# X-Series Signal Analyzers

**EMI Receiver Mode** 

N9000B N9020B N9021B N9030B N9038B N9040B N9041B N9042B N9048B

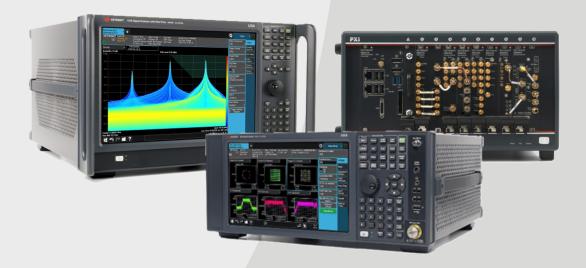

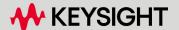

# **Notices**

# Copyright Notice

© Keysight Technologies 2018-2024

No part of this manual may be reproduced in any form or by any means (including electronic storage and retrieval or translation into a foreign language) without prior agreement and written consent from Keysight Technologies, Inc. as governed by United States and international copyright laws.

#### **Trademarks**

WiMAX and Mobile WiMAX are US trademarks of the WiMAX Forum.

#### Manual Part Number

N6141-90004

#### Edition

Edition: 4, April 2024 Published in USA

# Published by:

Keysight Technologies, Inc. 1400 Fountaingrove Parkway Santa Rosa, CA 95403

# Technology Licenses

The hardware and/or software described in this document are furnished under a license and may be used or copied only in accordance with the terms of such license.

# U.S. Government Rights

The Software is "commercial computer software," as defined by Federal Acquisition Regulation ("FAR") 2.101. Pursuant to FAR 12.212 and 27.405–3 and Department of Defense FAR Supplement ("DFARS") 227.7202, the US government acquires commercial computer software under the same terms by which the software is customarily provided to the public. Accordingly, Keysight provides the Software to US government customers under its standard commercial license, which is embodied in its End User License Agreement (EULA), a copy of which can be found at

http://www.keysight.com/find/sweula. The license set forth in the EULA represents the exclusive authority by which the US government may use, modify, distribute, or disclose the Software. The EULA and the license set forth therein, does not require or permit, among other things, that Keysight: (1) Furnish technical information related to commercial computer software or commercial computer software documentation that is not customarily provided to the public; or (2) Relinquish to, or otherwise provide, the government rights in excess of these rights customarily provided to the public to use, modify, reproduce, release, perform, display, or disclose commercial computer software or commercial computer software documentation. No additional government requirements beyond those set forth in the EULA shall apply, except to the extent that those terms, rights, or licenses are explicitly required from all providers of commercial computer software pursuant to the FAR and the DFARS and are set forth specifically in writing elsewhere in the EULA. Keysight shall be under no obligation to update, revise or otherwise modify the Software. With respect to any technical data as defined by FAR 2.101, pursuant to FAR 12.211 and 27.404.2 and DFARS 227.7102, the US government acquires no greater than Limited Rights as defined in FAR 27.401 or DFAR 227.7103-5 (c), as

applicable in any technical data.

# Warranty

THE MATERIAL CONTAINED IN THIS DOCUMENT IS PROVIDED "AS IS," AND IS SUBJECT TO BEING CHANGED, WITHOUT NOTICE, IN FUTURE EDITIONS. FURTHER, TO THE MAXIMUM EXTENT PERMITTED BY APPLICABLE LAW, KEYSIGHT DISCLAIMS ALL WARRANTIES, EITHER EXPRESS OR IMPLIED, WITH REGARD TO THIS MANUAL AND ANY INFORMATION CONTAINED HEREIN, INCLUDING BUT NOT LIMITED TO THE IMPLIED WARRANTIES OF MERCHANTABILITY AND FITNESS FOR A PARTICULAR PURPOSE. KEYSIGHT SHALL NOT BE LIABLE FOR ERRORS OR FOR INCIDENTAL OR CONSEQUENTIAL DAMAGES IN CONNECTION WITH THE FURNISHING, USE, OR PERFORMANCE OF THIS DOCUMENT OR OF ANY INFORMATION CONTAINED HEREIN. SHOULD KEYSIGHT AND THE USER HAVE A SEPARATE WRITTEN AGREEMENT WITH WARRANTY TERMS COVERING THE MATERIAL IN THIS DOCUMENT THAT CONFLICT WITH THESE TERMS, THE WARRANTY TERMS IN THE SEPARATE AGREEMENT SHALL CONTROL.

# Safety Information

#### **CAUTION**

A CAUTION notice denotes a hazard. It calls attention to an operating procedure, practice, or the like that, if not correctly performed or adhered to, could result in damage to the product or loss of important data. Do not proceed beyond a CAUTION notice until the indicated conditions are fully understood and met.

#### **WARNING**

A WARNING notice denotes a hazard. It calls attention to an operating procedure, practice, or the like that, if not correctly performed or adhered to, could result in personal injury or death. Do not proceed beyond a WARNING notice until the indicated conditions are fully understood and met.

| EMI Receiver ModeUser's & Programmer's Reference                                                                                                    | 1                                                                          |
|----------------------------------------------------------------------------------------------------|----------------------------------------------------------------------------|
| Table Of Contents                                                                                                    | 3                                                                          |
| 1 Documentation Roadmap                                                                                                    | 62                                                                         |
| 1.1 Products Covered by this Document                                                                                                    | 63                                                                         |
| 1.2 Additional Documentation                                                                                                    | 64                                                                         |
| 2 User Interface                                                                                                    | 66                                                                         |
| 2.1 Screen Tabs                                                                                                    | 67                                                                         |
| 2.1.1 Mode/Meas/View Dialog                                                                                                    | 68                                                                         |
| 2.1.1.1 Mode                                                                                                    | 69                                                                         |
| 2.1.1.2 Application Mode Remote Commands                                                                                                    | 72                                                                         |
| Application Mode Catalog Query (Remote Command Only) Current Application Model (Remote Command Only) Current Application Revision (Remote Command Only) Current Application Options (Remote Command Only) Application Catalog Number of Entries (Remote Command Only) Application Catalog Model Numbers (Remote Command Only) Application Catalog Revision (Remote Command Only) Application Catalog Options (Remote Command Only) ESA SA compatibility command (Remote Command only) GSM Mode compatibility command (Remote Command only) SA compatibility command for EMC (Remote Command only) Receiver compatibility command for EMC (Remote Command only) IF Mode compatibility command for EMC (Remote Command only) 2.1.1.3 Measurement | 72<br>73<br>73<br>74<br>74<br>74<br>75<br>75<br>76<br>76<br>76<br>76<br>77 |
| 2.1.1.4 View                                                                                                    | 77                                                                         |
| 2.1.1.5 Sequencer                                                                                                    | 79                                                                         |
| 2.1.1.6 Screen Name                                                                                                    | 82                                                                         |
| 2.1.1.7 Delete This Screen                                                                                                    | 83                                                                         |
| 2.1.1.8 Delete All But This Screen                                                                                                    | 83                                                                         |
| 2.1.1.9 89600 VSA                                                                                                    | 84                                                                         |
| 2.1.2 Add Screen                                                                                                    | 85                                                                         |
| 2.2 Meas Bar                                                                                                    | 87                                                                         |
| 2.3 Measurement Display                                                                                                    | 91                                                                         |

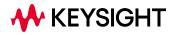

| 2.3.1 Window Title                                 | 91  |
|----------------------------------------------------|-----|
| 2.3.2 Measurement Data                             | 95  |
| 2.3.3 Annotation Hotspot                           | 98  |
| 2.4 Menu Panel                                     | 100 |
| 2.4.1 Right-Click Menu                             | 110 |
| 2.4.1.1 Add to User Menu                           | 110 |
| 2.4.1.2 Help on this setting                       | 110 |
| 2.4.2 User Menu                                    | 110 |
| 2.5 Cancel key                                     | 111 |
| 2.6 Onscreen Keyboard key                          | 112 |
| 2.7 Touch On/Off Key                               | 113 |
| 2.8 Tab key                                        | 114 |
| 2.9 Local Button                                   | 115 |
| 2.10 Control Bar                                   | 116 |
| 2.11 Windows                                       | 117 |
| 2.12 Undo/Redo                                     | 118 |
| 2.13 File Functions                                | 122 |
| 2.13.1 File Explorer                               | 122 |
| 2.14 Help                                          | 123 |
| 2.15 Status Bar                                    | 124 |
| 2.16 Block Diagram                                 | 132 |
| 2.17 View Editor                                   | 134 |
| 2.17.1 To Create a User View                       | 138 |
| 2.17.2 To Resize or Rearrange Windows in a View    | 143 |
| 2.17.3 To Delete a Window from a View              | 146 |
| 2.17.4 To Save a User View                         | 148 |
| 2.17.5 To Rename a User View                       | 153 |
| 2.17.6 To Delete a User View                       | 153 |
| 2.17.7 To Delete All User Views                    | 153 |
| 2.17.8 Use Case: Displaying Marker and Peak Tables | 153 |
| 2.17.9 View Editor Remote Commands                 | 154 |
| 2.18 Multiscreen                                   | 155 |
| 2.18.1 Select Screen                               | 157 |

| 2.18.2 Screen List (Remote only command)                                                                                                    | 158                                           |
|----------------------------------------------------------------------------------------------------|-----------------------------------------------|
| 2.19 Fullscreen                                                                                                    | 159                                           |
| 3 EMI Receiver Mode                                                                                                    | 160                                           |
| 3.1 Frequency Scan Measurement                                                                                                    | 162                                           |
| 3.1.1 Views                                                                                                    | 164                                           |
| 3.1.2 Windows                                                                                                    | 164                                           |
| 3.1.3 Amplitude                                                                                                    | 166                                           |
| 3.1.3.1 Y Scale  Ref Value Scale/Div Y Axis Unit Ref Level Offset Relative Unit (/MHz)                                                                      | 166<br>166<br>166<br>167<br>169<br>169        |
| 3.1.3.2 Attenuation                                                                                                    | 170                                           |
| Atten / Atten (Meters)<br>Atten (Scan)                                                                                                    | 172<br>173                                    |
| 3.1.3.3 Signal Path  µW Presel Center  µW Presel Adjust  Internal Preamp / Internal Preamp (Meters)  LNA / LNA (Meters)  Internal Preamp (Scan)  LNA (Scan) | 174<br>174<br>175<br>176<br>178<br>178<br>179 |
| 3.1.4 BW                                                                                                    | 180                                           |
| 3.1.4.1 Settings  Res BW (Meters)  Res BW (Scan)  Filter BW                                                                                                 | 180<br>180<br>182<br>183                      |
| 3.1.5 Display                                                                                                    | 184                                           |
| 3.1.5.1 Meas Display Display Line Meters Freq Line Next Range                                                                                               | 184<br>184<br>185<br>185                      |
| 3.1.5.2 View                                                                                                    | 186                                           |
| Views User View Restore Layout to Default Save Layout as New View Re-Save User View Rename User View                                                        | 186<br>186<br>187<br>187<br>187<br>188        |
| Delete User Views Delete All User Views                                                                                                    | 188<br>188                                    |

| View Editor Remote Commands                                                                 | 189        |
|---------------------------------------------------------------------------------------------|------------|
| View Listing Query                                                                          | 189        |
| User View Listing Query                                                                     | 189        |
| 3.1.5.3 Annotation                                                                          | 190        |
| Graticule                                                                                   | 190        |
| Screen Annotation                                                                           | 190        |
| Trace Annotation                                                                            | 191        |
| Control Annotation                                                                          | 191        |
| Meas Bar                                                                                    | 191        |
| Display Enable (Remote Command Only)                                                        | 192        |
| 3.1.6 Freq                                                                                  | 193        |
| 3.1.6.1 Settings                                                                            | 193        |
| Frequency (Meters)                                                                          | 193        |
| Span                                                                                        | 194        |
| Midspan Frequency                                                                           | 196        |
| Start Frequency                                                                             | 197<br>198 |
| Stop Frequency Meter Incr                                                                   | 199        |
| Frequency Offset                                                                            | 200        |
| Spectrum Inversion                                                                          | 202        |
| Scale Type                                                                                  | 202        |
| 3.1.7 Marker                                                                                | 203        |
| 3.1.7.1 Select Marker                                                                       | 203        |
| 3.1.7.2 Settings                                                                            | 203        |
| Marker Frequency                                                                            | 203        |
| Marker Amplitude                                                                            | 204        |
| Marker Mode                                                                                 | 204        |
| Delta Marker (Reset Delta)                                                                  | 206        |
| Marker Settings Diagram                                                                     | 206        |
| All Markers Off                                                                             | 207        |
| Couple Markers                                                                              | 207        |
| Normal Marker State (Remote Command Only)  Normal Marker X Axis Value (Remote Command Only) | 207<br>207 |
| Normal Marker Y Axis Value (Remote Command Only)                                            | 208        |
| Delta Marker State (Remote Command Only)                                                    | 208        |
| Delta Marker X Axis Value (Remote Command Only)                                             | 208        |
| Delta Marker Y Axis Value (Remote Command Only)                                             | 209        |
| 3.1.7.3 Properties                                                                          | 209        |
| Marker Frequency                                                                            | 209        |
| Relative To                                                                                 | 209        |
| Marker Trace                                                                                | 210        |
| Marker Settings Diagram                                                                     | 210        |
| 3.1.7.4 Peak Search                                                                         | 211        |
| Marker Frequency                                                                            | 211        |
| Peak Search                                                                                 | 211        |

| Next Peak<br>Next Peak Right<br>Next Peak Left | 211<br>212<br>212 |
|------------------------------------------------|-------------------|
| Minimum Peak                                   | 212               |
| 3.1.7.5 Pk Search Config                       | 213               |
| Pk Threshold                                   | 213               |
| Pk Excursion                                   | 213               |
| Peak Threshold Line Peak Search Mode           | 214<br>214        |
| 3.1.7.6 Marker Function                        | 215               |
| Marker Frequency                               | 215               |
| Measure at Marker                              | 216               |
| Measure Config                                 | 219               |
| Meas at Mkr Window                             | 219               |
| Marker Zoom<br>Marker Zoom Out                 | 220<br>220        |
| 3.1.7.7 Marker To                              | 220               |
| Marker Frequency                               | 220               |
| Marker -> List                                 | 221               |
| Meas at Mkr Result -> List                     | 221               |
| Move Meters to Marker Freq                     | 222               |
| Move Marker to Meters Freq                     | 222               |
| 3.1.8 Meas Setup                               | 222               |
| 3.1.8.1 Settings                               | 222               |
| Scan                                           | 222               |
| Search                                         | 223               |
| Measure<br>Pause                               | 223<br>223        |
| Scan Sequence                                  | 224               |
| Start/ Stop Sequence                           | 225               |
| Scan Table                                     | 225               |
| Range State                                    | 225               |
| Start Freq                                     | 226               |
| Stop Freq<br>Res BW                            | 227<br>228        |
| Dwell Time                                     | 229               |
| Step Size                                      | 231               |
| Points/ RBW                                    | 233               |
| Atten                                          | 234               |
| Full Range Atten (Scan)<br>Int Preamp          | 234<br>235        |
| Scan Time                                      | 235               |
| Scan Points                                    | 236               |
| Log % of Freq                                  | 237               |
| LNA                                            | 239               |
| Auto Promp                                     | 239<br>239        |
| Auto Preamp                                    | 239               |

| RF Input Port                                                    | 240        |
|------------------------------------------------------------------|------------|
| Auto Step Size Rules (Remote Command)                            | 241        |
| Detectors                                                        | 241        |
| Meas Preset                                                      | 241        |
| 3.1.8.2 Scan                                                     | 242        |
| Scan Sequence                                                    | 242        |
| Scan Type                                                        | 242        |
| Accelerated TDS (30 MHz-3.2 GHz)                                 | 243        |
| Step Control                                                     | 244        |
| # of Scans (Avg Number)                                          | 244        |
| Scan Pause/ Resume                                               | 245        |
| Scan Table                                                       | 246        |
| Signal Zoom                                                      | 246        |
| Zoom Out                                                         | 246        |
| 3.1.8.3 Search                                                   | 247        |
| Pk Threshold On/Off                                              | 247        |
| Pk Excursion On/Off                                              | 247        |
| Pk Threshold Line On/Off                                         | 248        |
| Peak Search Mode                                                 | 248        |
| 3.1.8.4 Measure                                                  | 249        |
| Measure Config                                                   | 249        |
| Presel Center                                                    | 250        |
| Autorange                                                        | 250        |
| Auto Preamp                                                      | 251        |
| Detector<br>Dwell Time                                           | 251<br>252 |
| Limit for $\Delta$                                               | 253        |
| (Re)Measure Type                                                 | 253        |
| Detectors                                                        | 254        |
| 3.1.8.5 Meters                                                   | 254        |
| Meters Config                                                    | 254        |
| On                                                               | 254        |
| Detector                                                         | 255        |
| Limit                                                            | 256        |
| Use Limit Line                                                   | 257        |
| Autorange                                                        | 257        |
| Auto Preamp                                                      | 258        |
| Peak Hold Time                                                   | 258        |
| Adjustable Peak Hold Time                                        | 259        |
| Dwell Time                                                       | 259        |
| Limit Fail? (Remote Command Only)                                | 259        |
| All Limit Fail? (Remote Command Only)                            | 260        |
| Current Power (Remote Query Only) Peak Power (Remote Query Only) | 260<br>260 |
| Reset Peak Hold                                                  | 260        |
| Reset Peak Hold On Freq Change                                   | 260        |
| Meters à Signal (Replace)                                        | 261        |

| Meters à List (Append)                  | 261 |
|-----------------------------------------|-----|
| Meters Max à Signal (Replace)           | 261 |
| Meters Max à List (Append)              | 262 |
| Snap to Meters (Select Closest Signal)  | 262 |
| Dwell Time                              | 262 |
| Couple Meters to Signal List            | 263 |
| Couple Meters to Marker                 | 263 |
| Detectors                               | 264 |
| Scan/Spectrum Trace Type                | 264 |
| Scan/Spectrum Detector                  | 264 |
| Measure/Measure at Marker Detector      | 265 |
| Meter On /Off                           | 265 |
| Meters Detector                         | 265 |
| Couple Measure to Meters Detectors      | 265 |
| Signal à Meters (Remote Command Only)   | 266 |
| 3.1.8.6 Signal List                     | 266 |
|                                         |     |
| Select Signal                           | 266 |
| Mark Signal                             | 267 |
| Mark Duplicates All                     | 267 |
| Mark Duplicates Upper                   | 268 |
| Mark Duplicates Lower                   | 268 |
| Clear Mark                              | 269 |
| Mark All                                | 269 |
| Clear All Marks                         | 270 |
| Sort By                                 | 270 |
| Sort Order                              | 274 |
| Delete Signal                           | 275 |
| Delete All                              | 275 |
| Delete Marked                           | 276 |
| Delete Unmarked                         | 277 |
| Mark Signal (Remote Command Only)       | 277 |
| Clear Mark (Remote Command Only)        | 278 |
| Delete Signal (Remote Command Only)     | 278 |
| Range Count (Remote Command Only)       | 278 |
| Final Measurement (Remote Command Only) | 279 |
| Search Method (Remote Command Only)     | 279 |
| No of Peaks (Remote Command Only)       | 279 |
| Insert Signal (Remote Command Only)     | 280 |
| Clear All Signals (Remote Command Only) | 280 |
| 3.1.8.7 Limits                          | 280 |
| Limits Table                            | 281 |
| Search Criteria                         | 281 |
| # of Peaks                              | 281 |
| # of Subranges                          | 282 |
| Enabled                                 | 282 |
| Margin                                  | 284 |
| Trace                                   | 284 |
| Description                             | 285 |
| Decemption                              | 200 |

| Edit Limit                                                          | 285        |
|---------------------------------------------------------------------|------------|
| Select Limit                                                        | 286        |
| Go To Row                                                           | 286        |
| Insert Row Below                                                    | 286        |
| Scale X Axis                                                        | 286        |
| X Offset                                                            | 287        |
| Y Offset                                                            | 287        |
| Apply Offset to Limit Table                                         | 287        |
| Delete Row                                                          | 288        |
| Delete Limit                                                        | 288        |
| Limit Table                                                         | 288        |
| Frequency                                                           | 289        |
| Amplitude                                                           | 289        |
| Limit Graph                                                         | 289        |
| Edit Limit Settings Select Limit                                    | 290<br>290 |
| Test Trace                                                          | 290        |
| Frequency Interpolation                                             | 290        |
| Frequency interpolation  Freq Reference                             | 292        |
| Amplitude Interpolation                                             | 293        |
| Amptd Reference                                                     | 293        |
| Copy from Limit                                                     | 294        |
| Copy                                                                | 294        |
| Build From Trace                                                    | 294        |
| Build                                                               | 295        |
| Description                                                         | 295        |
| Comment                                                             | 296        |
| Test Limits                                                         | 296        |
| Update Δ Limits                                                     | 297        |
| Delete All Limits                                                   | 297        |
| Limit Line Fail? (Remote Command Only)                              | 298        |
| Trace Fail? (Remote Command Only)                                   | 298        |
| Limit Line (Remote Command Only)                                    | 299        |
| Number of Limit Points? (Remote Command Only)                       | 299        |
| Limit Line Upper (Remote Command Only, SCPI standard compatibility) | 300        |
| Number of Upper Limit Points? (Remote Command Only)                 | 300        |
| 3.1.8.8 Meas Standard                                               | 301        |
| EMC Standard                                                        | 301        |
| EMC Std Preset To                                                   | 302        |
| Select Range                                                        | 303        |
| Range à SA                                                          | 303        |
| Range Presets                                                       | 304        |
| 3.1.8.9 Tune & Listen                                               | 307        |
| Demod Type                                                          | 307        |
| De-emphasis (FM Demod Only)                                         | 308        |
| 3.1.8.10 Advanced                                                   | 309        |
| Noise Floor Extension                                               | 309        |
| Autorange Atten 10 dB Minimum                                       | 311        |

| LISN Control Settings                                      | 311        |
|------------------------------------------------------------|------------|
| LISN Control                                               | 311        |
| ESH2-Z5 Phase                                              | 312        |
| ESH2-Z5 Protective Earth                                   | 312        |
| ENV216 Phase<br>ENV216 150 kHz Highpass                    | 313<br>313 |
| LISN Control Settings (Measure)                            | 313        |
| LISN Control                                               | 314        |
| Phase N On/Off                                             | 314        |
| Phase L1 On/Off                                            | 315        |
| Phase L2 On/Off                                            | 315        |
| Phase L3 On/Off                                            | 316        |
| 150 kHz Highpass                                           | 316        |
| PE GRO On/Off                                              | 317<br>317 |
| PE FLO On/Off  Mode IDN Response                           | 318        |
| IF Gain                                                    | 319        |
| 3.1.8.11 Global                                            | 319        |
| Global Center Freq                                         | 319        |
| Global EMC Std                                             | 320        |
| Global Limit Lines (Freq and Amptd)                        | 321        |
| Restore Defaults                                           | 321        |
| 3.1.9 Sweep                                                | 321        |
| 3.1.9.1 Sweep/Control                                      | 322        |
| Continuous/ Single Scan                                    | 322        |
| Pause / Resume                                             | 322        |
| Start/ Stop Sequence                                       | 323        |
| Clear List and Start                                       | 324        |
| Single                                                     | 324        |
| Continuous                                                 | 325        |
| Restart Meters (Remote Command Only)                       | 325        |
| 3.1.10 Trace                                               | 325        |
| 3.1.10.1 Select Trace                                      | 326        |
| 3.1.10.2 Trace Control                                     | 326        |
| Trace Type                                                 | 326        |
| Clear and Write   Restart Averaging   Restart Max/Min Hold | 327        |
| View/Blank                                                 | 327        |
| Trace Settings Table                                       | 329        |
| 3.1.10.3 Detector                                          | 329        |
| Detector                                                   | 329        |
| 3.1.10.4 Trace Function                                    | 331        |
| From Trace                                                 | 331        |
| To Trace                                                   | 331        |
| Сору                                                       | 331        |
| Exchange                                                   | 332        |

| Backwards Compatibility SCPI commands                                                 | 332        |
|---------------------------------------------------------------------------------------|------------|
| Send/Query Trace Data (Remote Command Only)                                           | 333        |
| Query Trace Data (Remote Command Only)                                                | 333        |
| Block Data Transmission (Remote Command Only) Trace Point Limit (Remote Command Only) | 334<br>334 |
| Trace Display (Remote Command Only)                                                   | 335        |
| Detector Type (Remote Command Only)                                                   | 335        |
| 3.2 Monitor Spectrum Measurement                                                      | 337        |
| 3.2.1 Views                                                                           | 339        |
| 3.2.2 Windows                                                                         | 341        |
| 3.2.3 Amplitude                                                                       | 344        |
| 3.2.3.1 Y Scale                                                                       | 344        |
| Reference Value                                                                       | 344        |
| Scale/Div                                                                             | 344        |
| Y Axis Unit                                                                           | 345        |
| Ref Level Offset                                                                      | 347        |
| Relative Unit (/MHz)                                                                  | 347        |
| 3.2.3.2 Attenuation                                                                   | 348        |
| Atten / Atten (Meters)                                                                | 350        |
| 3.2.3.3 Signal Path                                                                   | 351        |
| μW Presel Center                                                                      | 351        |
| μW Presel Adjust                                                                      | 352        |
| Internal Preamp / Internal Preamp (Meters)                                            | 353        |
| LNA / LNA (Meters)                                                                    | 355        |
| 3.2.4 BW                                                                              | 355        |
| 3.2.4.1 Settings                                                                      | 356        |
| Res BW (Meters)                                                                       | 356        |
| RBW (Spectrum)                                                                        | 357        |
| 3.2.5 Display                                                                         | 358        |
| 3.2.5.1 Meas Display                                                                  | 358        |
| Expand Meters                                                                         | 359        |
| Meters RBW Lines                                                                      | 360        |
| 3.2.5.2 View                                                                          | 361        |
| Views                                                                                 | 361        |
| User View                                                                             | 362        |
| Restore Layout to Default                                                             | 363        |
| Save Layout as New View                                                               | 363        |
| Re-Save User View<br>Rename User View                                                 | 364<br>364 |
| Delete User View                                                                      | 364        |
| Delete All User Views                                                                 | 365        |
| View Editor Remote Commands                                                           | 365        |
| View Listing Query                                                                    | 365        |

| User View Listing Query                                                                                                    | 366        |
|----------------------------------------------------------------------------------------------------|------------|
| 3.2.5.3 Annotation                                                                                                    | 366        |
| Graticule                                                                                                    | 366        |
| Screen Annotation                                                                                                    | 367        |
| Control Annotation                                                                                                    | 367        |
| Meas Bar  Display Enable (Pemete Command Only)                                                                                                    | 367<br>368 |
| Display Enable (Remote Command Only)                                                                                                    |            |
| 3.2.6 Freq                                                                                                    | 369        |
| 3.2.6.1 Settings                                                                                                    | 369        |
| Frequency                                                                                                    | 369        |
| Span                                                                                                    | 370        |
| Last Span<br>CF Step                                                                                                    | 371<br>372 |
| Frequency Offset                                                                                                    | 372        |
| Meas at CF                                                                                                    | 373        |
| Meas at CF Window                                                                                                    | 374        |
| Meas at CF Result -> List                                                                                                    | 374        |
| CF à Signal (Replace)                                                                                                    | 375        |
| CF à List (Append)                                                                                                    | 375        |
| 3.2.7 Marker                                                                                                    | 376        |
| 3.2.7.1 Select Marker                                                                                                    | 376        |
| 3.2.7.2 Settings                                                                                                    | 376        |
| Marker Frequency                                                                                                    | 376        |
| Marker Mode                                                                                                    | 377        |
| Delta Marker (Reset Delta)<br>Marker Settings Diagram                                                                                                    | 378<br>378 |
| All Markers Off                                                                                                    | 379        |
| Couple Markers                                                                                                    | 379        |
| Normal Marker State (Remote Command Only)                                                                                                    | 380        |
| Normal Marker X Axis Value (Remote Command Only)                                                                                                    | 380        |
| Normal Marker Y Axis Value (Remote Command Only)                                                                                                    | 380        |
| Delta Marker State (Remote Command Only) Delta Marker X Axis Value (Remote Command Only)                                                                                                    | 380<br>381 |
| Delta Marker Y Axis Value (Remote Command Only)                                                                                                    | 381        |
| 3.2.7.3 Peak Search                                                                                                    | 382        |
| Marker Frequency                                                                                                    | 382        |
| Peak Search                                                                                                    | 382        |
| Next Peak                                                                                                    | 382        |
| Next Peak Right                                                                                                    | 383        |
| Next Peak Left                                                                                                    | 383        |
| Minimum Peak                                                                                                    | 383        |
| Marker Delta                                                                                                    | 384        |
| 3.2.7.4 Pk Search Config                                                                                                    | 384        |
| Pk Threshold On/Off Pk Excursion On/Off                                                                                                    | 384<br>385 |
| EK EXCUISION ON A CONTRACT OF THE CONTRACT OF THE CONTRACT OF | 380        |

| Peak Threshold Line Peak Search Mode  | 385<br>386 |
|---------------------------------------|------------|
| 3.2.7.5 Properties                    | 386        |
| Marker Frequency                      | 386        |
| Relative To                           | 386        |
| Marker Trace                          | 387        |
| Marker Settings Diagram               | 387        |
| 3.2.7.6 Marker To                     | 387        |
| Marker Frequency                      | 388        |
| Mkr->CF                               | 388        |
| 3.2.8 Meas Setup                      | 388        |
| 3.2.8.1 Settings                      | 388        |
| Avg/Hold Num                          | 388        |
| Avg Type                              | 389        |
| Meas Preset                           | 390        |
| 3.2.8.2 Meas Standard                 | 391        |
| EMC Standard                          | 391        |
| EMC Std Preset To                     | 392        |
| 3.2.8.3 Meters                        | 393        |
| Meters Config                         | 393        |
| On                                    | 393        |
| Detector                              | 393        |
| Limit                                 | 395        |
| Use Limit Line                        | 395        |
| Autorange<br>Auto Preamp              | 396<br>396 |
| Peak Hold Time                        | 397        |
| Adjustable Peak Hold Time             | 397        |
| Dwell Time                            | 397        |
| Limit Fail? (Remote Command Only)     | 398        |
| All Limit Fail? (Remote Command Only) | 398        |
| Current Power (Remote Query Only)     | 398        |
| Peak Power (Remote Query Only)        | 398        |
| Reset Peak Hold                       | 399        |
| Reset Peak Hold On Freq Change        | 399        |
| Meters Max à Signal (Replace)         | 399        |
| Meters Max à List (Append)            | 399        |
| Dwell Time                            | 400        |
| Couple Meters to Signal List          | 400        |
| Couple Meters to Marker               | 401        |
| Detectors                             | 401        |
| Scan/Spectrum Trace Type              | 401        |
| Scan/Spectrum Detector                | 402        |
| Measure/Measure at Marker Detector    | 402        |
| Meter On /Off                         | 402        |
| Meters Detector                       | 402        |

| Couple Measure to Meters Detectors<br>Signal à Meters (Remote Command Only) | 402<br>403 |
|-----------------------------------------------------------------------------|------------|
| , , , , , , , , , , , , , , , , , , ,                                       |            |
| 3.2.8.4 Signal List                                                         | 403        |
| Select Signal                                                               | 404        |
| Mark Signal                                                                 | 404        |
| Mark Duplicates All                                                         | 405        |
| Mark Duplicates Upper                                                       | 405        |
| Mark Duplicates Lower                                                       | 405        |
| Clear Mark                                                                  | 406        |
| Mark All                                                                    | 406        |
| Clear All Marks                                                             | 407        |
| Sort By                                                                     | 407        |
| Sort Order                                                                  | 411        |
| Delete Signal                                                               | 412        |
| Delete All                                                                  | 413        |
| Delete Marked                                                               | 413        |
| Delete Unmarked                                                             | 414        |
| Mark Signal (Remote Command Only)                                           | 415        |
| Clear Mark (Remote Command Only)                                            | 415        |
| Delete Signal (Remote Command Only)                                         | 415        |
| Range Count (Remote Command Only)                                           | 416        |
| Final Measurement (Remote Command Only)                                     | 416        |
| Search Method (Remote Command Only)                                         | 416        |
| No of Peaks (Remote Command Only)                                           | 417        |
| Insert Signal (Remote Command Only)                                         | 417        |
| Clear All Signals (Remote Command Only)                                     | 417        |
| 3.2.8.5 Limits                                                              | 418        |
| Limits Table                                                                | 418        |
| Enabled                                                                     | 418        |
| Margin                                                                      | 419        |
| Trace                                                                       | 420        |
| Description                                                                 | 420        |
| Edit Limit                                                                  | 421        |
| Select Limit                                                                | 421        |
| Go To Row                                                                   | 421        |
| Insert Row Below                                                            | 422        |
| Scale X Axis                                                                | 422        |
| X Offset                                                                    | 422        |
| Y Offset                                                                    | 423        |
| Apply Offset to Limit Table                                                 | 423        |
| Delete Row                                                                  | 423        |
| Delete Limit                                                                | 424        |
| Frequency                                                                   | 424        |
| Amplitude                                                                   | 424        |
| Edit Limit Settings                                                         | 424        |
| Select Limit                                                                | 425        |
| Test Trace                                                                  | 425        |
| Frequency Interpolation                                                     | 425        |

| Freg Reference                                                      | 427        |
|---------------------------------------------------------------------|------------|
| Amplitude Interpolation                                             | 428        |
| Amplitude Reference                                                 | 428        |
| Copy from Limit                                                     | 429        |
| Сору                                                                | 429        |
| Build From Trace                                                    | 429        |
| Build                                                               | 430        |
| Description                                                         | 430        |
| Comment                                                             | 430        |
| Test Limits Delete All Limits                                       | 431<br>432 |
| Trace Fail? (Remote Command Only)                                   | 432        |
| Limit Line Control (Remote Command Only)                            | 433        |
| Limit Line Upper (Remote Command Only, SCPI standard compatibility) | 433        |
| 3.2.8.6 Tune & Listen                                               | 434        |
| Demod Type                                                          | 434        |
| FM Demod De-Emphasis                                                | 435        |
| 3.2.8.7 Advanced                                                    | 435        |
| Noise Floor Extension                                               | 435        |
| Autorange Atten 10 dB Minimum                                       | 437        |
| LISN Control Settings                                               | 438        |
| LISN Control<br>ESH2-Z5 Phase                                       | 438        |
| ESH2-Z5 Pridse<br>ESH2-Z5 Protective Earth                          | 438<br>439 |
| ENV216 Phase                                                        | 439        |
| ENV216 150 kHz Highpass                                             | 440        |
| Mode IDN Response                                                   | 440        |
| 3.2.8.8 Global                                                      | 441        |
| Global Center Freq                                                  | 441        |
| Global EMC Std                                                      | 442        |
| Global Limit Lines (Freq and Amptd)                                 | 442        |
| Restore Defaults                                                    | 443        |
| 3.2.9 Sweep                                                         | 443        |
| 3.2.9.1 Sweep/Control                                               | 443        |
| Sweep/Measure                                                       | 443        |
| Restart                                                             | 444        |
| Clear List and Start                                                | 445        |
| Abort (Remote Command Only)                                         | 445        |
| 3.2.10 Trace                                                        | 446        |
| 3.2.10.1 Select Trace                                               | 446        |
| 3.2.10.2 Trace Control                                              | 447        |
| Trace Type                                                          | 447        |
| Trace Display (Remote Command Only)                                 | 449        |
| Clear and Write   Restart Averaging   Restart Max/Min Hold          | 450        |
| View/Blank                                                          | 450        |

| Trace Settings Table                                             | 452        |
|------------------------------------------------------------------|------------|
| 3.2.10.3 Trace Function                                          | 452        |
| From Trace                                                       | 452        |
| To Trace                                                         | 453        |
| Copy                                                             | 453        |
| 3.3 Strip Chart Measurement                                      | 454        |
| 3.3.1 Views                                                      | 455        |
| 3.3.2 Windows                                                    | 455        |
| 3.3.3 Amplitude                                                  | 462        |
| 3.3.3.1 Y Scale                                                  | 462        |
| Ref Value                                                        | 462        |
| Scale/ Div                                                       | 462        |
| Y Axis Unit<br>Ref Level Offset                                  | 463<br>465 |
| Relative Unit (/MHz)                                             | 465        |
| 3.3.3.2 Attenuation                                              | 466        |
| Atten / Atten (Meters)                                           | 468        |
| 3.3.3.3 Signal Path                                              | 469        |
| μW Presel Center                                                 | 469        |
| μW Presel Adjust                                                 | 470        |
| Internal Preamp / Internal Preamp (Meters)<br>LNA / LNA (Meters) | 471<br>473 |
| 3.3.4 BW                                                         | 473        |
| 3.3.4.1 Settings                                                 | 474        |
| Res BW                                                           | 474        |
| Filter BW                                                        | 475        |
| 3.3.5 Display                                                    | 476        |
| 3.3.5.1 Meas Display                                             | 476        |
| Expand Meters                                                    | 477        |
| 3.3.5.2 View                                                     | 477        |
| Views                                                            | 477        |
| User View                                                        | 478        |
| Restore Layout to Default<br>Save Layout as New View             | 479<br>479 |
| Re-Save User View                                                | 479        |
| Rename User View                                                 | 480        |
| Delete User View                                                 | 480        |
| Delete All User Views View Editor Remote Commands                | 480        |
| View Listing Query                                               | 481<br>481 |
| User View Listing Query                                          | 481        |
| 3.3.5.3 Annotation                                               | 482        |

| Graticule Screen Annotation Control Annotation Meas Bar                                                                                                    | 482<br>483<br>483<br>483                             |
|----------------------------------------------------------------------------------------------------|------------------------------------------------------|
| Display Enable (Remote Command Only) 3.3.6 Freq                                                                                                    | 483<br>485                                           |
| 3.3.6.1 Settings  Frequency  Freq Increment  Frequency Offset                                                                                                    | 485<br>485<br>486<br>486                             |
| 3.3.7 Marker                                                                                                    | 487                                                  |
| 3.3.7.1 Select Marker                                                                                                    | 488                                                  |
| 3.3.7.2 Settings  Marker Time  Marker Mode  Delta Marker (Reset Delta)  Marker Settings Diagram  All Markers Off  Couple Markers  Marker Y Axis Value (Remote Command Only) | 488<br>488<br>488<br>490<br>491<br>491<br>491<br>492 |
| 3.3.7.3 Peak Search  Marker Time Peak Search Next Peak Minimum Peak  3.3.7.4 Properties Marker Time Relative To                                                             | 492<br>492<br>493<br>493<br>493<br>493<br>493<br>493 |
| Marker Trace                                                                                                    | 494                                                  |
| Marker Settings Diagram                                                                                                    | 494                                                  |
| 3.3.7.5 Marker Function  Marker Time  Marker Zoom  Marker Zoom Out  Marker Zoom Out Full                                                                                    | 494<br>495<br>495<br>495<br>496                      |
| 3.3.7.6 Marker > (Marker To)                                                                                                    | 496                                                  |
| Marker Time<br>MkrD->Span                                                                                                    | 496<br>496                                           |
| 3.3.8 Meas Setup                                                                                                    | 496                                                  |
| 3.3.8.1 Meters  Meters Config  On                                                                                                    | 497<br>497<br>497<br>497                             |
| Detector                                                                                                    | 49/                                                  |

| Limit                                   | 499 |
|-----------------------------------------|-----|
| Use Limit Line                          | 499 |
| Autorange                               | 500 |
| Auto Preamp                             | 500 |
| Peak Hold Time                          | 501 |
| Adjustable Peak Hold Time               | 501 |
| Dwell Time                              | 501 |
| Limit Fail? (Remote Command Only)       | 502 |
| All Limit Fail? (Remote Command Only)   | 502 |
| Current Power (Remote Query Only)       | 502 |
| Peak Power (Remote Query Only)          | 502 |
| Reset Peak Hold                         | 503 |
| Reset Peak Hold On Freq Change          | 503 |
| Meters Max à Signal (Replace)           | 503 |
| Meters Max à List (Append)              | 503 |
| Dwell Time                              | 504 |
| Couple Meters to Signal List            | 504 |
| Detectors                               | 505 |
| Scan/Spectrum Trace Type                | 505 |
| Scan/Spectrum Detector                  | 505 |
| Measure/Measure at Marker Detector      | 505 |
| Meter On /Off                           | 506 |
| Meters Detector                         | 506 |
| Couple Measure to Meters Detectors      | 506 |
| Meas Preset                             | 506 |
| 3.3.8.2 Signal List                     | 507 |
| Select Signal                           | 507 |
| Mark Signal                             | 507 |
| Mark Duplicates All                     | 508 |
| Mark Duplicates Upper                   | 508 |
| Mark Duplicates Lower                   | 509 |
| Clear Mark                              | 509 |
| Mark All                                | 510 |
| Clear All Marks                         | 510 |
| Sort By                                 | 511 |
| Sort Order                              | 514 |
| Delete Signal                           | 515 |
| Delete All                              | 516 |
| Delete Marked                           | 517 |
| Delete Unmarked                         | 517 |
| Mark Signal (Remote Command Only)       | 518 |
| Clear Mark (Remote Command Only)        | 518 |
| Delete Signal (Remote Command Only)     | 518 |
| Range Count (Remote Command Only)       | 519 |
| Final Measurement (Remote Command Only) | 519 |
| Search Method (Remote Command Only)     | 520 |
| No of Peaks (Remote Command Only)       | 520 |
| Insert Signal (Remote Command Only)     | 520 |
| Clear All Signals (Remote Command Only) | 520 |
|                                         |     |

| 3.3.8.3 Meas Standard                                    | 521        |
|----------------------------------------------------------|------------|
| EMC Standard                                             | 521        |
| EMC Std Preset To                                        | 523        |
| 3.3.8.4 Tune & Listen                                    | 523        |
| Demod Type                                               | 523        |
| FM Demod De-Emphasis                                     | 524        |
| 3.3.8.5 Advanced                                         | 524        |
| Noise Floor Extension                                    | 524        |
| Autorange Atten 10 dB Minimum<br>LISN Control Settings   | 526<br>526 |
| LISN Control                                             | 527        |
| ESH2-Z5 Phase                                            | 527        |
| ESH2-Z5 Protective Earth                                 | 527        |
| ENV216 Phase                                             | 528        |
| ENV216 150 kHz Highpass<br>Mode IDN Response             | 528<br>529 |
| 3.3.8.6 Global                                           | 529        |
| Global Center Freq                                       | 530        |
| Global EMC Std                                           | 530        |
| Global Limit Lines (Freq and Amptd)                      | 531        |
| Restore Defaults                                         | 531        |
| 3.3.9 Sweep                                              | 532        |
| 3.3.9.1 Sweep/Control                                    | 532        |
| Sweep/Measure                                            | 532        |
| Stop/Start                                               | 533        |
| 3.3.9.2 X Scale                                          | 533        |
| Ref Value                                                | 533        |
| Scale/Div                                                | 533        |
| Strip Chart Max Duration<br>Full Scale                   | 534<br>534 |
| 3.3.10 Trace                                             | 534        |
|                                                          |            |
| 3.3.10.1 Trace Control                                   | 535        |
| Select Trace<br>Clear Trace                              | 535<br>535 |
| Clear All Traces                                         | 535        |
| 3.4 Amplitude Probability Distribution Measurement (APD) | 536        |
| 3.4.1 Views                                              | 537        |
| 3.4.2 Windows                                            | 537        |
| 3.4.3 Amplitude                                          | 538        |
| 3.4.3.1 Settings                                         | 538        |
| Ref Value                                                | 538        |
| Scale/ Div                                               | 539        |

| Y Axis Unit                                                      | 539        |
|------------------------------------------------------------------|------------|
| Relative Unit (/MHz)                                             | 540<br>541 |
| Autorange<br>Auto Preamp                                         | 541        |
| 3.4.3.2 Attenuation                                              | 541        |
| Atten / Atten (Meters)                                           | 543        |
| 3.4.3.3 Signal Path                                              | 544        |
| μW Presel Center                                                 | 544        |
| μW Presel Adjust                                                 | 546        |
| Internal Preamp / Internal Preamp (Meters)<br>LNA / LNA (Meters) | 547<br>548 |
| 3.4.4 BW                                                         | 549        |
| 3.4.4.1 Settings                                                 | 549        |
| Res BW                                                           | 549        |
| 3.4.5 Display                                                    | 550        |
| 3.4.5.1 View                                                     | 551        |
| Views                                                            | 551        |
| User View                                                        | 551        |
| Restore Layout to Default<br>Save Layout as New View             | 552        |
| Re-Save User View                                                | 552<br>552 |
| Rename User View                                                 | 553        |
| Delete User View                                                 | 553        |
| Delete All User Views                                            | 553        |
| View Editor Remote Commands                                      | 554        |
| View Listing Query                                               | 554        |
| User View Listing Query                                          | 554        |
| 3.4.5.2 Annotation                                               | 555        |
| Graticule<br>Screen Annotation                                   | 555        |
| Control Annotation                                               | 555<br>556 |
| Meas Bar                                                         | 556        |
| Display Enable (Remote Command Only)                             | 556        |
| 3.4.6 Freq                                                       | 558        |
| 3.4.6.1 Settings                                                 | 558        |
| Frequency                                                        | 558        |
| Freq Incr                                                        | 559        |
| Frequency Offset                                                 | 559        |
| Freq à Signal (Replace)<br>Freq à List (Append)                  | 560<br>561 |
| 3.4.7 Marker                                                     | 561        |
| 3.4.7.1 Select Marker                                            | 561        |
| 3.4.7.2 Settings                                                 | 562        |
|                                                                  | 002        |

| Marker Amplitude                              | 562        |
|-----------------------------------------------|------------|
| Marker Mode                                   | 563        |
| Delta Marker (Reset Delta)                    | 563        |
| Marker Settings Diagram                       | 564<br>564 |
| All Markers Off Couple Markers                | 564<br>564 |
| 3.4.7.3 Peak Search                           | 565        |
| Marker Amplitude                              | 565        |
| Peak Search                                   | 565        |
| 3.4.7.4 Properties                            | 565        |
| Marker Amplitude                              | 566        |
| Relative To                                   | 566        |
| Marker Trace                                  | 566        |
| Marker Settings Diagram                       | 567        |
| 3.4.7.5 Marker To                             | 567        |
| Marker Amplitude                              | 567        |
| Marker -> List                                | 567        |
| 3.4.7.6 Backwards Compatibility SCPI Commands | 567        |
| Normal Marker State                           | 568        |
| Normal Marker X Axis Value                    | 568        |
| Normal Marker Y Axis Value                    | 568        |
| Delta Marker State                            | 569        |
| Delta Marker X Axis Value                     | 569        |
| Delta Marker Y Axis Value                     | 569        |
| 3.4.8 Meas Setup                              | 570        |
| 3.4.8.1 Settings                              | 570        |
| Meas Time                                     | 570        |
| Measure                                       | 570        |
| Meas Preset                                   | 571        |
| 3.4.8.2 Signal List                           | 571        |
| Select Signal                                 | 571        |
| Mark Signal                                   | 571        |
| Clear Mark                                    | 572        |
| Mark All                                      | 573        |
| Clear All Marks                               | 573        |
| Sort Order                                    | 574<br>577 |
| Sort Order<br>Delete Signal                   | 577<br>578 |
| Delete All                                    | 579        |
| Delete Marked                                 | 580        |
| Delete Unmarked                               | 580        |
| Mark Signal (Remote Command Only)             | 581        |
| Clear Mark (Remote Command Only)              | 581        |
| Delete Signal (Remote Command Only)           | 581        |
| Range Count (Remote Command Only)             | 582        |

| Final Measurement (Remote Command Only)                                       | 582        |
|-------------------------------------------------------------------------------|------------|
| Search Method (Remote Command Only)                                           | 583        |
| No of Peaks (Remote Command Only)                                             | 583        |
| Insert Signal (Remote Command Only) Clear All Signals (Remote Command Only)   | 583<br>584 |
| 3.4.8.3 Limits                                                                | 584        |
|                                                                               |            |
| Edit Limit                                                                    | 584        |
| Go To Row                                                                     | 584<br>504 |
| Insert Row Below                                                              | 584<br>505 |
| Delete Row<br>Clear Table                                                     | 585<br>585 |
| APD Method                                                                    | 585        |
| Probability of Time                                                           | 585        |
| Disturbance Level                                                             | 586        |
| Limit Table                                                                   | 586        |
| Frequency                                                                     | 586        |
| Disturbance Level (E limit)/ Probability of Time (r limit)                    | 586        |
| Edit Limit Settings                                                           | 587        |
| Test Trace                                                                    | 587        |
| Test Limits                                                                   | 587        |
| Limit Enabled                                                                 | 588        |
| Remote Command Only                                                           | 588        |
| Limit Line Fail? (Remote Command Only)                                        | 589        |
| Trace Fail? (Remote Command Only)                                             | 589        |
| Frequency of Disturbance Level Limit (Remote Command Only)                    | 589        |
| Frequency of Probability Limit (Remote Command Only)                          | 590        |
| Disturbance Level- E limit (Remote Command Only, SCPI standard compatibility) | 590        |
| Probability of Time (Remote Command Only, SCPI standard compatibility)        | 591        |
| 3.4.8.4 Meas Standard                                                         | 592        |
| EMC Standard                                                                  | 592        |
| EMC Std Preset To                                                             | 594        |
| 3.4.8.5 Tune & Listen                                                         | 594        |
| Demod Type                                                                    | 594        |
| FM Demod De-Emphasis                                                          | 594        |
| 3.4.8.6 Advanced                                                              | 595        |
| Noise Floor Extension                                                         | 595        |
| Autorange Atten 10 dB Minimum                                                 | 597        |
| LISN Control Settings                                                         | 597        |
| LISN Control                                                                  | 598        |
| ESH2-Z5 Phase                                                                 | 598        |
| ESH2-Z5 Protective Earth                                                      | 598        |
| ENV216 Phase                                                                  | 599        |
| ENV216 150 kHz Highpass                                                       | 599        |
| Mode IDN Response                                                             | 600        |
| 3.4.8.7 Global                                                                | 600        |
| Global Center Freq                                                            | 601        |
| Global EMC Std                                                                | 601        |

| Global Limit Lines (Freq and Amptd) Restore Defaults                                                                                                    | 602<br>602                                    |
|----------------------------------------------------------------------------------------------------|-----------------------------------------------|
| 3.4.9 Sweep                                                                                                    | 603                                           |
| 3.4.9.1 Sweep/Control Sweep/Measure Restart Pause/Resume Start Measure/ Stop Measure Abort (Remote Command Only)                                                                              | 603<br>603<br>604<br>604<br>605<br>606        |
| 3.4.10 Trace                                                                                                    | 607                                           |
| 3.4.10.1 Trace Control Select Trace View/Blank Reset Exceeded Limit Trace Update State (Remote Command Only) Trace Display State (Remote Command Only) Query Trace Data (Remote Command Only) | 607<br>607<br>608<br>608<br>608<br>609        |
| 3.5 Disturbance Analyzer Measurement (DAN)                                                                                                    | 610                                           |
| 3.5.1 Views                                                                                                    | 621                                           |
| 3.5.1.1 Normal                                                                                                    | 621                                           |
| 3.5.1.2 Meas Results                                                                                                    | 622                                           |
| 3.5.1.3 Click Density                                                                                                    | 623                                           |
| 3.5.2 Windows                                                                                                    | 624                                           |
| 3.5.3 Amplitude                                                                                                    | 625                                           |
| 3.5.3.1 Y Scale  Ref Value Scale/Div Reference Level Offset  3.5.4 BW                                                                                                    | 625<br>625<br>626<br>626<br>627               |
| 3.5.5 Display                                                                                                    | 627                                           |
| 3.5.5.1 Meas Display Disturbance Indicator Line Graph Channel                                                                                                    | 627<br>627<br>628                             |
| 3.5.5.2 View  Views User View Restore Layout to Default Save Layout as New View Re-Save User View Rename User View Delete User View                                                           | 628<br>628<br>629<br>630<br>630<br>630<br>630 |

| Delete All User Views View Editor Remote Commands View Listing Query User View Listing Query                                                                                | 631<br>632<br>632<br>632                      |
|----------------------------------------------------------------------------------------------------|-----------------------------------------------|
| 3.5.5.3 Annotation Graticule Screen Annotation Trace Annotation Control Annotation Meas Bar Display Enable (Remote Command Only)                                            | 633<br>633<br>634<br>634<br>634<br>635        |
| 3.5.6 Freq                                                                                                    | 636                                           |
| 3.5.6.1 Select Channel                                                                                                    | 636                                           |
| 3.5.6.2 Settings Frequency Manual Frequency Setup Table                                                                                                    | 636<br>636<br>637<br>638                      |
| 3.5.7 Marker                                                                                                    | 638                                           |
| 3.5.7.1 Select Marker                                                                                                    | 638                                           |
| 3.5.7.2 Settings  Marker Time  Marker Mode  Delta Marker (Reset Delta)  Marker Settings Diagram  All Markers Off  Couple Markers  Marker Y Axis Value (Remote Command Only) | 639<br>639<br>639<br>641<br>641<br>642<br>642 |
| 3.5.7.3 Peak Search  Marker Time Peak Search Next Peak Minimum Peak                                                                                                    | 642<br>642<br>643<br>643<br>643               |
| 3.5.7.4 Properties  Marker Time Relative To Marker Trace Marker Settings Diagram                                                                                            | 643<br>643<br>644<br>644<br>645               |
| 3.5.7.5 Marker Function                                                                                                    | 645                                           |
| Marker Time Marker Zoom Marker Zoom Out Marker Zoom Out Full                                                                                                    | 645<br>645<br>645<br>646                      |
| 3.5.7.6 Marker > (Marker To)                                                                                                    | 646                                           |

| Marker Time                                                 | 646        |
|-------------------------------------------------------------|------------|
| MkrD->Span                                                  | 646        |
| 3.5.8 Meas Setup                                            | 646        |
| 3.5.8.1 Settings                                            | 647        |
| Pause                                                       | 647        |
| Start                                                       | 647        |
| Start Analysis                                              | 647        |
| Search Disturbance                                          | 647        |
| Setup Table                                                 | 647        |
| General<br>Attenuation                                      | 647<br>648 |
| Full Range Atten                                            | 649        |
| Terminal                                                    | 649        |
| Duration, Hours                                             | 649        |
| Duration, Minutes                                           | 650        |
| Duration, Seconds                                           | 650        |
| Click Count                                                 | 651        |
| Factor f                                                    | 651        |
| Meas Standard                                               | 652        |
| Channel Setup                                               | 652<br>653 |
| Frequency<br>Manual Frequency                               | 653        |
| Limit                                                       | 653        |
| Click Rate                                                  | 654        |
| Click Rate (User Defined)                                   | 655        |
| Apply Instantaneous Switching Exception                     | 655        |
| Click Correction                                            | 656        |
| Upper Quartile Method                                       | 657        |
| Display Setup Table (Remote Command Only) Limit             | 657<br>657 |
| Meas Preset                                                 | 658        |
|                                                             |            |
| 3.5.8.2 Disturbance List                                    | 658        |
| Selected Disturbance                                        | 659        |
| Sort (Disturbances) By<br>Sort Order                        | 659<br>660 |
| Delete All                                                  | 661        |
| Disturbance Zoom                                            | 661        |
| Zoom Out                                                    | 661        |
| Comment (Remote Command Only)                               | 662        |
| Query All Disturbances in Time Period (Remote Command Only) | 662        |
| 3.5.8.3 Meas Standard                                       | 662        |
| EMC Standard                                                | 663        |
| EMC Std Preset To                                           | 664        |
| 3.5.8.4 Advanced                                            | 664        |
| Noise Floor Extension                                       | 665        |
| Autorange Atten 10 dB Minimum                               | 666        |
| LISN Control Settings                                       | 667        |

| LISN Control<br>ESH2-Z5 Phase                                                                         | 667<br>668 |
|----------------------------------------------------------------------------------------------------|------------|
| ESH2-Z5 Pridase<br>ESH2-Z5 Protective Earth                                                           | 668        |
| ENV216 Phase                                                                                          | 668        |
| ENV216 150 kHz Highpass                                                                               | 669        |
| Mode IDN Response                                                                                     | 669        |
| 3.5.8.5 Global                                                                                        | 670        |
| Global Center Freq                                                                                    | 670        |
| Global EMC Std<br>Global Limit Lines (Freq and Amptd)                                                 | 671<br>671 |
| Restore Defaults                                                                                      | 672        |
| 3.5.9 Sweep                                                                                           | 672        |
| 3.5.9.1 Sweep Control                                                                                 | 672        |
| Pause / Resume                                                                                        | 673        |
| Stop / Start                                                                                          | 673        |
| Search Disturbance                                                                                    | 673        |
| Start Analysis                                                                                        | 674        |
| 3.5.9.2 X Scale                                                                                       | 674        |
| Ref Value<br>Scale/Div                                                                                | 674<br>675 |
| Full Scale                                                                                            | 675        |
| 3.5.10 Trace                                                                                          | 675        |
| 3.5.10.1 Query Partial Trace Data (Remote Command Only)                                               | 675        |
| Partial Trace Point (Remote Command Only)                                                             | 676        |
| Reset Partial Trace Query (Remote Command Only)                                                       | 676        |
| Query Peak Trace Data (Remote Command Only)                                                           | 676        |
| Query Quasi Peak Trace Data (Remote Command Only) Query Peak Partial Trace Data (Remote Command Only) | 677<br>677 |
| Query Quasi Peak Partial Trace Data (Remote Command Only)                                             | 678        |
| 3.6 Real Time Scan                                                                                    | 679        |
| 3.6.1 Views                                                                                           | 680        |
| 3.6.1.1 Spectrogram                                                                                   | 681        |
| 3.6.1.2 Time Domain                                                                                   | 681        |
| 3.6.2 Windows                                                                                         | 681        |
| 3.6.3 Amplitude                                                                                       | 682        |
| 3.6.3.1 Y Scale                                                                                       | 683        |
| Ref Value                                                                                             | 683        |
| Scale/ Div                                                                                            | 683        |
| Y Axis Unit<br>Ref Level Offset                                                                       | 683<br>684 |
|                                                                                                    |            |
| 3.6.3.2 Attenuation  Mech Atten                                                                       | 685<br>687 |
| IVIELLI ALIELI                                                                                        | na /       |

| 3.6.3.3 Signal Path                        | 690 |
|--------------------------------------------|-----|
| μW Presel Center                           | 690 |
| μW Presel Adjust                           | 691 |
| Internal Preamp / Internal Preamp (Meters) | 692 |
| LNA / LNA (Meters)                         | 694 |
| 3.6.4 BW                                   | 694 |
| 3.6.4.1 Settings                           | 694 |
| Res BW                                     | 694 |
| 3.6.5 Display                              | 695 |
| 3.6.5.1 Meas Display                       | 695 |
| Display Trace                              | 695 |
| Start Time                                 | 696 |
| Couple Marker to Display Trace             | 696 |
| Time Domain Freq                           | 697 |
| Time Domain Freq Line                      | 697 |
| Waterfall Trace                            | 698 |
| Start Time Line                            | 698 |
| Color Adjust                               | 698 |
| Reference Hue                              | 698 |
| Reference Hue Position                     | 699 |
| Bottom Hue Position                        | 699 |
| Auto Adjust Hue Positions                  | 700 |
| 3.6.5.2 View                               | 700 |
| Views                                      | 700 |
| User View                                  | 701 |
| Restore Layout to Default                  | 701 |
| Save Layout as New View                    | 702 |
| Re-Save User View                          | 702 |
| Rename User View                           | 702 |
| Delete User View                           | 703 |
| Delete All User Views                      | 703 |
| View Editor Remote Commands                | 703 |
| View Listing Query                         | 703 |
| User View Listing Query                    | 704 |
| 3.6.5.3 Annotation                         | 704 |
| Graticule                                  | 704 |
| Screen Annotation                          | 705 |
| Trace Annotation                           | 705 |
| Control Annotation                         | 706 |
| Meas Bar                                   | 706 |
| Display Enable (Remote Command Only)       | 706 |
| 3.6.6 Freq                                 | 708 |
| 3.6.6.1 Settings                           | 708 |
| Center Frequency                           | 708 |
| Span                                       | 708 |
|                                            |     |

| Start Frequency                           | 709        |
|-------------------------------------------|------------|
| Stop Frequency CF Step                    | 709<br>710 |
| Frequency Offset                          | 710        |
| Previous Segment                          | 712        |
| Next Segment                              | 712        |
| Full Segment                              | 712        |
| 3.6.7 Marker                              | 712        |
| 3.6.7.1 Select Marker                     | 713        |
| 3.6.7.2 Settings                          | 713        |
| Marker Frequency                          | 713        |
| Marker Y Axis Value (Remote Command Only) | 714        |
| Marker Z Time (Remote Query Only)         | 714        |
| Marker Z<br>Marker Mode                   | 715<br>715 |
| Delta Marker (Reset Delta)                | 716        |
| Marker Table                              | 716        |
| Marker Setting Diagram                    | 717        |
| All Markers Off                           | 717        |
| Couple Markers                            | 718        |
| 3.6.7.3 Peak Search                       | 718        |
| Marker Frequency                          | 718        |
| Peak Search                               | 718        |
| Peak Search All Traces                    | 718        |
| Next Peak                                 | 719        |
| Next Peak Right                           | 719        |
| Next Peak Left<br>Minimum Peak            | 719<br>720 |
|                                           |            |
| 3.6.7.4 Properties                        | 720        |
| Marker Frequency                          | 720        |
| Relative To<br>Marker Trace               | 720<br>720 |
| Marker Setting Diagram                    | 721        |
| 3.6.7.5 Marker To                         | 721        |
| Marker Frequency                          | 721        |
| Mkr-> CF                                  | 721        |
| Move Display Trace -> Marker              | 722        |
| Move Marker -> Display Trace              | 722        |
| Move Time Domain Freq à Marker            | 722        |
| Move Marker à Time Domain Freq            | 723        |
| 3.6.8 Meas Setup                          | 723        |
| 3.6.8.1 Settings                          | 723        |
| Hold Number                               | 723        |
| Accelerate TDS (30M - 3.2 GHz)            | 724        |
| Dwell Time                                | 724        |

| Meas Preset                  | 725 |
|------------------------------|-----|
| 3.6.8.2 Limits               | 725 |
| Limits Table                 | 725 |
| Enabled                      | 725 |
| Margin                       | 726 |
| Trace                        | 727 |
| Description                  | 727 |
| Edit Limit                   | 727 |
| Select Limit                 | 728 |
| Go To Row                    | 728 |
| Insert Row Below             | 728 |
| Scale X Axis                 | 728 |
| X Offset                     | 729 |
| Y Offset                     | 729 |
| Apply Offset to Limit Table  | 729 |
| Delete Row                   | 730 |
| Delete Limit                 | 730 |
| Limit Table                  | 730 |
| Frequency                    | 730 |
| Amplitude                    | 731 |
| Limit Graph                  | 731 |
| Settings                     | 731 |
| Select Limit                 | 732 |
| Test Trace                   | 732 |
| Frequency Interpolation      | 732 |
| Freq Reference               | 733 |
| Amplitude Interpolation      | 734 |
| Amptd Reference              | 734 |
| Copy from Limit              | 735 |
| Сору                         | 735 |
| Build From Trace             | 735 |
| Build                        | 736 |
| Description                  | 736 |
| Comment                      | 736 |
| Test Limits                  | 737 |
| Delete All Limits            | 738 |
| Remote Only Commands         | 738 |
| Limit Line Fail Query        | 738 |
| Max Hold Trace Fail Query    | 738 |
| Time Domain Trace Fail Query | 739 |
| Time Slice Fail List         | 739 |
| Limit Line Frequency         | 739 |
| Limit Line Frequency Points  | 740 |
| Limit Line Amplitude         | 740 |
| Limit Amplitude Points       | 741 |
| 3.6.8.3 Meas Standard        | 741 |
| EMC Standard                 | 741 |
| EMC Std Preset To            | 743 |

| 3.6.8.4 Advanced                                                     | 743        |
|----------------------------------------------------------------------|------------|
| Noise Floor Extension                                                | 743        |
| Query Acquisition Boundaries (Remote Command Only)                   | 745        |
| Query Bypass Path Acquisition Boundaries (Remote Command Only)       | 745        |
| 3.6.8.5 Global                                                       | 745        |
| Global Center Freq                                                   | 746        |
| Global EMC Std<br>Global Limit Lines (Freq and Amptd)                | 746<br>747 |
| Restore Defaults                                                     | 747        |
| 3.6.9 Sweep                                                          | 748        |
| 3.6.9.1 Sweep/Control                                                | 748        |
| Sweep/Measure                                                        | 748        |
| Restart                                                              | 749        |
| Abort (Remote Command Only)                                          | 751        |
| 3.6.9.2 Scale X                                                      | 752        |
| Ref Value                                                            | 752        |
| Scale/ Div                                                           | 752        |
| Full Scale                                                           | 753        |
| 3.6.10 Trace                                                         | 753        |
| 3.6.10.1 Select Trace                                                | 753        |
| 3.6.10.2 Trace Control                                               | 753        |
| View/Blank                                                           | 753        |
| Max Hold Trace                                                       | 754        |
| 3.6.10.3 Detector                                                    | 755        |
| Detector                                                             | 755        |
| 3.6.10.4 Remote Only Commands                                        | 755        |
| Query Spectrum Trace Data                                            | 756        |
| Query Spectrum Max Hold Trace Data Query Time Domain Trace Data      | 756<br>756 |
| Query Time Botham Mace Bata  Query Timeslice Count                   | 756        |
| Query Number of First Available Timeslice                            | 756        |
| Query Number of Last Available Timeslice                             | 757        |
| Query Single Trace Spectrum Timeslice Data                           | 757        |
| Query All Traces Spectrum Timeslice Data Query Input Overload Status | 757<br>758 |
| Query Input Overload Status  Query Input Overload Timeslice          | 758        |
| System                                                               | 759        |
| i.1 System                                                           | 760        |
| 4.1.1 Show System                                                    | 760        |
| 4.1.1.1 Show System contents (Remote Query Only)                     | 761        |
| 4.1.1.2 Computer System description (Remote Query Only)              | 761        |
| 4. 1. 1.2 COMBULE 3VSLEIH UESCHBUUH (KEHIULE WUELV OHLV)             | / U I      |

4

| 4.1.2 Show Hardware                                  | 761        |
|------------------------------------------------------|------------|
| 4.1.3 Show LXI                                       | 761        |
| 4.1.4 Show Support Subscriptions                     | 762        |
| 4.1.5 Show Support ID                                | 762        |
| 4.1.6 Control Panel                                  | 763        |
| 4.1.7 Web Browser                                    | 764        |
| 4.1.8 Application Controls                           | 764        |
| 4.1.9 Sounds                                         | 764        |
| 4.2 I/O Config                                       | 766        |
| 4.2.1 GPIB                                           | 766        |
| 4.2.1.1 GPIB Address                                 | 766        |
| 4.2.1.2 GPIB Controller                              | 766        |
| 4.2.2 SCPI LAN                                       | 767        |
| 4.2.2.1 SCPITelnet                                   | 768        |
| 4.2.2.2 SCPI Socket                                  | 768        |
| 4.2.2.3 SICL Server                                  | 769        |
| 4.2.2.4 HiSLIP Server                                | 770        |
| 4.2.2.5 Verbose SCPI On/Off                          | 770        |
| 4.2.2.6 Device Clear on Disconnect                   | 771        |
| 4.2.2.7 SCPI Socket Control Port (Remote Query Only) | 772        |
| 4.2.2.8 SCPI Instrument Port (Remote Query Only)     | 772        |
| 4.2.3 Web Password Reset                             | 772        |
| 4.2.4 System IDN Response                            | 773        |
| 4.2.4.1 System IDN Response                          | 773        |
| 4.2.4.2 User IDN                                     | 774        |
| 4.2.4.3 SYSTem:PERSona (Remote Commands Only)        | 775        |
| SYSTem:PERSona:DEFault SYSTem:PERSona:MANufacturer   | 775<br>776 |
| SYSTem:PERSona:MANufacturer:DEFault                  | 776        |
| SYSTem:PERSona:MODel                                 | 776        |
| SYSTem:PERSona:MODel:DEFault                         | 777        |
| 4.2.5 LXI                                            | 777        |
| 4.2.5.1 LAN Reset                                    | 777        |
| 4.2.5.2 Device Identification (Remote Command Only)  | 777        |

| 4.2.6 Restore I/O Config Defaults                                           | 778 |
|-----------------------------------------------------------------------------|-----|
| 4.2.7 Query USB Connection (Remote Query Only)                              | 778 |
| 4.2.8 USB Connection Status (Remote Query Only)                             | 778 |
| 4.2.9 USB Packet Count (Remote Query Only)                                  | 779 |
| 4.2.10 Lock Remote I/O Session (Remote Command only)                        | 779 |
| 4.2.10.1 Lock Remote I/O Request (Remote Query only)                        | 781 |
| 4.2.10.2 Unlock Remote I/O Session (Remote Command only)                    | 782 |
| 4.2.10.3 Remote I/O Session Lock Name (Remote Query only)                   | 782 |
| 4.2.10.4 Remote I/O Session Lock Owner (Remote Query only)                  | 783 |
| 4.2.11 Multiple Network Interface Card Configuration (Remote Commands Only) | 783 |
| 4.2.11.1 Multiple Network Adapters Enabled (Remote Query Only)              | 784 |
| 4.2.11.2 Config IPV4 Address (Remote Command Only)                          | 784 |
| 4.2.11.3 Config IPV6 Address (Remote Command Only)                          | 785 |
| 4.2.11.4 List All Physical Network Adapter IP Addresses (Remote Query       |     |
| Only)                                                                       | 785 |
| 4.3 Preload / Unload Modes                                                  | 786 |
| 4.3.1 Power-On Mode                                                         | 786 |
| 4.3.2 Table of Modes                                                        | 787 |
| 4.3.3 Preload: Select All, Preload: Deselect All                            | 787 |
| 4.3.4 Move Up, Move Down                                                    | 787 |
| 4.3.5 Unload                                                                | 787 |
| 4.3.6 Loaded Modes (Remote Query Only)                                      | 788 |
| 4.3.7 User Interface                                                        | 788 |
| 4.3.7.1 Menu Panel Position                                                 | 788 |
| 4.3.7.2 Menu Panel Tabs                                                     | 789 |
| 4.3.7.3 Annotations Local Settings/All Off                                  | 789 |
| 4.3.7.4 Display Theme                                                       | 789 |
| 4.3.7.5 Backlight                                                           | 790 |
| 4.3.7.6 Backlight Intensity                                                 | 791 |
| 4.3.7.7 Hints                                                               | 791 |
| 4.3.7.8 Numeric Entry Auto Open                                             | 791 |
| 4.3.7.9 Touch On/Off                                                        | 792 |

| 4.3.7.10 Control Size                                        | 792 |
|--------------------------------------------------------------|-----|
| 4.3.7.11 Quick Save Mode                                     | 792 |
| 4.3.7.12 Screen Tabs Left/Right                              | 793 |
| 4.3.7.13 Hide Screen Tabs in Full Screen                     | 794 |
| 4.3.7.14 2-Screen Orientation                                | 795 |
| 4.3.7.15 Clock Format                                        | 796 |
| 4.3.7.16 Language                                            | 797 |
| 4.3.7.17 Restore User Interface Defaults                     | 797 |
| 4.3.7.18 User Interface Type (Remote Query Only)             | 798 |
| 4.4 Power On                                                 | 799 |
| 4.4.1 Power On State                                         | 799 |
| 4.4.2 Power On Application                                   | 801 |
| 4.4.3 FPGA Configuration                                     | 801 |
| 4.4.3.1 FPGA Load Preference                                 | 804 |
| 4.4.3.2 Load FPGA                                            | 805 |
| 4.4.4 Restore Power On Defaults                              | 806 |
| 4.4.5 Configure Applications – Desktop application           | 806 |
| 4.4.6 Configure Applications - Instrument boot-up            | 809 |
| 4.4.7 Configure Applications - Remote Commands               | 809 |
| 4.4.7.1 Configuration list (Remote Command Only)             | 810 |
| 4.4.7.2 Configuration Memory Available (Remote Query Only)   | 810 |
| 4.4.7.3 Configuration Memory Total (Remote Query Only)       | 810 |
| 4.4.7.4 Configuration Memory Used (Remote Query Only)        | 811 |
| 4.4.7.5 Configuration Application Memory (Remote Query Only) | 811 |
| 4.5 Restore Defaults                                         | 812 |
| 4.5.1 Input/Output                                           | 812 |
| 4.5.2 I/O Config                                             | 813 |
| 4.5.3 User Interface                                         | 813 |
| 4.5.4 Power On                                               | 813 |
| 4.5.5 Alignments                                             | 814 |
| 4.5.6 Misc                                                   | 814 |
| 4.5.7 All                                                    | 815 |
| 4.6 Alignments                                               | 817 |

| 4.6.1 Auto Align                                                                      | 817                      |
|---------------------------------------------------------------------------------------|--------------------------|
| 4.6.1.1 Auto Align                                                                    | 817                      |
| 4.6.1.2 All but RF                                                                    | 820                      |
| 4.6.1.3 Alert                                                                         | 820                      |
| 4.6.2 Align Now                                                                       | 822                      |
| 4.6.2.1 Align Now All                                                                 | 824                      |
| 4.6.2.2 Align Now All but RF                                                          | 826                      |
| 4.6.2.3 Align Now RF                                                                  | 828                      |
| 4.6.2.4 Align Now Expired                                                             | 829                      |
| 4.6.2.5 Align Now Preselector                                                         | 830                      |
| 4.6.2.6 Align Now All but RF Preselector                                              | 831                      |
| 4.6.2.7 Align Now RF Presel Only (20 Hz to 3.6 GHz)                                   | 831                      |
| 4.6.2.8 Align Now External Mixer                                                      | 832                      |
| 4.6.2.9 Align Source                                                                  | 833                      |
| 4.6.2.10 Align Receiver                                                               | 834                      |
| 4.6.2.11 Align Fast                                                                   | 834                      |
| 4.6.2.12 Align LO Leakage                                                             | 835                      |
| 4.6.2.13 Align IF Cable                                                               | 835                      |
| 4.6.2.14 Align RRH Amplitude                                                          | 835                      |
| 4.6.2.15 Align Fast RRH Amplitude                                                     | 836                      |
| 4.6.2.16 Align RRH LO Power                                                           | 836                      |
| 4.6.2.17 Align LO Clock                                                               | 836                      |
| 4.6.2.18 Align VXT Transceiver                                                        | 837                      |
| 4.6.2.19 Align up down converter                                                      | 837                      |
| 4.6.2.20 Align Selected Freq Ranges Enable Extended Freq Range Frequency Range Enable | 838<br>839<br>839<br>841 |
| 4.6.2.21 Align External Mixer Path                                                    | 841                      |
| 4.6.2.22 Align Low Band                                                               | 842                      |
| 4.6.2.23 Align High Band                                                              | 842                      |
| 4.6.3 Path Delay Calibration                                                          | 843                      |
| 4.6.3.1 Source Path Delay Calibration                                                 | 843                      |
| 4.6.3.2 Path Delay Correction On/Off(Remote Command only)                             | 845                      |

| 4.6.4 Show Alignment Statistics                                                                                                    | 845                                           |
|----------------------------------------------------------------------------------------------------|-----------------------------------------------|
| 4.6.5 Timebase DAC                                                                                                    | 857                                           |
| 4.6.5.1 Timebase DAC                                                                                                    | 857                                           |
| 4.6.5.2 User Value                                                                                                    | 858                                           |
| 4.6.6 Advanced                                                                                                    | 859                                           |
| 4.6.6.1 Characterize Preselector                                                                                                    | 859                                           |
| 4.6.6.2 Characterize Reference Clock                                                                                                    | 861                                           |
| 4.6.6.3 Characterize Noise Floor                                                                                                    | 863                                           |
| 4.6.6.4 Calibration Temperature History                                                                                                    | 865                                           |
| 4.6.6.5 TDS Alignment                                                                                                    | 866                                           |
| 4.6.6.6 Backup or Restore Align Data  Alignment Data Wizard (without Flash)  Perform Backup (without Flash) (Remote Command Only)  Perform Restore (without Flash) (Remote Command Only)  Alignment Data Wizard (with Flash)  Perform Backup (with Flash) (Remote Command Only)  Perform Restore (With Flash) (Remote Command Only)  Restore Alignment Defaults | 867<br>868<br>877<br>877<br>878<br>883<br>883 |
| 4.6.6.7 oGRF Preselector                                                                                                    | 884                                           |
| Align Now, 20 Hz to 30 MHz<br>Align Now, 30 MHz to 3.6 GHz<br>Align Now, 20 Hz to 3.6 GHz<br>Alert                                                                                                    | 884<br>885<br>886<br>887                      |
| 4.6.6.8 Scheduler                                                                                                    | 888                                           |
| Schedule Setup Task Date/Time Hour Minute Recurrence Number of Weeks Day                                                                                                    | 888<br>888<br>889<br>890<br>890<br>890<br>890 |
| 4.7 Licensing                                                                                                    | 892                                           |
| 4.7.1 License Manager                                                                                                    | 892                                           |
| 4.7.2 System Software Version Date                                                                                                    | 892                                           |
| 4.7.3 Software Support Expiration Date                                                                                                    | 893                                           |
| 4.7.4 Network Licenses                                                                                                    | 893                                           |
| 4.7.4.1 Application Licenses                                                                                                    | 894                                           |
| 4.7.4.2 Instrument Software Ontions                                                                                                    | 894                                           |

| 4.7.4.3 License Checked Out Query (Remote Query Only)                                                                                                    | 894               |
|----------------------------------------------------------------------------------------------------|-------------------|
| 4.7.4.4 List Licenses Checked Out (Remote Query Only)                                                                                                    | 895               |
| 4.7.4.5 Borrowed Network Licenses                                                                                                    | 895               |
| 4.7.4.6 Borrow a License                                                                                                    | 896               |
| 4.7.4.7 Listing Borrowed Licenses and Return a Borrowed License<br>List Borrowed Licenses (Remote Query Only)<br>Return a Borrowed License (Remote Command Only) | 897<br>897<br>898 |
| 4.7.4.8 Enabling Network Checkouts While Borrowed                                                                                                    | 898               |
| 4.7.5 USB Portable Licenses                                                                                                    | 899               |
| 4.7.6 Configuring Network and USB Portable Licenses                                                                                                    | 899               |
| 4.7.7 Floating License Manager                                                                                                    | 899               |
| 4.7.8 Install License (Remote Command Only)                                                                                                    | 900               |
| 4.7.9 Remove License (Remote Command Only)                                                                                                    | 900               |
| 4.7.10 List Licenses (Remote Query Only)                                                                                                    | 901               |
| 4.7.11 Validate License (Remote Query Only)                                                                                                    | 902               |
| 4.7.12 Host ID Query (Remote Query Only)                                                                                                    | 902               |
| 8.8 Security                                                                                                    | 903               |
| 4.8.1 USB Write Protect                                                                                                    | 903               |
| 4.8.2 Restore Security Defaults                                                                                                    | 903               |
| 9.9 Diagnostics                                                                                                    | 904               |
| 4.9.1 Show Hardware Statistics                                                                                                    | 904               |
| 4.9.2 Pathwave Calibration Advisor                                                                                                    | 904               |
| 4.9.3 Query the Mechanical Relay Cycle Count (Remote Query Only)                                                                                                 | 904               |
| 4.9.4 Query the Operating Temperature Extremes (Remote Query Only)                                                                                               | 905               |
| 4.9.5 Query the Elapsed Time since 1st power on (Remote Query Only)                                                                                              | 905               |
| 1.10 Service                                                                                                    | 906               |
| 1.11 System Remote Commands (Remote Commands Only)                                                                                                    | 907               |
| 4.11.1 List installed Options (Remote Query Only)                                                                                                    | 907               |
| 4.11.2 Lock the Front-panel keys (Remote Command Only)                                                                                                    | 908               |
| 4.11.3 Lock Workstation (Remote Command Only)                                                                                                    | 908               |
| 4.11.4 List SCPI Commands (Remote Query Only)                                                                                                    | 910               |
| 4.11.5 Front Panel activity history (Remote Query only)                                                                                                    | 910               |
| 4.11.6 SCPI activity history (Remote Query only)                                                                                                    | 911               |
| 4 11.7 Instrument start time (Remote Query only)                                                                                                    | 911               |

| 4.11.8 SCPI Version Query (Remote Query Only)       | 912 |
|-----------------------------------------------------|-----|
| 4.11.9 Date (Remote Command Only)                   | 912 |
| 4.11.10 Time (Remote Command Only)                  | 912 |
| 4.11.11 Input Overload Enable (Remote Command Only) | 913 |
| 4.11.12 Power Up (Remote Query Only)                | 913 |
| 5 Preset                                            | 914 |
| 5.1 Preset Dropdown                                 | 917 |
| 5.2 Mode Preset                                     | 918 |
| 5.3 Restore Mode Defaults                           | 920 |
| 5.4 Input/Output Preset                             | 921 |
| 5.5 Full Mode Preset                                | 922 |
| 5.6 User Preset                                     | 923 |
| 5.7 Save User Preset                                | 925 |
| 5.8 User Preset All Modes                           | 926 |
| 5.9 Restore Defaults All Modes                      | 927 |
| 5.10 User Preset All Screens                        | 928 |
| 5.11 Save User Preset All Screens                   | 929 |
| 5.12 Restore Screen Defaults                        | 930 |
| 5.13 Preset Type (Remote Command Only)              | 931 |
| 5.14 Restart Instrument (Shutdown)                  | 932 |
| 5.15 Restart Application (Application Shutdown)     | 933 |
| 5.16 System Log Off (Remote Command Only)           | 934 |
| 5.17 Power Standby (Instrument Shutdown)            | 935 |
| 6 Input/Output                                      | 936 |
| 6.1 RF Source                                       | 937 |
| 6.1.1 RF Output                                     | 937 |
| 6.1.2 RF Output Port                                | 937 |
| 6.1.3 Half Duplex Output Port                       | 939 |
| 6.1.4 RF Power                                      | 940 |
| 6.1.5 T/R Port High Power Attenuator                | 940 |
| 6.1.6 Amplitude Setup                               | 940 |
| 6.1.6.1 RF Power                                    | 940 |
| 6.1.6.2 Set Reference Power                         | 944 |

| 6.1.6.3 Power Ref                                                                                                    | 945        |
|----------------------------------------------------------------------------------------------------|------------|
| 6.1.6.4 Power Unit                                                                                                    | 945        |
| 6.1.6.5 Amptd Offset                                                                                                    | 946        |
| 6.1.6.6 Amplitude Increment                                                                                                    | 947        |
| 6.1.7 Frequency                                                                                                    | 947        |
| 6.1.8 List Sequencer                                                                                                    | 947        |
| 6.1.8.1 Sequencer                                                                                                    | 948        |
|                                                                                                    |            |
| 6.1.8.2 Initiate Sequence                                                                                                    | 948        |
| 6.1.8.3 Repetition                                                                                                    | 949        |
| 6.1.8.4 Trig Out Type                                                                                                    | 949        |
| 6.1.8.5 Select Data Marker                                                                                                    | 949        |
| 6.1.8.6 Manual Trigger Now                                                                                                    | 950        |
| 6.1.8.7 List Sequencer Setup                                                                                                    | 950        |
| Number of Steps                                                                                                    | 950        |
| Go To Step                                                                                                    | 950        |
| Insert Step Before Delete Step                                                                                                    | 951<br>951 |
| Clear List                                                                                                    | 951        |
| Step Trigger                                                                                                    | 951        |
| Transition Time                                                                                                    | 952        |
| Band                                                                                                    | 953        |
| Device                                                                                                    | 957        |
| Freq/Chan Power                                                                                                    | 958<br>959 |
| Waveform                                                                                                    | 959        |
| Waveform File                                                                                                    | 960        |
| Step Duration                                                                                                    | 960        |
| Duration Time                                                                                                    | 961        |
| Play Count                                                                                                    | 962        |
| Trig Out                                                                                                    | 963        |
| Step Configuration (Remote Command Only) Step Configuration of Step Trigger parameter list (Remote Command Only)                                          | 963<br>965 |
| Step Configuration of Step Higger parameter list (Remote Command Only)                                                                                    | 966        |
| Step Configuration of Radio Band parameter list (Remote Command Only)                                                                                     | 966        |
| Step Configuration of Radio Band Link parameter list (Remote Command Only)                                                                                | 967        |
| Step Configuration of Frequency/Channel Number parameter list (Remote Command                                                                             |            |
| Only)                                                                                                    | 968        |
| Step Configuration of Power parameter list (Remote Command Only)                                                                                          | 968        |
| Step Configuration of Waveform parameter list (Remote Command Only)                                                                                       | 969        |
| Step Configuration of Step Duration parameter list (Remote Command Only) Step Configuration of Duration Time or Play Count parameter list (Remote Command | 970        |
| Only)                                                                                                    | 970        |
| Step Configuration of Output Trigger parameter list (Remote Command Only)                                                                                 | 971        |

| Clear List (Remote Command Only)                                  | 971        |
|-------------------------------------------------------------------|------------|
| 6.1.8.8 Remote Software Trigger (Remote command Only)             | 972        |
| 6.1.8.9 Query List Sequence Initiation Armed Status (Remote Query |            |
| Only)                                                             | 972        |
| 6.1.9 Frequency Setup                                             | 972        |
| 6.1.9.1 Frequency                                                 | 972        |
| 6.1.9.2 Channel                                                   | 975        |
| 6.1.9.3 Radio Setup                                               | 979        |
| Radio Standard/Radio Band<br>Radio Band Link                      | 980<br>984 |
| 6.1.9.4 Set Reference Frequency                                   | 984        |
| 6.1.9.5 Freq Reference                                            | 985        |
| 6.1.9.6 Freq Offset                                               | 986        |
| 6.1.9.7 Freq Increment                                            | 987        |
| 6.1.9.8 Rx/Tx Coupling                                            | 988        |
| 6.1.9.9 Rx/Tx Offset                                              | 989        |
| 6.1.10 Modulation                                                 | 989        |
| 6.1.11 Modulation Setup                                           | 990        |
| 6.1.11.1 AM                                                       | 990        |
| 6.1.11.2 AM Mod Depth                                             | 990        |
| 6.1.11.3 AM Rate                                                  | 990        |
| 6.1.11.4 AM Rate Increment                                        | 991        |
| 6.1.11.5 FM                                                       | 991        |
| 6.1.11.6 FM Deviation                                             | 992        |
| 6.1.11.7 FM Rate                                                  | 992        |
| 6.1.11.8 FM Rate Increment                                        | 992        |
| 6.1.11.9 PM                                                       | 993        |
| 6.1.11.10 PM Deviation                                            | 993        |
| 6.1.11.11 PM Rate                                                 | 993        |
| 6.1.11.12 PM Rate Increment                                       | 994        |
| 6.1.11.13 ARB Setup                                               | 994        |
| Basic Control                                                     | 994        |
| ARB State Sample Rate                                             | 994<br>995 |
| Run-Time Scaling                                                  | 999        |

| Baseband Freq Offs                                  | 999  |
|-----------------------------------------------------|------|
| Baseband Power                                      | 1000 |
| Mkr 1-4 Polarity                                    | 1000 |
| Pulse/RF Blank                                      | 1000 |
| ALC Hold                                            | 1001 |
| Trigger Type                                        | 1002 |
| Continuous trigger                                  | 1002 |
| Single trigger                                      | 1003 |
| Segment Advance trigger                             | 1004 |
| Trigger Source                                      | 1004 |
| Bus Trigger Command (Remote Command Only)           | 1005 |
| Sync to Trigger Source                              | 1005 |
| External Trigger Delay                              | 1006 |
| External Trigger Polarity                           | 1008 |
| Select PXI Line                                     | 1009 |
| PXI Trigger Delay                                   | 1009 |
| PXI Trigger Polarity                                | 1010 |
| I/Q Adjustments                                     | 1010 |
| I/Q Gain                                            | 1011 |
| I/Q Delay                                           | 1011 |
| RMS                                                 | 1012 |
| RMS Calculation Mode                                | 1012 |
| Calculate                                           | 1013 |
| Use Header RMS                                      | 1013 |
| Real-Time 5G NR Compensation                        | 1014 |
| SCS                                                 | 1015 |
| Filter                                              | 1015 |
| Filter Bandwidth                                    | 1015 |
| Select Waveform                                     | 1016 |
| Segments in ARB Memory                              | 1017 |
| Recall Waveform                                     | 1017 |
| Delete Segment From ARB Mem                         | 1017 |
| Delete All From ARB Memory                          | 1017 |
| Query ARB Memory File List (Remote Query Only)      | 1017 |
| Query ARB Memory Full File List (Remote Query Only) | 1018 |
| Vaveform Sequences                                  | 1018 |
| Build New Sequence                                  | 1018 |
| Segment                                             | 1019 |
| Waveform                                            | 1019 |
| Repetitions                                         | 1019 |
| Marker 1 – Marker 4                                 | 1019 |
| Sync Seq File                                       | 1019 |
| Insert Waveform                                     | 1020 |
| Segments in ARB Memory                              | 1020 |
| Delete Segment From ARB Mem                         | 1021 |
| Delete All From ARB Memory                          | 1021 |
| Delete Segment                                      | 1021 |
| Save Sequence                                       | 1021 |
| Build New Sequence (Pemete Command Only)            | 1021 |

| Edit Selected Sequence                                              | 1024         |
|---------------------------------------------------------------------|--------------|
| Segment                                                             | 1024         |
| Waveform                                                            | 1024         |
| Repetitions                                                         | 1024         |
| Marker 1 – Marker 4                                                 | 1024         |
| Sync Seq File                                                       | 1025         |
| Insert Waveform                                                     | 1025         |
| Segments in ARB Memory                                              | 1026         |
| Delete Segment From ARB Mem                                         | 1026         |
| Delete All From ARB Memory                                          | 1026         |
| Delete Segment<br>Waveform Utilities                                | 1026         |
| Add Waveform                                                        | 1026<br>1026 |
| Replace Selected Waveform                                           | 1020         |
| Clear Waveform from Slot                                            | 1027         |
| Lock Waveform in Slot                                               | 1028         |
| Slot Status Query (Remote Command Only)                             | 1029         |
| Slots Free Query (Remote Query Only)                                | 1029         |
| Slots Used Query (Remote Query Only)                                | 1029         |
| Slot Waveform Name Query (Remote Command Only)                      | 1030         |
| Slot Waveform Unique ID Query (Remote Command Only)                 | 1030         |
| Locked Waveform Name List Query (Remote Query Only)                 | 1031         |
| Locked Waveform Unique ID List Query (Remote Query Only)            | 1031         |
| Multi-Pack License multi-module control state (Remote Command Only) | 1031         |
| Header Utilities                                                    | 1032         |
| Clear Header                                                        | 1032         |
| Save Header                                                         | 1032         |
| Query Waveform Unique ID (Remote Query Only)                        | 1032         |
| Query Selected Waveform Header info (Remote Query Only)             | 1033         |
| 6.1.12 Trigger Initiate                                             | 1034         |
| 6.1.13 Source Sync                                                  | 1034         |
| 6.1.13.1 Sync Config                                                | 1034         |
| 6.1.13.2 Sync Type                                                  | 1035         |
| 6.1.13.3 Sync Settings                                              | 1036         |
| Secondary Module List                                               | 1036         |
| Sync Settings                                                       | 1037         |
| Sync Segment 2                                                      | 1038         |
| Segment 2 Frequency                                                 | 1038         |
| IP Address                                                          | 1039         |
| SCPI Socket Port                                                    | 1039         |
| Add Secondary Module                                                | 1039         |
| Delete Secondary Module                                             | 1039         |
| Sync Runtime Settings (Remote Command Only)                         | 1040         |
| 6.1.13.4 Sync Start                                                 | 1040         |
| 6.1.13.5 Sync Stop                                                  | 1040         |

| 6.1.13.6 Sync Connected (Remote Query Only)                    | 1041 |
|----------------------------------------------------------------|------|
| 6.1.14 Source Preset                                           | 1041 |
| 6.2 Input                                                      | 1042 |
| 6.2.1 Select Input                                             | 1042 |
| 6.2.2 RF Input Port                                            | 1051 |
| 6.2.3 SA Frequency Extender Firmware Update (Front Panel Only) | 1061 |
| 6.2.4 SA Frequency Extender Cable Correction                   | 1062 |
| 6.2.5 Half Duplex Input Port                                   | 1062 |
| 6.2.6 Port Information (Remote Command Only)                   | 1063 |
| 6.2.7 RF Preselector                                           | 1063 |
| 6.2.8 Notch Filter                                             | 1065 |
| 6.2.9 RF Calibrator                                            | 1065 |
| 6.2.10 RF Coupling                                             | 1066 |
| 6.2.11 Input Z Correction                                      | 1068 |
| 6.2.12 All Screens Use Same Input                              | 1069 |
| 6.2.13 External Mixer Setup                                    | 1069 |
| 6.2.13.1 Mixer Presets                                         | 1073 |
| 6.2.13.2 Mixer Bias                                            | 1078 |
| 6.2.13.3 Table Type                                            | 1079 |
| 6.2.13.4 Select VDI CCD Correction                             | 1080 |
| 6.2.13.5 Delete All VDI CCD Corrections                        | 1081 |
| 6.2.13.6 Harmonic                                              | 1081 |
| 6.2.13.7 LO Doubler                                            | 1082 |
| 6.2.13.8 Refresh USB Mixer Connection                          | 1082 |
| 6.2.14 Mixer Path                                              | 1083 |
| 6.2.15 User IF Freq                                            | 1084 |
| 6.2.16 Signal ID On/Off                                        | 1084 |
| 6.2.17 Signal ID Mode                                          | 1085 |
| 6.2.18 Cable IF Loss                                           | 1086 |
| 6.2.19 I/Q Path                                                | 1087 |
| 6.2.20 Reference Z                                             | 1089 |
| 6.2.21 I/Q Setup                                               | 1089 |
| 6.2.21.1   Setup                                               | 1089 |

| Differential<br>Input Z                                                      | 1089<br>1090 |
|------------------------------------------------------------------------------|--------------|
| Skew                                                                         | 1091         |
| Combined Differential/Input Z (Remote Command Only)                          | 1092         |
| 6.2.21.2   Probe                                                             | 1092         |
| Attenuation<br>Offset                                                        | 1093<br>1094 |
| Coupling                                                                     | 1094         |
| Clear Calibration                                                            | 1095         |
| 6.2.21.3 Calibrate                                                           | 1095         |
| I/Q Isolation Calibration I/Q Isolation Calibration Time (Remote Query Only) | 1096<br>1097 |
| I Port                                                                       | 1097         |
| I Port Probe Calibration Time (Remote Query Only)                            | 1097         |
| I-bar Port I-bar Port Probe Calibration Time (Remote Query Only)             | 1098<br>1098 |
| 6.2.21.4 Q Setup                                                             | 1098         |
| Q Same as I                                                                  | 1098         |
| Differential                                                                 | 1099         |
| Input Z<br>Skew                                                              | 1100<br>1101 |
| 6.2.21.5 Q Probe                                                             | 1101         |
| Attenuation                                                                  | 1101         |
| Offset                                                                       | 1102         |
| Coupling<br>Clear Calibration                                                | 1102<br>1103 |
| 6.2.21.6 Calibrate                                                           | 1103         |
| Q Port                                                                       | 1104         |
| Q Port Probe Calibration Time (Remote Query Only)                            | 1104         |
| Q-bar Port Q-bar Probe Calibration Time (Remote Query Only)                  | 1104<br>1105 |
| 6.2.22 I/Q Cable Calibrate                                                   | 1105         |
| 6.2.22.1   Port                                                              | 1106         |
| 6.2.22.2 I-bar Port                                                          | 1106         |
| 6.2.22.3 Q Port                                                              | 1107         |
| 6.2.22.4 Q-bar Port                                                          | 1107         |
| 6.2.22.5 I/Q Cable Calibration Time (Remote Query Only)                      | 1108         |
| 6.2.23 Audio Input Channel                                                   | 1108         |
| 6.2.24 Audio Calibrator                                                      | 1108         |
| 6.2.25 Audio Coupling                                                        | 1108         |
| 6.2.26 Audio Input Ground                                                    | 1109         |

| 6.2.27 Audio In Impedance            | 1109 |
|--------------------------------------|------|
| 6.2.28 Input/Output Preset           | 1109 |
| 6.3 External Gain                    | 1111 |
| 6.3.1 External Preamp                | 1111 |
| 6.3.2 External Gain - MS             | 1113 |
| 6.3.3 External Gain - BTS            | 1114 |
| 6.3.4 I Ext Gain                     | 1115 |
| 6.3.5 Q Ext Gain                     | 1116 |
| 6.3.6 Q Gain in I+jQ                 | 1116 |
| 6.4 Data Source                      | 1117 |
| 6.4.1 Data Source                    | 1127 |
| 6.4.2 Current Meas -> Capture Buffer | 1128 |
| 6.5 Corrections                      | 1129 |
| 6.5.1 Select Correction              | 1130 |
| 6.5.2 Correction On/Off              | 1131 |
| 6.5.3 Correction Port                | 1131 |
| 6.5.4 Correction Direction           | 1133 |
| 6.5.5 Edit Correction                | 1134 |
| 6.5.5.1 Select Correction            | 1135 |
| 6.5.5.2 Frequency                    | 1135 |
| 6.5.5.3 Amplitude                    | 1136 |
| 6.5.5.4 Go to Row                    | 1136 |
| 6.5.5.5 Insert Row Below             | 1136 |
| 6.5.5.6 Delete Row                   | 1136 |
| 6.5.5.7 Scale X Axis                 | 1136 |
| 6.5.5.8 Delete Correction            | 1137 |
| 6.5.5.9 Correction Graph             | 1137 |
| 6.5.6 Edit Correction Settings       | 1138 |
| 6.5.6.1 Select Correction            | 1138 |
| 6.5.6.2 Freq Interpolation           | 1138 |
| 6.5.6.3 Transducer Unit              | 1140 |
| 6.5.6.4 Description                  | 1141 |
| 6.5.6.5 Comment                      | 1141 |

| 6.5.7 Complex Corrections                                  | 1142 |
|------------------------------------------------------------|------|
| 6.5.7.1 Go To Row (Select Correction)                      | 1143 |
| 6.5.7.2 Delete Row                                         | 1143 |
| 6.5.7.3 Delete All                                         | 1143 |
| 6.5.7.4 Correction On                                      | 1144 |
| 6.5.7.5 Correction Port                                    | 1144 |
| 6.5.7.6 Direction                                          | 1145 |
| 6.5.7.7 Description                                        | 1146 |
| 6.5.7.8 Comment                                            | 1146 |
| 6.5.7.9 File                                               | 1147 |
| 6.5.7.10 Freq Interpolation (Remote Command Only)          | 1147 |
| 6.5.7.11 Set Data (Remote Command Only)                    | 1148 |
| 6.5.8 Apply Corrections                                    | 1148 |
| 6.5.9 Delete All Corrections                               | 1149 |
| 6.5.10 Correction Group On/Off                             | 1150 |
| 6.5.11 Break                                               | 1150 |
| 6.5.12 Reload Corrections From Files                       | 1153 |
| 6.5.13 Edit Correction Group                               | 1153 |
| 6.5.13.1 Go to Row                                         | 1153 |
| 6.5.13.2 Insert Row Below                                  | 1153 |
| 6.5.13.3 Delete Row                                        | 1154 |
| 6.5.13.4 Select File                                       | 1154 |
| 6.5.13.5 Specify File                                      | 1154 |
| 6.5.13.6 Remove File                                       | 1154 |
| 6.5.13.7 Correction Trace Display                          | 1154 |
| 6.5.13.8 Description                                       | 1155 |
| 6.5.13.9 Comment                                           | 1155 |
| 6.5.13.10 Start Frequency                                  | 1155 |
| 6.5.13.11 Stop Frequency                                   | 1156 |
| 6.5.14 Merge Correction Data (Remote Command Only)         | 1156 |
| 6.5.15 Set (Replace) Data (Remote Command Only)            | 1157 |
| 6.5.16 Correction Group Range Data (Remote Command Only)   | 1157 |
| 6.5.17 Delete Correction Group Range (Remote Command Only) | 1158 |

| 6.6 Freq Ref Input                                      | 1159 |
|---------------------------------------------------------|------|
| 6.6.1 Freq Ref Input                                    | 1159 |
| 6.6.2 Ext Ref Freq                                      | 1164 |
| 6.6.3 Default External Ref Freq                         | 1165 |
| 6.6.4 LO Ref Input                                      | 1165 |
| 6.6.5 Ref Lock BW                                       | 1166 |
| 6.6.6 Reference Oscillator On/Off (Remote Command Only) | 1167 |
| 6.6.6.1 Select Ref                                      | 1167 |
| 6.6.6.2 Freq Ref In                                     | 1168 |
| 6.6.6.3 External Freq Ref                               | 1168 |
| 6.6.6.4 Ext Ref Locked (Remote Query Only)              | 1168 |
| 6.7 Output                                              | 1170 |
| 6.7.1 Analog Out                                        | 1170 |
| 6.7.2 Screen Video Level                                | 1174 |
| 6.7.3 Digital Bus Out                                   | 1175 |
| 6.7.4 Wideband Digital Bus                              | 1175 |
| 6.7.5 Data Stream                                       | 1178 |
| 6.7.6 I/Q Cal Out                                       | 1178 |
| 6.7.7 Aux IF Out                                        | 1179 |
| 6.7.8 Arbitrary IF Freq                                 | 1181 |
| 6.7.9 Ext/Wide IF Out                                   | 1181 |
| 6.7.10 IF2 Out                                          | 1182 |
| 6.7.11 REF Out                                          | 1183 |
| 6.7.12 LO Ref Out                                       | 1183 |
| 6.8 Trigger Output                                      | 1185 |
| 6.8.1 Trig 1 – 4 Out                                    | 1185 |
| 6.8.2 Trig 1 – 4 Out Polarity                           | 1187 |
| 6.8.3 Trig 1 – 4 Out Device                             | 1188 |
| 6.8.4 Src PXI Trig Out                                  | 1188 |
| 6.8.5 Src Trig Out Polarity                             | 1189 |
| 6.8.6 Select Src PXI Line                               | 1189 |
| 6.8.7 Analyzer PXI Trig Out                             | 1190 |
| 6.8.8 Analyzer Trig Out Polarity                        | 1191 |

| 6.8.9 Select Analyzer PXI Line                                      | 1191         |
|---------------------------------------------------------------------|--------------|
| 6.8.10 Source Internal Trig Out                                     | 1191         |
| 6.8.11 Source Internal Trig Out Polarity                            | 1192         |
| 6.9 Calibration                                                     | 1194         |
| 6.9.1 Configuration                                                 | 1194         |
| 6.9.1.1 Cal Group                                                   | 1196         |
| 6.9.1.2 Calibrate Checked Rows                                      | 1196         |
| 6.9.1.3 Apply Cal Group                                             | 1197         |
| 6.9.1.4 Abort Calibration                                           | 1197         |
| 6.9.1.5 Copy From Cal Group                                         | 1198         |
| 6.9.1.6 Copy                                                        | 1198         |
| 6.9.1.7 Cal Input                                                   | 1199         |
| 6.9.1.8 Freq Offset                                                 | 1199         |
| 6.9.1.9 Select Calibrator                                           | 1200         |
| 6.9.1.10 Identify RCal Module                                       | 1200         |
| 6.9.1.11 RCal Module Serial Number (Remote Query Only)              | 1200         |
| 6.9.1.12 RCal Reference                                             | 1200         |
| 6.9.1.13 RCal Status                                                | 1201         |
| RCal Status (Remote Query Only) All RCal Status (Remote Query Only) | 1202<br>1202 |
| 6.9.1.14 Go to Row                                                  | 1202         |
| 6.9.1.15 Insert Row Below                                           | 1203         |
| 6.9.1.16 Description                                                | 1203         |
| 6.9.1.17 Use Current Meas                                           | 1203         |
| 6.9.1.18 Duplicate Row                                              | 1204         |
| 6.9.1.19 Delete Row                                                 | 1204         |
| 6.9.1.20 Delete All                                                 | 1204         |
| 6.9.1.21 Calibrate                                                  | 1204         |
| 6.9.1.22 Apply                                                      | 1205         |
| 6.9.1.23 Name                                                       | 1205         |
| 6.9.1.24 Last Cal                                                   | 1206         |
| 6.9.1.25 Cal Applied                                                | 1206         |
| 6.9.1.26 Cal Type                                                   | 1207         |
|                                                                     |              |

| 6.9.1.27 Start Freq                           | 1207 |
|-----------------------------------------------|------|
| 6.9.1.28 Stop Freq                            | 1208 |
| 6.9.1.29 Freq Step                            | 1209 |
| 6.9.1.30 Freq Points                          | 1209 |
| 6.9.1.31 Mech Atten Type                      | 1210 |
| 6.9.1.32 Mech Atten Start                     | 1210 |
| 6.9.1.33 Mech Atten Stop                      | 1211 |
| 6.9.1.34 Mech Atten Step                      | 1212 |
| 6.9.1.35 Elec Atten Type                      | 1212 |
| 6.9.1.36 Elec Atten Start                     | 1212 |
| 6.9.1.37 Elec Atten Stop                      | 1213 |
| 6.9.1.38 Elec Atten Step                      | 1214 |
| 6.9.1.39 Full Range Atten Type                | 1214 |
| 6.9.1.40 Full Range Atten Start               | 1215 |
| 6.9.1.41 Full Range Atten Stop                | 1215 |
| 6.9.1.42 Frequency Extender Attenuation Type  | 1216 |
| 6.9.1.43 Frequency Extender Attenuation Start | 1217 |
| 6.9.1.44 Frequency Extender Attenuation Stop  | 1217 |
| 6.9.1.45 Frequency Extender Atten Step        | 1218 |
| 6.9.1.46 IF Path                              | 1218 |
| 6.9.1.47 IF Gain                              | 1219 |
| 6.9.1.48 Preamp                               | 1220 |
| 6.9.1.49 Low Noise Amplifier (LNA)            | 1220 |
| 6.9.1.50 μW Path Control                      | 1221 |
| 6.9.1.51 Coupling                             | 1221 |
| 6.9.1.52 Phase Noise Optimization             | 1222 |
| 6.9.1.53 Phase Noise Optimization All Option  | 1227 |
| 6.9.1.54 Mixing Mode                          | 1228 |
| 6.9.1.55 Match State                          | 1228 |
| 6.9.2 Cal Group                               | 1229 |
| 6.9.3 Apply Cal Group                         | 1229 |
| 5.9.4 All Apply Cal Group Off                 | 1229 |
| S.9.5 Connection                              | 1230 |

| 6.10 Calibrator Control                     | 1231         |
|---------------------------------------------|--------------|
| 6.10.1 Select Cal Source                    | 1231         |
| 6.10.2 Cal Output                           | 1231         |
| 6.10.3 Cal Frequency                        | 1232         |
| 6.10.4 Cal Signal Type                      | 1232         |
| 6.10.5 Cal Comb Spacing                     | 1232         |
| 6.10.6 Calibrator Reference                 | 1233         |
| 6.11 Advanced                               | 1234         |
| 6.11.1 T/R Port High Power Attenuator       | 1234         |
| 6.12 Aux I/O Control                        | 1236         |
| 6.12.1 Data 0 - Data 7                      | 1236         |
| 6.12.2 Aux IO Control (Remote Command Only) | 1236         |
| 7 Save/Recall/Print                         | 1237         |
| 7.1 Quick Save                              | 1238         |
| 7.2 Recall                                  | 1241         |
| 7.2.1 Recall From File / Open               | 1242         |
| 7.2.2 State                                 | 1243         |
| 7.2.2.1 Recall Type                         | 1244         |
| 7.2.2.2 Register 1 thru Register 16         | 1245         |
| 7.2.2.3 Edit Register Names                 | 1246         |
| 7.2.3 Trace+State                           | 1246         |
| 7.2.3.1 Recall To Trace                     | 1247         |
| 7.2.3.2 Register 1 thru Register 16         | 1247         |
| 7.2.3.3 Edit Register Names                 | 1248         |
| 7.2.4 Screen Config + State                 | 1248         |
| 7.2.5 Measurement Data                      | 1249         |
| 7.2.5.1 Data Type                           | 1249         |
| Trace<br>Frequency Scan Signal List         | 1249<br>1250 |
| Frequency Scan Scan Table                   | 1250         |
| Disturbance Analyzer Trace                  | 1250         |
| Disturbance List                            | 1250         |
| APD Trace<br>APD Signal List                | 1251<br>1251 |
| Spectrogram                                 | 1252         |

| 7.2.6 Limit                                                  | 1252 |
|--------------------------------------------------------------|------|
| 7.2.6.1 Select Limit                                         | 1253 |
| 7.2.6.2 Default Directory                                    | 1253 |
| 7.2.7 Correction                                             | 1254 |
| 7.2.7.1 Select Correction                                    | 1255 |
| 7.2.7.2 Default Directory                                    | 1255 |
| 7.2.8 Complex Correction                                     | 1255 |
| 7.2.8.1 Select Complex Correction                            | 1256 |
| 7.2.9 Correction Group                                       | 1256 |
| 7.2.10 Recall VDI CCD Correction                             | 1257 |
| 7.2.11 Mask                                                  | 1257 |
| 7.2.12 Sequence                                              | 1257 |
| 7.2.13 Waveform                                              | 1257 |
| 7.2.13.1 Load Segment to ARB Memory                          | 1260 |
| 7.2.13.2 Delete Segment From ARB Mem                         | 1261 |
| 7.2.13.3 Delete All From ARB Memory                          | 1261 |
| 7.2.13.4 Set Default Directory (Remote Command Only)         | 1262 |
| 7.2.13.5 Query ARB Memory File List (Remote Query Only)      | 1262 |
| 7.2.13.6 Query ARB Memory Full File List (Remote Query Only) | 1262 |
| 7.2.14 Power Sensor Cal Factor                               | 1263 |
| 7.2.15 Loss Comp                                             | 1263 |
| 7.2.16 Data Pattern                                          | 1264 |
| 7.3 Save                                                     | 1266 |
| 7.3.1 Save to File / Save As                                 | 1267 |
| 7.3.2 State                                                  | 1269 |
| 7.3.2.1 Register 1 thru Register 16                          | 1270 |
| 7.3.2.2 Edit Register Names                                  | 1270 |
| 7.3.3 Trace+State                                            | 1271 |
| 7.3.3.1 Save From Trace                                      | 1273 |
| 7.3.3.2 Register 1 thru Register 16                          | 1274 |
| 7.3.3.3 Edit Register Names                                  | 1274 |
| 7.3.4 Screen Config + State                                  | 1275 |
| 7.3.5 Measurement Data                                       | 1275 |

| 7.3.5.1 Save From                                                                                                    | 1276                                                                                                    |
|----------------------------------------------------------------------------------------------------|----------------------------------------------------------------------------------------------------|
| 7.3.5.2 Data Type Trace Spectrogram Meas Results Frequency Scan Signal List Frequency Scan Table Disturbance Analyzer Trace Disturbance List APD Trace APD Signal List                                                                          | 1276<br>1277<br>1281<br>1286<br>1288<br>1288<br>1290<br>1290<br>1291<br>1293                                 |
| 7.3.6 Measurement Report                                                                                                    | 1293                                                                                                    |
| 7.3.6.1 Frequency Scan  Header On/Off  Title Client Operator Product Description Logo Browse Setting On/Off Trace Data On/Off Amplitude Correction Display Limits Display State Screen State Scan Table On/Off Signal List On/Off Output Format | 1294<br>1294<br>1294<br>1294<br>1294<br>1294<br>1294<br>1295<br>1295<br>1295<br>1295<br>1295<br>1295<br>1295 |
| 7.3.6.2 Disturbance Analyzer  Title Client Operator Product Description Comment Meas Setup On/Off Disturbance List On/Off Trace (All Traces) On/Off Channel On/Off                                                                              | 1295<br>1295<br>1296<br>1296<br>1296<br>1296<br>1296<br>1296<br>1296                                         |
| 7.3.7 Limit                                                                                                    | 1296                                                                                                    |
| 7.3.7.1 Select Limit                                                                                                    | 1300                                                                                                    |
| 7.3.7.2 Limit                                                                                                    | 1300                                                                                                    |
| 7.3.8 Correction                                                                                                    | 1302                                                                                                    |
| 7.3.8.1 Select Correction                                                                                                    | 1305                                                                                                    |
| 7.3.9 Correction Group                                                                                                    | 1306                                                                                                    |

| 7   | 7.3.10 Mask                                                                               | 1306 |
|-----|-------------------------------------------------------------------------------------------|------|
| 7   | 7.3.11 Waveform Sequence                                                                  | 1306 |
| 7   | 7.3.12 Screen Image                                                                       | 1306 |
|     | 7.3.12.1 Theme                                                                            | 1308 |
| 7   | 7.3.13 Power Sensor Cal Factor                                                            | 1309 |
| 7   | 7.3.14 Remote Only Commands                                                               | 1310 |
|     | 7.3.14.1 Mass Storage Catalog (Remote Command Only)                                       | 1310 |
|     | 7.3.14.2 Mass Storage Change Directory (Remote Command Only)                              | 1310 |
|     | 7.3.14.3 Mass Storage Copy (Remote Command Only)                                          | 1310 |
|     | 7.3.14.4 Mass Storage Device Copy (Remote Command Only)                                   | 1311 |
|     | 7.3.14.5 Mass Storage Delete (Remote Command Only)                                        | 1311 |
|     | 7.3.14.6 Mass Storage Data (Remote Command Only)                                          | 1311 |
|     | 7.3.14.7 Mass Storage Make Directory (Remote Command Only)                                | 1312 |
|     | 7.3.14.8 Mass Storage Move (Remote Command Only)                                          | 1312 |
|     | 7.3.14.9 Mass Storage Remove Directory (Remote Command Only)                              | 1312 |
|     | 7.3.14.10 Mass Storage Determine Removable Media (Remote Query Only)                      | 1313 |
|     | 7.3.14.11 Mass Storage Determine Removable Media Label (Remote Command Only)              | 1313 |
|     | 7.3.14.12 Mass Storage Determine Removable Media Write-protect status (Remote Query Only) | 1313 |
|     | 7.3.14.13 Mass Storage Determine Removable Media size (Remote                             |      |
|     | Query Only)                                                                               | 1314 |
|     | 7.3.14.14 :SYSTem:SET (Remote Command Only)                                               | 1314 |
| 7.4 | 4 Print                                                                                   | 1315 |
| 7.5 | 5 Page Setup                                                                              | 1316 |
| 3 T | rigger                                                                                    | 1318 |
| 8.  | 1 Trigger                                                                                 | 1319 |
| 8   | 3.1.1 Select Trig Source                                                                  | 1319 |
|     | 8.1.1.1 Free Run                                                                          | 1332 |
|     | 8.1.1.2 Video/ADC                                                                         | 1332 |
|     | 8.1.1.3 ADC Trigger                                                                       | 1333 |
|     | 8.1.1.4 Line                                                                              | 1334 |
|     | 8.1.1.5 External 1                                                                        | 1334 |

8

| 8.1.1.6 External 2                         | 1335 |
|--------------------------------------------|------|
| 8.1.1.7 External 3                         | 1336 |
| 8.1.1.8 Audio External                     | 1337 |
| 8.1.1.9 RF Burst                           | 1337 |
| 8.1.1.10 Periodic                          | 1338 |
| 8.1.1.11 I/Q Mag                           | 1340 |
| 8.1.1.12 Input I                           | 1340 |
| 8.1.1.13 Input Q                           | 1341 |
| 8.1.1.14 I (Demodulated)                   | 1341 |
| 8.1.1.15 Q (Demodulated)                   | 1342 |
| 8.1.1.16 Aux I/Q Mag                       | 1342 |
| 8.1.1.17 PXI                               | 1343 |
| 8.1.1.18 Internal                          | 1343 |
| 8.1.1.19 Prot Channel Detection            | 1344 |
| 8.1.1.20 Prot Frame Aligned                | 1344 |
| 8.1.1.21 Prot Event                        | 1345 |
| 8.1.2 Trigger Level                        | 1345 |
| 8.1.3 Trigger Delay                        | 1347 |
| 8.1.4 Trigger Slope                        | 1351 |
| 8.1.5 Trigger Level Absolute/Relative      | 1352 |
| 8.1.6 Absolute Trigger Level               | 1353 |
| 8.1.7 Relative Trigger Level               | 1353 |
| 8.1.8 Period                               | 1355 |
| 8.1.9 Offset                               | 1356 |
| 8.1.10 Reset Offset Display                | 1357 |
| 8.1.11 Offset Adjust (Remote Command Only) | 1357 |
| 8.1.12 Sync Source                         | 1358 |
| 8.1.13 TV Line                             | 1358 |
| 8.1.14 Field                               | 1359 |
| 8.1.15 Standard                            | 1360 |
| 8.1.16 Trigger Center Frequency            | 1361 |
| 8.1.17 Trigger BW                          | 1361 |
| 8.1.18 Zero Span Delay Compensation On/Off | 1362 |

| 8.1.19 Select PXI Line                                          | 1362 |
|-----------------------------------------------------------------|------|
| 8.1.20 Reset Sync Monitor                                       | 1363 |
| 8.1.21 Trigger Optimization                                     | 1364 |
| 8.1.22 Trigger Settings Diagram                                 | 1365 |
| 8.2 Gate Source                                                 | 1366 |
| 8.2.1 Select Gate Source                                        | 1366 |
| 8.2.2 Sync Holdoff                                              | 1367 |
| 8.3 Gate Settings                                               | 1369 |
| 8.3.1 Gate On/Off                                               | 1369 |
| 8.3.2 Gate View On/Off                                          | 1370 |
| 8.3.3 Gate Delay                                                | 1372 |
| 8.3.4 Gate Length                                               | 1373 |
| 8.3.5 Gate Method                                               | 1374 |
| 8.3.6 Control Edge/Level                                        | 1375 |
| 8.3.7 Gate Holdoff                                              | 1376 |
| 8.3.8 Gate View Sweep Time                                      | 1377 |
| 8.3.9 Gate View Start Time                                      | 1378 |
| 8.3.10 Gate Delay Compensation                                  | 1379 |
| 8.3.11 Min Fast Position Query (Remote Query Only)              | 1380 |
| 8.3.12 Gate Preset (Remote Command Only)                        | 1381 |
| 8.3.13 Gate Level (Remote Command Only)                         | 1381 |
| 8.3.14 Gate Polarity (Remote Command Only)                      | 1381 |
| 8.4 Enables the hardware accelerated stepped FFT gating feature |      |
| (Display only)                                                  | 1383 |
| 8.5 Periodic Sync Src                                           | 1384 |
| 8.5.1 Select Periodic Timer Sync Source                         | 1384 |
| 8.6 Auto/Holdoff                                                | 1385 |
| 8.6.1 Trig Holdoff                                              | 1385 |
| 8.6.2 Auto Trig                                                 | 1385 |
| 8.6.3 Holdoff Type                                              | 1386 |
| 9 Programming the Instrument                                    | 1388 |
| 9.1 List of Supported SCPI Commands                             | 1389 |
| *                                                               | 1389 |

| A                                                  | 1389 |
|----------------------------------------------------|------|
| С                                                  | 1390 |
| D                                                  | 1399 |
| F                                                  | 1401 |
| Н                                                  | 1401 |
| 1                                                  | 1401 |
| L                                                  | 1403 |
| M                                                  | 1403 |
| 0                                                  | 1404 |
| R                                                  | 1405 |
| S                                                  | 1405 |
| Т                                                  | 1418 |
| U                                                  | 1420 |
| 9.2 IEEE 488.2 Common Commands                     | 1421 |
| 9.2.1 *CAL? - Calibration Query                    | 1421 |
| 9.2.2 *CLS - Clear Status                          | 1422 |
| 9.2.3 *ESE - Standard Event Status Enable          | 1422 |
| 9.2.4 *ESR? - Standard Event Status Register Query | 1423 |
| 9.2.5 *IDN? - Identification Query                 | 1423 |
| 9.2.6 *OPC? - Operation Complete                   | 1424 |
| 9.2.7 *OPT? - Query Instrument Options             | 1425 |
| 9.2.8 *RCL - Recall Instrument State               | 1425 |
| 9.2.9 *RST - Reset                                 | 1425 |
| 9.2.10 *SAV - Save Instrument State                | 1426 |
| 9.2.11 *SRE - Service Request Enable               | 1426 |
| 9.2.12 *STB? - Status Byte Query                   | 1427 |
| 9.2.13 *TRG - Trigger                              | 1427 |
| 9.2.14 *TST? - Self Test Query                     | 1427 |
| 9.2.15 *WAI - Wait-to-Continue                     | 1428 |
| 9.3 SCPI Operation and Results Query               | 1429 |
| 9.3.1 Mode Control                                 | 1429 |
| 9.3.2 Measurement Control                          | 1429 |
| 9.3.2.1 CONFigure                                  | 1430 |

| 9.3.2.2 INITiate                                             | 1431         |
|--------------------------------------------------------------|--------------|
| 9.3.2.3 FETCh                                                | 1431         |
| 9.3.2.4 READ                                                 | 1432         |
| 9.3.2.5 MEASure                                              | 1433         |
| 9.3.3 Trace Formatting Commands                              | 1434         |
| 9.3.3.1 Clear Trace (Remote Command Only)                    | 1434         |
| 9.3.3.2 Send/Query Trace Data (Remote Command Only)          | 1435         |
| 9.3.3.3 Format Data: Numeric Data (Remote Command Only)      | 1437         |
| 9.3.3.4 Format Data: Byte Order (Remote Command Only)        | 1438         |
| 9.3.3.5 Calculate/Compress Trace Data Query (Remote Command  |              |
| Only)                                                        | 1438         |
| 9.3.3.6 Calculate Peaks of Trace Data (Remote Command Only)  | 1444         |
| 9.3.3.7 Smooth Trace Data (Remote Command Only)              | 1446         |
| 9.3.3.8 Number of Points for Smoothing (Remote Command Only) | 1447         |
| 9.3.3.9 Mean Trace Data (Remote Command Only)                | 1448         |
| 9.4 Status Register System & STATus Subsystem                | 1449         |
| 9.4.1 Status Register System Diagram                         | 1449         |
| 9.4.2 Status Register Hierarchy                              | 1451         |
| 9.4.3 Status Register SCPI Commands                          | 1453         |
| 9.4.4 How to Use Status Registers                            | 1454         |
| 9.4.4.1 Polling Method                                       | 1454         |
| Monitoring Options                                           | 1455         |
| 9.4.4.2 Service Request (SRQ) Method                         | 1455         |
| Using the Service Request (SRQ) Method                       | 1455<br>1457 |
| 9.4.5 Status Register Bit Parameters                         | 1457         |
| 9.4.6 Status Subsystem Registers and Commands                |              |
| 9.4.6.1 Status Byte Register Service Request Enable Register | 1458<br>1461 |
| Preset the Status Byte                                       | 1461         |
| 9.4.6.2 Standard Event Status Register                       | 1462         |
| Standard Event Status Enable Register                        | 1463         |
| 9.4.6.3 Operation Register                                   | 1464         |
| Operation Condition Query Operation Enable                   | 1465<br>1466 |
| Operation Enable Operation Event Query                       | 1466         |
| Operation Negative Transition                                | 1467         |

| Operation Positive Transition                                                                                                    | 1467                         |
|----------------------------------------------------------------------------------------------------|------------------------------|
| 9.4.6.4 Operation Instrument Register Operation Instrument Condition Operation Instrument Enable Operation Instrument Event Query | 1468<br>1468<br>1469<br>1469 |
| Operation Instrument Negative Transition Operation Instrument Positive Transition                                                 | 1470<br>1470                 |
| 9.4.6.5 Questionable Register                                                                                                    | 1471                         |
| Questionable Condition                                                                                                    | 1472                         |
| Questionable Enable                                                                                                    | 1472                         |
| Questionable Event Query                                                                                                    | 1473                         |
| Questionable Negative Transition Questionable Positive Transition                                                                 | 1473<br>1473                 |
| 9.4.6.6 Questionable Power Register                                                                                               | 1474                         |
| Questionable Power Condition                                                                                                    | 1475                         |
| Questionable Power Enable                                                                                                    | 1475                         |
| Questionable Power Event Query                                                                                                    | 1476                         |
| Questionable Power Negative Transition                                                                                            | 1476                         |
| Questionable Power Positive Transition                                                                                            | 1476                         |
| 9.4.6.7 Questionable Temperature Register                                                                                         | 1477                         |
| Questionable Temperature Condition                                                                                                | 1478                         |
| Questionable Temperature Enable                                                                                                   | 1478                         |
| Questionable Temperature Event Query Questionable Temperature Negative Transition                                                 | 1479<br>1479                 |
| Questionable Temperature Positive Transition                                                                                      | 1479                         |
| 9.4.6.8 Questionable Frequency Register                                                                                           | 1480                         |
| Questionable Frequency Condition                                                                                                  | 1481                         |
| Questionable Frequency Enable                                                                                                    | 1481                         |
| Questionable Frequency Event Query                                                                                                | 1482                         |
| Questionable Frequency Negative Transition                                                                                        | 1482                         |
| Questionable Frequency Positive Transition                                                                                        | 1483                         |
| 9.4.6.9 Questionable Calibration Register                                                                                         | 1483                         |
| Questionable Calibration Condition                                                                                                | 1484                         |
| Questionable Calibration Enable                                                                                                   | 1485                         |
| Questionable Calibration Event Query Questionable Calibration Negative Transition                                                 | 1485<br>1486                 |
| Questionable Calibration Positive Transition                                                                                      | 1486                         |
| 9.4.6.10 Questionable Calibration Extended Needed Register                                                                        | 1487                         |
| Questionable Calibration Extended Needed Condition                                                                                | 1488                         |
| Questionable Calibration Extended Needed Enable                                                                                   | 1488                         |
| Questionable Calibration Extended Needed Event Query                                                                              | 1489                         |
| Questionable Calibration Extended Needed Negative Transition                                                                      | 1489                         |
| Questionable Calibration Extended Needed Positive Transition                                                                      | 1489                         |
| 9.4.6.11 Questionable Calibration Extended Failure Register                                                                       | 1490                         |
| Questionable Calibration Extended Failure Condition                                                                               | 1491                         |

| Questionable Calibration Extended Failure Event Query Questionable Calibration Extended Failure Negative Transition Questionable Calibration Extended Failure Positive Transition                                                                        | 1491<br>1492<br>1492<br>1493         |
|----------------------------------------------------------------------------------------------------|--------------------------------------|
| 9.4.6.12 Questionable Calibration Skipped Register                                                                                                    | 1493                                 |
| Questionable Calibration Skipped Condition Questionable Calibration Skipped Enable Questionable Calibration Skipped Event Query Questionable Calibration Skipped Negative Transition Questionable Calibration Skipped Positive Transition                | 1494<br>1495<br>1495<br>1495<br>1496 |
| 9.4.6.13 Questionable Integrity Register Questionable Integrity Condition Questionable Integrity Enable Questionable Integrity Event Query Questionable Integrity Negative Transition Questionable Integrity Positive Transition                         | 1496<br>1498<br>1498<br>1499<br>1499 |
| 9.4.6.14 Questionable Integrity Signal Register                                                                                                    | 1500                                 |
| Questionable Integrity Signal Condition Questionable Integrity Signal Enable Questionable Integrity Signal Event Query Questionable Integrity Signal Negative Transition Questionable Integrity Signal Positive Transition                               | 1501<br>1501<br>1502<br>1502<br>1503 |
| 9.4.6.15 Questionable Integrity Output Register                                                                                                    | 1503                                 |
| Questionable Integrity Output Condition Questionable Integrity Output Enable Questionable Integrity Output Event Query Questionable Integrity Output Negative Transition Questionable Integrity Output Positive Transition                               | 1504<br>1504<br>1505<br>1505<br>1506 |
| 9.4.6.16 Questionable Integrity Uncalibrated Register                                                                                                    | 1506                                 |
| Questionable Integrity Uncalibrated Condition Questionable Integrity Uncalibrated Enable Questionable Integrity Uncalibrated Event Query Questionable Integrity Uncalibrated Negative Transition Questionable Integrity Uncalibrated Positive Transition | 1507<br>1508<br>1508<br>1508<br>1509 |
| 10 Hardware-Accelerated Fast Power Measurement (Remote                                                                                                    |                                      |
| Command Only)                                                                                                    | 1510                                 |
| 10.1 Reset Fast Power Measurement (Remote Command Only)                                                                                                    | 1511                                 |
| 10.2 Reset Fast Power Measurement (Remote Command Only)                                                                                                    | 1512                                 |
| 10.2.1 Acquisition Time                                                                                                    | 1512                                 |
| 10.2.2 Center Frequency                                                                                                    | 1512                                 |
| 10.2.3 DC Coupled                                                                                                    | 1512                                 |
| 10.2.4 Detector Type                                                                                                    | 1513                                 |

| 10.2.5 Do Noise Correction                                    | 1513 |
|---------------------------------------------------------------|------|
| 10.2.6 Do Spur Suppression                                    | 1513 |
| 10.2.7 Electronic Attenuator Bypass                           | 1514 |
| 10.2.8 Electronic Attenuation                                 | 1514 |
| 10.2.9 External Reference Frequency                           | 1514 |
| 10.2.10 Frequency Reference Source                            | 1515 |
| 10.2.11 IF Gain                                               | 1515 |
| 10.2.12 IF Type                                               | 1515 |
| 10.2.13 Include Power Spectrum                                | 1515 |
| 10.2.14 Mechanical Attenuation                                | 1516 |
| 10.2.15 Preamp Mode                                           | 1516 |
| 10.2.16 Resolution Bandwidth Mode                             | 1516 |
| 10.2.17 Resolution Bandwidth                                  | 1517 |
| 10.2.18 Trigger Delay                                         | 1517 |
| 10.2.19 Trigger Level                                         | 1517 |
| 10.2.20 Trigger Slope                                         | 1517 |
| 10.2.21 Trigger Source                                        | 1517 |
| 10.2.22 Trigger Timeout                                       | 1518 |
| 10.2.23 Signal Input                                          | 1518 |
| 10.2.24 Use Preselector                                       | 1518 |
| 10.2.25 Channel Bandwidth Array                               | 1518 |
| 10.2.26 Channel Filter Type Array                             | 1519 |
| 10.2.27 Channel Filter Alpha Array                            | 1519 |
| 10.2.28 Channel Measurement Function Array                    | 1519 |
| 10.2.29 Channel Offset Frequency Array                        | 1520 |
| 10.2.30 Channel Occupied Bandwidth Percent Array              | 1520 |
| 10.2.31 Channel x-dB Bandwidth Array                          | 1521 |
| 0.3 Define Fast Power Measurement Query (Remote Command Only) | 1522 |
| 0.4 Configure Fast Power Measurement (Remote Command Only)    | 1523 |
| 0.5 Initiate Fast Power Measurement (Remote Command Only)     | 1524 |
| 0.6 Fetch Fast Power Measurement (Remote Command Only)        | 1525 |
| 0.7 Execute Fast Power Measurement (Remote Command Only)      | 1526 |
| 0.8 Binary Read Fast Power Measurement (Remote Command Only)  | 1527 |

10.9 Diagnostic Binary Read Fast Power Measurement (Remote Command Only)

1528

# 1 Documentation Roadmap

This section describes the Keysight products covered by this document, and provides links to related documentation.

- "Products Covered by this Document" on page 63
- "Additional Documentation" on page 64

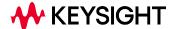

- 1 Documentation Roadmap
- 1.1 Products Covered by this Document

# 1.1 Products Covered by this Document

For the full list of instrument models covered by this documentation, see the title page: "EMI Receiver ModeUser's & Programmer's Reference" on page 1.

### 1.2 Additional Documentation

If your instrument or computer has an internet connection, then you can access the latest editions of all relevant X-Series documentation via the links below.

This document is available in 3 formats:

- Embedded Help, in the instrument
- Online Help, at Keysight's web site

For information on this Mode, browse to:

http://rfmw.em.keysight.com/wireless/helpfiles/EMIMode/FlexUI.htm

Users & Programmers Reference, in downloadable PDF format
 For information on this Mode, download from:

http://literature.cdn.keysight.com/litweb/pdf/N6141-90004.pdf

The following documents are available online at keysight.com:

#### X-Series Messages Guide

The following documents are in downloadable PDF format:

#### Getting Started Guides, Instrument Messages & Security

- N90x0B Getting Started & Troubleshooting Guide
- N9041B Getting Started & Troubleshooting Guide
- X-Series Status Register System Diagram
- Security Features & Statement of Volatility

#### **Specifications Guides**

- N9000B CXA Specifications Guide
- N9010B EXA Specifications Guide
- N9020B MXA Specifications Guide
- N9030B PXA Specifications Guide
- N9040B UXA Specifications Guide

- 1 Documentation Roadmap
- 1.2 Additional Documentation
- N9041B UXA Specifications Guide

#### **Measurement Guides**

- Spectrum Analyzer Mode Measurement Guide
- Real-Time Spectrum Analyzer Measurement Guide
- Noise Figure Measurement Guide
- Analog Demod Measurement Application Measurement Guide
- Phase Noise Measurement Application Measurement Guide
- EMI Measurement Application Measurement Guide
- M9484C VXG Signal Generator and X-Series Signal Analyzers Measurement Guide

#### **Service Guides**

- N9010B EXA Service Guide
- N9020B MXA Service Guide
- N9030B PXA Service Guide
- N9040B UXA Service Guide

# 2 User Interface

Here are the basic elements of the Multitouch User Interface. For more information, tap a topic.

Included in this section are also topics for several front panel keys not described in other topics. Tap one of these topics for more information.

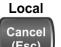

page 111

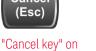

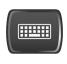

"Onscreen Keyboard key" on page 112

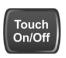

"Touch On/Off Key" on page 113

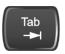

"Tab key" on page 114

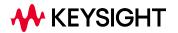

# 2.1 Screen Tabs

In the X-Series Multitouch User Interface (or Multitouch UI), you can run many different Measurement Applications, or "Modes". Examples are Spectrum Analyzer Mode, LTE-A FDD Mode, IQ Analyzer Mode, and Real Time Spectrum Analyzer Mode. Each Mode has its own set of controls, windows and SCPI commands.

Each Mode runs within a "Screen". The Multitouch UI supports multiple "Screens" (see "Multiscreen" on page 155 for more information). Each screen displays one Measurement in one Mode. The set of configured screens is shown across the top of the display as a set of Screen Tabs, with a + tab at the right for adding new Screens:

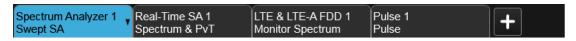

You can see up to six tabs at a time on the UXA, and 4 at a time on the CXA, EXA, MXA and PXA. If there are more Screens configured than this, arrows appear to the left and right of the Screen Tabs; pressing the arrows scrolls the Screen Tabs to the left or right. A scroll bar also appears at the bottom of the Screen Tabs, indicating that you can scroll the tabs by dragging them with your finger; you can also scroll them by dragging the scroll bar.

Pressing a Screen Tab selects that screen for operation. Pressing the blue (selected) Screen Tab is the same as pressing the Mode/Meas front panel key.

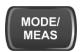

Both actions open the "Mode/Meas/View Dialog" on page 68. In addition, if you have a PC keyboard plugged in, the sequence CTL-SHIFT-M will open up this dialog.

The + tab at the right of the Screen Tabs bar adds a new Screen by cloning the current screen. The new Screen has the identical setup and settings as the current Screen. You can then change the Mode, Measurement and/or settings of the new Screen.

You can define up to 16 screens at once.

#### **Example Multiscreen View**

The example below shows a four-screen display in Multiscreen view.

The Screen called "Real-Time SA 2" is selected, as indicated by its blue tab. Touching any other screen or tab selects the screen for that tab and brings it to the foreground.

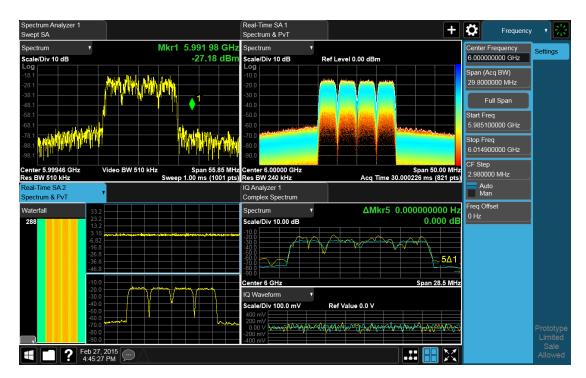

The following topics provide more information:

- "Mode/Meas/View Dialog" on page 68
- "Add Screen" on page 85
- "Multiscreen" on page 155

# 2.1.1 Mode/Meas/View Dialog

The Mode/Meas/View dialog opens when you press the selected (blue) Screen tab (see "Screen Tabs" on page 67) or the Mode/Meas front panel key.

This dialog displays lists of available Modes, Measurements and Views, as well as the "Sequencer" on page 79 control for configuring Screens.

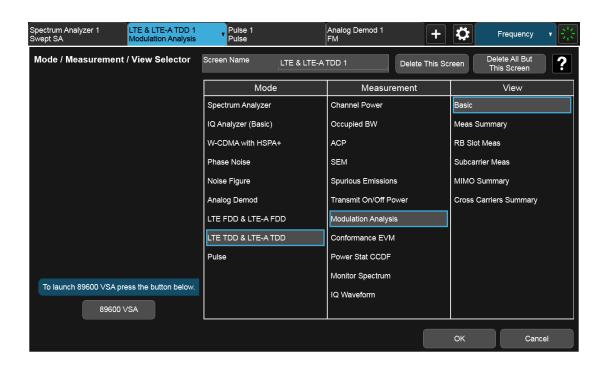

#### 2.1.1.1 Mode

The first column in the Mode/Meas/View dialog allows you to select the desired Mode from those currently licensed in your instrument.

Modes, also known as "measurement applications", are collections of measurement capabilities packaged together to provide you with an instrument personality specific to your measurement needs. Each Mode is ordered separately by Model Number and must be licensed in order for it to be available in the instrument.

You select the Mode you want to run using the Mode/Meas/View dialog. Once a Mode is selected, only the commands that are valid for that mode can be executed

For more information on Modes, preloading Modes, and memory requirements for Modes, see "More Information" on page 72

The :INSTrument[:SELect] command is used to remotely select a Mode by sending the instrument a parameter which represents the name of the desired Mode. The Mode Names may be found in the table under "Index to Modes" on page 71.

The :INSTrument:NSELect command is used to remotely select a Mode by sending the Mode Number of the desired Mode. See "Instrument Number Select" on page 70. The Mode Numbers may be found in the table under "Index to Modes" on page 71.

The :INSTrument:CONFigure command causes a Mode and Measurement switch at the same time. This generally results in faster overall switching than sending the

# :INSTrument:SELect and CONFigure commands separately. See "Mode and Measurement Select" on page 70.

| Remote       | :INSTrument[:SELect] <mode_id></mode_id>                                                   |  |  |
|--------------|--------------------------------------------------------------------------------------------|--|--|
| Command      | where <mode_id> is one of the values listed in "Index to Modes" on page 71 below</mode_id> |  |  |
|              | :INSTrument[:SELect]?                                                                      |  |  |
| Example      | :INST SA                                                                                   |  |  |
| Notes        | A list of the valid mode choices is returned by the :INST:CAT? query                       |  |  |
| Preset       | The default Mode is set to SA on Restore System Defaults->All, unless noted below:         |  |  |
|              | For N8973B, N8974B, N8975B, or N8976B: <b>NFIG</b>                                         |  |  |
| State Saved  | Saved in instrument state                                                                  |  |  |
| Annunciation | Application Title is in the Screen Tab                                                     |  |  |

#### **Instrument Number Select**

| Remote      | :INSTrument:NSELect <integer></integer>                                                                                                    |  |  |
|-------------|----------------------------------------------------------------------------------------------------|--|--|
| Command     | :INSTrument:NSELect?                                                                                                    |  |  |
| Example     | :INST:NSEL 1                                                                                                    |  |  |
| Notes       | The Mode Numbers may be found in the table under "Index to Modes" on page 71                                                                                        |  |  |
|             | SA mode is number 1                                                                                                    |  |  |
|             | The command is sequential: that is, continued parsing of commands cannot proceed until the instrument select is complete and the resultant SCPI trees are available |  |  |
| Preset      | The default Mode is set to 1 by Restore System Defaults->All, unless noted in the table above                                                                       |  |  |
| State Saved | Saved in instrument state                                                                                                    |  |  |

#### **Mode and Measurement Select**

| Remote  | :INSTrument:CONFigure: <mode_id>:<meas></meas></mode_id>                                                                                                    |  |  |
|---------|----------------------------------------------------------------------------------------------------|--|--|
| Command | where <mode_id> is a valid parameter for the :INST:SEL command and <meas> is a valid parameter for the :CONF command in the Mode specified by <mode></mode></meas></mode_id>                                                                                                    |  |  |
| Example | :INST:CONF:SA:SAN                                                                                                    |  |  |
|         | selects the Spectrum Analyzer mode and the Swept SA measurement :INST:CONF:WCDMA:RHO                                                                                                    |  |  |
|         | selects the WCDMA mode and the Mod Accuracy measurement                                                                                                    |  |  |
| Notes   | The available parameters for <mode_id> are dependent upon installed and licensed applications resident in the instrument. The available parameters for <meas> are dependent on the <mode_id> parameter and the valid measurements available for that mode, which can depend on model numbers and installed options</mode_id></meas></mode_id> |  |  |
|         | In general this command will execute more quickly than sending the equivalent separate :INST:SEL                                                                                                    |  |  |

and : CONF commands

#### **Index to Modes**

The Mode Number in the table below is the parameter for use with the :INSTrument:NSELect command. The Mode Parameter is the parameter for use with the :INSTrument[:SELect] command. Your actual choices will depend upon which applications are installed in your instrument.

| Mode                          | Mode Number | Mode Parameter<br><mode_id></mode_id> |
|-------------------------------|-------------|---------------------------------------|
| 5G NR                         | 109         | NR5G                                  |
| 89601 VSA                     | 101         | VSA89601                              |
| Analog Demod                  | 234         | ADEMOD                                |
| Avionics                      | 232         | AVIONIC                               |
| Bluetooth                     | 228         | BTooth                                |
| Channel Quality / Group Delay | 161         | CQM                                   |
| EMI Receiver                  | 141         | EMI                                   |
| GSM/EDGE/EDGE Evo             | 13          | EDGEGSM                               |
| I/Q Analyzer (Basic)          | 8           | BASIC                                 |
| LTE FDD & LTE-A FDD           | 107         | LTEAFDD                               |
| LTE TDD & LTE-A TDD           | 108         | LTEATDD                               |
| Measuring Receiver            | 233         | MRECEIVE                              |
| MSR                           | 106         | MSR                                   |
| Noise Figure                  | 219         | NFIGure                               |
| Phase Noise                   | 14          | PNOISE                                |
| Power Amplifier               | 81          | PA                                    |
| Pulse                         | 151         | PULSEX                                |
| Radio Test                    | 300         | RTS                                   |
| Real Time Spectrum Analyzer   | 2           | RTSA                                  |
| Remote Language Compatibility | 266         | RLC                                   |
| SCPI Language Compatibility   | 270         | SCPILC                                |
| Sequence Analyzer             | 123         | SEQAN                                 |
| Short Range Comms             | 218         | SRCOMMS                               |
| Spectrum Analyzer             | 1           | SA                                    |
| Vector Modulation Analyzer    | 200         | VMA                                   |
| WCDMA with HSPA+              | 9           | WCDMA                                 |
| WLAN                          | 217         | WLAN                                  |

#### More Information

The Mode name appears on the Screen Tab, followed by a number identifying which instance of the Mode appears on that screen. Each Screen contains one Mode. For example, in the image below, there is one Real-Time Spectrum Analyzer screen, and two Spectrum Analyzer screens. The current Screen contains **Real-Time SA 1**.

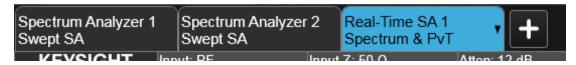

It is possible to specify the order in which the Modes appear in the Mode menu, using the **Configure Applications** utility on the Desktop. Using the same utility, it is also possible to specify a subset of the available applications to load into memory at startup time, which can decrease the startup time of the instrument and the amount of memory consumed.

Each application (Mode) that runs in an X-Series instrument consumes virtual memory. The various applications consume varying amounts of virtual memory, and as more applications run, the memory consumption increases. Keysight characterizes each Mode and assigns a memory usage quantity based on a conservative estimate. The **Configure Applications** utility shows an estimate for how much memory each Mode will consume.

You can still run a Mode even if it is not preloaded into memory — during runtime, the first time an application that is not loaded into memory is selected (either by pressing that application's **Mode** key or by sending that application's :INST:SEL command), the Application will be loaded, but this takes a few seconds. The instrument will pause while loading the application while displaying a message box that says "Loading application, please wait..." Preloading the application eliminates this wait time but consumes additional memory.

# 2.1.1.2 Application Mode Remote Commands

This section contains a number of remote commands that are provided for programming convenience and remote compatibility.

# Application Mode Catalog Query (Remote Command Only)

Returns a string containing a comma-separated list of names of all the installed and licensed measurement modes (applications). These names can only be used with :INSTrument[:SELect].

Remote Command :INSTrument:CATalog?

| Example                             | :INST:CAT?                                                                                                    |
|-------------------------------------|----------------------------------------------------------------------------------------------------|
| Notes                               | Query returns a quoted string of the installed and licensed modes separated with a comma. Example: "SA, PNOISE, WCDMA"                                                                         |
| Backwards<br>Compatibility<br>Notes | VSA (E4406A): :INSTrument:CATalog? returned a list of installed INSTrument:SELECT items as a comma separated list of string values, for example:  "BASIC", "GSM", "EDGEGSM", "CDMA", "SERVICE" |
|                                     | X-Series uses the ESA/PSA compatible query of a string contain comma separated values: "SA,PNOISE,NFIG,BASIC"                                                                                  |

### **Current Application Model (Remote Command Only)**

Returns a string that is the Model Number of the currently selected application (mode). This information is also displayed in the **Show System** screen.

| Remote<br>Command | :SYSTem:APPLication[:CURRent][:NAME]?                                                                                  |
|-------------------|----------------------------------------------------------------------------------------------------|
| Example           | :SYST:APPL?                                                                                                    |
| Notes             | Query returns a quoted string that is the Model Number of the currently selected application (Mode). Example: "N9060A" |
|                   | String length between 6 to 9 characters.                                                                               |
| Preset            | Not affected by Preset                                                                                                 |
| State Saved       | Not saved in state, the value will be the selected application when a Save is done.                                    |

## **Current Application Revision (Remote Command Only)**

Returns a string that is the Revision of the currently selected application (mode). This information is also displayed in the Show System screen

| Remote<br>Command | :SYSTem:APPLication[:CURRent]:REVision?                                                                                                    |
|-------------------|----------------------------------------------------------------------------------------------------|
| Example           | :SYST:APPL:REV?                                                                                                    |
| Notes             | Query returns a quoted string that is the Revision of the currently selected application (Mode). Example: "1.0.0.0"                                 |
|                   | String length is a maximum of 23 characters. (each numeral can be an integer + 3 decimal points)                                                    |
|                   | The format is Major.Minor.Build.Compile, where Major must correspond to the Integer portion of the Version in the license file for the application. |
| Preset            | Not affected by a Preset                                                                                                    |
| State Saved       | Not saved in state, the value will be the selected application when a Save is done.                                                                 |

### **Current Application Options (Remote Command Only)**

Returns a string that is the Options list of the currently selected application (Mode). This information is also displayed in the Show System screen

| Remote<br>Command | :SYSTem:APPLication[:CURRent]:OPTion?                                                                                                    |
|-------------------|----------------------------------------------------------------------------------------------------|
| Example           | :SYST:APPL:OPT?                                                                                                    |
| Notes             | Query returns a quoted string that is the Option list of the currently selected application (Mode). The format is the name as the *OPT? or SYSTem:OPTion command: a comma separated list of option identifiers. Example: |
|                   | "1FP,2FP"                                                                                                    |
|                   | String length is a maximum of 255 characters.                                                                                                    |
| Preset            | Not affected by a Preset                                                                                                    |
| State Saved       | Not saved in state per se, the value will be the selected application when a Save is invoked.                                                                                                    |

## **Application Catalog Number of Entries (Remote Command Only)**

Returns the number of installed and licensed applications (Modes).

| Remote Command | :SYSTem:APPLication:CATalog[:NAME]:COUNt? |
|----------------|-------------------------------------------|
| Example        | :SYST:APPL:CAT:COUN?                      |
| Preset         | Not affected by Preset                    |
| State Saved    | Not saved in instrument state.            |

# **Application Catalog Model Numbers (Remote Command Only)**

Returns a list of Model Numbers for the installed and licensed applications (Modes).

| Remote<br>Command | :SYSTem:APPLication:CATalog[:NAME]?                                                                                                    |
|-------------------|----------------------------------------------------------------------------------------------------|
| Example           | :SYST:APPL:CAT?                                                                                                    |
| Notes             | Returned value is a quoted string of a comma separated list of Model Numbers. Example, if SAMS and Phase Noise are installed and licensed:                                                                                                   |
|                   | "N9060A,N9068A"                                                                                                    |
|                   | String length varies based on licenses. Licenses are between 6 and 9 characters. So the string length will be between COUNt * $7 - 1$ and COUNt * $10 - 1$ . ( $7 \& 10 = Model Number length + 1 for comma1 = no comma for the 1st entry.)$ |
| Preset            | Not affected by a Preset                                                                                                    |
| State Saved       | Not saved in instrument state.                                                                                                    |

### **Application Catalog Revision (Remote Command Only)**

Returns the Revision of the provided Model Number.

| Remote<br>Command | :SYSTem:APPLication:CATalog:REVision? <model></model>                                                                                                    |
|-------------------|----------------------------------------------------------------------------------------------------|
| Example           | :SYST:APPL:CAT:REV? 'N9060A'                                                                                                    |
| Notes             | Returned value is a quoted string of revision for the provided Model Number. The revision will be a null-string ("") if the provided Model Number is not installed, licensed, and loaded. Example, if SAMS is installed and licensed: |
|                   | "1.0.0.0"                                                                                                    |
|                   | String length is a maximum of 23 characters. (each numeral can be an integer + 3 decimal points)                                                                                                    |
| Preset            | Not affected by a Preset.                                                                                                    |
| State Saved       | Not saved in instrument state.                                                                                                    |

# **Application Catalog Options (Remote Command Only)**

Returns a list of Options for the provided Model Number

| Remote<br>Command | :SYSTem:APPLication:CATalog:OPTion? <model></model>                                                                                                    |
|-------------------|----------------------------------------------------------------------------------------------------|
| Example           | :SYST:APPL:CAT:OPT? 'N9060A'                                                                                                    |
| Notes             | Returned value is a quoted string of a comma separated list of Options, in the same format as *OPT? or :SYSTem:OPTion?. If the provided Model Number is not installed and licensed a null-string ("") will be returned. Example, if SAMS is installed and licensed:  "2FP" |
|                   | String length is a maximum of 255 characters.                                                                                                    |
| Preset            | Not affected by a Preset                                                                                                    |
| State Saved       | Not saved in instrument state.                                                                                                    |

# **ESA SA compatibility command (Remote Command only)**

Provided for backwards compatibility with ESA. When this command is received, the analyzer aliases it to the appropriate Mode.

| Remote<br>Command | :INSTrument[:SELect] 'SA'   'PNOISE'   'EDGE'   'GSM'   'BASIC'                                          |
|-------------------|----------------------------------------------------------------------------------------------------|
| Example           | :INST 'SA'                                                                                               |
| Notes             | The guery is not a guoted string. It is an enumeration as indicated in the Instrument Select table above |

### GSM Mode compatibility command (Remote Command only)

Provided for backwards compatibility. When this command is received, the analyzer aliases it to the following:

:INST:SEL EDGEGSM

Remote Command :INSTrument[:SELect] GSM

Example :INST GSM

### SA compatibility command for EMC (Remote Command only)

Provided for ESU compatibility. When this command is received, the analyzer aliases it to the following:

:INST:SEL SCPILC

This results in the analyzer being placed in SCPI Language Compatibility Mode, in order to emulate the ESU Spectrum Analyzer Mode.

Remote Command :INSTrument[:SELect] SANalyzer

Example :INST SAN

### Receiver compatibility command for EMC (Remote Command only)

Provided for ESU compatibility. When this command is received, the instrument aliases it to the following:

:INST:SEL EMI :CONF FSC

This results in the instrument being placed in the EMI Receiver Mode, running the Frequency Scan measurement, in order to emulate the ESU Receiver Mode.

Remote Command :INSTrument[:SELect] RECeiver

Example :INST REC

# APD compatibility command for EMC(Remote Command only)

Provided for ESU compatibility. When this command is received, the analyzer aliases it to the following:

:INST:SEL EMI :CONF APD 2 User Interface2.1 Screen Tabs

This results in the analyzer being placed in the EMI Receiver Mode, running the APD measurement, in order to emulate the ESU APD Mode.

Remote Command :INSTrument[:SELect] APDistribution

Example :INST APD

### IF Mode compatibility command for EMC (Remote Command only)

Provided for ESU compatibility. When this command is received, the analyzer aliases it to the following:

:INST:SEL EMI :CONF MON

This results in the analyzer being placed in the EMI Receiver Mode, running the Monitor Spectrum measurement, in order to emulate the ESU IF Mode.

Remote Command :INSTrument[:SELect] IFANalyzer

Example :INST IFAN

#### 2.1.1.3 Measurement

The Measurement column of the Mode/Meas/View dialog shows all the Measurements available for the Mode which is selected in the first column. Select a Measurement in the second column and the View column will show all the Views available for that measurement. Once you have the Mode, Measurement and View selected, press OK to change the current Screen to that Mode, Measurement and View.

#### 2.1.1.4 View

A View is a collection of Result Windows. The View column of the "Mode/Meas/View Dialog" on page 68 shows all the Views available for the Measurement which is selected in the second column. Once you have the Mode, Measurement and View selected, press OK to change the current Screen to that Mode, Measurement and View.

The View may also be set by using the View tab on the Display menu. The View tab is the last tab on the Display menu for every measurement. The Views are the same as those listed in the "Mode/Meas/View Dialog" on page 68.

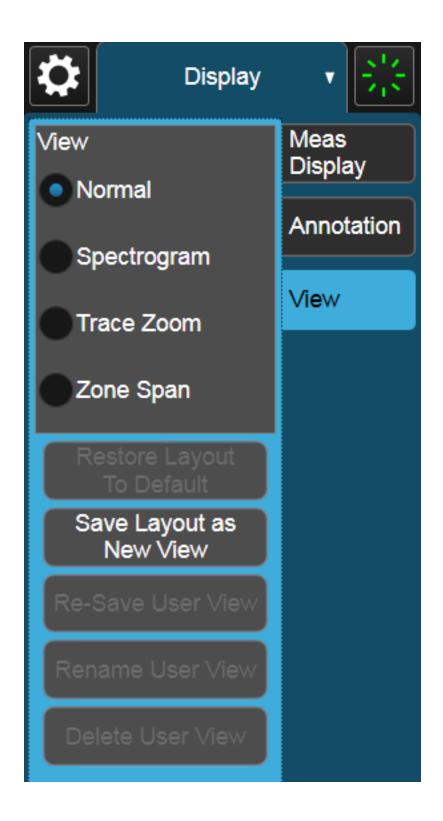

### 2.1.1.5 Sequencer

Allows multiple Screens to update sequentially while in "Multiscreen" on page 155 display mode. Each Screen updates in sequence, and when all have updated, the sequence will start again.

To start the Sequencer, you must have more than one Screen defined, and you must have Multiscreen selected (see "Screen Tabs" on page 67).

If you want each Screen to use a different input, you must turn off All Screens Use Same Input under Input/Output, Input.

#### CAUTION

Differences in hardware settings between the Screens may cause switches and/or attenuators to cycle as you go from one Screen to another. This could potentially reduce the life of these components. To avoid this, make sure  $\textbf{Attenuation}, \ \mu \textbf{W} \ \textbf{Path Control} \ \text{and other switch settings are the same in each Screen}.$ 

#### NOTE

When the Sequencer is running, the destination of remote commands is unpredictable, so you should stop the Sequencer before sending any measurement-related commands. Once the Sequencer has stopped, select a specific Screen using :INSTrument:SCReen:SELect, before sending any further commands. See "Select Screen" on page 157

#### NOTE

When the Sequencer is running, Auto alignment is temporarily disabled. A pending auto alignment might be executed when the sequencer is stopped.

#### See "More Information" on page 79

| Remote Command | :SYSTem:SEQuencer ON   OFF   1   0                                                                                                    |
|----------------|----------------------------------------------------------------------------------------------------|
|                | :SYSTem:SEQuencer?                                                                                                    |
| Example        | :SYST:SEQ ON                                                                                                    |
| Notes          | If the display is disabled (via : DISP: ENAB OFF) then the error message "-221, Settings conflict; Screen SCPI cannot be used when Display is disabled" is generated |
| Dependencies   | To start the Sequencer, you must have more than one Screen defined and you must have Multiscreen selected                                                            |
| Preset         | OFF                                                                                                    |

#### More Information

To start the Sequencer, tap the current (blue) Screen tab to go into the Mode/Meas/View Dialog:

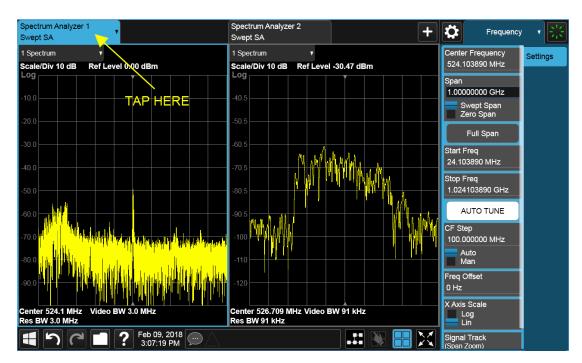

In the Sequencer block in the upper left hand corner, tap the Sequencing switch to turn it On:

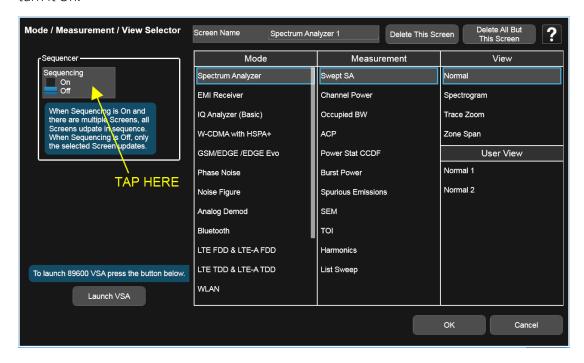

The instrument will immediately exit the Mode/Meas/View Dialog and begin making measurements in each of the screens, one after the other. When a measurement is being made in a particular Screen, that Screen's tab will be blue.

Measurement being made in Screen 1:

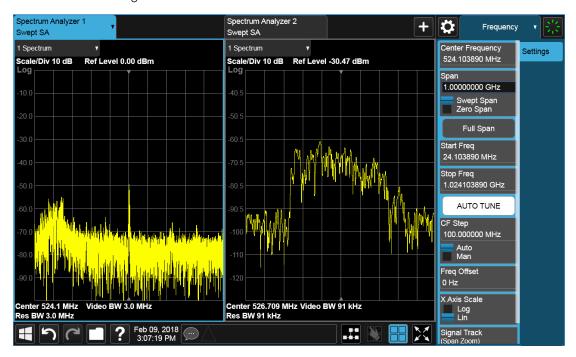

Measurement being made in Screen 2:

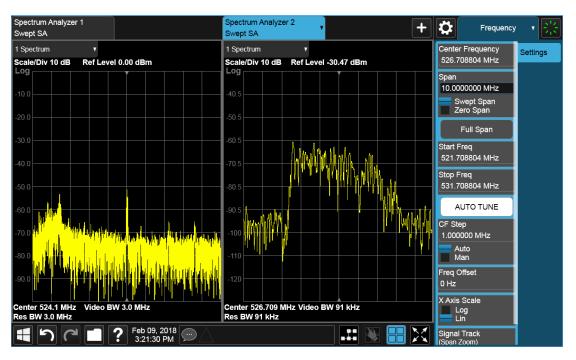

Touching any key or control on the display will cause the Sequencer to stop, so that you can make desired changes. When this happens, the message "Sequencer stopped" is displayed.

When the Sequencer is running, the screens update in the order in which they were created.

Each Screen takes one measurement then passes control to the next Screen. Each Screen updates as though it were in Single Sweep or Single Measurement mode. Thus, if Averaging is on, a Screen may take multiple sweeps before moving on to the next Screen.

#### 2.1.1.6 Screen Name

By default, the screen name is the Mode (Application) name followed by a number indicating the instance of the application.

You may change the name displayed on the Screen Tab of any screen. The control to do this appears in the "Mode/Meas/View Dialog" on page 68:

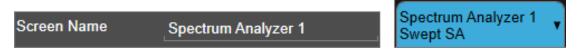

When you touch this control an onscreen keyboard appears, allowing you to change the name. Whatever you change it to appears on the Tab, even if you subsequently change the screen to a different Mode.

|                   | Screen Name My Screen Swept SA                                                                                   | •    |
|-------------------|----------------------------------------------------------------------------------------------------|------|
|                   | To reset the name, delete the screen name entirely.                                                              |      |
|                   | Each Screen Name must be unique; you cannot give the same name to more to one screen.                            | than |
| Remote<br>Command | :INSTrument:SCReen:REName <alphanumeric></alphanumeric>                                                          |      |
| Example           | :INST:SCR:REN "Baseband"                                                                                         |      |
| Notes             | The currently active screen is renamed.                                                                          |      |
|                   | If the <alphanumeric> specifying the new name is already present in the list of screen names, the</alphanumeric> | he   |

error message "-224, Illegal parameter value; New name < name > already exists" appears

If the display is disabled (via :DISP:ENAB OFF) then the error message "-221, Settings conflict;

#### 2.1.1.7 Delete This Screen

Pressing this button deletes the current Screen (the one with the blue tab). Deleting a screen removes it from view and selects the next lower screen in the list of screens. If only one screen is configured, it cannot be deleted.

If you press the **Delete This Screen** button, a prompt appears:

Screen SCPI cannot be used when Display is disabled" appears

"This function will delete the current screen and its settings. This action cannot be undone. Do you want to proceed?"

Pressing **OK** or Enter deletes the screen, pressing **Cancel** or **ESC** does not.

| Remote<br>Command | :INSTrument:SCReen:DELete                                                                                                    |
|-------------------|----------------------------------------------------------------------------------------------------|
| Example           | :INST:SCR:DEL                                                                                                    |
| Notes             | The currently active screen is deleted                                                                                                    |
|                   | If the screen you are attempting to delete is the only configured screen, the error message "-221, Settings conflict; Last screen cannot be deleted" is displayed    |
|                   | If the display is disabled (via : DISP: ENAB OFF) then the error message "-221, Settings conflict; Screen SCPI cannot be used when Display is disabled" is generated |

#### 2.1.1.8 Delete All But This Screen

Pressing this control deletes all the Screens except the current Screen (the one with the blue tab).

If you press the **Delete All But This Screen** button, a prompt appears:

"This function will delete all defined screens and their settings, except for the current screen. This action cannot be undone. Do you want to proceed?"

Pressing **OK** or Enter deletes the screen, pressing **Cancel** or ESC does not.

| Remote<br>Command | :INSTrument:SCReen:DELete:ALL                                                                                                    |
|-------------------|----------------------------------------------------------------------------------------------------|
| Example           | :INST:SCR:DEL:ALL                                                                                                    |
| Notes             | You can reset the instrument to the power-on configuration by invoking :INST:SCR:DEL:ALL followed by :SYSTem:DEFault ALL                                      |
|                   | If the display is disabled (via :DISP:ENAB OFF) then the error message "-221, Settings conflict; Screen SCPI cannot be used when Display is disabled" appears |

#### 2.1.1.9 89600 VSA

Pressing this button launches the 89600 VSA software. The 89600 VSA software is powerful, PC-based software, offering the industry's most sophisticated general purpose and standards specific signal evaluation and troubleshooting tools for R&D engineers. Even for proprietary and non-standard signals in SATCOM or MILCOM applications, you can make signal quality measurements with customized IQ constellation.

The 89600 VSA software offers the following features:

- Over 35 general-purpose analog and digital demodulators ranging from 2FSK to 4096QAM
- Flexible and custom IQ and OFDM signal analysis for single carrier
- Standards specific modulation analysis including:
  - Cellular: GSM/EDGE, cdma2000, W-CDMA, TD-SCDMA, LTE(FDD/TDD),
  - LTE-Advanced and more
  - Wireless networking: 802.11a/b/g, 802.11n, 802.ac, 802.16 WiMAX (fixed/mobile), WiSUN (MR-FSK PHY)
  - RFID
  - Digital satellite video and other satellite signals, radar, LMDS
- Up to 400K bin FFT, for the highest resolution spectrum analysis
- A full suite of time domain analysis tools, including signal capture and playback, time gating, and CCDF measurements
- 20 simultaneous trace displays and the industry's most complete set of marker

2.1 Screen Tabs

functions

- Easy-to-use Microsoft Windows graphical user interface

For more information see the Keysight 89600 Series VSA web site at www.keysight.com/find/89600vsa

To learn more about how to use the 89600 VSA in the instrument, start the 89600 VSA software, then open the 89600 VSA Help and navigate to the topic "About Keysight X-Series Signal Analyzer with 89600 VSA Software".

Example

:INST:SEL VSA89601

:INST:NSEL 101

#### 2.1.2 Add Screen

On X-Series analyzers you can configure up to 16 different Screens at one time. Each Screen contains one Mode, each Mode contains one Measurement, and each Measurement contains a number of Windows.

You can add screens by pressing the "+" icon in the "Screen Tabs" on page 67 panel. The icon is shown below:

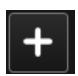

Every time you add a Screen, the instrument "clones" or "copies" the current Screen into the new Screen. If desired, you can then use the "Mode/Meas/View Dialog" on page 68 to change the Mode, Measurement and/or View of the new Screen, or simply operate a second copy of your previous Screen, thus preserving the settings of your previous Screen.

When you have defined the maximum number of Screens (16), the "+" icon disappears.

For more information about operating the instrument with multiple screens configured, see "Multiscreen" on page 155.

| Remote<br>Command | :INSTrument:SCReen:CREate                                                                       |  |
|-------------------|-------------------------------------------------------------------------------------------------|--|
| Example           | :INST:SCR:CRE                                                                                   |  |
| Notes             | The maximum number of screens is 16. If an attempt to add a screen occurs when the maximum have |  |

been defined, the error message "-221, Settings conflict; Screen limit reached" appears

When you create a new screen the Screen Name is the current Mode name followed by a number indicating the instance of the Mode.

If the display is disabled (via :DISP:ENAB OFF) then the error message "-221, Settings conflict; Screen SCPI cannot be used when Display is disabled" appears

### 2.2 Meas Bar

The Meas Bar is used to display annotation for the current measurement. There are three primary uses for the Meas Bar:

- 1. To show annotation for the most important parameters in the measurement so you can see them at a glance
- 2. To show the annotation that you will most want to have recorded in a screen dump
- 3. To give you quick access to settings.

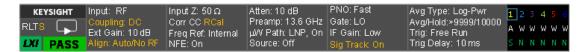

The Meas Bar is made up of a number of annotation panels, each of which, when pressed, opens up a dialog below it which contains controls for those settings.

For example, here is what the display looks like when you touch one of the regions of the Meas Bar:

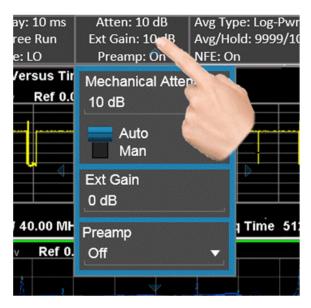

Touching anywhere off the hotspot panel or pressing any hardkey except **Save** or **Quick Save** closes the hotspot panel.

In a hotspot panel, the control in black with the blue border is the active function. Each panel may have its own default active function.

Settings that are colored amber are those that you need to be particularly aware of; for example, if Alignments are off, this is shown in amber, so you will know that you may not be meeting spec. Similarly, if DC coupling is on, this is shown amber, to alert you to be careful what voltage you put on the input.

You can turn the Meas Bar on and off with a switch on the Annotation tab of the Display menu.

#### **System Control Panel**

The leftmost panel holds the GPIB/Remote annunciators, the Single/Continuous symbol/control, the LXI indicator and the PASS/FAIL indicator. Tapping this panel drops down controls for Single/Continuous, Pause/Resume and restart.

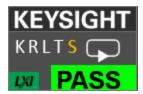

#### **GPIB/Remote annunciators**

The GPIB/Remote annunciators are shown as the letters KRLTS. Each letter is shown if the state is true and is not shown if the state is false, as follows:

| K | Keylock<br>indicator     | This is shown when the instrument is in the Keylock state (turned on and off by the SYST: KLOCk command)                     |
|---|--------------------------|----------------------------------------------------------------------------------------------------|
| R | Remote annunciator       | Shown when the instrument is in the remote state, as when being controlled via the IEEE-488 bus (GPIB) or TCP/IP connections |
| L | GPIB Listen annunciator  | Shown when addressed to listen via GPIB orTCP/IP                                                                             |
| Т | GPIB Talk<br>annunciator | Shown when addressed to talk via GPIB or TCP/IP                                                                              |
| S | GPIB SRQ<br>annunciator  | Shown when the instrument is asserting SRQ on GPIB. This annunciator is an amber color                                       |

#### Single/Continuous symbol/control

This annunciator shows as an arrow on an oval line when in Continuous, or an arrow on a straight line when in Single.

#### LXI indicator

This indicator displays in green when LAN is connected, in white when LAN is not connected, and in red when LAN is connected but has a connection problem.

#### PASS/FAIL indicator

This annunciator displays when Limits are turned on. It is green if all Limits are passing, and a red FAIL if any limit is not passing.

The following command queries the status of the current measurement limit testing. It returns a 0 if the measured results pass when compared with the current limits. It returns a 1 if the measured results fail any limit tests.

Remote Command

:CALCulate:CLIMits:FAIL?

Example

:CALC:CLIM:FAIL?

queries the current measurement to see if it fails the defined limits

Returns a 0 or 1: 0 it passes, 1 it fails

### **Trace Detector Settings Panel**

In the Swept SA and some other measurements, there is a special panel summarizing the settings for the traces in the measurement:

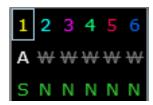

There is one column for each trace. The rows are as follows:

- The top row shows the Trace Number, in the trace color.
- The second row shows the Trace Type for each trace (W=Clear/Write, A=Trace Average, M=Max Hold, m=Min Hold); this letter is in white if the trace is Active, in gray if the trace is inactive; there is a bar through the letter if the trace is not being displayed
- The third row shows the detector for each trace (N=Normal, S=Sample, A=Average, P=peak, p=negative peak, Q=Quasi Peak, E=EMI Average, R=RMS Average, f=math function)

In the example above, trace 1 is active, visible, and in Average using the Sample detector, the other traces are inactive, blanked and in Clear/Write using the Normal detector.

Tapping this panel drops down controls for the Traces.

# 2.3 Measurement Display

The Measurement Display contains one or more data windows displaying the result of the current measurement. These may be graphical or textual windows.

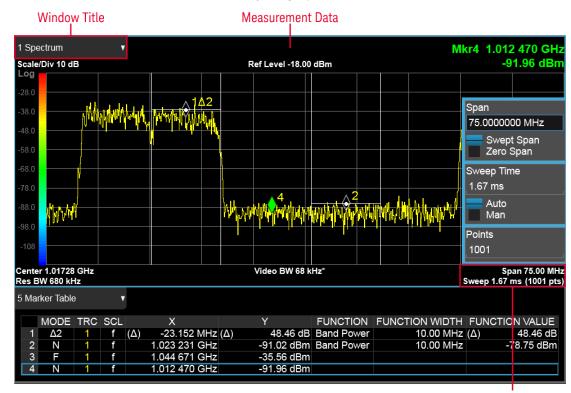

**Annotation Hotspot** 

Each window in the Measurement display contains a "Window Title" on page 91, "Measurement Data" on page 95, and graphical windows also may contain "Annotation Hotspot" on page 98.

The selected window in the Measurement Display is indicated by a blue border. Window-dependent controls in the menu panel always refer to the selected window.

### 2.3.1 Window Title

The Window Title appears in the upper left hand corner of the window, and includes a title describing the measurement data currently being displayed in the window. The title may also contain additional information about the data in the window, for example in the LTE measurement supplication, the component carrier being displayed in the window will be indicated (e.g., "CCO").

Measurements that support User Views (see "View Editor" on page 134) also display the Window Number in the Window Title, to enable window addressing from SCPI. The number is the number that will be used in the SCPI command to address that window, for example, in the WCDMA Mod Accuracy measurement, Code Domain Power is assigned window number 6, so you address it with the following SCPI command:

:DISP:RHO:WIND6:TRAC:Y:RLEV 0.0

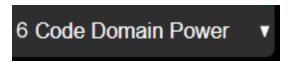

Note the arrow pointing down on the right side of the Window Title. This indicates that touching the Window Title will display a dropdown, which enables you to select the Measurement Data to be displayed in the window.

For example, if we wish to assign the results of the upper window in the display below to the Marker Table, we would touch the window title and then the "Data" control that is revealed, as shown:

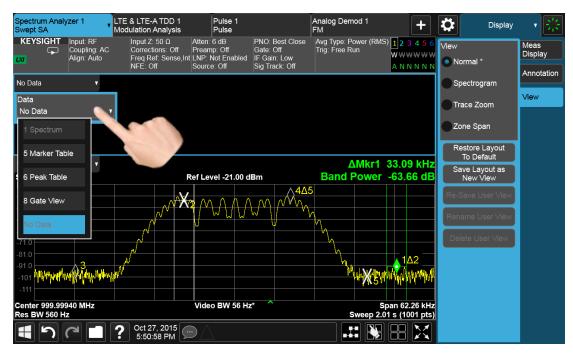

And then select Marker Table, yielding the result below:

#### 2.3 Measurement Display

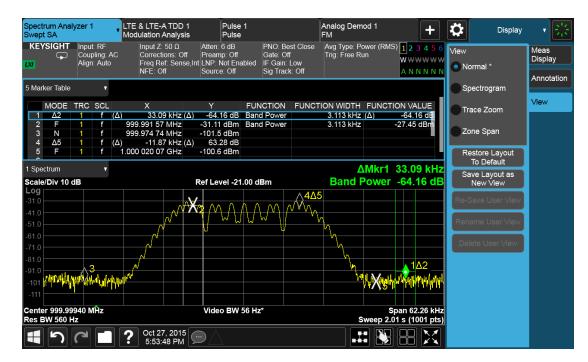

Note also that the Window Data dropdown can be a cascaded list, if the number of available results requires categorization to hold them all:

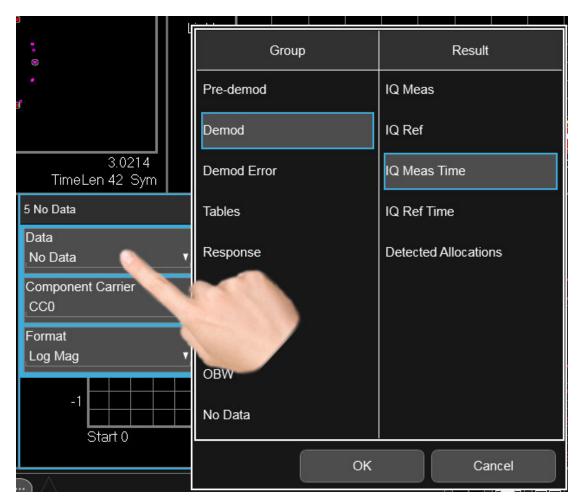

Note also that the Window Data dropdown sometimes includes controls for further configuring the window, for example, in LTE choosing the desired Component Carrier and Data format.

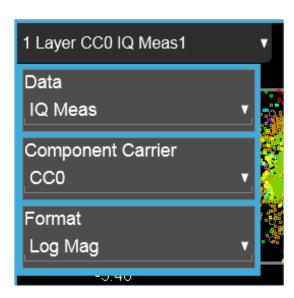

Touching a window's title dropdown also selects the window.

#### 2.3.2 Measurement Data

The Measurement Data region shows graphical or textual data for the Data selected in the Window Title Data control. Below you can see examples of both graphical and textual windows in a four-window display.

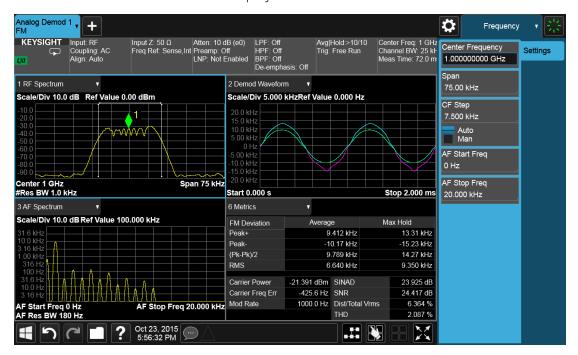

There are many gestures which you can use to interact with a measurement display window. They are detailed below.

#### **Swipe**

There are several swipe actions, as listed below. One of the most important actions is swiping a spectrum window to the left or right, or up or down, to adjust the frequency and level of the spectrum, as shown below.

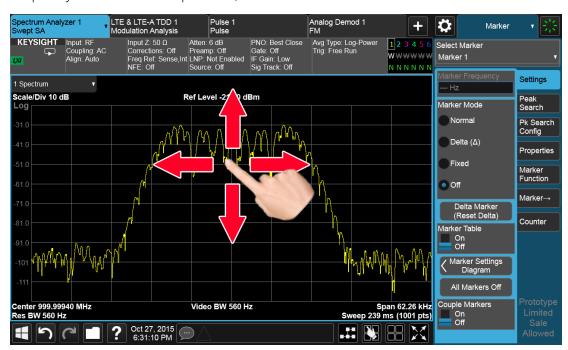

Swipe actions are summarized in the table below. Not all of these may be available, depending on the measurement.

| Object                             | Action                                                                                                    |
|------------------------------------|----------------------------------------------------------------------------------------------------|
| Spectrum Trace<br>Left/Right       | Drag trace (change Center Frequency)                                                                                                    |
| Spectrum Trace up/down             | Drag trace (change Ref Level)                                                                                                    |
| Marker Left/Right                  | Drag marker along trace                                                                                                    |
| Fixed Marker<br>Left/Right/Up/Down | Drag marker in space                                                                                                    |
| Scrollable area                    | Scroll vertically or horizontally. Scrollable areas include the Menu Panel (if overfull), tables and lists. A scrollable area is indicated by a vertical or horizontal translucent white bar which can also be dragged by a mouse |
|                                    | When scrolling a table:                                                                                                    |
|                                    | <ul> <li>Row headers remain in place when the table is scrolled horizontally,<br/>and scroll with the table when the table is scrolled vertically</li> </ul>                                                                      |
|                                    | <ul> <li>Column headers remain in place when the table is scrolled vertically,<br/>and scroll with the table when the table is scrolled horizontally</li> </ul>                                                                   |

| Object         | Action                   |
|----------------|--------------------------|
| Toggle control | Toggle in that direction |

#### **Pinch**

You can also pinch in or out either horizontally or vertically to zoom in the x-axis or y-axis dimension. For example, a pinch horizontally lets you adjust the Span of the Spectrum window. Also, pinching on the wings of a Band Power or other Band Function allows you to widen or narrow that Band Function.

Pinching may sometimes be easier if you use the index finger of each hand, rather than pinching with one hand.

#### Touch-and-Hold

You can also touch-and-hold the display, that is, touch it and hold your finger on the display. A circle is drawn, and when the drawing completes, a right-click gesture is performed that depends on the screen feature touched, as listed in the table below.

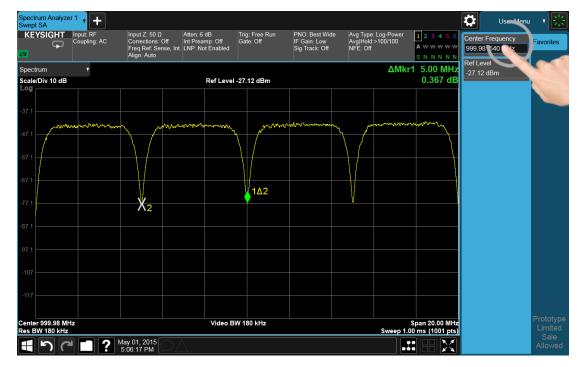

Right Click on a Peak Search, Trace Type (Clear/Write, Trace Average, Max Hold, Min Hold), Trace View/Blank (Active, View, Blank, Background). Not all of these may be available, depending on the measurement

Right Click on a Marker Mode (Normal. Delta, Fixed, Off), Peak Search, Next Peak, Next Pk Right, Next Pk Left). Not all of these may be available, depending on the measurement

Right Click on the Background

Lets you select Help

Right Click on a Menu Panel control Lets you add or remove that control from the User Menu or get  $\operatorname{\mathsf{Help}}$  on that

control

### Tap

Tapping an object causes the actions defined in the table below:

| Object                            | Action                                                                                                    |
|-----------------------------------|----------------------------------------------------------------------------------------------------|
| Marker                            | Select                                                                                                    |
| Marker (repeated taps on stacked) | Cycle through stacked markers                                                                                |
| Trace                             | Select. In addition if Marker is the active function, move the selected marker to the point where you tapped |
| Trace (repeated taps on stacked)  | Cycle through stacked traces                                                                                 |
| Window                            | Select if unselected                                                                                         |
| Screen                            | Select if unselected                                                                                         |

### **Double Tap**

Double-tapping an object causes the actions defined in the table below:

| Object | Action      |
|--------|-------------|
| Window | Zoom/Unzoom |

# 2.3.3 Annotation Hotspot

You can tap on a graticule annotation to modify one of the fields in that annotation. For example if you tap on the region with Center Freq and Res BW in it, a menu panel pops up with just those settings on it.

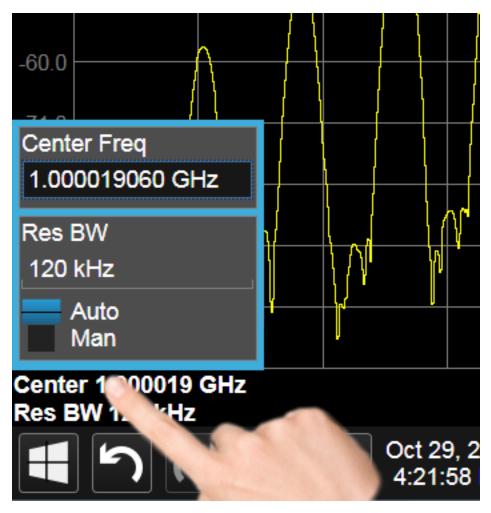

Touching anywhere off the hotspot panel or pressing any hardkey except **Save** or **Quick Save** closes the hotspot panel.

Annotation which is not currently able to be adjusted is not grayed out on the display, but the control in the hotspot that drops down or pops up is grayed out.

In a hotspot panel, the control in black with the blue border is the active function. Each panel may have its own default active function

# 2.4 Menu Panel

The menu panel is the main focus of the X-Series Multitouch user interface. The controls include active functions, dropdowns, action buttons, radio buttons and toggles.

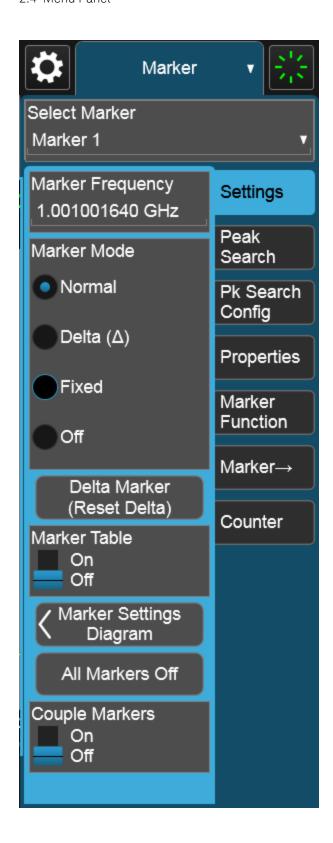

The menu panel normally appears on the right side of the display and consists of a rectangular panel with multiple "sub-panels" lying on top of each other, each subpanel being accessed by a tab on the right.

You press a front panel key (or "hardkey") to access a particular menu. On the front panel there are twelve "measurement hardkeys" (the ones in the shaded region in the figures below) – these are the hardkeys that open up menus in the menu panel.

With a menu open, tap a tab to access the controls on its sub-panel. Whenever you press the front panel key associated with a menu, the default (top) tab is selected.

If the number of controls on a panel exceeds the height of the panel, scrolling is enabled, which is indicated by a white bar on the left that fades away after a few seconds. You swipe up or down with your finger to scroll the panel, or you can grab the white bar with a mouse.

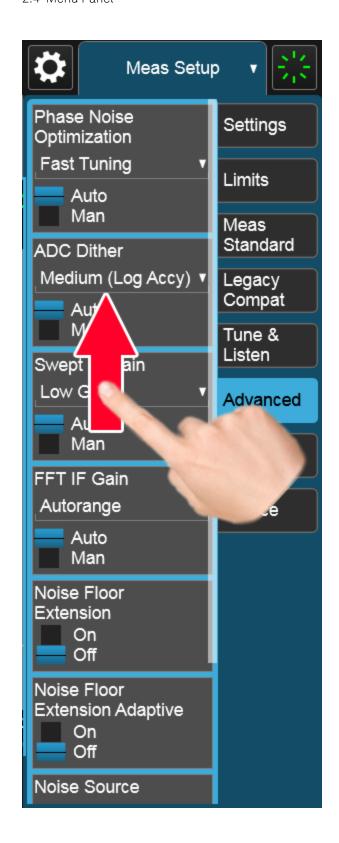

If you move to a different menu panel or sub-panel and then come back to a previous panel, the previous panel is always reset to be scrolled all the way back to the top.

### **Accessing Menus Without Using Front-Panel Keys**

You can access the menu panels without using the front panel keys, as you would need to do if you were operating the instrument using Remote Desktop. Touch or click on the menu title, as shown below. A dropdown containing the twelve measurement hardkeys appears. Selecting a hardkey from the dropdown displays the corresponding menu, and the dropdown disappears.

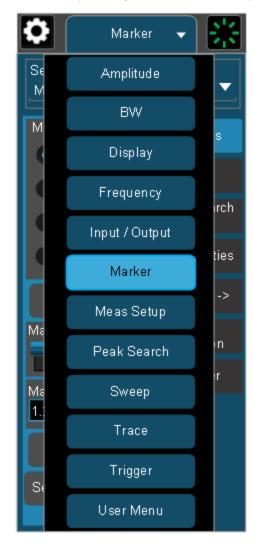

#### **Entering Numeric Values**

Many controls on the menu panel allow you to enter numeric values. These are called "active functions." An active function control displays a number and a suffix,

for example 13.255 GHz, as in the example below:

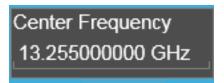

An active function is "active" if the numeric value is surrounded by a black background with a blue border, as below. In this state, it is ready to receive numeric input from the number pad on the front panel, the knob, or the step keys.

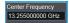

When an active function is in the active state, you can start typing or pressing the number keys on the front panel, which causes the Numeric Entry Panel to appear, as shown below. The Numeric Entry Panel displays the typed value, and the terminators to complete the entry.

Here we see a UXA with an active function control in the active state. Although no Numeric Entry Panel is displayed, you can just touch the "2" key:

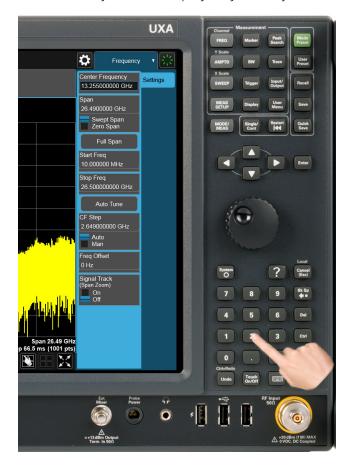

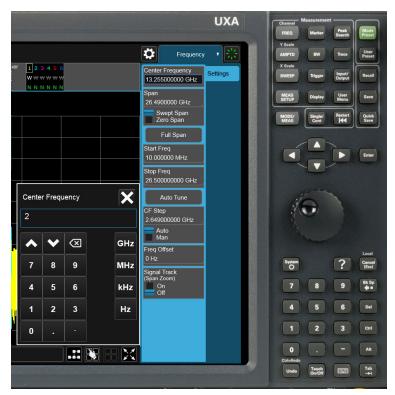

This causes the Numeric Entry Panel to pop up to receive the numbers you are typing:

Type in as many digits as required, then touch one of the unit terminator buttons in the Numeric Entry Panel to complete the entry. In this case, 2 GHz was the desired entry, so you just touch the "GHz" terminator:

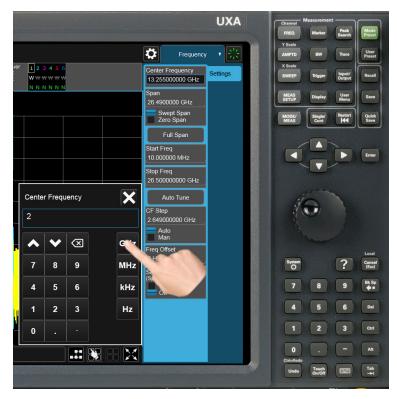

The Numeric Entry Panel disappears and, in the example, the active function value becomes 2 GHz.

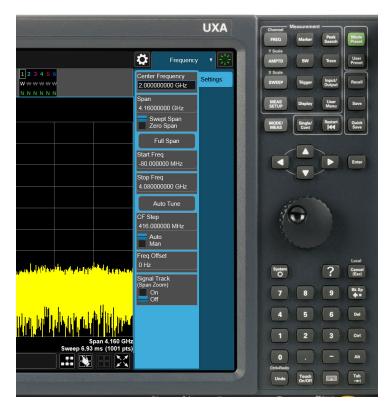

It is important to note that you can always pop up the Numeric Entry Panel by touching an active function control while it is active; for example, if you were to touch it in the figure above, the Numeric Entry Panel would pop up right next to the control:

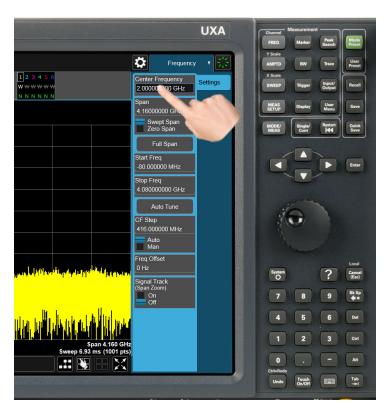

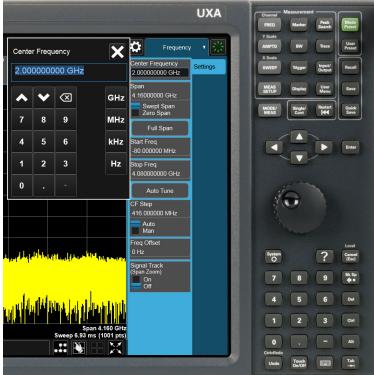

You can display the Numeric Entry Panel by touching any active function control while it is active, but you don't have to pop up the Numeric Entry Panel first, you can just start typing and it will pop up on its own, thus saving you a keystroke.

You can also adjust a value without displaying the Numeric Entry panel by turning the knob or using the step keys while an active function is active. If you turn the knob or use the step keys while the Numeric Entry Panel is displayed, it disappears, allowing you to see the entire screen while you are making the adjustment.

You can also drag the Numeric Entry Panel to another part of the display if it is covering something that you wish to see while it is on the screen.

### 2.4.1 Right-Click Menu

If you click with the right mouse button on any of the menus in measurements, a popup menu appears, which includes:

The items in this menu are:

- "Add to User Menu" on page 110
- "Help on this setting" on page 110

#### 2.4.1.1 Add to User Menu

For details, see "User Menu" on page 110.

### 2.4.1.2 Help on this setting

For details, see "Help" on page 123.

### 2.4.2 User Menu

Lets you create your own menu, to include controls that you frequently use. You can have one **User Menu** for each measurement, and all User Menus survive a power cycle.

You add a control to the User Menu for the current measurement by right-clicking on the control, then selecting "Add to User Menu" on page 110. You can also remove the control from the User Menu using the same right-click menu item.

**User Menu** appears at the bottom of the menu drop-down panel.

# 2.5 Cancel key

#### Local

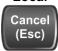

This front-panel key has the same functions as the Windows **Esc** (Escape) key. It does the following:

- Cancels dialogs
- Cancels active functions (unless there is an entry in progress, in which case it cancels that, and reverts to the previous value)
- Resets input overloads
- Aborts print operations
- Cancels certain other operations (such as alignments)
- Returns you to Local Control (if in Remote)
- If the backlight is off, turns on the backlight, and does nothing else

Most of this functionality is the same as earlier X-Series models and similar to ESA and PSA operation.

When the instrument is in Remote, any hardkey that is pressed on the front panel displays this message:

Analyzer is in Remote. Press ESC to return to Local

The exception is the Cancel (ESC) key, which takes the instrument out of Remote.

When the instrument is also in the LLO (local lockout state), the **Local** key is locked out as well. When this is the case, and the **Local** key is pressed, this message is displayed:

Local key is locked out by remote computer. Cancel Local Lockout on computer or release remote control

When you see this message, you should disconnect the remote computer, or use it to take the instrument out of the Local Lockout state.

# 2.6 Onscreen Keyboard key

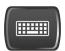

This key turns the onscreen alpha keyboard (OSK) on and off.

There are two onscreen keyboards:

- The Multitouch OSK, which pops up automatically if, while using the analyzer application, a text field becomes the active function
- The Windows OSK, which you must open manually when a text field must be entered while interacting with Windows or other apps

# 2.7 Touch On/Off Key

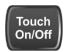

This front-panel key turns the display touch functionality on and off. If off, you can turn it back on using the front panel **Touch On/Off** key. When the touch functionality is off, you can still use a mouse as a pointer.

When toggled, a dialog box appears midscreen that confirms "Touchscreen On" or "Touchscreen Off".

This function remains in effect until it is turned off or until the app shuts down. The app always starts up with Touch enabled.

# 2.8 Tab key

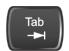

This key has the same function as the **Tab** key on a PC keyboard.

You can use this key to display the Windows Taskbar, as follows.

- Alt-Tab to the Desktop
- Touch the desktop
- Touch TAB
- The Taskbar appears

## 2.9 Local Button

Appears in the Menu Panel when the instrument is in remote, and can be brought back to local via the Local (ESC) Key. See also "Cancel key" on page 111.

### 2.10 Control Bar

The Control Bar contains controls and readouts that let you control instrument functions independent of the current measurement.

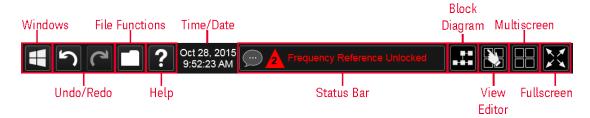

## 2.11 Windows

Pressing the Windows icon on the "Control Bar" on page 116 has the same effect as pressing the Windows icon on the Windows taskbar. It displays the Windows taskbar and Start Menu, which allows you to launch Windows programs and access features such as the Control Panel.

### 2.12 Undo/Redo

The Undo button in the "Control Bar" on page 116,

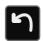

and the Undo front panel key,

#### Ctrl=Redo

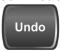

are used to undo the most recently executed function.

If you Undo a function, and then decide you should not have done so, you can use the **Redo** button in the "Control Bar" on page 116 to put it back the way it was. The Redo function may also be executed by pressing **Ctrl+Undo** (holding the **Ctrl** key down while pressing the **Undo** font panel key).

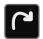

Undo allows you to restore a setting, which you had previously set, back to its value before you changed it. When you press the Undo button or front panel key, the last setting you changed is "undone", that is, its previous setting is restored. You are notified of this fact with an advisory pop up message; for example, if the Center Frequency had been 300 MHz, and you changed it to 1 GHz and then pressed **Undo**, the message would show:

UNDO: Center Freq 1 GHz -> 300 MHz

The instrument can store 5 levels of action for Undo.

To truly understand Undo and Redo, it helps to think of two "stacks", an Undo stack and a Redo stack,

UNDO stack REDO stack

Whenever you perform an action, it is placed on the Undo stack. So for example, if you set the Center Frequency to 1 GHz, then set the RBW to 1 MHz, then set the Detector to Peak, each of these actions gets "pushed" onto the Undo stack:

| UNDO stack | REDO stack |
|------------|------------|
| Det = Peak |            |
| RBW = 1MHz |            |
| CF = 1 GHz |            |

When you press **Undo**, the top item on the Undo stack is removed, the action represented by that item is undone, and the item is placed on the Redo stack. So pressing **Undo** once in the above case would undo the setting of the peak detector, and the stacks would look like this:

| UNDO stack | REDO stack |
|------------|------------|
| RBW = 1MHz | Det = Peak |
| CF = 1 GHz |            |

Now pressing **Undo** again would undo the RBW = 1 MHz action, and the stacks would look like this:

| UNDO stack | REDO stack |
|------------|------------|
| CF = 1 GHz | RBW = 1MHz |
|            | Det = Peak |

Now pressing Redo would Redo the RBW = 1 MHz action, and the stacks would again look like this:

| UNDO stack | REDO stack |
|------------|------------|
| RBW = 1MHz | Det = Peak |
| CF = 1 GHz |            |

Also, whenever you set a value, the Redo stack is cleared; you can't redo an action once you have interrupted the original flow of actions. Think of the Undo stack as the past, and the Redo stack as the future; if you have items in both stacks it means you have gone back to a time in the past; if you then do something you have changed the future, so the old future (the Redo stack) gets cleared.

For example, in the example above, if you now were to change another setting, such as VBW = 1 kHz, the Redo stack gets cleared, and the stacks would look like this:

| UNDO stack  | REDO stack |
|-------------|------------|
| VBW = 1 kHz |            |
| RBW = 1MHz  |            |
| CF = 1 GHz  |            |

Undo can undo changes you make with the knob or step keys, however all contiguous events that affect the same parameter are aggregated into one event for the sake of Undo. For example, if CF is the active function and is 1 GHz, and you turn the knob back and forth, then enter a value, then use the step keys, when you press **Undo**, the instrument returns to CF = 1 GHz.

#### Actions that Cannot be Undone

There are some actions that cannot be undone, because these clear the Undo/Redo stack:

- Restore Mode Defaults clears the stack for that Mode in that Screen
- Sending SCPI commands clears the stack for that Mode in that Screen
- Loading a state file (including User Preset) clears the stack for that Mode in that Screen
- Deleting a Screen clears all the stacks in that screen
- Changing Views

Undo/Redo works within the context of a Mode. Each Mode in each Screen keeps its own record. Settings in the Control Panel or System Settings menus are not undoable.

There are several actions that may change many parameters. Among these are Auto Tune, and Adjust Atten for Min Clipping. After executing such a function, Undo sets all parameters back to their value before the function was selected. Auto Tune appears to be a single action, even though the instrument executes it in several steps.

Redo reverses the effect of the last Undo action, assuming that no other settings have been changed since the last Undo. Changing a setting after an Undo clears memory of all settings after that Undo, that is, it clears the Redo stack, as explained above.

2 User Interface 2.12 Undo/Redo

When you press the **Redo** icon or **Ctl** and the **Undo** hardkey, you are notified with an advisory popup message; for example, if the Center Frequency had been 300 MHz, and you changed it to 1 GHz and then pressed **Undo**, the message would say:

```
UNDO: Center Freq 1 GHz -> 300 MHz
```

If you then press **Redo**, the message will say:

```
REDO: Center Freq 300 MHz -> 1 GHz
```

Neither **Undo** nor **Redo** perform any navigation, and have no effect on which menu panel is displayed nor which function is active.

### 2.13 File Functions

The File Functions popup contains controls for executing Save, Recall, File and Print operations. You display the File Functions popup by tapping the File Functions icon in the "Control Bar" on page 116.

For more information on a control, tap an icon in the image below.

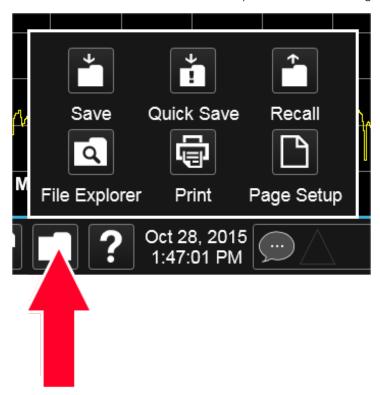

Tapping this folder icon displays the File Functions popup

# 2.13.1 File Explorer

Pressing the File Explorer button in the "File Functions" on page 122 dialog opens the Windows File Explorer, which allows you to perform operating system file functions such as Move, Copy and Delete.

File Explorer also allows you to map network drives to drive letters on your PC or intranet, in order to more easily save screen images, states and other data, and load them back into the instrument.

# 2.14 Help

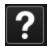

Pressing the **Help** button in the "Control Bar" on page 116, the **Help** front panel key, or the **F1** key if you have a PC keyboard connected, opens the context-sensitive help system. The **Help** button appears in the "Control Bar" on page 116 and in the banner of full-screen dialogs

You can also use the Help window's Contents pane to navigate to Help for any function in the instrument

You can also touch-and-hold a specific control to display a "right-click" menu, in which one of the choices is **Help on this setting** 

### 2.15 Status Bar

The Status Panel (or Status Bar) appears at the bottom of the display and contains three fields:

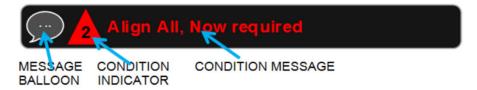

The Message Balloon appears on the left side of the Status Panel and lets you know when there is an unread message in the queue.

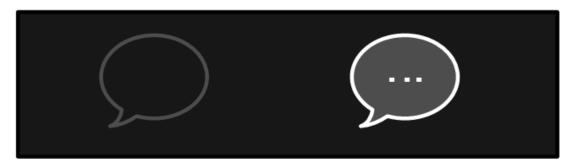

### 

The Message Balloon has a gray outline and no fill if there are no unread messages; it has a gray fill and a white outline and displays a white ellipsis in the middle if there are unread messages.

The Condition Indicator appears to the right of the Message Balloon and shows the current number of open conditions. Below are some examples of what the Condition Indicator can look like:

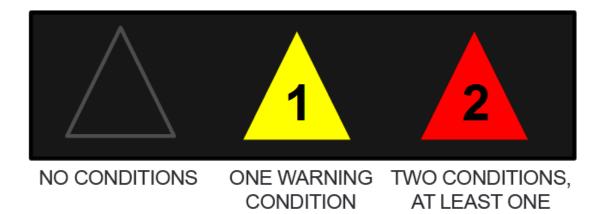

The triangle is unfilled if no there are no open conditions, filled with yellow if all open conditions are warnings, and filled with red if at least one open condition is an error. The number displayed is the total number of open conditions.

IS AN ERROR

Touching the Condition Indicator opens up the Show Status dialog (see below) with the Current Conditions tab selected. Touching anywhere else on the Status Bar opens up the Show Status dialog with the History tab selected.

The Condition Message appears to the right of the Condition Indicator. In the example below, the cCondition Message is "Align All, Now required":

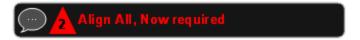

Warning condition messages display in yellow, error condition messages display in red.

If there is more than 1 open condition, the Condition Message cycles through the display of all of the open conditions, one at a time. Each message is displayed for 2 seconds, then the next for 2 seconds, and so on.

### **Show Status Dialog**

The Show Status dialog appears if you tap anywhere in the Status Bar. Touching the Condition Indicator (the triangle in the Status Bar) opens up the Show Status dialog with the Current Conditions tab selected. Touching anywhere else on the Status Bar opens up the Show Status dialog with the History tab selected.

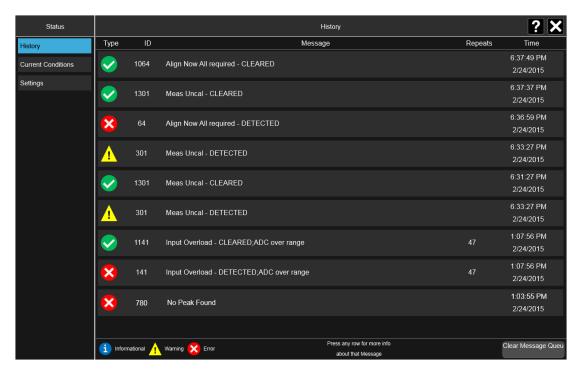

If the display fills up, scrolling is enabled just as in other X-Series Multi-touch UI displays.

The Status dialog automatically refreshes as new messages and conditions occur.

At the bottom of the screen is a Clear Message Queue button. This button clears all errors in all error queues.

### Note the following:

- Clear Message Queue does not affect the current status conditions
- Mode Preset does not clear the message queue
- Restore System Defaults (Super Preset) will clear all message queues
- \*CLS only clears the queue if it is sent remotely and \*RST does not affect any error queue
- Switching Modes does not affect any error queues

See "More Information" on page 127

| Remote<br>Command | :SYSTem:ERRor[:NEXT]?             |
|-------------------|-----------------------------------|
| Example           | :SYST:ERR?                        |
| Notes             | The return string has the format: |

#### <Error Number>,<Error>

Where < Error Number > and < Error > are those shown on the Show Errors screen

### Backwards Compatibility Notes

In some legacy analyzers, the Repeat field shows the number of times the message has repeated since the last time the error queue was cleared. In the X-Series, the Repeat field shows the number of times the error has repeated since the last intervening error. So the count may very well be different than in the past even for identical signal conditions

Unlike previous analyzers, in the X-Series all errors are reported through the Message or Status lines and are logged to the event queue. They never appear as text in the graticule area (as they sometimes do in previous analyzers) and they are never displayed in the settings panel at the top of the screen (as they sometimes do, by changing color, in previous analyzers)

As a consequence of the above, the user can only see one status condition (the most recently generated) without looking at the queue. In the past, at least in the Spectrum Analyzer, multiple status conditions might display on the right side of the graticule

In general, there is no backwards compatibility specified or guaranteed between the error numbers in the X-Series and those of earlier products. Error, event, and status processing code in customers' software will probably need to be rewritten to work with X-Series

In the legacy analyzers, some conditions report as errors and others simply turn on status bits. Conditions that report as errors often report over and over as long as the condition exists. In the X-series, all conditions report as start and stop events. Consequently, software that repeatedly queries for a condition error until it stops reporting will have to be rewritten for the X-series

### More Information

The Status Dialog has two screens, selectable by the tabs on the right: **History** and **Current Conditions**:

### **History**

**History** brings up a screen displaying the front panel message queue in chronological order, with the newest event at the top. Remember that the front panel queue contains all of the events generated by front panel actions as well as error events from all of the SCPI queues. A typical History display appears below:

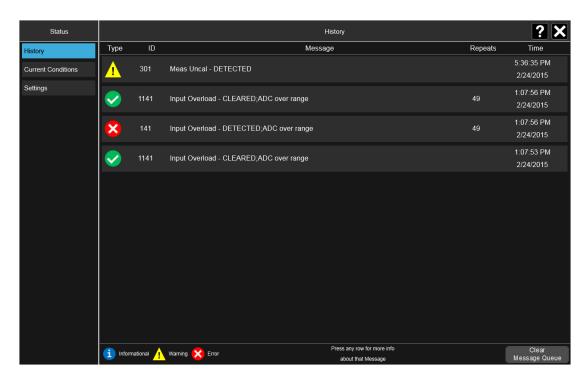

The fields on the History display are:

Type Displays the icon identifying the event or condition as an error or warning

ID Displays the error numberMessage Displays the message text

**Repeat (RPT)** This field shows the number of consecutive instances of the event, uninterrupted by

other events. In other words, if an event occurs 5 times with no other intervening

event, the value of repeat will be 5

If the value of Repeat is 1 the field does not display. If the value of Repeat is >1, the time and date shown are those of the most recent occurrence. If the value of repeat reaches 999,999 it stops there. The Repeat field can run into some pretty large numbers when apps (like the GSM app) report things like "GSM sync burst not found" as events rather than conditions, which is actually fairly common

Note that the repeat count is unavailable over SCPI

Time Shows the most recent time (including the date) at which the event occurred. Time is

displayed to the second

To understand the History dialog, and to properly program the instrument's messaging system, remember that there are two types of occurrences, events and conditions:

 An event is an occurrence of zero duration. Events generate messages which are displayed in the center of the display for a period of time and then fade away.
 These may be of an advisory nature or may represent errors, for example "No peak found"

A condition is an occurrence of finite duration, that is, it has a start and an end.
Conditions are states of the analyzer characterized by some combination of
settings or some kind of failure that the user needs to be told about while it is
happening, but then can stop being told once it goes away; for example "Input
overload; ADC over range"

The error queue contains error events as well as the DETECTED and CLEARED events for condition errors, as seen in the figure above.

DETECTED events have numbers less than 1000 and CLEARED events have the same number plus 1000. For example,

301, Meas Uncal - DETECTED

and later

1301, Meas Uncal - CLEARED

To detect a condition error over SCPI, you should read the error queue and note any DETECTED error which is not followed eventually by an associated CLEARED error. This means the condition is still in effect. It is not sufficient to simply read the error queue until you get "No Errors" back. You may still have the condition error; the condition may still be in effect, and if that is the case, all you have done by clearing the error queue is to remove the first event (the DETECTED event) from the queue. For a condition error, you have to read the error queue until you see the CLEARED event for that condition. THEN you know that the condition is gone.

### **Current Conditions**

The **Current Conditions** display shows all of the open conditions in the instrument. An open condition is a condition error or warning for which a start (detected) event has occurred but for which no corresponding stop (cleared) event has occurred.

An example of the Current Conditions screen appears below:

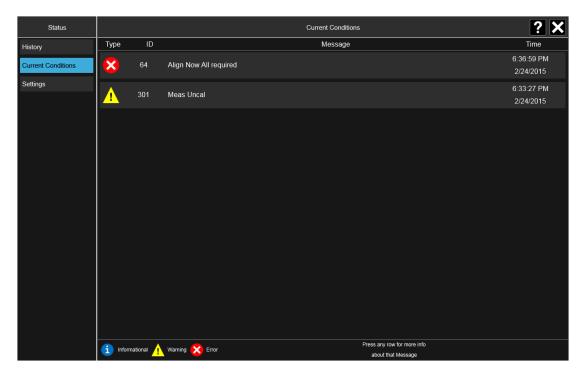

The fields on the Current Conditions display are:

| Туре    | Displays the icon identifying the event or condition as an error or warning or informational                 |
|---------|----------------------------------------------------------------------------------------------------|
| ID      | Displays the error number                                                                                    |
| Message | Displays the message text                                                                                    |
| Time    | Shows the most recent time (including the date) at which the event occurred. Time is displayed to the second |

Touching a condition message expands the display of that message. Touching again collapses it. The description is the same as the one that appears on the message dialog. An example of this is shown in the History section, below.

When there are no open conditions, the display is as shown below:

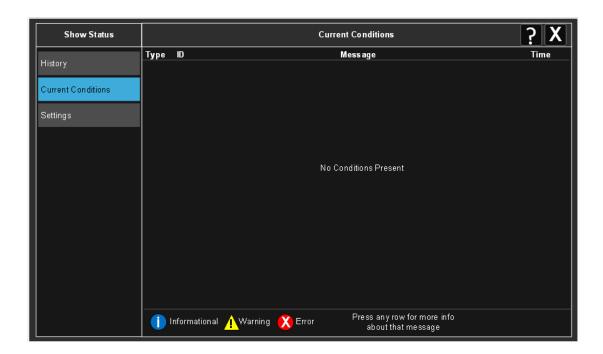

# 2.16 Block Diagram

When you press the Block Diagram button in the "Control Bar" on page 116, the display changes to a stylized pictorial representation of the current internal hardware setup and signal processing path. When you touch one of the blocks on the Block Diagram, the corresponding menu panel opens.

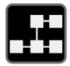

When you press the Block Diagram button, the display changes to a stylized pictorial representation of the current internal hardware setup and signal processing path. When you touch one of the blocks on the Block Diagram, the corresponding menu panel opens.

While in the Block Diagram display, the button is blue colored, as:

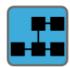

To exit the Block Diagram display, tap the button again.

The Block Diagram display is not meant to be a completely accurate representation, but one which can show differences as you change the hardware setup. For example, here is the basic RF Block Diagram:

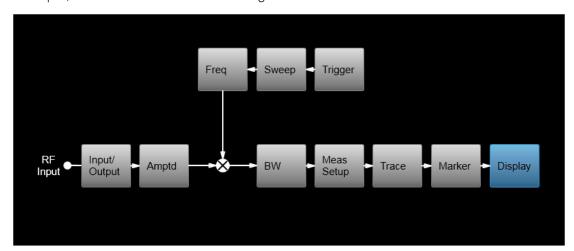

And here is the Block Diagram when External Mixing is selected:

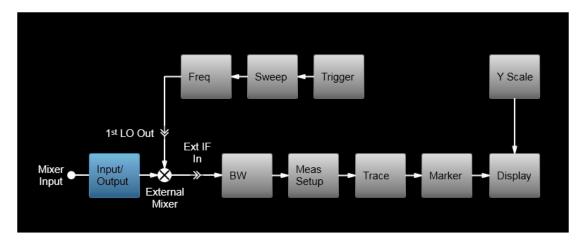

And here is the Block Diagram when the I/Q inputs are selected:

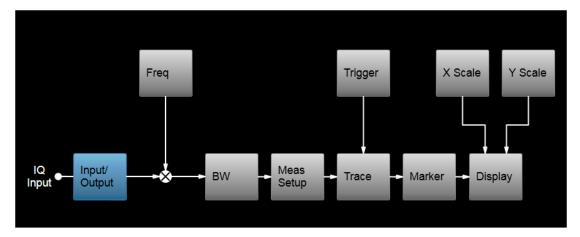

### 2.17 View Editor

This section describes the use of the View Editor, which allows you to:

- Add windows to and delete windows from the current measurement
- Resize and rearrange windows
- Create User Views

User Views are custom Views that you create by adding, deleting, rearranging, resizing, or changing the contents of the windows in an existing View, and then saving the edited View as a new View. The instrument lists the current User Views for a measurement after the Predefined Views, in the Mode/Meas dialog and on the View menu panel under Display:

| ent | View                   |
|-----|------------------------|
|     | Basic                  |
|     | Meas Summary           |
|     | RB Slot Meas           |
|     | Subcarrier Meas        |
|     | MIMO Summary           |
| ,   | Cross Carriers Summary |
|     | User View              |
|     | My New View            |
|     |                        |

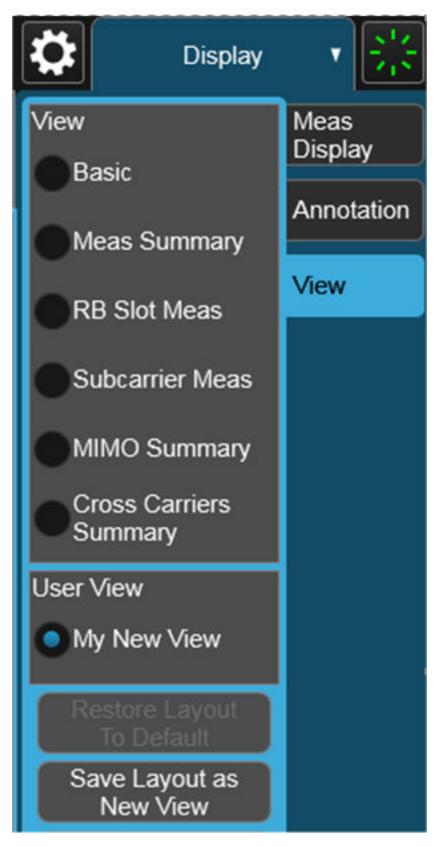

You can save an edited View using the **Save Layout as New View** control in the View menu (see "To Save a User View" on page 148).

On occasion, the instrument may automatically save an edited View for you. If you have edited a View, so that the \* is displaying next to the View name, you must save that View as a User View before you save State or switch measurements. If you forget that you have made changes to a View, then to keep from losing your edited View when you switch measurements, the instrument will save it for you. If you have an edited View that has not been saved and you try to do any of the following:

- Enter the "Save" menu
- Switch Measurements
- Switch Modes
- Switch Screens

the edited view will be saved for you with the name "Autosaved". When this happens, you will receive the following message:

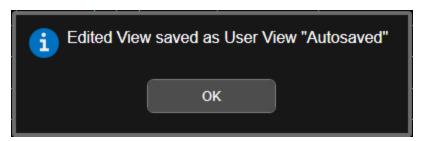

If an Autosaved User View already exists, the User View called "Autosaved" will be overwritten with the currently edited view. If you have multiple edited views, the selected edited view will be Autosaved. If there is not an edited view selected the last selected edited view will be Autosaved.

### To Open the View Editor

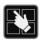

Pressing the View Editor button (shown above) in the "Control Bar" on page 116, at the bottom right of the screen, opens the View Editor.

While in the View Editor, the icon is blue colored, as:

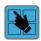

Pressing the View Editor button again exits the View Editor.

#### To Close the View Editor

Tap the View Editor button again.

The user chooses the desired View through the use of the Mode/Meas/View dialog (see "Mode/Meas/View Dialog" on page 68) or the View menu (a tab under the Display key). The View menu allows the user to browse the views in the current measurement. The View menu contains a list of Predefined Views for you to use. If you wish to modify a Predefined View or create your own, new View, you use the View Editor.

#### **User Views & Predefined Views**

A User View is any View that is not in the list of predefined Views for the current measurement. For example, the Swept SA measurement has four predefined Views: Normal, Spectrogram, Zone Span, and Trace Zoom.

User Views allow you to add, delete, change and rearrange the windows of a predefined View, creating a new custom view.

### 2.17.1 To Create a User View

Whenever you add or delete a window to/from a predefined View, or change what is being displayed in a Predefined View's window, the Predefined View is marked with an asterisk (\*), to show that it has been modified.

For example, to edit the View shown below, you press the Edit View icon.

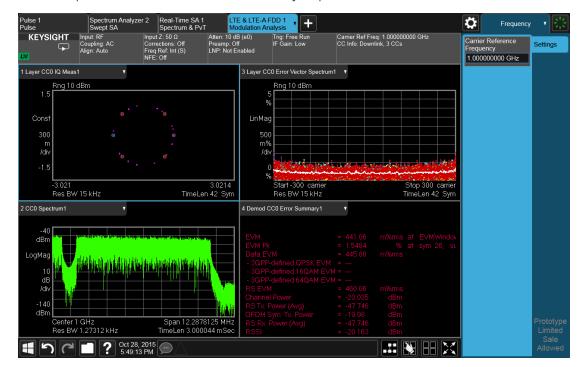

When you do this, you get the View Editor screen, which appears as below. The menu panel switches to the View menu. Here we see that we are in the Predefined View called "Basic".

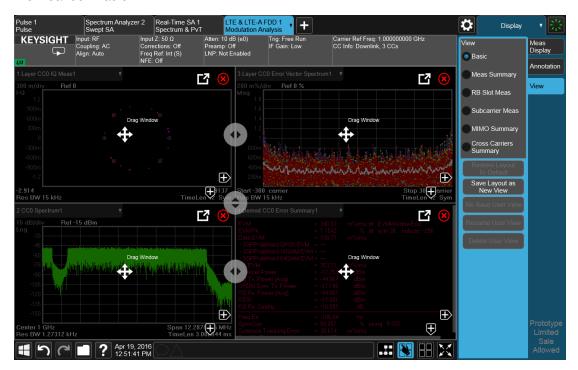

Each window has two arrows containing + signs. Pressing either of the "+" symbols adds a new window on that side. For example, let's say you press the + symbol on the right of the lower left window:

You would then see this:

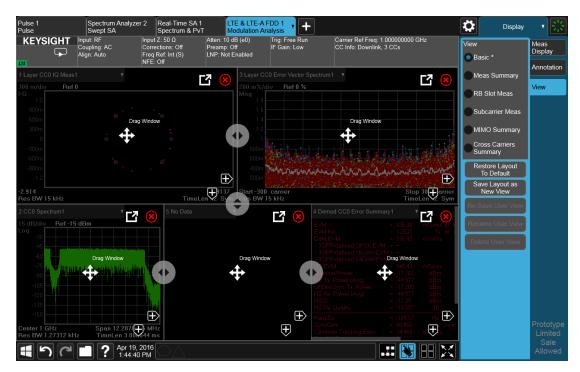

A fifth window has been added, and is automatically assigned the number 5. (The window number, which is displayed in the Window Title region, is used when sending SCPI commands to that window).

Note the \* that now appears next to Basic in the View menu, indicating that you are now in the **modified** Basic View. You see the \* if you add, delete or rearrange windows, but simply resizing windows does not display the \*. The \* means you are in a modified View, which must be saved as a User View before you leave the measurement (if you don't save it, the instrument will save it for you).

Note also that the Restore Layout to Default control is no longer grayed out. If you press this control it restores the Basic View to its default state. Restore Layout to Default becomes available when you add, delete or rearrange windows **and** when you resize them; otherwise it is grayed out.

You can add more windows with the "+" arrow symbols. Note that the "+" arrow symbols only appear if the current measurement has more windows available to display. If you are already displaying all the measurement's windows, the "+" symbols disappear.

You can exit the View Editor by again tapping the Edit View icon.

You can specify which result you want to see in the new window by tapping its title region.

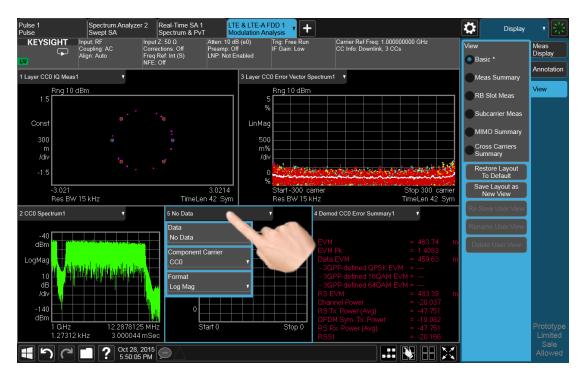

A panel drops down, containing a Data control for specifying window results. Some measurements, such as LTE-A in this example, also provide controls on this dropdown for specifying other window parameters, such as the Component Carrier and Data Format, Tap the Data control and you will see a list of available results for the window. In some cases, as in LTE-A, this will be a cascading list, due to the number of results available:

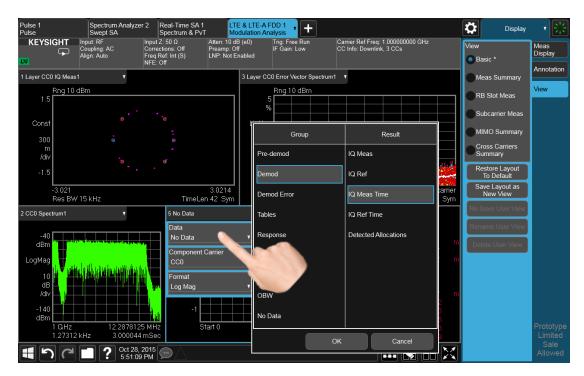

Choose the result you want and tap OK. Here we have chosen IQ Meas Time from the Demod group:

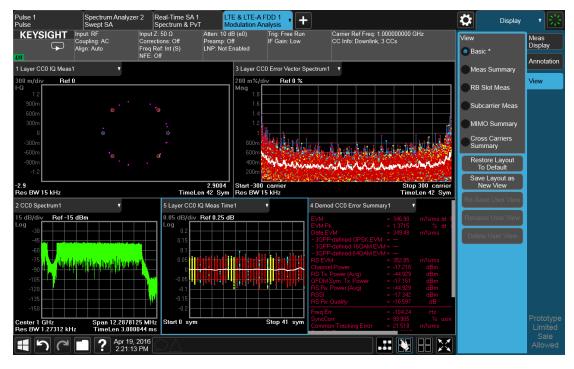

Your new, edited User View is now ready to use.

### 2.17.2 To Resize or Rearrange Windows in a View

Sometimes you may wish to resize a window. To do this go back into the View Editor and note the large, translucent white circles along the edges of the draggable borders. These are the "resize handles". You can resize the windows by dragging these handles. Note that in their quiescent state they are slightly translucent; when you touch one it turns solid white, indicating that it is draggable. If you touch and drag one of them it moves the axis to which it is attached.

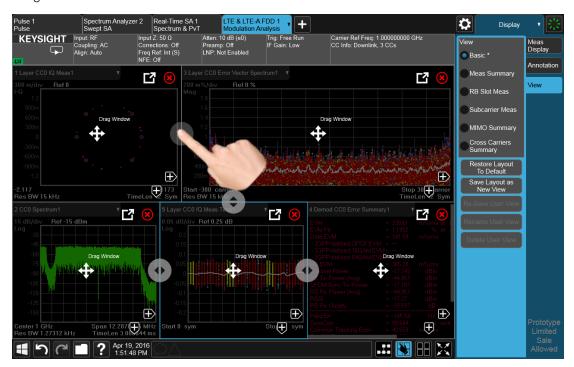

Another feature that comes with the View Editor is the ability to move windows around. You do this by dragging the four-arrow objects in the center of the window; the whole window goes along. Actually you can touch and drag anywhere in the window (except on one of the arrows or the delete circle) and it will drag, but the four-arrow objects give you an indication and a convenient finger target.

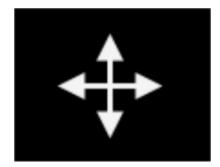

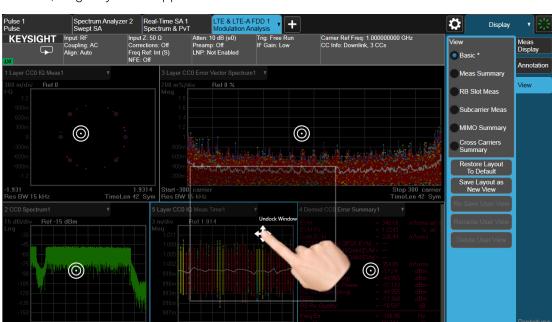

The outline of the window appears as it is being dragged. When you start to drag a window, target symbols appear in the other windows:

If you drop a window on one of the targets, it swaps positions with the target window. If you drag a window's center into another window, green stripes appear on the edges to show you where the window will go when you release it:

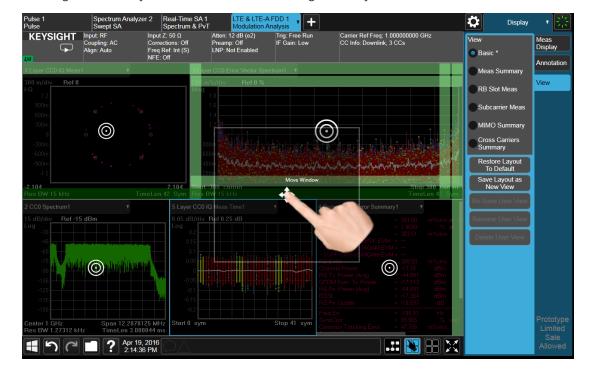

Apr 19, 2016 12:50:48 PM

# 2 User Interface2.17 View Editor

When you hover over one of the stripes it gets dimmer, to show the position the window being dragged will take on. If you release a window over an inner stripe, the window you are dragging and the window over which you were hovering resize to share the space the target window originally occupied. If you release a window over an outer stripe, as shown below, the window you are dragging takes on a new position outside the array of other windows:

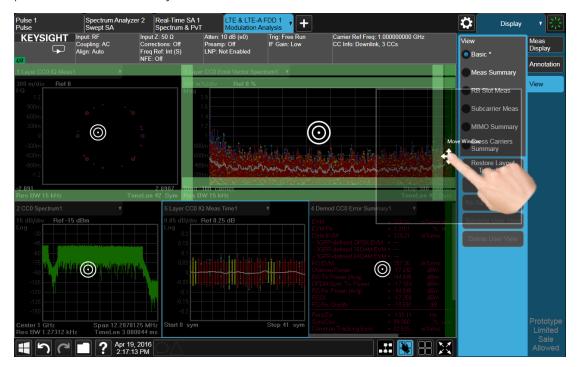

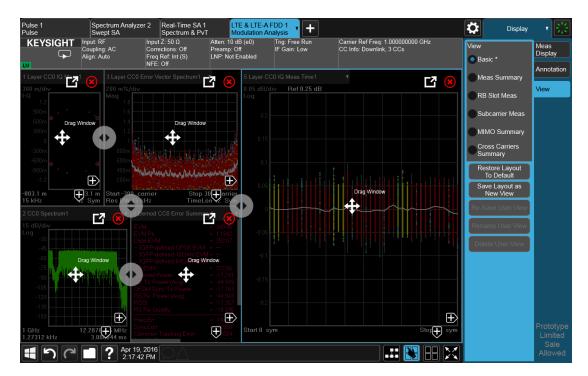

In either case, one or more of the remaining windows resize to occupy the space formerly occupied by the window you were dragging.

# 2.17.3 To Delete a Window from a View

The View Editor also lets you delete a window. To do this, tap one of the circled red X's, as shown below.

There has to be more than one window for you to see the circled red Xs.

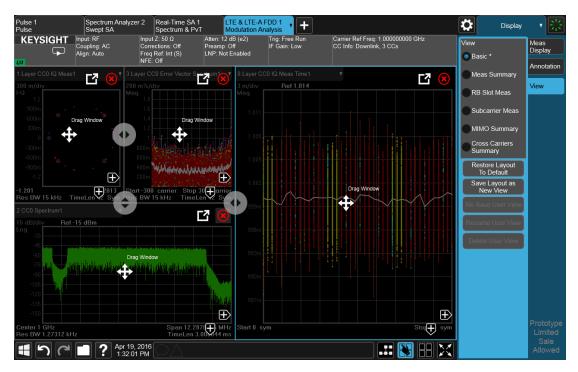

Now press the View Editor button (the blue hand) to exit the View Editor. At this point, you have an edited Predefined View, as shown by the \* next to Basic:

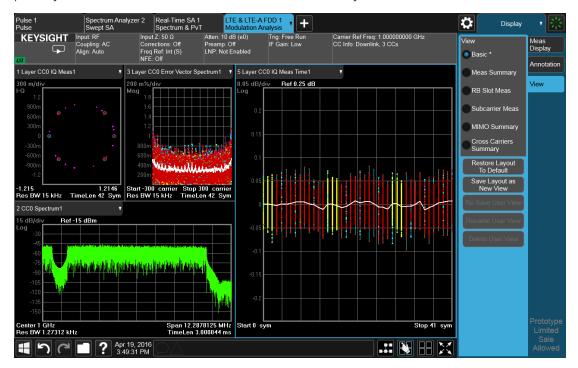

When you are finished with it, you can restore the Layout to the default for Basic by pressing "Restore Layout to Default". Or you can save your edited View as a "User

View" (if you exit the measurement without saving the edited View, the instrument will save it for you as a User View called "Autosaved").

If you clone the current Screen by pressing the "+" tab, the modified Predefined View will be saved as a User View called "Autosaved", and it will be available in the new Screen.

# 2.17.4 To Save a User View

See also "Transferring User Views Between Instruments" on page 150

To save your new View as a User View, tap the "Save Layout as New View" control. You will get an alpha keyboard that lets you name your new View; the default is the old View name with a number. Below, we have typed in "My New View":

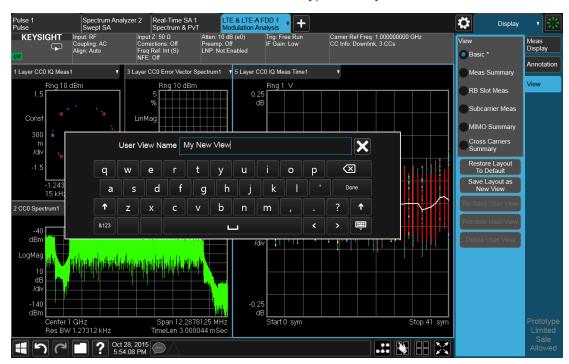

When you tap "Done", the View is saved:

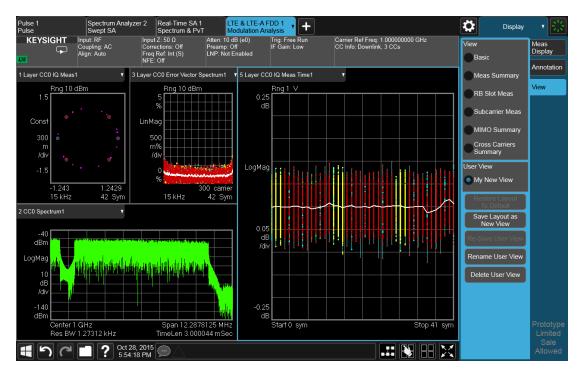

Notice the User View region which has appeared on the menu panel above, with the new User View called "My New View. Notice also that "Basic" has returned to its original, unedited state and the \* is gone from its name. Note also that "Restore Layout to Default" is grayed out. Note also that if you go to the Mode/Meas dialog, you will see the User View there as well:

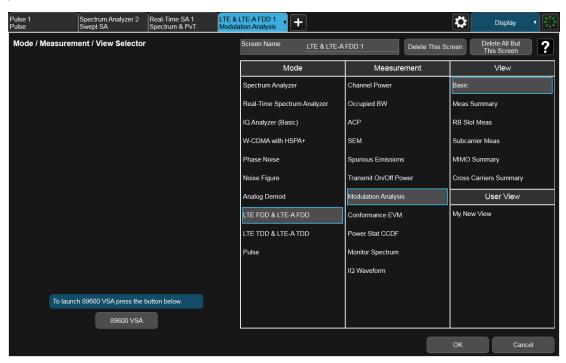

When naming a new View, you must choose a name that is not already in use for any User View in any measurement; this is because User Views get written to permanent memory and are available to all instances of the Measurement in any screen. They survive a Mode Preset and also survive shutdown and restart of the application.

## **Transferring User Views Between Instruments**

To transfer a User View to another instrument, you must copy the desired file to a portable drive or to your network and then copy it to the target instrument.

When you save a User View, a file is created (or updated if it already exists) containing all the User Views for the current measurement. All of these files are saved on the D: drive in the instrument, in the folder:

## D:\Users\Instrument\My Documents\UserViews

(assuming you are logged in as Instrument, which is the default).

Look for the file for your measurement. The file naming convention is:

#### ModeName.MeasName.layout

Where ModeName is the long-form SCPI parameter for the :INST:SEL command for your Mode, and MeasName is the long-form SCPI parameter for the :CONF command for your Measurement.

For a full list of all ModeName parameters, see Index to Modes in "Mode" on page 69.

The following is a full list of all MeasName parameters.

| Measurement Name                   | SCPI ID  |
|------------------------------------|----------|
| ACP, Adjacent Channel Power        | ACPower  |
| AM                                 | AM       |
| AM Depth                           | AMD      |
| Amplitude Probability Distribution | APD      |
| Audio Distortion                   | AUDDist  |
| Audio Frequency                    | AUDFreq  |
| Audio Level                        | AUDLevel |
| Audio SINAD                        | AUDSinad |
| Automatic Direction Finder         | ADF      |
| Channel Power                      | CHPower  |
| Code Domain                        | CDPower  |
| Combined GSM                       | CGSM     |
| Combined WCDMA                     | CWCDma   |
| Complex Spectrum                   | SPECtrum |
| Conformance EVM                    | CEVM     |
| Custom OFDM                        | OFDM     |

| Measurement Name               | SCPI ID     |
|--------------------------------|-------------|
| Digital Demod                  | DDEMod      |
| Disturbance Analyzer           | DANalyzer   |
| EDR In-band Spurious Emissions | IBSPurious  |
| EVM                            | EEVM        |
| Fast Capture                   | FCAPture    |
| Fast Spectrum                  | FSPectrum   |
| FM                             | FM          |
| FM Deviation                   | FMDeviation |
| FM Stereo                      | FMStereo    |
| Frequency Counter              | FCOunter    |
| Frequency Scan                 | FSCan       |
| GMSK Phase & Freq Error        | PFERror     |
| Group Delay                    | GDELay      |
| Harmonics                      | HARMonics   |
| HRP UWB Demodulation           | HUWB        |
| Instrument Landing System      | ILS         |
| IQ Waveform                    | WAVeform    |
| LE In-band Emissions           | IBEMissions |
| List Power Step                | LPSTep      |
| List Sequencer                 | LSEQuencer  |
| List Sweep                     | LIST        |
| Log Plot                       | LPLot       |
| LoRa (CSS) Demodulation        | LORA        |
| Marker Beacon                  | MBE         |
| Mod Accuracy                   | RHO         |
| Modulation Analysis            | EVM         |
| Modulation Distortion          | MODDist     |
| Modulation Rate                | MODRate     |
| Modulation SINAD               | MODSinad    |
| Monitor Spectrum               | MONitor     |
| Noise Figure                   | NFIGure     |
| Occupied BW /                  | OBWidth     |
| Output Spectrum BW             |             |
| Output RF Spectrum             | EORFspectr  |
| Phase and Amplitude vs Time    | PAVTime     |

| Measurement Name             | SCPI ID     |
|------------------------------|-------------|
| PM                           | PM          |
| PM Deviation                 | PMDeviation |
| Power Amplifier              | PAMPlifier  |
| Power Control                | PCONtrol    |
| Power Stat CCDF              | PSTatistic  |
| Power vs Time                | EPVTime     |
| Pulse                        | PULSe       |
| QPSK EVM                     | EVMQpsk     |
| Real Time Scan               | RTSC        |
| RF Power                     | RFPower     |
| SEM                          | SEMask      |
| Spectral Flatness            | FLATness    |
| Spectrum & PvT               | RTSA        |
| Spot Frequency               | SFRequency  |
| Spurious Emissions           | SPURious    |
| Streaming                    | STReaming   |
| Strip Chart                  | SCHart      |
| Swept SA                     | SANalyzer   |
| TOI                          | TOI         |
| Transmit Analysis            | TX          |
| Transmit On/Off Power        | PVTime      |
| Transmit Power               | TXPower     |
| (Burst Power)                |             |
| Tuned RF Level               | TRFLevel    |
| Tuned RF Level with Tracking | TTRF        |
| Tx Band Spur                 | ETSPur      |
| VHF Omni-Directional Range   | VOR         |

# Examples:

- The User View file for the Swept SA measurement is SA. SANalyzer.layout
- The User View file for the ACP measurement in the WCDMA mode is WCDMA.ACPower.layout

Copy the desired file to a thumb drive or to your network. Then go to the target instrument and copy the file into the <code>D:\Users\Instrument\My</code>

<code>Documents\UserViews</code> directory on that instrument (again, assuming you are logged in as Instrument).

2 User Interface2.17 View Editor

Note that copying this file to another instrument will overwrite the file already in that instrument, if any, and will destroy any User Views that might have been created on that instrument.

Note that when you delete the last User View for a measurement, the file is removed.

# 2.17.5 To Rename a User View

You can rename a User View by selecting that View and tapping "Rename User View." You can also re-edit a User View; if you do this, an asterisk will appear next to the User View's name. You can then tap "Re-Save User View to save it back to its existing name, or "Save Layout as New View" to add another, new User View.

# 2.17.6 To Delete a User View

You can delete a User View by doing the following:

- 1. From the "Mode/Meas/View Dialog" on page 68, or from the View menu, select the User View that you want to delete
- 2. Switch to the Display menu
- 3. Select the View tab
- 4. Tap Delete User View

## 2.17.7 To Delete All User Views

You can delete all User Views by tapping "Delete All User Views." The default view becomes the current view for the Measurement if a User View was the current view when this control was pressed.

# 2.17.8 Use Case: Displaying Marker and Peak Tables

One common application for User Views is to create a View that allows the Spectrum Analyzer to display both a Marker Table and a Peak Table at the same time. To do this, simply add a Marker Table Window and a Peak Table window to the Spectrum window of the Swept SA measurement. The result is shown below; note that the new View has been named "Marker Table & Peak Table":

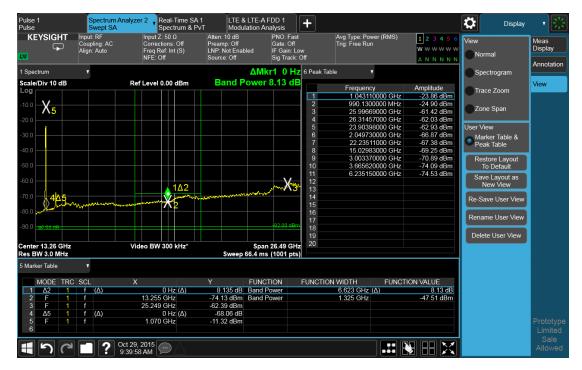

NOTE: There are legacy displays like Marker Table, Peak Table, Measure at Marker and Gate View, which are not Views but special display modes. These are retained for backwards compatibility, however they are turned on and off with switches and do not use the View system. Turning on one of these switches does not create a modified View, it merely adds the specified window to the current View; turning the switch back off removes the window. While the switch is on, NO View shows as selected in the View menu. These switches are grayed out if you are in a modified View or a User View. Since only one of these switches can be on at a time, and because these switches turn off on a Preset, User Views offer a superior way of adding windows than using the switches.

Some measurements do not support User Views; these do not allow adding, deleting or rearranging windows, however they do allow resizing windows. In these measurements you can get into the View Editor but the Add icons, Delete icons and Move icons will not appear. You can still resize the windows and in some cases (e.g. Noise Figure) you can still change window contents.

#### 2.17.9 View Editor Remote Commands

Remote Commands for User Views can be found in the documentation for the **Display, View** tab.

# 2.18 Multiscreen

You can configure up to 16 different Screens at a time. Normally, you only see one Screen, and the set of configured screens is shown across the top of the display in a series of "Screen Tabs" on page 67. Touching any screen's tab brings it to the foreground, makes it the current Screen and starts it updating.

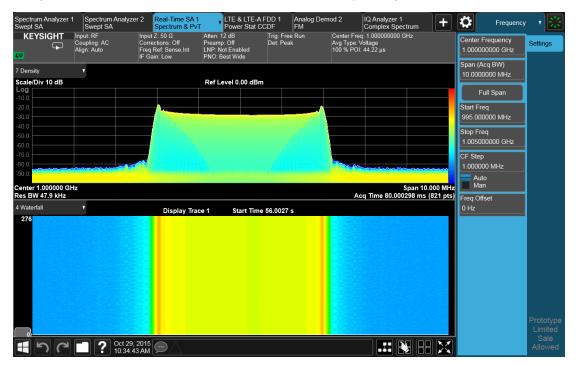

Multiscreen view lets you display all of the configured Screens at once.

You can switch to Multiscreen View by pressing this button in the "Control Bar" on page 116 at the bottom right of the screen:

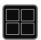

Multiscreen View looks like this:

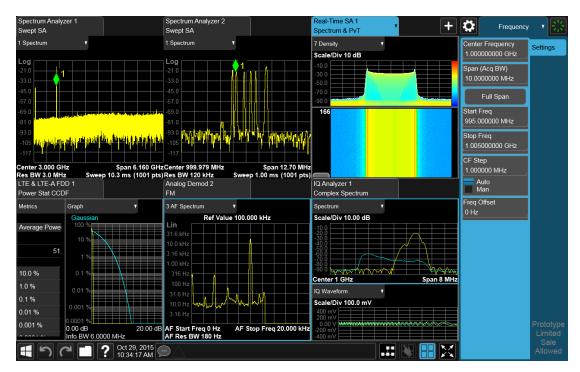

While in Multiscreen View, the button changes from a black background to a blue background:

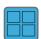

To exit Multiscreen view, tap the button again.

Multiscreen View cannot be activated if only one screen is configured.

Each Screen contains one Mode, each Mode contains one Measurement, and each Measurement contains a number of Windows arranged in Views. You can configure multiple instances of the same Mode along with any combination of other Modes.

In Multiscreen View, just as in Single Screen View, only one screen is active.

You switch Screens by tapping the Screen Tab you want, or when in Multiscreen View, you can tap the Screen itself. When you switch Screens, the current Screen's state and measurement results are preserved, the new Screen's previous state and data are loaded, and the new Screen starts running its Mode.

In Multiscreen View:

- The Meas Bar does not display
- The Screens are presented in an array of equal size boxes, except where the number of Screens means some have to be different sizes (as when you have 3 Screens, 5 Screens, etc.).

- Each Screen has a tab that contains the name of the Mode and Measurement in the box and a number associated with the instance of that Mode. You can enter a custom Screen name that replaces the Mode name, by going into the Mode/Meas dialog
- There is always one and only one selected Screen. It is indicated by a blue tab.
   Only the selected Screen is actually running a measurement and updating its display
- The selected window in the selected screen is the context for the current menus.
   It is the only window on the display with a blue border
- As you go from screen to screen, each screen remembers the last menu that was active in that screen and restores it as the active menu

In Multiscreen View, as in Single Screen View, tapping the blue tab or pressing the Mode/Meas front panel key opens the "Mode/Meas/View Dialog" on page 68 which allows you to change the Mode (or Measurement or View) being displayed in that Screen.

| Remote  | :INSTrument:SCReen:MULTiple[:STATe] OFF   ON   0   1                                                                                               |
|---------|----------------------------------------------------------------------------------------------------|
| Command | :INSTrument:SCReen:MULTiple?                                                                                                    |
| Example | :INST:SCR:MULT ON                                                                                                    |
| Notes   | If only one screen is configured, attempting to set Multi-Screen ON generates the error "-221, Settings conflict; Multi-Screen requires >1 screen" |
| Preset  | OFF .                                                                                                    |

For more information, see the following:

- "Select Screen" on page 157
- "Screen List (Remote only command)" on page 158

## 2.18.1 Select Screen

You can select a screen by touching its tab or, in "Multiscreen" on page 155 mode, touching the screen itself. Selecting the Screen activates the screen and suspends the previously selected screen (if any).

| Remote  | :INSTrument:SCReen:SELect <screen name=""></screen>                                                                                                    |
|---------|----------------------------------------------------------------------------------------------------|
| Command | :INSTrument:SCReen:SELect?                                                                                                    |
| Example | :INST:SCR:SEL "Baseband"                                                                                                    |
| Notes   | If the <screen name=""> is specified but not found in the list of Screens, the error message "-224, Illegal parameter value; Screen Name not found" is generated</screen> |
|         | If the display is disabled (via : DISP: ENAB OFF) then the error message "-221, Settings conflict; Screen SCPI cannot be used when Display is disabled" is generated      |

Preset Returns the name of the active screen

# 2.18.2 Screen List (Remote only command)

You can obtain a list of currently configured Screens. This permits your remote program to manage screens for selection, renaming, or deletion.

| Remote<br>Command | :INSTrument:SCReen:CATalog?                                                                                              |
|-------------------|----------------------------------------------------------------------------------------------------|
| Example           | :INST:SCR:CAT?                                                                                                    |
| Notes             | The query response is a comma separated list of Screen Names. If only 1 Screen is configured, there is no trailing comma |
|                   | For R&S compatibility, the following query is also available:                                                            |
|                   | :INSTrument:SCReen:LIST?                                                                                                 |
| Preset            | Returns list of currently configured Screens                                                                             |

# 2.19 Fullscreen

The Fullscreen button is in the "Control Bar" on page 116, at the lower right corner of the display.

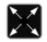

When Full Screen is pressed the measurement window expands horizontally over the entire instrument display. The screen graticule area expands to fill the available display area.

It turns off the display of the menu panel, however the controls that drop down from the Meas Bar and on-screen annotation are still available, and you can still drag the trace and markers and perform a pinch zoom, so you can still operate the instrument.

Pressing Full Screen again while Full Screen is in effect cancels Full Screen.

You can get even more screen area for your data display by turning off the Meas Bar using the Annotation tab of the Display menu)

Full Screen is canceled by the Preset key.

| Remote<br>Command                   | :DISPlay:FSCReen[:STATe] OFF   ON   0   1                                                                                                    |
|-------------------------------------|----------------------------------------------------------------------------------------------------|
|                                     | :DISPlay:FSCReen[:STATe]?                                                                                                    |
| Notes                               | This was set to Off by :SYST:DEF MISC in MXA1, but not by Preset. It is no longer set Off by :SYST:DEF MISC, since it is now meas global instead of mode global                                                                                        |
| Preset                              | Unaffected by Preset but set to Off by Restore Misc Defaults or shutdown and restart                                                                                                    |
| State Saved                         | Not saved in instrument state                                                                                                    |
| Backwards                           | :DISPlay:MENU[:STATe] OFF   ON   0   1                                                                                                    |
| Compatibility<br>SCPI               | This emulates ESA full screen functionality, which is the same as the FSCReen command in PSA except that the sense of on/off is reversed (that is, OFF means the menus are OFF, so Fullscreen is ON) and the default is ON (meaning Fullscreen is OFF) |
| Backwards<br>Compatibility<br>Notes | In ESA/PSA, Full Screen was turned on with a softkey, so pressing any other key turned Full Screen off. In the X-Series, because a hardkey is provided to turn this function on and off, pressing any other key no longer turns off Full Screen        |

# 3 EMI Receiver Mode

The EMI Receiver Mode is used for EMI pre-compliance and compliance measurements. EMI pre-scan, search, and final measurements can be done using the Frequency Scan measurement. Monitor Spectrum (IF Mode) is used for maximization. Strip Chart provides a gapless time domain based measurement that is useful for troubleshooting. Amplitude Probability Distribution (APD) is used mainly in microwave oven testing while Disturbance Analyzer is used in testing household appliances.

If you are using the Help feature, this mode must be currently active to access its detailed information. If it is not active, exit the Help feature (Esc key), select this mode, and re-access Help.

The Five measurements in the EMI Receiver Mode are:

Frequency Scan Measurement

Strip Chart Measurement

Monitor Spectrum (IF Mode) Measurement

APD Measurement

Disturbance Analyzer Measurement

| Example                         | :INST:SEL EMI                                                                                                    |  |
|---------------------------------|----------------------------------------------------------------------------------------------------|--|
|                                 | :INST:NSEL 141                                                                                                    |  |
| Dependencies                    | The mode must be installed and licensed in your instrument before it is available for use.                                                                                              |  |
| Status Bits/OPC<br>dependencies | Changing modes resets all SCPI status registers and mask registers to their power-on defaults. Therefore, event or condition register masks must be re-established after a mode change. |  |
| Remote Command                  | :INSTrument[:SELect] RECeiver   IFANalyzer   APD                                                                                                    |  |
|                                 | :INSTrument[:SELect]? // ESU //                                                                                                    |  |
| Notes                           | This command is included for ESU compatibility.                                                                                                    |  |
|                                 | RECeiver: Receiver mode                                                                                                    |  |
|                                 | INST:SEL REC is an alias to INST:EMI;CONF:FSC                                                                                                    |  |
|                                 | IFANalyzer: IF analysis mode                                                                                                    |  |
|                                 | INST:SEL IFAN is an alias to INST:EMI;CONF:MON                                                                                                    |  |
|                                 | APD: Amplitude Probability Distribution mode                                                                                                    |  |
|                                 | INST:SEL APD is an alias to INST:EMI;CONF:APD                                                                                                    |  |
| Remote Command                  | :INSTrument:NSELect 6   23   24                                                                                                    |  |
|                                 | :INSTrument:NSELect? // ESU //                                                                                                    |  |
| Notes                           | This command is included for ESU compatibility.                                                                                                    |  |
|                                 | 6 for Receiver mode                                                                                                    |  |
|                                 |                                                                                                    |  |

INST:NSEL 6 is an alias to INST:NSEL 141;CONF:FSC 23 for IF analysis mode
INST:NSEL 23 is an alias to INST:NSEL 141;CONF: MON 24 for Amplitude Probability Distribution mode
INST:NSEL 24 is an alias to INST:NSEL 141;CONF:APD

# 3.1 Frequency Scan Measurement

The Frequency Scan measurement is intended to be used for compliance or precompliance EMI measurements. The display consists of a conventional spectrum graticule display, meters, and signal list at the bottom.

#### **Measurement Details**

A complete Frequency Scan measurement consists of a series of routines, i.e., scanning, search and, a final measurement.

First, the measurement scans the band based on Scan Table settings specified and activated by the user to capture the interference spectrum. You can set up to ten ranges in the Scan Table. You can have up to three traces running with different detectors and trace types. You can enable limit lines that the spectra need to meet, and optionally include a limit margin.

Next, the measurement searches for the peak signal. The search is based on the defined peak excursion and peak threshold setting. You may optionally include a limit margin for the search. This process is also known as the data reduction stage. A cross mark is added onto the trace for each peak signal found.

For each of the peak signals found, the instrument is tuned to the signal frequency in zero span and dwells for the specified dwell time. Since EMI standards usually specify limits for different detectors, you may specify up to a maximum of three final detectors. Each detector can have its own dwell time settings. Each signal in the list is updated with the final detector and delta limit values when the final measurement is completed.

In some cases, you may not want to run the complete Frequency Scan measurement, so you have the flexibility to control the measurement routines. You can choose to just run scan, search, or the final measurement on a measured trace, or re-measure for only certain specific signals in the list.

Alternatively, you can perform the measurement using the measure at marker function. If a marker has been turned on, the measurement is performed at the marker position. If no marker is present on the screen, then one is turned on and placed on the highest peak on the screen. Similar to the final measurement, the measure at marker function consists of making a zero-span measurement on each peak using the specified final measurement detectors and dwell times

You can export both the scan table and signal list results for analysis. The exported scan table and signal list can be easily imported into the measurement. The data in the signal list table is persistent, which survives a mode preset and power cycle. Manipulation of a signal list such as sorting a signal display, deleting a signal, marking a signal in the list, and copying a signal list are available.

The detector display on the right side can be turned on and off with a control under the View menu. It also turns off when scanning and making the final measurement. Whenever the meters display is off, the frequency graph expands to fill the entire display area.

In the Frequency Scan measurement, the analyzer scans the band using the specified Range Table settings. The scanning can be Smooth (Swept), or Discrete (Stepped) or Time Domain. You can select up to three traces using different detectors simultaneously.

Next, the measurement uses the Peak Excursion and Peak Threshold values, and optionally the margin, to build a list of peaks called a "signal list." A maximum of 2000 peaks can be recorded for one measurement.

Then, for each of the peaks in the list, a measurement is performed using each of up to three detectors. Those with a final measurement amplitude greater than the limit will be denoted by a red limit delta in the signal list table.

#### Measurement Commands & Results Returned

The following table describes the results returned by the queries, according to the index value n.

| Command                    | n             | Return Value                                                      |
|----------------------------|---------------|-------------------------------------------------------------------|
| INITiate:FSCan             | n/a           | n/a                                                               |
| CONFigure?                 | n/a           | Name of current measurement: "FSCan"                              |
| CONFigure:FSCan            | n/a           | n/a                                                               |
|                            |               | Selects FSC measurement in Meas Preset state                      |
| CONFigure:FSCan:NDEFault   | n/a           | n/a                                                               |
|                            |               | Selects FSC measurement without affecting settings                |
| <pre>FETCh:FSCan[n]?</pre> | Not specified | Returns a comma-separated list containing detailed information in |
| MEASure:FSCan[n]?          | or 1          | the following format:                                             |
| READ:FSCan[n]?             |               | Number of Peak Signal in the following list (integer)             |
|                            |               | [Repeats the following for each peak]                             |
|                            |               | Signal#                                                           |
|                            |               | Trace# where peak is located                                      |
|                            |               | Frequency                                                         |
|                            |               | Amplitude of Detector 1                                           |
|                            |               | Amplitude of Detector 2                                           |
|                            |               | Amplitude of Detector 3                                           |
|                            |               | Detector 1 vs. Limit Delta (A positive value denote a fail point) |
|                            |               | Detector 2 vs. Limit Delta (A positive value denote a fail point) |

| Command | n | Return Value                                                                                                    |
|---------|---|----------------------------------------------------------------------------------------------------|
|         |   | Detector 3 vs. Limit Delta (A positive value denote a fail point)                                                                                                    |
|         |   | If there is no value of amplitude or detector limit delta in the signal list, value 9.91e37 ("not a number") will be returned.                                                                                                    |
|         | 2 | Returns Trace 1 data as a list of x,y pairs. The y-values are in the current Y Axis Unit of the instrument. The x-axis values are the values of the trace, in the x-axis scale units of the trace (Hz for frequency domain traces, seconds for time domain traces). |
|         |   | When querying trace data, it is best if the instrument is not sweeping during the query. Therefore, it is good to be in Single Sweep, or Update=Off when querying trace data from the instrument.                                                                   |
|         | 3 | Returns Trace 2 data as a series of x,y pairs                                                                                                    |
|         | 4 | Returns Trace 3 data as a series of x,y pairs                                                                                                    |

## 3.1.1 Views

Windows: "Spectrum" on page 164, "Meters" on page 165, "Signal List" on page 166

There is only one view for the Frequency Scan measurement with multiple-windows. When in a multiple window View, you select a window by touching it. The menu controls may sometimes change depending on which window is selected.

Whenever the View changes, the default menu is Frequency, unless otherwise specified in the View description.

## 3.1.2 Windows

The following windows are available in the Frequency Scan measurement

## Spectrum

The Spectrum window is the fundamental window used in the frequency scan measurements. It displays Amplitude versus frequency information for up to three traces.

It can also contain X marks indicating peaks and a blue line indicating meter frequency.

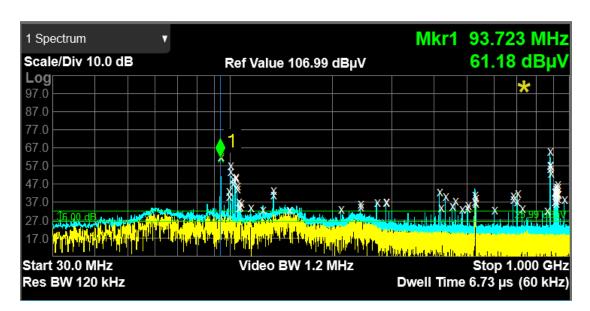

#### **Meters**

The meters window on the right shows the instantaneous amplitude of each detector (up to three detectors).

The meters display is off during the scan or a final measurement.

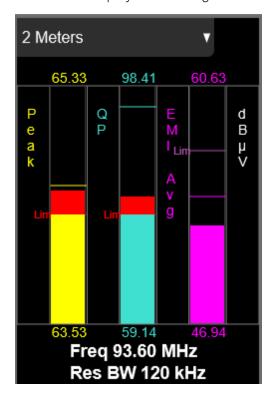

# Signal List

The Signal List table consists 14 columns. A blue Outline indicates the currently selected signal.

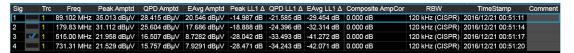

# 3.1.3 Amplitude

The Amplitude front-panel key activates the Amplitude menu and selects Reference Value as the active function.

## 3.1.3.1 Y Scale

The Y Scale Tab contains controls that pertain to the Y axis parameters of the measurement. These parameters control how data on the vertical (Y) axis is displayed and control instrument settings that affect the vertical axis.

#### Ref Value

Specifies the amplitude represented by the topmost graticule line.

| Remote      | :DISPlay:FSCan:VIEW[1]:WINDow[1]:TRACe:Y[:SCALe]:RLEVel <real></real>                                                                                                    |  |  |  |
|-------------|----------------------------------------------------------------------------------------------------|--|--|--|
| Command     | :DISPlay:FSCan:VIEW[1]:WINDow[1]:TRACe:Y[:SCALe]:RLEVel?                                                                                                    |  |  |  |
| Example     | :DISP:FSC:VIEW:WIND:TRAC:Y:RLEV 10dBuV                                                                                                    |  |  |  |
|             | :DISP:FSC:VIEW:WIND:TRAC:Y:RLEV?                                                                                                    |  |  |  |
| Couplings   | If you reduce the attenuation, the instrument may have to lower the reference level to keep it below its allowed maximum. The allowed maximum level is specified in the "Max" row, along with other variables that affect it. |  |  |  |
|             | When you increase attenuation, the reference level does not change.                                                                                                    |  |  |  |
| Preset      | 106.99 dBuV                                                                                                    |  |  |  |
| State Saved | Saved in instrument state.                                                                                                    |  |  |  |
| Min         | RefLevelMin = -63.01dBuV + RefLevelOffset - ExtGain.                                                                                                    |  |  |  |
| Max         | RefLevelMax = 206.99 dBuV + RefLevelOffset – External Gain                                                                                                    |  |  |  |
| Annotation  | The reference level is displayed above and to the left of the graticule with the title "Ref".                                                                                                    |  |  |  |

## Scale/Div

Sets the units per division of the vertical scale in the logarithmic display.

| Remote      | :DISPlay:FSCan:VIEW[1]:WINDow[1]:TRACe:Y[:SCALe]:PDIVision <rel_ampl></rel_ampl> |
|-------------|----------------------------------------------------------------------------------|
| Command     | :DISPlay:FSCan:VIEW[1]:WINDow[1]:TRACe:Y[:SCALe]:PDIVision?                      |
| Example     | :DISP:FSC:VIEW:WIND:TRAC:Y:PDIV 5 dB                                             |
|             | :DISP:FSC:VIEW:WIND:TRAC:Y:PDIV?                                                 |
| Preset      | 10.00 dB                                                                         |
| State Saved | Saved in instrument state.                                                       |
| Min         | 0.10 dB                                                                          |
| Max         | 20 dB                                                                            |
| Annotation  | The Scale/Div is shown in the upper left side of the graticule display.          |

# **Y Axis Unit**

Displays a dropdown menu that enables you to change the vertical (Y) axis amplitude unit.

| Remote Command | :UNIT:POWer DBM   DBMV   DBMA   V   W   A   DBUV   DBUA   DBPW   DBMV_MHZ   DBMA_MHZ   DBUV_MHZ   DBUA_MHZ   DBPW_MHZ                                                                                                    |
|----------------|----------------------------------------------------------------------------------------------------|
|                | :UNIT:POWer?                                                                                                    |
| Example        | :UNIT:POW dBmV                                                                                                    |
|                | :UNIT:POW?                                                                                                    |
| Notes          | The Y axis unit has either logarithmic or linear characteristics. The set of units that is logarithmic consists of dBm, dBmV, dBmA, dBmV, dBmA, dBmV/m, dBmA/m, dBpT, and dBG. The set of units that are linear consists of V, W, and A. The chosen unit will determine how the reference level and all the amplitude-related outputs like trace data, marker data, etc. read out. |
|                | For query, if an amplitude correction with a Transducer Unit other than <b>None</b> is applied and enabled, the corresponding Transducer Unit will be returned.                                                                                                    |
|                | DBUVM DBUAM DBPT DBG                                                                                                    |
|                | If the Relative unit (/MHz) is turned on with one of these units selected (see "Relative Unit (/MHz) " on page 169), the following values will be returned:                                                                                                    |
|                | DBUV_MMHZ DBUA_MMHZ DBPT_MHZ DBG_MHZ                                                                                                    |
| Dependencies   | If an amplitude correction with a Transducer Unit other than <b>None</b> is applied and enabled, then that Transducer Unit is forced and the control with that unit is the only Y Axis Unit available. All other Y Axis Unit controls are grayed out.                                                                                                    |
|                | If an amplitude correction with a Transducer Unit other than <b>None</b> is applied and enabled, and you then turn off that correction or set <b>Apply Corrections</b> to <b>No</b> , the Y Axis Unit that existed before the Transducer Unit was applied is restored.                                                                                                    |
|                | The dBm, W, V and A selections are grayed out when the Relative Unit (MHz) is turned on.                                                                                                    |
| Preset         | dBuV                                                                                                    |
| State Saved    | Saved in instrument state                                                                                                    |
| Annotation     | The readback value is shown after Ref value above the graticule.                                                                                                    |
|                |                                                                                                    |

# **Examples**

| Unit     | Example              | Notes                                                                                                    |
|----------|----------------------|----------------------------------------------------------------------------------------------------|
| dBm      | UNIT:POW<br>DBM      | Y Axis Unit is set to dBm                                                                                                    |
| dBmV     | UNIT:POW<br>DBMV     | Y Axis Unit is set to dBmV                                                                                                    |
| dBmA     | UNIT: POW<br>DBMA    | Y Axis Unit is set to dBmA                                                                                                    |
| W        | UNIT:POW W           | Y Axis Unit is set to W                                                                                                    |
| V        | UNIT:POW V           | Y Axis Unit is set to V                                                                                                    |
| A        | UNIT:POW A           | Y Axis Unit is set to A                                                                                                    |
| dBmV     | UNIT:POW<br>DBUV     | Y Axis Unit is set to dBmV                                                                                                    |
| dBmA     | UNIT:POW<br>DBUA     | Y Axis Unit is dBmA.The unit dBuA can also appear as a<br>Transducer Unit. For more on Transducer Units see the Y Axis<br>Unit control description for the Swept SA measurement. |
| dBpW     | UNIT:POW<br>DBPW     | Y Axis Unit is set to dBpW                                                                                                    |
| dBmV/MHz | UNIT:POW<br>DBMV_MHZ | Y Axis Unit is set to dBmV/MHz. This command is an alias for UNIT:POWer DBMV; UNIT:POWer:PMHZ ON                                                                                 |
| dBmA/MHz | UNIT:POW<br>DBMA_MHZ | Y Axis Unit is set to dBmA/MHz. This command is an alias for UNIT:POWer DBMA; UNIT:POWer:PMHZ ON                                                                                 |
| dBmV/MHz | UNIT:POW<br>DBUV_MHZ | Y Axis Unit is set to dBmV/MHz. This command is an alias for UNIT:POWer DBUV; UNIT:POWer:PMHZ ON                                                                                 |
| dBmA/MHz | UNIT:POW<br>DBUA_MHZ | Y Axis Unit is set to dBmA/MHz. This command is an alias for UNIT:POWer DBUA; UNIT:POWer:PMHZ ON                                                                                 |
| dBpW/MHz | UNIT:POW<br>DBPW_MHZ | Y Axis Unit is set to dBpW/MHz. This command is an alias for UNIT:POWer DBPW; UNIT:POWer:PMHZ ON                                                                                 |

# This SCPI command is provided for ESU compatibility and is used to set the Y Axis Unit.

| Remote<br>Command | :CALCulate[1] 2:UNIT:POWer DBUV   DBUV_MHZ   DBM   DBUA   DBUA_MHZ   DBPW   DBPW_MHZ   DBPT   DBPT_MHZ   DBMV   DBMV_MHZ |
|-------------------|----------------------------------------------------------------------------------------------------|
|                   | :CALCulate[1] 2:UNIT:POWer?                                                                                              |
| Notes             | This command is included for ESU compatibility.                                                                          |
|                   | The suffix [1] 2 is irrelevant to the measurement, they are added solely for the compatibility purpose                   |
|                   | CALC:UNIT:POW DBUV is an alias to UNIT:POW DBUV                                                                          |
|                   | CALC:UNIT:POW DBM is an alias to UNIT:POW DBM                                                                            |
|                   | CALC:UNIT:POW DBUA is an alias to UNIT:POW DBUA                                                                          |
|                   | CALC:UNIT:POW DBPT is an alias to UNIT:POW DBPT                                                                          |

|        | CALC:UNIT:POW DBMV is an alias to UNIT:POW DBM          |
|--------|---------------------------------------------------------|
|        | CALC:UNIT:POW DBPW is an alias to UNIT:POW DBPW         |
|        | CALC:UNIT:POW DBUV_MHZ is an alias to UNIT:POW DBUV_MHZ |
|        | CALC:UNIT:POW DBUA_MHZ is an alias to UNIT:POW DBUA_MHZ |
|        | CALC:UNIT:POW DBPW_MHZ is an alias to UNIT:POW DBPW_MHZ |
|        | CALC:UNIT:POW DBPT_MHZ is an alias to UNIT:POW DBPT_MHZ |
|        | CALC:UNIT:POW DBMV_MHZ is an alias to UNIT:POW DBMV_MHZ |
| Preset | DBUV                                                    |

# **Ref Level Offset**

Adds an offset value to the displayed reference level. The reference level is the absolute amplitude represented by the top graticule line on the display.

| Remote      | :DISPlay:FSCan:VIEW[1]:WINDow[1]:TRACe:Y[:SCALe]:RLEVel:OFFSet <rel_ampl></rel_ampl>                                                               |
|-------------|----------------------------------------------------------------------------------------------------|
| Command     | :DISPlay:FSCan:VIEW[1]:WINDow[1]:TRACe:Y[:SCALe]:RLEVel:OFFSet?                                                                                    |
|             | <pre>:DISPlay:FSCan:VIEW[1]:WINDow[1]:TRACe:Y[:SCALe]:RLEVel:OFFSet:STATe OFF   ON</pre>                                                           |
|             | :DISPlay:FSCan:VIEW[1]:WINDow[1]:TRACe:Y[:SCALe]:RLEVel:OFFSet:STATe?                                                                              |
| Example     | :DISP:FSC:VIEW:WIND:TRAC:Y:RLEV:OFFS 12.7                                                                                                    |
|             | Sets the Ref Level Offset to 12.7 dB. The only valid suffix is dB. If no suffix is sent, dB will be assumed. :DISP:FSC:VIEW:WIND:TRAC:Y:RLEV:OFFS? |
|             | :DISP:FSC:VIEW:WIND:TRAC:Y:RLEV:OFFS:STAT ON                                                                                                    |
|             | Turns the Ref Level Offset On                                                                                                    |
| Preset      | 0 dB                                                                                                    |
|             | OFF                                                                                                    |
| State Saved | Saved in instrument state.                                                                                                    |
| Min         | The range for Ref Lvl Offset is variable. It is limited to values that keep the reference level within the range of -327.6 dB to 327.6 dB.         |
| Max         | 327.6 dB                                                                                                    |
| Annotation  | The offset is displayed as "Ref Offset <value>" above the reference level annotation. When the offset is zero, no annotation is shown.</value>     |

# Relative Unit (/MHz)

Displays the results in units relative to the bandwidth of 1 MHz when it is ON.

Remote Command :UNIT:POWer:PMHZ ON | OFF | 1 | 0 :UNIT:POWer:PMHZ?

| Example      | :UNIT:POWer:PMHZ 1                                                                                                    |                                                                             |
|--------------|----------------------------------------------------------------------------------------------------|-----------------------------------------------------------------------------|
| Notes        | This control activates the display of results in units relative to the bandwidth when it is ON. These units are derived from the logarithmic units as shown below: |                                                                             |
|              | UNIT                                                                                                    | Relative unit                                                               |
|              | dBmV                                                                                                    | dBmV/MHz                                                                    |
|              | dBmA                                                                                                    | dBmA/MHz                                                                    |
|              | dBμV                                                                                                    | dBµV/MHz                                                                    |
|              | dBμA                                                                                                    | dBμA/MHz                                                                    |
|              | dBpW                                                                                                    | dBpW/MHz                                                                    |
|              | dBμV/m                                                                                                    | dBμV/m/MHz                                                                  |
|              | dBμA/m                                                                                                    | dBμA/m/MHz                                                                  |
|              | dBpT                                                                                                    | dBpT/MHz                                                                    |
|              | dBG                                                                                                    | dBG/MHz                                                                     |
|              | Conversion to 1MHz is done via the following equation. RBW is the selected resolution bandwidth (example for dB $\mu$ V):                                          |                                                                             |
|              | $m{P_{(dB\mu V/MHz)}} = m{P_{(d.}}$                                                                                                    | $m{B_{\mu V)}} - 20~m{log}m{RBW_{(MHz)}}$                                   |
| Dependencies | The control is grayed out an                                                                                                    | d switches to OFF if the following Y Axis units are selected: dBm, W, V, A. |
| Preset       | OFF                                                                                                    |                                                                             |
| State Saved  | Saved in instrument state                                                                                                    |                                                                             |

#### 3.1.3.2 Attenuation

Controls the attenuator functions and interactions between the attenuation system components.

There are two attenuator configurations in the X-Series. One is a Dual-Attenuator configuration consisting of a mechanical attenuator and an optional electronic attenuator. The other configuration uses a single attenuator with combined mechanical and electronic sections that controls all the attenuation functions. Different models in the X-Series come with different configurations.

- See "Dual-Attenuator Configurations" on page 171
- See "Single-Attenuator Configuration" on page 171

Most attenuation settings are the same for all measurements – they do not change as you change measurements. Settings like these are called "Meas Global" and are unaffected by **Meas Preset**.

Only available when the hardware set includes an input attenuator, which is typically only the case for Keysight's benchtop instruments. For example, this tab does *not* appear in VXT models M9420A/10A/11A/15A/16A, M9410E/11E/15E/16E, nor in UXM. In UXM, all **Attenuation** and **Range** settings are disabled, as the expected input power level is handled by the Call Processing App that drives the DUT power control.

Dependencies

In measurements that support the I/Q inputs, unavailable when I/Q is the selected input. Replaced by the **Range** tab in that case

# **Dual-Attenuator Configurations**

Configuration 1: Mechanical attenuator + optional electronic attenuator

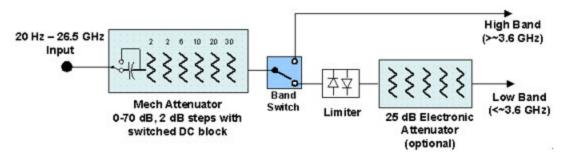

Configuration 2: Mechanical attenuator, no optional electronic attenuator

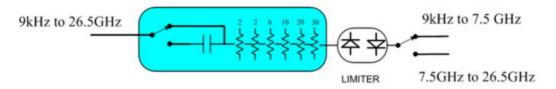

Note that Configuration 2 is not strictly speaking a dual-section attenuator, since there is no electronic section available. However, it behaves exactly like Configuration 1 without the Electronic Attenuator Option EA3, therefore for the sake of this document it is grouped into the "Dual-Attenuator" configuration.

#### Single-Attenuator Configuration

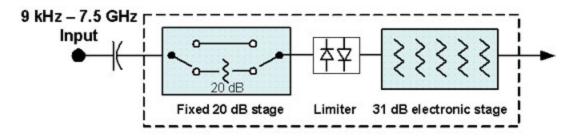

You can tell which attenuator configuration you have by pressing the Attenuation tab, which (in most Modes) opens the Attenuation menu. If the first control in the Attenuation menu says **Mech Atten** you have the Dual-Attenuator configuration. If the first control says **Atten** you have the Single-Attenuator configuration.

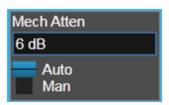

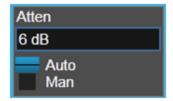

**Dual Attenuator** 

Single Attenuator

(Note that depending on the measurement, there may be no Auto/Man functionality on the Mech Atten control.)

In the Single-Attenuator configuration, you control the attenuation with a single control, as the fixed stage has only two states. In the Dual-Attenuator configuration, both stages have significant range, so you are given separate control of the mechanical and electronic attenuator stages.

When you have the Dual-Attenuator configuration, you may still have only a Single-Attenuator, because unless Option EA3 (the Electronic Attenuator option) is available, and you purchase it, you will have only the mechanical attenuator.

## Atten / Atten (Meters)

Enables you to set the value of the Attenuation parameter. This control only affects the Mechanical Attenuator in the EMI Receiver mode and has no Auto setting.

For the Frequency Scan measurement, this control only affects the attenuation used for meters, and is labelled Atten (Meters).

The following amplitude parameters are not settableand therefore do not appear in any menus:

| Elec Attenuator  | Disabled |
|------------------|----------|
| Elec Attenuation | 0dB      |
| Meas Atten Step  | 2dB      |
| Max Mixer Level  | -10dBm   |

| Remote  | [:SENSe]:POWer[:RF]:ATTenuation <rel_ampl></rel_ampl> |
|---------|-------------------------------------------------------|
| Command | [:SENSe]:POWer[:RF]:ATTenuation?                      |
| Example | :POW:ATT 10                                           |
|         | · POM·ATT?                                            |

| Preset                              | 10 dB                                                                                                    |
|-------------------------------------|----------------------------------------------------------------------------------------------------|
| State Saved                         | Saved in instrument state.                                                                                                    |
| Min                                 | O dB                                                                                                    |
| Max                                 | 50 dB (CXA)                                                                                                    |
|                                     | 60 dB (EXA)                                                                                                    |
|                                     | 70 dB (MXA, PXA& N9038A)                                                                                                    |
| Annotation                          | The attenuation value will be shown in the meas bar as Atten: <total> dB.</total>                                                                           |
| Backwards<br>Compatibility<br>SCPI  | :INPut[1] 2:ATTenuation                                                                                                    |
| Backwards<br>Compatibility<br>Notes | This command is included for ESU compatibility. The suffix [1] 2 is irrelevant to the measurement; they are added solely for remote language compatibility. |

# Atten (Scan)

Specifies the attenuation of the current Scan Range. Only the mechanical attenuator is available in the Frequency Scan measurement. This is same as the Scan Table>Atten control on the Meas Setup>Settings Tab.

This control only appears in the Frequency Scan measurement.

| Remote Command | <pre>[:SENSe]:FSCan:SCAN[1] 2  10:INPut:ATTenuation <rel_ampl></rel_ampl></pre>                                                                                                    |
|----------------|----------------------------------------------------------------------------------------------------|
|                | [:SENSe]:FSCan:SCAN[1] 2  10:INPut:ATTenuation?                                                                                                    |
| Example        | :FSC:SCAN2:INP:ATT 30                                                                                                    |
|                | Set attenuation of Range 2 to 30dB.                                                                                                    |
|                | :FSC:SCAN2:INP:ATT?                                                                                                    |
| Dependencies   | This control is grayed out during multi range scanning. If the grayed out control is pressed, an advisory message is generated. If the equivalent SCPI command is sent, this same message is generated as part of a "-221, Settings conflict; Function not available while running multirange scan" warning. |
|                | This control is grayed out during final measurement. If the grayed out control is pressed, an advisory message is generated. If the equivalent SCPI command is sent, this same message is generated as part of a "-221, Settings conflict" warning.                                                          |
| Preset         | 10dB                                                                                                    |
| State Saved    | Saved in instrument state.                                                                                                    |
| Min            | 0 dB                                                                                                    |
| Max            | 50 dB (CXA)                                                                                                    |
|                | 60 dB (EXA)                                                                                                    |
|                | 70 dB (MXA, PXA)                                                                                                    |
| Annotation     | The attenuation of the currently active range will be shown in the measurement bar as Atten: <total> dB during scanning. When a scan is stopped, the attenuation for the currently selected view range will</total>                                                                                          |

|                                     | be shown. You may switch across ranges on the a-scan trace using the "Next Range" control under the View/Display menu.                                    |
|-------------------------------------|----------------------------------------------------------------------------------------------------|
| Backwards                           | :SENSe1 SENSe2:SCAN[1] 2  10:INPut:ATTenuation                                                                                                    |
| Compatibility SCPI                  | [:SENSe]:SCAN[1] 2  10:INPut:ATTenuation                                                                                                    |
| Backwards<br>Compatibility<br>Notes | This command is included for ESU compatibility. The suffix 1 2 is irrelevant to the measurement; they are added solely for remote language compatibility. |

# 3.1.3.3 Signal Path

Contains controls that pertain to the routing of the signal through the frontend of the instrument.

In general, only appears in instruments whose hardware supports this signal routing. For example, this tab does not appear in many of the modular instrument products, including VXT Model M9420A, or UXM.

This tab *does* appear in VXT Models M9410A/11A/15A/16A and M9410E/11E/15E/16E, because Software Preselection is under this tab, and VXT Models M9410A/11A/15A/16A and M9410E/11E/15E/16E implement a version of Software Preselection.

## μW Presel Center

When this control is pressed, the centering of the preselector filter is adjusted to optimize the amplitude accuracy at the frequency of the selected marker. If the selected marker is not on when Presel Center is pressed, the analyzer will turn on the selected marker, perform a peak search, and then perform centering on the marker's center frequency. If the selected marker is already on and between the start and stop frequencies of the analyzer, the analyzer performs the preselector calibration on that marker's frequency. If the selected marker is already on, but outside the frequency range between Start Freq and Stop Freq, the analyzer will first perform a peak search, and then perform centering on the marker's center frequency.

The value displayed on the **Presel Adjust** control will change to reflect the new preselector tuning (see **Presel Adjust**).

A number of considerations should be observed to ensure proper operation. See "Proper Preselector Operation" on page 175

| Remote Command | [:SENSe]:POWer[:RF]:PCENter                                                                                                    |
|----------------|----------------------------------------------------------------------------------------------------|
| Example        | :POW:PCEN                                                                                                    |
| Notes          | Note that the rules outlined above under the control description apply for the remote command as well as the control. The result of the command is dependent on marker position, and so forth. Any |

|                              | message shown by the control press is also shown in response to the remote command.                                                                                                    |
|------------------------------|----------------------------------------------------------------------------------------------------|
| Dependencies                 | If the selected marker's frequency is below Band 1, advisory message 0.5001 is generated and no action is taken.                                                                                                    |
|                              | Grayed out if entirely in Band 0.                                                                                                    |
|                              | Blank in models that do not include a microwave preselector, such as option 503. If the SCPI is sent in these instruments, it is accepted without error, and the query always returns 0.                                      |
| Couplings                    | The active marker position determines where the centering will be attempted.                                                                                                    |
|                              | If the analyzer s in a measurement such as averaging when centering is initiated, the act of centering the preselector will restart averaging but the first average trace will not be taken until the centering is completed. |
| Annotation                   | The offset applied to do the centering, reads out on the Presel Adjust control.                                                                                                    |
| Status Bits/OPC dependencies | When centering the preselector, *OPC will not return true until the process is complete and a subsequent measurement has completed, nor will results be returned to a READ or MEASure command.                                |
|                              | The Measuring bit should remain set while this command is operating and should not go false until the subsequent sweep/measurement has completed.                                                                             |

## **Proper Preselector Operation**

A number of considerations should be observed to ensure proper operation:

- 1 If the selected marker is off, the analyzer will turn on a marker, perform a peak search, and adjust the preselector using the selected marker's frequency. It uses the "highest peak" peak search method unqualified by threshold or excursion, so that there is no chance of a 'no peak found' error. It continues with that peak, even if it is the peak of just noise. Therefore, for this operation to work properly, there should be a signal on screen in a preselected range for the peak search to find.
- 2 If the selected marker is already on, the analyzer will attempt the centering at that marker's frequency. There is no preselector for signals below about 3.6 GHz, therefore if the marker is on a signal below 3.6 GHz, no centering will be attempted and an advisory message generated
- 3 In some models, the preselector can be bypassed. If it is bypassed, no centering will be attempted in that range and a message will be generated.

# μW Presel Adjust

Allows you to manually adjust the preselector filter frequency to optimize its response to the signal of interest. This function is only available when " $\mu$ W Presel Center" on page 690 is available.

For general purpose signal analysis, using Presel Center is recommended. Centering the filter minimizes the impact of long-term preselector drift. Presel Adjust can be used instead to manually optimize the preselector. One application of manual optimization would be to peak the preselector response, which both optimizes the

signal-to-noise ratio and minimizes amplitude variations due to small (short-term) preselector drifting.

| Remote Command     | [:SENSe]:POWer[:RF]:PADJust <freq></freq>                                                                                                    |
|--------------------|----------------------------------------------------------------------------------------------------|
|                    | [:SENSe]:POWer[:RF]:PADJust?                                                                                                    |
| Example            | :POW:PADJ 100KHz                                                                                                    |
|                    | :POW:PADJ?                                                                                                    |
| Notes              | The value on the control reads out to 0.1 MHz resolution.                                                                                                    |
| Dependencies       | Grayed out if microwave preselector is off.                                                                                                    |
|                    | Grayed out if entirely in Band 0. (NOTE: To use the preselector in the overlap between Band 0 and Band 1, the instrument can be band-locked to Band 1. In this case, the Preselector Centering control will be available. This note should only appear in the service documentation!) |
|                    | Blank in models that do not include a preselector, such as option 503. If the SCPI is sent in these instruments, it is accepted without error, and the query always returns 0.                                                                                                    |
|                    | Grayed out in the Spectrogram View.                                                                                                    |
| Preset             | 0 MHz                                                                                                    |
| State Saved        | The <b>Presel Adjust</b> value set by <b>Presel Center</b> , or by manually adjusting <b>Presel Adjust</b> , is not saved in instrument state, and does not survive a Preset or power cycle.                                                                                          |
| Min                | -500 MHz                                                                                                    |
| Max                | 500 MHz                                                                                                    |
| Backwards          | [:SENSe]:POWer[:RF]:MW:PADJust                                                                                                    |
| Compatibility SCPI | [:SENSe]:POWer[:RF]:MMW:PADJust                                                                                                    |
|                    | PSA had multiple preselectors, but the X-Series has only one. These commands simply aliased to [:SENSe]:POWer[:RF]:PADJust                                                                                                    |
| Remote             | [:SENSe]:POWer[:RF]:PADJust:PRESelector MWAVe   MMWave   EXTernal                                                                                                    |
| Command            | [:SENSe]:POWer[:RF]:PADJust:PRESelector?                                                                                                    |
| Notes              | PSA had multiple preselectors, and you could select which preselector to adjust. Since the X-Series had only one mm/uW preselector, the preselector selection control is no longer available. However, to provide backward compatibility, we accept the legacy remote commands.       |
|                    | The command form has no effect, the query always returns MWAVe                                                                                                    |
|                    |                                                                                                    |

# Internal Preamp / Internal Preamp (Meters)

Accesses a menu of controls for the internal preamps. Turning on the preamp gives a better noise figure, but a poorer inter-modulation distortion (TOI) to noise floor dynamic range. You can optimize this setting for your particular measurement.

The instrument takes the preamp gain into account as it sweeps. If you sweep outside of the range of the preamp the instrument will also account for that. The displayed result will always reflect the correct gain.

For some measurements, when the preamp is on and any part of the displayed frequency range is below the lowest frequency for which the preamp has specifications, a warning condition message appears in the status line. For example ,for a preamp with a 9 kHz lowest specified frequency: "Preamp: Accy unspec'd below 9 kHz".

For the Frequency Scan measurement, this control only affects the Preamp setting used for meters, and is labelled Internal Preamp (Meters).

## **Examples**

| Selection<br>Off | Example:POW:GAIN OFF                   | Note                                                                                                    |
|------------------|----------------------------------------|----------------------------------------------------------------------------------------------------|
| Low Band         | :POW:GAIN ON<br>:POW:GAIN:BAND<br>LOW  | Sets the internal preamp to use only the low band. The frequency range of the installed (optional) low-band preamp is displayed in square brackets on the <b>Low Band</b> selection in the dropdown.                                   |
| Full Range       | :POW:GAIN ON<br>:POW:GAIN:BAND<br>FULL | Sets the internal preamp to use its full range. The low band (0-3.6 GHz or 0-3GHz, depending on the model) is supplied by the low band preamp and the frequencies above low band are supplied by the high band preamp.                 |
|                  |                                        | The frequency range of the installed (optional) low-band preamp is displayed in square brackets on the <b>Full Range</b> selection in the dropdown. If the high band option is not installed the Full Range selection does not appear. |

| Remote Command | [:SENSe]:POWer[:RF]:GAIN:BAND LOW   FULL                                                                                                    |  |
|----------------|----------------------------------------------------------------------------------------------------|--|
|                | [:SENSe]:POWer[:RF]:GAIN:BAND?                                                                                                    |  |
|                | [:SENSe]:POWer[:RF]:GAIN[:STATe] OFF   ON   0   1                                                                                                    |  |
|                | [:SENSe]:POWer[:RF]:GAIN[:STATe]?                                                                                                    |  |
| Example        | :POW:GAIN:BAND LOW                                                                                                    |  |
|                | :POW:GAIN:BAND?                                                                                                    |  |
|                | :POW:GAIN OFF                                                                                                    |  |
|                | :POW:GAIN?                                                                                                    |  |
| Dependencies   | Preamp is not available on all hardware platforms. If the preamp is not present or is unlicensed, the control is not shown.                                                                     |  |
|                | The preamp is not available when the electronic/soft attenuator is enabled.                                                                                                    |  |
|                | If a POW:GAIN:BAND FULL command is sent when a low band preamp is available, the preamp band parameter is to LOW instead of FULL, and an "Option not installed" message is generated.           |  |
| Preset         | OFF                                                                                                    |  |
| State Saved    | Saved in instrument state                                                                                                    |  |
| Annotation     | When scanning, the word "PREAMP" appears in the Meas Bar during a scan if the preamp state of currently active range is set to ON. When a scan is stopped, the preamp setting for the currently |  |
|                |                                                                                                    |  |

selected view range will be shown. You may switch across ranges on the scan trace using the "Next Range" control under the View/Display menu.

## LNA / LNA (Meters)

This control lets you turn the Low Noise Amplifier (LNA) on and off.

The LNA is an additional preamplifier which provides superior DANL and frequency range compared to the Internal Preamp. The LNA provides lower system noise figure, especially at frequencies above 100 MHz, and can be operated up to the full range of 50 GHz analyzers.

For best possible sensitivity, the LNA can be turned on together with the Internal Preamp, although when operating both preamps together, you should note that the TOI (distortion) specifications are impacted. The sensitivity improvement of this combination is substantial when operating in high band (frequencies above 3.6 GHz).

For the Frequency Scan measurement, this control only affects the LNA setting used for meters and is labelled LNA (Meters).

| Remote Command | [:SENSe]:POWer[:RF]:GAIN:BAND:LNA[:STATe] OFF   ON   0   1 |
|----------------|------------------------------------------------------------|
|                | [:SENSe]:POWer[:RF]:GAIN:BAND:LNA[:STATe]?                 |
| Example        | :POW:GAIN:BAND:LNA ON                                      |
|                | :POW:GAIN:BAND:LNA?                                        |
| Dependencies   | Requires option LNA                                        |
|                | May not appear in some measurements.                       |
| Preset         | OFF                                                        |
| State Saved    | Saved in instrument state                                  |
| Range          | On Off                                                     |

# Internal Preamp (Scan)

Specifies the Internal Preamp state of the selected range for the Frequency Scan. This is same as the Scan Table>Int Preamp on the Meas Setup>Settings Tab.

This control only appears in the Frequency Scan measurement.

```
Remote Command [:SENSe]:FSCan:SCAN[1]|2|...|10:POWer:GAIN:BAND LOW | FULL
[:SENSe]:FSCan:SCAN[1]|2|...|10:POWer:GAIN:BAND?
[:SENSe]:FSCan:SCAN[1]|2|...|10:POWer:GAIN[:STATe] ON | OFF | 1 | 0
[:SENSe]:FSCan:SCAN[1]|2|...|10:POWer:GAIN[:STATe]?

Example :FSC:SCAN3:POW:GAIN:BAND LOW
```

|              | Set Range 3 to Low band Preamp.                                                                                                    |
|--------------|----------------------------------------------------------------------------------------------------|
|              | :FSC:SCAN3:POW:GAIN:BAND?                                                                                                    |
|              | :FSC:SCAN4:POW:GAIN ON                                                                                                    |
|              | Turn on Internal Preamp of Range 4.                                                                                                    |
|              | :FSC:SCAN4:POW:GAIN?                                                                                                    |
| Dependencies | Preamp is not available on all hardware platforms. If the preamp is not present or is unlicensed, the control is not shown.                                                                                                    |
|              | This Control is grayed out during multi range scanning. If the grayed out control is pressed, an advisory message is generated. If the equivalent SCPI command is sent, this same message is generated as part of a "-221, Settings conflict; Function not available while running multirange scan" warning.                                  |
|              | This control is grayed out during final measurement. If the grayed out control is pressed, an advisory message is generated. If the equivalent SCPI command is sent, this same message is generated as part of a "-221, Settings conflict" warning.                                                                                           |
| Preset       | LOW                                                                                                    |
|              | OFF                                                                                                    |
| State Saved  | Saved in instrument state                                                                                                    |
| Annotation   | When scanning, the word "PREAMP" appears in the Meas Bar during a scan if the preamp state of currently active range is set to ON. When a scan is stopped, the preamp setting for the currently selected view range will be shown. You may switch across ranges on the scan trace using the "Next Range" control under the View/Display menu. |
|              |                                                                                                    |

# LNA (Scan)

Specifies the Low Noise Amplifier state of the current Scan Range for the Frequency Scan. This is same as Scan Table>LNA on the Meas Setup>Settings Tab.

This control only appears in the Frequency Scan measurement.

| Remote Command | [:SENSe]:FSCan:SCAN[1] 2  10:POWer:GAIN:BAND:LNA[:STATe] ON   OFF   1   0 |
|----------------|---------------------------------------------------------------------------|
|                | [:SENSe]:FSCan:SCAN[1] 2  10:POWer:GAIN:BAND:LNA[:STATe]?                 |
| Example        | :FSC:SCAN4:POW:GAIN:BAND:LNA ON                                           |
|                | Turn on LNA of Range 4.                                                   |
|                | :FSC:SCAN4:POW:GAIN:BAND:LNA?                                             |
| Dependencies   | Requires option LNA                                                       |
|                | May not appear in some measurements.                                      |
| Preset         | OFF                                                                       |
| State Saved    | Saved in instrument state.                                                |
| Range          | On Off                                                                    |

# 3.1.4 BW

The BW key opens the bandwidth menu, which contains controls for the Resolution Bandwidth and Video Bandwidth functions of the instrument.

The Resolution BW functions control filter bandwidth and filter type. There are two filter types, Gaussian and Flattop. The Gaussian filters have a response curve that is parabolic on a log scale. The Flattop filter shape is a close approximation of a rectangular filter.

# **3.1.4.1 Settings**

The Settings tab contains the basic Bandwidth functions. In most measurements it is the only tab under Bandwidth.

## Res BW (Meters)

Activates the Resolution Bandwidth (RBW) action function, which enables you to manually set the RBW. For the Frequency Scan measurements, this control only affects RBWs used for meters. Set the RBW of the meters.

| Remote Command | [:SENSe]:BANDwidth BWIDth[:RESolution] <freq></freq>                                                                                                    |
|----------------|----------------------------------------------------------------------------------------------------|
|                | [:SENSe]:BANDwidth BWIDth[:RESolution]?                                                                                                    |
|                | [:SENSe]:BANDwidth BWIDth[:RESolution]:AUTO OFF   ON   0   1                                                                                                    |
|                | [:SENSe]:BANDwidth BWIDth[:RESolution]:AUTO?                                                                                                    |
| Example        | :BAND 200kHz                                                                                                    |
|                | :BAND?                                                                                                    |
|                | :FSC:BAND:AUTO 0                                                                                                    |
|                | :FSC:BAND:AUTO?                                                                                                    |
| Notes          | For Frequency Scan measurements, this control only affects RBWs used for meters.                                                                                                    |
|                | For numeric entries, the RBW chooses the nearest (arithmetically, on a linear scale, rounding up) available RBW to the value entered.                                                                                                    |
|                | The suffix 1 2 is irrelevant to the measurement, they are added solely for remote language compatibility.                                                                                                    |
| Dependencies   | When in zero span and EMC Std is set to None, there is no Auto setting for the Res BW. The Auto/Man line on the Res BW softkey disappears in this case, and if the SCPI command [:SENSe]:BWID[:RESolution]:AUTO ON is sent, it generates an error. |
| Couplings      | When a CISPR or MIL EMI Standard is in use, the Res BW is coupled to the Center Frequency and not to the Span.                                                                                                    |
|                | When in the CISPR or MIL EMC Standard, selecting Auto will make RBW auto coupled to Center Frequency, in order to comply with EMI specs.                                                                                                    |
|                |                                                                                                    |

# 3.1 Frequency Scan Measurement

|                    | When EMC Standard= CISPR,                            |                                                             |
|--------------------|------------------------------------------------------|-------------------------------------------------------------|
|                    | Center Frequency                                     | RBW                                                         |
|                    | <150 kHz                                             | 200 Hz                                                      |
|                    | *150 kHz to <30 MHz                                  | 9 kHz                                                       |
|                    | *330 MHz to <1 GHz                                   | 120 kHz                                                     |
|                    | <sup>3</sup> 1 GHz                                   | 1 MHz                                                       |
|                    | * For Click measurement                              |                                                             |
|                    | 150 kHz to 30 MHz                                    | 9 kHz                                                       |
|                    | >30 MHz to <1 GHz                                    | 120 kHz                                                     |
|                    | When EMC Standard= MIL,                              |                                                             |
|                    | Center Frequency                                     | RBW                                                         |
|                    | < 1 kHz                                              | 10 Hz                                                       |
|                    | 1 kHz to < 10 kHz                                    | 100 Hz                                                      |
|                    | 10 kHz to < 150 kHz                                  | 1 kHz                                                       |
|                    | *150 kHz to <30 MHz                                  | 10 kHz                                                      |
|                    | *30 MHz to <1 GHz                                    | 100 kHz                                                     |
|                    | <sup>3</sup> 1 GHz                                   | 1 MHz                                                       |
|                    | * For Click measurement                              |                                                             |
|                    | 150 kHz to 30 MHz                                    | 10 kHz                                                      |
|                    | >30 MHz to <1 GHz                                    | 100 kHz                                                     |
| Preset             | 120 kHz                                              |                                                             |
| 21.1.0             | ON                                                   |                                                             |
| State Saved        | Saved in instrument state Saved in instrument state. |                                                             |
| <br>Min            | 1 Hz                                                 |                                                             |
| Max                |                                                      | ch means that the named RBW (the one shown on the           |
| <br>Backwards      | :SENSe1 SENSe2 [SENSe]:BANDwidth                     | 31                                                          |
| Compatibility SCPI | :SENSe1 SENSe2 [SENSe]:BANDwidth                     |                                                             |
| <br>Backwards      |                                                      | lity. The suffix 1 2 is irrelevant to the measurement, they |

| Compatibility |  |
|---------------|--|
| Notes         |  |

are added solely for remote language compatibility.

This command is included for ESU compatibility. The suffix 1|2 is irrelevant to the measurement, they are added solely for remote language compatibility.

# Res BW (Scan)

Specifies the Res BW of the current scan range. This is same as the Scan Table>RBW on the Meas Setup>Setting Tab.

|                | , ,                                                                                                    |
|----------------|----------------------------------------------------------------------------------------------------|
| Remote Command | [:SENSe]:FSCan:SCAN[1] 2  10:BANDwidth[:RESolution] <freq></freq>                                                                                                    |
|                | [:SENSe]:FSCan:SCAN[1] 2  10:BANDwidth[:RESolution]?                                                                                                    |
|                | [:SENSe]:FSCan:SCAN[1] 2  10:BANDwidth[:RESolution]:AUTO ON   OFF   1   0                                                                                                    |
|                | [:SENSe]:FSCan:SCAN[1] 2  10:BANDwidth[:RESolution]:AUTO?                                                                                                    |
| Example        | :FSC:SCAN8:BAND 8e6                                                                                                    |
|                | Set Res BW of Range 8 to 8 MHz. :FSC:SCAN8:BAND?                                                                                                    |
|                | :FSC:SCAN4:BAND:AUTO 1                                                                                                    |
|                | Turn on Auto Res BW for Range 4. :FSC:SCAN4:BAND:AUTO?                                                                                                    |
| Notes          | For numeric entries, the RBW chooses the nearest (arithmetically, on a linear scale, rounding up) available RBW to the value entered.                                                                                                    |
|                | This control is grayed out when a scan sequence is running except during single range scanning. If the grayed out control is pressed, an advisory message is generated. If the equivalent SCPI command is sent, this same message is generated as part of a "-221, Settings conflict" warning.               |
| Dependencies   | This control is grayed out during multi range scanning. If the grayed out control is pressed, an advisory message is generated. If the equivalent SCPI command is sent, this same message is generated as part of a "-221, Settings conflict; Function not available while running multirange scan" warning. |
|                | This control is grayed out during final measurement. If the grayed out control is pressed, an advisory message is generated. If the equivalent SCPI command is sent, this same message is generated as part of a "-221, Settings conflict" warning.                                                          |
|                | If the combination of the selected RBW and the Points/RBW results in the number of required scan points that is larger than the maximum supported value, the Stop Frequency will be clipped with a "–221, Settings conflict" warning.                                                                        |
| Couplings      | When a CISPR or MIL EMI Standard is in use, the Res BW is coupled to the Center Frequency and not to Span, and this is true even in Zero Span.                                                                                                    |
| Preset         | 200 Hz 9.1 kHz 120 kHz 120kHz 120 kHz 1 MHz 1 MHz 1 MHz 1 MHz 1 MHz<br>ON                                                                                                    |
| State Saved    | Saved in instrument state.                                                                                                    |
|                | Saved in instrument state.                                                                                                    |
|                |                                                                                                    |

| Min                                 | 10 Hz is the minimum value for Time Domain scan.                                                                                                    |  |
|-------------------------------------|----------------------------------------------------------------------------------------------------|--|
| Max                                 | 8 MHz is the maximum equivalent -3 dB RBW, which means that the named RBW (the one shown on the control) can actually exceed 8 MHz if using a filter type other than -3dB.                                                                                                    |  |
|                                     | The maximum value for Time Domain scan is 3 MHz.                                                                                                    |  |
| Annunciation                        | A "#" mark appears before "RBW" in the annotation to indicate that the auto Res BW state is off.                                                                                                    |  |
| Annotation                          | The Res BW of the current active range will be displayed in the lower-left corner of the screen as "RBW <(type)> <value>" during scan. &lt;(type)&gt; summarizes the filter type and it is not displayed for the -3 dB Filter Type. When a scan is stopped, the Res BW annotation will stay at the last settled value until the next scan is started.</value> |  |
| Backwards<br>Compatibility SCPI     | :SENSe1   SENSe2:SCAN[1]   2   3   4   5   6   7   8   9   10:BANDwidth [:RESolution]                                                                                                    |  |
|                                     | [:SENSe]:SCAN[1] 2  10:BANDwidth[:RESolution]                                                                                                    |  |
| Backwards<br>Compatibility<br>Notes | This command is included for ESU compatibility. The suffix 1 2 is irrelevant to the measurement, they are added solely for remote language compatibility.                                                                                                    |  |

# Filter BW

Enables you to choose the filter based on its  $-3~\rm dB$  (Normal) bandwidth, its  $-6~\rm dB$  bandwidth, its Noise bandwidth, or its Impulse bandwidth.

| Remote Command                      | [:SENSe:]:BANDwidth BWIDth[:RESolution]:TYPE DB3   DB6   IMPulse   NOISe                                                                                                    |
|-------------------------------------|----------------------------------------------------------------------------------------------------|
|                                     | [:SENSe:]:BANDwidth BWIDth[:RESolution]:TYPE?                                                                                                    |
| Example                             | :BAND:TYPE DB6                                                                                                    |
|                                     | :BAND:TYPE?                                                                                                    |
| Notes                               | When NOISe is sent, the Filter BW will only be changed when the EMC Standard is set to None. The Filter BW will be set to Noise when the IDN Model = System IDN Response. For other IDN Models, the Filter BW will be set to DB3. This is for ESU Backwards Compatibility. |
| Dependencies                        | DB3 DB6 IMPulse are not available when the EMC Standard is set to CISPR or MIL                                                                                                    |
|                                     | This control does not appear in model N9048B with option WF1. Attempting to set this parameter through SCPI in this model generates an error message: -241.02 Hardware missing; Not available for this model number.                                                       |
| Preset                              | Preset type is based on EMC Standard Preset To control.                                                                                                    |
| State Saved                         | Saved in instrument state.                                                                                                    |
| Range                               | DB3 DB6 IMPulse NOISe                                                                                                    |
| Backwards<br>Compatibility SCPI     | :SENSe1 SENSe2 [SENSe]:BANDwidth BWIDth[:RESolution]                                                                                                    |
| Backwards<br>Compatibility<br>Notes | This command is included for ESU compatibility. The suffix 1 2 is irrelevant to the measurement; they are added solely for remote language compatibility.                                                                                                    |

| Remote  | :SENSe1 SENSe2 [SENSe]:BANDwidth BWIDth[:RESolution]:TYPE NORMal   PULSe                                                                                |
|---------|----------------------------------------------------------------------------------------------------|
| Command | :SENSe1 SENSe2 [SENSe]:BANDwidth BWIDth[:RESolution]:TYPE?                                                                                              |
| Example | :BAND:TYPE PULS                                                                                                    |
|         | :BAND:TYPE?                                                                                                    |
| Notes   | This command is included for ESU compatibility. The suffix [1] 2 is irrelevant to the measurement, they are added solely for the compatibility purpose. |
|         | "NORMal" is aliased to Filter BW "3dB" when the EMC Standard is set to None. Or else, sending this command will not change the Filter BW.               |
|         | "PULSe" is aliased to Filter BW "6dB" when the EMC Standard is set to None. Or else, sending this command will not change the Filter BW.                |
| Range   | NORMal PULSe                                                                                                    |

# 3.1.5 Display

The Display key opens a menu that enables you configure the display parameters for the measurement.

## 3.1.5.1 Meas Display

The Meas Display tab contains controls for setting up the display for the current Measurement, View or Window.

# **Display Line**

Activates an adjustable horizontal line that is used as a visual reference line. The line's vertical position corresponds to its amplitude value. The value of the display line (for example, -20.3 dBm) appears right justified above the line itself on the right side of the display.

The display line can be adjusted using the step keys, knob, or numeric keypad. The unit of the Display Line is determined by the **Y axis unit** setting under **Amplitude**. If more than one window has a display line, the display line of the selected window is controlled.

If the display line is off the screen, it shows as a line at the top/bottom of the screen with an arrow pointing up or down. As with all such lines (Pk Thresh, Trigger Level, etc.) it is drawn on top of all traces.

The display line is unaffected by Auto Couple.

```
Remote :DISPlay:FSCan:WINDow[1]:TRACe:Y:DLINe[1]|2|...|4 <ampl>
Command :DISPlay:FSCan:WINDow[1]:TRACe:Y:DLINe[1]|2|...|4?
:DISPlay:WINDow[1]:TRACe:Y: DLINe[1] | 2 | ... | 4:STATe OFF | ON | 0 | 1
```

|             | :DISPlay:WINDow[1]:TRACe:Y: DLINe[1]   2     4:STATe?                                                                                                    |
|-------------|----------------------------------------------------------------------------------------------------|
| Example     | :DISP:FSC:WIND:TRAC:Y:DLIN:STAT ON                                                                                                    |
|             | Turns on Display Line                                                                                                    |
|             | :DISP:FSC:WIND:TRAC:Y:DLIN -32 dBm                                                                                                    |
|             | Adjust Display Line                                                                                                    |
| Couplings   | When a value is set for the display line, turn it On.                                                                                                    |
|             | When the Display Line goes from Off to On, if it is off screen, set it to either the top or bottom of screen, depending on which direction off screen it was. |
|             | The Display Line's value does not change when it is turned off.                                                                                               |
| Preset      | Off, and set to -25 dBm                                                                                                    |
|             | Off                                                                                                    |
| State Saved | Saved in instrument state.                                                                                                    |
| Min         | -¥ (minus infinity) in current units                                                                                                    |
| Max         | +¥ (plus infinity) in current units                                                                                                    |
|             |                                                                                                    |

### **Meters Freq Line**

When on, a blue vertical line showing the location of the meters frequency will appear on the frequency scan graph. In the signal list, the signal number is the same color as the Meters Freq Line when the Meters Freq is matched with the signal's frequency. Otherwise, the signal number is in white.

| Remote Command | :DISPlay:FSCan:VIEW:METer:FLINe ON   OFF   1   0                                                |
|----------------|-------------------------------------------------------------------------------------------------|
|                | :DISPlay:FSCan:VIEW:METer:FLINe?                                                                |
| Example        | :DISP:FSC:VIEW:MET:FLIN 1                                                                       |
|                | :DISP:FSC:VIEW:MET:FLIN?                                                                        |
| Dependencies   | The Frequency Line is only shown if Meters Display is set to on and when a scan is not running. |
| Preset         | ON                                                                                              |
| State Saved    | Yes                                                                                             |

## **Next Range**

This control enables you to switch across ranges on the scan trace to see the setting of the RBW, VBW, Attenuation, Int Preamp, Dwell Time, Step Size, Scan Time, and Scan Points on the graph annotation and meas bars. The green color outline will be moved as you switch across the ranges on the trace. This control will do nothing for a single range scan, where the green outline will not be shown.

| Notes | Front panel only. |
|-------|-------------------|
|-------|-------------------|

### 3.1.5.2 View

Contains controls for selecting the current View, and for editing User Views.

#### **Views**

Windows: "Spectrum" on page 164, "Meters" on page 165, "Signal List" on page 166

There is only one view for the Frequency Scan measurement with multiple-windows. When in a multiple window View, you select a window by touching it. The menu controls may sometimes change depending on which window is selected.

Whenever the View changes, the default menu is Frequency, unless otherwise specified in the View description.

#### **User View**

Lets you choose a View from the saved User Views for the current measurement. This panel only appears if a User View exists for the current measurement.

| Remote  | :DISPlay:VIEW:ADVanced:SELect <alphanumeric></alphanumeric>                                                                                                    |
|---------|----------------------------------------------------------------------------------------------------|
| Command | :DISPlay:VIEW:ADVanced:SELect?                                                                                                    |
| Example | Select Baseband as the current View                                                                                                    |
|         | :DISP:VIEW:ADV:SEL "Baseband"                                                                                                    |
| Notes   | You must be in the measurement whose View you are trying to set to send the command. You can only set Views for the current measurement using this command                                                                  |
|         | For predefined views, the parameter is derived from the view name that is shown in the View list in the user interface. For example, if you are trying to select the Trace Zoom view in the Swept SA measurement, you send: |
|         | :DISP:VIEW:ADV:SEL "Trace Zoom"                                                                                                    |
|         | because "Trace Zoom" is the name of the View as seen in the Mode/Meas dialog or in the Display, View menu                                                                                                    |
|         | You cannot use the legacy View parameter (which in this case would be TZOom) with :DISP:VIEW:ADV:SEL                                                                                                    |
|         | <alphanumeric> is case insensitive; you can specify mixed case, however the name will be evaluated on a single case. Thus, both of the following forms work:  :DISP:VIEW:ADV:SEL "Trace Zoom"</alphanumeric>                |
|         | :DISP:VIEW:ADV:SEL "TRACE ZOOM"                                                                                                    |
|         | If the specified view is not a valid View, the query returns the error message "-224, Illegal parameter value; View with the name <alphanumeric> does not exist"</alphanumeric>                                             |
|         | If the display is disabled (via :DISP: ENAB OFF) then the error message "-221, Settings conflict;                                                                                                    |

View SCPI cannot be used while Display is disabled" is generated

3 EMI Receiver Mode

3.1 Frequency Scan Measurement

Backwards Compatibility SCPI The legacy node

:DISPlay:VIEW[:SELect]

is retained for backwards compatibility, but it only supports predefined views

### **Restore Layout to Default**

Restores the Layout to the default for Basic.

Modified Views are very temporary; if you exit the current measurement they are discarded, and they are not saved in State. To retain this View for later use, and to be able to return easily to your original Basic View, you can save your edited View as a "User View".

### Save Layout as New View

Saves your new View as a User View. An alpha keyboard appears, which lets you name your new View; the default is the old View name plus a number.

| Remote<br>Command | :DISPlay:VIEW:ADVanced:NAME <alphanumeric></alphanumeric>                                                                                                    |
|-------------------|----------------------------------------------------------------------------------------------------|
| Example           | :DISP:VIEW:ADV:NAME "Baseband"                                                                                                    |
|                   | Creates a new View named Baseband from the current View, and selects it as the current View                                                                                       |
| Notes             | <alphanumeric> is case insensitive; you can specify mixed case, however the name will be evaluated on a single case</alphanumeric>                                                |
|                   | If <alphanumeric> name already exists as a View, the error message "-224, Illegal parameter value; View <alphanumeric> already exists" is generated</alphanumeric></alphanumeric> |
|                   | If the display is disabled (via :DISP:ENAB OFF) then the error message "-221, Settings conflict; User View SCPI cannot be used while Display is disabled" is generated            |

#### Re-Save User View

You can re-edit a User View; if you make changes, then an asterisk will appear next to the User View's name. You can then tap **Re-Save User View** to save it back to its existing name, or **Save Layout as New View** to add another, new User View.

This is a front panel function only, there is no remote command available to perform this function. To do this remotely, you must first perform **Save Layout as New View**, then delete the old User View and rename the new one with the name of the View you just deleted.

### Rename User View

You can rename the current View by giving it a new unique name. Only User Views can be renamed, if the current View is a Predefined View, an error occurs.

| Remote<br>Command | :DISPlay:VIEW:ADVanced:REName <alphanumeric></alphanumeric>                                                                                                    |
|-------------------|----------------------------------------------------------------------------------------------------|
| Example           | :DISP:VIEW:ADV:REN "Baseband"                                                                                                    |
| Notes             | <alphanumeric> is case insensitive; you can specify mixed case, however the name will be evaluated on a single case</alphanumeric>                                                                                           |
|                   | If the <alphanumeric> specifying the new name is already present in the list of View names, the error message "-224, Illegal parameter value; View <alphanumeric> already exists" is generated</alphanumeric></alphanumeric> |
|                   | If the current View is a Predefined View, the error message "-224, Illegal parameter value; Cannot rename a Predefined View" is generated                                                                                    |
|                   | If the display is disabled (via :DISP:ENAB OFF) then the error message "-221, Settings conflict; View SCPI cannot be used while Display is disabled" is generated                                                            |

#### **Delete User View**

You can delete the current View if it is a User View. The default view becomes the current view for the Measurement.

| Remote<br>Command          | :DISPlay:VIEW:ADVanced:DELete                                                                                                    |
|----------------------------|----------------------------------------------------------------------------------------------------|
| Example :DISP:VIEW:ADV:DEL |                                                                                                    |
| Notes                      | <alphanumeric> is case insensitive; you can specify mixed case, however the name will be evaluated on a single case</alphanumeric>                                                               |
|                            | If the <alphanumeric> is not present in the list of View names, the error message "-224, Illegal parameter value; View <alphanumeric> does not exist" is generated</alphanumeric></alphanumeric> |
|                            | If the current View is a Predefined View, the error message "-224, Illegal parameter value; Cannot delete a Predefined View" is generated                                                        |
|                            | If the display is disabled (via :DISP:ENAB OFF) then the error message "-221, Settings conflict; View SCPI cannot be used while Display is disabled" is generated                                |

### **Delete All User Views**

Deletes all previously saved User Views. The default view becomes the current view for the Measurement if a User View was the current view when this command was executed.

| Remote<br>Command | :DISPlay:VIEW:ADVanced:DELete:ALL |
|-------------------|-----------------------------------|

| Example | :DISP:VIEW:ADV:DEL:ALL              |
|---------|-------------------------------------|
| Notes   | Disabled if there are no User Views |

#### **View Editor Remote Commands**

The following remote commands help you manage Views and User Views. Note that the SCPI node for User Views handles both Predefined and User Views. The legacy nodes, :DISPlay:VIEW[:SELect] and :DISPlay:VIEW:NSEL, are retained for backwards compatibility, but they only support predefined views.

# View Listing Query

Returns a string containing a comma-separated list of names for *all* the Views, including User Views, available for the current Measurement.

| Remote<br>Command | :DISPlay:VIEW:ADVanced:CATalog?                                                                                                    |  |
|-------------------|----------------------------------------------------------------------------------------------------|--|
| Example           | :DISP:VIEW:ADV:CAT?                                                                                                    |  |
| Notes             | Returns a quoted string of the available Views for the current measurement, separated by commas. The list includes names for <i>all</i> the Views, including User Views, available for the current Measurement |  |
|                   | Example:                                                                                                    |  |
|                   | "Normal,Trace Zoom,Spectrogram,Baseband,myView1,yourView1"                                                                                                    |  |
|                   | No distinction is made between Predefined and User Views                                                                                                    |  |
|                   | If you switch measurements with the display disabled (via : DISP: ENAB OFF), then query the list of available Views, the result is undefined                                                                   |  |

# **User View Listing Query**

Returns a string containing a comma-separated list of names for *only* the User Views available for the current Measurement.

| Remote<br>Command | :DISPlay:VIEW:ADVanced:USER:CATalog?                                                                                                    |
|-------------------|----------------------------------------------------------------------------------------------------|
| Example           | :DISP:VIEW:ADV:USER:CAT?                                                                                                    |
| Notes             | Returns a quoted string of the available User Views for the current measurement, separated by commas.                                                                          |
|                   | Example:                                                                                                    |
|                   | "Baseband,myView1,yourView1"                                                                                                    |
|                   | If you switch measurements with the display disabled (see "Display Enable (Remote Command Only)" on page 706), then guery the list of available Views, the result is undefined |

#### 3.1.5.3 Annotation

Contains controls for setting up the annotation for the current Mode or Measurement.

#### Graticule

Turns the display graticule On or Off for all windows with graticules in all measurements in the current Mode. Also turns the graticule Y-Axis annotation on and off.

| Remote                             | :DISPlay:GRATicule[:STATe] OFF   ON   0   1                                                                                        |  |
|------------------------------------|----------------------------------------------------------------------------------------------------|--|
| Command                            | :DISPlay:GRATicule[:STATe]?                                                                                                    |  |
| Example                            | :DISP:GRAT OFF                                                                                                    |  |
| Notes                              | The graticule is the set of horizontal and vertical lines that make up the grid/divisions for the X-Axis and Y-Axis                |  |
| Preset                             | ON                                                                                                    |  |
| State Saved                        | Saved in instrument state                                                                                                    |  |
| Backwards<br>Compatibility<br>SCPI | :DISPlay:WINDow[1]:TRACe:GRATicule:GRID[:STATe] OFF   ON   0   1                                                                   |  |
|                                    | :DISPlay:WINDow[1]:TRACe:GRATicule:GRID[:STATe]?                                                                                   |  |
|                                    | This command is accepted for backwards compatibility with older instruments, but the WINDow, TRACE and GRID parameters are ignored |  |

#### Screen Annotation

Controls the display of the annunciation and annotation around the graticule, including any annotation on lines (such as the display line, the threshold line, etc.) and the Y-Axis annotation, for all windows with screen annotation in all measurements in the current Mode.

This does *not* include marker annotation (or the N dB result). When **OFF**, the graticule expands to fill the entire graticule area, leaving only the 1.5% gap above the graticule, as described in the **Trace** section.

| Remote Command :DISPlay:ANNotation:SCReen[:STATe] OFF   ON   0   1                     |                                                                              |  |
|----------------------------------------------------------------------------------------|------------------------------------------------------------------------------|--|
|                                                                                        | :DISPlay:ANNotation:SCReen[:STATe]?                                          |  |
| Example                                                                                | :DISP:ANN:SCR OFF                                                            |  |
| Dependencies                                                                           | Grayed-out and forced to OFF when System Display Settings, Annotation is OFF |  |
| Preset                                                                                 | ON                                                                           |  |
| This remains OFF through a Preset when System Display Settings, Annotation is set to O |                                                                              |  |
| State Saved                                                                            | Saved in instrument state                                                    |  |

#### **Trace Annotation**

Turns on and off the labels on the traces, showing their detector (or their Math Mode) as described in the **Trace** section, for all windows in all measurements in the current Mode for which Trace Annotation on/off is supported.

If Trace Math is being performed on a trace, then the Trace Math annotation replaces the detector annotation.

For measurements that support limit lines, this key also turns on and off the labels on the Limit Lines. The label is the Limit number annotation and Limit Comment displayed on the graph. If the length of the comment is greater than 20 characters, the first 8 characters and the last 8 characters are displayed, joined with ....

| Remote Command | :DISPlay:ANNotation:TRACe[:STATe] ON   OFF   1   0 |  |
|----------------|----------------------------------------------------|--|
|                | :DISPlay:ANNotation:TRACe[:STATe]?                 |  |
| Example        | :DISP:ANN:TRAC OFF                                 |  |
| Preset         | OFF                                                |  |
| State Saved    | Saved in instrument state                          |  |

#### **Control Annotation**

Turns on and off the display of values on the Active Function controls for all measurements in the current Mode. This is a security feature.

|                                                                                                    | Remote Command | :DISPlay:ACTivefunc[:STATe] ON   OFF   1   0                                             |  |
|----------------------------------------------------------------------------------------------------|----------------|------------------------------------------------------------------------------------------|--|
| Dependencies Grayed out and forced to OFF when System Display Settings, Annotation is OFF  ON  This remains OFF through a Preset when System Display Settings, Annotation is set to OF |                | :DISPlay:ACTivefunc[:STATe]?                                                             |  |
| Preset  ON  This remains OFF through a Preset when System Display Settings, Annotation is set to OF                                                                                    | Example        | :DISP:ACT OFF                                                                            |  |
| This remains OFF through a Preset when System Display Settings, Annotation is set to OF                                                                                                | Dependencies   | Grayed out and forced to OFF when System Display Settings, Annotation is OFF             |  |
|                                                                                                    | Preset         | ON                                                                                       |  |
|                                                                                                    |                | This remains OFF through a Preset when System Display Settings, Annotation is set to OFF |  |
| State Saved Saved in instrument state                                                                                                    | State Saved    | Saved in instrument state                                                                |  |

#### **Meas Bar**

Turns the Measurement Bar at the top of the screen on and off for all measurements in the current Mode. When OFF, the graticule area expands to fill the area formerly occupied by the Measurement Bar.

```
Remote Command :DISPlay:ANNotation:MBAR[:STATe] OFF | ON | 0 | 1 :DISPlay:ANNotation:MBAR[:STATe]?
```

| Example      | :DISP:ANN:MBAR OFF                                                                       |  |
|--------------|------------------------------------------------------------------------------------------|--|
| Dependencies | Grayed out and forced to OFF when System Display Settings, Annotation is OFF             |  |
| Preset       | ON                                                                                       |  |
|              | This remains OFF through a Preset when System Display Settings, Annotation is set to OFF |  |
| State Saved  | Saved in instrument state                                                                |  |

## Display Enable (Remote Command Only)

Turns the display on/off, including the display drive circuitry. The backlight stays lit to confirm that the instrument is on. The display enable setting is mode global. Theare three reasons for turning the display off:

- 1. To increase speed as much as possible by freeing the instrument from having to update the display
- 2. To reduce emissions from the display, drive circuitry
- 3. For security purposes

If you have turned off the display:

- and you are in local operation, the display can be turned back on by pressing any key or by sending :SYSTem:DEFaults MISC or :DISPlay:ENABle ON (neither \*RST nor :SYSTem:PRESet enable the display)
- and you are in remote operation, the display can be turned back on by pressing the Local or Esc keys, or by sending :SYSTem:DEFaults MISC or :DISPlay:ENABle ON (neither \*RST nor :SYSTem:PRESet enable the display)
- and you are using either the :SYSTem:KLOCk command or GPIB local lockout, then no front-panel key press will turn the display back on. You must turn it back on remotely.

If the display is OFF, many SCPI commands related to User Views and Multiscreen functionality do not work, and return the error messages "-221, Settings conflict; Screen SCPI cannot be used when Display is disabled" or "221, Settings conflict; View SCPI cannot be used while Display is disabled". These commands include:

| Name             | Command                       |
|------------------|-------------------------------|
| Select User View | :DISPlay:VIEW:ADVanced:SELect |
| Rename User View | :DISPlay:VIEW:ADVanced:REName |
| Delete User View | :DISPlay:VIEW:ADVanced:DELete |
| Create User View | :DISPlay:VIEW:ADVanced:NAME   |
| Select Screen    | :INSTrument:SCReen:SELect     |
| Delete Screen    | :INSTrument:SCReen:DELete     |

|                                     | Name                                                                                                    | Command                       |  |
|-------------------------------------|----------------------------------------------------------------------------------------------------|-------------------------------|--|
|                                     | Delete All But This Screen                                                                                                    | :INSTrument:SCReen:DELete:ALL |  |
|                                     | Add Screen                                                                                                    | :INSTrument:SCReen:CREate     |  |
|                                     | Rename Screen                                                                                                    | :INSTrument:SCReen:REName     |  |
|                                     | Sequencer On/Off                                                                                                    | :SYSTem:SEQuencer             |  |
|                                     |                                                                                                    |                               |  |
|                                     | DTCD1 FMD1 OFF LOW                                                                                                    |                               |  |
| Remote                              | :DISPlay:ENABle OFF   ON   0   1                                                                                                    |                               |  |
| Command                             | :DISPlay:ENABle?                                                                                                    |                               |  |
| Example                             | :DISP:ENAB OFF                                                                                                    |                               |  |
| Couplings                           | :DISP:ENAB OFF turns Backlight OFF and :DISP:ENAB ON turns Backlight ON, but changing Backlight settings does <i>not</i> change the state of :DISP:ENAB |                               |  |
| Preset                              | ON                                                                                                    |                               |  |
|                                     | Set by :SYST:DEF MISC, but not affected by *RST or :SYSTem:PRESet                                                                                       |                               |  |
| State Saved                         | Not saved in instrument state                                                                                                    |                               |  |
| Backwards<br>Compatibility<br>Notes | :SYST:PRES no longer turns on :DISPlay:ENABle as it did in legacy analyzers                                                                             |                               |  |

# 3.1.6 Freq

The Freq key opens the Frequency menu, which contains controls that allow you to control the Frequency and Channel parameters of the instrument.

Some features in the Frequency menu are the same for all measurements in the current Mode – they do not change as you change measurements. Settings like these are called "Meas Global" and are unaffected by Meas Preset. For example, the Center Freq setting is the same for all measurements – it does not change as you change measurements.

# **3.1.6.1 Settings**

The Settings tab contains the basic Bandwidth functions. In most measurements it is the only tab under Bandwidth.

# Frequency (Meters)

Sets the frequency of Meters in the Frequency Scan measurement.

| Remote  | [:SENSe]:FREQuency:CENTer <frequency></frequency> |
|---------|---------------------------------------------------|
| Command | [:SENSe]:FREQuency:CENTer ?                       |

| tector is<br>However, if<br>iltering time<br>es. |
|--------------------------------------------------|
|                                                  |
|                                                  |
| ent minimum                                      |
| ent maximum                                      |
| ay.                                              |
| bar.                                             |
| ne display.                                      |
|                                                  |
|                                                  |
|                                                  |
| easurement,                                      |
| -<br>e                                           |

# Span

Changes the displayed frequency range symmetrically about the center frequency. While adjusting the Span, the Center Frequency is held constant, this means that both Start Frequency and Stop Frequency will change.

If the Span is set to a value greater than the maximum allowable span of the instrument, an error message is generated indicating the data is out of range and was clipped to the upper limit.

See "Span Presets" on page 195

| Remote Command | [:SENSe]:FREQuency:SPAN <freq></freq>                                                                                               |
|----------------|----------------------------------------------------------------------------------------------------|
|                | [:SENSe]:FREQuency:SPAN?                                                                                                    |
| Example        | :FREQ:SPAN 10 MHz                                                                                                    |
|                | :FREQ:SPAN?                                                                                                    |
| Dependencies   | If the electrical attenuator is enabled, any attempt to set Span such that the Stop Frequency would be >3.6 GHz results in an error |

|              | In analyzers with an RF Preselector, such as an EMI Receiver, you cannot sweep across the band break at 3.6 GHz while the RF Preselector is on in Continuous sweep, as there is a mechanical switch which bypasses the RF Preselector above 3.6 GHz.                                                                                                    |
|--------------|----------------------------------------------------------------------------------------------------|
| Couplings    | Span affects RBW, sweeptime, FFT & Sweep choice (including FFT Width, Phase Noise Optimization and ADC Dither auto couplings.)                                                                                                    |
|              | <ul> <li>Any value of the Center Frequency or Span that is within the frequency range of the analyzer is<br/>allowed when the value is being set through the front panel numeric key pad or the SCPI<br/>command. The other parameter is forced to a different value if needed, to keep the Start and the<br/>Stop Frequencies within the analyzer's frequency range</li> </ul> |
|              | When using the knob or the step up/down keys or the UP  DOWN keywords in SCPI, the value that is being changed i.e. the Center Frequency or Span, is limited so that the other parameter is not forced to a new value                                                                                                    |
| Preset       | 970 MHz                                                                                                    |
| State Saved  | Saved in instrument state                                                                                                    |
| Min          | 10 Hz                                                                                                    |
| Max          | Depends on instrument maximum frequency, mode, measurement, and selected input. See "Span Presets" on page 195                                                                                                    |
|              | If the knob or step keys are being used, depends on the value of the other three interdependent parameters Start Frequency, Stop Frequency                                                                                                    |
| Annunciation | Data out of range, value clipped to upper limit.                                                                                                    |
| Annotation   | Span <value> appears on the first line of the annotation in the lower right corner of display.</value>                                                                                                    |

# **Span Presets**

The following table provides the Max Span, for the various frequency options:

| Freq Option               | Max Span<br>(can't set higher than this) |
|---------------------------|------------------------------------------|
| 503                       | 3.7 GHz                                  |
| (all but CXA)             |                                          |
| 503, F03                  | 3.08 GHz                                 |
| (CXA, CXA-m)              |                                          |
| 507                       | 7.1 GHz                                  |
| (all but CXA)             |                                          |
| 507                       | 7.575 GHz                                |
| (CXA, CXA-m)              |                                          |
| 508                       | 8.5 GHz                                  |
| (all but an EMI Receiver) |                                          |
| 508                       | 8.5 GHz                                  |

| (EMI Receiver)                    |           |
|-----------------------------------|-----------|
| 513, F13                          | 13.8 GHz  |
| 526                               | 27.0 GHz  |
| (all but CXA and an EMI Receiver) |           |
| 526                               | 27.0 GHz  |
| (EMI Receiver)                    |           |
| 526, F26                          | 26.55 GHz |
| (CXA, CXA-m)                      |           |
| 543                               | 43 GHz    |
| 544                               | 44.5 GHz  |
| 550                               | 52 GHz    |

### Input 2:

| Span |
|------|
| )    |

(can't set higher than this)

EMI Receiver 1.000025 GHz

Note that if you are in External Mixing, the maximum Span will be equal to the Maximum Stop Frequency – Minimum Start Frequency for the currently selected mixer.

### Span Presets by Mode

Mode Preset Value EMI Receiver 970 MHz

# **Midspan Frequency**

Sets the frequency at the midspan of the graticule display.

| Dependencies   |                                                                            |
|----------------|----------------------------------------------------------------------------|
| Notes          | The Max values are depending on Hardware Options (503, 507, 508, 513, 526) |
|                | :FREQ:MIDS?                                                                |
| Example        | :FREQ:MIDS 140 MHZ                                                         |
|                | [:SENSe]:FREQuency:MIDSpan?                                                |
| Remote Command | [:SENSe]:FREQuency:MIDSpan <freq></freq>                                   |

The Frequency can be limited by Start or Stop Freq limits, if the Span is so large that Start or Stop

|                                 | reaches their limit.                                                                     |
|---------------------------------|------------------------------------------------------------------------------------------|
| Preset                          | 515 MHz                                                                                  |
| State Saved                     | Saved in instrument state.                                                               |
| Min                             | If the Scale Type is set to Lin, the min Midspan Frequency is changed to -79.999995 MHz. |
| Max                             | 26.99999995 GHz                                                                          |
| Status Bits/OPC<br>dependencies | non-overlapped                                                                           |

# **Start Frequency**

Sets the frequency at the left side of the graticule display.

| Remote Command | [:SENSe]:FREQuency:STARt <frequency></frequency>                                                                                                    |
|----------------|----------------------------------------------------------------------------------------------------|
|                | [:SENSe]:FREQuency:STARt?                                                                                                    |
|                | [:SENSe]:FREQuency:STARt:AUTO ON   OFF   1   0                                                                                                    |
|                | [:SENSe]:FREQuency:STARt:AUTO?                                                                                                    |
| Example        | :FREQ:STAR 3 GHZ                                                                                                    |
|                | :FREQ:STAR?                                                                                                    |
|                | :FREQ:STAR:AUTO 1                                                                                                    |
|                | :FREQ:STAR:AUTO?                                                                                                    |
| Notes          | Max values are dependent on Hardware Options (503, 507, 508, 513, 526)                                                                                                    |
| Dependencies   | By direct entry:                                                                                                    |
|                | You cannot set the Start frequency > the Stop frequency. You cannot set the Start frequency = the Stop frequency. You cannot select zero span by setting Start = Stop. You cannot set the Start Frequency to a value that would create a span of less than 10 Hz. If you try to do any of these, the Stop Frequency will change to maintain a minimum value of 10 Hz for the difference between Start and Stop. |
|                | With the knob or step keys:                                                                                                    |
|                | Cannot increment the Start Freq to a value greater than the Stop Freq – 10 Hz. If already in zero span, you cannot increment at all, and the first decrement will be forced to at least 10 Hz.                                                                                                    |
|                | This control is grayed out when a scan sequence is running. If the grayed out control is pressed, an advisory message is generated. If the equivalent SCPI command is sent, this same message is generated as part of a "–221, Settings conflict" warning.                                                                                                    |
| Couplings      | In auto, the start frequency value will couple to the start frequency of the lowest turned-on range in the scan table. If all ranges are off, the start frequency will be set to 30 MHz.                                                                                                    |
| Preset         | 30 MHz                                                                                                    |
|                | ON                                                                                                    |
| State Saved    | Saved in instrument state.                                                                                                    |
|                | Saved in instrument state.                                                                                                    |
|                |                                                                                                    |

| Range                               | Auto Man                                                                                                    |
|-------------------------------------|----------------------------------------------------------------------------------------------------|
| Min                                 | If the knob or step keys are being used, it depends on the value of the stop frequency                                                                    |
|                                     | If Scale Type is set to Lin, the min Start Frequency is changed to -80 MHz.                                                                               |
| Max                                 | Depends on the instrument maximum frequency – 10 Hz minimum span. If the knob or step keys are being used, it depends on the value of the stop frequency  |
| Annunciation                        | A "#" mark appears before "Start" in the annotation when it is switched from Auto to Manual coupling                                                      |
| Annotation                          | Start <value> appears in the lower left corner of the display.</value>                                                                                    |
| Status Bits/OPC dependencies        | non-overlapped                                                                                                    |
| Backwards<br>Compatibility SCPI     | :SENSe1 SENSe2:FREQuency:STARt                                                                                                    |
| Backwards<br>Compatibility<br>Notes | This command is included for ESU compatibility. The suffix 1 2 is irrelevant to the measurement, they are added solely for remote language compatibility. |

# **Stop Frequency**

Sets the frequency at the right side of the graticule display.

| Remote Command | [:SENSe]:FREQuency:STOP <frequency></frequency>                                                                                                    |
|----------------|----------------------------------------------------------------------------------------------------|
|                | [:SENSe]:FREQuency:STOP?                                                                                                    |
|                | [:SENSe]:FREQuency:STOP:AUTO ON   OFF   1     1                                                                                                    |
|                | [:SENSe]:FREQuency:STOP:AUTO?                                                                                                    |
| xample         | :FREQ:STOP 10 GHZ                                                                                                    |
|                | :FREQ:STOP?                                                                                                    |
|                | :FREQ:STOP:AUTO 1                                                                                                    |
|                | :FREQ:STOP:AUTO?                                                                                                    |
| Notes          | The Max values are dependent on Hardware Options (503, 507, 508, 513, 526)                                                                                                    |
| Dependencies   | By direct entry:                                                                                                    |
|                | You cannot set the Stop frequency < the Start frequency. You cannot set the Start frequency = the Stop frequency. You cannot select zero span by setting Start = Stop. You cannot set the Stop Frequency to a value that would create a span of less than 10 Hz. If you try to do any of these, the Start Frequency will change to maintain a minimum value of 10 Hz for the difference between Start and Stop. |
|                | With the knob or step keys:                                                                                                    |
|                | You cannot decrement the Stop Freq to a value less than the Start Freq + 10 Hz. If already in zero span, you cannot decrement at all, and the first increment will be forced to at least 10 Hz.                                                                                                    |
|                | This control is grayed out when a scan sequence is running. If the grayed out control is pressed, an advisory message is generated. If the equivalent SCPI command is sent, this same message is                                                                                                    |

| Couplings                           | In auto, the stop frequency value will couple to the stop frequency of the highest turned-on range in the scan table. If all ranges are off, the stop frequency will be set to 1 GHz. |  |
|-------------------------------------|----------------------------------------------------------------------------------------------------|--|
| Preset                              | 1 GHz                                                                                                    |  |
|                                     | ON                                                                                                    |  |
| State Saved                         | Saved in instrument state.                                                                                                    |  |
|                                     | Saved in instrument state.                                                                                                    |  |
| Range                               | Auto Man                                                                                                    |  |
| Min                                 | If the knob or step keys are being used, it depends on the value of the start frequency                                                                                               |  |
|                                     | If Scale Type is set to Lin, the min Stop Frequency is changed to -79.999990 MHz.                                                                                                    |  |
| Max                                 | Depends on the instrument maximum frequency. If the knob or step keys are being used, it depends on the value of the start frequency                                                  |  |
| Annunciation                        | A "#" mark appears before "Stop" in the annotation when it is switched from Auto to Manual coupling.                                                                                  |  |
| Annotation                          | Stop <value> appears in the lower right corner of the display.</value>                                                                                                    |  |
| Status Bits/OPC dependencies        | non-overlapped                                                                                                    |  |
| Backwards<br>Compatibility SCPI     | :SENSe1 SENSe2:FREQuency:STOP                                                                                                    |  |
| Backwards<br>Compatibility<br>Notes | This command is included for ESU compatibility. The suffix 1 2 is irrelevant to the measurement, they are added solely for remote language compatibility.                             |  |

# **Meter Incr**

Changes the step size for the Frequency (Meters).

| Remote    | [:SENSe]:FREQuency:CENTer:STEP[:INCRement] <freq></freq>                                                                               |  |  |
|-----------|----------------------------------------------------------------------------------------------------|--|--|
| Command   | [:SENSe]:FREQuency:CENTer:STEP[:INCRement]?                                                                                            |  |  |
|           | [:SENSe]:FREQuency:CENTer:STEP:AUTO OFF   ON   0   1                                                                                   |  |  |
|           | [:SENSe]:FREQuency:CENTer:STEP:AUTO?                                                                                                   |  |  |
| Example   | :FREQ:CENT:STEP:AUTO ON                                                                                                    |  |  |
|           | :FREQ:CENT:STEP 500 MHz                                                                                                    |  |  |
|           | :FREQ:CENT UP                                                                                                    |  |  |
|           | increases the current center frequency value by 500 MHz                                                                                |  |  |
|           | :FREQ:CENT:STEP?                                                                                                    |  |  |
|           | :FREQ:CENT:STEP:AUTO?                                                                                                    |  |  |
| Notes     | Preset and Max values are dependent on Hardware Options (503, 508, 513, 526, 544)                                                      |  |  |
| Couplings | For Frequency Scan measurement, while in Auto, the Freq Step will be as below. Max Meter frequency is dependent on hardware platforms: |  |  |

|                                 | Meter Frequency (Freq)                                                                                                  | Freq Step     |
|---------------------------------|----------------------------------------------------------------------------------------------------|---------------|
|                                 | Freq<-10 MHz                                                                                                    | 1% of 100 MHz |
|                                 | -10 MHz≤Freq<-1 MHz                                                                                                    | 1% of 10 MHz  |
|                                 | -1 MHz≤Freq<-100 kHz                                                                                                    | 1% of 1 MHz   |
|                                 | -100 kHz≤Freq<-10 kHz                                                                                                   | 1% of 100 kHz |
|                                 | -10 kHz ≤ Freq<-1 kHz                                                                                                   | 1% of 10 kHz  |
|                                 | -1 kHz ≤ Freq < 0                                                                                                    | 1% of 1 kHz   |
|                                 | 0 ≤Freq <1 kHz                                                                                                    | 1% of 1 kHz   |
|                                 | 1 kHz ≤ Freq <10 kHz                                                                                                    | 1% of 10 kHz  |
|                                 | 10 kHz ≤ Freq < 100 kHz                                                                                                 | 1% of 100 kHz |
|                                 | 100 kHz ≤Freq < 1 MHz                                                                                                   | 1% of 1 MHz   |
|                                 | 1 MHz ≤ Freq < 10 MHz                                                                                                   | 1% of 10 MHz  |
|                                 | 10 MHz ≤ Freq < 100 MHz                                                                                                 | 1% of 100 MHz |
|                                 | 100 MHz ≤Freq < 1 GHz                                                                                                   | 1% of 1 GHz   |
|                                 | 1 GHz ≤ Freq < 10 GHz                                                                                                   | 1% of 10 GHz  |
|                                 | 10 GHz ≤ Freq                                                                                                    | 1% of 100 GHz |
|                                 |                                                                                                    |               |
| reset                           | Auto                                                                                                    |               |
|                                 | ON                                                                                                    |               |
| State Saved                     | Saved in instrument state                                                                                               |               |
| Min                             | – ( the maximum frequency of the instrument). (that is, a 27 GHz max freq instrument has a CF step range of +/- 27 GHz) |               |
| Лах                             | The maximum frequency of the instrument. (that is, a 27 GHz max freq instrument has a CF step range of +/- 27 GHz)      |               |
| Status Bits/OPC<br>dependencies | non-overlapped                                                                                                    |               |

# **Frequency Offset**

Enables you to set a frequency offset value to account for frequency conversions outside of the analyzer. This value is added to the display readout of the marker frequency, midspan frequency, start frequency and stop frequency, and all other absolute frequency settings in the analyzer, including frequency count. When a frequency offset is entered, the value appears below the center of the graticule. To eliminate an offset, perform a Mode Preset or set the frequency offset to 0 Hz.

See More Information.

Remote [:SENSe]:FREQuency:OFFSet <freq>

| Command                             | [:SENSe]:FREQuency:OFFSet?                                                                                                    |  |
|-------------------------------------|----------------------------------------------------------------------------------------------------|--|
| Example                             | :FREQ:OFFS 10 MHz                                                                                                    |  |
|                                     | :FREQ:OFFS                                                                                                    |  |
| Notes                               | Affected Frequency Parameters' Preset and Max values are dependent on Hardware Options (503, 507, 508, 513, 526)                       |  |
| Preset                              | 0 Hz                                                                                                    |  |
| State Saved                         | Saved in instrument state.                                                                                                    |  |
| Min                                 | -500 GHz                                                                                                    |  |
| Max                                 | 500 GHz                                                                                                    |  |
| Status Bits/OPC<br>dependencies     | Non-overlapped                                                                                                    |  |
| Backwards<br>Compatibility<br>SCPI  | :DISPlay:WINDow[1]:TRACe:X[:SCALe]:OFFSet                                                                                              |  |
| Backwards<br>Compatibility<br>Notes | The DISPlay version of the command is in the instrument for compatibility across platforms and is not recommended for new development. |  |

#### More Information

This command does not affect any bandwidths or settings of relative frequency parameters such as delta markers, span or RBW. It does not affect the current hardware settings of the analyzer, but only the displayed frequency values. Entering an offset does not affect the trace position or display, just the value of the start and stop frequency and the values represented by the trace data. The frequency values of exported trace data, queried trace data, markers, trace data used in calculations such as N db points, trace math, etc., are all affected by Freq Offset. Changing the offset, even on a trace that is not updating will immediately change all of the above, without taking new data needing to be taken.

NOTE

If a trace is exported with a nonzero Frequency Offset, the exported data will contain the trace data with the offset applied. Therefore, if that trace were to be imported back into the analyzer, you would want Frequency Offset to be 0, or the offset would be applied again to data which is already offset. No such care need be taken when saving a State+Trace file because the data and state are saved together.

### **Spectrum Inversion**

When set to On, the frequency spectrum is inverted with respect to the carrier frequency. This carrier frequency is obtained via frequency offset, where the hardware center frequency acquisition is Frequency Offset – Center Frequency.

| Remote      | [:SENSe]:FREQuency:SINVersion ON   OFF   1   0                                                                        |  |
|-------------|----------------------------------------------------------------------------------------------------|--|
| Command     | [:SENSe]:FREQuency:SINVersion?                                                                                        |  |
| Example     | :FREQ:SINV ON                                                                                                    |  |
|             | :FREQ:SINV?                                                                                                    |  |
| Couplings   | Frequency Offset minimum value will be clipped to Center Frequency current value when Spectrum Inversion is turned on |  |
| Preset      | OFF                                                                                                    |  |
| State Saved | Saved in instrument state.                                                                                            |  |

## Scale Type

Chooses a linear or logarithmic scaling for the frequency axis.

The scaling can be changed at any time and will determine only how the data will be displayed. It will have no impact on the sweep or trace data. Changing the scaling does not restart the sweep and has no impact on the number of sweep points. The scaling can be changed while traces are in View and they will scale appropriately. Markers will stay at their set frequency, so they will move on the display.

Note that trace data saved while the display is in log will look identical to trace data saved while the display is in linear. When recalling trace data, the current value of log or linear scaling will be used to display the data. (Trace +State files will recall with whatever log or linear setting was in effect when they were saved).

| Remote<br>Command                   | <pre>:DISPlay:VIEW[1]:WINDow[1]:TRACe:X:SPACing LINear   LOGarithmic<br/>:DISPlay:VIEW[1]:WINDow[1]::TRACe:X:SPACing?</pre>                                                       |  |  |
|-------------------------------------|----------------------------------------------------------------------------------------------------|--|--|
| Example                             | :DISP:VIEW:WIND:TRAC:X:SPAC LIN                                                                                                    |  |  |
|                                     | :DISP:VIEW:WIND:TRAC:X:SPAC?                                                                                                    |  |  |
| Preset                              | LOGarithmic                                                                                                    |  |  |
| State Saved                         | Saved in instrument state.                                                                                                    |  |  |
| Range                               | Log Lin                                                                                                    |  |  |
| Backwards                           | :DISPlay:WINDow[1] 2:TRACe[1] 2 3:X:SPACing                                                                                                    |  |  |
| Compatibility<br>SCPI               | :DISPlay[:WINDow]:TRACe[1] 2 3:X:SPACing                                                                                                    |  |  |
| Backwards<br>Compatibility<br>Notes | These commands above are included for ESU compatibility. The suffix [1] 2 and [1] 2 3 are irrelevant to the measurement, they are added solely for remote language compatibility. |  |  |

### 3.1.7 Marker

Accesses a menu that enables you to select, set up, and control the markers for the current measurement. If there are no active markers, Marker selects marker 1, sets it to Normal, and places it at the center of the display. If the selected marker is Off, it is set to Normal and placed it at the center of the screen on the trace determined by the Marker Trace rules.

For more detailed information on the types of Markers and the interaction between Markers, see the Marker section of the Swept SA measurement.

#### 3.1.7.1 Select Marker

Specifies the selected marker. The term "selected marker" is used throughout this document to specify which marker will be affected when you change marker settings, perform a Peak Search, etc.

The Select Marker control appears above the menu panel, indicating that it applies to all controls in the Marker menu panels. Select Marker is blanked if you select a tab whose controls do NOT depend on the selected marker (e.g., Counter).

On any menu tab for which Select Marker displays, the first control is always Marker Frequency

| Notes        | The selected marker is remembered even when not in the Marker menu and is used if a Search is done or a Band Function is turned on or for Signal Track or Continuous Peak.  Marker 1 |  |
|--------------|----------------------------------------------------------------------------------------------------|--|
| Preset       |                                                                                                    |  |
| State Saved  | The number of the selected marker is saved in instrument state.                                                                                                    |  |
| Annunciation | Appears in the marker results block label for <b>Normal, Delta</b> and <b>Fixed</b> markers.                                                                                         |  |

### **3.1.7.2 Settings**

The controls on the Settings tab include the Marker active function and a radio button selection of the marker control mode (Normal, Delta, Fixed, or Off) for the selected marker, as well as additional functions that help you use markers.

### Marker Frequency

Sets the marker X Axis value in the current marker X Axis Scale unit. It has no effect if the control mode is Off, but is the SCPI equivalent of entering an X value if the control mode is Normal or Delta.

Remote :CALCulate:FSCan:MARKer[1]|2|...|12:X <real>

| Command     | :CALCulate:FSCan:MARKer[1] 2  12:X?                                                                                                    |  |
|-------------|----------------------------------------------------------------------------------------------------|--|
| Example     | :CALC:FSC:MARK3:X 9e3                                                                                                    |  |
|             | :CALC:FSC:MARK3:X?                                                                                                    |  |
| Notes       | If no suffix is sent, it will use the fundamental units for the current marker X Axis Scale. If a suffix is sent that does not match the current marker X Axis Scale unit, an "Invalid suffix" error will be generated.                                                                                                   |  |
|             | The query returns the marker's absolute X Axis value if the control mode is Normal, or the offset from the marker's reference marker, if the control mode is Delta. The query is returned in the fundamental units for the current marker X Axis scale: seconds. If the marker is off the response is not a number (NAN). |  |
| Couplings   | The Max value is changed by the Dwell Time parameter value.                                                                                                    |  |
| Preset      | After a preset, all Markers are turned off, so a Marker X Axis Value query will return not a number (NaN). When a Marker is on, the default value of the Marker X value is the center of the appropriate window.                                                                                                    |  |
| State Saved | No                                                                                                    |  |
| Min         | -9.9E+37                                                                                                    |  |
| Max         | 9.9E+37                                                                                                    |  |
| Annotation  | Mkr # <x value=""> and <marker value=""> upper right on graph</marker></x>                                                                                                    |  |

## Marker Amplitude

Returns the marker Y Axis value in the current marker Y Axis unit. The query is a relative value when the delta marker is on.

| Remote<br>Command | :CALCulate:FSCan:MARKer[1] 2  12:Y?                                                                         |  |
|-------------------|----------------------------------------------------------------------------------------------------|--|
| Example           | :CALC:FSC:MARK11:Y?                                                                                         |  |
|                   | Query marker 11 value.                                                                                      |  |
| Notes             | The query returns the marker Y-axis result. If the marker is <b>Off</b> the response is not a number (NAN). |  |
| Preset            | Trace value at center of screen. There is no way to predict what this will be after a preset.               |  |
| State Saved       | No                                                                                                    |  |

#### Marker Mode

There are three control modes for markers:

**Normal** (POSition) - A marker that can be moved to any point on the X Axis by specifying its X Axis value, and who's absolute Y Axis value then the value of the trace point at that X Axis value.

**Delta** (DELTa) - A marker that can be moved to any point on the X Axis by specifying its X Axis offset from a reference marker, and whose absolute Y Axis value is then the value of the trace point at that X Axis value.

Off (OFF) - A marker which is not in use.

The SCPI command in the table below selects the marker and sets the marker control mode as described under **Normal**, **Delta**, and **Off**, below. All interactions and dependencies detailed under the control description are enforced when the remote command is sent.

# See "More Information" on page 205

| Remote                             | :CALCulate:FSCan:MARKer[1] 2  12:MODE POSition   DELTa   OFF                                                                                                    |  |
|------------------------------------|----------------------------------------------------------------------------------------------------|--|
| Command                            | :CALCulate:FSCan:MARKer[1] 2  12:MODE?                                                                                                    |  |
| Notes                              | Upon receipt of this command, for any parameter but <b>Off</b> , if the selected marker was <b>Off</b> , it is set to the specified mode and placed at the center of the screen on the trace specified by the marker's Trace attribute. |  |
| Couplings                          | The marker addressed by this command becomes the selected marker on the front panel.                                                                                                    |  |
| Preset                             | OFF (all markers)                                                                                                    |  |
| State Saved                        | The marker control mode (Normal, Delta, Off) and X Axis value are saved in instrument state.                                                                                                    |  |
| Annunciation                       | Annunciation in the marker result block in the upper-right corner of the display indicates the X Axis value and Y-axis result of the marker                                                                                             |  |
| Backwards<br>Compatibility<br>SCPI | :CALCulate:FSCan:MARKer[1] 2  12:STATe ON   1                                                                                                    |  |
|                                    | Setting a marker that is OFF to ON or 1 selects the marker, puts it in Normal mode and places it at the center of the screen.                                                                                                    |  |
|                                    | Setting a marker that is not OFF to ON has no effect (does not change its control mode).                                                                                                    |  |
|                                    | Example: CALC:MARK2:STAT ON sets Marker 2 to Normal if it was off; otherwise it does nothing.                                                                                                    |  |
|                                    | The response to the query will be ON unless the marker is OFF.                                                                                                    |  |
|                                    |                                                                                                    |  |

| Remote Command | :CALCulate:MARKer[1] 2  12:STATe OFF   ON   0   1 |  |
|----------------|---------------------------------------------------|--|
|                | :CALCulate:MARKer[1] 2  12:STATe?                 |  |
| Preset         | OFF                                               |  |

### More Information

| Value<br>Normal | Example CALC:MARK2:MODE POS | Notes  A Normal marker can be moved to any point on the X  Axis by specifying its X Axis value. Its absolute Y Axis value is then the value of the trace point at that X Axis value.                                                                                                    |
|-----------------|-----------------------------|----------------------------------------------------------------------------------------------------|
| Delta           | :CALC:MARK2:MODE<br>DELT    | In Delta mode the marker result shows the relative result between the selected (Delta) marker and its reference marker. A delta marker can be moved to any point on the X Axis by specifying its X Axis offset from a reference marker. Its absolute Y Axis value is then the value of the trace point at that X Axis value. |
| Off             | :CALC:MARK2:MODE            | Off turns off the marker, removes the marker                                                                                                    |

OFF

annunciation from the display, turns off any active function and any marker function, and resets the following properties to their default value:

X Axis scale: Auto Band Span: 0 Auto Trace: On

Off does not affect which marker is selected.

### **Delta Marker (Reset Delta)**

Pressing this control is exactly the same as pressing the "Delta" selection on the Marker Mode radio button. The selected marker becomes a Delta Marker. If the selected marker is already a Delta marker, the reference marker is moved to the current position of the selected marker, thus resetting the Delta to zero.

## **Marker Settings Diagram**

The Marker Settings Diagram enables you to configure the Marker system using a visual utility.

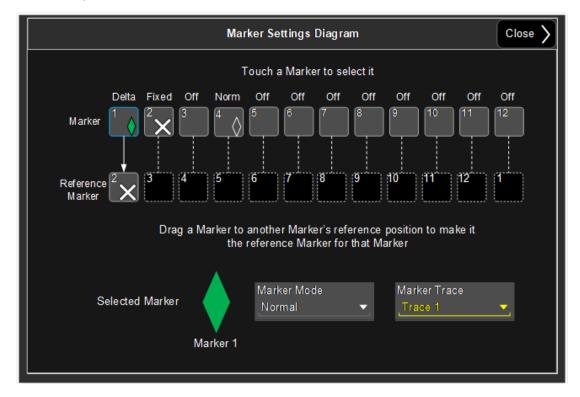

#### All Markers Off

Turns off all markers.

| Remote Command | :CALCulate:FSCan:MARKer:AOFF |
|----------------|------------------------------|
| Example        | :CALC:FSC:MARK:AOFF          |

# **Couple Markers**

When this function is on, moving any marker causes an equal X Axis movement of every other marker that is not off. By "equal X Axis movement" we mean that we preserve the difference between each marker's X Axis value (in the fundamental x-axis units of the trace that marker is on) and the X Axis value of the marker being moved (in the same fundamental x-axis units).

| Remote Command | :CALCulate:FSCan:MARKer:COUPle[:STATe] OFF   ON   0   1 |
|----------------|---------------------------------------------------------|
|                | :CALCulate:FSCan:MARKer:COUPle[:STATe]?                 |
| Example        | :CALC:FSC:MARK:COUP ON                                  |
|                | Sets Couple Markers on.                                 |
| Preset         | Off, presets on Mode Preset and All Markers Off         |
| State Saved    | Saved in instrument state.                              |

# Normal Marker State (Remote Command Only)

Toggles the Normal marker state on and off.

| Remote Command | :CALCulate[1] 2:MARKer[1] 2 3 4[:STATe] ON   OFF   1   0 |
|----------------|----------------------------------------------------------|
|                | :CALCulate[1] 2:MARKer[1] 2 3 4[:STATe]?                 |
| Example        | :CALC:MARK4 ON                                           |
|                | Turn on maker 4 in Normal mode.                          |
| Notes          | This command is included for ESU compatibility.          |
|                | This SCPI aliases to :CALC:FSC:MARK[1] 2 3 4:MODE POS.   |
| Preset         | OFF                                                      |

# Normal Marker X Axis Value (Remote Command Only)

Sets the selected marker to Normal mode, and sets/gets the marker X Axis values.

```
Remote :CALCulate[1]|2:MARKer[1]|2|3|4:X <value>
Command :CALCulate[1]|2:MARKer[1]|2|3|4:X?
```

| Example | :CALC:MARK3:X 3e4                                                                  |  |
|---------|------------------------------------------------------------------------------------|--|
|         | Turn on maker 3 in Normal mode, set the marker frequency to 30 kHz. :CALC:MARK3:X? |  |
|         | Turn on maker 3 in Normal mode and query the X axis value.                         |  |
| Notes   | This command is included for ESU compatibility.                                    |  |
|         | This SCPI aliases to :CALC:FSC:MARK[1] 2 3 4:MODE POS; :CALC:FSC:MARK[1] 2 3 4:X?  |  |
| Preset  | 9.91E+37                                                                           |  |

# Normal Marker Y Axis Value (Remote Command Only)

Sets the selected marker to Normal mode, and returns the marker Y Axis values.

| Remote<br>Command | :CALCulate[1] 2:MARKer[1] 2 3 4:Y?                                                |
|-------------------|-----------------------------------------------------------------------------------|
| Example           | :CALC:MARK3:Y?                                                                    |
|                   | Turn on maker 3 in Normal mode and query the Y axis value.                        |
| Notes             | This command is included for ESU compatibility.                                   |
|                   | This SCPI aliases to :CALC:FSC:MARK[1] 2 3 4:MODE POS; :CALC:FSC:MARK[1] 2 3 4:Y? |

# **Delta Marker State (Remote Command Only)**

Toggles the Delta marker state on and off.

| Remote  | :CALCulate[1] 2:DELTamarker[1] 2 3 4[:STATe] ON   OFF   1   0 |
|---------|---------------------------------------------------------------|
| Command | :CALCulate[1] 2:DELTamarker[1] 2 3 4[:STATe]?                 |
| Example | :CALC:DELT3 ON                                                |
|         | Turn on maker 3 in Delta mode.                                |
| Notes   | This command is included for ESU compatibility.               |
|         | This SCPI aliases to :CALC:FSC:MARK[1] 2 3 4:MODE DELT.       |
| Preset  | OFF                                                           |

# Delta Marker X Axis Value (Remote Command Only)

Sets the selected marker to Delta mode, and sets/gets the marker X Axis values. The command input is in relative values and refers to the reference marker while the query always returns absolute values in order to make it compatible with the ESU.

| Remote  | :CALCulate[1] 2:DELTamarker[1] 2 3 4:X <value></value> |
|---------|--------------------------------------------------------|
| Command | :CALCulate[1] 2:DELTamarker[1] 2 3 4:X?                |

| Example | :CALC:DELT3:X 3e4                                                                                                    |
|---------|----------------------------------------------------------------------------------------------------|
|         | Turn on maker 3 in Delta mode, set the relative delta marker frequency to 30 kHz. :CALC:DELT3:X?                                                                                                    |
|         | Turn on maker 3 in Delta mode and query the absolutes X axis value.                                                                                                    |
| Notes   | This command is included for ESU compatibility.                                                                                                    |
|         | This SCPI aliases to :CALC:FSC:MARK[1] 2 3 4:MODE DELT; followed by query of absolutes X Axis unit. The query is different from :CALC:FSC:MARK[1] 2 3 4:X? that returns the relative X Axis unit when marker in Delta mode. |
| Preset  | 0                                                                                                    |

## **Delta Marker Y Axis Value (Remote Command Only)**

Sets the selected marker to Delta mode, and returns the marker Y Axis values. The output is always a relative value referenced to a reference marker.

| Remote<br>Command | :CALCulate[1] 2:DELTamarker[1] 2 3 4:Y?                                           |
|-------------------|-----------------------------------------------------------------------------------|
| Example           | :CALC:DELT3:Y?                                                                    |
|                   | Turn on maker 3 in Normal mode and query the Y axis relative value.               |
| Notes             | This command is included for ESU compatibility.                                   |
|                   | This SCPI aliases to :CALC:FSC:MARK[1] 2 3 4:MODE DELT;:CALC:FSC:MARK[1] 2 3 4:Y? |

### 3.1.7.3 Properties

The controls on the Properties tab are used to set certain properties of the selected marker.

### **Marker Frequency**

The Marker Frequency control is the fundamental control that you use to move a marker around on the trace. This is the same as the Marker Frequency|Time control on the Settings tab.

#### **Relative To**

Selects the marker to which the selected marker is relative (its reference marker).

Every marker has another marker to which it is relative. This marker is referred to as the "reference marker" for that marker. This attribute is set by the Marker, Properties, Relative To control. The marker must be a Delta marker to make this attribute relevant. If it is a Delta marker, the reference marker determines how the

| marker is controlled and how its value is displayed. A marker cannot I | be relative to |
|------------------------------------------------------------------------|----------------|
| itself                                                                 |                |

| Remote<br>Command | :CALCulate:FSCan:MARKer[1] 2  12:REFerence <integer></integer>                                                                                                    |
|-------------------|----------------------------------------------------------------------------------------------------|
|                   | :CALCulate:FSCan:MARKer[1] 2  12:REFerence?                                                                                                    |
| Example           | :CALC:FSC:MARK3:REF 1                                                                                                    |
|                   | Sets marker 3's reference marker to 1 and turns marker 3 on as a delta marker.                                                                                                    |
|                   | :CALC:FSC:MARK3:REF?                                                                                                    |
| Notes             | A marker cannot be relative to itself so that choice is grayed out, and if sent from SCPI, generates error -221: "Settings conflict; marker cannot be relative to itself."                        |
|                   | When queried, a single value will be returned - the specified marker number's relative marker.                                                                                                    |
| Couplings         | The act of specifying the selected marker's reference marker makes the selected marker a Delta marker. If the reference marker is off it is turned on in Normal mode at the delta marker location |
| Preset            | By default, marker X is relative to marker X+1 except for marker 12, which is relative to marker 1.                                                                                               |
| State Saved       | Saved in instrument state. Not affected by Marker Off and not affected by Preset or power cycle.                                                                                                  |
| Range             | 1 2 3 4 5 6 7 8 9 10 11 12                                                                                                    |
| Annunciation      | Appears in the marker label of a Delta marker.                                                                                                    |
|                   |                                                                                                    |

### **Marker Trace**

Selects the trace that you want your marker to be placed on. A marker is associated with one and only one trace. This trace is used to determine the placement, result, and X Axis Scale of the marker. All markers have an associated trace, it is from that trace that they determine their attributes and behaviors, and it is to that trace that they go when they become Normal or Delta markers.

| D .         | CN C I C FCC WARY FAILED TO THE A LOUIS                                                                          |
|-------------|----------------------------------------------------------------------------------------------------|
| Remote      | :CALCulate:FSCan:MARKer[1] 2  12:TRACe 1   2   3                                                                 |
| Command     | :CALCulate:FSCan:MARKer[1] 2  12:TRACe?                                                                          |
| Example     | :CALC:FSC:MARK:TRAC 1                                                                                            |
|             | :CALC:FSC:MARK:TRAC?                                                                                             |
| Notes       | A marker may be placed on a blanked and/or inactive trace, even though the trace is not visible and/or updating. |
| Couplings   | Sending the remote command causes the addressed marker to become selected.                                       |
| Preset      | 1                                                                                                    |
| State Saved | Saved in instrument state.                                                                                       |
| Range       | 1 2 3                                                                                                    |

## **Marker Settings Diagram**

The Marker Settings Diagram enables you to configure the Marker system using a visual utility. This is the same as the "Marker Settings Diagram" on page 206 control

3 EMI Receiver Mode3.1 Frequency Scan Measurement

on the Settings tab.

#### 3.1.7.4 Peak Search

The controls on the Peak Search tab allow you to move the marker to selected peaks of the signal, giving you enormous analysis capabilities, particularly when combined with the Delta Marker function.

# **Marker Frequency**

The Marker Frequency control is the fundamental control that you use to move a marker around on the trace. This is the same as the Marker Frequency control on the Settings tab.

#### **Peak Search**

Accesses Peak Search settings and performs a peak search. If no peak is found, an error is generated and this function cannot be performed.

| Remote<br>Command | :CALCulate:FSCan:MARKer[1] 2  12:MAXimum                                                                          |
|-------------------|----------------------------------------------------------------------------------------------------|
| Example           | :CALC:FSC:MARK2:MAX                                                                                               |
|                   | Performs a peak search using marker 2. :CALC:FSC:MARK2:Y?                                                         |
|                   | Queries the marker amplitude (Y-axis) value for marker 2. :CALC:FSC:MARK2:X?                                      |
|                   | Queries the marker frequency or time (X-axis) value for marker 2. :SYST: ERR?                                     |
|                   | Queries the errors to determine if a peak is found. The error –200 will be returned after an unsuccessful search. |
| Notes             | Sending this command selects the subopcoded marker.                                                               |

#### **Next Peak**

Moves the selected marker to the peak that has the next highest amplitude that is less than the marker's current value. Only peaks that meet all enabled peak criteria are considered . If there is no valid peak lower than the current marker position, an error is generated and the marker is not moved. S

If the selected marker was off, then it is turned on as a normal marker and a peak search is performed.

| Remote<br>Command | :CALCulate:FSCan:MARKer[1] 2  12:MAXimum:NEXT                                                                         |
|-------------------|----------------------------------------------------------------------------------------------------|
| Example           | :CALC:FSC:MARK2:MAX:NEXT                                                                                              |
|                   | Selects marker 2 and moves it to the peak that is closest in amplitude to the current peak, but the next lower value. |
| Notes             | Sending this command selects the subopcoded marker                                                                    |

# **Next Peak Right**

Moves the selected marker to the nearest peak to the right of the current marker that meets all enabled peak criteria. If there is no valid peak to the right of the current marker position, an error is generated and the marker is not moved.

If the selected marker was off, then it is turned on as a normal marker and a peak search is performed.

| Remote Command | :CALCulate:FSCan:MARKer[1] 2  12:MAXimum:RIGHt |
|----------------|------------------------------------------------|
| Example        | :CALC:FSC:MARK2:MAX:RIGH                       |

#### **Next Peak Left**

Moves the selected marker to the nearest peak to the left of the current marker that meets all enabled peak criteria. If there is no valid peak to the left of the current marker position, an error is generated and the marker is not moved.

If the selected marker was off, then it is turned on as a normal marker and a peak search is performed.

| Remote Command | :CALCulate:FSCan:MARKer[1] 2  12:MAXimum:LEFT |
|----------------|-----------------------------------------------|
| Example        | :CALC:FSC:MARK2:MAX:LEFT                      |

### Minimum Peak

Moves the selected marker to the minimum y-axis value on the current trace. Minimum (negative) peak searches do not have to meet the peak search criteria. It just looks for the lowest y-axis value. If the selected marker is Off, it is turned on before the minimum search is performed.

| Remote Command | :CALCulate:FSCan:MARKer[1] 2  12:MINimum                      |
|----------------|---------------------------------------------------------------|
| Example        | :CALC:FSC:MARK:MIN                                            |
| Lampie         | selects marker 1 and moves it to the minimum amplitude value. |
| Notes          | Sending this command selects the subopcoded marker            |

## 3.1.7.5 Pk Search Config

The Pk Search Config tab contains controls that allow you to setup the Peak Search functions.

Since the Pk Search Config functions are independent of the selected Marker, the Select Marker control does not display while in Pk Search Config.

#### Pk Threshold

Turns the peak threshold requirement on/off and sets the threshold value. The peak threshold value defines the minimum signal level (or min threshold) that the peak identification algorithm uses to recognize a peak.

When both Pk Excursion and Pk Threshold are on, a signal must rise above the Pk Threshold value by at least the Peak Excursion value and then fall back from its local maximum by at least the Peak Excursion value to be considered a peak.

| Remote<br>Command | :CALCulate:FSCan:MARKer:PEAK:THReshold <ampl></ampl>                                                                                                    |
|-------------------|----------------------------------------------------------------------------------------------------|
|                   | :CALCulate:FSCan:MARKer:PEAK:THReshold?                                                                                                    |
|                   | :CALCulate:FSCan:MARKer:PEAK:THReshold:STATe ON   OFF   1   0                                                                                                    |
|                   | :CALCulate:FSCan:MARKer:PEAK:THReshold:STATe?                                                                                                    |
| Example           | :CALC:FSC:MARK:PEAK:THR:STAT ON                                                                                                    |
|                   | Turns on the threshold criterion.                                                                                                    |
|                   | :CALC:FSC:MARK:PEAK:THR -60 dBm                                                                                                    |
|                   | Sets the threshold to -60 dBm.                                                                                                    |
| Couplings         | When Ref Level Offset changes, Peak Threshold must change by the same amount. Whenever you adjust the value of Pk Excursion (with the knob, step keys, or by completing a numeric entry), and Peak Threshold is turned ON, the Peak Threshold Line and the Peak Excursion Region are displayed |
| Preset            | -90.0 dBm                                                                                                    |
|                   | ON                                                                                                    |
| State Saved       | Saved in instrument state.                                                                                                    |
| Min               | -200 dBm                                                                                                    |
| Max               | +0 dBm                                                                                                    |

### **Pk Excursion**

Turns the peak excursion requirement on/off and sets the excursion value. The value defines the minimum amplitude variation (rise and fall) required for a signal to be identified as peak. For example, if a value of 6 dB is selected, peak search functions

like the marker Next Pk Right function move only to peaks that rise and fall 6 dB or more.

When both Pk Excursion and Pk Threshold are on, a signal must rise above the Pk Threshold value by at least the Peak Excursion value and then fall back from its local maximum by at least the Peak Excursion value to be considered a peak.

Note that in the event that a sequence of trace points with precisely the same values represents the maximum, the leftmost point is found.

| Remote<br>Command | :CALCulate:FSCan:MARKer:PEAK:EXCursion <rel_ampl></rel_ampl>                                                                                                    |
|-------------------|----------------------------------------------------------------------------------------------------|
|                   | :CALCulate:FSCan:MARKer:PEAK:EXCursion?                                                                                                    |
|                   | :CALCulate:FSCan:MARKer:PEAK:EXCursion:STATe ON   OFF   1   0                                                                                                    |
|                   | :CALCulate:FSCan:MARKer:PEAK:EXCursion:STATe?                                                                                                    |
| Example           | :CALC:FSC:MARK:PEAK:EXC:STAT ON                                                                                                    |
|                   | :CALC:FSC:MARK:PEAK:EXC 30 DB                                                                                                    |
|                   | Sets the minimum peak excursion requirement to 30 dB.                                                                                                    |
| Couplings         | Whenever you adjust the value of Pk Excursion (with the knob, step keys, or by completing a numeric entry), and Peak Threshold is turned ON, the Peak Threshold Line and the Peak Excursion Region are displayed. |
| Preset            | 6.0 dB                                                                                                    |
|                   | ON                                                                                                    |
| State Saved       | Saved in instrument state.                                                                                                    |
| Min               | 0.0 dB                                                                                                    |
| Max               | 100.0 dB                                                                                                    |

### Peak Threshold Line

Turns the peak threshold line on or off. Preset state is Off. No equivalent SCPI command.

#### Peak Search Mode

This menu enables you to select the mode for the Peak Search. When Highest Peak is selected, pressing Peak Search finds the highest peak on the marker's trace. If Same as "Next Peak" Criteria is selected, then the search is also forced to consider the Excursion and Threshold found under the "Next Peak" Criteria menu.

| Remote  | :CALCulate:FSCan:MARKer:PEAK:SEARch:MODE MAXimum   PARameter |
|---------|--------------------------------------------------------------|
| Command | :CALCulate::FSCan:MARKer:PEAK:SEARch:MODE?                   |
| Example | :CALC:MARK:FSCan:PEAK:SEAR:MODE MAX                          |
|         | sets Highest Peak mode                                       |

|                                     | :CALC:MARK:FSCan:PEAK:SEAR:MODE PAR                                                                                                    |
|-------------------------------------|----------------------------------------------------------------------------------------------------|
|                                     | Sets Excursion & Threshold mode                                                                                                    |
|                                     | :CALC:MARK:FSCan:PEAK:SEAR:MODE PAR                                                                                                    |
|                                     | For Complex Spectrum this sets Same as Next PK mode                                                                                                    |
| Notes                               | MAXimum corresponds to the Highest Peak setting                                                                                                    |
|                                     | PARameter corresponds to the Same as "Next Peak" Criteria setting                                                                                                    |
| Preset                              | MAXimum                                                                                                    |
| State Saved                         | Saved in instrument state.                                                                                                    |
| Range                               | Highest Peak Use Excursion & Threshold                                                                                                    |
| Backwards<br>Compatibility<br>Notes | This control was a submenu called "Peak Search" Criteria in the X-Series A-models, was a submenu called Peak Search Type in the ESA, and in the PSA was not a submenu but a single control called Peak Search with a toggle between Param and Max. |
|                                     | Nonetheless, the functionality and SCPI commands are identical in all four, only the structure of the user interface is different                                                                                                    |

### 3.1.7.6 Marker Function

The controls on the Marker Function tab allow you to control the Marker Functions of the instrument. Marker Functions perform post-processing operations on marker data.

The Marker Function menu controls which marker functions are turned on and enables you to adjust the setup parameters for each function. These parameters include the following, but only one parameter can be assigned to a given marker:

- Marker Noise
- Interval Power
- Interval Density
- Off

# **Marker Frequency**

The Marker Frequency control is the fundamental control that you use to move a marker around on the trace. This is the same as the Marker Frequency|Time control on the Settings tab.

### Measure at Marker

When the Measure At Marker control is pressed, the measurement will go to the frequency of the selected marker and take a reading with each of the three detectors selected in the Detectors menu, using the dwell times specified there, and then displays the readings in a window on the display, using the current Y axis unit.

If more than one trace is turned on, you can put a marker on any of the traces in the scan display and do a measure at marker.

| :CALCulate:FSCan:MARKer[1] 2  12:FUNCtion:MAMarker? :CALC:FSC:MARK3:FUNC:MAM?                                                                                                    |
|----------------------------------------------------------------------------------------------------|
|                                                                                                    |
|                                                                                                    |
| Performs a Measure at Marker function at Marker 3's current frequency and, when completed, returns the results of the measure at marker window in a query.                                                                                                    |
| This query command returns comma separated values for the 3 specified detectors and the frequency value of the marker. The detector value is in the selected amplitude unit. If a Detector is off or if no measurement has yet completed, -999.0 dBm will be returned.  The size of the return data array is fixed at 4. The elements are: |
| 1. Detector 1 value (if off, -999.0 dBm for backwards compatibility)                                                                                                    |
| 2. Detector 2 value (if off, -999.0 dBm for backwards compatibility)                                                                                                    |
| 3. Detector 3 value (if off, -999.0 for backwards compatibility)                                                                                                    |
| Frequency of Marker                                                                                                    |
| This control is grayed out when a scan sequence is running. If the grayed out control is pressed, an advisory message is generated. If the equivalent SCPI command is sent, this same message is generated as part of a "-221, Settings conflict" warning.                                                                                 |
| If the specified Marker is not on, the analyzer turns it on at the center of the screen and does a peak search before performing the function.                                                                                                    |
| In the status line messages indicate the progress of the function.                                                                                                    |
| In the Measure at Marker Window.                                                                                                    |
|                                                                                                    |

#### More Information

When Measure at Marker is performed, the Measure at Marker information will be presented in a separate window.

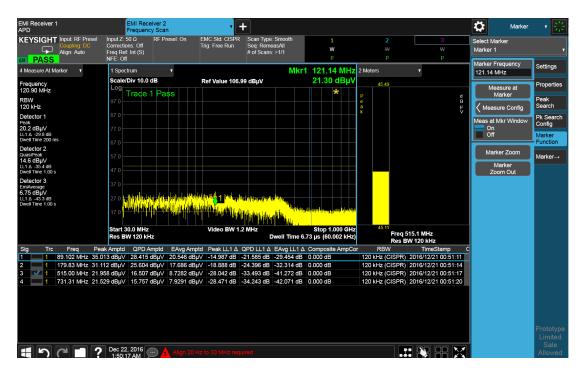

The Measure at Marker box shows the detector name for the selected detectors and "Off" for those not selected. The names used are:

| Name       | Detector      |
|------------|---------------|
| Peak       | Peak          |
| Neg Peak   | Negative Peak |
| Quasi Peak | Quasi Peak    |
| EMI Avg    | EMI Average   |
| RMS Avg    | RMS Average   |
| Avg        | Average       |

The marker frequency is shown in the "Freq" field. The precision used for the Frequency display is six significant digits. The measured value is shown for all detectors except those that are "Off." For these, --- is displayed. The current Y-Axis unit is used, and the precision that is used for the detector value displays is exactly the same as for the Marker

The limit line selected for each detector is shown as "LL#". The detector to limit delta values is shown next to the limit line number if the limit line is turned on. Else, --- is displayed. The delta unit is based on the Y axis unit, i.e. W/W if Y axis unit is set to W, V/V if Y axis unit is set to A or V, otherwise dB. Positive delta value indicates that the signal is exceeding the limit line and hence the delta value will be displayed in red.

The sequence of steps in the measurement is as follows:

- During scan, measure at marker control is grayed out.
- If the selected marker is off, it is first turned on in the center of the screen and a
  peak search performed on the marker trace.
- A frequency "zoom" function is performed to determine the frequency of the selected marker to the required precision. If you are operating with too large a value of bucket width then the Measure at Marker window will not display, but instead an advisory message, "Span per point too large, narrow span or increase RBW or number of points". This means you have chosen a combination of RBW, span and sweep points that makes each trace point much wider than the RBW, so that the trace point in which the signal appears is an inadequately precise measure of its frequency—for example, with a 30 MHz to 1000 MHz span, 601 trace points and 120 kHz RBW, each trace point is 13 times as wide as the RBW. In this case, a SCPI query of the results will yield –999 dBm for each detector.
- If the zoom is successful, the analyzer goes to zero span at this frequency, otherwise measure at marker will be performed at the marker frequency.
- Each detector is read in either successive or simultaneous single-point zero span sweeps based on the table below, using a sweep time equal to the specified dwell time. The value displayed by Measure at Marker represents the maximum value output by the detector during the dwell time.

| EMC<br>STD                  | CISPR                                            |                |                                                  |                | MIL/Non                                  | е                                                   |                                                  |                                                       |                |
|-----------------------------|--------------------------------------------------|----------------|--------------------------------------------------|----------------|------------------------------------------|-----------------------------------------------------|--------------------------------------------------|-------------------------------------------------------|----------------|
| RBW<br>Mode                 | Auto                                             |                | Man                                              |                | Auto                                     |                                                     |                                                  | Man                                                   |                |
| Dete<br>ctor<br>type        | CISP<br>R+<br>EMI+<br>RMS<br>are<br>selec<br>ted | Other wise     | CISP<br>R+<br>EMI+<br>RMS<br>are<br>selec<br>ted | Other<br>wise  | At least 1 dete ctor set to Non EMI type | No<br>Non<br>EMI<br>Detect<br>or is<br>select<br>ed | CISP<br>R+<br>EMI+<br>RMS<br>are<br>selec<br>ted | CISP<br>R +<br>EMI<br>+<br>RMS<br>are<br>selec<br>ted | Other wise     |
| M@<br>M                     | 1 by<br>1                                        | Concu<br>rrent | 1 by<br>1                                        | Concu<br>rrent | 1 by<br>1                                | Concu<br>rrent                                      | 1 by<br>1                                        | 1 by<br>1                                             | Concu<br>rrent |
| Final<br>Meas               | 1 by<br>1                                        | Concu<br>rrent | 1 by<br>1                                        | Concu<br>rrent | 1 by<br>1                                | Concu<br>rrent                                      | 1 by<br>1                                        | 1 by<br>1                                             | Concu<br>rrent |
| Final<br>Meas<br>w/Au<br>to | 1 by<br>1                                        | 1 by 1         | 1 by<br>1                                        | 1 by 1         | 1 by<br>1                                | 1 by 1                                              | 1 by<br>1                                        | 1 by<br>1                                             | 1 by 1         |

Rang

- Each result is then displayed in the measure at marker window as it becomes available.
- The analyzer returns to its pre-Measure at Marker span and settings after executing a Measure at Marker function, including Bandwidth, and EMC Std.

While the function is executing, all the fields except Freq show --- for their values until the measurement is complete for that detector. As each detector is read, an informational message is displayed in the status line, for example,

When measure successively, it will show "Measuring with detector 1 (Peak) with RBW=120 kHz"

When measure concurrently, it will show "Measuring with RBW=120 kHz"

After the last detector, the status line is cleared.

## **Measure Config**

The Measure Config dialog lets you configure the settings of Measure/Measure at Marker using a visual utility. This is the same as the Measure Config dialog on the Meas Setup, MEASURE tab.

#### Meas at Mkr Window

This control turns the Measure at Marker window on and off. It turns on automatically when Measure at Marker is initiated and turns off on a Preset. If the Window is turned on without a Measure at Marker result, "---" is displayed for each result for which the detector is not "Off".

| Remote      | :DISPlay:FSCan:WINDow:MAMarker[:STATe] ON   OFF   1   0                                          |
|-------------|--------------------------------------------------------------------------------------------------|
| Command     | :DISPlay:FSCan:WINDow:MAMarker[:STATe]?                                                          |
| Example     | :DISP:FSC:WIND:MAM 0                                                                             |
|             | :DISP:FSC:WIND:MAM?                                                                              |
| Couplings   | The window turns on automatically when Measure at Marker is initiated and turns off on a Preset. |
| Preset      | Off                                                                                              |
| State Saved | Saved in instrument state                                                                        |

#### Marker Zoom

Zooms the graticule display at the selected marker to 10% of current span.

| Remote Command | :CALCulate:FSCan:MARKer[1] 2  12:FUNCtion:ZOOM                                                                                                    |
|----------------|----------------------------------------------------------------------------------------------------|
| Example        | :CALC:FSC:MARK2:FUNC:ZOOM                                                                                                    |
|                | Perform Marker Zoom at Marker 2                                                                                                    |
| Notes          | If the selected marker is parked at a point near to the edge of the trace data, the span after zoom will remain at 10% of span.                                                                                                    |
|                | If the selected marker is parked at a point out of current display, the start/stop frequencies will be set to Auto first to full zoom out before performing Marker Zoom. The marker will be moved to the center of the display if it is found located at a position out of the display after full zoom out. !Perform Marker Zoom at Marker 2                                |
| Dependencies   | This control is grayed out when the marker has reached full zoom. If the grayed out control is pressed, an advisory message is generated. If the equivalent SCPI command is sent, this same message is generated as part of a "-200, Execution error" warning.                                                                                                    |
| Couplings      | The Start and Stop Frequency will be changed to accommodate the new span upon a marker zoom. They are set to Manual as a result. To get back the Start/Stop settings prior to a signal zoom, you can select Marker Zoom Out that turns the Start/Stop Frequency into Auto, which will automatically pick up the start/ stop setting for ranges turned on in the Scan table. |

#### Marker Zoom Out

Returns the graticule display to its previous display by setting the Start and Stop frequencies to the previous values set before the current Marker Zoom.

| Remote Command | :CALCulate:FSCan:MARKer:FUNCtion:ZOOM:OUT |
|----------------|-------------------------------------------|
| Example        | :CALC:FSC:MARK:FUNC:ZOOM:OUT              |

#### 3.1.7.7 Marker To

The controls on the Marker -> tab enable you to copy the current marker value into other instrument parameters (for example, Center Freq). The currently selected marker is made the active function on entry to this menu (if the currently selected marker is not on when you press this front panel key, it will be turned on at the center of the screen as a normal type marker and then made the active function).

The Marker -> (or Marker To) feature is used to quickly assign a marker's x- or y-axis value to another parameter. For example, if a marker's x-axis value is 500 MHz and y-axis value is -20 dBm, pressing Mkr -> CF would assign 500 MHz to Center Freq and pressing Mkr -> Ref Lvl would assign -20 dBm to Ref Level.

3 EMI Receiver Mode3.1 Frequency Scan Measurement

All Marker To functions executed from the front panel use the selected marker's values, while all Marker To remote commands specify in the command which marker's value to use.

## **Marker Frequency**

The Marker Frequency control is the fundamental control that you use to move a marker around on the trace. This is the same as the Marker Frequency|Time control on the Settings tab.

#### Marker-> List

Appends the frequency where the selected marker is in the signal list. The location of the newly added signal depends on the auto sort setting. If the trace detector matches the signal list detector, the corresponding amplitude and limit delta values will be updated. Otherwise, the values will be shown as "---" to indicate an undefined value.

| Remote<br>Command | :CALCulate:FSCan:MARKer[1] 2  12[:SET]:SLISt                                                                                                    |
|-------------------|----------------------------------------------------------------------------------------------------|
| Example           | :CALC:FSC:MARK2:SLIS                                                                                                    |
| Notes             | If there is no free space in the signal list, the following prompt message will ask you whether to continue: WARNING! There is not enough free space in Signal List. Would you like to clear the Signal list before adding signals? Press ENTER to continue or ESC to Cancel. |
| Couplings         | If no marker is ON when this operation is performed, the default marker will be turned on. The newly added signal will become the selected signal in the list.                                                                                                    |

#### Meas at Mkr Result -> List

Appends the current measure at marker results into the signal list, which include the frequency, measure at marker amplitude values and delta to limit values. For either case of detector or delta for limit lines is set to off, the values will be shown as "---" in the signal list to indicate the value is undefined.

If no valid measure at marker or final measurement is performed, an error is generated and a Measure at Marker à List cannot be performed.

| Remote<br>Command | :CALCulate:FSCan:MAMarker[:SET]:SLISt                                                                                                    |
|-------------------|----------------------------------------------------------------------------------------------------|
| Example           | :CALC:FSC:MAM:SLIS                                                                                                    |
| Notes             | If you perform a final measurement before selecting Measure at Marker à List, the last final measurement signal will be added to the list.                                                                   |
|                   | If there is no free space in the signal list, the following prompt message will ask you whether to continue: WARNING! There is not enough free space in Signal List. Would you like to clear the Signal list |

|           | before adding signals? Press ENTER to continue or ESC to Cancel.    |
|-----------|---------------------------------------------------------------------|
| Couplings | The newly added signal will become the selected signal in the list. |

### **Move Meters to Marker Freq**

Replaces Frequency (Meters) with the frequency identified by the selected marker.

| Remote<br>Command | :CALCulate:FSCan:MARKer[1] 2  12:TO:METer                                                  |  |
|-------------------|--------------------------------------------------------------------------------------------|--|
| Example           | :CALC:FSC:MARK2:TO:MET                                                                     |  |
| Couplings         | If no marker is ON when this operation is performed, the default marker will be turned on. |  |

## Move Marker to Meters Freq

Replaces the frequency of the selected marker with Frequency (Meters). If the Meters frequency is out of the current span, an error is generated and the marker is not moved.

| Remote<br>Command | :CALCulate:FSCan:MARKer[1] 2  12[:SET]:METer                                               |
|-------------------|--------------------------------------------------------------------------------------------|
| Example           | :CALC:FSC:MARK2:MET                                                                        |
| Couplings         | If no marker is ON when this operation is performed, the default marker will be turned on. |

# 3.1.8 Meas Setup

The Meas Setup menu panel contains functions for setting up the measurement parameters and also contains functions for setting up parameters global to all measurements in the mode.

## **3.1.8.1 Settings**

The Settings tab contains frequently used Meas Setup functions to which you will want the fastest access.

#### Scan

Enables you to start the scan. When started, the Start Sequence control changes to Stop Sequence. The meters display would turn off during scanning. Pressing Stop Sequence will stop the current scan sequence and meters detector will be started automatically.

| Notes                               | No SCPI remote control. Front panel only.                                                                                                    |
|-------------------------------------|----------------------------------------------------------------------------------------------------|
| Preset                              | Trace On                                                                                                    |
|                                     |                                                                                                    |
| Search                              |                                                                                                    |
|                                     | Enables you to perform a search. If there are no valid peak signals found, an error is                                                                                                    |
|                                     | generated saying "No peak signals found".                                                                                                    |
| Notes                               | No SCPI remote control. Front panel only.                                                                                                    |
| Preset                              | Trace On                                                                                                    |
|                                     |                                                                                                    |
| Measure                             |                                                                                                    |
|                                     | Enables you to perform a final measurement. The final measurement can be performed on all signals, the current signal, or the marked signal in the peak list.                                                                                                    |
| Notes                               | No SCPI remote control. Front panel only.                                                                                                    |
| Preset                              | Trace On                                                                                                    |
|                                     |                                                                                                    |
| Pause                               |                                                                                                    |
|                                     | Enables you to pause the scan, search or final measurement. When paused, the label on the control changes to Resume. Pressing the Resume control resumes the scan at the point it was at when paused. When pressing pause control during a scan, the scan will pause immediate or at range break depending on the Scan Pause/Resume type. |
| Remote<br>Command                   | :INITiate:PAUSe                                                                                                    |
| Example                             | :INIT:PAUS                                                                                                    |
| Couplings                           | When paused, the label on the control changes to "Resume". Bit 8 (Paused) of status operation register will set to true.                                                                                                    |
|                                     | When a scan is paused, the meters frequency is coupled to the last frequency where the pause happened. Meter display will show up and run automatically based on the continuous mode (either single or continuous mode).                                                                                                    |
| Backwards<br>Compatibility<br>SCPI  | :HOLD                                                                                                    |
| Backwards<br>Compatibility<br>Notes | The command is included for ESU compatibility.                                                                                                    |

| Remote<br>Command                   | :INITiate:RESume                                                                                                    |
|-------------------------------------|----------------------------------------------------------------------------------------------------|
| Example                             | :INIT:RES                                                                                                    |
| Couplings                           | When resumed, the label on the control changes to "Pause".                                                                                                    |
|                                     | The frequency at which resuming a scan continues depends on the Scan Pause/Resume type. If Scan Pause type is immediate, resuming a scan continues at the meters frequency. If the meters frequency is set to a value large than the frequency where the scan is paused, the resume will still continue at the latter frequency. Otherwise, if Scan Pause Type is to range break, resuming a scan continues at the range break where it paused. |
| Backwards<br>Compatibility<br>SCPI  | :INITiate[1] 2:CONMeas.                                                                                                    |
| Backwards<br>Compatibility<br>Notes | This command is included for ESU compatibility. The suffix [1] 2 is irrelevant to the measurement, they are added solely for remote language compatibility.                                                                                                    |

# Scan Sequence

Displays the menu controls that enable you to configure the measurement sequence. You need to select the **Start** Sequency control to start the selected measurement sequence.

| Remote Command | [:SENSe]:FSCan:SEQuence SCAN   SEARch   SSAMeasure   SASearch   SAMeasure   REMeasure                                                                                                    |  |
|----------------|----------------------------------------------------------------------------------------------------|--|
|                | [:SENSe]:FSCan:SEQuence?                                                                                                    |  |
| Example        | :FSC:SEQ SCAN                                                                                                    |  |
|                | Select Scan as the scan sequence.                                                                                                    |  |
| Notes          | If an alignment is initiated while scan is running, the scan will be aborted and it will start over after the alignment concludes.                                                                                                    |  |
|                | If an alignment is initiated while measure is running, the measure sequence will be paused and it will resume after the alignment concludes.                                                                                                    |  |
|                | If a user switches out from Frequency Scan measurement, the current running scan sequence will be aborted.                                                                                                    |  |
| Dependencies   | This control is grayed out when a scan sequence is running. If the grayed out control is pressed, an advisory message is generated. If the equivalent SCPI command is sent, this same message is generated as part of a "-221, Settings conflict" warning. |  |
| Preset         | SCAN                                                                                                    |  |
| State Saved    | Saved in instrument state.                                                                                                    |  |
| Range          | Scan Only Search Only Scan, Search and Measure Scan and Search Search and Measure Remeasure                                                                                                    |  |
| Annunciation   | The scan sequence is indicated in the meas bar. See below for a detailed description of each s sequence selection.                                                                                                    |  |

# **Start/ Stop Sequence**

Enables you to start the scan, search or final measurement depending on the scan sequence selected. When started, the label on the control changes to Stop. The meters display would turn off during scanning and a final measurement. Pressing Stop will stop the current scan sequence and meters detector will be started automatically.

| Remote Command | :INITiate2:IMMediate                                    |
|----------------|---------------------------------------------------------|
|                | :INITiate2:RESTart                                      |
| Example        | :INIT2:IMM                                              |
|                | :INIT2:REST                                             |
| Notes          | This command is remote language compatible with ESU.    |
| Couplings      | When started, the label on the control changes to Stop. |

| Remote Command                   | [:SENSe]:FSCan:SCAN:ABORt                                |
|----------------------------------|----------------------------------------------------------|
| Example                          | :FSC:SCAN:ABOR                                           |
| Couplings                        | When stopped, the label on the control changes to Start. |
| Backwards Compatibility SCPI     | :ABORt                                                   |
| Backwards Compatibility<br>Notes | This SCPI is remote language compatible with ESU.        |

## Scan Table

The scan table is used to enter the settings for up to ten ranges.

## Range State

Sets the state of the selected range. If a Range is turned on, it will be used as part of the measurement. If it is off, it will be excluded.

| Remote Command                                                                                                    | [:SENSe]:FSCan:SCAN[1] 2  10:STATe ON   OFF   1   0 |
|----------------------------------------------------------------------------------------------------|-----------------------------------------------------|
|                                                                                                    | [:SENSe]:FSCan:SCAN[1] 2  10:STATe?                 |
| Example                                                                                                    | :FSC:SCAN4:STAT 1                                   |
|                                                                                                    | Turn on Range 4.                                    |
|                                                                                                    | :FSC:SCAN4:STAT?                                    |
| Notes If you turn on successive ranges, the total number of scan points will be reduced by or overlap at the edge frequency. The signal at the edge frequency is from the later range |                                                     |

|              | If you turn on non-successive ranges, two additional points will be added between the range for limit to work correctly. This increases the total number of scan points by two.                                                                                                    |
|--------------|----------------------------------------------------------------------------------------------------|
| Dependencies | This control is grayed out during multi range scanning. If the grayed out control is pressed, an advisory message is generated. If the equivalent SCPI command is sent, this same message is generated as part of a "-221, Settings conflict; Function not available while running multirange scan" warning.       |
|              | This control is grayed out during final measurement. If the grayed out control is pressed, an advisory message is generated. If the equivalent SCPI command is sent, this same message is generated as part of a "-221, Settings conflict" warning.                                                                |
| Couplings    | If you turn on a selected range with a start frequency < the previous range's stop frequency (where the previous range is turned on), the stop frequency of the previous range will be changed to the selected range's start frequency.                                                                            |
|              | If you turn on a selected range with a stop frequency > the next range's start frequency (where the previous range is turned on), the next range's stop frequency will be changed to the start frequency of the selected range.                                                                                    |
|              | If you turn on a selected range that results in the total range points exceeding 4,000,001, the range state of the specific range will be changed to off. An advisory message is generated. If the equivalent SCPI command is sent, this same message is generated as part of a "–221, Settings conflict" warning. |
| Preset       | OFF OFF OFF ON OFF OFF OFF OFF                                                                                                    |
| State Saved  | Saved in instrument state.                                                                                                    |
| Range        | On Off                                                                                                    |
|              |                                                                                                    |

# Start Freq

Specifies the start frequency of the selected range.

| Remote Command | [:SENSe]:FSCan:SCAN[1] 2  10:STARt <freq></freq>                                                                                                    |
|----------------|----------------------------------------------------------------------------------------------------|
|                | [:SENSe]:FSCan:SCAN[1] 2  10:STARt?                                                                                                    |
| Example        | :FSC:SCAN5:STAR 300e6                                                                                                    |
|                | Set Start Freq of Range 5 to 300 MHz. :FSC:SCAN5:STAR?                                                                                                    |
| Notes          | Max values depend on Hardware Options (503, 507, 508, 513, 526)                                                                                                    |
| Dependencies   | This control is grayed out during multi range scanning. If the grayed out control is pressed, an advisory message is generated. If the equivalent SCPI command is sent, this same message is generated as part of a "–221, Settings conflict; Function not available while running multirange scan" warning. |
|                | This control is grayed out during final measurement. If the grayed out control is pressed, an advisory message is generated. If the equivalent SCPI command is sent, this same message is generated as part of a "-221, Settings conflict" warning.                                                          |
|                | By direct entry:                                                                                                    |
|                | You cannot set the Start frequency > Stop frequency. You cannot set the Start frequency = Stop frequency. You cannot select zero span by setting Start = Stop. You cannot set the Start Frequency to a value that would create a span of less than 10 Hz. If you try to do any of these, the Stop Frequency  |

|                                     | will change to maintain a minimum value of 10 Hz for the difference between Start and Stop.                                                                                                    |  |
|-------------------------------------|----------------------------------------------------------------------------------------------------|--|
|                                     | With the knob or step keys:                                                                                                    |  |
|                                     | You cannot increment the Start Freq to a value greater than the Stop Freq – 10 Hz. If you are already in zero span, you cannot increment at all, and the first decrement will be forced to at least 10 Hz.                                                                                                    |  |
| Couplings                           | If you change the start frequency of the selected range to a value < the previous range's stop frequency (where the previous range is turned on), the stop frequency of the previous range will be changed to the same value.                                                                                                    |  |
|                                     | If you change the start frequency <=min frequency of the instrument, the start frequency of the selected range will be set to the minimum frequency of the analyzer, and all the previous ranges before the selected range will be turned off.                                                                                                    |  |
|                                     | If you change the start frequency >=maximum frequency of the instrument, the start frequency of the selected range will be set to the maximum frequency of the instrument -10 Hz; while the stop frequency of selected range will be set to the maximum frequency of the instrument. All subsequent ranges after the selected range will be turned off. |  |
| Preset                              | 9 kHz 150 kHz 30 MHz 300 MHz 30 MHz 1 GHz 1 GHz 1.0001 GHz 1.0002 GHz 1.0003 GHz                                                                                                    |  |
| State Saved                         | Saved in instrument state.                                                                                                    |  |
| Min                                 | If the knob or step keys are being used, depends on the value of the other three interdependent parameters                                                                                                    |  |
|                                     | If Scale Type is set to Lin, the min Start Frequency is changed to -80 MHz.                                                                                                    |  |
| Max                                 | Depends on the instrument maximum frequency – 10 Hz minimum span. If the knob or step keys are being used, it depends on the value of the other three interdependent parameters                                                                                                    |  |
| Annotation                          | The Start Frequency of the lowest turned on range appears as the Start <value> in the lower left corner of the display.</value>                                                                                                    |  |
| Backwards                           | :SENSe1 SENSe2:SCAN[1] 2 3 4 5 6 7 8 9 10:STARt                                                                                                    |  |
| Compatibility SCPI                  | [:SENSe]:SCAN[1] 2  10:STARt                                                                                                    |  |
| Backwards<br>Compatibility<br>Notes | This command is included for ESU compatibility. The suffix 1 2 is irrelevant to the measurement, they are added solely for remote language compatibility.                                                                                                    |  |

# Stop Freq

Specifies the stop frequency of the selected range.

| Remote Command | [:SENSe]:FSCan:SCAN[1] 2  10:STOP <freq></freq>                                                                                                    |
|----------------|----------------------------------------------------------------------------------------------------|
|                | [:SENSe]:FSCan:SCAN[1] 2  10:STOP?                                                                                                    |
| Example        | :FSC:SCAN:STOP 150e3                                                                                                    |
|                | Set stop freq of Range 1 to 150 kHz.                                                                                                    |
|                | :FSC:SCAN:STOP?                                                                                                    |
| Notes          | Max values depend on Hardware Options (503, 507, 508, 513, 526)                                                                                                    |
| Dependencies   | This control is grayed out during multi range scanning. If the grayed out control is pressed, an advisory message is generated. If the equivalent SCPI command is sent, this same message is generated as |

|                                     | part of a "-221, Settings conflict; Function not available while running multirange scan" warning. This control is grayed out during final measurement. If the grayed out control is pressed, an advisory message is generated. If the equivalent SCPI command is sent, this same message is generated as part of a "-221, Settings conflict" warning.                                                              |  |
|-------------------------------------|----------------------------------------------------------------------------------------------------|--|
|                                     | By direct entry:                                                                                                    |  |
|                                     | You cannot set the Stop frequency < the Start frequency. You cannot set the Start frequency = the Stop frequency. You cannot select zero span by setting Start = Stop. You cannot set the Stop Frequency to a value that would create a span of less than 10 Hz. If you try to do any of these, the Start Frequency will change to maintain a minimum value of 10 Hz for the difference between the Start and Stop. |  |
|                                     | With the knob or step keys:                                                                                                    |  |
|                                     | You cannot decrement the Stop Freq to a value less than the Start Freq + 10 Hz. If already in zero span, you cannot decrement at all, and the first increment will be forced to at least 10 Hz.                                                                                                    |  |
| Couplings                           | If you change the stop frequency of the selected range to a value> the next range's start frequency (where the next range is turned on), the start frequency of the next range will be changed to the same value.                                                                                                    |  |
|                                     | If you change the stop frequency >= the maximum frequency of the instrument, the stop frequency of the selected range will be set to the maximum frequency of the instrument, and all the subsequent ranges after the selected range will be turned off.                                                                                                    |  |
|                                     | If you change the stop frequency <= the minimum frequency of the instrument, the stop frequency of the selected range will be set to the minimum frequency of the instrument + 10 Hz; while the start frequency of the selected range will be set to the minimum frequency of the instrument, and all the previous ranges before the selected range will be turned off.                                             |  |
| Preset                              | The stop frequency of Range 6 is depends on the maximum frequency, with a maximum of 18 GHz.                                                                                                    |  |
| State Saved                         | Saved in instrument state.                                                                                                    |  |
| Min                                 | If the knob or step keys are being used, depends on the value of the other three interdependent parameters                                                                                                    |  |
|                                     | If Scale Type is set to Lin, the min Stop Frequency is changed to -79.999990 MHz.                                                                                                    |  |
| Max                                 | Depends on the instrument maximum frequency. If the knob or step keys are being used, depends on the value of the other three interdependent parameters                                                                                                    |  |
| Annotation                          | The Stop Frequency of the highest turned on range appears as the Stop <value> in the lower right corner of the display.</value>                                                                                                    |  |
| Backwards                           | :SENSe1 SENSe2:SCAN[1] 2 3 4 5 6 7 8 9 10:STOP                                                                                                    |  |
| Compatibility SCPI                  | [:SENSe]:SCAN[1] 2  10:STOP                                                                                                    |  |
| Backwards<br>Compatibility<br>Notes | This command is included for ESU compatibility. The suffix 1 2 is irrelevant to the measurement, they are added solely for remote language compatibility.                                                                                                    |  |

# Res BW

Specifies the Res BW of the selected range.

3 EMI Receiver Mode

3.1 Frequency Scan Measurement

This is the same as the Res BW (Scan) control on the Settings tab under BW. See "Res BW (Scan)" on page 182.

:FSC:SCAN8:BAND 8e6 Example

Set Res BW of Range 8 to 8 MHz.

:FSC:SCAN8:BAND?

#### **Dwell Time**

Specifies the dwell time for each step size defined in the selected range.

| Remote       | [:SENSe]:FSCan:SCAN[1] 2  10:TIME <time></time>                                                                                                    |
|--------------|----------------------------------------------------------------------------------------------------|
| Command      | [:SENSe]:FSCan:SCAN[1] 2  10:TIME?                                                                                                    |
|              | [:SENSe]:FSCan:SCAN[1] 2  10:TIME:AUTO ON   OFF   1   0                                                                                                    |
|              | [:SENSe]:FSCan:SCAN[1] 2  10:TIME:AUTO?                                                                                                    |
| Example      | :FSC:SCAN7:TIME 0.5                                                                                                    |
|              | Set the dwell time of Range 7. :FSC:SCAN7:TIME?                                                                                                    |
|              | :FSC:SCAN:TIME:AUTO ON                                                                                                    |
|              | Turn on Auto Dwell Time in Range 1. :FSC:SCAN:TIME:AUTO?                                                                                                    |
| Dependencies | This control is grayed out when the Step Control is set to "Scan Time & Points". If the grayed out control is pressed, an advisory message is generated. If the equivalent SCPI command is sent, this same message is generated as part of a "-221, Settings conflict; Step Size & Meas Time do not apply in current Step/Time Control. |
|              | This control is grayed out during multi range scanning. If the grayed out control is pressed, an advisory message is generated. If the equivalent SCPI command is sent, this same message is generated as part of a "-221, Settings conflict; Function not available while running multirange scan" warning.                            |
|              | This control is grayed out during final measurement. If the grayed out control is pressed, an advisory message is generated. If the equivalent SCPI command is sent, this same message is generated as part of a "-221, Settings conflict" warning.                                                                                     |
| Couplings    | When you change the value of the dwell time, the scan time of the selected range will be changed accordingly, based on the calculation Scan Time = Dwell Time x (ScanPoints - 1).                                                                                                    |

The Dwell Time Auto selection is only available when in Smooth Scan and Discrete Scan. In Dwell Time Auto, dwell time will be set according to the SA- Normal sweep time rules for the active trace detector.

If the calculated auto dwell time is greater than the maximum dwell time, a warning message "Setting Alert; Sweep Rate Unavailable" is displayed, and the dwell time will be set to the maximum value; if the dwell time is set to a value less than the calculated auto dwell time, a warning message "Meas Uncal" is displayed. "Meas Uncal" will not be shown for Discrete and TDS Scan.

Auto Dwell Time and Auto Scan Time are always coupled.

Preset

4.102 ms|108.067 us|6.733 us|6.733 us|6.733 us|1.267 us|1.000 ms|1.000 ms|1.000 ms

|              | ON                                                                                                    |                                                                                                    |  |  |
|--------------|----------------------------------------------------------------------------------------------------|----------------------------------------------------------------------------------------------------|--|--|
| State Saved  | Saved in instrument sta                                                                                                    | te.                                                                                                    |  |  |
|              | Saved in instrument sta                                                                                                    | te.                                                                                                    |  |  |
| Range        | Auto Man                                                                                                    |                                                                                                    |  |  |
| Min          | The allowable min value                                                                                                    | The allowable min value is dependent on Range Span and Scan Points.                                                                                                    |  |  |
|              | When in Time Domain Scan, the dwell times are based on the following table:                                                                                                    |                                                                                                    |  |  |
|              | RBW                                                                                                    | Min Dwell Time                                                                                                    |  |  |
|              | 10 Hz                                                                                                    | 10 ms                                                                                                    |  |  |
|              | 100 Hz                                                                                                    | 1 ms                                                                                                    |  |  |
|              | 200 Hz                                                                                                    | 1 ms                                                                                                    |  |  |
|              | 1 kHz                                                                                                    | 100 us                                                                                                    |  |  |
|              | 9 kHz                                                                                                    | 100 us                                                                                                    |  |  |
|              | 10 kHz                                                                                                    | 100 us                                                                                                    |  |  |
|              | 100 kHz                                                                                                    | 10 us                                                                                                    |  |  |
|              | 120 kHz                                                                                                    | 10 us                                                                                                    |  |  |
|              | 1 MHz                                                                                                    | 10 us                                                                                                    |  |  |
|              | When in Smooth (Swep                                                                                                    |                                                                                                    |  |  |
|              | When in Smooth (Swep<br>determined by Step Size<br>sec.<br>When in Discrete (Stepp                                                                                                    | t) Scan, the max value depends on the number of Scan Points, where the latter is                                                                                                    |  |  |
|              | When in Smooth (Swep determined by Step Size sec. When in Discrete (Stepp When in Time Domain Son the following table:                                                                                              | t) Scan, the max value depends on the number of Scan Points, where the latter is 2 Max Dwell time = Max Scan Time (Scan Points-1). The Max Scan Time is 4000 ped) Scan, the max value is fixed to 100 s.  I can in non N9038B models, the dwell times for non N9048B models are based                                                                                                    |  |  |
|              | When in Smooth (Swep determined by Step Size sec. When in Discrete (Stepp When in Time Domain Son the following table:                                                                                              | t) Scan, the max value depends on the number of Scan Points, where the latter is 2: Max Dwell time = Max Scan Time/ (Scan Points-1). The Max Scan Time is 4000 ped) Scan, the max value is fixed to 100 s.  Ican in non N9038B models, the dwell times for non N9048B models are based  Max Dwell time, Time Domain                                                                                                    |  |  |
|              | When in Smooth (Swept determined by Step Size sec. When in Discrete (Stepp When in Time Domain Son the following table:  RBW  10 Hz                                                                                 | t) Scan, the max value depends on the number of Scan Points, where the latter is 2: Max Dwell time = Max Scan Time/ (Scan Points-1). The Max Scan Time is 4000 ped) Scan, the max value is fixed to 100 s. Ican in non N9038B models, the dwell times for non N9048B models are based  Max Dwell time, Time Domain  100 s                                                                                                    |  |  |
|              | When in Smooth (Swep determined by Step Size sec. When in Discrete (Stepp When in Time Domain S on the following table:  RBW  10 Hz                                                                                 | t) Scan, the max value depends on the number of Scan Points, where the latter is 2: Max Dwell time = Max Scan Time/ (Scan Points-1). The Max Scan Time is 4000 ped) Scan, the max value is fixed to 100 s.  Ican in non N9038B models, the dwell times for non N9048B models are based  Max Dwell time, Time Domain  100 s  100 s                                                                                                    |  |  |
|              | When in Smooth (Swep determined by Step Size sec. When in Discrete (Stepp When in Time Domain Son the following table:  RBW  10 Hz  200 Hz                                                                          | t) Scan, the max value depends on the number of Scan Points, where the latter is a: Max Dwell time = Max Scan Time/ (Scan Points-1). The Max Scan Time is 4000 and Scan, the max value is fixed to 100 s.  Ican in non N9038B models, the dwell times for non N9048B models are based  Max Dwell time, Time Domain  100 s  100 s                                                                                                    |  |  |
|              | When in Smooth (Swep determined by Step Size sec. When in Discrete (Stepp When in Time Domain S on the following table:  RBW  10 Hz                                                                                 | t) Scan, the max value depends on the number of Scan Points, where the latter is 2: Max Dwell time = Max Scan Time/ (Scan Points-1). The Max Scan Time is 4000 ped) Scan, the max value is fixed to 100 s.  I can in non N9038B models, the dwell times for non N9048B models are based  Max Dwell time, Time Domain  100 s  100 s                                                                                                    |  |  |
|              | When in Smooth (Swep determined by Step Size sec. When in Discrete (Stepp When in Time Domain S on the following table:  RBW  10 Hz  100 Hz  200 Hz  1 kHz                                                          | t) Scan, the max value depends on the number of Scan Points, where the latter is the max Dwell time = Max Scan Time / (Scan Points-1). The Max Scan Time is 4000 and Scan, the max value is fixed to 100 s.  I can in non N9038B models, the dwell times for non N9048B models are based  Max Dwell time, Time Domain  100 s  100 s  100 s                                                                                                    |  |  |
|              | When in Smooth (Swep determined by Step Size sec. When in Discrete (Stepp When in Time Domain S on the following table:  RBW  10 Hz  100 Hz  1 kHz  9 kHz                                                           | t) Scan, the max value depends on the number of Scan Points, where the latter is the set Max Dwell time = Max Scan Time / (Scan Points-1). The Max Scan Time is 4000 and Scan, the max value is fixed to 100 s.  I would be set of the set of the |  |  |
|              | When in Smooth (Swept determined by Step Size sec.  When in Discrete (Stepp When in Time Domain Son the following table:  RBW  10 Hz  100 Hz  200 Hz  1 kHz  9 kHz  10 kHz                                          | t) Scan, the max value depends on the number of Scan Points, where the latter is the Max Dwell time = Max Scan Time / (Scan Points-1). The Max Scan Time is 4000 and Scan, the max value is fixed to 100 s.  Ican in non N9038B models, the dwell times for non N9048B models are based  Max Dwell time, Time Domain  100 s  100 s  100 s  100 s  100 s                                                                                                    |  |  |
|              | When in Smooth (Swep determined by Step Size sec. When in Discrete (Stepp When in Time Domain S on the following table:  RBW  10 Hz  100 Hz  200 Hz  1 kHz  9 kHz  10 kHz  100 kHz                                  | t) Scan, the max value depends on the number of Scan Points, where the latter is the set. Max Dwell time = Max Scan Time / (Scan Points-1). The Max Scan Time is 4000 and of Scan, the max value is fixed to 100 s.  I can in non N9038B models, the dwell times for non N9048B models are based  Max Dwell time, Time Domain  100 s  100 s  100 s  100 s  100 s  30 s                                                                                                    |  |  |
|              | When in Smooth (Swep determined by Step Size sec.  When in Discrete (Stepp When in Time Domain S on the following table:  RBW  10 Hz  100 Hz  200 Hz  1 kHz  9 kHz  100 kHz  120 kHz  1 MHz                         | t) Scan, the max value depends on the number of Scan Points, where the latter is at Max Dwell time = Max Scan Time / (Scan Points-1). The Max Scan Time is 4000 and Scan, the max value is fixed to 100 s.  Ican in non N9038B models, the dwell times for non N9048B models are based  Max Dwell time, Time Domain  100 s  100 s  100 s  100 s  30 s  30 s  30 s                                                                                                    |  |  |
| Annunciation | When in Smooth (Swep determined by Step Size sec.  When in Discrete (Stepp When in Time Domain S on the following table:  RBW  10 Hz  100 Hz  200 Hz  1 kHz  9 kHz  100 kHz  120 kHz  1 MHz  In N9048B model, the m | t) Scan, the max value depends on the number of Scan Points, where the latter is at Max Dwell time = Max Scan Time / (Scan Points-1). The Max Scan Time is 4000 and Scan, the max value is fixed to 100 s.  Ican in non N9038B models, the dwell times for non N9048B models are based  Max Dwell time, Time Domain  100 s  100 s  100 s  100 s  100 s  30 s  30 s                                                                                                    |  |  |

|                                     | of the screen as "Dwell Time <value>" when Step Control is set to Step and Dwell. When the scan is stopped, the dwell time annotation will stay at the last range. You may see the Dwell Time setting for each scan range by selecting the "Next Range" control in the View/ Display menu.</value> |
|-------------------------------------|----------------------------------------------------------------------------------------------------|
| Backwards<br>Compatibility<br>SCPI  | :SENSe1 SENSe2:SCAN[1] 2 3 4 5 6 7 8 9 10:TIME<br>[:SENSe]:SCAN[1] 2  10:TIME                                                                                                    |
| Backwards<br>Compatibility<br>Notes | This command is included for ESU compatibility. The suffix 1 2 is irrelevant to the measurement, they are added solely for remote language compatibility.                                                                                                    |

## Step Size

Specifies the Step Size of the selected range.

```
[:SENSe]:FSCan:SCAN[1]|2|...|10:STEP <freq>
Remote Command
                     [:SENSe]:FSCan:SCAN[1]|2|...|10:STEP?
                     [:SENSe]: FSCan: SCAN[1]|2|...|10: STEP: AUTO \ ON \ | \ OFF \ | \ 1 \ | \ 0
                     [:SENSe]:FSCan:SCAN[1]|2|...|10:STEP:AUTO?
                     :FSC:SCAN2:STEP 100kHz
Example
                     Set the step size of Range 2 to 100 kHz.
                     :FSC:SCAN2:STEP?
                     :FSC:SCAN3:STEP:AUTO 1
                     Turn on Auto Step Size in range 3.
                     :FSC:SCAN3:STEP:AUTO?
Notes
                     When set to auto, the selected Auto Step Size Rules will be used to calculate the step size.
                     Points/ RBW
                     Scan point is calculated based on the number of points for each RBW width, the smallest odd number
                     >= PPRBW*(Stop Frequency-Start Frequency)/RBW will be used as the scan points. The step size is
                     then calculated based on scan point, using the formula Step Size = (Stop Frequency-Start
                     Frequency)/Scan Point-1.
                     Log % of Freq
                     Step Size is calculated based on the Log % of Freq of the current frequency. E.g. Range Start = 10
                     MHz, Range Stop= 20 MHz, Log % of Freq = 10. The frequency will step in the following step size:
                     1 MHz
                     1.1 MHz
                     1.21 MHz
                     1.331 MHz
                     1.4641 MHz
                     1.61051 MHz
                     1.771561 MHz
                     1.9487171 MHz
```

|              | 2.14358881 MHz                                                                                                    |
|--------------|----------------------------------------------------------------------------------------------------|
|              | The first step size will be shown on the Step Size control, where in the example above, the value 1 will be shown. Please take note that Log % of Freq is only available during the Discrete (Stepped) scan.                                                                                                    |
|              | None                                                                                                    |
| Dependencies | This control is grayed out when the Step Control is set to "Scan Time & Points". If the grayed out control is pressed, an advisory message is generated. If the equivalent SCPI command is sent, this same message is generated as part of a "-221, Settings conflict;Step Size & Meas Time do not apply in current Step/Time Control.                                                                                               |
|              | This control is grayed out during multi range scanning. If the grayed out control is pressed, an advisory message is generated. If the equivalent SCPI command is sent, this same message is generated as part of a "-221, Settings conflict; Function not available while running multirange scan" warning.                                                                                                    |
|              | This control is grayed out during final measurement. If the grayed out control is pressed, an advisory message is generated. If the equivalent SCPI command is sent, this same message is generated as part of a "-221, Settings conflict" warning.                                                                                                    |
|              | This control is grayed out during a Time Domain Scan. If the grayed out control is pressed, an advisory message is generated. If the equivalent SCPI command is sent, this same message is generated as part of a "-221, Settings conflict; Function not available with time domain scan type" warning.                                                                                                    |
| Couplings    | For numeric entries in Smooth Scan, the step size chooses the nearest step size based on the Sweep Point converted from the step size, where Sweep Point = (Stop Frequency-Start Frequency)/Step Size. The Sweep Point will be rounded to the nearest integer and the actual step size will be calculated using (Stop Frequency-Start Frequency)/Sweep Point. A message is generated as part of a "-221, Settings conflict" warning. |
|              | For numeric entries in Time Domain Scan, the step size chooses the nearest step size based on the RBW/Step Size ratio, which must be 4.                                                                                                    |
|              | No rules for entries during Discrete (Stepped) Scan.                                                                                                    |
|              | If user changes the step size to a value that causing the total range point to exceed 4,000,001, range state of the specific range will be changed to off. An advisory message is generated. If the equivalent SCPI command is sent, this same message is generated as part of a "–221, Settings conflict" warning.                                                                                                    |
|              | Auto Step Size and Auto Scan Points is always coupled.                                                                                                    |
| Preset       | 100 Hz 4.5 kHz 60 kHz 60.003 kHz 60.003 kHz 500kHz 100 kHz 100 kHz 100 kHz 100 kHz<br>ON                                                                                                    |
| State Saved  | Saved in instrument state.                                                                                                    |
|              | Saved in instrument state.                                                                                                    |
| Range        | Auto Man                                                                                                    |
| Min          | The minimum step size will be limited to a value where the number of points for a range cannot be more than 4,000,001.                                                                                                    |
| Max          | Depends on the maximum range of the selected range, but the value is limited by the Max frequency of the instrument.                                                                                                    |
|              | Option 503 (3 GHz models): 3.08 GHz                                                                                                    |
|              | Option 503 (3.6 GHz models): 3.7 GHz                                                                                                    |
|              | Option 507 (7 GHz models): 7.1 GHz                                                                                                    |
|              | Option 507 (7.5 GHz models): 7.58 GHz                                                                                                    |

|                                    | Option 508: 8.5 GHz                                                                                                    |
|------------------------------------|----------------------------------------------------------------------------------------------------|
|                                    | Option 513: 13.8 GHz                                                                                                    |
|                                    | Option 526: 27.0 GHz                                                                                                    |
| Annunciation                       | A "#" mark appears before the step size setting in the annotation when the auto mode is turned off.                                                                                                    |
| Annotation                         | During scanning, the step size of current active range will be displayed in the lower-right corner of the screen as "( <step>)" when Step Control is set to Step and Dwell. When the scan is stopped, the step size annotation will stay at the last range. You may see the Step Size setting for each scan range by selecting the "Next Range" control in the View/ Display menu.</step> |
| Remote                             | [SENSe:]SCAN[1] 2  10:STEP <double></double>                                                                                                    |
| Command                            | [SENSe:]SCAN[1] 2  10:STEP?                                                                                                    |
| Example                            | :SCAN5:STEP 100 kHz                                                                                                    |
|                                    | Set Step size of Range 5 to 100 kHz.                                                                                                    |
| Notes                              | This command is included for ESU compatibility. The suffix [1] 2 of SENSe node is irrelevant to the measurement, they are added solely for remote language compatibility.                                                                                                    |
|                                    | When the step size auto rule is set to Pts/RBW, this SCPI aliases to [:SENSe]:FSCan:SCAN [1] 2 3 4 5 6 7 8 9 10:STEP <freq></freq>                                                                                                    |
|                                    | When the step size auto rule is set to Log %, this SCPI is aliases to [:SENSe]:FSCan:SCAN [1] 2 3 4 5 6 7 8 9 10:LPCT < double >                                                                                                    |
| Backwards<br>Compatibility<br>SCPI | :SENSe1 SENSe2:SCAN[1] 2 3 4 5 6 7 8 9 10:STEP                                                                                                    |

# Points/ RBW

Specifies the value of Point/RBW for the selected Range.

| Remote Command | [:SENSe]:FSCan:SCAN[1] 2  10:PRBW <integer></integer>                                                                                                    |
|----------------|----------------------------------------------------------------------------------------------------|
|                | [:SENSe]:FSCan:SCAN[1] 2  10:PRBW?                                                                                                    |
| Example        | :FSC:SCAN2:PRBW 2                                                                                                    |
|                | Set 2 points/ RBW for Range 2. :FSC:SCAN2:PRBW?                                                                                                    |
| Dependencies   | This control is grayed out during multi range scanning. If the grayed out control is pressed, an advisory message is generated. If the equivalent SCPI command is sent, this same message is generated as part of a "-221, Settings conflict; Function not available while running multirange scan" warning. |
|                | This control is grayed out during final measurement. If the grayed out control is pressed, an advisory message is generated. If the equivalent SCPI command is sent, this same message is generated as part of a "-221, Settings conflict" warning.                                                          |
|                | This control is grayed out during Time Domain Scan. If the grayed out control is pressed, an advisory message is generated. If the equivalent SCPI command is sent, this same message is generated as                                                                                                    |

|             | part of a "-221, Settings conflict; Function not available with time domain scan type" warning.                                                                        |
|-------------|----------------------------------------------------------------------------------------------------|
|             | During Time Domain Scan, the value is automatically set to 4. Changing to another Scan Type from Time Domain to another scan type does not restore the previous value. |
| Preset      | 2                                                                                                    |
| State Saved | Saved in instrument state.                                                                                                    |
| Min         | 1                                                                                                    |
| Max         | 4                                                                                                    |

Choose the Step Size to change automatically based on number of Points/RBW. The SCPI command is fully described under "Auto Step Size Rules (Remote Command)" on page 241.

| Example   | :FSC:SCAN:RUL PRBW                                                                                                    |
|-----------|----------------------------------------------------------------------------------------------------|
|           | Selects the Points/RBW Auto Step Rules for range 1.                                                                         |
| Couplings | Selecting the points/RBW will cause the step size of the selected range to turn into Auto, even if it was already selected. |

#### Atten

Specifies the attenuation of the selected range. Only the mechanical attenuator is available in the Frequency Scan measurement. See "Autorange" on page 239.

This is the same as the Atten (Scan) control on the Attenuation tab under Amplitude.

Example :FSC:SCAN2:INP:ATT 30

Set attenuation of Range 2 to 30dB.

:FSC:SCAN2:INP:ATT?

# Full Range Atten (Scan)

Specifies the attenuation of the selected range when RF input and RF Input Port 2 is selected in the N9041B only.

This is the same as the Full Range Atten on the Attenuation tab under Amplitude in the Mode Common.

Example :FSC:SCAN2:INP:FRAT 14

Set attenuation of Range 2 to 14dB.

:FSC:SCAN2:INP:FRAT?

## Int Preamp

Specifies the Internal Preamp state of the selected range. See "Auto Preamp" on page 239.

This is the same as the Internal Preamp (Scan) control on the Signal Path tab under Amplitude.

Example

```
:FSC:SCAN4:POW:GAIN:BAND:LNA ON
```

Turn on LNA of Range 4.

:FSC:SCAN4:POW:GAIN:BAND:LNA?

#### Scan Time

Specifies the scan time of the selected range.

#### Dependencies

This control is grayed out when the Step Control is set to "Step Size & Dwell Time". If the grayed out control is pressed, an advisory message is generated. If the equivalent SCPI command is sent, this same message is generated as part of a "-221, Settings conflict; Step Size & Meas Time do not apply in current Step/Time Control.

This control is grayed out during multi range scanning. If the grayed out control is pressed, an advisory message is generated. If the equivalent SCPI command is sent, this same message is generated as part of a "-221, Settings conflict; Function not available while running multirange scan" warning.

This control is grayed out during final measurement. If the grayed out control is pressed, an advisory message is generated. If the equivalent SCPI command is sent, this same message is generated as part of a "-221, Settings conflict" warning.

This control is grayed out during a Time Domain Scan. If the grayed out control is pressed, an advisory message is generated. If the equivalent SCPI command is sent, this same message is generated as part of a "–221, Settings conflict; Function not available with time domain scan type" warning.

When in Time Domain Scan, there is no Auto setting for the scan time. The Auto/Man line on the Dwell Time softkey disappears in this case, and if the SCPI command [:SENSe]:SCAN [1]|2|3|4|5|6|7|8|9|10:TIME:AUTO ON is sent, it generates an error.

| Couplings    | When you change the value of the scan time, the dwell time of the selected range will be changed accordingly, based on the calculation dwell time = scan time / (scan points-1).                                                                                                    |
|--------------|----------------------------------------------------------------------------------------------------|
|              | The Scan Time Auto selection is only available when in Smooth Scan and Discrete Scan. In Scan Time Auto, the scan time will be set according to the SA- Normal sweep time rules for the active non EMI trace detector. However, the EMI trace detector will have different sweep time rules.                                                                                                    |
|              | If the calculated auto scan time is greater than the maximum scan time, a warning message "Setting Alert; Sweep Rate Unavailable" is displayed, and the scan time will be set to the maximum value; if the scan time is set to a value less than the calculated auto sweep time, a warning message "Meas Uncal" is displayed. "Meas Uncal" will not be shown for Discrete and TDS Scan.                        |
|              | Auto Scan Time and Auto Dwell Time are always coupled.                                                                                                    |
| Preset       | 5.784 s 716.914 ms 30.300 ms 78.551 ms 108.851 ms 43.067 ms 1.000 ms 1.000 ms 1.000 ms 1.000                                                                                                    |
|              | ms                                                                                                    |
|              | ON                                                                                                    |
| State Saved  | Saved in instrument state.                                                                                                    |
|              | Saved in instrument state.                                                                                                    |
| Range        | Auto Man                                                                                                    |
| Min          | The allowable min value is dependent on Range Span and Scan Points.                                                                                                    |
| Max          | 4 ks when Scan Type = Smooth                                                                                                    |
|              | 4 Ms when Scan Type = Discrete                                                                                                    |
| Annunciation | A "#" mark appears before "Scan Time" in the annotation when the auto mode is turned off.                                                                                                    |
| Annotation   | During scanning, the scan time of the current active range will be displayed in the lower-right corner of the screen as "Scan Time <value>" when the Step Control is set to Scan Time and Points. When a scan is stopped, the scan time annotation will stay at the last range. You may see the Scan Time setting for each scan range by selecting the "Next Range" control in the View/ Display menu.</value> |

# Scan Points

Specifies the Scan Points of the selected range.

| Remote Command | [:SENSe]:FSCan:SCAN[1] 2  10:POINts <integer></integer>                                        |
|----------------|------------------------------------------------------------------------------------------------|
|                | [:SENSe]:FSCan:SCAN[1] 2  10:POINts ?                                                          |
|                | [:SENSe]:FSCan:SCAN[1] 2  10:POINts:AUTO ON   OFF   1   0                                      |
|                | [:SENSe]:FSCan:SCAN[1] 2  10:POINts:AUTO?                                                      |
| Example        | :FSC:SCAN2:POIN 200                                                                            |
|                | Set Range 2 to have 200 points.                                                                |
|                | :FSC:SCAN2:POIN?                                                                               |
|                | :FSC:SCAN3:POIN:AUTO 1                                                                         |
|                | Turn on Auto Scan Points in range 3.                                                           |
|                | :FSC:SCAN3:POIN:AUTO?                                                                          |
| Notes          | When set to auto, the selected Auto Step Size Rules will be used to calculate the scan points. |

|              | Points/ RBW                                                                                                    |
|--------------|----------------------------------------------------------------------------------------------------|
|              | The Scan point is calculated based on the number of points for each RBW width, the smallest odd number >= PPRBW*(Stop Frequency-Start Frequency)/RBW will be used as the scan points.                                                                                                    |
|              | Log % of Freq                                                                                                    |
|              | The Step Size is calculated based on the Log $\%$ of Freq of the current frequency. The Scan Points will be calculated based on the step size.                                                                                                    |
| Dependencies | This control is grayed out when the Step Control is set to "Step Size & Dwell Time". If the grayed out control is pressed, an advisory message is generated. If the equivalent SCPI command is sent, this same message is generated as part of a "-221, Settings conflict; Step Size & Meas Time do not apply in current Step/Time Control.                                                                 |
|              | This control is grayed out during multi range scanning. If the grayed out control is pressed, an advisory message is generated. If the equivalent SCPI command is sent, this same message is generated as part of a "-221, Settings conflict; Function not available while running multirange scan" warning.                                                                                                |
|              | This control is grayed out during final measurement. If the grayed out control is pressed, an advisory message is generated. If the equivalent SCPI command is sent, this same message is generated as part of a "-221, Settings conflict" warning.                                                                                                    |
|              | This control is grayed out during a Time Domain Scan. If the grayed out control is pressed, an advisory message is generated. If the equivalent SCPI command is sent, this same message is generated as part of a "-221, Settings conflict; Function not available with time domain scan type" warning.                                                                                                    |
| Couplings    | If you change the step size to a value that causes the total range point to exceed 4,000,001, the range state of the specific range will be changed to off. An advisory message is generated. If the equivalent SCPI command is sent, this same message is generated as part of a "–221, Settings conflict" warning.                                                                                        |
|              | The value of Step Size and Scan Points are always coupled.                                                                                                    |
|              | Auto Scan Points and Auto Step Size are always coupled.                                                                                                    |
| Preset       | The scan point of Range 6 depends on the maximum frequency, with a maximum of 34001 points. ON                                                                                                    |
| State Saved  | Saved in instrument state.                                                                                                    |
|              | Saved in instrument state.                                                                                                    |
| Range        | Auto Man                                                                                                    |
| Min          | 2                                                                                                    |
| Max          | 4000001                                                                                                    |
| Annunciation | A "#" mark appears before scan points in the annotation when the auto mode is turned off.                                                                                                    |
| Annotation   | During scanning, the scan points of the current active range will be displayed in the lower-right corne of the screen as "( <value> pts)" when Step Control is set to Scan Time and Points. When a scan is stopped, the scan points annotation will stay at the last range. You may see the Scan Points setting fo each scan range by selecting the "Next Range" control in the View/ Display menu.</value> |

# Log % of Freq

Specifies the percentage used to calculate the auto Log Step Size.

| Remote Command                                        | <pre>[:SENSe]:FSCan:SCAN[1] 2  10:LPCT <integer></integer></pre>                                                                                                    |
|-------------------------------------------------------|----------------------------------------------------------------------------------------------------|
|                                                       | [:SENSe]:FSCan:SCAN[1] 2  10:LPCT?                                                                                                    |
| Example                                               | :FSC:SCAN2:LPCT 2                                                                                                    |
| ·                                                     | Set the Range 3 to make log scan using 2% of current frequency.                                                                                                    |
|                                                       | :FSC:SCAN2:LPCT?                                                                                                    |
| Dependencies                                          | This control is grayed out when the Scan type is set to Smooth and Time Domain. If the grayed out control is pressed, an advisory message is generated. If the equivalent SCPI command is sent, this same message is generated as part of a "-221, Settings conflict" warning.                                                                                                    |
|                                                       | This control is grayed out during multi range scanning. If the grayed out control is pressed, an advisory message is generated. If the equivalent SCPI command is sent, this same message is generated as part of a "-221, Settings conflict; Function not available while running multirange scan" warning.                                                                                                    |
|                                                       | This control is grayed out during final measurement. If the grayed out control is pressed, an advisory message is generated. If the equivalent SCPI command is sent, this same message is generated as part of a "-221, Settings conflict" warning.                                                                                                    |
| Preset                                                | 10                                                                                                    |
| State Saved                                           | Saved in instrument state.                                                                                                    |
| Min                                                   | 0.1                                                                                                    |
|                                                       |                                                                                                    |
| Max                                                   | Choose the Step Size to change automatically incremented in % of the current frequency. The SCPI command is fully described under "Auto Step Size Rules"                                                                                                    |
|                                                       | Choose the Step Size to change automatically incremented in % of the current                                                                                                    |
|                                                       | Choose the Step Size to change automatically incremented in % of the current frequency. The SCPI command is fully described under "Auto Step Size Rules (Remote Command)" on page 241.                                                                                                    |
| Example Dependencies                                  | Choose the Step Size to change automatically incremented in % of the current frequency. The SCPI command is fully described under "Auto Step Size Rules (Remote Command)" on page 241.  :FSC:SCAN:RUL LPCT                                                                                                    |
| Example<br>Dependencies                               | Choose the Step Size to change automatically incremented in % of the current frequency. The SCPI command is fully described under "Auto Step Size Rules (Remote Command)" on page 241.  :FSC:SCAN:RUL LPCT Selects the Points/RBW Auto Step Rules for range 1.  This control is grayed out when the Scan type is set to Smoothand Time Domain If the grayed out control is pressed, an advisory message is generated. If the equivalent SCPI command is sent, this                                                                                                    |
| Example  Dependencies  Couplings                      | Choose the Step Size to change automatically incremented in % of the current frequency. The SCPI command is fully described under "Auto Step Size Rules (Remote Command)" on page 241.  :FSC:SCAN:RUL LPCT Selects the Points/RBW Auto Step Rules for range 1.  This control is grayed out when the Scan type is set to Smoothand Time Domain If the grayed out control is pressed, an advisory message is generated. If the equivalent SCPI command is sent, this same message is generated as part of a "-221, Settings conflict" warning.  Selecting the Log % of Freq will cause the step size of the selected range to turn into Auto, even if it                                                                                                    |
| Example Dependencies Couplings                        | Choose the Step Size to change automatically incremented in % of the current frequency. The SCPI command is fully described under "Auto Step Size Rules (Remote Command)" on page 241.  :FSC:SCAN:RUL LPCT  Selects the Points/RBW Auto Step Rules for range 1.  This control is grayed out when the Scan type is set to Smoothand Time Domain If the grayed out control is pressed, an advisory message is generated. If the equivalent SCPI command is sent, this same message is generated as part of a "-221, Settings conflict" warning.  Selecting the Log % of Freq will cause the step size of the selected range to turn into Auto, even if it was already selected.                                                                                                    |
| Example Dependencies Couplings Remote Command         | Choose the Step Size to change automatically incremented in % of the current frequency. The SCPI command is fully described under "Auto Step Size Rules (Remote Command)" on page 241.  :FSC:SCAN:RUL LPCT Selects the Points/RBW Auto Step Rules for range 1.  This control is grayed out when the Scan type is set to Smoothand Time Domain If the grayed out control is pressed, an advisory message is generated. If the equivalent SCPI command is sent, this same message is generated as part of a "-221, Settings conflict" warning.  Selecting the Log % of Freq will cause the step size of the selected range to turn into Auto, even if it was already selected.                                                                                                    |
| Example                                               | Choose the Step Size to change automatically incremented in % of the current frequency. The SCPI command is fully described under "Auto Step Size Rules (Remote Command)" on page 241.  :FSC:SCAN:RUL LPCT  Selects the Points/RBW Auto Step Rules for range 1.  This control is grayed out when the Scan type is set to Smoothand Time Domain If the grayed out control is pressed, an advisory message is generated. If the equivalent SCPI command is sent, this same message is generated as part of a "-221, Settings conflict" warning.  Selecting the Log % of Freq will cause the step size of the selected range to turn into Auto, even if it was already selected.  [:SENSe]:SWEep:SPACing LINear   LOGarithmic   AUTO [:SENSe]:SWEep:SPACing?                                                                                                    |
| Example Dependencies Couplings Remote Command         | Choose the Step Size to change automatically incremented in % of the current frequency. The SCPI command is fully described under "Auto Step Size Rules (Remote Command)" on page 241.  :FSC:SCAN:RUL LPCT Selects the Points/RBW Auto Step Rules for range 1.  This control is grayed out when the Scan type is set to Smoothand Time Domain If the grayed out control is pressed, an advisory message is generated. If the equivalent SCPI command is sent, this same message is generated as part of a "-221, Settings conflict" warning.  Selecting the Log % of Freq will cause the step size of the selected range to turn into Auto, even if it was already selected.  [:SENSe]:SWEep:SPACing LINear   LOGarithmic   AUTO [:SENSe]:SWEep:SPACing?                                                                                                    |
| Example Dependencies Couplings Remote Command Example | Choose the Step Size to change automatically incremented in % of the current frequency. The SCPI command is fully described under "Auto Step Size Rules (Remote Command)" on page 241.  :FSC:SCAN:RUL LPCT  Selects the Points/RBW Auto Step Rules for range 1.  This control is grayed out when the Scan type is set to Smoothand Time Domain If the grayed out control is pressed, an advisory message is generated. If the equivalent SCPI command is sent, this same message is generated as part of a "-221, Settings conflict" warning.  Selecting the Log % of Freq will cause the step size of the selected range to turn into Auto, even if it was already selected.  [:SENSe]:SWEep:SPACing LINear   LOGarithmic   AUTO [:SENSe]:SWEep:SPACing?  :SWE:SPAC LOG  Set the auto step size rules for all ranges to log %                                                  |
| Example Dependencies Couplings Remote Command Example | Choose the Step Size to change automatically incremented in % of the current frequency. The SCPI command is fully described under "Auto Step Size Rules (Remote Command)" on page 241.  :FSC:SCAN:RUL LPCT  Selects the Points/RBW Auto Step Rules for range 1.  This control is grayed out when the Scan type is set to Smoothand Time Domain If the grayed out control is pressed, an advisory message is generated. If the equivalent SCPI command is sent, this same message is generated as part of a "-221, Settings conflict" warning.  Selecting the Log % of Freq will cause the step size of the selected range to turn into Auto, even if it was already selected.  [:SENSe]:SWEep:SPACing LINear   LOGarithmic   AUTO [:SENSe]:SWEep:SPACing?  :SWE:SPAC LOG  Set the auto step size rules for all ranges to log %  This command is included for ESU compatibility. |

| Backwards     |
|---------------|
| Compatibility |
| SCPI          |

:SENSe1|SENSe2:SWEep:SPACig

#### LNA

Specifies the LNA (Low Noise Amplifier) state of the selected range.

This is the same as the LNA (Scan) control on the Signal Path tab under Amplitude.

Example :FSC:SCAN4:POW:GAIN:BAND:LNA ON

Turn on LNA of Range 4.

:FSC:SCAN4:POW:GAIN:BAND:LNA?

## Autorange

When autorange is set to on, the attenuation will be increased automatically when an overload is detected during a scan.

| Remote Command                      | [:SENSe]:FSCan:SCAN[1] 2  10:INPut:ATTenuation:AUTO ON   OFF   1   0                                                                                                    |
|-------------------------------------|----------------------------------------------------------------------------------------------------|
|                                     | [:SENSe]:FSCan:SCAN[1] 2  10:INPut:ATTenuation:AUTO                                                                                                    |
| Example                             | :FSC:SCAN8:INP:ATT:AUTO 1                                                                                                    |
|                                     | Turn on Auto range for Range 8 :FSC:SCAN8:INP:ATT:AUTO?                                                                                                    |
| Dependencies                        | This control is grayed out when a scan sequence is running. If the grayed out control is pressed, an advisory message is generated. If the equivalent SCPI command is sent, this same message is generated as part of a "-221, Settings conflict" warning. |
| Preset                              | OFF                                                                                                    |
| State Saved                         | Saved in instrument state.                                                                                                    |
| Backwards<br>Compatibility SCPI     | :SENSe1   SENSe2:SCAN[1]   2   3   4   5   6   7   8   9   10:INPut:ATTenuation:AUTO                                                                                                    |
|                                     | [:SENSe]:SCAN[1] 2  10:INPut:ATTenuation:AUTO                                                                                                    |
| Backwards<br>Compatibility<br>Notes | This command is included for ESU compatibility. The suffix [1] 2 and [1] 2 3 4 5 6 7 8 9 10 are irrelevant to the measurement, they are added solely for remote language compatibility.                                                                    |

## Auto Preamp

When on, the Int Premp will be considered in the autorange procedure when performing a scan.

Remote Command [:SENSe]:FSCan:SCAN[1]|2|...|10:POWer:GAIN:AUTO ON | OFF | 1 | 0

|                                     | [:SENSe]:FSCan:SCAN[1] 2  10:POWer:GAIN:AUTO?                                                                                                    |
|-------------------------------------|----------------------------------------------------------------------------------------------------|
| Example                             | :FSC:SCAN4:POW:GAIN:AUTO ON                                                                                                    |
|                                     | Turn on Auto preamp for Range 4                                                                                                    |
|                                     | :FSC:SCAN4:POW:GAIN:AUTO?                                                                                                    |
| Dependencies                        | This control is grayed out when a scan sequence is running. If the grayed out control is pressed, an advisory message is generated. If the equivalent SCPI command is sent, this same message is generated as part of a "-221, Settings conflict" warning. |
| Preset                              | OFF                                                                                                    |
| State Saved                         | Saved in instrument state.                                                                                                    |
| Backwards                           | :SENSe1 SENSe2:SCAN[1] 2 3 4 5 6 7 8 9 10:INPut:GAIN:AUTO                                                                                                    |
| Compatibility SCPI                  | [:SENSe]:SCAN[1] 2  10:INPut:GAIN:AUTO                                                                                                    |
| Backwards<br>Compatibility<br>Notes | This command is included for ESU compatibility. The suffix [1] 2 and [1] 2 3 4 5 6 7 8 9 10 are irrelevant to the measurement, they are added solely for remote language compatibility.                                                                    |

# **RF Input Port**

Selects the RF Input of the selected range.

| Remote Command | [:SENSe]:FSCan:SCAN[1] 2  10:FEED:RF:PORT[:INPut] RFIN   RFIN2                                                                                                    |
|----------------|----------------------------------------------------------------------------------------------------|
|                | [:SENSe]:FSCan:SCAN[1] 2  10:FEED:RF:PORT[:INPut]?                                                                                                    |
| Example        | :FSC:SCAN3:FEED:RF:PORT RFIN2                                                                                                    |
|                | Set Range 3 to use RF Input port2.                                                                                                    |
|                | :FSC:SCAN3:FEED:RF:PORT?                                                                                                    |
| Dependencies   | This control is available only when the measurement is running on a N9038A.                                                                                                    |
|                | This control is grayed out during multi range scanning. If the grayed out control is pressed, an advisory message is generated. If the equivalent SCPI command is sent, this same message is generated as part of a "-221, Settings conflict; Function not available while running multirange scan" warning. |
|                | This control is grayed out during final measurement. If the grayed out control is pressed, an advisory message is generated. If the equivalent SCPI command is sent, this same message is generated as part of a "-221, Settings conflict" warning.                                                          |
| Preset         | RFIN                                                                                                    |
| State Saved    | Saved in instrument state.                                                                                                    |
| Range          | RF Input RF Input 2                                                                                                    |
| Annotation     | When RF Input 1 is selected, "Input:RF" will be shown on measurement bar.                                                                                                    |
|                | When RF Input 2 is selected, "Input:RF2" will be shown on measurement bar.                                                                                                    |
|                |                                                                                                    |
| Remote         | :SENSe1 SENSe2:SCAN[1] 2 3 4 5 6 7 8 9 10:INPut:TYPE INPUT1   INPUT2                                                                                                    |
|                |                                                                                                    |

| Command | [:SENSe]:SCAN[1] 2  10:INPut:TYPE                                                                                                    |
|---------|----------------------------------------------------------------------------------------------------|
|         | :SENSe1 SENSe2:SCAN[1] 2 3 4 5 6 7 8 9 10:INPut:TYPE?                                                                                                    |
|         | [:SENSe]:SCAN[1] 2  10:INPut:TYPE?                                                                                                    |
| Example | :SCAN2:INP:TYPE INPUT1                                                                                                    |
| Notes   | This command is included for ESU compatibility. The suffix [1] 2 is irrelevant to the measurement, they are added solely for remote language compatibility. |

# Auto Step Size Rules (Remote Command)

Specifies the Auto Step Size Rules of the selected range. From the front panel, these functions are available in the Scan Table as checkboxes under Points/RBW and Log % of Freq.

| Remote Command | [:SENSe]:FSCan:SCAN[1] 2  10:RULes PRBW   LPCT                                                                                                    |
|----------------|----------------------------------------------------------------------------------------------------|
|                | [:SENSe]:FSCan:SCAN[1] 2  10:RULes?                                                                                                    |
| Example        | :FSC:SCAN3:RUL LPCT                                                                                                    |
|                | Set Range 3 to use auto rules of Log % of Freq :FSC:SCAN3:RUL?                                                                                                    |
| Dependencies   | This control is grayed out during multi range scanning. If the grayed out control is pressed, an advisory message is generated. If the equivalent SCPI command is sent, this same message is generated as part of a "-221, Settings conflict; Function not available while running multirange scan" warning. |
|                | This control is grayed out during final measurement. If the grayed out control is pressed, an advisory message is generated. If the equivalent SCPI command is sent, this same message is generated as part of a "-221, Settings conflict" warning.                                                          |
| Couplings      | Changing Auto Step Size Rules will automatically change the step size of the selected range to Auto.                                                                                                    |
| Preset         | PRBW                                                                                                    |
| State Saved    | Saved in instrument state.                                                                                                    |
| Range          | Points/RBW   Log % of Freq                                                                                                    |
|                |                                                                                                    |

#### **Detectors**

The Detectors tables let you configure the Detector of Scan, Measure/Measure at Marker and Meters using a visual utility. This is the same as the Detectors dialog on the Measure and Meters tabs.

#### **Meas Preset**

Restores all the measurement parameters to their default values.

| Remote  | :C0 |
|---------|-----|
| Command |     |

:CONFigure:FSC

| Example   | :CONF:FSC                                                                              |
|-----------|----------------------------------------------------------------------------------------|
| Couplings | Selecting Meas Preset will restore all measurement parameters to their default values. |

#### 3.1.8.2 Scan

The Scan tab enables you to configure a Scan.

## Scan Sequence

Displays the menu controls that enable you to configure the measurement sequence. You need to select the Start Sequency control to start the selected measurement sequence. This is the same as the Scan Sequence control on the Settings tab.

# Scan Type

Specifies the scan type, either as Smooth, Discrete (Stepped) or Time Domain. The scan will go through all of the range tables that are currently on, and scans the specified range using the range table parameters.

| Remote Command |                                                                                                    |
|----------------|----------------------------------------------------------------------------------------------------|
|                | [:SENSe]:FSCan:SCAN:TYPE SMOoth   DISCrete   TDOMain                                                                                                    |
|                | [:SENSe]:FSCan:SCAN:TYPE?                                                                                                    |
| Example        | :FSC:SCAN:TYPE SMO                                                                                                    |
|                | :FSC:SCAN:TYPE?                                                                                                    |
| Dependencies   | This control is grayed out when scan sequence is running. If the grayed out control is pressed, an advisory message is generated. If the equivalent SCPI command is sent, this same message is generated as part of a "-221, Settings conflict" warning. |
|                | Discrete Scan Type does not supported for CXA. Sending SCPI command to turn on Discrete scan type in CXA will generate a "Hardware missing; Not available for this model number" message.                                                                |
|                | Smooth Scan Type does not supported in N9048B. Sending SCPI command to turn on Smooth scan type in N9048B will generate a "Hardware missing; Not available for this model number" message.                                                               |
|                | Time Domain supported with TDS license installed. Without TDS license installed, sending the SCPI command will return a "Hardware missing; Option not installed" message.                                                                                |
| Preset         | DISCrete for N9048B.                                                                                                    |
| State Saved    | Saved in instrument state                                                                                                    |
| Range          | Smooth Discrete Time Domain                                                                                                    |
| •              |                                                                                                    |

|                       | [:SENSe]:FREQuency:MODE?                                                                                                    |
|-----------------------|----------------------------------------------------------------------------------------------------|
| Example               | :FREQ:MODE SCAN                                                                                                    |
|                       | :FREQ:MODE?                                                                                                    |
| Notes                 | This command is included for ESU compatibility. The suffix [1] 2 of SENSe node is irrelevant to the measurement, they are added solely for remote language compatibility. |
|                       | CW, FIX and SWEep alias to Smooth.                                                                                                    |
|                       | SCAN aliases to Stepped. For CXA, SCAN aliases to Smooth.                                                                                                    |
|                       | TDOMain sets EMC standard to CISPR, and Scan Type to Time Domain. For models that is not supporting Time Domain Scan, TDOM aliases to Smooth.                             |
|                       | The query will return:-                                                                                                    |
|                       | SWEep when Smooth is selected.                                                                                                    |
|                       | SCAN when Discrete is selected.                                                                                                    |
| Preset                | SWEep                                                                                                    |
| State Saved           | Saved in instrument state.                                                                                                    |
| Backwards             | [:SENSe]:FSCan:SCAN:TYPE STEPped   SWEpt   TDOMain                                                                                                    |
| Compatibility<br>SCPI | :SENSe1 SENSe2:FREQuency:MODE STEPped   SWEpt   TDOMain                                                                                                    |

## Accelerated TDS (30 MHz-3.2 GHz)

When this is turned on, the Time Domain prescan would use a wider IF Prefilter. If you perform a scan between 30 MHz and 1 GHz runs with RF Preselector turned on, turning this on actually route the signal go through wideband filters instead of the narrowband filter bands. The prescan continues to use IF Prefilter of 350 MHz until 3.2 GHz. This gives outstanding speed but the result are CISPR uncompliant.

| Remote Command | [:SENSe]:FSCan:SCAN:ATDomain[:STATe] 0   1   OFF   ON                                                                                                    |
|----------------|----------------------------------------------------------------------------------------------------|
|                | [:SENSe]:FSCan:SCAN:ATDomain[:STATe]?                                                                                                    |
| Example        | :FSC:SCAN:ATD OFF                                                                                                    |
|                | :FSC:SCAN:ATD?                                                                                                    |
| Dependencies   | This key appears in PXE model with WT1/WT2 license.                                                                                                    |
|                | Error message is generated when user tries to set the Fast TDS mode in a box where the control is unavailable. There are two type of error messages depending on instrument mode: |
|                | - On a PXE without option TDS  Hardware missing; Option not installed                                                                                                    |
|                | - On a non-PXE                                                                                                    |
|                | Hardware missing; Not available for this model number                                                                                                    |
| Preset         | Fast TDS is not CISPR compliant even through it has a better speed performance.                                                                                                   |
| State Saved    | Saved in instrument state.                                                                                                    |
| Range          | On Off                                                                                                    |
|                |                                                                                                    |

# **Step Control**

Specifies the step control used for the scan table. If Step Size & Dwell Time is selected, the Step Size and Dwell Time controls will appear in the Scan Table. Otherwise, the Scan Points and Scan Time controls will be shown.

| Trol SDWell   STPoints                                                                                                    |
|----------------------------------------------------------------------------------------------------|
|                                                                                                    |
| Trol?                                                                                                    |
|                                                                                                    |
|                                                                                                    |
|                                                                                                    |
| ne                                                                                                    |
|                                                                                                    |
| g multi range scanning. If the grayed out control is pressed, an If the equivalent SCPI command is sent, this same message is ettings conflict; Function not available while running multirange scan"    |
| g final measurement. If the grayed out control is pressed, an advisory uivalent SCPI command is sent, this same message is generated as et" warning.                                                     |
| g a Time Domain Scan. If the grayed out control is pressed, an advisory uivalent SCPI command is sent, this same message is generated as st; Function not available with time domain scan type" warning. |
| as the Scan Type, the Step Control is automatically set to Step Size & er Scan Type from Time Domain does not alter the existing Step Size and Dwell Time).                                              |
|                                                                                                    |
|                                                                                                    |
| me & Points                                                                                                    |
| well Time and Step Size will appear below the graph display as "Dwell me/ Points is selected, Scan time and Scan Points will appear below e <time>(<points> pts)".</points></time>                       |
|                                                                                                    |

# # of Scans (Avg Number)

Determines how many scans to take before stopping (in Single) or moving on to the next step, depending on the current Scan Sequence. If in Continuous, and the Scan Sequence is Scan Only, this number is used as the Average/Hold number for Average, Max Hold and Min Hold trace types.

The equation for trace averaging is:

New avg = ((K-1)Old avg + New data)/K,

3 EMI Receiver Mode

3.1 Frequency Scan Measurement

where K is the number of averages accumulated. (In continuous mode, once K has reached the # of Scans, K stays at that value, providing a continuous running average.)

| Remote Command                      | [:SENSe]:FSCan:SWEep:COUNt <integer></integer>                                                                                                    |
|-------------------------------------|----------------------------------------------------------------------------------------------------|
|                                     | [:SENSe]:FSCan:SWEep:COUNt?                                                                                                    |
| Example                             | :FSC:SWE:COUN 10                                                                                                    |
|                                     | :FSC:SWE:COUN?                                                                                                    |
| Dependencies                        | This control is grayed out when a scan sequence is running. If the grayed out control is pressed, an advisory message is generated. If the equivalent SCPI command is sent, this same message is generated as part of a "-221, Settings conflict" warning. |
| Preset                              | 1                                                                                                    |
| State Saved                         | Saved in instrument state.                                                                                                    |
| Min                                 | 1                                                                                                    |
| Max                                 | 999                                                                                                    |
| Annotation                          | The current # of Scans K is displayed, up to the terminal count N, in the COUNT field in the Measurement Bar, as                                                                                                    |
|                                     | Scan: K/N                                                                                                    |
|                                     | For example, Trace 2 in Average:, 10 of 100 counts so far :                                                                                                    |
|                                     | Scan: 10/100                                                                                                    |
|                                     | If in Continuous, and the Terminal count has been surpassed, the annotation shows as                                                                                                    |
|                                     | Scan: >N/N                                                                                                    |
|                                     | For example, Continuous sweep, # of Scans is 100, but 150 averages have been taken so far :                                                                                                    |
|                                     | Scan: >100/100                                                                                                    |
| Backwards                           | :SENSe1 SENSe2:SWEep:COUNt                                                                                                    |
| Compatibility SCPI                  | [:SENSe]:SWEep:COUNt                                                                                                    |
| Backwards<br>Compatibility<br>Notes | This command is included for ESU compatibility. The suffix 1 2 is irrelevant to the measurement, they are added solely for remote language compatibility.                                                                                                  |
|                                     |                                                                                                    |

## Scan Pause/Resume

Specifies how the pause/resume control works when it is selected while a scan is running.

| Remote Command | [:SENSe]:FSCan:SCAN:PRESume RBReak   IMMediate |
|----------------|------------------------------------------------|
|                | [:SENSe]:FSCan:SCAN:PRES?                      |
| Example        | :FSC:SCAN:PRES IMM                             |
|                | Select immediate pause                         |
|                | :FSC:SCAN:PRES?                                |
| Notes          | RBReak = At Range break                        |

|             | IMMediate = Immediate                        |
|-------------|----------------------------------------------|
| Preset      | RBReak                                       |
| State Saved | Saved in instrument state.                   |
| Range       | At Range Break  Immediate (Meters Frequency) |

### Scan Table

The Scan table enables you to configure Scan settings using a visual utility. This is the same as the "Scan Table" on page 225 dialog on the Settings tab.

# Signal Zoom

Zooms the graticule display at the selected signal to 10% of the current span.

| Remote Command | :CALCulate:FSCan:SLISt:ZOOM <integer></integer>                                                                                                    |
|----------------|----------------------------------------------------------------------------------------------------|
| Example        | :CALC:FSC:SLIS:ZOOM 3                                                                                                    |
|                | Perform signal zoom at Signal 3.                                                                                                    |
| Notes          | If the selected signal is parked at a point near to the edge of trace data, the span after zoom will remain at 10% of the span.                                                                                                    |
|                | If the selected signal is parked at a point out of current display, the start/stop frequencies will be set to Auto first to full zoom out before performing Signal Zoom.                                                                                                    |
| Dependencies   | This control is grayed out when it has reached full zoom. If the grayed out control is pressed, an advisory message is generated. If the equivalent SCPI command is sent, this same message is generated as part of a "-200, Execution error" warning.                                                                                                    |
|                | This control is grayed out when a scan sequence is running. If the grayed out control is pressed, an advisory message is generated. If the equivalent SCPI command is sent, this same message is generated as part of a "-221, Settings conflict" warning.                                                                                                    |
| Couplings      | The Start and Stop Frequency will be changed to accommodate the new span upon a signal zoom. They are set to Manual as a result. To get back the Start/Stop settings prior to signal zoom, you can select Zoom Out, which turns the Start/Stop Frequency into Auto. This will automatically pick up the start/ stop setting for ranges turned on in the Scan table. |
|                |                                                                                                    |

#### **Zoom Out**

Returns the graticule display to its previous display by setting the Start and Stop Frequencies to the previous values set before the current Signal Zoom.

| Remote Command | :CALCulate:FSCan:SLISt:Z00M:OUT                                                                                                    |
|----------------|----------------------------------------------------------------------------------------------------|
| Example        | :CALC:FSC:SLIS:Z00M:OUT                                                                                                    |
| Dependencies   | This control is grayed out before Marker Zoom is performed. If the grayed out control is pressed, an advisory message is generated. If the equivalent SCPI command is sent, this same message is |

generated as part of a "-200, Execution error" warning.

This control is grayed out when a scan sequence is running. If the grayed out control is pressed, an advisory message is generated. If the equivalent SCPI command is sent, this same message is generated as part of a "–221, Settings conflict" warning.

#### 3.1.8.3 Search

The Search tab enables you to configure a Search.

#### Pk Threshold On/Off

Turns the peak threshold requirement on/off and sets the threshold value. The peak threshold value defines the minimum signal level (or min threshold) that the peak identification algorithm uses to recognize a peak.

When both Pk Excursion and Pk Threshold are on, a signal must rise above the Pk Threshold value by at least the Peak Excursion value and then fall back from its local maximum by at least the Peak Excursion value to be considered a peak.

| Ker:PEAK:THReshold <ampl></ampl>                                                                                                    |
|----------------------------------------------------------------------------------------------------|
|                                                                                                    |
| Ker:PEAK:THReshold?                                                                                                    |
| Ker:PEAK:THReshold:STATe ON   OFF   1   0                                                                                                    |
| Ker:PEAK:THReshold:STATe?                                                                                                    |
| THR:STAT ON                                                                                                    |
| erion.                                                                                                    |
| THR -60 dBm                                                                                                    |
| Bm.                                                                                                    |
| ges, Peak Threshold must change by the same amount. Whenever you sion (with the knob, step keys, or by completing a numeric entry), and Peak Peak Threshold Line and the Peak Excursion Region are displayed |
|                                                                                                    |
|                                                                                                    |
|                                                                                                    |
|                                                                                                    |
|                                                                                                    |
|                                                                                                    |

#### Pk Excursion On/Off

Turns the peak excursion requirement on/off and sets the excursion value. The value defines the minimum amplitude variation (rise and fall) required for a signal to be identified as peak. For example, if a value of

6 dB is selected, peak search functions like the marker Next Pk Right function move only to peaks that rise and fall 6 dB or more.

When both Pk Excursion and Pk Threshold are on, a signal must rise above the Pk Threshold value by at least the Peak Excursion value and then fall back from its local maximum by at least the Peak Excursion value to be considered a peak.

Note that in the event that a sequence of trace points with precisely the same values represents the maximum, the leftmost point is found.

| Remote<br>Command | :CALCulate:FSCan:MARKer:PEAK:EXCursion <rel_ampl></rel_ampl>                                                                                                    |
|-------------------|----------------------------------------------------------------------------------------------------|
|                   | :CALCulate:FSCan:MARKer:PEAK:EXCursion?                                                                                                    |
|                   | :CALCulate:FSCan:MARKer:PEAK:EXCursion:STATe ON   OFF   1   0                                                                                                    |
|                   | :CALCulate:FSCan:MARKer:PEAK:EXCursion:STATe?                                                                                                    |
| Example           | :CALC:FSC:MARK:PEAK:EXC:STAT ON                                                                                                    |
|                   | :CALC:FSC:MARK:PEAK:EXC 30 DB                                                                                                    |
|                   | Sets the minimum peak excursion requirement to 30 dB.                                                                                                    |
| Couplings         | Whenever you adjust the value of Pk Excursion (with the knob, step keys, or by completing a numeric entry), and Peak Threshold is turned ON, the Peak Threshold Line and the Peak Excursion Region are displayed. |
| Preset            | 6.0 dB                                                                                                    |
|                   | ON                                                                                                    |
| State Saved       | Saved in instrument state.                                                                                                    |
| Min               | 0.0 dB                                                                                                    |
| Max               | 100.0 dB                                                                                                    |

### Pk Threshold Line On/Off

Turns the peak threshold line on or off.

| Notes       | Front panel only.                                                                                    |
|-------------|----------------------------------------------------------------------------------------------------|
| Couplings   | If Peak Threshold is Off and the Peak Threshold line is turned on, it should turn on Peak Threshold. |
| Preset      | OFF                                                                                                  |
| State Saved | Saved in instrument state.                                                                           |

#### Peak Search Mode

This menu enables you to select the mode of Peak Search. When Highest Peak is selected, pressing Peak Search finds the highest peak on the marker's trace. If Same as "Next Peak" Criteria is selected, then the search is also forced to consider the Excursion and Threshold found under the "Next Peak" Criteria menu.

| Remote<br>Command | :CALCulate:FSCan:MARKer:PEAK:SEARch:MODE MAXimum   PARameter      |
|-------------------|-------------------------------------------------------------------|
|                   | :CALCulate:FSCan:MARKer:PEAK:SEARch:MODE?                         |
| Example           | :CALC:FSC:MARK:PEAK:SEAR:MODE MAX                                 |
| Notes             | MAXimum corresponds to the Highest Peak setting                   |
|                   | PARameter corresponds to the Same as "Next Peak" Criteria setting |
| Preset            | MAXimum                                                           |
| State Saved       | Saved in instrument state.                                        |
| Range             | Highest Peak  Same as "Next Peak" Criteria (Exc & Threshold)      |

#### 3.1.8.4 Measure

The Measure tab enables you to configure the parameters for the final Measurement.

### **Measure Config**

Measure Config opens a dialog that enables you to configure the measurement parameters for the final Measurement and the Measure at Marker Function.

The two most important settings are the detectors and the dwell time associated with each. Any of the analyzer's detectors (up to three) can be used as the Measure at Marker detectors, or any of the three can be turned off. The dwell time for each detector is also settable.

When performing a Measure at Marker, the dwell time settings that you select will depend on the characteristics of the emission you are measuring. The default dwell time (200 ms) should work well for typical EUT emissions, but sometimes you will encounter emissions for which the defaults are not optimal. This is especially the case for emissions that vary slowly over time or have a slow repetition rate. By lengthening the dwell times you can increase the likelihood of accurately measuring these low repetition rate signals.

When Measure at Marker is activated, the receiver makes a zero span measurement for each of the (up to) three detectors selected, using the Dwell Time set for each detector. If the signal's repetition period is greater than 200 ms (the default setting), the dwell time should be increased to capture at least two and preferably more repetitions of the signal. Additionally, if you do not need or do not wish to use a detector to make a measurement, that specific detector may be turned off.

If the Measure at Marker window is being displayed, and one of the detectors is changed, any value being displayed for that detector changes to "---" until the next successful reading from that detector.

This dialog is the same as the Measure Config dialog on the Marker, Marker Function tab.

Dependencies

This control and the dialog it calls only appear with the N6141A or W6141A application or when Option EMC is installed and licensed.

#### Presel Center

Controls the automatic centering of the preselector for the Measure at Marker function.

When Center Presel is On, the first step in performing the Measure at Marker function is to perform a Presel Center. This is not performed if the microwave preselector is off, or the selected marker's frequency is below Band 1. If the function is not performed, no message is generated.

| Remote Command | :CALCulate:FSCan:MAMarker:PCENter ON   OFF   1   0                                                                                                    |
|----------------|----------------------------------------------------------------------------------------------------|
|                | :CALCulate:FSCan:MAMarker:PCENter?                                                                                                    |
| Example        | :CALC:FSC:MAM:PCEN ON                                                                                                    |
| Dependencies   | Blank in some non EMI Receiver instruments that do not include a preselector, such as MXA with option 503. If a SCPI command is sent to these instruments, it is accepted without error, and the query always returns 0. |
| Preset         | ON                                                                                                    |
| State Saved    | Saved in instrument state                                                                                                    |
| Range          | ON OFF                                                                                                    |

## Autorange

When autorange is selected, the attenuation will be increased automatically when an overload is detected during the final measurement.

| Remote Command                  | [:SENSe]:FSCan:FINal:ATTenuation:AUTO ON   OFF   1   0                                                                                                    |
|---------------------------------|----------------------------------------------------------------------------------------------------|
|                                 | [:SENSe]:FSCan:FINal:ATTenuation:AUTO?                                                                                                    |
| Example                         | :FSC:FIN:ATT:AUTO 0                                                                                                    |
|                                 | :FSC:FIN:ATT:AUTO?                                                                                                    |
| Dependencies                    | This control is grayed out during final measurement. If the grayed out control is pressed, an advisory message is generated. If the equivalent SCPI command is sent, this same message is generated as part of a "-221, Settings conflict" warning. |
| Preset                          | OFF                                                                                                    |
| State Saved                     | Saved in instrument state.                                                                                                    |
| Backwards<br>Compatibility SCPI | :SENSe1   SENSe2:SCAN[1]   2   3   4   5   6   7   8   9   10:INPut:ATTenuation:AUTO                                                                                                    |
|                                 | [:SENSe]:SCAN[1] 2  10:INPut:ATTenuation:AUTO                                                                                                    |
| Backwards                       | This command is included for ESU compatibility. The suffix [1] 2 and [1] 2 3 4 5 6 7 8 9 10 are irrelevan                                                                                                    |

| Compatibility |  |
|---------------|--|
| Notes         |  |

to the measurement, they are added solely for remote language compatibility.

## Auto Preamp

When ON, Int Premp will be considered in the autorange procedure to perform the final measurement. The internal preamp becomes active when the attenuation is reduced to the minimum settable value.

| Remote Command                      | [:SENSe]:FSCan:FINal:GAIN:AUTO ON   OFF   1   0                                                                                                    |
|-------------------------------------|----------------------------------------------------------------------------------------------------|
|                                     | [:SENSe]:FSCan:FINal:GAIN:AUTO?                                                                                                    |
| Example                             | :FSC:FINal:GAIN:AUTO ON                                                                                                    |
|                                     | :FSC:FINal:GAIN:AUTO?                                                                                                    |
| Dependencies                        | This control is grayed out during final measurement. If the grayed out control is pressed, an advisory message is generated. If the equivalent SCPI command is sent, this same message is generated as part of a "-221, Settings conflict" warning. |
| Couplings                           | When ON, Int Preamp (Meters) control will be unavailable.                                                                                                    |
| Preset                              | OFF                                                                                                    |
| State Saved                         | Saved in instrument state.                                                                                                    |
| Backwards<br>Compatibility SCPI     | :SENSe1 SENSe2:SCAN[1] 2 3 4 5 6 7 8 9 10:INPut:GAIN:AUTO                                                                                                    |
|                                     | [:SENSe]:SCAN[1] 2  10:INPut:GAIN:AUTO                                                                                                    |
| Backwards<br>Compatibility<br>Notes | This command is included for ESU compatibility. The suffix [1] 2 and [1] 2 3 4 5 6 7 8 9 10 are irrelevant to the measurement, they are added solely for remote language compatibility.                                                             |

#### Detector

Specifies the selected detector to be used or to turn the selected Detector off. If you use the front panel to change the detector type, the following message will appear to remind you that the change of the detector will cause the data of the particular detector type column to be discarded.

Changing detector type will discard the detector values in the signal list, are you sure you want to do this?

Please press ENTER or OK to proceed. Press ESC or Cancel to close this dialog.

| Remote Command | <pre>[:SENSe]:FSCan:FINal:DETector[1] 2 3 POSitive   QPEak   EAVerage   RAVerage<br/>  AVERage   NEGative   OFF</pre> |
|----------------|----------------------------------------------------------------------------------------------------|
|                | [:SENSe]:FSCan:FINal:DETector[1] 2 3?                                                                                 |
| Example        | :FSC:FIN:DET3 EAV                                                                                                    |
|                | Set detector 3 to EMI Average.                                                                                        |

|              | :FSC:FIN:DET3?                                                                                                    |
|--------------|----------------------------------------------------------------------------------------------------|
| Notes        | Not affected by Mode Preset, preset by Restore Mode Defaults.                                                                                                    |
| Dependencies | This control is grayed out during final measurement. If the grayed out control is pressed, an advisory message is generated. If the equivalent SCPI command is sent, this same message is generated as part of a "-221, Settings conflict" warning.                            |
| Couplings    | If the Measure at Marker window is being displayed, and one of the detectors is changed, any value being displayed for that detector changes to "" until the next successful reading from that detector.                                                                       |
|              | Any change of detector type will not be reflected on the signal list, until the next Final Measurement or Measure at Marker à List operation. Any values being displayed for that detector changes to "", until you perform a remeasure function for all the frequency values. |
| Preset       | POSitive QPEak EAVerage                                                                                                    |
| State Saved  | Saved in instrument state.                                                                                                    |
| Range        | Peak Quasi Peak EMI Average RMS Average Average Negative Peak Off                                                                                                    |
|              |                                                                                                    |

# **Dwell Time**

Sets the dwell time for detectors.

| Remote Command | [:SENSe]:FSCan:FINal:DETector[1] 2 3:DWELl <dwell time=""></dwell>                                                                                    |                    |
|----------------|----------------------------------------------------------------------------------------------------|--------------------|
|                | [:SENSe]:FSCan:FINal:DETector[1] 2 3:DWEL1?                                                                                                    |                    |
| Example        | :FSC:FIN:DET3:DWEL 300ms                                                                                                    |                    |
|                | Set dwell time of detector 3 to 300 ms.                                                                                                    |                    |
|                | :FSC:FIN:DET3:DWEL?                                                                                                    |                    |
| Notes          | Not affected by a Mode Preset, preset by a Restore Mode Defaults.                                                                                     |                    |
|                | The minimum Dwell Time is coupled to the detector type:-                                                                                              |                    |
|                | a) When the Quasi Peak detector is selected, the minimum Dwell Time is 0.5 ms.                                                                        |                    |
|                | b) When the EMI Average/ RMS Average detector is selected, the minimum Dwell Time is 0.1 ms.                                                          |                    |
|                | c) When the Peak/ Negative Peak detector is selected, the minimum Dwell Time is depends on the smallest RBW among ranges turned on in the Scan Table. |                    |
|                | RBW                                                                                                    | Minimum Dwell Time |
|                | RBW£ 10 Hz                                                                                                    | 10 ms              |
|                | 10 Hz< RBW< 100 Hz                                                                                                    | 1 ms               |
|                | 100 Hz< RBW< 200 Hz                                                                                                    | 1 ms               |
|                | 200 Hz < RBW<1 kHz                                                                                                    | 0.1 ms             |
|                |                                                                                                    |                    |

Dependencies

This control is grayed out during final measurement. If the grayed out control is pressed, an advisory

0.1 ms

50 us

3100 kHz

1 kHz < RBW<100 kHz

|             | message is generated. If the equivalent SCPI command is sent, this same message is generated as part of a "-221, Settings conflict" warning. |
|-------------|----------------------------------------------------------------------------------------------------|
| Preset      | 200 ms 1 s 1 s                                                                                                    |
| State Saved | Saved in instrument state.                                                                                                    |
| Min         | 1 ms 1 s 1 s                                                                                                    |
| Max         | 60 s                                                                                                    |

#### Limit for Δ

Selects the limit used by each detector to get the limit delta value. If you use the front panel to change the detector type, the following message will appear to remind you that the change of detector will cause the data of the particular detector type column to be discarded.

Changing limit for delta will discard the delta values, are you sure you want to do this?

Please press ENTER or OK to proceed. Press ESC or Cancel to close this dialog.

| Remote Command | [:SENSe]:FSCan:FINal:DETector[1] 2 3:LDELta <limit num=""></limit>                                                                                                    |
|----------------|----------------------------------------------------------------------------------------------------|
|                | [:SENSe]:FSCan:FINal:DETector[1] 2 3:LDELta?                                                                                                    |
| Example        | :FSC:FIN:DET3:LDEL 2                                                                                                    |
|                | Set limit line 2 to be used by detector 3.                                                                                                    |
| Notes          | Not affected by Mode Preset, preset by Restore Mode Defaults.                                                                                                    |
| Dependencies   | This control is grayed out during final measurement. If the grayed out control is pressed, an advisory message is generated. If the equivalent SCPI command is sent, this same message is generated as part of a "-221, Settings conflict" warning. |
| Preset         | 1 1 1                                                                                                    |
| State Saved    | Saved in instrument state.                                                                                                    |
| Range          | 1 2 3 4 5 6                                                                                                    |

# (Re)Measure Type

Specifies the Remeasure type, either on all signals, a current signal, or the marked signal in the peak list.

| Remote Command | [:SENSe]:FSCan:SEQuence:REMeasure CURRent   MARKed   ALL                                                                           |  |
|----------------|----------------------------------------------------------------------------------------------------|--|
|                | [:SENSe]:FSCan:SEQuence:REMeasure?                                                                                                 |  |
| Example        | :FSC:SEQ:REM MARK                                                                                                    |  |
| Notes          | If "Marked" is selected but no marked signal is found in the signal list, an error is generated and Remeasure cannot be performed. |  |

| Dd:            | This control is considered to the construction of the control of the control of t |  |
|----------------|----------------------------------------------------------------------------------------------------|--|
| Dependencies   | This control is grayed out when a scan sequence is running. If the grayed out control is pressed, an                                                                                                    |  |
|                | advisory message is generated. If the equivalent SCPI command is sent, this same message is generated as part of a "-221, Settings conflict" warning.                                                                                                    |  |
|                | generated as part of a -221, Settings conflict warning.                                                                                                    |  |
| Preset         | CURRent                                                                                                    |  |
| State Saved    | Saved in instrument state.                                                                                                    |  |
| Range          | Curr Signal All Signals Marked Signals                                                                                                    |  |
| range          | Guri Signatjati Signatsjiviai keu Signats                                                                                                    |  |
| Range          | Curi Signal/All Signals/Marked Signals                                                                                                    |  |
| Kange          | Curt Signal/All Signals (Market Signals                                                                                                    |  |
| Remote Command | :CONFigure:EMI:SLISt CURRent   MARKed   ALL                                                                                                    |  |
|                |                                                                                                    |  |
| Remote Command | :CONFigure:EMI:SLISt CURRent   MARKed   ALL                                                                                                    |  |
| Remote Command | :CONFigure:EMI:SLISt CURRent   MARKed   ALL :CONF:EMI:SLIS MARK                                                                                                    |  |

### **Detectors**

Dependencies

The Detectors dialog enables you to configure the properties of the detector of Scan, Measure/Measure at Marker and Meters using a visual utility. This is the same as the Detectors dialog on the Settings and Meters tabs.

This control is grayed out when a scan sequence is running. If the grayed out control is pressed, an advisory message is generated. If the equivalent SCPI command is sent, this same message is

#### 3.1.8.5 Meters

Lets you set up the meters as desired.

ALL aliases to :FSC:SEQ:REM ALL; :FSC:SEQ REM

generated as part of a "-221, Settings conflict" warning.

# **Meters Config**

Lets you configure the Meters using a visual utility.

#### On

This column lets you set the state of the selected Meter. If the meter is turned on, a check box will be shown in the box and the measurement will be performed using the corresponded detector type. If it is off, it will be excluded from the display.

| Remote  | :DISPlay:METer[1] 2 3[:STATe] ON   OFF   0   1 |
|---------|------------------------------------------------|
| Command | :DISPlay:METer[1] 2 3[:STATe]?                 |

| Example     | :DISP:MET2 1                                                                                                    |
|-------------|----------------------------------------------------------------------------------------------------|
|             | Turn on Meter 2 :DISP:MET2?                                                                                                    |
| Notes       | When Analog Out for Output Config is set to Screen Video/ Demod Audio, only Meter 1 will return the valid measurement result. Meter 2 & 3 will return -1000dBm if they are turned on |
| Preset      | ON OFF OFF                                                                                                    |
| State Saved | Saved in instrument state                                                                                                    |
| Range       | On Off                                                                                                    |

## Detector

This column lets you set the detector type for the selected meter.

| Remote Command | <pre>[:SENSe]:METer[1] 2 3:DETector POSitive   QPEak   EAVerage   RAVerage   AVERage   NEGative</pre>                                                                                                    |  |
|----------------|----------------------------------------------------------------------------------------------------|--|
|                | [:SENSe]:METer[1] 2 3:DETector?                                                                                                    |  |
| Example        | :MET3:DET EAV                                                                                                    |  |
|                | Set meter 3 to use EMI Average :MET3:DET?                                                                                                    |  |
| Notes          | When Tune & Listen is turned on, only Meter 1 will return the valid measurement result. Meter 2 & 3 will return -1000dBm. Meter 2 & 3 will return valid measurement results when Tune & Listen is turned off                                                                                                    |  |
| Dependencies   | If an EMI detector (QPD or EMI Average or RMS Average) is already selected for two of the detectors, then the other EMI detector is grayed out. For example, if Detector 1 is QPD and Detector 2 is EMI Average, then for Detector 3, RMS Average is grayed out. If the grayed out control is pressed, an advisory message is generated. If the equivalent SCPI command is sent, this same message is generated as part of a "–221, Settings conflict" warning The Average detector and EMI Average/RMS Average detectors are mutually exclusive. If the Average detector is selected, both EMI Average and RMS Average detectors are grayed out, and vice versa. If the grayed out control is pressed, an advisory message is generated. If the equivalent remote command is sent, this same message is generated as part of a "–221, Settings conflict" warning When the EMC Standard set to CISPR, the default detector for meter 1 is Peak, meter 2 is Quasi Peak and EMI Average is the default detector for meter 3  When the EMC Standard set to MIL, the default detector for meter 1 is Peak, meter 2 is Average and Negative Peak is the default detector for meter 3 |  |
| Couplings      | Selecting a detector for a meter (pressing the control or sending a [:SENS]:MET:DET command) puts the meter in On, even if that detector was already selected                                                                                                    |  |
|                | Voltage averaging will be used                                                                                                    |  |
| Preset         | POSitive QPEak EAVerage                                                                                                    |  |
| State Saved    | Saved in instrument state                                                                                                    |  |
| Range          | Peak Quasi Peak EMI Average RMS Average Negative Peak                                                                                                    |  |

| Example                            | :DET:REC AVER                                                                                                    |                                                                                                    |
|------------------------------------|----------------------------------------------------------------------------------------------------|----------------------------------------------------------------------------------------------------|
| Notes                              | This command is included for ESU compatibility. The suffix [1] 2 is irrelevant to the measurement; they are added solely for remote language compatibility                                                                                                    |                                                                                                    |
|                                    | This SCPI can receive up to 3 detector types, the detector types are separated by a comma. The 2 <sup>nd</sup> and 3 <sup>rd</sup> parameters in the command are optional. For example, for the case where two detectors are sent, the command will look like this DET:REC POS,QPE. The first detector refers to meter 1 detector, while the latter refers to meter 2 detector  This command is alias to [:SENSe]:METer[1] 2 3:DETector < DectectorType>, :DISPlay:METer[1] 2 3 [:STATe] ON |                                                                                                    |
|                                    |                                                                                                    |                                                                                                    |
|                                    |                                                                                                    | POSitive                                                                                                    |
|                                    | NEGative                                                                                                    | Negative Peak                                                                                                    |
|                                    | RMS/ CRMS                                                                                                    | RMS Average                                                                                                    |
|                                    | CAVerage                                                                                                    | EMI Average                                                                                                    |
|                                    | AVERage                                                                                                    | Average                                                                                                    |
|                                    | QPEak                                                                                                    | Quasi Peak                                                                                                    |
|                                    | The query returns the selected meter detector                                                                                                    |                                                                                                    |
|                                    | CAV when EMI Average is selected                                                                                                    |                                                                                                    |
|                                    | CRMS when RMS Average is selected                                                                                                    |                                                                                                    |
| Couplings                          | The number of detector parameters sent corresponds to the number of the meter being turned on, which means if there are 2 detector parameters sent, meter 1 and 2 will be turned on, and meter 3 will be turned off                                                                                                    |                                                                                                    |
| Preset                             | POSitive                                                                                                    |                                                                                                    |
| Backwards<br>Compatibility<br>SCPI | RMS   AVERage   QPEak                                                                                                    | DETector:RECeiver[:FUNCtion] POSitive   NEGative   CAVerage   CRMS,POSitive   NEGative   RMS   AVERage   MS,POSitive   NEGative   RMS   AVERage   QPEak |
|                                    | :SENSe1 SENSe2 [SENSe]:                                                                                                    | DETector:RECeiver[:FUNCtion]?                                                                                                    |
|                                    |                                                                                                    |                                                                                                    |

## Limit

This column lets you configure a limit for the selected meter. The Value subcolumn lets you specify a value and the On subcolumn turns the limit on and off.

| Remote<br>Command | :CALCulate:METer[1] 2 3:LIMit[:DATA] <ampl></ampl>   |
|-------------------|------------------------------------------------------|
|                   | :CALCulate:METer[1] 2 3:LIMit[:DATA]?                |
|                   | :CALCulate:METer[1] 2 3:LIMit:STATe ON   OFF   1   0 |
|                   | :CALCulate:METer[1] 2 3:LIMit:STATe?                 |
| Example           | :CALC:MET2:LIM 4dBuV                                 |
|                   | Set the limit line of Meter 2 to 4 dBuV              |

| :CALC:MET:LIM:STAT OFF                                                                    |
|-------------------------------------------------------------------------------------------|
| Turns off the limit for Meter 1                                                           |
| Not affected by a Mode Preset, is preset by Restore Mode Defaults, survives a power cycle |
| OFF                                                                                       |
| Saved in instrument state                                                                 |
|                                                                                           |
| Saved in instrument state                                                                 |
|                                                                                           |
|                                                                                           |

## Use Limit Line

This column lets you select which limit line to use as meter limit at the current meter's frequency. Selecting Off means the meter limit did not pull limit data from any limit line.

| Remote Command | :CALCulate: METer[1]   2   3:LIMit:ULLine OFF   LIMit1   LIMit2   LIMit3   LIMit4   LIMit5   LIMit6                                                                                                    |  |
|----------------|----------------------------------------------------------------------------------------------------|--|
|                | :CALCulate: METer[1]   2   3:LIMit:ULLine?                                                                                                    |  |
| Example        | :CALCulate:METer:LIMit:ULLine Off                                                                                                    |  |
| Dependencies   | This control is grayed out in Strip Chart, APD and Disturbance Analyzer. If the grayed out control is pressed, an advisory message is generated. If the equivalent SCPI command is sent, this same message is generated as part of a "-221, Settings conflict; Feature not supported for this measurement" warning |  |
| Couplings      | If not "Off" been selected, the value of meter limit line will be change to the value of which limit line been selected at current meter frequency                                                                                                    |  |
| Preset         | Not affected by a Mode Preset, is preset by Restore Mode Defaults, survives a power cycle                                                                                                    |  |
| State Saved    | Saved in instrument state                                                                                                    |  |
| Range          | Off LIMit1 LIMit2 LIMit3 LIMit4 LIMit5 LIMit6                                                                                                    |  |

## Autorange

When autorange is On, the attenuation will be increased automatically when an overload is detected for meter and Strip Chart.

| Remote  | [:SENSe]:METer:ATTenuation:AUTO ON   OFF   1   0 |
|---------|--------------------------------------------------|
| Command | [:SENSe]:METer:ATTenuation:AUTO?                 |
| Example | :MET:ATT:AUTO 0                                  |
|         | :MET:ATT:AUTO?                                   |
| Preset  | OFF                                              |

| State Saved                         | Saved in instrument state                                                                                                    |
|-------------------------------------|----------------------------------------------------------------------------------------------------|
| Backwards<br>Compatibility<br>SCPI  | :INPut[1] 2:ATTenuation:AUTO                                                                                                    |
| Backwards<br>Compatibility<br>Notes | This command above is included for ESU compatibility. The suffix [1] 2 are irrelevant to the measurement; they are added solely for remote language compatibility |

## Auto Preamp

When **ON**, Int Preamp will be considered in the autorange procedure for meters and Strip Chart.

| Remote                              | [:SENSe]:METer:GAIN:AUTO ON   OFF   1   0                                                                                                    |  |  |  |  |
|-------------------------------------|----------------------------------------------------------------------------------------------------|--|--|--|--|
| Command                             | [:SENSe]:METer:GAIN:AUTO?                                                                                                    |  |  |  |  |
| Example                             | :MET:GAIN:AUTO ON                                                                                                    |  |  |  |  |
|                                     | :MET:GAIN:AUTO?                                                                                                    |  |  |  |  |
| Preset                              | OFF                                                                                                    |  |  |  |  |
| State Saved                         | Saved in instrument state                                                                                                    |  |  |  |  |
| Backwards<br>Compatibility<br>SCPI  | :INPut[1] 2:GAIN:AUTO ON   OFF                                                                                                    |  |  |  |  |
| Backwards<br>Compatibility<br>Notes | This command above is included for ESU compatibility. The suffix [1] 2 are irrelevant to the measurement; they are added solely for remote language compatibility |  |  |  |  |

## Peak Hold Time

Accesses a menu that lets you set the peak hold time of the meters. If set to Adjustable, the max hold line and max result of the meters will be reset for each due of a peak hold time. If set to infinite, the max hold line and max result would not be reset.

| Remote Command             | [:SENSe]:METer:PHOLd:TYPE INFinite   ADJustable |  |  |  |  |
|----------------------------|-------------------------------------------------|--|--|--|--|
|                            | [:SENSe]:METer:PHOLd:TYPE?                      |  |  |  |  |
| Example :MET:PHOL:TYPE INF |                                                 |  |  |  |  |
|                            | :MET:PHOL:TYPE?                                 |  |  |  |  |
| Preset                     | INFinite                                        |  |  |  |  |
| State Saved                | Saved in instrument state                       |  |  |  |  |
| Range                      | Adjustable Infinite                             |  |  |  |  |

## Adjustable Peak Hold Time

Sets the value of the Adjustable Peak Hold Time.

| Remote Command | [:SENSe]:METer:PHOLd:ADJustable <time></time>     |
|----------------|---------------------------------------------------|
|                | [:SENSe]:METer:PHOLd:ADJustable?                  |
| Example        | :MET:PHOL:ADJ 500 ms                              |
|                | :MET:PHOL:ADJ?                                    |
| Dependencies   | Grayed-out when Peak Hold Time is set to Infinite |
| Preset         | 2 s                                               |
| State Saved    | Saved in instrument state                         |
| Min            | 0.5 s                                             |
| Max            | 1000 s                                            |

### **Dwell Time**

Specifies the dwell time for the meters. This is the same as **Dwell Time** under **Meters**.

Example :MET:DET:DWEL 500ms :MET:DET:DWEL?

## Limit Fail? (Remote Command Only)

Tests a limit line against its associated meter. Returns a 0 if the meter is within the limit, a 1 if the meter exceeds either limit.

Note that this command only tests one limit line – other limit lines are not tested when executing this command. To see whether meters passed all limits, use :CALCulate:METer:LIMit:ALL:FAIL?.

Note that this command performs the test regardless of whether the meter or the limit is turned on, on the display.

Remote :CALCulate:METer[1]|2|...|4:LIMit:FAIL?
Command

Example :CALC:MET:LIM:FAIL?

Returns a zero if limit line 1's associated meter is within limit, 1 if the associated meter failed the limit.

## All Limit Fail? (Remote Command Only)

Tests all limit lines of meters. Returns 0 if all meters are within the limit, otherwise returns 1. If no limits apply to meters, this query will return a 0.

| Remote<br>Command | :CALCulate:METer:LIMit:ALL:FAIL? |
|-------------------|----------------------------------|
| Example           | :CALC:MET:LIM:ALL:FAIL?          |

## Current Power (Remote Query Only)

Queries the current power of meters in the currently selected amplitude unit. Returns the minimum data value if the meter is off.

| Remote Command | :CALCulate:METer:POWer[:CURRent]?                                          |  |  |  |
|----------------|----------------------------------------------------------------------------|--|--|--|
| Example        | :CALC:MET:POW?                                                             |  |  |  |
| Notes          | Returns the current power values for all three meters, separated by commas |  |  |  |

## Peak Power (Remote Query Only)

Queries the peak power of meters in the currently selected amplitude unit. Returns the minimum data value if meter is off.

| Remote Command | :CALCulate:METer:POWer:PEAK?                                        |
|----------------|---------------------------------------------------------------------|
| Example        | :CALC:MET:POW:PEAK?                                                 |
| Notes          | Returns peak power values for all three meters, separated by commas |

#### Reset Peak Hold

Resets the peak hold line for all meters that are turned ON to the current signal value.

| Remote Command | [:SENSe]:METer:PHOLd:RESet |
|----------------|----------------------------|
| Example        | :MET:PHOL:RES              |

# Reset Peak Hold On Freq Change

Resets the peak hold line for all meters that are turned **ON** to the current signal value on meter frequency change.

| 5 .               | F GENERAL PROPERTY AND A SECRETARIA DE LA LIGITATION DE LA LIGITATION DE L |  |  |  |  |
|-------------------|----------------------------------------------------------------------------------------------------|--|--|--|--|
| Remote<br>Command | [:SENSe]:METer:PHOLd:RESet:FREQuency ON   OFF   1   0                                                                                                    |  |  |  |  |
|                   | [:SENSe]:METer:PHOLd:RESet:FREQuency?                                                                                                    |  |  |  |  |
| Example           | :SENS:MET:PHOL:RES:FREQ 1                                                                                                    |  |  |  |  |
|                   | :SENS:MET:PHOL:RES:FREQ?                                                                                                    |  |  |  |  |
| Preset            | OFF                                                                                                    |  |  |  |  |
| State Saved       | Saved in instrument state                                                                                                    |  |  |  |  |
| Range             | On Off                                                                                                    |  |  |  |  |

# Meters à Signal (Replace)

Replaces the frequency of the selected signal with Frequency (Meters). Amplitude values and the Delta To Limit values will be shown as "---" to indicate an undefined value.

| Remote Command | :CALCulate:FSCan:SLISt:REPLace:METer <integer></integer>                                               |  |  |  |  |  |
|----------------|----------------------------------------------------------------------------------------------------|--|--|--|--|--|
| Example        | :CALC:FSC:SLIS:REPL:MET 20                                                                             |  |  |  |  |  |
|                | Replace Signal #20 with signal obtained at the meters                                                  |  |  |  |  |  |
| Notes          | If the signal list contains no data, an error is generated and this function cannot be performed       |  |  |  |  |  |
|                | If the selected signal is not in the list, an error is generated and this function cannot be performed |  |  |  |  |  |
| Dependencies   | Only appears in the Frequency Scan measurement                                                         |  |  |  |  |  |

# Meters à List (Append)

Appends the signal obtained at meters into the signal list. Amplitude values and the Delta To Limit values will be shown as "---" to indicate an undefined value.

| Remote Command | :CALCulate:FSCan:SLISt:APPend:METer                                                                                                    |  |  |  |
|----------------|----------------------------------------------------------------------------------------------------|--|--|--|
| Example        | :CALC:FSC:SLIS:APP:MET                                                                                                    |  |  |  |
|                | Append signal obtained at meters into signal list                                                                                                    |  |  |  |
| Notes          | If there is no free space in the signal list, the following prompt message will ask you whether to continue or not: WARNING! There is not enough free space in Signal List. Would you like to clear the Signal list before adding signals? Press ENTER to continue or ESC to Cancel |  |  |  |
| Dependencies   | Only appears in the Frequency Scan measurement                                                                                                    |  |  |  |
| Couplings      | The appended signal will be the selected signal after a Metersà List is performed                                                                                                    |  |  |  |

# Meters Max à Signal (Replace)

Replaces the frequency of the selected signal with Frequency (Meters). If the Meters detector matches the signal list detector, the corresponding amplitude and limit

| delta values will be updated. | Otherwise, | the values | will be | shown as | "" | to indicat | æ |
|-------------------------------|------------|------------|---------|----------|----|------------|---|
| an undefined value.           |            |            |         |          |    |            |   |

| Remote<br>Command | :CALCulate:SLISt:REPLace:METer:MAX <integer></integer>                                                 |
|-------------------|----------------------------------------------------------------------------------------------------|
| Example           | :CALC:SLIS:REPL:MET:MAX 20                                                                             |
|                   | Replace Signal #20 with signal obtained at the meters                                                  |
| Notes             | If the signal list contains no data, an error is generated and this function cannot be performed       |
|                   | If the selected signal is not in the list, an error is generated and this function cannot be performed |

## Meters Max à List (Append)

Appends the frequency where the selected marker is in the signal list. The location of the newly added signal depends on the auto sort setting. If the Meters detector matches the signal list detector, the corresponding amplitude and limit delta values will be updated. Otherwise, the values will be shown as "---" to indicate an undefined value.

| Remote<br>Command | :CALCulate:SLISt:APPend:METer:MAX                                                                      |
|-------------------|----------------------------------------------------------------------------------------------------|
| Example           | :CALC:SLIS:APP:MET:MAX                                                                                 |
|                   | Append signal obtained at meters into signal list                                                      |
| Notes             | If the signal list contains no data, an error is generated and this function cannot be performed       |
|                   | If the selected signal is not in the list, an error is generated and this function cannot be performed |

## **Snap to Meters (Select Closest Signal)**

Changes the selected signal to the closest signal in the Signal List to where the meters frequency is tuned.

| Remote Command | :CALCulate:FSCan:SLISt:SNAP:METers                                                                               |
|----------------|----------------------------------------------------------------------------------------------------|
| Example        | :CALC:FSC:SLIS:SNAP:MET                                                                                          |
| Notes          | If there are two signals with equal frequency difference found, the signal with lower frequency will be selected |
|                | If the signal list contains no data, an error is generated and this function cannot be performed                 |
| Dependencies   | Only appears in the Frequency Scan measurement                                                                   |

#### **Dwell Time**

Specifies the dwell time for the meters.

| Remote | [:SENSe]:METer:DETector:DWELl <time></time> |
|--------|---------------------------------------------|

| Command                             | [:SENSe]:METer:DETector:DWEL1?                                                                                                    |
|-------------------------------------|----------------------------------------------------------------------------------------------------|
| Example                             | :MET:DET:DWEL 500ms                                                                                                    |
|                                     | :MET:DET:DWEL?                                                                                                    |
| Notes                               | When IDN Model = ESU/ESR/ESL, setting the dwell time to values between 100us and <10ms will not return data out of range error. This is for EMC32 backward compatibility |
| Preset                              | 10 ms                                                                                                    |
| State Saved                         | Saved in instrument state                                                                                                    |
| Min                                 | 10 ms                                                                                                    |
| Max                                 | 100 s                                                                                                    |
| Backwards<br>Compatibility<br>SCPI  | :SENSe1 SENSe2 [SENSe]:SWEep:TIME                                                                                                    |
| Backwards<br>Compatibility<br>Notes | This command above is included for ESU compatibility. The suffix 1 2 is irrelevant to the measurement; they are added solely for remote language compatibility           |

## **Couple Meters to Signal List**

If this is turned on, the measurement will automatically couple Frequency (Meters) to the Frequency of the selected signal when the selected signal is changed.

| Remote<br>Command     | [:SENSe]:SLISt:COUPle:METer ON   OFF   1   0                                          |
|-----------------------|---------------------------------------------------------------------------------------|
|                       | [:SENSe]:SLISt:COUPle:METer?                                                          |
| Example               | :SENS:SLIS:COUP:MET 1                                                                 |
|                       | Couple Meters to Signal List                                                          |
|                       | :SENS:SLIS:COUP:MET?                                                                  |
| Couplings             | The Couple Meters to Marker control will be turned off when this control is turned on |
| Preset                | ON                                                                                    |
| State Saved           | Saved in instrument state                                                             |
| Range                 | On Off                                                                                |
| Backwards             | [:SENSe]:FSCan:SLISt:COUPle:METer ON   OFF   1   0                                    |
| Compatibility<br>SCPI | [:SENSe]:FSCan:SLISt:COUPle:METer?                                                    |

# **Couple Meters to Marker**

If this is turned on, the measurement will automatically couple Meters frequency to frequency of the selected marker.

Remote Command :CALCulate:MARKer:COUPle:METer ON | OFF | 1 | 0

|                                 | :CALCulate:MARKer:COUPle:METer?                                                            |
|---------------------------------|--------------------------------------------------------------------------------------------|
| Example                         | :CALC:MARK:COUP:MET 1                                                                      |
|                                 | :CALC:MARK:COUP:MET?                                                                       |
| Dependencies                    | Only appears in Frequency Scan and Monitor Spectrum measurements                           |
| Couplings                       | The Couple Meters to Signal List control will be turned off when this control is turned on |
| Preset                          | OFF                                                                                        |
| State Saved                     | Saved in instrument state                                                                  |
| Range                           | 0n 0ff                                                                                     |
| Backwards<br>Compatibility SCPI | [:SENSe]:FSCan:MARKer:COUPle:METer ON   OFF   1   0                                        |
|                                 | [:SENSe]:FSCan:MARKer:COUPle:METer?                                                        |

#### **Detectors**

The Detectors table lets you configure the detectors for the three major subsystems for which there are Detector settings: the Scan or Spectrum detectors, the detectors for the final Measurement/Measure at Marker/Measure at CF, and the detectors for the Meters.

Each of these subsystems can have a different set of detectors so each is specified separately, but all within this table.

This is the same as the **Detectors** dialog under **Settings** and **Measure**.

## Scan/Spectrum Trace Type

The first column under Scan (Frequency Scan measurement) or Spectrum (Monitor Spectrum Measurement) lets you set the Trace Type for each Trace (Active, View, Blank, or Background).

This is the same as **Trace Type** on the **Trace Control** tab under **Trace**.

### Scan/Spectrum Detector

The second column under Scan (Frequency Scan measurement) or Spectrum (Monitor Spectrum Measurement) lets you view the Detector for each Trace, and in Frequency Scan, lets you set the detector as well (in Monitor Spectrum, all traces use the Sample detector).

This is the same as **Detector** on the **Detector** tab under **Trace** in Frequency Scan.

### Measure/Measure at Marker Detector

Specifies the detector to be used (or Off) for each of three detectors to be used in the final Measurement. This is the same detector used for Measure at Marker (or Measure at CF in Monitor Spectrum).

This is the same as **Detector** in the **Measure Config** dialog in the Frequency Scan measurement.

#### Meter On /Off

The checkbox column under Meters lets you turn on and off each meter. If the check mark is visible, the meter is turned on, and will be shown in the display. This is the same as the **On** column on the **Meters Config** dialog under **Meters**.

#### Meters Detector

The column to the right of the checkbox column under Meters specifies the detector type for the selected meter. This is the same as the **Detector** column in the **Meters Config** dialog under **Meters**.

## Couple Measure to Meters Detectors

Couples the Measure at CF Detectors to Meter Detectors. Any changes made to Measure at CF Detectors will be reflected to Meter Detectors and vice versa when this control state is on. If Measure at CF Detectors and Meter Detectors are different when this control is turned on, the Measure at CF Detectors will follow Meter Detectors.

| Remote Command | [:SENSe]:FINal:DETector:COUPle[:STATe] OFF   ON   0   1                                                                                                    |
|----------------|----------------------------------------------------------------------------------------------------|
|                | [:SENSe]:FINal:DETector:COUPle[:STATe]?                                                                                                    |
| Example        | :FIN:DET:COUP 1                                                                                                    |
|                | :FIN:DET:COUP?                                                                                                    |
| Dependencies   | When Couple Measure to Meters Detectors is turned on, the Final Measurement Detectors are grayed out following the rules of the Meter Detectors. See EMI Receiver Mode PD under Meas Setup, Meters, Meters Config, Detector (Meter) |
| Preset         | OFF                                                                                                    |
| State Saved    | Saved in instrument state                                                                                                    |
| Range          | On Off                                                                                                    |

## Signal à Meters (Remote Command Only)

Moves the Meters to the specified signal in the Signal List, that is, replaces Frequency (Meters) with the frequency of the specified signal.

| Remote Command | :CALCulate:SLISt:SET:METer <integer></integer>                                                                                                    |
|----------------|----------------------------------------------------------------------------------------------------|
|                | :CALCulate:FSCan:SLISt:SET:METer <integer></integer>                                                                                                    |
| Example        | :CALC:SLIS:SET:MET 12                                                                                                    |
|                | Set Freq (Meters) to frequency of Signal #12                                                                                                    |
|                | :CALC:FSC:SLIS:SET:MET 12                                                                                                    |
|                | Set Freq (Meters) to frequency of Signal #12                                                                                                    |
| Notes          | You can send either form of the command, with or without FSCan, from any measurement, and the command will be accepted and obeyed                       |
|                | If the signal list contains no data, an error is generated and this function cannot be performed                                                        |
|                | If the selected signal is not in the list, an error is generated and this function cannot be performed                                                  |
| Dependencies   | This function is unavailable when a scan sequence is running. If sent when a scan sequence is running, a "-221, Settings conflict" message is generated |
| Couplings      | None Meters (Move meters to selected signal)                                                                                                    |

## 3.1.8.6 Signal List

Enables you to access the signal list related functions for Frequency Scan, Strip Chart, Monitor Spectrum and APD measurements.

NOTE The Signal List used for Frequency Scan, Strip Chart, and Monitor Spectrum measurements is a DIFFERENT Signal List than that used for the APD measurement.

# **Select Signal**

Specifies the selected signal. The term "Selected signal" is used throughout this document to specify which signal will be affected by the functions.

| Notes        | Front panel only                                                                                                    |
|--------------|----------------------------------------------------------------------------------------------------|
|              | When Select Signal is the active function, press UP to go up in the signal list, and press DOWN to go down in the list |
| Dependencies | Yes                                                                                                    |
| Couplings    | When the signal list is cleared, this value will reset to 0                                                            |
| Preset       | If the signal list is empty, =0                                                                                        |

|             | If the signal list is not empty, = number of peaks in signal list table                                                                                                 |
|-------------|----------------------------------------------------------------------------------------------------|
| State Saved | Saved in instrument state                                                                                                    |
| Min         | 0                                                                                                    |
| Max         | Number of peaks in the signal list table                                                                                                    |
| Annotation  | The "sig" column if currently selected signal will be displayed in the table in lime background. A lime cross "X" sign will be indicated on the trace graticule display |

# Mark Signal

Marks the checkbox next to the selected signal.

| Remote Command | :CALCulate:SLISt:MARK:SIGNal <integer></integer>                                                                                                    |
|----------------|----------------------------------------------------------------------------------------------------|
|                | :CALCulate:FSCan:SLISt:MARK:SIGNal <integer></integer>                                                                                                    |
|                | :CALCulate:APD:SLISt:MARK:SIGNal <integer></integer>                                                                                                    |
| Example        | :CALC:SLIS:MARK:SIGN 4                                                                                                    |
|                | Mark signal #4                                                                                                    |
|                | :CALC:FSC:SLIS:MARK:SIGN 4                                                                                                    |
|                | Mark signal #4                                                                                                    |
|                | :CALC:APD:SLIS:MARK:SIGN 4                                                                                                    |
|                | Mark signal #4                                                                                                    |
| Notes          | You can send either form of the command, with or without FSCan, from Frequency Scan, Strip Chart, or Monitor Spectrum, and the command will be accepted and obeyed                                                                                        |
|                | The APD form can only be used from the APD measurement, and only affects the APD Signal List                                                                                                    |
|                | If the signal list contains no data, an error is generated and this function cannot be performed                                                                                                    |
|                | If the selected signal is not in the list, an error is generated and this function cannot be performed                                                                                                    |
| Dependencies   | This control is grayed out when a scan sequence is running. If the grayed out control is pressed, an advisory message is generated. If the equivalent SCPI command is sent, this same message is generated as part of a "-221, Settings conflict" warning |
| Annotation     | The checkbox next to the signal number is checked                                                                                                    |

# **Mark Duplicates All**

Marks all duplicate signals.

| Remote Command | :CALCulate:SLISt:MARK:DUPLicates[:ALL]                                                        |
|----------------|-----------------------------------------------------------------------------------------------|
|                | :CALCulate:FSCan:SLISt:MARK:DUPLicates[:ALL]                                                  |
| Example        | :CALC:SLIS:MARK:DUPL                                                                          |
|                | :CALC:FSC:SLIS:MARK:DUPL                                                                      |
| Notes          | You can send either form of the command, with or without FSCan, from any measurement, and the |

|              | command will be accepted and obeyed                                                                                                    |
|--------------|----------------------------------------------------------------------------------------------------|
|              | If the signal list contains no data, an error is generated and this function cannot be performed                                                                                                    |
| Dependencies | Only appears in Frequency Scan, Strip Chart and Monitor Spectrum measurement                                                                                                    |
|              | This control is grayed out when a scan sequence is running. If the grayed out control is pressed, an advisory message is generated. If the equivalent SCPI command is sent, this same message is generated as part of a "–221, Settings conflict" warning |
| Annotation   | The checkboxes next to the signal number of duplicate signals are checked                                                                                                    |

# **Mark Duplicates Upper**

Marks duplicate signals with higher amplitudes.

| Remote Command                                                                                    | :CALCulate:SLISt:MARK:DUPLicates:UPPer                                                                                                    |
|---------------------------------------------------------------------------------------------------|----------------------------------------------------------------------------------------------------|
|                                                                                                   | :CALCulate:FSCan:SLISt:MARK:DUPLicates:UPPer                                                                                                    |
| Example                                                                                           | :CALC:SLIS:MARK:DUPL:UPP                                                                                                    |
|                                                                                                   | :CALC:FSC:SLIS:MARK:DUPL:UPP                                                                                                    |
| Notes                                                                                             | You can send either form of the command, with or without FSCan, from any measurement, and the command will be accepted and obeyed                                                                                                    |
|                                                                                                   | If the signal list contains no data, an error is generated and this function cannot be performed                                                                                                    |
| Dependencies                                                                                      | Only appears in Frequency Scan, Strip Chart and Monitor Spectrum measurements                                                                                                    |
|                                                                                                   | This control is grayed out when a scan sequence is running. If the grayed out control is pressed, an advisory message is generated. If the equivalent SCPI command is sent, this same message is generated as part of a "-221, Settings conflict" warning |
| Annotation The checkbox next to the signal number of duplicate signals with higher amplitudes are |                                                                                                    |

# **Mark Duplicates Lower**

Marks duplicate signals with lower amplitudes.

| Remote Command | :CALCulate:SLISt:MARK:DUPLicates:LOWer                                                                                                    |
|----------------|----------------------------------------------------------------------------------------------------|
|                | :CALCulate:FSCan:SLISt:MARK:DUPLicates:LOWer                                                                                                    |
| Example        | :CALC:SLIS:MARK:DUPL:LOW                                                                                                    |
|                | :CALC:FSC:SLIS:MARK:DUPL:LOW                                                                                                    |
| Notes          | You can send either form of the command, with or without FSCan, from any measurement, and the command will be accepted and obeyed                                                                                                    |
|                | If the signal list contains no data, an error is generated and this function cannot be performed                                                                                                    |
| Dependencies   | Only appears in Frequency Scan, Strip Chart and Monitor Spectrum measurements                                                                                                    |
|                | This control is grayed out when a scan sequence is running. If the grayed out control is pressed, an advisory message is generated. If the equivalent SCPI command is sent, this same message is generated as part of a "–221, Settings conflict" warning |
| Annotation     | The checkbox next to the signal number of duplicate signals with lower amplitudes are checked                                                                                                    |

# Clear Mark

Clears the mark from the selected signal.

| Remote Command | :CALCulate:SLISt:MARK:CLEar:SIGNal <integer></integer>                                                                                                    |  |
|----------------|----------------------------------------------------------------------------------------------------|--|
|                | :CALCulate:FSCan:SLISt:MARK:CLEar:SIGNal <integer></integer>                                                                                                    |  |
|                | :CALCulate:APD:SLISt:MARK:CLEar:SIGNal <integer></integer>                                                                                                    |  |
| Example        | :CALC:SLIS:MARK:CLE:SIGN 11                                                                                                    |  |
|                | Clear mark from signal #11                                                                                                    |  |
|                | :CALC:FSC:SLIS:MARK:CLE:SIGN 11                                                                                                    |  |
|                | Clear mark from signal #11                                                                                                    |  |
|                | :CALC:APD:SLIS:MARK:CLE:SIGN 11                                                                                                    |  |
|                | Clear mark from signal #11                                                                                                    |  |
| Notes          | You can send either form of the command, with or without FSCan, from Frequency Scan, Strip Chart, or Monitor Spectrum, and the command will be accepted and obeyed                                                                                        |  |
|                | The APD form can only be used from the APD measurement, and only affects the APD Signal List                                                                                                    |  |
|                | If the signal list contains no data, an error is generated and this function cannot be performed                                                                                                    |  |
|                | If the selected signal is not in the list, an error is generated and this function cannot be performed                                                                                                    |  |
| Dependencies   | This control is grayed out when a scan sequence is running. If the grayed out control is pressed, an advisory message is generated. If the equivalent SCPI command is sent, this same message is generated as part of a "-221, Settings conflict" warning |  |
| Annotation     | The checkbox next to the signal number is unchecked                                                                                                    |  |
|                |                                                                                                    |  |

## Mark All

Marks all signals in the signal list.

| Remote Command | :CALCulate:SLISt:MARK:ALL                                                                                                    |
|----------------|----------------------------------------------------------------------------------------------------|
|                | :CALCulate:FSCan:SLISt:MARK:ALL                                                                                                    |
|                | :CALCulate:APD:SLISt:MARK:ALL                                                                                                    |
| Example        | :CALC:SLIS:MARK:ALL                                                                                                    |
|                | :CALC:FSC:SLIS:MARK:ALL                                                                                                    |
|                | :CALC:APD:SLIS:MARK:ALL                                                                                                    |
| Notes          | You can send either form of the command, with or without FSCan, from Frequency Scan, Strip Chart, or Monitor Spectrum, and the command will be accepted and obeyed                               |
|                | The APD form can only be used from the APD measurement, and only affects the APD Signal List                                                                                                    |
|                | If the signal list contains no data, an error is generated and this function cannot be performed                                                                                                 |
| Dependencies   | This control is grayed out when a scan sequence is running. If the grayed out control is pressed, an advisory message is generated. If the equivalent SCPI command is sent, this same message is |

|            | generated as part of a "–221, Settings conflict" warning |
|------------|----------------------------------------------------------|
| Annotation | The checkboxes next to the signal numbers are checked    |

#### Clear All Marks

Clears all the marks from the signal list.

| Remote Command                                                     | :CALCulate:SLISt:MARK:CLEar:ALL                                                                                                    |
|--------------------------------------------------------------------|----------------------------------------------------------------------------------------------------|
|                                                                    | :CALCulate:FSCan:SLISt:MARK:CLEar:ALL                                                                                                    |
|                                                                    | :CALCulate:APD:SLISt:MARK:CLEar:ALL                                                                                                    |
| Example                                                            | :CALC:SLIS:MARK:CLE:ALL                                                                                                    |
|                                                                    | Clear mark from all signals                                                                                                    |
|                                                                    | :CALC:FSC:SLIS:MARK:CLE:ALL                                                                                                    |
|                                                                    | Clear mark from all signals                                                                                                    |
|                                                                    | :CALC:APD:SLIS:MARK:CLE:ALL                                                                                                    |
|                                                                    | Clear mark from all signals                                                                                                    |
| Notes                                                              | You can send either form of the command, with or without FSCan, from Frequency Scan, Strip Chart, or Monitor Spectrum, and the command will be accepted and obeyed                                                                                        |
|                                                                    | The APD form can only be used from the APD measurement, and only affects the APD Signal List                                                                                                    |
|                                                                    | If the signal list contains no data, an error is generated and this function cannot be performed                                                                                                    |
| Dependencies                                                       | Only appears in Frequency Scan, Strip Chart and Monitor Spectrum measurements                                                                                                    |
|                                                                    | This control is grayed out when a scan sequence is running. If the grayed out control is pressed, an advisory message is generated. If the equivalent SCPI command is sent, this same message is generated as part of a "–221, Settings conflict" warning |
| Annotation The checkboxes next to the signal numbers are unchecked |                                                                                                    |

## Sort By

Specifies how the elements in the signal list will be sorted.

For the Frequency Scan/Monitor Spectrum/Strip Chart signal list, you can sort based on the frequency, detector amplitude, detector vs. limit delta or timestamp in ascending or descending order.

For the APD signal list, you can sort by Frequency, Disturbance Level, Probability of Time, or timestamp in ascending or descending order.

During sorting, an advisory message appears at the message bar, "Sorting signal list by <sorting type selected>...", for example:

Sorting signal list by Frequency...

Sorting signal list by Det Amplitude...

```
3 EMI Receiver Mode
3.1 Frequency Scan Measurement
```

Sorting signal list by Det vs Limit Delta...

Sorting signal list by TimeStamp...

If set to Auto, the measurement will perform signal sorting based on the sorting order and sorting type selected before each new signal is added. Otherwise, the signal will be added into the signal list in descending order of the trace amplitude level.

See "SCPI function examples" on page 272

```
:CALCulate:SLISt:SORT:TYPE FREQuency | DAMPlitude | DLDelta | TIME
Remote Command
                  :CALCulate:FSCan:SLISt:SORT:TYPE FREQuency | DAMPlitude | DLDelta | TIME
                  :CALCulate:APD:SLISt:SORT:TYPE FREQuency | DLEVel | PROBability | TIME
                  :CALCulate:SLISt:SORT:TYPE?
                  :CALCulate:FSCan:SLISt:SORT:TYPE?
                  :CALCulate:APD:SLISt:SORT:TYPE?
                  :CALCulate:SLISt:SORT:AUTO ON | OFF | 1 | 0
                  :CALCulate:FSCan:SLISt:SORT:AUTO ON | OFF | 1 | 0
                  :CALCulate:APD:SLISt:SORT:AUTO ON | OFF | 1 | 0
                  :CALCulate:SLISt:SORT:AUTO?
                  :CALCulate:FSCan:SLISt:SORT:AUTO?
                  :CALCulate:APD:SLISt:SORT:AUTO?
                  :CALC:SLIS:SORT:TYPE FREQ
Example
                  :CALC:FSC:SLIS:SORT:TYPE FREQ
                  :CALC:APD:SLIS:SORT:TYPE FREQ
                  :CALC:SLIS:SORT:TYPE?
                  :CALC:FSC:SLIS:SORT:TYPE?
                  :CALC:APD:SLIS:SORT:TYPE?
                  :CALC:SLIS:SORT:AUTO 1
                  Turn on auto sorting
                  :CALC:FSC:SLIS:SORT:AUTO 1
                  Turn on auto sorting
                  :CALC:APD:SLIS:SORT:AUTO 1
                  Turn on auto sorting
                  :CALC:SLIS:SORT:AUTO?
                  :CALC:FSC:SLIS:SORT:AUTO?
                  :CALC:APD:SLIS:SORT:AUTO?
```

Notes

You can send either form of the command, with or without FSCan, from Frequency Scan, Strip Chart, or Monitor Spectrum, and the command will be accepted and obeyed

The APD form can only be used from the APD measurement, and only affects the APD Signal List

|              | For Frequency Scan, if the Scan Sequence is set to Remeasure, and Sort By is set to Auto, the sig in the list will only be auto sorted when a Remeasure is completed                                                                                                    |  |
|--------------|----------------------------------------------------------------------------------------------------|--|
| Dependencies | This control is grayed out when a scan sequence is running. If the grayed out control is pressed, an advisory message is generated. If the equivalent SCPI command is sent, this same message is generated as part of a "–221, Settings conflict" warning  Selecting a sorting mode (pressing the control or sending the equivalent SCPI command) will turn on the Auto Sort state, even if that sorting mode was already selected |  |
| Couplings    |                                                                                                    |  |
| Preset       | FREQuency                                                                                                    |  |
| State Saved  | Saved in instrument state                                                                                                    |  |
| Range        | By Freq   By Detector Amptd   By D Detector   By Time                                                                                                    |  |
|              |                                                                                                    |  |

# **SCPI function examples**

# Frequency Scan/Monitor Spectrum/Strip Chart signal list

| Sort By (on the control)     | SCPI command                 | Notes                                                                                                    |
|------------------------------|------------------------------|----------------------------------------------------------------------------------------------------|
| Frequency                    | :CALC:SLIS:SORT:TYPE<br>FREQ | Sort by the Frequency column                                                                                                    |
| Det 1 Amptd                  | :CALC:SLIS:SORT:DAMP DET1    | Sort by the Detector 1 Amplitude column                                                                                                    |
| Det 2 Amptd                  | :CALC:SLIS:SORT:DAMP DET2    | Sort by the Detector 1 Amplitude column                                                                                                    |
| Det 3 Amptd                  | :CALC:SLIS:SORT:DAMP DET3    | Sort by the Detector 1 Amplitude column                                                                                                    |
| Det 1 Delta to<br>Limit Line | :CALC:SLIS:SORT:DLD DET1     | Sort by the Detector 1 delta-to-limit column (the limit line used is that associated with Detector 1 in the Measure Config dialog on the MEASURE tab) |
| Det 2 Delta to<br>Limit Line | :CALC:SLIS:SORT:DLD DET2     | Sort by the Detector 2 delta-to-limit column (the limit line used is that associated with Detector 2 in the Measure Config dialog on the MEASURE tab) |
| Det 3 Delta to<br>Limit Line | :CALC:SLIS:SORT:DLD DET3     | Sort by the Detector 3 delta-to-limit column (the limit line used is that associated with Detector 3 in the Measure Config dialog on the MEASURE tab) |
| Time                         | :CALC:SLIS:SORT:TYPE TIME    | Sort by TimeStamp                                                                                                    |

## APD signal list

| Sort By (on the control) | SCPI command                     | Notes                                  |
|--------------------------|----------------------------------|----------------------------------------|
| Frequency                | :CALC:APD:SLIS:SORT:TYPE<br>FREQ | Sort by the Frequency column           |
| Dist Level               | :CALC:APD:SLIS:SORT:DLEV         | Sort by the Dist Level (E meas) column |
| Prblty of Time           | :CALC:APD:SLIS:SORT:PROB         | Sort by the Probability of Time column |
| Time                     | :CALC:APD:SLIS:SORT:TYPE TIME    | Sort by TimeStamp                      |

### **Choose Detector for Amplitude sorting**

Specifies which detector will be used for sorting based on detector amplitude and sets the sort type to Detector Amplitude (applies to the Frequency Scan/Monitor Spectrum/Strip Chart signal list only).

| Remote      | :CALCulate:SLISt:SORT:DAMPlitude DET1   DET2   DET3                                                                                                    |  |
|-------------|----------------------------------------------------------------------------------------------------|--|
| Command     | :CALCulate:FSCan:SLISt:SORT:DAMPlitude DET1   DET2   DET3                                                                                                    |  |
|             | :CALCulate:SLISt:SORT:DAMPlitude ?                                                                                                    |  |
|             | :CALCulate:FSCan:SLISt:SORT:DAMPlitude ?                                                                                                    |  |
| Example     | :CALC:SLIS:SORT:DAMP DET2                                                                                                    |  |
|             | :CALC:FSC:SLIS:SORT:DAMP DET2                                                                                                    |  |
|             | :CALC:SLIS:SORT:DAMP?                                                                                                    |  |
|             | :CALC:FSC:SLIS:SORT:DAMP?                                                                                                    |  |
| Notes       | You can send either form of the command, with or without FSCan, from Frequency Scan, Strip Chart, or Monitor Spectrum, and the command will be accepted and obeyed                                   |  |
| Couplings   | Selecting the detector amplitude type to be sorted (pressing the or sending the equivalent SCPI command) will turn on the Auto Sort state, even if that detector amplitude type was already selected |  |
| Preset      | DET1                                                                                                    |  |
| State Saved | Saved in instrument state                                                                                                    |  |
| Range       | Detector 1   Detector 2   Detector 3                                                                                                    |  |
|             |                                                                                                    |  |

### Choose Detector for sorting by D Limit

Specifies which detector will be used for sorting based on limit line delta amplitude and sets the sort type to Delta Limit Line (applies to the Frequency Scan/Monitor Spectrum/Strip Chart signal list only).

Remote Command :CALCulate:SLISt:SORT:DLDelta DET1 | DET2 | DET3

|             | :CALCulate:FSCan:SLISt:SORT:DLDelta DET1   DET2   DET3                                                                                                    |
|-------------|----------------------------------------------------------------------------------------------------|
|             | :CALCulate:SLISt:SORT:DLDelta?                                                                                                    |
|             | :CALCulate:FSCan:SLISt:SORT:DLDelta?                                                                                                    |
| Example     | :CALC:SLIS:SORT:DLD DET2                                                                                                    |
|             | :CALC:FSC:SLIS:SORT:DLD DET2                                                                                                    |
|             | :CALC:SLIS:SORT:DLD?                                                                                                    |
|             | :CALC:FSC:SLIS:SORT:DLD?                                                                                                    |
| Notes       | You can send either form of the command, with or without FSCan, from Frequency Scan, Strip Chart, or Monitor Spectrum, and the command will be accepted and obeyed                                         |
| Couplings   | Selecting the $\Delta$ Detector type to be sorted (pressing the control or sending the equivalent SCPI command) will turn on the Auto Sort state, even if that $\Delta$ Detector type was already selected |
| Preset      | DET1                                                                                                    |
| State Saved | Saved in instrument state                                                                                                    |
| Range       | Detector 1   Detector 2   Detector 3                                                                                                    |
|             |                                                                                                    |

# **Sort Order**

Chooses between ascending and descending sort order.

| Remote Command | :CALCulate:SLISt:SORT:ORDer ASCending   DESCending                                                                                                    |
|----------------|----------------------------------------------------------------------------------------------------|
|                | :CALCulate:FSCan:SLISt:SORT:ORDer ASCending   DESCending                                                                                                    |
|                | :CALCulate:APD:SLISt:SORT:ORDer ASCending   DESCending                                                                                                    |
|                | :CALCulate:SLISt:SORT:ORDer?                                                                                                    |
|                | :CALCulate:FSCan:SLISt:SORT:ORDer?                                                                                                    |
|                | :CALCulate:APD:SLISt:SORT:ORDer?                                                                                                    |
| Example        | :CALC:SLIS:SORT:ORD DESC                                                                                                    |
|                | :CALC:FSC:SLIS:SORT:ORD DESC                                                                                                    |
|                | :CALC:APD:SLIS:SORT:ORD DESC                                                                                                    |
|                | :CALC:SLIS:SORT:ORD                                                                                                    |
|                | :CALC:FSC:SLIS:SORT:ORD                                                                                                    |
|                | :CALC:APD:SLIS:SORT:ORD                                                                                                    |
| Notes          | You can send either form of the command, with or without FSCan, from Frequency Scan, Strip Chart, or Monitor Spectrum, and the command will be accepted and obeyed                                                                                        |
|                | The APD form can only be used from the APD measurement, and only affects the APD Signal List                                                                                                    |
| Dependencies   | This control is grayed out when a scan sequence is running. If the grayed out control is pressed, an advisory message is generated. If the equivalent SCPI command is sent, this same message is generated as part of a "-221, Settings conflict" warning |
| Couplings      | Selecting the sort order (pressing the control or sending the equivalent SCPI command) will turn on                                                                                                    |

|             | the Auto Sort state, even if that sort order was already selected |
|-------------|-------------------------------------------------------------------|
| Preset      | ASCending                                                         |
| State Saved | Saved in instrument state                                         |

# Delete Signal

Deletes the selected signal. If you access this function from the front panel, the following message will prompt you for confirmation to delete the selected signal from the signal list:

This will delete the selected signal. Are you sure you want to do this?

Please press Enter or OK to proceed. Press ESC or Cancel to close this dialog.

| Remote Command | :CALCulate:SLISt:DELete:SIGNal <integer></integer>                                                                                                    |
|----------------|----------------------------------------------------------------------------------------------------|
|                | :CALCulate:FSCan:SLISt:DELete:SIGNal <integer></integer>                                                                                                    |
|                | :CALCulate:APD:SLISt:DELete:SIGNal <integer></integer>                                                                                                    |
| Example        | :CALC:SLIS:DEL:SIGN 4                                                                                                    |
|                | Delete signal #4                                                                                                    |
|                | :CALC:FSC:SLIS:DEL:SIGN 4                                                                                                    |
|                | Delete signal #4                                                                                                    |
|                | :CALC:APD:SLIS:DEL:SIGN 4                                                                                                    |
|                | Delete signal #4                                                                                                    |
| Notes          | You can send either form of the command, with or without FSCan, from Frequency Scan, Strip Chart, or Monitor Spectrum, and the command will be accepted and obeyed                                                                                        |
|                | The APD form can only be used from the APD measurement, and only affects the APD Signal List                                                                                                    |
|                | If the signal list contains no data, an error is generated and this function cannot be performed                                                                                                    |
|                | When signals in the signal list were successfully deleted, an advisory is generated                                                                                                    |
|                | If the selected signal is not in the list, an error is generated and this function cannot be performed                                                                                                    |
| Dependencies   | This control is grayed out when a scan sequence is running. If the grayed out control is pressed, an advisory message is generated. If the equivalent SCPI command is sent, this same message is generated as part of a "-221, Settings conflict" warning |
| Annotation     | The signal will be deleted from signal list                                                                                                    |

#### Delete All

Marks and deletes all signals in the signal list. If you access this function from the front panel, the following message will prompt you for confirmation to delete all signals from the signal list:

This will delete all signals. Are you sure you want to do this?

Please press Enter or OK to proceed. Press ESC or Cancel to close this dialog.

| Remote Command | :CALCulate:SLISt:DELete:ALL                                                                                                    |
|----------------|----------------------------------------------------------------------------------------------------|
|                | :CALCulate:FSCan:SLISt:DELete:ALL                                                                                                    |
|                | :CALCulate:APD:SLISt:DELete:ALL                                                                                                    |
| Example        | :CALC:SLIS:DEL:ALL                                                                                                    |
|                | :CALC:FSC:SLIS:DEL:ALL                                                                                                    |
|                | :CALC:APD:SLIS:DEL:ALL                                                                                                    |
| Notes          | You can send either form of the command, with or without FSCan, from Frequency Scan, Strip Chart, or Monitor Spectrum, and the command will be accepted and obeyed                                                                                        |
|                | The APD form can only be used from the APD measurement, and only affects the APD Signal List                                                                                                    |
|                | If the signal list contains no data, an error is generated and this function cannot be performed                                                                                                    |
|                | When signals in the signal list were successfully deleted, an advisory is generated                                                                                                    |
| Dependencies   | This control is grayed out when a scan sequence is running. If the grayed out control is pressed, an advisory message is generated. If the equivalent SCPI command is sent, this same message is generated as part of a "-221, Settings conflict" warning |
| Annotation     | All signals in the list will be discarded                                                                                                    |
|                |                                                                                                    |

## **Delete Marked**

Deletes all marked signals in the signal list. If you access this function from the front panel, the following message will prompt you for confirmation to delete the selected signals from the signal list:

This will delete the marked signals. Are you sure you want to do this?

Please press Enter or OK to proceed. Press ESC or Cancel to close this dialog.

| Remote Command | :CALCulate:SLISt:DELete:MARKed                                                                                                    |
|----------------|----------------------------------------------------------------------------------------------------|
|                | :CALCulate:FSCan:SLISt:DELete:MARKed                                                                                                    |
|                | :CALCulate:APD:SLISt:DELete:MARKed                                                                                                    |
| Example        | :CALC:SLIS:DEL:MARK                                                                                                    |
|                | :CALC:FSC:SLIS:DEL:MARK                                                                                                    |
|                | :CALC:APD:SLIS:DEL:MARK                                                                                                    |
| Notes          | You can send either form of the command, with or without FSCan, from Frequency Scan, Strip Chart, or Monitor Spectrum, and the command will be accepted and obeyed                               |
|                | The APD form can only be used from the APD measurement, and only affects the APD Signal List                                                                                                    |
|                | If the signal list contains no data, an error is generated and this function cannot be performed                                                                                                 |
|                | If no marked signal is found in the signal list, an error is generated and Delete Marked cannot be performed                                                                                     |
|                | When signals in the signal list were successfully deleted, an advisory is generated                                                                                                    |
| Dependencies   | This control is grayed out when a scan sequence is running. If the grayed out control is pressed, an advisory message is generated. If the equivalent SCPI command is sent, this same message is |

|            | generated as part of a "-221, Settings conflict" warning |
|------------|----------------------------------------------------------|
| Annotation | The marked signals will be discarded from the list       |

### **Delete Unmarked**

Deletes all unmarked signals in the signal list. If you access this function from the front panel, the following message will prompt you for confirmation to delete the selected signals from the signal list:

This will delete the unmarked signals. Are you sure you want to do this?

Please press Enter or OK to proceed. Press ESC or Cancel to close this dialog.

| Remote Command | :CALCulate:SLISt:DELete:UNMarked                                                                                                    |
|----------------|----------------------------------------------------------------------------------------------------|
|                | :CALCulate:FSCan:SLISt:DELete:UNMarked                                                                                                    |
|                | :CALCulate:APD:SLISt:DELete:UNMarked                                                                                                    |
| Example        | :CALC:SLIS:DEL:UNM                                                                                                    |
|                | :CALC:FSC:SLIS:DEL:UNM                                                                                                    |
|                | :CALC:APD:SLIS:DEL:UNM                                                                                                    |
| Notes          | You can send either form of the command, with or without FSCan, from Frequency Scan, Strip Chart, or Monitor Spectrum, and the command will be accepted and obeyed                                                                                        |
|                | The APD form can only be used from the APD measurement, and only affects the APD Signal List                                                                                                    |
|                | If the signal list contains no data, an error is generated and this function cannot be performed                                                                                                    |
|                | When signals in the signal list were successfully deleted, an advisory is generated                                                                                                    |
| Dependencies   | This control is grayed out when a scan sequence is running. If the grayed out control is pressed, an advisory message is generated. If the equivalent SCPI command is sent, this same message is generated as part of a "–221, Settings conflict" warning |
| Annotation     | The unmarked signals will be discarded from the list                                                                                                    |

# Mark Signal (Remote Command Only)

Marks signals based on the selected parameter, either current, duplicate or all.

| Example                            | :CALC:EMI:SLIS:MARK DUPL                                                                                  |
|------------------------------------|----------------------------------------------------------------------------------------------------|
|                                    | Marks duplicated signals                                                                                  |
| Notes                              | CURRent aliases to :CALC:FSC:SLIS:MARK <integer> where integer is the currently selected signal</integer> |
|                                    | DUPLicate aliases to :CALC:FSC:SLIS:MARK:DUPL                                                             |
|                                    | ALL aliases to :CALC:FSC:SLIS:MARK:ALL                                                                    |
| Backwards<br>Compatibility<br>SCPI | :CALCulate:EMI:SLISt:MARK CURRent   DUPLicate   ALL                                                       |

# **Clear Mark (Remote Command Only)**

Clears marks on all or the current signal.

| Example                            | :CALC:EMI:SLIS:CLE ALL                                                                                   |
|------------------------------------|----------------------------------------------------------------------------------------------------|
|                                    | Clear mark from all signals                                                                              |
| Notes                              | ALL aliases to :CALC:FSC:SLIS:CLE:ALL                                                                    |
|                                    | CURRent aliases to :CALC:FSC:SLIS:CLE <integer> where integer is the currently selected signal</integer> |
| Backwards<br>Compatibility<br>SCPI | :CALCulate:EMI:SLISt:CLEar ALL   CURRent                                                                 |

# **Delete Signal (Remote Command Only)**

Deletes a signal in the signal list.

| Example                            | :CALC:EMI:SLIS:DEL ALL                                                                 |
|------------------------------------|----------------------------------------------------------------------------------------|
|                                    | Delete all signals                                                                     |
| Notes                              | ALL aliases to :CALC:FSC:SLIS:DEL:ALL                                                  |
|                                    | CURRent aliases to :CALC:FSC:SLIS:DEL <int> where integer is the selected signal</int> |
|                                    | MARKed aliases to :CALC:FSC:SLIS:DEL:MARK                                              |
|                                    | UNMarked aliases to :CALC:FSC:SLIS:DEL:UNM                                             |
| Backwards<br>Compatibility<br>SCPI | :CALCulate:EMI:SLISt:DELete ALL   CURRent   MARKed   UNMarked                          |

# Range Count (Remote Command Only)

Specifies the number of ranges to turn on beginning with range 1 in ascending order.

| Example      | :SCAN:RANG 4                                                                                                    |
|--------------|----------------------------------------------------------------------------------------------------|
|              | Turn on Range 1 to 4                                                                                                    |
| Notes        | This command is included for ESU compatibility. The suffix [1] 2 is irrelevant to the measurement; they are added solely for remote language compatibility           |
| Dependencies | This function is not available when a scan sequence is running. If the SCPI command is sent, the message is generated as part of a "–221, Settings conflict" warning |
| Couplings    | When 0, all ranges will be turned off                                                                                                    |
| Preset       | 1                                                                                                    |

```
3 EMI Receiver Mode3.1 Frequency Scan Measurement
```

| Min                             | 0                                                |
|---------------------------------|--------------------------------------------------|
| Max                             | 10                                               |
| Backwards<br>Compatibility SCPI | :SENSe1 SENSe2:SCAN:RANGes[:COUNt]               |
|                                 | [:SENSe]:SCAN:RANGes[:COUNt] <integer></integer> |
|                                 | [:SENSe]:SCAN:RANGes[:COUNt]?                    |

## Final Measurement (Remote Command Only)

Performs a Final Measurement for all signals in the peak list.

| Example                         | :INIT:FME                                                                                                    |
|---------------------------------|----------------------------------------------------------------------------------------------------|
| Notes                           | This command is included for ESU compatibility. The suffix [1] 2 is irrelevant to the measurement; they are added solely for remote language compatibility                                                                                                |
|                                 | This command is aliased to :FSC:SEQ:REM ALL; :FSC:SEQ REM; :INIT                                                                                                    |
| Dependencies                    | This control is grayed out when a scan sequence is running. If the grayed out control is pressed, an advisory message is generated. If the equivalent SCPI command is sent, this same message is generated as part of a "-221, Settings conflict" warning |
| Backwards<br>Compatibility SCPI | :INITiate[1] 2:FMEasurement                                                                                                    |

# **Search Method (Remote Command Only)**

Defines the search method with which maxima are searched for within a scan.

| Remote<br>Command | :CALCulate[1] 2:PEAKsearch PSEarch:METHod SUBRange   PEAK                                                                                                    |
|-------------------|----------------------------------------------------------------------------------------------------|
|                   | :CALCulate[1] 2:PEAKsearch PSEarch:METHod                                                                                                    |
| Example           | :CALC:PEAK:METH SUBR                                                                                                    |
|                   | Selects subrange method                                                                                                    |
| Notes             | This command is included for ESU compatibility                                                                                                    |
|                   | SUBRange aliases to:FSCan:SEARch:MODE SLIM; CALC:FSC:MARK:PEAK:SEAR:MODE MAX, which actually set Search Criteria = "Subrange and Limits" and Peak Criteria = "Highest Peak"                                                       |
|                   | PEAK aliases to :FSCan:SEARch:MODE PLIM; CALC:FSC:MARK:PEAK:SEAR:MODE MAX; FSC:SEAR:PEAK:COUN:STAT OFF, which actually set Search Criteria = "Peak Criteria and Limits", Peak Criteria = "Highest Peak" and # of Peaks State = ON |

# No of Peaks (Remote Command Only)

Defines the number of subranges or peaks for the determination of the peak list.

Example :CALC:PEAK:SUBR 10

|                       | :CALC:PEAK:SUBR?                                                                                                    |
|-----------------------|----------------------------------------------------------------------------------------------------|
| Notes                 | This command is included for ESU compatibility                                                                      |
|                       | This command is aliased to FSC:SEAR:PEAK:COUN; FSC:SEAR:SUBR:COUN, which actually set # of peaks and # of subranges |
| Preset                | 25                                                                                                    |
| Min                   | 1                                                                                                    |
| Max                   | 500                                                                                                    |
| Backwards             | :CALCulate[1] 2:PEAKsearch PSEarch:SUBRanges <integer></integer>                                                    |
| Compatibility<br>SCPI | :CALCulate[1] 2:PEAKsearch PSEarch:SUBRanges?                                                                       |

# **Insert Signal (Remote Command Only)**

Adds a frequency value to the signal list. Only frequencies in the currently displayed frequency range of the receiver scan are allowed.

| Example                            | :CALC:PEAK:ADD 13MHz                                                                                                    |
|------------------------------------|----------------------------------------------------------------------------------------------------|
|                                    | Add 13MHz to the signal list                                                                                            |
| Notes                              | This command is included for ESU compatibility                                                                          |
|                                    | When this command is sent, # of peaks State will be set to ON, this is equivalent to FSC:SEAR:PEAK:COUN:STAT ON command |
| Backwards<br>Compatibility<br>SCPI | :CALCulate[1] 2:PEAKsearch PSEarch:ADD <numeric value=""></numeric>                                                     |

# **Clear All Signals (Remote Command Only)**

Clears all peaks in signal list.

| Example                            | :CALC:PEAK:CLE                                                                                                    |
|------------------------------------|----------------------------------------------------------------------------------------------------|
| Notes                              | This command is included for ESU compatibility                                                                                             |
|                                    | This command is aliased to FSC:SEAR:PEAK:COUN:STAT; CALC:FSC:SLIS:DEL:ALL, which actually set # of peaks State = ON and delete all signals |
| Backwards<br>Compatibility<br>SCPI | :CALCulate[1] 2:PEAKsearch PSEarch:CLEar[:IMMediate]                                                                                       |

## 3.1.8.7 Limits

The Limits tab contains controls for the Limit Lines of the current measurement. Limits arrays can be entered by the user, sent over SCPI, or loaded from a file.

| Dependencies | This tab will only appear if you have the proper option installed in your instrument.                                                                                                    |
|--------------|----------------------------------------------------------------------------------------------------|
| Preset       | The limit state and limit arrays (data) survive after preset, and they will only be reset (deleted) by a Restore Mode Defaults. They survive shutdown and restarting of the analyzer application, which means they will survive a power cycle. |

### **Limits Table**

The Limit Table dialog let you configure the property of limit and Search Criteria using a visual utility. In the Limits Table, there is a row corresponding to each limit and you can enable the limit and configure the margin and description.

### Search Criteria

This control enables you to select the Search mode.

When **Peak Criteria Only** is selected, performing a Search finds the peaks that met the Excursion and Threshold under the Next Peak Criteria menu under the Peak Search tab.

If **Peak Criteria and Limits** is selected, the search is also forced to consider the Limits and Margin if any of them are turned on.

When **Subranges and Limits** is selected, the whole span from Start Frequency to Stop Frequency is divided into equal width of subranges in log or linear based on frequency scale. The number of subranges depends on the value of # of Subranges. Performing a search finds the peaks for each subrange, and the peaks that exceed the Limits and Margin (if any of them are turn on) will be added into signal list.

| Remote<br>Command | [:SENSe]:FSCan:SEARch:MODE PONLy   PLIMits   SLIMits                                       |
|-------------------|--------------------------------------------------------------------------------------------|
|                   | [:SENSe]:FSCan:SEARch:MODE?                                                                |
| Example           | :FSC:SEAR:MODE PONL                                                                        |
| Notes             | PONLy= Peak Criteria Only                                                                  |
|                   | PLIMits= Peak Criteria and Limits                                                          |
|                   | SLIMits= Subranges and Limits                                                              |
| Preset            | Not affected by a Mode Preset, is preset by Restore Mode Defaults, survives a power cycle. |
| State Saved       | Saved in instrument state.                                                                 |
| Range             | Peak Criteria Only Peak Criteria and Limits Subranges and Limits                           |

#### # of Peaks

When turned on (checkbox checked), determines how many peaks to find during Search when Search Criteria is set to "Peak Criteria Only" or "Peak Criteria and Limits".

| Remote<br>Command | [:SENSe]:FSCan:SEARch:PEAK:COUNt <integer></integer>                                       |
|-------------------|--------------------------------------------------------------------------------------------|
|                   | [:SENSe]:FSCan:SEARch:PEAK:COUNt?                                                          |
|                   | [:SENSe]:FSCan:SEARch:PEAK:COUNt:STATe ON   OFF   1   0                                    |
|                   | [:SENSe]:FSCan:SEARch:PEAK:COUNt:STATe?                                                    |
| Example           | :FSC:SEAR:PEAK:COUN 10                                                                     |
|                   | :FSC:SEAR:PEAK:COUN?                                                                       |
|                   | :FSC:SEAR:PEAK:COUN:STAT OFF                                                               |
|                   | Turns off # of Peaks.                                                                      |
| Preset            | Not affected by a Mode Preset, is preset by Restore Mode Defaults, survives a power cycle. |
|                   | OFF                                                                                        |
| State Saved       | Saved in instrument state.                                                                 |
|                   | Saved in instrument state.                                                                 |
| Min               | 1                                                                                          |
| Max               | 500                                                                                        |
|                   |                                                                                            |

## # of Subranges

Determines how many ranges that the whole span from Start Frequency to Stop Frequency will be divided to when Search Criteria is set to "Subranges and Limits".

| Remote<br>Command | [:SENSe]:FSCan:SEARch:SUBRange:COUNt <integer></integer>                                   |
|-------------------|--------------------------------------------------------------------------------------------|
|                   | [:SENSe]:FSCan:SEARch:SUBRange:COUNt?                                                      |
| Example           | :FSC:SEAR:SUBR:COUN 10                                                                     |
|                   | :FSC:SEAR:SUBR:COUN?                                                                       |
| Preset            | Not affected by a Mode Preset, is preset by Restore Mode Defaults, survives a power cycle. |
| State Saved       | Saved in instrument state.                                                                 |
| Min               | 1                                                                                          |
|                   |                                                                                            |

### Enabled

The checkbox in the Enabled column of the Limits Table selects whether the limit and margin are displayed. If Test Limits is on, this also determines whether the test trace (specified in the Trace column of the Limits Table) will be tested against the limit. If Enabled is checked, the following occurs:

The limit line is displayed, in the same color, but paler, as the limited trace. Portions of traces that fail the limits will be displayed in red.

If, in the Margin column of the Limits Table, the Margin is on and the Margin Value is non-zero, the margin line is displayed. The margin line is displayed in the same color as the limit line, but paler still and dashed. Portions of traces that pass the limits but fail the margin will be displayed in amber.

The trace is tested for the purpose of the "Trace Pass/Fail" indication in the graticule if, in addition to Limit On/Off being On, the trace is displayed and Test Limits (All Limits) on the Limits menu panel is on (see "Test Limits" on page 296). If the trace is not tested, no report of the trace passing or failing is seen on the graticule. Note that the SCPI queries of Limit Pass/Fail are independent of these conditions. The test is always performed when queried over SCPI.

The PASS/FAIL box in the corner of the Meas Bar is only displayed if there is at least one "Trace Pass/Fail" indication displayed in the graticule.

Note that the red and amber coloring of traces that fail the limits and/or margins only applies to traces whose X-axis corresponds to the current analyzer X-axis. Traces that are not updating (in View, for example) will not change color if the analyzer X-axis settings (e.g., start and stop frequency) do not match those of the trace, for example if they have been changed since the trace stopped updating. In this case, the Invalid Data indicator (\*) will appear in the upper right corner.

When the limits are frequency limits but the trace is a zero-span trace, the limit trace is drawn at the limit amplitude of the center frequency. When the limits are time limits but the trace is a frequency domain trace, the limit trace is drawn according to the current time axis, with the left of the screen being 0 and the right being equal to sweep time.

| Remote                              | :CALCulate:FSCan:LLINe[1] 2  6:DISPlay ON   OFF   1   0                                                                                                    |
|-------------------------------------|----------------------------------------------------------------------------------------------------|
| Command                             | :CALCulate:FSCan:LLINe[1] 2  6:DISPlay?                                                                                                    |
| Example                             | :CALC:FSC:LLIN2:DISP ON                                                                                                    |
|                                     | :CALC:FSC:LLIN2:DISP?                                                                                                    |
| Couplings                           | Limit display ON selects the limit. Testing is done on all displayed limits if Test Limits (All Limits) is ON. Entering the limit menu from the GUI turns on the selected limit. |
| Preset                              | Not affected by a Mode Preset, is preset by Restore Mode Defaults, survives a power cycle.                                                                                       |
| State Saved                         | Saved in instrument state.                                                                                                    |
| Range                               | On Off                                                                                                    |
| Backwards<br>Compatibility<br>SCPI  | :CALCulate[1] 2:LIMit[1] 2 3 4 5 6:STATe                                                                                                    |
| Backwards<br>Compatibility<br>Notes | This command is included for ESU compatibility. The suffix [1] 2 is irrelevant to the measurement, they are added solely for remote language compatibility.                      |

## Margin

In the margin column, there are two subcolumns: Value and Enabled. Value sets a margin for this limit, which will cause a trace to Fail Margin when the trace is between the limit line and the margin line. Portions of the traces that pass the limit but fail the margin will be displayed in an amber color. The margin will only be displayed if the Enabled box is checked.

A margin is always specified in dB relative to a limit. Since there is only an upper limit in the Frequency Scan measurement, the margin is always negative. If a value is entered with the incorrect sign, the system will automatically take the negative of the entered value.

When the Margin is on, it may be turned off by unchecking the Enabled checkbox. This may also be done by performing a preset.

The margin lines are displayed in the same color, but paler, as limit lines. If the limited trace is blanked then the limit line and the margin line will be blanked as well.

| Remote<br>Command | :CALCulate:FSCan:LLINe[1] 2  6:MARGin <rel_ampl></rel_ampl>                                                 |
|-------------------|----------------------------------------------------------------------------------------------------|
|                   | :CALCulate:FSCan:LLINe[1] 2  6:MARGin?                                                                      |
|                   | :CALCulate:FSCan:LLINe[1] 2  6:MARGin:STATe ON   OFF   1   0                                                |
|                   | :CALCulate:FSCan:LLINe[1] 2  6:MARGin:STATe?                                                                |
| Example           | :CALC:FSC:LLIN6:MARG -4dB                                                                                   |
|                   | Set Limit line 6's margin to -4 dB.                                                                         |
|                   | :CALC:FSC:LLIN2:MARG:STAT OFF                                                                               |
|                   | Turns off the margin for limit line 2 and removes any tests associated with that margin line.               |
| Notes             | The queries "Limit Line Fail?" :CALCulate:FSCan:LLINe[1] 2 3 4 5 6:FAIL? will return 1 if the margin fails. |
| Preset            | Not affected by Mode Preset, set to 0 dB for all Limits by Restore Mode Defaults, survives a power          |
|                   | cycle.                                                                                                    |
|                   | OFF                                                                                                    |
| State Saved       | Saved in instrument state.                                                                                  |
|                   | Saved in instrument state.                                                                                  |
| Min               | -40 dB                                                                                                    |
| Max               | 0 dB                                                                                                    |
|                   |                                                                                                    |

#### Trace

The Trace column selects the trace that you want the limit to test. A limit is applied to one and only one trace.

3 EMI Receiver Mode3.1 Frequency Scan Measurement

A trace can have multiple limit lines simultaneously. When you have multiple limit lines simultaneously, only one upper limit line will affect the color of the trace. Other limit lines will be displayed, and will affect the pass/fail status, but the trace will not turn red if it crosses a secondary limit line.

This is the same as the Test Trace control in the Edit Limit dialog.

## Description

Provides a description of up to 60 characters by which you can easily identify the limit. The descriptions will be stored in the exported file and can be displayed in the active function area by selecting them as the active function, if desired to be in a screen capture.

This is the same as the Description control at Edit Limit dialog.

### **Edit Limit**

The Edit Limit dialog enables you to edit the content and the properties of the Limit Line.

When entering the menu, the editor window (with the limit table) turns on, the selected Limit is turned On and the amplitude scale is set to Log. The display of the trace to which the selected limit applies is turned on (thus, traces in Blank are set to View and traces in Background are set to On). Turning on the Limit means its display will be on, and its testing mode will be on as well. You should turn off any other limits that are on if they interfere with editing of the selected limit.

#### NOTE

The table editor will only operate properly if the analyzer is sweeping, because its updates are tied to the sweep system. Thus, you should not try to use the editor in single sweep, and it will be sluggish during compute-intensive operations like narrow-span FFT sweeps.

After exiting the editor, the Limit is still on and displayed, and the amplitude scale remains Log.

The limit state and limit arrays (data) survive after a preset, and they will only be reset (deleted) by a Restore Mode Defaults. They survive shutdown and restarting of the analyzer application, which means they will survive a power cycle.

When editing a limit, the editor remembers which limit and which element in the limit array you were editing, and returns you to that limit and that element when you return to the editor after leaving it.

#### Couplings

A remote user can enter or access limit line data via :CALCulate:LLINe[1][2]3|4|5|6:DATA

#### Select Limit

Specifies the selected limit. The term "selected limit" is used throughout this document to specify which limit will be affected by the functions.

| Notes       | The selected limit is remembered even when not in the Limit Menu.      |
|-------------|------------------------------------------------------------------------|
| Preset      | Limit 1, not affected by Mode Preset, preset by Restore Mode Defaults. |
| State Saved | Saved in instrument state.                                             |

#### Go To Row

Enables you to move through the table to edit the desired point.

| Min | 1    |  |  |
|-----|------|--|--|
| Max | 2000 |  |  |

#### Insert Row Below

Pressing this control inserts a row below the current row. The new row is a copy of the current row and becomes the current row. The new row is not yet entered into the underlying table, and the data in the row is displayed in light gray.

#### Scale X Axis

Matches the X Axis to the selected Limit, as well as possible.

For frequency limits and a frequency-domain X-axis, sets the Start and Stop Frequency to contain the minimum and maximum Frequency of the selected Limit. The range between Start Frequency and Stop Frequency is 12.5% above the range between the minimum and maximum Frequency so that the span exceeds this range by one graticule division on either side.

For time limits and a time-domain X-axis, sets the sweep time to match the maximum Time of the selected Limit.

If the domain of the selected limit does not match the domain of the X Axis, no action is taken. Standard clipping rules apply, if the value in the table is outside the allowable range for the X axis.

### Dependencies

If either the first or last point in the array is outside the frequency range of the current input, an error message is generated:

"-221. Settings conflict; Start or Stop Freq out of range for current input settings"

### X Offset

Offsets the limit trace by some specified frequency (for Frequency-based limit lines) or a time (for time-based limit lines).

| Remote<br>Command | :CALCulate:FSCan:LLINe[1] 2  6:OFFSet:X <freq></freq>                                            |
|-------------------|--------------------------------------------------------------------------------------------------|
|                   | :CALCulate:FSCan:LLINe[1] 2  6:OFFSet:X?                                                         |
| Example           | :CALC:FSC:LLIN:OFFS:X -50MHZ                                                                     |
|                   | Sets the X axis offset to -50 MHz.                                                               |
|                   | :CALC:FSC:LLIN:OFFS:UPD                                                                          |
|                   | Applies the X axis offset to all points in the limit line, then reset the X axis offset to zero. |
| Preset            | 0 Hz if Limit X-Axis Unit is Frequency                                                           |
|                   | 0 S if Limit X-Axis Unit is Time                                                                 |
| State Saved       | Saved in instrument state.                                                                       |
| Min               | -500 GHz                                                                                         |
| Max               | 500 GHz                                                                                          |

#### Y Offset

Offsets all segments in the limit line by some specified amplitude.

| Remote<br>Command | :CALCulate:FSCan:LLINe[1] 2  6:OFFSet:Y <rel_ampl></rel_ampl>                                    |
|-------------------|--------------------------------------------------------------------------------------------------|
|                   | :CALCulate:FSCan:LLINe[1] 2  6:OFFSet:Y?                                                         |
| Example           | :CALC:FSC:LLIN:OFFS:Y -3 dB                                                                      |
|                   | Sets the Y axis offset to -3 dB.                                                                 |
|                   | :CALC:FSC:LLIN:OFFS:UPD                                                                          |
|                   | Applies the Y axis offset to all points in the limit line, then reset the Y axis offset to zero. |
| Preset            | 0 dB                                                                                             |
| State Saved       | Saved in instrument state.                                                                       |
| Min               | -9.9E+37                                                                                         |
| Max               | 9.9E+37                                                                                          |

# Apply Offset to Limit Table

Adds the X and Y offsets to each point in the limit table, then resets the X and Y offset values to zero. This has no effect on the position of the limit trace.

For example, if the X offset is -10 MHz and the Y offset is 1 dB, the values in the limit table will be updated as follows: 10 MHz will be subtracted from each X value, 1 dB

will be added to each Y value. The offset values will then be reset to zero. The limit trace will not be moved and the limit table will be updated to accurately reflect the currently displayed limit trace.

| Remote<br>Command | :CALCulate:FSCan:LLINe[1] 2  6:OFFSet:UPDate                                               |
|-------------------|--------------------------------------------------------------------------------------------|
| Example           | :CALC:FSC:LLIN3:OFFS:UPD                                                                   |
|                   | Updates the limit table 3 to reflect the X and Y offsets, then resets the offsets to zero. |

#### Delete Row

This is an immediate action control. It will immediately delete the currently-selected row, whether or not that row is being edited. The row following the currently-selected row (or the row preceding if there is none) will be selected.

#### Delete Limit

Deletes the currently selected limit line. Pressing Delete Limit purges the data from the limit line tables.

Limit data, including secondary parameters such as description, margin value, etc.., will be cleared and returned to factory preset settings.

When this control is pressed a prompt is placed on the screen that says "Please press Enter or OK control to delete limit. Press ESC or Cancel to close this dialog." The deletion is only performed if you press OK or Enter; if so, after the deletion, the informational message "Limit deleted" appears in the MSG line.

| Remote<br>Command                   | :CALCulate:FSCan:LLINe[1] 2  6:DELete                                                                                                    |  |
|-------------------------------------|----------------------------------------------------------------------------------------------------|--|
| Example                             | :CALC:FSC:LLIN3:DEL                                                                                                    |  |
|                                     | Deletes all data for limit line 3                                                                                                    |  |
| Backwards<br>Compatibility<br>SCPI  | :CALCulate[1] 2:LIMit[1] 2 3 4 5 6:DELete                                                                                                    |  |
| Backwards<br>Compatibility<br>Notes | This command is included for ESU compatibility. The suffix [1] 2 is irrelevant to the measurement, they are added solely for remote language compatibility. |  |

### Limit Table

Enables you to edit the values in the Freq and Amptd columns.

## Frequency

Enables you tp edit the frequency of the current row.

| Min | 0     |
|-----|-------|
| Max | 1 THz |

# **Amplitude**

Enables you to edit the Amplitude of the current row.

| Min | –1000 dBm |
|-----|-----------|
| Max | 1000 dBm  |

## Limit Graph

The Limit Graph embedded in the Edit Limit dialog enables you to edit the limit line visually. Each node in the limit line is represented by a gray circle. The current node has a blue outline in the table and a blue circle in the graph. Touch any circle and drag it where you want it to go.

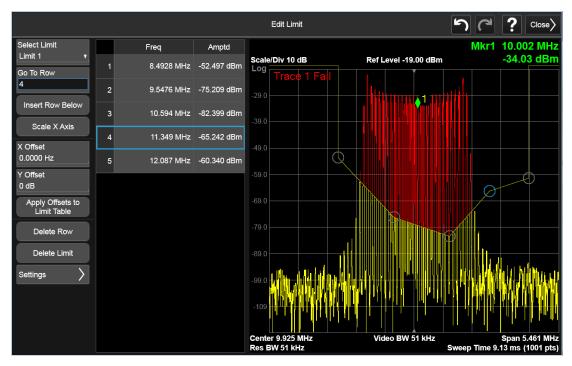

## **Edit Limit Settings**

The Settings control on the Edit Limits dialog opens up another menu page that enables you to set certain properties of the selected Limit, such as Test Trace, Interpolation, Reference, Fixed/Relative, Description and Comment.

The facility to build a Limit from a Trace and to Copy Limits to other Limits is also found here.

### Select Limit

Specifies the selected limit. The term "selected limit" is used throughout this document to specify which limit will be affected by the functions.

| Notes       | The selected limit is remembered even when not in the Limit Menu.      |
|-------------|------------------------------------------------------------------------|
| Preset      | Limit 1, not affected by Mode Preset, preset by Restore Mode Defaults. |
| State Saved | Saved in instrument state.                                             |

#### Test Trace

Selects the trace that you want the limit to test. A limit is applied to one and only one trace.

A trace can have multiple limit lines simultaneously. When you have multiple limit lines simultaneously, only one upper limit line will affect the color of the trace. Other limit lines will be displayed, and will affect the pass/fail status, but the trace will not turn red if it crosses a secondary limit line.

| Remote<br>Command | :CALCulate:FSCan:LLINe[1] 2  6:TRACe 1   2   3                                                                                       |
|-------------------|----------------------------------------------------------------------------------------------------|
|                   | :CALCulate:FSCan:LLINe[1] 2  6:TRACe?                                                                                                |
| Example           | :CALC:FSC:LLIN3:TRAC 2                                                                                                    |
|                   | Applies limit 3 to trace 2.                                                                                                    |
| Notes             | When the trace display is off, the trace is not tested. The trace is tested only when the trace display is on and Test Limits is on. |
| Couplings         | This matters when testing a trace or limit line for failure, via :CALC:FSC:LLIN3:FAIL? or :CALC:FSC:TRAC2:FAIL?                      |
| Preset            | Not affected by a Mode Preset, is preset by Restore Mode Defaults, survives a power cycle.                                           |
| State Saved       | Saved in instrument state.                                                                                                    |
| Range             | 1 2 3                                                                                                    |

## Frequency Interpolation

Sets the interpolation between frequency points, allowing you to determine how limit trace values are computed between points in a limit table. The available interpolation modes are linear and logarithmic. If frequency interpolation is logarithmic (Log), frequency values between limit points are computed by first taking the logarithm of both the table values and the intermediate value. A linear interpolation is then performed in this logarithmic frequency space. An exactly analogous manipulation is done for logarithmic amplitude interpolation.

Note that the native representation of amplitude is in dB.

For linear amplitude interpolation and linear frequency interpolation, the interpolation is computed as:

$$y = 20\log\left(\frac{10^{\frac{y_{i+1}}{20}} - 10^{\frac{y_{i}}{20}}}{f_{i+1} - f_{i}}\left(f - f_{i}\right) + 10^{\frac{y_{i}}{20}}\right)$$

For linear amplitude interpolation and log frequency interpolation, the interpolation is computed as:

$$y = 20\log\left(\frac{10^{\frac{y_{i+1}}{20}} - 10^{\frac{y_i}{20}}}{\log f_{i+1} - \log f_i}\left(\log f - \log f_i\right) + 10^{\frac{y_i}{20}}\right)$$

For log amplitude interpolation and linear frequency interpolation, the interpolation is computed as:

$$y = \frac{y_{i+1} - y_i}{f_{i+1} - f_i} (f - f_i) + y_i$$

For log amplitude interpolation and log frequency interpolation, the interpolation is computed as:

$$y = \frac{y_{i+1} - y_i}{\log f_{i+1} - \log f_i} (\log f - \log f_i) + y_i$$

Note that Interpolation modes determine how limit values are computed between points in the limit table. The appearance of a limit trace is also affected by the amplitude scale, which may be linear or logarithmic.

| Remote Command | :CALCulate:FSCan:LLINe[1] 2  6:CONTrol:INTerpolate:TYPE LOGarithmic   LINear          |
|----------------|---------------------------------------------------------------------------------------|
|                | :CALCulate:FSCan:LLINe[1] 2  6:CONTrol:INTerpolate:TYPE?                              |
| Example        | :CALC:FSC:LLIN4:CONT:INT:TYPE LIN                                                     |
|                | Sets limit line 4 frequency interpolation to linear.                                  |
| Dependencies   | This control is grayed out if Time is the selected X Axis Units.                      |
| Preset         | Not affected by Mode Preset, preset by Restore Mode Defaults, survives a power cycle. |
| State Saved    | Saved in instrument state.                                                            |
| Range          | Log Lin                                                                               |

## Freq Reference

Chooses whether the limit line frequency points are coupled to the instrument center frequency, and whether the frequency points are expressed as an offset from the instrument center frequency. If the limit lines are specified with time, this has no effect. The limit table must, in this case, support negative frequencies.

For example, assume you have a frequency limit line, and the analyzer center frequency is at 1 GHz. If Relative to CF is "Off", entering a limit line segment with a frequency coordinate of 300 MHz displays the limit line segment at 300 MHz, and the limit line segment will not change frequency if the center frequency changes. If Relative to CF is "On", entering a limit line segment with a frequency coordinate of 300 MHz displays the limit line segment at CF + 300 MHz, or 1.3 GHz. Furthermore, if the center frequency changes to 2 GHz, the limit line segment will be displayed at CF + 300 MHz, or 2.3 GHz.

It is possible to change this setting after a limit line has been entered. When changing from On to Off or vice-versa, the frequency values in the limit line table change so that the limit line remains in the same position for the current frequency settings of the analyzer.

Remote :CALCulate:FSCan:LLINe[1]|2|...|6:FREQuency:CMODe:RELative ON | OFF | 1 | 0

| Command     | :CALCulate:FSCan:LLINe[1] 2  6:FREQuency:CMODe:RELative?                                                                                                    |
|-------------|----------------------------------------------------------------------------------------------------|
| Example     | :CALC:FSC:LLIN:FREQ:CMOD:REL ON                                                                                                    |
|             | Makes limit line 1 relative to the Center freq.                                                                                                    |
| Notes       | If the Trace Domain is changed to Time (:CALCulate:LLINe:CONTrol:DOMain TIME), the SCPI command : :CALCulate:LLINe[1] 2 3 4 5 6:FREQuency:CMODe:RELative ON OFF 1 0 will have no effect. |
| Couplings   | Pressing this control makes the Center Frequency the active function.                                                                                                    |
| Preset      | Not affected by Mode Preset, preset by Restore Mode Defaults, survives a power cycle.                                                                                                    |
| State Saved | Saved in instrument state.                                                                                                    |
| Range       | On Off                                                                                                    |

## Amplitude Interpolation

Sets the interpolation to linear or logarithmic for the specified limiting points set, enabling you to determine how limit trace values are computed between points in a limit table. See "Frequency Interpolation" on page 291 for the equations used to calculate limit values between points.

| Remote<br>Command | :CALCulate:FSCan:LLINe[1] 2  6:AMPLitude:INTerpolate:TYPE LOGarithmic   LINear        |
|-------------------|---------------------------------------------------------------------------------------|
|                   | :CALCulate:FSCan:LLINe[1] 2  6:AMPLitude:INTerpolate:TYPE?                            |
| Example           | :CALC:FSC:LLIN:AMPL:INT:TYPE LIN                                                      |
|                   | Sets limit line 1 amplitude interpolation to linear.                                  |
| Preset            | Not affected by Mode Preset, preset by Restore Mode Defaults, survives a power cycle. |
| State Saved       | Saved in instrument state.                                                            |
| Range             | Log Lin                                                                               |

### **Amptd Reference**

Chooses whether the limit line amplitude points are coupled to the instrument reference level, and whether the amplitude points are expressed as an offset from the instrument reference level.

For example, assume you have a limit line, and the reference level at -10 dBm. If Relative to RL is "Off", entering a limit line segment with an amplitude coordinate of -20 dB displays the limit line segment at -20 dBm, and the limit line segment will not change amplitude if the reference level amplitude changes. If Relative to RL is "On", entering a limit line segment with an amplitude coordinate of -20 dB displays the limit line segment at RL -20 dB, or -30 dBm. Furthermore, if the reference level amplitude changes to -30 dBm, the limit line segment will be displayed at RL -20 dB, or -50 dBm.

It is possible to change this setting after a limit line has been entered. When changing from On to Off or vice-versa, the amplitude values in the limit line table change so that the limit line remains in the same position for the current reference level settings of the analyzer.

| Remote      | :CALCulate:FSCan:LLINe[1] 2  6:AMPLitude:CMODe:RELative ON   OFF   1   0              |
|-------------|---------------------------------------------------------------------------------------|
| Command     | :CALCulate:FSCan:LLINe[1] 2  6:AMPLitude:CMODe:RELative?                              |
| Example     | :CALC:FSC:LLIN:AMPL:CMOD:REL ON                                                       |
|             | Makes limit line 1 relative to the reference level amplitude.                         |
| Couplings   | Pressing this control makes Reference level the active function.                      |
| Preset      | Not affected by Mode Preset, preset by Restore Mode Defaults, survives a power cycle. |
| State Saved | Saved in instrument state.                                                            |
| Range       | On Off                                                                                |

## Copy from Limit

Copies an existing limit into the current limit, including all secondary parameters (Description, Associated Trace, Type, Margin, Interpolation, Relative to CF/RL).

| Remote<br>Command                   | :CALCulate:FSCan:LLINe[1] 2  6:COPY LLINE1   LLINE2   LLINE3   LLINE4   LLINE5   LLINE6                                                                     |
|-------------------------------------|----------------------------------------------------------------------------------------------------|
| Example                             | :CALC:FSC:LLINE2:COPY LLINE1                                                                                                    |
|                                     | Copies the data from limit 1 into limit 2.                                                                                                    |
| Notes                               | Auto return to the Edit menu.                                                                                                    |
| Backwards<br>Compatibility<br>SCPI  | :CALCulate[1] 2:LIMit[1] 2 3 4 5 6:COPY                                                                                                    |
| Backwards<br>Compatibility<br>Notes | This command is included for ESU compatibility. The suffix [1] 2 is irrelevant to the measurement, they are added solely for remote language compatibility. |

## Copy

Copies a Limit from the Limit specified in Copy From Limit

### **Build From Trace**

Builds a limit using an existing trace. This command will overwrite all data in the limit. Since a straight copy would typically have hundreds or thousands of segments, the data will be approximated to better represent a limit line; small excursions whose width is less than 10 trace buckets will sometimes not be

3 EMI Receiver Mode3.1 Frequency Scan Measurement

captured. Secondary parameters that are not associated with traces (Description, Associated Trace, Type, Margin, Interpolation, Relative to CF/RL) will be unchanged.

When taking a trace in order to build a limit, it will often work well to take the trace with a resolution bandwidth wider than the expected measurement, a video bandwidth lower than the expected measurement, and with the detector set to Max Hold or Min Hold.

The limit will be built above the trace. If the trace is constant, the limit should pass after being built.

| Remote<br>Command | :CALCulate:FSCan:LLINe[1] 2  6:BUILd TRACe1   TRACe2   TRACe3                                                             |
|-------------------|----------------------------------------------------------------------------------------------------|
| Example           | :CALC:FSC:LLIN2:BUIL TRAC1                                                                                                |
|                   | Builds limit line 2 based on the data in trace 1. This will overwrite the data in the table editor.                       |
| Notes             | Auto return to Edit menu.                                                                                                 |
| Annunciation      | [If the process is anticipated to potentially take more than $\frac{1}{2}$ second] "Building" is shown in the status bar. |

### Build

Builds a Limit from the Trace specified in Build From Trace

## Description

Provides a description of up to 60 characters by which you can easily identify the limit. The descriptions is stored in the exported file and can be displayed in the active function area by selecting them as the active function, if desired to be in a screen capture.

| Remote<br>Command                   | :CALCulate:FSCan:LLINe[1] 2  6:DESCription "string"                                                         |
|-------------------------------------|----------------------------------------------------------------------------------------------------|
|                                     | :CALCulate:FSCan:LLINe[1] 2  6:DESCription?                                                                 |
| Example                             | :CALC:FSC:LLIN:DESC "European Emissions"                                                                    |
| Preset                              | "" (null String), not affected by Mode Preset, preset by Restore Mode Defaults, survives a power cycle.     |
| State Saved                         | Saved in instrument state.                                                                                  |
| Backwards<br>Compatibility<br>SCPI  | :CALCulate[1] 2:LIMit[1] 2 3 4 5 6:NAME                                                                     |
| Backwards<br>Compatibility<br>Notes | The suffix [1] 2 is irrelevant to the measurement, they are added solely for remote language compatibility. |

#### Comment

Sets an ASCII comment field, which will be stored in an exported file. The comment can be displayed in the active function area by selecting it as the active function, if desired to be in a screen capture. The Limits .csv file supports this field.

| Remote<br>Command                   | :CALCulate:FSCan:LLINe[1] 2  6:COMMent "string"                                                                                                    |
|-------------------------------------|----------------------------------------------------------------------------------------------------|
|                                     | :CALCulate:FSCan:LLINe[1] 2  6:COMMent ?                                                                                                    |
| Example                             | :CALC:FSC:LLIN:COMM "European Emissions"                                                                                                    |
| Preset                              | "" (null String), not affected by Mode Preset, preset by Restore Mode Defaults, survives a power cycle.                                                     |
| State Saved                         | Saved in instrument state.                                                                                                    |
| Annotation                          | When Trace Annotation under Display menu is turned on, limit comment will be displayed as part of the label next to the limit line on the graph.            |
| Backwards<br>Compatibility<br>SCPI  | :CALCulate[1] 2:LIMit[1] 2 3 4 5 6:COMMent                                                                                                    |
| Backwards<br>Compatibility<br>Notes | This command is included for ESU compatibility. The suffix [1] 2 is irrelevant to the measurement, they are added solely for remote language compatibility. |

#### **Test Limits**

Selects whether displayed traces are tested against displayed limits (i.e. those for which Limit On/Off is set to On).

For each displayed trace for which a Limit is turned on, a message will be displayed in the upper-left corner of the graticule to notify whether the trace passes or fails the limits.

If the trace is at or within the bounds of all applicable limits and margins, the text "Trace x Pass" will be displayed in green, where x is the trace number. A separate line is used for each reported trace.

If the trace is at or within the bounds of all applicable limits, but outside the bounds of some applicable margin, the text "Trace x Fail Margin" will be displayed in amber, where x is the trace number. A separate line is used for each reported trace.

If the trace is outside the bounds of some applicable limits, the text "Trace x Fail" will be displayed in red, where x is the trace number. A separate line is used for each reported trace.

If the trace has no enabled limits, or the trace itself is not displayed, no message is displayed for that trace.

The PASS/FAIL box in the corner of the Meas Bar is only displayed if there is at least one "Trace Pass/Fail" indication displayed in the graticule.

If two amplitude values are entered for the same frequency, a single vertical line is the result. In this case, if an upper line is chosen, the lesser amplitude is tested. If a lower line is chosen, the greater amplitude is tested.

This command only affects the display, and has no impact on remote behavior. Limit queries over SCPI test the trace against the limit regardless of whether the trace or the limit is turned on (exception: the query:CALCulate:TRACe[1]|2|3|4|5|6:FAIL? tests only the limits that are turned on for that trace).

| Remote<br>Command | :CALCulate:LLINe:TEST OFF   ON   0   1                                                                                  |
|-------------------|----------------------------------------------------------------------------------------------------|
|                   | :CALCulate:LLINe:TEST?                                                                                                  |
| Example           | :CALC:LLIN:TEST ON                                                                                                    |
|                   | turns on testing, and displays the results in the upper left corner.                                                    |
| Preset            | Not affected by Mode Preset, preset by Restore Mode Defaults, survives a power cycle.                                   |
| State Saved       | Saved in instrument state.                                                                                              |
| Annotation        | If this is on, the active limit window will display the information above regarding pass/fail for each displayed limit. |

## **Update** △ **Limits**

Pressing this control updates the detector D limit columns in the signal list for the current limit lines. This only applies to a signal added from trace, which has a valid trace number under the trace column. The limits associated for the trace will be used for each signal.

| Remote<br>Command | :CALCulate:FSCan:SLISt:LDELta:UPDate |
|-------------------|--------------------------------------|
| Example           | :CALC:FSC:SLIS:LDEL:UPD              |

#### **Delete All Limits**

Deletes all limit lines. Pressing Delete All Limits purges the data from all limit line tables.

All limit data will be cleared and returned to factory preset settings.

When this control is pressed a prompt is placed on the screen that says "Please press Enter or OK to delete all limits. Press ESC or Cancel to close this dialog." The deletion is only performed if you press OK or Enter; if so, after the deletion, the informational message "All Limits deleted" appears in the MSG line.

Remote Command :CALCulate:LLINe:ALL:DELete

Example

:CALC:LLIN:ALL:DEL

deletes all data for all limit lines.

## **Limit Line Fail? (Remote Command Only)**

Tests a limit line against its associated trace. Returns a 0 if the trace is within the limit and margin, a 1 if the trace exceeds either the limit or the margin.

Note that this command only tests one limit line – other limit lines are not tested when executing this command. To see whether a trace passed all limits, use :CALCulate:FSCan:TRACe:FAIL?.

Note this command performs the test regardless of whether the trace or the limit is turned on, on the display.

| Remote<br>Command                   | :CALCulate:FSCan:LLINe[1] 2  6:FAIL?                                                                                                    |
|-------------------------------------|----------------------------------------------------------------------------------------------------|
| Example                             | :CALC:FSCan:LLIN:FAIL?                                                                                                    |
|                                     | Returns a zero if limit line 1's associated trace has no failure, 1 if there is a margin or limit failure.                                                  |
| Backwards<br>Compatibility<br>SCPI  | :CALCulate[1] 2:LIMit[1] 2 3 4 5 6:FAIL?                                                                                                    |
| Backwards<br>Compatibility<br>Notes | This command is included for ESU compatibility. The suffix [1] 2 is irrelevant to the measurement, they are added solely for remote language compatibility. |

# Trace Fail? (Remote Command Only)

Tests a trace against all associated limit lines. Returns a 0 if the trace is within all limits and margins, a 1 if the trace exceed either the limit or the margin. If no limits apply to the selected trace, this will automatically return a 0.

Only applies to limits that are turned on, if a Limit is off it will not be tested. If a Trace is not displaying it will still be tested, and if Test Limits (All Limits) is off the Trace will still be tested.

This command ignores limit lines that are assigned to other traces.

| Remote<br>Command | :CALCulate:FSCan:TRACe[1] 2 3:FAIL? |
|-------------------|-------------------------------------|
| Example           | :CALC:FSC:TRAC3:FAIL?               |

returns a zero if there is no failure, 1 if the trace exceeds either the limit or the margin.

## **Limit Line (Remote Command Only)**

Defines a list of limit line (frequency or time) values for a given limit line. Up to 2000 points may be defined for each limit using the following parameters.

<x> Frequency or time values as specified by :Calculate:FSC:LLINe:CONTrol:DOMain. Units default to Hz (for frequency) and seconds (for time).

Range: -30 Gs to +30 Gs for time limits, -3 kHz to +1200 GHz for frequency limits.

| Remote<br>Command                   | :CALCulate:FSCan:LLINe[1] 2  6:CONTrol[:DATA] <x>, <x>,</x></x>                                                                                           |
|-------------------------------------|----------------------------------------------------------------------------------------------------|
|                                     | :CALCulate:FSCan:LLINe[1] 2  6:CONTrol[:DATA]?                                                                                                    |
| Example                             | :CALC:FSC:LLIN:CONT 1GHz,2GHz,2GHz,3GHz                                                                                                    |
|                                     | Describes the X values of a stair-stepped limit line. :CALC:FSC:LLIN:CONT?                                                                                |
| Preset                              | Not affected by a Mode Preset, is preset by Restore Mode Defaults, survives a power cycle.                                                                |
| State Saved                         | Saved in instrument state.                                                                                                    |
| Backwards<br>Compatibility<br>SCPI  | :CALCulate[1] 2:LIMit[1] 2 3 4 5 6:CONTrol[:DATA]                                                                                                    |
| Backwards<br>Compatibility<br>Notes | This command is included for ESU compatibility. The suffix 1 2 is irrelevant to the measurement, they are added solely for remote language compatibility. |

# Number of Limit Points? (Remote Command Only)

Returns the number of points in the amplitude list of a limit line. It should match the number of points in the control, that is, the number of values for the CONTrol axis and for the corresponding limit lines must be identical. If one array is larger than the other, the limit trace is built using only as much data as is contained in the smaller array. It will not be possible to turn on the limit line unless the number of points in the control matches the number of points in the amplitude list.

| Remote<br>Command | :CALCulate:FSCan:LLINe[1] 2  6:CONTrol:POINts?                                             |
|-------------------|--------------------------------------------------------------------------------------------|
| Example           | :CALC:FSC:LLIN:CONT:POIN?                                                                  |
|                   | Returns the number of points in the limit line.                                            |
| Preset            | Not affected by a Mode Preset, is preset by Restore Mode Defaults, survives a power cycle. |
| State Saved       | Saved in instrument state.                                                                 |

## Limit Line Upper (Remote Command Only, SCPI standard compatibility)

Defines a list of amplitude values for a given limit line. Changing the number of elements in the list spectrum will automatically turn the limit line off. Using the "UPP" syntax defines an upper limit line. There is no lower limit line in the Frequency Scan measurement. Up to 200 points may be defined for each limit using the following parameters.

<ampl> Amplitude values units default to dBm.

Range: -200 dBm to +100 dBm

An empty array returns the system error "list is empty" to a data query, 0 to a POINts query.

| Remote<br>Command                  | :CALCulate:FSCan:LLINe[1] 2  6:UPPer[:DATA] <ampl>, <ampl>,</ampl></ampl>                  |
|------------------------------------|--------------------------------------------------------------------------------------------|
|                                    | :CALCulate:FSCan:LLINe[1] 2  6:UPPer[:DATA]?                                               |
| Example                            | :CALC:FSC:LLIN:UPP -10, -10, -20, -20                                                      |
|                                    | describes the amplitude values of an upper limit line                                      |
| Notes                              | <ampl> will follow the current Y-Axis units.</ampl>                                        |
| Preset                             | Not affected by a Mode Preset, is preset by Restore Mode Defaults, survives a power cycle. |
| State Saved                        | Saved in instrument state.                                                                 |
| Backwards<br>Compatibility<br>SCPI | :CALCulate:LIMit[1] 2  6:UPPer[:DATA]                                                      |

## Number of Upper Limit Points? (Remote Command Only)

Returns the number of points in the amplitude list of an upper limit line. It should match the number of points in the control, that is, the number of values for the CONTrol axis and for the corresponding limit lines must be identical. If one array is larger than the other, the limit trace is built using only as much data as is contained in the smaller array. It will not be possible to turn on the limit line unless the number of points in the control matches the number of points in the amplitude list.

| Remote<br>Command | :CALCulate:FSCan:LLINe[1] 2  6:UPPer:POINts?                                               |
|-------------------|--------------------------------------------------------------------------------------------|
| Example           | :CALC:FSC:LLIN:UPP:POIN?                                                                   |
|                   | returns the number of points in the upper limit line.                                      |
| Preset            | Not affected by a Mode Preset, is preset by Restore Mode Defaults, survives a power cycle. |
| State Saved       | Yes                                                                                        |

#### 3.1.8.8 Meas Standard

Contains controls for configuring the analyzer to the desired measurement standard.

### **EMC Standard**

Accesses a menu that allows you to select None (no EMI standard), CISPR (CISPR 16-1-1), and MIL (MIL-461A). Each standard has a unique way of determining the couplings between detectors and RBWs, as well as its own set of available RBW's. The Filter Type is always Gaussian in the EMI Receiver Mode.

| [:SENSe]:EMC:STANdard[:SELect] NONE   CISPr   MIL                                                                                                    |
|----------------------------------------------------------------------------------------------------|
| [:SENSe]:EMC:STANdard[:SELect]?                                                                                                    |
| :EMC:STAN CISP                                                                                                    |
| :EMC:STAN?                                                                                                    |
| In the Frequency Scan measurement, this control is grayed out when a scan sequence is running. If the grayed out control is pressed, an advisory message is generated. If the equivalent SCPI command is sent, this same message is generated as part of a "-221, Settings conflict" warning                                                   |
| In the Frequency Scan measurement, EMC Standard None is grayed out during a Time Domain Scan. If the grayed out control is pressed, an advisory message is generated. If the equivalent SCPI command is sent, this same message is generated as part of a "–221, Settings conflict; Function not available with time domain scan type" warning |
| For model N9048B with option WF1, only CISPr MIL are available. Attempting to set this parameter to NONE via SCPI in this model generates an error message: -241.02 Hardware missing; Not available for this model number                                                                                                    |
| When the EMC Standard changes to None, the Filter Type is set to Gaussian and the Filter BW is set to -3 dB                                                                                                    |
| Choosing a CISPR detector or CISPR presets automatically selects the CISPR Standard, however switching from a CISPR detector has no impact on EMC Standard                                                                                                    |
| When the EMC Standard is set to CISPR, the default detector for meter 1 is Peak, meter 2 is Quasi Peak and EMI Average is the default detector for meter 3                                                                                                    |
| When the EMC Standard is set to MIL, the default detector for meter 1 is Peak, meter 2 is Average and Negative Peak is the default detector for meter 3                                                                                                    |
| Reset to the value set in the EMC Standard Preset To control                                                                                                    |
| Saved in instrument state                                                                                                    |
| CISPr MIL for model N9048B with option WF1                                                                                                    |
| When CISPR is selected, "CISPR" will be shown in Measurement Bar                                                                                                    |
| When MIL is selected, "MIL" will be shown in Measurement Bar                                                                                                    |
|                                                                                                    |

#### None

When the EMC Standard is set to NONE, the Gaussian normal (-3dB) bandwidths are used.

Example

:EMC:STAN NONE

#### **CISPR**

When the EMC Standard is set to CISPR, all auto-selected Res Bandwidths are one of the four CISPR bandwidths: 200 Hz, 9 kHz, 120 kHz, and 1 MHz.

The Res BW can also be selected manually. For this purpose, a set of Impulse bandwidths in a 1-3-10 sequence is provided to fill in the gaps between the compliant bandwidths.

Example

:EMC:STAN CISP

#### MIL

When the EMC Standard is set to MIL, all auto-selected Res Bandwidths are one of the 6 MIL-compliant bandwidths. The MIL filters conform to the masks specified in MIL-461. The MIL bandwidths number six in the sequence of 10 Hz, 100 Hz, 1 kHz, 10 kHz, 100 kHz, and 1 MHz. Note that MIL 461 A,B and C specify all Impulse bandwidth of .68 times the specified RBW is chosen in every case because it is a closer match than the nearest -6 dB bandwidth. Therefore, we need only provide one MIL standard control.

The Res BW can also be selected manually. For this purpose, a set of Impulse bandwidths in a 1-3-10 sequence is provided to fill in the gaps between the compliant bandwidths. We label these bandwidths "Impulse" for the MIL case since there is no MIL spec for these filters.

Example

:EMC:STAN MIL

#### **EMC Std Preset To**

Enable you to choose which EMC Standard you want to Preset to.

| Remote Command | [:SENSe]:EMC:STANdard:PRESet NONE   CISPr   MIL                                                                                                    |
|----------------|----------------------------------------------------------------------------------------------------|
|                | [:SENSe]:EMC:STANdard:PRESet?                                                                                                    |
| Example        | :EMC:STAN:PRES MIL                                                                                                    |
| Dependencies   | For model N9048B with option WF1, only CISPr MIL are available. Attempting to set this parameter to NONE via SCPI in this model generates an error message: -241.02 Hardware missing; Not available for this model number |
| Preset         | Not part of Preset, but is reset to CISPR by Restore Mode Defaults; survives a shutdown                                                                                                    |

| State Saved | Saved in instrument state                  |
|-------------|--------------------------------------------|
| Range       | CISPr MIL for model N9048B with option WF1 |

### **Select Range**

Specifies the selected range. The term "selected range" is used throughout this document to specify which range will be affected by the functions. There are a total of 10 ranges.

| N.L. I       |                                                                       |
|--------------|-----------------------------------------------------------------------|
| Notes        | Front panel only                                                      |
|              | The selected range is remembered even when not in the Scan Table Menu |
| Dependencies | Only appears in the Frequency Scan measurement                        |
| Preset       | Range 5                                                               |
| State Saved  | Saved in instrument state                                             |

### Range à SA

Propagates the setting of the currently selected range to the Swept SA measurement in Spectrum Analyzer Mode. This functionality will enable you to use the continuous sweep capabilities that are not available in the Frequency Scan measurement. The affected setting are:

- Start Frequency
- Stop Frequency
- RBW
- Sweep Point, which will be converted from the Step Size and Start/Stop Frequency using formula Sweep Point = ((Stop Frequency-Start Frequency)/Step Size)+1.
- Sweep Time, which will be converted from the Dwell Time using formula Sweep Time = Dwell Time \* Sweep Point.
- Mechanical Attenuation
- Internal Preamp
- EMC Standard
- Reference Level

| Remote Command | [:SENSe]:FSCan:RANGe[1] 2  10:SANalyzer[:IMMediate] |
|----------------|-----------------------------------------------------|
| Example        | :FSC:RANG5:SAN                                      |

|              | Copies the parameters from range 5 of scan table to Spectrum Analyzer mode                                                                                                    |
|--------------|----------------------------------------------------------------------------------------------------|
| Dependencies | Only appears in the Frequency Scan measurement                                                                                                    |
|              | This control is grayed out during multi range scanning. If the grayed out control is pressed, an advisory message is generated. If the equivalent SCPI command is sent, this same message is generated as part of a "-221, Settings conflict; Function not available while running multirange scan" warning |
|              | This control is grayed out during final measurement. If the grayed out control is pressed, an advisory message is generated. If the equivalent SCPI command is sent, this same message is generated as part of a "-221, Settings conflict" warning                                                          |
| Couplings    | The step size will be converted into sweep point when it switches into SA mode, Point = (Range Stop-Range Start)/Step Size)+1. Point will be rounded to the nearest integer                                                                                                    |

# **Range Presets**

This group of controls appears under the label **Range Preset To** and lets you easily set up the analyzer for CISPR or MIL measurements.

This topic contains the following sections:

- "Controls in the CISPR Group" on page 305
- "Band Setup" on page 305
- "Sweep Points in Band E" on page 305
- "Controls in the MIL Group" on page 306
- "MIL Band Setup" on page 306
- "Sweep Points in > 1 GHz Band" on page 307

| Remote Command | [:SENSe]:FSCan:RANGe[1] 2  10:PRESet CISA   CISB   CISC   CISD   CISCD   CISE   MIL1K   MIL10K   MIL150K   MIL30M   MIL1G   MILGT1G                                                                                                    |
|----------------|----------------------------------------------------------------------------------------------------|
| Example        | :FSC:RANG:PRES CISA                                                                                                    |
|                | Preset Range 1 to CISPR Band A setting :FSC:RANG:PRES MILGT1G                                                                                                    |
|                | Preset Range 1 to MIL Std >1 GHz (Greater Than 1GHz) setting                                                                                                    |
| Dependencies   | Only appears in the Frequency Scan measurement                                                                                                    |
|                | This control is grayed out during multi range scanning. If the grayed out control is pressed, an advisory message is generated. If the equivalent SCPI command is sent, this same message is generated as part of a "-221, Settings conflict; Function not available while running multirange scan" warning This control is grayed out during final measurement. If the grayed out control is pressed, an advisory message is generated. If the equivalent SCPI command is sent, this same message is generated as part of a "-221, Settings conflict" warning |
| Couplings      | Selecting a CISPR Range Preset sets the EMI Standard in Mode Setup to CISPR. Selecting a MIL Standard Preset sets the EMI Standard to MIL. It will also set all couplings to Auto and set the Y Axis Unit to dBmV (unless dBmV is grayed out, in which case it will leave the Y Axis Unit unaffected)                                                                                                    |

## Controls in the CISPR Group

This group contains controls to set the following Presets:

CISPR A 9 kHz - 150 kHz

CISPR B 150 kHz - 30 MHz

CISPR C 30 MHz - 300 MHz

CISPR C/D 30 MHz - 1 GHz

CISPR D 300 MHz – 1 GHz

CISPR E 1 GHz – 18 GHz

#### **Band Setup**

The number of sweep points for each band is roughly calculated by the formula 2\* (Stop Frequency–Start Frequency)/RBW, so that you get two points for every RBW width. This number is increased as necessary to make it an odd integer, so that you always end up with an odd number of sweep points. This is desirable so that you always have a sweep point at the Center Freq.

| Band Setup         | Band A  | Band B  | Band C  | Band D  | Band<br>C&D | Band E                                                         |
|--------------------|---------|---------|---------|---------|-------------|----------------------------------------------------------------|
| Start<br>Frequency | 9 kHz   | 150 kHz | 30 MHz  | 300 MHz | 30 MHz      | 1 GHz                                                          |
| Stop<br>Frequency  | 150 kHz | 30 MHz  | 300 MHz | 1 GHz   | 1 GHz       | Max freq of<br>analyzer or<br>18 GHz,<br>whichever is<br>lower |
| Sweep Points       | 1411    | 6635    | 4501    | 11667   | 16167       | See below                                                      |

The table above is based on the fact that the Res BW auto-couples to the center frequency when in the CISPR EMC standard as follows:

| Center Frequency  | RBW     |
|-------------------|---------|
| <150 kHz          | 200 Hz  |
| 150 kHz to 30 MHz | 9 kHz   |
| >30 MHz to 1 GHz  | 120 kHz |
| >1 GHz            | 1 MHz   |

### Sweep Points in Band E

Note that the Res BW will be 1 MHz in band E. The number of sweep points for band E is dependent on the maximum frequency of the analyzer. The formula above gives the following values for Band E:

| Option               | Max Analyzer Freq (nominal) | Width of Band E | Number of Points |
|----------------------|-----------------------------|-----------------|------------------|
| 503 (3.0 GHz models) | 3.0 GHz                     | 2.0 GHz         | 4001             |
| 503 (3.6 GHz models  | 3.6 GHz                     | 2.6 GHz         | 5201             |
| 507 (7 GHz models)   | 7.0 GHz                     | 6.0 GHz         | 12001            |
| 507 (7.5 GHz models) | 7.5 GHz                     | 6.5 GHz         | 13001            |
| 508                  | 8.4 GHz                     | 7.4 GHz         | 14801            |
| 513                  | 13.2 GHz                    | 12.2 GHz        | 24401            |
| 526                  | 26.5 GHz                    | 17 GHz          | 34001            |
| 544 (and above)      | 44 GHz                      | 43 GHz          | 40001 (max)      |

### Controls in the MIL Group

This group contains controls to set the following Presets:

MIL Std 1 kHz 30 Hz – 1 kHz

MIL Std 10 kHz 1 kHz – 10 kHz

MIL Std 150 kHz 10 kHz - 150 kHz

MIL Std 30 MHz 150 kHz - 30 MHz

MIL Std 1 GHz 30 MHz – 1 GHz

MIL Std >1 GHz 1 GHz - 18 GHz

#### MIL Band Setup

The number of sweep points for each band is roughly calculated by the formula 2\* (Stop Frequency-Start Frequency)/RBW, so that you get two points for every RBW width. This number is increased as necessary to make it an odd integer, so that you always end up with an odd number of sweep points. This is desirable so that you always have a sweep point at the Center Freq.

| Band Setup         | 1 kHz | 10 kHz | 150 kHz | 30 MHz  | 1 GHz  | > 1 GHz                                                        |
|--------------------|-------|--------|---------|---------|--------|----------------------------------------------------------------|
| Start<br>Frequency | 30 Hz | 1 kHz  | 10 kHz  | 150 kHz | 30 MHz | 1 GHz                                                          |
| Stop<br>Frequency  | 1 kHz | 10 kHz | 150 kHz | 30 MHz  | 1 GHz  | Max freq of<br>analyzer or 18<br>GHz,<br>whichever is<br>lower |
| Sweep Points       | 195   | 181    | 281     | 5971    | 19401  | See below                                                      |

The table above is based on the fact that the Res BW auto-couples to the center frequency when in the MIL EMC standard as follows:

| Center Frequency   | RBW     |
|--------------------|---------|
| <1 kHz             | 10 Hz   |
| 1 kHz to <10 kHz   | 100 Hz  |
| 10 kHz to <150 kHz | 1 kHz   |
| 150 kHz to <30 MHz | 10 kHz  |
| 30 MHz to <1 GHz   | 100 kHz |
| >1 GHz             | 1 MHz   |

### Sweep Points in > 1 GHz Band

Note that the Res BW will be 1 MHz in the >1 GHz band. The number of sweep points for this band is dependent on the maximum frequency of the analyzer. The formula above gives the following values for the >1 GHz Band:

| Option               | Max Analyzer Freq (nominal) | Width of Band E | Number of Points |
|----------------------|-----------------------------|-----------------|------------------|
| 503 (3.0 GHz models) | 3.0 GHz                     | 2.0 GHz         | 4001             |
| 503 (3.6 GHz models  | 3.6 GHz                     | 2.6 GHz         | 5201             |
| 507 (7 GHz models)   | 7.0 GHz                     | 6.0 GHz         | 12001            |
| 507 (7.5 GHz models) | 7.5 GHz                     | 6.5 GHz         | 13001            |
| 508                  | 8.4 GHz                     | 7.4 GHz         | 14801            |
| 513                  | 13.2 GHz                    | 12.2 GHz        | 24401            |
| 526                  | 26.5 GHz                    | 17 GHz          | 34001            |
| 544 (and above)      | 44 GHz                      | 43 GHz          | 40001 (max)      |

#### 3.1.8.9 Tune & Listen

The Analog Demod Tune and Listen key opens the Analog Demod menu that contains keys to turn the demod function on and off and select modulation type.

When the function is on (set to AM, FM, or FM), the demodulated signal is fed to the analyzer's speaker. Muting and volume control functions are done through the standard Windows speaker volume control interface.

This tab does not appear in model N9048B with option WF1.

## **Demod Type**

Enables you select the type of demodulation from the drop-down menu.

Remote Command [:SENSe]:FSCan:DEMod AM | FM | PM | OFF

[:SENSe]:FSCan:DEMod?

| Example                             | :FSC:DEM AM                                                                                                    |  |  |  |
|-------------------------------------|----------------------------------------------------------------------------------------------------|--|--|--|
|                                     | Turns ON amplitude demodulation function. :FSC:DEM?                                                                                                    |  |  |  |
| Dependencies                        | This control does not appear in model N9048B with option WF1. Attempting to set this parameter via SCPI in this model generates an error message: -241.02 Hardware missing; Not available for this model number.                                                                                                    |  |  |  |
|                                     | Tune & Listen is only for Meters, which means that there will be no Tune & Listen if any of the scan sequences are running. When Tune & Listen is turned on, only Meter 1 will return the valid measurement result. Meter 2 & 3 will return -1000dBm. Meter 2 & 3 will return valid measurement results when Turn & Listen is turned off. |  |  |  |
| Couplings                           | This control is grayed out when a scan sequence is running. If the grayed out control is pressed, an advisory message is generated. If the equivalent SCPI command is sent, this same message is generated as part of a "-221, Settings conflict" warning.                                                                                |  |  |  |
| Preset                              | OFF                                                                                                    |  |  |  |
| State Saved                         | Saved in instrument state.                                                                                                    |  |  |  |
| Range                               | AM FM PM Off                                                                                                    |  |  |  |
| Backwards                           | :SENSe1 SENSe2:DEMod                                                                                                    |  |  |  |
| Compatibility SCPI                  | [:SENSe]:DEMod                                                                                                    |  |  |  |
| Backwards<br>Compatibility<br>Notes | This command is included for ESU compatibility. The suffix 1 2 is irrelevant to the measurement, they are added solely for remote language compatibility. This SCPI is Meas Local and Context Sensitive.                                                                                                    |  |  |  |

## De-emphasis (FM Demod Only)

The De-emphasis setting controls a single-pole filter (6 dB/octave roll off), usually to counter intentional pre-emphasis in the transmitter. When the De-emphasis state is OFF, the hardware digital filter is bypassed, otherwise the setting is applied.

| Remote Command | [:SENSe]:FSCan:DEMod:FM:DEEMphasis OFF   US25   US50   US75   US750                                                                                                    |
|----------------|----------------------------------------------------------------------------------------------------|
|                | [:SENSe]:FSCan:DEMod:FM:DEEMphasis?                                                                                                    |
| Example        | :FSC:DEM:FM:DEEM US75                                                                                                    |
|                | :FSC:DEM:FM:DEEM?                                                                                                    |
| Dependencies   | This control does not appear in model N9048B with option WF1. Attempting to set this parameter via SCPI in this model generates an error message: -241.02 Hardware missing; Not available for this model number.                                           |
|                | This control is grayed out when a scan sequence is running. If the grayed out control is pressed, an advisory message is generated. If the equivalent SCPI command is sent, this same message is generated as part of a "-221, Settings conflict" warning. |
| Preset         | US75 (recommended for US commercial FM 75 ms pre-emphasis)                                                                                                    |
| State Saved    | Saved in instrument state.                                                                                                    |
| Range          | Off 25ms 50ms 750ms                                                                                                    |

#### 3.1.8.10 Advanced

Allows you to configure functions for the advanced user.

#### **Noise Floor Extension**

Allows you to turn on the **Noise Floor Extension** function in either of two states, Full or Adaptive.

In Full NFE, the expected noise power of the analyzer (derived from a factory calibration) is subtracted from the trace data. This will usually reduce the apparent noise level by about 10 dB in low band, and 8 dB in high band (>~3.6 GHz).

In Adaptive NFE, there is not the same dramatic visual impact on the noise floor as there is in Full NFE. Adaptive NFE controls the amount of correction that is applied based on other analyzer settings like RBW, averaging and sweep time. Adaptive NFE controls the degree of potential improvement in the noise floor to give more improvement for those analyzer settings that can make good use of the potential improvement, such as settings that provide more averaging. The result is that when not much averaging is being performed, the signal displays more like the NFE-off case; and when lots of averaging is being performed, the signal displays more like the full-NFE case.

Adaptive NFE is recommended for general-purpose use. For fully ATE (automatic test equipment) applications, where the distraction of a person using the instrument is not a risk, Full NFE is recommended.

NFE works with any RBW, VBW, detector, any setting of Average Type, any amount of trace averaging, and any signal type. It is ineffective when the trace is not smoothed (smoothing processes include narrow VBWs, trace averaging, and long sweep times with the detector set to Average or Peak). It works best with extreme amounts of smoothing, and with the average detector, with the Average Type set to Power.

In those cases where the cancellation is ineffective, it nonetheless has no undesirable side-effects. There is no significant speed impact to having **Noise Floor Extension** on.

The best accuracy is achieved when substantial smoothing occurs in each point before trace averaging. Thus, when using the average detector, results are better with long sweep times and fewer trace averages. When using the sample detector, the VBW filter should be set narrow with less trace averaging, instead of a wide VBW filter with more trace averaging.

NOTE

Noise Floor Extension may be set to Full or Adaptive regardless of what Input is chosen. However, currently Noise Floor Extension has no effect if the Input is set

### to External Mixing or BBIQ."

With the introduction of Adaptive NFE, in firmware version A.18.00, the default state of NFE is now Adaptive. Before the introduction of Adaptive NFE, NFE was Off by default.

With the introduction of Adaptive NFE, the menu control is changed from On|Off to Full|Adaptive|Off. For SCPI Backwards Compatibility, the existing SCPI command to turn NFE on and off is retained, and a new command is added to set the state to turn Adaptive On and Off

[:SENSe]:CORRection:NOISe:FLOor ON|OFF|1|0 is retained, default changed to On

[:SENSe]:CORRection:NOISe:FLOor:ADAPtive ON|OFF|1|0 is added, default=On, Off=Full

| Remote Command | [:SENSe]:CORRection:NOISe:FLOor ON   OFF   1   0                                                                                                    |  |  |
|----------------|----------------------------------------------------------------------------------------------------|--|--|
|                | [:SENSe]:CORRection:NOISe:FLOor?                                                                                                    |  |  |
| Example        | :CORR:NOIS:FLO ON                                                                                                    |  |  |
| Dependencies   | This control only appears in instruments with the NFE or NF2 license installed. In all others, the control does not appear, however the SCPI command will be accepted without error (but will have no effect)                                                                               |  |  |
| Couplings      | When NFE is enabled in any mode manually, a prompt will be displayed reminding you to perform the Characterize Noise Floor operation if it is needed. If NFE is enabled through SCPI and a Characterize Noise Floor operation is needed, an error will be entered in the system error queue |  |  |
| Preset         | Unaffected by Mode Preset. Turned ON at startup and by Restore Mode Defaults. This is a change, in S/W versions prior to A.22.04, this function was turned OFF at startup and by Restore Mode Defaults                                                                                      |  |  |
| State Saved    | No                                                                                                    |  |  |
| Annotation     | The word "NFE" appears in the Meas Bar when Noise Floor Extension is set to ON                                                                                                    |  |  |
| Remote Command | [:SENSe]:CORRection:NOISe:FLOor:ADAPtive ON   OFF   1   0                                                                                                    |  |  |
|                | [:SENSe]:CORRection:NOISe:FLOor:ADAPtive?                                                                                                    |  |  |
| Example        | :CORR:NOIS:FLO ON                                                                                                    |  |  |
|                | First turn NFE on                                                                                                    |  |  |
|                | :CORR:NOIS:FLO:ADAP ON                                                                                                    |  |  |
|                | Then set it to Adaptive                                                                                                    |  |  |
| Dependencies   | Only appears in instruments with the NFE or NF2 license installed. In all others, the control does not appear, however the SCPI command will be accepted without error (but will have no effect)                                                                                            |  |  |
| Couplings      | Sending CORR:NOIS:FLO ON turns NFE Adaptive OFF for backwards compatibility. So, to turn Adaptive on, you must issue the commands in the proper order, as shown in the example above                                                                                                    |  |  |
| Preset         | Not affected by Mode Preset, but set to ON at startup and by Restore Mode Defaults                                                                                                    |  |  |
| State Saved    | No                                                                                                    |  |  |
|                |                                                                                                    |  |  |

## Autorange Atten 10 dB Minimum

Toggles the autorange attenuation protection to have at least 10 dB always set on the input.

| Remote<br>Command                   | [:SENSe]:METer:ATTenuation:PROTection ON   OFF   1   0                                                                                                    |
|-------------------------------------|----------------------------------------------------------------------------------------------------|
|                                     | [:SENSe]:METer:ATTenuation:PROTection?                                                                                                    |
| Example                             | :MET:ATT:PROT ON                                                                                                    |
|                                     | :MET:ATT:PROT?                                                                                                    |
| Couplings                           | When ON, an attenuation of at least 10 dB is always set on the input when autorange is running during a meters measurement, prescan, and the final measurement |
| Preset                              | OFF                                                                                                    |
| State Saved                         | Saved in instrument state                                                                                                    |
| Backwards<br>Compatibility<br>SCPI  | :INPut[1] 2:ATTenuation:PROTection                                                                                                    |
|                                     | [:SENSe]:FSCan:FINal:ATTenuation:PROTection                                                                                                    |
| Backwards<br>Compatibility<br>Notes | This command above is included for ESU compatibility. The suffix [1] is irrelevant to the measurement they are added solely for remote language compatibility  |

### **LISN Control Settings**

Lets you set up the LISN (Line Impedance Stabilization Network, or V-Network) for all functions except the final measurement in Frequency Scan, using a visual utility. LISN control is only available in the PXE with option LSN indicating that the LISN IO board is installed. Otherwise, the control will not be shown.

### LISN Control

This control enables you to select the V-network that is controlled via the AUX IO port.

| Remote Command | :INPut[1] 2:LISN[:TYPE] FOURphase   ESH2Z5   ENV216   OFF       |
|----------------|-----------------------------------------------------------------|
|                | :INPut[1] 2:LISN[:TYPE]?                                        |
| Example        | :INP:LISN FOUR                                                  |
| Notes          | FOURPhase and ESH2-Z5                                           |
|                | R&S ESH2-Z5 (four phases and protective earth are controllable) |
|                | ENV216                                                          |
|                | R&S ENV216 (two phases and highpass are controllable)           |
|                | OFF                                                             |

|             | Remote control deactivated                      |
|-------------|-------------------------------------------------|
| Preset      | Set to off on a "Restore Input/Output Defaults" |
| State Saved | Saved in instrument state                       |

### ESH2-Z5 Phase

Enables you to select the phase of the V-network that is used when the ESH2-Z5 V-network is used. The V-network is controlled via the AUX IO port.

| Remote Command | :INPut[1] 2:LISN:PHASe L1   L2   L3   N                                                                                                    |
|----------------|----------------------------------------------------------------------------------------------------|
|                | :INPut[1] 2:LISN:PHASe?                                                                                                    |
| Example        | :INP:LISN:PHAS L1                                                                                                    |
| Dependencies   | L2, L3 controls are grayed out when ENV216 is selected. If the grayed out control is pressed, an advisory message is generated. If the equivalent SCPI command is sent, this same message is generated as part of a "-224, Illegal parameter value; must apply ESH2Z5 to make this phase available" warning |
| Couplings      | The same selection of phase is used for both the ESH2-Z5 and the ENV216. If L2 or L3 is chosen for the ESH2-Z5, the ENV216 selection is blanked, and when you switch back to the ENV216, the N selection will be chosen for both the ESH2-Z5 and the ENV216                                                 |
| Preset         | Set to N on a "Restore Input/Output Defaults"                                                                                                    |
| State Saved    | Saved in instrument state                                                                                                    |
| Range          | Phase N Phase L1 Phase L2 Phase L3                                                                                                    |
|                | Only one phase can be selected                                                                                                    |

## ESH2-Z5 Protective Earth

Enables you to set the Protective Earth setting that is controlled via the AUX IO port.

| Remote Command | :INPut[1] 2:LISN:PEARth GROunded   FLOating                                                                                                    |
|----------------|----------------------------------------------------------------------------------------------------|
|                | :INPut[1] 2:LISN:PEARth?                                                                                                    |
| Example        | :INP:LISN:PEAR GRO                                                                                                    |
| Dependencies   | Only available for ESH2Z5. This control is grayed out when a v-network other than ESH2Z5 is selected. If the grayed out control is pressed, an advisory message is generated. If the equivalent SCPI command is sent, this same message is generated as part of a "-221, Settings conflict; LISN function not available" warning |
| Preset         | Set to GRO on a "Restore Input/Output Defaults"                                                                                                    |
| State Saved    | Saved in instrument state                                                                                                    |
| Range          | GRO FLO                                                                                                    |

#### ENV216 Phase

This control enables you to select the phase of the V-network that is used when the ENV216 V-network is used. The V-network is controlled via the AUX IO port. The ENV216 only has two Phase choices (N and L1).

The same SCPI command

| Example     | :INP:LISN:PHAS N                                                                                                    |
|-------------|----------------------------------------------------------------------------------------------------|
|             | :INP:LISN:PHAS L1                                                                                                    |
| Couplings   | The same selection of phase is used for both the ESH2-Z5 and the ENV216. If L2 or L3 is chosen for the ESH2-Z5, the ENV216 selection is blanked, and when you switch back to the ENV216, the N selection will be chosen for both the ESH2-Z5 and the ENV216 |
| Preset      | Set to N on a "Restore Input/Output Defaults"                                                                                                    |
| State Saved | Saved in instrument state                                                                                                    |
| Range       | Phase N   Phase L1   Phase L2   Phase L3                                                                                                    |
|             | Only one phase can be selected                                                                                                    |

## ENV216 150 kHz Highpass

Controls the highpass setting on the V-network.

| Remote Command | :INPut[1] 2:LISN:FILTer:HPAS[:STATe] ON   OFF                                                                                                    |
|----------------|----------------------------------------------------------------------------------------------------|
|                | :INPut[1] 2:LISN:FILTer:HPAS[:STATe]?                                                                                                    |
| Example        | :INP:LISN:FILT:HPAS ON                                                                                                    |
| Dependencies   | Only available for a ENV216 V-network. This control is grayed out when a V-network that is not ENV216 is selected. If the grayed out control is pressed, an advisory message is generated. If the equivalent SCPI command is sent, this same message is generated as part of a "-221, Settings conflicts; LISN function not available" warning |
| Preset         | Set to off on a "Restore Input/Output Defaults"                                                                                                    |
| State Saved    | Saved in instrument state                                                                                                    |
| Range          | ON OFF                                                                                                    |

## LISN Control Settings (Measure)

The LISN Control Settings (Measure) dialog let you configure the setting of LISN Control using a visual utility. LISN control is only available in the PXE with option LSN indicating that the LISN IO board is installed. Otherwise, the control will not be shown.

The SENSe prefix in the commands in this section is optional, and the suffix 1|2 is irrelevant to the measurement. They are added solely for remote language

compatibility with ESU. You can send SENS, SENS1, SENS2 or no prefix at all and it makes no difference. That is, the following commands are all equivalent:

```
- :FME:LISN:PHAS L1
```

- SENS:FME:LISN:PHAS L1

- SENS1:FME:LISN:PHAS L1

- SENS2:FME:LISN:PHAS L1

Dependencies

Only appears in the Frequency Scan measurement

### LISN Control

Enables you to select the V-network that is controlled via the AUX IO port in a final measurement.

| Remote Command | :SENSe1 SENSe2 [SENSe]:FMEasurement:LISN[:TYPE] FOURphase   ESH2Z5   ENV216   OFF                                                                                                    |
|----------------|----------------------------------------------------------------------------------------------------|
|                | :SENSe1 SENSe2 [SENSe]:FMEasurement:LISN[:TYPE]?                                                                                                    |
| Example        | :FME:LISN FOUR                                                                                                    |
| Notes          | FOURPhase and ESH2-Z5:                                                                                                    |
|                | R&S ESH2-Z5 (four phases and protective earth are controllable)                                                                                                    |
|                | ENV216:                                                                                                    |
|                | R&S ENV216 (two phases and highpass are controllable)                                                                                                    |
|                | OFF:                                                                                                    |
|                | Remote control deactivated                                                                                                    |
| Dependencies   | This control is grayed out when a scan sequence is running. If the grayed out control is pressed, an advisory message is generated. If the equivalent SCPI command is sent, this same message is generated as part of a "-221, Settings conflict" warning |
| Preset         | OFF                                                                                                    |
| State Saved    | Saved in instrument state                                                                                                    |

#### Phase N On/Off

Turns on Phase N of the V-Network.

| Remote Command | :SENSe1 SENSe2 [SENSe]:FMEasurement:LISN:PHASe L1   L2   L3   N[[,L1   L2   L3   N],.] |
|----------------|----------------------------------------------------------------------------------------|
|                | :SENSe1 SENSe2 [SENSe]:FMEasurement:LISN:PHASe L1   L2   L3   N[[,L1   L2   L3   N],.] |
| Example        | :FME:LISN:PHAS N                                                                       |

|              | Turn on N, others off                                                                                                    |
|--------------|----------------------------------------------------------------------------------------------------|
|              | :FME:LISN:PHAS L1,L2,L3,N                                                                                                    |
|              | Turn on all four, L1, L2, L3 and N                                                                                                    |
| Notes        | L2 and L3 are only available in ESH2Z5 (or set to FOURphase)                                                                                                    |
| Dependencies | Phase N L1 L2 L3 are grayed out with OFF whereas Phase L2 L3 are grayed out with ENV216. If the grayed out control is pressed, an advisory message is generated. If the equivalent SCPI command is sent, this same message is generated as part of a "-221, Setting Conflict; Function not available with current LISN Type" warning |
|              | This control is grayed out when a scan sequence is running. If the grayed out control is pressed, an advisory message is generated. If the equivalent SCPI command is sent, this same message is generated as part of a "-221, Settings conflict" warning                                                                            |
| Couplings    | If you try to turn off all available phases from front panel, an advisory message is generated as "At least one Phase must be turned on"                                                                                                    |
| Preset       | ON                                                                                                    |
| State Saved  | Saved in instrument state                                                                                                    |
| Range        | ON OFF                                                                                                    |
|              | ON is selected when the specific phase is selected. You can select different phase at the same time                                                                                                    |

## Phase L1 On/Off

Turns on Phase L1 of the V-Network

| Example      | :FME:LISN:PHAS L1                                                                                                    |
|--------------|----------------------------------------------------------------------------------------------------|
|              | Turn on L1, others off                                                                                                    |
| Dependencies | Phase N L1 L2 L3 are grayed out with OFF whereas Phase L2 L3 are grayed out with ENV216. If the grayed out control is pressed, an advisory message is generated. If the equivalent SCPI command is sent, this same message is generated as part of a "-221, Setting Conflict; Function not available with current LISN Type" warning. |
|              | This control is grayed out when a scan sequence is running. If the grayed out control is pressed, an advisory message is generated. If the equivalent SCPI command is sent, this same message is generated as part of a "-221, Settings conflict" warning.                                                                            |
| Couplings    | If you try to turn off all available phases from front panel, an advisory message is generated as "At least one Phase must be turned on".                                                                                                    |
| Preset       | ON                                                                                                    |
| State Saved  | Saved in instrument state                                                                                                    |
| Range        | ON OFF                                                                                                    |
|              | ON is selected when the specific phase is selected. You can select different phase at the same time.                                                                                                    |

### Phase L2 On/Off

Turns on Phase L2 of the V-Network

| Example      | :FME:LISN:PHAS L2                                                                                                    |
|--------------|----------------------------------------------------------------------------------------------------|
|              | Turn on L2, others off                                                                                                    |
| Dependencies | Phase N L1 L2 L3 are grayed out with OFF whereas Phase L2 L3 are grayed out with ENV216. If the grayed out control is pressed, an advisory message is generated. If the equivalent SCPI command is sent, this same message is generated as part of a "-221, Setting Conflict; Function not available with current LISN Type" warning. |
|              | This control is grayed out when a scan sequence is running. If the grayed out control is pressed, an advisory message is generated. If the equivalent SCPI command is sent, this same message is generated as part of a "-221, Settings conflict" warning.                                                                            |
| Couplings    | If you try to turn off all available phases from front panel, an advisory message is generated as "At least one Phase must be turned on".                                                                                                    |
| Preset       | ON                                                                                                    |
| State Saved  | Saved in instrument state                                                                                                    |
| Range        | ON OFF                                                                                                    |
|              | ON is selected when the specific phase is selected. You can select different phase at the same time.                                                                                                    |

# Phase L3 On/Off

Turns on Phase L3 of the V-Network

| Example      | :FME:LISN:PHAS L3                                                                                                    |
|--------------|----------------------------------------------------------------------------------------------------|
|              | Turn on L3, others off                                                                                                    |
| Dependencies | Phase N L1 L2 L3 are grayed out with OFF whereas Phase L2 L3 are grayed out with ENV216. If the grayed out control is pressed, an advisory message is generated. If the equivalent SCPI command is sent, this same message is generated as part of a "-221, Setting Conflict; Function not available with current LISN Type" warning. |
|              | This control is grayed out when a scan sequence is running. If the grayed out control is pressed, an advisory message is generated. If the equivalent SCPI command is sent, this same message is generated as part of a "-221, Settings conflict" warning.                                                                            |
| Couplings    | If you try to turn off all available phases from front panel, an advisory message is generated as "At least one Phase must be turned on".                                                                                                    |
| Preset       | ON                                                                                                    |
| State Saved  | Saved in instrument state                                                                                                    |
| Range        | ON OFF                                                                                                    |
|              | ON is selected when the specific phase is selected. You can select different phase at the same time.                                                                                                    |

# 150 kHz Highpass

Toggles highpass of the V-network.

| Re  | emote Command   | :SENSe1 SENSe2 [:S        | ENSe]:FMEasurement:L        | ISN:FILTer:HPAS | :STATe1 | ON  | OFF I | 1 |
|-----|-----------------|---------------------------|-----------------------------|-----------------|---------|-----|-------|---|
| 1/1 | THOUG COMMINANU | · JENSET   JENSEE     · J | ENGE   ITTIE as at emerical |                 |         | 0.4 |       | _ |

|              | 0                                                                                                    |
|--------------|----------------------------------------------------------------------------------------------------|
|              | :SENSe1 SENSe2 [:SENSe]:FMEasurement:LISN:FILTer:HPAS[:STATe]?                                                                                                    |
| Example      | :FME:LISN:FILT:HPAS ON                                                                                                    |
| Notes        | This control is only available when ENV216 V-network is selected                                                                                                    |
| Dependencies | This control is grayed out when V-network other than ENV216 is selected. If the grayed out control is pressed, an advisory message is generated. If the equivalent SCPI command is sent, this same message is generated as part of a "-221, Setting Conflict; Function not available with current LISN Type" warning |
| Couplings    | This control is coupled to 150kHz Highpass of LISN Control in Mode Setup panel, and vice versa                                                                                                    |
| Preset       | OFF                                                                                                    |
| State Saved  | Saved in instrument state                                                                                                    |
| Range        | ON OFF                                                                                                    |
|              |                                                                                                    |

## PE GRO On/Off

Turns on or off the Protective Earth Ground

| Remote Command | :SENSe1 SENSe2 [:SENSe]:FMEasurement:LISN:PEARth GROunded   FLOating, [GROunded   FLOating]                                                                                                    |
|----------------|----------------------------------------------------------------------------------------------------|
|                | :SENSe1 SENSe2 [:SENSe]:FMEasurement:LISN:PEARth?                                                                                                    |
| Example        | :FME:LISN:PEAR GRO                                                                                                    |
|                | Turns on the Protective Earth Ground and turns off the Protective Earth Float :FME:LISN:PEAR GRO,FLO                                                                                                    |
|                | Turns on both Protective Earth Ground and Float                                                                                                    |
| Notes          | This control is only available when ESH2Z5 V-network is selected                                                                                                    |
| Dependencies   | This control is grayed out V-networks other than ESH2Z5 is selected. If the equivalent SCPI command is sent, this same message is generated as part of a "-221, Setting Conflict; Function not available with current LISN Type" warning |
| Couplings      | If you try to turn off both protective earth from front panel, an advisory message is generated as "At least one Protective Earth must be turned on"                                                                                     |
| Preset         | Grounded                                                                                                    |
| State Saved    | Saved in instrument state                                                                                                    |
| Range          | GRO FLO                                                                                                    |
|                |                                                                                                    |

### PE FLO On/Off

Turns on or off the Protective Earth Float

Example :FME:LISN:PEAR FLO

|              | Turns on the Protective Earth Float and turns off the Protective Earth Ground :FME:LISN:PEAR GRO,FLO                                                                                                    |
|--------------|----------------------------------------------------------------------------------------------------|
|              | Turns on both Protective Earth Ground and Float                                                                                                    |
| Notes        | This control is only available when ESH2Z5 V-network is selected                                                                                                    |
| Dependencies | This control is grayed out V-networks other than ESH2Z5 is selected. If the equivalent SCPI command is sent, this same message is generated as part of a "–221, Setting Conflict; Function not available with current LISN Type" warning |
| Couplings    | If you try to turn off both protective earth from front panel, an advisory message is generated as "At least one Protective Earth must be turned on"                                                                                     |
| Preset       | Grounded                                                                                                    |
| State Saved  | Saved in instrument state                                                                                                    |
| Range        | GRO FLO                                                                                                    |
|              |                                                                                                    |

## Mode IDN Response

Displays a drop-down menu that enables you to change the return string of the \*IDN? query, which will override the System IDN response. In all cases the default selection is "System IDN Response", which means just use the response from the system.

The \*IDN string is in the format of <Manufacturer>, <Model>, <Serial Number>, <FW Version>. If R&S ESU or R&S ESL is selected, the IDN string will be in the format of Rohde&Schwarz, <Model>,000000/000,99.99, where <Model> depends on the instrument maximum frequency.

| Mode IDN<br>Response | Freq Option of CXA, MXA, EXA, PXA and PXE | <model> field of *IDN string</model> |
|----------------------|-------------------------------------------|--------------------------------------|
| R&S ESU              | 503, 507, 508, 513                        | ESU-8                                |
|                      | 526                                       | ESU-26                               |
|                      | 550                                       | ESU-40                               |
| R&S ESL              | 503                                       | ESL-3                                |
|                      | 507, 508, 513, 526, 550                   | ESL-6                                |
| R&S ESR              | 503                                       | ESR-3                                |
|                      | 507                                       | ESR-7                                |
|                      | 526                                       | ESR-26                               |
|                      |                                           |                                      |

| Preset      | System IDN Response, not affected by Mode Preset, preset by Restore Mode Defaults |
|-------------|-----------------------------------------------------------------------------------|
| State Saved | Saved in instrument state                                                         |

#### IF Gain

Selects the IF Gain used when performing scan. Set to Low Gain to meet CISPR compliance.

| Remote Command | [:SENSe]:FSCan:IF:GAIN[:STATe] OFF   ON   0   1 |
|----------------|-------------------------------------------------|
|                | [:SENSe]:FSCan:IF:GAIN[:STATe]?                 |
| Example        | :FSC:IF:GAIN ON                                 |
| Notes          | ON = high gain                                  |
|                | OFF = low gain                                  |
| Preset         | ON                                              |
| State Saved    | Saved in instrument state                       |
| Range          | Low Gain                                        |
|                | (Best for Large Signals)                        |
|                | High Gain                                       |
|                | (Best Noise Level)                              |
|                |                                                 |

#### 3.1.8.11 Global

The controls in this menu apply to all Modes in the instrument.

Some controls (for example, "Global Center Freq" on page 746) allow you to switch certain Meas Global parameters to a Mode Global state. These switches apply to all Modes that support global settings. For example, no matter what Mode you are in when you set Global Center Freq to ON, it applies to all Modes that support Global settings.

Other controls (for example, **Extend Low Band**) are actually set in this menu, but apply to all Modes.

### **Global Center Freq**

The software maintains a Mode Global value called **Global Center Freq**.

When Global Center Freq is switched ON, the current Mode's center frequency is copied into the Global Center Frequency, and from then on all Modes that support global settings use the Global Center Frequency, so you can switch between any of these Modes and the Center Frequency remains unchanged.

Adjusting the **Center Frequency** of any Mode that supports Global Settings, while **Global Center Freq** is **ON**, modifies the **Global Center Freq**.

When **Global Center Freq** is switched **OFF**, the **Center Frequency** of the current Mode is unchanged, but now the **Center Frequency** of each Mode is once again independent.

When Mode Preset is pressed while Global Center Freq is ON, the Global Center Freq is preset to the preset Center Frequency of the current Mode.

This function resets to OFF when "Restore Defaults" on page 748 is pressed, or when System, Restore Defaults, All Modes is pressed.

| Remote            | :INSTrument:COUPle:FREQuency:CENTer ALL   NONE                                          |  |  |
|-------------------|-----------------------------------------------------------------------------------------|--|--|
| Command           | :INSTrument:COUPle:FREQuency:CENTer?                                                    |  |  |
| Example           | :INST:COUP:FREQ:CENT ALL                                                                |  |  |
|                   | :INST:COUP:FREQ:CENT?                                                                   |  |  |
| Preset            | Set to OFF on Global Settings, Restore Defaults and System, Restore Defaults, All Modes |  |  |
| Range             | ALL NONE                                                                                |  |  |
| Preset            | OFF                                                                                     |  |  |
| Backwards Compati | bility :GLOBal:FREQuency:CENTer[:STATe] 1   0   ON   OFF                                |  |  |
| SCPI              | :GLOBal:FREQuency:CENTer[:STATe]?                                                       |  |  |

#### Global EMC Std

When this control is switched **ON**, the current Mode's EMC Std is copied into the **Global EMC Std**, and from then on all Modes that support global settings use the **Global EMC Std**, so you can switch between any of these Modes and the EMC Std remains unchanged.

Adjusting the EMC Std of any Mode that supports Global settings, while **Global EMC Std** is **ON** modifies the **Global EMC Std**.

When **Global EMC Std** is switched **OFF**, the EMC Std of the current Mode remains unchanged, but now the EMC Std of each Mode is once again independent. When **Mode Preset** is pressed while **Global EMC Std** is **ON**, **Global EMC Std** is preset to the preset EMC Std of the current Mode.

This function resets to OFF when "Restore Defaults" on page 748 is pressed, or when System, Restore Defaults, All Modes is pressed.

| Remote Command | :INSTrument:COUPle:EMC:STANdard ALL   NONE                                              |
|----------------|-----------------------------------------------------------------------------------------|
|                | :INSTrument:COUPle:EMC:STANdard?                                                        |
| Example        | :INST:COUP:EMC:STAN ALL                                                                 |
|                | :INST:COUP:EMC:STAN?                                                                    |
| Dependencies   | Only available if Option EMC is installed                                               |
| Preset         | Set to OFF on Global Settings, Restore Defaults and System, Restore Defaults, All Modes |
| Range          | ALL   NONE                                                                              |

## **Global Limit Lines (Freq and Amptd)**

When this control is set to ALL, the current Mode's Limit Line is copied into the Global Limit Lines, and from there to all Modes that support Global settings and use Global Limit Lines, so you can switch between any of these Modes and the Limit Lines remain unchanged.

Adjusting the Limit Lines of any Mode that supports **Global** Settings, while **Global** Limit Lines is **ALL**, modifies the **Global** Limit Lines.

When **Global Limit Lines** is set to **NONE**, the Limit Lines of the current Mode are unchanged, but now the Limit Lines of each Mode are once again independent. When **Mode Preset** is pressed while **Global Limit Lines** is preset to the preset Limit Lines of the current Mode.

This function is reset to NONE when "Restore Defaults" on page 748 is pressed, or when System, Restore Defaults, All Modes is pressed.

| Remote  | :INSTrument:COUPle:LLINe ALL   NONE                                                     |  |
|---------|-----------------------------------------------------------------------------------------|--|
| Command | :INSTrument:COUPle:LLINe?                                                               |  |
| Example | :INST:COUP:LLIN ALL   NONE                                                              |  |
|         | :INST:COUP:LLIN?                                                                        |  |
| Preset  | Set to OFF on Global Settings, Restore Defaults and System, Restore Defaults, All Modes |  |
| Range   | ALL   NONE                                                                              |  |

### **Restore Defaults**

Resets all functions in the **Global** settings menu to **OFF**. Pressing **System**, **Restore Defaults**, **All Modes** has the same effect.

| Remote Command                  | :INSTrument:COUPle:DEFault |
|---------------------------------|----------------------------|
| Example                         | :INST:COUP:DEF             |
| Backwards Compatibility<br>SCPI | :GLOBal:DEFault            |

# 3.1.9 Sweep

The Sweep key contains controls that enable you to control the sweep and measurement functions of the analyzer, such as the sweep or measurement time and whether in Single sweep/measure or Continuous sweep/measure mode.

## 3.1.9.1 Sweep/Control

This tab accesses controls that enable you to operate the Sweep and Control functions of the analyzer, such as Sweep Time and Continuous/Single

## Continuous/ Single Scan

This control determines whether the scan is continuous or a single scan. The scan will not start until you manually initiate the scanning through the Start or Clear List and Start functions.

| Remote Command | :INITiate2:CONTinuous ON   OFF   1   0                                                                                                    |
|----------------|----------------------------------------------------------------------------------------------------|
|                | :INITiate2:CONTinuous?                                                                                                    |
| Example        | :INIT2:CONT ON                                                                                                    |
| Dependencies   | When a Scan Only scan is running, changing this parameter to single will finish the current scan and stop. When the scan sequence = Scan Only, and no scan is running, changing this parameter will start a scan.                                                                    |
|                | When a scan sequence other than Scan Only is running, changing this parameter will have no impact on the measurement. The scan will always be single in this case                                                                                                    |
| Couplings      | For single scanning:                                                                                                    |
|                | When the specified # of scans is complete, the scan will stop. Any parameter change before the scans complete will restart the scans (Scan number recount from zero). Any parameter change after the scans complete will NOT restart the scans. You need to manually start the scan. |
|                | For continues scanning:                                                                                                    |
|                | When the specified # of scans completes, it continues to scan with exponential averaging/ holds. Any parameter change after the scans complete will NOT restart the scans. You need to manually start the scan.                                                                      |
| Preset         | ON                                                                                                    |
| State Saved    | Saved in instrument state.                                                                                                    |
| Range          | ON OFF                                                                                                    |
|                |                                                                                                    |

### Pause / Resume

Enables you to pause the scan, search or final measurement. When paused, the label on the key changes to Resume. Pressing Resume resumes the scan at the point it was at when paused. When pressing Pause during a scan, the scan will pause immediately or at a range break depending on the Scan Pause/Resume type.

| Remote<br>Command | :INITiate:PAUSe  |
|-------------------|------------------|
|                   | :INITiate:RESume |
| Example           | :INIT:PAUS       |

|                                     | :INIT:RES                                                                                                    |
|-------------------------------------|----------------------------------------------------------------------------------------------------|
| Couplings                           | When paused, the label on the control changes to "Resume". Bit 8 (Paused) of status operation register will be set to true. When resumed, the label on the control changes to "Pause".                                                                                                    |
|                                     | When a scan is paused, the meters frequency is coupled to the last frequency where the pause happened. The Meter display will show up and run automatically based on the mode (either single or continuous mode).                                                                                                    |
|                                     | The frequency at which resuming a scan continues depends on the Scan Pause/Resume type. If Scan Pause type is immediate, resuming a scan continues at the meters frequency. If the meters frequency is set to a value larger than the frequency where the scan is paused, the resume will still continue at the latter frequency. Otherwise, if the Scan Pause Type is set to range break, resuming a scan continues at the range break where it paused. |
| Backwards<br>Compatibility<br>SCPI  | :HOLD                                                                                                    |
|                                     | :INITiate[1] 2:CONMeas.                                                                                                    |
| Backwards<br>Compatibility<br>Notes | The command is included for ESU compatibility.                                                                                                    |
|                                     | This command is included for ESU compatibility. The suffix [1] 2 is irrelevant to the measurement, they are added solely for remote language compatibility.                                                                                                    |

## **Start/ Stop Sequence**

Enables you to start the scan, search or final measurement depending on the scan sequence selected. When started, the label on the control changes to Stop. The meters display would turn off during scanning and a final measurement. Pressing Stop will stop the current scan sequence and the meters detector will be started automatically.

| Remote Command                     | :INITiate2:IMMediate                                                 |
|------------------------------------|----------------------------------------------------------------------|
|                                    | :INITiate2:RESTart                                                   |
| Example                            | :INIT2:IMM                                                           |
|                                    | :INIT2:REST                                                          |
| Notes                              | This command is remote language compatible with ESU.                 |
| Couplings                          | When started, the label on the key changes to Stop.                  |
|                                    |                                                                      |
| Remote<br>Command                  | [:SENSe]:FSCan:SCAN:ABORt                                            |
| Example                            | :FSC:SCAN:ABOR                                                       |
| Couplings                          | When stopped, the label on the control changes to Start.             |
| Backwards<br>Compatibility<br>SCPI | :ABORt                                                               |
| Backwards                          | This command is included for remote language compatibility with ESU. |

Compatibility Notes

#### **Clear List and Start**

This control will perform the following when pressed:

1. Prompt you for confirmation to delete all signals in signal list with the following message:

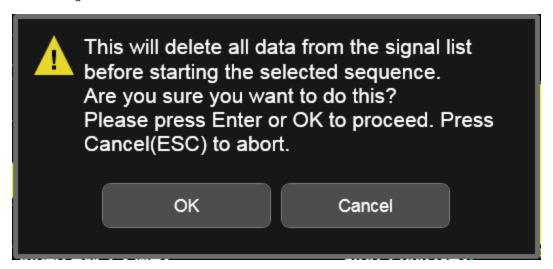

2. After confirmation, performs the selected scan sequence. This will turn the label on the Start control to Stop. If the selected Scan Sequence is Scan, and the scan is set to continuous, you need to stop the measurement with the Stop control. For all other cases, the scan sequence will stop when the measurement has completed.

| Remote Command | :INITiate:FSCan:CLEar:IMMediate                                                             |
|----------------|---------------------------------------------------------------------------------------------|
| Example        | :INIT:FSC:CLE:IMM                                                                           |
| Dependencies   | This control is disabled in two conditions:                                                 |
|                | 1. A Scan sequence is running. If the grayed out control is pressed, an advisory message is |

- generated. If the equivalent SCPI command is sent, this same message is generated as part of a "-221, Settings conflict" warning.
- A Scan Sequence is set to Remeasure. If the grayed out control is pressed, an advisory message is generated. If the equivalent SCPI command is sent, this same message is generated as part of a "-221, Settings conflict" warning.

## Single

This control in the Meters group performs a single measurement at meters.

| Remote Command | :INITiate[1]:CONTinuous OFF                                                                                                    |
|----------------|----------------------------------------------------------------------------------------------------|
| Example        | :INIT:CONT 0;                                                                                                    |
| Dependencies   | This control is grayed out when a scan sequence is running. If the grayed out control is pressed, an advisory message is generated. If the equivalent SCPI command is sent, this same message is generated as part of a "-221, Settings conflict" warning. |
| Couplings      | Meters will do a single measurement and stop. You can start the meters by changing the setting to continuous, or by sending the remote command INIT:IMM .                                                                                                  |

#### Continuous

This control in the Meters group performs a continuous measurement at meters.

| Remote Command | :INITiate[1]:CONTinuous ON                                                                                                    |  |
|----------------|----------------------------------------------------------------------------------------------------|--|
| Example        | :INIT:CONT 1                                                                                                    |  |
| Dependencies   | This control is grayed out when a scan sequence is running. If the grayed out control is pressed, an advisory message is generated. If the equivalent SCPI command is sent, this same message is generated as part of a "-221, Settings conflict" warning. |  |
| Couplings      | Meters will do measurements continuously, until you change the setting to single or a scan sequence is started.                                                                                                    |  |

### **Restart Meters (Remote Command Only)**

Enables you to restart the meters measurement when set to single.

| Remote Command | :INITiate[1]:IMMediate                               |
|----------------|------------------------------------------------------|
|                | :INITiate[1]:RESTart                                 |
| Example        | :INIT:IMM                                            |
|                | :INIT:REST                                           |
| Notes          | This command is remote language compatible with ESU. |

### 3.1.10 Trace

The **Trace** menu enables you to control the acquisition, display, storage, detection and manipulation of trace data for the available traces. The Trace Control tab of this menu contains radio-button selections for the trace type (Clear/Write, Trace Average, Max Hold, Min Hold) and View/Blank setting for the selected trace.

#### 3.1.10.1 Select Trace

Specifies the selected trace. The term "selected trace" is used to specify which trace will be affected when you change trace settings.

The Select Trace control appears above the menu panel, indicating that it applies to all controls in the menu panel. Select Trace is blanked if you select a tab whose controls do NOT depend on the selected trace (e.g., Normalize).

| Notes The selected trace is remembered even when not in the trace menu     |         |  |
|----------------------------------------------------------------------------|---------|--|
| Preset                                                                     | Trace 1 |  |
| State Saved The number of the selected trace is saved in instrument state. |         |  |

#### 3.1.10.2 Trace Control

The controls on the Trace Control tab enable you to set the type of the Trace and its update mode.

There are four trace Types: Clear/Write, Trace Average, Max Hold and Min Hold. Each type handles data in a different way.

Each trace also has two values that determine whether it is being written or not and whether it is being displayed or not. These values, Update and Display, are described more fully in the View/Blank control description, but when Update is On a trace is updating and when Update is Off it is not. When Display is On it is visible and when Display is Off it is not. These terms are used throughout the descriptions below

When Trace Annotation (see Display menu) is On, each non-blanked trace is labeled on the trace with the detector used to take it.

For slower sweeps a visual indicator exists on the trace where the new data is being written, a green "caret" or ^ symbol, which moves across the bottom of the graticule showing the current trace point.

# Trace Type

Enables you to select the type of trace you want to use for the current measurement. There are four trace Types: Clear/Write, Trace Average, Max Hold and Min Hold.

Besides the Trace Type, the View/Blank state must be set to Active (Update On, Display On) for a trace to be updating and visible. Selecting any Trace Type automatically makes the trace Active. See also the View/Blank menu description.

| Remote                             | :TRACe[1] 2 3:FSCan:TYPE WRITe   AVERage   MAXHold   MINHold                                                                                                    |  |
|------------------------------------|----------------------------------------------------------------------------------------------------|--|
| Command                            | :TRACe[1] 2 3:FSCan:TYPE?                                                                                                    |  |
| Example                            | :TRAC:FSC:TYPE WRIT                                                                                                    |  |
|                                    | TRAC:FSC:TYPE?                                                                                                    |  |
| Notes                              | WRITe = Clear Write. In Clear/Write type each trace update replaces the old data in the trace with new data.                                                                                                    |  |
|                                    | AVERage = Average. In Trace Average type the analyzer maintains and displays an average trace, which represents the cumulative average on a point-by-point basis of the new trace data and previous averaged trace data. |  |
|                                    | MAXHold = Maximum Hold. In Max Hold type the analyzer maintains and displays a max hold trace, which represents the maximum data value on a point-by-point basis of the new trace data and previous trace data           |  |
|                                    | MINHold = Minimum Hold. In Min Hold type the analyzer maintains and displays a min hold trace, which represents the minimum data value on a point-point basis of the new trace data and previous trace data.             |  |
| Preset                             | AVERage                                                                                                    |  |
| State Saved                        | Saved in instrument state.                                                                                                    |  |
| Backwards<br>Compatibility<br>SCPI | :DISPlay:FSCan:VIEW:WINDow:TRACe[1] 2 3:TYPE                                                                                                    |  |

# Clear and Write | Restart Averaging | Restart Max/Min Hold

A control's function is to start the trace writing as though the trace type had just been selected. Pressing this control is exactly like selecting the current trace type again – the control is provided because to many users it may not be obvious that reselecting the current selection from a radio button menu will take an action.

This control takes on different labels depending on the Trace Type:

Clear/Write: Clear and Write

Trace Average: Restart Averaging

Max Hold: Restart Max Hold Min Hold: Restart Min Hold

#### View/Blank

This radio button box enables you to set the state of the two trace values, Update and Display. The four choices available are:

Active: Update and Display both On

View: Update Off and Display On

Blank: Update Off and Display Off

Background: Update On, Display Off (this allows a trace to be blanked and continue to update "in the background", which was not possible in the past)

See tables below for detail on the SCPI remote commands to control these two variables.

| Notes       | No SCPI remote control. Front panel only. |  |
|-------------|-------------------------------------------|--|
| Preset      | Trace On                                  |  |
| State Saved | Saved in instrument state.                |  |
| Range       | Trace On Blank                            |  |

#### Trace Update State On/Off

Toggles a trace Update state between On and Off. The Off selection makes the trace inactive.

This does not affect whether the trace is visible or not. To change the trace visibility, see "Trace Display State On/Off" on page 328

| Remote Command             | :TRACe[1] 2 3:FSCan:UPDate[:STATe] ON   OFF   0   1 |  |
|----------------------------|-----------------------------------------------------|--|
|                            | :TRACe[1] 2 3:FSCan:UPDate[:STATe]?                 |  |
| Example :TRAC3:FSC:UPD OFF |                                                     |  |
|                            | TRAC3:FSC:UPD?                                      |  |
| Preset                     | 1 0 0 <b>(On</b> for Trace 1; <b>Off</b> for 2 & 3) |  |
| State Saved                | Saved in instrument state.                          |  |

#### Trace Display State On/Off

Toggles a trace Display state between On and Off. The Off selection makes the trace not visible. This does not affect whether the trace is updating or not.

Even when not visible, traces may be queried and markers may be placed on them.

| Remote    | :TRACe[1] 2 3:FSCan:DISPlay[:STATe] ON   OFF   0   1                                          |  |
|-----------|-----------------------------------------------------------------------------------------------|--|
| Command   | :TRACe[1] 2 3:FSCan:DISPlay[:STATe]?                                                          |  |
| Example   | :TRAC:FSC:DISP ON                                                                             |  |
|           | :TRAC:FSC:DISP?                                                                               |  |
| Couplings | uplings Whenever you set Update to On for any trace, the Display is set to On for that trace. |  |

| Preset                                 | t 1 0 0 (On for Trace 1; Off for 2 & 3) |  |
|----------------------------------------|-----------------------------------------|--|
| State Saved Saved in instrument state. |                                         |  |
| Range                                  | 01                                      |  |

### **Trace Settings Table**

The Trace Settings Table enables you to configure the Trace system using a visual utility.

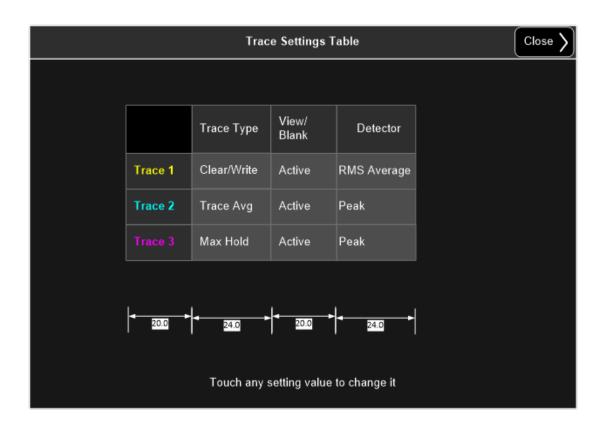

#### 3.1.10.3 **Detector**

The Detector tab enables you to choose and configure detectors for the selected trace.

#### **Detector**

Enables you to select a specific detector for the current measurement. When the detector choice is Auto, the analyzer selects the detector. The selected detector

depends on marker functions, trace functions, and trace averaging functions for the current measurement.

| Remote Command                                                                                    | <pre>[:SENSe]:FSCan:DETector:TRACe[1] 2 3 POSitive   QPEak   EAVerage   RAVerage<br/>  AVERage   NEGative</pre> |
|---------------------------------------------------------------------------------------------------|----------------------------------------------------------------------------------------------------|
|                                                                                                   | [:SENSe]:FSCan:DETector:TRACe[1] 2 3?                                                                           |
| Example                                                                                           | :FSC:DET:TRAC2 EAV                                                                                              |
|                                                                                                   | Set Trace 2 to use EMI Average detector. :FSC:DET:TRAC3?                                                        |
|                                                                                                   | Query detector type of trace 3.                                                                                 |
| Notes When Analog Out for Output Config is set to Screen Video/ Demod Audio, only Trace 1 will re |                                                                                                    |

valid measurement result. Trace 2 & 3 will return -1000dBm if they are turned on.

When a detector selection is made, the menu returns to the previous menu.

The query returns a name that corresponds to the detector type as shown below, and indicates the setting for Trace 1.

| String Returned | Definition    |
|-----------------|---------------|
| POS             | Positive peak |
| QPE             | Quasi Peak    |
| EAV             | EMI Average   |
| RAV             | RMS Average   |
| AVER            | Average       |
| NEG             | Negative peak |

#### Dependencies

This control is grayed out during multi range scanning. If the grayed out control is pressed, an advisory message is generated. If the equivalent SCPI command is sent, this same message is generated as part of a "-221, Settings conflict; Function not available while running multirange scan" warning.

This control is grayed out during final measurement. If the grayed out control is pressed, an advisory message is generated. If the equivalent SCPI command is sent, this same message is generated as part of a "-221, Settings conflict" warning.

If an EMI detector (QPD or EMI Average or RMS Average) is already selected for two of the detectors, then the other EMI detector is graved out. For example, if Detector 1 is QPD and Detector 2 is EMI Average, then for Detector 3, RMS Average is grayed out. If the grayed out control is pressed, an advisory message is generated. If the equivalent remote command is sent, this same message is generated as part of a "-221, Settings conflict" warning.

The Average detector and EMI Average/RMS Average detector are mutual exclusive. If an Average detector is selected, both EMI Average and RMS Average detectors are grayed out on the other two traces, and vice visa. If an EMI Average/RMS Average detector has been selected on another trace that is turned off when the Average detector is selected, the detector for that trace will be changed to Peak detector automatically. If the grayed out control is pressed, an advisory message is generated. If the equivalent remote command is sent, this same message is generated as part of a "-221, Settings" conflict" warning.

|              | For N9048B model with option WF1, the Average detector and EMI Average are mutual exclusive. If an Average detector is selected, the EMI Average is grayed out. On the other hand, if a EMI average detector is selected, the Average detector is grayed out. If the grayed out key is pressed, an advisory message is generated. If the equivalent remote command is sent, this same message is generated as part of a "-221, Settings conflict" warning. |  |
|--------------|----------------------------------------------------------------------------------------------------|--|
| Couplings    | Selecting any CISPR detector on any active trace sets the EMI Standard to CISPR.                                                                                                    |  |
|              | Voltage averaging will be used.                                                                                                    |  |
| Preset       | POSitive                                                                                                    |  |
| State Saved  | Saved in instrument state.                                                                                                    |  |
| Range        | POSitive Quasi Peak EMI Average RMS Average Average Negative                                                                                                    |  |
| Annunciation | on The detector type is indicated under DET of detector annunciator panel in measurement bar.                                                                                                    |  |
|              |                                                                                                    |  |

#### 3.1.10.4 Trace Function

The Trace Function tab enables you to copy and exchange traces and preset or clear all traces.

#### **From Trace**

Selects the trace to be copied to or exchanged with the To Trace function.

| Notes  | See "Copy/Exchange". |
|--------|----------------------|
| Preset | 1                    |

#### To Trace

Selects the trace to be copied from or exchanged with the From Trace function.

| Notes  | See "Copy/Exchange". |
|--------|----------------------|
| Preset | 2                    |

### Copy

This control executes a Trace Copy based on the From Trace and To Trace parameters. The Copy is done from the From Trace to the To Trace. The action is performed once.

The X-Axis settings and domain of a trace are retained when it is copied.

Remote Command :TRACe:FSCan:COPY TRACe1 | TRACe2 | TRACe3, TRACe1 | TRACe2 | TRACe3 :TRACe:FSCan:COPY?

| Example                             | :TRAC:FSC:COPY TRAC1,TRAC3                                                                                                    |  |
|-------------------------------------|----------------------------------------------------------------------------------------------------|--|
|                                     | :Copies Trace 1 to Trace 3 and puts Trace 3 in Update=Off, Display=On                                                                                                    |  |
| Notes                               | The TRACe:COPY command is of the form:                                                                                                    |  |
|                                     | :TRACe:COPY <source_trace>,<dest_trace></dest_trace></source_trace>                                                                                                    |  |
| Dependencies                        | When Signal ID is on, this control is grayed out.                                                                                                    |  |
| Couplings                           | The destination trace is put in View (Update=Off, Display=On) after the copy.                                                                                                    |  |
| Preset                              | TRACe1, TRACe2                                                                                                    |  |
| Backwards<br>Compatibility<br>Notes | The copy and exchange operations menu in ESA and PSA is replaced with the more general purpose Trace Function menu. The remote commands are unaffected, as they were already general.                                                                                                    |  |
|                                     | The 2-DL->2 function in ESA and PSA (which was really a trace math function) has been eliminated, because its use case was very rare It actually subtracted the dB-equivalent of the dBm-expressed display line, regardless of the y axis unit. For example, if DL = $\pm$ 21.99 dBmV, it subtracted $\pm$ 25.00 dB (i.e. add $\pm$ 25.00 dB) to trace 2. New, more useful functions are provided in the new Trace, Math menu |  |

# Exchange

This control executes a Trace Exchange based on the From Trace and To Trace parameters. The From Trace and To Trace are exchanged with each other. The action is performed once.

The X-Axis settings and domain of a trace are retained when it is exchanged with another trace.

| Remote                              | :TRACe:FSCan:EXCHange TRACE1   TRACE2   TRACE3, TRACE1   TRACE2   TRACE3                                                                                                    |  |  |
|-------------------------------------|----------------------------------------------------------------------------------------------------|--|--|
| Command                             | :TRACe:FSCan:EXCHange?                                                                                                    |  |  |
| Example                             | :TRAC:FSC:EXCH TRACE1,TRACE2                                                                                                    |  |  |
|                                     | Exchanges Trace 1 and Trace 2 and puts both traces in Update=Off, Display=On.                                                                                                    |  |  |
| Notes                               | The TRACe:FSC:EXCHange command is of the form:                                                                                                    |  |  |
|                                     | :TRACe:FSC:EXCHange <trace_1>,<trace_2></trace_2></trace_1>                                                                                                    |  |  |
| Couplings                           | Both traces are put in View (Update=Off, Display=On) after the exchange.                                                                                                    |  |  |
| Backwards<br>Compatibility<br>Notes | The copy and exchange operations menu in ESA and PSA is replaced with the more general purpose Trace Function menu. The remote commands are unaffected, as they were already general. |  |  |

# **Backwards Compatibility SCPI commands**

The following commands are provided for remote compatibility with other analyzers.

# Send/Query Trace Data (Remote Command Only)

This command sends trace data to the instrument or queries the instrument for trace data. The response to the query is a list of amplitude points that comprise the requested trace in the current Y Axis Unit of the analyzer. The X Axis Unit is that of the destination trace (for send) or the source trace (for query).

| Remote<br>Command                   | :TRACe:FSCan[:DATA] TRACe1   TRACe2   TRACe3, <data></data>                                                                                                    |  |  |
|-------------------------------------|----------------------------------------------------------------------------------------------------|--|--|
| Example                             | :TRAC:FSC TRAC1,-1,-2,-3,-4,-5                                                                                                    |  |  |
|                                     | Sends five points to Trace 1. Assuming that FORMat:DATA is set to ASCII, Y Axis Unit is set to dBm, and sweep points is set to 5, this will result in Trace 1 consisting of the five points -1 dBm, -2 dBm, -3 dBm, -4 dBm, and -5 dBm. |  |  |
| Notes                               | The TRACe[:DATA] command is of the form:                                                                                                    |  |  |
|                                     | :TRACe:DATA <trace>,<data></data></trace>                                                                                                    |  |  |
|                                     | where <trace> can be one of the following parameters:</trace>                                                                                                    |  |  |
|                                     | TRACe1,TRACe2,TRACe3                                                                                                    |  |  |
|                                     | and where <data> can be</data>                                                                                                    |  |  |
|                                     | - ASCII data, which consists of a string of values separated by comma                                                                                                    |  |  |
|                                     | or                                                                                                    |  |  |
|                                     | - REAL or INTeger sent as a definite length block, with a header describing the data to follow.                                                                                                    |  |  |
| Couplings                           | Sweep points will affect the amount of data                                                                                                    |  |  |
|                                     | The FORMat:DATA command describes the different types of data formats that can be used with trace data.                                                                                                    |  |  |
|                                     | Use the FORMat:BORDer command to set the byte order.                                                                                                    |  |  |
| Backwards<br>Compatibility<br>SCPI  | :TRACe[:DATA]                                                                                                    |  |  |
| Backwards<br>Compatibility<br>Notes | This command is included for ESU compatibility. The command is Meas Local and Context Sensitive.                                                                                                    |  |  |

# Query Trace Data (Remote Command Only)

| Remote<br>Command | :TRACe:FSCan[:DATA]? TRACe1   TRACe2   TRACe3   SCAN   SINGle |  |  |
|-------------------|---------------------------------------------------------------|--|--|
| Example           | :TRAC:FSC? TRAC2                                              |  |  |
|                   | Queries the analyzer for the contents of trace 2.             |  |  |
| Notes             | When TRACe1, the latest contents of trace 1 will be returned. |  |  |
|                   | When TRACe2, the latest contents of trace 2 will be returned. |  |  |

When TRACe3, the latest contents of trace 3 will be returned. When SINGle, the current power values of all activated meters are returned separated by commas in the order meters number. When SCAN, the scan measurement result in the format of Real32 will be returned block by block depends on the scan settings. In order to use this query, user needs to send command TRACe:FEED:CONTrol ALWays. The size of each data block is determined by TRACe:POINts LIMit,<int> command. The structure of transmitted data:-4 bytes: trace status where bit 12- last block 4 bytes: number n of the transmitted result for a trace (n depends on scan time) 4 bytes: Trace 1 update status (0 or 1) 4 bytes: Trace 2 update status (0 or 1) 4 bytes: Trace 3 update status (0 or 1) 4 bytes: 0 n\* 4 bytes measurement results of trace 1 if trace 1 update is true; else return 0 n\* 4 bytes measurement results of trace 2 if trace 2 update is true; else return 0 n\* 4 bytes measurement results of trace 3 if trace 3 update is true; else return 0 Backwards :TRACe[:DATA]? Compatibility SCPI Backwards This command is included for ESU compatibility. The SCPI is Meas Local and Context Sensitive. Compatibility Notes

## Block Data Transmission (Remote Command Only)

| Remote  | :TRACe:FEED:CONTrol ALWays   NEVer                                                                                                    |
|---------|----------------------------------------------------------------------------------------------------|
| Command | :TRACe:FEED:CONTrol?                                                                                                    |
| Example | :TRAC:FEED:CONT ALW                                                                                                    |
|         | Allow block data transmission                                                                                                    |
| Notes   | This command is included for ESU compatibility.                                                                                                    |
|         | This ESU command switches block data transmission during a scan on and off. The availability of data is reported in the bit 9 of STATus:OPERation-Register.The block size depends on scan time. |
| Preset  | NEVer                                                                                                    |

# Trace Point Limit (Remote Command Only)

Specifies the maximum data block size returned to :TRACe[:DATA]? SCAN guery.

Remote Command :TRACe:POINts LIMit,<int>

|         | :TRACe:POINts? LIMit                            |
|---------|-------------------------------------------------|
| Example | :TRAC:POIN LIM,1000                             |
|         | :TRAC:POIN? LIM                                 |
| Notes   | This command is included for ESU compatibility. |
| Preset  | 1000                                            |
| Min     | 1000                                            |
| Max     | 10000                                           |

# Trace Display (Remote Command Only)

This command sets the trace's Update state.

| Remote                             | :DISPlay[:WINDow]:TRACe[1] 2 3[:STATe] ON   OFF   1   0                                                                                                    |  |
|------------------------------------|----------------------------------------------------------------------------------------------------|--|
| Command                            | :DISPlay[:WINDow]:TRACe[1] 2 3[:STATe]?                                                                                                    |  |
| Example                            | :DISP:TRAC OFF                                                                                                    |  |
|                                    | :DISP:TRAC?                                                                                                    |  |
| Notes                              | This command is included for ESU compatibility. The suffix [1] 2 and [1] 2 3 4 are irrelevant to the measurement, they are added solely for remote language compatibility. This SCPI aliases to :TRACe [1] 2 3 4:FSCan:UPDate ON OFF 1 0. |  |
| Backwards<br>Compatibility<br>SCPI | :DISPlay:WINDow[1] 2:TRACe[1] 2 3[:STATe]                                                                                                    |  |

# Detector Type (Remote Command Only)

Select the detector used for the selected trace.

| Remote<br>Command | [:SENSe]:DETector[1] 2 3[:FUNC<br>RMS   AVERage   QPEak   CAVera                                                                                            |                      |
|-------------------|----------------------------------------------------------------------------------------------------|----------------------|
|                   | [:SENSe]:DETector[1] 2 3[:FUNC                                                                                                    | tion] ?              |
| Example           | :DET3 APE                                                                                                    |                      |
|                   | Set trace 3 to use Peak Detector.                                                                                                    |                      |
| Notes             | This command is included for ESU compatibility. The suffix [1] 2 is irrelevant to the measurement, they are added solely for remote language compatibility. |                      |
|                   | This command is aliased to [:SENSe]:FSCan:DETector:TRACe[1] 2 3 < DectectorTye > .                                                                          |                      |
|                   | Enum                                                                                                    | Alias Trace Detector |
|                   | APEak/ POSitive/SAMPle                                                                                                    | Peak                 |
|                   | NEGative                                                                                                    | Negative             |

|                                    | QPEak                                          | Quasi Peak  |  |
|------------------------------------|------------------------------------------------|-------------|--|
|                                    | AVERage                                        | Average     |  |
|                                    | CAVerage                                       | EMI Average |  |
|                                    | RMS/ CRMS                                      | RMS Average |  |
|                                    | The query will return:-                        |             |  |
|                                    | POSitive when Peak Trace Detector is selected. |             |  |
|                                    | AVER when Average is selected.                 |             |  |
|                                    | CAV when EMI Average is selected.              |             |  |
| CRMS when RMS Average is selected. |                                                |             |  |
| Preset                             | POSitive                                       |             |  |
| Backwards<br>Compatibility<br>SCPI | :SENSe1 SENSe2:DETector[1] 2 3[:FUNCtion]      |             |  |

# 3.2 Monitor Spectrum Measurement

The Monitor Spectrum measurement is an EMI measurement for the X-Series platform that can be used for troubleshooting in pre-compliance and compliance tests. The Monitor Spectrum measurement is capable of measuring a signal and displaying both an RF Spectrum and three EMI detectors simultaneously.

This measurement requires option DP2 or a digital IF section with at least 40 MHz bandwidth (such as B40), or it will not appear in the list of available measurements.

Several measurement parameters are interdependent, as detailed in "Dependencies" on page 338.

#### Measurement Commands & Results Returned

| Command              | n                  | Results Returned                                                                                                    |
|----------------------|--------------------|----------------------------------------------------------------------------------------------------|
| INITiate:MONitor     | n/a                | n/a                                                                                                    |
|                      |                    | Selects Monitor Spectrum measurement without affecting settings                                                                                                    |
| CONFigure?           | n/a                | Name of current measurement: MON                                                                                                    |
| CONFigure:MONitor    | n/a                | n/a                                                                                                    |
|                      |                    | Selects Monitor Spectrum measurement in Meas Preset state                                                                                                    |
| FETCh:MONitor [n]?   | Not specified or 1 | Returns the following comma-separated scalar results:                                                                                                    |
| MEASure:MONitor [n]? |                    | 1. Current measurement result of Meter 1                                                                                                    |
| READ:MONitor [n]?    |                    | 2. Current measurement result of Meter 2                                                                                                    |
|                      |                    | 3. Current measurement result of Meter 3                                                                                                    |
|                      |                    | Note: Returns NaN (9.91E37) if the Meter is not available                                                                                                    |
|                      | 2                  | Returns the following comma-separated scalar results:                                                                                                    |
|                      |                    | 1. Max measurement result of Meter 1                                                                                                    |
|                      |                    | 2. Max measurement result of Meter 2                                                                                                    |
|                      |                    | 3. Max measurement result of Meter 3                                                                                                    |
|                      |                    | Note: Returns NaN (9.91E37) if the Meter is not available                                                                                                    |
|                      | 3                  | Returns Trace 1 data as a list of x,y pairs. The y-values are in the current Y Axis Unit of the analyzer. The x-axis values are the values of the trace, in the x-axis scale units of the trace (Hz for frequency domain traces, seconds for time domain traces). There are always 2001 points in Monitor Spectrum traces |
|                      | 4                  | Returns Trace 2 data as a series of x,y pairs. There are always 2001 points                                                                                                    |

| Command | n | Results Returned                                                                                       |
|---------|---|----------------------------------------------------------------------------------------------------|
|         |   | in Monitor Spectrum traces                                                                             |
|         | 5 | Returns Trace 3 data as a series of x,y pairs. There are always 2001 points in Monitor Spectrum traces |
|         | 6 | Returns the following comma-separated scalar results:                                                  |
|         |   | 1. Max measurement result's frequency of Meter 1                                                       |
|         |   | 2. Max measurement result's frequency of Meter 2                                                       |
|         |   | 3. Max measurement result's frequency of Meter 3                                                       |
|         |   | Note: Returns NaN (9.91E37) if the Meter is not available                                              |

### **Dependencies**

There are five interdependent parameters (limits and couplings). The diagram below shows the interdependencies:

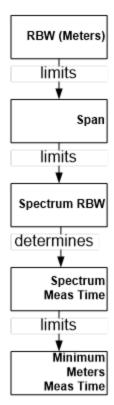

These dependencies are detailed in the key descriptions for **Spectrum RBW** and **Span**.

The measurement time is determined by **Span**, as shown in the following table, and is annotated in the lower right corner of the Spectrum display. If this time is longer

than the **Meas Time** that is set for the meters, the meters will use the **Meas Time** of the Spectrum display.

| Spectrum RBW | Meas Time |
|--------------|-----------|
| 10 Hz        | 268.5 ms  |
| 30 Hz        | 82.99 ms  |
| 100 Hz       | 26.85 ms  |
| 300 Hz       | 8.299 ms  |
| 1 kHz        | 2.685 ms  |
| 3 kHz        | 829.9 μs  |
| 10 kHz       | 268.5 μs  |
| 30 kHz       | 82.99 μs  |
| 100 kHz      | 26.85 μs  |

| Meters RBW | Max Spectrum RBW | Max Span |
|------------|------------------|----------|
| 1 MHz      | 100 kHz          | 10 MHz   |
| 120 kHz    | 100 kHz          | 10 MHz   |
| 100 kHz    | 100 kHz          | 10 MHz   |
| 10 kHz     | 10 kHz           | 2 MHz    |
| 9 kHz      | 10 kHz           | 1 MHz    |
| 1 kHz      | 1 kHz            | 200 kHz  |
| 200 Hz     | 100 Hz           | 20 kHz   |
| 100 Hz     | 100 Hz           | 20 kHz   |
| 10 Hz      | 30 Hz            | 2 kHz    |

### 3.2.1 Views

Windows: "Spectrum" on page 341, "Meters" on page 342, "Signal List" on page 343, "Scan" on page 343

The Monitor Spectrum measurement has two views: Normal and Scan.

In the Normal View, The Spectrum, Signal List Table, and Meters are displayed in three separate windows:

### Graphic

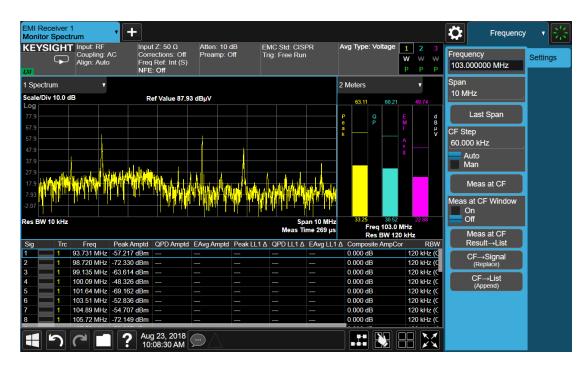

In the Scan View, in addition to Spectrum, Signal List Table, and Meters, the Frequency Scan window is displayed (above the Spectrum window). This makes it easy for you to move the meters line up and down the scan to examine specific signals:

### Graphic

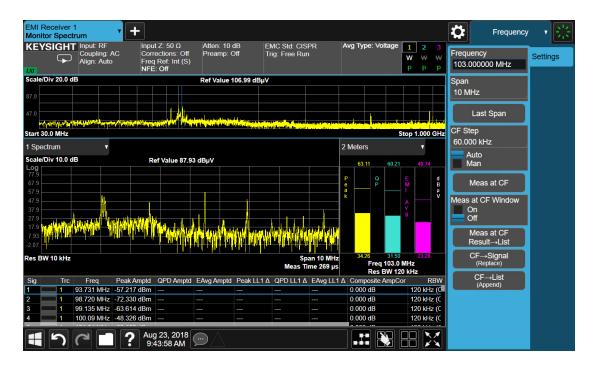

#### View Selection

Selects the desired measurement view.

| Remote Command | :DISPlay:MONitor:VIEW[:SELect] NORMal   SCAN |  |  |
|----------------|----------------------------------------------|--|--|
|                | :DISPlay:MONitor:VIEW[:SELect]?              |  |  |
| Example        | :DISP:MON:VIEW NORM                          |  |  |
|                | :DISP:MON:VIEW?                              |  |  |
| Preset         | NORM                                         |  |  |
| State Saved    | Yes                                          |  |  |
| Range          | Normal Scan                                  |  |  |

#### 3.2.2 Windows

The following windows are available in the Monitor Spectrum measurement

### **Spectrum**

The Spectrum window is the fundamental window used in Monitor Spectrum. It displays the instantaneous spectrum around the current Meter Frequency. This is

not a swept measurement; the Spectrum data is captured and displayed using an FFT. This enables you to change the frequency and span to carefully examine individual signals in the Signal List.

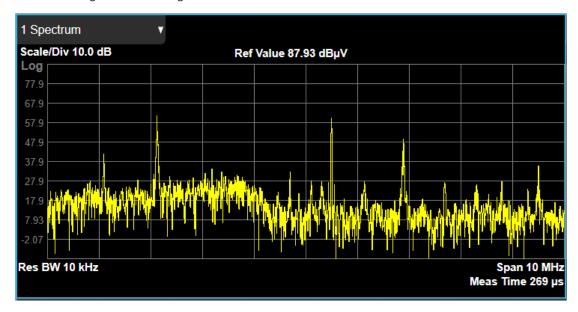

#### Meters

The meters window on the right shows the instantaneous amplitude of each of up to three detectors.

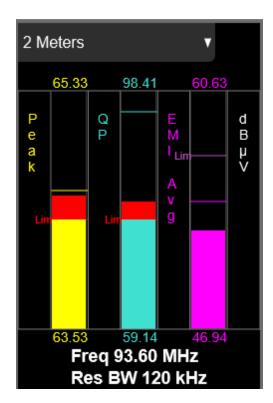

#### Signal List

The Signal List table consists of 14 columns. A blue Outline indicates the currently selected signal.

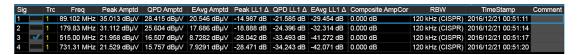

#### Scan

The Scan Window is a smaller version of the Frequency Scan window from the Frequency Scan measurement. Displaying this Window makes it easy for you to move the meters line up and down the scan to examine specific signals. This window is only displayed in the Scan View.

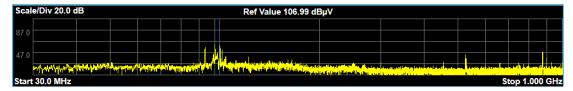

# 3.2.3 Amplitude

The Amplitude front-panel key activates the Amplitude menu and selects Ref Value as the active function.

#### 3.2.3.1 Y Scale

The Y Scale Tab contains controls that pertain to the Y axis parameters of the measurement. These parameters control how data on the vertical (Y) axis is displayed and control instrument settings that affect the vertical axis.

### Reference Value

Specifies the amplitude represented by the topmost graticule line.

| Remote      | :DISPlay:MONitor:VIEW[1]:WINDow[1]:TRACe:Y[:SCALe]:RLEVel <real></real>                       |  |  |
|-------------|-----------------------------------------------------------------------------------------------|--|--|
| Command     | :DISPlay:MONitor:VIEW[1]:WINDow[1]:TRACe:Y[:SCALe]:RLEVel?                                    |  |  |
| Example     | :DISP:MON:VIEW:WIND:TRAC:Y:RLEV 80 dBuV                                                       |  |  |
|             | :DISP:MON:VIEW:WIND:TRAC:Y:RLEV?                                                              |  |  |
| Preset      | 106.99 dBuV                                                                                   |  |  |
| State Saved | Saved in instrument state                                                                     |  |  |
| Min         | RefLevelMin = -63.01dBuV + RefLevelOffset - ExtGain.                                          |  |  |
| Max         | RefLevelMax = 206.99 dBuV + RefLevelOffset - ExtGain                                          |  |  |
| Annotation  | The reference level is displayed above and to the left of the graticule with the title "Ref". |  |  |

#### Scale/Div

Sets the units per division of the vertical scale in the logarithmic display.

| Remote      | :DISPlay:MONitor:VIEW[1]:WINDow[1]:TRACe:Y[:SCALe]:PDIVision <rel_ampl></rel_ampl> |
|-------------|------------------------------------------------------------------------------------|
| Command     | :DISPlay:MONitor:VIEW[1]:WINDow[1]:TRACe:Y[:SCALe]:PDIVision?                      |
| Example     | :DISP:MON:VIEW:WIND:TRAC:Y:PDIV 5 dB                                               |
|             | :DISP:MON:VIEW:WIND:TRAC:Y:PDIV?                                                   |
| Preset      | 10.00 dB                                                                           |
| State Saved | Saved in instrument state                                                          |
| Min         | 0.10 dB                                                                            |
| Max         | 20.00 dB                                                                           |
| Annotation  | Scale/Div is shown in the upper left side of the display                           |

## **Y Axis Unit**

Displays a dropdown menu that enables you to change the vertical (Y) axis amplitude unit.

| Remote Command | :UNIT:POWer DBM   DBMV   DBMA   V   W   A   DBUV   DBUA   DBPW   DBMV_MHZ   DBMA_MHZ   DBUV_MHZ   DBUA_MHZ   DBPW_MHZ                                                                                                    |  |  |
|----------------|----------------------------------------------------------------------------------------------------|--|--|
|                | :UNIT:POWer?                                                                                                    |  |  |
| Example        | :UNIT:POW dBmV                                                                                                    |  |  |
|                | :UNIT:POW?                                                                                                    |  |  |
| Notes          | The Y axis unit has either logarithmic or linear characteristics. The set of units that is logarithmic consists of dBm, dBmV, dBmA, dBuV, dBuA, dBuV/m, dBuA/m, dBpT, and dBG. The set of units that are linear consists of V, W, and A. The chosen unit will determine how the reference level and all the amplitude-related outputs (trace data, marker data, etc.) are read out. |  |  |
|                | For query, if an amplitude correction with a Transducer Unit other than None is applied and enabled, the corresponding Transducer Unit will be returned.                                                                                                    |  |  |
|                | DBUVM DBUAM DBPT DBG                                                                                                    |  |  |
|                | If the Relative unit (/MHz) is turned on with one of these units selected (see "Relative Unit (/MHz)" on page 347), the following values will be returned:                                                                                                    |  |  |
|                | DBUV_MMHZ DBUA_MMHZ DBPT_MHZ DBG_MHZ                                                                                                    |  |  |
| Dependencies   | If an amplitude correction with a Transducer Unit other than <b>None</b> is applied and enabled, then that Transducer Unit is forced and the key with that unit is the only Y Axis Unit available. All other Y Axis Unit keys are grayed out.                                                                                                    |  |  |
|                | If an amplitude correction with a Transducer Unit other than <b>None</b> is applied and enabled, and you then turn off that correction or set <b>Apply Corrections</b> to <b>No</b> , the Y Axis Unit that existed before the Transducer Unit was applied is restored.                                                                                                    |  |  |
|                | The dBm, W, V and A keys are grayed out when the Relative Unit (MHz) is turned on.                                                                                                    |  |  |
| Preset         | dBuV                                                                                                    |  |  |
| State Saved    | Saved in instrument state                                                                                                    |  |  |
| Annotation     | The readback value is shown after Ref value above the graticule.                                                                                                    |  |  |

# Examples

| Unit | Example          | Notes                      |
|------|------------------|----------------------------|
| dBm  | UNIT:POW<br>DBM  | Y Axis Unit is set to dBm  |
| dBmV | UNIT:POW<br>DBMV | Y Axis Unit is set to dBmV |
| dBmA | UNIT:POW<br>DBMA | Y Axis Unit is set to dBmA |

| W        | UNIT:POW W           | Y Axis Unit is set to W                                                                                                    |
|----------|----------------------|----------------------------------------------------------------------------------------------------|
| V        | UNIT:POW V           | Y Axis Unit is set to V                                                                                                    |
| Α        | UNIT:POW A           | Y Axis Unit is set to A                                                                                                    |
| dBuV     | UNIT:POW<br>DBUV     | Y Axis Unit is set to dBuV                                                                                                    |
| dBuA     | UNIT:POW<br>DBUA     | Y Axis Unit is dBuA.The unit dBuA can also appear as a<br>Transducer Unit. For more on Transducer Units see the Y<br>Axis Unit control description for the Swept SA measurement. |
| dBpW     | UNIT:POW<br>DBPW     | Y Axis Unit is set to dBpW                                                                                                    |
| dBmV/MHz | UNIT:POW<br>DBMV_MHZ | Y Axis Unit is set to dBmV/MHz. This command is an alias for UNIT:POWer DBMV; UNIT:POWer:PMHZ ON                                                                                 |
| dBmA/MHz | UNIT:POW<br>DBMA_MHZ | Y Axis Unit is set to dBmA/MHz. This command is an alias for UNIT:POWer DBMA; UNIT:POWer:PMHZ ON                                                                                 |
| dBuV/MHz | UNIT:POW<br>DBUV_MHZ | Y Axis Unit is set to dBuV/MHz. This command is an alias for UNIT:POWer DBUV; UNIT:POWer:PMHZ ON                                                                                 |
| dBuA/MHz | UNIT:POW<br>DBUA_MHZ | Y Axis Unit is set to dBuA/MHz. This command is an alias for UNIT: POWer DBUA; UNIT: POWer: PMHZ ON                                                                              |
| dBpW/MHz | UNIT:POW<br>DBPW_MHZ | Y Axis Unit is set to dBpW/MHz. This command is an alias for UNIT: POWer DBPW; UNIT: POWer: PMHZ ON                                                                              |

This SCPI command is provided for ESU compatibility and is used to set the Y Axis Unit.

| Remote<br>Command                             | :CALCulate[1] 2:UNIT:POWer DBUV   DBUV_MHZ   DBM   DBUA   DBUA_MHZ   DBPW   DBPW_MHZ   DBPT   DBPT_MHZ   DBMV   DBMV_MHZ |  |
|-----------------------------------------------|----------------------------------------------------------------------------------------------------|--|
|                                               | :CALCulate[1] 2:UNIT:POWer?                                                                                              |  |
| Notes                                         | This command is included for ESU compatibility.                                                                          |  |
|                                               | The suffix [1] 2 is irrelevant to the measurement; they are added solely for the compatibility purpose                   |  |
|                                               | CALC:UNIT:POW DBUV is an alias to UNIT:POW DBUV                                                                          |  |
| CALC:UNIT:POW DBM is an alias to UNIT:POW DBM |                                                                                                    |  |
|                                               | CALC:UNIT:POW DBUA is an alias to UNIT:POW DBUA                                                                          |  |
|                                               | CALC:UNIT:POW DBPT is an alias to UNIT:POW DBPT                                                                          |  |
|                                               | CALC:UNIT:POW DBMV is an alias to UNIT:POW DBM                                                                           |  |
|                                               | CALC:UNIT:POW DBPW is an alias to UNIT:POW DBPW                                                                          |  |
|                                               | CALC:UNIT:POW DBUV_MHZ is an alias to UNIT:POW DBUV_MHZ                                                                  |  |
|                                               | CALC:UNIT:POW DBUA_MHZ is an alias to UNIT:POW DBUA_MHZ                                                                  |  |
|                                               | CALC:UNIT:POW DBPW_MHZ is an alias to UNIT:POW DBPW_MHZ                                                                  |  |
|                                               | CALC:UNIT:POW DBPT_MHZ is an alias to UNIT:POW DBPT_MHZ                                                                  |  |
|                                               | CALC:UNIT:POW DBMV_MHZ is an alias to UNIT:POW DBMV_MHZ                                                                  |  |

| Procet | DDLIV |
|--------|-------|
| Preset | DBUV  |
|        |       |

### **Ref Level Offset**

Adds an offset value to the displayed reference level. The reference level is the absolute amplitude represented by the top graticule line on the display.

| Remote<br>Command | :DISPlay:MONitor:VIEW[1]:WINDow[1]:TRACe:Y[:SCALe]:RLEVel:OFFSet <rel_ampl></rel_ampl>                                                             |  |  |
|-------------------|----------------------------------------------------------------------------------------------------|--|--|
|                   | :DISPlay:MONitor:VIEW[1]:WINDow[1]:TRACe:Y[:SCALe]:RLEVel:OFFSet?                                                                                  |  |  |
|                   | <pre>:DISPlay:MONitor:VIEW[1]:WINDow[1]:TRACe:Y[:SCALe]:RLEVel:OFFSet:STATe OFF   ON   0   1</pre>                                                 |  |  |
|                   | :DISPlay:MONitor:VIEW[1]:WINDow[1]:TRACe:Y[:SCALe]:RLEVel:OFFSet:STATe?                                                                            |  |  |
| Example           | :DISP:MON:VIEW:WIND:TRAC:Y:RLEV:OFFS 12.7                                                                                                    |  |  |
|                   | Sets the Ref Level Offset to 12.7 dB. The only valid suffix is dB. If no suffix is sent, dB will be assumed. :DISP:MON:VIEW:WIND:TRAC:Y:RLEV:OFFS? |  |  |
|                   | :DISP:MON:VIEW:WIND:TRAC:Y:RLEV:OFFS:STAT ON                                                                                                    |  |  |
|                   | Turns the Ref Level Offset On                                                                                                    |  |  |
| Preset            | 0 dB                                                                                                    |  |  |
|                   | OFF                                                                                                    |  |  |
| State Saved       | Saved in instrument state.                                                                                                    |  |  |
| Min               | The range for Ref g Offset is variable. It is limited to values that keep the reference level within the range of -327.6 dB to 327.6 dB.           |  |  |
| Max               | 327.6 dB                                                                                                    |  |  |
| Annotation        | The offset is displayed as "Ref Offset <value>" above the reference level annotation. When the offset is zero, no annotation is shown.</value>     |  |  |

### Relative Unit (/MHz)

When it is turned on, the results are displayed in units relative to the bandwidth of 1MHz.

| Remote Command                                                                                                    | :UNIT:POWer:PMHZ ON   OFF   1 | 0             |
|----------------------------------------------------------------------------------------------------|-------------------------------|---------------|
|                                                                                                    | :UNIT:POWer:PMHZ?             |               |
| Example                                                                                                    | :UNIT:POWer:PMHZ 1            |               |
| Notes This control activates the display of results in units relative to the bandwidth when it is ON. These are derived from the logarithmic units as shown below: |                               |               |
|                                                                                                    | UNIT                          | Relative unit |

| dBm  | \/  | dBmV/MHz   |
|------|-----|------------|
|      |     |            |
| dBm  | A   | dBmA/MHz   |
| dΒμ\ | V   | dBμV/MHz   |
| dΒμ  | A   | dBμA/MHz   |
| dBp\ | W   | dBpW/MHz   |
| dΒμ\ | V/m | dBμV/m/MHz |
| dΒμ  | A/m | dBμA/m/MHz |
| dBp  | Τ   | dBpT/MHz   |
| dBG  |     | dBG/MHz    |

Conversion to 1MHz is done via the following equation. RBW is the selected resolution bandwidth (example for  $dB\mu V$ ):

| $P_{(}$ | $dB\mu V$ | /MHz) | $= P_0$ | $dB\mu V$ | -20 $logRBW$ | (MHz) | ) |
|---------|-----------|-------|---------|-----------|--------------|-------|---|
|---------|-----------|-------|---------|-----------|--------------|-------|---|

| Dependencies | The Key is grayed out and switches to OFF if the following Y Axis units are selected: dBm, W, V, A. Forceful message -xxx.xxxx. |
|--------------|----------------------------------------------------------------------------------------------------|
| Preset       | OFF                                                                                                    |
| State Saved  | Saved in instrument state                                                                                                    |

#### 3.2.3.2 Attenuation

Controls the attenuator functions and interactions between the attenuation system components.

There are two attenuator configurations in the X-Series. One is a Dual-Attenuator configuration consisting of a mechanical attenuator and an optional electronic attenuator. The other configuration uses a single attenuator with combined mechanical and electronic sections that controls all the attenuation functions. Different models in the X-Series come with different configurations.

- See "Dual-Attenuator Configurations" on page 349
- See "Single-Attenuator Configuration" on page 349

Most attenuation settings are the same for all measurements – they do not change as you change measurements. Settings like these are called "Meas Global" and are unaffected by **Meas Preset**.

Only available when the hardware set includes an input attenuator, which is typically only the case for Keysight's benchtop instruments. For example, this tab does *not* appear in VXT models M9420A/10A/11A/15A/16A, M9410E/11E/15E/16E, nor in UXM. In UXM, all **Attenuation** and **Range** settings are

disabled, as the expected input power level is handled by the Call Processing App that drives the DUT power control.

Dependencies

In measurements that support the I/Q inputs, unavailable when I/Q is the selected input. Replaced by the **Range** tab in that case

#### **Dual-Attenuator Configurations**

Configuration 1: Mechanical attenuator + optional electronic attenuator

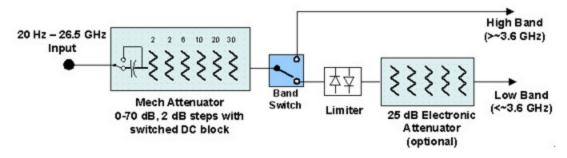

Configuration 2: Mechanical attenuator, no optional electronic attenuator

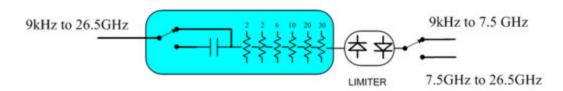

Note that Configuration 2 is not strictly speaking a dual-section attenuator, since there is no electronic section available. However, it behaves exactly like Configuration 1 without the Electronic Attenuator Option EA3, therefore for the sake of this document it is grouped into the "Dual-Attenuator" configuration.

### Single-Attenuator Configuration

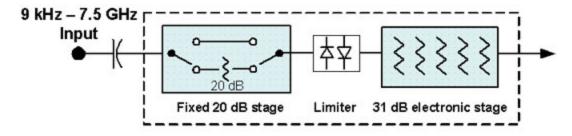

You can tell which attenuator configuration you have by pressing the Attenuation tab, which (in most Modes) opens the Attenuation menu. If the first control in the Attenuation menu says **Mech Atten** you have the Dual-Attenuator configuration. If the first control says **Atten** you have the Single-Attenuator configuration.

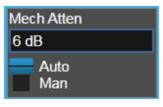

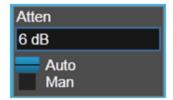

**Dual Attenuator** 

Single Attenuator

(Note that depending on the measurement, there may be no Auto/Man functionality on the Mech Atten control.)

In the Single-Attenuator configuration, you control the attenuation with a single control, as the fixed stage has only two states. In the Dual-Attenuator configuration, both stages have significant range, so you are given separate control of the mechanical and electronic attenuator stages.

When you have the Dual-Attenuator configuration, you may still have only a Single-Attenuator, because unless Option EA3 (the Electronic Attenuator option) is available, and you purchase it, you will have only the mechanical attenuator.

### Atten / Atten (Meters)

Enables you to set the value of the Attenuation parameter. This control only affects the Mechanical Attenuator in the EMI Receiver mode and has no Auto setting.

For the Frequency Scan measurement, this control only affects the attenuation used for meters, and is labelled Atten (Meters).

The following amplitude parameters are not settableand therefore do not appear in any menus:

| Elec Attenuator  | Disabled |
|------------------|----------|
| Elec Attenuation | 0dB      |
| Meas Atten Step  | 2dB      |
| Max Mixer Level  | -10dBm   |

| Remote      | <pre>[:SENSe]:POWer[:RF]:ATTenuation <rel_ampl></rel_ampl></pre> |
|-------------|------------------------------------------------------------------|
| Command     | [:SENSe]:POWer[:RF]:ATTenuation?                                 |
| Example     | :POW:ATT 10                                                      |
|             | :POW:ATT?                                                        |
| Preset      | 10 dB                                                            |
| State Saved | Saved in instrument state.                                       |
| Min         | 0 dB                                                             |
| Max         | 50 dB (CXA)                                                      |

|                                     | 60 dB (EXA)                                                                                                    |
|-------------------------------------|----------------------------------------------------------------------------------------------------|
|                                     | 70 dB (MXA, PXA& N9038A)                                                                                                    |
| Annotation                          | The attenuation value will be shown in the meas bar as Atten: <total> dB.</total>                                                                           |
| Backwards<br>Compatibility<br>SCPI  | :INPut[1] 2:ATTenuation                                                                                                    |
| Backwards<br>Compatibility<br>Notes | This command is included for ESU compatibility. The suffix [1] 2 is irrelevant to the measurement; they are added solely for remote language compatibility. |

### 3.2.3.3 Signal Path

Contains controls that pertain to the routing of the signal through the frontend of the instrument.

In general, only appears in instruments whose hardware supports this signal routing. For example, this tab does not appear in many of the modular instrument products, including VXT Model M9420A, or UXM.

This tab *does* appear in VXT Models M9410A/11A/15A/16A and M9410E/11E/15E/16E, because Software Preselection is under this tab, and VXT Models M9410A/11A/15A/16A and M9410E/11E/15E/16E implement a version of Software Preselection.

### μW Presel Center

When this control is pressed, the centering of the preselector filter is adjusted to optimize the amplitude accuracy at the frequency of the selected marker. If the selected marker is not on when Presel Center is pressed, the analyzer will turn on the selected marker, perform a peak search, and then perform centering on the marker's center frequency. If the selected marker is already on and between the start and stop frequencies of the analyzer, the analyzer performs the preselector calibration on that marker's frequency. If the selected marker is already on, but outside the frequency range between Start Freq and Stop Freq, the analyzer will first perform a peak search, and then perform centering on the marker's center frequency.

The value displayed on the **Presel Adjust** control will change to reflect the new preselector tuning (see **Presel Adjust**).

A number of considerations should be observed to ensure proper operation. See "Proper Preselector Operation" on page 352

Remote Command [:SENSe]:POWer[:RF]:PCENter

351

| Example                      | :POW:PCEN                                                                                                    |
|------------------------------|----------------------------------------------------------------------------------------------------|
| Notes                        | Note that the rules outlined above under the control description apply for the remote command as well as the control. The result of the command is dependent on marker position, and so forth. Any message shown by the control press is also shown in response to the remote command. |
| Dependencies                 | If the selected marker's frequency is below Band 1, advisory message 0.5001 is generated and no action is taken.                                                                                                    |
|                              | Grayed out if entirely in Band 0.                                                                                                    |
|                              | Blank in models that do not include a microwave preselector, such as option 503. If the SCPI is sent in these instruments, it is accepted without error, and the query always returns 0.                                                                                               |
| Couplings                    | The active marker position determines where the centering will be attempted.                                                                                                    |
|                              | If the analyzer s in a measurement such as averaging when centering is initiated, the act of centering the preselector will restart averaging but the first average trace will not be taken until the centering is completed.                                                          |
| Annotation                   | The offset applied to do the centering, reads out on the Presel Adjust control.                                                                                                    |
| Status Bits/OPC dependencies | When centering the preselector, *OPC will not return true until the process is complete and a subsequent measurement has completed, nor will results be returned to a READ or MEASure command.                                                                                         |
|                              | The Measuring bit should remain set while this command is operating and should not go false until the subsequent sweep/measurement has completed.                                                                                                    |
|                              |                                                                                                    |

### Proper Preselector Operation

A number of considerations should be observed to ensure proper operation:

- 1 If the selected marker is off, the analyzer will turn on a marker, perform a peak search, and adjust the preselector using the selected marker's frequency. It uses the "highest peak" peak search method unqualified by threshold or excursion, so that there is no chance of a 'no peak found' error. It continues with that peak, even if it is the peak of just noise. Therefore, for this operation to work properly, there should be a signal on screen in a preselected range for the peak search to find.
- 2 If the selected marker is already on, the analyzer will attempt the centering at that marker's frequency. There is no preselector for signals below about 3.6 GHz, therefore if the marker is on a signal below 3.6 GHz, no centering will be attempted and an advisory message generated
- 3 In some models, the preselector can be bypassed. If it is bypassed, no centering will be attempted in that range and a message will be generated.

### μW Presel Adjust

Allows you to manually adjust the preselector filter frequency to optimize its response to the signal of interest. This function is only available when "µW Presel Center" on page 690 is available.

For general purpose signal analysis, using Presel Center is recommended. Centering the filter minimizes the impact of long-term preselector drift. Presel Adjust can be used instead to manually optimize the preselector. One application of manual optimization would be to peak the preselector response, which both optimizes the signal-to-noise ratio and minimizes amplitude variations due to small (short-term) preselector drifting.

| Remote Command     | [:SENSe]:POWer[:RF]:PADJust <freq></freq>                                                                                                    |
|--------------------|----------------------------------------------------------------------------------------------------|
|                    | [:SENSe]:POWer[:RF]:PADJust?                                                                                                    |
| Example            | :POW:PADJ 100KHz                                                                                                    |
|                    | :POW:PADJ?                                                                                                    |
| Notes              | The value on the control reads out to 0.1 MHz resolution.                                                                                                    |
| Dependencies       | Grayed out if microwave preselector is off.                                                                                                    |
|                    | Grayed out if entirely in Band 0. (NOTE: To use the preselector in the overlap between Band 0 and Band 1, the instrument can be band-locked to Band 1. In this case, the Preselector Centering control will be available. This note should only appear in the service documentation!) |
|                    | Blank in models that do not include a preselector, such as option 503. If the SCPI is sent in these instruments, it is accepted without error, and the query always returns 0.                                                                                                    |
|                    | Grayed out in the Spectrogram View.                                                                                                    |
| Preset             | 0 MHz                                                                                                    |
| State Saved        | The <b>Presel Adjust</b> value set by <b>Presel Center</b> , or by manually adjusting <b>Presel Adjust</b> , is not saved in instrument state, and does not survive a Preset or power cycle.                                                                                          |
| Min                | -500 MHz                                                                                                    |
| Max                | 500 MHz                                                                                                    |
| Backwards          | [:SENSe]:POWer[:RF]:MW:PADJust                                                                                                    |
| Compatibility SCPI | [:SENSe]:POWer[:RF]:MMW:PADJust                                                                                                    |
|                    | PSA had multiple preselectors, but the X-Series has only one. These commands simply aliased to [:SENSe]:POWer[:RF]:PADJust                                                                                                    |
| Remote             | [:SENSe]:POWer[:RF]:PADJust:PRESelector MWAVe   MMWave   EXTernal                                                                                                    |
| Command            | [:SENSe]:POWer[:RF]:PADJust:PRESelector?                                                                                                    |
| Notes              | PSA had multiple preselectors, and you could select which preselector to adjust. Since the X-Series had only one mm/uW preselector, the preselector selection control is no longer available. However, to provide backward compatibility, we accept the legacy remote commands.       |
|                    | The command form has no effect, the query always returns MWAVe                                                                                                    |
|                    |                                                                                                    |

# Internal Preamp / Internal Preamp (Meters)

Accesses a menu of controls for the internal preamps. Turning on the preamp gives a better noise figure, but a poorer inter-modulation distortion (TOI) to noise floor dynamic range. You can optimize this setting for your particular measurement.

The instrument takes the preamp gain into account as it sweeps. If you sweep outside of the range of the preamp the instrument will also account for that. The displayed result will always reflect the correct gain.

For some measurements, when the preamp is on and any part of the displayed frequency range is below the lowest frequency for which the preamp has specifications, a warning condition message appears in the status line. For example , for a preamp with a 9 kHz lowest specified frequency: "Preamp: Accy unspec'd below 9 kHz".

For the Frequency Scan measurement, this control only affects the Preamp setting used for meters, and is labelled Internal Preamp (Meters).

#### **Examples**

| Selection<br>Off | Example<br>:POW:GAIN OFF               | Note                                                                                                    |
|------------------|----------------------------------------|----------------------------------------------------------------------------------------------------|
| Low Band         | :POW:GAIN ON<br>:POW:GAIN:BAND<br>LOW  | Sets the internal preamp to use only the low band. The frequency range of the installed (optional) low-band preamp is displayed in square brackets on the <b>Low Band</b> selection in the dropdown.                                   |
| Full Range       | :POW:GAIN ON<br>:POW:GAIN:BAND<br>FULL | Sets the internal preamp to use its full range. The low band (0-3.6 GHz or 0-3GHz, depending on the model) is supplied by the low band preamp and the frequencies above low band are supplied by the high band preamp.                 |
|                  |                                        | The frequency range of the installed (optional) low-band preamp is displayed in square brackets on the <b>Full Range</b> selection in the dropdown. If the high band option is not installed the Full Range selection does not appear. |

```
Remote Command
                   [:SENSe]:POWer[:RF]:GAIN:BAND LOW | FULL
                   [:SENSe]:POWer[:RF]:GAIN:BAND?
                   [:SENSe]:POWer[:RF]:GAIN[:STATe] OFF | ON | 0 | 1
                   [:SENSe]:POWer[:RF]:GAIN[:STATe]?
                   :POW:GAIN:BAND LOW
Example
                   :POW:GAIN:BAND?
                   :POW:GAIN OFF
                   : POW: GAIN?
Dependencies
                   Preamp is not available on all hardware platforms. If the preamp is not present or is unlicensed, the
```

control is not shown.

The preamp is not available when the electronic/soft attenuator is enabled.

If a POW:GAIN:BAND FULL command is sent when a low band preamp is available, the preamp band parameter is to LOW instead of FULL, and an "Option not installed" message is generated.

| Preset      | OFF                                                                                                    |
|-------------|----------------------------------------------------------------------------------------------------|
| State Saved | Saved in instrument state                                                                                                    |
| Annotation  | When scanning, the word "PREAMP" appears in the Meas Bar during a scan if the preamp state of currently active range is set to ON. When a scan is stopped, the preamp setting for the currently selected view range will be shown. You may switch across ranges on the scan trace using the "Next Range" control under the View/Display menu. |

### LNA / LNA (Meters)

This control lets you turn the Low Noise Amplifier (LNA) on and off.

The LNA is an additional preamplifier which provides superior DANL and frequency range compared to the Internal Preamp. The LNA provides lower system noise figure, especially at frequencies above 100 MHz, and can be operated up to the full range of 50 GHz analyzers.

For best possible sensitivity, the LNA can be turned on together with the Internal Preamp, although when operating both preamps together, you should note that the TOI (distortion) specifications are impacted. The sensitivity improvement of this combination is substantial when operating in high band (frequencies above 3.6 GHz).

For the Frequency Scan measurement, this control only affects the LNA setting used for meters and is labelled LNA (Meters).

| Remote Command | [:SENSe]:POWer[:RF]:GAIN:BAND:LNA[:STATe] OFF   ON   0   1 |
|----------------|------------------------------------------------------------|
|                | [:SENSe]:POWer[:RF]:GAIN:BAND:LNA[:STATe]?                 |
| Example        | :POW:GAIN:BAND:LNA ON                                      |
|                | :POW:GAIN:BAND:LNA?                                        |
| Dependencies   | Requires option LNA                                        |
|                | May not appear in some measurements.                       |
| Preset         | OFF                                                        |
| State Saved    | Saved in instrument state                                  |
| Range          | On Off                                                     |

#### 3.2.4 BW

The BW key opens the bandwidth menu, which contains the Resolution BW control.

# **3.2.4.1 Settings**

The Settings tab contains the basic Bandwidth functions. It is the only tab under Bandwidth.

### **Res BW (Meters)**

Activates the Resolution Bandwidth (RBW) action function, which enables you to manually set the RBW. For the Monitor Spectrum measurement, this key only affects the RBWs used for meters.

| Remote Command | [:SENSe]:BANDwidth BWIDth[:RESolution] <freq></freq>                                                                                                    |  |
|----------------|----------------------------------------------------------------------------------------------------|--|
|                | [:SENSe]:BANDwidth BWIDth[:RESolution]?                                                                                                    |  |
|                | [:SENSe]:BANDwidth BWIDth[:RESolution]:AUTO OFF   ON   0   1                                                                                                    |  |
|                | [:SENSe]:BANDwidth BWIDth[:RESolution]:AUTO?                                                                                                    |  |
| Example        | :BAND 200kHz                                                                                                    |  |
|                | :BAND?                                                                                                    |  |
|                | :BAND:AUTO 0                                                                                                    |  |
|                | :BAND:AUTO?                                                                                                    |  |
| Notes          | For numeric entries, the RBW chooses the nearest available RBW to the value entered (arithmetically, on a linear scale, rounding up).                                                                                                |  |
|                | For Monitor Spectrum, the set of RBWs available is more limited than in other measurements. Therefore, when switching to the Monitor Spectrum measurement, the current RBW is changed to the closest available Monitor Spectrum RBW. |  |
|                | For Monitor Spectrum, only the following RBWs are available (these are all 6 dB bandwidths, regardless of the current EMC standard):                                                                                                 |  |
|                | When EMC Std is None, the available values are 1 MHz, 120 kHz, 100 kHz, 10 kHz, 9 kHz, 1 kHz, 200 Hz, 100 Hz.                                                                                                    |  |
|                | When EMC Std is CISPR, the available values are 1 MHz, 120 kHz, 9 kHz,                                                                                                    |  |
|                | 1 kHz, 200 Hz, 100 Hz, 10 Hz.                                                                                                    |  |
|                | When EMC Std is MIL, the available values are 1 MHz, 100 kHz, 10 kHz,                                                                                                    |  |
|                | 1 kHz, 100 Hz, 10 Hz.                                                                                                    |  |
| Dependencies   | When EMC Std is set to None, there is no Auto setting for RBW (Meters). The Auto/Man line on softkey disappears in this case, and if the SCPI command [:SENSe]:BWID[:RESolution]:AUTO ON sent, it generates an error.                |  |
| Couplings      | When a CISPR or MIL EMI Standard is in use, the RBW (Meters) in Auto mode is coupled to Center Frequency.                                                                                                    |  |
|                | When CISPR is in use, RBW (Meters) in Auto is:                                                                                                    |  |
|                | 200 Hz (CF - Band A, 9 kHz to 150 kHz)                                                                                                    |  |
|                | 9 kHz (CF - Band B, 150 kHz to 30 MHz)                                                                                                    |  |

|                                     | 120 kHz (CF - Band C and D, 30 MHz to 1 GHz).                                                                                                    |  |
|-------------------------------------|----------------------------------------------------------------------------------------------------|--|
|                                     | 1 MHz (CF - Band E, 1 GHz to 18 GHz)                                                                                                    |  |
|                                     | When MIL is in use, RBW (Meters) in Auto is:                                                                                                    |  |
|                                     | 10 Hz (CF - less than 1 kHz)                                                                                                    |  |
|                                     | 100 Hz (CF – 1 kHz to 10 kHz)                                                                                                    |  |
|                                     | 1 kHz (CF – 10 kHz to 150 kHz)                                                                                                    |  |
|                                     | 10 kHz (CF – 150 kHz o 30 MHz)                                                                                                    |  |
|                                     | 100 kHz (CF – 30 MHz to 1 GHz)                                                                                                    |  |
|                                     | 1 MHz (CF - others)                                                                                                    |  |
| Preset                              | 120 kHz                                                                                                    |  |
|                                     | ON                                                                                                    |  |
| State Saved                         | Saved in instrument state                                                                                                    |  |
|                                     | Saved in instrument state                                                                                                    |  |
| Min                                 | 10 Hz                                                                                                    |  |
| Max                                 | 1 MHz                                                                                                    |  |
| Annotation                          | In Meas Bar                                                                                                    |  |
| Backwards<br>Compatibility SCPI     | :SENSe1 SENSe2 [SENSe]:BANDwidth BWIDth[:RESolution]                                                                                                    |  |
|                                     | :SENSe1 SENSe2 [SENSe]:BANDwidth BWIDth[:RESolution]:AUTO                                                                                                 |  |
| Backwards<br>Compatibility<br>Notes | This command is included for ESU compatibility. The suffix 1 2 is irrelevant to the measurement; they are added solely for remote language compatibility. |  |
|                                     | This command is included for ESU compatibility. The suffix 1 2 is irrelevant to the measurement; they are added solely for remote language compatibility. |  |
|                                     |                                                                                                    |  |

## **RBW** (Spectrum)

Activates the Spectrum Resolution Bandwidth active function, which enables you to manually set the resolution bandwidth (RBW) of the Spectrum window. The Spectrum RBW can be set from 10 Hz to 100 kHz in steps of 1, 3, 10. It typically cannot be set higher than 10% of the Meters RBW (see Dependencies in the following table).

| Remote Command | [:SENSe]:MONitor:SPECtrum:BANDwidth[:RESolution] <freq></freq>                                                                             |
|----------------|----------------------------------------------------------------------------------------------------|
|                | <pre>[:SENSe]:MONitor:SPECtrum:BANDwidth[:RESolution]?</pre>                                                                               |
| Example        | :MON:SPEC:BAND 1 KHZ                                                                                                    |
|                | :MON:SPEC:BAND?                                                                                                    |
| Notes          | For numeric entries, all RBW Types choose the nearest available RBW to the value entered (arithmetically, on a linear scale, rounding up). |
|                | For the Spectrum RBW, only the following RBWs are available (these are all 6 dB bandwidths, regardless of the current EMC standard):       |
|                | 10 Hz, 30 Hz, 100 Hz, 300 Hz, 1 kHz, 3 kHz, 10 kHz, 30 kHz, 100 kHz.                                                                       |

| Dependencies                        | Spectrum RBW is limited to specific ranges depending on the Span, as shown in the following table.                                  |                                                                                                    |       |               |  |
|-------------------------------------|----------------------------------------------------------------------------------------------------|----------------------------------------------------------------------------------------------------|-------|---------------|--|
|                                     | Span                                                                                                    | Spectrum RBW Range                                                                                         |       |               |  |
|                                     | 10 MHz                                                                                                    | 10 kHz – 100 kHz                                                                                           |       |               |  |
|                                     | 5 MHz                                                                                                    | 10 kHz – 100 kHz                                                                                           |       |               |  |
|                                     | 2 MHz                                                                                                    | 1 kHz – 10 kHz                                                                                             |       |               |  |
|                                     | 1 MHz                                                                                                    | 1 kHz – 10 kHz                                                                                             |       |               |  |
|                                     | 500 kHz                                                                                                    | 300 Hz – 3 kHz                                                                                             |       |               |  |
|                                     | 200 kHz                                                                                                    | 100 Hz – 1 kHz                                                                                             |       |               |  |
|                                     | 100 kHz                                                                                                    | 100 Hz – 1 kHz                                                                                             |       |               |  |
|                                     | 50 kHz                                                                                                    | 30 Hz – 300 Hz                                                                                             |       |               |  |
|                                     | 20 kHz<br>10 kHz                                                                                                    | 10 Hz – 100 Hz<br>10 Hz – 100 Hz                                                                           |       |               |  |
|                                     |                                                                                                    |                                                                                                    | 5 kHz | 10 Hz – 30 Hz |  |
|                                     | 2 kHz                                                                                                    | 10 Hz – 30 Hz                                                                                              |       |               |  |
|                                     | 1 kHz                                                                                                    | 10 Hz – 30 Hz                                                                                              |       |               |  |
|                                     | Preset                                                                                                    | 10 kHz                                                                                                    |       |               |  |
| State Saved                         | Saved in instrument state                                                                                                    |                                                                                                    |       |               |  |
| Min                                 | 10 Hz                                                                                                    |                                                                                                    |       |               |  |
| Max                                 | 100 kHz                                                                                                    |                                                                                                    |       |               |  |
| Annotation                          | The Spectrum RBW is annotated as "RBW" in the lower left corner of the Spectrum window.  :SENSe1 SENSe2 [SENSe]:BANDwidth BWIDth:IF |                                                                                                    |       |               |  |
| Backwards<br>Compatibility SCPI     |                                                                                                    |                                                                                                    |       |               |  |
| Backwards<br>Compatibility<br>Notes |                                                                                                    | d for ESU compatibility. The suffix 1 2 is irrelevant to the measurement; they ote language compatibility. |       |               |  |

# 3.2.5 Display

The Display key opens a menu, which enables you to configure display items for the current Mode, Measurement View, or Window.

# 3.2.5.1 Meas Display

The Meas Display tab contains controls for setting up the display for the current Measurement, View, or Window.

### **Expand Meters**

Monitor Spectrum displays the Spectrum on the left and the Meters on the right. When Expand Meters is off, the normal view is presented. When Expand Meters is on, the meters display is expanded and large characters are used for easy viewing at a distance. In expanded mode, display includes Peak power of meters readings and frequencies where peak power of meters occurs.

### **Expand Meters Off Graphic:**

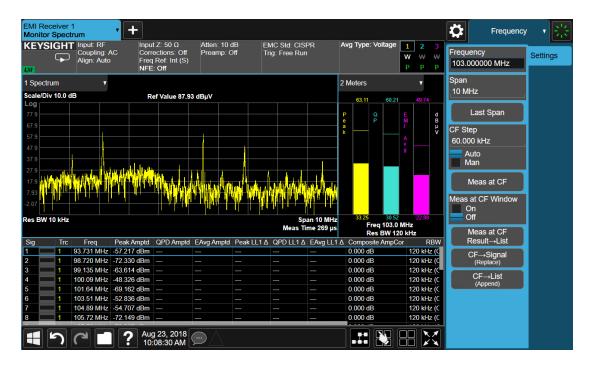

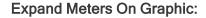

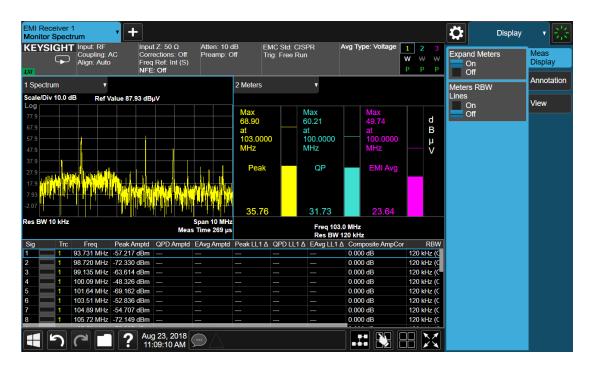

| Remote      | :DISPlay:MONitor:VIEW:EXPand:METer[:STATe] ON   OFF   1   0 |
|-------------|-------------------------------------------------------------|
| Command     | :DISPlay:MONitor:VIEW:EXPand:METer[:STATe]?                 |
| Example     | :DISP:MON:VIEW:EXP:MET OFF                                  |
|             | :DISP:MON:VIEW:EXP:MET?                                     |
| Preset      | OFF                                                         |
| State Saved | Saved in instrument state                                   |

#### **Meters RBW Lines**

When Meters RBW Lines is turned on, two blue vertical lines appear on the display, equal distances from the center of the graticule. Their spacing matches the current setting for the Meters RBW and the label "Meters RBW Lines" appears between them

If the Meters RBW is wider than the span of the Monitor Spectrum display, these lines are not shown.

| Remote Command | :DISPlay:MONitor:RBWLines[:STATe] ON   OFF   1   0 |  |
|----------------|----------------------------------------------------|--|
|                | :DISPlay:MONitor:RBWLines[:STATe]?                 |  |
| Example        | :DISP:MON:RBWL ON                                  |  |
|                | · DTSP·MON·RRWI ?                                  |  |

| Preset      | OFF                       |
|-------------|---------------------------|
| State Saved | Saved in instrument state |

#### 3.2.5.2 View

Contains controls for selecting the current View, and for editing User Views.

### **Views**

Windows: "Spectrum" on page 341, "Meters" on page 342, "Signal List" on page 343, "Scan" on page 343

The Monitor Spectrum measurement has two views: Normal and Scan.

In the Normal View, The Spectrum, Signal List Table, and Meters are displayed in three separate windows:

## Graphic

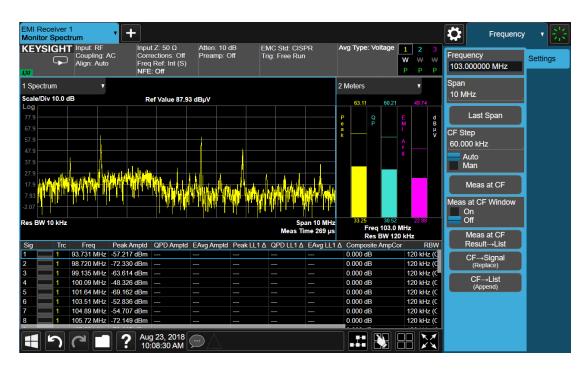

In the Scan View, in addition to Spectrum, Signal List Table, and Meters, the Frequency Scan window is displayed (above the Spectrum window). This makes it easy for you to move the meters line up and down the scan to examine specific signals:

# Graphic

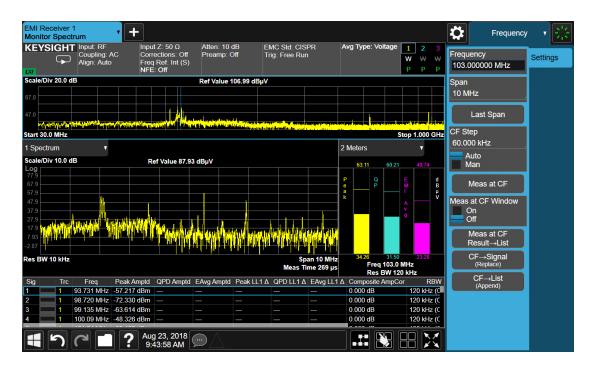

#### **View Selection**

Selects the desired measurement view.

| Remote Command | :DISPlay:MONitor:VIEW[:SELect] NORMal   SCAN |
|----------------|----------------------------------------------|
|                | :DISPlay:MONitor:VIEW[:SELect]?              |
| Example        | :DISP:MON:VIEW NORM                          |
|                | :DISP:MON:VIEW?                              |
| Preset         | NORM                                         |
| State Saved    | Yes                                          |
| Range          | Normal Scan                                  |

## **User View**

Lets you choose a View from the saved User Views for the current measurement. This panel only appears if a User View exists for the current measurement.

| Remote  | :DISPlay:VIEW:ADVanced:SELect <alphanumeric></alphanumeric> |
|---------|-------------------------------------------------------------|
| Command | :DISPlay:VIEW:ADVanced:SELect?                              |
| Example | Select Baseband as the current View                         |

| :DISP:VIEW:ADV:SEL "Baseband"                                                                                                    |
|----------------------------------------------------------------------------------------------------|
| You must be in the measurement whose View you are trying to set to send the command. You can only set Views for the current measurement using this command                                                                                                   |
| For predefined views, the parameter is derived from the view name that is shown in the View list in the user interface. For example, if you are trying to select the Trace Zoom view in the Swept SA measurement, you send:  :DISP:VIEW:ADV:SEL "Trace Zoom" |
| because "Trace Zoom" is the name of the View as seen in the Mode/Meas dialog or in the Display, View menu                                                                                                    |
| You cannot use the legacy View parameter (which in this case would be TZOom) with :DISP:VIEW:ADV:SEL                                                                                                    |
| <alphanumeric> is case insensitive; you can specify mixed case, however the name will be evaluated on a single case. Thus, both of the following forms work:  :DISP:VIEW:ADV:SEL "Trace Zoom"</alphanumeric>                                                 |
| :DISP:VIEW:ADV:SEL "TRACE ZOOM"                                                                                                    |
| If the specified view is not a valid View, the query returns the error message "-224, Illegal parameter value; View with the name <alphanumeric> does not exist"</alphanumeric>                                                                              |
| If the display is disabled (via : DISP: ENAB OFF) then the error message "-221, Settings conflict; View SCPI cannot be used while Display is disabled" is generated                                                                                          |
| The legacy node                                                                                                    |
| :DISPlay:VIEW[:SELect]                                                                                                    |
| is retained for backwards compatibility, but it only supports predefined views                                                                                                    |
|                                                                                                    |

## **Restore Layout to Default**

Restores the Layout to the default for Basic.

Modified Views are very temporary; if you exit the current measurement they are discarded, and they are not saved in State. To retain this View for later use, and to be able to return easily to your original Basic View, you can save your edited View as a "User View".

# Save Layout as New View

Saves your new View as a User View. An alpha keyboard appears, which lets you name your new View; the default is the old View name plus a number.

| Remote<br>Command | :DISPlay:VIEW:ADVanced:NAME <alphanumeric></alphanumeric>                                               |
|-------------------|----------------------------------------------------------------------------------------------------|
| Example           | :DISP:VIEW:ADV:NAME "Baseband"                                                                          |
|                   | Creates a new View named Baseband from the current View, and selects it as the current View             |
| Notes             | <alphanumeric> is case insensitive; you can specify mixed case, however the name will be</alphanumeric> |

evaluated on a single case

If <alphanumeric> name already exists as a View, the error message "-224, Illegal parameter value; View <alphanumeric> already exists" is generated

If the display is disabled (via :DISP:ENAB OFF) then the error message "-221, Settings conflict; User View SCPI cannot be used while Display is disabled" is generated

## **Re-Save User View**

You can re-edit a User View; if you make changes, then an asterisk will appear next to the User View's name. You can then tap **Re-Save User View** to save it back to its existing name, or **Save Layout as New View** to add another, new User View.

This is a front panel function only, there is no remote command available to perform this function. To do this remotely, you must first perform **Save Layout as New View**, then delete the old User View and rename the new one with the name of the View you just deleted.

#### Rename User View

You can rename the current View by giving it a new unique name. Only User Views can be renamed, if the current View is a Predefined View, an error occurs.

| Remote<br>Command | :DISPlay:VIEW:ADVanced:REName <alphanumeric></alphanumeric>                                                                                                    |
|-------------------|----------------------------------------------------------------------------------------------------|
| Example           | :DISP:VIEW:ADV:REN "Baseband"                                                                                                    |
| Notes             | <alphanumeric> is case insensitive; you can specify mixed case, however the name will be evaluated on a single case</alphanumeric>                                                                                           |
|                   | If the <alphanumeric> specifying the new name is already present in the list of View names, the error message "-224, Illegal parameter value; View <alphanumeric> already exists" is generated</alphanumeric></alphanumeric> |
|                   | If the current View is a Predefined View, the error message "-224, Illegal parameter value; Cannot rename a Predefined View" is generated                                                                                    |
|                   | If the display is disabled (via :DISP:ENAB OFF) then the error message "-221, Settings conflict; View SCPI cannot be used while Display is disabled" is generated                                                            |

## **Delete User View**

You can delete the current View if it is a User View. The default view becomes the current view for the Measurement.

| Remote<br>Command | :DISPlay:VIEW:ADVanced:DELete                                                                           |
|-------------------|----------------------------------------------------------------------------------------------------|
| Example           | :DISP:VIEW:ADV:DEL                                                                                      |
| Notes             | <alphanumeric> is case insensitive; you can specify mixed case, however the name will be</alphanumeric> |

evaluated on a single case

If the <alphanumeric> is not present in the list of View names, the error message "-224, Illegal parameter value; View <alphanumeric> does not exist" is generated

If the current View is a Predefined View, the error message "-224, Illegal parameter value; Cannot delete a Predefined View" is generated

If the display is disabled (via :DISP:ENAB OFF) then the error message "-221, Settings conflict; View SCPI cannot be used while Display is disabled" is generated

#### **Delete All User Views**

Deletes all previously saved User Views. The default view becomes the current view for the Measurement if a User View was the current view when this command was executed.

| Remote<br>Command | :DISPlay:VIEW:ADVanced:DELete:ALL   |
|-------------------|-------------------------------------|
| Example           | :DISP:VIEW:ADV:DEL:ALL              |
| Notes             | Disabled if there are no User Views |

#### **View Editor Remote Commands**

The following remote commands help you manage Views and User Views. Note that the SCPI node for User Views handles both Predefined and User Views. The legacy nodes, :DISPlay:VIEW[:SELect] and :DISPlay:VIEW:NSEL, are retained for backwards compatibility, but they only support predefined views.

# View Listing Query

Returns a string containing a comma-separated list of names for *all* the Views, including User Views, available for the current Measurement.

| Remote<br>Command | :DISPlay:VIEW:ADVanced:CATalog?                                                                                                    |
|-------------------|----------------------------------------------------------------------------------------------------|
| Example           | :DISP:VIEW:ADV:CAT?                                                                                                    |
| Notes             | Returns a quoted string of the available Views for the current measurement, separated by commas. The list includes names for <i>all</i> the Views, including User Views, available for the current Measurement |
|                   | <pre>Example: "Normal,Trace Zoom,Spectrogram,Baseband,myView1,yourView1"</pre>                                                                                                    |
|                   | No distinction is made between Predefined and User Views                                                                                                    |
|                   | If you switch measurements with the display disabled (via :DISP:ENAB OFF), then query the list of available Views, the result is undefined                                                                     |

# **User View Listing Query**

Returns a string containing a comma-separated list of names for *only* the User Views available for the current Measurement.

| Remote<br>Command | :DISPlay:VIEW:ADVanced:USER:CATalog?                                                                                                    |
|-------------------|----------------------------------------------------------------------------------------------------|
| Example           | :DISP:VIEW:ADV:USER:CAT?                                                                                                    |
| Notes             | Returns a quoted string of the available User Views for the current measurement, separated by commas.  Example:  "Baseband, myView1, yourView1"                                |
|                   | If you switch measurements with the display disabled (see "Display Enable (Remote Command Only)" on page 706), then query the list of available Views, the result is undefined |

## 3.2.5.3 Annotation

Contains controls for setting up the annotation for the current Mode or Measurement.

## Graticule

Turns the display graticule On or Off for all windows with graticules in all measurements in the current Mode. Also turns the graticule Y-Axis annotation on and off.

| Remote<br>Command                  | :DISPlay:GRATicule[:STATe] OFF   ON   0   1                                                                                        |
|------------------------------------|----------------------------------------------------------------------------------------------------|
|                                    | :DISPlay:GRATicule[:STATe]?                                                                                                    |
| Example                            | :DISP:GRAT OFF                                                                                                    |
| Notes                              | The graticule is the set of horizontal and vertical lines that make up the grid/divisions for the X-Axis and Y-Axis                |
| Preset                             | ON                                                                                                    |
| State Saved                        | Saved in instrument state                                                                                                    |
| Backwards<br>Compatibility<br>SCPI | :DISPlay:WINDow[1]:TRACe:GRATicule:GRID[:STATe] OFF   ON   0   1                                                                   |
|                                    | :DISPlay:WINDow[1]:TRACe:GRATicule:GRID[:STATe]?                                                                                   |
|                                    | This command is accepted for backwards compatibility with older instruments, but the WINDow, TRACE and GRID parameters are ignored |

### **Screen Annotation**

Controls the display of the annunciation and annotation around the graticule, including any annotation on lines (such as the display line, the threshold line, etc.) and the Y-Axis annotation, for all windows with screen annotation in all measurements in the current Mode.

This does *not* include marker annotation (or the N dB result). When **OFF**, the graticule expands to fill the entire graticule area, leaving only the 1.5% gap above the graticule, as described in the **Trace** section.

| Remote Command | :DISPlay:ANNotation:SCReen[:STATe] OFF   ON   0   1                                      |
|----------------|------------------------------------------------------------------------------------------|
|                | :DISPlay:ANNotation:SCReen[:STATe]?                                                      |
| Example        | :DISP:ANN:SCR OFF                                                                        |
| Dependencies   | Grayed-out and forced to OFF when System Display Settings, Annotation is OFF             |
| Preset         | ON                                                                                       |
|                | This remains OFF through a Preset when System Display Settings, Annotation is set to OFF |
| State Saved    | Saved in instrument state                                                                |

#### **Control Annotation**

Turns on and off the display of values on the Active Function controls for all measurements in the current Mode. This is a security feature.

| Remote Command                        | :DISPlay:ACTivefunc[:STATe] ON   OFF   1   0                                             |
|---------------------------------------|------------------------------------------------------------------------------------------|
|                                       | :DISPlay:ACTivefunc[:STATe]?                                                             |
| Example                               | :DISP:ACT OFF                                                                            |
| Dependencies                          | Grayed out and forced to OFF when System Display Settings, Annotation is OFF             |
| Preset                                | ON                                                                                       |
|                                       | This remains OFF through a Preset when System Display Settings, Annotation is set to OFF |
| State Saved Saved in instrument state |                                                                                          |

#### **Meas Bar**

Turns the Measurement Bar at the top of the screen on and off for all measurements in the current Mode. When OFF, the graticule area expands to fill the area formerly occupied by the Measurement Bar.

```
Remote Command :DISPlay:ANNotation:MBAR[:STATe] OFF | ON | 0 | 1 :DISPlay:ANNotation:MBAR[:STATe]?
```

| Example      | :DISP:ANN:MBAR OFF                                                                       |
|--------------|------------------------------------------------------------------------------------------|
| Dependencies | Grayed out and forced to OFF when System Display Settings, Annotation is OFF             |
| Preset       | ON                                                                                       |
|              | This remains OFF through a Preset when System Display Settings, Annotation is set to OFF |
| State Saved  | Saved in instrument state                                                                |

# Display Enable (Remote Command Only)

Turns the display on/off, including the display drive circuitry. The backlight stays lit to confirm that the instrument is on. The display enable setting is mode global. Theare three reasons for turning the display off:

- 1. To increase speed as much as possible by freeing the instrument from having to update the display
- 2. To reduce emissions from the display, drive circuitry
- 3. For security purposes

If you have turned off the display:

- and you are in local operation, the display can be turned back on by pressing any key or by sending :SYSTem:DEFaults MISC or :DISPlay:ENABle ON (neither \*RST nor :SYSTem:PRESet enable the display)
- and you are in remote operation, the display can be turned back on by pressing the Local or Esc keys, or by sending :SYSTem:DEFaults MISC or :DISPlay:ENABle ON (neither \*RST nor :SYSTem:PRESet enable the display)
- and you are using either the :SYSTem:KLOCk command or GPIB local lockout, then no front-panel key press will turn the display back on. You must turn it back on remotely.

If the display is OFF, many SCPI commands related to User Views and Multiscreen functionality do not work, and return the error messages "-221, Settings conflict; Screen SCPI cannot be used when Display is disabled" or "221, Settings conflict; View SCPI cannot be used while Display is disabled". These commands include:

| Name             | Command                       |
|------------------|-------------------------------|
| Select User View | :DISPlay:VIEW:ADVanced:SELect |
| Rename User View | :DISPlay:VIEW:ADVanced:REName |
| Delete User View | :DISPlay:VIEW:ADVanced:DELete |
| Create User View | :DISPlay:VIEW:ADVanced:NAME   |
| Select Screen    | :INSTrument:SCReen:SELect     |
| Delete Screen    | :INSTrument:SCReen:DELete     |

|                                     | Name                                                                      | Command                                                                              |
|-------------------------------------|---------------------------------------------------------------------------|--------------------------------------------------------------------------------------|
|                                     | Delete All But This Screen                                                | :INSTrument:SCReen:DELete:ALL                                                        |
|                                     | Add Screen                                                                | :INSTrument:SCReen:CREate                                                            |
|                                     | Rename Screen                                                             | :INSTrument:SCReen:REName                                                            |
|                                     | Sequencer On/Off                                                          | :SYSTem:SEQuencer                                                                    |
|                                     |                                                                           |                                                                                      |
| Remote                              | :DISPlay:ENABle OFF   ON                                                  | 0   1                                                                                |
| Command                             | :DISPlay:ENABle?                                                          |                                                                                      |
| Example                             | :DISP:ENAB OFF                                                            |                                                                                      |
| Couplings                           | :DISP:ENAB OFF turns Backlig<br>Backlight settings does <i>not</i> change | ght OFF and :DISP:ENAB ON turns Backlight ON, but changing e the state of :DISP:ENAB |
| Preset                              | ON                                                                        |                                                                                      |
|                                     | Set by :SYST:DEF MISC, but n                                              | ot affected by *RST or :SYSTem:PRESet                                                |
| State Saved                         | Not saved in instrument state                                             |                                                                                      |
| Backwards<br>Compatibility<br>Notes | :SYST:PRES no longer turns on                                             | :DISPlay:ENABle as it did in legacy analyzers                                        |

# 3.2.6 Freq

The Freq key opens the Frequency menu, which contains controls that allow you to control the frequency parameters of the instrument.

Some features in the Frequency menu are the same for all measurements in the current Mode – they do not change as you change measurements. Such settings are called "Meas Global" and are unaffected by Meas Preset. For example, the Center Freq setting is the same for all measurements; Center Freq does not change as you change measurements.

# **3.2.6.1 Settings**

The Settings Tab contains controls that pertain to the frequency parameters of the measurement.

## Frequency

This control adjusts the frequency of the Meters display and the center frequency of the Spectrum display (they are the same).

| e]:FREQuency:CENTer <frequency></frequency> |
|---------------------------------------------|
|---------------------------------------------|

| Command                             | [:SENSe]:FREQuency:CENTer ?                                                                                                    |
|-------------------------------------|----------------------------------------------------------------------------------------------------|
| Example                             | :FREQ:CENT 3 GHZ                                                                                                    |
|                                     | :FREQ:CENT?                                                                                                    |
| Preset                              | 515 MHz                                                                                                    |
| State Saved                         | Saved in instrument state.                                                                                                    |
| Min                                 | Depends on the instrument minimum frequency.                                                                                                    |
| Max                                 | Depends on the instrument maximum frequency.                                                                                                    |
| Annotation                          | Freq: <value> appears below the graph.</value>                                                                                                    |
| Status Bits/OPC dependencies        | non-overlapped                                                                                                    |
| Backwards                           | :SENSe1 SENSe2 [SENSe]:FREQuency:CENTer                                                                                                    |
| Compatibility<br>SCPI               | :SENSe1 SENSe2 [SENSe]:FREQuency:FIXed                                                                                                    |
| Backwards<br>Compatibility<br>Notes | These commands above are included for ESU compatibility. The suffix 1 2 is irrelevant to the measurement; they are added solely for remote language compatibility. |

# Span

Sets the span of the Spectrum display.

| Remote Command | [:SENSe]:MONitor:FREQuency:SPAN <frequency></frequency>                                                                                                    |          |
|----------------|----------------------------------------------------------------------------------------------------|----------|
|                | [:SENSe]:MONitor:FREQuence                                                                                                    | cy:SPAN? |
| Example        | :MON:FREQ:SPAN 1 MHZ                                                                                                    |          |
|                | :MON:FREQ:SPAN?                                                                                                    |          |
| Dependencies   | The Span can be selected between 1 kHz and 10 MHz in steps of 1, 2 and 5. The span is dependent on both the Meters RBW and the Spectrum RBW as shown below. |          |
|                | Meters RBW: for most Meters RBWs, the max Span is 10 times the Meters RBW. The exact limits are shown below.                                                |          |
|                | Meters RBW                                                                                                    | Max Span |
|                | 1 MHz                                                                                                    | 10 MHz   |
|                | 120 kHz                                                                                                    | 10 MHz   |
|                | 100 kHz                                                                                                    | 10 MHz   |
|                | 10 kHz                                                                                                    | 2 MHz    |
|                | 9 kHz                                                                                                    | 1 MHz    |
|                | 1 kHz                                                                                                    | 200 kHz  |
|                | 200 Hz                                                                                                    | 20 kHz   |
|                |                                                                                                    |          |

| 100 Hz | 20 kHz |
|--------|--------|
| 10 Hz  | 2 kHz  |

Spectrum RBW is limited to specific ranges depending on the Span, as shown in the following table.

| Span    | Spectrum RBW Range |
|---------|--------------------|
| 10 MHz  | 10 kHz – 100 kHz   |
| 5 MHz   | 10 kHz – 100 kHz   |
| 2 MHz   | 1 kHz – 10 kHz     |
| 1 MHz   | 1 kHz – 10 kHz     |
| 500 kHz | 300 Hz – 3 kHz     |
| 200 kHz | 100 Hz – 1 kHz     |
| 100 kHz | 100 Hz – 1 kHz     |
| 50 kHz  | 30 Hz – 300 Hz     |
| 20 kHz  | 10 Hz – 100 Hz     |
| 10 kHz  | 10 Hz – 100 Hz     |
| 5 kHz   | 10 Hz – 30 Hz      |
| 2 kHz   | 10 Hz – 30 Hz      |
| 1 kHz   | 10 Hz – 30 Hz      |

| Dragat                          | 1 MH-                                  |
|---------------------------------|----------------------------------------|
| Preset                          | 1 MHz                                  |
| State Saved                     | Saved in instrument state              |
| Min                             | 1 kHz                                  |
| Max                             | 10 MHz                                 |
| Annotation                      | Lower right corner of spectrum display |
| Status Bits/OPC dependencies    | non-overlapped                         |
| Backwards<br>Compatibility SCPI | [:SENSe]:FREQuency:SPAN                |

# **Last Span**

Changes the displayed frequency span to the previous span setting. If it is pressed immediately after Signal Track is turned off, then the span setting returns to the span that was in effect before Signal Track was turned on.

| Remote<br>Command | [:SENSe]:MONitor:FREQuency:SPAN:PREVious |
|-------------------|------------------------------------------|
| Example           | :MON:FREQ:SPAN:PREV                      |
|                   | sets the span to the previous value      |

# **CF Step**

Changes the step size for the Frequency.

| Remote                       | [:SENSe]:FREQuency:CENTer:STEP[:INCRement] <freq></freq>                                                                |
|------------------------------|----------------------------------------------------------------------------------------------------|
| Command                      | [:SENSe]:FREQuency:CENTer:STEP[:INCRement]?                                                                             |
|                              | [:SENSe]:FREQuency:CENTer:STEP:AUTO OFF   ON   0   1                                                                    |
|                              | [:SENSe]:FREQuency:CENTer:STEP:AUTO?                                                                                    |
| Example                      | :FREQ:CENT:STEP:AUTO ON                                                                                                 |
|                              | :FREQ:CENT:STEP 500 MHz                                                                                                 |
|                              | :FREQ:CENT UP                                                                                                    |
|                              | increases the current center frequency value by 500 MHz : FREQ: CENT: STEP?                                             |
|                              | :FREQ:CENT:STEP:AUTO?                                                                                                   |
| Notes                        | Preset and Max values are dependent on Hardware Options (503, 508, 513, 526, 544)                                       |
| Preset                       | Auto                                                                                                    |
|                              | ON                                                                                                    |
| State Saved                  | Saved in instrument state                                                                                               |
| Min                          | – ( the maximum frequency of the instrument). (that is, a 27 GHz max freq instrument has a CF step range of +/- 27 GHz) |
| Max                          | The maximum frequency of the instrument. (that is, a 27 GHz max freq instrument has a CF step range of +/- 27 GHz)      |
| Status Bits/OPC dependencies | non-overlapped                                                                                                    |

# **Frequency Offset**

Enables you to set a frequency offset value to account for frequency conversions outside of the analyzer. This value is added to the display readout of the marker frequency, midspan frequency, start frequency and stop frequency, and all other absolute frequency settings in the analyzer, including frequency count. When a frequency offset is entered, the value appears below the center of the graticule. To eliminate an offset, perform a Mode Preset or set the frequency offset to 0 Hz.

See More Information.

| Remote                              | [:SENSe]:FREQuency:OFFSet <freq></freq>                                                                                                |  |
|-------------------------------------|----------------------------------------------------------------------------------------------------|--|
| Command                             | [:SENSe]:FREQuency:OFFSet?                                                                                                    |  |
| Example                             | :FREQ:OFFS 10 MHz                                                                                                    |  |
|                                     | :FREQ:OFFS                                                                                                    |  |
| Notes                               | Affected Frequency Parameters' Preset and Max values are dependent on Hardware Options (503, 507, 508, 513, 526)                       |  |
| Preset                              | 0 Hz                                                                                                    |  |
| State Saved                         | Saved in instrument state.                                                                                                    |  |
| Min                                 | -500 GHz                                                                                                    |  |
| Max                                 | 500 GHz                                                                                                    |  |
| Status Bits/OPC dependencies        | Non-overlapped                                                                                                    |  |
| Backwards<br>Compatibility<br>SCPI  | :DISPlay:WINDow[1]:TRACe:X[:SCALe]:OFFSet                                                                                              |  |
| Backwards<br>Compatibility<br>Notes | The DISPlay version of the command is in the instrument for compatibility across platforms and is not recommended for new development. |  |

#### More Information

This command does not affect any bandwidths or settings of relative frequency parameters such as delta markers, span or RBW. It does not affect the current hardware settings of the analyzer, but only the displayed frequency values. Entering an offset does not affect the trace position or display, just the value of the start and stop frequency and the values represented by the trace data. The frequency values of exported trace data, queried trace data, markers, trace data used in calculations such as N dB points, trace math, etc., are all affected by Freq Offset. Changing the offset, even on a trace that is not updating will immediately change all of the above, without taking new data needing to be taken.

NOTE

If a trace is exported with a nonzero Frequency Offset, the exported data will contain the trace data with the offset applied. Therefore, if that trace were to be imported back into the analyzer, you would want Frequency Offset to be 0, or the offset would be applied again to data which is already offset.

## Meas at CF

When the Meas at CF control is pressed, the measurement uses the meter frequency to take a reading with each of the three detectors selected in the MEASURE, Detectors dialog in the Frequency Scan measurement and uses the

| dwell times specified there | . The readings | appear in a | a window d | on the display, | using |
|-----------------------------|----------------|-------------|------------|-----------------|-------|
| the current Y axis unit.    | _              |             |            |                 | _     |

| Remote<br>Command | :CALCulate:MONitor:MACF?                                                                                                    |
|-------------------|----------------------------------------------------------------------------------------------------|
| Example           | :CALC:MON:MACF?                                                                                                    |
|                   | Performs a Measure at Center Frequency with the current meter frequency and returns the results in a query when completed.                                                                                                    |
| Notes             | This query command returns comma separated values for the 3 specified detectors and the frequency value of the marker. The detector value is in the selected amplitude unit. If a Detector is off or if no measurement has yet completed, -999.0 dBm will be returned.  The size of the return data array is fixed at 4. The elements are: |
|                   | 1. Detector 1 value (if off, -999.0 dBm for backwards compatibility)                                                                                                    |
|                   | 2. Detector 2 value ( if off, -999.0 dBm for backwards compatibility)                                                                                                    |
|                   | 3. Detector 3 value (if off, -999.0 for backwards compatibility)                                                                                                    |
|                   | Frequency of Marker                                                                                                    |

## Meas at CF Window

Turns the Meas at CF Window on and off. It turns on automatically when a Meas at CF is initiated and turns off on a Preset. If the Window is turned on without a Meas at CF result, "---" is displayed for each result for which the detector is "Off".

| Remote      | :DISPlay:VIEW:WINDow:MACF[:STATe] ON   OFF   1   0                                             |  |
|-------------|------------------------------------------------------------------------------------------------|--|
| Command     | :DISPlay:VIEW:WINDow:MACF[:STATe]?                                                             |  |
| Example     | :DISP:VIEW:WIND:MACF 0                                                                         |  |
|             | :DISP:VIEW:WIND:MACF?                                                                          |  |
| Couplings   | The window turns on automatically when a Measure at CF is initiated and turns off on a Preset. |  |
| Preset      | OFF                                                                                            |  |
| State Saved | Saved in instrument state                                                                      |  |
| Range       | On Off                                                                                         |  |

## Meas at CF Result -> List

Appends the current Meas at CF results into the signal list, which includes the Frequency, Meas at CF amplitude and, Delta to Limit values. For either case of detector or delta for limit lines is set to off, the values will be shown as "---" in the signal list to indicate the value is undefined.

If no valid Measure at CF is performed, an error is generated and a Measure at CF à List cannot be performed.

| Remote<br>Command | :CALCulate:MONitor:MACF:SLISt                                                                                                    |
|-------------------|----------------------------------------------------------------------------------------------------|
| Example           | :CALC:MON:MACF:SLIS                                                                                                    |
| Notes             | If there is no free space in the signal list, the following prompt message will ask you whether to continue: WARNING! There is not enough free space in Signal List. Would you like to clear the Signal list before adding signals? Press ENTER to continue or ESC to Cancel. |
| Couplings         | The newly added signal will become the selected signal in the list.                                                                                                    |

# CF à Signal (Replace)

Replaces the frequency of the selected signal with the Center Frequency (and Meters Freq since they are the same). Amplitude values and Delta To Limit values will be shown as "---" to indicate that those values are undefined until the next scan/final measurement value.

| Remote<br>Command                  | :CALCulate:MONitor:SLISt:REPLace:METer <integer></integer>                                              |
|------------------------------------|----------------------------------------------------------------------------------------------------|
| Example :CALC:MON:SLIS:REPL:MET 20 |                                                                                                    |
|                                    | Replace Signal #20 with Center Freq                                                                     |
| Notes                              | If the signal list contains no data, an error is generated and this function cannot be performed.       |
|                                    | If the selected signal is not in the list, an error is generated and this function cannot be performed. |

# CF à List (Append)

Append the signal at the Center Frequency (and Meters Freq since they are the same) into the Frequency Scan signal list. Amplitude values and Delta To Limit values will be shown as "---" to indicate that those values are undefined until the next scan/final measurement.

| Remote<br>Command | :CALCulate:MONitor:SLISt:APPend:METer                                                                                                    |  |
|-------------------|----------------------------------------------------------------------------------------------------|--|
| Example           | :CALC:MON:SLIS:APP:MET                                                                                                    |  |
| Notes             | If there is no free space in the signal list, you will be prompted by a message that asks whether to continue or not: WARNING! There is not enough free space in Signal List. Would you like to clear the Signal list before adding signals? Press ENTER to continue or ESC to Cancel. |  |
|                   | If the user sends the SCPI command when there is no free space in the signal list, the application will just clear the signal list. Pop up is only for key press.                                                                                                    |  |
| Couplings         | The appended signal will be the selected signal after Metersà List is performed.                                                                                                    |  |

## 3.2.7 Marker

Accesses a menu that enables you to select, set up, and control the markers for the current measurement. If there are no active markers, **Marker** selects marker 1, sets it to Normal, and places it at the center of the display. If the selected marker is Off, it is set to Normal and placed at the center of the trace with which it is associated.

#### 3.2.7.1 Select Marker

Specifies the selected marker. The term "selected marker" is used throughout this document to specify which marker will be affected when you change marker settings, perform a Peak Search, etc.

The Select Marker control appears above the menu panel, indicating that it applies to all controls in the Marker menu panels. Select Marker is blanked if you select a tab whose controls do NOT depend on the selected marker (e.g., Counter).

On any menu tab for which Select Marker displays, the first control is always Marker Frequency.

| Notes        | The selected marker is remembered even when not in the Marker menu and is used if a Search is done or a Band Function is turned on or for Signal Track or Continuous Peak. |  |
|--------------|----------------------------------------------------------------------------------------------------|--|
| Preset       | Marker 1                                                                                                    |  |
| State Saved  | The number of the selected marker is saved in instrument state.                                                                                                    |  |
| Annunciation | Appears in the marker results block label for <b>Normal, Delta</b> and <b>Fixed</b> markers.                                                                               |  |

# **3.2.7.2 Settings**

The controls on the Settings tab include the Marker active function and a radio button selection of the marker control mode (Normal, Delta, Fixed, or Off) for the selected marker, as well as additional functions that help you use markers.

# **Marker Frequency**

Returns the marker Y Axis value in the current marker Y Axis unit.

| Remote<br>Command | :CALCulate:MONitor:MARKer[1] 2  12:Y?                                                                |  |  |
|-------------------|----------------------------------------------------------------------------------------------------|--|--|
| Example           | :CALC:MON:MARK11:Y?                                                                                  |  |  |
| Notes             | The query returns the marker Y-axis result. If the marker is Off the response is not a number (NAN). |  |  |
| State Saved       | No                                                                                                   |  |  |

#### Marker Mode

There are three control modes for markers:

**Normal** (POSition) - A marker that can be moved to any point on the X Axis by specifying its X Axis value, and whose absolute Y Axis value is then the value of the trace point at that X Axis value

**Delta** (DELTa) - A marker that can be moved to any point on the X Axis by specifying its X Axis offset from a reference marker, and whose absolute Y Axis value is then the value of the trace point at that X Axis value

Off (OFF) - A marker which is not in use

The SCPI command in the following table selects the marker and sets the marker control mode as **Normal**, **Delta**, or **Off** as described under "More Information" on page 377. All interactions and dependencies detailed under the control description are enforced when the remote command is sent.

| Remote                                                                                                    | :CALCulate:MONitor:MARKer[1] 2  12:MODE POSition   DELTa   OFF                                                                              |  |
|----------------------------------------------------------------------------------------------------|----------------------------------------------------------------------------------------------------|--|
| Command                                                                                                    | :CALCulate:MONitor:MARKer[1] 2  12:MODE?                                                                                                    |  |
| Notes  Upon receipt of this command, for any parameter but <b>Off</b> , if the selected marker was <b>Off</b> , it is specified mode and placed at the center of the screen on the trace specified by the marker's attribute |                                                                                                    |  |
| Couplings                                                                                                    | The marker addressed by this command becomes the selected marker on the front panel                                                         |  |
| Preset                                                                                                    | OFF (all markers)                                                                                                    |  |
| State Saved The marker control mode (Normal, Delta, Off) and X Axis value are saved in instrument s                                                                                                    |                                                                                                    |  |
| Annunciation                                                                                                    | Annunciation in the marker result block in the upper-right corner of the display indicates the X Axis value and Y-axis result of the marker |  |
| Backwards<br>Compatibility<br>SCPI                                                                                                    | :CALCulate:MONitor:MARKer[1] 2  12:STATe ON   1                                                                                             |  |
|                                                                                                    | Setting a marker which is OFF to ON or 1 selects the marker, puts it in Normal mode and places it at the center of the screen               |  |
|                                                                                                    | Setting a marker which is not OFF to ON has no effect (does not change its control mode)                                                    |  |
|                                                                                                    | Example: CALC:MARK2:STAT ON sets Marker 2 to Normal if it was off; otherwise, it does nothing                                               |  |
|                                                                                                    | The response to the query will be ON unless the marker is OFF                                                                               |  |
| Remote Command                                                                                                    | :CALCulate:MARKer[1] 2  12:STATe OFF   ON   0   1                                                                                           |  |
|                                                                                                    | :CALCulate:MARKer[1] 2  12:STATe?                                                                                                    |  |
| Preset                                                                                                    | OFF                                                                                                    |  |
|                                                                                                    |                                                                                                    |  |

## **More Information**

Value Example Notes

| Normal | CALC:MARK2:MODE POS      | A Normal marker can be moved to any point on the X Axis by specifying its X Axis value. Its absolute Y Axis value is then the value of the trace point at that X Axis value                                                                                                    |
|--------|--------------------------|----------------------------------------------------------------------------------------------------|
| Delta  | :CALC:MARK2:MODE<br>DELT | In Delta mode the marker result shows the relative result between the selected (Delta) marker and its reference marker. A delta marker can be moved to any point on the X Axis by specifying its X Axis offset from a reference marker. Its absolute Y Axis value is then the value of the trace point at that X Axis value |
| Off    | :CALC:MARK2:MODE<br>OFF  | Off turns off the marker, removes the marker annunciation from the display, turns off any active function and any marker function, and resets the following properties to their default value:                                                                                                    |
|        |                          | - X Axis scale: Auto                                                                                                    |
|        |                          | - Band Span: 0                                                                                                    |
|        |                          | - Auto Trace: On                                                                                                    |
|        |                          | Off does not affect which marker is selected                                                                                                    |

# **Delta Marker (Reset Delta)**

Pressing this button is exactly the same as pressing the "Delta" selection on the Marker Mode radio button. The selected marker becomes a Delta Marker. If the selected marker is already a Delta marker, the reference marker is moved to the current position of the selected marker, thus resetting the Delta to zero.

# **Marker Settings Diagram**

The Marker Settings Diagram enables you to configure the Marker system using a visual utility.

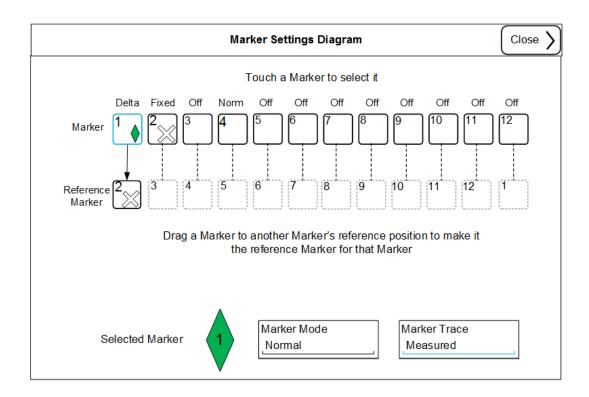

## All Markers Off

Turns off all markers.

| Remote Command | :CALCulate:MONitor:MARKer:AOFF |
|----------------|--------------------------------|
| Example        | :CALC:MON:MARK:AOFF            |

# **Couple Markers**

When this function is invoked, moving any marker causes an "equal X Axis movement" of every active marker. By "equal X Axis movement" we mean that the difference between each marker's X Axis value is preserved (in the fundamental x-axis units of the trace with which the marker is associated), as is the X Axis value of the marker being moved (in the same fundamental X-axis units).

| Remote<br>Command | :CALCulate:MONitor:MARKer:COUPle[:STATe] ON   OFF   1   0 |
|-------------------|-----------------------------------------------------------|
|                   | :CALCulate:MONitor:MARKer:COUPle[:STATe]?                 |
| Example           | :CALC:MON:MARK:COUP ON                                    |
|                   | :CALC:MON:MARK:COUP?                                      |
| Preset            | OFF                                                       |
| State Saved       | Saved in instrument state                                 |

# Normal Marker State (Remote Command Only)

Toggles the Normal marker state on and off.

| Remote  | :CALCulate[1] 2:MARKer[1] 2 3 4[:STATe] ON   OFF   1   0                                               |
|---------|----------------------------------------------------------------------------------------------------|
| Command | :CALCulate[1] 2:MARKer[1] 2 3 4[:STATe]?                                                               |
| Example | :CALC:MARK4 ON                                                                                         |
|         | Turn on maker 4 in Normal mode.                                                                        |
| Notes   | This command is included for ESU compatibility. This SCPI aliases to :CALC:MON:MARK[1] 2 3 4:MODE POS. |
| Preset  | OFF                                                                                                    |

# Normal Marker X Axis Value (Remote Command Only)

Sets the selected marker to Normal mode, and sets/gets the marker X Axis Values.

| Remote<br>Command | :CALCulate[1] 2:MARKer[1] 2 3 4:X <value></value>                                                                                  |  |
|-------------------|----------------------------------------------------------------------------------------------------|--|
|                   | :CALCulate[1] 2:MARKer[1] 2 3 4:X?                                                                                                 |  |
| Example           | :CALC:MARK3:X 3e4                                                                                                    |  |
|                   | Turn on maker 3 in Normal mode, set the marker frequency to 30 kHz. :CALC:MARK3:X?                                                 |  |
|                   | Turn on maker 3 in Normal mode and query the X axis value.                                                                         |  |
| Notes             | This command is included for ESU compatibility. This SCPI aliases to :CALC:MON:MARK [1] 2 3 4:MODE POS; :CALC:MON:MARK[1] 2 3 4:X? |  |
| Preset            | 9.91E+37                                                                                                    |  |

# Normal Marker Y Axis Value (Remote Command Only)

Sets the selected marker to Normal mode, and returns the marker Y Axis Values.

| Remote<br>Command | :CALCulate[1] 2:MARKer[1] 2 3 4:Y?                                                                                                |
|-------------------|----------------------------------------------------------------------------------------------------|
| Example           | :CALC:MARK3:Y?                                                                                                    |
|                   | Turn on maker 3 in Normal mode and query the Y axis value.                                                                        |
| Notes             | This command is included for ESU compatibility. This SCPI aliases to :CALC:MON:MARK[1] 2 3 4:MODE POS; :CALC:MON:MARK[1] 2 3 4:Y? |

# **Delta Marker State (Remote Command Only)**

Toggles the Delta marker state on and off.

| Remote  | :CALCulate[1] 2:DELTamarker[1] 2 3 4[:STATe] ON   OFF   1   0                                           |
|---------|----------------------------------------------------------------------------------------------------|
| Command | :CALCulate[1] 2:DELTamarker[1] 2 3 4[:STATe]?                                                           |
| Example | :CALC:DELT3 ON                                                                                          |
|         | Turn on marker 3 in Delta mode.                                                                         |
| Notes   | This command is included for ESU compatibility. This SCPI aliases to :CALC:MON:MARK[1] 2 3 4:MODE DELT. |
| Preset  | OFF                                                                                                    |

# Delta Marker X Axis Value (Remote Command Only)

Sets the selected marker to Delta mode, and sets/gets the marker X Axis Values. The command input is in relative values and refers to the reference marker, but the query always returns absolute values in order to make it compatible with ESU.

| Remote<br>Command | :CALCulate[1] 2:DELTamarker[1] 2 3 4:X <value></value>                                                                                                    |
|-------------------|----------------------------------------------------------------------------------------------------|
|                   | :CALCulate[1] 2:DELTamarker[1] 2 3 4:X?                                                                                                    |
| Example           | :CALC:DELT3:X 3e4                                                                                                    |
|                   | Turn on marker 3 in Delta mode, set the relative delta marker frequency to 30 kHz. :CALC:DELT3:X?                                                                                                    |
|                   | Turn on marker 3 in Delta mode and query the absolutes X axis value.                                                                                                    |
| Notes             | This command is included for ESU compatibility. This SCPI aliases to :CALC:MON:MARK[1] 2 3 4:MODE DELT; followed by query of absolutes X Axis unit. The query is different from :CALC:MON:MARK [1] 2 3 4:X? which returns the relative X Axis unit when marker is in Delta mode. |
| Preset            | 0                                                                                                    |

# Delta Marker Y Axis Value (Remote Command Only)

Sets the selected marker to Delta mode, and returns the marker Y Axis Values. The output is always a relative value referenced to reference marker.

| Remote<br>Command | :CALCulate[1] 2:DELTamarker[1] 2 3 4:Y?                                                                                           |
|-------------------|----------------------------------------------------------------------------------------------------|
| Example           | :CALC:DELT3:Y?                                                                                                    |
|                   | Turn on maker 3 in Normal mode and query the Y axis relative value.                                                               |
| Notes             | This command is included for ESU compatibility. This SCPI aliases to :CALC:MON:MARK[1] 2 3 4:MODE DELT;:CALC:MON:MARK[1] 2 3 4:Y? |

#### 3.2.7.3 Peak Search

The controls on the Peak Search tab are used to perform peak search using the selected marker.

## **Marker Frequency**

The Marker Frequency control is the fundamental control that you use to move a marker on the trace. This is the same as the "Marker Frequency" on page 376 control on the Settings tab.

#### **Peak Search**

Pressing Peak Search places the selected marker at the peak amplitude value that is on screen.

| Remote<br>Command | :CALCulate:MONitor:MARKer[1] 2  12:MAXimum                                                                        |
|-------------------|----------------------------------------------------------------------------------------------------|
| Example           | :CALC:MON:MARK2:MAX                                                                                               |
|                   | Performs a peak search using marker 2. :CALC:MON:MARK2:Y?                                                         |
|                   | Queries the marker amplitude (Y-axis) value for marker 2. :CALC:MON:MARK2:X?                                      |
|                   | Queries the marker frequency or time (X-axis) value for marker 2. :SYST: ERR?                                     |
|                   | Queries the errors to determine if a peak is found. The error -200 will be returned after an unsuccessful search. |
| Notes             | Sending this command selects the subopcoded marker.                                                               |

## **Next Peak**

Moves the selected marker to the peak that has the next highest amplitude that is less than the marker's current value. Only peaks that meet all enabled peak criteria are considered. If there is no valid peak lower than the current marker position, an error is generated and the marker is not moved.

If the selected marker was off, then it is turned on as a normal marker and a peak search is performed.

Remote Command :CALCulate:MONitor:MARKer[1]|2|...|12:MAXimum:NEXT

| Example | :CALC:MON:MARK2:MAX:NEXT                                                                                              |
|---------|----------------------------------------------------------------------------------------------------|
|         | Selects marker 2 and moves it to the peak that is closest in amplitude to the current peak, but the next lower value. |
| Notes   | Sending this command selects the subopcoded marker                                                                    |

## **Next Peak Right**

Moves the selected marker to the nearest peak to the right of the current marker that meets all enabled peak criteria. If there is no valid peak to the right of the current marker position, an error is generated and the marker is not moved.

If the selected marker is off when Next Peak Right is performed, it is turned on as a normal marker and a peak search is performed.

| Remote Command | :CALCulate:MONitor:MARKer[1] 2  12:MAXimum:RIGHt |
|----------------|--------------------------------------------------|
| Example        | :CALC:MON:MARK2:MAX:RIGH                         |

#### **Next Peak Left**

Moves the selected marker to the nearest peak to the left of the current marker that meets all enabled peak criteria. If there is no valid peak to the left of the current marker position, an error is generated and the marker is not moved.

If the selected marker is off when Next Peak Left is performed, it is turned on as a normal marker and a peak search is performed.

| Remote Command | :CALCulate:MONitor:MARKer[1] 2  12:MAXimum:LEFT |
|----------------|-------------------------------------------------|
| Example        | :CALC:MON:MARK2:MAX:LEFT                        |

#### Minimum Peak

Moves the selected marker to the minimum y-axis value on the current trace. Minimum (negative) peak searches do not have to meet the peak search criteria; it performs a basic search for the lowest y-axis value. If the selected marker is Off, it is turned on before the minimum search is performed.

| Remote Command | :CALCulate:MONitor:MARKer[1] 2  12:MINimum                    |
|----------------|---------------------------------------------------------------|
| Example        | :CALC:MON:MARK:MIN                                            |
|                | Selects marker 1 and moves it to the minimum amplitude value. |
| Notes          | Sending this command selects the subopcoded marker            |

#### Marker Delta

Performs the same function as the Delta key in the Marker menu. This sets the control mode for the selected marker to Delta mode and moves the reference marker to the current position of the delta marker. The control is duplicated here for the convenience: you can perform a peak search and change the marker's control mode to Delta without accessing two separate menus.

Notes

Whenever the selected marker is in Delta mode and you are in the Peak Search menu, the Marker Delta control should be highlighted and the active function for setting its delta value turned on.

## 3.2.7.4 Pk Search Config

The Pk Search Config tab contains controls that allow you to setup the Peak Search functions.

Since the Pk Search Config functions are independent of the selected Marker, the Select Marker control does not display while in Pk Search Config.

## Pk Threshold On/Off

Turns the peak threshold requirement on/off and sets the threshold value. The peak threshold value defines the minimum signal level (or min threshold) that the peak identification algorithm uses to recognize a peak.

When both Pk Excursion and Pk Threshold are on, in order to be considered a peak a signal must rise above the Pk Threshold value by at least the Peak Excursion value and fall back from its local maximum by at least the Peak Excursion value.

| Remote<br>Command | :CALCulate:MONitor:MARKer:PEAK:THReshold <real></real>                                                                                                    |
|-------------------|----------------------------------------------------------------------------------------------------|
|                   | :CALCulate:MONitor:MARKer:PEAK:THReshold?                                                                                                    |
|                   | :CALCulate:MONitor:MARKer:PEAK:THReshold:STATe ON   OFF   1   0                                                                                                    |
|                   | :CALCulate:MONitor:MARKer:PEAK:THReshold:STATe?                                                                                                    |
| Example           | :CALC:MON:MARK:PEAK:THR 46.99 dBuV                                                                                                    |
|                   | Sets the threshold to -60 dBm.                                                                                                    |
|                   | :CALC:MON:MARK:PEAK:THR:STAT OFF                                                                                                    |
|                   | Turns off the threshold criterion.                                                                                                    |
| Couplings         | When Ref Level Offset changes, Peak Threshold must change by the same amount. Whenever you adjust the value of Pk Excursion (with the knob, step keys, or by completing a numeric entry), and Peak Threshold is turned ON, the Peak Threshold Line and the Peak Excursion Region are displayed |
| Preset            | 16.99 dBuV                                                                                                    |
|                   | ON                                                                                                    |

| State Saved | Saved in instrument state |
|-------------|---------------------------|
| Min         | -93.01 dBuV               |
| Max         | 106.99 dBuV               |

## Pk Excursion On/Off

Turns the peak excursion requirement on/off and sets the excursion value. The value defines the minimum amplitude variation (rise and fall) required for a signal to be identified as a peak. For example, if a value of 6 dB is selected, peak search functions like the marker Next Pk Right function and only moves to peaks that rise and fall 6 dB or more.

When both Pk Excursion and Pk Threshold are on, in order to be considered a peak a signal must rise above the Pk Threshold value by at least the Peak Excursion value and then fall back from its local maximum by at least the Peak Excursion value.

NOTE In the event that a sequence of trace points with precisely the same values represents the maximum, the left most point is found.

| Remote<br>Command | :CALCulate:MONitor:MARKer:PEAK:EXCursion <rel_ampl></rel_ampl>                                                                                                    |
|-------------------|----------------------------------------------------------------------------------------------------|
|                   | :CALCulate:MONitor:MARKer:PEAK:EXCursion?                                                                                                    |
|                   | :CALCulate:MONitor:MARKer:PEAK:EXCursion:STATe ON   OFF   1   0                                                                                                    |
|                   | :CALCulate:MONitor:MARKer:PEAK:EXCursion:STATe?                                                                                                    |
| Example           | :CALC:MON:MARK:PEAK:EXC:STAT ON                                                                                                    |
|                   | :CALC:MON:MARK:PEAK:EXC 30 DB                                                                                                    |
|                   | Sets the minimum peak excursion requirement to 30 dB.                                                                                                    |
| Couplings         | Whenever you adjust the value of Pk Excursion (with the knob, step keys, or by completing a numeric entry), and Peak Threshold is turned ON, the Peak Threshold Line and the Peak Excursion Region are displayed. |
| Preset            | 6.0 dB                                                                                                    |
|                   | ON                                                                                                    |
| State Saved       | Saved in instrument state                                                                                                    |
| Min               | 0.0 dB                                                                                                    |
| Max               | 100.0 dB                                                                                                    |

## **Peak Threshold Line**

Turns the peak threshold line on or off. Preset state is Off. No equivalent SCPI command.

## **Peak Search Mode**

This menu enables you to select the mode of Peak Search. When Highest Peak is selected, pressing Peak Search finds the highest peak on the marker's trace. If Same as "Use Excursion and Threshold" is selected, then the search is also forced to consider the Excursion and Threshold values.

| Remote<br>Command | :CALCulate:MONitor:MARKer:PEAK:SEARch:MODE MAXimum   PARameter             |
|-------------------|----------------------------------------------------------------------------|
|                   | :CALCulate:MONitor:MARKer:PEAK:SEARch:MODE?                                |
| Example           | :CALC:MON:MARK:PEAK:SEAR:MODE MAX                                          |
| Notes             | MAXimum corresponds to the Highest Peak setting                            |
|                   | PARameter corresponds to the Same as "Use Excursion and Threshold" setting |
| Preset            | MAXimum                                                                    |
| State Saved       | Saved in instrument state                                                  |
| Range             | Highest Peak  Same as "Next Peak" Criteria (Exc & Threshold)               |

# 3.2.7.5 Properties

The controls on the Properties tab are used to set certain properties of the selected marker.

## **Marker Frequency**

The Marker Frequency control is the fundamental control that you use to move a marker around on the trace. This is the same as the "Marker Frequency" on page 376 control on the Settings tab.

## **Relative To**

Selects the reference marker for a marker in Delta mode.

| Remote<br>Command | :CALCulate:MONitor:MARKer[1] 2  12:REFerence <integer></integer>                                                                                                    |
|-------------------|----------------------------------------------------------------------------------------------------|
|                   | :CALCulate:MONitor:MARKer[1] 2  12:REFerence?                                                                                                    |
| Example           | :CALC:MON:MARK5:REF 1                                                                                                    |
|                   | :CALC:MON:MARK5:REF?                                                                                                    |
| Notes             | A marker cannot be relative to itself so that choice is grayed out, and if sent from SCPI, generates error -221: "Settings conflict; marker cannot be relative to itself." |
|                   | When queried, a single value will be returned - the specified marker number's relative marker.                                                                             |
| Preset            | 2 3 4 5 6 7 8 9 10 11 12 1                                                                                                    |
| State Saved       | Saved in instrument state                                                                                                    |

| Min          | 1                                              |
|--------------|------------------------------------------------|
| Max          | 12                                             |
| Annunciation | appears in the marker label of a Delta marker. |
| Annotation   | appears in the marker label of a Delta marker. |

## **Marker Trace**

| Remote      | :CALCulate:MONitor:MARKer[1] 2  12:TRACe 1   2   3   4   5   6                                                   |
|-------------|----------------------------------------------------------------------------------------------------|
| Command     | :CALCulate:MONitor:MARKer[1] 2  12:TRACe?                                                                        |
| Example     | :CALC:MON:MARK1:TRAC 2                                                                                           |
|             | Places marker 1 on trace 2.                                                                                      |
| Notes       | A marker may be placed on a blanked and/or inactive trace, even though the trace is not visible and/or updating. |
|             | An application may register a trace name to be displayed on the key instead of a trace number.                   |
|             | SCPI Remarks:                                                                                                    |
|             | 1 – Trace 1                                                                                                    |
|             | 2 - Trace 2                                                                                                    |
|             | 3 - Trace 3                                                                                                    |
|             | 4 - Freq Scan Trace 1                                                                                            |
|             | 5 - Freq Scan Trace 2                                                                                            |
|             | 6 - Freq Scan Trace 3                                                                                            |
| Couplings   | The state of Marker Trace is not affected by the Auto Couple key.                                                |
|             | If a Marker Trace is chosen manually, Auto Init goes to Off for that marker.                                     |
|             | Sending the remote command causes the addressed marker to become selected.                                       |
| Preset      | 1                                                                                                    |
| State Saved | The Marker Trace and state of Auto Init for each marker is saved in instrument state.                            |

# **Marker Settings Diagram**

The Marker Settings Diagram enables you to configure the Marker system using a visual utility. This is the same as the "Marker Settings Diagram" on page 378 control on the Settings tab.

## 3.2.7.6 Marker To

The controls on the Properties tab are used to set certain properties of the selected marker.

# Marker Frequency

The Marker Frequency control is the fundamental control that you use to move a marker around on the trace. This is the same as the "Marker Frequency" on page 376 control on the Settings tab.

### Mkr->CF

Sets the Center Freq to the current value of the selected Marker.

| Remote Command | :CALCulate:MONitor:MARKer[1] 2  12[:SET]:CENTer |
|----------------|-------------------------------------------------|
| Example        | :CALC:MON:MARK2:CENT                            |

# 3.2.8 Meas Setup

The Meas Setup menu panel contains functions for setting up the measurement parameters and also contains functions for setting up parameters global to all measurements in the mode.

# **3.2.8.1 Settings**

The Settings tab contains frequently used Meas Setup functions to which you will want the fastest access.

# Avg/Hold Num

Sets the count number N for trace averaging. This number is an integral part of how the average trace is calculated. Increasing N results in a smoother average trace.

| Remote<br>Command | [:SENSe]:MONitor:AVERage:COUNt <integer></integer> |
|-------------------|----------------------------------------------------|
|                   | [:SENSe]:MONitor:AVERage:COUNt?                    |
| Example           | :MON:AVER:COUN 10                                  |
|                   | :MON:AVER:COUN?                                    |
| Preset            | 10                                                 |
| State Saved       | Saved in instrument state                          |
| Min               | 1                                                  |
| Max               | 10000                                              |

## Avg Type

Enables you to control the way trace averaging is done by choosing one of the following averaging scales: log-power (video), power (RMS), or voltage averaging.

When performing Trace Averaging, the equation that is used to calculate the averaged trace depends on the average type. See the descriptions for the keys that select each Avg Type ("Log-Pwr Avg (Video)" on page 389, "Pwr Avg (RMS)" on page 390, or "Voltage Avg" on page 390) for details on these equations.

See "More Information" on page 389.

| Remote<br>Command | <pre>[:SENSe]:MONitor:AVERage:TYPE RMS   LOG   SCALar [:SENSe]:MONit-<br/>or:AVERage:TYPE?</pre> |
|-------------------|--------------------------------------------------------------------------------------------------|
| Notes             | Parameters map to avg types as:                                                                  |
|                   | RMS = Pwr Avg (RMS)                                                                              |
|                   | LOG = Log-Pwr Avg (Video)                                                                        |
|                   | SCALar = Voltage Avg                                                                             |
| Preset            | SCALar                                                                                           |
| State Saved       | Saved in instrument state                                                                        |

### **More Information**

When you select log-power averaging, the measurement results are the average of the signal level in logarithmic units (decibels). When you select power average (RMS), all measured results are converted into power units before averaging and filtering operations, and converted back to decibels for displaying.

Note:

NOTE

Recall that there can be significant differences between the average of the log of power and the log of the average power.

#### Log-Pwr Avg (Video)

SCPI Example: MON:AVER:TYPE LOG

Selects the logarithmic (decibel) scale for trace averaging processes. This scale is sometimes called "Video" because it is the most common display and analysis scale for the video signal within a spectrum analyzer.

The equation for trace averaging on the log-pwr scale is shown below, where K is the number of averages accumulated. (In continuous sweep mode, once K has

reached the Average/Hold Number, K stays at that value, providing a continuous running average.)

New avg = ((K-1)Old avg + New data)/K

Assumes all values in decibel scale.

### Pwr Avg (RMS)

SCPI Example: MON:AVER:TYPE RMS

In this average type, trace averaging processes work on the power (the square of the magnitude) of the signal, instead of its log or envelope voltage. This scale is sometimes called RMS because the resulting voltage is proportional to the square root of the mean of the square of the voltage.

In the equation for averaging on this scale (below), K is the number of averages accumulated. (In continuous sweep mode, once K has reached the Average/Hold Number, K stays at that value, providing a running average.)

New avg =  $10 \log ((1/K)((K-1)(10^{Old} avg/10)+10^{New} data/10))$ 

Equation assumes all values are in the decibel scale.

## Voltage Avg

SCPI Example: MON:AVER:TYPE SCAL

In this Average type, trace averaging processes work on the voltage of the envelope of the signal.

In the equation for averaging on this scale (below), K is the number of averages accumulated. (In continuous sweep mode, once K has reached the Average/Hold Number, K stays at that value.)

New avg =  $20 \log ((1/K)((K-1)(10^{Old} avg/20)+10^{New} data/20))$ 

Equation assumes all values are in the decibel scale.

#### Meas Preset

Restores all the measurement parameters to their default values.

| Remote<br>Command | :CONFigure:MON                                                                         |
|-------------------|----------------------------------------------------------------------------------------|
| Example           | :CONF:MON                                                                              |
| Couplings         | Selecting Meas Preset will restore all measurement parameters to their default values. |

## 3.2.8.2 Meas Standard

Contains controls for configuring the analyzer to the desired measurement standard.

## **EMC Standard**

Accesses a menu that allows you to select None (no EMI standard), CISPR (CISPR 16-1-1), and MIL (MIL-461A). Each standard has a unique way of determining the couplings between detectors and RBWs, as well as its own set of available RBW's. The Filter Type is always Gaussian in the EMI Receiver Mode.

| Remote Command | [:SENSe]:EMC:STANdard[:SELect] NONE   CISPr   MIL                                                                                                    |
|----------------|----------------------------------------------------------------------------------------------------|
|                | [:SENSe]:EMC:STANdard[:SELect]?                                                                                                    |
| Example        | :EMC:STAN CISP                                                                                                    |
|                | :EMC:STAN?                                                                                                    |
| Dependencies   | In the Frequency Scan measurement, this control is grayed out when a scan sequence is running. If the grayed out control is pressed, an advisory message is generated. If the equivalent SCPI command is sent, this same message is generated as part of a "-221, Settings conflict" warning                                                   |
|                | In the Frequency Scan measurement, EMC Standard None is grayed out during a Time Domain Scan. If the grayed out control is pressed, an advisory message is generated. If the equivalent SCPI command is sent, this same message is generated as part of a "–221, Settings conflict; Function not available with time domain scan type" warning |
|                | For model N9048B with option WF1, only CISPr MIL are available. Attempting to set this parameter to NONE via SCPI in this model generates an error message: -241.02 Hardware missing; Not available for this model number                                                                                                    |
| Couplings      | When the EMC Standard changes to None, the Filter Type is set to Gaussian and the Filter BW is set to -3 dB                                                                                                    |
|                | Choosing a CISPR detector or CISPR presets automatically selects the CISPR Standard, however switching from a CISPR detector has no impact on EMC Standard                                                                                                    |
|                | When the EMC Standard is set to CISPR, the default detector for meter 1 is Peak, meter 2 is Quasi Peak and EMI Average is the default detector for meter 3                                                                                                    |
|                | When the EMC Standard is set to MIL, the default detector for meter 1 is Peak, meter 2 is Average and Negative Peak is the default detector for meter 3                                                                                                    |
| Preset         | Reset to the value set in the EMC Standard Preset To control                                                                                                    |
| State Saved    | Saved in instrument state                                                                                                    |
| Range          | CISPr MIL for model N9048B with option WF1                                                                                                    |
| Annunciation   | When CISPR is selected, "CISPR" will be shown in Measurement Bar                                                                                                    |
|                | When MIL is selected, "MIL" will be shown in Measurement Bar                                                                                                    |
|                | When MIL is selected, "MIL" will be shown in Measurement Bar                                                                                                    |

#### None

When the EMC Standard is set to NONE, the Gaussian normal (-3dB) bandwidths are used.

Example

:EMC:STAN NONE

#### **CISPR**

When the EMC Standard is set to CISPR, all auto-selected Res Bandwidths are one of the four CISPR bandwidths: 200 Hz, 9 kHz, 120 kHz, and 1 MHz.

The Res BW can also be selected manually. For this purpose, a set of Impulse bandwidths in a 1-3-10 sequence is provided to fill in the gaps between the compliant bandwidths.

Example

:EMC:STAN CISP

#### MIL

When the EMC Standard is set to MIL, all auto-selected Res Bandwidths are one of the 6 MIL-compliant bandwidths. The MIL filters conform to the masks specified in MIL-461. The MIL bandwidths number six in the sequence of 10 Hz, 100 Hz, 1 kHz, 10 kHz, 100 kHz, and 1 MHz. Note that MIL 461 A,B and C specify all Impulse bandwidth of .68 times the specified RBW is chosen in every case because it is a closer match than the nearest -6 dB bandwidth. Therefore, we need only provide one MIL standard control.

The Res BW can also be selected manually. For this purpose, a set of Impulse bandwidths in a 1-3-10 sequence is provided to fill in the gaps between the compliant bandwidths. We label these bandwidths "Impulse" for the MIL case since there is no MIL spec for these filters.

Example

:EMC:STAN MIL

#### **EMC Std Preset To**

Enable you to choose which EMC Standard you want to Preset to.

| Remote Command | [:SENSe]:EMC:STANdard:PRESet NONE   CISPr   MIL                                                                                                    |  |
|----------------|----------------------------------------------------------------------------------------------------|--|
|                | [:SENSe]:EMC:STANdard:PRESet?                                                                                                    |  |
| Example        | :EMC:STAN:PRES MIL                                                                                                    |  |
| Dependencies   | For model N9048B with option WF1, only CISPr MIL are available. Attempting to set this parameter to NONE via SCPI in this model generates an error message: -241.02 Hardware missing; Not available for this model number |  |
| Preset         | eset Not part of Preset, but is reset to CISPR by Restore Mode Defaults; survives a shutdown                                                                                                    |  |

| State Saved | Saved in instrument state                  |
|-------------|--------------------------------------------|
| Range       | CISPr MIL for model N9048B with option WF1 |

#### 3.2.8.3 Meters

Lets you set up the meters as desired.

# **Meters Config**

Lets you configure the Meters using a visual utility.

## On

This column lets you set the state of the selected Meter. If the meter is turned on, a check box will be shown in the box and the measurement will be performed using the corresponded detector type. If it is off, it will be excluded from the display.

| Remote<br>Command | :DISPlay:METer[1] 2 3[:STATe] ON   OFF   0   1                                                                                                    |  |
|-------------------|----------------------------------------------------------------------------------------------------|--|
|                   | :DISPlay:METer[1] 2 3[:STATe]?                                                                                                    |  |
| Example           | :DISP:MET2 1                                                                                                    |  |
|                   | Turn on Meter 2                                                                                                    |  |
|                   | :DISP:MET2?                                                                                                    |  |
| Notes             | When Analog Out for Output Config is set to Screen Video/ Demod Audio, only Meter 1 will return the valid measurement result. Meter 2 & 3 will return -1000dBm if they are turned on |  |
| Preset            | ON OFF OFF                                                                                                    |  |
| State Saved       | Saved in instrument state                                                                                                    |  |
| Range             | On Off                                                                                                    |  |

#### Detector

This column lets you set the detector type for the selected meter.

| Remote Command | [:SENSe]:METer[1] 2 3:DETector POSitive   QPEak   EAVerage   RAVerage   AVERage   NEGative                                                                                                    |
|----------------|----------------------------------------------------------------------------------------------------|
|                | [:SENSe]:METer[1] 2 3:DETector?                                                                                                    |
| Example        | :MET3:DET EAV                                                                                                    |
|                | Set meter 3 to use EMI Average :MET3:DET?                                                                                                    |
| Notes          | When Tune & Listen is turned on, only Meter 1 will return the valid measurement result. Meter 2 & 3 will return -1000dBm. Meter 2 & 3 will return valid measurement results when Tune & Listen is turned |

|              | off                                                                                                    |                                                                                                    |  |
|--------------|----------------------------------------------------------------------------------------------------|----------------------------------------------------------------------------------------------------|--|
| Dependencies | then the other EMI detector is gra<br>Average, then for Detector 3, RMS<br>advisory message is generated. If<br>generated as part of a "-221, Sett<br>Average detectors are mutually ex<br>RMS Average detectors are grayer<br>advisory message is generated. If<br>generated as part of a "-221, Sett<br>default detector for meter 1 is Pea<br>meter 3 | verage or RMS Average) is already selected for two of the detectors, yed out. For example, if Detector 1 is QPD and Detector 2 is EMI S Average is grayed out. If the grayed out control is pressed, an the equivalent SCPI command is sent, this same message is ings conflict" warning The Average detector and EMI Average/RMS colusive. If the Average detector is selected, both EMI Average and dout, and vice versa. If the grayed out control is pressed, an the equivalent remote command is sent, this same message is ings conflict" warning When the EMC Standard set to CISPR, the ak, meter 2 is Quasi Peak and EMI Average is the default detector for IL, the default detector for meter 1 is Peak, meter 2 is Average and stor for meter 3 |  |
| Couplings    | the meter in On, even if that detec                                                                                                    | oressing the control or sending a [:SENS]:MET:DET command) puts tor was already selected                                                                                                    |  |
|              | Voltage averaging will be used                                                                                                    |                                                                                                    |  |
| Preset       | POSitive QPEak EAVerage                                                                                                    |                                                                                                    |  |
| State Saved  | Saved in instrument state                                                                                                    |                                                                                                    |  |
| Range        | Peak Quasi Peak EMI Average RMS                                                                                                    | S Average Negative Peak                                                                                                    |  |
| Example      | :DET:REC AVER                                                                                                    |                                                                                                    |  |
| Notes        | This command is included for ESU are added solely for remote language                                                                                                    | compatibility. The suffix [1] 2 is irrelevant to the measurement; they ge compatibility                                                                                                    |  |
|              | and 3 <sup>rd</sup> parameters in the comman                                                                                                    | ctor types, the detector types are separated by a comma. The 2 <sup>nd</sup> d are optional. For example, for the case where two detectors are is DET:REC POS,QPE. The first detector refers to meter 1 detector, exector                                                                                                    |  |
|              | This command is alias to [:SENSe]:1<br>[:STATe] ON                                                                                                    | METer[1] 2 3:DETector < Dectector Type > , :DISPlay:METer[1] 2 3                                                                                                    |  |
|              | Enum                                                                                                    | Alias Meter Detector                                                                                                    |  |
|              | POSitive                                                                                                    | Peak                                                                                                    |  |
|              | NEGative                                                                                                    | Negative Peak                                                                                                    |  |
|              | RMS/ CRMS                                                                                                    | RMS Average                                                                                                    |  |
|              | CAVerage                                                                                                    | EMI Average                                                                                                    |  |
|              | AVERage                                                                                                    | Average                                                                                                    |  |
|              | QPEak                                                                                                    | Quasi Peak                                                                                                    |  |
|              | The query returns the selected meter detector                                                                                                    |                                                                                                    |  |
|              | CAV when EMI Average is selected                                                                                                    |                                                                                                    |  |
|              | CRMS when RMS Average is select                                                                                                    | red                                                                                                    |  |
| Couplings    | The number of detector parameters sent corresponds to the number of the meter being turned on,                                                                                                    |                                                                                                    |  |

|                                    | which means if there are 2 detector parameters sent, meter 1 and 2 will be turned on, and meter 3 will be turned off                                                                                                    |
|------------------------------------|----------------------------------------------------------------------------------------------------|
| Preset                             | POSitive                                                                                                    |
| Backwards<br>Compatibility<br>SCPI | :SENSe1 SENSe2 [SENSe]:DETector:RECeiver[:FUNCtion] POSitive   NEGative   RMS   AVERage   QPEak   CAVerage   CRMS,POSitive   NEGative   RMS   AVERage   QPEak   CAVerage   CRMS,POSitive   NEGative   RMS   AVERage   QPEak   CAVerage   CRMS |
|                                    | :SENSe1 SENSe2 [SENSe]:DETector:RECeiver[:FUNCtion]?                                                                                                    |

## Limit

This column lets you configure a limit for the selected meter. The Value subcolumn lets you specify a value and the On subcolumn turns the limit on and off.

| Remote<br>Command | :CALCulate:METer[1] 2 3:LIMit[:DATA] <ampl></ampl>                                        |
|-------------------|-------------------------------------------------------------------------------------------|
|                   | :CALCulate:METer[1] 2 3:LIMit[:DATA]?                                                     |
|                   | :CALCulate:METer[1] 2 3:LIMit:STATe ON   OFF   1   0                                      |
|                   | :CALCulate:METer[1] 2 3:LIMit:STATe?                                                      |
| Example           | :CALC:MET2:LIM 4dBuV                                                                      |
|                   | Set the limit line of Meter 2 to 4 dBuV                                                   |
|                   | :CALC:MET:LIM:STAT OFF                                                                    |
|                   | Turns off the limit for Meter 1                                                           |
| Preset            | Not affected by a Mode Preset, is preset by Restore Mode Defaults, survives a power cycle |
|                   | OFF                                                                                       |
| State Saved       | Saved in instrument state                                                                 |
|                   | Saved in instrument state                                                                 |
| Min               | -250 dBuV                                                                                 |
| Max               | 250 dBuV                                                                                  |
|                   |                                                                                           |

## Use Limit Line

This column lets you select which limit line to use as meter limit at the current meter's frequency. Selecting Off means the meter limit did not pull limit data from any limit line.

| Remote Command | :CALCulate: METer[1]   2   3:LIMit:ULLine OFF   LIMit1   LIMit2   LIMit3   LIMit4   LIMit5   LIMit6   |  |
|----------------|----------------------------------------------------------------------------------------------------|--|
|                | :CALCulate: METer[1]   2   3:LIMit:ULLine?                                                            |  |
| Example        | :CALCulate:METer:LIMit:ULLine Off                                                                     |  |
| Dependencies   | This control is grayed out in Strip Chart, APD and Disturbance Analyzer. If the grayed out control is |  |

|             | pressed, an advisory message is generated. If the equivalent SCPI command is sent, this same message is generated as part of a "–221, Settings conflict; Feature not supported for this measurement" warning |
|-------------|----------------------------------------------------------------------------------------------------|
| Couplings   | If not "Off" been selected, the value of meter limit line will be change to the value of which limit line been selected at current meter frequency                                                           |
| Preset      | Not affected by a Mode Preset, is preset by Restore Mode Defaults, survives a power cycle                                                                                                    |
| State Saved | Saved in instrument state                                                                                                    |
| Range       | Off LIMit1 LIMit2 LIMit3 LIMit4 LIMit5 LIMit6                                                                                                    |

# Autorange

When autorange is On, the attenuation will be increased automatically when an overload is detected for meter and Strip Chart.

| Remote<br>Command                   | [:SENSe]:METer:ATTenuation:AUTO ON   OFF   1   0                                                                                                    |  |
|-------------------------------------|----------------------------------------------------------------------------------------------------|--|
|                                     | [:SENSe]:METer:ATTenuation:AUTO?                                                                                                    |  |
| Example                             | :MET:ATT:AUTO 0                                                                                                    |  |
|                                     | :MET:ATT:AUTO?                                                                                                    |  |
| Preset                              | OFF                                                                                                    |  |
| State Saved                         | Saved in instrument state                                                                                                    |  |
| Backwards<br>Compatibility<br>SCPI  | :INPut[1] 2:ATTenuation:AUTO                                                                                                    |  |
| Backwards<br>Compatibility<br>Notes | This command above is included for ESU compatibility. The suffix [1] 2 are irrelevant to the measurement; they are added solely for remote language compatibility |  |

# **Auto Preamp**

When ON, Int Preamp will be considered in the autorange procedure for meters and Strip Chart.

| Remote<br>Command          | [:SENSe]:METer:GAIN:AUTO ON   OFF   1   0 |  |
|----------------------------|-------------------------------------------|--|
|                            | [:SENSe]:METer:GAIN:AUTO?                 |  |
| Example                    | :MET:GAIN:AUTO ON                         |  |
|                            | :MET:GAIN:AUTO?                           |  |
| Preset                     | OFF                                       |  |
| State Saved                | Saved in instrument state                 |  |
| Backwards<br>Compatibility | :INPut[1] 2:GAIN:AUTO ON   OFF            |  |

| SCPI                                |                                                                                                    |
|-------------------------------------|----------------------------------------------------------------------------------------------------|
| Backwards<br>Compatibility<br>Notes | This command above is included for ESU compatibility. The suffix [1] 2 are irrelevant to the measurement; they are added solely for remote language compatibility |

## Peak Hold Time

Accesses a menu that lets you set the peak hold time of the meters. If set to Adjustable, the max hold line and max result of the meters will be reset for each due of a peak hold time. If set to infinite, the max hold line and max result would not be reset.

| Remote Command | [:SENSe]:METer:PHOLd:TYPE INFinite   ADJustable |  |  |
|----------------|-------------------------------------------------|--|--|
|                | [:SENSe]:METer:PHOLd:TYPE?                      |  |  |
| Example        | :MET:PHOL:TYPE INF                              |  |  |
|                | :MET:PHOL:TYPE?                                 |  |  |
| Preset         | INFinite                                        |  |  |
| State Saved    | Saved in instrument state                       |  |  |
| Range          | Adjustable Infinite                             |  |  |

## Adjustable Peak Hold Time

Sets the value of the Adjustable Peak Hold Time.

| Remote Command | [:SENSe]:METer:PHOLd:ADJustable <time></time>     |
|----------------|---------------------------------------------------|
|                | [:SENSe]:METer:PHOLd:ADJustable?                  |
| Example        | :MET:PHOL:ADJ 500 ms                              |
|                | :MET:PHOL:ADJ?                                    |
| Dependencies   | Grayed-out when Peak Hold Time is set to Infinite |
| Preset         | 2 s                                               |
| State Saved    | Saved in instrument state                         |
| Min            | 0.5 s                                             |
| Max            | 1000 s                                            |

### **Dwell Time**

Specifies the dwell time for the meters. This is the same as **Dwell Time** under **Meters**.

Example :MET:DET:DWEL 500ms :MET:DET:DWEL?

## Limit Fail? (Remote Command Only)

Tests a limit line against its associated meter. Returns a 0 if the meter is within the limit, a 1 if the meter exceeds either limit.

Note that this command only tests one limit line – other limit lines are not tested when executing this command. To see whether meters passed all limits, use :CALCulate:METer:LIMit:ALL:FAIL?.

Note that this command performs the test regardless of whether the meter or the limit is turned on, on the display.

| Remote<br>Command | :CALCulate:METer[1] 2  4:LIMit:FAIL? |
|-------------------|--------------------------------------|
| Example           | :CALC:MET:LIM:FAIL?                  |

Returns a zero if limit line 1's associated meter is within limit, 1 if the associated meter failed the limit.

### All Limit Fail? (Remote Command Only)

Tests all limit lines of meters. Returns 0 if all meters are within the limit, otherwise returns 1. If no limits apply to meters, this query will return a 0.

| Remote<br>Command | :CALCulate:METer:LIMit:ALL:FAIL? |
|-------------------|----------------------------------|
| Example           | :CALC:MET:LIM:ALL:FAIL?          |

## Current Power (Remote Query Only)

Queries the current power of meters in the currently selected amplitude unit. Returns the minimum data value if the meter is off.

| Remote Command | :CALCulate:METer:POWer[:CURRent]?                                          |  |  |
|----------------|----------------------------------------------------------------------------|--|--|
| Example        | :CALC:MET:POW?                                                             |  |  |
| Notes          | Returns the current power values for all three meters, separated by commas |  |  |

# Peak Power (Remote Query Only)

Queries the peak power of meters in the currently selected amplitude unit. Returns the minimum data value if meter is off.

| Remote Command | :CALCulate:METer:POWer:PEAK?                                        |  |  |
|----------------|---------------------------------------------------------------------|--|--|
| Example        | :CALC:MET:POW:PEAK?                                                 |  |  |
| Notes          | Returns peak power values for all three meters, separated by commas |  |  |

#### Reset Peak Hold

Resets the peak hold line for all meters that are turned ON to the current signal value.

| Remote Command | [:SENSe]:METer:PHOLd:RESet |
|----------------|----------------------------|
| Example        | :MET:PHOL:RES              |

## Reset Peak Hold On Freq Change

Resets the peak hold line for all meters that are turned **ON** to the current signal value on meter frequency change.

| Remote<br>Command | [:SENSe]:METer:PHOLd:RESet:FREQuency ON   OFF   1   0 |  |
|-------------------|-------------------------------------------------------|--|
|                   | [:SENSe]:METer:PHOLd:RESet:FREQuency?                 |  |
| Example           | :SENS:MET:PHOL:RES:FREQ 1                             |  |
|                   | :SENS:MET:PHOL:RES:FREQ?                              |  |
| Preset            | OFF                                                   |  |
| State Saved       | Saved in instrument state                             |  |
| Range             | On Off                                                |  |

## Meters Max à Signal (Replace)

Replaces the frequency of the selected signal with Frequency (Meters). If the Meters detector matches the signal list detector, the corresponding amplitude and limit delta values will be updated. Otherwise, the values will be shown as "---" to indicate an undefined value.

| Remote<br>Command                  | :CALCulate:SLISt:REPLace:METer:MAX <integer></integer>                                                 |  |  |
|------------------------------------|----------------------------------------------------------------------------------------------------|--|--|
| Example :CALC:SLIS:REPL:MET:MAX 20 |                                                                                                    |  |  |
|                                    | Replace Signal #20 with signal obtained at the meters                                                  |  |  |
| Notes                              | If the signal list contains no data, an error is generated and this function cannot be performed       |  |  |
|                                    | If the selected signal is not in the list, an error is generated and this function cannot be performed |  |  |

## Meters Max à List (Append)

Appends the frequency where the selected marker is in the signal list. The location of the newly added signal depends on the auto sort setting. If the Meters detector matches the signal list detector, the corresponding amplitude and limit delta values

| will be updated. | Otherwise, | the values | will be s | shown as | "" to ir | ndicate an |
|------------------|------------|------------|-----------|----------|----------|------------|
| undefined value  |            |            |           |          |          |            |

| Remote<br>Command | :CALCulate:SLISt:APPend:METer:MAX                                                                      |  |  |  |
|-------------------|----------------------------------------------------------------------------------------------------|--|--|--|
| Example           | :CALC:SLIS:APP:MET:MAX                                                                                 |  |  |  |
|                   | Append signal obtained at meters into signal list                                                      |  |  |  |
| Notes             | If the signal list contains no data, an error is generated and this function cannot be performed       |  |  |  |
|                   | If the selected signal is not in the list, an error is generated and this function cannot be performed |  |  |  |

### **Dwell Time**

Specifies the dwell time for the meters.

| Remote                              | [:SENSe]:METer:DETector:DWELl <time></time>                                                                                                    |
|-------------------------------------|----------------------------------------------------------------------------------------------------|
| Command                             | [:SENSe]:METer:DETector:DWEL1?                                                                                                    |
| Example                             | :MET:DET:DWEL 500ms                                                                                                    |
|                                     | :MET:DET:DWEL?                                                                                                    |
| Notes                               | When IDN Model = ESU/ESR/ESL, setting the dwell time to values between 100us and <10ms will not return data out of range error. This is for EMC32 backward compatibility |
| Preset                              | 10 ms                                                                                                    |
| State Saved                         | Saved in instrument state                                                                                                    |
| Min                                 | 10 ms                                                                                                    |
| Max                                 | 100 s                                                                                                    |
| Backwards<br>Compatibility<br>SCPI  | :SENSe1 SENSe2 [SENSe]:SWEep:TIME                                                                                                    |
| Backwards<br>Compatibility<br>Notes | This command above is included for ESU compatibility. The suffix 1 2 is irrelevant to the measurement; they are added solely for remote language compatibility           |

# **Couple Meters to Signal List**

If this is turned on, the measurement will automatically couple Frequency (Meters) to the Frequency of the selected signal when the selected signal is changed.

| Remote<br>Command | [:SENSe]:SLISt:COUPle:METer ON   OFF   1   0 |
|-------------------|----------------------------------------------|
|                   | [:SENSe]:SLISt:COUPle:METer?                 |
| Example           | :SENS:SLIS:COUP:MET 1                        |
|                   | Couple Meters to Signal List                 |
|                   | :SENS:SLIS:COUP:MET?                         |

| Couplings             | The Couple Meters to Marker control will be turned off when this control is turned on |
|-----------------------|---------------------------------------------------------------------------------------|
| Preset                | ON                                                                                    |
| State Saved           | Saved in instrument state                                                             |
| Range                 | On Off                                                                                |
| Backwards             | [:SENSe]:FSCan:SLISt:COUPle:METer ON   OFF   1   0                                    |
| Compatibility<br>SCPI | [:SENSe]:FSCan:SLISt:COUPle:METer?                                                    |

## **Couple Meters to Marker**

If this is turned on, the measurement will automatically couple Meters frequency to frequency of the selected marker.

| Remote Command                  | :CALCulate:MARKer:COUPle:METer ON   OFF   1   0                                            |
|---------------------------------|--------------------------------------------------------------------------------------------|
|                                 | :CALCulate:MARKer:COUPle:METer?                                                            |
| Example                         | :CALC:MARK:COUP:MET 1                                                                      |
|                                 | :CALC:MARK:COUP:MET?                                                                       |
| Dependencies                    | Only appears in Frequency Scan and Monitor Spectrum measurements                           |
| Couplings                       | The Couple Meters to Signal List control will be turned off when this control is turned on |
| Preset                          | OFF                                                                                        |
| State Saved                     | Saved in instrument state                                                                  |
| Range                           | On   Off                                                                                   |
| Backwards<br>Compatibility SCPI | [:SENSe]:FSCan:MARKer:COUPle:METer ON   OFF   1   0                                        |
|                                 | [:SENSe]:FSCan:MARKer:COUPle:METer?                                                        |

#### **Detectors**

The Detectors table lets you configure the detectors for the three major subsystems for which there are Detector settings: the Scan or Spectrum detectors, the detectors for the final Measurement/Measure at Marker/Measure at CF, and the detectors for the Meters.

Each of these subsystems can have a different set of detectors so each is specified separately, but all within this table.

This is the same as the **Detectors** dialog under **Settings** and **Measure**.

# Scan/Spectrum Trace Type

The first column under Scan (Frequency Scan measurement) or Spectrum (Monitor Spectrum Measurement) lets you set the Trace Type for each Trace (Active, View,

Blank, or Background).

This is the same as **Trace Type** on the **Trace Control** tab under **Trace**.

### Scan/Spectrum Detector

The second column under Scan (Frequency Scan measurement) or Spectrum (Monitor Spectrum Measurement) lets you view the Detector for each Trace, and in Frequency Scan, lets you set the detector as well (in Monitor Spectrum, all traces use the Sample detector).

This is the same as **Detector** on the **Detector** tab under **Trace** in Frequency Scan.

### Measure/Measure at Marker Detector

Specifies the detector to be used (or Off) for each of three detectors to be used in the final Measurement. This is the same detector used for Measure at Marker (or Measure at CF in Monitor Spectrum).

This is the same as **Detector** in the **Measure Config** dialog in the Frequency Scan measurement .

#### Meter On /Off

The checkbox column under Meters lets you turn on and off each meter. If the check mark is visible, the meter is turned on, and will be shown in the display. This is the same as the **On** column on the **Meters Config** dialog under **Meters**.

#### Meters Detector

The column to the right of the checkbox column under Meters specifies the detector type for the selected meter. This is the same as the **Detector** column in the **Meters Config** dialog under **Meters**.

## Couple Measure to Meters Detectors

Couples the Measure at CF Detectors to Meter Detectors. Any changes made to Measure at CF Detectors will be reflected to Meter Detectors and vice versa when this control state is on. If Measure at CF Detectors and Meter Detectors are different when this control is turned on, the Measure at CF Detectors will follow Meter Detectors.

```
Remote Command [:SENSe]:FINal:DETector:COUPle[:STATe] OFF | ON | 0 | 1 [:SENSe]:FINal:DETector:COUPle[:STATe]?
```

| Example      | :FIN:DET:COUP 1                                                                                                    |
|--------------|----------------------------------------------------------------------------------------------------|
|              | :FIN:DET:COUP?                                                                                                    |
| Dependencies | When Couple Measure to Meters Detectors is turned on, the Final Measurement Detectors are grayed out following the rules of the Meter Detectors. See EMI Receiver Mode PD under Meas Setup, Meters, Meters Config, Detector (Meter) |
| Preset       | OFF                                                                                                    |
| State Saved  | Saved in instrument state                                                                                                    |
| Range        | On Off                                                                                                    |

## Signal à Meters (Remote Command Only)

Moves the Meters to the specified signal in the Signal List, that is, replaces Frequency (Meters) with the frequency of the specified signal.

| Remote Command | :CALCulate:SLISt:SET:METer <integer></integer>                                                                                                    |
|----------------|----------------------------------------------------------------------------------------------------|
|                | :CALCulate:FSCan:SLISt:SET:METer <integer></integer>                                                                                                    |
| Example        | :CALC:SLIS:SET:MET 12                                                                                                    |
|                | Set Freq (Meters) to frequency of Signal #12                                                                                                    |
|                | :CALC:FSC:SLIS:SET:MET 12                                                                                                    |
|                | Set Freq (Meters) to frequency of Signal #12                                                                                                    |
| Notes          | You can send either form of the command, with or without FSCan, from any measurement, and the command will be accepted and obeyed                       |
|                | If the signal list contains no data, an error is generated and this function cannot be performed                                                        |
|                | If the selected signal is not in the list, an error is generated and this function cannot be performed                                                  |
| Dependencies   | This function is unavailable when a scan sequence is running. If sent when a scan sequence is running, a "-221, Settings conflict" message is generated |
| Couplings      | None Meters (Move meters to selected signal)                                                                                                    |

## 3.2.8.4 Signal List

Enables you to access the signal list related functions for Frequency Scan, Strip Chart, Monitor Spectrum and APD measurements.

The Signal List used for Frequency Scan, Strip Chart, and Monitor Spectrum measurements is a DIFFERENT Signal List than that used for the APD measurement.

# Select Signal

Specifies the selected signal. The term "Selected signal" is used throughout this document to specify which signal will be affected by the functions.

| Notes        | Front panel only                                                                                                    |
|--------------|----------------------------------------------------------------------------------------------------|
|              | When Select Signal is the active function, press UP to go up in the signal list, and press DOWN to go down in the list                                                  |
| Dependencies | Yes                                                                                                    |
| Couplings    | When the signal list is cleared, this value will reset to 0                                                                                                    |
| Preset       | If the signal list is empty, =0                                                                                                    |
|              | If the signal list is not empty, = number of peaks in signal list table                                                                                                 |
| State Saved  | Saved in instrument state                                                                                                    |
| Min          | 0                                                                                                    |
| Max          | Number of peaks in the signal list table                                                                                                    |
| Annotation   | The "sig" column if currently selected signal will be displayed in the table in lime background. A lime cross "X" sign will be indicated on the trace graticule display |

# Mark Signal

Marks the checkbox next to the selected signal.

| Remote Command | :CALCulate:SLISt:MARK:SIGNal <integer></integer>                                                                                                    |
|----------------|----------------------------------------------------------------------------------------------------|
|                | :CALCulate:FSCan:SLISt:MARK:SIGNal <integer></integer>                                                                                                    |
|                | :CALCulate:APD:SLISt:MARK:SIGNal <integer></integer>                                                                                                    |
| Example        | :CALC:SLIS:MARK:SIGN 4                                                                                                    |
|                | Mark signal #4                                                                                                    |
|                | :CALC:FSC:SLIS:MARK:SIGN 4                                                                                                    |
|                | Mark signal #4                                                                                                    |
|                | :CALC:APD:SLIS:MARK:SIGN 4                                                                                                    |
|                | Mark signal #4                                                                                                    |
| Notes          | You can send either form of the command, with or without FSCan, from Frequency Scan, Strip Chart, or Monitor Spectrum, and the command will be accepted and obeyed                                                                                        |
|                | The APD form can only be used from the APD measurement, and only affects the APD Signal List                                                                                                    |
|                | If the signal list contains no data, an error is generated and this function cannot be performed                                                                                                    |
|                | If the selected signal is not in the list, an error is generated and this function cannot be performed                                                                                                    |
| Dependencies   | This control is grayed out when a scan sequence is running. If the grayed out control is pressed, an advisory message is generated. If the equivalent SCPI command is sent, this same message is generated as part of a "-221, Settings conflict" warning |
| Annotation     | The checkbox next to the signal number is checked                                                                                                    |

# **Mark Duplicates All**

Marks all duplicate signals.

| Remote Command | :CALCulate:SLISt:MARK:DUPLicates[:ALL]                                                                                                    |
|----------------|----------------------------------------------------------------------------------------------------|
|                | :CALCulate:FSCan:SLISt:MARK:DUPLicates[:ALL]                                                                                                    |
| Example        | :CALC:SLIS:MARK:DUPL                                                                                                    |
|                | :CALC:FSC:SLIS:MARK:DUPL                                                                                                    |
| Notes          | You can send either form of the command, with or without FSCan, from any measurement, and the command will be accepted and obeyed                                                                                                    |
|                | If the signal list contains no data, an error is generated and this function cannot be performed                                                                                                    |
| Dependencies   | Only appears in Frequency Scan, Strip Chart and Monitor Spectrum measurement                                                                                                    |
|                | This control is grayed out when a scan sequence is running. If the grayed out control is pressed, an advisory message is generated. If the equivalent SCPI command is sent, this same message is generated as part of a "-221, Settings conflict" warning |
| Annotation     | The checkboxes next to the signal number of duplicate signals are checked                                                                                                    |

# **Mark Duplicates Upper**

Marks duplicate signals with higher amplitudes.

| Remote Command | :CALCulate:SLISt:MARK:DUPLicates:UPPer                                                                                                    |
|----------------|----------------------------------------------------------------------------------------------------|
|                | :CALCulate:FSCan:SLISt:MARK:DUPLicates:UPPer                                                                                                    |
| Example        | :CALC:SLIS:MARK:DUPL:UPP                                                                                                    |
|                | :CALC:FSC:SLIS:MARK:DUPL:UPP                                                                                                    |
| Notes          | You can send either form of the command, with or without FSCan, from any measurement, and the command will be accepted and obeyed                                                                                                    |
|                | If the signal list contains no data, an error is generated and this function cannot be performed                                                                                                    |
| Dependencies   | Only appears in Frequency Scan, Strip Chart and Monitor Spectrum measurements                                                                                                    |
|                | This control is grayed out when a scan sequence is running. If the grayed out control is pressed, an advisory message is generated. If the equivalent SCPI command is sent, this same message is generated as part of a "-221, Settings conflict" warning |
| Annotation     | The checkbox next to the signal number of duplicate signals with higher amplitudes are checked                                                                                                    |

# **Mark Duplicates Lower**

Marks duplicate signals with lower amplitudes.

Remote Command :CALCulate:SLISt:MARK:DUPLicates:LOWer :CALCulate:FSCan:SLISt:MARK:DUPLicates:LOWer

| Example      | :CALC:SLIS:MARK:DUPL:LOW                                                                                                    |
|--------------|----------------------------------------------------------------------------------------------------|
|              | :CALC:FSC:SLIS:MARK:DUPL:LOW                                                                                                    |
| Notes        | You can send either form of the command, with or without FSCan, from any measurement, and the command will be accepted and obeyed                                                                                                    |
|              | If the signal list contains no data, an error is generated and this function cannot be performed                                                                                                    |
| Dependencies | Only appears in Frequency Scan, Strip Chart and Monitor Spectrum measurements                                                                                                    |
|              | This control is grayed out when a scan sequence is running. If the grayed out control is pressed, an advisory message is generated. If the equivalent SCPI command is sent, this same message is generated as part of a "-221, Settings conflict" warning |
| Annotation   | The checkbox next to the signal number of duplicate signals with lower amplitudes are checked                                                                                                    |

### **Clear Mark**

Clears the mark from the selected signal.

| Remote Command | :CALCulate:SLISt:MARK:CLEar:SIGNal <integer></integer>                                                                                                    |
|----------------|----------------------------------------------------------------------------------------------------|
|                | :CALCulate:FSCan:SLISt:MARK:CLEar:SIGNal <integer></integer>                                                                                                    |
|                | :CALCulate:APD:SLISt:MARK:CLEar:SIGNal <integer></integer>                                                                                                    |
| Example        | :CALC:SLIS:MARK:CLE:SIGN 11                                                                                                    |
|                | Clear mark from signal #11                                                                                                    |
|                | :CALC:FSC:SLIS:MARK:CLE:SIGN 11                                                                                                    |
|                | Clear mark from signal #11                                                                                                    |
|                | :CALC:APD:SLIS:MARK:CLE:SIGN 11                                                                                                    |
|                | Clear mark from signal #11                                                                                                    |
| Notes          | You can send either form of the command, with or without FSCan, from Frequency Scan, Strip Chart, or Monitor Spectrum, and the command will be accepted and obeyed                                                                                        |
|                | The APD form can only be used from the APD measurement, and only affects the APD Signal List                                                                                                    |
|                | If the signal list contains no data, an error is generated and this function cannot be performed                                                                                                    |
|                | If the selected signal is not in the list, an error is generated and this function cannot be performed                                                                                                    |
| Dependencies   | This control is grayed out when a scan sequence is running. If the grayed out control is pressed, an advisory message is generated. If the equivalent SCPI command is sent, this same message is generated as part of a "-221, Settings conflict" warning |
| Annotation     | The checkbox next to the signal number is unchecked                                                                                                    |

## Mark All

Marks all signals in the signal list.

Remote Command :CALCulate:SLISt:MARK:ALL

:CALCulate:FSCan:SLISt:MARK:ALL

|              | :CALCulate:APD:SLISt:MARK:ALL                                                                                                    |
|--------------|----------------------------------------------------------------------------------------------------|
| Example      | :CALC:SLIS:MARK:ALL                                                                                                    |
|              | :CALC:FSC:SLIS:MARK:ALL                                                                                                    |
|              | :CALC:APD:SLIS:MARK:ALL                                                                                                    |
| Notes        | You can send either form of the command, with or without FSCan, from Frequency Scan, Strip Chart, or Monitor Spectrum, and the command will be accepted and obeyed                                                                                        |
|              | The APD form can only be used from the APD measurement, and only affects the APD Signal List                                                                                                    |
|              | If the signal list contains no data, an error is generated and this function cannot be performed                                                                                                    |
| Dependencies | This control is grayed out when a scan sequence is running. If the grayed out control is pressed, an advisory message is generated. If the equivalent SCPI command is sent, this same message is generated as part of a "-221, Settings conflict" warning |
| Annotation   | The checkboxes next to the signal numbers are checked                                                                                                    |
|              |                                                                                                    |

## **Clear All Marks**

Clears all the marks from the signal list.

| Remote Command | :CALCulate:SLISt:MARK:CLEar:ALL                                                                                                    |
|----------------|----------------------------------------------------------------------------------------------------|
|                | :CALCulate:FSCan:SLISt:MARK:CLEar:ALL                                                                                                    |
|                | :CALCulate:APD:SLISt:MARK:CLEar:ALL                                                                                                    |
| Example        | :CALC:SLIS:MARK:CLE:ALL                                                                                                    |
|                | Clear mark from all signals                                                                                                    |
|                | :CALC:FSC:SLIS:MARK:CLE:ALL                                                                                                    |
|                | Clear mark from all signals                                                                                                    |
|                | :CALC:APD:SLIS:MARK:CLE:ALL                                                                                                    |
|                | Clear mark from all signals                                                                                                    |
| Notes          | You can send either form of the command, with or without FSCan, from Frequency Scan, Strip Chart, or Monitor Spectrum, and the command will be accepted and obeyed                                                                                        |
|                | The APD form can only be used from the APD measurement, and only affects the APD Signal List                                                                                                    |
|                | If the signal list contains no data, an error is generated and this function cannot be performed                                                                                                    |
| Dependencies   | Only appears in Frequency Scan, Strip Chart and Monitor Spectrum measurements                                                                                                    |
|                | This control is grayed out when a scan sequence is running. If the grayed out control is pressed, an advisory message is generated. If the equivalent SCPI command is sent, this same message is generated as part of a "-221, Settings conflict" warning |
| Annotation     | The checkboxes next to the signal numbers are unchecked                                                                                                    |

# **Sort By**

Specifies how the elements in the signal list will be sorted.

For the Frequency Scan/Monitor Spectrum/Strip Chart signal list, you can sort based on the frequency, detector amplitude, detector vs. limit delta or timestamp in ascending or descending order.

For the APD signal list, you can sort by Frequency, Disturbance Level, Probability of Time, or timestamp in ascending or descending order.

During sorting, an advisory message appears at the message bar, "Sorting signal list by <sorting type selected>...", for example:

Sorting signal list by Frequency...

Sorting signal list by Det Amplitude...

Sorting signal list by Det vs Limit Delta...

Sorting signal list by TimeStamp...

If set to Auto, the measurement will perform signal sorting based on the sorting order and sorting type selected before each new signal is added. Otherwise, the signal will be added into the signal list in descending order of the trace amplitude level.

See "SCPI function examples" on page 409

```
:CALCulate:SLISt:SORT:TYPE FREQuency | DAMPlitude | DLDelta | TIME
Remote Command
                  :CALCulate:FSCan:SLISt:SORT:TYPE FREQuency | DAMPlitude | DLDelta | TIME
                  :CALCulate:APD:SLISt:SORT:TYPE FREQuency | DLEVel | PROBability | TIME
                  :CALCulate:SLISt:SORT:TYPE?
                  :CALCulate:FSCan:SLISt:SORT:TYPE?
                  :CALCulate:APD:SLISt:SORT:TYPE?
                  :CALCulate:SLISt:SORT:AUTO ON | OFF | 1 | 0
                  :CALCulate:FSCan:SLISt:SORT:AUTO ON | OFF | 1 | 0
                  :CALCulate:APD:SLISt:SORT:AUTO ON | OFF | 1 | 0
                  :CALCulate:SLISt:SORT:AUTO?
                  :CALCulate:FSCan:SLISt:SORT:AUTO?
                  :CALCulate:APD:SLISt:SORT:AUTO?
Example
                  :CALC:SLIS:SORT:TYPE FREO
                  :CALC:FSC:SLIS:SORT:TYPE FREQ
                  :CALC:APD:SLIS:SORT:TYPE FREQ
                  :CALC:SLIS:SORT:TYPE?
                  :CALC:FSC:SLIS:SORT:TYPE?
                  :CALC:APD:SLIS:SORT:TYPE?
                  :CALC:SLIS:SORT:AUTO 1
                 Turn on auto sorting
```

|              | :CALC:FSC:SLIS:SORT:AUTO 1                                                                                                    |
|--------------|----------------------------------------------------------------------------------------------------|
|              | Turn on auto sorting                                                                                                    |
|              | :CALC:APD:SLIS:SORT:AUTO 1                                                                                                    |
|              | Turn on auto sorting                                                                                                    |
|              | :CALC:SLIS:SORT:AUTO?                                                                                                    |
|              | :CALC:FSC:SLIS:SORT:AUTO?                                                                                                    |
|              | :CALC:APD:SLIS:SORT:AUTO?                                                                                                    |
| Notes        | You can send either form of the command, with or without FSCan, from Frequency Scan, Strip Chart, or Monitor Spectrum, and the command will be accepted and obeyed                                                                                        |
|              | The APD form can only be used from the APD measurement, and only affects the APD Signal List                                                                                                    |
|              | For Frequency Scan, if the Scan Sequence is set to Remeasure, and Sort By is set to Auto, the signals in the list will only be auto sorted when a Remeasure is completed                                                                                  |
| Dependencies | This control is grayed out when a scan sequence is running. If the grayed out control is pressed, an advisory message is generated. If the equivalent SCPI command is sent, this same message is generated as part of a "-221, Settings conflict" warning |
| Couplings    | Selecting a sorting mode (pressing the control or sending the equivalent SCPI command) will turn on the Auto Sort state, even if that sorting mode was already selected                                                                                   |
| Preset       | FREQuency                                                                                                    |
| State Saved  | Saved in instrument state                                                                                                    |
| Range        | By Freq   By Detector Amptd   By D Detector   By Time                                                                                                    |

# **SCPI function examples**

# Frequency Scan/Monitor Spectrum/Strip Chart signal list

| Sort By (on the control)     | SCPI command                 | Notes                                                                                                    |
|------------------------------|------------------------------|----------------------------------------------------------------------------------------------------|
| Frequency                    | :CALC:SLIS:SORT:TYPE<br>FREQ | Sort by the Frequency column                                                                                                    |
| Det 1 Amptd                  | :CALC:SLIS:SORT:DAMP DET1    | Sort by the Detector 1 Amplitude column                                                                                                    |
| Det 2 Amptd                  | :CALC:SLIS:SORT:DAMP DET2    | Sort by the Detector 1 Amplitude column                                                                                                    |
| Det 3 Amptd                  | :CALC:SLIS:SORT:DAMP DET3    | Sort by the Detector 1 Amplitude column                                                                                                    |
| Det 1 Delta to<br>Limit Line | :CALC:SLIS:SORT:DLD DET1     | Sort by the Detector 1 delta-to-limit column<br>(the limit line used is that associated with<br>Detector 1 in the Measure Config dialog on the<br>MEASURE tab) |
| Det 2 Delta to<br>Limit Line | :CALC:SLIS:SORT:DLD DET2     | Sort by the Detector 2 delta-to-limit column (the limit line used is that associated with                                                                      |

| Sort By (on the control)     | SCPI command              | Notes                                                                                                    |
|------------------------------|---------------------------|----------------------------------------------------------------------------------------------------|
|                              |                           | Detector 2 in the Measure Config dialog on the MEASURE tab)                                                                                           |
| Det 3 Delta to<br>Limit Line | :CALC:SLIS:SORT:DLD DET3  | Sort by the Detector 3 delta-to-limit column (the limit line used is that associated with Detector 3 in the Measure Config dialog on the MEASURE tab) |
| Time                         | :CALC:SLIS:SORT:TYPE TIME | Sort by TimeStamp                                                                                                    |

## APD signal list

| Sort By (on the control) | SCPI command                     | Notes                                  |
|--------------------------|----------------------------------|----------------------------------------|
| Frequency                | :CALC:APD:SLIS:SORT:TYPE<br>FREQ | Sort by the Frequency column           |
| Dist Level               | :CALC:APD:SLIS:SORT:DLEV         | Sort by the Dist Level (E meas) column |
| Prblty of Time           | :CALC:APD:SLIS:SORT:PROB         | Sort by the Probability of Time column |
| Time                     | :CALC:APD:SLIS:SORT:TYPE TIME    | Sort by TimeStamp                      |

## **Choose Detector for Amplitude sorting**

Specifies which detector will be used for sorting based on detector amplitude and sets the sort type to Detector Amplitude (applies to the Frequency Scan/Monitor Spectrum/Strip Chart signal list only).

| Remote<br>Command | :CALCulate:SLISt:SORT:DAMPlitude DET1   DET2   DET3                                                                                                    |
|-------------------|----------------------------------------------------------------------------------------------------|
|                   | :CALCulate:FSCan:SLISt:SORT:DAMPlitude DET1   DET2   DET3                                                                                                    |
|                   | :CALCulate:SLISt:SORT:DAMPlitude ?                                                                                                    |
|                   | :CALCulate:FSCan:SLISt:SORT:DAMPlitude ?                                                                                                    |
| Example           | :CALC:SLIS:SORT:DAMP DET2                                                                                                    |
|                   | :CALC:FSC:SLIS:SORT:DAMP DET2                                                                                                    |
|                   | :CALC:SLIS:SORT:DAMP?                                                                                                    |
|                   | :CALC:FSC:SLIS:SORT:DAMP?                                                                                                    |
| Notes             | You can send either form of the command, with or without FSCan, from Frequency Scan, Strip Chart, or Monitor Spectrum, and the command will be accepted and obeyed |
| Couplings         | Selecting the detector amplitude type to be sorted (pressing the or sending the equivalent SCPI                                                                    |

|             | command) will turn on the Auto Sort state, even if that detector amplitude type was already selected                                                                                                    |  |
|-------------|----------------------------------------------------------------------------------------------------|--|
| Preset      | DET1                                                                                                    |  |
| State Saved | Saved in instrument state                                                                                                    |  |
| Range       | Detector 1   Detector 2   Detector 3                                                                                                    |  |
|             | Choose Detector for sorting by D Limit                                                                                                    |  |
|             | Specifies which detector will be used for sorting based on limit line delta amplitude and sets the sort type to Delta Limit Line (applies to the Frequency Scan/Monitor Spectrum/Strip Chart signal list only). |  |
| Remote      | :CALCulate:SLISt:SORT:DLDelta DET1   DET2   DET3                                                                                                    |  |
| Command     | :CALCulate:FSCan:SLISt:SORT:DLDelta DET1   DET2   DET3                                                                                                    |  |
|             | :CALCulate:SLISt:SORT:DLDelta?                                                                                                    |  |
|             | :CALCulate:FSCan:SLISt:SORT:DLDelta?                                                                                                    |  |
| Example     | :CALC:SLIS:SORT:DLD DET2                                                                                                    |  |
|             | :CALC:FSC:SLIS:SORT:DLD DET2                                                                                                    |  |
|             | :CALC:SLIS:SORT:DLD?                                                                                                    |  |
|             | :CALC:FSC:SLIS:SORT:DLD?                                                                                                    |  |
| Notes       | You can send either form of the command, with or without FSCan, from Frequency Scan, Strip Chart, or Monitor Spectrum, and the command will be accepted and obeyed                                              |  |
| Couplings   | Selecting the $\Delta$ Detector type to be sorted (pressing the control or sending the equivalent SCPI command) will turn on the Auto Sort state, even if that $\Delta$ Detector type was already selected      |  |
| Preset      | DET1                                                                                                    |  |
| State Saved | Saved in instrument state                                                                                                    |  |
| Range       | Detector 1   Detector 2   Detector 3                                                                                                    |  |

## **Sort Order**

Chooses between ascending and descending sort order.

| Remote Command | :CALCulate:SLISt:SORT:ORDer ASCending   DESCending       |
|----------------|----------------------------------------------------------|
|                | :CALCulate:FSCan:SLISt:SORT:ORDer ASCending   DESCending |
|                | :CALCulate:APD:SLISt:SORT:ORDer ASCending   DESCending   |
|                | :CALCulate:SLISt:SORT:ORDer?                             |
|                | :CALCulate:FSCan:SLISt:SORT:ORDer?                       |
|                | :CALCulate:APD:SLISt:SORT:ORDer?                         |
| Example        | :CALC:SLIS:SORT:ORD DESC                                 |
|                | :CALC:FSC:SLIS:SORT:ORD DESC                             |

|              | :CALC:APD:SLIS:SORT:ORD DESC                                                                                                    |
|--------------|----------------------------------------------------------------------------------------------------|
|              | :CALC:SLIS:SORT:ORD                                                                                                    |
|              | :CALC:FSC:SLIS:SORT:ORD                                                                                                    |
|              | :CALC:APD:SLIS:SORT:ORD                                                                                                    |
| Notes        | You can send either form of the command, with or without FSCan, from Frequency Scan, Strip Chart, or Monitor Spectrum, and the command will be accepted and obeyed                                                                                        |
|              | The APD form can only be used from the APD measurement, and only affects the APD Signal List                                                                                                    |
| Dependencies | This control is grayed out when a scan sequence is running. If the grayed out control is pressed, an advisory message is generated. If the equivalent SCPI command is sent, this same message is generated as part of a "-221, Settings conflict" warning |
| Couplings    | Selecting the sort order (pressing the control or sending the equivalent SCPI command) will turn on the Auto Sort state, even if that sort order was already selected                                                                                     |
| Preset       | ASCending                                                                                                    |
| State Saved  | Saved in instrument state                                                                                                    |

# Delete Signal

Deletes the selected signal. If you access this function from the front panel, the following message will prompt you for confirmation to delete the selected signal from the signal list:

This will delete the selected signal. Are you sure you want to do this?

Please press Enter or OK to proceed. Press ESC or Cancel to close this dialog.

| Remote Command | :CALCulate:SLISt:DELete:SIGNal <integer></integer>                                                                                                    |
|----------------|----------------------------------------------------------------------------------------------------|
|                | :CALCulate:FSCan:SLISt:DELete:SIGNal <integer></integer>                                                                                                    |
|                | :CALCulate:APD:SLISt:DELete:SIGNal <integer></integer>                                                                                                    |
| Example        | :CALC:SLIS:DEL:SIGN 4                                                                                                    |
|                | Delete signal #4                                                                                                    |
|                | :CALC:FSC:SLIS:DEL:SIGN 4                                                                                                    |
|                | Delete signal #4                                                                                                    |
|                | :CALC:APD:SLIS:DEL:SIGN 4                                                                                                    |
|                | Delete signal #4                                                                                                    |
| Notes          | You can send either form of the command, with or without FSCan, from Frequency Scan, Strip Chart, or Monitor Spectrum, and the command will be accepted and obeyed |
|                | The APD form can only be used from the APD measurement, and only affects the APD Signal List                                                                       |
|                | If the signal list contains no data, an error is generated and this function cannot be performed                                                                   |
|                | When signals in the signal list were successfully deleted, an advisory is generated                                                                                |
|                | If the selected signal is not in the list, an error is generated and this function cannot be performed                                                             |
|                |                                                                                                    |

| Dependencies | This control is grayed out when a scan sequence is running. If the grayed out control is pressed, an advisory message is generated. If the equivalent SCPI command is sent, this same message is generated as part of a "-221, Settings conflict" warning |
|--------------|----------------------------------------------------------------------------------------------------|
| Annotation   | The signal will be deleted from signal list                                                                                                    |

### Delete All

Marks and deletes all signals in the signal list. If you access this function from the front panel, the following message will prompt you for confirmation to delete all signals from the signal list:

This will delete all signals. Are you sure you want to do this?

Please press Enter or OK to proceed. Press ESC or Cancel to close this dialog.

| Remote Command | :CALCulate:SLISt:DELete:ALL                                                                                                    |
|----------------|----------------------------------------------------------------------------------------------------|
|                | :CALCulate:FSCan:SLISt:DELete:ALL                                                                                                    |
|                | :CALCulate:APD:SLISt:DELete:ALL                                                                                                    |
| Example        | :CALC:SLIS:DEL:ALL                                                                                                    |
|                | :CALC:FSC:SLIS:DEL:ALL                                                                                                    |
|                | :CALC:APD:SLIS:DEL:ALL                                                                                                    |
| Notes          | You can send either form of the command, with or without FSCan, from Frequency Scan, Strip Chart, or Monitor Spectrum, and the command will be accepted and obeyed                                                                                        |
|                | The APD form can only be used from the APD measurement, and only affects the APD Signal List                                                                                                    |
|                | If the signal list contains no data, an error is generated and this function cannot be performed                                                                                                    |
|                | When signals in the signal list were successfully deleted, an advisory is generated                                                                                                    |
| Dependencies   | This control is grayed out when a scan sequence is running. If the grayed out control is pressed, an advisory message is generated. If the equivalent SCPI command is sent, this same message is generated as part of a "–221, Settings conflict" warning |
| Annotation     | All signals in the list will be discarded                                                                                                    |

### **Delete Marked**

Deletes all marked signals in the signal list. If you access this function from the front panel, the following message will prompt you for confirmation to delete the selected signals from the signal list:

This will delete the marked signals. Are you sure you want to do this?

Please press Enter or OK to proceed. Press ESC or Cancel to close this dialog.

Remote Command :CALCulate:SLISt:DELete:MARKed

:CALCulate:FSCan:SLISt:DELete:MARKed

|              | :CALCulate:APD:SLISt:DELete:MARKed                                                                                                    |
|--------------|----------------------------------------------------------------------------------------------------|
| Example      | :CALC:SLIS:DEL:MARK                                                                                                    |
|              | :CALC:FSC:SLIS:DEL:MARK                                                                                                    |
|              | :CALC:APD:SLIS:DEL:MARK                                                                                                    |
| Notes        | You can send either form of the command, with or without FSCan, from Frequency Scan, Strip Chart, or Monitor Spectrum, and the command will be accepted and obeyed                                                                                        |
|              | The APD form can only be used from the APD measurement, and only affects the APD Signal List                                                                                                    |
|              | If the signal list contains no data, an error is generated and this function cannot be performed                                                                                                    |
|              | If no marked signal is found in the signal list, an error is generated and Delete Marked cannot be performed                                                                                                    |
|              | When signals in the signal list were successfully deleted, an advisory is generated                                                                                                    |
| Dependencies | This control is grayed out when a scan sequence is running. If the grayed out control is pressed, an advisory message is generated. If the equivalent SCPI command is sent, this same message is generated as part of a "-221, Settings conflict" warning |
| Annotation   | The marked signals will be discarded from the list                                                                                                    |
|              |                                                                                                    |

### **Delete Unmarked**

Deletes all unmarked signals in the signal list. If you access this function from the front panel, the following message will prompt you for confirmation to delete the selected signals from the signal list:

This will delete the unmarked signals. Are you sure you want to do this?

Please press Enter or OK to proceed. Press ESC or Cancel to close this dialog.

| Remote Command | :CALCulate:SLISt:DELete:UNMarked                                                                                                    |
|----------------|----------------------------------------------------------------------------------------------------|
|                | :CALCulate:FSCan:SLISt:DELete:UNMarked                                                                                                    |
|                | :CALCulate:APD:SLISt:DELete:UNMarked                                                                                                    |
| Example        | :CALC:SLIS:DEL:UNM                                                                                                    |
|                | :CALC:FSC:SLIS:DEL:UNM                                                                                                    |
|                | :CALC:APD:SLIS:DEL:UNM                                                                                                    |
| Notes          | You can send either form of the command, with or without FSCan, from Frequency Scan, Strip Chart, or Monitor Spectrum, and the command will be accepted and obeyed                                                                                        |
|                | The APD form can only be used from the APD measurement, and only affects the APD Signal List                                                                                                    |
|                | If the signal list contains no data, an error is generated and this function cannot be performed                                                                                                    |
|                | When signals in the signal list were successfully deleted, an advisory is generated                                                                                                    |
| Dependencies   | This control is grayed out when a scan sequence is running. If the grayed out control is pressed, an advisory message is generated. If the equivalent SCPI command is sent, this same message is generated as part of a "-221, Settings conflict" warning |
| Annotation     | The unmarked signals will be discarded from the list                                                                                                    |

# Mark Signal (Remote Command Only)

Marks signals based on the selected parameter, either current, duplicate or all.

| Example                            | :CALC:EMI:SLIS:MARK DUPL                                                                                  |
|------------------------------------|----------------------------------------------------------------------------------------------------|
|                                    | Marks duplicated signals                                                                                  |
| Notes                              | CURRent aliases to :CALC:FSC:SLIS:MARK <integer> where integer is the currently selected signal</integer> |
|                                    | DUPLicate aliases to :CALC:FSC:SLIS:MARK:DUPL                                                             |
|                                    | ALL aliases to :CALC:FSC:SLIS:MARK:ALL                                                                    |
| Backwards<br>Compatibility<br>SCPI | :CALCulate:EMI:SLISt:MARK CURRent   DUPLicate   ALL                                                       |

# Clear Mark (Remote Command Only)

Clears marks on all or the current signal.

| Example                            | :CALC:EMI:SLIS:CLE ALL                                                                                   |
|------------------------------------|----------------------------------------------------------------------------------------------------|
|                                    | Clear mark from all signals                                                                              |
| Notes                              | ALL aliases to :CALC:FSC:SLIS:CLE:ALL                                                                    |
|                                    | CURRent aliases to :CALC:FSC:SLIS:CLE <integer> where integer is the currently selected signal</integer> |
| Backwards<br>Compatibility<br>SCPI | :CALCulate:EMI:SLISt:CLEar ALL   CURRent                                                                 |

# **Delete Signal (Remote Command Only)**

Deletes a signal in the signal list.

| Example                            | :CALC:EMI:SLIS:DEL ALL                                                                 |  |
|------------------------------------|----------------------------------------------------------------------------------------|--|
|                                    | Delete all signals                                                                     |  |
| Notes                              | ALL aliases to :CALC:FSC:SLIS:DEL:ALL                                                  |  |
|                                    | CURRent aliases to :CALC:FSC:SLIS:DEL <int> where integer is the selected signal</int> |  |
|                                    | MARKed aliases to :CALC:FSC:SLIS:DEL:MARK                                              |  |
|                                    | UNMarked aliases to :CALC:FSC:SLIS:DEL:UNM                                             |  |
| Backwards<br>Compatibility<br>SCPI | :CALCulate:EMI:SLISt:DELete ALL   CURRent   MARKed   UNMarked                          |  |

# Range Count (Remote Command Only)

Specifies the number of ranges to turn on beginning with range 1 in ascending order.

| Example                         | :SCAN:RANG 4                                                                                                    |
|---------------------------------|----------------------------------------------------------------------------------------------------|
|                                 | Turn on Range 1 to 4                                                                                                    |
| Notes                           | This command is included for ESU compatibility. The suffix [1] 2 is irrelevant to the measurement; they are added solely for remote language compatibility           |
| Dependencies                    | This function is not available when a scan sequence is running. If the SCPI command is sent, the message is generated as part of a "–221, Settings conflict" warning |
| Couplings                       | When 0, all ranges will be turned off                                                                                                    |
| Preset                          | 1                                                                                                    |
| Min                             | 0                                                                                                    |
| Max                             | 10                                                                                                    |
| Backwards<br>Compatibility SCPI | :SENSe1 SENSe2:SCAN:RANGes[:COUNt]                                                                                                    |
|                                 | [:SENSe]:SCAN:RANGes[:COUNt] <integer></integer>                                                                                                    |
|                                 | [:SENSe]:SCAN:RANGes[:COUNt]?                                                                                                    |
|                                 |                                                                                                    |

# Final Measurement (Remote Command Only)

Performs a Final Measurement for all signals in the peak list.

| Example                         | :INIT:FME                                                                                                    |
|---------------------------------|----------------------------------------------------------------------------------------------------|
| Notes                           | This command is included for ESU compatibility. The suffix [1] 2 is irrelevant to the measurement; they are added solely for remote language compatibility                                                                                                |
|                                 | This command is aliased to :FSC:SEQ:REM ALL; :FSC:SEQ REM; :INIT                                                                                                    |
| Dependencies                    | This control is grayed out when a scan sequence is running. If the grayed out control is pressed, an advisory message is generated. If the equivalent SCPI command is sent, this same message is generated as part of a "-221, Settings conflict" warning |
| Backwards<br>Compatibility SCPI | :INITiate[1] 2:FMEasurement                                                                                                    |

# **Search Method (Remote Command Only)**

Defines the search method with which maxima are searched for within a scan.

| Remote<br>Command | :CALCulate[1] 2:PEAKsearch PSEarch:METHod SUBRange   PEAK :CALCulate[1] 2:PEAKsearch PSEarch:METHod |
|-------------------|----------------------------------------------------------------------------------------------------|
| <br>Example       | :CALC:PEAK:METH SUBR                                                                                |

|       | Selects subrange method                                                                                                    |
|-------|----------------------------------------------------------------------------------------------------|
| Notes | This command is included for ESU compatibility                                                                                                    |
|       | SUBRange aliases to:FSCan:SEARch:MODE SLIM; CALC:FSC:MARK:PEAK:SEAR:MODE MAX, which actually set Search Criteria = "Subrange and Limits" and Peak Criteria = "Highest Peak"                                                       |
|       | PEAK aliases to :FSCan:SEARch:MODE PLIM; CALC:FSC:MARK:PEAK:SEAR:MODE MAX; FSC:SEAR:PEAK:COUN:STAT OFF, which actually set Search Criteria = "Peak Criteria and Limits", Peak Criteria = "Highest Peak" and # of Peaks State = ON |

# No of Peaks (Remote Command Only)

Defines the number of subranges or peaks for the determination of the peak list.

| Example               | :CALC:PEAK:SUBR 10                                                                                                  |
|-----------------------|----------------------------------------------------------------------------------------------------|
|                       | :CALC:PEAK:SUBR?                                                                                                    |
| Notes                 | This command is included for ESU compatibility                                                                      |
|                       | This command is aliased to FSC:SEAR:PEAK:COUN; FSC:SEAR:SUBR:COUN, which actually set # of peaks and # of subranges |
| Preset                | 25                                                                                                    |
| Min                   | 1                                                                                                    |
| Max                   | 500                                                                                                    |
| Backwards             | :CALCulate[1] 2:PEAKsearch PSEarch:SUBRanges <integer></integer>                                                    |
| Compatibility<br>SCPI | :CALCulate[1] 2:PEAKsearch PSEarch:SUBRanges?                                                                       |

# **Insert Signal (Remote Command Only)**

Adds a frequency value to the signal list. Only frequencies in the currently displayed frequency range of the receiver scan are allowed.

| Example                            | :CALC:PEAK:ADD 13MHz                                                                                                    |
|------------------------------------|----------------------------------------------------------------------------------------------------|
|                                    | Add 13MHz to the signal list                                                                                            |
| Notes                              | This command is included for ESU compatibility                                                                          |
|                                    | When this command is sent, # of peaks State will be set to ON, this is equivalent to FSC:SEAR:PEAK:COUN:STAT ON command |
| Backwards<br>Compatibility<br>SCPI | :CALCulate[1] 2:PEAKsearch PSEarch:ADD <numeric value=""></numeric>                                                     |

# Clear All Signals (Remote Command Only)

Clears all peaks in signal list.

| Example                            | :CALC:PEAK:CLE                                                                                                    |
|------------------------------------|----------------------------------------------------------------------------------------------------|
| Notes                              | This command is included for ESU compatibility                                                                                             |
|                                    | This command is aliased to FSC:SEAR:PEAK:COUN:STAT; CALC:FSC:SLIS:DEL:ALL, which actually set # of peaks State = ON and delete all signals |
| Backwards<br>Compatibility<br>SCPI | :CALCulate[1] 2:PEAKsearch PSEarch:CLEar[:IMMediate]                                                                                       |

#### 3.2.8.5 Limits

The Limits tab contains keys to control limit lines of the current measurement.

#### **Limits Table**

The Limit Table dialog let you configure the property of limit and Search Criteria using a visual utility. In the Limits Table, there is a row corresponding to each limit and you can enable the limit and configure the margin and description.

### Enabled

The checkbox in the Enabled column of the Limits Table selects whether the limit and margin are displayed. If Test Limits is on, this also determines whether the test trace (specified in the Trace column of the Limits Table) will be tested against the limit. If Enabled is checked, the following occurs:

- The limit line is displayed, in the same color (but paler), as the limited trace.
   Portions of traces that fail the limits will be displayed in red.
- If, in the Margin column of the Limits Table, the Margin is on and the Margin Value is non-zero, the margin line is displayed. The margin line is displayed in the same color as the limit line, but paler still and dashed. Portions of traces that pass the limits but fail the margin will be displayed in amber.
- The trace is tested for the purpose of the "Trace Pass/Fail" indication in the graticule if, in addition to Limit On/Off being On, the trace is displayed and Test Limits (All Limits) on the Limits menu panel is on (see "Test Limits" on page 431). If the trace is not tested, no report of the trace passing or failing is seen on the graticule. Note that the SCPI queries of Limit Pass/Fail are independent of these conditions. The test is always performed when queried over SCPI.

The PASS/FAIL box in the corner of the Meas Bar is only displayed if there is at least one "Trace Pass/Fail" indication displayed in the graticule.

Note that the red and amber coloring of traces that fail the limits and/or margins only applies to traces whose X-axis corresponds to the current analyzer X-axis.

Traces that are not updating (in View, for example) will not change color if the analyzer X-axis settings (e.g., start and stop frequency) do not match those of the trace, for example if they have been changed since the trace stopped updating. In this case, the Invalid Data indicator (\*) will appear in the upper right corner.

When the limits are frequency limits but the trace is a zero-span trace, the limit trace is drawn at the limit amplitude of the center frequency. When the limits are time limits but the trace is a frequency domain trace, the limit trace is drawn according to the current time axis, with the left of the screen being 0 and the right being equal to sweep time.

| Remote                              | :CALCulate:FSCan:LLINe[1] 2  6:DISPlay ON   OFF   1   0                                                                                                    |
|-------------------------------------|----------------------------------------------------------------------------------------------------|
| Command                             | :CALCulate:FSCan:LLINe[1] 2  6:DISPlay?                                                                                                    |
| Example                             | :CALC:FSC:LLIN2:DISP ON                                                                                                    |
|                                     | :CALC:FSC:LLIN2:DISP?                                                                                                    |
| Couplings                           | Limit display ON selects the limit. Testing is done on all displayed limits if Test Limits (All Limits) is ON. Entering the limit menu from the GUI turns on the selected limit. |
| Preset                              | Not affected by a Mode Preset, is preset by Restore Mode Defaults, survives a power cycle.                                                                                       |
| State Saved                         | Saved in instrument state.                                                                                                    |
| Range                               | On Off                                                                                                    |
| Backwards<br>Compatibility<br>SCPI  | :CALCulate[1] 2:LIMit[1] 2 3 4 5 6:STATe                                                                                                    |
| Backwards<br>Compatibility<br>Notes | This command is included for ESU compatibility. The suffix [1] 2 is irrelevant to the measurement; they are added solely for remote language compatibility.                      |

### Margin

In the margin column, there are two subcolumns: Value and Enabled. Value sets a margin for this limit, which will cause a trace to Fail Margin when the trace is between the limit line and the margin line. Portions of the traces that pass the limit but fail the margin will be displayed in an amber color. The margin will only be displayed if the Enabled box is checked.

A margin is always specified in dB relative to a limit. Since there is only an upper limit in the Frequency Scan measurement, the margin is always negative. If a value is entered with the incorrect sign, the system will automatically take the negative of the entered value.

When the Margin is on, it may be turned off by unchecking the Enabled checkbox. This may also be done by performing a preset.

The margin lines are displayed in the same color (but paler) as limit lines. If the limited trace is blanked then the limit line and the margin line will be blanked as well.

| Remote      | :CALCulate:FSCan:LLINe[1] 2  6:MARGin <rel_ampl></rel_ampl>                                                 |
|-------------|----------------------------------------------------------------------------------------------------|
| Command     | :CALCulate:FSCan:LLINe[1] 2  6:MARGin?                                                                      |
|             | :CALCulate:FSCan:LLINe[1] 2  6:MARGin:STATe ON   OFF   1   0                                                |
|             | :CALCulate:FSCan:LLINe[1] 2  6:MARGin:STATe?                                                                |
| Example     | :CALC:FSC:LLIN6:MARG -4dB                                                                                   |
|             | Set Limit line 6's margin to -4 dB.                                                                         |
|             | :CALC:FSC:LLIN2:MARG:STAT OFF                                                                               |
|             | Turns off the margin for limit line 2 and removes any tests associated with that margin line.               |
| Notes       | The queries "Limit Line Fail?" :CALCulate:FSCan:LLINe[1] 2 3 4 5 6:FAIL? will return 1 if the margin fails. |
| Preset      | Not affected by Mode Preset, set to 0 dB for all Limits by Restore Mode Defaults, survives a power          |
|             | cycle.                                                                                                    |
|             | OFF                                                                                                    |
| State Saved | Saved in instrument state.                                                                                  |
|             | Saved in instrument state.                                                                                  |
| Min         | -40 dB                                                                                                    |
| Max         | 0 dB                                                                                                    |
|             |                                                                                                    |

#### Trace

The Trace column selects the trace that you want the limit to test. A limit is applied to one and only one trace.

A trace can have multiple limit lines simultaneously; in that case, only one upper limit line will affect the color of the trace. Other limit lines will be displayed, and will affect the pass/fail status, but the trace will not turn red if it crosses a secondary limit line.

This is the same as the Test Trace control at Edit Limit dialog.

## Description

Provides a description of up to 60 characters by which you can easily identify the limit. The descriptions will be stored in the exported file and can be displayed in the active function area by selecting them as the active function, if desired to be in a screen dump.

This is the same as the Description control at Edit Limit dialog.

#### **Edit Limit**

The Edit Limit dialog enables you to edit the content and the properties of the Limit Line.

When entering the menu, the editor window (with the limit table) turns **On**, the selected Limit is turned **On**, and the amplitude scale is set to **Log**. The display of the trace to which the selected limit applies is turned on (thus, traces in Blank are set to **View** and traces in Background are set to **On**). Turning on the Limit means its display will be on, and its testing mode will be on as well. You should turn off any other limits that are on if they interfere with the editing of the selected limit.

NOTE

The table editor will only operate properly if the analyzer is sweeping, because its updates are tied to the sweep system. Thus, you should not try to use the editor in single sweep, and it will be sluggish during compute-intensive operations like narrow-span FFT sweeps.

After exiting the editor, the Limit is still on and displayed, and the amplitude scale remains Log.

The limit state and limit arrays (data) survive after a preset, and they will only be reset (deleted) by Restore Mode Defaults. They survive shutdown and restarting of the analyzer application, which means they will survive a power cycle.

When editing a limit, the editor remembers which limit and which element in the limit array you were editing, and returns you to that limit and that element when you return to the editor after leaving it.

Couplings

A remote user can enter or access limit line data via :CALCulate:LLINe[1][2]3|4|5|6:DATA

### Select Limit

Specifies the selected limit. The term "selected limit" is used throughout this document to specify which limit will be affected by the functions.

| Notes       | The selected limit is remembered even when not in the Limit Menu.      |
|-------------|------------------------------------------------------------------------|
| Preset      | Limit 1, not affected by Mode Preset, preset by Restore Mode Defaults. |
| State Saved | Saved in instrument state.                                             |

#### Go To Row

Enables you to move through the table to edit the desired point.

| Min | 1    |
|-----|------|
| Max | 2000 |

#### Insert Row Below

Pressing this control inserts a row below the current row. The new row is a copy of the current row and becomes the current row. The new row is not yet entered into the underlying table, and the data in the row is displayed in light gray.

#### Scale X Axis

Matches the X Axis to the selected Limit, as well as possible.

For frequency limits and a frequency-domain X-axis, sets the Start and Stop Frequency to contain the minimum and maximum Frequency of the selected Limit. The range between Start Frequency and Stop Frequency is 12.5% above the range between the minimum and maximum Frequency so span exceeds this range by one graticule division on either side.

For time limits and a time-domain X-axis, sets the sweep time to match the maximum Time of the selected Limit.

If the domain of the selected limit does not match the domain of the X Axis, no action is taken. Standard clipping rules apply, if the value in the table is outside the allowable range for the X axis.

#### Dependencies

If either the first or last point in the array is outside the frequency range of the current input, an error message is generated:

"-221. Settings conflict; Start or Stop Freq out of range for current input settings"

#### X Offset

Offsets the limit trace by some specified frequency (for Frequency-based limit lines) or a time (for time-based limit lines).

| Remote  | :CALCulate:LLINe[1] 2  6:OFFSet:X <freq></freq>                                                  |  |  |
|---------|--------------------------------------------------------------------------------------------------|--|--|
| Command | :CALCulate:LLINe[1] 2  6:OFFSet:X?                                                               |  |  |
| Example | :CALC:LLIN:OFFS:X -50MHZ                                                                         |  |  |
|         | Sets the X axis offset to -50 MHz.                                                               |  |  |
|         | :CALC:LLIN:OFFS:UPD                                                                              |  |  |
|         | Applies the X axis offset to all points in the limit line, then reset the X axis offset to zero. |  |  |
| Preset  | 0 Hz if Limit X-Axis Unit is Frequency                                                           |  |  |
|         | 0 S if Limit X-Axis Unit is Time                                                                 |  |  |

| State Saved | Saved in instrument state |
|-------------|---------------------------|
| Min         | -500 GHz                  |
| Max         | 500 GHz                   |

### Y Offset

Offsets all segments in the limit line by some specified amplitude.

| Remote      | :CALCulate:LLINe[1] 2  6:OFFSet:Y <rel_ampl></rel_ampl>                                          |
|-------------|--------------------------------------------------------------------------------------------------|
| Command     | :CALCulate:LLINe[1] 2  6:OFFSet:Y?                                                               |
| Example     | :CALC:LLIN:OFFS:Y -3 dB                                                                          |
|             | Sets the Y axis offset to -3 dB.                                                                 |
|             | :CALC:LLIN:OFFS:UPD                                                                              |
|             | Applies the Y axis offset to all points in the limit line, then reset the Y axis offset to zero. |
| Preset      | 0 dB                                                                                             |
| State Saved | Saved in instrument state                                                                        |
| Min         | -9.9E+37                                                                                         |
| Max         | 9.9E+37                                                                                          |

## Apply Offset to Limit Table

Adds the X and Y offsets to each point in the limit table, then resets the X and Y offset values to zero. This has no effect on the position of the limit trace.

For example, if the X offset is -10 MHz and the Y offset is 1 dB, the values in the limit table will be updated as follows: 10 MHz will be subtracted from each X value, 1 dB will be added to each Y value. The offset values will then be reset to zero. The limit trace will not be moved and the limit table will be updated to accurately reflect the currently displayed limit trace.

| Remote<br>Command | :CALCulate:LLINe[1] 2  6:OFFSet:UPDate |  |
|-------------------|----------------------------------------|--|
| Example           | :CALC:LLIN3:OFFS:UPD                   |  |

Updates the limit table 3 to reflect the X and Y offsets, then resets the offsets to zero.

### **Delete Row**

This is an immediate action key. It will immediately delete the currently-selected row, whether or not that row is being edited. The row following the currently-selected row (or the row preceding if there is none) will be selected.

### Delete Limit

Deletes the currently selected limit line. Pressing Delete Limit purges the data from the limit line tables.

Limit data, including secondary parameters such as description, margin value, etc.., will be cleared and returned to factory preset settings.

When this key is pressed a prompt is placed on the screen that says "Please press Enter or OK key to delete limit. Press ESC or Cancel to close this dialog." The deletion is only performed if you press OK or Enter; if so, after the deletion, the informational message "Limit deleted" appears in the MSG line.

| Remote<br>Command                   | :CALCulate:LLINe[1] 2  6:DELete                                                                                                    |
|-------------------------------------|----------------------------------------------------------------------------------------------------|
| Example                             | :CALC:LLIN3:DEL                                                                                                    |
|                                     | Deletes all data for limit line 3                                                                                                    |
| Backwards<br>Compatibility<br>SCPI  | :CALCulate[1] 2:LIMit[1] 2 3 4 5 6:DELete                                                                                                    |
| Backwards<br>Compatibility<br>Notes | This command is included for ESU compatibility. The suffix [1] 2 is irrelevant to the measurement; they are added solely for remote language compatibility. |

## Frequency

Enables you to edit the Frequency of the current row of the limit line array.

| Min | 0     |
|-----|-------|
| Max | 1 THz |

## Amplitude

Enables you to edit the Amplitude of the current row of the limit line array.

| Min | –1000 dBm |
|-----|-----------|
| Max | 1000 dBm  |

### **Edit Limit Settings**

The Settings control on the Edit Limits dialog opens up another menu page, which enables you to set certain properties of the selected Limit, such as Test Trace,

3 EMI Receiver Mode3.2 Monitor Spectrum Measurement

Interpolation, Reference, Fixed/Relative, Description and Comment.

The facility to build a Limit from a Trace and to Copy Limits to other Limits is also found here.

#### Select Limit

Specifies the selected limit. The term "selected limit" is used throughout this document to specify which limit will be affected by the functions.

| Notes       | The selected limit is remembered even when not in the Limit Menu.      |
|-------------|------------------------------------------------------------------------|
| Preset      | Limit 1, not affected by Mode Preset, preset by Restore Mode Defaults. |
| State Saved | Saved in instrument state.                                             |

#### **Test Trace**

Selects the trace that you want the limit to test. A limit is applied to one and only one trace.

A trace can have multiple limit lines simultaneously; in this case, only one upper limit line will affect the color of the trace. Other limit lines will be displayed and will affect the pass/fail status, but the trace will not turn red if it crosses a secondary limit line.

| Remote<br>Command | :CALCulate:LLINe[1] 2  6:TRACe 1   2   3                                                                                                    |
|-------------------|----------------------------------------------------------------------------------------------------|
|                   | :CALCulate:LLINe[1] 2  6:TRACe?                                                                                                    |
| Example           | :CALC:LLIN3:TRAC 2                                                                                                    |
|                   | Applies limit 3 to trace 2.                                                                                                    |
| Notes             | When the trace display is off, the trace is not tested. The trace is tested only when the trace display is on and Test Limits (see "Test Limits" on page 431) is on. |
| Couplings         | This matters when testing a trace or limit line for failure, via :CALC:MON:LLIN3:FAIL? or :CALC:MON:TRAC2:FAIL?                                                      |
| Preset            | Not affected by a Mode Preset, is preset by Restore Mode Defaults, survives a power cycle.                                                                           |
| State Saved       | Saved in instrument state                                                                                                    |
| Range             | 1 2 3                                                                                                    |

# Frequency Interpolation

Sets the interpolation between frequency points, allowing you to determine how limit trace values are computed between points in a limit table. The available interpolation modes are linear and logarithmic. If frequency interpolation is logarithmic (Log), frequency values between limit points are computed by first taking the logarithm of both the table values and the intermediate value. A linear

interpolation is then performed in this logarithmic frequency space. An exactly analogous manipulation is done for logarithmic amplitude interpolation.

Note that the native representation of amplitude is in dB.

For linear amplitude interpolation and linear frequency interpolation, the interpolation is computed as:

$$y = 20\log\left(\frac{10^{\frac{y_{i+1}}{20}} - 10^{\frac{y_{i}}{20}}}{f_{i+1} - f_{i}} (f - f_{i}) + 10^{\frac{y_{i}}{20}}\right)$$

For linear amplitude interpolation and log frequency interpolation, the interpolation is computed as:

$$y = 20\log\left(\frac{10^{\frac{y_{i+1}}{20}} - 10^{\frac{y_i}{20}}}{\log f_{i+1} - \log f_i}\left(\log f - \log f_i\right) + 10^{\frac{y_i}{20}}\right)$$

For log amplitude interpolation and linear frequency interpolation, the interpolation is computed as:

$$y = \frac{y_{i+1} - y_i}{f_{i+1} - f_i} (f - f_i) + y_i$$

For log amplitude interpolation and log frequency interpolation, the interpolation is computed as:

$$y = \frac{y_{i+1} - y_i}{\log f_{i+1} - \log f_i} (\log f - \log f_i) + y_i$$

#### NOTE

The Interpolation modes determine how limit values are computed between points in the limit table. The appearance of a limit trace is also affected by the amplitude scale, which may be linear or logarithmic.

| Remote Command | :CALCulate:LLINe[1] 2  6:CONTrol:INTerpolate:TYPE LOGarithmic   LINear                |
|----------------|---------------------------------------------------------------------------------------|
|                | :CALCulate:LLINe[1] 2  6:CONTrol:INTerpolate:TYPE?                                    |
| Example        | :CALC:LLIN4:CONT:INT:TYPE LIN                                                         |
|                | Sets limit line 4 frequency interpolation to linear.                                  |
| Dependencies   | This key is grayed out if Time is the selected X Axis Units.                          |
| Preset         | Not affected by Mode Preset, preset by Restore Mode Defaults, survives a power cycle. |
| State Saved    | Saved in instrument state                                                             |
| Range          | Log Lin                                                                               |
|                |                                                                                       |

### Freq Reference

Chooses whether the limit line frequency points are coupled to the instrument center frequency, and whether the frequency points are expressed as an offset from the instrument center frequency. If the limit lines are specified with time, this has no effect. The limit table must in this case support negative frequencies.

For example, assume you have a frequency limit line, and the analyzer center frequency is at 1 GHz. If Relative to CF is "Off", entering a limit line segment with a frequency coordinate of 300 MHz displays the limit line segment at 300 MHz, and the limit line segment will not change frequency if the center frequency changes. If Relative to CF is "On", entering a limit line segment with a frequency coordinate of 300 MHz displays the limit line segment at CF + 300 MHz, or 1.3 GHz. Furthermore, if the center frequency changes to 2 GHz, the limit line segment will be displayed at CF + 300 MHz, or 2.3 GHz.

It is possible to change this setting after a limit line has been entered. When changing from On to Off or vice-versa, the frequency values in the limit line table change so that the limit line remains in the same position for the current frequency settings of the instrument.

| Remote<br>Command | :CALCulate:LLINe[1] 2  6:FREQuency:CMODe:RELative ON   OFF   1   0                                                                                                    |  |
|-------------------|----------------------------------------------------------------------------------------------------|--|
|                   | :CALCulate:LLINe[1] 2  6:FREQuency:CMODe:RELative?                                                                                                    |  |
| Example           | :CALC:LLIN:FREQ:CMOD:REL OFF                                                                                                    |  |
|                   | Makes limit line 1 relative to the Center freq.                                                                                                    |  |
| Notes             | If the Trace Domain is changed to Time (:CALCulate:LLINe:CONTrol:DOMain TIME), the SCPI command :CALCulate:LLINe[1] 2 3 4 5 6:FREQuency:CMODe:RELative ON OFF 1 0 will have no effect. |  |
| Couplings         | Pressing this button makes Center Frequency the active function.                                                                                                    |  |

| Preset      | Not affected by Mode Preset, is preset by Restore Mode Defaults, survives in a power cycle. |
|-------------|---------------------------------------------------------------------------------------------|
| State Saved | Saved in instrument state                                                                   |
| Range       | On Off                                                                                      |

## **Amplitude Interpolation**

Sets the interpolation to linear or logarithmic for the specified limiting points set, allowing you to determine how limit trace values are computed between points in a limit table. See "Frequency Interpolation" on page 425 for the equations used to calculate limit values between points.

| Remote      | :CALCulate:LLINe[1] 2  6:AMPLitude:INTerpolate:TYPE LOGarithmic   LINear              |
|-------------|---------------------------------------------------------------------------------------|
| Command     | :CALCulate:LLINe[1] 2  6:AMPLitude:INTerpolate:TYPE?                                  |
| Example     | :CALC:LLIN:AMPL:INT:TYPE LIN                                                          |
|             | Sets limit line 1 amplitude interpolation to linear.                                  |
| Preset      | Not affected by Mode Preset, preset by Restore Mode Defaults, survives a power cycle. |
| State Saved | Saved in instrument state                                                             |
| Range       | Log Lin                                                                               |

## Amplitude Reference

Chooses whether the limit line amplitude points are coupled to the instrument reference level, and whether the amplitude points are expressed as an offset from the instrument reference level.

For example, assume you have a limit line, and the reference level at -10 dBm. If Relative to RL is "Off", entering a limit line segment with an amplitude coordinate of -20 dB displays the limit line segment at -20 dBm, and the limit line segment will not change amplitude if the reference level amplitude changes. If Relative to RL is "On", entering a limit line segment with an amplitude coordinate of -20 dB displays the limit line segment at RL -20 dB, or -30 dBm. Furthermore, if the reference level amplitude changes to -30 dBm, the limit line segment will be displayed at RL -20 dB, or -50 dBm.

It is possible to change this setting after a limit line has been entered. When changing from On to Off or vice-versa, the amplitude values in the limit line table change so that the limit line remains in the same position for the current reference level settings of the instrument.

| Remote<br>Command | <pre>:CALCulate:LLINe[1] 2  6:AMPLitude:CMODe:RELative ON   OFF   1   0 :CALCulate:LLINe[1] 2  6:AMPLitude:CMODe:RELative?</pre> |
|-------------------|----------------------------------------------------------------------------------------------------|
| Example           | :CALC:LLIN:AMPL:CMOD:REL ON                                                                                                    |

|             | Makes limit line 1 relative to the reference level amplitude.                            |
|-------------|------------------------------------------------------------------------------------------|
| Couplings   | Pressing this button makes Reference level the active function.                          |
| Preset      | Not affected by Mode Preset, preset by Restore Mode Defaults, survives in a power cycle. |
| State Saved | Saved in instrument state                                                                |
| Range       | On Off                                                                                   |

## Copy from Limit

Copies an existing limit into the current limit, including all secondary parameters (Description, Associated Trace, Type, Margin, Interpolation, Relative to CF/RL).

| Remote<br>Command                   | :CALCulate:LLINe[1] 2  6:COPY LLINE1   LLINE2   LLINE3   LLINE4   LLINE5   LLINE6                                                                           |
|-------------------------------------|----------------------------------------------------------------------------------------------------|
| Example                             | :CALC:LLINE2:COPY LLINE1                                                                                                    |
|                                     | Copies the data from limit 1 into limit 2                                                                                                    |
| Notes                               | Auto return to the Edit menu.                                                                                                    |
| Backwards<br>Compatibility<br>SCPI  | :CALCulate[1] 2:LIMit[1] 2 3 4 5 6:COPY                                                                                                    |
| Backwards<br>Compatibility<br>Notes | This command is included for ESU compatibility. The suffix [1] 2 is irrelevant to the measurement; they are added solely for remote language compatibility. |

## Copy

Copies a Limit as specified in Copy From Limit

### **Build From Trace**

Builds a limit using an existing trace. This command will overwrite all data in the limit. Since a straight copy would typically have hundreds or thousands of segments, the data will be approximated to better represent a limit line; small excursions whose width is less than 10 trace buckets will sometimes not be captured. Secondary parameters that are not associated with traces (Description, Associated Trace, Type, Margin, Interpolation, Relative to CF/RL) will be unchanged.

When taking a trace to build a limit, it will often work well to take the trace with a resolution bandwidth wider than the expected measurement, a video bandwidth lower than the expected measurement, and with the detector set to Max Hold or Min Hold.

| The limit will be built above the trace. | If the trace is constant, the limit should pass |
|------------------------------------------|-------------------------------------------------|
| after being built.                       |                                                 |

| Remote<br>Command | :CALCulate:LLINe[1] 2  6:BUILd TRACE1   TRACE2   TRACE3                                             |
|-------------------|----------------------------------------------------------------------------------------------------|
| Example           | :CALC:LLIN2:BUIL TRACE1                                                                             |
|                   | Builds limit line 2 based on the data in trace 1. This will overwrite the data in the table editor. |
| Notes             | Auto return to Edit menu.                                                                           |
| Annunciation      | [If the process is anticipated to potentially take more than ½ second] "Building" in status bar.    |

### Build

Builds a Limit from the Trace specified in Build From Trace.

# Description

Provides a description of up to 60 characters by which you can easily identify the limit. The descriptions are stored in the exported file and can be displayed in the active function area by selecting them as the active function, if desired to be in a screen dump.

| Remote<br>Command                   | :CALCulate:LLINe[1] 2  6:DESCription "string"                                                               |
|-------------------------------------|----------------------------------------------------------------------------------------------------|
|                                     | :CALCulate:LLINe[1] 2  6:DESCription?                                                                       |
| Example                             | :CALC:LLIN:DESC "European Emissions"                                                                        |
| Preset                              | "" (null String), not affected by Mode Preset, preset by Restore Mode Defaults, survives in a power cycle.  |
| State Saved                         | Saved in instrument state                                                                                   |
| Backwards<br>Compatibility<br>SCPI  | :CALCulate[1] 2:LIMit[1] 2 3 4 5 6:NAME                                                                     |
| Backwards<br>Compatibility<br>Notes | The suffix [1] 2 is irrelevant to the measurement; they are added solely for remote language compatibility. |

### Comment

Sets an ASCII comment field, which will be stored in an exported file. The comment can be displayed in the active function area by selecting it as the active function, if desired to be in a screen dump. The Limits .csv file supports this field.

```
Remote :CALCulate:LLINe[1]|2|...|6:COMMent "string"

Command :CALCulate:LLINe[1]|2|...|6:COMMent ?
```

| Example                             | :CALC:LLIN:COMM "European Emissions"                                                                                                    |
|-------------------------------------|----------------------------------------------------------------------------------------------------|
| Preset                              | "" (null String), not affected by Mode Preset, preset by Restore Mode Defaults, survives in a power cycle.                                                  |
| State Saved                         | Saved in instrument state                                                                                                    |
| Annotation                          | When Trace Annotation under Display menu is turned on, limit comment will be displayed as part of the label next to the limit line on the graph.            |
| Backwards<br>Compatibility<br>SCPI  | :CALCulate[1] 2:LIMit[1] 2 3 4 5 6:COMMent                                                                                                    |
| Backwards<br>Compatibility<br>Notes | This command is included for ESU compatibility. The suffix [1] 2 is irrelevant to the measurement; they are added solely for remote language compatibility. |

### **Test Limits**

Selects whether displayed traces are tested against displayed limits (i.e., those for which Limit On/Off is set to On).

For each displayed trace for which a Limit is turned on, a message will be displayed in the upper-left corner of the graticule to notify whether the trace passes or fails the limits.

If the trace is at or within the bounds of all applicable limits and margins, the text "Trace x Pass" will be displayed in green, where x is the trace number. A separate line is used for each reported trace.

If the trace is at or within the bounds of all applicable limits, but outside the bounds of some applicable margin, the text "Trace x Fail Margin" will be displayed in amber, where x is the trace number. A separate line is used for each reported trace.

If the trace is outside the bounds of some applicable limits, the text "Trace x Fail" will be displayed in red, where x is the trace number. A separate line is used for each reported trace.

If the trace has no enabled limits, or the trace itself is not displayed, no message is displayed for that trace.

The PASS/FAIL box in the corner of the Meas Bar is only displayed if there is at least one "Trace Pass/Fail" indication displayed in the graticule.

If two amplitude values are entered for the same frequency, a single vertical line is the result. In this case, if an upper line is chosen, the lesser amplitude is tested. If a lower line is chosen, the greater amplitude is tested.

This command only affects the display, and has no impact on remote behavior. Limit queries over SCPI test the trace against the limit regardless of whether the trace or

| the limit is turned on (exception: the query :CALCulate:TRACe[1] 2 3 4 5 6:FAIL? |
|----------------------------------------------------------------------------------|
| tests only the limits that are turned on for that trace).                        |

| Remote<br>Command | :CALCulate:LLINe:TEST OFF   ON   0   1                                                                                  |
|-------------------|----------------------------------------------------------------------------------------------------|
|                   | :CALCulate:LLINe:TEST?                                                                                                  |
| Example           | :CALC:LLIN:TEST ON                                                                                                    |
|                   | turns on testing, and displays the results in the upper left corner.                                                    |
| Preset            | Not affected by Mode Preset, preset by Restore Mode Defaults, survives in a power cycle.                                |
| State Saved       | Saved in instrument state.                                                                                              |
| Annotation        | If this is on, the active limit window will display the information above regarding pass/fail for each displayed limit. |

### **Delete All Limits**

Deletes all limit lines. Pressing Delete All Limits purges the data from all limit line tables.

All limit data will be cleared and returned to factory preset settings.

When this key is pressed a prompt is placed on the screen that says "Please press Enter or OK key to delete all limits. Press ESC or Cancel to close this dialog." The deletion is only performed if you press OK or Enter. After a deletion, the informational message "All Limits deleted" appears in the MSG line.

| Remote Command | :CALCulate:LLINe:ALL:DELete |
|----------------|-----------------------------|
| Example        | :CALC:LLIN:ALL:DEL          |

# Trace Fail? (Remote Command Only)

Tests a trace against all associated limit lines. Returns a 0 if the trace is within all limits and margins, a 1 if the trace exceed either the limit or the margin. If no limits apply to the selected trace, this will automatically return a 0.

Only applies to limits that are turned on if a Limit is off it will not be tested. If a Trace is not displaying it will still be tested, and if Test Limits (All Limits) is off the Trace will still be tested.

This command ignores limit lines that are assigned to other traces.

| Remote<br>Command | :CALCulate:MONitor:TRACe[1] 2 3:FAIL?                                                         |
|-------------------|-----------------------------------------------------------------------------------------------|
| Example           | :CALC:MON:TRAC3:FAIL?                                                                         |
|                   | returns a zero if there is no failure, 1 if the trace exceeds either the limit or the margin. |

## Limit Line Control (Remote Command Only)

Defines a list of control values for a given limit line (frequency or time). Up to 2000 points may be defined for each limit using the following parameters.

<x> Frequency or time values as specified by :Calculate:LLINe:CONTrol:DOMain. Units default to Hz (for frequency) and seconds (for time).

Range: -30 Gs to +30 Gs for time limits, -3 kHz to +1200 GHz for frequency limits.

| Remote<br>Command                   | :CALCulate:LLINe[1] 2  6:CONTrol[:DATA] <x>, <x>,</x></x>                                                                                                 |
|-------------------------------------|----------------------------------------------------------------------------------------------------|
|                                     | :CALCulate:LLINe[1] 2  6:CONTrol[:DATA]?                                                                                                    |
| Example                             | :CALC:LLIN:CONT 1GHz,2GHz,2GHz,3GHz                                                                                                    |
|                                     | Describes the X values of a stair-stepped limit line.                                                                                                    |
|                                     | :CALC:LLIN:CONT?                                                                                                    |
| Preset                              | Not affected by a Mode Preset, is preset by Restore Mode Defaults, survives a power cycle.                                                                |
| State Saved                         | Saved in instrument state                                                                                                    |
| Backwards<br>Compatibility<br>SCPI  | :CALCulate[1] 2:LIMit[1] 2 3 4 5 6:CONTrol[:DATA]                                                                                                    |
| Backwards<br>Compatibility<br>Notes | This command is included for ESU compatibility. The suffix 1 2 is irrelevant to the measurement; they are added solely for remote language compatibility. |
|                                     |                                                                                                    |

| Remote<br>Command | :CALCulate:LLINe[1] 2  6:CONTrol:POINts?                                                   |
|-------------------|--------------------------------------------------------------------------------------------|
| Example           | :CALC:LLIN:CONT:POIN?                                                                      |
|                   | Returns the number of points in the limit line.                                            |
| Preset            | Not affected by a Mode Preset, is preset by Restore Mode Defaults, survives a power cycle. |
| State Saved       | Saved in instrument state                                                                  |

# Limit Line Upper (Remote Command Only, SCPI standard compatibility)

Defines a list of amplitude values for a given limit line. Changing the number of elements in the list spectrum will automatically turn the limit line off. Using the "UPP" syntax defines an upper limit line. There is no lower limit line in Monitor Spectrum measurement. Up to 200 points may be defined for each limit using the following parameters.

<ampl> Amplitude values units default to dBm.

Range: -200 dBm to +100 dBm

The points query returns the number of points in the amplitude list. It will not be possible to turn on the limit line unless the number of points in the control matches the number of points in the amplitude.

The points query returns the number of points in the amplitude list. It should match the number of points in the control, that is, the number of values for the CONTrol axis and for the corresponding limit lines must be identical. If one array is larger than the other, the limit trace is built using only as much data as is contained in the smaller array.

An empty array returns the system error "list is empty" to a data query, 0 to a POINts query.

| Remote<br>Command                  | :CALCulate:LLINe[1] 2  6:UPPer[:DATA] <ampl>, <ampl>,</ampl></ampl>                        |
|------------------------------------|--------------------------------------------------------------------------------------------|
|                                    | :CALCulate:LLINe[1] 2  6:UPPer[:DATA]?                                                     |
| Example                            | :CALC:LLIN:UPP -10, -10, -20, -20                                                          |
|                                    | describes the amplitude values of an upper limit line                                      |
| Notes                              | <ampl> will follow the current Y-Axis units.</ampl>                                        |
| Preset                             | Not affected by a Mode Preset, is preset by Restore Mode Defaults, survives a power cycle. |
| State Saved                        | Saved in instrument state.                                                                 |
| Backwards<br>Compatibility<br>SCPI | :CALCulate:LIMit[1] 2  6:UPPer[:DATA]                                                      |

| Remote<br>Command | :CALCulate:LLINe[1] 2  6:UPPer:POINts?                                                     |
|-------------------|--------------------------------------------------------------------------------------------|
| Example           | :CALC:LLIN:UPP:POIN?                                                                       |
|                   | returns the number of points in the upper limit line.                                      |
| Preset            | Not affected by a Mode Preset, is preset by Restore Mode Defaults, survives a power cycle. |
| State Saved       | Yes                                                                                        |

#### 3.2.8.6 Tune & Listen

The Tune & Listen tab contains controls to turn the demod function on and off and select the modulation type.

## **Demod Type**

| Remote<br>Command | [:SENSe]:MONitor:DEMod AM   FM   OFF |
|-------------------|--------------------------------------|
|                   | [:SENSe]:MONitor:DEMod?              |
| Example           | :MON:DEM AM                          |

|                                     | Turns ON amplitude demodulation function. :MON:DEM?                                                                                                    |
|-------------------------------------|----------------------------------------------------------------------------------------------------|
| Preset                              | OFF                                                                                                    |
| State Saved                         | Saved in instrument state.                                                                                                    |
| Range                               | AM FM Off                                                                                                    |
| Backwards                           | :SENSe1 SENSe2:DEMod OFF   AM   FM                                                                                                    |
| Compatibility<br>SCPI               | [:SENSe]:DEMod?                                                                                                    |
| Backwards<br>Compatibility<br>Notes | This command is included for ESU compatibility. The suffix 1 2 is irrelevant to the measurement; they are added solely for remote language compatibility. |

## FM Demod De-Emphasis

The De-emphasis setting controls a single-pole filter (6 dB/octave roll off), used to counter intentional pre-emphasis in the transmitter. When the De-emphasis state is OFF the hardware digital filter is bypassed, otherwise the setting is applied.

| Remote<br>Command | [:SENSe]:MONitor:DEMod:FM:DEEMphasis OFF   US25   US50   US75   US750 |
|-------------------|-----------------------------------------------------------------------|
|                   | [:SENSe]:MONitor:DEMod:FM:DEEMphasis?                                 |
| Example           | :MON:DEM:FM:DEEM US75                                                 |
|                   | :MON:DEM:FM:DEEM?                                                     |
| Notes             | Only available in FM. Grayed out for AM and PM.                       |
| Preset            | US75                                                                  |
| State Saved       | Saved in instrument state                                             |
| Range             | 0FF US25 US50 US75 US750                                              |

### **3.2.8.7** Advanced

Allows you to configure functions for the advanced user.

#### **Noise Floor Extension**

Allows you to turn on the **Noise Floor Extension** function in either of two states, Full or Adaptive.

In Full NFE, the expected noise power of the analyzer (derived from a factory calibration) is subtracted from the trace data. This will usually reduce the apparent noise level by about 10 dB in low band, and 8 dB in high band (>~3.6 GHz).

In Adaptive NFE, there is not the same dramatic visual impact on the noise floor as there is in Full NFE. Adaptive NFE controls the amount of correction that is applied based on other analyzer settings like RBW, averaging and sweep time. Adaptive NFE controls the degree of potential improvement in the noise floor to give more improvement for those analyzer settings that can make good use of the potential improvement, such as settings that provide more averaging. The result is that when not much averaging is being performed, the signal displays more like the NFE-off case; and when lots of averaging is being performed, the signal displays more like the full-NFE case.

Adaptive NFE is recommended for general-purpose use. For fully ATE (automatic test equipment) applications, where the distraction of a person using the instrument is not a risk, Full NFE is recommended.

NFE works with any RBW, VBW, detector, any setting of Average Type, any amount of trace averaging, and any signal type. It is ineffective when the trace is not smoothed (smoothing processes include narrow VBWs, trace averaging, and long sweep times with the detector set to Average or Peak). It works best with extreme amounts of smoothing, and with the average detector, with the Average Type set to Power.

In those cases where the cancellation is ineffective, it nonetheless has no undesirable side-effects. There is no significant speed impact to having **Noise Floor Extension** on.

The best accuracy is achieved when substantial smoothing occurs in each point before trace averaging. Thus, when using the average detector, results are better with long sweep times and fewer trace averages. When using the sample detector, the VBW filter should be set narrow with less trace averaging, instead of a wide VBW filter with more trace averaging.

NOTE

Noise Floor Extension may be set to Full or Adaptive regardless of what Input is chosen. However, currently Noise Floor Extension has no effect if the Input is set to External Mixing or BBIQ."

With the introduction of Adaptive NFE, in firmware version A.18.00, the default state of NFE is now Adaptive. Before the introduction of Adaptive NFE, NFE was Off by default.

With the introduction of Adaptive NFE, the menu control is changed from On|Off to Full|Adaptive|Off. For SCPI Backwards Compatibility, the existing SCPI command to turn NFE on and off is retained, and a new command is added to set the state to turn Adaptive On and Off

[:SENSe]:CORRection:NOISe:FLOor ON|OFF|1|0 is retained, default changed to On

[:SENSe]:CORRection:NOISe:FLOor:ADAPtive ON|OFF|1|0 is added, default=On, Off=Full

| Remote Command | [:SENSe]:CORRection:NOISe:FLOor ON   OFF   1   0                                                                                                    |
|----------------|----------------------------------------------------------------------------------------------------|
|                | [:SENSe]:CORRection:NOISe:FLOor?                                                                                                    |
| Example        | :CORR:NOIS:FLO ON                                                                                                    |
| Dependencies   | This control only appears in instruments with the NFE or NF2 license installed. In all others, the control does not appear, however the SCPI command will be accepted without error (but will have no effect)                                                                               |
| Couplings      | When NFE is enabled in any mode manually, a prompt will be displayed reminding you to perform the Characterize Noise Floor operation if it is needed. If NFE is enabled through SCPI and a Characterize Noise Floor operation is needed, an error will be entered in the system error queue |
| Preset         | Unaffected by Mode Preset. Turned ON at startup and by Restore Mode Defaults. This is a change, in S/W versions prior to A.22.04, this function was turned OFF at startup and by Restore Mode Defaults                                                                                      |
| State Saved    | No                                                                                                    |
| Annotation     | The word "NFE" appears in the Meas Bar when Noise Floor Extension is set to ON                                                                                                    |
| Remote Command | [:SENSe]:CORRection:NOISe:FLOor:ADAPtive ON   OFF   1   0                                                                                                    |
|                | [:SENSe]:CORRection:NOISe:FLOor:ADAPtive?                                                                                                    |
| Example        | :CORR:NOIS:FLO ON                                                                                                    |
|                | First turn NFE on                                                                                                    |
|                | :CORR:NOIS:FLO:ADAP ON                                                                                                    |
|                | Then set it to Adaptive                                                                                                    |
| Dependencies   | Only appears in instruments with the NFE or NF2 license installed. In all others, the control does not appear, however the SCPI command will be accepted without error (but will have no effect)                                                                                            |
| Couplings      | Sending CORR:NOIS:FLO ON turns NFE Adaptive OFF for backwards compatibility. So, to turn Adaptive on, you must issue the commands in the proper order, as shown in the example above                                                                                                    |
| Preset         | Not affected by Mode Preset, but set to ON at startup and by Restore Mode Defaults                                                                                                    |
| State Saved    | No                                                                                                    |
|                |                                                                                                    |

# Autorange Atten 10 dB Minimum

Toggles the autorange attenuation protection to have at least 10 dB always set on the input.

| Remote<br>Command | [:SENSe]:METer:ATTenuation:PROTection ON   OFF   1   0                                                                                                    |
|-------------------|----------------------------------------------------------------------------------------------------|
|                   | [:SENSe]:METer:ATTenuation:PROTection?                                                                                                    |
| Example           | :MET:ATT:PROT ON                                                                                                    |
|                   | :MET:ATT:PROT?                                                                                                    |
| Couplings         | When ON, an attenuation of at least 10 dB is always set on the input when autorange is running during a meters measurement, prescan, and the final measurement |
| Preset            | OFF                                                                                                    |

| State Saved                         | Saved in instrument state                                                                                                    |
|-------------------------------------|----------------------------------------------------------------------------------------------------|
| Backwards                           | :INPut[1] 2:ATTenuation:PROTection                                                                                                    |
| Compatibility<br>SCPI               | [:SENSe]:FSCan:FINal:ATTenuation:PROTection                                                                                                    |
| Backwards<br>Compatibility<br>Notes | This command above is included for ESU compatibility. The suffix [1] 2 is irrelevant to the measurement; they are added solely for remote language compatibility |

# **LISN Control Settings**

Lets you set up the LISN (Line Impedance Stabilization Network, or V-Network) for all functions except the final measurement in Frequency Scan, using a visual utility. LISN control is only available in the PXE with option LSN indicating that the LISN IO board is installed. Otherwise, the control will not be shown.

### LISN Control

This control enables you to select the V-network that is controlled via the AUX IO port.

| Remote Command | :INPut[1] 2:LISN[:TYPE] FOURphase   ESH2Z5   ENV216   OFF       |
|----------------|-----------------------------------------------------------------|
|                | :INPut[1] 2:LISN[:TYPE]?                                        |
| Example        | :INP:LISN FOUR                                                  |
| Notes          | FOURPhase and ESH2-Z5                                           |
|                | R&S ESH2-Z5 (four phases and protective earth are controllable) |
|                | ENV216                                                          |
|                | R&S ENV216 (two phases and highpass are controllable)           |
|                | OFF                                                             |
|                | Remote control deactivated                                      |
| Preset         | Set to off on a "Restore Input/Output Defaults"                 |
| State Saved    | Saved in instrument state                                       |

### ESH2-Z5 Phase

Enables you to select the phase of the V-network that is used when the ESH2-Z5 V-network is used. The V-network is controlled via the AUX IO port.

| Remote Command | :INPut[1] 2:LISN:PHASe L1   L2   L3   N |
|----------------|-----------------------------------------|
|                | :INPut[1] 2:LISN:PHASe?                 |
| Example        | :INP:LISN:PHAS L1                       |

| Dependencies | L2, L3 controls are grayed out when ENV216 is selected. If the grayed out control is pressed, an advisory message is generated. If the equivalent SCPI command is sent, this same message is generated as part of a "-224, Illegal parameter value; must apply ESH2Z5 to make this phase available" warning |
|--------------|----------------------------------------------------------------------------------------------------|
| Couplings    | The same selection of phase is used for both the ESH2-Z5 and the ENV216. If L2 or L3 is chosen for the ESH2-Z5, the ENV216 selection is blanked, and when you switch back to the ENV216, the N selection will be chosen for both the ESH2-Z5 and the ENV216                                                 |
| Preset       | Set to N on a "Restore Input/Output Defaults"                                                                                                    |
| State Saved  | Saved in instrument state                                                                                                    |
| Range        | Phase N Phase L1 Phase L2 Phase L3                                                                                                    |
|              | Only one phase can be selected                                                                                                    |

## ESH2-Z5 Protective Earth

Enables you to set the Protective Earth setting that is controlled via the AUX IO port.

| Remote Command | :INPut[1] 2:LISN:PEARth GROunded   FLOating                                                                                                    |
|----------------|----------------------------------------------------------------------------------------------------|
|                | :INPut[1] 2:LISN:PEARth?                                                                                                    |
| Example        | :INP:LISN:PEAR GRO                                                                                                    |
| Dependencies   | Only available for ESH2Z5. This control is grayed out when a v-network other than ESH2Z5 is selected. If the grayed out control is pressed, an advisory message is generated. If the equivalent SCPI command is sent, this same message is generated as part of a "-221, Settings conflict; LISN function not available" warning |
| Preset         | Set to GRO on a "Restore Input/Output Defaults"                                                                                                    |
| State Saved    | Saved in instrument state                                                                                                    |
| Range          | GRO FLO                                                                                                    |

## ENV216 Phase

This control enables you to select the phase of the V-network that is used when the ENV216 V-network is used. The V-network is controlled via the AUX IO port. The ENV216 only has two Phase choices (N and L1).

The same SCPI command

| Example   | :INP:LISN:PHAS N                                                                                                    |
|-----------|----------------------------------------------------------------------------------------------------|
|           | :INP:LISN:PHAS L1                                                                                                    |
| Couplings | The same selection of phase is used for both the ESH2-Z5 and the ENV216. If L2 or L3 is chosen for the ESH2-Z5, the ENV216 selection is blanked, and when you switch back to the ENV216, the N selection will be chosen for both the ESH2-Z5 and the ENV216 |
| Preset    | Set to N on a "Restore Input/Output Defaults"                                                                                                    |

| State Saved | Saved in instrument state                |  |
|-------------|------------------------------------------|--|
| Range       | Phase N   Phase L1   Phase L2   Phase L3 |  |
|             | Only one phase can be selected           |  |

## ENV216 150 kHz Highpass

Controls the highpass setting on the V-network.

| Remote Command | :INPut[1] 2:LISN:FILTer:HPAS[:STATe] ON   OFF                                                                                                    |
|----------------|----------------------------------------------------------------------------------------------------|
|                | :INPut[1] 2:LISN:FILTer:HPAS[:STATe]?                                                                                                    |
| Example        | :INP:LISN:FILT:HPAS ON                                                                                                    |
| Dependencies   | Only available for a ENV216 V-network. This control is grayed out when a V-network that is not ENV216 is selected. If the grayed out control is pressed, an advisory message is generated. If the equivalent SCPI command is sent, this same message is generated as part of a "-221, Settings conflicts; LISN function not available" warning |
| Preset         | Set to off on a "Restore Input/Output Defaults"                                                                                                    |
| State Saved    | Saved in instrument state                                                                                                    |
| Range          | ON OFF                                                                                                    |

## Mode IDN Response

Displays a drop-down menu that enables you to change the return string of the \*IDN? query, which will override the System IDN response. In all cases the default selection is "System IDN Response", which means just use the response from the system.

The \*IDN string is in the format of <Manufacturer>, <Model>, <Serial Number>, <FW Version>. If R&S ESU or R&S ESL is selected, the IDN string will be in the format of Rohde&Schwarz, <Model>,000000/000,99.99, where <Model> depends on the instrument maximum frequency.

| Mode IDN<br>Response | Freq Option of CXA, MXA, EXA, PXA and PXE | <model> field of *IDN string</model> |
|----------------------|-------------------------------------------|--------------------------------------|
| R&S ESU              | 503, 507, 508, 513                        | ESU-8                                |
|                      | 526                                       | ESU-26                               |
|                      | 550                                       | ESU-40                               |
| R&S ESL              | 503                                       | ESL-3                                |
|                      | 507, 508, 513, 526, 550                   | ESL-6                                |
| R&S ESR              | 503                                       | ESR-3                                |
|                      | 507                                       | ESR-7                                |
|                      | 526                                       | ESR-26                               |

| Preset      | System IDN Response, not affected by Mode Preset, preset by Restore Mode Defaults |
|-------------|-----------------------------------------------------------------------------------|
| State Saved | Saved in instrument state                                                         |

#### 3.2.8.8 Global

The controls in this menu apply to all Modes in the instrument.

Some controls (for example, "Global Center Freq" on page 746) allow you to switch certain Meas Global parameters to a Mode Global state. These switches apply to all Modes that support global settings. For example, no matter what Mode you are in when you set Global Center Freq to ON, it applies to all Modes that support Global settings.

Other controls (for example, **Extend Low Band**) are actually set in this menu, but apply to all Modes.

# **Global Center Freq**

The software maintains a Mode Global value called **Global Center Freq**.

When Global Center Freq is switched ON, the current Mode's center frequency is copied into the Global Center Frequency, and from then on all Modes that support global settings use the Global Center Frequency, so you can switch between any of these Modes and the Center Frequency remains unchanged.

Adjusting the **Center Frequency** of any Mode that supports Global Settings, while **Global Center Freq** is **ON**, modifies the **Global Center Freq**.

When **Global Center Freq** is switched **OFF**, the **Center Frequency** of the current Mode is unchanged, but now the **Center Frequency** of each Mode is once again independent.

When Mode Preset is pressed while Global Center Freq is ON, the Global Center Freq is preset to the preset Center Frequency of the current Mode.

This function resets to OFF when "Restore Defaults" on page 748 is pressed, or when System, Restore Defaults, All Modes is pressed.

| Remote  | :INSTrument:COUPle:FREQuency:CENTer ALL   NONE                                          |
|---------|-----------------------------------------------------------------------------------------|
| Command | :INSTrument:COUPle:FREQuency:CENTer?                                                    |
| Example | :INST:COUP:FREQ:CENT ALL                                                                |
|         | :INST:COUP:FREQ:CENT?                                                                   |
| Preset  | Set to OFF on Global Settings, Restore Defaults and System, Restore Defaults, All Modes |
| Range   | ALL NONE                                                                                |

| Preset                  | OFF                                               |
|-------------------------|---------------------------------------------------|
| Backwards Compatibility | :GLOBal:FREQuency:CENTer[:STATe] 1   0   ON   OFF |
| SCPI                    | :GLOBal:FREQuency:CENTer[:STATe]?                 |

#### Global EMC Std

When this control is switched **ON**, the current Mode's EMC Std is copied into the **Global EMC Std**, and from then on all Modes that support global settings use the **Global EMC Std**, so you can switch between any of these Modes and the EMC Std remains unchanged.

Adjusting the EMC Std of any Mode that supports Global settings, while **Global EMC Std** is **ON** modifies the **Global EMC Std**.

When Global EMC Std is switched OFF, the EMC Std of the current Mode remains unchanged, but now the EMC Std of each Mode is once again independent. When Mode Preset is pressed while Global EMC Std is ON, Global EMC Std is preset to the preset EMC Std of the current Mode.

This function resets to OFF when "Restore Defaults" on page 748 is pressed, or when System, Restore Defaults, All Modes is pressed.

| Remote Command | :INSTrument:COUPle:EMC:STANdard ALL   NONE                                              |
|----------------|-----------------------------------------------------------------------------------------|
|                | :INSTrument:COUPle:EMC:STANdard?                                                        |
| Example        | :INST:COUP:EMC:STAN ALL                                                                 |
|                | :INST:COUP:EMC:STAN?                                                                    |
| Dependencies   | Only available if Option EMC is installed                                               |
| Preset         | Set to OFF on Global Settings, Restore Defaults and System, Restore Defaults, All Modes |
| Range          | ALL   NONE                                                                              |

## Global Limit Lines (Freq and Amptd)

When this control is set to ALL, the current Mode's Limit Line is copied into the Global Limit Lines, and from there to all Modes that support Global settings and use Global Limit Lines, so you can switch between any of these Modes and the Limit Lines remain unchanged.

Adjusting the Limit Lines of any Mode that supports **Global** Settings, while **Global** Limit Lines is **ALL**, modifies the **Global** Limit Lines.

When **Global Limit Lines** is set to **NONE**, the Limit Lines of the current Mode are unchanged, but now the Limit Lines of each Mode are once again independent. When **Mode Preset** is pressed while **Global Limit Lines** is **ALL**, **Global Limit Lines** is preset to the preset Limit Lines of the current Mode.

3 EMI Receiver Mode3.2 Monitor Spectrum Measurement

This function is reset to NONE when "Restore Defaults" on page 748 is pressed, or when System, Restore Defaults, All Modes is pressed.

| Remote  | :INSTrument:COUPle:LLINe ALL   NONE                                                     |  |
|---------|-----------------------------------------------------------------------------------------|--|
| Command | :INSTrument:COUPle:LLINe?                                                               |  |
| Example | :INST:COUP:LLIN ALL   NONE                                                              |  |
|         | :INST:COUP:LLIN?                                                                        |  |
| Preset  | Set to OFF on Global Settings, Restore Defaults and System, Restore Defaults, All Modes |  |
| Range   | ALL   NONE                                                                              |  |

#### **Restore Defaults**

Resets all functions in the **Global** settings menu to **OFF**. Pressing **System**, **Restore Defaults**, **All Modes** has the same effect.

| Remote Command               | :INSTrument:COUPle:DEFault |
|------------------------------|----------------------------|
| Example                      | :INST:COUP:DEF             |
| Backwards Compatibility SCPI | :GLOBal:DEFault            |

# 3.2.9 Sweep

The Sweep key contains controls which allow you to control the sweep and measurement functions of the analyzer, such as whether in Single measure or Continuous measure mode.

# 3.2.9.1 Sweep/Control

This tab accesses controls that enable you to operate the Sweep and Control functions of the analyzer.

# Sweep/Measure

Enables you to toggle between Continuous and Single sweep or measurement operation. The single/continuous state is Meas Global so the setting will affect all measurements.

The front-panel key Single/Cont performs this exact same function

| Remote  | :INITiate:CONTinuous OFF   ON   0   1 |
|---------|---------------------------------------|
| Command | :INITiate:CONTinuous?                 |
| Example | :INIT:CONT 0                          |

|                                     | puts analyzer in Single measurement operation. :INIT:CONT OFF                                                                                    |
|-------------------------------------|----------------------------------------------------------------------------------------------------|
|                                     | puts analyzer in Single measurement operation. :INIT:CONT 1                                                                                      |
|                                     | puts analyzer in Continuous measurement operation. :INIT:CONT ON                                                                                 |
|                                     | puts analyzer in Continuous measurement operation                                                                                                |
| Preset                              | ON (Note that SYST:PRESet sets INIT:CONT to ON but *RST sets INIT:CONT to OFF)                                                                   |
| State Saved                         | Saved in instrument state                                                                                                    |
| Annunciation                        | The Single/Continuous icon in the Meas Bar changes depending on the setting. A line with an arrow is single, a loop with an arrow is Continuous. |
| Backwards<br>Compatibility<br>Notes | See the description of this control in the Swept SA measurement                                                                                  |

### Restart

The Restart function restarts the current sweep, or measurement. The Restart function is accessed in several ways:

- 1. Pressing the Restart key
- 2. Sending the remote command INIT:IMMediate
- 3. Sending the remote command INIT:RESTart

| Remote<br>Command          | :INITiate[:IMMediate]                                                                                                    |
|----------------------------|----------------------------------------------------------------------------------------------------|
|                            | :INITiate:RESTart                                                                                                    |
| Example                    | :INIT:IMM                                                                                                    |
|                            | :INIT:REST                                                                                                    |
| Notes                      | :INITiate:RESTart and :INITiate:IMMediate perform exactly the same function.                                                                                                    |
| Couplings                  | Resets average/hold count k. For the first sweep overwrites all active (update=on) traces with new current data. For application modes, it resets other parameters as required by the measurement.                 |
| Status Bits/OPC            | This is an Overlapped command.                                                                                                    |
| dependencies               | The STATus:OPERation register bits 0 through 8 are cleared.                                                                                                    |
|                            | The STATus:QUEStionable register bit 9 (INTegrity sum) is cleared.                                                                                                    |
|                            | The SWEEPING bit is set.                                                                                                    |
|                            | The MEASURING bit is set.                                                                                                    |
| Backwards<br>Compatibility | For Spectrum Analysis mode in ESA and PSA, the <b>Restart</b> hardkey and the INITiate:RESTart command restart trace averages (displayed average count reset to 1) for a trace in <b>Clear Write</b> , but did not |

Notes

restart Max Hold and Min Hold.

In the X-Series, the **Restart** hardkey and the INITiate:RESTart command restart not only **Trace Average**, but **MaxHold** and **MinHold** traces as well.

For wireless comms modes in ESA and PSA, the **Restart** hardkey and the INITiate:RESTart command restart every measurement, which includes all traces and numeric results. There is no change to this operation.

#### **Clear List and Start**

This control performs the following:

1. Prompts you for confirmation to delete all signals in signal list with the following message:

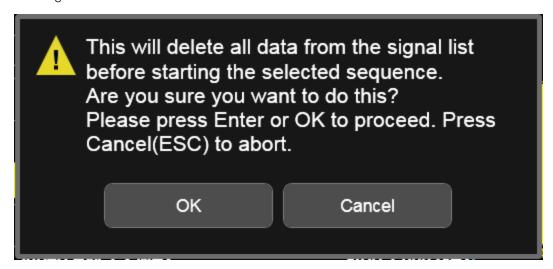

2. After confirmation, the measurement will restart.

Remote :INITiate:MONitor:CLEar:IMMediate
Command

Example :INIT:MON:CLE:IMM

# **Abort (Remote Command Only)**

This command is used to stop the current measurement. It aborts the current measurement as quickly as possible, resets the sweep and trigger systems, and puts the measurement into an "idle" state. If the analyzer is in the process of aligning when ABORt is sent, the alignment finishes before the abort function is performed. So, ABORt does not abort an alignment.

If the analyzer is set for Continuous measurement, it sets up the measurement and initiates a new data measurement sequence with a new data acquisition (sweep) taken once the trigger condition is met.

If the analyzer is set for Single measurement, it remains in the "idle" state until an :INIT:IMM command is received.

| Remote Command               | :ABORt                                                                                                    |
|------------------------------|----------------------------------------------------------------------------------------------------|
| Example                      | :ABOR                                                                                                    |
| Notes                        | If :INITiate:CONTinuous is ON, then a new continuous measurement will start immediately, with sweep (data acquisition) occurring once the trigger condition has been met.        |
|                              | If :INITiate:CONTinuous is OFF, then :INITiate:IMMediate is used to start a single measurement, with sweep (data acquisition) occurring once the trigger condition has been met. |
| Dependencies                 | For continuous measurement, ABORt is equivalent to the Restart key.                                                                                                    |
|                              | Not all measurements support the abort command.                                                                                                    |
| Status Bits/OPC dependencies | The STATus:OPERation register bits 0 through 8 are cleared.                                                                                                    |
|                              | The STATus:QUEStionable register bit 9 (INTegrity sum) is cleared.                                                                                                    |
|                              | Since all the bits that feed into OPC are cleared by the ABORt, the ABORt will cause the *OPC query to return true.                                                              |

### 3.2.10 Trace

The **Trace** menu enables you to control the acquisition, display, storage, detection, and manipulation of trace data for the available traces. The Trace Control tab of this menu contains radio-button selections for the trace type (**Clear/Write, Trace Average, Max Hold, Min Hold**) and **View/Blank** setting for the selected trace.

### 3.2.10.1 Select Trace

Specifies the selected trace. The term "selected trace" is used to specify which trace will be affected when you change trace settings.

The Select Trace control appears above the menu panel, indicating that it applies to all controls in the menu panel. Select Trace is blanked if you select a tab whose controls do NOT depend on the selected trace (e.g., Normalize).

| Notes       | The selected trace is remembered even when not in the trace menu |
|-------------|------------------------------------------------------------------|
| Preset      | Trace 1                                                          |
| State Saved | The number of the selected trace is saved in instrument state.   |

#### 3.2.10.2 Trace Control

The controls on the Trace Control tab allow you to set the type of the Trace and its update mode.

There are four trace Types: Clear/Write, Trace Average, Max Hold and Min Hold. Each type handles data in a different way.

Each trace also has two values that determine whether it is being written or not and whether it is being displayed or not. These values, **Update** and **Display**, are described more fully in the View/Blank control description, but suffice it to say that when Update is **On** a trace is updating and when Update is **Off** it is not; and when Display is **On** it is visible and when Display is Off it is not. These terms are used throughout the descriptions below.

When Trace Annotation (see Display menu) is **On**, each non-blanked trace is labeled on the trace with the detector used to take it.

For slower sweeps a visual indicator exists on the trace where the new data is being written, a green "caret" or ^ symbol, which moves across the bottom of the graticule showing the current trace point.

## **Trace Type**

There are four trace Types: Clear/Write, Trace Average, Max Hold and Min Hold. This control enables you to set the Trace Type.

See "Trace Writing Types" on page 447

| Remote<br>Command | :TRACe[1] 2 3:MONitor:TYPE WRITe   AVERage   MAXHold   MINHold                                                                                                    |
|-------------------|----------------------------------------------------------------------------------------------------|
|                   | :TRACe[1] 2 3:MONitor:TYPE?                                                                                                    |
| Notes             | WRITe = Clear Write                                                                                                    |
|                   | AVERage = Trace Average                                                                                                    |
|                   | MAXHold = Maximum Hold                                                                                                    |
|                   | MINHold = Minimum Hold                                                                                                    |
| Couplings         | Selecting a trace type (pressing any of the four keys or sending a TRAC:TYPE command) puts Update in On and Display in On, even if that trace type was already selected. |
| Preset            | WRITe                                                                                                    |
| State Saved       | The type of each trace is saved in Instrument State                                                                                                    |
| Annunciation      | The type for each trace is indicated in the Trace annunciator panel on the Measurement Bar.                                                                              |
|                   |                                                                                                    |

### **Trace Writing Types**

Here are details about the four trace writing types:

| Value         | Example             | Notes                                                                                                    |
|---------------|---------------------|----------------------------------------------------------------------------------------------------|
| Clear/Write   | :TRAC2:TYPE<br>WRIT | In Clear/Write type each trace update replaces the old data in the trace with new data.                                                                                                    |
|               |                     | Selecting Clear/Write clears the trace and initiates a new sweep.                                                                                                    |
| Trace Average | :TRAC2:TYPE<br>AVER | In Trace Average type the analyzer maintains and displays an average trace, which represents the cumulative average on a point-by-point basis of the new trace data and previous averaged trace data. |
|               |                     | Selecting Trace Average will clear the trace, initiate a new sweep, and restart the Average sequence.                                                                                                 |
| Max Hold      | :TRAC3:TYPE<br>MAXH | In Max Hold type the analyzer maintains and displays a max<br>hold trace, which represents the maximum data value on a<br>point-by-point basis of the new trace data and previous<br>trace data       |
|               |                     | Selecting Max Hold will clear the trace, initiate a new sweep, and restart the hold sequence.                                                                                                    |
| Min Hold      | :TRAC5:TYPE<br>MINH | In Min Hold type the analyzer maintains and displays a min<br>hold trace, which represents the minimum data value on a<br>point-point basis of the new trace data and previous trace<br>data.         |
|               |                     | Selecting Min Hold will clear the trace, initiate a new sweep, and restart the hold sequence.                                                                                                    |

#### Clear/Write

In Clear/Write type each trace update replaces the old data in the trace with new data. Pressing the Clear/Write selection for the selected trace, or sending the TRAC:TYPE WRIT command for the specified trace, sets the trace type to Clear/Write and causes the trace to be cleared, even if you are already in Clear/Write. Then a new sweep is initiated. Trigger conditions must be met before the sweep actually starts, and if in Single the sweep won't start until Restart is pressed.

#### Trace Average

In Trace Average type the analyzer maintains and displays an average trace, which represents the cumulative average on a point-by-point basis of the new trace data and previous averaged trace data. Pressing the Trace Average key (for the selected trace), or sending the TRAC: TYPE AVER command (for the specified trace), sets the trace type to Trace Average and causes the average to be restarted

#### Max Hold

In Max Hold type the analyzer maintains and displays a max hold trace, which represents the maximum data value on a point-by-point basis of the new trace data and previous trace data.

Pressing the Max Hold key for the selected trace, or sending the :TRAC: TYPE MAXH command for the specified trace, sets the trace type to Max Hold, causes the trace to be cleared, and causes the Max Hold sequence to be (re)started, even if you are already in Max Hold.

Restarting the Max Hold sequence means:

- The average/hold count k is set to 1, so that the next time the max hold trace is displayed it simply represents one trace of new data.
- A new sweep is initiated.

Remember that restarting Max Hold also restarts averaging and Min Hold, as there is only one count for Trace Average and Hold.

#### Min Hold

In Min Hold type the analyzer maintains and displays a min hold trace, which represents the minimum data value on a point-point basis of the new trace data and previous trace data. Details of the count limiting behavior may be found under Avg|Hold Number in the Meas Setup section.

Pressing the Min Hold key for the selected trace, or sending the TRAC:TYPE MINH command for the specified trace, sets the trace type to Min Hold, causes the trace to be cleared, and causes the Min Hold sequence to be (re)started, even if you are already in Min Hold.

Restarting the Min Hold sequence means:

- The average/hold count k is set to 1, so that the next time the min hold trace is displayed it simply represents one trace of new data
- A new sweep is initiated.

Remember that restarting Min Hold also restarts Max Hold and averaging, as there is only one count for Trace Average and Hold.

# Trace Display (Remote Command Only)

This SCPI command sets the state of the trace's Update state.

| Remote<br>Command                  | :DISPlay[:WINDow]:TRACe[1] 2 3[:STATe] ON   OFF   1   0                                                                                                    |
|------------------------------------|----------------------------------------------------------------------------------------------------|
|                                    | :DISPlay[:WINDow]:TRACe[1] 2 3[:STATe]?                                                                                                    |
| Example                            | :DISP:TRAC OFF                                                                                                    |
|                                    | :DISP:TRAC?                                                                                                    |
| Notes                              | This command is included for ESU compatibility. The suffix [1] 2 and [1] 2 3 are irrelevant to the measurement; they are added solely for remote language compatibility. This SCPI aliases to :TRACe [1] 2 3:MONitor:UPDate ON OFF 1 0. |
| Backwards<br>Compatibility<br>SCPI | :DISPlay:WINDow[1] 2:TRACe[1] 2 3[:STATe]                                                                                                    |

## Clear and Write | Restart Averaging | Restart Max/Min Hold

A button is provided whose function is to start the trace writing as though the trace type had just been selected. Pressing this button is exactly like selecting the current trace type again – the button is provided because to many users it may not be obvious that re-selecting the current selection from a radio button menu will take an action.

This button takes on different labels depending on the Trace Type:

- Clear/Write: Clear and Write

- Trace Average: Restart Averaging

Max Hold: Restart Max Hold.

- Min Hold: Restart Min Hold

#### View/Blank

This radio button box enables you to set the state of the two trace values, Update and Display. The four choices available are:

- Active: Update and Display both On

- View: Update Off and Display On

- Blank: Update Off and Display Off

 Background: Update On, Display Off (this allows a trace to be blanked and continue to update "in the background", which was not possible in the past)

See:

"Trace Update State On/Off" on page 451

# "Trace Display State On/Off" on page 451

| Notes     | The four states of this Dropdown actually set two variables, Update and Display, to their four possible combinations:                                                                                                    |
|-----------|----------------------------------------------------------------------------------------------------|
|           | - Active: Update and Display both On                                                                                                    |
|           | - <b>View:</b> Update Off and Display On                                                                                                    |
|           | - Blank: Update Off and Display Off                                                                                                    |
|           | - Background: Update On, Display Off                                                                                                    |
|           | See tables below for detail on the SCPI to control these two variables.                                                                                                    |
| Couplings | Selecting a trace type (Clear/Write, Trace Average, Max Hold, Min Hold) for a trace (pressing the key or sending the equivalent SCPI command) puts the trace in Active (Update On and Display On), even if that trace type was already selected. |

# Trace Update State On/Off

| Remote      | :TRACe[1] 2 3:MONitor:UPDate[:STATe] ON   OFF   0   1                                 |
|-------------|---------------------------------------------------------------------------------------|
| Command     | :TRACe[1] 2 3:MONitor:UPDate[:STATe]?                                                 |
| Example     | :TRAC2:MON:UPD 0                                                                      |
|             | Makes trace 2 inactive (stops updating)                                               |
| Couplings   | Whenever you set Update to On for any trace, the Display is set to On for that trace. |
| Preset      | 1 0 0 (On for Trace 1; Off for 2-3)                                                   |
| State Saved | Saved in Instrument State                                                             |

# Trace Display State On/Off

| Remote<br>Command | :TRACe[1] 2 3:MONitor:DISPlay[:STATe] ON   OFF   0   1                                |
|-------------------|---------------------------------------------------------------------------------------|
|                   | :TRACe[1] 2 3:MONitor:DISPlay[:STATe]?                                                |
| Example           | :TRAC2:MON:DISP 1                                                                     |
|                   | Makes trace 2 visible                                                                 |
|                   | :TRAC3:MON:DISP 0                                                                     |
|                   | Blanks trace 3                                                                        |
| Couplings         | Whenever you set Update to On for any trace, the Display is set to On for that trace. |
| Preset            | 1 0 0 (On for Trace 1; Off for 2-3)                                                   |
| State Saved       | Saved in instrument state                                                             |

## **Trace Settings Table**

The Trace Settings Table enables you to configure the Trace system using a visual utility.

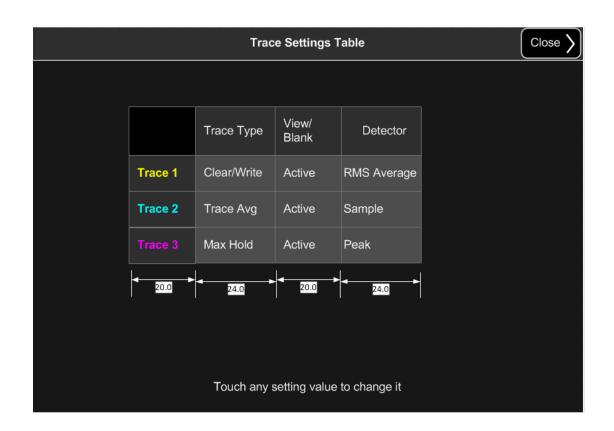

### 3.2.10.3 Trace Function

The Trace Function tab enables you to copy and exchange traces and preset or clear all traces.

## **From Trace**

Selects the trace to be copied to the To Trace parameter.

| Notes  | See "Copy". |
|--------|-------------|
| Preset | 1           |

### To Trace

Selects the trace to be copied from the From Trace parameter.

| Notes  | See "Copy". |
|--------|-------------|
| Preset | 2           |

# Copy

This control executes a Trace Copy based on the From Trace and To Trace parameters. The Copy is done from the From Trace to the To Trace. The action is performed once.

The X-Axis settings and domain of a trace go with it when it is copied.

| Remote<br>Command | :TRACe:MONitor:COPY TRACE1   TRACE2   TRACE3, TRACE1   TRACE2   TRACE3                                                                                                    |
|-------------------|----------------------------------------------------------------------------------------------------|
| Example           | :TRAC:MON:COPY TRACE1,TRACE3                                                                                                    |
|                   | copies Trace 1 to Trace 3 and puts Trace 3 in Update=Off, Display=On                                                                                                    |
| Notes             | The TRACe:MONitor:COPY command is of the form:                                                                                                    |
|                   | :TRACe:MONitor:COPY <source_trace>,<dest_trace></dest_trace></source_trace>                                                                                                    |
|                   | Letter and Committee the testination of the testination of the testina |

In the case of a Copy, the destination trace is put in Update=Off, Display=On after the copy.

# 3.3 Strip Chart Measurement

The Strip Chart measurement is an EMI measurement for the X-Series platform that can be used for troubleshooting in CISPR pre-compliance and compliance test. It is capable of measuring a signal at a single frequency in real time with three EMI detectors simultaneously and no gaps. It displays the real time measurement results in fuel-bar type meters and records the results in a display reminiscent of a strip chart recorder.

#### Measurement Commands & Results Returned

| Command             | n             | Results Returned                                                                                                    |
|---------------------|---------------|----------------------------------------------------------------------------------------------------|
| INITiate:SCHart     | n/a           | n/a                                                                                                    |
| CONFigure?          | n/a           | Name of current measurement: SCHart                                                                                                    |
| CONFigure:SCHart    | n/a           | n/a                                                                                                    |
|                     |               | Selects Strip Chart measurement in Meas Preset state                                                                                                    |
| INITiate:SCHart     | n/a           | n/a                                                                                                    |
| FFTCh (COllege [m]) | Nich cond'Cod | Selects Strip Chart measurement without affecting settings                                                                                                    |
| FETCh:SCHart [n]?   | Not specified | Return the following comma-separated scalar results:                                                                                                    |
| MEASure:SCHart [n]? | or 1          | Current measurement result of Meter 1                                                                                                    |
| READ:SCHart [n]?    |               | 2. Current measurement result of Meter 2                                                                                                    |
|                     |               | 3. Current measurement result of Meter 3                                                                                                    |
|                     |               | Note: Returns NaN (9.91E37) if the Meter is not available                                                                                                    |
|                     | 2             | Return the following comma-separated scalar results:                                                                                                    |
|                     |               | 1. Max measurement result of Meter 1                                                                                                    |
|                     |               | 2. Max measurement result of Meter 2                                                                                                    |
|                     |               | 3. Max measurement result of Meter 3                                                                                                    |
|                     |               | Note: Returns NaN (9.91E37) if the Meter is not available                                                                                                    |
|                     | 3             | Returns Trace 1 data as a list of x,y pairs. The y-values are in the current Y-Axis Unit of the analyzer. The x-axis values are the values of the trace, in the x-axis scale units of the trace (Hz for frequency domain traces, seconds for time domain traces) |
|                     | 4             | Returns Trace 2 data as a series of x,y pairs                                                                                                    |
|                     | 5             | Returns Trace 3 data as a series of x,y pairs                                                                                                    |
|                     | 6             | Returns the following comma-separated scalar results:                                                                                                    |

| Command | n | Results Returned                                          |
|---------|---|-----------------------------------------------------------|
|         |   | 1. Max measurement result's frequency values of Meter 1   |
|         |   | 2. Max measurement result's frequency values of Meter 2   |
|         |   | 3. Max measurement result's frequency values of Meter 3   |
|         |   | Note: Returns Nan (9.91E37) if the Meter is not available |

## 3.3.1 Views

Windows: "Graph" on page 456, "Meters" on page 460, "Signal List Table" on page 461

The Strip Chart measurement has a single view, called Normal. Three windows are displayed: the strip chart Graph, the Meters, and the Signal List Table.

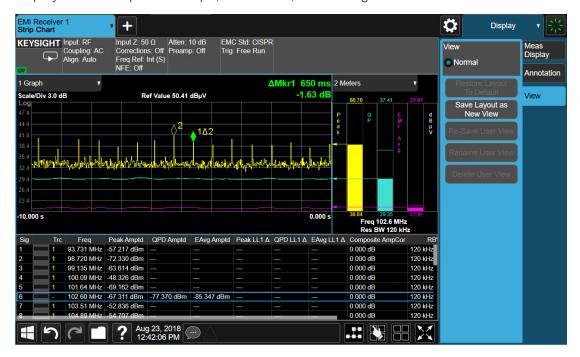

## 3.3.2 Windows

There are 3 windows in the Strip Chart measurement: Graph, Meters and Signal List Table.

# Graph

The graph window displays the history of the meters values. The most recent value is on the right. The graph flows from right to left. You can change the X-axis scale to see older signals using the Sweep menu.

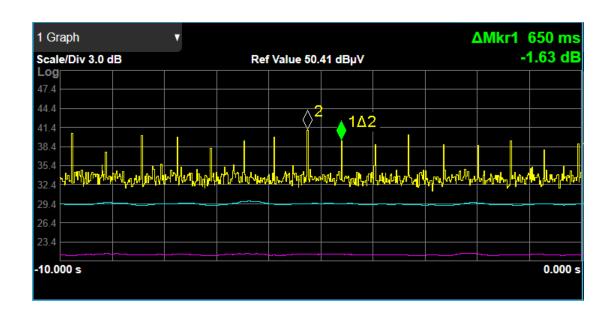

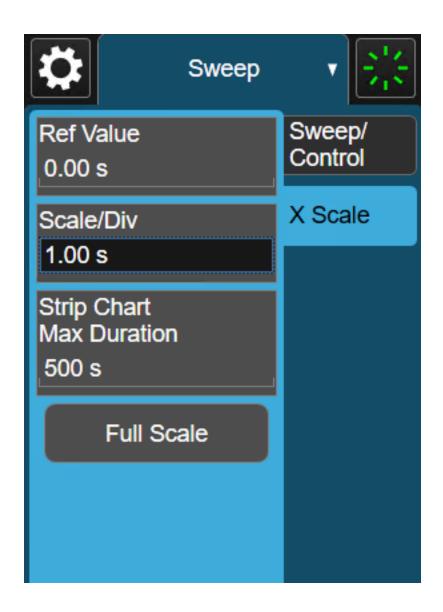

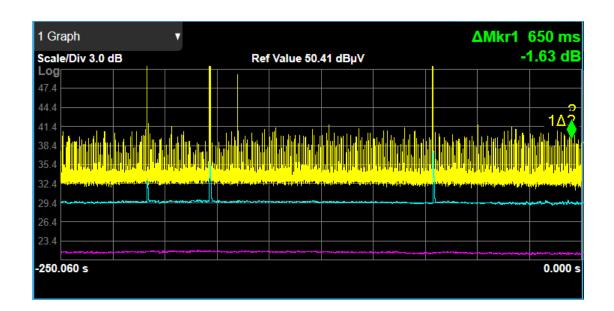

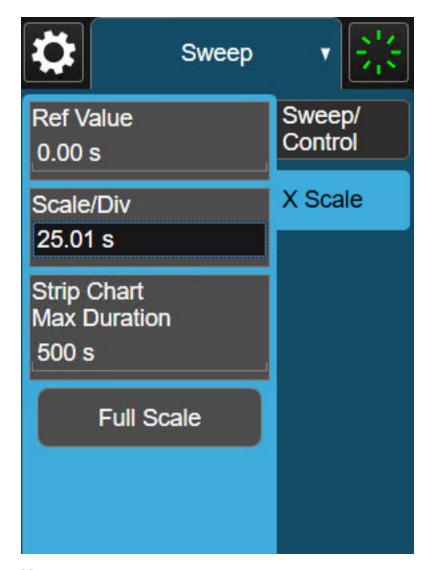

### Meters

The meter window displays the meters of the Strip Chart measurement.

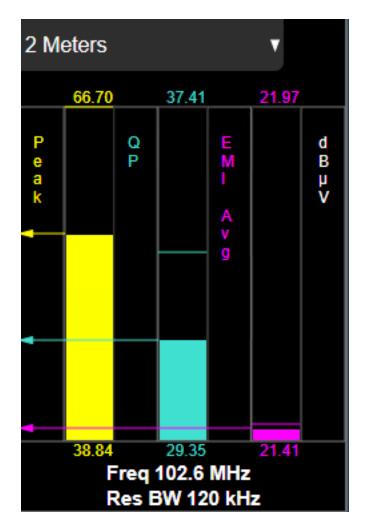

## **Signal List Table**

The Signal List Table window consists of 14 columns. The blue outline indicates the currently selected signal.

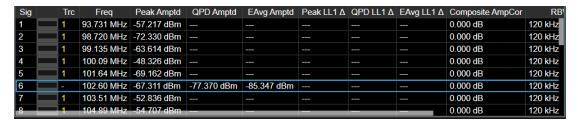

# 3.3.3 Amplitude

The Amplitude front-panel key activates the Amplitude menu and selects Reference Level as the active function.

### 3.3.3.1 Y Scale

The Y Scale Tab contains controls pertinent to the Y axis parameters of the measurement. These parameters control both how data on the vertical (Y) axis is displayed and instrument settings that affect the vertical axis.

### Ref Value

The reference level specifies the amplitude represented by the topmost graticule line

| Remote<br>Command | :DISPlay:SCHart:VIEW[1]:WINDow[1]:TRACe:Y[:SCALe]:RLEVel <real></real>                        |  |  |
|-------------------|-----------------------------------------------------------------------------------------------|--|--|
|                   | :DISPlay:SCHart:VIEW[1]:WINDow[1]:TRACe:Y[:SCALe]:RLEVel?                                     |  |  |
| Example           | :DISP:SCH:VIEW:WIND:TRAC:Y:RLEV 80 dBuV                                                       |  |  |
|                   | :DISP:SCH:VIEW:WIND:TRAC:Y:RLEV?                                                              |  |  |
| Preset            | 106.99 dBuV                                                                                   |  |  |
| State Saved       | Saved in instrument state.                                                                    |  |  |
| Min               | RefLevelMin = -63.01dBuV + RefLevelOffset - ExtGain.                                          |  |  |
| Max               | RefLevelMax = 206.99 dBuV + RefLevelOffset - ExtGain                                          |  |  |
| Annotation        | The reference level is displayed above and to the left of the graticule with the title "Ref". |  |  |
|                   |                                                                                               |  |  |

#### Scale/ Div

This control enables you to set the units per division of the vertical scale in the logarithmic display.

| Remote<br>Command | :DISPlay:SCHart:VIEW[1]:WINDow[1]:TRACe:Y[:SCALe]:PDIVision <rel_ampl></rel_ampl> |
|-------------------|-----------------------------------------------------------------------------------|
|                   | :DISPlay:SCHart:VIEW[1]:WINDow[1]:TRACe:Y[:SCALe]:PDIVision?                      |
| Example           | :DISP:SCH:VIEW:WIND:TRAC:Y:PDIV 5 dB                                              |
|                   | :DISP:SCH:VIEW:WIND:TRAC:Y:PDIV?                                                  |
| Preset            | 10.00 dB                                                                          |
| State Saved       | Saved in instrument state                                                         |
| Min               | 0.10 dB                                                                           |

| Max        | 20.00 dB                                                 |
|------------|----------------------------------------------------------|
| Annotation | Scale/Div is shown in the upper left side of the display |

## **Y Axis Unit**

Displays a dropdown menu that enables you to change the vertical (Y) axis amplitude unit.

| Remote Command | :UNIT:POWER DBM   DBMV   DBMA   V   W   A   DBUV   DBUA   DBPW   DBMV_MHZ   DBMA_MHZ   DBUV_MHZ   DBUA_MHZ   DBPW_MHZ                                                                                                    |  |
|----------------|----------------------------------------------------------------------------------------------------|--|
|                | :UNIT:POWer?                                                                                                    |  |
| Example        | :UNIT:POW dBmV                                                                                                    |  |
|                | :UNIT:POW?                                                                                                    |  |
| Notes          | The Y axis unit has either logarithmic or linear characteristics. The set of units that is logarithmic consists of dBm, dBmV, dBmA, dBμV, dBμA, dBμV/m, dBμA/m, dBpT, and dBG. The set of units that are linear consists of V, W, and A. The chosen unit will determine how the reference level and all the amplitude-related outputs like trace data, marker data, etc. read out. |  |
|                | For a query, if an amplitude correction with a Transducer Unit other than None is applied and enabled, the corresponding Transducer Unit will be returned.                                                                                                    |  |
|                | DBUVM DBUAM DBPT DBG                                                                                                    |  |
|                | If the Relative unit (/MHz) is turned on with one of these units selected (see "Relative Unit (/MHz)" on page 465), the following values will be returned:                                                                                                    |  |
|                | DBUV_MMHZ DBUA_MMHZ DBPT_MHZ DBG_MHZ                                                                                                    |  |
| Dependencies   | If an amplitude correction with a Transducer Unit other than None is applied and enabled, then that Transducer Unit is forced and the control with that unit is the only Y Axis Unit available. All other Y Axis Unit selections are grayed out.                                                                                                    |  |
|                | If an amplitude correction with a Transducer Unit other than None is applied and enabled, and you then turn off that correction or set Apply Corrections to No, the Y Axis Unit that existed before the Transducer Unit was applied is restored.                                                                                                    |  |
|                | The dBm, W, V and A selections are grayed out when the Relative Unit (MHz) is turned on.                                                                                                    |  |
| Preset         | dBuV                                                                                                    |  |
| State Saved    | Saved in instrument state                                                                                                    |  |
| Annotation     | The readback value is shown after Ref value above the graticule.                                                                                                    |  |

# Example

| Unit | Example         | Notes                      |
|------|-----------------|----------------------------|
| dBm  | UNIT:POW<br>DBM | Y Axis Unit is set to dBm  |
| dBmV | UNIT: POW       | Y Axis Unit is set to dBmV |

|          | DBMV                 |                                                                                                    |
|----------|----------------------|----------------------------------------------------------------------------------------------------|
| dBmA     | UNIT:POW<br>DBMA     | Y Axis Unit is set to dBmA                                                                                                    |
| W        | UNIT:POW W           | Y Axis Unit is set to W                                                                                                    |
| V        | UNIT:POW V           | Y Axis Unit is set to V                                                                                                    |
| Α        | UNIT:POW A           | Y Axis Unit is set to A                                                                                                    |
| dBμV     | UNIT:POW<br>DBUV     | Y Axis Unit is set to $dB\mu V$                                                                                                    |
| dBμA     | UNIT:POW<br>DBUA     | Y Axis Unit is dBμA. The unit dBμA can also appear as a<br>Transducer Unit. For more on Transducer Units see the Y Axis<br>Unit control description for the Swept SA measurement. |
| dBpW     | UNIT:POW<br>DBPW     | Y Axis Unit is set to dBpW                                                                                                    |
| dBmV/MHz | UNIT:POW<br>DBMV_MHZ | Y Axis Unit is set to dBmV/MHz. This command is an alias for UNIT:POWer DBMV; UNIT:POWer:PMHZ ON                                                                                  |
| dBmA/MHz | UNIT:POW<br>DBMA_MHZ | Y Axis Unit is set to dBmA/MHz. This command is an alias for UNIT:POWer DBMA; UNIT:POWer:PMHZ ON                                                                                  |
| dBμV/MHz | UNIT:POW<br>DBUV_MHZ | Y Axis Unit is set to dBµV/MHz. This command is an alias for UNIT:POWer DBUV; UNIT:POWer:PMHZ ON                                                                                  |
| dBμA/MHz | UNIT:POW<br>DBUA_MHZ | Y Axis Unit is set to dBμA/MHz. This command is an alias for UNIT:POWer DBUA; UNIT:POWer:PMHZ ON                                                                                  |
| dBpW/MHz | UNIT:POW<br>DBPW_MHZ | Y Axis Unit is set to dBpW/MHz. This command is an alias for UNIT:POWer DBPW; UNIT:POWer:PMHZ ON                                                                                  |

# **ESU Compatibility**

This SCPI command is provided for ESU compatibility and is used to set the Y Axis Unit.

| Remote<br>Command | :CALCulate[1] 2:UNIT:POWer DBUV   DBUV_MHZ   DBM   DBUA   DBUA_MHZ   DBPW   DBPW_MHZ   DBPT   DBPT_MHZ   DBMV   DBMV_MHZ |
|-------------------|----------------------------------------------------------------------------------------------------|
|                   | :CALCulate[1] 2:UNIT:POWer?                                                                                              |
| Notes             | This command is included for ESU compatibility.                                                                          |
|                   | The suffix [1] 2 is irrelevant to the measurement; they are added solely for the compatibility purpose                   |
|                   | CALC:UNIT:POW DBUV is an alias to UNIT:POW DBUV                                                                          |
|                   | CALC:UNIT:POW DBM is an alias to UNIT:POW DBM                                                                            |
|                   | CALC:UNIT:POW DBUA is an alias to UNIT:POW DBUA                                                                          |
|                   | CALC:UNIT:POW DBPT is an alias to UNIT:POW DBPT                                                                          |
|                   | CALC:UNIT:POW DBMV is an alias to UNIT:POW DBM                                                                           |
|                   | CALC:UNIT:POW DBPW is an alias to UNIT:POW DBPW                                                                          |
|                   | CALC:UNIT:POW DBUV MHZ is an alias to UNIT:POW DBUV MHZ                                                                  |

|        | CALC:UNIT:POW DBUA_MHZ is an alias to UNIT:POW DBUA_MHZ |
|--------|---------------------------------------------------------|
|        | CALC:UNIT:POW DBPW_MHZ is an alias to UNIT:POW DBPW_MHZ |
|        | CALC:UNIT:POW DBPT_MHZ is an alias to UNIT:POW DBPT_MHZ |
|        | CALC:UNIT:POW DBMV_MHZ is an alias to UNIT:POW DBMV_MHZ |
| Preset | DBUV                                                    |

### **Ref Level Offset**

This parameter enables you to add an offset value to the displayed reference level. The reference level is the absolute amplitude represented by the top graticule line on the display.

| Remote<br>Command                                                                                                    | :DISPlay:SCHart:VIEW[1]:WINDow[1]:TRACe:Y[:SCALe]:RLEVel:OFFSet <rel_ampl></rel_ampl>                                                                     |  |
|----------------------------------------------------------------------------------------------------|----------------------------------------------------------------------------------------------------|--|
|                                                                                                    | :DISPlay:SCHart:VIEW[1]:WINDow[1]:TRACe:Y[:SCALe]:RLEVel:OFFSet?                                                                                          |  |
|                                                                                                    | :DISPlay:SCHart:VIEW[1]:WINDow[1]:TRACe:Y[:SCALe]:RLEVel:OFFSet:STATe OFF   ON   0   1                                                                    |  |
|                                                                                                    | :DISPlay:SCHart:VIEW[1]:WINDow[1]:TRACe:Y[:SCALe]:RLEVel:OFFSet:STATe?                                                                                    |  |
| Example                                                                                                    | :DISP:SCH:VIEW:WIND:TRAC:Y:RLEV:OFFS 12.7                                                                                                    |  |
|                                                                                                    | Sets the Ref Level Offset to 12.7 dB. The only valid suffix is dB. If no suffix is sent, dB will be assumed. :DISP:SCH:VIEW:WIND:TRAC:Y:RLEV:OFFS:STAT ON |  |
|                                                                                                    | Turns the Ref Level Offset On                                                                                                    |  |
| Preset                                                                                                    | 0 dB                                                                                                    |  |
|                                                                                                    | OFF                                                                                                    |  |
| State Saved                                                                                                    | Saved in instrument state.                                                                                                    |  |
| Min                                                                                                    | The range for Ref Lvl Offset is variable. It is limited to values that keep the reference level within the range of -327.6 dB to 327.6 dB.                |  |
| Max                                                                                                    | 327.6 dB                                                                                                    |  |
| Annotation The offset is displayed as "Ref Offset <value>" above the reference level annotation. Wher zero, no annotation is shown.</value> |                                                                                                    |  |

## Relative Unit (/MHz)

When this control is set to On, the results are displayed in units relative to the bandwidth of 1 MHz.

```
Remote Command :UNIT:POWer:PMHZ ON | OFF | 1 | 0 :UNIT:POWer:PMHZ?

Example :UNIT:POWer:PMHZ 1
```

| Notes        | This control activates the display of results in units relative to the bandwidth when it is ON. These units are derived from the logarithmic units as shown below: |               |  |  |
|--------------|----------------------------------------------------------------------------------------------------|---------------|--|--|
|              | UNIT                                                                                                    | Relative unit |  |  |
|              | dBmV                                                                                                    | dBmV/MHz      |  |  |
|              | dBmA                                                                                                    | dBmA/MHz      |  |  |
|              | dBμV                                                                                                    | dBμV/MHz      |  |  |
|              | dBμA                                                                                                    | dBμA/MHz      |  |  |
|              | dBpW                                                                                                    | dBpW/MHz      |  |  |
|              | dBμV/m                                                                                                    | dBμV/m/MHz    |  |  |
|              | dBμA/m                                                                                                    | dBμA/m/MHz    |  |  |
|              | dBpT                                                                                                    | dBpT/MHz      |  |  |
|              | dBG                                                                                                    | dBG/MHz       |  |  |
|              | Conversion to 1 MHz is done via the following equation. RBW is the selected resolution bandwidth (example for $dB\mu V$ ):                                         |               |  |  |
|              | $P_{(dB\mu V/MHz)} = P_{(dB\mu V)} - 20 \log RBW_{(MHz)}$                                                                                                    |               |  |  |
| Dependencies | The control is grayed out and switches to Off if the following Y Axis units are selected: dBm, W, V, A.                                                            |               |  |  |
| Preset       | OFF                                                                                                    |               |  |  |
| State Saved  | Saved in instrument state                                                                                                    |               |  |  |

#### 3.3.3.2 Attenuation

Controls the attenuator functions and interactions between the attenuation system components.

There are two attenuator configurations in the X-Series. One is a Dual-Attenuator configuration consisting of a mechanical attenuator and an optional electronic attenuator. The other configuration uses a single attenuator with combined mechanical and electronic sections that controls all the attenuation functions. Different models in the X-Series come with different configurations.

- See "Dual-Attenuator Configurations" on page 467
- See "Single-Attenuator Configuration" on page 467

Most attenuation settings are the same for all measurements – they do not change as you change measurements. Settings like these are called "Meas Global" and are unaffected by **Meas Preset**.

Only available when the hardware set includes an input attenuator, which is typically only the case for Keysight's benchtop instruments. For example, this tab does *not* appear in VXT models M9420A/10A/11A/15A/16A,

M9410E/11E/15E/16E, nor in UXM. In UXM, all **Attenuation** and **Range** settings are disabled, as the expected input power level is handled by the Call Processing App that drives the DUT power control.

Dependencies

In measurements that support the I/Q inputs, unavailable when I/Q is the selected input. Replaced by the **Range** tab in that case

## **Dual-Attenuator Configurations**

Configuration 1: Mechanical attenuator + optional electronic attenuator

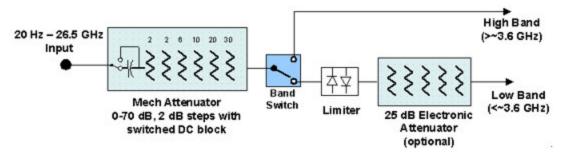

Configuration 2: Mechanical attenuator, no optional electronic attenuator

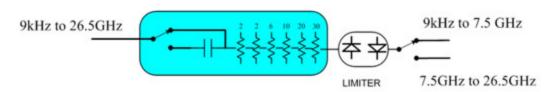

Note that Configuration 2 is not strictly speaking a dual-section attenuator, since there is no electronic section available. However, it behaves exactly like Configuration 1 without the Electronic Attenuator Option EA3, therefore for the sake of this document it is grouped into the "Dual-Attenuator" configuration.

#### **Single-Attenuator Configuration**

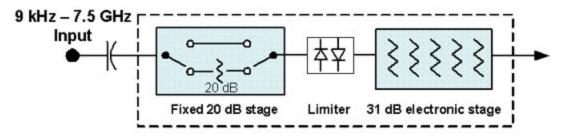

You can tell which attenuator configuration you have by pressing the Attenuation tab, which (in most Modes) opens the Attenuation menu. If the first control in the

Attenuation menu says **Mech Atten** you have the Dual-Attenuator configuration. If the first control says **Atten** you have the Single-Attenuator configuration.

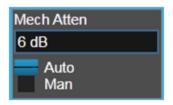

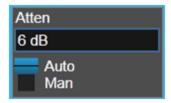

**Dual Attenuator** 

Single Attenuator

(Note that depending on the measurement, there may be no Auto/Man functionality on the Mech Atten control.)

In the Single-Attenuator configuration, you control the attenuation with a single control, as the fixed stage has only two states. In the Dual-Attenuator configuration, both stages have significant range, so you are given separate control of the mechanical and electronic attenuator stages.

When you have the Dual-Attenuator configuration, you may still have only a Single-Attenuator, because unless Option EA3 (the Electronic Attenuator option) is available, and you purchase it, you will have only the mechanical attenuator.

### Atten / Atten (Meters)

Enables you to set the value of the Attenuation parameter. This control only affects the Mechanical Attenuator in the EMI Receiver mode and has no Auto setting.

For the Frequency Scan measurement, this control only affects the attenuation used for meters, and is labelled Atten (Meters).

The following amplitude parameters are not settableand therefore do not appear in any menus:

| Elec Attenuator  | Disabled |
|------------------|----------|
| Elec Attenuation | OdB      |
| Meas Atten Step  | 2dB      |
| Max Mixer Level  | -10dBm   |

| Remote  | <pre>[:SENSe]:POWer[:RF]:ATTenuation <rel_ampl></rel_ampl></pre> |
|---------|------------------------------------------------------------------|
| Command | [:SENSe]:POWer[:RF]:ATTenuation?                                 |
| Example | :POW:ATT 10                                                      |
|         | :POW:ATT?                                                        |
| Preset  | 10 dB                                                            |

| State Saved                         | Saved in instrument state.                                                                                                    |  |
|-------------------------------------|----------------------------------------------------------------------------------------------------|--|
| Min                                 | 0 dB                                                                                                    |  |
| Max                                 | 50 dB (CXA)                                                                                                    |  |
|                                     | 60 dB (EXA)                                                                                                    |  |
|                                     | 70 dB (MXA, PXA& N9038A)                                                                                                    |  |
| Annotation                          | The attenuation value will be shown in the meas bar as Atten: <total> dB.</total>                                                                           |  |
| Backwards<br>Compatibility<br>SCPI  | :INPut[1] 2:ATTenuation                                                                                                    |  |
| Backwards<br>Compatibility<br>Notes | This command is included for ESU compatibility. The suffix [1] 2 is irrelevant to the measurement; they are added solely for remote language compatibility. |  |

### 3.3.3.3 Signal Path

Contains controls that pertain to the routing of the signal through the frontend of the instrument.

In general, only appears in instruments whose hardware supports this signal routing. For example, this tab does not appear in many of the modular instrument products, including VXT Model M9420A, or UXM.

This tab *does* appear in VXT Models M9410A/11A/15A/16A and M9410E/11E/15E/16E, because Software Preselection is under this tab, and VXT Models M9410A/11A/15A/16A and M9410E/11E/15E/16E implement a version of Software Preselection.

#### μW Presel Center

When this control is pressed, the centering of the preselector filter is adjusted to optimize the amplitude accuracy at the frequency of the selected marker. If the selected marker is not on when Presel Center is pressed, the analyzer will turn on the selected marker, perform a peak search, and then perform centering on the marker's center frequency. If the selected marker is already on and between the start and stop frequencies of the analyzer, the analyzer performs the preselector calibration on that marker's frequency. If the selected marker is already on, but outside the frequency range between Start Freq and Stop Freq, the analyzer will first perform a peak search, and then perform centering on the marker's center frequency.

The value displayed on the **Presel Adjust** control will change to reflect the new preselector tuning (see **Presel Adjust**).

A number of considerations should be observed to ensure proper operation. See "Proper Preselector Operation" on page 470

| Remote Command               | [:SENSe]:POWer[:RF]:PCENter                                                                                                    |  |
|------------------------------|----------------------------------------------------------------------------------------------------|--|
| Example                      | :POW:PCEN                                                                                                    |  |
| Notes                        | Note that the rules outlined above under the control description apply for the remote command as well as the control. The result of the command is dependent on marker position, and so forth. Any message shown by the control press is also shown in response to the remote command. |  |
| Dependencies                 | If the selected marker's frequency is below Band 1, advisory message 0.5001 is generated and no action is taken.                                                                                                    |  |
|                              | Grayed out if entirely in Band 0.                                                                                                    |  |
|                              | Blank in models that do not include a microwave preselector, such as option 503. If the SCPI is sent in these instruments, it is accepted without error, and the query always returns 0.                                                                                               |  |
| Couplings                    | The active marker position determines where the centering will be attempted.                                                                                                    |  |
|                              | If the analyzer s in a measurement such as averaging when centering is initiated, the act of centering the preselector will restart averaging but the first average trace will not be taken until the centering is completed.                                                          |  |
| Annotation                   | The offset applied to do the centering, reads out on the Presel Adjust control.                                                                                                    |  |
| Status Bits/OPC dependencies | When centering the preselector, *OPC will not return true until the process is complete and a subsequent measurement has completed, nor will results be returned to a READ or MEASure command.                                                                                         |  |
|                              | The Measuring bit should remain set while this command is operating and should not go false until the subsequent sweep/measurement has completed.                                                                                                    |  |
|                              |                                                                                                    |  |

#### **Proper Preselector Operation**

A number of considerations should be observed to ensure proper operation:

- 1 If the selected marker is off, the analyzer will turn on a marker, perform a peak search, and adjust the preselector using the selected marker's frequency. It uses the "highest peak" peak search method unqualified by threshold or excursion, so that there is no chance of a 'no peak found' error. It continues with that peak, even if it is the peak of just noise. Therefore, for this operation to work properly, there should be a signal on screen in a preselected range for the peak search to find.
- 2 If the selected marker is already on, the analyzer will attempt the centering at that marker's frequency. There is no preselector for signals below about 3.6 GHz, therefore if the marker is on a signal below 3.6 GHz, no centering will be attempted and an advisory message generated
- 3 In some models, the preselector can be bypassed. If it is bypassed, no centering will be attempted in that range and a message will be generated.

### μW Presel Adjust

Allows you to manually adjust the preselector filter frequency to optimize its response to the signal of interest. This function is only available when " $\mu$ W Presel Center" on page 690 is available.

For general purpose signal analysis, using Presel Center is recommended. Centering the filter minimizes the impact of long-term preselector drift. Presel Adjust can be used instead to manually optimize the preselector. One application of manual optimization would be to peak the preselector response, which both optimizes the signal-to-noise ratio and minimizes amplitude variations due to small (short-term) preselector drifting.

| Remote Command     | [:SENSe]:POWer[:RF]:PADJust <freq></freq>                                                                                                    |  |
|--------------------|----------------------------------------------------------------------------------------------------|--|
|                    | [:SENSe]:POWer[:RF]:PADJust?                                                                                                    |  |
| Example            | :POW:PADJ 100KHz                                                                                                    |  |
|                    | :POW:PADJ?                                                                                                    |  |
| Notes              | The value on the control reads out to 0.1 MHz resolution.                                                                                                    |  |
| Dependencies       | Grayed out if microwave preselector is off.                                                                                                    |  |
|                    | Grayed out if entirely in Band 0. (NOTE: To use the preselector in the overlap between Band 0 and Band 1, the instrument can be band-locked to Band 1. In this case, the Preselector Centering control will be available. This note should only appear in the service documentation!) |  |
|                    | Blank in models that do not include a preselector, such as option 503. If the SCPI is sent in these instruments, it is accepted without error, and the query always returns 0.                                                                                                    |  |
|                    | Grayed out in the Spectrogram View.                                                                                                    |  |
| Preset             | 0 MHz                                                                                                    |  |
| State Saved        | The <b>Presel Adjust</b> value set by <b>Presel Center</b> , or by manually adjusting <b>Presel Adjust</b> , is not saved in instrument state, and does not survive a Preset or power cycle.                                                                                          |  |
| Min                | -500 MHz                                                                                                    |  |
| Max                | 500 MHz                                                                                                    |  |
| Backwards          | [:SENSe]:POWer[:RF]:MW:PADJust                                                                                                    |  |
| Compatibility SCPI | [:SENSe]:POWer[:RF]:MMW:PADJust                                                                                                    |  |
|                    | PSA had multiple preselectors, but the X-Series has only one. These commands simply aliased to [:SENSe]:POWer[:RF]:PADJust                                                                                                    |  |
| Remote<br>Command  | [:SENSe]:POWer[:RF]:PADJust:PRESelector MWAVe   MMWave   EXTernal                                                                                                    |  |
|                    | [:SENSe]:POWer[:RF]:PADJust:PRESelector?                                                                                                    |  |
| Notes              | PSA had multiple preselectors, and you could select which preselector to adjust. Since the X-Series had only one mm/uW preselector, the preselector selection control is no longer available. However, to provide backward compatibility, we accept the legacy remote commands.       |  |
|                    | The command form has no effect, the query always returns MWAVe                                                                                                    |  |
|                    |                                                                                                    |  |

# Internal Preamp / Internal Preamp (Meters)

Accesses a menu of controls for the internal preamps. Turning on the preamp gives a better noise figure, but a poorer inter-modulation distortion (TOI) to noise floor dynamic range. You can optimize this setting for your particular measurement.

The instrument takes the preamp gain into account as it sweeps. If you sweep outside of the range of the preamp the instrument will also account for that. The displayed result will always reflect the correct gain.

For some measurements, when the preamp is on and any part of the displayed frequency range is below the lowest frequency for which the preamp has specifications, a warning condition message appears in the status line. For example , for a preamp with a 9 kHz lowest specified frequency: "Preamp: Accy unspec'd below 9 kHz".

For the Frequency Scan measurement, this control only affects the Preamp setting used for meters, and is labelled Internal Preamp (Meters).

### **Examples**

| Selection<br>Off | Example :POW:GAIN OFF                  | Note                                                                                                    |
|------------------|----------------------------------------|----------------------------------------------------------------------------------------------------|
| Low Band         | :POW:GAIN ON<br>:POW:GAIN:BAND<br>LOW  | Sets the internal preamp to use only the low band. The frequency range of the installed (optional) low-band preamp is displayed in square brackets on the <b>Low Band</b> selection in the dropdown.                                   |
| Full Range       | :POW:GAIN ON<br>:POW:GAIN:BAND<br>FULL | Sets the internal preamp to use its full range. The low band (0-3.6 GHz or 0-3GHz, depending on the model) is supplied by the low band preamp and the frequencies above low band are supplied by the high band preamp.                 |
|                  |                                        | The frequency range of the installed (optional) low-band preamp is displayed in square brackets on the <b>Full Range</b> selection in the dropdown. If the high band option is not installed the Full Range selection does not appear. |

| Dependencies   | Preamp is not available on all hardware platforms. If the preamp is not present or is unlicensed, the |  |
|----------------|----------------------------------------------------------------------------------------------------|--|
|                | :POW:GAIN?                                                                                            |  |
|                | :POW:GAIN OFF                                                                                         |  |
|                | :POW:GAIN:BAND?                                                                                       |  |
| Example        | :POW:GAIN:BAND LOW                                                                                    |  |
|                | [:SENSe]:POWer[:RF]:GAIN[:STATe]?                                                                     |  |
|                | [:SENSe]:POWer[:RF]:GAIN[:STATe] OFF   ON   0   1                                                     |  |
|                | [:SENSe]:POWer[:RF]:GAIN:BAND?                                                                        |  |
| Remote Command | [:SENSe]:POWer[:RF]:GAIN:BAND LOW   FULL                                                              |  |

control is not shown.

The preamp is not available when the electronic/soft attenuator is enabled.

If a POW:GAIN:BAND FULL command is sent when a low band preamp is available, the preamp band parameter is to LOW instead of FULL, and an "Option not installed" message is generated.

| Preset      | OFF                                                                                                    |
|-------------|----------------------------------------------------------------------------------------------------|
| State Saved | Saved in instrument state                                                                                                    |
| Annotation  | When scanning, the word "PREAMP" appears in the Meas Bar during a scan if the preamp state of currently active range is set to ON. When a scan is stopped, the preamp setting for the currently selected view range will be shown. You may switch across ranges on the scan trace using the "Next Range" control under the View/Display menu. |

### LNA / LNA (Meters)

This control lets you turn the Low Noise Amplifier (LNA) on and off.

The LNA is an additional preamplifier which provides superior DANL and frequency range compared to the Internal Preamp. The LNA provides lower system noise figure, especially at frequencies above 100 MHz, and can be operated up to the full range of 50 GHz analyzers.

For best possible sensitivity, the LNA can be turned on together with the Internal Preamp, although when operating both preamps together, you should note that the TOI (distortion) specifications are impacted. The sensitivity improvement of this combination is substantial when operating in high band (frequencies above 3.6 GHz).

For the Frequency Scan measurement, this control only affects the LNA setting used for meters and is labelled LNA (Meters).

| Remote Command | d [:SENSe]:POWer[:RF]:GAIN:BAND:LNA[:STATe] OFF   ON   0   1 |  |
|----------------|--------------------------------------------------------------|--|
|                | [:SENSe]:POWer[:RF]:GAIN:BAND:LNA[:STATe]?                   |  |
| Example        | :POW:GAIN:BAND:LNA ON                                        |  |
|                | :POW:GAIN:BAND:LNA?                                          |  |
| Dependencies   | Requires option LNA                                          |  |
|                | May not appear in some measurements.                         |  |
| Preset         | OFF                                                          |  |
| State Saved    | Saved in instrument state                                    |  |
| Range          | On Off                                                       |  |

### 3.3.4 BW

The BW key opens the bandwidth menu, which contains the Resolution BW control.

# **3.3.4.1 Settings**

The Settings tab contains the basic bandwidth functions. It is the only tab under the BW menu.

### **Res BW**

Activates the Resolution Bandwidth (Res BW) action function, which allows you to manually set the Res BW.

| Remote Command | [:SENSe]:BANDwidth BWIDth[:RESolution] <freq></freq>                                                                                                    |                                                          |
|----------------|----------------------------------------------------------------------------------------------------|----------------------------------------------------------|
|                | [:SENSe]:BANDwidth BWIDth[:RESolution]?                                                                                                    |                                                          |
|                | [:SENSe]:BANDwidth BWIDth[:RESolution]:AUTO OFF   ON   0   1                                                                                                    |                                                          |
|                | [:SENSe]:BANDwidth BWIDth[:RESolu                                                                                                    | ution]:AUTO?                                             |
| Example        | :BAND 200kHz                                                                                                    |                                                          |
|                | :BAND?                                                                                                    |                                                          |
|                | :FSC:BAND:AUTO 0                                                                                                    |                                                          |
|                | :FSC:BAND:AUTO?                                                                                                    |                                                          |
| Notes          | For numeric entries, the RBW chooses the nearest available RBW to the value entered (arithmetically, on a linear scale, rounding up).                                                                                                    |                                                          |
|                | The suffix 1 2 is irrelevant to the measurement; they are added solely for remote language compatibility.                                                                                                    |                                                          |
| Dependencies   | When in zero span and EMC Std is set to None, there is no Auto setting for the Res BW. The Auto/Man line on the Res BW control disappears in this case, and if the SCPI command [:SENSe]:BWID[:RESolution]:AUTO ON is sent, it generates an error. |                                                          |
| Couplings      | When a CISPR or MIL EMI Standard is in use to the Span.                                                                                                    | e, the Res BW is coupled to the Center Frequency and not |
|                | When in the CISPR or MIL EMC Standard, selecting Auto will make RBW auto coupled to the Center Frequency, to comply with EMI specs.                                                                                                    |                                                          |
|                | When EMC Standard= CISPR,                                                                                                    |                                                          |
|                | Center Frequency                                                                                                    | RBW                                                      |
|                | <150 kHz                                                                                                    | 200 Hz                                                   |
|                | *150 kHz to <30 MHz                                                                                                    | 9 kHz                                                    |
|                | *330 MHz to <1 GHz                                                                                                    | 120 kHz                                                  |
|                | ³1 GHz                                                                                                    | 1 MHz                                                    |

<sup>\*</sup> For Click measurement

|             | 150 kHz to 30 MHz                                                                                                    | 9 kHz   |  |
|-------------|----------------------------------------------------------------------------------------------------|---------|--|
|             | >30 MHz to <1 GHz                                                                                                    | 120 kHz |  |
|             | When EMC Standard= MIL,                                                                                                    |         |  |
|             | Center Frequency                                                                                                    | RBW     |  |
|             | < 1 kHz                                                                                                    | 10 Hz   |  |
|             | 1 kHz to < 10 kHz                                                                                                    | 100 Hz  |  |
|             | 10 kHz to < 150 kHz                                                                                                    | 1 kHz   |  |
|             | *150 kHz to <30 MHz                                                                                                    | 10 kHz  |  |
|             | *30 MHz to <1 GHz                                                                                                    | 100 kHz |  |
|             | ³1 GHz                                                                                                    | 1 MHz   |  |
|             |                                                                                                    |         |  |
| <br>Preset  | 120 kHz                                                                                                    |         |  |
| 16361       | ON                                                                                                    |         |  |
| State Saved | Saved in instrument state                                                                                                    |         |  |
|             | Saved in instrument state.                                                                                                    |         |  |
| Min         | 1 Hz                                                                                                    |         |  |
| Max         | 8 MHz is the max equivalent -3 dB RBW, which means that the named RBW (the one shown on the control ) can actually exceed 8 MHz if using a filter type other than -3dB. |         |  |

:SENSe1|SENSe2|[SENSe]:BANDwidth|BWIDth[:RESolution]

:SENSe1|SENSe2|[SENSe]:BANDwidth|BWIDth[:RESolution]:AUTO

Backwards Compatibility Notes

Backwards Compatibility SCPI

This command is included for ESU compatibility. The suffix 1|2 is irrelevant to the measurement; they are added solely for remote language compatibility.

This command is included for ESU compatibility. The suffix 1|2 is irrelevant to the measurement; they are added solely for remote language compatibility.

### Filter BW

Enables you to choose the filter based on its -3 dB (Normal) bandwidth, its -6 dB bandwidth, its Noise bandwidth, or its Impulse bandwidth.

| Remote Command | [:SENSe:]:BANDwidth BWIDth[:RESolution]:TYPE DB3   DB6   IMPulse   NOISe                         |  |
|----------------|--------------------------------------------------------------------------------------------------|--|
|                | [:SENSe:]:BANDwidth BWIDth[:RESolution]:TYPE?                                                    |  |
| Example        | :BAND:TYPE DB6                                                                                   |  |
|                | :BAND:TYPE?                                                                                      |  |
| Notes          | When NOISe is sent, the Filter BW will only be changed when the EMC Standard is set to None. The |  |

|                                     | Filter BW will be set to Noise when the IDN Model = System IDN Response. For other IDN Models, the Filter BW will be set to DB3. This is for ESU Backwards Compatibility.                                            |
|-------------------------------------|----------------------------------------------------------------------------------------------------|
| Dependencies                        | DB3 DB6 IMPulse are not available when the EMC Standard is set to CISPR or MIL.                                                                                                    |
|                                     | This control does not appear in model N9048B with option WF1. Attempting to set this parameter through SCPI in this model generates an error message: -241.02 Hardware missing; Not available for this model number. |
| Preset                              | Preset type is based on EMC Standard Preset To selection.                                                                                                    |
| State Saved                         | Saved in instrument state.                                                                                                    |
| Range                               | DB3 DB6 IMPulse NOISe                                                                                                    |
| Backwards<br>Compatibility SCPI     | :SENSe1 SENSe2 [SENSe]:BANDwidth BWIDth[:RESolution]                                                                                                    |
| Backwards<br>Compatibility<br>Notes | This command is included for ESU compatibility. The suffix 1 2 is irrelevant to the measurement; they are added solely for remote language compatibility.                                                            |
| Remote                              | :SENSe1 SENSe2 [SENSe]:BANDwidth BWIDth[:RESolution]:TYPE NORMal   PULSe                                                                                                    |
| Command                             | :SENSe1 SENSe2 [SENSe]:BANDwidth BWIDth[:RESolution]:TYPE?                                                                                                    |
| Example                             | :BAND:TYPE PULS                                                                                                    |
|                                     | :BAND:TYPE?                                                                                                    |
| Notes                               | This command is included for ESU compatibility. The suffix [1] 2 is irrelevant to the measurement; they are added solely for the compatibility purpose.                                                              |
|                                     | "NORMal" is aliased to Filter BW "3dB" when the EMC Standard is set to None. Or else, sending this command will not change the Filter BW.                                                                            |
|                                     | "PULSe" is aliased to Filter BW "6dB" when the EMC Standard is set to None. Or else, sending this command will not change the Filter BW.                                                                             |
| Range                               | NORMal PULSe                                                                                                    |
|                                     |                                                                                                    |

# 3.3.5 Display

The Display key opens a menu, which enables you to configure display items for the current Mode, Measurement View, or Window.

# 3.3.5.1 Meas Display

The Meas Display tab contains a single control that enables you to change how the Meters window is displayed.

## **Expand Meters**

Enables you to enlarge annotation/indicator of the meters graph display. The display includes Peak power of meters readings and frequencies where the peak power of meters occurs.

| Remote<br>Command | :DISPlay:SCHart:VIEW:EXPand:METer[:STATe] ON   OFF   1   0 |
|-------------------|------------------------------------------------------------|
|                   | :DISPlay:SCHart:VIEW:EXPand:METer[:STATe]?                 |
| Example           | :DISP:SCH:VIEW:EXP:MET 1                                   |
|                   | :DISP:SCH:VIEW:EXP:MET?                                    |
| Preset            | OFF                                                        |
| State Saved       | Saved in instrument state.                                 |

### 3.3.5.2 View

Contains controls for selecting the current View, and for editing User Views.

#### Views

Windows: "Graph" on page 456, "Meters" on page 460, "Signal List Table" on page 461

The Strip Chart measurement has a single view, called Normal. Three windows are displayed: the strip chart Graph, the Meters, and the Signal List Table.

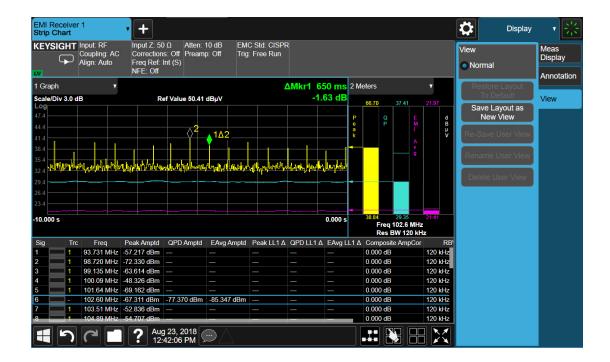

### **User View**

Lets you choose a View from the saved User Views for the current measurement. This panel only appears if a User View exists for the current measurement.

| Remote  | :DISPlay:VIEW:ADVanced:SELect <alphanumeric></alphanumeric>                                                                                                    |
|---------|----------------------------------------------------------------------------------------------------|
| Command | :DISPlay:VIEW:ADVanced:SELect?                                                                                                    |
| Example | Select Baseband as the current View                                                                                                    |
|         | :DISP:VIEW:ADV:SEL "Baseband"                                                                                                    |
| Notes   | You must be in the measurement whose View you are trying to set to send the command. You can only set Views for the current measurement using this command                                                                                                   |
|         | For predefined views, the parameter is derived from the view name that is shown in the View list in the user interface. For example, if you are trying to select the Trace Zoom view in the Swept SA measurement, you send:  :DISP:VIEW:ADV:SEL "Trace Zoom" |
|         | because "Trace Zoom" is the name of the View as seen in the Mode/Meas dialog or in the Display, View menu                                                                                                    |
|         | You cannot use the legacy View parameter (which in this case would be TZOom) with :DISP:VIEW:ADV:SEL                                                                                                    |
|         | <alphanumeric> is case insensitive; you can specify mixed case, however the name will be evaluated on a single case. Thus, both of the following forms work:  :DISP:VIEW:ADV:SEL "Trace Zoom"</alphanumeric>                                                 |
|         | :DISP:VIEW:ADV:SEL "TRACE ZOOM"                                                                                                    |

|                                    | If the specified view is not a valid View, the query returns the error message "-224, Illegal parameter value; View with the name <alphanumeric> does not exist"</alphanumeric> |
|------------------------------------|----------------------------------------------------------------------------------------------------|
|                                    | If the display is disabled (via :DISP:ENAB OFF) then the error message "-221, Settings conflict; View SCPI cannot be used while Display is disabled" is generated               |
| Backwards<br>Compatibility<br>SCPI | The legacy node :DISPlay:VIEW[:SELect]                                                                                                    |
|                                    | is retained for backwards compatibility, but it only supports predefined views                                                                                                  |

## **Restore Layout to Default**

Restores the Layout to the default for Basic.

Modified Views are very temporary; if you exit the current measurement they are discarded, and they are not saved in State. To retain this View for later use, and to be able to return easily to your original Basic View, you can save your edited View as a "User View".

### Save Layout as New View

Saves your new View as a User View. An alpha keyboard appears, which lets you name your new View; the default is the old View name plus a number.

| Remote<br>Command | :DISPlay:VIEW:ADVanced:NAME <alphanumeric></alphanumeric>                                                                                                    |
|-------------------|----------------------------------------------------------------------------------------------------|
| Example           | :DISP:VIEW:ADV:NAME "Baseband"                                                                                                    |
|                   | Creates a new View named Baseband from the current View, and selects it as the current View                                                                                       |
| Notes             | <alphanumeric> is case insensitive; you can specify mixed case, however the name will be evaluated on a single case</alphanumeric>                                                |
|                   | If <alphanumeric> name already exists as a View, the error message "-224, Illegal parameter value; View <alphanumeric> already exists" is generated</alphanumeric></alphanumeric> |
|                   | If the display is disabled (via :DISP:ENAB OFF) then the error message "-221, Settings conflict; User View SCPI cannot be used while Display is disabled" is generated            |

#### Re-Save User View

You can re-edit a User View; if you make changes, then an asterisk will appear next to the User View's name. You can then tap **Re-Save User View** to save it back to its existing name, or **Save Layout as New View** to add another, new User View.

This is a front panel function only, there is no remote command available to perform this function. To do this remotely, you must first perform **Save Layout as New View**, then delete the old User View and rename the new one with the name of the View you just deleted.

### Rename User View

You can rename the current View by giving it a new unique name. Only User Views can be renamed, if the current View is a Predefined View, an error occurs.

| Remote<br>Command | :DISPlay:VIEW:ADVanced:REName <alphanumeric></alphanumeric>                                                                                                    |
|-------------------|----------------------------------------------------------------------------------------------------|
| Example           | :DISP:VIEW:ADV:REN "Baseband"                                                                                                    |
| Notes             | <alphanumeric> is case insensitive; you can specify mixed case, however the name will be evaluated on a single case</alphanumeric>                                                                                           |
|                   | If the <alphanumeric> specifying the new name is already present in the list of View names, the error message "-224, Illegal parameter value; View <alphanumeric> already exists" is generated</alphanumeric></alphanumeric> |
|                   | If the current View is a Predefined View, the error message "-224, Illegal parameter value; Cannot rename a Predefined View" is generated                                                                                    |
|                   | If the display is disabled (via :DISP:ENAB OFF) then the error message "-221, Settings conflict; View SCPI cannot be used while Display is disabled" is generated                                                            |

#### **Delete User View**

You can delete the current View if it is a User View. The default view becomes the current view for the Measurement.

| Remote<br>Command | :DISPlay:VIEW:ADVanced:DELete                                                                                                    |
|-------------------|----------------------------------------------------------------------------------------------------|
| Example           | :DISP:VIEW:ADV:DEL                                                                                                    |
| Notes             | <alphanumeric> is case insensitive; you can specify mixed case, however the name will be evaluated on a single case</alphanumeric>                                                               |
|                   | If the <alphanumeric> is not present in the list of View names, the error message "-224, Illegal parameter value; View <alphanumeric> does not exist" is generated</alphanumeric></alphanumeric> |
|                   | If the current View is a Predefined View, the error message "-224, Illegal parameter value; Cannot delete a Predefined View" is generated                                                        |
|                   | If the display is disabled (via :DISP:ENAB OFF) then the error message "-221, Settings conflict; View SCPI cannot be used while Display is disabled" is generated                                |

### **Delete All User Views**

Deletes all previously saved User Views. The default view becomes the current view for the Measurement if a User View was the current view when this command was executed.

| Remote<br>Command | :DISPlay:VIEW:ADVanced:DELete:ALL |
|-------------------|-----------------------------------|

| Example | :DISP:VIEW:ADV:DEL:ALL              |
|---------|-------------------------------------|
| Notes   | Disabled if there are no User Views |

#### **View Editor Remote Commands**

The following remote commands help you manage Views and User Views. Note that the SCPI node for User Views handles both Predefined and User Views. The legacy nodes, :DISPlay:VIEW[:SELect] and :DISPlay:VIEW:NSEL, are retained for backwards compatibility, but they only support predefined views.

### View Listing Query

Returns a string containing a comma-separated list of names for *all* the Views, including User Views, available for the current Measurement.

| Remote<br>Command | :DISPlay:VIEW:ADVanced:CATalog?                                                                                                    |
|-------------------|----------------------------------------------------------------------------------------------------|
| Example           | :DISP:VIEW:ADV:CAT?                                                                                                    |
| Notes             | Returns a quoted string of the available Views for the current measurement, separated by commas. The list includes names for <i>all</i> the Views, including User Views, available for the current Measurement |
|                   | Example:                                                                                                    |
|                   | "Normal,Trace Zoom,Spectrogram,Baseband,myView1,yourView1"                                                                                                    |
|                   | No distinction is made between Predefined and User Views                                                                                                    |
|                   | If you switch measurements with the display disabled (via :DISP:ENAB OFF), then query the list of available Views, the result is undefined                                                                     |

## **User View Listing Query**

Returns a string containing a comma-separated list of names for *only* the User Views available for the current Measurement.

| Remote<br>Command | :DISPlay:VIEW:ADVanced:USER:CATalog?                                                                                                    |
|-------------------|----------------------------------------------------------------------------------------------------|
| Example           | :DISP:VIEW:ADV:USER:CAT?                                                                                                    |
| Notes             | Returns a quoted string of the available User Views for the current measurement, separated by commas.                                                                          |
|                   | Example:                                                                                                    |
|                   | "Baseband,myView1,yourView1"                                                                                                    |
|                   | If you switch measurements with the display disabled (see "Display Enable (Remote Command Only)" on page 706), then guery the list of available Views, the result is undefined |

#### 3.3.5.3 Annotation

Contains controls for setting up the annotation for the current Mode or Measurement.

#### Graticule

Turns the display graticule On or Off for all windows with graticules in all measurements in the current Mode. Also turns the graticule Y-Axis annotation on and off.

| Remote<br>Command                  | :DISPlay:GRATicule[:STATe] OFF   ON   0   1                                                                                        |
|------------------------------------|----------------------------------------------------------------------------------------------------|
|                                    | :DISPlay:GRATicule[:STATe]?                                                                                                    |
| Example                            | :DISP:GRAT OFF                                                                                                    |
| Notes                              | The graticule is the set of horizontal and vertical lines that make up the grid/divisions for the X-Axis and Y-Axis                |
| Preset                             | ON                                                                                                    |
| State Saved                        | Saved in instrument state                                                                                                    |
| Backwards<br>Compatibility<br>SCPI | :DISPlay:WINDow[1]:TRACe:GRATicule:GRID[:STATe] OFF   ON   0   1                                                                   |
|                                    | :DISPlay:WINDow[1]:TRACe:GRATicule:GRID[:STATe]?                                                                                   |
|                                    | This command is accepted for backwards compatibility with older instruments, but the WINDow, TRACE and GRID parameters are ignored |

#### **Screen Annotation**

Controls the display of the annunciation and annotation around the graticule, including any annotation on lines (such as the display line, the threshold line, etc.) and the Y-Axis annotation, for all windows with screen annotation in all measurements in the current Mode.

This does *not* include marker annotation (or the N dB result). When **OFF**, the graticule expands to fill the entire graticule area, leaving only the 1.5% gap above the graticule, as described in the **Trace** section.

| Remote Command | :DISPlay:ANNotation:SCReen[:STATe] OFF   ON   0   1                                      |
|----------------|------------------------------------------------------------------------------------------|
|                | :DISPlay:ANNotation:SCReen[:STATe]?                                                      |
| Example        | :DISP:ANN:SCR OFF                                                                        |
| Dependencies   | Grayed-out and forced to OFF when System Display Settings, Annotation is OFF             |
| Preset         | ON                                                                                       |
|                | This remains OFF through a Preset when System Display Settings, Annotation is set to OFF |
| State Saved    | Saved in instrument state                                                                |

#### **Control Annotation**

Turns on and off the display of values on the Active Function controls for all measurements in the current Mode. This is a security feature.

| Remote Command | :DISPlay:ACTivefunc[:STATe] ON   OFF   1   0                                             |
|----------------|------------------------------------------------------------------------------------------|
|                | :DISPlay:ACTivefunc[:STATe]?                                                             |
| Example        | :DISP:ACT OFF                                                                            |
| Dependencies   | Grayed out and forced to OFF when System Display Settings, Annotation is OFF             |
| Preset         | ON                                                                                       |
|                | This remains OFF through a Preset when System Display Settings, Annotation is set to OFF |
| State Saved    | Saved in instrument state                                                                |

#### **Meas Bar**

Turns the Measurement Bar at the top of the screen on and off for all measurements in the current Mode. When OFF, the graticule area expands to fill the area formerly occupied by the Measurement Bar.

| Remote Command | :DISPlay:ANNotation:MBAR[:STATe] OFF   ON   0   1                                        |
|----------------|------------------------------------------------------------------------------------------|
|                | :DISPlay:ANNotation:MBAR[:STATe]?                                                        |
| Example        | :DISP:ANN:MBAR OFF                                                                       |
| Dependencies   | Grayed out and forced to OFF when System Display Settings, Annotation is OFF             |
| Preset         | ON                                                                                       |
|                | This remains OFF through a Preset when System Display Settings, Annotation is set to OFF |
| State Saved    | Saved in instrument state                                                                |

## Display Enable (Remote Command Only)

Turns the display on/off, including the display drive circuitry. The backlight stays lit to confirm that the instrument is on. The display enable setting is mode global. Theare three reasons for turning the display off:

- 1. To increase speed as much as possible by freeing the instrument from having to update the display
- 2. To reduce emissions from the display, drive circuitry
- 3. For security purposes

If you have turned off the display:

- and you are in local operation, the display can be turned back on by pressing any key or by sending :SYSTem:DEFaults MISC or :DISPlay:ENABle ON (neither \*RST nor :SYSTem:PRESet enable the display)
- and you are in remote operation, the display can be turned back on by pressing the Local or Esc keys, or by sending :SYSTem:DEFaults MISC or :DISPlay:ENABle ON (neither \*RST nor :SYSTem:PRESet enable the display)
- and you are using either the :SYSTem: KLOCk command or GPIB local lockout, then no front-panel key press will turn the display back on. You must turn it back on remotely.

If the display is OFF, many SCPI commands related to User Views and Multiscreen functionality do not work, and return the error messages "-221, Settings conflict; Screen SCPI cannot be used when Display is disabled" or "221, Settings conflict; View SCPI cannot be used while Display is disabled". These commands include:

| Name                       | Command                       |
|----------------------------|-------------------------------|
| Select User View           | :DISPlay:VIEW:ADVanced:SELect |
| Rename User View           | :DISPlay:VIEW:ADVanced:REName |
| Delete User View           | :DISPlay:VIEW:ADVanced:DELete |
| Create User View           | :DISPlay:VIEW:ADVanced:NAME   |
| Select Screen              | :INSTrument:SCReen:SELect     |
| Delete Screen              | :INSTrument:SCReen:DELete     |
| Delete All But This Screen | :INSTrument:SCReen:DELete:ALL |
| Add Screen                 | :INSTrument:SCReen:CREate     |
| Rename Screen              | :INSTrument:SCReen:REName     |
| Sequencer On/Off           | :SYSTem:SEQuencer             |

| Remote<br>Command                   | :DISPlay:ENABle OFF   ON   0   1                                                                                                    |
|-------------------------------------|----------------------------------------------------------------------------------------------------|
|                                     | :DISPlay:ENABle?                                                                                                    |
| Example                             | :DISP:ENAB OFF                                                                                                    |
| Couplings                           | :DISP:ENAB OFF turns Backlight OFF and :DISP:ENAB ON turns Backlight ON, but changing Backlight settings does <i>not</i> change the state of :DISP:ENAB |
| Preset                              | ON                                                                                                    |
|                                     | Set by :SYST:DEF MISC, but not affected by *RST or :SYSTem:PRESet                                                                                       |
| State Saved                         | Not saved in instrument state                                                                                                    |
| Backwards<br>Compatibility<br>Notes | :SYST:PRES no longer turns on :DISPlay:ENABle as it did in legacy analyzers                                                                             |

# 3.3.6 Freq

The Freq key opens the Frequency menu, which contains controls for the frequency parameters of the instrument.

Some features in the Frequency menu are the same for all measurements in the current Mode. These features do not change as you change measurements; such settings are called "Meas Global" and are unaffected by a Meas Preset. For example, the Center Freq setting is the same for all measurements; Center Freq does not change as you change measurements.

### 3.3.6.1 **Settings**

The Settings Tab contains controls pertinent to the frequency parameters of the measurement.

### Frequency

Sets the frequency to perform a Strip Chart measurement.

| Remote                              | [:SENSe]:FREQuency:CENTer <frequency></frequency>                                                                                                    |
|-------------------------------------|----------------------------------------------------------------------------------------------------|
| Command                             | [:SENSe]:FREQuency:CENTer ?                                                                                                    |
| Example                             | :FREQ:CENT 3 GHZ                                                                                                    |
|                                     | :FREQ:CENT?                                                                                                    |
| Preset                              | 515 MHz                                                                                                    |
| State Saved                         | Saved in instrument state.                                                                                                    |
| Min                                 | Depends on the instrument minimum frequency.                                                                                                    |
| Max                                 | Depends on the instrument maximum frequency.                                                                                                    |
| Annotation                          | Freq: <value> appears below the graph.</value>                                                                                                    |
| Status Bits/OPC dependencies        | non-overlapped                                                                                                    |
| Backwards                           | :SENSe1 SENSe2 [SENSe]:FREQuency:CENTer                                                                                                    |
| Compatibility<br>SCPI               | :SENSe1 SENSe2 [SENSe]:FREQuency:FIXed                                                                                                    |
| Backwards<br>Compatibility<br>Notes | These commands are included for ESU compatibility. The suffix 1 2 is irrelevant to the measurement; they are added solely for remote language compatibility. |

### Freq Increment

Changes the step size for the frequency.

| Remote<br>Command            | [:SENSe]:FREQuency:CENTer:STEP[:INCRement] <freq></freq>                                                                |
|------------------------------|----------------------------------------------------------------------------------------------------|
|                              | <pre>[:SENSe]:FREQuency:CENTer:STEP[:INCRement]?</pre>                                                                  |
|                              | [:SENSe]:FREQuency:CENTer:STEP:AUTO OFF   ON   0   1                                                                    |
|                              | [:SENSe]:FREQuency:CENTer:STEP:AUTO?                                                                                    |
| Example                      | :FREQ:CENT:STEP:AUTO ON                                                                                                 |
|                              | :FREQ:CENT:STEP 500 MHz                                                                                                 |
|                              | :FREQ:CENT UP                                                                                                    |
|                              | Increases the current center frequency value by 500 MHz                                                                 |
|                              | :FREQ:CENT:STEP?                                                                                                    |
|                              | :FREQ:CENT:STEP:AUTO?                                                                                                   |
| Notes                        | Preset and Max values are dependent on Hardware Options (503, 508, 513, 526, 544)                                       |
| Preset                       | Auto                                                                                                    |
|                              | ON                                                                                                    |
| State Saved                  | Saved in instrument state                                                                                               |
| Min                          | – ( the maximum frequency of the instrument). (that is, a 27 GHz max freq instrument has a CF step range of +/- 27 GHz) |
| Max                          | The maximum frequency of the instrument. (that is, a 27 GHz max freq instrument has a CF step range of +/- 27 GHz)      |
| Status Bits/OPC dependencies | non-overlapped                                                                                                    |

# Frequency Offset

Enables you to set a frequency offset value to account for frequency conversions outside of the analyzer. This value is added to the display readout of the marker frequency, midspan frequency, start frequency and stop frequency, and all other absolute frequency settings in the analyzer, including frequency count. When a frequency offset is entered, the value appears below the center of the graticule. To eliminate an offset, perform a Mode Preset or set the frequency offset to 0 Hz.

### See More Information.

| Remote<br>Command | [:SENSe]:FREQuency:OFFSet <freq></freq>                                                                          |
|-------------------|----------------------------------------------------------------------------------------------------|
|                   | [:SENSe]:FREQuency:OFFSet?                                                                                       |
| Example           | :FREQ:OFFS 10 MHz                                                                                                |
|                   | :FREQ:OFFS                                                                                                    |
| Notes             | Affected Frequency Parameters' Preset and Max values are dependent on Hardware Options (503, 507, 508, 513, 526) |
| Preset            | 0 Hz                                                                                                    |

| State Saved                         | Saved in instrument state.                                                                                                    |
|-------------------------------------|----------------------------------------------------------------------------------------------------|
| Min                                 | -500 GHz                                                                                                    |
| Max                                 | 500 GHz                                                                                                    |
| Status Bits/OPC<br>dependencies     | Non-overlapped                                                                                                    |
| Backwards<br>Compatibility<br>SCPI  | :DISPlay:WINDow[1]:TRACe:X[:SCALe]:OFFSet                                                                                              |
| Backwards<br>Compatibility<br>Notes | The DISPlay version of the command is in the instrument for compatibility across platforms and is not recommended for new development. |

#### More Information

This command does not affect any bandwidths or settings of relative frequency parameters such as delta markers, span or RBW. It does not affect the current hardware settings of the analyzer, but only the displayed frequency values. Entering an offset does not affect the trace position or display, just the value of the start and stop frequency and the values represented by the trace data. The frequency values of exported trace data, queried trace data, markers, trace data used in calculations such as N dB points, trace math, etc., are all affected by Freq Offset. Changing the offset, even on a trace that is not updating will immediately change all of the above, without taking new data needing to be taken.

NOTE

If a trace is exported with a nonzero Frequency Offset, the exported data will contain the trace data with the offset applied. Therefore, if that trace were to be imported back into the analyzer, you would want Frequency Offset to be 0, or the offset would be applied again to data which is already offset.

### 3.3.7 Marker

Accesses a menu that enables you to select, set up, and control the markers for the current measurement. If there are no active markers, the Marker key selects marker 1, sets it to Normal, and places it at the center of the display. If the selected marker is Off, it is set to Normal and placed at the center of the trace determined by the Marker Trace rules.

For more detailed information on the types of Markers and the interaction between Markers, see the Marker section of the Swept SA measurement.

### 3.3.7.1 Select Marker

Displays a menu with 12 markers available for selection.

| Notes        | Front panel only. The selected marker is remembered even when not in the Marker menu and is used |
|--------------|--------------------------------------------------------------------------------------------------|
| Preset       | Marker 1                                                                                         |
| State Saved  | Saved in instrument state                                                                        |
| Annunciation | Appears in the marker results block label for Normal and Delta markers.                          |

## **3.3.7.2 Settings**

The controls on the Settings tab include the Marker active function and a radio button selection of the marker control mode (Normal, Delta or Off) for the selected marker, as well as additional functions that help you use markers.

#### **Marker Time**

Sets the marker X Axis value in the current marker X Axis Scale unit. This function has no effect if the control mode is Off, but is the remote command equivalent of entering an X value if the control mode is Normal or Delta.

| Remote<br>Command | :CALCulate:SCHart:MARKer[1] 2  12:X <real></real>                                                                                                    |
|-------------------|----------------------------------------------------------------------------------------------------|
|                   | :CALCulate:SCHart:MARKer[1] 2  12:X?                                                                                                    |
| Example           | :CALC:SCH:MARK3:X 0                                                                                                    |
|                   | :CALC:SCH:MARK3:X?                                                                                                    |
| Notes             | If no suffix is sent, it will use the fundamental units for the current marker X Axis Scale. If a suffix is sent that does not match the current marker X Axis Scale unit, an "Invalid suffix" error will be generated.                                                                                                    |
|                   | The query returns the marker's absolute X Axis value if the control mode is Normal. If the control mode is Delta the query returns the offset from the marker's reference marker. The query is returned in the fundamental units for the current marker X Axis scale: seconds. If the marker is off, the response is not a number (NAN). |
| Preset            | 0                                                                                                    |
| State Saved       | No                                                                                                    |
| Min               | -9.9E+37                                                                                                    |
| Max               | 9.9E+37                                                                                                    |
| Annotation        | Mkr # <x value=""> and <marker value=""> upper right on graph</marker></x>                                                                                                    |

### Marker Mode

There are three control modes for markers in the Strip Chart measurement:

3 EMI Receiver Mode3.3 Strip Chart Measurement

Normal (POSition) - A marker that can be moved to any point on the X Axis by specifying its X Axis value, and whose absolute Y Axis value is then the value of the trace point at that X Axis value.

Delta (DELTa) - A marker that can be moved to any point on the X Axis by specifying its X Axis offset from a reference marker, and whose absolute Y Axis value is then the value of the trace point at that X Axis value.

Off (OFF) - A marker that is not in use.

Normal and Delta markers are indicated by a diamond shaped outline. The Preset control mode in the Strip Chart measurement is Off for all markers.

The functions in this menu include a 1-of-N selection of the control mode Normal, Delta or Off for the selected marker. If the selected marker is Off, pressing Marker sets it to Normal and places it at the center of the screen on the trace determined by the Marker Trace rules. At the same time, the reference value of the selected marker appears on the Active Function area.

| Remote<br>Command | :CALCulate:SCHart:MARKer[1] 2  12:MODE POSition   DELTa   OFF                                                                                                    |
|-------------------|----------------------------------------------------------------------------------------------------|
|                   | :CALCulate:SCHart:MARKer[1] 2  12:MODE?                                                                                                    |
| Example           | :CALC:SCH:MARK:MODE OFF                                                                                                    |
| •                 | :CALC:SCH:MARK:MODE?                                                                                                    |
| Notes             | If the selected marker is Off, pressing Marker sets it to Normal and places it at the center of the screen on the trace determined by the Marker Trace rules. At the same time, Marker X Axis Value appears in the Active Function area. |
|                   | Default Active Function: the active function for the selected marker's current control mode. Note that if the current control mode is Off, there is no active function and the active function is turned off.                            |
|                   | Active Function Display: the marker X axis value entered in the active function area will display the marker value to its fully entered precision.                                                                                       |
| Preset            | OFF                                                                                                    |
| State Saved       | Saved in instrument state                                                                                                    |
| Annotation        | Mkr # <x value=""> and <marker value=""> upper right on graph</marker></x>                                                                                                    |

#### Normal

Sets the control mode for the selected marker to Normal and turns on the active function for setting its value. If the selected marker was off, it is placed at the center of the screen on the trace specified by the marker's Trace attribute.

A Normal mode (POSition type) marker can be moved to any point on the X Axis by specifying its X Axis value. Its absolute Y Axis value is then the value of the trace point at that X Axis value.

Example :CALC:SCH:MARK:MODE POS

|              | Sets Marker 1 to Normal.                                                                                                    |
|--------------|----------------------------------------------------------------------------------------------------|
| Couplings    | The marker addressed by this command becomes the selected marker on the front panel.                                                                                                    |
| State Saved  | Saved in instrument state.                                                                                                    |
| Annunciation | Annunciation in the marker result block in the upper-right corner of the display indicates the X Axis value and Y-axis result of the marker.                                                                                                    |
|              | Delta                                                                                                    |
|              | Sets the control mode for the selected marker to Delta and turns on the active function for setting its delta value. If the selected marker is off, the marker is placed at the center of the screen on the trace specified by the marker's Trace attribute.                                                                 |
|              | In Delta mode the marker result shows the relative result between the selected (Delta) marker and its reference marker. A delta marker can be moved to any point on the X Axis by specifying its X Axis offset from a reference marker. Its absolute Y Axis value is then the value of the trace point at that X Axis value. |
| Example      | :CALC:SCH:MARK:MODE DELT                                                                                                    |
|              | Sets marker 1 to Delta.                                                                                                    |
| Dependencies | The marker addressed by this command becomes the selected marker on the front panel.                                                                                                    |
| State Saved  | Saved in instrument state.                                                                                                    |
| Annunciation | Annunciation in the marker result block in the upper-right corner of the chart display indicates the X Axis value and Y-axis result of the marker.                                                                                                    |
|              | Off                                                                                                    |
|              | Turns off the selected marker. Removes the marker annunciation from the display. Turns off any active function. Turning the marker off does not affect which marker is selected.                                                                                                    |

# **Delta Marker (Reset Delta)**

Example

State Saved

Pressing this control is the same as pressing the "Delta" selection on the Marker Mode radio button. The selected marker becomes a Delta Marker. If the selected

:CALC:SCH:MARK:MODE OFF

Sets marker 1 to OFF.

Saved in instrument state

marker is already a Delta marker, the reference marker is moved to the current position of the selected marker, thus resetting the Delta to zero.

## **Marker Settings Diagram**

The Marker Settings Diagram enables you to configure the Marker system using a visual utility.

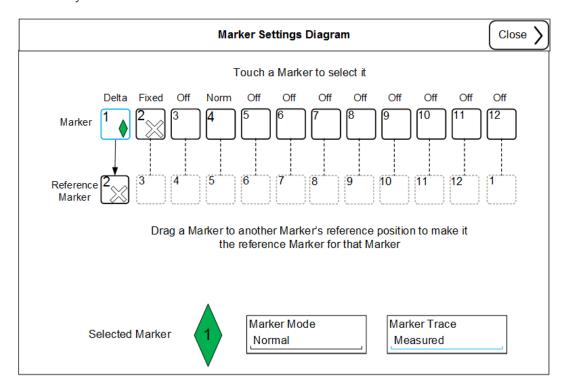

### All Markers Off

Turns off all markers.

| Remote Command | :CALCulate:SCHart:MARKer:AOFF  |
|----------------|--------------------------------|
| Example        | :CALC:SCH:MARK:AOFF            |
| Couplings      | Sets the selected marker to 1. |

## **Couple Markers**

When this function is On, moving any marker causes an equal X Axis movement of every other marker that is not Off. By "equal X Axis movement" we mean that we preserve the difference between each marker's X Axis value (in the fundamental X-

axis units of the moved marker's trace) and the X Axis value of the marker being moved (in the same fundamental x-axis units).

This may result in markers going off screen.

| Remote      | :CALCulate:SCHart:MARKer:COUPle[:STATe] ON   OFF   1   0 |
|-------------|----------------------------------------------------------|
| Command     | :CALCulate:SCHart:MARKer:COUPle[:STATe]?                 |
| Example     | :CALC:SCH:MARK:COUP ON                                   |
|             | :CALC:SCH:MARK:COUP?                                     |
| Preset      | OFF                                                      |
| State Saved | Saved in instrument state.                               |

### Marker Y Axis Value (Remote Command Only)

Returns the marker Y Axis value in the current marker Y Axis unit.

| Remote<br>Command | :CALCulate:SCHart:MARKer[1] 2  12:Y?                                                                 |
|-------------------|----------------------------------------------------------------------------------------------------|
| Example           | :CALC:SCH:MARK11:Y?                                                                                  |
| Notes             | The query returns the marker Y-axis result. If the marker is Off the response is not a number (NAN). |
| State Saved       | No                                                                                                   |

#### 3.3.7.3 Peak Search

The controls on the Peak Search tab enable you to move the marker to selected peaks of the signal, giving you enormous analysis capabilities, particularly when combined with the Delta Marker function.

### **Marker Time**

Refer to Marker Time in Settings Tab.

#### **Peak Search**

Displays the Peak Search menu and places the selected marker on the trace point with the maximum Y-axis value for that marker's trace. If the selected marker is Off, it is turned on as a normal marker and a peak search is performed.

Peak Search functionality is only applicable to those traces on the current x-axis display range.

| Remote Command | :CALCulate:SCHart:MARKer[1] 2  12:MAXimum |
|----------------|-------------------------------------------|
| Example        | :CALC:SCH:MARK2:MAX                       |

| State Saved | No |
|-------------|----|
|-------------|----|

### **Next Peak**

Moves the selected marker to the next highest local maximum smaller than the current value. If the selected marker is Off, it is turned on as a normal marker and a peak search is performed.

| Remote Command | :CALCulate:SCHart:MARKer[1] 2  12:MAXimum:NEXT |
|----------------|------------------------------------------------|
| Example        | :CALC:SCH:MARK:MAX:NEXT                        |
| State Saved    | No                                             |

#### Minimum Peak

Moves the selected marker to the minimum y-axis value on the current trace. If the selected marker is Off, it is turned on as a normal marker and a peak search is performed.

| Remote Command | :CALCulate:SCHart:MARKer[1] 2  12:MINimum |
|----------------|-------------------------------------------|
| Example        | :CALC:SCH:MARK:MIN                        |
| State Saved    | No                                        |

### 3.3.7.4 Properties

The controls on the Properties tab are used to set certain properties of the selected marker.

#### **Marker Time**

Refer to Marker Time in Settings Tab.

#### **Relative To**

Selects the reference marker for a marker in Delta mode.

| Remote  | :CALCulate:SCHart:MARKer[1] 2  12:REFerence <integer></integer>                                            |
|---------|----------------------------------------------------------------------------------------------------|
| Command | :CALCulate:SCHart:MARKer[1] 2  12:REFerence?                                                               |
| Example | :CALC:SCH:MARK5:REF 1                                                                                      |
|         | :CALC:SCH:MARK5:REF?                                                                                       |
| Notes   | A marker cannot be relative to itself so that choice is grayed out, and if sent from SCPI, generates error |

|              | -221: "Settings conflict; marker cannot be relative to itself."                                |
|--------------|------------------------------------------------------------------------------------------------|
|              | When queried, a single value will be returned - the specified marker number's relative marker. |
| Preset       | 2                                                                                              |
| State Saved  | Saved in instrument state                                                                      |
| Min          | 1                                                                                              |
| Max          | 12                                                                                             |
| Annunciation | appears in the marker label of a Delta marker.                                                 |
| Annotation   | Appears in the marker label of a Delta marker.                                                 |

### **Marker Trace**

Assigns the specified marker to the designated trace.

| :CALCulate:SCHart:MARKer[1] 2  12:TRACe 1   2   3                                                                |
|----------------------------------------------------------------------------------------------------|
| :CALCulate:SCHart:MARKer[1] 2  12:TRACe?                                                                         |
| :CALC:SCH:MARK1:TRAC 2                                                                                           |
| Places marker 1 on trace 2.                                                                                      |
| A marker may be placed on a blanked and/or inactive trace, even though the trace is not visible and/or updating. |
| An application may register a trace name to be displayed on the control instead of a trace number.               |
| The state of Marker Trace is not affected by the Auto Couple function.                                           |
| If a Marker Trace is chosen manually, Auto Init goes to Off for that marker.                                     |
| Sending the remote command causes the addressed marker to become selected.                                       |
| 1                                                                                                    |
| The Marker Trace and state of Auto Init for each marker is saved in instrument state.                            |
| 1                                                                                                    |
| 3                                                                                                    |
|                                                                                                    |

# **Marker Settings Diagram**

The Marker Settings Diagram lets you configure the Marker system using a visual utility. This is the same as the "Marker Settings Diagram" on page 491 control on the Settings tab.

### 3.3.7.5 Marker Function

Accesses a menu for configuring marker zoom related functions.

#### **Marker Time**

Refer to Marker Time in on the Settings Tab.

#### Marker Zoom

The Marker Zoom feature provides functions that enable you to see more details of the traces in the strip chart of the measurement. After pressing marker zoom, a marker is placed on the center of the strip chart if no active marker is available. The window will display the strip chart at the current selected marker at the center of strip chart plus and minus 5% of the current span. After pressing marker zoom, the span of the strip chart is 10% of the previous span of the strip chart.

After you enable marker zoom, the display range is more than the defined Min or Max of the X-axis value of the strip chart. The range of the display will be limited to the Min or Max of the X-axis value of the strip chart and the span of the display is 10% of the previous span of the strip chart around the selected marker.

The marker zoom function is available as long as the new span of the strip chart is within the Min value of the x-scale/div.

Pressing Marker Zoom Out will display the strip chart with the previous span of the strip chart. This function is available as long as the strip chart span has not reverted back to the span that it was before the marker zoom was performed.

| Remote Command | :CALCulate:SCHart:MARKer[1] 2  12:FUNCtion:ZOOM                                                                          |
|----------------|----------------------------------------------------------------------------------------------------|
| Example        | :CALC:SCH:MARK1:FUNC:ZOOM                                                                                                |
| Dependencies   | The Marker Zoom function is not available when the new span of the strip chart is less than the Min of value x-scale/div |

#### Marker Zoom Out

Marker Zoom Out will display the strip chart with the previous span of the strip chart.

| Remote Command                  | :CALCulate:SCHart:MARKer[1] 2  12:FUNCtion:ZOOM:OUT                                        |
|---------------------------------|--------------------------------------------------------------------------------------------|
| Example                         | :CALC:SCH:MARK1:FUNC:Z00M:OUT                                                              |
| Dependencies                    | The Marker Zoom Out control is not available if a Marker Zoom was not previously executed. |
| Backwards<br>Compatibility SCPI | :CALCulate:SCHart:MARKer[1] 2  12:FUNCtion:PREVious:ZOOM                                   |

#### Marker Zoom Out Full

Marker Zoom Out Full will display the strip chart with the span of the strip chart that existed before a Marker Zoom was performed.

| Remote Command | :CALCulate:SCHart:MARKer[1] 2  12:FUNCtion:ZOOM:CLEar                                                                     |
|----------------|----------------------------------------------------------------------------------------------------|
| Example        | :CALC:SCH:MARK1:FUNC:ZOOM:CLE                                                                                             |
| Notes          | You must be in the mode that includes Strip Chart measurement to use this command. Use INSTrument:SELect to set the mode. |
| Dependencies   | The Marker Zoom Out Full control is not available if a Marker Zoom was not previously executed.                           |

### **3.3.7.6 Marker > (Marker To)**

The controls on the Marker To tab are used to set certain properties of the selected marker.

### **Marker Time**

Refer to Marker Time in Settings Tab.

| Example | :CALC:SCH:MARK3:X 0 |
|---------|---------------------|
|         | :CALC:SCH:MARK3:X?  |

## MkrD->Span

Sets the display graticule range to the values of the delta markers.

| Remote Command                    | :CALCulate:SCHart:MARKer[1] 2  12[:SET]:DELTa:SPAN                                                                |  |
|-----------------------------------|----------------------------------------------------------------------------------------------------|--|
| Example :CALC:SCH:MARK2:DELT:SPAN |                                                                                                    |  |
| Dependencies                      | This function is only available when the selected marker is a delta marker. Otherwise, the control is grayed out. |  |

# 3.3.8 Meas Setup

Displays a menu that enables you to setup the measurement.

| Motoo | Front panal only  |  |
|-------|-------------------|--|
| Notes | Front panel only. |  |

#### 3.3.8.1 Meters

Lets you set up the meters as desired.

# **Meters Config**

Lets you configure the Meters using a visual utility.

### On

This column lets you set the state of the selected Meter. If the meter is turned on, a check box will be shown in the box and the measurement will be performed using the corresponded detector type. If it is off, it will be excluded from the display.

| Remote      | :DISPlay:METer[1] 2 3[:STATe] ON   OFF   0   1                                                                                                    |
|-------------|----------------------------------------------------------------------------------------------------|
| Command     | :DISPlay:METer[1] 2 3[:STATe]?                                                                                                    |
| Example     | :DISP:MET2 1                                                                                                    |
|             | Turn on Meter 2                                                                                                    |
|             | :DISP:MET2?                                                                                                    |
| Notes       | When Analog Out for Output Config is set to Screen Video/ Demod Audio, only Meter 1 will return the valid measurement result. Meter 2 & 3 will return -1000dBm if they are turned on |
| Preset      | ON OFF OFF                                                                                                    |
| State Saved | Saved in instrument state                                                                                                    |
| Range       | 0n 0ff                                                                                                    |

### Detector

This column lets you set the detector type for the selected meter.

| Remote Command | <pre>[:SENSe]:METer[1] 2 3:DETector POSitive   QPEak   EAVerage   RAVerage   AVERage   NEGative</pre>                                                                                                    |  |
|----------------|----------------------------------------------------------------------------------------------------|--|
|                | [:SENSe]:METer[1] 2 3:DETector?                                                                                                    |  |
| Example        | :MET3:DET EAV                                                                                                    |  |
|                | Set meter 3 to use EMI Average :MET3:DET?                                                                                                    |  |
| Notes          | When Tune & Listen is turned on, only Meter 1 will return the valid measurement result. Meter 2 & 3 will return -1000dBm. Meter 2 & 3 will return valid measurement results when Tune & Listen is turned off |  |
| Dependencies   | If an EMI detector ( QPD or EMI Average or RMS Average) is already selected for two of the detectors,                                                                                                    |  |

|             | Average, then for Detector 3 advisory message is generat generated as part of a "-221 Average detectors are mutual RMS Average detectors are advisory message is generat generated as part of a "-221 | is grayed out. For example, if Detector 1 is QPD and Detector 2 is EMI RMS Average is grayed out. If the grayed out control is pressed, an red. If the equivalent SCPI command is sent, this same message is , Settings conflict" warning The Average detector and EMI Average/RMS ally exclusive. If the Average detector is selected, both EMI Average and grayed out, and vice versa. If the grayed out control is pressed, an red. If the equivalent remote command is sent, this same message is , Settings conflict" warning When the EMC Standard set to CISPR, the is Peak, meter 2 is Quasi Peak and EMI Average is the default detector for |
|-------------|----------------------------------------------------------------------------------------------------|----------------------------------------------------------------------------------------------------|
|             | When the EMC Standard set<br>Negative Peak is the default                                                                                                    | to MIL, the default detector for meter 1 is Peak, meter 2 is Average and detector for meter 3                                                                                                    |
| Couplings   | the meter in On, even if that                                                                                                    | eter (pressing the control or sending a [:SENS]:MET:DET command) puts detector was already selected                                                                                                    |
| _           | Voltage averaging will be use                                                                                                    |                                                                                                    |
| Preset      | POSitive QPEak EAVera                                                                                                    | ge                                                                                                    |
| State Saved | Saved in instrument state                                                                                                    |                                                                                                    |
| Range       | Peak Quasi Peak EMI Average RMS Average Negative Peak                                                                                                    |                                                                                                    |
| Example     | :DET:REC AVER                                                                                                    |                                                                                                    |
| Notes       | are added solely for remote la                                                                                                    |                                                                                                    |
|             | and 3 <sup>rd</sup> parameters in the cor                                                                                                    | detector types, the detector types are separated by a comma. The 2 <sup>nd</sup> mmand are optional. For example, for the case where two detectors are ike this DET:REC POS,QPE. The first detector refers to meter 1 detector, er 2 detector                                                                                                    |
|             | This command is alias to [:SEI [:STATe] ON                                                                                                    | NSe]:METer[1] 2 3:DETector < Dectector Type>, :DISPlay:METer[1] 2 3                                                                                                    |
|             | Enum                                                                                                    | Alias Meter Detector                                                                                                    |
|             | POSitive                                                                                                    | Peak                                                                                                    |
|             | NEGative                                                                                                    | Negative Peak                                                                                                    |
|             | RMS/ CRMS                                                                                                    | RMS Average                                                                                                    |
|             | CAVerage                                                                                                    | EMI Average                                                                                                    |
|             | AVERage                                                                                                    | Average                                                                                                    |
|             | QPEak                                                                                                    | Quasi Peak                                                                                                    |
|             | The query returns the selecte                                                                                                    |                                                                                                    |
|             | CAV when EMI Average is selected                                                                                                    |                                                                                                    |
|             | CRMS when RMS Average is                                                                                                    | selected                                                                                                    |
| Couplings   |                                                                                                    | meters sent corresponds to the number of the meter being turned on, tector parameters sent, meter 1 and 2 will be turned on, and meter 3 will                                                                                                    |

| Preset                             | POSitive                                                                                                    |
|------------------------------------|----------------------------------------------------------------------------------------------------|
| Backwards<br>Compatibility<br>SCPI | :SENSe1 SENSe2 [SENSe]:DETector:RECeiver[:FUNCtion] POSitive   NEGative   RMS   AVERage   QPEak   CAVerage   CRMS,POSitive   NEGative   RMS   AVERage   QPEak   CAVerage   CRMS,POSitive   NEGative   RMS   AVERage   QPEak   CAVerage   CRMS |
|                                    | :SENSe1 SENSe2 [SENSe]:DETector:RECeiver[:FUNCtion]?                                                                                                    |

### Limit

This column lets you configure a limit for the selected meter. The Value subcolumn lets you specify a value and the On subcolumn turns the limit on and off.

| Remote      | :CALCulate:METer[1] 2 3:LIMit[:DATA] <ampl></ampl>                                        |
|-------------|-------------------------------------------------------------------------------------------|
| Command     | :CALCulate:METer[1] 2 3:LIMit[:DATA]?                                                     |
|             | :CALCulate:METer[1] 2 3:LIMit:STATe ON   OFF   1   0                                      |
|             | :CALCulate:METer[1] 2 3:LIMit:STATe?                                                      |
| Example     | :CALC:MET2:LIM 4dBuV                                                                      |
|             | Set the limit line of Meter 2 to 4 dBuV                                                   |
|             | :CALC:MET:LIM:STAT OFF                                                                    |
|             | Turns off the limit for Meter 1                                                           |
| Preset      | Not affected by a Mode Preset, is preset by Restore Mode Defaults, survives a power cycle |
|             | OFF                                                                                       |
| State Saved | Saved in instrument state                                                                 |
|             | Saved in instrument state                                                                 |
| Min         | -250 dBuV                                                                                 |
| Max         | 250 dBuV                                                                                  |
|             |                                                                                           |

### Use Limit Line

This column lets you select which limit line to use as meter limit at the current meter's frequency. Selecting Off means the meter limit did not pull limit data from any limit line.

| Remote Command | :CALCulate: METer[1]   2   3:LIMit:ULLine OFF   LIMit1   LIMit2   LIMit3   LIMit4   LIMit5   LIMit6                                                                                                    |  |
|----------------|----------------------------------------------------------------------------------------------------|--|
|                | :CALCulate: METer[1]   2   3:LIMit:ULLine?                                                                                                    |  |
| Example        | :CALCulate:METer:LIMit:ULLine Off                                                                                                    |  |
| Dependencies   | This control is grayed out in Strip Chart, APD and Disturbance Analyzer. If the grayed out control is pressed, an advisory message is generated. If the equivalent SCPI command is sent, this same message is generated as part of a "-221, Settings conflict; Feature not supported for this measurement" warning |  |

| Couplings   | If not "Off" been selected, the value of meter limit line will be change to the value of which limit line been selected at current meter frequency |
|-------------|----------------------------------------------------------------------------------------------------|
| Preset      | Not affected by a Mode Preset, is preset by Restore Mode Defaults, survives a power cycle                                                          |
| State Saved | Saved in instrument state                                                                                                    |
| Range       | Off LIMit1 LIMit2 LIMit3 LIMit4 LIMit5 LIMit6                                                                                                    |

# Autorange

When autorange is On, the attenuation will be increased automatically when an overload is detected for meter and Strip Chart.

| Remote<br>Command                   | [:SENSe]:METer:ATTenuation:AUTO ON   OFF   1   0                                                                                                    |  |
|-------------------------------------|----------------------------------------------------------------------------------------------------|--|
|                                     | [:SENSe]:METer:ATTenuation:AUTO?                                                                                                    |  |
| Example                             | :MET:ATT:AUTO 0                                                                                                    |  |
|                                     | :MET:ATT:AUTO?                                                                                                    |  |
| Preset                              | OFF                                                                                                    |  |
| State Saved                         | Saved in instrument state                                                                                                    |  |
| Backwards<br>Compatibility<br>SCPI  | :INPut[1] 2:ATTenuation:AUTO                                                                                                    |  |
| Backwards<br>Compatibility<br>Notes | This command above is included for ESU compatibility. The suffix [1] 2 are irrelevant to the measurement; they are added solely for remote language compatibility |  |

## **Auto Preamp**

When **ON**, Int Preamp will be considered in the autorange procedure for meters and Strip Chart.

| Remote<br>Command                   | [:SENSe]:METer:GAIN:AUTO ON   OFF   1   0                                                                                                    |  |
|-------------------------------------|----------------------------------------------------------------------------------------------------|--|
|                                     | [:SENSe]:METer:GAIN:AUTO?                                                                                                    |  |
| Example                             | :MET:GAIN:AUTO ON                                                                                                    |  |
|                                     | :MET:GAIN:AUTO?                                                                                                    |  |
| Preset                              | OFF                                                                                                    |  |
| State Saved                         | Saved in instrument state                                                                                                    |  |
| Backwards<br>Compatibility<br>SCPI  | :INPut[1] 2:GAIN:AUTO ON   OFF                                                                                                    |  |
| Backwards<br>Compatibility<br>Notes | This command above is included for ESU compatibility. The suffix [1] 2 are irrelevant to the measurement; they are added solely for remote language compatibility |  |

### Peak Hold Time

Accesses a menu that lets you set the peak hold time of the meters. If set to Adjustable, the max hold line and max result of the meters will be reset for each due of a peak hold time. If set to infinite, the max hold line and max result would not be reset.

| Remote Command | [:SENSe]:METer:PHOLd:TYPE INFinite   ADJustable |  |  |
|----------------|-------------------------------------------------|--|--|
|                | [:SENSe]:METer:PHOLd:TYPE?                      |  |  |
| Example        | :MET:PHOL:TYPE INF                              |  |  |
|                | :MET:PHOL:TYPE?                                 |  |  |
| Preset         | INFinite                                        |  |  |
| State Saved    | Saved in instrument state                       |  |  |
| Range          | Adjustable Infinite                             |  |  |

# Adjustable Peak Hold Time

Sets the value of the Adjustable Peak Hold Time.

| Remote Command | [:SENSe]:METer:PHOLd:ADJustable <time></time>     |
|----------------|---------------------------------------------------|
|                | [:SENSe]:METer:PHOLd:ADJustable?                  |
| Example        | :MET:PHOL:ADJ 500 ms                              |
|                | :MET:PHOL:ADJ?                                    |
| Dependencies   | Grayed-out when Peak Hold Time is set to Infinite |
| Preset         | 2 s                                               |
| State Saved    | Saved in instrument state                         |
| Min            | 0.5 s                                             |
| Max            | 1000 s                                            |

### **Dwell Time**

Specifies the dwell time for the meters. This is the same as **Dwell Time** under **Meters**.

Example :MET:DET:DWEL 500ms :MET:DET:DWEL?

### Limit Fail? (Remote Command Only)

Tests a limit line against its associated meter. Returns a 0 if the meter is within the limit, a 1 if the meter exceeds either limit.

Note that this command only tests one limit line – other limit lines are not tested when executing this command. To see whether meters passed all limits, use :CALCulate:MFTer:LIMit:ALL:FALL?

Note that this command performs the test regardless of whether the meter or the limit is turned on, on the display.

| Remote<br>Command | :CALCulate:METer[1] 2  4:LIMit:FAIL? |
|-------------------|--------------------------------------|
| Example           | :CALC:MET:LIM:FAIL?                  |

Returns a zero if limit line 1's associated meter is within limit, 1 if the associated meter failed the limit.

### All Limit Fail? (Remote Command Only)

Tests all limit lines of meters. Returns 0 if all meters are within the limit, otherwise returns 1. If no limits apply to meters, this query will return a 0.

| Remote<br>Command | :CALCulate:METer:LIMit:ALL:FAIL? |
|-------------------|----------------------------------|
| Example           | :CALC:MET:LIM:ALL:FAIL?          |

# Current Power (Remote Query Only)

Queries the current power of meters in the currently selected amplitude unit. Returns the minimum data value if the meter is off.

| Remote Command | :CALCulate:METer:POWer[:CURRent]?                                          |  |  |
|----------------|----------------------------------------------------------------------------|--|--|
| Example        | :CALC:MET:POW?                                                             |  |  |
| Notes          | Returns the current power values for all three meters, separated by commas |  |  |

# Peak Power (Remote Query Only)

Queries the peak power of meters in the currently selected amplitude unit. Returns the minimum data value if meter is off.

| Remote Command | :CALCulate:METer:POWer:PEAK?                                        |  |  |
|----------------|---------------------------------------------------------------------|--|--|
| Example        | :CALC:MET:POW:PEAK?                                                 |  |  |
| Notes          | Returns peak power values for all three meters, separated by commas |  |  |

#### Reset Peak Hold

Resets the peak hold line for all meters that are turned ON to the current signal value.

| Remote Command | [:SENSe]:METer:PHOLd:RESet |
|----------------|----------------------------|
| Example        | :MET:PHOL:RES              |

## Reset Peak Hold On Freq Change

Resets the peak hold line for all meters that are turned **ON** to the current signal value on meter frequency change.

| Remote      | [:SENSe]:METer:PHOLd:RESet:FREQuency ON   OFF   1   0 |
|-------------|-------------------------------------------------------|
| Command     | [:SENSe]:METer:PHOLd:RESet:FREQuency?                 |
| Example     | :SENS:MET:PHOL:RES:FREQ 1                             |
|             | :SENS:MET:PHOL:RES:FREQ?                              |
| Preset      | OFF                                                   |
| State Saved | Saved in instrument state                             |
| Range       | On Off                                                |

### Meters Max à Signal (Replace)

Replaces the frequency of the selected signal with Frequency (Meters). If the Meters detector matches the signal list detector, the corresponding amplitude and limit delta values will be updated. Otherwise, the values will be shown as "---" to indicate an undefined value.

| Remote<br>Command | :CALCulate:SLISt:REPLace:METer:MAX <integer></integer>                                                 |  |  |
|-------------------|----------------------------------------------------------------------------------------------------|--|--|
| Example           | :CALC:SLIS:REPL:MET:MAX 20                                                                             |  |  |
|                   | Replace Signal #20 with signal obtained at the meters                                                  |  |  |
| Notes             | If the signal list contains no data, an error is generated and this function cannot be performed       |  |  |
|                   | If the selected signal is not in the list, an error is generated and this function cannot be performed |  |  |

## Meters Max à List (Append)

Appends the frequency where the selected marker is in the signal list. The location of the newly added signal depends on the auto sort setting. If the Meters detector matches the signal list detector, the corresponding amplitude and limit delta values

| will be updated. | Otherwise, t | the values | will be s | shown as | "" to i | indicate an |
|------------------|--------------|------------|-----------|----------|---------|-------------|
| undefined value. |              |            |           |          |         |             |

| Remote<br>Command | :CALCulate:SLISt:APPend:METer:MAX                                                                      |
|-------------------|----------------------------------------------------------------------------------------------------|
| Example           | :CALC:SLIS:APP:MET:MAX                                                                                 |
|                   | Append signal obtained at meters into signal list                                                      |
| Notes             | If the signal list contains no data, an error is generated and this function cannot be performed       |
|                   | If the selected signal is not in the list, an error is generated and this function cannot be performed |

### **Dwell Time**

Specifies the dwell time for the meters.

| Remote                              | [:SENSe]:METer:DETector:DWELl <time></time>                                                                                                    |  |  |  |
|-------------------------------------|----------------------------------------------------------------------------------------------------|--|--|--|
| Command                             | [:SENSe]:METer:DETector:DWELl?                                                                                                    |  |  |  |
| Example                             | :MET:DET:DWEL 500ms                                                                                                    |  |  |  |
|                                     | :MET:DET:DWEL?                                                                                                    |  |  |  |
| Notes                               | When IDN Model = ESU/ESR/ESL, setting the dwell time to values between 100us and <10ms will not return data out of range error. This is for EMC32 backward compatibility |  |  |  |
| Preset                              | 10 ms                                                                                                    |  |  |  |
| State Saved                         | Saved in instrument state                                                                                                    |  |  |  |
| Min                                 | 10 ms                                                                                                    |  |  |  |
| Max                                 | 100 s                                                                                                    |  |  |  |
| Backwards<br>Compatibility<br>SCPI  | :SENSe1 SENSe2 [SENSe]:SWEep:TIME                                                                                                    |  |  |  |
| Backwards<br>Compatibility<br>Notes | This command above is included for ESU compatibility. The suffix 1 2 is irrelevant to the measurement; they are added solely for remote language compatibility           |  |  |  |

## **Couple Meters to Signal List**

If this is turned on, the measurement will automatically couple Frequency (Meters) to the Frequency of the selected signal when the selected signal is changed.

| Remote<br>Command | [:SENSe]:SLISt:COUPle:METer ON   OFF   1   0 |
|-------------------|----------------------------------------------|
|                   | [:SENSe]:SLISt:COUPle:METer?                 |
| Example           | :SENS:SLIS:COUP:MET 1                        |
|                   | Couple Meters to Signal List                 |
|                   | :SENS:SLIS:COUP:MET?                         |

| Couplings             | The Couple Meters to Marker control will be turned off when this control is turned on |
|-----------------------|---------------------------------------------------------------------------------------|
| Preset                | ON                                                                                    |
| State Saved           | Saved in instrument state                                                             |
| Range                 | On Off                                                                                |
| Backwards             | [:SENSe]:FSCan:SLISt:COUPle:METer ON   OFF   1   0                                    |
| Compatibility<br>SCPI | [:SENSe]:FSCan:SLISt:COUPle:METer?                                                    |

#### **Detectors**

The Detectors table lets you configure the detectors for the three major subsystems for which there are Detector settings: the Scan or Spectrum detectors, the detectors for the final Measurement/Measure at Marker/Measure at CF, and the detectors for the Meters.

Each of these subsystems can have a different set of detectors so each is specified separately, but all within this table.

This is the same as the **Detectors** dialog under **Settings** and **Measure**.

### Scan/Spectrum Trace Type

The first column under Scan (Frequency Scan measurement) or Spectrum (Monitor Spectrum Measurement) lets you set the Trace Type for each Trace (Active, View, Blank, or Background).

This is the same as **Trace Type** on the **Trace Control** tab under **Trace**.

### Scan/Spectrum Detector

The second column under Scan (Frequency Scan measurement) or Spectrum (Monitor Spectrum Measurement) lets you view the Detector for each Trace, and in Frequency Scan, lets you set the detector as well (in Monitor Spectrum, all traces use the Sample detector).

This is the same as **Detector** on the **Detector** tab under **Trace** in Frequency Scan.

### Measure/Measure at Marker Detector

Specifies the detector to be used (or Off) for each of three detectors to be used in the final Measurement. This is the same detector used for Measure at Marker (or Measure at CF in Monitor Spectrum).

This is the same as **Detector** in the **Measure Config** dialog in the Frequency Scan measurement.

#### Meter On /Off

The checkbox column under Meters lets you turn on and off each meter. If the check mark is visible, the meter is turned on, and will be shown in the display. This is the same as the **On** column on the **Meters Config** dialog under **Meters**.

#### Meters Detector

The column to the right of the checkbox column under Meters specifies the detector type for the selected meter. This is the same as the **Detector** column in the **Meters Config** dialog under **Meters**.

### Couple Measure to Meters Detectors

Couples the Measure at CF Detectors to Meter Detectors. Any changes made to Measure at CF Detectors will be reflected to Meter Detectors and vice versa when this control state is on. If Measure at CF Detectors and Meter Detectors are different when this control is turned on, the Measure at CF Detectors will follow Meter Detectors.

| Remote Command | [:SENSe]:FINal:DETector:COUPle[:STATe] OFF   ON   0   1                                                                                                    |
|----------------|----------------------------------------------------------------------------------------------------|
|                | [:SENSe]:FINal:DETector:COUPle[:STATe]?                                                                                                    |
| Example        | :FIN:DET:COUP 1                                                                                                    |
|                | :FIN:DET:COUP?                                                                                                    |
| Dependencies   | When Couple Measure to Meters Detectors is turned on, the Final Measurement Detectors are grayed out following the rules of the Meter Detectors. See EMI Receiver Mode PD under Meas Setup, Meters, Meters Config, Detector (Meter) |
| Preset         | OFF                                                                                                    |
| State Saved    | Saved in instrument state                                                                                                    |
| Range          | On Off                                                                                                    |

#### **Meas Preset**

Restores all the measurement parameters to their default values.

| Example      | :CONF:SCH                                                                                                    |
|--------------|----------------------------------------------------------------------------------------------------|
| Dependencies | Meas Preset appears on the Meters tab in the Strip Chart measurement because Meters is the first tab. In all other measurements it appears on the Settings tab |
| Couplings    | Selecting Meas Preset will restore all measurement parameters to their default values                                                                          |

### 3.3.8.2 Signal List

Enables you to access the signal list related functions for Frequency Scan, Strip Chart, Monitor Spectrum and APD measurements.

NOTE

The Signal List used for Frequency Scan, Strip Chart, and Monitor Spectrum measurements is a DIFFERENT Signal List than that used for the APD measurement.

# Select Signal

Specifies the selected signal. The term "Selected signal" is used throughout this document to specify which signal will be affected by the functions.

| Notes        | Front panel only                                                                                                    |
|--------------|----------------------------------------------------------------------------------------------------|
|              | When Select Signal is the active function, press UP to go up in the signal list, and press DOWN to go down in the list                                                  |
| Dependencies | Yes                                                                                                    |
| Couplings    | When the signal list is cleared, this value will reset to 0                                                                                                    |
| Preset       | If the signal list is empty, =0                                                                                                    |
|              | If the signal list is not empty, = number of peaks in signal list table                                                                                                 |
| State Saved  | Saved in instrument state                                                                                                    |
| Min          | 0                                                                                                    |
| Max          | Number of peaks in the signal list table                                                                                                    |
| Annotation   | The "sig" column if currently selected signal will be displayed in the table in lime background. A lime cross "X" sign will be indicated on the trace graticule display |

### Mark Signal

Marks the checkbox next to the selected signal.

| Remote Command | :CALCulate:SLISt:MARK:SIGNal <integer></integer>       |
|----------------|--------------------------------------------------------|
|                | :CALCulate:FSCan:SLISt:MARK:SIGNal <integer></integer> |
|                | :CALCulate:APD:SLISt:MARK:SIGNal <integer></integer>   |
| Example        | :CALC:SLIS:MARK:SIGN 4                                 |
|                | Mark signal #4                                         |
|                | :CALC:FSC:SLIS:MARK:SIGN 4                             |
|                | Mark signal #4                                         |
|                | :CALC:APD:SLIS:MARK:SIGN 4                             |

|              | Mark signal #4                                                                                                    |
|--------------|----------------------------------------------------------------------------------------------------|
| Notes        | You can send either form of the command, with or without FSCan, from Frequency Scan, Strip Chart, or Monitor Spectrum, and the command will be accepted and obeyed                                                                                        |
|              | The APD form can only be used from the APD measurement, and only affects the APD Signal List                                                                                                    |
|              | If the signal list contains no data, an error is generated and this function cannot be performed                                                                                                    |
|              | If the selected signal is not in the list, an error is generated and this function cannot be performed                                                                                                    |
| Dependencies | This control is grayed out when a scan sequence is running. If the grayed out control is pressed, an advisory message is generated. If the equivalent SCPI command is sent, this same message is generated as part of a "-221, Settings conflict" warning |
| Annotation   | The checkbox next to the signal number is checked                                                                                                    |

## **Mark Duplicates All**

Marks all duplicate signals.

| Remote Command | :CALCulate:SLISt:MARK:DUPLicates[:ALL]                                                                                                    |
|----------------|----------------------------------------------------------------------------------------------------|
|                | :CALCulate:FSCan:SLISt:MARK:DUPLicates[:ALL]                                                                                                    |
| Example        | :CALC:SLIS:MARK:DUPL                                                                                                    |
|                | :CALC:FSC:SLIS:MARK:DUPL                                                                                                    |
| Notes          | You can send either form of the command, with or without FSCan, from any measurement, and the command will be accepted and obeyed                                                                                                    |
|                | If the signal list contains no data, an error is generated and this function cannot be performed                                                                                                    |
| Dependencies   | Only appears in Frequency Scan, Strip Chart and Monitor Spectrum measurement                                                                                                    |
|                | This control is grayed out when a scan sequence is running. If the grayed out control is pressed, an advisory message is generated. If the equivalent SCPI command is sent, this same message is generated as part of a "–221, Settings conflict" warning |
| Annotation     | The checkboxes next to the signal number of duplicate signals are checked                                                                                                    |

# **Mark Duplicates Upper**

Marks duplicate signals with higher amplitudes.

| Remote Command | :CALCulate:SLISt:MARK:DUPLicates:UPPer                                                                                            |
|----------------|----------------------------------------------------------------------------------------------------|
|                | :CALCulate:FSCan:SLISt:MARK:DUPLicates:UPPer                                                                                      |
| Example        | :CALC:SLIS:MARK:DUPL:UPP                                                                                                    |
|                | :CALC:FSC:SLIS:MARK:DUPL:UPP                                                                                                    |
| Notes          | You can send either form of the command, with or without FSCan, from any measurement, and the command will be accepted and obeyed |
|                | If the signal list contains no data, an error is generated and this function cannot be performed                                  |
| Dependencies   | Only appears in Frequency Scan, Strip Chart and Monitor Spectrum measurements                                                     |

|            | This control is grayed out when a scan sequence is running. If the grayed out control is pressed, an advisory message is generated. If the equivalent SCPI command is sent, this same message is generated as part of a "-221, Settings conflict" warning |
|------------|----------------------------------------------------------------------------------------------------|
| Annotation | The checkbox next to the signal number of duplicate signals with higher amplitudes are checked                                                                                                    |

# **Mark Duplicates Lower**

Marks duplicate signals with lower amplitudes.

| Remote Command | :CALCulate:SLISt:MARK:DUPLicates:LOWer                                                                                                    |
|----------------|----------------------------------------------------------------------------------------------------|
|                | :CALCulate:FSCan:SLISt:MARK:DUPLicates:LOWer                                                                                                    |
| Example        | :CALC:SLIS:MARK:DUPL:LOW                                                                                                    |
|                | :CALC:FSC:SLIS:MARK:DUPL:LOW                                                                                                    |
| Notes          | You can send either form of the command, with or without FSCan, from any measurement, and the command will be accepted and obeyed                                                                                                    |
|                | If the signal list contains no data, an error is generated and this function cannot be performed                                                                                                    |
| Dependencies   | Only appears in Frequency Scan, Strip Chart and Monitor Spectrum measurements                                                                                                    |
|                | This control is grayed out when a scan sequence is running. If the grayed out control is pressed, an advisory message is generated. If the equivalent SCPI command is sent, this same message is generated as part of a "-221, Settings conflict" warning |
| Annotation     | The checkbox next to the signal number of duplicate signals with lower amplitudes are checked                                                                                                    |
|                |                                                                                                    |

## Clear Mark

Clears the mark from the selected signal.

| Remote Command | :CALCulate:SLISt:MARK:CLEar:SIGNal <integer></integer>                                                                                                    |
|----------------|----------------------------------------------------------------------------------------------------|
|                | :CALCulate:FSCan:SLISt:MARK:CLEar:SIGNal <integer></integer>                                                                                                    |
|                | :CALCulate:APD:SLISt:MARK:CLEar:SIGNal <integer></integer>                                                                                                    |
| Example        | :CALC:SLIS:MARK:CLE:SIGN 11                                                                                                    |
|                | Clear mark from signal #11                                                                                                    |
|                | :CALC:FSC:SLIS:MARK:CLE:SIGN 11                                                                                                    |
|                | Clear mark from signal #11                                                                                                    |
|                | :CALC:APD:SLIS:MARK:CLE:SIGN 11                                                                                                    |
|                | Clear mark from signal #11                                                                                                    |
| Notes          | You can send either form of the command, with or without FSCan, from Frequency Scan, Strip Chart, or Monitor Spectrum, and the command will be accepted and obeyed |
|                | The APD form can only be used from the APD measurement, and only affects the APD Signal List                                                                       |
|                | If the signal list contains no data, an error is generated and this function cannot be performed                                                                   |
|                | If the selected signal is not in the list, an error is generated and this function cannot be performed                                                             |
|                |                                                                                                    |

| Dependencies | This control is grayed out when a scan sequence is running. If the grayed out control is pressed, an advisory message is generated. If the equivalent SCPI command is sent, this same message is generated as part of a "-221, Settings conflict" warning |
|--------------|----------------------------------------------------------------------------------------------------|
| Annotation   | The checkbox next to the signal number is unchecked                                                                                                    |

## Mark All

Marks all signals in the signal list.

| Remote Command | :CALCulate:SLISt:MARK:ALL                                                                                                    |
|----------------|----------------------------------------------------------------------------------------------------|
|                | :CALCulate:FSCan:SLISt:MARK:ALL                                                                                                    |
|                | :CALCulate:APD:SLISt:MARK:ALL                                                                                                    |
| Example        | :CALC:SLIS:MARK:ALL                                                                                                    |
|                | :CALC:FSC:SLIS:MARK:ALL                                                                                                    |
|                | :CALC:APD:SLIS:MARK:ALL                                                                                                    |
| Notes          | You can send either form of the command, with or without FSCan, from Frequency Scan, Strip Chart, or Monitor Spectrum, and the command will be accepted and obeyed                                                                                        |
|                | The APD form can only be used from the APD measurement, and only affects the APD Signal List                                                                                                    |
|                | If the signal list contains no data, an error is generated and this function cannot be performed                                                                                                    |
| Dependencies   | This control is grayed out when a scan sequence is running. If the grayed out control is pressed, an advisory message is generated. If the equivalent SCPI command is sent, this same message is generated as part of a "-221, Settings conflict" warning |
| Annotation     | The checkboxes next to the signal numbers are checked                                                                                                    |

## **Clear All Marks**

Clears all the marks from the signal list.

| Remote Command | :CALCulate:SLISt:MARK:CLEar:ALL                                                                                                    |
|----------------|----------------------------------------------------------------------------------------------------|
|                | :CALCulate:FSCan:SLISt:MARK:CLEar:ALL                                                                                                    |
|                | :CALCulate:APD:SLISt:MARK:CLEar:ALL                                                                                                    |
| Example        | :CALC:SLIS:MARK:CLE:ALL                                                                                                    |
|                | Clear mark from all signals                                                                                                    |
|                | :CALC:FSC:SLIS:MARK:CLE:ALL                                                                                                    |
|                | Clear mark from all signals                                                                                                    |
|                | :CALC:APD:SLIS:MARK:CLE:ALL                                                                                                    |
|                | Clear mark from all signals                                                                                                    |
| Notes          | You can send either form of the command, with or without FSCan, from Frequency Scan, Strip Chart, or Monitor Spectrum, and the command will be accepted and obeyed |
|                | The APD form can only be used from the APD measurement, and only affects the APD Signal List                                                                       |

|              | If the signal list contains no data, an error is generated and this function cannot be performed                                                                                                    |
|--------------|----------------------------------------------------------------------------------------------------|
| Dependencies | Only appears in Frequency Scan, Strip Chart and Monitor Spectrum measurements                                                                                                    |
|              | This control is grayed out when a scan sequence is running. If the grayed out control is pressed, an advisory message is generated. If the equivalent SCPI command is sent, this same message is generated as part of a "-221, Settings conflict" warning |
| Annotation   | The checkboxes next to the signal numbers are unchecked                                                                                                    |

### **Sort By**

Specifies how the elements in the signal list will be sorted.

For the Frequency Scan/Monitor Spectrum/Strip Chart signal list, you can sort based on the frequency, detector amplitude, detector vs. limit delta or timestamp in ascending or descending order.

For the APD signal list, you can sort by Frequency, Disturbance Level, Probability of Time, or timestamp in ascending or descending order.

During sorting, an advisory message appears at the message bar, "Sorting signal list by <sorting type selected>...", for example:

Sorting signal list by Frequency...

Sorting signal list by Det Amplitude...

Sorting signal list by Det vs Limit Delta...

Sorting signal list by TimeStamp...

:CALCulate:SLISt:SORT:AUTO?

If set to Auto, the measurement will perform signal sorting based on the sorting order and sorting type selected before each new signal is added. Otherwise, the signal will be added into the signal list in descending order of the trace amplitude level.

See "SCPI function examples" on page 512

|              | :CALCulate:FSCan:SLISt:SORT:AUTO?                                                                                                    |
|--------------|----------------------------------------------------------------------------------------------------|
|              | :CALCulate:APD:SLISt:SORT:AUTO?                                                                                                    |
| Example      | :CALC:SLIS:SORT:TYPE FREQ                                                                                                    |
|              | :CALC:FSC:SLIS:SORT:TYPE FREQ                                                                                                    |
|              | :CALC:APD:SLIS:SORT:TYPE FREQ                                                                                                    |
|              | :CALC:SLIS:SORT:TYPE?                                                                                                    |
|              | :CALC:FSC:SLIS:SORT:TYPE?                                                                                                    |
|              | :CALC:APD:SLIS:SORT:TYPE?                                                                                                    |
|              | :CALC:SLIS:SORT:AUTO 1                                                                                                    |
|              | Turn on auto sorting                                                                                                    |
|              | :CALC:FSC:SLIS:SORT:AUTO 1                                                                                                    |
|              | Turn on auto sorting                                                                                                    |
|              | :CALC:APD:SLIS:SORT:AUTO 1                                                                                                    |
|              | Turn on auto sorting                                                                                                    |
|              | :CALC:SLIS:SORT:AUTO?                                                                                                    |
|              | :CALC:FSC:SLIS:SORT:AUTO?                                                                                                    |
|              | :CALC:APD:SLIS:SORT:AUTO?                                                                                                    |
| Notes        | You can send either form of the command, with or without FSCan, from Frequency Scan, Strip Chart, or Monitor Spectrum, and the command will be accepted and obeyed                                                                                        |
|              | The APD form can only be used from the APD measurement, and only affects the APD Signal List                                                                                                    |
|              | For Frequency Scan, if the Scan Sequence is set to Remeasure, and Sort By is set to Auto, the signals in the list will only be auto sorted when a Remeasure is completed                                                                                  |
| Dependencies | This control is grayed out when a scan sequence is running. If the grayed out control is pressed, an advisory message is generated. If the equivalent SCPI command is sent, this same message is generated as part of a "-221, Settings conflict" warning |
| Couplings    | Selecting a sorting mode (pressing the control or sending the equivalent SCPI command) will turn on the Auto Sort state, even if that sorting mode was already selected                                                                                   |
| Preset       | FREQuency                                                                                                    |
| State Saved  | Saved in instrument state                                                                                                    |
| Range        | By Freq   By Detector Amptd   By D Detector   By Time                                                                                                    |

## **SCPI function examples**

# Frequency Scan/Monitor Spectrum/Strip Chart signal list

| Sort By (on the control) | SCPI command                 | Notes                        |  |
|--------------------------|------------------------------|------------------------------|--|
| Frequency                | :CALC:SLIS:SORT:TYPE<br>FREO | Sort by the Frequency column |  |

| Sort By (on the control)     | SCPI command              | Notes                                                                                                    |
|------------------------------|---------------------------|----------------------------------------------------------------------------------------------------|
| Det 1 Amptd                  | :CALC:SLIS:SORT:DAMP DET1 | Sort by the Detector 1 Amplitude column                                                                                                    |
| Det 2 Amptd                  | :CALC:SLIS:SORT:DAMP DET2 | Sort by the Detector 1 Amplitude column                                                                                                    |
| Det 3 Amptd                  | :CALC:SLIS:SORT:DAMP DET3 | Sort by the Detector 1 Amplitude column                                                                                                    |
| Det 1 Delta to<br>Limit Line | :CALC:SLIS:SORT:DLD DET1  | Sort by the Detector 1 delta-to-limit column (the limit line used is that associated with Detector 1 in the Measure Config dialog on the MEASURE tab) |
| Det 2 Delta to<br>Limit Line | :CALC:SLIS:SORT:DLD DET2  | Sort by the Detector 2 delta-to-limit column (the limit line used is that associated with Detector 2 in the Measure Config dialog on the MEASURE tab) |
| Det 3 Delta to<br>Limit Line | :CALC:SLIS:SORT:DLD DET3  | Sort by the Detector 3 delta-to-limit column (the limit line used is that associated with Detector 3 in the Measure Config dialog on the MEASURE tab) |
| Time                         | :CALC:SLIS:SORT:TYPE TIME | Sort by TimeStamp                                                                                                    |

### **APD** signal list

| Sort By (on the control) | SCPI command                     | Notes                                  |
|--------------------------|----------------------------------|----------------------------------------|
| Frequency                | :CALC:APD:SLIS:SORT:TYPE<br>FREQ | Sort by the Frequency column           |
| Dist Level               | :CALC:APD:SLIS:SORT:DLEV         | Sort by the Dist Level (E meas) column |
| Prblty of Time           | :CALC:APD:SLIS:SORT:PROB         | Sort by the Probability of Time column |
| Time                     | :CALC:APD:SLIS:SORT:TYPE TIME    | Sort by TimeStamp                      |

## **Choose Detector for Amplitude sorting**

Specifies which detector will be used for sorting based on detector amplitude and sets the sort type to Detector Amplitude (applies to the Frequency Scan/Monitor Spectrum/Strip Chart signal list only).

```
Remote :CALCulate:SLISt:SORT:DAMPlitude DET1 | DET2 | DET3
Command :CALCulate:FSCan:SLISt:SORT:DAMPlitude DET1 | DET2 | DET3
```

|             | :CALCulate:SLISt:SORT:DAMPlitude ?                                                                                                    |
|-------------|----------------------------------------------------------------------------------------------------|
|             | :CALCulate:FSCan:SLISt:SORT:DAMPlitude ?                                                                                                    |
| Example     | :CALC:SLIS:SORT:DAMP DET2                                                                                                    |
|             | :CALC:FSC:SLIS:SORT:DAMP DET2                                                                                                    |
|             | :CALC:SLIS:SORT:DAMP?                                                                                                    |
|             | :CALC:FSC:SLIS:SORT:DAMP?                                                                                                    |
| Notes       | You can send either form of the command, with or without FSCan, from Frequency Scan, Strip Chart, or Monitor Spectrum, and the command will be accepted and obeyed                                              |
| Couplings   | Selecting the detector amplitude type to be sorted (pressing the or sending the equivalent SCPI command) will turn on the Auto Sort state, even if that detector amplitude type was already selected            |
| Preset      | DET1                                                                                                    |
| State Saved | Saved in instrument state                                                                                                    |
| Range       | Detector 1   Detector 2   Detector 3                                                                                                    |
|             | Choose Detector for sorting by D Limit                                                                                                    |
|             | Specifies which detector will be used for sorting based on limit line delta amplitude and sets the sort type to Delta Limit Line (applies to the Frequency Scan/Monitor Spectrum/Strip Chart signal list only). |
| Remote      | :CALCulate:SLISt:SORT:DLDelta DET1   DET2   DET3                                                                                                    |
| Command     | :CALCulate:FSCan:SLISt:SORT:DLDelta DET1   DET2   DET3                                                                                                    |
|             | :CALCulate:SLISt:SORT:DLDelta?                                                                                                    |
|             | :CALCulate:FSCan:SLISt:SORT:DLDelta?                                                                                                    |
| Example     | :CALC:SLIS:SORT:DLD DET2                                                                                                    |
|             | :CALC:FSC:SLIS:SORT:DLD DET2                                                                                                    |
|             | :CALC:SLIS:SORT:DLD?                                                                                                    |
|             | :CALC:FSC:SLIS:SORT:DLD?                                                                                                    |
| Notes       | You can send either form of the command, with or without FSCan, from Frequency Scan, Strip Chart, or Monitor Spectrum, and the command will be accepted and obeyed                                              |
| Couplings   | Selecting the $\Delta$ Detector type to be sorted (pressing the control or sending the equivalent SCPI command) will turn on the Auto Sort state, even if that $\Delta$ Detector type was already selected      |
| Preset      | DET1                                                                                                    |
| State Saved | Saved in instrument state                                                                                                    |
| Range       | Detector 1   Detector 2   Detector 3                                                                                                    |
|             |                                                                                                    |

## **Sort Order**

Chooses between ascending and descending sort order.

| Remote Command | :CALCulate:SLISt:SORT:ORDer ASCending   DESCending                                                                                                    |  |
|----------------|----------------------------------------------------------------------------------------------------|--|
|                | :CALCulate:FSCan:SLISt:SORT:ORDer ASCending   DESCending                                                                                                    |  |
|                | :CALCulate:APD:SLISt:SORT:ORDer ASCending   DESCending                                                                                                    |  |
|                | :CALCulate:SLISt:SORT:ORDer?                                                                                                    |  |
|                | :CALCulate:FSCan:SLISt:SORT:ORDer?                                                                                                    |  |
|                | :CALCulate:APD:SLISt:SORT:ORDer?                                                                                                    |  |
| Example        | :CALC:SLIS:SORT:ORD DESC                                                                                                    |  |
|                | :CALC:FSC:SLIS:SORT:ORD DESC                                                                                                    |  |
|                | :CALC:APD:SLIS:SORT:ORD DESC                                                                                                    |  |
|                | :CALC:SLIS:SORT:ORD                                                                                                    |  |
|                | :CALC:FSC:SLIS:SORT:ORD                                                                                                    |  |
|                | :CALC:APD:SLIS:SORT:ORD                                                                                                    |  |
| Notes          | You can send either form of the command, with or without FSCan, from Frequency Scan, Strip Chart, or Monitor Spectrum, and the command will be accepted and obeyed                                                                                        |  |
|                | The APD form can only be used from the APD measurement, and only affects the APD Signal List                                                                                                    |  |
| Dependencies   | This control is grayed out when a scan sequence is running. If the grayed out control is pressed, an advisory message is generated. If the equivalent SCPI command is sent, this same message is generated as part of a "-221, Settings conflict" warning |  |
| Couplings      | Selecting the sort order (pressing the control or sending the equivalent SCPI command) will turn on the Auto Sort state, even if that sort order was already selected                                                                                     |  |
| Preset         | ASCending                                                                                                    |  |
| State Saved    | Saved in instrument state                                                                                                    |  |
|                |                                                                                                    |  |

## **Delete Signal**

Deletes the selected signal. If you access this function from the front panel, the following message will prompt you for confirmation to delete the selected signal from the signal list:

This will delete the selected signal. Are you sure you want to do this?

Please press Enter or OK to proceed. Press ESC or Cancel to close this dialog.

| Remote Command | :CALCulate:SLISt:DELete:SIGNal <integer></integer>       |
|----------------|----------------------------------------------------------|
|                | :CALCulate:FSCan:SLISt:DELete:SIGNal <integer></integer> |
|                | :CALCulate:APD:SLISt:DELete:SIGNal <integer></integer>   |
| Example        | :CALC:SLIS:DEL:SIGN 4                                    |
|                | Delete signal #4 :CALC:FSC:SLIS:DEL:SIGN 4               |
|                | Delete signal #4                                         |

|              | :CALC:APD:SLIS:DEL:SIGN 4                                                                                                    |
|--------------|----------------------------------------------------------------------------------------------------|
|              | Delete signal #4                                                                                                    |
| Notes        | You can send either form of the command, with or without FSCan, from Frequency Scan, Strip Chart, or Monitor Spectrum, and the command will be accepted and obeyed                                                                                        |
|              | The APD form can only be used from the APD measurement, and only affects the APD Signal List                                                                                                    |
|              | If the signal list contains no data, an error is generated and this function cannot be performed                                                                                                    |
|              | When signals in the signal list were successfully deleted, an advisory is generated                                                                                                    |
|              | If the selected signal is not in the list, an error is generated and this function cannot be performed                                                                                                    |
| Dependencies | This control is grayed out when a scan sequence is running. If the grayed out control is pressed, an advisory message is generated. If the equivalent SCPI command is sent, this same message is generated as part of a "-221, Settings conflict" warning |
| Annotation   | The signal will be deleted from signal list                                                                                                    |
|              |                                                                                                    |

#### **Delete All**

Marks and deletes all signals in the signal list. If you access this function from the front panel, the following message will prompt you for confirmation to delete all signals from the signal list:

This will delete all signals. Are you sure you want to do this?

Please press Enter or OK to proceed. Press ESC or Cancel to close this dialog.

| Remote Command | :CALCulate:SLISt:DELete:ALL                                                                                                    |
|----------------|----------------------------------------------------------------------------------------------------|
|                | :CALCulate:FSCan:SLISt:DELete:ALL                                                                                                    |
|                | :CALCulate:APD:SLISt:DELete:ALL                                                                                                    |
| Example        | :CALC:SLIS:DEL:ALL                                                                                                    |
|                | :CALC:FSC:SLIS:DEL:ALL                                                                                                    |
|                | :CALC:APD:SLIS:DEL:ALL                                                                                                    |
| Notes          | You can send either form of the command, with or without FSCan, from Frequency Scan, Strip Chart, or Monitor Spectrum, and the command will be accepted and obeyed                                                                                        |
|                | The APD form can only be used from the APD measurement, and only affects the APD Signal List                                                                                                    |
|                | If the signal list contains no data, an error is generated and this function cannot be performed                                                                                                    |
|                | When signals in the signal list were successfully deleted, an advisory is generated                                                                                                    |
| Dependencies   | This control is grayed out when a scan sequence is running. If the grayed out control is pressed, an advisory message is generated. If the equivalent SCPI command is sent, this same message is generated as part of a "-221, Settings conflict" warning |
| Annotation     | All signals in the list will be discarded                                                                                                    |

#### **Delete Marked**

Deletes all marked signals in the signal list. If you access this function from the front panel, the following message will prompt you for confirmation to delete the selected signals from the signal list:

This will delete the marked signals. Are you sure you want to do this?

Please press Enter or OK to proceed. Press ESC or Cancel to close this dialog.

| Remote Command | :CALCulate:SLISt:DELete:MARKed                                                                                                    |
|----------------|----------------------------------------------------------------------------------------------------|
|                | :CALCulate:FSCan:SLISt:DELete:MARKed                                                                                                    |
|                | :CALCulate:APD:SLISt:DELete:MARKed                                                                                                    |
| Example        | :CALC:SLIS:DEL:MARK                                                                                                    |
|                | :CALC:FSC:SLIS:DEL:MARK                                                                                                    |
|                | :CALC:APD:SLIS:DEL:MARK                                                                                                    |
| Notes          | You can send either form of the command, with or without FSCan, from Frequency Scan, Strip Chart, or Monitor Spectrum, and the command will be accepted and obeyed                                                                                        |
|                | The APD form can only be used from the APD measurement, and only affects the APD Signal List                                                                                                    |
|                | If the signal list contains no data, an error is generated and this function cannot be performed                                                                                                    |
|                | If no marked signal is found in the signal list, an error is generated and Delete Marked cannot be performed                                                                                                    |
|                | When signals in the signal list were successfully deleted, an advisory is generated                                                                                                    |
| Dependencies   | This control is grayed out when a scan sequence is running. If the grayed out control is pressed, an advisory message is generated. If the equivalent SCPI command is sent, this same message is generated as part of a "-221, Settings conflict" warning |
| Annotation     | The marked signals will be discarded from the list                                                                                                    |
|                | advisory message is generated. If the equivalent SCPI command is sent, this same message is generated as part of a "-221, Settings conflict" warning                                                                                                    |

#### **Delete Unmarked**

Deletes all unmarked signals in the signal list. If you access this function from the front panel, the following message will prompt you for confirmation to delete the selected signals from the signal list:

This will delete the unmarked signals. Are you sure you want to do this?

Please press Enter or OK to proceed. Press ESC or Cancel to close this dialog.

| Remote Command | :CALCulate:SLISt:DELete:UNMarked       |
|----------------|----------------------------------------|
|                | :CALCulate:FSCan:SLISt:DELete:UNMarked |
|                | :CALCulate:APD:SLISt:DELete:UNMarked   |
| Example        | :CALC:SLIS:DEL:UNM                     |

|              | :CALC:FSC:SLIS:DEL:UNM                                                                                                    |
|--------------|----------------------------------------------------------------------------------------------------|
|              | :CALC:APD:SLIS:DEL:UNM                                                                                                    |
| Notes        | You can send either form of the command, with or without FSCan, from Frequency Scan, Strip Chart, or Monitor Spectrum, and the command will be accepted and obeyed                                                                                        |
|              | The APD form can only be used from the APD measurement, and only affects the APD Signal List                                                                                                    |
|              | If the signal list contains no data, an error is generated and this function cannot be performed                                                                                                    |
|              | When signals in the signal list were successfully deleted, an advisory is generated                                                                                                    |
| Dependencies | This control is grayed out when a scan sequence is running. If the grayed out control is pressed, an advisory message is generated. If the equivalent SCPI command is sent, this same message is generated as part of a "-221, Settings conflict" warning |
| Annotation   | The unmarked signals will be discarded from the list                                                                                                    |

## Mark Signal (Remote Command Only)

Marks signals based on the selected parameter, either current, duplicate or all.

| Example                            | :CALC:EMI:SLIS:MARK DUPL                                                                                  |
|------------------------------------|----------------------------------------------------------------------------------------------------|
|                                    | Marks duplicated signals                                                                                  |
| Notes                              | CURRent aliases to :CALC:FSC:SLIS:MARK <integer> where integer is the currently selected signal</integer> |
|                                    | DUPLicate aliases to :CALC:FSC:SLIS:MARK:DUPL                                                             |
|                                    | ALL aliases to :CALC:FSC:SLIS:MARK:ALL                                                                    |
| Backwards<br>Compatibility<br>SCPI | :CALCulate:EMI:SLISt:MARK CURRent   DUPLicate   ALL                                                       |

# Clear Mark (Remote Command Only)

Clears marks on all or the current signal.

| Example                            | :CALC:EMI:SLIS:CLE ALL                                                                                   |
|------------------------------------|----------------------------------------------------------------------------------------------------|
|                                    | Clear mark from all signals                                                                              |
| Notes                              | ALL aliases to :CALC:FSC:SLIS:CLE:ALL                                                                    |
|                                    | CURRent aliases to :CALC:FSC:SLIS:CLE <integer> where integer is the currently selected signal</integer> |
| Backwards<br>Compatibility<br>SCPI | :CALCulate:EMI:SLISt:CLEar ALL   CURRent                                                                 |

# **Delete Signal (Remote Command Only)**

Deletes a signal in the signal list.

| Example                            | :CALC:EMI:SLIS:DEL ALL                                                                 |
|------------------------------------|----------------------------------------------------------------------------------------|
|                                    | Delete all signals                                                                     |
| Notes                              | ALL aliases to :CALC:FSC:SLIS:DEL:ALL                                                  |
|                                    | CURRent aliases to :CALC:FSC:SLIS:DEL <int> where integer is the selected signal</int> |
|                                    | MARKed aliases to :CALC:FSC:SLIS:DEL:MARK                                              |
|                                    | UNMarked aliases to :CALC:FSC:SLIS:DEL:UNM                                             |
| Backwards<br>Compatibility<br>SCPI | :CALCulate:EMI:SLISt:DELete ALL   CURRent   MARKed   UNMarked                          |

## Range Count (Remote Command Only)

Specifies the number of ranges to turn on beginning with range 1 in ascending order.

| Example                         | :SCAN:RANG 4                                                                                                    |
|---------------------------------|----------------------------------------------------------------------------------------------------|
|                                 | Turn on Range 1 to 4                                                                                                    |
| Notes                           | This command is included for ESU compatibility. The suffix [1] 2 is irrelevant to the measurement; they are added solely for remote language compatibility           |
| Dependencies                    | This function is not available when a scan sequence is running. If the SCPI command is sent, the message is generated as part of a "-221, Settings conflict" warning |
| Couplings                       | When 0, all ranges will be turned off                                                                                                    |
| Preset                          | 1                                                                                                    |
| Min                             | 0                                                                                                    |
| Max                             | 10                                                                                                    |
| Backwards<br>Compatibility SCPI | :SENSe1 SENSe2:SCAN:RANGes[:COUNt]                                                                                                    |
|                                 | [:SENSe]:SCAN:RANGes[:COUNt] <integer></integer>                                                                                                    |
|                                 | [:SENSe]:SCAN:RANGes[:COUNt]?                                                                                                    |

# Final Measurement (Remote Command Only)

Performs a Final Measurement for all signals in the peak list.

| Example      | :INIT:FME                                                                                                    |
|--------------|----------------------------------------------------------------------------------------------------|
| are added so | This command is included for ESU compatibility. The suffix [1] 2 is irrelevant to the measurement; they are added solely for remote language compatibility                                                                                                |
|              | This command is aliased to :FSC:SEQ:REM ALL; :FSC:SEQ REM; :INIT                                                                                                    |
| Dependencies | This control is grayed out when a scan sequence is running. If the grayed out control is pressed, an advisory message is generated. If the equivalent SCPI command is sent, this same message is generated as part of a "-221, Settings conflict" warning |

Backwards Compatibility SCPI :INITiate[1]|2:FMEasurement

## **Search Method (Remote Command Only)**

Defines the search method with which maxima are searched for within a scan.

| Remote<br>Command | :CALCulate[1] 2:PEAKsearch PSEarch:METHod SUBRange   PEAK                                                                                                    |
|-------------------|----------------------------------------------------------------------------------------------------|
|                   | :CALCulate[1] 2:PEAKsearch PSEarch:METHod                                                                                                    |
| Example           | :CALC:PEAK:METH SUBR                                                                                                    |
|                   | Selects subrange method                                                                                                    |
| Notes             | This command is included for ESU compatibility                                                                                                    |
|                   | SUBRange aliases to:FSCan:SEARch:MODE SLIM; CALC:FSC:MARK:PEAK:SEAR:MODE MAX, which actually set Search Criteria = "Subrange and Limits" and Peak Criteria = "Highest Peak"                                                       |
|                   | PEAK aliases to :FSCan:SEARch:MODE PLIM; CALC:FSC:MARK:PEAK:SEAR:MODE MAX; FSC:SEAR:PEAK:COUN:STAT OFF, which actually set Search Criteria = "Peak Criteria and Limits", Peak Criteria = "Highest Peak" and # of Peaks State = ON |

### No of Peaks (Remote Command Only)

Defines the number of subranges or peaks for the determination of the peak list.

| Example               | :CALC:PEAK:SUBR 10                                                                                                  |
|-----------------------|----------------------------------------------------------------------------------------------------|
|                       | :CALC:PEAK:SUBR?                                                                                                    |
| Notes                 | This command is included for ESU compatibility                                                                      |
|                       | This command is aliased to FSC:SEAR:PEAK:COUN; FSC:SEAR:SUBR:COUN, which actually set # of peaks and # of subranges |
| Preset                | 25                                                                                                    |
| Min                   | 1                                                                                                    |
| Max                   | 500                                                                                                    |
| Backwards             | :CALCulate[1] 2:PEAKsearch PSEarch:SUBRanges <integer></integer>                                                    |
| Compatibility<br>SCPI | :CALCulate[1] 2:PEAKsearch PSEarch:SUBRanges?                                                                       |

## **Insert Signal (Remote Command Only)**

Adds a frequency value to the signal list. Only frequencies in the currently displayed frequency range of the receiver scan are allowed.

Example :CALC:PEAK:ADD 13MHz

Add 13MHz to the signal list

| Notes                              | This command is included for ESU compatibility                                                                          |
|------------------------------------|----------------------------------------------------------------------------------------------------|
|                                    | When this command is sent, # of peaks State will be set to ON, this is equivalent to FSC:SEAR:PEAK:COUN:STAT ON command |
| Backwards<br>Compatibility<br>SCPI | :CALCulate[1] 2:PEAKsearch PSEarch:ADD <numeric value=""></numeric>                                                     |

## Clear All Signals (Remote Command Only)

Clears all peaks in signal list.

| Example                            | :CALC:PEAK:CLE                                                                                                    |
|------------------------------------|----------------------------------------------------------------------------------------------------|
| Notes                              | This command is included for ESU compatibility                                                                                             |
|                                    | This command is aliased to FSC:SEAR:PEAK:COUN:STAT; CALC:FSC:SLIS:DEL:ALL, which actually set # of peaks State = ON and delete all signals |
| Backwards<br>Compatibility<br>SCPI | :CALCulate[1] 2:PEAKsearch PSEarch:CLEar[:IMMediate]                                                                                       |

#### 3.3.8.3 Meas Standard

Contains controls for configuring the analyzer to the desired measurement standard.

#### **EMC Standard**

Accesses a menu that allows you to select None (no EMI standard), CISPR (CISPR 16-1-1), and MIL (MIL-461A). Each standard has a unique way of determining the couplings between detectors and RBWs, as well as its own set of available RBW's. The Filter Type is always Gaussian in the EMI Receiver Mode.

| Remote Command | [:SENSe]:EMC:STANdard[:SELect] NONE   CISPr   MIL                                                                                                    |
|----------------|----------------------------------------------------------------------------------------------------|
|                | [:SENSe]:EMC:STANdard[:SELect]?                                                                                                    |
| Example        | :EMC:STAN CISP                                                                                                    |
|                | :EMC:STAN?                                                                                                    |
| Dependencies   | In the Frequency Scan measurement, this control is grayed out when a scan sequence is running. If the grayed out control is pressed, an advisory message is generated. If the equivalent SCPI command is sent, this same message is generated as part of a "-221, Settings conflict" warning                                                   |
|                | In the Frequency Scan measurement, EMC Standard None is grayed out during a Time Domain Scan. If the grayed out control is pressed, an advisory message is generated. If the equivalent SCPI command is sent, this same message is generated as part of a "–221, Settings conflict; Function not available with time domain scan type" warning |

|              | For model N9048B with option WF1, only CISPr MIL are available. Attempting to set this parameter to NONE via SCPI in this model generates an error message: -241.02 Hardware missing; Not available for this model number |
|--------------|----------------------------------------------------------------------------------------------------|
| Couplings    | When the EMC Standard changes to None, the Filter Type is set to Gaussian and the Filter BW is set to -3 dB                                                                                                    |
|              | Choosing a CISPR detector or CISPR presets automatically selects the CISPR Standard, however switching from a CISPR detector has no impact on EMC Standard                                                                |
|              | When the EMC Standard is set to CISPR, the default detector for meter 1 is Peak, meter 2 is Quasi Peak and EMI Average is the default detector for meter 3                                                                |
|              | When the EMC Standard is set to MIL, the default detector for meter 1 is Peak, meter 2 is Average and Negative Peak is the default detector for meter 3                                                                   |
| Preset       | Reset to the value set in the EMC Standard Preset To control                                                                                                    |
| State Saved  | Saved in instrument state                                                                                                    |
| Range        | CISPr MIL for model N9048B with option WF1                                                                                                    |
| Annunciation | When CISPR is selected, "CISPR" will be shown in Measurement Bar                                                                                                    |
|              | When MIL is selected, "MIL" will be shown in Measurement Bar                                                                                                    |
|              | None                                                                                                    |
|              | When the EMC Standard is set to NONE, the Gaussian normal (-3dB) bandwidths are used.                                                                                                    |
| Example      | :EMC:STAN NONE                                                                                                    |
|              | CISPR                                                                                                    |
|              | When the EMC Standard is set to CISPR, all auto-selected Res Bandwidths are one of the four CISPR bandwidths: 200 Hz, 9 kHz, 120 kHz, and 1 MHz.                                                                          |
|              | The Res BW can also be selected manually. For this purpose, a set of Impulse bandwidths in a $1-3-10$ sequence is provided to fill in the gaps between the compliant bandwidths.                                          |
|              |                                                                                                    |

#### MIL

When the EMC Standard is set to MIL, all auto-selected Res Bandwidths are one of the 6 MIL-compliant bandwidths. The MIL filters conform to the masks specified in MIL-461. The MIL bandwidths number six in the sequence of 10 Hz, 100 Hz, 1 kHz, 10 kHz, 100 kHz, and 1 MHz. Note that MIL 461 A,B and C specify all Impulse bandwidth of .68 times the specified RBW is chosen in every case because it is a closer match than the nearest -6 dB bandwidth. Therefore, we need only provide one MIL standard control.

The Res BW can also be selected manually. For this purpose, a set of Impulse bandwidths in a 1-3-10 sequence is provided to fill in the gaps between the compliant bandwidths. We label these bandwidths "Impulse" for the MIL case since there is no MIL spec for these filters.

Example :EMC:STAN MIL

### **EMC Std Preset To**

Enable you to choose which EMC Standard you want to Preset to.

| Remote Command | [:SENSe]:EMC:STANdard:PRESet NONE   CISPr   MIL                                                                                                    |
|----------------|----------------------------------------------------------------------------------------------------|
|                | [:SENSe]:EMC:STANdard:PRESet?                                                                                                    |
| Example        | :EMC:STAN:PRES MIL                                                                                                    |
| Dependencies   | For model N9048B with option WF1, only CISPr MIL are available. Attempting to set this parameter to NONE via SCPI in this model generates an error message: -241.02 Hardware missing; Not available for this model number |
| Preset         | Not part of Preset, but is reset to CISPR by Restore Mode Defaults; survives a shutdown                                                                                                    |
| State Saved    | Saved in instrument state                                                                                                    |
| Range          | CISPr MIL for model N9048B with option WF1                                                                                                    |

### 3.3.8.4 Tune & Listen

The Tune & Listen tab contains controls for turning the demod function on and off, and selection of the modulation type.

### **Demod Type**

The Demod Type control opens a drop-down menu, which contains selections for turning the demod function on and off, and selection of the modulation type.

| Remote Command | [:SENSe]:SCHart:DEMod AM   FM   PM   OFF |
|----------------|------------------------------------------|
|                | [:SENSe]:SCHart:DEMod?                   |
| Example        | :SCH:DEM AM                              |
|                | :SCH:DEM?                                |
| Preset         | OFF                                      |
| State Saved    | Saved in instrument state                |
| Range          | AM FM PM OFF                             |

### FM Demod De-Emphasis

The De-emphasis setting controls a single-pole filter (6 dB/octave roll off), used to counter intentional pre-emphasis in the transmitter. When the De-emphasis state is OFF the hardware digital filter is bypassed, otherwise the setting is applied.

| Remote<br>Command | [:SENSe]:SCHart:DEMod:FM:DEEMphasis OFF   US25   US50   US75   US750 |
|-------------------|----------------------------------------------------------------------|
|                   | [:SENSe]:SCHart:DEMod:FM:DEEMphasis?                                 |
| Example           | :SCH:DEM:FM:DEEM US75                                                |
|                   | :SCH:DEM:FM:DEEM?                                                    |
| Notes             | Only available in FM. Grayed out for AM and PM.                      |
| Preset            | US75                                                                 |
| State Saved       | Saved in instrument state                                            |
| Range             | OFF US25 US50 US75 US750                                             |

#### 3.3.8.5 Advanced

Allows you to configure functions for the advanced user.

#### **Noise Floor Extension**

Allows you to turn on the **Noise Floor Extension** function in either of two states, Full or Adaptive.

In Full NFE, the expected noise power of the analyzer (derived from a factory calibration) is subtracted from the trace data. This will usually reduce the apparent noise level by about 10 dB in low band, and 8 dB in high band (>~3.6 GHz).

In Adaptive NFE, there is not the same dramatic visual impact on the noise floor as there is in Full NFE. Adaptive NFE controls the amount of correction that is applied based on other analyzer settings like RBW, averaging and sweep time. Adaptive NFE controls the degree of potential improvement in the noise floor to give more improvement for those analyzer settings that can make good use of the potential improvement, such as settings that provide more averaging. The result is that when not much averaging is being performed, the signal displays more like the NFE-off case; and when lots of averaging is being performed, the signal displays more like the full-NFE case.

Adaptive NFE is recommended for general-purpose use. For fully ATE (automatic test equipment) applications, where the distraction of a person using the instrument is not a risk, Full NFE is recommended.

NFE works with any RBW, VBW, detector, any setting of Average Type, any amount of trace averaging, and any signal type. It is ineffective when the trace is not

smoothed (smoothing processes include narrow VBWs, trace averaging, and long sweep times with the detector set to Average or Peak). It works best with extreme amounts of smoothing, and with the average detector, with the Average Type set to Power.

In those cases where the cancellation is ineffective, it nonetheless has no undesirable side-effects. There is no significant speed impact to having Noise Floor Extension on.

The best accuracy is achieved when substantial smoothing occurs in each point before trace averaging. Thus, when using the average detector, results are better with long sweep times and fewer trace averages. When using the sample detector, the VBW filter should be set narrow with less trace averaging, instead of a wide VBW filter with more trace averaging.

NOTE Noise Floor Extension may be set to Full or Adaptive regardless of what Input is chosen. However, currently Noise Floor Extension has no effect if the Input is set to External Mixing or BBIQ."

> With the introduction of Adaptive NFE, in firmware version A.18.00, the default state of NFE is now Adaptive. Before the introduction of Adaptive NFE, NFE was Off by default.

With the introduction of Adaptive NFE, the menu control is changed from On Off to Full|Adaptive|Off. For SCPI Backwards Compatibility, the existing SCPI command to turn NFE on and off is retained, and a new command is added to set the state to turn Adaptive On and Off

[:SENSe]:CORRection:NOISe:FLOor ON|OFF|1|0 is retained, default changed

[:SENSe]:CORRection:NOISe:FLOor:ADAPtive ON|OFF|1|0 is added, default=On, Off=Full

| Remote Command | [:SENSe]:CORRection:NOISe:FLOor ON   OFF   1   0                                                                                                    |
|----------------|----------------------------------------------------------------------------------------------------|
|                | [:SENSe]:CORRection:NOISe:FLOor?                                                                                                    |
| Example        | :CORR:NOIS:FLO ON                                                                                                    |
| Dependencies   | This control only appears in instruments with the NFE or NF2 license installed. In all others, the control does not appear, however the SCPI command will be accepted without error (but will have no effect)                                                                               |
| Couplings      | When NFE is enabled in any mode manually, a prompt will be displayed reminding you to perform the Characterize Noise Floor operation if it is needed. If NFE is enabled through SCPI and a Characterize Noise Floor operation is needed, an error will be entered in the system error queue |
| Preset         | Unaffected by Mode Preset. Turned ON at startup and by Restore Mode Defaults. This is a change, in S/W versions prior to A.22.04, this function was turned OFF at startup and by Restore Mode Defaults                                                                                      |
| State Saved    | No                                                                                                    |
| Annotation     | The word "NFE" appears in the Meas Bar when Noise Floor Extension is set to ON                                                                                                    |

| Remote Command | [:SENSe]:CORRection:NOISe:FLOor:ADAPtive ON   OFF   1   0                                                                                                    |
|----------------|----------------------------------------------------------------------------------------------------|
|                | [:SENSe]:CORRection:NOISe:FLOor:ADAPtive?                                                                                                    |
| Example        | :CORR:NOIS:FLO ON                                                                                                    |
|                | First turn NFE on                                                                                                    |
|                | :CORR:NOIS:FLO:ADAP ON                                                                                                    |
|                | Then set it to Adaptive                                                                                                    |
| Dependencies   | Only appears in instruments with the NFE or NF2 license installed. In all others, the control does not appear, however the SCPI command will be accepted without error (but will have no effect) |
| Couplings      | Sending CORR:NOIS:FLO ON turns NFE Adaptive OFF for backwards compatibility. So, to turn Adaptive on, you must issue the commands in the proper order, as shown in the example above             |
| Preset         | Not affected by Mode Preset, but set to ON at startup and by Restore Mode Defaults                                                                                                    |
| State Saved    | No                                                                                                    |

## Autorange Atten 10 dB Minimum

Toggles the autorange attenuation protection to have at least 10 dB always set on the input.

| Remote<br>Command                   | [:SENSe]:METer:ATTenuation:PROTection ON   OFF   1   0                                                                                                    |
|-------------------------------------|----------------------------------------------------------------------------------------------------|
|                                     | [:SENSe]:METer:ATTenuation:PROTection?                                                                                                    |
| Example                             | :MET:ATT:PROT ON                                                                                                    |
| •                                   | :MET:ATT:PROT?                                                                                                    |
| Couplings                           | When ON, an attenuation of at least 10 dB is always set on the input when autorange is running during a meters measurement, prescan, and the final measurement   |
| Preset                              | OFF                                                                                                    |
| State Saved                         | Saved in instrument state                                                                                                    |
| Backwards<br>Compatibility<br>SCPI  | :INPut[1] 2:ATTenuation:PROTection                                                                                                    |
|                                     | [:SENSe]:FSCan:FINal:ATTenuation:PROTection                                                                                                    |
| Backwards<br>Compatibility<br>Notes | This command above is included for ESU compatibility. The suffix [1] 2 is irrelevant to the measurement; they are added solely for remote language compatibility |

## **LISN Control Settings**

Lets you set up the LISN (Line Impedance Stabilization Network, or V-Network) for all functions except the final measurement in Frequency Scan, using a visual utility. LISN control is only available in the PXE with option LSN indicating that the LISN IO board is installed. Otherwise, the control will not be shown.

### LISN Control

This control enables you to select the V-network that is controlled via the AUX IO port.

| Remote Command | :INPut[1] 2:LISN[:TYPE] FOURphase   ESH2Z5   ENV216   OFF       |
|----------------|-----------------------------------------------------------------|
|                | :INPut[1] 2:LISN[:TYPE]?                                        |
| Example        | :INP:LISN FOUR                                                  |
| Notes          | FOURPhase and ESH2-Z5                                           |
|                | R&S ESH2-Z5 (four phases and protective earth are controllable) |
|                | ENV216                                                          |
|                | R&S ENV216 (two phases and highpass are controllable)           |
|                | OFF                                                             |
|                | Remote control deactivated                                      |
| Preset         | Set to off on a "Restore Input/Output Defaults"                 |
| State Saved    | Saved in instrument state                                       |
|                |                                                                 |

#### ESH2-Z5 Phase

Enables you to select the phase of the V-network that is used when the ESH2-Z5 V-network is used. The V-network is controlled via the AUX IO port.

| Remote Command | :INPut[1] 2:LISN:PHASe L1   L2   L3   N                                                                                                    |
|----------------|----------------------------------------------------------------------------------------------------|
|                | :INPut[1] 2:LISN:PHASe?                                                                                                    |
| Example        | :INP:LISN:PHAS L1                                                                                                    |
| Dependencies   | L2, L3 controls are grayed out when ENV216 is selected. If the grayed out control is pressed, an advisory message is generated. If the equivalent SCPI command is sent, this same message is generated as part of a "-224, Illegal parameter value; must apply ESH2Z5 to make this phase available" warning |
| Couplings      | The same selection of phase is used for both the ESH2-Z5 and the ENV216. If L2 or L3 is chosen for the ESH2-Z5, the ENV216 selection is blanked, and when you switch back to the ENV216, the N selection will be chosen for both the ESH2-Z5 and the ENV216                                                 |
| Preset         | Set to N on a "Restore Input/Output Defaults"                                                                                                    |
| State Saved    | Saved in instrument state                                                                                                    |
| Range          | Phase N Phase L1 Phase L2 Phase L3                                                                                                    |
|                | Only one phase can be selected                                                                                                    |

#### ESH2-Z5 Protective Earth

Enables you to set the Protective Earth setting that is controlled via the AUX IO port.

| Remote Command | :INPut[1] 2:LISN:PEARth GROunded   FLOating                                                                                                    |
|----------------|----------------------------------------------------------------------------------------------------|
|                | :INPut[1] 2:LISN:PEARth?                                                                                                    |
| Example        | :INP:LISN:PEAR GRO                                                                                                    |
| Dependencies   | Only available for ESH2Z5. This control is grayed out when a v-network other than ESH2Z5 is selected. If the grayed out control is pressed, an advisory message is generated. If the equivalent SCPI command is sent, this same message is generated as part of a "-221, Settings conflict; LISN function not available" warning |
| Preset         | Set to GRO on a "Restore Input/Output Defaults"                                                                                                    |
| State Saved    | Saved in instrument state                                                                                                    |
| Range          | GRO FLO                                                                                                    |

#### ENV216 Phase

This control enables you to select the phase of the V-network that is used when the ENV216 V-network is used. The V-network is controlled via the AUX IO port. The ENV216 only has two Phase choices (N and L1).

The same SCPI command

| Example     | :INP:LISN:PHAS N                                                                                                    |
|-------------|----------------------------------------------------------------------------------------------------|
|             | :INP:LISN:PHAS L1                                                                                                    |
| Couplings   | The same selection of phase is used for both the ESH2-Z5 and the ENV216. If L2 or L3 is chosen for the ESH2-Z5, the ENV216 selection is blanked, and when you switch back to the ENV216, the N selection will be chosen for both the ESH2-Z5 and the ENV216 |
| Preset      | Set to N on a "Restore Input/Output Defaults"                                                                                                    |
| State Saved | Saved in instrument state                                                                                                    |
| Range       | Phase N   Phase L1   Phase L2   Phase L3                                                                                                    |
|             | Only one phase can be selected                                                                                                    |

## ENV216 150 kHz Highpass

Controls the highpass setting on the V-network.

| Remote Command | :INPut[1] 2:LISN:FILTer:HPAS[:STATe] ON   OFF                                                                                                    |
|----------------|----------------------------------------------------------------------------------------------------|
|                | :INPut[1] 2:LISN:FILTer:HPAS[:STATe]?                                                                                                    |
| Example        | :INP:LISN:FILT:HPAS ON                                                                                                    |
| Dependencies   | Only available for a ENV216 V-network. This control is grayed out when a V-network that is not ENV216 is selected. If the grayed out control is pressed, an advisory message is generated. If the equivalent SCPI command is sent, this same message is generated as part of a "-221, Settings conflicts; LISN function not available" warning |

| Preset      | Set to off on a "Restore Input/Output Defaults" |
|-------------|-------------------------------------------------|
| State Saved | Saved in instrument state                       |
| Range       | ON OFF                                          |

### **Mode IDN Response**

Displays a drop-down menu that enables you to change the return string of the \*IDN? query, which will override the System IDN response. In all cases the default selection is "System IDN Response", which means just use the response from the system.

The \*IDN string is in the format of <Manufacturer>, <Model>, <Serial Number>, <FW Version>. If R&S ESU or R&S ESL is selected, the IDN string will be in the format of Rohde&Schwarz, <Model>,000000/000,99.99, where <Model> depends on the instrument maximum frequency.

| Mode IDN<br>Response | Freq Option of CXA, MXA, EXA, PXA and PXE       | <model> field of *IDN string</model> |
|----------------------|-------------------------------------------------|--------------------------------------|
| R&S ESU              | 503, 507, 508, 513                              | ESU-8                                |
|                      | 526                                             | ESU-26                               |
|                      | 550                                             | ESU-40                               |
| R&S ESL              | 503                                             | ESL-3                                |
|                      | 507, 508, 513, 526, 550                         | ESL-6                                |
| R&S ESR              | 503                                             | ESR-3                                |
|                      | 507                                             | ESR-7                                |
|                      | 526                                             | ESR-26                               |
| O . I I DN D         | and the stand by Manda Durant annual by Dantana | M. J. D.C. II.                       |

| Preset      | System IDN Response, not affected by Mode Preset, preset by Restore Mode Defaults |
|-------------|-----------------------------------------------------------------------------------|
| State Saved | Saved in instrument state                                                         |

#### 3.3.8.6 Global

The controls in this menu apply to all Modes in the instrument.

Some controls (for example, "Global Center Freq" on page 746) allow you to switch certain Meas Global parameters to a Mode Global state. These switches apply to all Modes that support global settings. For example, no matter what Mode you are in when you set Global Center Freq to ON, it applies to all Modes that support Global settings.

Other controls (for example, **Extend Low Band**) are actually set in this menu, but apply to all Modes.

### Global Center Freq

The software maintains a Mode Global value called **Global Center Freq**.

When Global Center Freq is switched ON, the current Mode's center frequency is copied into the Global Center Frequency, and from then on all Modes that support global settings use the Global Center Frequency, so you can switch between any of these Modes and the Center Frequency remains unchanged.

Adjusting the **Center Frequency** of any Mode that supports Global Settings, while **Global Center Freq** is **ON**, modifies the **Global Center Freq**.

When **Global Center Freq** is switched **OFF**, the **Center Frequency** of the current Mode is unchanged, but now the **Center Frequency** of each Mode is once again independent.

When Mode Preset is pressed while Global Center Freq is ON, the Global Center Freq is preset to the preset Center Frequency of the current Mode.

This function resets to OFF when "Restore Defaults" on page 748 is pressed, or when System, Restore Defaults, All Modes is pressed.

| Remote<br>Command | :INSTr     | rument:COUPle:FREQuency:CENTer ALL   NONE                                        |  |
|-------------------|------------|----------------------------------------------------------------------------------|--|
|                   | :INSTr     | rument:COUPle:FREQuency:CENTer?                                                  |  |
| Example           | :INST:     | COUP:FREQ:CENT ALL                                                               |  |
|                   | :INST:     | COUP: FREQ: CENT?                                                                |  |
| Preset            | Set to C   | OFF on Global Settings, Restore Defaults and System, Restore Defaults, All Modes |  |
| Range ALL NO      |            | ONE                                                                              |  |
| Preset            |            | OFF                                                                              |  |
| Backwards Com     | patibility | :GLOBal:FREQuency:CENTer[:STATe] 1   0   ON   OFF                                |  |
| SCPI              |            | :GLOBal:FREQuency:CENTer[:STATe]?                                                |  |

#### **Global EMC Std**

When this control is switched **ON**, the current Mode's EMC Std is copied into the **Global EMC Std**, and from then on all Modes that support global settings use the **Global EMC Std**, so you can switch between any of these Modes and the EMC Std remains unchanged.

Adjusting the EMC Std of any Mode that supports Global settings, while **Global EMC Std** is **ON** modifies the **Global EMC Std**.

When **Global EMC Std** is switched **OFF**, the EMC Std of the current Mode remains unchanged, but now the EMC Std of each Mode is once again independent. When

Mode Preset is pressed while Global EMC Std is ON, Global EMC Std is preset to the preset EMC Std of the current Mode.

This function resets to OFF when "Restore Defaults" on page 748 is pressed, or when System, Restore Defaults, All Modes is pressed.

| Remote Command | :INSTrument:COUPle:EMC:STANdard ALL   NONE                                              |
|----------------|-----------------------------------------------------------------------------------------|
|                | :INSTrument:COUPle:EMC:STANdard?                                                        |
| Example        | :INST:COUP:EMC:STAN ALL                                                                 |
|                | :INST:COUP:EMC:STAN?                                                                    |
| Dependencies   | Only available if Option EMC is installed                                               |
| Preset         | Set to OFF on Global Settings, Restore Defaults and System, Restore Defaults, All Modes |
| Range          | ALL   NONE                                                                              |

### Global Limit Lines (Freq and Amptd)

When this control is set to ALL, the current Mode's Limit Line is copied into the Global Limit Lines, and from there to all Modes that support Global settings and use Global Limit Lines, so you can switch between any of these Modes and the Limit Lines remain unchanged.

Adjusting the Limit Lines of any Mode that supports **Global** Settings, while **Global** Limit Lines is **ALL**, modifies the **Global** Limit Lines.

When **Global Limit Lines** is set to **NONE**, the Limit Lines of the current Mode are unchanged, but now the Limit Lines of each Mode are once again independent. When **Mode Preset** is pressed while **Global Limit Lines** is preset to the preset Limit Lines of the current Mode.

This function is reset to NONE when "Restore Defaults" on page 748 is pressed, or when System, Restore Defaults, All Modes is pressed.

| Remote<br>Command | :INSTrument:COUPle:LLINe ALL   NONE                                                     |  |
|-------------------|-----------------------------------------------------------------------------------------|--|
|                   | :INSTrument:COUPle:LLINe?                                                               |  |
| Example           | :INST:COUP:LLIN ALL   NONE                                                              |  |
|                   | :INST:COUP:LLIN?                                                                        |  |
| Preset            | Set to OFF on Global Settings, Restore Defaults and System, Restore Defaults, All Modes |  |
| Range             | ALL   NONE                                                                              |  |

#### **Restore Defaults**

Resets all functions in the **Global** settings menu to **OFF**. Pressing **System**, **Restore Defaults**, **All Modes** has the same effect.

| Remote Command               | :INSTrument:COUPle:DEFault |
|------------------------------|----------------------------|
| Example                      | :INST:COUP:DEF             |
| Backwards Compatibility SCPI | :GLOBal:DEFault            |

# 3.3.9 Sweep

The Sweep key contains controls for the sweep and measurement functions of the analyzer, such as toggling between Single measure or Continuous measure mode.

## 3.3.9.1 Sweep/Control

This tab accesses controls for operating the Sweep and Control functions of the analyzer.

### Sweep/Measure

Allows you to toggle between Continuous and Single sweep or measurement operation. The single/continuous state is Meas Global so the setting will affect all measurements.

The front-panel key **Single/Cont** performs the exact same function

| Remote                              | :INITiate:CONTinuous OFF   ON   0   1                                                                                                    |  |
|-------------------------------------|----------------------------------------------------------------------------------------------------|--|
| Command                             | :INITiate:CONTinuous?                                                                                                    |  |
| Example                             | :INIT:CONT 0                                                                                                    |  |
|                                     | Puts analyzer in Single measurement operation. :INIT:CONT OFF                                                                                    |  |
|                                     | Puts analyzer in Single measurement operation. :INIT:CONT 1                                                                                      |  |
|                                     | Puts analyzer in Continuous measurement operation. :INIT:CONT ON                                                                                 |  |
|                                     | Puts analyzer in Continuous measurement operation                                                                                                |  |
| Preset                              | ON (Note that SYST:PRESet sets INIT:CONT to ON but *RST sets INIT:CONT to OFF)                                                                   |  |
| State Saved                         | Saved in instrument state                                                                                                    |  |
| Annunciation                        | The Single/Continuous icon in the Meas Bar changes depending on the setting. A line with an arrow is single; a loop with an arrow is Continuous. |  |
| Backwards<br>Compatibility<br>Notes | See the description of this control in the Swept SA measurement                                                                                  |  |

### Stop/Start

Enables you to stop and start a measurement. When stopped, the label on the control changes to Start.

| Remote Command | [:SENSe]:SCHart:ABORt |
|----------------|-----------------------|
| Example        | :SCH:ABOR             |
|                |                       |
|                |                       |
| Remote Command | :INITiate:IMMediate   |
|                | :INITiate:RESTart     |
| Example        | :INIT:IMM             |
|                | :INIT:REST            |

#### 3.3.9.2 X Scale

This tab accesses controls for the X-axis of the analyzer. In the Strip Chart measurement, the Ref Value and Scale/Div controls are used for X-axis setting for the strip chart. The Ref Value is always fixed at the bottom right of the strip chart. The maximum of measurement data that can be captured in the strip chart continuously is 20 minutes. If the history traces are more than the strip chart display range, you can adjust the Ref Value or Scale/Div value to view the history chart.

#### **Ref Value**

Sets the reference value of the strip chart display.

| Remote<br>Command | :DISPlay:SCHart:VIEW[1]:WINDow[1]:TRACe:X[:SCALe]:RLEVel <time></time> |
|-------------------|------------------------------------------------------------------------|
|                   | :DISPlay:SCHart:VIEW[1]:WINDow[1]:TRACe:X[:SCALe]:RLEVel?              |
| Example           | :DISP:SCH:VIEW:WIND:TRAC:X:RLEV -100 s                                 |
|                   | :DISP:SCH:VIEW:WIND:TRAC:X:RLEV?                                       |
| Couplings         | No                                                                     |
| Preset            | 0 s                                                                    |
| State Saved       | Saved in instrument state.                                             |
| Min               | -1.1998 ks                                                             |
| Max               | 0 s                                                                    |
|                   |                                                                        |

#### Scale/Div

Enables you to set the X scale/div of the strip chart display.

| Remote<br>Command | :DISPlay:SCHart:VIEW[1]:WINDow[1]:TRACe:X[:SCALe]:PDIVision <time></time> |  |
|-------------------|---------------------------------------------------------------------------|--|
|                   | :DISPlay:SCHart:VIEW[1]:WINDow[1]:TRACe:X[:SCALe]:PDIVision?              |  |
| Example           | :DISP:SCH:VIEW:WIND:TRAC:X:PDIV 1s                                        |  |
|                   | :DISP:SCH:VIEW:WIND:TRAC:X:PDIV?                                          |  |
| Preset            | 1 s                                                                       |  |
| State Saved       | Saved in instrument state.                                                |  |
| Min               | 20 ms                                                                     |  |
| Max               | 7200 s                                                                    |  |

## **Strip Chart Max Duration**

Sets the maximum duration for the Strip Chart to record the data.

| Remote<br>Command | :DISPlay:SCHart:VIEW[1]:WINDow[1]:TRACe:X[:SCALe]:MAX:DURation <time></time> |
|-------------------|------------------------------------------------------------------------------|
|                   | :DISPlay:SCHart:VIEW[1]:WINDow[1]:TRACe:X[:SCALe]:MAX:DURation?              |
| Example           | :DISP:SCH:VIEW:WIND:TRAC:X:MAX:DUR 100 s                                     |
|                   | :DISP:SCH:VIEW:WIND:TRAC:X:MAX:DUR?                                          |
| Couplings         | No                                                                           |
| Preset            | 500 s                                                                        |
| State Saved       | Saved in instrument state.                                                   |
| Min               | 200 ms                                                                       |
| Max               | 1200 s                                                                       |

### Full Scale

Sets the Strip Chart display to full scale, sets the Ref Value to 0 s, and sets the Scale/Div to the maximum value.

| Remote<br>Command | :DISPlay:SCHart:VIEW[1]:WINDow[1]:TRACe:X[:SCALe]:FULL |
|-------------------|--------------------------------------------------------|
| Example           | :DISP:SCH:VIEW:WIND:TRAC:X:MAX:FULL                    |

### 3.3.10 Trace

The **Trace** menu enables you to control the display and storage of trace data for the available traces.

#### 3.3.10.1 Trace Control

The controls on the Trace Control tab enable you to select which traces to clear.

### **Select Trace**

Specifies the selected trace. The "selected trace" is the trace to which other parameters under the Trace menu are applied.

| Notes  | Front panel only. The selected trace is remembered even when not in the Trace/ Det Menu. |
|--------|------------------------------------------------------------------------------------------|
| Preset | Trace 1, not affected by Mode Preset, preset by Restore Mode Defaults.                   |

### **Clear Trace**

Clears the selected trace (from the front panel) or the specified trace (from SCPI).

| Remote Command | :TRACe:SCHart:CLEar TRACe1   TRACe2   TRACe3 |
|----------------|----------------------------------------------|
| Example        | :TRAC:SCH:CLE TRACe1                         |
|                | Clears trace 1                               |

#### **Clear All Traces**

Clears all traces. Does not affect the state of any function or variable in the instrument.

| Remote Command | :TRACe:SCHart:CLEar:ALL |
|----------------|-------------------------|
| Example        | :TRAC:SCH:CLE:ALL       |
|                | Clears all traces       |

# 3.4 Amplitude Probability Distribution Measurement (APD)

APD is a real-time gapless power statistical measurement used to specify the power characteristics of signals in communication and microwave systems. The APD measurement shows power statistical data in graphical format and in a signal list.

#### **Measurement Commands**

The following commands and queries can be used to retrieve the measurement results:

```
:CONFigure:APD
:CONFigure:APD:NDEFault
:INITiate:APD
:FETCh:APD[n]?
:READ:APD[n]?
:MEASure:APD[n]?
```

#### **Remote Command Results**

The following table describes the results returned by the FETCh, MEASure, and READ queries listed above, according to the index value n.

#### n Results Returned

Not specified or 1

Returns a comma separated list containing detailed information in the following format:

1. Number of Peak Signal in the following list (integer)

[Repeat the following for each peak]

- 2. Signal#
- 3. Trace# where peak is located
- 4. Frequency
- 5. Disturbance Level (E meas)
- 6. Probability of Time (r meas)
- 7. Disturbance Level to Limit Delta
- 8. Probability to Limit Delta
- 2 Returns a series of 1024 points Trace 1 data as a list of x,y pairs

x is the Probability of Time, while y is the disturbance level. The y-values are in the current X Axis Unit of the instrument

When querying trace data, it is best if the analyzer is not sweeping during the query. Therefore, it is good to

| n | Results Returned                                                               |
|---|--------------------------------------------------------------------------------|
|   | be in Single Sweep, or Update=Off when querying trace data from the instrument |
| 3 | Returns a series of 1024 points Trace 2 data as a series of x,y pairs          |
| 4 | Returns a series of 1024 points Trace 3 data as a series of x,y pairs          |

## 3.4.1 Views

Windows: "Graph" on page 538, "List" on page 538

The APD measurement has a single view that contains two windows.

| Remote Command | :DISPlay:APD:VIEW[:SELect] NORMal |
|----------------|-----------------------------------|
|                | :DISPlay:APD:VIEW[:SELect]?       |
| Example        | :DISP:APD:VIEW NORM               |
|                | :DISP:APD:VIEW?                   |
| Preset         | NORM                              |
| State Saved    | Saved in instrument state.        |

## 3.4.2 Windows

The APD measurement has a single view with two windows:

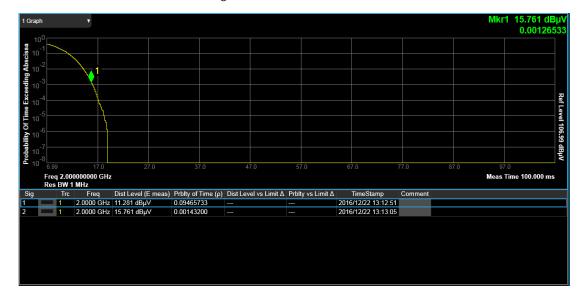

#### Graph

Marker Operation Yes

Corresponding Trace

Yellow: Series of 1024 floating point numbers for the current measured power APD trace(n=2), namely the Measured trace. Initially all markers refer this

trace.

Light Blue: Series of 1024 floating point numbers for the current measured

power APD trace, namely the Measured 2 trace. (n=3)

Violet: Series of 1024 floating point numbers for the exceeded limit APD trace.

(n=4)

All traces can be turned on/off using the functions under the Trace key.

#### List

The List window displays the signal list of the APD measurement.

# 3.4.3 Amplitude

The Amplitude front-panel key activates the Amplitude menu and selects Reference Level as the active function.

### **3.4.3.1 Settings**

The Settings Tab contains controls that pertain to the X Axis (amplitude) parameters of the measurement. These parameters control how data on the horizontal (X) axis is displayed and control instrument settings that affect the vertical axis.

#### Ref Value

The reference level specifies the amplitude represented by the right most graticule line on the X-axis.

| Remote<br>Command | :DISPlay:APD:VIEW[1]:WINDow[1]:TRACe:X[:SCALe]:RLEVel <real></real>                                                                                                    |
|-------------------|----------------------------------------------------------------------------------------------------|
|                   | :DISPlay:APD:VIEW[1]:WINDow[1]:TRACe:X[:SCALe]:RLEVel?                                                                                                    |
| Example           | :DISP:APD:VIEW:WIND:TRAC:X:RLEV 80 dBuV                                                                                                    |
|                   | :DISP:APD:VIEW:WIND:TRAC:X:RLEV?                                                                                                    |
| Couplings         | If you reduce the attenuation, the analyzer may have to lower the reference level to keep it below its allowed maximum. This allowed maximum level is specified in the "Max" row, below, along with other variables which affect it. |
|                   | When you increase attenuation, the reference level does not change.                                                                                                    |

| Preset      | 106.98 dBμV                                                                                               |
|-------------|----------------------------------------------------------------------------------------------------|
| State Saved | Saved in instrument state                                                                                 |
| Min         | RefLevelMin = -29.31dBuV - ExtGain.                                                                       |
| Max         | RefLevelMax = 153.11 dBμV – External Gain                                                                 |
| Annotation  | The reference level is displayed vertically on the right end of the graticule with the title "Ref Level". |

### Scale/ Div

This function enables you to enter a time value to change the horizontal scale.

| Remote<br>Command | :DISPlay:APD:VIEW[1]:WINDow[1]:TRACe:X[:SCALe]:PDIVision <rel_ampl></rel_ampl> |
|-------------------|--------------------------------------------------------------------------------|
|                   | :DISPlay:APD:VIEW[1]:WINDow[1]:TRACe:X[:SCALe]:PDIVision?                      |
| Example           | :DISP:APD:VIEW:WIND:TRAC:X:PDIV 10                                             |
|                   | :DISP:APD:VIEW:WIND:TRAC:X:PDIV?                                               |
| Preset            | 10                                                                             |
| 116261            | 10                                                                             |
| State Saved       | Saved in instrument state                                                      |
|                   |                                                                                |

#### **Y Axis Unit**

This control enables you to change the vertical (Y) Axis amplitude unit.

| Remote Command | :UNIT:POWer DBM   DBMV   DBMA   V   W   A   DBUV   DBUA   DBPW   DBMV_MHZ   DBMA_MHZ   DBUV_MHZ   DBUA_MHZ   DBPW_MHZ                                                                                                    |
|----------------|----------------------------------------------------------------------------------------------------|
|                | :UNIT:POWer?                                                                                                    |
| Example        | :UNIT:POW dBmV                                                                                                    |
|                | :UNIT:POW?                                                                                                    |
| Notes          | The Y axis unit has either logarithmic or linear characteristics. The set of units that is logarithmic consists of dBm, dBmV, dBmA, dBmV, dBmA, dBmV/m, dBmA/m, dBpT, and dBG. The set of units that are linear consists of V, W, and A. The chosen unit will determine how the reference level and all the amplitude-related outputs like trace data, marker data, etc. read out. |
|                | For query, if an amplitude correction with an Antenna Unit other than <b>None</b> is applied and enabled, the corresponding antenna unit will be returned.                                                                                                    |
|                | DBUVM DBUAM  DBPT DBG                                                                                                    |
|                | If the Relative unit (/MHz) is turned on with one of these units selected, the following values will be returned:                                                                                                    |
|                | DBUV_MMHZ DBUA_MMHZ DBPT_MHZ DBG_MHZ                                                                                                    |
| Dependencies   | If an amplitude correction with an Antenna Unit other than <b>None</b> is applied and enabled, then that antenna unit is forced and the key with that unit is the only Y Axis Unit available. All other Y Axis Unit                                                                                                    |

|             | keys are grayed out.                                                                                                    |
|-------------|----------------------------------------------------------------------------------------------------|
|             | If an amplitude correction with an Antenna Unit other than <b>None</b> is applied and enabled, and you then turn off that correction or set <b>Apply Corrections</b> to <b>No</b> , the Y Axis Unit that existed before the Antenna Unit was applied is restored. |
|             | The dBm, W, V and A keys are grayed out when the Relative Unit (MHz) is turned on.                                                                                                    |
|             | In Disturbance Analyzer measurement, the Y-Axis unit is always $dB\mu V$ . Error is returned if you try to set the unit to other types.                                                                                                    |
| Preset      | dΒμV                                                                                                    |
| State Saved | Saved in instrument state                                                                                                    |
| Annotation  | The readback value is shown after Ref level value in the upper left corner of the display.                                                                                                    |

### Relative Unit (/MHz)

When this control is turned on, the results is displayed in units relative to the bandwidth of 1 MHz.

| Remote Command | :UNIT:POWer:PMHZ ON   OFF   1   0                                                                                                    |               |
|----------------|----------------------------------------------------------------------------------------------------|---------------|
|                | :UNIT:POWer:PMHZ?                                                                                                    |               |
| Example        | :UNIT:POWer:PMHZ 1                                                                                                    |               |
| Notes          | This control activates the display of results in units relative to the bandwidth when it is ON. These units are derived from the logarithmic units as shown below: |               |
|                | UNIT                                                                                                    | Relative unit |
|                | dBmV                                                                                                    | dBmV/MHz      |
|                | dBmA                                                                                                    | dBmA/MHz      |
|                | dΒμV                                                                                                    | dBμV/MHz      |
|                | dΒμΑ                                                                                                    | dBμA/MHz      |
|                | dBpW                                                                                                    | dBpW/MHz      |
|                | dBμV/m                                                                                                    | dBμV/m/MHz    |
|                | dBμA/m                                                                                                    | dBμA/m/MHz    |
|                | dBpT                                                                                                    | dBpT/MHz      |
|                | dBG                                                                                                    | dBG/MHz       |
|                | Conversion to 1MHz is done via the following equation. RBW is the selected resolution bandwidth (example for dB $\mu$ V):                                          |               |
|                | $oldsymbol{P_{(dB\mu V/MHz)}} = oldsymbol{P_{(dB\mu V)}} - 20~oldsymbol{log}RBW_{(MHz)}$                                                                           |               |
| Dependencies   | The control is grayed out and switches to OFF if the following Amplitude Unit are selected: dBm, W, V, A.                                                          |               |
| Preset         | OFF                                                                                                    |               |
| State Saved    | Saved in instrument state                                                                                                    |               |

### Autorange

When autorange is selected, the attenuation will be increased automatically when an overload is detected.

| Remote Command | [:SENSe]:APD:ATTenuation:AUTO ON   OFF   1   0 |  |
|----------------|------------------------------------------------|--|
|                | [:SENSe]:APD:ATTenuation:AUTO?                 |  |
| Example        | :APD:ATT:AUTO 0                                |  |
|                | :APD:ATT:AUTO?                                 |  |
| Preset         | OFF                                            |  |
| State Saved    | Saved in instrument state                      |  |

## **Auto Preamp**

When this control is turned on, Internal Preamp will be considered in the autorange procedure.

| Remote Command | [:SENSe]:APD:GAIN:AUTO ON   OFF   1   0 |
|----------------|-----------------------------------------|
|                | [:SENSe]:APD:GAIN:AUTO?                 |
| Example        | :APD:GAIN:AUTO ON                       |
|                | :APD:GAIN:AUTO?                         |
| Preset         | OFF                                     |
| State Saved    | Saved in instrument state               |

#### 3.4.3.2 Attenuation

Controls the attenuator functions and interactions between the attenuation system components.

There are two attenuator configurations in the X-Series. One is a Dual-Attenuator configuration consisting of a mechanical attenuator and an optional electronic attenuator. The other configuration uses a single attenuator with combined mechanical and electronic sections that controls all the attenuation functions. Different models in the X-Series come with different configurations.

- See "Dual-Attenuator Configurations" on page 542
- See "Single-Attenuator Configuration" on page 542

Most attenuation settings are the same for all measurements – they do not change as you change measurements. Settings like these are called "Meas Global" and are unaffected by **Meas Preset**.

Only available when the hardware set includes an input attenuator, which is typically only the case for Keysight's benchtop instruments. For example, this tab does *not* appear in VXT models M9420A/10A/11A/15A/16A,

M9410E/11E/15E/16E, nor in UXM. In UXM, all **Attenuation** and **Range** settings are disabled, as the expected input power level is handled by the Call Processing App that drives the DUT power control.

Dependencies

In measurements that support the I/Q inputs, unavailable when I/Q is the selected input. Replaced by the **Range** tab in that case

#### **Dual-Attenuator Configurations**

Configuration 1: Mechanical attenuator + optional electronic attenuator

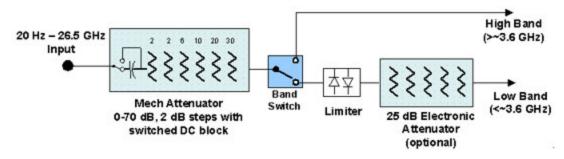

Configuration 2: Mechanical attenuator, no optional electronic attenuator

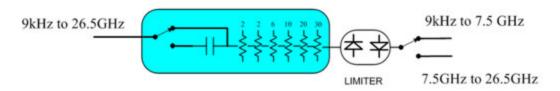

Note that Configuration 2 is not strictly speaking a dual-section attenuator, since there is no electronic section available. However, it behaves exactly like Configuration 1 without the Electronic Attenuator Option EA3, therefore for the sake of this document it is grouped into the "Dual-Attenuator" configuration.

#### **Single-Attenuator Configuration**

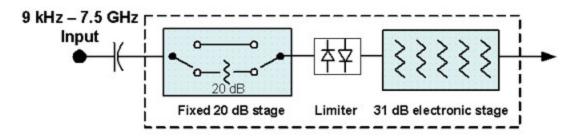

You can tell which attenuator configuration you have by pressing the Attenuation tab, which (in most Modes) opens the Attenuation menu. If the first control in the Attenuation menu says **Mech Atten** you have the Dual-Attenuator configuration. If the first control says **Atten** you have the Single-Attenuator configuration.

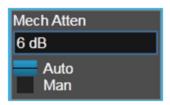

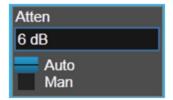

Dual Attenuator

Single Attenuator

(Note that depending on the measurement, there may be no Auto/Man functionality on the Mech Atten control.)

In the Single-Attenuator configuration, you control the attenuation with a single control, as the fixed stage has only two states. In the Dual-Attenuator configuration, both stages have significant range, so you are given separate control of the mechanical and electronic attenuator stages.

When you have the Dual-Attenuator configuration, you may still have only a Single-Attenuator, because unless Option EA3 (the Electronic Attenuator option) is available, and you purchase it, you will have only the mechanical attenuator.

#### Atten / Atten (Meters)

Enables you to set the value of the Attenuation parameter. This control only affects the Mechanical Attenuator in the EMI Receiver mode and has no Auto setting.

For the Frequency Scan measurement, this control only affects the attenuation used for meters, and is labelled Atten (Meters).

The following amplitude parameters are not settableand therefore do not appear in any menus:

| Elec Attenuator  | Disabled |
|------------------|----------|
| Elec Attenuation | 0dB      |
| Meas Atten Step  | 2dB      |
| Max Mixer Level  | -10dBm   |

| Remote  | <pre>[:SENSe]:POWer[:RF]:ATTenuation <rel_ampl></rel_ampl></pre> |
|---------|------------------------------------------------------------------|
| Command | [:SENSe]:POWer[:RF]:ATTenuation?                                 |
| Example | :POW:ATT 10                                                      |
|         | :POW:ATT?                                                        |

| Preset                              | 10 dB                                                                                                    |  |
|-------------------------------------|----------------------------------------------------------------------------------------------------|--|
| State Saved                         | Saved in instrument state.                                                                                                    |  |
| Min                                 | 0 dB                                                                                                    |  |
| Max                                 | 50 dB (CXA)                                                                                                    |  |
|                                     | 60 dB (EXA)                                                                                                    |  |
|                                     | 70 dB (MXA, PXA& N9038A)                                                                                                    |  |
| Annotation                          | The attenuation value will be shown in the meas bar as Atten: <total> dB.</total>                                                                           |  |
| Backwards<br>Compatibility<br>SCPI  | :INPut[1] 2:ATTenuation                                                                                                    |  |
| Backwards<br>Compatibility<br>Notes | This command is included for ESU compatibility. The suffix [1] 2 is irrelevant to the measurement; they are added solely for remote language compatibility. |  |

## 3.4.3.3 Signal Path

Contains controls that pertain to the routing of the signal through the frontend of the instrument.

In general, only appears in instruments whose hardware supports this signal routing. For example, this tab does not appear in many of the modular instrument products, including VXT Model M9420A, or UXM.

This tab *does* appear in VXT Models M9410A/11A/15A/16A and M9410E/11E/15E/16E, because Software Preselection is under this tab, and VXT Models M9410A/11A/15A/16A and M9410E/11E/15E/16E implement a version of Software Preselection.

#### μW Presel Center

When this control is pressed, the centering of the preselector filter is adjusted to optimize the amplitude accuracy at the frequency of the selected marker. If the selected marker is not on when Presel Center is pressed, the analyzer will turn on the selected marker, perform a peak search, and then perform centering on the marker's center frequency. If the selected marker is already on and between the start and stop frequencies of the analyzer, the analyzer performs the preselector calibration on that marker's frequency. If the selected marker is already on, but outside the frequency range between Start Freq and Stop Freq, the analyzer will first perform a peak search, and then perform centering on the marker's center frequency.

The value displayed on the **Presel Adjust** control will change to reflect the new preselector tuning (see **Presel Adjust**).

A number of considerations should be observed to ensure proper operation. See "Proper Preselector Operation" on page 545

| Remote Command                  | [:SENSe]:POWer[:RF]:PCENter                                                                                                    |  |
|---------------------------------|----------------------------------------------------------------------------------------------------|--|
| Example                         | :POW:PCEN                                                                                                    |  |
| Notes                           | Note that the rules outlined above under the control description apply for the remote command as well as the control. The result of the command is dependent on marker position, and so forth. Any message shown by the control press is also shown in response to the remote command. |  |
| Dependencies                    | If the selected marker's frequency is below Band 1, advisory message 0.5001 is generated and no action is taken.                                                                                                    |  |
|                                 | Grayed out if entirely in Band 0.                                                                                                    |  |
|                                 | Blank in models that do not include a microwave preselector, such as option 503. If the SCPI is sent in these instruments, it is accepted without error, and the query always returns 0.                                                                                               |  |
| Couplings                       | The active marker position determines where the centering will be attempted.                                                                                                    |  |
|                                 | If the analyzer's in a measurement such as averaging when centering is initiated, the act of centering the preselector will restart averaging but the first average trace will not be taken until the centering is completed.                                                          |  |
| Annotation                      | The offset applied to do the centering, reads out on the Presel Adjust control.                                                                                                    |  |
| Status Bits/OPC<br>dependencies | When centering the preselector, *OPC will not return true until the process is complete and a subsequent measurement has completed, nor will results be returned to a READ or MEASure command.                                                                                         |  |
|                                 | The Measuring bit should remain set while this command is operating and should not go false until the subsequent sweep/measurement has completed.                                                                                                    |  |

#### Proper Preselector Operation

A number of considerations should be observed to ensure proper operation:

- 1 If the selected marker is off, the analyzer will turn on a marker, perform a peak search, and adjust the preselector using the selected marker's frequency. It uses the "highest peak" peak search method unqualified by threshold or excursion, so that there is no chance of a 'no peak found' error. It continues with that peak, even if it is the peak of just noise. Therefore, for this operation to work properly, there should be a signal on screen in a preselected range for the peak search to find.
- 2 If the selected marker is already on, the analyzer will attempt the centering at that marker's frequency. There is no preselector for signals below about 3.6 GHz, therefore if the marker is on a signal below 3.6 GHz, no centering will be attempted and an advisory message generated
- 3 In some models, the preselector can be bypassed. If it is bypassed, no centering will be attempted in that range and a message will be generated.

### μW Presel Adjust

Allows you to manually adjust the preselector filter frequency to optimize its response to the signal of interest. This function is only available when " $\mu$ W Presel Center" on page 690 is available.

For general purpose signal analysis, using Presel Center is recommended. Centering the filter minimizes the impact of long-term preselector drift. Presel Adjust can be used instead to manually optimize the preselector. One application of manual optimization would be to peak the preselector response, which both optimizes the signal-to-noise ratio and minimizes amplitude variations due to small (short-term) preselector drifting.

| Remote Command                  | [:SENSe]:POWer[:RF]:PADJust <freq></freq>                                                                                                    |  |
|---------------------------------|----------------------------------------------------------------------------------------------------|--|
|                                 | [:SENSe]:POWer[:RF]:PADJust?                                                                                                    |  |
| Example                         | :POW:PADJ 100KHz                                                                                                    |  |
|                                 | :POW:PADJ?                                                                                                    |  |
| Notes                           | The value on the control reads out to 0.1 MHz resolution.                                                                                                    |  |
| Dependencies                    | Grayed out if microwave preselector is off.                                                                                                    |  |
|                                 | Grayed out if entirely in Band 0. (NOTE: To use the preselector in the overlap between Band 0 and Band 1, the instrument can be band-locked to Band 1. In this case, the Preselector Centering control will be available. This note should only appear in the service documentation!) |  |
|                                 | Blank in models that do not include a preselector, such as option 503. If the SCPI is sent in these instruments, it is accepted without error, and the query always returns 0.                                                                                                    |  |
|                                 | Grayed out in the Spectrogram View.                                                                                                    |  |
| Preset                          | 0 MHz                                                                                                    |  |
| State Saved                     | The <b>Presel Adjust</b> value set by <b>Presel Center</b> , or by manually adjusting <b>Presel Adjust</b> , is not saved in instrument state, and does not survive a Preset or power cycle.                                                                                          |  |
| Min                             | -500 MHz                                                                                                    |  |
| Max                             | 500 MHz                                                                                                    |  |
| Backwards<br>Compatibility SCPI | [:SENSe]:POWer[:RF]:MW:PADJust                                                                                                    |  |
|                                 | [:SENSe]:POWer[:RF]:MMW:PADJust                                                                                                    |  |
|                                 | PSA had multiple preselectors, but the X-Series has only one. These commands simply aliased to [:SENSe]:POWer[:RF]:PADJust                                                                                                    |  |
| Remote                          | [:SENSe]:POWer[:RF]:PADJust:PRESelector MWAVe   MMWave   EXTernal                                                                                                    |  |
| Command                         | [:SENSe]:POWer[:RF]:PADJust:PRESelector?                                                                                                    |  |
| Notes                           | PSA had multiple preselectors, and you could select which preselector to adjust. Since the X-Series had only one mm/uW preselector, the preselector selection control is no longer available. However, to provide backward compatibility, we accept the legacy remote commands.       |  |
|                                 | The command form has no effect, the query always returns MWAVe                                                                                                    |  |

## Internal Preamp / Internal Preamp (Meters)

Accesses a menu of controls for the internal preamps. Turning on the preamp gives a better noise figure, but a poorer inter-modulation distortion (TOI) to noise floor dynamic range. You can optimize this setting for your particular measurement.

The instrument takes the preamp gain into account as it sweeps. If you sweep outside of the range of the preamp the instrument will also account for that. The displayed result will always reflect the correct gain.

For some measurements, when the preamp is on and any part of the displayed frequency range is below the lowest frequency for which the preamp has specifications, a warning condition message appears in the status line. For example ,for a preamp with a 9 kHz lowest specified frequency: "Preamp: Accy unspec'd below 9 kHz".

For the Frequency Scan measurement, this control only affects the Preamp setting used for meters, and is labelled Internal Preamp (Meters).

#### **Examples**

| Selection<br>Off | Example: POW:GAIN OFF                  | Note                                                                                                    |
|------------------|----------------------------------------|----------------------------------------------------------------------------------------------------|
| Low Band         | :POW:GAIN ON<br>:POW:GAIN:BAND<br>LOW  | Sets the internal preamp to use only the low band. The frequency range of the installed (optional) low-band preamp is displayed in square brackets on the <b>Low Band</b> selection in the dropdown.                                   |
| Full Range       | :POW:GAIN ON<br>:POW:GAIN:BAND<br>FULL | Sets the internal preamp to use its full range. The low band (0-3.6 GHz or 0-3GHz, depending on the model) is supplied by the low band preamp and the frequencies above low band are supplied by the high band preamp.                 |
|                  |                                        | The frequency range of the installed (optional) low-band preamp is displayed in square brackets on the <b>Full Range</b> selection in the dropdown. If the high band option is not installed the Full Range selection does not appear. |

```
Remote Command [:SENSe]:POWer[:RF]:GAIN:BAND LOW | FULL
[:SENSe]:POWer[:RF]:GAIN:BAND?
[:SENSe]:POWer[:RF]:GAIN[:STATe] OFF | ON | 0 | 1
[:SENSe]:POWer[:RF]:GAIN[:STATe]?

Example :POW:GAIN:BAND LOW
:POW:GAIN:BAND?
:POW:GAIN OFF
```

|                                                                                                    | :POW:GAIN?                                                                                                    |  |
|----------------------------------------------------------------------------------------------------|----------------------------------------------------------------------------------------------------|--|
| Dependencies                                                                                                    | Preamp is not available on all hardware platforms. If the preamp is not present or is unlicensed, the control is not shown.                                                           |  |
|                                                                                                    | The preamp is not available when the electronic/soft attenuator is enabled.                                                                                                    |  |
|                                                                                                    | If a POW:GAIN:BAND FULL command is sent when a low band preamp is available, the preamp band parameter is to LOW instead of FULL, and an "Option not installed" message is generated. |  |
| Preset                                                                                                    | OFF                                                                                                    |  |
| State Saved                                                                                                    | Saved in instrument state                                                                                                    |  |
| Annotation When scanning, the word "PREAMP" appears in the Meas Bar during a scan if the preamp state of currently active range is set to ON. When a scan is stopped, the preamp setting for the currently selected view range will be shown. You may switch across ranges on the scan trace using the "N Range" control under the View/Display menu. |                                                                                                    |  |

#### LNA / LNA (Meters)

This control lets you turn the Low Noise Amplifier (LNA) on and off.

The LNA is an additional preamplifier which provides superior DANL and frequency range compared to the Internal Preamp. The LNA provides lower system noise figure, especially at frequencies above 100 MHz, and can be operated up to the full range of 50 GHz analyzers.

For best possible sensitivity, the LNA can be turned on together with the Internal Preamp, although when operating both preamps together, you should note that the TOI (distortion) specifications are impacted. The sensitivity improvement of this combination is substantial when operating in high band (frequencies above 3.6 GHz).

For the Frequency Scan measurement, this control only affects the LNA setting used for meters and is labelled LNA (Meters).

| Remote Command | [:SENSe]:POWer[:RF]:GAIN:BAND:LNA[:STATe] OFF   ON   0   1 |  |
|----------------|------------------------------------------------------------|--|
|                | [:SENSe]:POWer[:RF]:GAIN:BAND:LNA[:STATe]?                 |  |
| Example        | :POW:GAIN:BAND:LNA ON                                      |  |
|                | :POW:GAIN:BAND:LNA?                                        |  |
| Dependencies   | Requires option LNA                                        |  |
|                | May not appear in some measurements.                       |  |
| Preset         | OFF                                                        |  |
| State Saved    | Saved in instrument state                                  |  |
| Range          | On Off                                                     |  |

## 3.4.4 BW

The BW key opens the bandwidth menu, which contains the Resolution BW control.

## 3.4.4.1 **Settings**

The Settings tab contains the basic Bandwidth functions. It is the only tab under Bandwidth.

#### **Res BW**

Activates the Resolution Bandwidth (Res BW) action function, which allows you to manually set the Res BW.

|                | •                                                                                                    |                                                         |
|----------------|----------------------------------------------------------------------------------------------------|---------------------------------------------------------|
| Remote Command | [:SENSe]:BANDwidth BWIDth[:RESol                                                                                                    | Lution] <freq></freq>                                   |
|                | [:SENSe]:BANDwidth BWIDth[:RESol                                                                                                    | Lution]?                                                |
|                | [:SENSe]:BANDwidth BWIDth[:RESol                                                                                                    | Lution]:AUTO OFF   ON   0   1                           |
|                | [:SENSe]:BANDwidth BWIDth[:RESol                                                                                                    | Lution]:AUTO?                                           |
| Example        | :BAND 200kHz                                                                                                    |                                                         |
|                | :BAND?                                                                                                    |                                                         |
|                | :BAND:AUTO 0                                                                                                    |                                                         |
|                | :BAND:AUTO?                                                                                                    |                                                         |
| Notes          | For numeric entries, the RBW chooses the nearest (arithmetically, on a linear scale, rounding up) available RBW to the value entered.                                                                                                    |                                                         |
|                | The suffix 1 2 is irrelevant to the measurem ibility.                                                                                                    | nent, they are added solely for remote language compat- |
| Dependencies   | When in zero span and EMC Std is set to None, there is no Auto setting for the Res BW. The Auto/Man line on the Res BW softkey disappears in this case, and if the SCPI command [:SENSe]:BWID[:RESolution]:AUTO ON is sent, it generates an error. |                                                         |
| Couplings      | When a CISPR or MIL EMI Standard is in use, the Res BW is coupled to the Center Frequency and not to the Span.                                                                                                    |                                                         |
|                | When in the CISPR or MIL EMC Standard, selecting Auto will make RBW auto coupled to Center Frequency, in order to comply with EMI specs.                                                                                                    |                                                         |
|                | When EMC Standard= CISPR,                                                                                                    |                                                         |
|                | Center Frequency                                                                                                    | RBW                                                     |
|                | <150 kHz                                                                                                    | 200 Hz                                                  |
|                | *150 kHz to <30 MHz                                                                                                    | 9 kHz                                                   |

|             | *330 MHz to <1 GHz                                                                                        | 120 kHz             |
|-------------|----------------------------------------------------------------------------------------------------|---------------------|
|             | ³1 GHz                                                                                                    | 1 MHz               |
|             | * For Click measurement                                                                                   |                     |
|             | 150 kHz to 30 MHz                                                                                         | 9 kHz               |
|             | >30 MHz to <1 GHz                                                                                         | 120 kHz             |
|             | When EMC Standard= MIL,                                                                                   |                     |
|             | Center Frequency                                                                                          | RBW                 |
|             | < 1 kHz                                                                                                   | 10 Hz               |
|             | 1 kHz to < 10 kHz                                                                                         | 100 Hz              |
|             | 10 kHz to < 150 kHz                                                                                       | 1 kHz               |
|             | *150 kHz to <30 MHz                                                                                       | 10 kHz              |
|             | *30 MHz to <1 GHz                                                                                         | 100 kHz             |
|             | <sup>3</sup> 1 GHz                                                                                        | 1 MHz               |
|             | 100111                                                                                                    |                     |
| Preset      | 120 kHz<br>ON                                                                                             |                     |
| State Saved | Saved in instrument state                                                                                 |                     |
| State Saveu | Saved in instrument state.                                                                                |                     |
|             | 1 Hz                                                                                                    |                     |
| Min         | 1 Hz                                                                                                    |                     |
| Min<br>Max  | 1 Hz  8 MHz is the max equivalent –3 dB RBW, which makey) can actually exceed 8 MHz if using a filter typ |                     |
|             | 8 MHz is the max equivalent –3 dB RBW, which max                                                          | pe other than -3dB. |

# 3.4.5 Display

Backwards Compatibility

Notes

The Display key opens a menu, which lets you configure display items for the current Mode, Measurement View or Window.

This command above is included for ESU compatibility. The suffix 1|2 is irrelevant to the measurement,

This command above is included for ESU compatibility. The suffix 1|2 is irrelevant to the measurement,

they are added solely for remote language compatibility.

they are added solely for remote language compatibility.

3 EMI Receiver Mode

3.4 Amplitude Probability Distribution Measurement (APD)

Control Path Display
Control Type Front Panel Key
Initial S/W Revision

### 3.4.5.1 View

Contains controls for selecting the current **View**, and for editing User Views.

#### **Views**

Windows: "Graph" on page 538, "List" on page 538

The APD measurement has a single view that contains two windows.

| Remote Command | :DISPlay:APD:VIEW[:SELect] NORMal |
|----------------|-----------------------------------|
|                | :DISPlay:APD:VIEW[:SELect]?       |
| Example        | :DISP:APD:VIEW NORM               |
|                | :DISP:APD:VIEW?                   |
| Preset         | NORM                              |
| State Saved    | Saved in instrument state.        |

### **User View**

Lets you choose a View from the saved User Views for the current measurement. This panel only appears if a User View exists for the current measurement.

| Remote  | :DISPlay:VIEW:ADVanced:SELect <alphanumeric></alphanumeric>                                                                                                    |
|---------|----------------------------------------------------------------------------------------------------|
| Command | :DISPlay:VIEW:ADVanced:SELect?                                                                                                    |
| Example | Select Baseband as the current View                                                                                                    |
|         | :DISP:VIEW:ADV:SEL "Baseband"                                                                                                    |
| Notes   | You must be in the measurement whose View you are trying to set to send the command. You can only set Views for the current measurement using this command                                                                  |
|         | For predefined views, the parameter is derived from the view name that is shown in the View list in the user interface. For example, if you are trying to select the Trace Zoom view in the Swept SA measurement, you send: |
|         | :DISP:VIEW:ADV:SEL "Trace Zoom"                                                                                                    |
|         | because "Trace Zoom" is the name of the View as seen in the Mode/Meas dialog or in the Display, View menu                                                                                                    |
|         | You cannot use the legacy View parameter (which in this case would be TZOom) with :DISP:VIEW:ADV:SEL                                                                                                    |
|         | <alphanumeric> is case insensitive; you can specify mixed case, however the name will be</alphanumeric>                                                                                                    |

|                                    | evaluated on a single case. Thus, both of the following forms work:                                                                                                    |
|------------------------------------|----------------------------------------------------------------------------------------------------|
|                                    | :DISP:VIEW:ADV:SEL "Trace Zoom"  :DISP:VIEW:ADV:SEL "TRACE ZOOM"                                                                                                    |
|                                    | If the specified view is not a valid View, the query returns the error message "-224, Illegal parameter value; View with the name <alphanumeric> does not exist"</alphanumeric> |
|                                    | If the display is disabled (via :DISP:ENAB OFF) then the error message "-221, Settings conflict; View SCPI cannot be used while Display is disabled" is generated               |
| Backwards<br>Compatibility<br>SCPI | The legacy node :DISPlay:VIEW[:SELect]                                                                                                    |
|                                    | is retained for backwards compatibility, but it only supports predefined views                                                                                                  |

### Restore Layout to Default

Restores the Layout to the default for Basic.

Modified Views are very temporary; if you exit the current measurement they are discarded, and they are not saved in State. To retain this View for later use, and to be able to return easily to your original Basic View, you can save your edited View as a "User View".

## Save Layout as New View

Saves your new View as a User View. An alpha keyboard appears, which lets you name your new View; the default is the old View name plus a number.

| Remote<br>Command | :DISPlay:VIEW:ADVanced:NAME <alphanumeric></alphanumeric>                                                                                                    |
|-------------------|----------------------------------------------------------------------------------------------------|
| Example           | :DISP:VIEW:ADV:NAME "Baseband"                                                                                                    |
|                   | Creates a new View named Baseband from the current View, and selects it as the current View                                                                                       |
| Notes             | <alphanumeric> is case insensitive; you can specify mixed case, however the name will be evaluated on a single case</alphanumeric>                                                |
|                   | If <alphanumeric> name already exists as a View, the error message "-224, Illegal parameter value; View <alphanumeric> already exists" is generated</alphanumeric></alphanumeric> |
|                   | If the display is disabled (via :DISP:ENAB OFF) then the error message "-221, Settings conflict; User View SCPI cannot be used while Display is disabled" is generated            |

#### Re-Save User View

You can re-edit a User View; if you make changes, then an asterisk will appear next to the User View's name. You can then tap **Re-Save User View** to save it back to its existing name, or **Save Layout as New View** to add another, new User View.

3 EMI Receiver Mode 3.4 Amplitude Probability Distribution Measurement (APD)

This is a front panel function only, there is no remote command available to perform this function. To do this remotely, you must first perform **Save Layout as New View**, then delete the old User View and rename the new one with the name of the View you just deleted.

#### Rename User View

You can rename the current View by giving it a new unique name. Only User Views can be renamed, if the current View is a Predefined View, an error occurs.

| Remote<br>Command | :DISPlay:VIEW:ADVanced:REName <alphanumeric></alphanumeric>                                                                                                    |
|-------------------|----------------------------------------------------------------------------------------------------|
| Example           | :DISP:VIEW:ADV:REN "Baseband"                                                                                                    |
| Notes             | <alphanumeric> is case insensitive; you can specify mixed case, however the name will be evaluated on a single case</alphanumeric>                                                                                           |
|                   | If the <alphanumeric> specifying the new name is already present in the list of View names, the error message "-224, Illegal parameter value; View <alphanumeric> already exists" is generated</alphanumeric></alphanumeric> |
|                   | If the current View is a Predefined View, the error message "-224, Illegal parameter value; Cannot rename a Predefined View" is generated                                                                                    |
|                   | If the display is disabled (via :DISP:ENAB OFF) then the error message "-221, Settings conflict; View SCPI cannot be used while Display is disabled" is generated                                                            |

#### **Delete User View**

You can delete the current View if it is a User View. The default view becomes the current view for the Measurement.

| Remote<br>Command | :DISPlay:VIEW:ADVanced:DELete                                                                                                    |
|-------------------|----------------------------------------------------------------------------------------------------|
| Example           | :DISP:VIEW:ADV:DEL                                                                                                    |
| Notes             | <alphanumeric> is case insensitive; you can specify mixed case, however the name will be evaluated on a single case</alphanumeric>                                                               |
|                   | If the <alphanumeric> is not present in the list of View names, the error message "-224, Illegal parameter value; View <alphanumeric> does not exist" is generated</alphanumeric></alphanumeric> |
|                   | If the current View is a Predefined View, the error message "-224, Illegal parameter value; Cannot delete a Predefined View" is generated                                                        |
|                   | If the display is disabled (via :DISP:ENAB OFF) then the error message "-221, Settings conflict; View SCPI cannot be used while Display is disabled" is generated                                |

#### **Delete All User Views**

Deletes all previously saved User Views. The default view becomes the current view for the Measurement if a User View was the current view when this command was

#### executed.

| Remote<br>Command | :DISPlay:VIEW:ADVanced:DELete:ALL   |
|-------------------|-------------------------------------|
| Example           | :DISP:VIEW:ADV:DEL:ALL              |
| Notes             | Disabled if there are no User Views |

#### **View Editor Remote Commands**

The following remote commands help you manage Views and User Views. Note that the SCPI node for User Views handles both Predefined and User Views. The legacy nodes, :DISPlay:VIEW[:SELect] and :DISPlay:VIEW:NSEL, are retained for backwards compatibility, but they only support predefined views.

## **View Listing Query**

Returns a string containing a comma-separated list of names for *all* the Views, including User Views, available for the current Measurement.

| Remote<br>Command | :DISPlay:VIEW:ADVanced:CATalog?                                                                                                    |
|-------------------|----------------------------------------------------------------------------------------------------|
| Example           | :DISP:VIEW:ADV:CAT?                                                                                                    |
| Notes             | Returns a quoted string of the available Views for the current measurement, separated by commas. The list includes names for <i>all</i> the Views, including User Views, available for the current Measurement |
|                   | Example:                                                                                                    |
|                   | "Normal,Trace Zoom,Spectrogram,Baseband,myView1,yourView1"                                                                                                    |
|                   | No distinction is made between Predefined and User Views                                                                                                    |
|                   | If you switch measurements with the display disabled (via :DISP:ENAB OFF), then query the list of available Views, the result is undefined                                                                     |

## **User View Listing Query**

Returns a string containing a comma-separated list of names for *only* the User Views available for the current Measurement.

| Remote<br>Command | :DISPlay:VIEW:ADVanced:USER:CATalog?                                                                  |
|-------------------|----------------------------------------------------------------------------------------------------|
| Example           | :DISP:VIEW:ADV:USER:CAT?                                                                              |
| Notes             | Returns a quoted string of the available User Views for the current measurement, separated by commas. |
|                   | Example:                                                                                              |
|                   | "Baseband,myView1,yourView1"                                                                          |

If you switch measurements with the display disabled (see "Display Enable (Remote Command Only)" on page 706), then guery the list of available Views, the result is undefined

#### 3.4.5.2 Annotation

Contains controls for setting up the annotation for the current Mode or Measurement.

#### **Graticule**

Turns the display graticule On or Off for all windows with graticules in all measurements in the current Mode. Also turns the graticule Y-Axis annotation on and off.

| Remote                | :DISPlay:GRATicule[:STATe] OFF   ON   0   1                                                                                        |
|-----------------------|----------------------------------------------------------------------------------------------------|
| Command               | :DISPlay:GRATicule[:STATe]?                                                                                                    |
| Example               | :DISP:GRAT OFF                                                                                                    |
| Notes                 | The graticule is the set of horizontal and vertical lines that make up the grid/divisions for the X-Axis and Y-Axis                |
| Preset                | ON                                                                                                    |
| State Saved           | Saved in instrument state                                                                                                    |
| Backwards             | :DISPlay:WINDow[1]:TRACe:GRATicule:GRID[:STATe] OFF   ON   0   1                                                                   |
| Compatibility<br>SCPI | :DISPlay:WINDow[1]:TRACe:GRATicule:GRID[:STATe]?                                                                                   |
| JUFI                  | This command is accepted for backwards compatibility with older instruments, but the WINDow, TRACe and GRID parameters are ignored |

#### **Screen Annotation**

Controls the display of the annunciation and annotation around the graticule, including any annotation on lines (such as the display line, the threshold line, etc.) and the Y-Axis annotation, for all windows with screen annotation in all measurements in the current Mode.

This does *not* include marker annotation (or the N dB result). When **OFF**, the graticule expands to fill the entire graticule area, leaving only the 1.5% gap above the graticule, as described in the **Trace** section.

| Remote Command | :DISPlay:ANNotation:SCReen[:STATe] OFF   ON   0   1                          |
|----------------|------------------------------------------------------------------------------|
|                | :DISPlay:ANNotation:SCReen[:STATe]?                                          |
| Example        | :DISP:ANN:SCR OFF                                                            |
| Dependencies   | Grayed-out and forced to OFF when System Display Settings, Annotation is OFF |

| Preset      | ON                                                                                       |
|-------------|------------------------------------------------------------------------------------------|
|             | This remains OFF through a Preset when System Display Settings, Annotation is set to OFF |
| State Saved | Saved in instrument state                                                                |

#### **Control Annotation**

Turns on and off the display of values on the Active Function controls for all measurements in the current Mode. This is a security feature.

| Remote Command :DISPlay:ACTivefunc[:STATe] ON   OFF   1   0 |                                                                                          |  |
|-------------------------------------------------------------|------------------------------------------------------------------------------------------|--|
|                                                             | :DISPlay:ACTivefunc[:STATe]?                                                             |  |
| Example                                                     | :DISP:ACT OFF                                                                            |  |
| Dependencies                                                | Grayed out and forced to OFF when System Display Settings, Annotation is OFF             |  |
| Preset                                                      | ON                                                                                       |  |
|                                                             | This remains OFF through a Preset when System Display Settings, Annotation is set to OFF |  |
| State Saved Saved in instrument state                       |                                                                                          |  |

#### Meas Bar

Turns the Measurement Bar at the top of the screen on and off for all measurements in the current Mode. When OFF, the graticule area expands to fill the area formerly occupied by the Measurement Bar.

| Remote Command                        | :DISPlay:ANNotation:MBAR[:STATe] OFF   ON   0   1                                        |  |
|---------------------------------------|------------------------------------------------------------------------------------------|--|
|                                       | :DISPlay:ANNotation:MBAR[:STATe]?                                                        |  |
| Example :DISP:ANN:MBAR OFF            |                                                                                          |  |
| Dependencies                          | Grayed out and forced to OFF when System Display Settings, Annotation is OFF             |  |
| Preset                                | ON                                                                                       |  |
|                                       | This remains OFF through a Preset when System Display Settings, Annotation is set to OFF |  |
| State Saved Saved in instrument state |                                                                                          |  |
|                                       |                                                                                          |  |

## Display Enable (Remote Command Only)

Turns the display on/off, including the display drive circuitry. The backlight stays lit to confirm that the instrument is on. The display enable setting is mode global. Theare three reasons for turning the display off:

1. To increase speed as much as possible by freeing the instrument from having to update the display

- 2. To reduce emissions from the display, drive circuitry
- 3. For security purposes

If you have turned off the display:

- and you are in local operation, the display can be turned back on by pressing any key or by sending :SYSTem:DEFaults MISC or :DISPlay:ENABle ON (neither \*RST nor:SYSTem:PRESet enable the display)
- and you are in remote operation, the display can be turned back on by pressing the Local or Esc keys, or by sending :SYSTem:DEFaults MISC or :DISPlay:ENABle ON (neither \*RST nor :SYSTem:PRESet enable the display)
- and you are using either the :SYSTem: KLOCk command or GPIB local lockout, then no front-panel key press will turn the display back on. You must turn it back on remotely.

If the display is OFF, many SCPI commands related to User Views and Multiscreen functionality do not work, and return the error messages "-221, Settings conflict; Screen SCPI cannot be used when Display is disabled" or "221, Settings conflict; View SCPI cannot be used while Display is disabled". These commands include:

| Name                       | Command                       |
|----------------------------|-------------------------------|
| Select User View           | :DISPlay:VIEW:ADVanced:SELect |
| Rename User View           | :DISPlay:VIEW:ADVanced:REName |
| Delete User View           | :DISPlay:VIEW:ADVanced:DELete |
| Create User View           | :DISPlay:VIEW:ADVanced:NAME   |
| Select Screen              | :INSTrument:SCReen:SELect     |
| Delete Screen              | :INSTrument:SCReen:DELete     |
| Delete All But This Screen | :INSTrument:SCReen:DELete:ALL |
| Add Screen                 | :INSTrument:SCReen:CREate     |
| Rename Screen              | :INSTrument:SCReen:REName     |
| Sequencer On/Off           | :SYSTem:SEQuencer             |

| Remote      | :DISPlay:ENABle OFF   ON   0   1                                                                                                    |
|-------------|----------------------------------------------------------------------------------------------------|
| Command     | :DISPlay:ENABle?                                                                                                    |
| Example     | :DISP:ENAB OFF                                                                                                    |
| Couplings   | :DISP:ENAB OFF turns Backlight OFF and :DISP:ENAB ON turns Backlight ON, but changing Backlight settings does <i>not</i> change the state of :DISP:ENAB |
| Preset      | ON                                                                                                    |
|             | Set by :SYST:DEF MISC, but not affected by *RST or :SYSTem:PRESet                                                                                       |
| State Saved | Not saved in instrument state                                                                                                    |

Backwards Compatibility Notes :SYST:PRES no longer turns on :DISPlay:ENABle as it did in legacy analyzers

## 3.4.6 Freq

The Freq key opens the Frequency menu, which contains controls that allow you to control the frequency parameters of the instrument.

Some features in the Frequency menu are the same for all measurements in the current Mode – they do not change as you change measurements. Settings like these are called "Meas Global" and are unaffected by Meas Preset. For example, the Center Freq setting is the same for all measurements – it does not change as you change measurements.

## 3.4.6.1 **Settings**

The Settings Tab contains controls that pertain to the frequency parameters of the measurement.

## Frequency

This control enables you to set the frequency to perform an APD measurement.

| Remote                              | [:SENSe]:FREQuency:CENTer <frequency></frequency>                                                                                                    |
|-------------------------------------|----------------------------------------------------------------------------------------------------|
| Command                             | [:SENSe]:FREQuency:CENTer ?                                                                                                    |
| Example                             | :FREQ:CENT 3 GHZ                                                                                                    |
|                                     | :FREQ:CENT?                                                                                                    |
| Preset                              | 515 MHz                                                                                                    |
| State Saved                         | Saved in instrument state.                                                                                                    |
| Min                                 | It depends on the instrument minimum frequency.                                                                                                    |
| Max                                 | It depends on the instrument maximum frequency.                                                                                                    |
| Annotation                          | Freq: <value> appears below the graph.</value>                                                                                                    |
| Status Bits/OPC dependencies        | non-overlapped                                                                                                    |
| Backwards                           | :SENSe1 SENSe2 [SENSe]:FREQuency:CENTer                                                                                                    |
| Compatibility<br>SCPI               | :SENSe1 SENSe2 [SENSe]:FREQuency:FIXed                                                                                                    |
| Backwards<br>Compatibility<br>Notes | These commands above are included for ESU compatibility. The suffix 1 2 is irrelevant to the measurement, they are added solely for remote language compatibility. |

## Freq Incr

This control enables you to set the step size for the Frequency parameter.

| Remote                       | [:SENSe]:FREQuency:CENTer:STEP[:INCRement] <freq></freq>                                                                |
|------------------------------|----------------------------------------------------------------------------------------------------|
| Command                      | [:SENSe]:FREQuency:CENTer:STEP[:INCRement]?                                                                             |
|                              | [:SENSe]:FREQuency:CENTer:STEP:AUTO OFF   ON   0   1                                                                    |
|                              | [:SENSe]:FREQuency:CENTer:STEP:AUTO?                                                                                    |
| Example                      | :FREQ:CENT:STEP:AUTO ON                                                                                                 |
|                              | :FREQ:CENT:STEP 500 MHz                                                                                                 |
|                              | :FREQ:CENT UP                                                                                                    |
|                              | increases the current center frequency value by 500 MHz                                                                 |
|                              | :FREQ:CENT:STEP?                                                                                                    |
|                              | :FREQ:CENT:STEP:AUTO?                                                                                                   |
| Notes                        | Preset and Max values are dependent on Hardware Options (503, 508, 513, 526, 544)                                       |
| Preset                       | Auto                                                                                                    |
|                              | ON                                                                                                    |
| State Saved                  | Saved in instrument state                                                                                               |
| Min                          | – ( the maximum frequency of the instrument). (that is, a 27 GHz max freq instrument has a CF step range of +/- 27 GHz) |
| Max                          | The maximum frequency of the instrument. (that is, a 27 GHz max freq instrument has a CF step range of +/- 27 GHz)      |
| Status Bits/OPC dependencies | non-overlapped                                                                                                    |

### **Frequency Offset**

Enables you to set a frequency offset value to account for frequency conversions outside of the analyzer. This value is added to the display readout of the marker frequency, midspan frequency, start frequency and stop frequency, and all other absolute frequency settings in the analyzer, including frequency count. When a frequency offset is entered, the value appears below the center of the graticule. To eliminate an offset, perform a Mode Preset or set the frequency offset to 0 Hz.

See More Information.

| Remote  | [:SENSe]:FREQuency:OFFSet <freq></freq> |
|---------|-----------------------------------------|
| Command | [:SENSe]:FREQuency:OFFSet?              |
| Example | :FREQ:OFFS 10 MHz                       |
|         | :FREQ:OFFS                              |

| Notes                               | Affected Frequency Parameters' Preset and Max values are dependent on Hardware Options (503, 507, 508, 513, 526)                       |
|-------------------------------------|----------------------------------------------------------------------------------------------------|
| Preset                              | 0 Hz                                                                                                    |
| State Saved                         | Saved in instrument state.                                                                                                    |
| Min                                 | -500 GHz                                                                                                    |
| Max                                 | 500 GHz                                                                                                    |
| Status Bits/OPC<br>dependencies     | Non-overlapped                                                                                                    |
| Backwards<br>Compatibility<br>SCPI  | :DISPlay:WINDow[1]:TRACe:X[:SCALe]:OFFSet                                                                                              |
| Backwards<br>Compatibility<br>Notes | The DISPlay version of the command is in the instrument for compatibility across platforms and is not recommended for new development. |

#### More Information

This command does not affect any bandwidths or settings of relative frequency parameters such as delta markers, span or RBW. It does not affect the current hardware settings of the analyzer, but only the displayed frequency values. Entering an offset does not affect the trace position or display, just the value of the start and stop frequency and the values represented by the trace data. The frequency values of exported trace data, queried trace data, markers, trace data used in calculations such as N d points, trace math, etc., are all affected by Freq Offset. Changing the offset, even on a trace that is not updating will immediately change all of the above, without taking new data needing to be taken.

NOTE

If a trace is exported with a nonzero Frequency Offset, the exported data will contain the trace data with the offset applied. Therefore, if that trace were to be imported back into the analyzer, you would want Frequency Offset to be 0, or the offset would be applied again to data which is already offset.

## Freq à Signal (Replace)

Replaces the frequency of the selected signal with the set Frequency. Trace, Disturbance level (E meas), Probability of Time (r meas) and Delta To Limit values will be shown as "--" to indicate that those values are undefined. Time Stamp will be updated. Signal list will be re-sorted based on the auto sort setting.

Remote Command :CALCulate:APD:SLISt:REPLace <integer>

| Example | :CALC:APD:SLIS:REPL 2                                                                                   |
|---------|----------------------------------------------------------------------------------------------------|
|         | Replace Signal #2 with Freq                                                                             |
| Notes   | If the signal list contains no data, an error is generated and this function cannot be performed.       |
|         | If the selected signal is not in the list, an error is generated and this function cannot be performed. |

## Freq à List (Append)

Appends the set Frequency to the signal list. Trace, Disturbance level (E meas), Probability of Time (r meas) and Delta To Limit values will be shown as "--"to indicate that those values are undefined.

| Remote<br>Command | :CALCulate:APD:SLISt:APPend                                                                                                    |  |
|-------------------|----------------------------------------------------------------------------------------------------|--|
| Example           | :CALC:APD:SLIS:APP                                                                                                    |  |
| Notes             | If there is no free space in the signal list, you will be prompted by a message that asks whether to continue or not: WARNING! There is not enough free space in Signal List. Would you like to clear the Signal list before adding signals? Press ENTER to continue or ESC to Cancel. |  |
|                   | If you send the SCPI command when there is no free space in the signal list, the application will just clear the signal list. The information message is only for front panel presses.                                                                                                 |  |
| Couplings         | The newly added signal will become the selected signal in the list.                                                                                                    |  |

#### 3.4.7 Marker

Accesses a menu that enables you to select, set up and control the markers for the current measurement. If there are no active markers, Marker selects marker 1, sets it to Normal and places it at the center of the display. If the selected marker is Off, it is set to Normal and placed it at the center of the trace determined by the Marker Trace rules.

For more detailed information on the types of Markers and the interaction between Markers, see the Marker section of the Swept SA measurement.

### 3.4.7.1 Select Marker

Specifies the selected marker. The term "selected marker" is used throughout this document to specify which marker will be affected when you change marker settings, perform a Peak Search, etc.

The Select Marker control appears above the menu panel, indicating that it applies to all controls in the Marker menu panels. Select Marker is blanked if you select a tab whose controls do NOT depend on the selected marker (e.g., Counter).

| On any menu tab for which Select | Marker displays | , the first control is | s always Marker |
|----------------------------------|-----------------|------------------------|-----------------|
| Amplitude.                       |                 |                        |                 |

| Notes        | The selected marker is remembered even when not in the Marker menu and is used if a Search is done. |  |
|--------------|----------------------------------------------------------------------------------------------------|--|
| Preset       | Marker 1                                                                                            |  |
| State Saved  | ate Saved The number of the selected marker is saved in instrument state.                           |  |
| Annunciation | Appears in the marker results block label for Normal and Delta markers.                             |  |

## 3.4.7.2 **Settings**

The controls on the Settings tab include the Marker active function and a radio button selection of the marker control mode (Normal, Delta or Off) for the selected marker, as well as additional functions that help you use markers.

## Marker Amplitude

Sets the marker X Axis value in the current marker X Axis Scale unit. This function has no effect if the control mode is Off, but is the remote command equivalent of entering an X value if the control mode is Normal or Delta.

| Remote<br>Command | :CALCulate:APD:MARKer[1] 2  12:X <rel_ampl></rel_ampl>                                                                                                    |
|-------------------|----------------------------------------------------------------------------------------------------|
|                   | :CALCulate:APD:MARKer[1] 2  12:X?                                                                                                    |
| Example           | :CALC:APD:MARK3:X 0                                                                                                    |
|                   | :CALC:APD:MARK3:X?                                                                                                    |
| Notes             | If no suffix is sent, it will use the fundamental units for the current marker X Axis Scale. If a suffix is sent that does not match the current marker X Axis Scale unit, an error "Invalid suffix" will be generated.                                                                                                    |
|                   | The query returns the marker's absolute X Axis value if the control mode is Normal, or the offset from the marker's reference marker if the control mode is Delta. The query is returned in the fundamental units for the current marker X Axis scale: Hz for Frequency, seconds for Time, dB for Amplitude. If the marker is Off the response is not a number. |
| Preset            | After a preset, all Markers are turned OFF, so Marker X Axis Value query will return a not a number (NAN).                                                                                                    |
| State Saved       | No                                                                                                    |
| Min               | -39.32 dBμV                                                                                                    |
| Max               | 153.11 dBμV                                                                                                    |
| Annotation        | Mkr # <x value=""> and <marker value=""> upper right on graph</marker></x>                                                                                                    |

### Marker Y Axis Value (Remote Command Only)

Queries the marker Y Axis value, which is the probability value.

| 3 EMI Receiver Mode |
|---------------------|
|---------------------|

| Remote<br>Command | :CALCulate:APD:MARKer[1] 2  12:Y?                                                                                                    |
|-------------------|----------------------------------------------------------------------------------------------------|
| Example           | :CALC:APD:MARK11:Y?                                                                                                    |
| Notes             | The query returns the marker Y-axis result, if the control mode is Normal, or Delta. If the marker is Off the response is not a number. |
| Preset            | After a preset, all Markers are turned OFF, so Marker Y Axis Value query will return a not a number (NAN).                              |
| State Saved       | No                                                                                                    |

#### Marker Mode

Sets the marker control mode to Normal, Delta, or Off.

All interactions and dependencies detailed under the control description are enforced when the remote command is sent. If the selected marker is Off, pressing Marker sets it to Normal and places it at the center of the screen on the trace determined by the Marker Trace rules. At the same time, Marker X Axis Value appears on the Active Function area.

The default active function is the active function for the currently selected marker control mode. If the current control mode is Off, there is no active function and the active function is turned off.

| Remote<br>Command | :CALCulate:APD:MARKer[1] 2  12:MODE POSition   DELTa   OFF                                                                                      |
|-------------------|----------------------------------------------------------------------------------------------------|
|                   | :CALCulate:APD:MARKer[1] 2  12:MODE?                                                                                                    |
| Example           | :CALC:APD:MARK1:MODE POS                                                                                                    |
|                   | :CALC:APD:MARK:MODE?                                                                                                    |
| Notes             | If the selected marker is Off, pressing Marker sets it to Normal and places it at the center of the trace determined by the Marker Trace rules. |
| Preset            | OFF                                                                                                    |
| State Saved       | Yes                                                                                                    |
| Range             | Normal Delta Off                                                                                                    |
| Annotation        | Mkr # <x value=""> and <marker value=""> upper right on graph</marker></x>                                                                      |

#### **Delta Marker (Reset Delta)**

Pressing this control is exactly the same as pressing the "Delta" selection on the Marker Mode radio button. The selected marker becomes a Delta Marker. If the selected marker is already a Delta marker, the reference marker is moved to the current position of the selected marker, thus resetting the Delta to zero.

## **Marker Settings Diagram**

The Marker Settings Diagram lets you configure the Marker system using a visual utility.

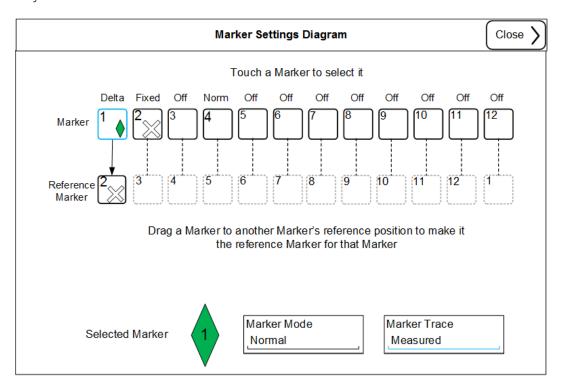

#### All Markers Off

Turns off all markers.

Remote Command :CALCulate:APD:MARKer:AOFF

Example :CALC:APD:MARK:AOFF

## Couple Markers

When this function is On, moving any marker causes an equal X Axis movement of every other marker which is not Off. By "equal X Axis movement" we mean that we preserve the difference between each marker's X Axis value (in the fundamental x-axis units of the trace that marker is on) and the X Axis value of the marker being moved (in the same fundamental x-axis units).

This may result in markers going off screen.

| Remote Command | :CALCulate:APD:MARKer:COUPle[:STATe] OFF   ON   0   1 |
|----------------|-------------------------------------------------------|
|                | :CALCulate:APD:MARKer:COUPle[:STATe]?                 |
| Example        | :CALC:APD:MARK:COUP ON                                |
|                | Sets Couple Markers on.                               |
| Preset         | Off, presets on Mode Preset and All Markers Off       |
| State Saved    | Saved in instrument state.                            |

### 3.4.7.3 Peak Search

The controls on the Peak Search tab are used to perform peak search using the selected marker.

## Marker Amplitude

The Marker Amplitude control is the fundamental control that you use to move a marker around on the trace. This is the same as the Marker Amplitude control on the Settings tab.

#### **Peak Search**

Pressing Peak Search will place the selected marker at the peak amplitude value that is on screen.

| Remote<br>Command | :CALCulate:APD:MARKer[1] 2  12:MAXimum                                                                            |
|-------------------|----------------------------------------------------------------------------------------------------|
| Example           | :CALC:APD:MARK2:MAX                                                                                               |
|                   | Performs a peak search using marker 2. :CALC:APD:MARK2:Y?                                                         |
|                   | Queries the probability of time (Y-axis) value for marker 2. :CALC:APD:MARK2:X?                                   |
|                   | Queries the amplitude (X-axis) value for marker 2. :SYST: ERR?                                                    |
|                   | Queries the errors to determine if a peak is found. The error -200 will be returned after an unsuccessful search. |
| Notes             | Sending this command selects the subopcoded marker.                                                               |

## 3.4.7.4 Properties

The controls on the Properties tab are used to set certain properties of the selected marker.

### Marker Amplitude

The Marker Amplitude control is the fundamental control that you use to move a marker around on the trace. This is the same as the Marker Amplitude control on the Settings tab.

#### **Relative To**

Selects the marker to which the selected marker is relative (its reference marker).

Every marker has another marker to which it is relative. This marker is referred to as the "reference marker" for that marker. This attribute is set by the **Marker**, **Properties**, **Relative To** key. The marker must be a **Delta** marker to make this attribute relevant. If it is a **Delta** marker, the reference marker determines how the marker is controlled and how its value is displayed. A marker cannot be relative to itself.

| Remote<br>Command | :CALCulate:APD:MARKer[1] 2  12:REFerence <integer></integer>                                                                                                    |
|-------------------|----------------------------------------------------------------------------------------------------|
|                   | :CALCulate:APD:MARKer[1] 2  12:REFerence?                                                                                                    |
| Example           | :CALC:APD:MARK1:REF 3                                                                                                    |
|                   | :CALC:APD:MARK2:REF?                                                                                                    |
| Notes             | A marker cannot be relative to itself so that choice is grayed out, and if sent from SCPI generates error -221: "Settings conflict; marker cannot be relative to itself." |
|                   | When queried a single value will be returned (the specified marker numbers relative marker).                                                                              |
| Preset            | 2 3 4 5 6 7 8 9 10 11 12 1                                                                                                    |
| State Saved       | Saved in instrument state                                                                                                    |
| Min               | 1                                                                                                    |
| Max               | 12                                                                                                    |
| Annunciation      | Appears in the marker label of a <b>Delta</b> marker.                                                                                                    |
| Annotation        | Appears in the marker label of a <b>Delta</b> marker.                                                                                                    |

#### Marker Trace

Assigns the specified marker to the designated trace. The trace choices are: Measured, Measured 2 or Exceeded Limit trace.

| Remote<br>Command | :CALCulate:APD:MARKer[1] 2  12:TRACe MEAS   MEAS2   ELIMit |
|-------------------|------------------------------------------------------------|
|                   | :CALCulate:APD:MARKer[1] 2  12:TRACe?                      |
| Example           | :CALC:APD:MARK3:TRAC MEAS                                  |
|                   | ·CALC·APD·MARK2·TRAC?                                      |

| Preset      | Measured                               |
|-------------|----------------------------------------|
| State Saved | Saved in instrument state              |
| Range       | Measured   Measured 2   Exceeded Limit |

## **Marker Settings Diagram**

The Marker Settings Diagram lets you configure the Marker system using a visual utility. This is the same as the "Marker Settings Diagram" on page 564 control on the Settings tab.

#### 3.4.7.5 Marker To

The controls on the Properties tab are used to set certain properties of the selected marker.

### Marker Amplitude

The Marker Amplitude control is the fundamental control that you use to move a marker around on the trace. This is the same as the Marker Amplitude control on the Settings tab.

#### Marker -> List

Appends the frequency, Disturbance level (E meas), Probability of Time (r meas) where the selected marker stays in the signal list. Trace at which the marker is located will be reflected in the Trace column. Delta To Limit values will be shown as "---" to indicate the value is undefined.

| Remote<br>Command | :CALCulate:APD:MARKer[1] 2  12[:SET]:SLISt                                                                                                    |
|-------------------|----------------------------------------------------------------------------------------------------|
| Example           | :CALC:APD:MARK2:SLIS                                                                                                    |
| Notes             | If there is no free space in the signal list, a message will prompt you asking whether to continue: WARNING! There is not enough free space in Signal List. Would you like to clear the Signal list before adding signals? Press ENTER to continue or ESC to Cancel. |
|                   | If you send the SCPI command when there is no free space in the signal list, the application will just clear the signal list. The prompt message is only for key presses.                                                                                            |
| Couplings         | If there is no marker turned ON when this operation is performed, the default marker will be turned on The newly added signal will become the selected signal in the list.                                                                                           |

### 3.4.7.6 Backwards Compatibility SCPI Commands

"Normal Marker State" on page 568

"Normal Marker X Axis Value" on page 568

"Normal Marker Y Axis Value" on page 568

"Delta Marker State" on page 569

"Delta Marker X Axis Value" on page 569

"Delta Marker Y Axis Value" on page 569

#### Normal Marker State

Enables you to toggle the Normal marker state on/off.

| Remote Command | :CALCulate[1] 2:MARKer[1] 2 3 4[:STATe] ON   OFF   1   0 |
|----------------|----------------------------------------------------------|
|                | :CALCulate[1] 2:MARKer[1] 2 3 4[:STATe]?                 |
| Example        | :CALC:MARK4 ON                                           |
|                | Turn on maker 4 in Normal mode.                          |
| Notes          | This SCPI is alias to :CALC:APD:MARK[1] 2 3 4:MODE POS.  |
| Preset         | OFF                                                      |

#### Normal Marker X Axis Value

Enables you to set the selected marker to Normal mode, and sets/ gets the marker X Axis Values.

| Remote<br>Command | :CALCulate[1] 2:MARKer[1] 2 3 4:X <value></value>                                          |
|-------------------|--------------------------------------------------------------------------------------------|
|                   | :CALCulate[1] 2:MARKer[1] 2 3 4:X?                                                         |
| Example           | :CALC:MARK3:X 30                                                                           |
|                   | Turn on maker 3 in Normal mode, by default will set the marker amplitude to 30 dB $\mu$ V. |
|                   | :CALC:MARK3:X?                                                                             |
|                   | Turn on maker 3 in Normal mode and query the X axis value.                                 |
| Notes             | The query SCPI is alias to :CALC:APD:MARK[1] 2 3 4:MODE POS; :CALC:APD:MARK[1] 2 3 4:X?    |
| Preset            | 25 dBμV                                                                                    |
|                   |                                                                                            |

#### Normal Marker Y Axis Value

Enables you to set the selected marker to Normal mode, and gets the marker Y-axis Values.

| Remote<br>Command | :CALCulate[1] 2:MARKer[1] 2 3 4:Y? |
|-------------------|------------------------------------|
| Example           | :CALC:MARK3:Y?                     |

|       | Turn on maker 3 in Normal mode and query the Y axis value.                         |
|-------|------------------------------------------------------------------------------------|
| Notes | This SCPI is alias to :CALC:APD:MARK[1] 2 3 4:MODE POS; :CALC:APD:MARK[1] 2 3 4:Y? |

#### **Delta Marker State**

Enables you to toggle the Delta marker state on/off.

| Remote  | :CALCulate[1] 2:DELTamarker[1] 2 3 4[:STATe] ON   OFF   1   0 |
|---------|---------------------------------------------------------------|
| Command | :CALCulate[1] 2:DELTamarker[1] 2 3 4[:STATe]?                 |
| Example | :CALC:DELT3 ON                                                |
|         | Turn on maker 3 in Delta mode.                                |
| Notes   | This SCPI is alias to :CALC:APD:MARK[1] 2 3 4:MODE DELT.      |
| Preset  | OFF                                                           |

#### **Delta Marker X Axis Value**

Enables you to set the selected marker to Delta mode, and sets/ gets the marker X Axis Values.

| Remote<br>Command | :CALCulate[1] 2:DELTamarker[1] 2 3 4:X <value></value>                                                                                     |
|-------------------|----------------------------------------------------------------------------------------------------|
|                   | :CALCulate[1] 2:DELTamarker[1] 2 3 4:X?                                                                                                    |
| Example           | :CALC:DELT3:X 30                                                                                                    |
|                   | Turn on maker 3 in Delta mode, set the relative delta marker amplitude to 30 dB. :CALC:DELT3:X?                                            |
|                   | Turn on maker 3 in Delta mode and query the X axis value.                                                                                  |
| Notes             | This SCPI is alias to :CALC:APD:MARK[1] 2 3 4:MODE DELT; :CALC:APD:MARK[1] 2 3 4:X? returns the relative values when marker in Delta mode. |
| Preset            | 25 dBμV                                                                                                    |

### **Delta Marker Y Axis Value**

Enables you to set the selected marker to Delta mode, and gets the marker Y Axis Values. The output is always a relative value referred to the reference marker.

| Remote<br>Command | :CALCulate[1] 2:DELTamarker[1] 2 3 4:Y?                                             |
|-------------------|-------------------------------------------------------------------------------------|
| Example           | :CALC:DELT3:Y?                                                                      |
|                   | Turn on maker 3 in Normal mode and query the Y axis relative value.                 |
| Notes             | This SCPI is alias to :CALC:APD:MARK[1] 2 3 4:MODE DELT; :CALC:APD:MARK[1] 2 3 4:Y? |

## 3.4.8 Meas Setup

The Meas Setup menu panel contains functions for setting up the measurement parameters and also contains functions for setting up parameters global to all measurements in the mode.

## **3.4.8.1 Settings**

The Settings tab contains frequently used Meas Setup functions to which you will want the fastest access.

## **Meas Time**

Specifies the measurement time for each sweep.

| Remote Command | [:SENSe]:APD:SWEep:TIME <time></time> |
|----------------|---------------------------------------|
|                | [:SENSe]:APD:SWEep:TIME?              |
| Example        | :APD:SWE:TIME 500ms                   |
|                | :APD:SWE:TIME?                        |
| Preset         | 100 ms                                |
| State Saved    | Saved in instrument state.            |
| Min            | 10 ms                                 |
| Max            | 120 s                                 |

#### Measure

Specifies the signal coverage for the automated APD measurement.

| Remote Command | [:SENSe]:APD:MEAS ALL   MARKed |
|----------------|--------------------------------|
|                | [:SENSe]:APD:MEAS?             |
| Example        | :APD:MEAS ALL                  |
|                | :APD:MEAS?                     |
| Notes          | ALL = All Signals              |
|                | MARKed = Marked Signals        |
| Preset         | ALL                            |
| State Saved    | Saved in instrument state.     |
| Range          | All Signals  Marked Signals    |

#### **Meas Preset**

Restores all the measurement parameters to their default values.

| Remote<br>Command | :CONFigure:APD                                                                         |
|-------------------|----------------------------------------------------------------------------------------|
| Example           | : CONF : APD                                                                           |
| Couplings         | Selecting Meas Preset will restore all measurement parameters to their default values. |

## 3.4.8.2 Signal List

Enables you to access the signal list related functions for Frequency Scan, Strip Chart, Monitor Spectrum and APD measurements.

NOTE

The Signal List used for Frequency Scan, Strip Chart, and Monitor Spectrum measurements is a DIFFERENT Signal List than that used for the APD measurement.

## Select Signal

Specifies the selected signal. The term "Selected signal" is used throughout this document to specify which signal will be affected by the functions.

| Notes        | Front panel only                                                                                                    |
|--------------|----------------------------------------------------------------------------------------------------|
|              | When Select Signal is the active function, press UP to go up in the signal list, and press DOWN to go down in the list                                                  |
| Dependencies | Yes                                                                                                    |
| Couplings    | When the signal list is cleared, this value will reset to 0                                                                                                    |
| Preset       | If the signal list is empty, =0                                                                                                    |
|              | If the signal list is not empty, = number of peaks in signal list table                                                                                                 |
| State Saved  | Saved in instrument state                                                                                                    |
| Min          | 0                                                                                                    |
| Max          | Number of peaks in the signal list table                                                                                                    |
| Annotation   | The "sig" column if currently selected signal will be displayed in the table in lime background. A lime cross "X" sign will be indicated on the trace graticule display |

### Mark Signal

Marks the checkbox next to the selected signal.

| Remote Command | :CALCulate:SLISt:MARK:SIGNal <integer></integer>                                                                                                    |
|----------------|----------------------------------------------------------------------------------------------------|
|                | :CALCulate:FSCan:SLISt:MARK:SIGNal <integer></integer>                                                                                                    |
|                | :CALCulate:APD:SLISt:MARK:SIGNal <integer></integer>                                                                                                    |
| Example        | :CALC:SLIS:MARK:SIGN 4                                                                                                    |
|                | Mark signal #4                                                                                                    |
|                | :CALC:FSC:SLIS:MARK:SIGN 4                                                                                                    |
|                | Mark signal #4                                                                                                    |
|                | :CALC:APD:SLIS:MARK:SIGN 4                                                                                                    |
|                | Mark signal #4                                                                                                    |
| Notes          | You can send either form of the command, with or without FSCan, from Frequency Scan, Strip Chart, or Monitor Spectrum, and the command will be accepted and obeyed                                                                                        |
|                | The APD form can only be used from the APD measurement, and only affects the APD Signal List                                                                                                    |
|                | If the signal list contains no data, an error is generated and this function cannot be performed                                                                                                    |
|                | If the selected signal is not in the list, an error is generated and this function cannot be performed                                                                                                    |
| Dependencies   | This control is grayed out when a scan sequence is running. If the grayed out control is pressed, an advisory message is generated. If the equivalent SCPI command is sent, this same message is generated as part of a "-221, Settings conflict" warning |
| Annotation     | The checkbox next to the signal number is checked                                                                                                    |

## Clear Mark

Clears the mark from the selected signal.

| Remote Command | :CALCulate:SLISt:MARK:CLEar:SIGNal <integer></integer>                                                                                                    |
|----------------|----------------------------------------------------------------------------------------------------|
|                | :CALCulate:FSCan:SLISt:MARK:CLEar:SIGNal <integer></integer>                                                                                                    |
|                | :CALCulate:APD:SLISt:MARK:CLEar:SIGNal <integer></integer>                                                                                                    |
| Example        | :CALC:SLIS:MARK:CLE:SIGN 11                                                                                                    |
|                | Clear mark from signal #11                                                                                                    |
|                | :CALC:FSC:SLIS:MARK:CLE:SIGN 11                                                                                                    |
|                | Clear mark from signal #11                                                                                                    |
|                | :CALC:APD:SLIS:MARK:CLE:SIGN 11                                                                                                    |
|                | Clear mark from signal #11                                                                                                    |
| Notes          | You can send either form of the command, with or without FSCan, from Frequency Scan, Strip Chart, or Monitor Spectrum, and the command will be accepted and obeyed                               |
|                | The APD form can only be used from the APD measurement, and only affects the APD Signal List                                                                                                    |
|                | If the signal list contains no data, an error is generated and this function cannot be performed                                                                                                 |
|                | If the selected signal is not in the list, an error is generated and this function cannot be performed                                                                                           |
| Dependencies   | This control is grayed out when a scan sequence is running. If the grayed out control is pressed, an advisory message is generated. If the equivalent SCPI command is sent, this same message is |
|                |                                                                                                    |

|            | generated as part of a "-221, Settings conflict" warning |
|------------|----------------------------------------------------------|
| Annotation | The checkbox next to the signal number is unchecked      |

## Mark All

Marks all signals in the signal list.

| Remote Command | :CALCulate:SLISt:MARK:ALL                                                                                                    |
|----------------|----------------------------------------------------------------------------------------------------|
|                | :CALCulate:FSCan:SLISt:MARK:ALL                                                                                                    |
|                | :CALCulate:APD:SLISt:MARK:ALL                                                                                                    |
| Example        | :CALC:SLIS:MARK:ALL                                                                                                    |
|                | :CALC:FSC:SLIS:MARK:ALL                                                                                                    |
|                | :CALC:APD:SLIS:MARK:ALL                                                                                                    |
| Notes          | You can send either form of the command, with or without FSCan, from Frequency Scan, Strip Chart, or Monitor Spectrum, and the command will be accepted and obeyed                                                                                        |
|                | The APD form can only be used from the APD measurement, and only affects the APD Signal List                                                                                                    |
|                | If the signal list contains no data, an error is generated and this function cannot be performed                                                                                                    |
| Dependencies   | This control is grayed out when a scan sequence is running. If the grayed out control is pressed, an advisory message is generated. If the equivalent SCPI command is sent, this same message is generated as part of a "–221, Settings conflict" warning |
| Annotation     | The checkboxes next to the signal numbers are checked                                                                                                    |
|                |                                                                                                    |

## **Clear All Marks**

Clears all the marks from the signal list.

| Remote Command | :CALCulate:SLISt:MARK:CLEar:ALL                                                                                                    |  |  |
|----------------|----------------------------------------------------------------------------------------------------|--|--|
|                | :CALCulate:FSCan:SLISt:MARK:CLEar:ALL                                                                                                    |  |  |
|                | :CALCulate:APD:SLISt:MARK:CLEar:ALL                                                                                                    |  |  |
| Example        | :CALC:SLIS:MARK:CLE:ALL                                                                                                    |  |  |
|                | Clear mark from all signals                                                                                                    |  |  |
|                | :CALC:FSC:SLIS:MARK:CLE:ALL                                                                                                    |  |  |
|                | Clear mark from all signals                                                                                                    |  |  |
|                | :CALC:APD:SLIS:MARK:CLE:ALL                                                                                                    |  |  |
|                | Clear mark from all signals                                                                                                    |  |  |
| Notes          | You can send either form of the command, with or without FSCan, from Frequency Scan, Strip Chart, or Monitor Spectrum, and the command will be accepted and obeyed |  |  |
|                | The APD form can only be used from the APD measurement, and only affects the APD Signal List                                                                       |  |  |
|                | If the signal list contains no data, an error is generated and this function cannot be performed                                                                   |  |  |

| Dependencies | Only appears in Frequency Scan, Strip Chart and Monitor Spectrum measurements                                                                                                    |
|--------------|----------------------------------------------------------------------------------------------------|
|              | This control is grayed out when a scan sequence is running. If the grayed out control is pressed, an advisory message is generated. If the equivalent SCPI command is sent, this same message is generated as part of a "-221, Settings conflict" warning |
| Annotation   | The checkboxes next to the signal numbers are unchecked                                                                                                    |

## **Sort By**

Specifies how the elements in the signal list will be sorted.

For the Frequency Scan/Monitor Spectrum/Strip Chart signal list, you can sort based on the frequency, detector amplitude, detector vs. limit delta or timestamp in ascending or descending order.

For the APD signal list, you can sort by Frequency, Disturbance Level, Probability of Time, or timestamp in ascending or descending order.

During sorting, an advisory message appears at the message bar, "Sorting signal list by <sorting type selected>...", for example:

Sorting signal list by Frequency...

Sorting signal list by Det Amplitude...

Sorting signal list by Det vs Limit Delta...

Sorting signal list by TimeStamp...

If set to Auto, the measurement will perform signal sorting based on the sorting order and sorting type selected before each new signal is added. Otherwise, the signal will be added into the signal list in descending order of the trace amplitude level.

See "SCPI function examples" on page 575

:CALCulate:FSCan:SLISt:SORT:AUTO?

```
Remote Command :CALCulate:SLISt:SORT:TYPE FREQuency | DAMPlitude | DLDelta | TIME 
:CALCulate:FSCan:SLISt:SORT:TYPE FREQuency | DAMPlitude | DLDelta | TIME 
:CALCulate:APD:SLISt:SORT:TYPE FREQuency | DLEVel | PROBability | TIME 
:CALCulate:SLISt:SORT:TYPE? 
:CALCulate:FSCan:SLISt:SORT:TYPE? 
:CALCulate:APD:SLISt:SORT:TYPE? 
:CALCulate:SLISt:SORT:AUTO ON | OFF | 1 | 0 
:CALCulate:FSCan:SLISt:SORT:AUTO ON | OFF | 1 | 0 
:CALCulate:APD:SLISt:SORT:AUTO ON | OFF | 1 | 0 
:CALCulate:SLISt:SORT:AUTO ON | OFF | 1 | 0 
:CALCulate:SLISt:SORT:AUTO ON | OFF | 1 | 0 
:CALCulate:SLISt:SORT:AUTO ON | OFF | 1 | 0 
:CALCulate:SLISt:SORT:AUTO ON | OFF | 1 | 0 
:CALCulate:SLISt:SORT:AUTO ON | OFF | 1 | 0 
:CALCulate:SLISt:SORT:AUTO?
```

|              | :CALCulate:APD:SLISt:SORT:AUTO?                                                                                                    |  |
|--------------|----------------------------------------------------------------------------------------------------|--|
| Example      | :CALC:SLIS:SORT:TYPE FREQ                                                                                                    |  |
| Example      | :CALC:FSC:SLIS:SORT:TYPE FREQ                                                                                                    |  |
|              | :CALC:APD:SLIS:SORT:TYPE FREQ                                                                                                    |  |
|              | :CALC:SLIS:SORT:TYPE?                                                                                                    |  |
|              | :CALC:FSC:SLIS:SORT:TYPE?                                                                                                    |  |
|              | :CALC:APD:SLIS:SORT:TYPE?                                                                                                    |  |
|              | :CALC:SLIS:SORT:AUTO 1                                                                                                    |  |
|              | Turn on auto sorting                                                                                                    |  |
|              | :CALC:FSC:SLIS:SORT:AUTO 1                                                                                                    |  |
|              | Turn on auto sorting                                                                                                    |  |
|              | :CALC:APD:SLIS:SORT:AUTO 1                                                                                                    |  |
|              | Turn on auto sorting                                                                                                    |  |
|              | :CALC:SLIS:SORT:AUTO?                                                                                                    |  |
|              | :CALC:FSC:SLIS:SORT:AUTO?                                                                                                    |  |
|              | :CALC:APD:SLIS:SORT:AUTO?                                                                                                    |  |
| Notes        | You can send either form of the command, with or without FSCan, from Frequency Scan, Strip Chart, or Monitor Spectrum, and the command will be accepted and obeyed                                                                                        |  |
|              | The APD form can only be used from the APD measurement, and only affects the APD Signal List                                                                                                    |  |
|              | For Frequency Scan, if the Scan Sequence is set to Remeasure, and Sort By is set to Auto, the signals in the list will only be auto sorted when a Remeasure is completed                                                                                  |  |
| Dependencies | This control is grayed out when a scan sequence is running. If the grayed out control is pressed, an advisory message is generated. If the equivalent SCPI command is sent, this same message is generated as part of a "-221, Settings conflict" warning |  |
| Couplings    | Selecting a sorting mode (pressing the control or sending the equivalent SCPI command) will turn on the Auto Sort state, even if that sorting mode was already selected                                                                                   |  |
| Preset       | FREQuency                                                                                                    |  |
| State Saved  | Saved in instrument state                                                                                                    |  |
| Range        | By Freq   By Detector Amptd   By D Detector   By Time                                                                                                    |  |

## **SCPI function examples**

## Frequency Scan/Monitor Spectrum/Strip Chart signal list

| Sort By (on the control) | SCPI command         | Notes                        |  |
|--------------------------|----------------------|------------------------------|--|
| Frequency                | :CALC:SLIS:SORT:TYPE | Sort by the Frequency column |  |

| Sort By (on the control)     | SCPI command              | Notes                                                                                                    |
|------------------------------|---------------------------|----------------------------------------------------------------------------------------------------|
| Det 1 Amptd                  | :CALC:SLIS:SORT:DAMP DET1 | Sort by the Detector 1 Amplitude column                                                                                                    |
| Det 2 Amptd                  | :CALC:SLIS:SORT:DAMP DET2 | Sort by the Detector 1 Amplitude column                                                                                                    |
| Det 3 Amptd                  | :CALC:SLIS:SORT:DAMP DET3 | Sort by the Detector 1 Amplitude column                                                                                                    |
| Det 1 Delta to<br>Limit Line | :CALC:SLIS:SORT:DLD DET1  | Sort by the Detector 1 delta-to-limit column (the limit line used is that associated with Detector 1 in the Measure Config dialog on the MEASURE tab) |
| Det 2 Delta to<br>Limit Line | :CALC:SLIS:SORT:DLD DET2  | Sort by the Detector 2 delta-to-limit column (the limit line used is that associated with Detector 2 in the Measure Config dialog on the MEASURE tab) |
| Det 3 Delta to<br>Limit Line | :CALC:SLIS:SORT:DLD DET3  | Sort by the Detector 3 delta-to-limit column (the limit line used is that associated with Detector 3 in the Measure Config dialog on the MEASURE tab) |
| Time                         | :CALC:SLIS:SORT:TYPE TIME | Sort by TimeStamp                                                                                                    |

### APD signal list

| Sort By (on the control) | SCPI command                     | Notes                                  |
|--------------------------|----------------------------------|----------------------------------------|
| Frequency                | :CALC:APD:SLIS:SORT:TYPE<br>FREQ | Sort by the Frequency column           |
| Dist Level               | :CALC:APD:SLIS:SORT:DLEV         | Sort by the Dist Level (E meas) column |
| Prblty of Time           | :CALC:APD:SLIS:SORT:PROB         | Sort by the Probability of Time column |
| Time                     | :CALC:APD:SLIS:SORT:TYPE TIME    | Sort by TimeStamp                      |

## **Choose Detector for Amplitude sorting**

Specifies which detector will be used for sorting based on detector amplitude and sets the sort type to Detector Amplitude (applies to the Frequency Scan/Monitor Spectrum/Strip Chart signal list only).

```
Remote :CALCulate:SLISt:SORT:DAMPlitude DET1 | DET2 | DET3
Command :CALCulate:FSCan:SLISt:SORT:DAMPlitude DET1 | DET2 | DET3
```

|             | :CALCulate:SLISt:SORT:DAMPlitude ?                                                                                                    |
|-------------|----------------------------------------------------------------------------------------------------|
|             | :CALCulate:FSCan:SLISt:SORT:DAMPlitude ?                                                                                                    |
| Example     | :CALC:SLIS:SORT:DAMP DET2                                                                                                    |
|             | :CALC:FSC:SLIS:SORT:DAMP DET2                                                                                                    |
|             | :CALC:SLIS:SORT:DAMP?                                                                                                    |
|             | :CALC:FSC:SLIS:SORT:DAMP?                                                                                                    |
| Notes       | You can send either form of the command, with or without FSCan, from Frequency Scan, Strip Chart, or Monitor Spectrum, and the command will be accepted and obeyed                                              |
| Couplings   | Selecting the detector amplitude type to be sorted (pressing the or sending the equivalent SCPI command) will turn on the Auto Sort state, even if that detector amplitude type was already selected            |
| Preset      | DET1                                                                                                    |
| State Saved | Saved in instrument state                                                                                                    |
| Range       | Detector 1   Detector 2   Detector 3                                                                                                    |
|             | Choose Detector for sorting by D Limit                                                                                                    |
|             | Specifies which detector will be used for sorting based on limit line delta amplitude and sets the sort type to Delta Limit Line (applies to the Frequency Scan/Monitor Spectrum/Strip Chart signal list only). |
| Remote      | :CALCulate:SLISt:SORT:DLDelta DET1   DET2   DET3                                                                                                    |
| Command     | :CALCulate:FSCan:SLISt:SORT:DLDelta DET1   DET2   DET3                                                                                                    |
|             | :CALCulate:SLISt:SORT:DLDelta?                                                                                                    |
|             | :CALCulate:FSCan:SLISt:SORT:DLDelta?                                                                                                    |
| Example     | :CALC:SLIS:SORT:DLD DET2                                                                                                    |
|             | :CALC:FSC:SLIS:SORT:DLD DET2                                                                                                    |
|             | :CALC:SLIS:SORT:DLD?                                                                                                    |
|             | :CALC:FSC:SLIS:SORT:DLD?                                                                                                    |
| Notes       | You can send either form of the command, with or without FSCan, from Frequency Scan, Strip Chart, or Monitor Spectrum, and the command will be accepted and obeyed                                              |
| Couplings   | Selecting the $\Delta$ Detector type to be sorted (pressing the control or sending the equivalent SCPI command) will turn on the Auto Sort state, even if that $\Delta$ Detector type was already selected      |
| Preset      | DET1                                                                                                    |
| State Saved | Saved in instrument state                                                                                                    |
| Range       | Detector 1   Detector 2   Detector 3                                                                                                    |
|             |                                                                                                    |

## **Sort Order**

Chooses between ascending and descending sort order.

| Remote Command | :CALCulate:SLISt:SORT:ORDer ASCending   DESCending                                                                                                    |
|----------------|----------------------------------------------------------------------------------------------------|
|                | :CALCulate:FSCan:SLISt:SORT:ORDer ASCending   DESCending                                                                                                    |
|                | :CALCulate:APD:SLISt:SORT:ORDer ASCending   DESCending                                                                                                    |
|                | :CALCulate:SLISt:SORT:ORDer?                                                                                                    |
|                | :CALCulate:FSCan:SLISt:SORT:ORDer?                                                                                                    |
|                | :CALCulate:APD:SLISt:SORT:ORDer?                                                                                                    |
| Example        | :CALC:SLIS:SORT:ORD DESC                                                                                                    |
|                | :CALC:FSC:SLIS:SORT:ORD DESC                                                                                                    |
|                | :CALC:APD:SLIS:SORT:ORD DESC                                                                                                    |
|                | :CALC:SLIS:SORT:ORD                                                                                                    |
|                | :CALC:FSC:SLIS:SORT:ORD                                                                                                    |
|                | :CALC:APD:SLIS:SORT:ORD                                                                                                    |
| Notes          | You can send either form of the command, with or without FSCan, from Frequency Scan, Strip Chart, or Monitor Spectrum, and the command will be accepted and obeyed                                                                                        |
|                | The APD form can only be used from the APD measurement, and only affects the APD Signal List                                                                                                    |
| Dependencies   | This control is grayed out when a scan sequence is running. If the grayed out control is pressed, an advisory message is generated. If the equivalent SCPI command is sent, this same message is generated as part of a "-221, Settings conflict" warning |
| Couplings      | Selecting the sort order (pressing the control or sending the equivalent SCPI command) will turn on the Auto Sort state, even if that sort order was already selected                                                                                     |
| Preset         | ASCending                                                                                                    |
| State Saved    | Saved in instrument state                                                                                                    |
|                |                                                                                                    |

# **Delete Signal**

Deletes the selected signal. If you access this function from the front panel, the following message will prompt you for confirmation to delete the selected signal from the signal list:

This will delete the selected signal. Are you sure you want to do this?

Please press Enter or OK to proceed. Press ESC or Cancel to close this dialog.

| Remote Command | :CALCulate:SLISt:DELete:SIGNal <integer></integer>       |
|----------------|----------------------------------------------------------|
|                | :CALCulate:FSCan:SLISt:DELete:SIGNal <integer></integer> |
|                | :CALCulate:APD:SLISt:DELete:SIGNal <integer></integer>   |
| Example        | :CALC:SLIS:DEL:SIGN 4                                    |
|                | Delete signal #4 :CALC:FSC:SLIS:DEL:SIGN 4               |
|                | Delete signal #4                                         |

|              | :CALC:APD:SLIS:DEL:SIGN 4                                                                                                    |
|--------------|----------------------------------------------------------------------------------------------------|
|              | Delete signal #4                                                                                                    |
| Notes        | You can send either form of the command, with or without FSCan, from Frequency Scan, Strip Chart, or Monitor Spectrum, and the command will be accepted and obeyed                                                                                        |
|              | The APD form can only be used from the APD measurement, and only affects the APD Signal List                                                                                                    |
|              | If the signal list contains no data, an error is generated and this function cannot be performed                                                                                                    |
|              | When signals in the signal list were successfully deleted, an advisory is generated                                                                                                    |
|              | If the selected signal is not in the list, an error is generated and this function cannot be performed                                                                                                    |
| Dependencies | This control is grayed out when a scan sequence is running. If the grayed out control is pressed, an advisory message is generated. If the equivalent SCPI command is sent, this same message is generated as part of a "-221, Settings conflict" warning |
| Annotation   | The signal will be deleted from signal list                                                                                                    |

## **Delete All**

Marks and deletes all signals in the signal list. If you access this function from the front panel, the following message will prompt you for confirmation to delete all signals from the signal list:

This will delete all signals. Are you sure you want to do this?

Please press Enter or OK to proceed. Press ESC or Cancel to close this dialog.

| Remote Command | :CALCulate:SLISt:DELete:ALL                                                                                                    |
|----------------|----------------------------------------------------------------------------------------------------|
|                | :CALCulate:FSCan:SLISt:DELete:ALL                                                                                                    |
|                | :CALCulate:APD:SLISt:DELete:ALL                                                                                                    |
| Example        | :CALC:SLIS:DEL:ALL                                                                                                    |
|                | :CALC:FSC:SLIS:DEL:ALL                                                                                                    |
|                | :CALC:APD:SLIS:DEL:ALL                                                                                                    |
| Notes          | You can send either form of the command, with or without FSCan, from Frequency Scan, Strip Chart, or Monitor Spectrum, and the command will be accepted and obeyed                                                                                        |
|                | The APD form can only be used from the APD measurement, and only affects the APD Signal List                                                                                                    |
|                | If the signal list contains no data, an error is generated and this function cannot be performed                                                                                                    |
|                | When signals in the signal list were successfully deleted, an advisory is generated                                                                                                    |
| Dependencies   | This control is grayed out when a scan sequence is running. If the grayed out control is pressed, an advisory message is generated. If the equivalent SCPI command is sent, this same message is generated as part of a "-221, Settings conflict" warning |
| Annotation     | All signals in the list will be discarded                                                                                                    |

#### **Delete Marked**

Deletes all marked signals in the signal list. If you access this function from the front panel, the following message will prompt you for confirmation to delete the selected signals from the signal list:

This will delete the marked signals. Are you sure you want to do this?

Please press Enter or OK to proceed. Press ESC or Cancel to close this dialog.

| Remote Command | :CALCulate:SLISt:DELete:MARKed                                                                                                    |
|----------------|----------------------------------------------------------------------------------------------------|
|                | :CALCulate:FSCan:SLISt:DELete:MARKed                                                                                                    |
|                | :CALCulate:APD:SLISt:DELete:MARKed                                                                                                    |
| Example        | :CALC:SLIS:DEL:MARK                                                                                                    |
|                | :CALC:FSC:SLIS:DEL:MARK                                                                                                    |
|                | :CALC:APD:SLIS:DEL:MARK                                                                                                    |
| Notes          | You can send either form of the command, with or without FSCan, from Frequency Scan, Strip Chart, or Monitor Spectrum, and the command will be accepted and obeyed                                                                                        |
|                | The APD form can only be used from the APD measurement, and only affects the APD Signal List                                                                                                    |
|                | If the signal list contains no data, an error is generated and this function cannot be performed                                                                                                    |
|                | If no marked signal is found in the signal list, an error is generated and Delete Marked cannot be performed                                                                                                    |
|                | When signals in the signal list were successfully deleted, an advisory is generated                                                                                                    |
| Dependencies   | This control is grayed out when a scan sequence is running. If the grayed out control is pressed, an advisory message is generated. If the equivalent SCPI command is sent, this same message is generated as part of a "-221, Settings conflict" warning |
| Annotation     | The marked signals will be discarded from the list                                                                                                    |

#### **Delete Unmarked**

Deletes all unmarked signals in the signal list. If you access this function from the front panel, the following message will prompt you for confirmation to delete the selected signals from the signal list:

This will delete the unmarked signals. Are you sure you want to do this?

Please press Enter or OK to proceed. Press ESC or Cancel to close this dialog.

| Remote Command | :CALCulate:SLISt:DELete:UNMarked       |
|----------------|----------------------------------------|
|                | :CALCulate:FSCan:SLISt:DELete:UNMarked |
|                | :CALCulate:APD:SLISt:DELete:UNMarked   |
| Example        | :CALC:SLIS:DEL:UNM                     |
|                | · CALC·ESC·SLTS·DEL·LINM               |

|              | :CALC:APD:SLIS:DEL:UNM                                                                                                    |
|--------------|----------------------------------------------------------------------------------------------------|
| Notes        | You can send either form of the command, with or without FSCan, from Frequency Scan, Strip Chart, or Monitor Spectrum, and the command will be accepted and obeyed                                                                                        |
|              | The APD form can only be used from the APD measurement, and only affects the APD Signal List                                                                                                    |
|              | If the signal list contains no data, an error is generated and this function cannot be performed                                                                                                    |
|              | When signals in the signal list were successfully deleted, an advisory is generated                                                                                                    |
| Dependencies | This control is grayed out when a scan sequence is running. If the grayed out control is pressed, an advisory message is generated. If the equivalent SCPI command is sent, this same message is generated as part of a "-221, Settings conflict" warning |
| Annotation   | The unmarked signals will be discarded from the list                                                                                                    |

# Mark Signal (Remote Command Only)

Marks signals based on the selected parameter, either current, duplicate or all.

| Example                            | :CALC:EMI:SLIS:MARK DUPL                                                                                  |
|------------------------------------|----------------------------------------------------------------------------------------------------|
|                                    | Marks duplicated signals                                                                                  |
| Notes                              | CURRent aliases to :CALC:FSC:SLIS:MARK <integer> where integer is the currently selected signal</integer> |
|                                    | DUPLicate aliases to :CALC:FSC:SLIS:MARK:DUPL                                                             |
|                                    | ALL aliases to :CALC:FSC:SLIS:MARK:ALL                                                                    |
| Backwards<br>Compatibility<br>SCPI | :CALCulate:EMI:SLISt:MARK CURRent   DUPLicate   ALL                                                       |

## Clear Mark (Remote Command Only)

Clears marks on all or the current signal.

|                            | · CALC. FMT. CLTC. CLF. ALL                                                                              |
|----------------------------|----------------------------------------------------------------------------------------------------|
| Example                    | :CALC:EMI:SLIS:CLE ALL                                                                                   |
|                            | Clear mark from all signals                                                                              |
| Notes                      | ALL aliases to :CALC:FSC:SLIS:CLE:ALL                                                                    |
|                            | CURRent aliases to :CALC:FSC:SLIS:CLE <integer> where integer is the currently selected signal</integer> |
| Backwards<br>Compatibility | :CALCulate:EMI:SLISt:CLEar ALL   CURRent                                                                 |

# **Delete Signal (Remote Command Only)**

Deletes a signal in the signal list.

| Example                            | :CALC:EMI:SLIS:DEL ALL                                                                 |  |
|------------------------------------|----------------------------------------------------------------------------------------|--|
|                                    | Delete all signals                                                                     |  |
| Notes                              | ALL aliases to :CALC:FSC:SLIS:DEL:ALL                                                  |  |
|                                    | CURRent aliases to :CALC:FSC:SLIS:DEL <int> where integer is the selected signal</int> |  |
|                                    | MARKed aliases to :CALC:FSC:SLIS:DEL:MARK                                              |  |
|                                    | UNMarked aliases to :CALC:FSC:SLIS:DEL:UNM                                             |  |
| Backwards<br>Compatibility<br>SCPI | :CALCulate:EMI:SLISt:DELete ALL   CURRent   MARKed   UNMarked                          |  |

# Range Count (Remote Command Only)

Specifies the number of ranges to turn on beginning with range 1 in ascending order

| Example                         | :SCAN:RANG 4                                                                                                    |
|---------------------------------|----------------------------------------------------------------------------------------------------|
|                                 | Turn on Range 1 to 4                                                                                                    |
| Notes                           | This command is included for ESU compatibility. The suffix [1] 2 is irrelevant to the measurement; they are added solely for remote language compatibility           |
| Dependencies                    | This function is not available when a scan sequence is running. If the SCPI command is sent, the message is generated as part of a "-221, Settings conflict" warning |
| Couplings                       | When 0, all ranges will be turned off                                                                                                    |
| Preset                          | 1                                                                                                    |
| Min                             | 0                                                                                                    |
| Max                             | 10                                                                                                    |
| Backwards<br>Compatibility SCPI | :SENSe1 SENSe2:SCAN:RANGes[:COUNt]                                                                                                    |
|                                 | [:SENSe]:SCAN:RANGes[:COUNt] <integer></integer>                                                                                                    |
|                                 | [:SENSe]:SCAN:RANGes[:COUNt]?                                                                                                    |

# Final Measurement (Remote Command Only)

Performs a Final Measurement for all signals in the peak list.

| Example      | :INIT:FME                                                                                                    |
|--------------|----------------------------------------------------------------------------------------------------|
| Notes        | This command is included for ESU compatibility. The suffix [1] 2 is irrelevant to the measurement; they are added solely for remote language compatibility                                                                                                |
|              | This command is aliased to :FSC:SEQ:REM ALL; :FSC:SEQ REM; :INIT                                                                                                    |
| Dependencies | This control is grayed out when a scan sequence is running. If the grayed out control is pressed, an advisory message is generated. If the equivalent SCPI command is sent, this same message is generated as part of a "–221, Settings conflict" warning |

Backwards Compatibility SCPI :INITiate[1]|2:FMEasurement

## **Search Method (Remote Command Only)**

Defines the search method with which maxima are searched for within a scan.

| Remote<br>Command | :CALCulate[1] 2:PEAKsearch PSEarch:METHod SUBRange   PEAK                                                                                                    |
|-------------------|----------------------------------------------------------------------------------------------------|
|                   | :CALCulate[1] 2:PEAKsearch PSEarch:METHod                                                                                                    |
| Example           | :CALC:PEAK:METH SUBR                                                                                                    |
|                   | Selects subrange method                                                                                                    |
| Notes             | This command is included for ESU compatibility                                                                                                    |
|                   | SUBRange aliases to:FSCan:SEARch:MODE SLIM; CALC:FSC:MARK:PEAK:SEAR:MODE MAX, which actually set Search Criteria = "Subrange and Limits" and Peak Criteria = "Highest Peak"                                                       |
|                   | PEAK aliases to :FSCan:SEARch:MODE PLIM; CALC:FSC:MARK:PEAK:SEAR:MODE MAX; FSC:SEAR:PEAK:COUN:STAT OFF, which actually set Search Criteria = "Peak Criteria and Limits", Peak Criteria = "Highest Peak" and # of Peaks State = ON |

# No of Peaks (Remote Command Only)

Defines the number of subranges or peaks for the determination of the peak list.

| Example               | :CALC:PEAK:SUBR 10                                                                                                  |
|-----------------------|----------------------------------------------------------------------------------------------------|
|                       | :CALC:PEAK:SUBR?                                                                                                    |
| Notes                 | This command is included for ESU compatibility                                                                      |
|                       | This command is aliased to FSC:SEAR:PEAK:COUN; FSC:SEAR:SUBR:COUN, which actually set # of peaks and # of subranges |
| Preset                | 25                                                                                                    |
| Min                   | 1                                                                                                    |
| Max                   | 500                                                                                                    |
| Backwards             | :CALCulate[1] 2:PEAKsearch PSEarch:SUBRanges <integer></integer>                                                    |
| Compatibility<br>SCPI | :CALCulate[1] 2:PEAKsearch PSEarch:SUBRanges?                                                                       |

# **Insert Signal (Remote Command Only)**

Adds a frequency value to the signal list. Only frequencies in the currently displayed frequency range of the receiver scan are allowed.

Example :CALC:PEAK:ADD 13MHz

Add 13MHz to the signal list

| Notes                              | This command is included for ESU compatibility                                                                          |  |  |
|------------------------------------|----------------------------------------------------------------------------------------------------|--|--|
|                                    | When this command is sent, # of peaks State will be set to ON, this is equivalent to FSC:SEAR:PEAK:COUN:STAT ON command |  |  |
| Backwards<br>Compatibility<br>SCPI | :CALCulate[1] 2:PEAKsearch PSEarch:ADD <numeric value=""></numeric>                                                     |  |  |

## Clear All Signals (Remote Command Only)

Clears all peaks in signal list.

| Example                            | :CALC:PEAK:CLE                                                                                                    |
|------------------------------------|----------------------------------------------------------------------------------------------------|
| Notes                              | This command is included for ESU compatibility                                                                                             |
|                                    | This command is aliased to FSC:SEAR:PEAK:COUN:STAT; CALC:FSC:SLIS:DEL:ALL, which actually set # of peaks State = ON and delete all signals |
| Backwards<br>Compatibility<br>SCPI | :CALCulate[1] 2:PEAKsearch PSEarch:CLEar[:IMMediate]                                                                                       |

#### 3.4.8.3 Limits

The Limits tab contains keys to control limit lines of the current measurement.

#### **Edit Limit**

Opens the Table Editor for the selected limit line.

## Go To Row

Enables you to move through the table to edit the desired point.

| Min | 1    |
|-----|------|
| Max | 2000 |

## Insert Row Below

Pressing this control inserts a row below the current row. The new row is a copy of the current row and becomes the current row. The new row is not yet entered into the underlying table, and the data in the row is displayed in light gray.

#### **Delete Row**

This is an immediate action function. It will immediately delete the currently-selected row, whether or not that row is being edited. The row following the currently-selected row (or the row preceding if there is none) will be selected.

## Clear Table

Deletes the data from the limit tables.

| Remote Command | :CALCulate:APD:LLINe[1]:DELete    |
|----------------|-----------------------------------|
| Example        | :CALC:APD:LLIN3:DEL               |
|                | Deletes all data for limit line 3 |

#### APD Method

Selects the APD measurement method for the selected limit, either:

- 1. Disturbance Level: Compare a measured emission (E meas) against a limit emissions level (E limit) at a specified probability value.
- 2. Probability of Time: Compare a measured probability level (r meas) against a limit probability (r limit) level at a specified Emissions value.

| Remote Command | :CALCulate:APD:LLINe[1]:METHod DLEVel   PROBability                                                         |
|----------------|----------------------------------------------------------------------------------------------------|
|                | :CALCulate:APD:LLINe[1]:METHod?                                                                             |
| Example        | :CALC:APD:LLIN:METH DLEV                                                                                    |
|                | :CALC:APD:LLIN:METH                                                                                         |
| Dependencies   | When Disturbance Level is selected, the limit table editor will show "Disturbance Level (E limit)" key.     |
|                | When Probability of Time is selected, the limit table editor will show "Probability of Time (r limit)" key. |
| Preset         | DLEVel                                                                                                    |
| State Saved    | Yes                                                                                                    |
| Range          | DLEVel PROBability                                                                                          |

## Probability of Time

Defines the probability where the Disturbance Level limit is applies to.

| Remote<br>Command | :CALCulate:APD:LLINe[1]:METHod:DLEVel:PROBability N1   N2   N3   N4   N5   N6   N7 |
|-------------------|------------------------------------------------------------------------------------|
|                   | :CALCulate:APD:LLINe[1]:METHod:DLEVel:PROBability?                                 |

| Example     | :CALC:APD:LLIN:METH:DLEV:PROB N2         |
|-------------|------------------------------------------|
|             | Specified limit at probability of 10 -2. |
|             | :CALC:APD:LLIN:METH:DLEV:PROB?           |
| Preset      | N1                                       |
| State Saved | Yes                                      |
| Range       | N1 N2 N3 N4 N5 N6 N7                     |

## Disturbance Level

Enables you to define the disturbance level where the Probability limit is applied.

| Remote Command | :CALCulate:APD:LLINe[1]:METHod:PROBability:DLEVel <ampl></ampl> |
|----------------|-----------------------------------------------------------------|
|                | :CALCulate:APD:LLINe[1]:METHod:PROBability:DLEVel?              |
| Example        | :CALC:APD:LLIN:METH:PROB:DLEV 70                                |
|                | :CALC:APD:LLIN:METH:PROB:DLEV?                                  |
| Preset         | 106.99 dBμV                                                     |
| State Saved    | Saved in instrument state.                                      |
| Min            | -250 dBμV                                                       |
| Max            | 250 dBμV                                                        |

## Limit Table

## Frequency

Enables you to edit the frequency of the current row.

| Min | 0     |
|-----|-------|
| Max | 1 THz |

# Disturbance Level (E limit)/ Probability of Time (r limit)

Enables you to edit the disturbance level or probability of the current row. Depending on the APD Method, this control can be a Disturbance Level or Probability of Time.

| Notes | There is no readback value on the key. |
|-------|----------------------------------------|
| Min   | -1000 dBm                              |
| Max   | 1000 dBm                               |

Notes

There is no readback value on the key.

## **Edit Limit Settings**

The Edit Limit Settings dialog is the second page of the Edit Limits dialog. You get to it by pressing the Settings control on the Edit Limits dialog.

## **Test Trace**

Selects the trace that you want the limit to test.

| Remote      | :CALCulate:APD:LLINe[1]:TRACe MEAS   MEAS2                                                                                                    |
|-------------|----------------------------------------------------------------------------------------------------|
| Command     | :CALCulate:APD:LLINe[1]:TRACe?                                                                                                    |
| Example     | :CALC:APD:LLIN:TRAC MEAS                                                                                                    |
|             | Applies limit 1 to Measured Trace.                                                                                                    |
| Notes       | When the trace is off, the trace is not tested. If the trace is on and Limit Display is on:                                                                                         |
|             | <ol> <li>If Test Limit is Off, the "Trace Pass/Fail" indication is displayed in the upper left corner of the<br/>graticule.</li> </ol>                                              |
|             | If Test Limit is On, the "Trace Pass/Fail" indication is displayed in the upper left corner of the graticule, and the PASS/FAILbox is displayed in the left corner of the Meas Bar. |
| Couplings   | This matters when testing a trace or limit line for failure, via :CALC:APD:LLIN:FAIL? or :CALC:APD:TRAC2:FAIL?                                                                      |
| Preset      | MEAS                                                                                                    |
| State Saved | Saved in instrument state.                                                                                                    |
| Range       | Measured Measured 2                                                                                                    |

#### **Test Limits**

Selects whether test traces are tested against the displayed limits (i.e. those for which Limit On/Off is set to On). If On, the PASS/FAIL box is displayed in the left corner of the Meas Bar.

This command only affects the display, and has no impact on remote behavior. Limit queries over SCPI test the trace against the limit regardless of whether the trace or the limit is turned on (exception: the query :CALCulate:APD:TRACe[1]|2|3:FAIL? tests only the limits that are turned on for that trace).

| Remote  | :CALCulate:APD:LLINe:TEST ON   OFF   1   0 |
|---------|--------------------------------------------|
| Command | :CALCulate:APD:LLINe:TEST?                 |
| Example | :CALC:APD:LLIN:TEST ON                     |

|             | :CALC:APD:LLIN:TEST?                                                                                                    |
|-------------|----------------------------------------------------------------------------------------------------|
| Preset      | On, not affected by Mode Preset, preset by Restore Mode Defaults.                                                       |
| State Saved | Saved in instrument state.                                                                                              |
| Range       | On Off                                                                                                    |
| Annotation  | If this is on, the active limit window will display the information above regarding pass/fail for each displayed limit. |

## Limit Enabled

Selects whether the limit is displayed. If Test Limits is on, this also determines whether the test trace will be tested against the limit. If Limit On/Off is On and the current frequency is within the defined limit frequency, the following occurs:

- The limit line is displayed, in the same color, but paler, as the limited trace. A red
   "+" sign shows the point of APD trace which fails the limit.
- "x Trace Pass/Fail" indication is displayed in the graticule if the test trace is on. If the trace is at or within the bounds of the applicable limits, the text "x Trace Pass" will be displayed in green. If the trace is outside the bounds of some applicable limits, the text "x Trace Fail" will be displayed in red

Note that a red + sign will be used to show the point that failed the limit line. The Test trace that is off will not be compared. In this case, the Invalid Data indicator (\*) will appear in the upper right corner, and no report of the trace passing or failing is seen on the graticule.

| Remote Command | :CALCulate:APD:LLINe[1]:DISPlay ON   OFF   1   0                |
|----------------|-----------------------------------------------------------------|
|                | :CALCulate:APD:LLINe[1]:DISPlay?                                |
| Example        | :CALC:APD:LLIN:DISP ON                                          |
|                | :CALC:APD:LLIN:DISP?                                            |
| Couplings      | Turning ON Limit Display will turn ON Test Limits (All Limits). |
| Preset         | OFF                                                             |
| State Saved    | Saved in instrument state.                                      |
| Range          | On Off                                                          |

## Remote Command Only

There are some remote only commands related to limit functionalities.

## Limit Line Fail? (Remote Command Only)

Tests a limit line against its associated APD trace. Returns a 0 if the Disturbance Level (E meas) at the specified Probability or Probability of time (r meas) at the specified Disturbance Level is within the limit, a 1 if the value exceeds either the limit.

Note this command performs the test regardless of whether the trace or the limit is turned on, on the display.

| Remote<br>Command | :CALCulate:APD:LLINe[1]:FAIL? |
|-------------------|-------------------------------|
| Example           | :CALC:APD:LLIN:FAIL?          |

Returns a zero if limit line 1's associated trace has no failure, 1 if there is a limit failure.

## Trace Fail? (Remote Command Only)

Tests a trace against all associated limit lines. Returns a 0 if the trace is within all limits, a 1 if the trace exceeds one or more of the limits. If no limits apply to the selected trace, this will automatically return a 0. Currently, there is only one limit line in this measurement.

Only applies to limits that are turned on, if a Limit is off it will not be tested. If a Trace is not displaying it will still be tested, and if Test Limits (All Limits) is off the Trace will still be tested.

This command ignores limit lines that are assigned to other traces.

| Remote Command | :CALCulate:APD:TRACe[1] 2:FAIL?                                                |
|----------------|--------------------------------------------------------------------------------|
| Example        | :CALC:APD:TRAC:FAIL?                                                           |
|                | raturns a zero if there is no failure. 1 if the trace exceeds either the limit |

# Frequency of Disturbance Level Limit (Remote Command Only)

Defines a list of frequency values for a given disturbance level limit line. Up to 2000 points may be defined for each limit using the following parameters.

```
Remote Command :CALCulate:APD:LLINe[1]:DLEVel:CONTrol[:DATA] <x>, <x>, ...
:CALCulate:APD:LLINe[1]:DLEVel:CONTrol[:DATA]?

Example :CALC:APD:LLIN:DLEV:CONT 1GHz,2GHz,3GHz

Describes the X values of a stair-stepped limit line.
:CALC:APD:LLIN:DLEV:CONT?
```

| Preset         | Unaffected by Preset                            |
|----------------|-------------------------------------------------|
| State Saved    | Saved in instrument state.                      |
|                |                                                 |
| Remote Command | :CALCulate:APD:LLINe[1]:DLEVel:CONTrol:POINts?  |
| Example        | :CALC:APD:LLIN:DLEV:CONT:POIN?                  |
|                | Returns the number of points in the limit line. |
| Preset         | 1                                               |
| State Saved    | Saved in instrument state.                      |

# Frequency of Probability Limit (Remote Command Only)

Defines a list of frequency values for a given probability limit line. Up to 2000 points may be defined for each limit using the following parameters.

| Remote      | :CALCulate:APD:LLINe[1]:PROBability:CONTrol[:DATA] <x>, <x>,</x></x> |
|-------------|----------------------------------------------------------------------|
| Command     | :CALCulate:APD:LLINe[1]:PROBability:CONTrol[:DATA]?                  |
| Example     | :CALC:APD:LLIN:PROB:CONT 1GHz,2GHz,2GHz,3GHz                         |
|             | Describes the X values of a stair-stepped limit line.                |
|             | :CALC:APD:LLIN:PROB:CONT?                                            |
| Preset      | Unaffected by Preset                                                 |
| State Saved | Saved in instrument state.                                           |

| Remote<br>Command | :CALCulate:APD:LLINe[1]:PROBability:CONTrol:POINts? |
|-------------------|-----------------------------------------------------|
| Example           | :CALC:APD:LLIN:PROB:CONT:POIN?                      |
|                   | Returns the number of points in the limit line.     |
| Preset            | 0                                                   |
| State Saved       | Saved in instrument state.                          |

## Disturbance Level- E limit (Remote Command Only, SCPI standard compatibility)

Defines a list of disturbance values for a given limit line. Up to 200 points may be defined for each limit. The limit defined in this SCPI is enabled when APD method is set to Disturbance Level (CALCulate:APD:LLINe[1]:METHod DLEVel). The units default to the current amplitude axis unit (X Axis) and the range is –200 dBm to +100 dBm.

3.4 Amplitude Probability Distribution Measurement (APD)

The points query returns the number of points in the amplitude list. It will not be possible to turn on the limit line unless the number of points in the control matches the number of points in the amplitude.

The points query returns the number of points in the amplitude list. It should match the number of points in the control, that is, the number of values for the CONTrol axis and for the corresponding limit lines must be identical. If one array is larger than the other, the limit trace is built using only as much data as is contained in the smaller array.

An empty array returns the system error "list is empty" to a data query, 0 to a POINts query.

| Remote Command | :CALCulate:APD:LLINe[1]:DLEVel[:DATA] <ampl>, <ampl>,</ampl></ampl> |
|----------------|---------------------------------------------------------------------|
|                | :CALCulate:APD:LLINe[1]:DLEVel[:DATA]?                              |
| Example        | :CALC:APD:LLIN:DLEV:DATA -10, -10, -20, -20                         |
|                | describes the amplitude values of limit line                        |
| Preset         | Limit line data is cleared by Restore Mode Defaults.                |
| State Saved    | Saved in instrument state.                                          |
|                |                                                                     |
|                |                                                                     |
| Remote Command | :CALCulate:APD:LLINe[1]:DLEVel:POINts?                              |
| Example        | :CALC:APD:LLIN:DLEV:POIN?                                           |

# Probability of Time (Remote Command Only, SCPI standard compatibility)

returns the number of points in the Disturbance Level limit line.

Upper Limit line data/points are cleared by Restore Mode Defaults.

Defines a list of probability values for a given limit line. Up to 200 points may be defined for each limit. The limit defined in this SCPI is enabled when APD method is set to Probability of Time (CALCulate:APD:LLINe[1]:METHOD PROBability).

The points query returns the number of points in the amplitude list. It will not be possible to turn on the limit line unless the number of points in the control matches the number of points in the amplitude.

The points query returns the number of points in the amplitude list. It should match the number of points in the control, that is, the number of values for the CONTrol axis and for the corresponding limit lines must be identical. If one array is larger than the other, the limit trace is built using only as much data as is contained in the smaller array.

An empty array returns the system error "list is empty" to a data query, 0 to a POINts query.

Preset
State Saved

Yes

| Remote         | :CALCulate:APD:LLINe[1]:PROBability[:DATA] <double>   <double>  </double></double> |
|----------------|------------------------------------------------------------------------------------|
| Command        | :CALCulate:APD:LLINe[1]:PROBability[:DATA]?                                        |
| Example        | :CALC:APD:LLIN:PROB:DATA 0.1,0.01                                                  |
|                | describes the probability values of limit line                                     |
| Preset         | Limit line data is cleared by Restore Mode Defaults.                               |
| State Saved    | Saved in instrument state.                                                         |
|                |                                                                                    |
| Remote Command | :CALCulate:APD:LLINe[1]:PROBability:POINts?                                        |
| Example        | :CALC:APD:LLIN:PROB:POIN?                                                          |
|                | returns the number of points in the probability limit line.                        |
| Preset         | Upper Limit line data/points are cleared by Restore Mode Defaults.                 |
| State Saved    | Saved in instrument state                                                          |

## 3.4.8.4 Meas Standard

Contains controls for configuring the analyzer to the desired measurement standard.

## **EMC Standard**

Accesses a menu that allows you to select None (no EMI standard), CISPR (CISPR 16-1-1), and MIL (MIL-461A). Each standard has a unique way of determining the couplings between detectors and RBWs, as well as its own set of available RBW's. The Filter Type is always Gaussian in the EMI Receiver Mode.

| Remote Command | [:SENSe]:EMC:STANdard[:SELect] NONE   CISPr   MIL                                                                                                    |
|----------------|----------------------------------------------------------------------------------------------------|
|                | [:SENSe]:EMC:STANdard[:SELect]?                                                                                                    |
| Example        | :EMC:STAN CISP                                                                                                    |
|                | :EMC:STAN?                                                                                                    |
| Dependencies   | In the Frequency Scan measurement, this control is grayed out when a scan sequence is running. If the grayed out control is pressed, an advisory message is generated. If the equivalent SCPI command is sent, this same message is generated as part of a "-221, Settings conflict" warning                                                   |
|                | In the Frequency Scan measurement, EMC Standard None is grayed out during a Time Domain Scan. If the grayed out control is pressed, an advisory message is generated. If the equivalent SCPI command is sent, this same message is generated as part of a "-221, Settings conflict; Function not available with time domain scan type" warning |
|                | For model N9048B with option WF1, only CISPr MIL are available. Attempting to set this parameter to NONE via SCPI in this model generates an error message: -241.02 Hardware missing; Not available for this model number                                                                                                    |

| Couplings    | When the EMC Standard changes to None, the Filter Type is set to Gaussian and the Filter BW is set to -3 dB                                                |
|--------------|----------------------------------------------------------------------------------------------------|
|              | Choosing a CISPR detector or CISPR presets automatically selects the CISPR Standard, however switching from a CISPR detector has no impact on EMC Standard |
|              | When the EMC Standard is set to CISPR, the default detector for meter 1 is Peak, meter 2 is Quasi Peak and EMI Average is the default detector for meter 3 |
|              | When the EMC Standard is set to MIL, the default detector for meter 1 is Peak, meter 2 is Average and Negative Peak is the default detector for meter 3    |
| Preset       | Reset to the value set in the EMC Standard Preset To control                                                                                               |
| State Saved  | Saved in instrument state                                                                                                    |
| Range        | CISPr MIL for model N9048B with option WF1                                                                                                    |
| Annunciation | When CISPR is selected, "CISPR" will be shown in Measurement Bar                                                                                           |
|              | When MIL is selected, "MIL" will be shown in Measurement Bar                                                                                               |
|              | None                                                                                                    |
|              | When the EMC Standard is set to NONE, the Gaussian normal (-3dB) bandwidths are used.                                                                      |
| Example      | :EMC:STAN NONE                                                                                                    |
|              | CISPR                                                                                                    |

When the EMC Standard is set to CISPR, all auto-selected Res Bandwidths are one of the four CISPR bandwidths: 200 Hz, 9 kHz, 120 kHz, and 1 MHz.

The Res BW can also be selected manually. For this purpose, a set of Impulse bandwidths in a 1-3-10 sequence is provided to fill in the gaps between the compliant bandwidths.

#### :EMC:STAN CISP Example

#### MIL

When the EMC Standard is set to MIL, all auto-selected Res Bandwidths are one of the 6 MIL-compliant bandwidths. The MIL filters conform to the masks specified in MIL-461. The MIL bandwidths number six in the sequence of 10 Hz, 100 Hz, 1 kHz, 10 kHz, 100 kHz, and 1 MHz. Note that MIL 461 A,B and C specify all Impulse bandwidth of .68 times the specified RBW is chosen in every case because it is a closer match than the nearest -6 dB bandwidth. Therefore, we need only provide one MIL standard control.

The Res BW can also be selected manually. For this purpose, a set of Impulse bandwidths in a 1-3-10 sequence is provided to fill in the gaps between the compliant bandwidths. We label these bandwidths "Impulse" for the MIL case since there is no MIL spec for these filters.

Example :EMC:STAN MIL

## **EMC Std Preset To**

Enable you to choose which EMC Standard you want to Preset to.

| Remote Command | [:SENSe]:EMC:STANdard:PRESet NONE   CISPr   MIL                                                                                                    |
|----------------|----------------------------------------------------------------------------------------------------|
|                | [:SENSe]:EMC:STANdard:PRESet?                                                                                                    |
| Example        | :EMC:STAN:PRES MIL                                                                                                    |
| Dependencies   | For model N9048B with option WF1, only CISPr MIL are available. Attempting to set this parameter to NONE via SCPI in this model generates an error message: -241.02 Hardware missing; Not available for this model number |
| Preset         | Not part of Preset, but is reset to CISPR by Restore Mode Defaults; survives a shutdown                                                                                                    |
| State Saved    | Saved in instrument state                                                                                                    |
| Range          | CISPr MIL for model N9048B with option WF1                                                                                                    |
|                |                                                                                                    |

#### 3.4.8.5 Tune & Listen

The Tune & Listen tab contains controls to turn the demod function on and off and select the modulation type.

## **Demod Type**

This control enables you to select the modulation type.

| Remote Command | [:SENSe]:APD:DEMod AM   FM   PM   OFF |
|----------------|---------------------------------------|
|                | [:SENSe]:APD:DEMod?                   |
| Example        | :APD:DEM AM                           |
|                | :APD:DEM?                             |
| Preset         | OFF                                   |
| State Saved    | Saved in instrument state             |
| Range          | AM FM PM OFF                          |

## FM Demod De-Emphasis

The De-emphasis setting controls a single-pole filter (6 dB/octave roll off), used to counter intentional pre-emphasis in the transmitter. When the De-emphasis state is OFF the hardware digital filter is bypassed, otherwise the setting is applied.

| Remote<br>Command | [:SENSe]:APD:DEMod:FM:DEEMphasis OFF   US25   US50   US75   US750 |
|-------------------|-------------------------------------------------------------------|
|                   | [:SENSe]:APD:DEMod:FM:DEEMphasis?                                 |
| Example           | :APD:DEM:FM:DEEM US75                                             |
|                   | :APD:DEM:FM:DEEM?                                                 |
| Notes             | Only available in FM. Grayed out for AM and PM.                   |
| Preset            | US75                                                              |
| State Saved       | Saved in instrument state                                         |
| Range             | 0FF US25 US50 US75 US750                                          |

#### 3.4.8.6 Advanced

Allows you to configure functions for the advanced user.

#### Noise Floor Extension

Allows you to turn on the **Noise Floor Extension** function in either of two states, Full or Adaptive.

In Full NFE, the expected noise power of the analyzer (derived from a factory calibration) is subtracted from the trace data. This will usually reduce the apparent noise level by about 10 dB in low band, and 8 dB in high band (>~3.6 GHz).

In Adaptive NFE, there is not the same dramatic visual impact on the noise floor as there is in Full NFE. Adaptive NFE controls the amount of correction that is applied based on other analyzer settings like RBW, averaging and sweep time. Adaptive NFE controls the degree of potential improvement in the noise floor to give more improvement for those analyzer settings that can make good use of the potential improvement, such as settings that provide more averaging. The result is that when not much averaging is being performed, the signal displays more like the NFE-off case; and when lots of averaging is being performed, the signal displays more like the full-NFE case.

Adaptive NFE is recommended for general-purpose use. For fully ATE (automatic test equipment) applications, where the distraction of a person using the instrument is not a risk, Full NFE is recommended.

NFE works with any RBW, VBW, detector, any setting of Average Type, any amount of trace averaging, and any signal type. It is ineffective when the trace is not smoothed (smoothing processes include narrow VBWs, trace averaging, and long sweep times with the detector set to Average or Peak). It works best with extreme amounts of smoothing, and with the average detector, with the Average Type set to Power.

In those cases where the cancellation is ineffective, it nonetheless has no undesirable side-effects. There is no significant speed impact to having Noise Floor Extension on.

The best accuracy is achieved when substantial smoothing occurs in each point before trace averaging. Thus, when using the average detector, results are better with long sweep times and fewer trace averages. When using the sample detector, the VBW filter should be set narrow with less trace averaging, instead of a wide VBW filter with more trace averaging.

Note Noise Floor Extension may be set to Full or Adaptive regardless of what Input is chosen. However, currently Noise Floor Extension has no effect if the Input is set to External Mixing or BBIQ."

> With the introduction of Adaptive NFE, in firmware version A.18.00, the default state of NFE is now Adaptive. Before the introduction of Adaptive NFE, NFE was Off by default.

With the introduction of Adaptive NFE, the menu control is changed from On|Off to Full|Adaptive|Off. For SCPI Backwards Compatibility, the existing SCPI command to turn NFE on and off is retained, and a new command is added to set the state to turn Adaptive On and Off

[:SENSe]:CORRection:NOISe:FLOor ON|OFF|1|0 is retained, default changed to On

[:SENSe]:CORRection:NOISe:FLOor:ADAPtive ON|OFF|1|0 is added, default=On. Off=Full

| Remote Command | [:SENSe]:CORRection:NOISe:FLOor ON   OFF   1   0                                                                                                    |
|----------------|----------------------------------------------------------------------------------------------------|
|                | [:SENSe]:CORRection:NOISe:FLOor?                                                                                                    |
| Example        | :CORR:NOIS:FLO ON                                                                                                    |
| Dependencies   | This control only appears in instruments with the NFE or NF2 license installed. In all others, the control does not appear, however the SCPI command will be accepted without error (but will have no effect)                                                                               |
| Couplings      | When NFE is enabled in any mode manually, a prompt will be displayed reminding you to perform the Characterize Noise Floor operation if it is needed. If NFE is enabled through SCPI and a Characterize Noise Floor operation is needed, an error will be entered in the system error queue |
| Preset         | Unaffected by Mode Preset. Turned ON at startup and by Restore Mode Defaults. This is a change, in S/W versions prior to A.22.04, this function was turned OFF at startup and by Restore Mode Defaults                                                                                      |
| State Saved    | No                                                                                                    |
| Annotation     | The word "NFE" appears in the Meas Bar when Noise Floor Extension is set to ON                                                                                                    |
| Remote Command | [:SENSe]:CORRection:NOISe:FLOor:ADAPtive ON   OFF   1   0                                                                                                    |
|                | [:SENSe]:CORRection:NOISe:FLOor:ADAPtive?                                                                                                    |
| Example        | :CORR:NOIS:FLO ON                                                                                                    |

|              | First turn NFE on :CORR:NOIS:FLO:ADAP ON                                                                                                    |
|--------------|----------------------------------------------------------------------------------------------------|
|              | Then set it to Adaptive                                                                                                    |
| Dependencies | Only appears in instruments with the NFE or NF2 license installed. In all others, the control does not appear, however the SCPI command will be accepted without error (but will have no effect) |
| Couplings    | Sending CORR:NOIS:FLO ON turns NFE Adaptive OFF for backwards compatibility. So, to turn Adaptive on, you must issue the commands in the proper order, as shown in the example above             |
| Preset       | Not affected by Mode Preset, but set to ON at startup and by Restore Mode Defaults                                                                                                    |
| State Saved  | No                                                                                                    |

# Autorange Atten 10 dB Minimum

Toggles the autorange attenuation protection to have at least 10 dB always set on the input.

| Remote<br>Command                   | [:SENSe]:METer:ATTenuation:PROTection ON   OFF   1   0                                                                                                    |
|-------------------------------------|----------------------------------------------------------------------------------------------------|
|                                     | [:SENSe]:METer:ATTenuation:PROTection?                                                                                                    |
| Example                             | :MET:ATT:PROT ON                                                                                                    |
|                                     | :MET:ATT:PROT?                                                                                                    |
| Couplings                           | When ON, an attenuation of at least 10 dB is always set on the input when autorange is running during a meters measurement, prescan, and the final measurement  |
| Preset                              | OFF                                                                                                    |
| State Saved                         | Saved in instrument state                                                                                                    |
| Backwards<br>Compatibility<br>SCPI  | :INPut[1] 2:ATTenuation:PROTection                                                                                                    |
|                                     | [:SENSe]:FSCan:FINal:ATTenuation:PROTection                                                                                                    |
| Backwards<br>Compatibility<br>Notes | This command above is included for ESU compatibility. The suffix [1] 2 is irrelevant to the measurement they are added solely for remote language compatibility |

## **LISN Control Settings**

Lets you set up the LISN (Line Impedance Stabilization Network, or V-Network) for all functions except the final measurement in Frequency Scan, using a visual utility. LISN control is only available in the PXE with option LSN indicating that the LISN IO board is installed. Otherwise, the control will not be shown.

## LISN Control

This control enables you to select the V-network that is controlled via the AUX IO port.

| Remote Command | :INPut[1] 2:LISN[:TYPE] FOURphase   ESH2Z5   ENV216   OFF       |
|----------------|-----------------------------------------------------------------|
|                | :INPut[1] 2:LISN[:TYPE]?                                        |
| Example        | :INP:LISN FOUR                                                  |
| Notes          | FOURPhase and ESH2-Z5                                           |
|                | R&S ESH2-Z5 (four phases and protective earth are controllable) |
|                | ENV216                                                          |
|                | R&S ENV216 (two phases and highpass are controllable)           |
|                | OFF                                                             |
|                | Remote control deactivated                                      |
| Preset         | Set to off on a "Restore Input/Output Defaults"                 |
| State Saved    | Saved in instrument state                                       |

## ESH2-Z5 Phase

Enables you to select the phase of the V-network that is used when the ESH2-Z5 V-network is used. The V-network is controlled via the AUX IO port.

| Remote Command | :INPut[1] 2:LISN:PHASe L1   L2   L3   N                                                                                                    |
|----------------|----------------------------------------------------------------------------------------------------|
|                | :INPut[1] 2:LISN:PHASe?                                                                                                    |
| Example        | :INP:LISN:PHAS L1                                                                                                    |
| Dependencies   | L2, L3 controls are grayed out when ENV216 is selected. If the grayed out control is pressed, an advisory message is generated. If the equivalent SCPI command is sent, this same message is generated as part of a "-224, Illegal parameter value; must apply ESH2Z5 to make this phase available" warning |
| Couplings      | The same selection of phase is used for both the ESH2-Z5 and the ENV216. If L2 or L3 is chosen for the ESH2-Z5, the ENV216 selection is blanked, and when you switch back to the ENV216, the N selection will be chosen for both the ESH2-Z5 and the ENV216                                                 |
| Preset         | Set to N on a "Restore Input/Output Defaults"                                                                                                    |
| State Saved    | Saved in instrument state                                                                                                    |
| Range          | Phase N Phase L1 Phase L2 Phase L3                                                                                                    |
|                | Only one phase can be selected                                                                                                    |

## ESH2-Z5 Protective Earth

Enables you to set the Protective Earth setting that is controlled via the AUX IO port.

| Remote Command | :INPut[1] 2:LISN:PEARth GROunded   FLOating                                                                                                    |
|----------------|----------------------------------------------------------------------------------------------------|
|                | :INPut[1] 2:LISN:PEARth?                                                                                                    |
| Example        | :INP:LISN:PEAR GRO                                                                                                    |
| Dependencies   | Only available for ESH2Z5. This control is grayed out when a v-network other than ESH2Z5 is selected. If the grayed out control is pressed, an advisory message is generated. If the equivalent SCPI command is sent, this same message is generated as part of a "–221, Settings conflict; LISN function not available" warning |
| Preset         | Set to GRO on a "Restore Input/Output Defaults"                                                                                                    |
| State Saved    | Saved in instrument state                                                                                                    |
| Range          | GRO FLO                                                                                                    |

## ENV216 Phase

This control enables you to select the phase of the V-network that is used when the ENV216 V-network is used. The V-network is controlled via the AUX IO port. The ENV216 only has two Phase choices (N and L1).

The same SCPI command

| Example     | :INP:LISN:PHAS N                                                                                                    |
|-------------|----------------------------------------------------------------------------------------------------|
|             | :INP:LISN:PHAS L1                                                                                                    |
| Couplings   | The same selection of phase is used for both the ESH2-Z5 and the ENV216. If L2 or L3 is chosen for the ESH2-Z5, the ENV216 selection is blanked, and when you switch back to the ENV216, the N selection will be chosen for both the ESH2-Z5 and the ENV216 |
| Preset      | Set to N on a "Restore Input/Output Defaults"                                                                                                    |
| State Saved | Saved in instrument state                                                                                                    |
| Range       | Phase N   Phase L1   Phase L2   Phase L3                                                                                                    |
|             | Only one phase can be selected                                                                                                    |

## ENV216 150 kHz Highpass

Controls the highpass setting on the V-network.

| Remote Command | :INPut[1] 2:LISN:FILTer:HPAS[:STATe] ON   OFF                                                                                                    |
|----------------|----------------------------------------------------------------------------------------------------|
|                | :INPut[1] 2:LISN:FILTen:HPAS[:STATe]?                                                                                                    |
| Example        | :INP:LISN:FILT:HPAS ON                                                                                                    |
| Dependencies   | Only available for a ENV216 V-network. This control is grayed out when a V-network that is not ENV216 is selected. If the grayed out control is pressed, an advisory message is generated. If the equivalent SCPI command is sent, this same message is generated as part of a "-221, Settings conflicts; LISN function not available" warning |

| Preset      | Set to off on a "Restore Input/Output Defaults" |
|-------------|-------------------------------------------------|
| State Saved | Saved in instrument state                       |
| Range       | ON OFF                                          |

## Mode IDN Response

Displays a drop-down menu that enables you to change the return string of the \*IDN? query, which will override the System IDN response. In all cases the default selection is "System IDN Response", which means just use the response from the system.

The \*IDN string is in the format of <Manufacturer>, <Model>, <Serial Number>, <FW Version>. If R&S ESU or R&S ESL is selected, the IDN string will be in the format of Rohde&Schwarz, <Model>,000000/000,99.99, where <Model> depends on the instrument maximum frequency.

| Mode IDN<br>Response | Freq Option of CXA, MXA, EXA, PXA and PXE | <model> field of *IDN<br/>string</model> |
|----------------------|-------------------------------------------|------------------------------------------|
| R&S ESU              | 503, 507, 508, 513                        | ESU-8                                    |
|                      | 526                                       | ESU-26                                   |
|                      | 550                                       | ESU-40                                   |
| R&S ESL              | 503                                       | ESL-3                                    |
|                      | 507, 508, 513, 526, 550                   | ESL-6                                    |
| R&S ESR              | 503                                       | ESR-3                                    |
|                      | 507                                       | ESR-7                                    |
|                      | 526                                       | ESR-26                                   |

| Preset      | System IDN Response, not affected by Mode Preset, preset by Restore Mode Defaults |
|-------------|-----------------------------------------------------------------------------------|
| State Saved | Saved in instrument state                                                         |

#### 3.4.8.7 Global

The controls in this menu apply to all Modes in the instrument.

Some controls (for example, "Global Center Freq" on page 746) allow you to switch certain Meas Global parameters to a Mode Global state. These switches apply to all Modes that support global settings. For example, no matter what Mode you are in when you set Global Center Freq to ON, it applies to all Modes that support Global settings.

Other controls (for example, **Extend Low Band**) are actually set in this menu, but apply to all Modes.

## **Global Center Freq**

The software maintains a Mode Global value called Global Center Freq.

When Global Center Freq is switched ON, the current Mode's center frequency is copied into the Global Center Frequency, and from then on all Modes that support global settings use the Global Center Frequency, so you can switch between any of these Modes and the Center Frequency remains unchanged.

Adjusting the **Center Frequency** of any Mode that supports Global Settings, while **Global Center Freq** is **ON**, modifies the **Global Center Freq**.

When **Global Center Freq** is switched **OFF**, the **Center Frequency** of the current Mode is unchanged, but now the **Center Frequency** of each Mode is once again independent.

When Mode Preset is pressed while Global Center Freq is ON, the Global Center Freq is preset to the preset Center Frequency of the current Mode.

This function resets to OFF when "Restore Defaults" on page 748 is pressed, or when System, Restore Defaults, All Modes is pressed.

| Remote<br>Command       | :INSTr   | rument:COUPle:FREQuency:CENTer ALL   NONE                                       |
|-------------------------|----------|---------------------------------------------------------------------------------|
|                         | :INSTr   | rument:COUPle:FREQuency:CENTer?                                                 |
| Example                 | :INST:   | COUP:FREQ:CENT ALL                                                              |
|                         | :INST:   | COUP: FREQ: CENT?                                                               |
| Preset                  | Set to O | FF on Global Settings, Restore Defaults and System, Restore Defaults, All Modes |
| Range                   | ALL NO   | NE                                                                              |
| Preset                  |          | OFF                                                                             |
| Backwards Compatibility |          | :GLOBal:FREQuency:CENTer[:STATe] 1   0   ON   OFF                               |
| SCPI                    |          | :GLOBal:FREQuency:CENTer[:STATe]?                                               |

#### **Global EMC Std**

When this control is switched **ON**, the current Mode's EMC Std is copied into the **Global EMC Std**, and from then on all Modes that support global settings use the **Global EMC Std**, so you can switch between any of these Modes and the EMC Std remains unchanged.

Adjusting the EMC Std of any Mode that supports Global settings, while **Global EMC Std** is **ON** modifies the **Global EMC Std**.

When Global EMC Std is switched OFF, the EMC Std of the current Mode remains unchanged, but now the EMC Std of each Mode is once again independent. When

Mode Preset is pressed while Global EMC Std is ON, Global EMC Std is preset to the preset EMC Std of the current Mode.

This function resets to OFF when "Restore Defaults" on page 748 is pressed, or when System, Restore Defaults, All Modes is pressed.

| Remote Command | :INSTrument:COUPle:EMC:STANdard ALL   NONE                                              |
|----------------|-----------------------------------------------------------------------------------------|
|                | :INSTrument:COUPle:EMC:STANdard?                                                        |
| Example        | :INST:COUP:EMC:STAN ALL                                                                 |
|                | :INST:COUP:EMC:STAN?                                                                    |
| Dependencies   | Only available if Option EMC is installed                                               |
| Preset         | Set to OFF on Global Settings, Restore Defaults and System, Restore Defaults, All Modes |
| Range          | ALL   NONE                                                                              |

## Global Limit Lines (Freq and Amptd)

When this control is set to ALL, the current Mode's Limit Line is copied into the Global Limit Lines, and from there to all Modes that support Global settings and use Global Limit Lines, so you can switch between any of these Modes and the Limit Lines remain unchanged.

Adjusting the Limit Lines of any Mode that supports **Global** Settings, while **Global** Limit Lines is ALL. modifies the **Global** Limit Lines.

When **Global Limit Lines** is set to **NONE**, the Limit Lines of the current Mode are unchanged, but now the Limit Lines of each Mode are once again independent. When **Mode Preset** is pressed while **Global Limit Lines** is **ALL**, **Global Limit Lines** is preset to the preset Limit Lines of the current Mode.

This function is reset to NONE when "Restore Defaults" on page 748 is pressed, or when System, Restore Defaults, All Modes is pressed.

| Remote  | :INSTrument:COUPle:LLINe ALL   NONE                                                     |  |
|---------|-----------------------------------------------------------------------------------------|--|
| Command | :INSTrument:COUPle:LLINe?                                                               |  |
| Example | :INST:COUP:LLIN ALL   NONE                                                              |  |
|         | :INST:COUP:LLIN?                                                                        |  |
| Preset  | Set to OFF on Global Settings, Restore Defaults and System, Restore Defaults, All Modes |  |
| Range   | ALL   NONE                                                                              |  |

#### **Restore Defaults**

Resets all functions in the **Global** settings menu to **OFF**. Pressing **System**, **Restore Defaults**. **All Modes** has the same effect.

| Remote Command               | :INSTrument:COUPle:DEFault |
|------------------------------|----------------------------|
| Example                      | :INST:COUP:DEF             |
| Backwards Compatibility SCPI | :GLOBal:DEFault            |

# 3.4.9 Sweep

The Sweep key contains controls that allow you to control the sweep and measurement functions of the analyzer, such as whether in Single measure or Continuous measure mode.

## 3.4.9.1 Sweep/Control

This tab accesses controls that enable you to operate the Sweep and Control functions of the analyzer.

## Sweep/Measure

Allows you to toggle between Continuous and Single sweep or measurement operation. The single/continuous state is Meas Global so the setting will affect all measurements.

The front-panel key Single/Cont performs this exact same function

| Remote<br>Command | :INITiate:CONTinuous OFF   ON   0   1                                                                                                    |
|-------------------|----------------------------------------------------------------------------------------------------|
|                   | :INITiate:CONTinuous?                                                                                                    |
| Example           | :INIT:CONT 0                                                                                                    |
|                   | <pre>puts analyzer in Single measurement operation. :INIT:CONT OFF</pre>                                                                         |
|                   | puts analyzer in Single measurement operation. :INIT:CONT 1                                                                                      |
|                   | puts analyzer in Continuous measurement operation. :INIT:CONT ON                                                                                 |
|                   | puts analyzer in Continuous measurement operation                                                                                                |
| Preset            | ON                                                                                                    |
|                   | (Note that SYST:PRESet sets INIT:CONT to ON but *RST sets INIT:CONT to OFF)                                                                      |
| State Saved       | Saved in instrument state                                                                                                    |
| Annunciation      | The Single/Continuous icon in the Meas Bar changes depending on the setting. A line with an arrow is single, a loop with an arrow is Continuous. |
| Backwards         | See the description of this control in the Swept SA measurement                                                                                  |

Compatibility Notes

#### Restart

The Restart function restarts the current sweep, or measurement. The Restart function is accessed in several ways:

1. Pressing the Restart key2. Sending the remote command INIT:IMMediate3. Sending the remote command INIT:RESTart

| Remote                              | :INITiate[:IMMediate]                                                                                                    |
|-------------------------------------|----------------------------------------------------------------------------------------------------|
| Command                             | :INITiate:RESTart                                                                                                    |
| Example                             | :INIT:IMM                                                                                                    |
|                                     | :INIT:REST                                                                                                    |
| Notes                               | :INITiate:RESTart and :INITiate:IMMediate perform exactly the same function.                                                                                                    |
| Couplings                           | Resets average/hold count k. For the first sweep overwrites all active (update=on) traces with new current data. For application modes, it resets other parameters as required by the measurement.                                                               |
| Status Bits/OPC                     | This is an Overlapped command.                                                                                                    |
| dependencies                        | The STATus:OPERation register bits 0 through 8 are cleared.                                                                                                    |
|                                     | The STATus:QUEStionable register bit 9 (INTegrity sum) is cleared.                                                                                                    |
|                                     | The SWEEPING bit is set.                                                                                                    |
|                                     | The MEASURING bit is set.                                                                                                    |
| Backwards<br>Compatibility<br>Notes | For Spectrum Analysis mode in ESA and PSA, the <b>Restart</b> hardkey and the INITiate:RESTart command restart trace averages (displayed average count reset to 1) for a trace in <b>Clear Write</b> , but did not restart <b>Max Hold</b> and <b>Min Hold</b> . |
|                                     | In the X-Series, the <b>Restart</b> hardkey and the INITiate:RESTart command restart not only <b>Trace Average</b> , but <b>MaxHold</b> and <b>MinHold</b> traces as well.                                                                                       |
|                                     | For wireless comms modes in ESA and PSA, the <b>Restart</b> hardkey and the INITiate:RESTart command restart every measurement, which includes all traces and numeric results. There is no change to this                                                        |

## Pause/Resume

Pauses the automated APD measurement that is initiated by the Start Measure key after the current data acquisition is complete. When paused, the label on the key changes to "Resume". Pressing the Resume key resumes the measurement at the point it was at when paused.

| Remote Command | :INITiate:PAUSe  |
|----------------|------------------|
|                | :INITiate:RESume |
| Example        | :INIT:PAUS       |

operation.

|              | :INIT:RES                                                                  |
|--------------|----------------------------------------------------------------------------|
| Dependencies | Pause is not available when the automated APD measurement is not running.  |
|              | Resume is not available when the automated APD measurement is not running. |
| Couplings    | When paused, the label on the key changes to "Resume".                     |
|              | When resumed, the label on the key changes to "Pause".                     |

## **Start Measure/ Stop Measure**

When this key is pressed, the analyzer executes an automated APD measurement based on the Measure selection in the Meas Setup menu, i.e. all signals or mark signals, and then returned.

If the limit table is empty when this key is pressed, a prompt message is placed on the screen that says:

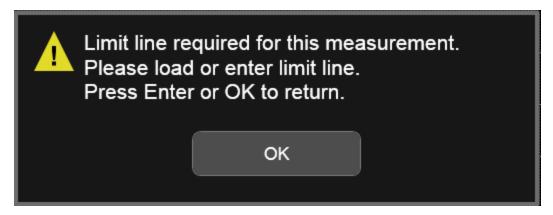

If the limit table is not empty, but it is turned off, a prompt message is placed on the screen that says:

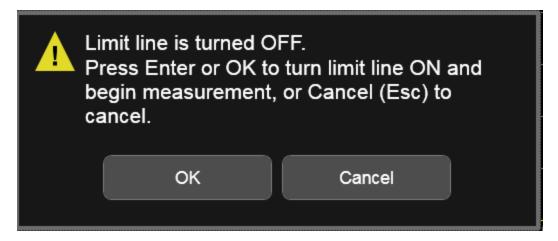

During the automated measurement, the APD will be measured at each signal frequency in the list using Measured Trace. Depending on the APD method set in the

limit, the corresponded E meas for a given probability r limit or r meas for a given E limit will be updated onto the signal list. If the point does not exist on the APD trace, the interpolated value will be updated. Delta to limit values will be updated. Any positive limit delta value is shown in red.

If there is no limit defined for the signal frequency, E meas or r meas will be updated onto signal list, and Delta To Limit values will be shown as "--". "No limit defined for this freq" will be added to the comment column.

You may pause or stop the measurement. When the measurement is complete, the analyzer restores the frequency and continuous mode setting to their pre-Automated Measurement values and the normal APD measurement resumes.

| Remote                          | :INITiate:APD:SMEasure                                                                                                    |  |
|---------------------------------|----------------------------------------------------------------------------------------------------|--|
| Command                         |                                                                                                    |  |
| Example                         | :INIT:APD:SME                                                                                                    |  |
| Notes                           | If the signal list contains no data, an error is generated and the measurement cannot be started.                                          |  |
| Couplings                       | When started, the label on the key changes to "Stop".                                                                                      |  |
|                                 | Performing Start Measure would turn on Measured Trace, and set it to Trace On. Measurement completion does not restore the previous value. |  |
| Status Bits/OPC<br>dependencies | This is an Overlapped command. OPC is set as a result of this command's action finishing.                                                  |  |
| Remote<br>Command               | :INITiate:APD:STOP                                                                                                    |  |
| Example                         | :INIT:APD:STOP                                                                                                    |  |
| Notes                           | If the stop command is sent when there is no automated APD measurement running, it will:                                                   |  |
|                                 | - abort and restart APD trace acquisition if it is in continuous mode                                                                      |  |
|                                 | - abort APD trace acquisition if it is in single mode                                                                                      |  |
| Couplings                       | When stopped, the label on the key changes to "Start Measure".                                                                             |  |
| Backwards<br>Compatibility      | :INIT:ABOR                                                                                                    |  |

# Abort (Remote Command Only)

SCPL

This command is used to stop the current measurement. It aborts the current measurement as quickly as possible, resets the sweep and trigger systems, and puts the measurement into an "idle" state. If the analyzer is in the process of aligning when ABORt is sent, the alignment finishes before the abort function is performed. So ABORt does not abort an alignment.

If the analyzer is set for Continuous measurement, it sets up the measurement and initiates a new data measurement sequence with a new data acquisition (sweep) taken once the trigger condition is met.

If the analyzer is set for Single measurement, it remains in the "idle" state until an :INIT:IMM command is received.

| Remote Command  | :ABORt                                                                                                    |
|-----------------|----------------------------------------------------------------------------------------------------|
| Example         | :ABOR                                                                                                    |
| Notes           | If :INITiate:CONTinuous is ON, then a new continuous measurement will start immediately, with sweep (data acquisition) occurring once the trigger condition has been met.        |
|                 | If :INITiate:CONTinuous is OFF, then :INITiate:IMMediate is used to start a single measurement, with sweep (data acquisition) occurring once the trigger condition has been met. |
| Dependencies    | For continuous measurement, ABORt is equivalent to the Restart key.                                                                                                    |
|                 | Not all measurements support the abort command.                                                                                                    |
| Status Bits/OPC | The STATus:OPERation register bits 0 through 8 are cleared.                                                                                                    |
| dependencies    | The STATus:QUEStionable register bit 9 (INTegrity sum) is cleared.                                                                                                    |
|                 | Since all the bits that feed into OPC are cleared by the ABORt, the ABORt will cause the *OPC query to return true.                                                              |

## 3.4.10 Trace

The **Trace** menu lets you control the display and storage of trace data for the available traces.

#### 3.4.10.1 Trace Control

The controls on the Trace Control tab allow you to select display of the Reference Trace and the Gaussian Line, and store the Reference Trace

#### **Select Trace**

Specifies the selected trace. The term "selected trace" is used to specify which trace will be affected when you change trace settings, perform a math operation, etc.

The Select Trace control appears above the menu panel, indicating that it applies to all controls in the menu panel. Select Trace is blanked if you select a tab whose controls do NOT depend on the selected trace (e.g., Normalize).

| Notes        | The selected trace is remembered even when not in the trace menu                   |
|--------------|------------------------------------------------------------------------------------|
| Preset       | Trace 1                                                                            |
| State Saved  | The number of the selected trace is saved in instrument state.                     |
| Annunciation | A box is drawn around the selected trace number in the trace panel in the Meas Bar |

## View/Blank

This control lets you set the state of the two trace variables, Update and Display.

| Notes     | The four states of this 1-of-N actually set two variables, Update and Display, to their four possible combinations:                                                                                   |
|-----------|----------------------------------------------------------------------------------------------------|
|           | Active: Update and Display both On                                                                                                    |
|           | View: Update Off and Display On                                                                                                    |
|           | Blank: Update Off and Display Off                                                                                                    |
|           | Background: Update On, Display Off                                                                                                    |
|           | See the following tables, "Trace Update State (Remote Command Only)" on page 608 and "Trace Display State (Remote Command Only)" on page 608, for details on the SCPI to control these two variables. |
| Couplings | Loading a trace from a file puts that trace in View regardless of the state it was in when it was saved.                                                                                              |

## **Reset Exceeded Limit**

Resets the Exceeded Limit Trace.

| Remote<br>Command | [:SENSe]:APD:TRACe:ELIMit:RESet |
|-------------------|---------------------------------|
| Example           | :APD:TRAC:ELIM:RES              |

## **Trace Update State (Remote Command Only)**

Toggles the trace update state.

| Remote      | :TRACe[1] 2 3:APD:UPDate[:STATe] ON   OFF   0   1                                     |
|-------------|---------------------------------------------------------------------------------------|
| Command     | :TRACe[1] 2 3:APD:UPDate[:STATe]?                                                     |
| Example     | :TRAC2:APD:UPD 0                                                                      |
|             | Makes trace 2 inactive (stops updating)                                               |
| Couplings   | Whenever you set Update to On for any trace, the Display is set to On for that trace. |
| Preset      | 1 0 0 (On for Trace 1; Off for Trace 2 and 3)                                         |
| State Saved | Saved in Instrument State                                                             |

# **Trace Display State (Remote Command Only)**

Toggle the trace display state.

| Remote<br>Command | :TRACe[1] 2 3:APD:DISPlay[:STATe] ON   OFF   0   1                                    |  |
|-------------------|---------------------------------------------------------------------------------------|--|
|                   | :TRACe[1] 2 3:APD:DISPlay[:STATe]?                                                    |  |
| Example           | :TRAC2:APD:DISP,1                                                                     |  |
|                   | Makes trace 2 visible                                                                 |  |
|                   | :TRAC3:APD:DISP,0                                                                     |  |
|                   | Blanks trace 3                                                                        |  |
| Couplings         | Whenever you set Update to On for any trace, the Display is set to On for that trace. |  |
| Preset            | 1 0 0 (On for Trace 1; Off for Trace 2 and Trace 3)                                   |  |
| State Saved       | Saved in instrument state.                                                            |  |

# **Query Trace Data (Remote Command Only)**

This command allows trace data to be sent to the instrument or queried from the instrument. The response to the query is a list of trace data in the pair of x,y. x is the disturbance level returned in the amplitude unit currently selected. Y is the probability of time.

The traces in the APD contain 1024 points each.

| Remote<br>Command                   | :TRACe:APD[:DATA]? MEAS   MEAS2   ELIMit                                                                                                    |
|-------------------------------------|----------------------------------------------------------------------------------------------------|
| Example                             | :TRAC:APD? MEAS2                                                                                                    |
|                                     | Queries the analyzer for the contents of Measured 2 trace.                                                                                                    |
| Notes                               | When MEAS, the latest contents of Measured trace will be returned.                                                                                                    |
|                                     | When MEAS2, the latest contents of Measured 2 trace will be returned.                                                                                                    |
|                                     | When ELIM, the latest contents of Exceeded Limit trace will be returned.                                                                                                    |
| Couplings                           | The FORMat:DATA command describes the different types of data formats that can be used with trace data. When the numeric data format is REAL or ASCii, x data is output in the current Y Axis unit. When the data format is INTeger, x data is output in units of m dBm (.001 dBm) and y data is output in the units of m. |
|                                     | Use the FORMat:BORDer command to set the byte order.                                                                                                    |
| Backwards<br>Compatibility<br>SCPI  | :TRACe[:DATA]? TRACE1   TRACE2   TRACE3                                                                                                    |
| Backwards<br>Compatibility<br>Notes | This command is included for ESU compatibility. The SCPI is Meas Local and Context Sensitive.                                                                                                    |

# 3.5 Disturbance Analyzer Measurement (DAN)

This measurement is used for an automatic assessment of the amplitude, rate and duration of disturbances and is commonly used for household appliances in electromagnetic compatibility tests. It has Peak and Quasi Peak detector traces. The trace's measured values are gapless with 500 ms resolution time. The maximum duration of recorded traces data is 2 hours. CISPR 16-1-1 charter 9 and CISPR 14-1 define the standards of the test methods of the measurement and the process of test result interpretation. This measurement is designed based on an interpretation of the CISPR standards.

The **Disturbance Analyzer** measurement is sometimes informally referred to as the "Click Measurement" by members of the EMC test community. For more details, see: "Technical Details of the Click Measurement" on page 614

#### Measurement Commands

These commands are used to initialize the measurement, and to retrieve results.

The general functionality of "CONFigure" on page 1430, "INITiate" on page 1431, "FETCh" on page 1431, "MEASure" on page 1433, and "READ" on page 1432 are described in the section SCPI Operation and Results Query in the topic Programming the Instrument.

| Command / Query              | Action                                                                      |
|------------------------------|-----------------------------------------------------------------------------|
| INITiate:DANalyzer           | Initiates a trigger cycle for the measurement, but does not return any data |
|                              | Does not change any measurement settings                                    |
| CONFigure?                   | Returns full name of current measurement:  DANalyzer                        |
| CONFigure:DANalyzer          | Selects DAN measurement in Meas Preset state                                |
| CONFigure:DANalyzer:NDEFault | Selects DAN measurement without affecting settings                          |

The following queries are used to retrieve the results:

| <pre>FETCh:DANalyzer[n]?</pre> | Retrieves the data specified by n                                                                                                    |
|--------------------------------|----------------------------------------------------------------------------------------------------|
| MEASure:DANalyzer [n]?         | Switches to $\overline{\text{DAN}}$ measurement, restores default values, starts the measurement, then retrieves the data specified by $\overline{\text{n}}$ |
| READ:DANalyzer[n]?             | Starts the measurement, then retrieves the data specified by n                                                                                               |

# **Remote Query Results**

For the FETCh, MEAS and READ queries above, the results returned depend on  ${\bf n}$  as follows:

| n                  | Return Values                                                                           |
|--------------------|-----------------------------------------------------------------------------------------|
| Not specified or 1 | Returns a comma-separated list containing detailed information in the following format: |
|                    | - Time Remaining                                                                        |
|                    | - Counted Clicks                                                                        |
|                    | - Click Rate                                                                            |
|                    | - L <sub>q</sub>                                                                        |
|                    | - Clicks > Lq                                                                           |
|                    | - Counted Continuous Disturbance                                                        |
|                    | - Total Time of Continuous Disturbance                                                  |
| 2                  | Returns a comma-separated list containing detailed information in the following format: |
|                    | - Number of disturbances in the following list (integer)                                |
|                    | [Repeat the following for each disturbance]                                             |
|                    | - Disturbance#                                                                          |
|                    | - Duration of Disturbance                                                               |
|                    | - Peak Amplitude                                                                        |
|                    | - Quasi Peak Amplitude                                                                  |
| 3                  | Returns a comma-separated list containing detailed information in the following format: |
|                    | - Frequency                                                                             |
|                    | - Measurement Duration                                                                  |
|                    | - Click Rate                                                                            |
|                    | - Click < 10ms                                                                          |
|                    | - Click <= 10ms                                                                         |
|                    | - Click ( >10ms - 20ms )                                                                |
|                    | - Click > 20ms                                                                          |
|                    | - Click > L <sub>q</sub>                                                                |

#### n Return Values

- Click > L<sub>a</sub> ( Percent )
- |
- L<sub>c</sub>
- Counted Continuous Disturbance
- Total Time of Continuous Disturbance
- Exception Rule Used: 600ms Combination
- Exception Rule Used: Separation of Click < 200ms
- Overload Occurred
- Result
- 4 Returns Graph Channel Peak amplitude trace data as a series of x, y pairs
- 5 Returns Graph Channel Quasi Peak amplitude trace data as a series of x, y pairs
- Similar to n = 1, but uses a separate number to maintain backwards compatibility. This return is only available with Option 4CK, otherwise an advisory message is generated. If the SCPI command is sent, this same message is generated as part of a "-221, Settings conflict; Option not available" warning If the instrument does not have Option WF1, a "-241, Hardware missing; Option not installed" warning is generated

If the model number is not N9048B, a " -241, Hardware missing; not available for this model number" warning is generated

Returns a comma-separated list containing detailed information in the following format:

- Time Remaining
- Number of channels in the following list (integer)

[Repeat the following for each channel]

- Channel Frequency
- Counted Clicks
- Click Rate
- L
- Clicks > La
- Counted Continuous Disturbance
- Total Time of Continuous Disturbance
- NaN (9.91E+37) returned (Reserved for future)
- NaN (9.91E+37) returned (Reserved for future)

### n Return Values

7

8

Similar to n = 2, but uses a separate number to maintain backwards compatibility

Returns a comma-separated list containing detailed information in the following format:

- Number of disturbances in the following list (integer)

[Repeat the following for each disturbance]

- Disturbance#
- Duration of Disturbance
- Frequency
- Peak Amplitude
- Quasi Peak Amplitude
- NaN (9.91E+37) returned (Reserved for future)
- NaN (9.91E+37) returned (Reserved for future)

Similar to n=3, but uses a separate number to maintain backwards compatibility. This return is only available with Option 4CK, otherwise an advisory message is generated. If the SCPI command is sent, this same message is generated as part of a "-221, Settings conflict; Option not available" warning If the instrument does not have Option WF1, a "-241, Hardware missing; Option not installed" warning is generated

If the model number is not N9048B, a " -241, Hardware missing; not available for this model number" warning is generated

Returns a comma-separated list containing detailed information in the following format:

- Measurement Duration
- Overload Occurred
- Number of channels in the following list (integer)

[Repeat the following for each channel]

- Channel Number
- Frequency
- Result
- Click Rate
- Click < 10ms
- Click <= 10ms
- Click (>10ms 20ms)
- Click > 20ms

#### n Return Values

- Click > La
- Click > L<sub>q</sub> ( Percent )
- |
- L<sub>c</sub>
- Counted Continuous Disturbance
- Total Time of Continuous Disturbance
- Exception Rule Used: 600ms Combination
- Exception Rule Used: Separation of Click < 200ms
- NaN (9.91E+37) returned (Reserved for future)
- NaN (9.91E+37) returned (Reserved for future)

### **Technical Details of the Click Measurement**

#### **Click Characteristics**

A Click has the following characteristics:

- 1. the QP amplitude and Peak amplitude exceed the quasi-peak limit of continuous disturbance
- 2. the duration is no longer than 200 ms, and

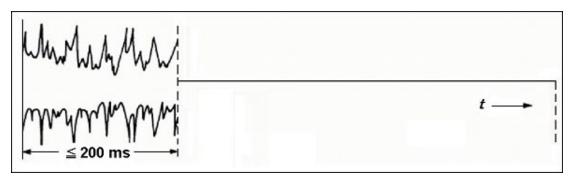

3. the spacing from a preceding or subsequent disturbance is equal to or more

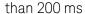

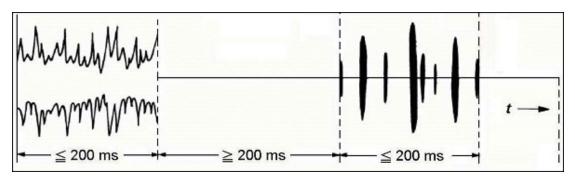

A series of short pulses are treated as a click when its duration, measured from the start of the first to the end of the last pulse, is not longer than 200 ms and conditions 1) and 3) are fulfilled.

# Click Exceptions (CISPR 14-1, Clause 4.2.3)

Under certain condition, some kinds of discontinuous disturbance are exempted from the definition of a click.

### Combination of clicks in a time frame less than 600 ms

In general, a combination of clicks in a time frame less than 600 ms is allowed once per selected program cycle. As such, the first combination of clicks is evaluated as a click, subsequent combinations of clicks are evaluated as continuous disturbance.

### Separation of clicks less than 200 ms

For appliances that have a click rate less than 5, any two disturbances each having a maximum duration of 200 ms, are evaluated as two clicks even when the separation between the disturbances is less than 200 ms.

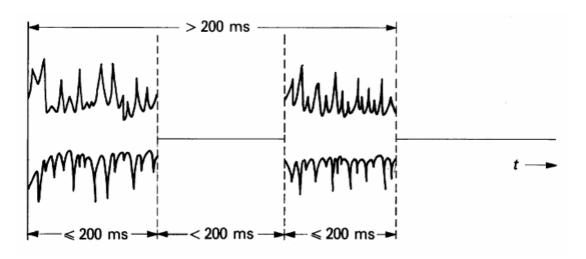

#### **Click Measurement**

Click duration and QP amplitude are measured with the following methods:

- 1. The start time of a duration for a disturbance is when the Peak amplitude rises above the quasi-peak limit of a continuous disturbance
- 2. The end time of a duration for a disturbance is the last fall of the peak detector below the quasi-peak limit of continuous disturbance and the spacing of subsequent disturbance ≥ 200 ms
- 3. The QP amplitude is above the quasi-peak limit of the continuous disturbance after 250 ms from the end time of the duration

The above mentioned method is not applicable to example Click 2a and 3a that are defined in CISPR 16-1-1 Table17 as shown below where the Peak amplitude is always above the quasi-peak limit of the continuous disturbance. For this case, the Peak Excursion (6dB) function is used to determine the start and end time of the duration of the disturbance.

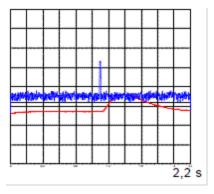

Example Click 2a

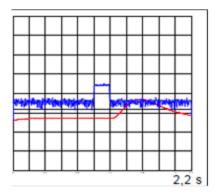

Example Click 3a

#### Click Rate

Click Rate is the average number of clicks per minute. Click Rate (N) is determined from the formula:

$$N = n_1 / T$$
,

where  $n_1$  is the number of measured clicks during the minimum observation time T in minutes.

The minimum observation time T is obtained in the following way:

For appliances which do not stop automatically, the shorter time of either:

- 1) The time to register 40 clicks, or, where relevant, 40 switching operations, or
- 2) 120 minutes.

For appliances that stop automatically, the duration of the minimum number of complete programs necessary to produce 40 clicks or, where relevant, 40 switching operations. When, 120 minutes after the beginning of the test, 40 clicks have not been produced, the test is stopped at the end of the program in progress.

For certain appliances, the Click Rate is determined from the formula:

$$N = n_2 * f / T$$
,

where  $n_2$  is the number of measured clicks during a switching operation, f is a factor and T is the minimum observation time in minutes.

#### **Upper Quartile Method**

The upper quartile method is a quarter of the number of clicks registered during the observation time T is allowed to exceed the  $L_{\alpha}$ .

 $L_{\alpha}$  is determined from the formula:

For click rate, N = < 0.2, L<sub>a=</sub> L + 44

For click rate, 0.2 < N < 30,  $L_0 = L + 20log (30/N)$ 

L is quasi peak limit of a continuous disturbance

#### Click Rate for La

For certain appliances that have thermostat integrated parts, the normal test procedure is not applicable, in this case. The Upper quartile method test procedure is used to evaluate disturbances. The Click Rate for the Lq value is used to determine the click count  $L_{\rm q}$ .

#### Click Count

The test is stopped when the measured Click is equal to or more than the entered Click Count number.

### **Click Rate Analysis**

The flow diagram below is the commonly used interpretation procedure for test results.

Click Rate analysis steps:

- 1. If the click rate is higher or equal to 30, the test is FAILED otherwise, next step
- 2. If all clicks are shorter than 20 ms and 90 % of the clicks are shorter than 10 ms and the click rate is lower or equal to 5, and does not have continuous disturbances, then the test is PASSED. Otherwise, next step
- 3. If continuous disturbances occurred, the test is FAILED. Otherwise, next step
- 4. If more than 25% exceed  $L_{\alpha}$ , the test is FAILED. Otherwise, next step
- 5. If an overload occurred during the measurement, the test is FAILED. Otherwise, the test is PASSED

3 EMI Receiver Mode 3.5 Disturbance Analyzer Measurement (DAN)

.

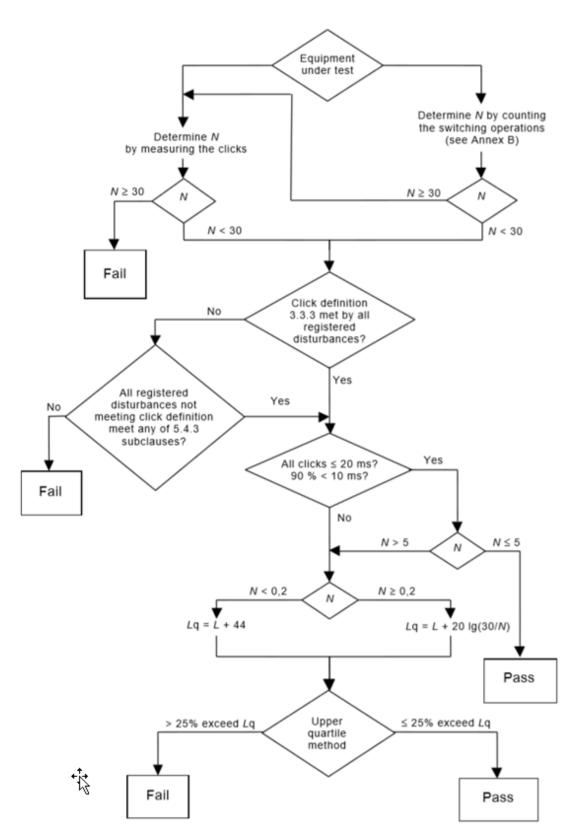

#### Combination of disturbances in a time frame less than 600 ms

There is an update on the CISPR 14-1 document on the clause 4.3.2.2 that allows one series of discontinuous disturbances within a time frame less than 600 ms, having amplitudes that exceed the limits for continuous disturbances and that do not meet the definition of click, to be considered as one click. So, the Click measurement only considers disturbances that do not meet the definition of click for 600 ms exception rule application. This revised rule must be implemented for the Click measurement for CISPR 14-1 standard compliance.

### 3.5.1 Views

Windows: "Graph" on page 625, "Metrics" on page 625, "Disturbance List" on page 625, "Meas Results" on page 625

There are 3 views in the Disturbance Analyzer Measurement, one for measurements (Normal View) and one for analysis (Meas Results) and one for click and channel overview (Click Density). The view switches automatically from Normal View to Meas Results when the measurement duration completes and vice versa when the user starts a new measurement.

| Remote<br>Command | :DISPlay:DANalyzer:VIEW[:SELect] NORMal   MRESults   CDENsity |
|-------------------|---------------------------------------------------------------|
|                   | :DISPlay:DANalyzer:VIEW[:SELect]?                             |
| Example           | :DISP:DAN:VIEW NORM                                           |
|                   | :DISP:DAN:VIEW MRES                                           |
|                   | :DISP:DAN:VIEW CDEN                                           |
|                   | :DISP:DAN:VIEW?                                               |
| Preset            | NORMal                                                        |
| State Saved       | Saved in instrument state                                     |

### 3.5.1.1 Normal

In the Normal View, the display has a graph, a display of the analysis test data and a disturbance list. During the measurement, any disturbance found will be captured and evaluated immediately. Disturbance analysis test results are shown and added to disturbance list automatically. Graph traces, analysis test data and the disturbance list are cleared on each new measurement run.

A vertical line (blue) is shown on the graph to indicate the corresponding disturbance on the graph to the selected disturbance on disturbance list.

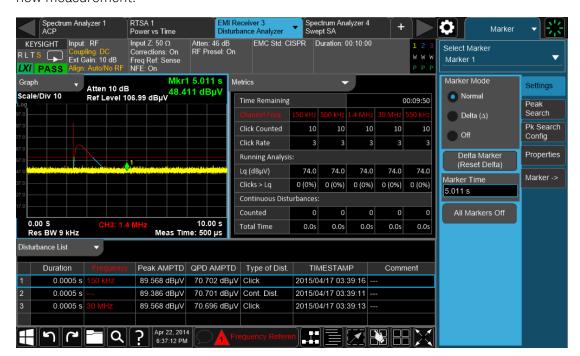

Normal view is displayed automatically when the "Start" control is pressed to start a new measurement.

### 3.5.1.2 Meas Results

In the Meas Results View, a table showing the measurement result is displayed. The view switches automatically from Normal View to Meas Results when the measurement completes, but a control is also provided in the Display, View menu to enable you to switch to the Meas results.

This table is shown automatically in following ways:

- Execute Start Analysis under the Sweep/Control menu
- A complete measurement run with an entered duration time

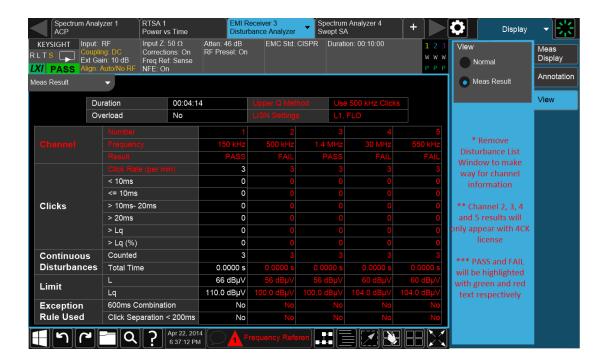

# 3.5.1.3 Click Density

The Click Density View shows an overview of the clicks and continuous disturbance that have occurred over the course of the measurement. In the Density window, each cell in the table is selectable. When a cell is selected, the Filtered Disturbance List shows only the disturbances that occurred on the channel and the time period selected. It also provides a preview of the selected disturbance. The table is divided into 10 time periods of the total run time.

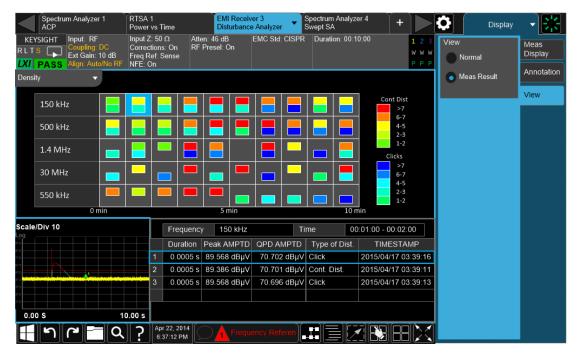

Or

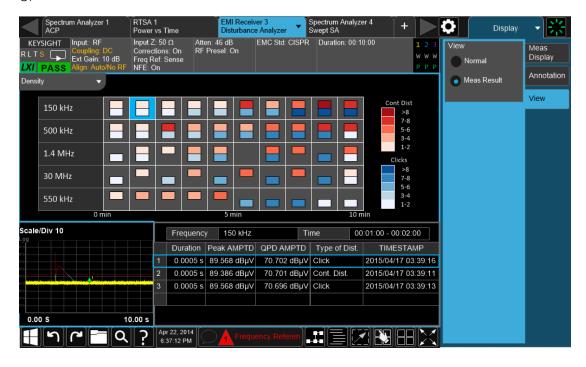

## 3.5.2 Windows

There are 4 Windows, which are Graph, Metrics, Disturbance List and Meas Result.

### Graph

The graph window has a yellow trace that is the current measured power using the Peak Detector, and a light blue trace that is the current measured power using the Quasi Peak Detector. The Graph Window enables Marker Operation. All traces cannot be turned on/off.

#### Metrics

Current statistics for a measurement still running.

#### Disturbance List

All detected disturbances are added to this list.

#### Meas Results

Results from analysis done from the measurement description.

### Density

Shows the distribution of clicks and continuous disturbances.

#### Filtered Disturbance List

Shows the list of disturbances within the selected time frame of the density window.

# 3.5.3 Amplitude

Accesses a menu that enables you to control the amplitude parameters.

The following amplitude parameters are not settable by the user and therefore do not appear in any menus:

- Preamp is always Off
- Y-Axis Unit is always dBuV
- No Presel Center/Adj required as we never go above 3.6 GHz

#### 3.5.3.1 Y Scale

This tab contains controls that pertain to the Y Axis (amplitude) parameters of the measurement. These parameters control how data on the vertical (Y) axis is displayed and control instrument settings that affect the vertical axis.

### Ref Value

Specifies the amplitude represented by the topmost graticule line.

| Remote<br>Command | :DISPlay:DANalyzer:VIEW[1]:WINDow[1]:TRACe:Y[:SCALe]:RLEVel <real></real>                          |
|-------------------|----------------------------------------------------------------------------------------------------|
|                   | :DISPlay:DANalyzer:VIEW[1]:WINDow[1]:TRACe:Y[:SCALe]:RLEVel?                                       |
| Example           | :DISP:DAN:VIEW:WIND:TRAC:Y:RLEV 80 dBuV                                                            |
|                   | :DISP:DAN:VIEW:WIND:TRAC:Y:RLEV?                                                                   |
| Couplings         | Ref level is always auto coupled to limit so that the limit line is always in the center of graph. |
| Preset            | 106.99 dBuV                                                                                        |
| State Saved       | Saved in instrument state                                                                          |
| Min               | RefLevelMin = -63.01dBuV + RefLevelOffset - ExtGain.                                               |
| Max               | RefLevelMax = 206.99 dBuV + RefLevelOffset - ExtGain                                               |
| Annotation        | The reference level is displayed above and to the left of the graticule with the title "Ref".      |
|                   |                                                                                                    |

# Scale/Div

Specifies the units per division of the vertical scale in the logarithmic display.

| Remote      | :DISPlay:DANalyzer:VIEW[1]:WINDow[1]:TRACe:Y[:SCALe]:PDIVision <rel_amptd></rel_amptd> |
|-------------|----------------------------------------------------------------------------------------|
| Command     | :DISPlay:DANalyzer:VIEW[1]:WINDow[1]:TRACe:Y[:SCALe]:PDIVision?                        |
| Example     | :DISP:DAN:VIEW:WIND:TRAC:Y:PDIV 5 dB                                                   |
|             | :DISP:DAN:VIEW:WIND:TRAC:Y:PDIV?                                                       |
| Preset      | 10.00 dB                                                                               |
| State Saved | Saved in instrument state                                                              |
| Min         | 0.10 dB                                                                                |
| Max         | 20.00 dB                                                                               |
| Annotation  | Scale/Div is shown in the upper left side of the display                               |

### **Reference Level Offset**

This parameter enables you to add an offset value to the displayed reference level. The reference level is the absolute amplitude represented by the top graticule line on the display.

The on/off switch turns the Ref Level Offset on and off. Setting a value for the Ref Level Offset turns the Ref Level Offset ON.

```
Remote :DISPlay:DANalyzer:VIEW:WINDow[1]:TRACe:Y[:SCALe]:RLEVel:OFFSet <rel_ampl> Command :DISPlay:DANalyzer:VIEW:WINDow[1]:TRACe:Y[:SCALe]:RLEVel:OFFSet? :DISPlay:DANalyzer:VIEW:WINDow[1]:TRACe:Y[:SCALe]:RLEVel:OFFSet:STATe OFF | ON | 0 | 1 :DISPlay:DANalyzer:VIEW:WINDow[1]:TRACe:Y[:SCALe]:RLEVel:OFFSet:STATe?
```

| Example                             | :DISP:DAN:VIEW:WIND:TRAC:Y:RLEV:OFFS 12.7                                                                                                    |
|-------------------------------------|----------------------------------------------------------------------------------------------------|
|                                     | :DISP:DAN:VIEW:WIND:TRAC:Y:RLEV:OFFS?                                                                                                    |
|                                     | Sets the Ref Level Offset to 12.7 dB. The only valid suffix is dB. If no suffix is sent, dB will be assumed. :DISP:DAN:VIEW:WIND:TRAC:Y:RLEV:OFFS:STAT ON                                                                                                    |
|                                     | Turns the Ref Level Offset On                                                                                                    |
| Preset                              | 0 dBm                                                                                                    |
|                                     | OFF                                                                                                    |
| State Saved                         | Saved in instrument state                                                                                                    |
| Min                                 | The range for Ref Lvl Offset is variable. It is limited to values that keep the reference level within the range of -327.6 dB to 327.6 dB.                                                                                                    |
| Max                                 | 327.6 dB                                                                                                    |
| Annotation                          | The offset is displayed as "Ref Offset <value>" to the right of the reference level annotation if nonzero. When the offset is zero, no annotation is shown.</value>                                                                                                    |
| Backwards<br>Compatibility<br>Notes | <ol> <li>In pre-X-Series instruments, Ref Level Offset could not be adjusted by the knob or step keys. That is no longer the case.</li> </ol>                                                                                                    |
|                                     | In ESA and PSA, Ref Level Offset was applied to the data as it was acquired. If the Offset changed the new offset was not applied until a new trace data was taken. In the X-Series, the offset is applied as the data is displayed/queried, so if you change the offset, it will change the data immediately. |

# 3.5.4 BW

BW controls are not settable by the user and therefore do not appear in any menus. Its value is auto-coupled according to the EMC Standard. A blank menu appears when this key is pressed.

# 3.5.5 Display

Displays a menu that enables you to select the measurement view.

Notes Front panel only.

# 3.5.5.1 Meas Display

This tab enables you to configure display parameters.

#### **Disturbance Indicator Line**

When on, a vertical white line indicates the location of a disturbance on a graph that corresponds to the selected disturbance in the disturbance list.

| Remote Command | :DISPlay:DANalyzer:VIEW:DISTurbance:ILINe ON   OFF   1   0                             |
|----------------|----------------------------------------------------------------------------------------|
|                | :DISPlay:DANalyzer:VIEW:DISTurbance:ILINe?                                             |
| Example        | :DISP:DAN:VIEW:DIST:ILIN 1                                                             |
|                | :DISP:DAN:VIEW:DIST:ILIN?                                                              |
| Dependencies   | The Disturbance Indicator Line will only be shown when the measurement is not running. |
| Preset         | ON                                                                                     |
| State Saved    | Saved in instrument state                                                              |

## Graph Channel

Selects the channel shown in the graph window. Trace 1 is the peak detector while Trace 2 is the quasi peak detector.

| Remote Command | :DISPlay:DANalyzer:VIEW:GRAPh:CHANnel CHANnel1   CHANnel2   CHANnel3   CHANnel4   CHANnel5                                                                                                    |
|----------------|----------------------------------------------------------------------------------------------------|
| Example        | :DISP:DAN:VIEW:GRAP:CHAN CHAN1                                                                                                    |
|                | :DISP:DAN:VIEW:GRAP:CHAN?                                                                                                    |
| Dependencies   | Channels 2,3,4 and 5 are only applicable with option 4CK, else an advisory message is generated. If the SCPI command is sent, this same message is generated as part of a "-221, Settings conflict; Option not available" warning. |
|                | If the instrument does not have option WF1, a " –241, Hardware missing; Option not installed" warning is generated.                                                                                                    |
|                | If the model number is not N9048B, a " –241, Hardware missing; not available for this model number' warning is generated.                                                                                                    |
| Couplings      | Nothing is shown in the graph if an inactive channel is selected. The supplementary text is when a channel is inactive.                                                                                                    |
| Preset         | CHANnel1                                                                                                    |
| State Saved    | Saved in instrument state                                                                                                    |
| Annotation     | Bottom of graph                                                                                                    |
|                |                                                                                                    |

### 3.5.5.2 View

Contains controls for selecting the current View, and for editing User Views.

#### Views

Windows: "Graph" on page 625, "Metrics" on page 625, "Disturbance List" on page 625, "Meas Results" on page 625

There are 3 views in the Disturbance Analyzer Measurement, one for measurements (Normal View) and one for analysis (Meas Results) and one for click and channel

3 EMI Receiver Mode3.5 Disturbance Analyzer Measurement (DAN)

overview (Click Density). The view switches automatically from Normal View to Meas Results when the measurement duration completes and vice versa when the user starts a new measurement.

| Remote<br>Command | :DISPlay:DANalyzer:VIEW[:SELect] NORMal   MRESults   CDENsity |
|-------------------|---------------------------------------------------------------|
|                   | :DISPlay:DANalyzer:VIEW[:SELect]?                             |
| Example           | :DISP:DAN:VIEW NORM                                           |
|                   | :DISP:DAN:VIEW MRES                                           |
|                   | :DISP:DAN:VIEW CDEN                                           |
|                   | :DISP:DAN:VIEW?                                               |
| Preset            | NORMal                                                        |
| State Saved       | Saved in instrument state                                     |

### **User View**

Lets you choose a View from the saved User Views for the current measurement. This panel only appears if a User View exists for the current measurement.

| Remote<br>Command | :DISPlay:VIEW:ADVanced:SELect <alphanumeric></alphanumeric>                                                                                                    |
|-------------------|----------------------------------------------------------------------------------------------------|
|                   | :DISPlay:VIEW:ADVanced:SELect?                                                                                                    |
| Example           | Select Baseband as the current View                                                                                                    |
|                   | :DISP:VIEW:ADV:SEL "Baseband"                                                                                                    |
| Notes             | You must be in the measurement whose View you are trying to set to send the command. You can only set Views for the current measurement using this command                                                                  |
|                   | For predefined views, the parameter is derived from the view name that is shown in the View list in the user interface. For example, if you are trying to select the Trace Zoom view in the Swept SA measurement, you send: |
|                   | :DISP:VIEW:ADV:SEL "Trace Zoom"                                                                                                    |
|                   | because "Trace Zoom" is the name of the View as seen in the Mode/Meas dialog or in the Display, View menu                                                                                                    |
|                   | You cannot use the legacy View parameter (which in this case would be TZOom) with :DISP:VIEW:ADV:SEL                                                                                                    |
|                   | <alphanumeric> is case insensitive; you can specify mixed case, however the name will be evaluated on a single case. Thus, both of the following forms work:  :DISP:VIEW:ADV:SEL "Trace Zoom"</alphanumeric>                |
|                   | :DISP:VIEW:ADV:SEL "TRACE ZOOM"                                                                                                    |
|                   | If the specified view is not a valid View, the query returns the error message "-224, Illegal parameter value; View with the name <alphanumeric> does not exist"</alphanumeric>                                             |
|                   | If the display is disabled (via :DISP:ENAB OFF) then the error message "-221, Settings conflict; View SCPI cannot be used while Display is disabled" is generated                                                           |
| Backwards         | The legacy node                                                                                                    |
| Compatibility     | :DISPlay:VIEW[:SELect]                                                                                                    |

SCPI

is retained for backwards compatibility, but it only supports predefined views

## **Restore Layout to Default**

Restores the Layout to the default for Basic.

Modified Views are very temporary; if you exit the current measurement they are discarded, and they are not saved in State. To retain this View for later use, and to be able to return easily to your original Basic View, you can save your edited View as a "User View".

# Save Layout as New View

Saves your new View as a User View. An alpha keyboard appears, which lets you name your new View; the default is the old View name plus a number.

| Remote<br>Command | :DISPlay:VIEW:ADVanced:NAME <alphanumeric></alphanumeric>                                                                                                    |
|-------------------|----------------------------------------------------------------------------------------------------|
| Example           | :DISP:VIEW:ADV:NAME "Baseband"                                                                                                    |
|                   | Creates a new View named Baseband from the current View, and selects it as the current View                                                                                       |
| Notes             | <alphanumeric> is case insensitive; you can specify mixed case, however the name will be evaluated on a single case</alphanumeric>                                                |
|                   | If <alphanumeric> name already exists as a View, the error message "-224, Illegal parameter value; View <alphanumeric> already exists" is generated</alphanumeric></alphanumeric> |
|                   | If the display is disabled (via : DISP: ENAB OFF) then the error message "-221, Settings conflict; User View SCPI cannot be used while Display is disabled" is generated          |

#### Re-Save User View

You can re-edit a User View; if you make changes, then an asterisk will appear next to the User View's name. You can then tap **Re-Save User View** to save it back to its existing name, or **Save Layout as New View** to add another, new User View.

This is a front panel function only, there is no remote command available to perform this function. To do this remotely, you must first perform **Save Layout as New View**, then delete the old User View and rename the new one with the name of the View you just deleted.

#### Rename User View

You can rename the current View by giving it a new unique name. Only User Views can be renamed, if the current View is a Predefined View, an error occurs.

| Remote<br>Command | :DISPlay:VIEW:ADVanced:REName <alphanumeric></alphanumeric>                                                                                                    |
|-------------------|----------------------------------------------------------------------------------------------------|
| Example           | :DISP:VIEW:ADV:REN "Baseband"                                                                                                    |
| Notes             | <alphanumeric> is case insensitive; you can specify mixed case, however the name will be evaluated on a single case</alphanumeric>                                                                                           |
|                   | If the <alphanumeric> specifying the new name is already present in the list of View names, the error message "-224, Illegal parameter value; View <alphanumeric> already exists" is generated</alphanumeric></alphanumeric> |
|                   | If the current View is a Predefined View, the error message "-224, Illegal parameter value; Cannot rename a Predefined View" is generated                                                                                    |
|                   | If the display is disabled (via :DISP:ENAB OFF) then the error message "-221, Settings conflict; View SCPI cannot be used while Display is disabled" is generated                                                            |

### **Delete User View**

You can delete the current View if it is a User View. The default view becomes the current view for the Measurement.

| Remote<br>Command | :DISPlay:VIEW:ADVanced:DELete                                                                                                    |
|-------------------|----------------------------------------------------------------------------------------------------|
| Example           | :DISP:VIEW:ADV:DEL                                                                                                    |
| Notes             | <alphanumeric> is case insensitive; you can specify mixed case, however the name will be evaluated on a single case</alphanumeric>                                                               |
|                   | If the <alphanumeric> is not present in the list of View names, the error message "-224, Illegal parameter value; View <alphanumeric> does not exist" is generated</alphanumeric></alphanumeric> |
|                   | If the current View is a Predefined View, the error message "-224, Illegal parameter value; Cannot delete a Predefined View" is generated                                                        |
|                   | If the display is disabled (via :DISP:ENAB OFF) then the error message "-221, Settings conflict; View SCPI cannot be used while Display is disabled" is generated                                |

## **Delete All User Views**

Deletes all previously saved User Views. The default view becomes the current view for the Measurement if a User View was the current view when this command was executed.

| Remote<br>Command | :DISPlay:VIEW:ADVanced:DELete:ALL   |
|-------------------|-------------------------------------|
| Example           | :DISP:VIEW:ADV:DEL:ALL              |
| Notes             | Disabled if there are no User Views |

# **View Editor Remote Commands**

The following remote commands help you manage Views and User Views. Note that the SCPI node for User Views handles both Predefined and User Views. The legacy nodes, :DISPlay:VIEW[:SELect] and :DISPlay:VIEW:NSEL, are retained for backwards compatibility, but they only support predefined views.

# View Listing Query

Returns a string containing a comma-separated list of names for *all* the Views, including User Views, available for the current Measurement.

| Remote<br>Command | :DISPlay:VIEW:ADVanced:CATalog?                                                                                                    |
|-------------------|----------------------------------------------------------------------------------------------------|
| Example           | :DISP:VIEW:ADV:CAT?                                                                                                    |
| Notes             | Returns a quoted string of the available Views for the current measurement, separated by commas. The list includes names for all the Views, including User Views, available for the current Measurement Example:  "Normal, Trace Zoom, Spectrogram, Baseband, my View1, your View1" |
|                   | No distinction is made between Predefined and User Views                                                                                                    |
|                   | If you switch measurements with the display disabled (via :DISP:ENAB OFF), then query the list of available Views, the result is undefined                                                                                                    |

# **User View Listing Query**

Returns a string containing a comma-separated list of names for *only* the User Views available for the current Measurement.

| Remote<br>Command | :DISPlay:VIEW:ADVanced:USER:CATalog?                                                                                                    |
|-------------------|----------------------------------------------------------------------------------------------------|
| Example           | :DISP:VIEW:ADV:USER:CAT?                                                                                                    |
| Notes             | Returns a quoted string of the available User Views for the current measurement, separated by commas.  Example:  "Baseband, myView1, yourView1"                                |
|                   | If you switch measurements with the display disabled (see "Display Enable (Remote Command Only)" on page 706), then query the list of available Views, the result is undefined |

### 3.5.5.3 Annotation

Contains controls for setting up the annotation for the current Mode or Measurement.

### Graticule

Turns the display graticule On or Off for all windows with graticules in all measurements in the current Mode. Also turns the graticule Y-Axis annotation on and off.

| Remote                | :DISPlay:GRATicule[:STATe] OFF   ON   0   1                                                                                        |
|-----------------------|----------------------------------------------------------------------------------------------------|
| Command               | :DISPlay:GRATicule[:STATe]?                                                                                                    |
| Example               | :DISP:GRAT OFF                                                                                                    |
| Notes                 | The graticule is the set of horizontal and vertical lines that make up the grid/divisions for the X-Axis and Y-Axis                |
| Preset                | ON                                                                                                    |
| State Saved           | Saved in instrument state                                                                                                    |
| Backwards             | :DISPlay:WINDow[1]:TRACe:GRATicule:GRID[:STATe] OFF   ON   0   1                                                                   |
| Compatibility<br>SCPI | :DISPlay:WINDow[1]:TRACe:GRATicule:GRID[:STATe]?                                                                                   |
|                       | This command is accepted for backwards compatibility with older instruments, but the WINDow, TRACE and GRID parameters are ignored |

#### **Screen Annotation**

Controls the display of the annunciation and annotation around the graticule, including any annotation on lines (such as the display line, the threshold line, etc.) and the Y-Axis annotation, for all windows with screen annotation in all measurements in the current Mode.

This does *not* include marker annotation (or the N dB result). When **OFF**, the graticule expands to fill the entire graticule area, leaving only the 1.5% gap above the graticule, as described in the **Trace** section.

| Remote Command | :DISPlay:ANNotation:SCReen[:STATe] OFF   ON   0   1                                      |
|----------------|------------------------------------------------------------------------------------------|
|                | :DISPlay:ANNotation:SCReen[:STATe]?                                                      |
| Example        | :DISP:ANN:SCR OFF                                                                        |
| Dependencies   | Grayed-out and forced to OFF when System Display Settings, Annotation is OFF             |
| Preset         | ON                                                                                       |
|                | This remains OFF through a Preset when System Display Settings, Annotation is set to OFF |
| State Saved    | Saved in instrument state                                                                |

#### **Trace Annotation**

Turns on and off the labels on the traces, showing their detector (or their Math Mode) as described in the **Trace** section, for all windows in all measurements in the current Mode for which Trace Annotation on/off is supported.

If Trace Math is being performed on a trace, then the Trace Math annotation replaces the detector annotation.

For measurements that support limit lines, this key also turns on and off the labels on the Limit Lines. The label is the Limit number annotation and Limit Comment displayed on the graph. If the length of the comment is greater than 20 characters, the first 8 characters and the last 8 characters are displayed, joined with ....

| Remote Command | :DISPlay:ANNotation:TRACe[:STATe] ON   OFF   1   0 |  |
|----------------|----------------------------------------------------|--|
|                | :DISPlay:ANNotation:TRACe[:STATe]?                 |  |
| Example        | :DISP:ANN:TRAC OFF                                 |  |
| Preset         | OFF                                                |  |
| State Saved    | Saved in instrument state                          |  |

#### **Control Annotation**

Turns on and off the display of values on the Active Function controls for all measurements in the current Mode. This is a security feature.

| Remote Command | :DISPlay:ACTivefunc[:STATe] ON   OFF   1   0                                             |  |
|----------------|------------------------------------------------------------------------------------------|--|
|                | :DISPlay:ACTivefunc[:STATe]?                                                             |  |
| Example        | :DISP:ACT OFF                                                                            |  |
| Dependencies   | Grayed out and forced to OFF when System Display Settings, Annotation is OFF             |  |
| Preset         | ON                                                                                       |  |
|                | This remains OFF through a Preset when System Display Settings, Annotation is set to OFF |  |
| State Saved    | e Saved Saved in instrument state                                                        |  |

### Meas Bar

Turns the Measurement Bar at the top of the screen on and off for all measurements in the current Mode. When OFF, the graticule area expands to fill the area formerly occupied by the Measurement Bar.

```
Remote Command :DISPlay:ANNotation:MBAR[:STATe] OFF | ON | 0 | 1 :DISPlay:ANNotation:MBAR[:STATe]?
```

| Example      | :DISP:ANN:MBAR OFF                                                                       |  |
|--------------|------------------------------------------------------------------------------------------|--|
| Dependencies | Grayed out and forced to OFF when System Display Settings, Annotation is OFF             |  |
| Preset       | ON                                                                                       |  |
|              | This remains OFF through a Preset when System Display Settings, Annotation is set to OFF |  |
| State Saved  | Saved in instrument state                                                                |  |

# Display Enable (Remote Command Only)

Turns the display on/off, including the display drive circuitry. The backlight stays lit to confirm that the instrument is on. The display enable setting is mode global. Theare three reasons for turning the display off:

- 1. To increase speed as much as possible by freeing the instrument from having to update the display
- 2. To reduce emissions from the display, drive circuitry
- 3. For security purposes

If you have turned off the display:

- and you are in local operation, the display can be turned back on by pressing any key or by sending :SYSTem:DEFaults MISC or :DISPlay:ENABle ON (neither \*RST nor :SYSTem:PRESet enable the display)
- and you are in remote operation, the display can be turned back on by pressing the Local or Esc keys, or by sending :SYSTem:DEFaults MISC or :DISPlay:ENABle ON (neither \*RST nor :SYSTem:PRESet enable the display)
- and you are using either the :SYSTem:KLOCk command or GPIB local lockout, then no front-panel key press will turn the display back on. You must turn it back on remotely.

If the display is OFF, many SCPI commands related to User Views and Multiscreen functionality do not work, and return the error messages "-221, Settings conflict; Screen SCPI cannot be used when Display is disabled" or "221, Settings conflict; View SCPI cannot be used while Display is disabled". These commands include:

| Name             | Command                       |
|------------------|-------------------------------|
| Select User View | :DISPlay:VIEW:ADVanced:SELect |
| Rename User View | :DISPlay:VIEW:ADVanced:REName |
| Delete User View | :DISPlay:VIEW:ADVanced:DELete |
| Create User View | :DISPlay:VIEW:ADVanced:NAME   |
| Select Screen    | :INSTrument:SCReen:SELect     |
| Delete Screen    | :INSTrument:SCReen:DELete     |

|                                     | Name                                                                                                    | Command                                       |  |
|-------------------------------------|----------------------------------------------------------------------------------------------------|-----------------------------------------------|--|
|                                     | Delete All But This Screen                                                                                                    | :INSTrument:SCReen:DELete:ALL                 |  |
|                                     | Add Screen                                                                                                    | :INSTrument:SCReen:CREate                     |  |
|                                     | Rename Screen                                                                                                    | :INSTrument:SCReen:REName                     |  |
|                                     | Sequencer On/Off                                                                                                    | :SYSTem:SEQuencer                             |  |
|                                     |                                                                                                    |                                               |  |
|                                     |                                                                                                    |                                               |  |
| Remote                              | :DISPlay:ENABle OFF   ON   0   1                                                                                                    |                                               |  |
| Command                             | :DISPlay:ENABle?                                                                                                    |                                               |  |
| Example                             | :DISP:ENAB OFF                                                                                                    |                                               |  |
| Couplings                           | :DISP:ENAB OFF turns Backlight OFF and :DISP:ENAB ON turns Backlight ON, but changing Backlight settings does <i>not</i> change the state of :DISP:ENAB |                                               |  |
| Preset                              | ON                                                                                                    |                                               |  |
|                                     | Set by :SYST:DEF MISC, but no                                                                                                    | ot affected by *RST or :SYSTem:PRESet         |  |
| State Saved                         | Not saved in instrument state                                                                                                    |                                               |  |
| Backwards<br>Compatibility<br>Notes | :SYST:PRES no longer turns on                                                                                                    | :DISPlay:ENABle as it did in legacy analyzers |  |

# 3.5.6 Freq

Provides control options for frequency.

## 3.5.6.1 Select Channel

Displays a menu with 4 channels available for selection.

| Notes       | Front panel only. The selected channel is remembered even when not in the Frequency menu. |  |
|-------------|-------------------------------------------------------------------------------------------|--|
| Preset      | Channel 1                                                                                 |  |
| State Saved | Saved in instrument state                                                                 |  |

# **3.5.6.2 Settings**

The only control on the Settings tab is Frequency.

# Frequency

Sets the frequency of the measurement. This is for the current measurement and not the global measurement frequency of all the other measurements. The setting

3 EMI Receiver Mode3.5 Disturbance Analyzer Measurement (DAN)

only applies to the currently selected channel.

If Manual Freq is chosen, the Manual Frequency control appears, and enables you to specify the frequency yourself.

| Remote Command                      | [:SENSe]:DANalyzer:CHANnel[1] 2  5:FREQuency F150KHZ   F500KHZ   F1400KH                                                                                                    |  |
|-------------------------------------|----------------------------------------------------------------------------------------------------|--|
| Remote Command                      | F30MHZ   MANual                                                                                                    |  |
|                                     | [:SENSe]:DANalyzer:CHANnel[1] 2  5:FREQuency?                                                                                                    |  |
| Example                             | :DAN:CHAN:FREQ F150KHZ                                                                                                    |  |
|                                     | :DAN:CHAN:FREQ F500KHZ                                                                                                    |  |
|                                     | :DAN:CHAN:FREQ F1400 KHZ                                                                                                    |  |
|                                     | :DAN:CHAN:FREQ F30MHZ                                                                                                    |  |
|                                     | :DAN:CHAN:FREQ MAN                                                                                                    |  |
|                                     | :DAN:CHAN:FREQ?                                                                                                    |  |
| Dependencies                        | Channels 2,3,4 and 5 are only applicable with option 4CK, else an advisory message is generated. If the SCPI command is sent, this same message is generated as part of a "-221, Settings conflict; Option not available" warning. |  |
|                                     | If the instrument does not have option WF1, a " –241, Hardware missing; Option not installed" warning is generated.                                                                                                    |  |
|                                     | If the model number is not N9048B, a " –241, Hardware missing; not available for this model number" warning is generated.                                                                                                    |  |
|                                     | When CISPR Meas Standard is selected, this parameter will be grayed out and if the equivalent SCPI command is sent, this same message is generated as part of a "-221, Settings conflict" warning                                  |  |
| Preset                              | 150 kHz                                                                                                    |  |
| State Saved                         | Saved in instrument state                                                                                                    |  |
| Range                               | F150KHZ F500KHZ F1400KHZ F30MHZ MANual                                                                                                    |  |
| Backwards                           | [:SENSe]:DANalyzer:FREQuency F150KHZ   F500KHZ   F1400KHZ   F30MHZ   MANual                                                                                                    |  |
| Compatibility SCPI                  | [:SENSe]:DANalyzer:FREQuency?                                                                                                    |  |
| Backwards<br>Compatibility<br>Notes | The sent SCPI only affects Channel 1                                                                                                    |  |

# **Manual Frequency**

If Manual Freq is chosen, the Manual Frequency control appears, and enables you to specify the frequency yourself.

| Remote Command | [:SENSe]:DANalyzer:CHANnel[1] 2  5:FREQuency:MANual <freq></freq>                                   |
|----------------|----------------------------------------------------------------------------------------------------|
|                | [:SENSe]:DANalyzer:CHANnel[1] 2  5:FREQuency:MANual?                                                |
| Example        | :DAN:CHAN:FREQ:MAN 150 KHz                                                                          |
|                | :DAN:CHAN:FREQ:MAN?                                                                                 |
| Dependencies   | Channels 2,3,4 and 5 are only applicable with option 4CK, else an advisory message is generated. If |

|                                     | the SCPI command is sent, this same message is generated as part of a "-221, Settings conflict; Option not available" warning.                                                                     |
|-------------------------------------|----------------------------------------------------------------------------------------------------|
|                                     | If the instrument does not have option WF1, a " –241, Hardware missing; Option not installed" warning is generated.                                                                                |
|                                     | If the model number is not N9048B, a " –241, Hardware missing; not available for this model number" warning is generated.                                                                          |
|                                     | When CISPR Meas Standard is selected, this parameter will be grayed out and if the equivalent SCPI command is sent, this same message is generated as part of a "-221, Settings conflict" warning. |
| Preset                              | 150 KHz 500 KHz 1.4 MHz 30 MHz 550 KHz                                                                                                    |
| State Saved                         | Saved in instrument state                                                                                                    |
| Min                                 | Depends on the instrument minimum frequency. When option 4CK is available, the minimum value is 150 kHz.                                                                                           |
| Max                                 | Depends on the instrument maximum frequency. When option 4CK is available, the maximum value is 30 MHz                                                                                             |
| Backwards                           | [:SENSe]:DANalyzer:FREQuency:MANual <freq></freq>                                                                                                    |
| Compatibility SCPI                  | [:SENSe]:DANalyzer:FREQuency:MANual?                                                                                                    |
| Backwards<br>Compatibility<br>Notes | The sent SCPI only affects Channel 1                                                                                                    |

# **Setup Table**

This control is the same as the one in the Meas Setup > Settings panel. See "Setup Table" on page 647.

# 3.5.7 Marker

Accesses a menu that enables you to select, set up and control the markers for the current measurement. If there are no active markers, **Marker** selects marker 1, sets it to Normal and places it at the center of the display. If the selected marker is Off, it is set to Normal and placed it at the center of the trace determined by the Marker Trace rules.

### 3.5.7.1 Select Marker

Displays a menu with 12 markers available for selection.

| Notes        | Front panel only. The selected marker is remembered even when not in the Marker menu. |
|--------------|---------------------------------------------------------------------------------------|
| Preset       | Marker 1                                                                              |
| State Saved  | Saved in instrument state                                                             |
| Annunciation | Appears in the marker results block label for Normal and Delta markers.               |

## 3.5.7.2 **Settings**

The controls on the Settings tab include the Marker active function and a radio button selection of the marker control mode (Normal, Delta or Off) for the selected marker, as well as additional functions that help you use markers.

#### **Marker Time**

In the Disturbance Analyzer measurement, the Marker X Axis value is expressed in time units as the trace is in the time domain.

Sets the marker X Axis value in the current marker X Axis Scale unit. It has no effect if the control mode is Off, but is the SCPI equivalent of entering an X value, if the control mode is Normal or Delta.

| Remote      | :CALCulate:DANalyzer:MARKer[1] 2  12:X <real></real>                                                                                                    |
|-------------|----------------------------------------------------------------------------------------------------|
| Command     | :CALCulate:DANalyzer:MARKer[1] 2  12:X?                                                                                                    |
| Example     | :CALC:DAN:MARK3:X 0                                                                                                    |
|             | :CALC:DAN:MARK3:X?                                                                                                    |
| Notes       | If no suffix is sent, it will use the fundamental units for the current marker X Axis Scale. If a suffix is sent that does not match the current marker X Axis Scale unit, an "Invalid suffix" error will be generated.                                                                                                   |
|             | The query returns the marker's absolute X Axis value if the control mode is Normal, or the offset from the marker's reference marker, if the control mode is Delta. The query is returned in the fundamental units for the current marker X Axis scale: seconds. If the marker is off the response is not a number (NAN). |
| Preset      | 9.91E+37                                                                                                    |
| State Saved | No                                                                                                    |
| Annotation  | Mkr # <x value=""> and <marker value=""> upper right on graph</marker></x>                                                                                                    |

### Marker Mode

There are three control modes for markers in the Disturbance Analyzer measurement:

Normal (POSition) - A marker that can be moved to any point on the X Axis by specifying its X Axis value, and whose absolute Y Axis value is then the value of the trace point at that X Axis value.

Delta (DELTa) - A marker that can be moved to any point on the X Axis by specifying its X Axis offset from a reference marker, and whose absolute Y Axis value is then the value of the trace point at that X Axis value.

Off (OFF) - A marker which is not in use.

Normal and Delta markers are indicated by a diamond shaped outline. The Preset control mode in the Disturbance Analyzer measurement is off for all markers.

The functions in this menu include a 1-of-N selection of the control mode Normal, Delta or Off for the selected marker. If the selected marker is Off, pressing Marker sets it to Normal and places it at the center of the screen on the trace determined by the Marker Trace rules. At the same time, the reference value of the selected marker appears on the Active Function area.

The marker X axis value entered in the active function area will display the marker value to its full entered precision.

| Remote      | :CALCulate:DANalyzer:MARKer[1] 2  12:MODE POSition   DELTa   OFF                                                                                                    |
|-------------|----------------------------------------------------------------------------------------------------|
| Command     | :CALCulate:DANalyzer:MARKer[1] 2  12:MODE?                                                                                                    |
| Example     | :CALC:DAN:MARK:MODE OFF                                                                                                    |
|             | :CALC:DAN:MARK:MODE?                                                                                                    |
| Notes       | If the selected marker is Off, pressing Marker sets it to Normal and places it at the center of the screen on the trace determined by the Marker Trace rules. At the same time, the Marker X Axis Value appears in the Active Function area. |
|             | Default Active Function: the active function for the selected marker's current control mode. Note that if the current control mode is Off, there is no active function and the active function is turned off.                                |
|             | Active Function Display: the marker X axis value entered in the active function area will display the marker value to its fully entered precision.                                                                                           |
| Preset      | OFF                                                                                                    |
| State Saved | Saved in instrument state                                                                                                    |
| Annotation  | Mkr # <x value=""> and <marker value=""> upper right on graph</marker></x>                                                                                                    |

### Examples

| Value  | Example                  | Notes                                                                                                    |
|--------|--------------------------|----------------------------------------------------------------------------------------------------|
| Normal | CALC:MARK2:MODE POS      | A Normal marker can be moved to any point on the X Axis by specifying its X Axis value. Its absolute Y Axis value is then the value of the trace point at that X Axis value.                                                                                                    |
| Delta  | :CALC:MARK2:MODE<br>DELT | In Delta mode the marker result shows the relative result between the selected (Delta) marker and its reference marker. A delta marker can be moved to any point on the X Axis by specifying its X Axis offset from a reference marker. Its absolute Y Axis value is then the value of the trace point at that X Axis value. |
| Off    | :CALC:MARK2:MODE<br>OFF  | Off turns off the marker, removes the marker annunciation from the display, turns off any active function and any marker function, and resets the following properties to their default value:                                                                                                    |

- X Axis scale: Auto
- Band Span: 0

Auto Trace: On

Off does not affect which marker is selected.

### **Delta Marker (Reset Delta)**

Pressing this control is exactly the same as pressing the "Delta" selection on the Marker Mode radio button. The selected marker becomes a Delta Marker. If the selected marker is already a Delta marker, the reference marker is moved to the current position of the selected marker, thus resetting the Delta to zero.

# **Marker Settings Diagram**

The Marker Settings Diagram enables you to configure the Marker system using a visual utility.

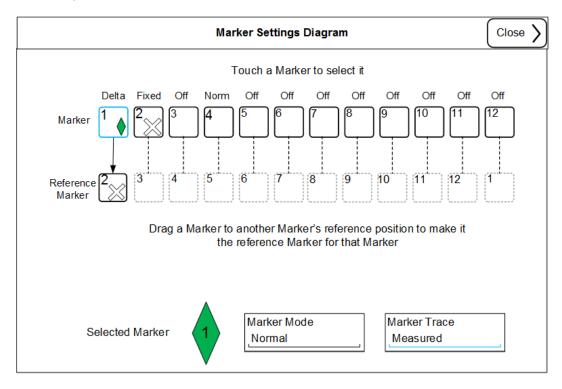

#### All Markers Off

Turns all markers Off.

| Remote<br>Command | :CALCulate:DANalyzer:MARKer:AOFF |
|-------------------|----------------------------------|
| Example           | :CALC:DAN:MARK:AOFF              |
| Couplings         | Sets the selected marker to 1.   |

# **Couple Markers**

When this function is invoked, moving any marker causes an "equal X Axis movement" of every other marker that is active. By "equal X Axis movement" we mean that the difference between each marker's X Axis value (in the fundamental x-axis units of the trace that marker is on) is preserved, as is the X Axis value of the marker being moved (in the same fundamental X-axis units).

| NOTE | This may recult in markers aging off screen  |
|------|----------------------------------------------|
| NUIE | This may result in markers going off screen. |

| Remote<br>Command | :CALCulate:DANalyzer:MARKer:COUPle[:STATe] ON   OFF   1   0 |
|-------------------|-------------------------------------------------------------|
|                   | :CALCulate:DANalyzer:MARKer:COUPle[:STATe]?                 |
| Example           | :CALC:DAN:MARK:COUP ON                                      |
|                   | :CALC:DAN:MARK:COUP?                                        |
| Preset            | OFF                                                         |
| State Saved       | Saved in instrument state                                   |

# Marker Y Axis Value (Remote Command Only)

Returns the marker Y Axis value in the current marker Y Axis unit.

| Remote<br>Command | :CALCulate:DANalyzer:MARKer[1] 2  12:Y?                                                   |
|-------------------|-------------------------------------------------------------------------------------------|
| Example           | :CALC:DAN:MARK11:Y?                                                                       |
| Notes             | The query returns the marker Y-axis result. If the marker is Off the response is 9.91E+37 |
| State Saved       | No                                                                                        |

### 3.5.7.3 Peak Search

The controls on the Peak Search tab are used to perform peak search functions using the selected marker.

### **Marker Time**

Refer to Marker Time in Settings Tab.

#### **Peak Search**

Places the selected marker on the trace point with the maximum y-axis value for that marker's trace. If the selected marker was off, then it is turned on as a normal marker and a peak search is performed.

Peak Search functionality is only applicable to those traces on the current x-axis display range.

| Remote Command | :CALCulate:DANalyzer:MARKer[1] 2  12:MAXimum |  |
|----------------|----------------------------------------------|--|
| Example        | :CALC:DAN:MARK1:MAX                          |  |
| State Saved    | No                                           |  |

#### **Next Peak**

Moves the selected marker to the next highest local maximum with a value less than the current marker's. If the selected marker was off, then it is turned on as a normal marker and a peak search is performed.

| Remote Command | :CALCulate:DANalyzer:MARKer[1] 2  12:MAXimum:NEXT |  |
|----------------|---------------------------------------------------|--|
| Example        | :CALC:DAN:MARK:MAX:NEXT                           |  |
| State Saved    | No                                                |  |

### Minimum Peak

Moves the selected marker to the minimum y-axis value on the current trace. If the selected marker was off, then it is turned on as a normal marker and a peak search is performed.

| Remote Command | :CALCulate:DANalyzer:MARKer[1] 2  12:MINimum |
|----------------|----------------------------------------------|
| Example        | :CALC:DAN:MARK:MIN                           |
| State Saved    | Nn                                           |

# 3.5.7.4 Properties

Accesses a menu that enables you to set marker properties and to access marker trace options.

### **Marker Time**

Refer to Marker Time in Settings Tab.

# **Relative To**

Enables you to select the reference marker for a marker in Delta mode.

| Remote       | :CALCulate:DANalyzer:MARKer[1] 2  12:REFerence <integer></integer>                                                                                                    |
|--------------|----------------------------------------------------------------------------------------------------|
| Command      | :CALCulate:DANalyzer:MARKer[1] 2  12:REFerence?                                                                                                    |
| Example      | :CALC:DAN:MARK5:REF 1                                                                                                    |
|              | :CALC:DAN:MARK5:REF?                                                                                                    |
| Notes        | A marker cannot be relative to itself so that choice is grayed out, and if sent from SCPI, generates error -221: "Settings conflict; marker cannot be relative to itself." |
|              | When queried, a single value will be returned - the specified marker number's relative marker.                                                                             |
| Preset       | 2                                                                                                    |
| State Saved  | Saved in instrument state                                                                                                    |
| Min          | 1                                                                                                    |
| Max          | 12                                                                                                    |
| Annunciation | appears in the marker label of a Delta marker.                                                                                                    |
| Annotation   | Appears in the marker label of a Delta marker.                                                                                                    |
|              |                                                                                                    |

# **Marker Trace**

Assigns the specified marker to the designated trace.

| Remote Command | :CALCulate:DANalyzer:MARKer[1] 2  12:TRACe 1   2   3   4   5   6   7   8                                         |
|----------------|----------------------------------------------------------------------------------------------------|
|                | :CALCulate:DANalyzer:MARKer[1] 2  12:TRACe?                                                                      |
| Example        | :CALC:DAN:MARK1:TRAC 1                                                                                           |
| Notes          | A marker may be placed on a blanked and/or inactive trace, even though the trace is not visible and/or updating. |
|                | An application may register a trace name to be displayed on the control instead of a trace number.               |
| Dependencies   | Traces 3 to 8 will not be available if 4CK is not licensed                                                       |
| Couplings      | The state of Marker Trace is not affected by the Auto Couple function.                                           |
|                | If a Marker Trace is chosen manually, Auto Init goes to Off for that marker.                                     |
|                | Sending the remote command causes the addressed marker to become selected.                                       |
| Preset         | 1                                                                                                    |
| State Saved    | The Marker Trace and state of Auto Init for each marker is saved in instrument state.                            |
| Min            | 1                                                                                                    |
| Max            | 2                                                                                                    |

## Marker Settings Diagram

Refer to Marker Settings Diagram in Settings Tab.

#### 3.5.7.5 Marker Function

Accesses a menu of controls that enables you to do marker zoom related functions.

#### **Marker Time**

Refer to Marker Time in Settings Tab.

### Marker Zoom

Marker Zoom is an analysis tool that enables you to analyze trace data in more detail. Marker zoom will show trace data to the entire graticule display by magnifying 10% of the current trace data on the selected marker. A marker is placed on the center of graticule display if no active marker is available. If the display range is out of the defined Min or Max of the x-axis value of the trace, the zoom function will be limited to the Min or Max of the x-axis value of the traces.

The Marker zoom function is available as long as the zoom range is within the limit of the Min value of the x-scale/div.

Marker zoom out returns the graticule display back to previous marker zoom display range. This function is available as long as the display graticule has not restored back to previous marker zoom range completely.

Marker zoom will show trace data to the entire graticule display by magnifying 10% of the current trace data on the selected marker.

| Remote Command | :CALCulate:DANalyzer:MARKer[1] 2  12:FUNCtion:ZOOM                                                                                        |
|----------------|----------------------------------------------------------------------------------------------------|
| Example        | :CALC:DAN:MARK1:FUNC:ZOOM                                                                                                    |
| Dependencies   | Marker Zoom function is not available if the new traces range is out of limit of the Min value of x-scale/div after magnifying the traces |
| Couplings      | The Ref Value and Scale/Div will be changed to accommodate the new span when disturbance zoom is executed.                                |

#### Marker Zoom Out

Marker zoom out returns the graticule display back to the previous marker zoom display range.

| Remote Command                  | :CALCulate:DANalyzer:MARKer[1] 2  12:FUNCtion:ZOOM:OUT                                                     |
|---------------------------------|----------------------------------------------------------------------------------------------------|
| Example                         | :CALC:DAN:MARK1:FUNC:ZOOM:OUT                                                                              |
| Dependencies                    | Marker Zoom Out control is not available if the Marker Zoom has not been executed                          |
| Couplings                       | The Ref Value and Scale/Div will be changed to accommodate the new span when disturbance zoom is executed. |
| Backwards<br>Compatibility SCPI | :CALCulate:DANalyzer:MARKer[1]   2     12:FUNCtion:PREVious:ZOOM                                           |

### Marker Zoom Out Full

Marker Zoom Out Full restores back to the previous marker zoom range.

| Remote Command | :CALCulate:DANalyzer:MARKer[1] 2  12:FUNCtion:ZOOM:CLEar                                                   |
|----------------|----------------------------------------------------------------------------------------------------|
| Example        | :CALC:DAN:MARK1:FUNC:ZOOM:CLE                                                                              |
| Dependencies   | The Marker Zoom Out Full control is not available if Marker Zoom has not been executed.                    |
| Couplings      | The Ref Value and Scale/Div will be changed to accommodate the new span when disturbance zoom is executed. |

# 3.5.7.6 Marker > (Marker To)

The controls on the this tab are used to set certain properties of the selected marker.

### **Marker Time**

Refer to Marker Time in Settings Tab.

# MkrD->Span

Sets the display graticule range to the values of the delta markers.

| Remote Command | :CALCulate:DANalyzer:MARKer[1] 2  12[:SET]:DELTa:SPAN                                                            |
|----------------|----------------------------------------------------------------------------------------------------|
| Example        | :CALC:DAN:MARK2:DELT:SPAN                                                                                        |
| Dependencies   | This function is only available when the selected marker is a delta marker. Otherwise the control is grayed out. |

# 3.5.8 Meas Setup

Displays a menu that enables you to setup the measurement.

Notes

Front panel only.

# 3.5.8.1 **Settings**

The Settings tab enables you to configure basic settings.

### **Pause**

This control is the same as the one in Sweep control. See "Pause / Resume" on page 673.

### Start

This control is the same as the one in Sweep control. See "Stop / Start" on page 673.

# **Start Analysis**

This control is the same as the one in Sweep control. See Start Analysis.

### **Search Disturbance**

This control is the same as the one in Sweep > Sweep/ Control. See "Sweep Control" on page 672

# **Setup Table**

Displays a measurement setup form that lets you modify and view measurement setting in quick and easy way.

The active parameter field in the form is highlighted in blue. The tab front-panel key can be used to navigate through the fields. A mouse can also be used to select the fields on this form. If the field or checkbox is selected, it selects the corresponding control.

### General

This tab enables you to set up measurement parameters.

### Attenuation

Enables you to set the value of the Attenuation parameter. This control only affects the Mechanical Attenuator.

The following amplitude parameters are not settable by the user and therefore do not appear in any menus:

| Elec Attenuator  | Disabled |
|------------------|----------|
| Elec Attenuation | OdB      |
| Meas Atten Step  | 2dB      |
| Max Mixer Level  | -10dBm   |

| Remote Command | <pre>[:SENSe]:DANalyzer:POWer[:RF]:ATTenuation <rel_amptd></rel_amptd></pre>                                                                                                    |
|----------------|----------------------------------------------------------------------------------------------------|
|                | <pre>[:SENSe]:DANalyzer:POWer[:RF]:ATTenuation?</pre>                                                                                                    |
|                | <pre>[:SENSe]:DANalyzer:POWer[:RF]:ATTenuation:AUTO OFF   ON   0   1</pre>                                                                                                    |
|                | <pre>[:SENSe]:DANalyzer:POWer[:RF]:ATTenuation:AUTO?</pre>                                                                                                    |
| Example        | :DAN:POW:ATT 10                                                                                                    |
|                | :DAN:POW:ATT?                                                                                                    |
| Dependencies   | When external mixing is active, Attenuation is grayed-out.                                                                                                    |
|                | This control is grayed out when measurement is running. If the grayed out control is pressed, an advisory message is generated. If the equivalent SCPI command is sent, this same message is generated as part of a "-221, Settings conflict" warning. |
| Couplings      | Attenuation auto value is determined from the formula; Attenuation = Limit + 44dB (Lq) + 28dB (Headroom for peak) + 10dB (default attenuation value) is to avoid excessive compression.                                                                |
|                | When 4CK is available, the attenuation auto value uses the highest calculated attenuation of all operating channels.                                                                                                    |
| Preset         | 42 dB                                                                                                    |
|                | ON                                                                                                    |
| State Saved    | Saved in instrument state.                                                                                                    |
| Min            | 0 dB                                                                                                    |
| Max            | 50 dB (CXA)                                                                                                    |
|                | 60 dB (EXA)                                                                                                    |
|                | 70 dB (MXA, PXA & N9038A)                                                                                                    |
| Annotation     | The attenuation value will be shown in meas bar as Atten: <total> dB.</total>                                                                                                    |
|                |                                                                                                    |

### Full Range Atten

Specifies the value of full range attenuator when RF input and RF Input Port 2 is selected in the N9041B only. This is the same as the Full Range Atten on the Attenuation tab under Amplitude in the Mode Common.

| Remote Command | [:SENSe]:DANalyzer:POWer[:RF]:FRATten <rel_ampl></rel_ampl>                                                                                                    |
|----------------|----------------------------------------------------------------------------------------------------|
|                | [:SENSe]:DANalyzer:POWer[:RF]:FRATten?                                                                                                    |
| Example        | :DAN:POW:FRAT 14                                                                                                    |
|                | :DAN:POW:FRAT?                                                                                                    |
| Dependencies   | This control only appears if input RF is selected and RF Input Port 2 is selected, and the Full Range Attenuator exists. If RF Input Port 1 is selected, this control will not be visible. |
| Preset         | 20dB                                                                                                    |
| State Saved    | Saved in instrument state.                                                                                                    |
| Min            | 0 dB                                                                                                    |
| Max            | 20 dB                                                                                                    |
| Annotation     | 20 dB                                                                                                    |
|                |                                                                                                    |

### Terminal

Selects the terminal type of the CISPR limit.

| Remote Command | :CALCulate:DANalyzer:LIMit:CISPr:TERMinal MAINS   LOAD   MP1   MP2   MP3                                                                                                    |
|----------------|----------------------------------------------------------------------------------------------------|
|                | :CALCulate:DANalyzer:LIMit:CISPr:TERMinal?                                                                                                    |
| Example        | :CALC:DAN:LIM:CISP:TERM MAINS                                                                                                    |
|                | :CALC:DAN:LIM:CISP:TERM?                                                                                                    |
| Dependencies   | This control is grayed out when measurement is running. If the grayed out control is pressed, an advisory message is generated. If the equivalent SCPI command is sent, this same message is generated as part of a "-221, Settings conflict" warning. |
| Preset         | MAINS                                                                                                    |
| State Saved    | Saved in instrument state                                                                                                    |
| Range          | Mains   Load   Motor Power 1 <= 700 W   Motor Power 2 700 W < MP <= 1000 W   Motor Power 3 > 1000 W                                                                                                    |

## **Duration, Hours**

Specifies the hours of max duration of the recorded traces data in a graph.

Remote Command [:SENSe]:DANalyzer:DURation:HOURs <int>

|              | [:SENSe]:DANalyzer:DURation:HOURs?                                                                                                    |
|--------------|----------------------------------------------------------------------------------------------------|
| Example      | :DAN:DUR:HOUR 1                                                                                                    |
|              | :DAN:DUR:HOUR?                                                                                                    |
| Dependencies | This control is grayed out when measurement is running. If the grayed out control is pressed, an advisory message is generated. If the equivalent SCPI command is sent, this same message is generated as part of a "-221, Settings conflict" warning. |
| Preset       | 0                                                                                                    |
| State Saved  | Saved in instrument state                                                                                                    |
| Min          | 0                                                                                                    |
| Max          | 2                                                                                                    |
|              |                                                                                                    |

## **Duration, Minutes**

Specifies the minutes of the maximum duration of the recorded traces data in a graph beyond the hours specified.

| Remote Command | [:SENSe]:DANalyzer:DURation:MINutes <int></int>                                                                                                    |
|----------------|----------------------------------------------------------------------------------------------------|
|                | [:SENSe]:DANalyzer:DURation:MINutes?                                                                                                    |
| Example        | :DAN:DUR:MIN 1                                                                                                    |
|                | :DAN:DUR:MIN?                                                                                                    |
| Dependencies   | This control is grayed out when measurement is running. If the grayed out control is pressed, an advisory message is generated. If the equivalent SCPI command is sent, this same message is generated as part of a "-221, Settings conflict" warning. |
| Preset         | 5                                                                                                    |
| State Saved    | Saved in instrument state                                                                                                    |
| Min            | 0                                                                                                    |
| Max            | 59                                                                                                    |
|                |                                                                                                    |

## **Duration, Seconds**

Specifies the seconds of the maximum duration of the recorded traces data in a graph beyond the hours and minutes specified.

| Remote Command | <pre>[:SENSe]:DANalyzer:DURation:SEConds <int></int></pre>                                                                                                    |
|----------------|----------------------------------------------------------------------------------------------------|
|                | [:SENSe]:DANalyzer:DURation:SEConds?                                                                                                    |
| Example        | :DAN:DUR:SEC 1                                                                                                    |
|                | :DAN:DUR:SEC?                                                                                                    |
| Dependencies   | This control is grayed out when measurement is running. If the grayed out control is pressed, an advisory message is generated. If the equivalent SCPI command is sent, this same message is generated as part of a "-221, Settings conflict" warning. |

| Preset      | 0                         |
|-------------|---------------------------|
| State Saved | Saved in instrument state |
| Min         | 0                         |
| Max         | 59                        |

### Click Count

When turned on, specifies the Click Count value for the test to stop when the measured clicks is equal to or more than the entered clicks limit number.

| Remote Command | [:SENSe]:DANalyzer:CLICk:COUNt <integer></integer>                                                                                                    |
|----------------|----------------------------------------------------------------------------------------------------|
|                | [:SENSe]:DANalyzer:CLICk:COUNt?                                                                                                    |
|                | <pre>[:SENSe]:DANalyzer:CLICk:COUNt:STATe ON   OFF   1   0</pre>                                                                                                    |
|                | [:SENSe]:DANalyzer:CLICk:COUNt:STATe?                                                                                                    |
| Example        | :DAN:CLIC:COUN 10                                                                                                    |
|                | :DAN:CLIC:COUN?                                                                                                    |
|                | :DAN:CLIC:COUNT:STAT OFF                                                                                                    |
| Dependencies   | This control is grayed out when measurement is running. If the grayed out control is pressed, an advisory message is generated. If the equivalent SCPI command is sent, this same message is generated as part of a "-221, Settings conflict" warning. |
| Preset         | 40                                                                                                    |
|                | OFF                                                                                                    |
| State Saved    | Saved in instrument state                                                                                                    |
|                | Saved in instrument state                                                                                                    |
| Min            | 1                                                                                                    |
| Max            | 1000                                                                                                    |
|                |                                                                                                    |

### Factor f

Specifies the value of Factor f to determine the click rate.

| Remote Command | [:SENSe]:DANalyzer:CRATe:FACTor F1   F66   F5   OFF                                                                                                    |
|----------------|----------------------------------------------------------------------------------------------------|
|                | [:SENSe]:DANalyzer:CRATe:FACTor?                                                                                                    |
| Example        | :DAN:CRAT:FACT OFF                                                                                                    |
|                | :DAN:CRAT:FACT?                                                                                                    |
| Dependencies   | This control is grayed out when measurement is running. If the grayed out control is pressed, an advisory message is generated. If the equivalent SCPI command is sent, this same message is generated as part of a "-221, Settings conflict" warning. |
|                | This control is grayed out if Counting Switching Operations is not the selected value for Click Rate                                                                                                    |

|             | Type. If the grayed out control is pressed, an advisory message is generated. If the equivalent SCPI command is sent, this same message is generated as part of a "-221, Settings conflict. |
|-------------|----------------------------------------------------------------------------------------------------|
| Preset      | OFF                                                                                                    |
| State Saved | Saved in instrument state                                                                                                    |
| Range       | 1   0.66   0.5   Off                                                                                                    |

### Meas Standard

Specifies what standard is being used to perform the Click Analysis. CISPR mode in 4 channel takes care of all channel dependencies and interactions specified by CISPR automatically. Custom mode also performs CISPR analysis, but does not manage channel dependencies and is analyzed on a per channel basis, therefore requiring additional user input such as user-defined click rate.

| Remote Command | [:SENSe]:DANalyzer:STANdard CISPr   CUSTom                                                                                                    |
|----------------|----------------------------------------------------------------------------------------------------|
|                | [:SENSe]:DANalyzer:STANdard?                                                                                                    |
| Example        | :DAN:STAN CISP                                                                                                    |
|                | :DAN:STAN?                                                                                                    |
| Dependencies   | This parameter is only applicable with option 4CK, else an advisory message is generated. If the equivalent SCPI command is sent, this same message is generated as part of a "–221, Settings conflict; Option not available" warning. |
|                | If the instrument does not have option WF1, a " –241, Hardware missing; Option not installed" warning is generated.                                                                                                    |
|                | If the model number is not N9048B, a " –241, Hardware missing; not available for this model number" warning is generated.                                                                                                    |
| Couplings      | If CISPR is chosen, the following parameters are grayed out and not editable:                                                                                                    |
|                | Channel State, Frequency, Manual Frequency, Click Rate, Click Rate (User-Defined) and Apply Instantaneous Switching Exception. Only Limit and Click Correction can be changed.                                                         |
|                | If Custom is chosen, the Upper Quartile Method is grayed out.                                                                                                    |
|                | If the equivalent SCPI command is sent, this same message is generated as part of a "-221, Settings conflict" warning.                                                                                                    |
| Preset         | CISPr                                                                                                    |
| State Saved    | Saved in instrument state                                                                                                    |

## Channel Setup

This tab enables you to turn channels on or off

| Remote Command | [:SENSe]:DANalyzer:CHANnel[1] 2  5[:STATe] ON   OFF   1   0 |
|----------------|-------------------------------------------------------------|
|                | [:SENSe]:DANalyzer:CHANnel[1] 2  5[:STATe]?                 |
| Example        | :DAN:CHAN ON                                                |

|              | :DAN:CHAN?                                                                                                    |
|--------------|----------------------------------------------------------------------------------------------------|
| Dependencies | Channels 2,3,4 and 5 are only applicable with option 4CK, else an advisory message is generated. If the equivalent SCPI command is sent, this same message is generated as part of a "-221, Settings conflict; Option not available" warning. |
|              | If the instrument does not have option WF1, a " –241, Hardware missing; Option not installed" warning is generated.                                                                                                    |
|              | If the model number is not N9048B, a " –241, Hardware missing; not available for this model number" warning is generated.                                                                                                    |
|              | When CISPR Meas Standard is selected, this parameter will be grayed out and if the equivalent SCPI command is sent, this same message is generated as part of a "-221, Settings conflict" warning.                                            |
| Preset       | ON ON ON OFF                                                                                                    |
| State Saved  | Saved in instrument state.                                                                                                    |
| Range        | On Off                                                                                                    |

### Frequency

Sets the frequency of the measurement. This is for the current measurement and not the global measurement frequency of all the other measurements. This is the same as the control in the Frequency menu. See "Frequency" on page 636

# Manual Frequency

This is the same as the control in the Frequency menu. See "Manual Frequency" on page 637

### Limit

Enables you to set the desired limit.

| Remote Command | :CALCulate:DANalyzer:CHANnel[1] 2  5:LIMit <amptd></amptd>                                                                                                    |
|----------------|----------------------------------------------------------------------------------------------------|
|                | :CALCulate:DANalyzer:CHANnel[1] 2  5:LIMit?                                                                                                    |
|                | CALCulate:DANalyzer:CHANnel[1] 2 3 4 5:LIMit:AUTO ON OFF 1 0                                                                                                    |
|                | CALCulate:DANalyzer:CHANnel[1] 2 3 4 5:LIMit:AUTO?                                                                                                    |
| Example        | :CALC:DAN:CHAN:LIM 50 dBuV                                                                                                    |
|                | :CALC:DAN:CHAN:LIM?                                                                                                    |
|                | :CALC:DAN:CHAN:LIM:AUTO OFF                                                                                                    |
| Dependencies   | Channels 2,3,4 and 5 are only applicable with option 4CK, else an advisory message is generated. If the equivalent SCPI command is sent, this same message is generated as part of a "-221, Settings conflict; Option not available" warning. |
|                | If the instrument does not have option WF1, a " –241, Hardware missing; Option not installed" warning is generated.                                                                                                    |

|                                     | If the model number is not N9048B, a " –241, Hardware missing; not available for this model number" warning is generated |
|-------------------------------------|----------------------------------------------------------------------------------------------------|
| Preset                              | 66 56 56 60 56                                                                                                    |
|                                     | ON ON ON ON                                                                                                    |
| State Saved                         | Saved in instrument state                                                                                                |
|                                     | Saved in instrument state                                                                                                |
| Min                                 | 6.99 dBuV                                                                                                    |
| Max                                 | 156.99 dBuV                                                                                                    |
| Backwards                           | :CALCulate:DANalyzer:LIMit <amptd></amptd>                                                                               |
| Compatibility SCPI                  | :CALCulate:DANalyzer:LIMit?                                                                                              |
|                                     | CALCulate:DANalyzer:LIMit:AUTO ON OFF 1 0                                                                                |
|                                     | CALCulate:DANalyzer:LIMit:AUTO?                                                                                          |
| Backwards<br>Compatibility<br>Notes | The sent SCPI only affects Channel 1.                                                                                    |

### Click Rate

Specifies whether the Click Rate, N is determined via measuring clicks, counting switching operations or user defined. If User Defined, a Click Rate (User Defined) control appears.

| Remote Command     | [:SENSe]:DANalyzer:CHANnel[1] 2  5:CRATe:TYPe MEASured   USER                                                                                                    |
|--------------------|----------------------------------------------------------------------------------------------------|
|                    | [:SENSe]:DANalyzer:CHANnel[1] 2  5:CRATe:TYPe?                                                                                                    |
| Example            | :DAN:CHAN:CRAT:TYP MEASured                                                                                                    |
|                    | :DAN:CHAN:CRAT:TYP?                                                                                                    |
| Dependencies       | Channels 2,3,4 and 5 are only applicable with option 4CK, else an advisory message is generated. If the equivalent SCPI command is sent, this same message is generated as part of a "-221, Settings conflict; Option not available" warning. |
|                    | If the instrument does not have option WF1, a " –241, Hardware missing; Option not installed" warning is generated.                                                                                                    |
|                    | If the model number is not N9048B, a " –241, Hardware missing; not available for this model number" warning is generated.                                                                                                    |
|                    | When CISPR Meas Standard is selected, this parameter will be grayed out and if the equivalent SCPI command is sent, this same message is generated as part of a "-221, Settings conflict" warning.                                            |
| Preset             | MEASured MEASured MEASured MEASured                                                                                                    |
| State Saved        | Saved in instrument state                                                                                                    |
| Range              | Measured   User-Defined                                                                                                    |
| Backwards          | [:SENSe]:DANalyzer:CRATe:TYPe MEASured   USER                                                                                                    |
| Compatibility SCPI | [:SENSe]:DANalyzer:CRATe:TYPe?                                                                                                    |
|                    |                                                                                                    |

| Backwards     |
|---------------|
| Compatibility |
| Notes         |

The sent SCPI only affects Channel 1.

# Click Rate (User Defined)

Specifies the Click Rate for the  $\rm L_q$  value. This control only appears if Click Rate is set to User Defined.

| Remote Command                      | [:SENSe]:DANalyzer:CHANnel[1] 2  5:CRATe: <integer></integer>                                                                                                    |
|-------------------------------------|----------------------------------------------------------------------------------------------------|
|                                     | [:SENSe]:DANalyzer:CHANnel[1] 2  5:CRATe?                                                                                                    |
| Example                             | :DAN:CHAN:CRAT 10                                                                                                    |
|                                     | :DAN:CHAN:CRAT?                                                                                                    |
| Dependencies                        | Channels 2,3,4 and 5 are only applicable with option 4CK, else an advisory message is generated. If the equivalent SCPI command is sent, this same message is generated as part of a "-221, Settings conflict; Option not available" warning. |
|                                     | If the instrument does not have option WF1, a " –241, Hardware missing; Option not installed" warning is generated.                                                                                                    |
|                                     | If the model number is not N9048B, a " -241, Hardware missing; not available for this model number" warning is generated.                                                                                                    |
|                                     | When CISPR Meas Standard is selected, this parameter will be grayed out and if the equivalent SCPI command is sent, this same message is generated as part of a "-221, Settings conflict" warning.                                            |
| Preset                              | 0 0 0 0                                                                                                    |
| State Saved                         | Saved in instrument state.                                                                                                    |
| Min                                 | 1                                                                                                    |
| Max                                 | 1000                                                                                                    |
| Backwards<br>Compatibility SCPI     | [:SENSe]:DANalyzer:CRATe: <integer></integer>                                                                                                    |
|                                     | [:SENSe]:DANalyzer:CRATe?                                                                                                    |
| Backwards<br>Compatibility<br>Notes | The sent SCPI only affects Channel 1.                                                                                                    |

# Apply Instantaneous Switching Exception

Specifies whether Rule 5.4.3.4 is applied at the channel specified.

| Remote Command | [:SENSe]:DANalyzer:CHANnel[1] 2  5:ISEXception ON   OFF   1   0 |
|----------------|-----------------------------------------------------------------|
|                | [:SENSe]:DANalyzer:CHANnel[1] 2  5:ISEXception?                 |
| Example        | :DAN:CHAN:ISEX ON                                               |
|                | :DAN:CHAN:ISEX?                                                 |

| Dependencies | Channels 2,3,4 and 5 are only applicable with option 4CK, else an advisory message is generated. If the equivalent SCPI command is sent, this same message is generated as part of a "-221, Settings conflict; Option not available" warning.                                                                              |
|--------------|----------------------------------------------------------------------------------------------------|
|              | If the instrument does not have option WF1, a " –241, Hardware missing; Option not installed" warning is generated.                                                                                                    |
|              | If the model number is not N9048B, a " –241, Hardware missing; not available for this model number" warning is generated.                                                                                                    |
| Couplings    | When CISPR Meas Standard is selected, this setting is irrelevant to the current measurement since CISPR standard define how this exception should be applied. This parameter will be grayed out and if the equivalent SCPI command is sent, this same message is generated as part of a "-221, Settings conflict" warning. |
| Preset       | ON ON OFF OFF ON                                                                                                    |
| State Saved  | Saved in instrument state                                                                                                    |

## **Click Correction**

Specifies the amplitude of the correction.

| Remote Command                      | [:SENSe]:DANalyzer:CHANnel[1] 2  5:CLICk:CORRection <rel_amptd></rel_amptd>                                                                                                    |
|-------------------------------------|----------------------------------------------------------------------------------------------------|
|                                     | [:SENSe]:DANalyzer:CHANnel[1] 2  5:CLICk:CORRection?                                                                                                    |
| Example                             | :DAN:CHAN:CLIC:CORR -10 dB                                                                                                    |
|                                     | :DAN:CHAN:CLIC:CORR?                                                                                                    |
| Dependencies                        | Channels 2,3,4 and 5 are only applicable with option 4CK, else an advisory message is generated. If the equivalent SCPI command is sent, this same message is generated as part of a "-221, Settings conflict; Option not available" warning. |
|                                     | If the instrument does not have option WF1, a " –241, Hardware missing; Option not installed" warning is generated.                                                                                                    |
|                                     | If the model number is not N9048B, a " –241, Hardware missing; not available for this model number" warning is generated.                                                                                                    |
| Preset                              | 0 0 0 0                                                                                                    |
| State Saved                         | Saved in instrument state                                                                                                    |
| Min                                 | -100 dB                                                                                                    |
| Max                                 | 100 dB                                                                                                    |
| Backwards<br>Compatibility SCPI     | <pre>[:SENSe]:DANalyzer:CLICk:CORRection <rel_amptd></rel_amptd></pre>                                                                                                    |
|                                     | [:SENSe]:DANalyzer:CLICk:CORRection?                                                                                                    |
| Backwards<br>Compatibility<br>Notes | The sent SCPI only affects Channel 1                                                                                                    |

## Upper Quartile Method

Specifies the interpretation choice of CISPR 14-1's Upper Quartile Method for evaluating clicks. The number of clicks at 1.4 MHz and 30 MHz exceeding Lq are allowed to be one quarter the number of clicks counted at either their respective frequencies or 500kHz.

| Remote Command | [:SENSe]:DANalyzer:UQMethod CHANnel   F500KHZ                                                                                                    |
|----------------|----------------------------------------------------------------------------------------------------|
|                | [:SENSe]:DANalyzer:UQMethod?                                                                                                    |
| Example        | :DAN:UQM CHANnel                                                                                                    |
|                | :DAN:UQM?                                                                                                    |
| Dependencies   | This parameter is only applicable with option 4CK, else an advisory message is generated. If the equivalent SCPI command is sent, this same message is generated as part of a "-221, Settings conflict; Option not available" warning. |
|                | If the instrument does not have option WF1, a " –241, Hardware missing; Option not installed" warning is generated.                                                                                                    |
|                | If the model number is not N9048B, a " –241, Hardware missing; not available for this model number" warning is generated.                                                                                                    |
| Couplings      | When Custom Meas Standard is selected, this parameter will be grayed out and if the equivalent SCPI command is sent, this same message is generated as part of a "-221, Settings conflict" warning.                                    |
| Preset         | CHANnel                                                                                                    |
| State Saved    | Saved in instrument state                                                                                                    |
| Range          | Channel Clicks   500 kHz Clicks                                                                                                    |
|                |                                                                                                    |

### Display Setup Table (Remote Command Only)

Provided for Backwards Compatibility.

| Remote<br>Command | :CALCulate:DANalyzer:TABLe:DISPlay OFF   ON   0   1 |
|-------------------|-----------------------------------------------------|
|                   | :CALCulate:DANalyzer:TABLe:DISPlay?                 |
| Example           | :CALC:DANalyzer:TABLe:DISP OFF                      |
|                   | Turn off display setup.                             |
|                   | :CALC:DANalyzer:TABLe:DISP?                         |
| Preset            | ON                                                  |
| State Saved       | Saved in instrument state                           |
| Range             | OFF ON 0 1                                          |
|                   |                                                     |

### Limit

Enables you to set the desired limit.

| Remote Command                      | :CALCulate:DANalyzer:CHANnel[1] 2  5:LIMit <amptd></amptd>                                                                                                    |
|-------------------------------------|----------------------------------------------------------------------------------------------------|
|                                     | :CALCulate:DANalyzer:CHANnel[1] 2  5:LIMit?                                                                                                    |
|                                     | CALCulate:DANalyzer:CHANnel[1] 2 3 4 5:LIMit:AUTO ON OFF 1 0                                                                                                    |
|                                     | CALCulate:DANalyzer:CHANnel[1] 2 3 4 5:LIMit:AUTO?                                                                                                    |
| Example                             | :CALC:DAN:CHAN:LIM 50 dBuV                                                                                                    |
| ·                                   | :CALC:DAN:CHAN:LIM?                                                                                                    |
|                                     | :CALC:DAN:CHAN:LIM:AUTO OFF                                                                                                    |
| Dependencies                        | Channels 2,3,4 and 5 are only applicable with option 4CK, else an advisory message is generated. If the equivalent SCPI command is sent, this same message is generated as part of a "-221, Settings conflict; Option not available" warning. |
|                                     | If the instrument does not have option WF1, a " –241, Hardware missing; Option not installed" warning is generated.                                                                                                    |
|                                     | If the model number is not N9048B, a " –241, Hardware missing; not available for this model number warning is generated                                                                                                    |
| Preset                              | 66 56 56 60 56                                                                                                    |
|                                     | ON ON ON ON                                                                                                    |
| State Saved                         | Saved in instrument state                                                                                                    |
|                                     | Saved in instrument state                                                                                                    |
| Min                                 | 6.99 dBuV                                                                                                    |
| Max                                 | 156.99 dBuV                                                                                                    |
| Backwards                           | :CALCulate:DANalyzer:LIMit <amptd></amptd>                                                                                                    |
| Compatibility SCPI                  | :CALCulate:DANalyzer:LIMit?                                                                                                    |
|                                     | CALCulate:DANalyzer:LIMit:AUTO ON OFF 1 0                                                                                                    |
|                                     | CALCulate:DANalyzer:LIMit:AUTO?                                                                                                    |
| Backwards<br>Compatibility<br>Notes | The sent SCPI only affects Channel 1.                                                                                                    |

### **Meas Preset**

This control returns the Meas Local variables in the Disturbance Analyzer measurement to their preset values. This is the same as sending the SCPI command CONF:DAN.

### 3.5.8.2 Disturbance List

The Disturbance List tab enables you to manage the Disturbance List.

### **Selected Disturbance**

Specifies the selected disturbance.

| Notes        | Front panel only. When select disturbance is the active function, press UP to go up in the disturbance list, and press DOWN to go down in the list. |
|--------------|----------------------------------------------------------------------------------------------------|
| Dependencies | Yes                                                                                                    |
| Couplings    | When the disturbance list is cleared, this value will reset to 0.                                                                                   |
| Preset       | If the disturbance list is empty, =0                                                                                                    |
|              | If the disturbance list is not empty, = 1                                                                                                    |
| State Saved  | Saved in instrument state                                                                                                    |
| Min          | 0                                                                                                    |
| Max          | Number of disturbances in disturbance list                                                                                                    |

## Sort (Disturbances) By

Specifies the disturbance list sorting either based on the duration, detector amplitude, type of disturbance, frequency or time in ascending or descending order.

The list can be sorted by:

Time

Duration

Peak Detector Amplitude

Quasi Peak Detector Amplitude

Type of Disturbance

Frequency

See also "Detector Amplitude Type" on page 660

During sorting, an advisory message appears on the message bar, "Sorting disturbance list by <sorting type selected>...".

| Remote Command | :CALCulate:DANalyzer:DLISt:SORT:TYPE DURation   DAMPlitude   TDISturbance   TIME   FREQuency |
|----------------|----------------------------------------------------------------------------------------------|
|                | :CALCulate:DANalyzer:DLISt:SORT:TYPE?                                                        |
|                | CALCulate:DANalyzer:DLISt:SORT:AUTO ON OFF 1 0                                               |
|                | CALCulate:DANalyzer:DLISt:SORT:AUTO?                                                         |
| Example        | :CALC:DAN:DLIS:SORT:TYPE DUR                                                                 |
|                | :CALC:DAN:DLIS:SORT:TYPE DAMP                                                                |

|              | :CALC:DAN:DLIS:SORT:TYPE TDIS                                                                                                    |
|--------------|----------------------------------------------------------------------------------------------------|
|              | :CALC:DAN:DLIS:SORT:TYPE TIME                                                                                                    |
|              | :CALC:DAN:DLIS:SORT:TYPE FREQ                                                                                                    |
|              | :CALC:DAN:DLIS:SORT:TYPE?                                                                                                    |
|              | :CALC:DAN:DLIS:SORT:AUTO 1                                                                                                    |
|              | Turn on auto sorting                                                                                                    |
|              | :CALC:DAN:DLIS:SORT:AUTO?                                                                                                    |
| Notes        | If Auto is turned On, the disturbance list is sorted based on the sorting order and sorting type as selected. If this is Off, the disturbance will be added into the last row of the disturbance list. |
| Dependencies | Selecting a sorting mode (pressing the control or sending the equivalent SCPI command) will turn on the Auto Sort state, even if that sorting mode was already selected.                               |
| Preset       | TIME                                                                                                    |
| State Saved  | Saved in instrument state                                                                                                    |
| Range        | By Duration   Detector Amplitude   Type of Disturbance   Time   Frequency                                                                                                    |

## **Detector Amplitude Type**

When the Remote Command CALC: DAN: DLIS: SORT: TYPE DAMP is sent, an additional command is sent to specify whether the Peak Detector or the Quasi Peak Detector is used for the sort:

| Remote Command | :CALCulate:DANalyzer:DLISt:SORT:DAMPlitude PEAK   QPEak                                                                                                    |
|----------------|----------------------------------------------------------------------------------------------------|
|                | :CALCulate:DANalyzer:DLISt:SORT:DAMPlitude ?                                                                                                    |
| Example        | :CALC:DAN:DLIS:SORT:DAMP PEAK                                                                                                    |
|                | :CALC:DAN:DLIS:SORT:DAMP?                                                                                                    |
| Dependencies   | Selecting the detector amplitude type to be sorted (pressing the control or sending the equivalent SCPI command) will turn on the Auto Sort state, even if that detector amplitude type was already selected. |
| Preset         | PEAK                                                                                                    |
| State Saved    | Saved in instrument state                                                                                                    |
| Range          | Peak   Quasi Peak                                                                                                    |

### **Sort Order**

Chooses the sorting order.

| Remote Command | :CALCulate:DANalyzer:DLISt:SORT:ORDer ASCending   DESCending |
|----------------|--------------------------------------------------------------|
|                | :CALCulate:DANalyzer:DLISt:SORT:ORDer?                       |
| Example        | :CALC:DAN:DLIS:SORT:ORD DESC                                 |

|              | :CALC:DAN:DLIS:SORT:ORD?                                                                                                    |
|--------------|----------------------------------------------------------------------------------------------------|
| Dependencies | Selecting the sort order (pressing the control or sending the equivalent SCPI command) will turn on the Auto Sort state, even if that sort order was already selected. |
| Preset       | ASCending                                                                                                    |
| State Saved  | Saved in instrument state                                                                                                    |

### **Delete All**

Deletes all disturbances in the disturbance list. If you accessed this function from the front panel, the following message will prompt you for confirmation to delete the selected disturbances from the disturbance list:

This will delete all disturbances. Are you sure you want to do this?

Please press Enter or OK to proceed. Press ESC or Cancel to close this dialog.

| Remote<br>Command | :CALCulate:DANalyzer:DLISt:DELete:ALL |
|-------------------|---------------------------------------|
| Example           | :CALC:DAN:DLIS:DEL:ALL                |

#### **Disturbance Zoom**

Zoom will show trace data to the entire graticule display by magnifying 10% of the current trace data on the selected disturbance.

| Remote Command | :CALCulate:DANalyzer:DLISt:ZOOM <integer></integer>                                                                                                    |
|----------------|----------------------------------------------------------------------------------------------------|
| Example        | :CALC:DAN:DLIS:ZOOM 3                                                                                                    |
| Notes          | If the display range is out of the defined Min or Max of x-axis value of traces, the zoom function will be limited to Min or Max of x-axis value of traces.                                  |
| Dependencies   | This control is grayed out if the new traces range is out of limit of the Min value of x-scale/div after magnifying the traces.                                                              |
|                | If the grayed out control is pressed, an advisory message is generated. If the equivalent SCPI command is sent, this same message is generated as part of a "-200, Execution error" warning. |
| Couplings      | The Ref Value and Scale/Div will be changed to accommodate the new span when disturbance zoom executes.                                                                                      |

### **Zoom Out**

Restores back to the previous disturbance zoom range completely.

| Remote<br>Command | :CALCulate:DANalyzer:DLISt:ZOOM:OUT |
|-------------------|-------------------------------------|
| Example           | :CALC:DAN:DLIS:ZOOM:OUT             |

## **Comment (Remote Command Only)**

Sets an ASCII comment field for each disturbance in list, which will be shown in the "Comment" column of the disturbance list. This value will be stored in the disturbance list exported file.

| Remote      | :CALCulate:DANalyzer:DLISt:COMMent <integer>,'string'</integer> |
|-------------|-----------------------------------------------------------------|
| Command     | :CALCulate:DANalyzer:DLISt:COMMent? <integer></integer>         |
| Example     | :CALC:DAN:DLIS:COMM 1,'Is OK'                                   |
| State Saved | Saved in instrument state                                       |

# **Query All Disturbances in Time Period (Remote Command Only)**

Returns the disturbance list data filtered based on channel and time period.

| Remote Command | :CALCulate:DANalyzer:DLISt:CHANnel[1] 2  5:DISTurbance:ALL? <start time="">, <stop time=""></stop></start>                                                                                                    |
|----------------|----------------------------------------------------------------------------------------------------|
| Example        | :CALC:DAN:DLIS:CHAN:DIST:ALL? 10s,30s                                                                                                    |
| Notes          | Returns comma separated list containing detailed information in the following format:                                                                                                    |
|                | - Number of disturbance in the following list (integer)                                                                                                    |
|                | - Frequency                                                                                                    |
|                | [Repeat the following for each disturbance]                                                                                                    |
|                | - Disturbance#                                                                                                    |
|                | - Duration of Disturbance                                                                                                    |
|                | - Peak Amplitude                                                                                                    |
|                | Quasi Peak Amplitude                                                                                                    |
| Dependencies   | Channels 2,3,4 and 5 are only applicable with option 4CK, else an advisory message is generated. If the equivalent SCPI command is sent, this same message is generated as part of a "-221, Settings conflict; Option not available" warning. |
|                | If the instrument does not have option WF1, a " –241, Hardware missing; Option not installed" warning is generated.                                                                                                    |
|                | If the model number is not N9048B, a " –241, Hardware missing; not available for this model number" warning is generated.                                                                                                    |

### 3.5.8.3 Meas Standard

Contains controls for configuring the analyzer to the desired measurement standard.

### **EMC Standard**

Accesses a menu that allows you to select None (no EMI standard), CISPR (CISPR 16-1-1), and MIL (MIL-461A). Each standard has a unique way of determining the couplings between detectors and RBWs, as well as its own set of available RBW's. The Filter Type is always Gaussian in the EMI Receiver Mode.

| Remote Command | [:SENSe]:EMC:STANdard[:SELect] NONE   CISPr   MIL                                                                                                    |
|----------------|----------------------------------------------------------------------------------------------------|
|                | [:SENSe]:EMC:STANdard[:SELect]?                                                                                                    |
| Example        | :EMC:STAN CISP                                                                                                    |
| ·              | :EMC:STAN?                                                                                                    |
| Dependencies   | In the Frequency Scan measurement, this control is grayed out when a scan sequence is running. If the grayed out control is pressed, an advisory message is generated. If the equivalent SCPI command is sent, this same message is generated as part of a "-221, Settings conflict" warning                                                   |
|                | In the Frequency Scan measurement, EMC Standard None is grayed out during a Time Domain Scan. If the grayed out control is pressed, an advisory message is generated. If the equivalent SCPI command is sent, this same message is generated as part of a "-221, Settings conflict; Function not available with time domain scan type" warning |
|                | For model N9048B with option WF1, only CISPr MIL are available. Attempting to set this parameter to NONE via SCPI in this model generates an error message: -241.02 Hardware missing; Not available for this model number                                                                                                    |
| Couplings      | When the EMC Standard changes to None, the Filter Type is set to Gaussian and the Filter BW is set to -3 dB                                                                                                    |
|                | Choosing a CISPR detector or CISPR presets automatically selects the CISPR Standard, however switching from a CISPR detector has no impact on EMC Standard                                                                                                    |
|                | When the EMC Standard is set to CISPR, the default detector for meter 1 is Peak, meter 2 is Quasi Peak and EMI Average is the default detector for meter 3                                                                                                    |
|                | When the EMC Standard is set to MIL, the default detector for meter 1 is Peak, meter 2 is Average and Negative Peak is the default detector for meter 3                                                                                                    |
| Preset         | Reset to the value set in the EMC Standard Preset To control                                                                                                    |
| State Saved    | Saved in instrument state                                                                                                    |
| Range          | CISPr MIL for model N9048B with option WF1                                                                                                    |
| Annunciation   | When CISPR is selected, "CISPR" will be shown in Measurement Bar                                                                                                    |
|                | When MIL is selected, "MIL" will be shown in Measurement Bar                                                                                                    |
|                | None                                                                                                    |
|                | When the EMC Standard is set to NONE, the Gaussian normal (-3dB) bandwidths are used.                                                                                                    |
| Example        | :EMC:STAN NONE                                                                                                    |
| •              |                                                                                                    |

#### **CISPR**

When the EMC Standard is set to CISPR, all auto-selected Res Bandwidths are one of the four CISPR bandwidths: 200 Hz, 9 kHz, 120 kHz, and 1 MHz.

The Res BW can also be selected manually. For this purpose, a set of Impulse bandwidths in a 1-3-10 sequence is provided to fill in the gaps between the compliant bandwidths.

Example

:EMC:STAN CISP

#### MIL

When the EMC Standard is set to MIL, all auto-selected Res Bandwidths are one of the 6 MIL-compliant bandwidths. The MIL filters conform to the masks specified in MIL-461. The MIL bandwidths number six in the sequence of 10 Hz, 100 Hz, 1 kHz, 10 kHz, 100 kHz, and 1 MHz. Note that MIL 461 A,B and C specify all Impulse bandwidth of .68 times the specified RBW is chosen in every case because it is a closer match than the nearest -6 dB bandwidth. Therefore, we need only provide one MIL standard control.

The Res BW can also be selected manually. For this purpose, a set of Impulse bandwidths in a 1-3-10 sequence is provided to fill in the gaps between the compliant bandwidths. We label these bandwidths "Impulse" for the MIL case since there is no MIL spec for these filters.

Example

:EMC:STAN MIL

### **EMC Std Preset To**

Enable you to choose which EMC Standard you want to Preset to.

| Remote Command | [:SENSe]:EMC:STANdard:PRESet NONE   CISPr   MIL                                                                                                    |
|----------------|----------------------------------------------------------------------------------------------------|
|                | [:SENSe]:EMC:STANdard:PRESet?                                                                                                    |
| Example        | :EMC:STAN:PRES MIL                                                                                                    |
| Dependencies   | For model N9048B with option WF1, only CISPr MIL are available. Attempting to set this parameter to NONE via SCPI in this model generates an error message: -241.02 Hardware missing; Not available for this model number |
| Preset         | Not part of Preset, but is reset to CISPR by Restore Mode Defaults; survives a shutdown                                                                                                    |
| State Saved    | Saved in instrument state                                                                                                    |
| Range          | CISPr MIL for model N9048B with option WF1                                                                                                    |

### 3.5.8.4 Advanced

Allows you to configure functions for the advanced user.

#### **Noise Floor Extension**

Allows you to turn on the **Noise Floor Extension** function in either of two states, Full or Adaptive.

In Full NFE, the expected noise power of the analyzer (derived from a factory calibration) is subtracted from the trace data. This will usually reduce the apparent noise level by about 10 dB in low band, and 8 dB in high band (>~3.6 GHz).

In Adaptive NFE, there is not the same dramatic visual impact on the noise floor as there is in Full NFE. Adaptive NFE controls the amount of correction that is applied based on other analyzer settings like RBW, averaging and sweep time. Adaptive NFE controls the degree of potential improvement in the noise floor to give more improvement for those analyzer settings that can make good use of the potential improvement, such as settings that provide more averaging. The result is that when not much averaging is being performed, the signal displays more like the NFE-off case; and when lots of averaging is being performed, the signal displays more like the full-NFE case.

Adaptive NFE is recommended for general-purpose use. For fully ATE (automatic test equipment) applications, where the distraction of a person using the instrument is not a risk, Full NFE is recommended.

NFE works with any RBW, VBW, detector, any setting of Average Type, any amount of trace averaging, and any signal type. It is ineffective when the trace is not smoothed (smoothing processes include narrow VBWs, trace averaging, and long sweep times with the detector set to Average or Peak). It works best with extreme amounts of smoothing, and with the average detector, with the Average Type set to Power.

In those cases where the cancellation is ineffective, it nonetheless has no undesirable side-effects. There is no significant speed impact to having **Noise Floor Extension** on.

The best accuracy is achieved when substantial smoothing occurs in each point before trace averaging. Thus, when using the average detector, results are better with long sweep times and fewer trace averages. When using the sample detector, the VBW filter should be set narrow with less trace averaging, instead of a wide VBW filter with more trace averaging.

NOTE

Noise Floor Extension may be set to Full or Adaptive regardless of what Input is chosen. However, currently Noise Floor Extension has no effect if the Input is set to External Mixing or BBIQ."

With the introduction of Adaptive NFE, in firmware version A.18.00, the default state of NFE is now Adaptive. Before the introduction of Adaptive NFE, NFE was Off by default.

With the introduction of Adaptive NFE, the menu control is changed from On|Off to Full|Adaptive|Off. For SCPI Backwards Compatibility, the existing SCPI command to turn NFE on and off is retained, and a new command is added to set the state to turn Adaptive On and Off

[:SENSe]:CORRection:NOISe:FLOor ON|OFF|1|0 is retained, default changed to On

[:SENSe]:CORRection:NOISe:FLOor:ADAPtive ON|OFF|1|0 is added, default=On, Off=Full

| Remote Command | [:SENSe]:CORRection:NOISe:FLOor ON   OFF   1   0                                                                                                    |  |
|----------------|----------------------------------------------------------------------------------------------------|--|
|                | [:SENSe]:CORRection:NOISe:FLOor?                                                                                                    |  |
| Example        | :CORR:NOIS:FLO ON                                                                                                    |  |
| Dependencies   | This control only appears in instruments with the NFE or NF2 license installed. In all others, the control does not appear, however the SCPI command will be accepted without error (but will have no effect)                                                                               |  |
| Couplings      | When NFE is enabled in any mode manually, a prompt will be displayed reminding you to perform the Characterize Noise Floor operation if it is needed. If NFE is enabled through SCPI and a Characterize Noise Floor operation is needed, an error will be entered in the system error queue |  |
| Preset         | Unaffected by Mode Preset. Turned ON at startup and by Restore Mode Defaults. This is a change, in S/W versions prior to A.22.04, this function was turned OFF at startup and by Restore Mode Defaults                                                                                      |  |
| State Saved    | No                                                                                                    |  |
| Annotation     | The word "NFE" appears in the Meas Bar when Noise Floor Extension is set to ON                                                                                                    |  |
| Remote Command | [:SENSe]:CORRection:NOISe:FLOor:ADAPtive ON   OFF   1   0                                                                                                    |  |
|                | [:SENSe]:CORRection:NOISe:FLOor:ADAPtive?                                                                                                    |  |
| Example        | :CORR:NOIS:FLO ON                                                                                                    |  |
|                | First turn NFE on                                                                                                    |  |
|                | :CORR:NOIS:FLO:ADAP ON                                                                                                    |  |
|                | Then set it to Adaptive                                                                                                    |  |
| Dependencies   | Only appears in instruments with the NFE or NF2 license installed. In all others, the control does not appear, however the SCPI command will be accepted without error (but will have no effect)                                                                                            |  |
| Couplings      | Sending CORR:NOIS:FLO ON turns NFE Adaptive OFF for backwards compatibility. So, to turn Adaptive on, you must issue the commands in the proper order, as shown in the example above                                                                                                    |  |
| Preset         | Not affected by Mode Preset, but set to ON at startup and by Restore Mode Defaults                                                                                                    |  |
| State Saved    | No                                                                                                    |  |
|                |                                                                                                    |  |

## Autorange Atten 10 dB Minimum

Toggles the autorange attenuation protection to have at least 10 dB always set on the input.

| Remote                              | [:SENSe]:METer:ATTenuation:PROTection ON   OFF   1   0                                                                                                    |  |
|-------------------------------------|----------------------------------------------------------------------------------------------------|--|
| Command                             | [:SENSe]:METer:ATTenuation:PROTection?                                                                                                    |  |
| Example                             | :MET:ATT:PROT ON                                                                                                    |  |
|                                     | :MET:ATT:PROT?                                                                                                    |  |
| Couplings                           | When ON, an attenuation of at least 10 dB is always set on the input when autorange is running during a meters measurement, prescan, and the final measurement   |  |
| Preset                              | OFF                                                                                                    |  |
| State Saved                         | Saved in instrument state                                                                                                    |  |
| Backwards                           | :INPut[1] 2:ATTenuation:PROTection                                                                                                    |  |
| Compatibility<br>SCPI               | [:SENSe]:FSCan:FINal:ATTenuation:PROTection                                                                                                    |  |
| Backwards<br>Compatibility<br>Notes | This command above is included for ESU compatibility. The suffix [1] 2 is irrelevant to the measurement; they are added solely for remote language compatibility |  |

### **LISN Control Settings**

Lets you set up the LISN (Line Impedance Stabilization Network, or V-Network) for all functions except the final measurement in Frequency Scan, using a visual utility. LISN control is only available in the PXE with option LSN indicating that the LISN IO board is installed. Otherwise, the control will not be shown.

### LISN Control

This control enables you to select the V-network that is controlled via the AUX IO port.

| Remote Command | :INPut[1] 2:LISN[:TYPE] FOURphase   ESH2Z5   ENV216   OFF       |  |
|----------------|-----------------------------------------------------------------|--|
|                | :INPut[1] 2:LISN[:TYPE]?                                        |  |
| Example        | :INP:LISN FOUR                                                  |  |
| Notes          | FOURPhase and ESH2-Z5                                           |  |
|                | R&S ESH2-Z5 (four phases and protective earth are controllable) |  |
|                | ENV216                                                          |  |
|                | R&S ENV216 (two phases and highpass are controllable)           |  |
|                | OFF                                                             |  |
|                | Remote control deactivated                                      |  |
| Preset         | Set to off on a "Restore Input/Output Defaults"                 |  |
| State Saved    | Saved in instrument state                                       |  |

### ESH2-Z5 Phase

Enables you to select the phase of the V-network that is used when the ESH2-Z5 V-network is used. The V-network is controlled via the AUX IO port.

| Remote Command | :INPut[1] 2:LISN:PHASe L1   L2   L3   N                                                                                                    |
|----------------|----------------------------------------------------------------------------------------------------|
|                | :INPut[1] 2:LISN:PHASe?                                                                                                    |
| Example        | :INP:LISN:PHAS L1                                                                                                    |
| Dependencies   | L2, L3 controls are grayed out when ENV216 is selected. If the grayed out control is pressed, an advisory message is generated. If the equivalent SCPI command is sent, this same message is generated as part of a "–224, Illegal parameter value; must apply ESH2Z5 to make this phase available" warning |
| Couplings      | The same selection of phase is used for both the ESH2-Z5 and the ENV216. If L2 or L3 is chosen for the ESH2-Z5, the ENV216 selection is blanked, and when you switch back to the ENV216, the N selection will be chosen for both the ESH2-Z5 and the ENV216                                                 |
| Preset         | Set to N on a "Restore Input/Output Defaults"                                                                                                    |
| State Saved    | Saved in instrument state                                                                                                    |
| Range          | Phase N Phase L1 Phase L2 Phase L3                                                                                                    |
|                | Only one phase can be selected                                                                                                    |
|                |                                                                                                    |

### ESH2-Z5 Protective Earth

Enables you to set the Protective Earth setting that is controlled via the AUX IO port.

| Remote Command | :INPut[1] 2:LISN:PEARth GROunded   FLOating                                                                                                    |
|----------------|----------------------------------------------------------------------------------------------------|
|                | :INPut[1] 2:LISN:PEARth?                                                                                                    |
| Example        | :INP:LISN:PEAR GRO                                                                                                    |
| Dependencies   | Only available for ESH2Z5. This control is grayed out when a v-network other than ESH2Z5 is selected. If the grayed out control is pressed, an advisory message is generated. If the equivalent SCPI command is sent, this same message is generated as part of a "-221, Settings conflict; LISN function not available" warning |
| Preset         | Set to GRO on a "Restore Input/Output Defaults"                                                                                                    |
| State Saved    | Saved in instrument state                                                                                                    |
| Range          | GRO   FLO                                                                                                    |
|                |                                                                                                    |

#### ENV216 Phase

This control enables you to select the phase of the V-network that is used when the ENV216 V-network is used. The V-network is controlled via the AUX IO port. The ENV216 only has two Phase choices (N and L1).

The same SCPI command

| Example     | :INP:LISN:PHAS N                                                                                                    |
|-------------|----------------------------------------------------------------------------------------------------|
|             | :INP:LISN:PHAS L1                                                                                                    |
| Couplings   | The same selection of phase is used for both the ESH2-Z5 and the ENV216. If L2 or L3 is chosen for the ESH2-Z5, the ENV216 selection is blanked, and when you switch back to the ENV216, the N selection will be chosen for both the ESH2-Z5 and the ENV216 |
| Preset      | Set to N on a "Restore Input/Output Defaults"                                                                                                    |
| State Saved | Saved in instrument state                                                                                                    |
| Range       | Phase N   Phase L1   Phase L2   Phase L3                                                                                                    |
|             | Only one phase can be selected                                                                                                    |

### ENV216 150 kHz Highpass

Controls the highpass setting on the V-network.

| Remote Command | :INPut[1] 2:LISN:FILTer:HPAS[:STATe] ON   OFF                                                                                                    |
|----------------|----------------------------------------------------------------------------------------------------|
|                | :INPut[1] 2:LISN:FILTer:HPAS[:STATe]?                                                                                                    |
| Example        | :INP:LISN:FILT:HPAS ON                                                                                                    |
| Dependencies   | Only available for a ENV216 V-network. This control is grayed out when a V-network that is not ENV216 is selected. If the grayed out control is pressed, an advisory message is generated. If the equivalent SCPI command is sent, this same message is generated as part of a "-221, Settings conflicts; LISN function not available" warning |
| Preset         | Set to off on a "Restore Input/Output Defaults"                                                                                                    |
| State Saved    | Saved in instrument state                                                                                                    |
| Range          | ON OFF                                                                                                    |

### **Mode IDN Response**

Displays a drop-down menu that enables you to change the return string of the \*IDN? query, which will override the System IDN response. In all cases the default selection is "System IDN Response", which means just use the response from the system.

The \*IDN string is in the format of <Manufacturer>, <Model>, <Serial Number>, <FW Version>. If R&S ESU or R&S ESL is selected, the IDN string will be in the format of Rohde&Schwarz, <Model>,000000/000,99.99, where <Model> depends on the instrument maximum frequency.

|             | Mode IDN<br>Response | Freq Option of CXA, MXA, EXA, PXA and PXE            | <model> field of *IDN string</model> |
|-------------|----------------------|------------------------------------------------------|--------------------------------------|
|             | R&S ESU              | 503, 507, 508, 513                                   | ESU-8                                |
|             |                      | 526                                                  | ESU-26                               |
|             |                      | 550                                                  | ESU-40                               |
|             | R&S ESL              | 503                                                  | ESL-3                                |
|             |                      | 507, 508, 513, 526, 550                              | ESL-6                                |
|             | R&S ESR              | 503                                                  | ESR-3                                |
|             |                      | 507                                                  | ESR-7                                |
|             |                      | 526                                                  | ESR-26                               |
| Preset      | System IDN Resp      | onse, not affected by Mode Preset, preset by Restore | Mode Defaults                        |
| State Saved | Saved in instrume    | ent state                                            |                                      |

Pr St

#### 3.5.8.5 Global

The controls in this menu apply to all Modes in the instrument.

Some controls (for example, "Global Center Freq" on page 746) allow you to switch certain Meas Global parameters to a Mode Global state. These switches apply to all Modes that support global settings. For example, no matter what Mode you are in when you set Global Center Freq to ON, it applies to all Modes that support Global settings.

Other controls (for example, Extend Low Band) are actually set in this menu, but apply to all Modes.

#### Global Center Freq

The software maintains a Mode Global value called **Global Center Freq**.

When Global Center Freq is switched ON, the current Mode's center frequency is copied into the Global Center Frequency, and from then on all Modes that support global settings use the Global Center Frequency, so you can switch between any of these Modes and the **Center Frequency** remains unchanged.

Adjusting the Center Frequency of any Mode that supports Global Settings, while Global Center Freq is ON, modifies the Global Center Freq.

When **Global Center Freq** is switched **OFF**, the **Center Frequency** of the current Mode is unchanged, but now the **Center Frequency** of each Mode is once again independent.

When Mode Preset is pressed while Global Center Freq is ON, the Global Center Freq is preset to the preset **Center Frequency** of the current Mode.

```
3 EMI Receiver Mode
3.5 Disturbance Analyzer Measurement (DAN)
```

This function resets to OFF when "Restore Defaults" on page 748 is pressed, or when System, Restore Defaults, All Modes is pressed.

| Remote          | • TNSTnı                             | ument:COUPle:FREQuency:CENTer ALL   NONE                                                                                                    |
|-----------------|--------------------------------------|----------------------------------------------------------------------------------------------------|
| Command         | . INSTIT                             | difference of the control of the control of the con |
|                 | :INSTrument:COUPle:FREQuency:CENTer? |                                                                                                    |
| Example         | :INST:                               | COUP:FREQ:CENT ALL                                                                                                    |
|                 | :INST:                               | COUP:FREQ:CENT?                                                                                                    |
| Preset          | Set to OI                            | FF on Global Settings, Restore Defaults and System, Restore Defaults, All Modes                                                                                                    |
| Range           | Range ALL NONE                       |                                                                                                    |
| Preset          |                                      | OFF                                                                                                    |
| Backwards Compa | atibility                            | :GLOBal:FREQuency:CENTer[:STATe] 1   0   ON   OFF                                                                                                    |
| SCPI            |                                      | :GLOBal:FREQuency:CENTer[:STATe]?                                                                                                    |

#### Global EMC Std

When this control is switched **ON**, the current Mode's EMC Std is copied into the **Global EMC Std**, and from then on all Modes that support global settings use the **Global EMC Std**, so you can switch between any of these Modes and the EMC Std remains unchanged.

Adjusting the EMC Std of any Mode that supports Global settings, while **Global EMC Std** is **ON** modifies the **Global EMC Std**.

When **Global EMC Std** is switched **OFF**, the EMC Std of the current Mode remains unchanged, but now the EMC Std of each Mode is once again independent. When **Mode Preset** is pressed while **Global EMC Std** is **ON**, **Global EMC Std** is preset to the preset EMC Std of the current Mode.

This function resets to OFF when "Restore Defaults" on page 748 is pressed, or when System, Restore Defaults, All Modes is pressed.

| Remote Command | :INSTrument:COUPle:EMC:STANdard ALL   NONE                                              |  |
|----------------|-----------------------------------------------------------------------------------------|--|
|                | :INSTrument:COUPle:EMC:STANdard?                                                        |  |
| Example        | :INST:COUP:EMC:STAN ALL                                                                 |  |
|                | :INST:COUP:EMC:STAN?                                                                    |  |
| Dependencies   | Only available if Option EMC is installed                                               |  |
| Preset         | Set to OFF on Global Settings, Restore Defaults and System, Restore Defaults, All Modes |  |
| Range          | ALL   NONE                                                                              |  |

### Global Limit Lines (Freq and Amptd)

When this control is set to ALL, the current Mode's Limit Line is copied into the Global Limit Lines, and from there to all Modes that support Global settings and use

**Global Limit Lines**, so you can switch between any of these Modes and the Limit Lines remain unchanged.

Adjusting the Limit Lines of any Mode that supports **Global** Settings, while **Global** Limit Lines is **ALL**, modifies the **Global** Limit Lines.

When **Global Limit Lines** is set to **NONE**, the Limit Lines of the current Mode are unchanged, but now the Limit Lines of each Mode are once again independent. When **Mode Preset** is pressed while **Global Limit Lines** is preset to the preset Limit Lines of the current Mode.

This function is reset to NONE when "Restore Defaults" on page 748 is pressed, or when System, Restore Defaults, All Modes is pressed.

| Remote<br>Command | :INSTrument:COUPle:LLINe ALL   NONE                                                     |  |
|-------------------|-----------------------------------------------------------------------------------------|--|
|                   | :INSTrument:COUPle:LLINe?                                                               |  |
| Example           | :INST:COUP:LLIN ALL   NONE                                                              |  |
|                   | :INST:COUP:LLIN?                                                                        |  |
| Preset            | Set to OFF on Global Settings, Restore Defaults and System, Restore Defaults, All Modes |  |
| Range             | ALL   NONE                                                                              |  |

#### **Restore Defaults**

Resets all functions in the **Global** settings menu to **OFF**. Pressing **System**, **Restore Defaults**, **All Modes** has the same effect.

| Remote Command                  | :INSTrument:COUPle:DEFault |
|---------------------------------|----------------------------|
| Example                         | :INST:COUP:DEF             |
| Backwards Compatibility<br>SCPI | :GLOBal:DEFault            |

# 3.5.9 Sweep

The Sweep key contains controls that allow you to control the sweep and measurement functions of the analyzer, such as whether in Single measure or Continuous measure mode.

### 3.5.9.1 Sweep Control

The Sweep/Control tab enables you to configure Sweep settings.

#### Pause / Resume

Enables you to pause and resume a measurement. When a measurement is paused, the label of the control changes to Resume. Press Resume to resume the measurement.

| Remote<br>Command | :INITiate:PAUSe                                                              |
|-------------------|------------------------------------------------------------------------------|
| Example           | :INIT:PAUS                                                                   |
| Couplings         | When the measurement is paused, the label on the control changes to "Resume" |

| Remote Command | :INITiate:RESume                                                             |
|----------------|------------------------------------------------------------------------------|
| Example        | :INIT:RES                                                                    |
| Couplings      | When the measurement is resumed, the label on the control changes to "Pause" |

### Stop / Start

Enables you to start and stop the measurement. When the measurement is started, the label of the control changes to Stop. Press Start or the Restart key to start to run the measurement.

When you start a new measurement, it will delete the disturbance list if the disturbance has any data. When pressing Start or Restart, if the disturbance list has data, an advisory message will issue a warning.

| Remote Command | :INITiate:ABORt                                                               |  |
|----------------|-------------------------------------------------------------------------------|--|
| Example        | :INIT:ABOR                                                                    |  |
| Couplings      | When the measurement is stopped, the label on the control changes to "Pause". |  |

| Remote Command | :INITiate:IMMediate |
|----------------|---------------------|
|                | :INITiate:RESTart   |
| Example        | :INIT:IMM           |
|                | :INIT:REST          |

### **Search Disturbance**

Re-populate the disturbance list based on the current setting in the Meas Setup table.

| Remote Command | :INITiate:DANalyzer:SDISturbance                                                                                                    |
|----------------|----------------------------------------------------------------------------------------------------|
| Example        | :INIT:DAN:SDIS                                                                                                    |
| Dependencies   | This control is grayed out when a measurement is running. If the grayed out control is pressed, an advisory message is generated. If the equivalent SCPI command is sent, this same message is generated as part of a "-221, Settings conflict" warning. |

### Start Analysis

Executes the disturbance analysis process and the measurement results will be shown after completion.

| Remote Command | :INITiate:DANalyzer:SANalysis                                                                                                    |
|----------------|----------------------------------------------------------------------------------------------------|
| Example        | :INIT:DAN:SAN                                                                                                    |
| Dependencies   | This control is grayed out when a measurement is running. If the grayed out control is pressed, an advisory message is generated. If the equivalent SCPI command is sent, this same message is generated as part of a "-221, Settings conflict" warning. |

#### 3.5.9.2 X Scale

Ref Value and Scale/Div controls are used to adjust x axis display range setting of a graph. The Ref Value is on the left bottom of Disturbance Analyzer graph. The max length of recorded traces is 2 hours. Full Scale is to show all traces data on a screen.

### Ref Value

Specifies the Ref Value of the graph used to configure the X-axis display range.

| Remote Command | :DISPlay:DANalyzer:VIEW[1]:WINDow[1]:TRACe:X[:SCALe]:RLEVel <time></time>                                                                                                    |
|----------------|----------------------------------------------------------------------------------------------------|
|                | :DISPlay:DANalyzer:VIEW[1]:WINDow[1]:TRACe:X[:SCALe]:RLEVel?                                                                                                    |
| Example        | :DISP:DAN:VIEW:WIND:TRAC:X:RLEV 100 s                                                                                                    |
|                | :DISP:DAN:VIEW:WIND:TRAC:X:RLEV?                                                                                                    |
| Dependencies   | This control is grayed out when measurement is running. If the grayed out control is pressed, an advisory message is generated. If the equivalent SCPI command is sent, this same message is generated as part of a "-221, Settings conflict" warning. |
| Couplings      | No                                                                                                    |
| Preset         | 0 s                                                                                                    |
| State Saved    | Saved in instrument state                                                                                                    |
| Min            | 0 s                                                                                                    |
| Max            | 7199.8 s                                                                                                    |
|                |                                                                                                    |

### Scale/Div

Specifies the Scale/Div value of the graph used to configure the X-axis display range.

| Remote<br>Command | :DISPlay:DANalyzer:VIEW[1]:WINDow[1]:TRACe:X[:SCALe]:PDIVision <time></time> |
|-------------------|------------------------------------------------------------------------------|
|                   | :DISPlay:DANalyzer:VIEW[1]:WINDow[1]:TRACe:X[:SCALe]:PDIVision?              |
| Example           | :DISP:DAN:VIEW:WIND:TRAC:X:PDIV 1s                                           |
|                   | :DISP:DAN:VIEW:WIND:TRAC:X:PDIV?                                             |
| Preset            | 1 s                                                                          |
| State Saved       | Saved in instrument state                                                    |
| Min               | 20 ms                                                                        |
| Max               | 720 s                                                                        |

### Full Scale

Shows the data of all traces on the screen by setting the Ref Value to 0s and Scale/Div to Max value. The maximum value of Scale/Div is dependent on the Duration value.

| Remote<br>Command | :DISPlay:DANalyzer:VIEW[1]:WINDow[1]:TRACe:X[:SCALe]:FULL |
|-------------------|-----------------------------------------------------------|
| Example           | :DISP:DAN:VIEW:WIND:TRAC:X:FULL                           |

## 3.5.10 Trace

The following Remote Only Commands enable you to configure and query Trace parameters.

## 3.5.10.1 Query Partial Trace Data (Remote Command Only)

Returns partial amplitude result for both Peak and Quasi Peak traces.

| Remote<br>Command | :TRACe[1] 2:DANalyzer:PARTial[:DATA]?                                                                                                    |
|-------------------|----------------------------------------------------------------------------------------------------|
| Example           | :TRAC:DAN:PART?                                                                                                    |
| Notes             | The data returned uses the data setting specified by the FORMat:BORDer and FORMat:DATA commands. It can return real or ASCII data. When the data format is REAL or ASCII, the amplitude value is output in the current Y Axis unit. When the data format is INTeger, the amplitude value is output in units of m dBm (.001 dBm). |

The trace result returned is in this structure:

1st point: set to 1 if it is the last segment of partial data, else set to 0.

2<sup>nd</sup> point: number n of the transmitted result for a trace (n depends on the partial trace point set, if it is the last segment of partial data, n could be a value less than partial trace point set).

3<sup>rd</sup> point and above: Trace data. (Peak trace data for subopcode 1, and Quasi Peak trace data for subopcode 2).

If the SPCI is sent while sweeping is running, the data will only be returned when the number of available point matches the partial trace length set by user, or the sweeping ends.

Once all the available data has been returned, sending this SPCI returns 0,0, which means non-last segment and trace point of 0. To re-get the trace data, reset the partial trace query.

### Partial Trace Point (Remote Command Only)

Sets the number of points to be returned when querying partial trace data.

| Remote      | :TRACe:DANalyzer:PARTial:POINts <int></int> |
|-------------|---------------------------------------------|
| Command     | :TRACe:DANalyzer:PARTial:POINts?            |
| Example     | :TRACe:DAN:PART:POIN 8001                   |
| Preset      | 10001                                       |
| State Saved | Saved in instrument state.                  |
| Min         | 10001                                       |
| Max         | 1000001                                     |

## Reset Partial Trace Query (Remote Command Only)

Resets the partial trace query so the data returned starts from the first point.

| Remote Command | :TRACe:DANalyzer:PARTial:RESet |
|----------------|--------------------------------|
| Example        | :TRACe:DAN:PART:RES            |

# **Query Peak Trace Data (Remote Command Only)**

Returns the Peak detector trace data. The data is a list of amplitude values, in the current Y Axis Unit.

| Remote<br>Command | :TRACe:DANalyzer:CHANnel[1] 2  5[:DATA]:PEAK?                                                           |
|-------------------|----------------------------------------------------------------------------------------------------|
| Example           | :TRAC:DAN:CHAN2:PEAK?                                                                                   |
|                   | Queries the analyzer for Channel 2 Peak trace.                                                          |
| Notes             | Channels 2,3,4 and 5 are only applicable with option 4CK. If the instrument does not have option 4CK, a |

"-221, Settings conflict; Option not available" warning is generated.

If the instrument does not have option WF1, a "-241, Hardware missing; Option not installed" warning is generated.

If the model number is not N9048B, a "-241, Hardware missing; not available for this model number" warning is generated.

If the channel is turned off, sending this SPCI returns 0.

## **Query Quasi Peak Trace Data (Remote Command Only)**

Returns the Quasi Peak detector trace data. The data is a list of amplitude values, in the current Y Axis Unit.

| Remote<br>Command | :TRACe:DANalyzer:CHANnel[1] 2  5[:DATA]:QPEak?                                                                                                    |
|-------------------|----------------------------------------------------------------------------------------------------|
| Example           | :TRAC:DAN:CHAN4:QPE?                                                                                                    |
|                   | Queries the analyzer for Channel 4 Quasi Peak trace.                                                                                                    |
| Notes             | Channels 2,3,4 and 5 are only applicable with option 4CK. If the instrument does not have option 4CK, a "-221, Settings conflict; Option not available" warning is generated. |
|                   | If the instrument does not have option WF1, a " –241, Hardware missing; Option not installed" warning is generated.                                                           |
|                   | If the model number is not N9048B, a " –241, Hardware missing; not available for this model number" warning is generated.                                                     |
|                   | If the channel is turned off, sending this SPCI returns 0.                                                                                                    |

## **Query Peak Partial Trace Data (Remote Command Only)**

Returns partial amplitude result for Peak traces.

| Remote<br>Command | :TRACe:DANalyzer:CHANnel[1] 2  5:PARTial[:DATA]:PEAK?                                                                                                    |
|-------------------|----------------------------------------------------------------------------------------------------|
| Example           | :TRAC:DAN:CHAN:PART:PEAK?                                                                                                    |
| Notes             | Channels 2,3,4 and 5 are only applicable with option 4CK. If the instrument does not have option 4CK, a "–221, Settings conflict; Option not available" warning is generated.                                      |
|                   | If the instrument does not have option WF1, a " –241, Hardware missing; Option not installed" warning is generated.                                                                                                |
|                   | If the model number is not N9048B, a " –241, Hardware missing; not available for this model number" warning is generated                                                                                           |
|                   | The trace result returned is in this structure:                                                                                                    |
|                   | 1st point: set to 1 if it is the last segment of partial data, else set to 0.                                                                                                    |
|                   | 2 <sup>nd</sup> point: number n of the transmitted result for a trace (n depends on the partial trace point set, if it is the last segment of partial data, n could be a value less than partial trace point set). |

3rd point and above: Peak trace data.

If the SPCI is sent while sweeping is running, the data will only be returned when the number of available point matches the partial trace length set by user, or the sweeping ends.

Once all the available data has been returned or if the channel is turned off, sending this SPCI returns 0,0, which means non-last segment and trace point of 0. To re-get the trace data, reset the partial trace query.

### **Query Quasi Peak Partial Trace Data (Remote Command Only)**

Returns partial amplitude result for Quasi Peak traces.

| Remote<br>Command | :TRACe:DANalyzer:CHANnel[1] 2  5:PARTial[:DATA]:QPEak?                                                                                                    |
|-------------------|----------------------------------------------------------------------------------------------------|
| Example           | :TRAC:DAN:CHAN:PART:QPE?                                                                                                    |
| Notes             | Channels 2,3,4 and 5 are only applicable with option 4CK. If the instrument does not have option 4CK, a "-221, Settings conflict; Option not available" warning is generated.                                                                                         |
|                   | If the instrument does not have option WF1, a " –241, Hardware missing; Option not installed" warning is generated.                                                                                                    |
|                   | If the model number is not N9048B, a " –241, Hardware missing; not available for this model number" warning is generated.                                                                                                    |
|                   | The trace result returned is in this structure:                                                                                                    |
|                   | 1st point: set to 1 if it is the last segment of partial data, else set to 0.                                                                                                    |
|                   | 2 <sup>nd</sup> point: number n of the transmitted result for a trace (n depends on the partial trace point set, if it is the last segment of partial data, n could be a value less than partial trace point set).  3 <sup>rd</sup> point and above: Peak trace data. |
|                   | If the SPCI is sent while sweeping is running, the data will only be returned when the number of available point matches the partial trace length set by user, or the sweeping ends.                                                                                  |
|                   | Once all the available data has been returned or if the channel is turned off, sending this SPCI returns 0,0, which means non-last segment and trace point of 0. To re-get the trace data, reset the partial trace query.                                             |

# 3.6 Real Time Scan

The Real Time Scan measurement provides real-time results of the spectrum at the receiver input by limiting the measurement to a single FFT acquisition. It sets the LO to a fixed frequency, captures data and performs Fast Fourier Transforms (FFT) simultaneously. This provides gap free spectrum data.

The measurement is only available on N9048B PXE with Wideband Digital IF (WF1) and Wideband Time Domain Scan (WT1/WT2) options.

#### **Measurement Commands**

The following commands and queries can be used to retrieve the measurement results:

```
:CONFigure:RTSC
:CONFigure:RTSC:NDEFault
:INITiate:RTSC
:FETCh:RTSC[n]?
:READ:RTSC[n]?
:MEASure:RTSC[n]?
```

#### **Remote Command Results**

The following table describes the results returned by the FETCh, MEASure, and READ queries listed above, according to the index value n.

| n                  | Results Returned                                                                                                    |
|--------------------|----------------------------------------------------------------------------------------------------|
| Not specified or 1 | Returns the current displayed Trace 1 spectrum data as a list of x,y pairs. The Y-values are in the current Y Axis Unit of the instrument. The X-axis values are the values of the trace in the x-axis scale units of Hz |
| 2                  | Returns the current displayed Trace 2 spectrum data as a list of x,y pairs. The Y-values are in the current Y Axis Unit of the instrument. The X-axis values are the values of the trace in the x-axis scale units of Hz |
| 3                  | Returns the current displayed Trace 3 spectrum data as a list of x,y pairs. The Y-values are in the current Y Axis Unit of the instrument. The X-axis values are the values of the trace in the x-axis scale units of Hz |
| 4                  | Returns Trace 1 Max Hold data as a list of x,y pairs. The Y-values are in the current Y Axis Unit of the instrument. The X-axis values are the values of the trace in the x-axis scale units of Hz                       |
| 5                  | Returns Trace 2 Max Hold data as a list of x,y pairs. The Y-values are in the current Y Axis Unit of the instrument. The X-axis values are the values of the trace in the x-axis scale units of Hz                       |
| 6                  | Returns Trace 3 Max Hold data as a list of x,y pairs. The Y-values are in the current Y Axis Unit of the instrument. The X-axis values are the values of the trace in the x-axis scale units of Hz                       |
| 7                  | Returns Trace 1 Time Domain data as a list of x,y pairs. The Y-values are in the current Y Axis Unit of the                                                                                                    |

| n  | Results Returned                                                                                                    |
|----|----------------------------------------------------------------------------------------------------|
|    | instrument. The X-axis values are the values of the trace in the x-axis scale units of seconds                                                                                                    |
| 8  | Returns Trace 2 Time Domain data as a list of x,y pairs. The Y-values are in the current Y Axis Unit of the instrument. The X-axis values are the values of the trace in the x-axis scale units of seconds                                                             |
| 9  | Returns Trace 3 Time Domain data as a list of x,y pairs. The Y-values are in the current Y Axis Unit of the instrument. The X-axis values are the values of the trace in the x-axis scale units of seconds                                                             |
| 10 | Returns Marker Table data as a series of comma separated values. The marker table returns comma separated values in the following form: <marker number="">,<marker trace="">,<x>,<y>,<ymax>,<tmax>,<ymin>,<tmin></tmin></ymin></tmax></ymax></y></x></marker></marker> |
|    |                                                                                                    |
|    | Only markers that are enabled are included                                                                                                    |
|    | If the Marker Trace is not Trace 1, Trace 2 or Trace 3, then Marker Trace, X, Y, Ymax, Tmax, Ymin and Tmin are returned as NaN ("not a number", 9.91e+37)                                                                                                    |
|    | If the Marker Type is Delta, then Ymax, Tmax, Ymin and Tmin are returned as NaN ("not a number", 9.91e+37)                                                                                                    |
|    | The data is returned in the current sort order as displayed in the Marker Table                                                                                                    |
|    | If Marker Table is not on, an error event is generated, "Settings Conflict; Mkr Table must be on to query Mkr Table results"                                                                                                    |

### 3.6.1 Views

The Real Time Scan measurement has two views, Spectrogram and Time Domain.

| View                      | Result      |
|---------------------------|-------------|
| "Spectrogram" on page 681 | Spectrum    |
|                           | Waterfall   |
| "Time Domain" on page 681 | Spectrum    |
|                           | Time Domain |

These views are multiple-window views, where you select a window by touching it. The menu controls may sometimes change depending on which window is selected.

Whenever the View changes, the default menu is Frequency.

## View - Selection by Enum (Remote Command Only)

| Remote Command | :DISPlay:RTSCan:VIEW[:SELect] SPECtrogram   TDOMain |
|----------------|-----------------------------------------------------|
|                | :DISPlay:RTSCan:VIEW[:SELect]?                      |
| Example        | :DISP:RTSC:VIEW TDOM                                |
|                | Sets the Time Domain view                           |
| Preset         | SPECtrogram                                         |

| State Saved | Saved in instrument state |
|-------------|---------------------------|
| Range       | Spectrogram Time Domain   |

### 3.6.1.1 Spectrogram

Windows: "Spectrum" on page 681, "Waterfall" on page 682

Dual window view of the Spectrum and Waterfall result.

Example :DISP:RTSC:VIEW SPEC

### 3.6.1.2 Time Domain

Windows: "Spectrum" on page 681, "Time Domain" on page 682

Dual window view of the Spectrum and Time Domain result.

Example :DISP:RTSC:VIEW TDOM

### 3.6.2 Windows

The following windows are available in the RTSC measurement. They are numbered as below:

| Window      | Number |
|-------------|--------|
| Spectrum    | 1      |
| Time Domain | 2      |
| Waterfall   | 3      |

#### Spectrum

The Spectrum window shows a spectral display of the input RF signal with amplitude in the vertical Y axis and frequency in the horizontal X axis. It is a single time slice spectrum extracted from the Spectrogram buffer. The vertical axis is always scaled in Log. This spectral display is taken using an FFT. Up to 6 traces will be shown in this window, which comprised of 3 Clear Write and 3 Max Hold traces.

The Center Frequency/ Span or Start/ Stop Frequency are annotated below the graticule in a pair. The Ref Value and Scale/Div are annotated above the graticule. The RBW is displayed at the lower left while the dwell time and step size are annotated at the lower right.

At the top of the spectrum graph, there is an input overload indicator. If an input overload occurs, the indicator appears on the display. Otherwise, the indicator is invisible. When user changes the Display Trace (timeslice), the indicator will be updated accordingly.

#### Waterfall

The Waterfall window shows the history of the last 12,000 time slices for the current selected trace. The Spectrum window shows the trace of the timeslice selected in this window. Each horizontal line in the waterfall display represents one historical trace. The data streams upwards from newest to oldest; the latest trace displays on the bottom and the oldest trace on the top. When user move the display trace indicator top or bottom, the trace shown in the Spectrum window will be changed to the time slice selected.

The vertical axis represents time and the horizontal axis represents frequency. The colors in the Spectrogram represent signal amplitude. The key to these colors is displayed next to the Y Axis in the Spectrum window.

The Display Trace and Start Time are annotated above the graticule.

#### Time Domain

Time Domain window display the signal amplitude over a user defined time period. The trace is aggregated from all the accumulated time slices, where 1 frequency bin is extracted from each time slice and they are stitched to form a trace. The vertical line in the Time Domain display represents one historical trace. The data streams leftward from newest to oldest; the latest trace displays on the right and the oldest trace on the left. When user move the display trace indicator left or right, the trace shown in the Spectrum window will be changed to the time slice selected.

The horizontal axis represents time and the vertical axis represents amplitude. Update to 3 traces will be shown in this window. The red shaded area on the graph indicates the point that overloads.

The Ref Value and Scale/Div are annotated in their normal place above the graticule. The Frequency is annotated below the graticule, together with the Start and Stop Time located at the left/right corners respectively.

# 3.6.3 Amplitude

The Amplitude menu panel contains amplitude controls.

### 3.6.3.1 Y Scale

The Y Scale tab accesses a menu that enables you to set the desired vertical scale and associated settings.

### **Ref Value**

Sets the reference value of the Spectrum and Time Domain windows.

| Remote      | :DISPlay:RTSCan:VIEW:WINDow[1]:TRACe:Y[:SCALe]:RLEVel <real></real> |
|-------------|---------------------------------------------------------------------|
| Command     | :DISPlay:RTSCan:VIEW:WINDow[1]:TRACe:Y[:SCALe]:RLEVel?              |
| Example     | :DISP:RTSC:VIEW:WIND:TRAC:Y:RLEV 2.0                                |
|             | :DISP:RTSC:VIEW:WIND:TRAC:Y:RLEV?                                   |
| Preset      | 106.99 dBuV                                                         |
| State Saved | Saved in instrument state                                           |
| Min         | RefLevelMin = -63.01dBuV + RefLevelOffset - ExtGain.                |
| Max         | RefLevelMax = 206.99 dBuV + RefLevelOffset - External Gain          |
| Annotation  | Ref Value <value> top of graph</value>                              |

### Scale/ Div

Sets the height of one division of the graticule for the Spectrum and Time Domain windows.

| Remote      | :DISPlay:RTSCan:VIEW:WINDow[1]:TRACe:Y[:SCALe]:PDIVision <rel_ampl></rel_ampl> |
|-------------|--------------------------------------------------------------------------------|
| Command     | :DISPlay:RTSCan:VIEW:WINDow[1]:TRACe:Y[:SCALe]:PDIVision?                      |
| Example     | :DISP:RTSC:VIEW:WIND:TRAC:Y:PDIV 5.0 dB                                        |
|             | :DISP:RTSC:VIEW:WIND:TRAC:Y:PDIV?                                              |
| Preset      | 10.00 dB                                                                       |
| State Saved | Saved in instrument state                                                      |
| Min         | 0.10 dB                                                                        |
| Max         | 20 dB                                                                          |
| Annotation  | <value> dB/ left upper of graph</value>                                        |

### **Y Axis Unit**

Displays a dropdown menu that enables you to change the vertical (Y) axis amplitude unit.

| Remote Command | :UNIT:POWer DBM   DBMV   DBMA   V   W   A   DBUV   DBUA   DBPW   DBMV_MHZ   DBMA_MHZ   DBUV_MHZ   DBUA_MHZ   DBPW_MHZ                                                                                                    |
|----------------|----------------------------------------------------------------------------------------------------|
|                | :UNIT:POWer?                                                                                                    |
| Example        | :UNIT:POW dBmV                                                                                                    |
|                | :UNIT:POW?                                                                                                    |
| Notes          | The Y axis unit has either logarithmic or linear characteristics. The set of units that is logarithmic consists of dBm, dBmV, dBmA, dBmV, dBmA, dBmV/m, dBmA/m, dBpT, and dBG. The set of units that are linear consists of V, W, and A. The chosen unit will determine how the reference level and all the amplitude-related outputs like trace data, marker data, and so on read out. |
|                | For a query, if an amplitude correction with a Transducer Unit other than None is applied and enabled, the corresponding Transducer Unit will be returned.                                                                                                    |
|                | DBUVM DBUAM DBPT DBG                                                                                                    |
|                | If the Relative unit (/MHz) is turned on with one of these units selected, the following values will be returned:                                                                                                    |
|                | DBUV_MMHZ DBUA_MMHZ DBPT_MHZ DBG_MHZ                                                                                                    |
| Dependencies   | If an amplitude correction with a Transducer Unit other than None is applied and enabled, then that Transducer Unit is locked-in and is the only Y Axis Unit available. All other Y Axis Unit selections are grayed out.                                                                                                    |
|                | If an amplitude correction with a Transducer Unit other than None is applied and enabled, and you then turn off that correction or set Apply Corrections to No, the Y Axis Unit that existed before the Transducer Unit was applied is restored.                                                                                                    |
|                | The dBm, W, V and A selections are grayed out when the Relative Unit (MHz) is turned on.                                                                                                    |
| Preset         | dBuV                                                                                                    |
| State Saved    | Saved in instrument state                                                                                                    |
| Annotation     | The readback value is shown after the Ref value above the graticule.                                                                                                    |
|                |                                                                                                    |

### **Ref Level Offset**

Adds an offset value to the displayed reference level in the Spectrum window. The reference level is the absolute amplitude represented by the top graticule line on the display.

| Remote<br>Command | :DISPlay:RTSCan:VIEW:WINDow[1]:TRACe:Y[:SCALe]:RLEVel:OFFSet <rel_ampl></rel_ampl>                                                                  |
|-------------------|----------------------------------------------------------------------------------------------------|
|                   | :DISPlay:RTSCan:VIEW:WINDow[1]:TRACe:Y[:SCALe]:RLEVel:OFFSet?                                                                                       |
|                   | <pre>:DISPlay:RTSCan:VIEW:WINDow[1]:TRACe:Y[:SCALe]:RLEVel:OFFSet:STATe OFF   ON   0   1</pre>                                                      |
|                   | :DISPlay:RTSCan:VIEW:WINDow[1]:TRACe:Y[:SCALe]:RLEVel:OFFSet:STATe?                                                                                 |
| Example           | :DISP:RTSC:VIEW:WIND:TRAC:Y:RLEV:OFFS 12.7                                                                                                    |
|                   | Sets the Ref Level Offset to 12.7 dB. The only valid suffix is dB. If no suffix is sent, dB will be assumed. :DISP:RTSC:VIEW:WIND:TRAC:Y:RLEV:OFFS? |
|                   | :DISP:RTSC:VIEW:WIND:TRAC:Y:RLEV:OFFS:STAT ON                                                                                                    |

|             | Turns the Ref Level Offset On                                                                                                    |  |
|-------------|----------------------------------------------------------------------------------------------------|--|
| Preset      | 0 dB                                                                                                    |  |
|             | OFF                                                                                                    |  |
| State Saved | Saved in instrument state.                                                                                                    |  |
| Min         | The range for Ref Lvl Offset is variable. It is limited to values that keep the reference level within the range of -327.6 dB to 327.6 dB.     |  |
| Max         | 327.6 dB                                                                                                    |  |
| Annotation  | The offset is displayed as "Ref Offset <value>" above the reference level annotation. When the offset is zero, no annotation is shown.</value> |  |

#### 3.6.3.2 Attenuation

Controls the attenuator functions and interactions between the attenuation system components.

There are two attenuator configurations in the X-Series. One is a Dual-Attenuator configuration consisting of a mechanical attenuator and an optional electronic attenuator. The other configuration uses a single attenuator with combined mechanical and electronic sections that controls all the attenuation functions. Different models in the X-Series come with different configurations.

- See "Dual-Attenuator Configurations" on page 685
- See "Single-Attenuator Configuration" on page 686

Most attenuation settings are the same for all measurements – they do not change as you change measurements. Settings like these are called "Meas Global" and are unaffected by **Meas Preset**.

Only available when the hardware set includes an input attenuator, which is typically only the case for Keysight's benchtop instruments. For example, this tab does *not* appear in VXT models M9420A/10A/11A/15A/16A, M9410E/11E/15E/16E, nor in UXM. In UXM, all **Attenuation** and **Range** settings are disabled, as the expected input power level is handled by the Call Processing App that drives the DUT power control.

#### Dependencies

In measurements that support the I/Q inputs, unavailable when I/Q is the selected input. Replaced by the  $\bf Range$  tab in that case

#### **Dual-Attenuator Configurations**

Configuration 1: Mechanical attenuator + optional electronic attenuator

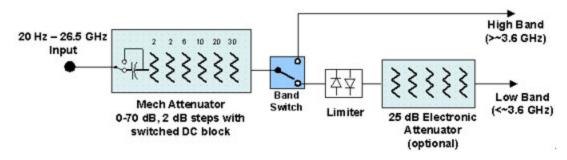

Configuration 2: Mechanical attenuator, no optional electronic attenuator

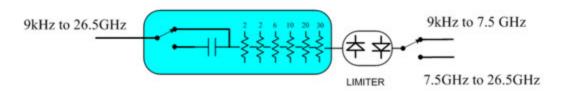

Note that Configuration 2 is not strictly speaking a dual-section attenuator, since there is no electronic section available. However, it behaves exactly like Configuration 1 without the Electronic Attenuator Option EA3, therefore for the sake of this document it is grouped into the "Dual-Attenuator" configuration.

#### **Single-Attenuator Configuration**

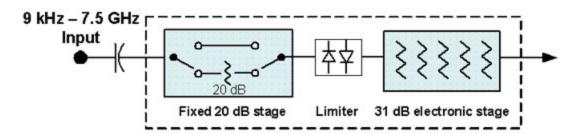

You can tell which attenuator configuration you have by pressing the Attenuation tab, which (in most Modes) opens the Attenuation menu. If the first control in the Attenuation menu says **Mech Atten** you have the Dual-Attenuator configuration. If the first control says **Atten** you have the Single-Attenuator configuration.

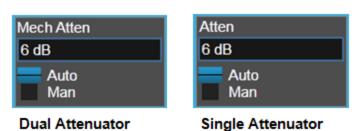

EMI Receiver Mode User's & Programmer's Reference

(Note that depending on the measurement, there may be no Auto/Man functionality on the Mech Atten control.)

In the Single-Attenuator configuration, you control the attenuation with a single control, as the fixed stage has only two states. In the Dual-Attenuator configuration, both stages have significant range, so you are given separate control of the mechanical and electronic attenuator stages.

When you have the Dual-Attenuator configuration, you may still have only a Single-Attenuator, because unless Option EA3 (the Electronic Attenuator option) is available, and you purchase it, you will have only the mechanical attenuator.

#### Mech Atten

Labeled **Mech Atten** in Dual-Attenuator models, and **Atten** in Single-Attenuator models. In the Dual-Attenuator configuration, this control only affects the mechanical attenuator.

Lets you modify the attenuation applied to the RF input signal path. This value is normally auto-coupled to **Ref Level**, **Internal Preamp** Gain, any External Gain that is entered, and **Max Mixer Level** (if available), as described in the table below.

See "Attenuator Configurations and Auto/Man" on page 689

| Remote Command | [:SENSe]:POWer[:RF]:ATTenuation <rel_ampl></rel_ampl>                                                                                                    |
|----------------|----------------------------------------------------------------------------------------------------|
|                | [:SENSe]:POWer[:RF]:ATTenuation?                                                                                                    |
| Example        | :POW:ATT 20                                                                                                    |
|                | Dual-Attenuator configuration: sets the mechanical attenuator to 20 dB                                                                                                    |
|                | Single-Attenuator mode: sets the main attenuation to 20 dB (see below for definition of "main" attenuation)                                                                                                    |
|                | In either case, if the attenuator was in Auto, it is set to Manual                                                                                                    |
| Dependencies   | Some measurements do not support <b>Auto</b> setting of <b>Mech Atten</b> . In these measurements, the <b>Auto/Man</b> selection is not available, and the <b>Auto/Man</b> toggle function is not available                                                                                                    |
|                | In Dual-Attenuator configurations, when the electronic attenuator is enabled, the mechanical attenuator has no auto setting, and the <b>Auto/Man</b> toggle function is not available. The state of <b>Auto/Man</b> is remembered and restored when the electronic attenuator is once again disabled. This is described in more detail in Elec Atten |
|                | See "Attenuator Configurations and Auto/Man" on page 689 for more information on the Auto/Man functionality                                                                                                    |
| Couplings      | If the RF Input Port is the RF Input:                                                                                                    |

- If the USB Preamp is connected to USB, use 0 dB for **Mech Atten**
- Otherwise compute the auto-selected value of Mech Atten based on Reference Level, Int Preamp, External Gain, Ref Level Offset, Max Mixer Level, μW Path Control and IF Gain settings. Limit this value to be no less than 6 dB (total attenuation below 6 dB can never be chosen by Auto)

|             | Range Atten from the result to determine t                                                       | 2, use the formula above and subtract the value of Full he Mech Atten. Limit the value so that it is never lower luding Full Range Atten, is never less than 6 dB (total ow 6 dB, can never be chosen by Auto)             |
|-------------|--------------------------------------------------------------------------------------------------|----------------------------------------------------------------------------------------------------|
|             |                                                                                                  | ator is not in the signal path, the attenuator setting is in <b>Auto</b> , but no changes are made to the actual nanged back to the RF Input                                                                               |
|             | available when the frequency setting is <= 7.5 (                                                 | ator or 2 dB steps), the FSA-like behavior is only GHz. So, when the frequency is changed from belowing changes to a multiple of 10 dB that is no smaller tenuation changes to 10 dB                                       |
| Preset      | Auto                                                                                             |                                                                                                    |
|             | The Auto value is 10 dB                                                                          |                                                                                                    |
| State Saved | Saved in instrument state                                                                        |                                                                                                    |
| Min         | 0 dB                                                                                             |                                                                                                    |
|             | below 6 dB must be directly entered from the k<br>dangerously small attenuation value, which car | ecreased below 6 dB with the knob or step keys. Values reypad or via SCPI. This protects against setting a put the instrument at risk of damage to input circuitry. 6 dB, it can be increased with the knob and step keys, |
| Max         | CXA Option 503 or 507                                                                            | 50 dB                                                                                                    |
|             | EXA                                                                                              | 60 dB                                                                                                    |
|             | All other models                                                                                 | 70 dB                                                                                                    |
|             |                                                                                                  | n, the total of ATT and EATT cannot exceed 50 dB. So, if<br>ion cannot be greater than 26 dB and will be reduced<br>dB first, EATT cannot be greater than 10 dB                                                            |
| Annotation  |                                                                                                  | the Measurement Bar at the top of the display. A value ectronic Attenuator is enabled. The annotation appears                                                                                                    |
|             | Atten: <total> dB (e<elec>)</elec></total>                                                       |                                                                                                    |
|             | The e letter is in amber in Single-Attenuator co                                                 | nfigurations                                                                                                    |
|             | For example:                                                                                     |                                                                                                    |
|             | Dual-Attenuator configuration:                                                                   |                                                                                                    |
|             | Atten: 24 dB (e14)                                                                               |                                                                                                    |
|             | Indicating the total attenuation is at 24 dB and                                                 | the electronic attenuation is at 14 dB                                                                                                    |
|             | Single-Attenuator configuration:                                                                 |                                                                                                    |
|             | A: 24 dB (e14)                                                                                   |                                                                                                    |
|             | definition of "soft" attenuation)                                                                | the "soft" attenuation is at 14 dB (see below for                                                                                                    |
|             | When in Manual, a # sign appears in front of At                                                  | ten in the annotation                                                                                                    |
|             | Auto Function                                                                                    |                                                                                                    |
|             |                                                                                                  |                                                                                                    |

| Remote Command | [:SENSe]:POWer[:RF]:ATTenuation:AUTO OFF   ON   0   1                                        |  |
|----------------|----------------------------------------------------------------------------------------------|--|
|                | [:SENSe]:POWer[:RF]:ATTenuation:AUTO?                                                        |  |
| Example        | Turn Auto Mech AttenON:                                                                      |  |
|                | :POW:ATT:AUTO ON                                                                             |  |
| Dependencies   | ncies : POW: ATT: AUTO is only available in measurements that support Auto, such as Swept SA |  |
| Preset         | ON                                                                                           |  |

#### Attenuator Configurations and Auto/Man

As described under "Attenuation" on page 685, there are two distinct attenuator configurations available in the X-Series, the Single Attenuator and Dual-Attenuator configurations.

In Dual-Attenuator configurations, we have mechanical attenuation and electronic attenuation, and current total attenuation is the sum of electronic + mechanical attenuation.

In Single-Attenuator configurations, we refer to the attenuation set using "Mech Atten" on page 687 (or :POW:ATT) as the "main" attenuation; and the attenuation that is set by :POW:EATT as the "soft" attenuation (:POW:EATT is honored even in the Single-Attenuator configuration, for compatibility purposes). Then current total attenuation is the sum of main + soft attenuation.

See Elec Atten for more about "soft" attenuation.

NOTE

In some measurements, the **Mech Atten** control has an **Auto/Man** function. In these measurements, an **Auto/Man** switch is shown on the **Mech Atten** control:

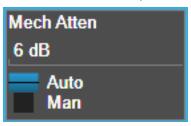

Note that in configurations that include an Electronic Attenuator, this switch is only shown when the Electronic Attenuator is disabled.

In other measurements, **Mech Atten** has no **Auto/Man** function. In these measurements, no switch is shown on the **Mech Atten** control:

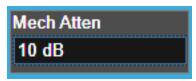

**Mech Atten** also appears with no switch, as above, in configurations that include an Electronic Attenuator but when the Electronic Attenuator is enabled.

## 3.6.3.3 Signal Path

Contains controls that pertain to the routing of the signal through the frontend of the instrument.

In general, only appears in instruments whose hardware supports this signal routing. For example, this tab does not appear in many of the modular instrument products, including VXT Model M9420A, or UXM.

This tab *does* appear in VXT Models M9410A/11A/15A/16A and M9410E/11E/15E/16E, because Software Preselection is under this tab, and VXT Models M9410A/11A/15A/16A and M9410E/11E/15E/16E implement a version of Software Preselection.

#### μW Presel Center

When this control is pressed, the centering of the preselector filter is adjusted to optimize the amplitude accuracy at the frequency of the selected marker. If the selected marker is not on when Presel Center is pressed, the analyzer will turn on the selected marker, perform a peak search, and then perform centering on the marker's center frequency. If the selected marker is already on and between the start and stop frequencies of the analyzer, the analyzer performs the preselector calibration on that marker's frequency. If the selected marker is already on, but outside the frequency range between Start Freq and Stop Freq, the analyzer will first perform a peak search, and then perform centering on the marker's center frequency.

The value displayed on the **Presel Adjust** control will change to reflect the new preselector tuning (see **Presel Adjust**).

A number of considerations should be observed to ensure proper operation. See "Proper Preselector Operation" on page 691

| Remote Command | [:SENSe]:POWer[:RF]:PCENter                                                                                                    |  |
|----------------|----------------------------------------------------------------------------------------------------|--|
| Example        | :POW:PCEN                                                                                                    |  |
| Notes          | Note that the rules outlined above under the control description apply for the remote command as well as the control. The result of the command is dependent on marker position, and so forth. Any message shown by the control press is also shown in response to the remote command. |  |
| Dependencies   | If the selected marker's frequency is below Band 1, advisory message 0.5001 is generated and no action is taken.                                                                                                    |  |
|                | Grayed out if entirely in Band 0.                                                                                                    |  |

|                              | Blank in models that do not include a microwave preselector, such as option 503. If the SCPI is sent in these instruments, it is accepted without error, and the query always returns 0.                                      |  |
|------------------------------|----------------------------------------------------------------------------------------------------|--|
| Couplings                    | The active marker position determines where the centering will be attempted.                                                                                                    |  |
|                              | If the analyzer s in a measurement such as averaging when centering is initiated, the act of centering the preselector will restart averaging but the first average trace will not be taken until the centering is completed. |  |
| Annotation                   | The offset applied to do the centering, reads out on the Presel Adjust control.                                                                                                    |  |
| Status Bits/OPC dependencies | When centering the preselector, *OPC will not return true until the process is complete and a subsequent measurement has completed, nor will results be returned to a READ or MEASure command.                                |  |
|                              | The Measuring bit should remain set while this command is operating and should not go false until the subsequent sweep/measurement has completed.                                                                             |  |
|                              |                                                                                                    |  |

#### **Proper Preselector Operation**

A number of considerations should be observed to ensure proper operation:

- 1 If the selected marker is off, the analyzer will turn on a marker, perform a peak search, and adjust the preselector using the selected marker's frequency. It uses the "highest peak" peak search method unqualified by threshold or excursion, so that there is no chance of a 'no peak found' error. It continues with that peak, even if it is the peak of just noise. Therefore, for this operation to work properly, there should be a signal on screen in a preselected range for the peak search to find.
- 2 If the selected marker is already on, the analyzer will attempt the centering at that marker's frequency. There is no preselector for signals below about 3.6 GHz, therefore if the marker is on a signal below 3.6 GHz, no centering will be attempted and an advisory message generated
- 3 In some models, the preselector can be bypassed. If it is bypassed, no centering will be attempted in that range and a message will be generated.

# μW Presel Adjust

Allows you to manually adjust the preselector filter frequency to optimize its response to the signal of interest. This function is only available when " $\mu$ W Presel Center" on page 690 is available.

For general purpose signal analysis, using Presel Center is recommended. Centering the filter minimizes the impact of long-term preselector drift. Presel Adjust can be used instead to manually optimize the preselector. One application of manual optimization would be to peak the preselector response, which both optimizes the signal-to-noise ratio and minimizes amplitude variations due to small (short-term) preselector drifting.

Remote Command

[:SENSe]:POWer[:RF]:PADJust <freq>

|                    | [:SENSe]:POWer[:RF]:PADJust?                                                                                                    |
|--------------------|----------------------------------------------------------------------------------------------------|
| Example            | :POW:PADJ 100KHz                                                                                                    |
|                    | :POW:PADJ?                                                                                                    |
| Notes              | The value on the control reads out to 0.1 MHz resolution.                                                                                                    |
| Dependencies       | Grayed out if microwave preselector is off.                                                                                                    |
|                    | Grayed out if entirely in Band 0. (NOTE: To use the preselector in the overlap between Band 0 and Band 1, the instrument can be band-locked to Band 1. In this case, the Preselector Centering control will be available. This note should only appear in the service documentation!) |
|                    | Blank in models that do not include a preselector, such as option 503. If the SCPI is sent in these instruments, it is accepted without error, and the query always returns 0.                                                                                                    |
|                    | Grayed out in the Spectrogram View.                                                                                                    |
| Preset             | 0 MHz                                                                                                    |
| State Saved        | The <b>Presel Adjust</b> value set by <b>Presel Center</b> , or by manually adjusting <b>Presel Adjust</b> , is not saved in instrument state, and does not survive a Preset or power cycle.                                                                                          |
| Min                | -500 MHz                                                                                                    |
| Max                | 500 MHz                                                                                                    |
| Backwards          | [:SENSe]:POWer[:RF]:MW:PADJust                                                                                                    |
| Compatibility SCPI | [:SENSe]:POWer[:RF]:MMW:PADJust                                                                                                    |
|                    | PSA had multiple preselectors, but the X-Series has only one. These commands simply aliased to [:SENSe]:POWer[:RF]:PADJust                                                                                                    |
| Remote<br>Command  | [:SENSe]:POWer[:RF]:PADJust:PRESelector MWAVe   MMWave   EXTernal                                                                                                    |
|                    | [:SENSe]:POWer[:RF]:PADJust:PRESelector?                                                                                                    |
| Notes              | PSA had multiple preselectors, and you could select which preselector to adjust. Since the X-Series had only one mm/uW preselector, the preselector selection control is no longer available. However, to provide backward compatibility, we accept the legacy remote commands.       |
|                    | The command form has no effect, the query always returns MWAVe                                                                                                    |

# Internal Preamp / Internal Preamp (Meters)

Accesses a menu of controls for the internal preamps. Turning on the preamp gives a better noise figure, but a poorer inter-modulation distortion (TOI) to noise floor dynamic range. You can optimize this setting for your particular measurement.

The instrument takes the preamp gain into account as it sweeps. If you sweep outside of the range of the preamp the instrument will also account for that. The displayed result will always reflect the correct gain.

For some measurements, when the preamp is on and any part of the displayed frequency range is below the lowest frequency for which the preamp has specifications, a warning condition message appears in the status line. For example

,for a preamp with a 9 kHz lowest specified frequency: "Preamp: Accy unspec'd below 9 kHz".

For the Frequency Scan measurement, this control only affects the Preamp setting used for meters, and is labelled Internal Preamp (Meters).

## **Examples**

| Selection<br>Off | Example:POW:GAIN OFF                   | Note                                                                                                    |
|------------------|----------------------------------------|----------------------------------------------------------------------------------------------------|
| Low Band         | :POW:GAIN ON<br>:POW:GAIN:BAND<br>LOW  | Sets the internal preamp to use only the low band. The frequency range of the installed (optional) low-band preamp is displayed in square brackets on the <b>Low Band</b> selection in the dropdown.                                   |
| Full Range       | :POW:GAIN ON<br>:POW:GAIN:BAND<br>FULL | Sets the internal preamp to use its full range. The low band (0-3.6 GHz or 0-3GHz, depending on the model) is supplied by the low band preamp and the frequencies above low band are supplied by the high band preamp.                 |
|                  |                                        | The frequency range of the installed (optional) low-band preamp is displayed in square brackets on the <b>Full Range</b> selection in the dropdown. If the high band option is not installed the Full Range selection does not appear. |

| Remote Command | [:SENSe]:POWer[:RF]:GAIN:BAND LOW   FULL                                                                                                    |  |
|----------------|----------------------------------------------------------------------------------------------------|--|
|                | [:SENSe]:POWer[:RF]:GAIN:BAND?                                                                                                    |  |
|                | [:SENSe]:POWer[:RF]:GAIN[:STATe] OFF   ON   0   1                                                                                                    |  |
|                | [:SENSe]:POWer[:RF]:GAIN[:STATe]?                                                                                                    |  |
| Example        | :POW:GAIN:BAND LOW                                                                                                    |  |
|                | :POW:GAIN:BAND?                                                                                                    |  |
|                | :POW:GAIN OFF                                                                                                    |  |
|                | :POW:GAIN?                                                                                                    |  |
| Dependencies   | Preamp is not available on all hardware platforms. If the preamp is not present or is unlicensed, the control is not shown.                                                                                                    |  |
|                | The preamp is not available when the electronic/soft attenuator is enabled.                                                                                                    |  |
|                | If a POW:GAIN:BAND FULL command is sent when a low band preamp is available, the preamp band parameter is to LOW instead of FULL, and an "Option not installed" message is generated.                                                                                                    |  |
| Preset         | OFF                                                                                                    |  |
| State Saved    | Saved in instrument state                                                                                                    |  |
| Annotation     | When scanning, the word "PREAMP" appears in the Meas Bar during a scan if the preamp state of currently active range is set to ON. When a scan is stopped, the preamp setting for the currently selected view range will be shown. You may switch across ranges on the scan trace using the "Next Range" control under the View/Display menu. |  |

## LNA / LNA (Meters)

This control lets you turn the Low Noise Amplifier (LNA) on and off.

The LNA is an additional preamplifier which provides superior DANL and frequency range compared to the Internal Preamp. The LNA provides lower system noise figure, especially at frequencies above 100 MHz, and can be operated up to the full range of 50 GHz analyzers.

For best possible sensitivity, the LNA can be turned on together with the Internal Preamp, although when operating both preamps together, you should note that the TOI (distortion) specifications are impacted. The sensitivity improvement of this combination is substantial when operating in high band (frequencies above 3.6 GHz).

For the Frequency Scan measurement, this control only affects the LNA setting used for meters and is labelled LNA (Meters).

| Remote Command | [:SENSe]:POWer[:RF]:GAIN:BAND:LNA[:STATe] OFF   ON   0   1 |  |
|----------------|------------------------------------------------------------|--|
|                | [:SENSe]:POWer[:RF]:GAIN:BAND:LNA[:STATe]?                 |  |
| Example        | :POW:GAIN:BAND:LNA ON                                      |  |
|                | :POW:GAIN:BAND:LNA?                                        |  |
| Dependencies   | Requires option LNA                                        |  |
|                | May not appear in some measurements.                       |  |
| Preset         | OFF                                                        |  |
| State Saved    | Saved in instrument state                                  |  |
| Range          | On Off                                                     |  |

#### 3.6.4 BW

The BW key opens the bandwidth menu, which contains controls for bandwidth parameters of the instrument.

## 3.6.4.1 **Settings**

The Settings tab contains the basic Bandwidth functions.

#### **Res BW**

Sets the Resolution Bandwidth of the measurement. This value also determines the frequency resolution of the spectrum trace, which is set to RBW/4.

The list of supported RBW (Hz) are:

```
3 EMI Receiver Mode
3.6 Real Time Scan
```

CISPR: 10, 30, 100, 200, 300, 1k, 3k, 9k, 30k, 120k, 300k, 1M MIL: 1, 10, 30, 100, 300, 1k, 3k, 10k, 30k, 100k, 300k, 1M

| Remote<br>Command | [:SENSe]:BANDwidth BWIDth <freq></freq>                                                                                            |
|-------------------|----------------------------------------------------------------------------------------------------|
|                   | [:SENSe]:BANDwidth BWIDth?                                                                                                    |
|                   | [:SENSe]:BANDwidth ON   OFF   1   0                                                                                                |
|                   | [:SENSe]:BANDwidth BWIDth?                                                                                                    |
| Example           | :BAND 1kHz                                                                                                    |
|                   | :BAND?                                                                                                    |
| Couplings         | The Res BW is coupled to the Center Frequency and changes according to the values defined in CISPR or MIL EMI Standards.           |
| Preset            | 120 kHz                                                                                                    |
|                   | ON                                                                                                    |
| State Saved       | Saved in Instrument State                                                                                                    |
| Min               | 10 Hz                                                                                                    |
| Max               | 1 MHz                                                                                                    |
| Annunciation      | A "#" mark appears before "RBW" in the annotation when it is switched from Auto to Manual coupling.                                |
| Annotation        | In the lower left corner of the Spectrum window, Res BW <value> will indicate the current setting of resolution bandwidth.</value> |

# 3.6.5 Display

The Display key opens the Display Menu, which enables you to configure display items for the current Mode, Measurement View or Window.

# 3.6.5.1 Meas Display

The Meas Display tab contains controls that enable you to set the display parameters.

# **Display Trace**

Determines which one of the traces stored in the spectrogram is currently being viewed in the Spectrum window. A horizontal line that corresponds to the display trace is shown in the Waterfall window, whereas a vertical line that corresponds to the display trace is shown in the Time Domain window.

```
Remote :DISPlay:RTSCan:WINDow:TRACe:POSition <integer>
Command :DISPlay:RTSCan:WINDow:TRACe:POSition?
:DISPlay:RTSCan:WINDow:TRACe:POSition:AUTO[:STATe] ON | OFF | 1 | 0
```

|             | :DISPlay:RTSCan:WINDow:TRACe:POSition:AUTO[:STATe]?                                                                                                    |
|-------------|----------------------------------------------------------------------------------------------------|
| Example     | :DISP:RTSC:WIND:TRAC:POS 146                                                                                                    |
|             | Set Display Trace to 146 for the Waterfall window                                                                                                    |
| Notes       | When in Auto, the Display Trace is automatically coupled to the latest time slice number.                                                                                                |
|             | Whenever the measurement restarts, the Display Trace State will be reset to Auto. This ensures the latest time slice is shown during the measurement until you change the Display Trace. |
| Couplings   | The selection of the display trace can be by trace number or by trace start time. When it is done by trace start time, the display trace will be clipped to the closest specified time.  |
| Preset      | Unaffected by Mode Preset, but set to 1 by Restore Mode Defaults. The value is remembered when you go in and out of the Spectrogram View.                                                |
|             | ON                                                                                                    |
| State Saved | Saved in instrument state                                                                                                    |
| Min         | Only the last 12,000 timeslices are available. The minimum value is not fixed. When the measurement runs long, the value increases as it holds the first available time slice.           |
| Max         | Only the last 12,000 timeslices are available. The maximum value is not fixed. When the measurement runs long, the value increases as it holds the last available time slice.            |
| Annotation  | Appears in the measurement bar at the top of the display preceded with "#" if in manual. E.g. #Disp Trace: 100.                                                                          |
|             |                                                                                                    |

#### **Start Time**

Determines the time that the current trace in the spectrogram started or sets the display trace to the approximate start time of the entered time. A vertical line that corresponds to the display trace is shown in the Waterfall and Time Domain windows.

| Remote                                                                                                    | :DISPlay:RTSCan:WINDow:TRACe:TIME <time></time> |  |
|----------------------------------------------------------------------------------------------------|-------------------------------------------------|--|
| Command                                                                                                    | :DISPlay:RTSCan:WINDow:TRACe:TIME?              |  |
| Example                                                                                                    | :DISP:RTSC:WIND:TRAC:TIME 500 ms                |  |
| Couplings  The selection of the display trace can be by trace number or by trace start time. When the trace number, the start time that corresponds to the current trace number will be s |                                                 |  |
| Preset                                                                                                    | 10.0 ms                                         |  |
| State Saved                                                                                                    | Saved in instrument state                       |  |

# **Couple Marker to Display Trace**

Enables you to couple the maker to the selected Display Trace. When turned off, this enables you to fix the marker to the Display Trace that was active when the marker was turned on. When turned on the Marker will stay with the selected Display Trace as it is changed.

| Remote      | :DISPlay:RTSCan:WINDow:TRACe:COUPle ON   OFF   1   0 |
|-------------|------------------------------------------------------|
| Command     | :DISPlay:RTSCan:WINDow:TRACe:COUPle?                 |
| Example     | :DISP:RTSC:WIND:TRAC:COUP ON                         |
| Preset      | OFF                                                  |
| State Saved | Saved in instrument state                            |

## Time Domain Freq

Sets the frequency of the Time Domain spectrum. This is the frequency that the signal data extracts from the Spectrogram timeslices and aggregates to form the Time Domain trace.

| Remote      | :DISPlay:RTSCan:WINDow:TDOMain:FREQuency <freq></freq>                                                                                                    |  |
|-------------|----------------------------------------------------------------------------------------------------|--|
| Command     | :DISPlay:RTSCan:WINDow:TDOMain:FREQuency?                                                                                                    |  |
| Example     | :DISP:RTSC:WIND:TDOM:FREQ 500 MHz                                                                                                    |  |
| Couplings   | If the start/stop/center frequencies or span of the measurement is changed and results in change of measurement acquisition, this value would be coupled to the center bin of the settings. |  |
|             | The frequency resolution of the spectrum is fixed to RBW/4. If this value falls between the signal frequency points, the value will be clipped to the nearest signal point.                 |  |
| Preset      | 41.01 MHz                                                                                                    |  |
| State Saved | Saved in instrument state                                                                                                    |  |
| Min         | Depends on instrument minimum frequency.                                                                                                    |  |
| Max         | Depends on instrument maximum frequency.                                                                                                    |  |
| Annotation  | Freq <value> appears in the lower center of the Time Domain graph.</value>                                                                                                    |  |

# Time Domain Freq Line

When turned on, a vertical line (blue) that corresponds to the Time Domain Frequency appears in the Spectrum window. It shows the frequency the Time Domain window is currently showing. To move the line, you need to change the Time Domain frequency value.

| Remote      | :DISPlay:RTSCan:WINDow:TDOMain:FREQuency:LINE[:STATe] ON   OFF   1   0 |
|-------------|------------------------------------------------------------------------|
| Command     | :DISPlay:RTSCan:WINDow:TDOMain:FREQuency:LINE[:STATe]?                 |
| Example     | :DISP:RTSC:WIND:TDOM:FREQ:LINE ON                                      |
| Preset      | OFF                                                                    |
| State Saved | Saved in instrument state                                              |

#### Waterfall Trace

Determines which one of the traces is displayed in the Waterfall window.

| Remote      | :DISPlay:RTSCan:WINDow:WATerfall:TRACe TRACe1   TRACe2   TRACe3 |
|-------------|-----------------------------------------------------------------|
| Command     | :DISPlay:RTSCan:WINDow:WATerfall:TRACe?                         |
| Example     | :DISP:RTSC:WIND:WAT:TRAC TRAC2                                  |
|             | :DISP:RTSC:WIND:WAT:TRAC?                                       |
| Preset      | TRACe1                                                          |
| State Saved | Yes, Saved in instrument state.                                 |
| Range       | Trace1 Trace2 Trace3                                            |

#### **Start Time Line**

When turned on, a vertical line (blue) that corresponds to the Start Time appears in the Time Domain window. It shows the time that the Spectrum window is currently showing. To move the line, you need to change the Start Time value.

| Remote      | :DISPlay:RTSCan:WINDow:TRACe:TIME:LINE[:STATe] ON   OFF   1   0 |
|-------------|-----------------------------------------------------------------|
| Command     | :DISPlay:RTSCan:WINDow:TRACe:TIME:LINE[:STATe]?                 |
| Example     | :DISP:RTSC:WIND:TRAC:TIME:LINE ON                               |
| Preset      | ON                                                              |
| State Saved | Saved in instrument state                                       |

## **Color Adjust**

The Color Adjust control opens a Menu Panel dialog that enables you to adjust the color hue in the display. You can adjust the Reference Hue, the Reference Hue Position and the Bottom Hue Position.

#### Reference Hue

Enables you to adjust the Hue at the top of the spectrogram color bar. The Spectrogram color bar is the bar placed next to the trace display to map colors into the Waterfall window.

| Remote  | :DISPlay:RTSCan:VIEW:SPECtrogram:HUE <integer></integer> |
|---------|----------------------------------------------------------|
| Command | :DISPlay:RTSCan:VIEW:SPECtrogram:HUE?                    |
| Example | :DISP:RTSC:VIEW:SPEC:HUE 120                             |
|         | :Sets the Reference Hue for the Waterfall window.        |

| Preset      | 0                                                 |
|-------------|---------------------------------------------------|
| State Saved | Saved in instrument state                         |
| Min         | 0, but the next decrement takes you to 359        |
| Max         | 359.9, but the next increment takes you back to 0 |

## Reference Hue Position

This control enables you to adjust where, as a percentage of the graticule, the Ref Hue appears. Above the Ref Hue Position, any amplitude is mapped as black.

| Remote      | :DISPlay:RTSCan:VIEW:SPECtrogram:REFerence <integer></integer>                                                                                                    |  |
|-------------|----------------------------------------------------------------------------------------------------|--|
| Command     | :DISPlay:RTSCan:VIEW:SPECtrogram:REFerence?                                                                                                    |  |
| Example     | :DISP:RTSC:VIEW:SPEC:REF 60                                                                                                    |  |
|             | Sets the Reference Hue Position for the Waterfall PvT window                                                                                                    |  |
| Notes       | Send 60 to set 60%, although 60% is, strictly speaking, 0.6. This is inconsistent with the way percentages read back but more intuitive when you are setting a value. |  |
| Preset      | 100                                                                                                    |  |
| State Saved | Saved in instrument state                                                                                                    |  |
| Min         | Reference Hue Posn is not allowed to go any lower than 10% or Bottom Hue Position + 10, whichever is higher.                                                          |  |
| Max         | 100                                                                                                    |  |
|             |                                                                                                    |  |

#### **Bottom Hue Position**

Enables you to adjust where, as a percentage of the graticule, the bottom of the color bar appears. Below the color bar is black, and any amplitude in this region is mapped as black.

| Remote      | :DISPlay:RTSCan:VIEW:SPECtrogram:BOTTom <integer></integer>                                                                                                    |  |
|-------------|----------------------------------------------------------------------------------------------------|--|
| Command     | :DISPlay:RTSCan:VIEW:SPECtrogram:BOTTom?                                                                                                    |  |
| Example     | :DISP:RTSC:VIEW:SPEC:BOTT 40                                                                                                    |  |
|             | Sets the Bottom Hue Position for the Waterfall window                                                                                                    |  |
| Notes       | Send 40 to set 40%, although 40% is, strictly speaking, 0.4. This is inconsistent with the way percentages read back but more intuitive when you are setting a value. |  |
| Preset      | 0                                                                                                    |  |
| State Saved | Saved in instrument state                                                                                                    |  |
| Min         | 0                                                                                                    |  |
| Max         | Bottom Hue Position is not allowed to go any higher than 90% or Ref Position - 10, whichever is lower.                                                                |  |

## Auto Adjust Hue Positions

Sets the Highest Density View to the value of the highest density value found in the current density bitmap and sets the Lowest Density View to the lowest non-zero density value.

| Remote<br>Command | :DISPlay:RTSCan:VIEW:SPECtrogram:AADJust |
|-------------------|------------------------------------------|
| Example           | :DISP:RTSC:VIEW:SPEC:AADJ                |

#### 3.6.5.2 View

Contains controls for selecting the current View, and for editing User Views.

#### **Views**

The Real Time Scan measurement has two views, Spectrogram and Time Domain.

| View                      | Result      |
|---------------------------|-------------|
| "Spectrogram" on page 681 | Spectrum    |
|                           | Waterfall   |
| "Time Domain" on page 681 | Spectrum    |
|                           | Time Domain |

These views are multiple-window views, where you select a window by touching it. The menu controls may sometimes change depending on which window is selected.

Whenever the View changes, the default menu is Frequency.

## View - Selection by Enum (Remote Command Only)

| Remote Command | :DISPlay:RTSCan:VIEW[:SELect] SPECtrogram   TDOMain |
|----------------|-----------------------------------------------------|
|                | :DISPlay:RTSCan:VIEW[:SELect]?                      |
| Example        | :DISP:RTSC:VIEW TDOM                                |
|                | Sets the Time Domain view                           |
| Preset         | SPECtrogram                                         |
| State Saved    | Saved in instrument state                           |
| Range          | Spectrogram Time Domain                             |

#### **User View**

Lets you choose a View from the saved User Views for the current measurement. This panel only appears if a User View exists for the current measurement.

| Remote<br>Command                  | :DISPlay:VIEW:ADVanced:SELect <alphanumeric></alphanumeric>                                                                                                    |
|------------------------------------|----------------------------------------------------------------------------------------------------|
|                                    | :DISPlay:VIEW:ADVanced:SELect?                                                                                                    |
| Example                            | Select Baseband as the current View                                                                                                    |
|                                    | :DISP:VIEW:ADV:SEL "Baseband"                                                                                                    |
| Notes                              | You must be in the measurement whose View you are trying to set to send the command. You can only set Views for the current measurement using this command                                                                                                   |
|                                    | For predefined views, the parameter is derived from the view name that is shown in the View list in the user interface. For example, if you are trying to select the Trace Zoom view in the Swept SA measurement, you send:  :DISP:VIEW:ADV:SEL "Trace Zoom" |
|                                    | because "Trace Zoom" is the name of the View as seen in the Mode/Meas dialog or in the Display, View menu                                                                                                    |
|                                    | You cannot use the legacy View parameter (which in this case would be TZOom) with :DISP:VIEW:ADV:SEL                                                                                                    |
|                                    | <alphanumeric> is case insensitive; you can specify mixed case, however the name will be evaluated on a single case. Thus, both of the following forms work:  :DISP:VIEW:ADV:SEL "Trace Zoom"</alphanumeric>                                                 |
|                                    | :DISP:VIEW:ADV:SEL "TRACE ZOOM"                                                                                                    |
|                                    | If the specified view is not a valid View, the query returns the error message "-224, Illegal parameter value; View with the name <alphanumeric> does not exist"</alphanumeric>                                                                              |
|                                    | If the display is disabled (via :DISP:ENAB OFF) then the error message "-221, Settings conflict; View SCPI cannot be used while Display is disabled" is generated                                                                                            |
| Backwards<br>Compatibility<br>SCPI | The legacy node                                                                                                    |
|                                    | :DISPlay:VIEW[:SELect]                                                                                                    |
|                                    | is retained for backwards compatibility, but it only supports predefined views                                                                                                    |

# **Restore Layout to Default**

Restores the Layout to the default for Basic.

Modified Views are very temporary; if you exit the current measurement they are discarded, and they are not saved in State. To retain this View for later use, and to be able to return easily to your original Basic View, you can save your edited View as a "User View".

## Save Layout as New View

Saves your new View as a User View. An alpha keyboard appears, which lets you name your new View; the default is the old View name plus a number.

| Remote<br>Command | :DISPlay:VIEW:ADVanced:NAME <alphanumeric></alphanumeric>                                                                                                    |
|-------------------|----------------------------------------------------------------------------------------------------|
| Example           | :DISP:VIEW:ADV:NAME "Baseband"                                                                                                    |
|                   | Creates a new View named Baseband from the current View, and selects it as the current View                                                                                       |
| Notes             | <alphanumeric> is case insensitive; you can specify mixed case, however the name will be evaluated on a single case</alphanumeric>                                                |
|                   | If <alphanumeric> name already exists as a View, the error message "-224, Illegal parameter value; View <alphanumeric> already exists" is generated</alphanumeric></alphanumeric> |
|                   | If the display is disabled (via :DISP:ENAB OFF) then the error message "-221, Settings conflict; User View SCPI cannot be used while Display is disabled" is generated            |

#### Re-Save User View

You can re-edit a User View; if you make changes, then an asterisk will appear next to the User View's name. You can then tap **Re-Save User View** to save it back to its existing name, or **Save Layout as New View** to add another, new User View.

This is a front panel function only, there is no remote command available to perform this function. To do this remotely, you must first perform **Save Layout as New View**, then delete the old User View and rename the new one with the name of the View you just deleted.

#### Rename User View

You can rename the current View by giving it a new unique name. Only User Views can be renamed, if the current View is a Predefined View, an error occurs.

| Remote<br>Command | :DISPlay:VIEW:ADVanced:REName <alphanumeric></alphanumeric>                                                                                                    |
|-------------------|----------------------------------------------------------------------------------------------------|
| Example           | :DISP:VIEW:ADV:REN "Baseband"                                                                                                    |
| Notes             | <alphanumeric> is case insensitive; you can specify mixed case, however the name will be evaluated on a single case</alphanumeric>                                                                                           |
|                   | If the <alphanumeric> specifying the new name is already present in the list of View names, the error message "-224, Illegal parameter value; View <alphanumeric> already exists" is generated</alphanumeric></alphanumeric> |
|                   | If the current View is a Predefined View, the error message "-224, Illegal parameter value; Cannot rename a Predefined View" is generated                                                                                    |
|                   | If the display is disabled (via :DISP:ENAB OFF) then the error message "-221, Settings conflict; View SCPI cannot be used while Display is disabled" is generated                                                            |

#### **Delete User View**

You can delete the current View if it is a User View. The default view becomes the current view for the Measurement.

| Remote<br>Command | :DISPlay:VIEW:ADVanced:DELete                                                                                                    |
|-------------------|----------------------------------------------------------------------------------------------------|
| Example           | :DISP:VIEW:ADV:DEL                                                                                                    |
| Notes             | <alphanumeric> is case insensitive; you can specify mixed case, however the name will be evaluated on a single case</alphanumeric>                                                               |
|                   | If the <alphanumeric> is not present in the list of View names, the error message "-224, Illegal parameter value; View <alphanumeric> does not exist" is generated</alphanumeric></alphanumeric> |
|                   | If the current View is a Predefined View, the error message "-224, Illegal parameter value; Cannot delete a Predefined View" is generated                                                        |
|                   | If the display is disabled (via :DISP:ENAB OFF) then the error message "-221, Settings conflict; View SCPI cannot be used while Display is disabled" is generated                                |

#### **Delete All User Views**

Deletes all previously saved User Views. The default view becomes the current view for the Measurement if a User View was the current view when this command was executed.

| Remote<br>Command | :DISPlay:VIEW:ADVanced:DELete:ALL   |
|-------------------|-------------------------------------|
| Example           | :DISP:VIEW:ADV:DEL:ALL              |
| Notes             | Disabled if there are no User Views |

#### **View Editor Remote Commands**

The following remote commands help you manage Views and User Views. Note that the SCPI node for User Views handles both Predefined and User Views. The legacy nodes, :DISPlay:VIEW[:SELect] and :DISPlay:VIEW:NSEL, are retained for backwards compatibility, but they only support predefined views.

# View Listing Query

Returns a string containing a comma-separated list of names for *all* the Views, including User Views, available for the current Measurement.

| Remote  |  |
|---------|--|
| Command |  |

:DISPlay:VIEW:ADVanced:CATalog?

| Example | :DISP:VIEW:ADV:CAT?                                                                                                    |
|---------|----------------------------------------------------------------------------------------------------|
| Notes   | Returns a quoted string of the available Views for the current measurement, separated by commas. The list includes names for <i>all</i> the Views, including User Views, available for the current Measurement |
|         | Example:                                                                                                    |
| N<br>If | "Normal,Trace Zoom,Spectrogram,Baseband,myView1,yourView1"                                                                                                    |
|         | No distinction is made between Predefined and User Views                                                                                                    |
|         | If you switch measurements with the display disabled (via :DISP:ENAB OFF), then query the list of available Views, the result is undefined                                                                     |

# **User View Listing Query**

Returns a string containing a comma-separated list of names for *only* the User Views available for the current Measurement.

| Remote<br>Command | :DISPlay:VIEW:ADVanced:USER:CATalog?                                                                                                    |
|-------------------|----------------------------------------------------------------------------------------------------|
| Example           | :DISP:VIEW:ADV:USER:CAT?                                                                                                    |
| Notes             | Returns a quoted string of the available User Views for the current measurement, separated by commas.                                                                          |
|                   | <pre>Example: "Baseband,myView1,yourView1"</pre>                                                                                                    |
|                   | If you switch measurements with the display disabled (see "Display Enable (Remote Command Only)" on page 706), then query the list of available Views, the result is undefined |

#### 3.6.5.3 Annotation

Contains controls for setting up the annotation for the current Mode or Measurement.

### Graticule

Turns the display graticule On or Off for all windows with graticules in all measurements in the current Mode. Also turns the graticule Y-Axis annotation on and off.

| Remote  | :DISPlay:GRATicule[:STATe] OFF   ON   0   1                                                                         |
|---------|----------------------------------------------------------------------------------------------------|
| Command | :DISPlay:GRATicule[:STATe]?                                                                                         |
| Example | :DISP:GRAT OFF                                                                                                    |
| Notes   | The graticule is the set of horizontal and vertical lines that make up the grid/divisions for the X-Axis and Y-Axis |

| Preset                             | ON                                                                                                    |
|------------------------------------|----------------------------------------------------------------------------------------------------|
| State Saved                        | Saved in instrument state                                                                                                    |
| Backwards<br>Compatibility<br>SCPI | :DISPlay:WINDow[1]:TRACe:GRATicule:GRID[:STATe] OFF   ON   0   1                                                                   |
|                                    | :DISPlay:WINDow[1]:TRACe:GRATicule:GRID[:STATe]?                                                                                   |
|                                    | This command is accepted for backwards compatibility with older instruments, but the WINDow, TRACe and GRID parameters are ignored |

#### **Screen Annotation**

Controls the display of the annunciation and annotation around the graticule, including any annotation on lines (such as the display line, the threshold line, etc.) and the Y-Axis annotation, for all windows with screen annotation in all measurements in the current Mode.

This does *not* include marker annotation (or the N dB result). When **OFF**, the graticule expands to fill the entire graticule area, leaving only the 1.5% gap above the graticule, as described in the **Trace** section.

| Remote Command | :DISPlay:ANNotation:SCReen[:STATe] OFF   ON   0   1                                      |
|----------------|------------------------------------------------------------------------------------------|
|                | :DISPlay:ANNotation:SCReen[:STATe]?                                                      |
| Example        | :DISP:ANN:SCR OFF                                                                        |
| Dependencies   | Grayed-out and forced to OFF when System Display Settings, Annotation is OFF             |
| Preset         | ON                                                                                       |
|                | This remains OFF through a Preset when System Display Settings, Annotation is set to OFF |
| State Saved    | Saved in instrument state                                                                |

#### **Trace Annotation**

Turns on and off the labels on the traces, showing their detector (or their Math Mode) as described in the **Trace** section, for all windows in all measurements in the current Mode for which Trace Annotation on/off is supported.

If Trace Math is being performed on a trace, then the Trace Math annotation replaces the detector annotation.

For measurements that support limit lines, this key also turns on and off the labels on the Limit Lines. The label is the Limit number annotation and Limit Comment displayed on the graph. If the length of the comment is greater than 20 characters, the first 8 characters and the last 8 characters are displayed, joined with ....

```
Remote Command :DISPlay:ANNotation:TRACe[:STATe] ON | OFF | 1 | 0
```

:DISPlay:ANNotation:TRACe[:STATe]?

| Example     | :DISP:ANN:TRAC OFF        |
|-------------|---------------------------|
| Preset      | OFF                       |
| State Saved | Saved in instrument state |

#### **Control Annotation**

Turns on and off the display of values on the Active Function controls for all measurements in the current Mode. This is a security feature.

| Remote Command | :DISPlay:ACTivefunc[:STATe] ON   OFF   1   0                                             |
|----------------|------------------------------------------------------------------------------------------|
|                | :DISPlay:ACTivefunc[:STATe]?                                                             |
| Example        | :DISP:ACT OFF                                                                            |
| Dependencies   | Grayed out and forced to OFF when System Display Settings, Annotation is OFF             |
| Preset         | ON                                                                                       |
|                | This remains OFF through a Preset when System Display Settings, Annotation is set to OFF |
| State Saved    | Saved in instrument state                                                                |

#### **Meas Bar**

Turns the Measurement Bar at the top of the screen on and off for all measurements in the current Mode. When OFF, the graticule area expands to fill the area formerly occupied by the Measurement Bar.

| Remote Command | :DISPlay:ANNotation:MBAR[:STATe] OFF   ON   0   1                                        |
|----------------|------------------------------------------------------------------------------------------|
|                | :DISPlay:ANNotation:MBAR[:STATe]?                                                        |
| Example        | :DISP:ANN:MBAR OFF                                                                       |
| Dependencies   | Grayed out and forced to OFF when System Display Settings, Annotation is OFF             |
| Preset         | ON                                                                                       |
|                | This remains OFF through a Preset when System Display Settings, Annotation is set to OFF |
| State Saved    | Saved in instrument state                                                                |
|                |                                                                                          |

# Display Enable (Remote Command Only)

Turns the display on/off, including the display drive circuitry. The backlight stays lit to confirm that the instrument is on. The display enable setting is mode global. Theare three reasons for turning the display off:

1. To increase speed as much as possible by freeing the instrument from having to update the display

- 2. To reduce emissions from the display, drive circuitry
- 3. For security purposes

If you have turned off the display:

- and you are in local operation, the display can be turned back on by pressing any key or by sending :SYSTem:DEFaults MISC or :DISPlay:ENABle ON (neither \*RST nor:SYSTem:PRESet enable the display)
- and you are in remote operation, the display can be turned back on by pressing the Local or Esc keys, or by sending :SYSTem:DEFaults MISC or :DISPlay:ENABle ON (neither \*RST nor :SYSTem:PRESet enable the display)
- and you are using either the :SYSTem: KLOCk command or GPIB local lockout, then no front-panel key press will turn the display back on. You must turn it back on remotely.

If the display is OFF, many SCPI commands related to User Views and Multiscreen functionality do not work, and return the error messages "-221, Settings conflict; Screen SCPI cannot be used when Display is disabled" or "221, Settings conflict; View SCPI cannot be used while Display is disabled". These commands include:

| Name                       | Command                       |
|----------------------------|-------------------------------|
| Select User View           | :DISPlay:VIEW:ADVanced:SELect |
| Rename User View           | :DISPlay:VIEW:ADVanced:REName |
| Delete User View           | :DISPlay:VIEW:ADVanced:DELete |
| Create User View           | :DISPlay:VIEW:ADVanced:NAME   |
| Select Screen              | :INSTrument:SCReen:SELect     |
| Delete Screen              | :INSTrument:SCReen:DELete     |
| Delete All But This Screen | :INSTrument:SCReen:DELete:ALL |
| Add Screen                 | :INSTrument:SCReen:CREate     |
| Rename Screen              | :INSTrument:SCReen:REName     |
| Sequencer On/Off           | :SYSTem:SEQuencer             |

| Remote<br>Command | :DISPlay:ENABle OFF   ON   0   1                                                                                                    |
|-------------------|----------------------------------------------------------------------------------------------------|
|                   | :DISPlay:ENABle?                                                                                                    |
| Example           | :DISP:ENAB OFF                                                                                                    |
| Couplings         | :DISP:ENAB OFF turns Backlight OFF and :DISP:ENAB ON turns Backlight ON, but changing Backlight settings does <i>not</i> change the state of :DISP:ENAB |
| Preset            | ON                                                                                                    |
|                   | Set by :SYST:DEF MISC, but not affected by *RST or :SYSTem:PRESet                                                                                       |
| State Saved       | Not saved in instrument state                                                                                                    |

| Backwards     |
|---------------|
| Compatibility |
| Notes         |

:SYST:PRES no longer turns on :DISPlay:ENABle as it did in legacy analyzers

# 3.6.6 Freq

The Freq key opens the Frequency menu, which contains controls that enable you to control the Frequency parameters of the instrument.

Some features in the Frequency menu are the same for all measurements in the current Mode – they do not change as you change measurements. Settings like these are called "Meas Global" and are unaffected by Meas Preset. For example, the Center Freq setting is the same for all measurements – it does not change as you change measurements.

## 3.6.6.1 **Settings**

The Settings tab contains controls that pertain to the X axis parameters of the measurement. These parameters control how data on the horizontal (X) axis is displayed and control instrument settings that affect the horizontal axis.

# Center Frequency

Sets the center frequency of the measurement.

| Remote<br>Command | [:SENSe]:FREQuency:CENTer <freq></freq>                                                                                                    |
|-------------------|----------------------------------------------------------------------------------------------------|
|                   | [:SENSe]:FREQuency:CENTer?                                                                                                    |
| Example           | :FREQ:CENT 500 MHz                                                                                                    |
| Couplings         | If the center frequency set falls into another FFT acquisition, the span will be coupled to cover the span limited by the FFT acquisition's boundary. |
|                   | You can query the acquisition boundary through SCPI. See "Query Acquisition Boundaries (Remote Command Only)" on page 745.                            |
| Preset            | 515.0 MHz                                                                                                    |
| State Saved       | Saved in instrument state                                                                                                    |
| Min               | -79.999995 MHz. It is instrument minimum frequency + 5 Hz.                                                                                            |
| Max               | 26.99999995 GHz. It is instrument maximum frequency - 5 Hz.                                                                                           |
| Annotation        | Center <value> appears in the lower left corner of the display. This replaces Start <value>.</value></value>                                          |

#### Span

Sets the span of the measurement.

| Remote<br>Command                  | [:SENSe]:RTSCan:FREQuency:SPAN <freq></freq>                                                                               |
|------------------------------------|----------------------------------------------------------------------------------------------------|
|                                    | [:SENSe]:RTSCan:FREQuency:SPAN?                                                                                            |
| Example                            | :FREQ:SPAN 500 MHz                                                                                                    |
| Couplings                          | If the span set exceeds the range of the existing FFT acquisition, it will be clipped to fit into the FFT acquisition.     |
|                                    | You can query the acquisition boundary through SCPI. See "Query Acquisition Boundaries (Remote Command Only)" on page 745. |
| Preset                             | 36.8 MHz                                                                                                    |
| State Saved                        | Saved in instrument state                                                                                                  |
| Min                                | Depends on instrument minimum frequency.                                                                                   |
| Max                                | Depends on instrument maximum frequency.                                                                                   |
| Annotation                         | Span <value> appears in the lower right corner of the display. This replaces the Stop <value>.</value></value>             |
| Backwards<br>Compatibility<br>SCPI | [:SENSe]:FREQuency:SPAN                                                                                                    |

# **Start Frequency**

Sets the start frequency of the measurement.

| Remote<br>Command                  | [:SENSe]:RTSCan:FREQuency:STARt <freq></freq>                                                                                                |
|------------------------------------|----------------------------------------------------------------------------------------------------|
|                                    | [:SENSe]:RTSCan:FREQuency:STARt?                                                                                                    |
| Example                            | :RTSC:FREQ:STAR 500 MHz                                                                                                    |
| Couplings                          | If the start frequency set falls into another FFT acquisition, the stop frequency will be coupled to the new FFT acquisition's end boundary. |
|                                    | You can query the acquisition boundary through SCPI. See "Query Acquisition Boundaries (Remote Command Only)" on page 745.                   |
| Preset                             | 496.6 MHz                                                                                                    |
| State Saved                        | Saved in instrument state                                                                                                    |
| Min                                | Depends on instrument minimum frequency.                                                                                                    |
| Max                                | Depends on instrument maximum frequency.                                                                                                    |
| Annotation                         | Stop <value> appears in the lower right corner of the display. This replaces Span <value>.</value></value>                                   |
| Backwards<br>Compatibility<br>SCPI | [:SENSe]:FREQuency:STARt                                                                                                    |

# **Stop Frequency**

Sets the stop frequency of the measurement.

| [:SENSe]:RTSCan:FREQuency:STOP <freq></freq>                                                                                                   |
|----------------------------------------------------------------------------------------------------|
| [:SENSe]:RTSCan:FREQuency:STOP?                                                                                                    |
| :FREQ:STOP 500 MHz                                                                                                    |
| If the stop frequency set falls into another FFT acquisition, the start frequency will be coupled to the new FFT acquisition's start boundary. |
| You can query the acquisition boundary through SCPI. See "Query Acquisition Boundaries (Remote Command Only)" on page 745.                     |
| 533.4 MHz                                                                                                    |
| Saved in instrument state                                                                                                    |
| Depends on instrument minimum frequency.                                                                                                    |
| Depends on instrument maximum frequency.                                                                                                    |
| Start <value> appears in the lower left corner of the display. This replaces Center <value>.</value></value>                                   |
| [:SENSe]:FREQuency:STOP                                                                                                    |
|                                                                                                    |

# **CF Step**

Changes the step size for the center frequency and start and stop frequency functions. Once a step size has been selected and the center frequency function is active, the step keys (and the UP|DOWN parameters for Center Frequency from remote commands) change the center frequency by the step-size value.

| Remote<br>Command | [:SENSe]:FREQuency:CENTer:STEP[:INCRement] <freq></freq>                                                                |
|-------------------|----------------------------------------------------------------------------------------------------|
|                   | [:SENSe]:FREQuency:CENTer:STEP[:INCRement]?                                                                             |
|                   | [:SENSe]:FREQuency:CENTer:STEP:AUTO OFF   ON   0   1                                                                    |
|                   | [:SENSe]:FREQuency:CENTer:STEP:AUTO?                                                                                    |
| Example           | :FREQ:CENT:STEP:AUTO ON                                                                                                 |
|                   | :FREQ:CENT:STEP 500 MHz                                                                                                 |
|                   | :FREQ:CENT UP                                                                                                    |
|                   | increases the current center frequency value by 500 MHz                                                                 |
|                   | :FREQ:CENT:STEP?                                                                                                    |
|                   | :FREQ:CENT:STEP:AUTO?                                                                                                   |
| Notes             | Preset and Max values are dependent on Hardware Options (503, 508, 513, 526, 544)                                       |
| Preset            | Auto                                                                                                    |
|                   | ON                                                                                                    |
| State Saved       | Saved in instrument state                                                                                               |
| Min               | – ( the maximum frequency of the instrument). (that is, a 27 GHz max freq instrument has a CF step range of +/- 27 GHz) |

| Max                          | The maximum frequency of the instrument. (that is, a 27 GHz max freq instrument has a CF step range of +/- 27 GHz) |
|------------------------------|----------------------------------------------------------------------------------------------------|
| Status Bits/OPC dependencies | non-overlapped                                                                                                    |

## **Frequency Offset**

Enables you to set a frequency offset value to account for frequency conversions outside of the analyzer. This value is added to the display readout of the marker frequency, midspan frequency, start frequency and stop frequency, and all other absolute frequency settings in the analyzer, including frequency count. When a frequency offset is entered, the value appears below the center of the graticule. To eliminate an offset, perform a Mode Preset or set the frequency offset to 0 Hz.

#### See More Information.

| _                                   |                                                                                                    |
|-------------------------------------|----------------------------------------------------------------------------------------------------|
| Remote                              | [:SENSe]:FREQuency:OFFSet <freq></freq>                                                                                                |
| Command                             | [:SENSe]:FREQuency:OFFSet?                                                                                                    |
| Example                             | :FREQ:OFFS 10 MHz                                                                                                    |
|                                     | :FREQ:OFFS                                                                                                    |
| Notes                               | Affected Frequency Parameters' Preset and Max values are dependent on Hardware Options (503, 507, 508, 513, 526)                       |
| Preset                              | 0 Hz                                                                                                    |
| State Saved                         | Saved in instrument state.                                                                                                    |
| Min                                 | -500 GHz                                                                                                    |
| Max                                 | 500 GHz                                                                                                    |
| Status Bits/OPC dependencies        | Non-overlapped                                                                                                    |
| Backwards<br>Compatibility<br>SCPI  | :DISPlay:WINDow[1]:TRACe:X[:SCALe]:OFFSet                                                                                              |
| Backwards<br>Compatibility<br>Notes | The DISPlay version of the command is in the instrument for compatibility across platforms and is not recommended for new development. |

#### More Information

This command does not affect any bandwidths or settings of relative frequency parameters such as delta markers, span or RBW. It does not affect the current hardware settings of the analyzer, but only the displayed frequency values. Entering an offset does not affect the trace position or display, just the value of the start and stop frequency and the values represented by the trace data. The frequency values

of exported trace data, queried trace data, markers, trace data used in calculations such as N dB points, trace math, etc., are all affected by Freq Offset. Changing the offset, even on a trace that is not updating will immediately change all of the above, without taking new data needing to be taken.

NOTE If a trace is exported with a nonzero Frequency Offset, the exported data will contain the trace data with the offset applied. Therefore, if that trace were to be imported back into the analyzer, you would want Frequency Offset to be 0, or the offset would be applied again to data which is already offset.

## **Previous Segment**

Moves the frequency span to the segment prior to the existing segment.

| Remote<br>Command | [:SENSe]:RTSCan:FREQuency:SEGMent:PREVious |
|-------------------|--------------------------------------------|
| Example           | :RTSC:FREQ:SEGM:PREV                       |

## **Next Segment**

Moves the frequency span to the segment next to the existing segment.

| Remote<br>Command | [:SENSe]:RTSCan:FREQuency:SEGMent:NEXT |
|-------------------|----------------------------------------|
| Example           | :RTSC:FREQ:SEGM:NEXT                   |

### Full Segment

Moves the frequency span to the maximum span of the existing segment.

| Remote<br>Command | [:SENSe]:RTSCan:FREQuency:SEGMent:FULL |
|-------------------|----------------------------------------|
| Example           | :RTSC:FREQ:SEGM:FULL                   |

#### 3.6.7 Marker

Accesses a menu that enables you to select, set up and control the markers for the current measurement. If there are no active markers, Marker selects marker 1, sets it to Normal and places it at the center of the display. If the selected marker is Off, it is set to Normal and placed it at the center of the screen on the trace determined by the Marker Trace rules.

#### 3.6.7.1 Select Marker

Specifies the selected marker. The term "selected marker" is used throughout this document to specify which marker will be affected when you change marker settings, perform a Peak Search, etc.

The Select Marker control appears above the menu panel, indicating that it applies to all controls in the Marker menu panels.

| Notes        | The selected marker is remembered even when not in the Marker menu and is used if a Search is done. |
|--------------|----------------------------------------------------------------------------------------------------|
| Preset       | Marker 1                                                                                            |
| State Saved  | The number of the selected marker is saved in instrument state.                                     |
| Annunciation | Appears in the marker results block label for Normal and Delta markers.                             |

# 3.6.7.2 **Settings**

The controls on the Settings tab include the Marker active function and a radio button selection of the marker control mode (Normal, Delta or Off) for the selected marker, as well as additional functions that help you use markers.

# **Marker Frequency**

Sets the marker X Axis value in the current marker X Axis Scale unit. This function has no effect if the control mode is Off, but is the remote command equivalent of entering an X value if the control mode is Normal or Delta.

| Remote<br>Command | :CALCulate:RTSCan:MARKer[1] 2  12:X <rel_ampl></rel_ampl>                                                                                                    |
|-------------------|----------------------------------------------------------------------------------------------------|
|                   | :CALCulate:RTSCan:MARKer[1] 2  12:X?                                                                                                    |
| Example           | :CALC:RTSC:MARK3:X 0                                                                                                    |
|                   | :CALC:RTSC:MARK3:X?                                                                                                    |
| Notes             | If no suffix is sent, it will use the fundamental units for the current marker X Axis Scale. If a suffix is sent that does not match the current marker X Axis Scale unit, an error "Invalid suffix" will be generated.                                                                                                    |
|                   | The query returns the marker's absolute X Axis value if the control mode is Normal, or the offset from the marker's reference marker if the control mode is Delta. The query is returned in the fundamental units for the current marker X Axis scale: Hz for Frequency, seconds for Time. If the marker is Off the response is not a number. |
| Preset            | After a preset, all Markers are turned OFF, so the Marker X Axis Value query will return a not a number (NAN).                                                                                                    |
| State Saved       | No                                                                                                    |
| Min               | -9.9E+37                                                                                                    |
| Max               | 9.9E+37                                                                                                    |
| Annotation        | Mkr # <x value=""> and <marker value=""> upper right on graph</marker></x>                                                                                                    |

## Marker X Axis Position (Remote Command Only)

Sets the marker X Axis Scale position in trace points. This setting has no effect if the control mode is Off, but is the SCPI equivalent of entering a value if the control mode is Normal or Delta - except in trace points rather than X Axis Scale units. The entered value is immediately translated into the current X Axis Scale units for setting the value of the marker.

| Remote<br>Command | :CALCulate:RTSCan:MARKer[1] 2  12:X:POSition <real></real>                                                                                                    |
|-------------------|----------------------------------------------------------------------------------------------------|
|                   | :CALCulate:RTSCan:MARKer[1] 2  12:X:POSition?                                                                                                    |
| Example           | :CALC:RTSC:MARK:X:POS 100                                                                                                    |
| ·                 | :CALC:RTSC:MARK:X:POS?                                                                                                    |
| Notes             | The query returns the marker's absolute X Axis value in trace points if the control mode is Normal, or the offset from the marker's reference marker in trace points if the control mode is Delta. The value is returned as a real number, not an integer, corresponding to the translation from X Axis Scale units to trace points. When a Marker is turned on, it is placed in the center of the screen on the trace. Therefore, the default value depends on the instrument condition. If the marker is Off the response is not a number. |
| Preset            | After a preset, all markers are turned OFF, so Marker X Axis Value query returns a not a number (NAN).                                                                                                    |
| State Saved       | Saved in instrument state.                                                                                                    |
| Min               | -9.9E+37                                                                                                    |
| Max               | 9.9E+37                                                                                                    |
|                   |                                                                                                    |

## Marker Y Axis Value (Remote Command Only)

Queries the marker Y Axis value in the current marker Y Axis unit.

| Remote<br>Command | :CALCulate:RTSCan:MARKer[1] 2  12:Y?                                                                                                   |
|-------------------|----------------------------------------------------------------------------------------------------|
| Example           | :CALC:RTSC:MARK11:Y?                                                                                                    |
| Notes             | The query returns the marker Y-axis result, if the control mode is Normal or Delta. If the marker is Off the response is not a number. |
| Preset            | 0                                                                                                    |
| State Saved       | No                                                                                                    |

# Marker Z Time (Remote Query Only)

Queries the Z-axis time value of the marker, which is the amount of time transpired since the start of the recording of traces. The marker that is addressed becomes the selected marker.

| Remote<br>Command | :CALCulate:RTSCan:MARKer[1] 2  12:Z?                                                                                                    |
|-------------------|----------------------------------------------------------------------------------------------------|
| Example           | :CALC:RTSC:MARK2:Z?                                                                                                    |
| Notes             | The query returns the marker's absolute Z Axis value if the control mode is Normal. It returns the offset from the marker's reference marker if the control mode is Delta. |
| Preset            | 9.91E+37                                                                                                    |

#### Marker Z

Sets the Marker Z position. Setting the Z Position sets which of the many traces in the Spectrogram the selected marker will appear on. In each case the marker that is addressed becomes the selected marker. It has no effect (other than to cause the marker to become selected) if the control mode is Off, **but** it is the SCPI equivalent of making a Marker Z entry if the control mode is Normal or Delta.

| Remote Command | :CALCulate:RTSCan:MARKer[1] 2  12:Z:POSition <integer></integer>                                                                                                    |
|----------------|----------------------------------------------------------------------------------------------------|
|                | :CALCulate:RTSCan:MARKer[1] 2  12:Z:POSition?                                                                                                    |
| Example        | :CALC:RTSC:MARK2:MODE POS                                                                                                    |
|                | Sets Marker 2 to Normal.                                                                                                    |
|                | :CALC:RTSC:MARK2:Z:POS 150                                                                                                    |
|                | Puts Marker 2 on Display Trace 150                                                                                                    |
| Notes          | The command sets or queries the Z Axis position. Each Z Axis position represents a different stored trace.                                                                                                    |
| Dependencies   | This function is not available on time domain traces. If the grayed out control is pressed, an advisory message is generated. If the equivalent remote command is sent, this same message is generated as part of a "-221, Settings conflict" warning. |
| Preset         | 0                                                                                                    |
| Min            | 1                                                                                                    |
| Max            | Number of traces stored is limited to 12,000.                                                                                                    |

#### Marker Mode

Sets the marker control mode. All interactions and dependencies detailed under the control description are enforced when the remote command is sent. If the selected marker is Off, pressing Marker sets it to Normal and places it at the center of the screen on the trace determined by the **Marker Trace** rules. At the same time, the **Marker X Axis Value** appears on the Active Function area.

The default active function is the active function for the currently selected marker control mode. If the current control mode is Off, there is no active function and the active function is turned off.

| Remote      | :CALCulate:RTSCan:MARKer[1] 2  12:MODE POSition   DELTa   OFF                                                                                                    |
|-------------|----------------------------------------------------------------------------------------------------|
| Command     | :CALCulate:RTSCan:MARKer[1] 2  12:MODE?                                                                                                    |
| Example     | :CALC:RTSC:MARK1:MODE POS                                                                                                    |
|             | :CALC:RTSC:MARK1:MODE?                                                                                                    |
| Notes       | This command (not the query) causes the specified marker to become selected.                                                                                                    |
| Couplings   | Whenever the marker turns on (Normal or Delta) from an off state, it appear in the currently ACTIVE window and gets linked to the TRACE in that window.                                                                                                    |
|             | If you want to place markers in a particular window, you should make that window "active" by touching it, and then turn on the new marker. Alternately, you can change the Marker Trace of a Marker under Marker Properties, and the marker will move to the window that contains that trace. |
| Preset      | OFF                                                                                                    |
|             |                                                                                                    |
| Remote      | :CALCulate:RTSCan:MARKer[1] 2  12:STATe OFF   ON   0   1                                                                                                    |
| Command     | :CALCulate:RTSCan:MARKer[1] 2  12:STATe?                                                                                                    |
| Example     | :CALC:RTSC:MARK3:STAT 1                                                                                                    |
|             | :CALC:RTSC:MARK3:STAT?                                                                                                    |
| Couplings   | Whenever the marker turns on (Normal or Delta) from an off state, it appear in the currently ACTIVE window and get linked to the TRACE in that window.                                                                                                    |
|             | If you want to place markers in a particular window, you should make that window "active" by touching it, and then turn on the new marker. Alternately, you can change the Marker Trace of a Marker under Marker Properties, and the marker will move to the window that contains that trace. |
| Preset      | OFF                                                                                                    |
| State Saved | Saved in instrument state.                                                                                                    |
| Range       | On Off                                                                                                    |
|             |                                                                                                    |

## **Delta Marker (Reset Delta)**

Pressing this control is the same as selecting the "Delta" Marker Mode radio button.

The selected marker becomes a Delta Marker. If the selected marker is already a Delta marker, the reference marker is moved to the current position of the selected marker, thus resetting the Delta to zero.

#### Marker Table

When set to On, the display is split into a measurement window and a marker data display window. For each marker which is on, information is displayed in the data display window, which includes the marker number, marker mode, trace number, X axis value, Y-axis max result and Y-axis min result.

Turning the Marker Table on turns the Peak Table off and vice versa.

| Remote Command | :CALCulate:RTSCan:MARKer:TABLe[:STATe] OFF   ON   0   1                                                                                    |
|----------------|----------------------------------------------------------------------------------------------------|
|                | :CALCulate:RTSCan:MARKer:TABLe[:STATe]?                                                                                                    |
| Example        | :CALC:RTSC:MARK:TABL ON                                                                                                    |
|                | turns on the marker table                                                                                                    |
|                | :CALC:RTSC:MARK:TABL?                                                                                                    |
| Dependencies   | Only available as a switch in the Spectrogram View. Marker Table is also available as a selection in the Window Data dropdown in all Views |
| Preset         | OFF                                                                                                    |
| State Saved    | The on/off state of the Marker Table is saved in instrument state                                                                          |

# **Marker Setting Diagram**

The Marker Settings Diagram enables you to configure the Marker system using a visual utility.

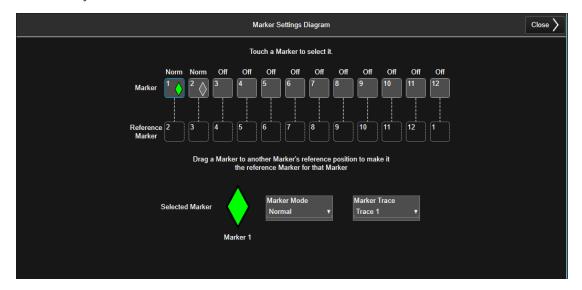

## All Markers Off

Turns off all markers.

| Remote Command | :CALCulate:RTSCan:MARKer:AOFF  |
|----------------|--------------------------------|
| Example        | :CALC:RTSC:MARK:AOFF           |
| Couplings      | Sets the selected Marker to 1. |
| State Saved    | Yes                            |

## **Couple Markers**

When this function is on, moving any marker causes an equal X Axis movement of every other marker in the same window that is not Off. By "equal X Axis movement" we mean that we preserve the difference between each marker's X Axis value (in the fundamental x-axis units of the trace that marker is on) and the X Axis value of the marker being moved (in the same fundamental x-axis units).

| Remote      | :CALCulate:RTSCan:MARKer:COUPle[:STATe] ON   OFF   1   0 |
|-------------|----------------------------------------------------------|
| Command     | :CALCulate:RTSCan:MARKer:COUPle[:STATe]?                 |
| Example     | :CALC:RTSC:MARK:COUP ON                                  |
|             | :CALC:RTSC:MARK:COUP?                                    |
| Preset      | OFF, presets on Mode Preset and All Markers Off          |
| State Saved | Saved in instrument state                                |

#### 3.6.7.3 Peak Search

The controls on the Peak Search tab enable you to move the marker to selected peaks of the signal, giving you enormous analysis capabilities.

## Marker Frequency

Refer to "Marker Frequency" on page 713 in the Setting tab.

#### **Peak Search**

Moves the selected marker to the trace point that has the maximum Y-axis value for that marker's trace.

| Remote Command | :CALCulate:RTSCan:MARKer[1] 2  12:MAXimum |
|----------------|-------------------------------------------|
| Example        | :CALC:RTSC:MARK2:MAX                      |

#### **Peak Search All Traces**

Finds the highest point of all the time slices for the currently selected marker trace.

| Remote Command | :CALCulate:RTSCan:MARKer[1] 2  12:MAXimum:ALL                                                           |
|----------------|----------------------------------------------------------------------------------------------------|
| Example        | :CALC:RTSC:MARK2:MAX:ALL                                                                                |
| Notes          | Sending this command selects the specified marker.                                                      |
| Dependencies   | This function is not available on time domain traces. If the grayed out control is pressed, an advisory |

|             | message is generated. If the equivalent remote command is sent, this same message is generated as part of a "-221, Settings conflict" warning. |
|-------------|----------------------------------------------------------------------------------------------------|
| State Saved | No                                                                                                    |

#### **Next Peak**

Moves the selected marker to the peak that has the next highest amplitude less than the current marker value. If there is no valid peak lower than the current marker position, an error is generated and the marker is not moved.

If the selected marker was off, then it is turned on as a normal marker and a peak search is performed.

| Remote Command | :CALCulate:RTSCan:MARKer[1] 2  12:MAXimum:NEXT     |
|----------------|----------------------------------------------------|
| Example        | :CALC:RTSC:MARK2:MAX:NEXT                          |
| Notes          | Sending this command selects the specified marker. |
| State Saved    | No                                                 |

## **Next Peak Right**

Moves the selected marker to the nearest peak to the right of the current marker that meets all enabled peak criteria. If there is no valid peak to the right of the current marker position, an error is generated and the marker is not moved.

If the selected marker was off, then it is turned on as a normal marker and a peak search is performed.

| Remote Command | :CALCulate:RTSCan:MARKer[1] 2  12:MAXimum:RIGHt |
|----------------|-------------------------------------------------|
| Example        | :CALC:RTSC:MARK2:MAX:RIGH                       |

#### **Next Peak Left**

Moves the selected marker to the nearest peak to the left of the current marker that meets all enabled peak criteria. If there is no valid peak to the left of the current marker position, an error is generated and the marker is not moved.

If the selected marker was off, then it is turned on as a normal marker and a peak search is performed.

| Remote Command | :CALCulate:RTSCan:MARKer[1] 2  12:MAXimum:LEFT |
|----------------|------------------------------------------------|
| Example        | :CALC:RTSC:MARK2:MAX:LEFT                      |

#### Minimum Peak

Moves the selected marker to the minimum y-axis value on the current trace. If the selected marker is off, it is turned on before the minimum search is performed.

| Remote Command | :CALCulate:RTSCan:MARKer[1] 2  12:MINimum          |
|----------------|----------------------------------------------------|
| Example        | :CALC:RTSC:MARK:MIN                                |
| Notes          | Sending this command selects the specified marker. |

## 3.6.7.4 Properties

Accesses a menu used to assign properties to the selected marker.

### Marker Frequency

Refer to "Marker Frequency" on page 713 in the Setting tab.

#### **Relative To**

Selects the reference marker for a marker in Delta mode.

If a delta marker has a reference marker in a different window, the delta marker's mode changes to POS (for example, it becomes a normal marker).

| Remote Command | :CALCulate:RTSCan:MARKer[1] 2  12:REFerence <int></int>                      |
|----------------|------------------------------------------------------------------------------|
|                | :CALCulate:RTSCan:MARKer[1] 2  12:REFerence?                                 |
| Example        | :CALC:RTSC:MARK1:REF 2                                                       |
| Notes          | This command (not the query) causes the specified marker to become selected. |
| Preset         | 2                                                                            |
| Min            | 1                                                                            |
| Max            | 12                                                                           |

#### **Marker Trace**

Selects the trace on which you want your marker to be placed. A marker is associated with only one trace. This trace is used to determine the placement and result of the marker. All markers have an associated trace; it is from that trace that they determine their attributes and behaviors, and it is to that trace that they go when they become Normal or Delta markers.

| Remote<br>Command | :CALCulate:RTSCan:MARKer[1] 2  12:TRACe TRACe1   TRACe2   TRACe3   MHOLd1   MHOLd2   MHOLd3   TDOMain1   TDOMain2   TDOMain3                                                                                                    |
|-------------------|----------------------------------------------------------------------------------------------------|
|                   | :CALCulate:RTSCan:MARKer[1] 2  12:TRACe?                                                                                                    |
| Example           | :CALC:RTSC:MARK3:TRAC TRAC3                                                                                                    |
|                   | :CALC:RTSC:MARK:TRAC?                                                                                                    |
| Couplings         | Whenever the marker turns on (Normal or Delta) from an off state markers, it appear in the currently ACTIVE window and get linked to the TRACE in that window.                                                                                                    |
|                   | If you want to place markers in a particular window, they should make that window "active" by touching it, and then turn on a new marker. Alternately, you can change the Marker Trace of a Marker under Marker Properties, and the marker will move to the window that contains that trace. |
| Preset            | TRACe1                                                                                                    |
| State Saved       | Yes                                                                                                    |
| Range             | Trace1 Trace2 Trace3 Max Hold 1  Max Hold 2  Max Hold 3 Time Domain 1 Time Domain 2 Time Domain 3                                                                                                    |

# **Marker Setting Diagram**

Refer to "Marker Setting Diagram" on page 717 in the Setting tab.

### 3.6.7.5 Marker To

Accesses a menu used to copy the current marker values into other instrument parameters

# **Marker Frequency**

Refer to "Marker Frequency" on page 713 in the Setting tab.

### Mkr-> CF

Sets the center frequency of the analyzer to the frequency of the selected marker. The marker stays at this frequency, so it moves to the center of the display. In Delta marker mode, this function sets the center frequency to the x-axis value of the delta marker.

If the currently selected marker is not on when this control is pressed, it will be turned on at the center of the screen as a normal type marker.

| Remote Command | :CALCulate:RTSCan:MARKer[1] 2  12[:SET]:CENTer |
|----------------|------------------------------------------------|
| Example        | :CALC:RTSC:MARK2:CENT                          |

Sets the CF of the analyzer to the value of marker 2.

| Notes        | Sending this command selects the subopcoded marker                                                                                                    |
|--------------|----------------------------------------------------------------------------------------------------|
|              | If specified marker is off, this command will turn it on at the center of the screen as a normal type marker.                                                                                                    |
| Dependencies | This function is not available on time domain traces. If the grayed out control is pressed, an advisory message is generated. If the equivalent remote command is sent, this same message is generated as part of a "-221, Settings conflict" warning. |

# Move Display Trace -> Marker

Moves the Display Trace in a Waterfall window to the time slice and amplitude where the selected marker is located.

| Remote<br>Command | :CALCulate:RTSCan:MARKer[1] 2  12[:SET]:DTRace                                                                                                    |
|-------------------|----------------------------------------------------------------------------------------------------|
| Example           | :CALC:RTSC:MARK2:DTR                                                                                                    |
|                   | Moves the Display Trace to Marker 2's trace in whichever Waterfall window contains Marker 2                                                                       |
| Notes             | Sending this command selects the subopcoded marker.                                                                                                    |
|                   | If the specified marker is off, this command will turn it on at the center of the screen on the current Display Trace in the currently selected Waterfall window. |

# Move Marker -> Display Trace

Moves the selected Marker in a Waterfall window to the timeslice of the Display Trace.

| Remote<br>Command | :CALCulate:RTSCan:MARKer[1] 2  12[:SET]:MTRace                                                                                                    |
|-------------------|----------------------------------------------------------------------------------------------------|
| Example           | :CALC:RTSC:MARK2:MTR                                                                                                    |
|                   | Moves Marker 2 to the Display Trace in whichever Waterfall window contains Marker 2                                                                               |
| Notes             | Sending this command selects the subopcoded marker.                                                                                                    |
|                   | If the specified marker is off, this command will turn it on at the center of the screen on the current Display Trace in the currently selected Waterfall window. |

# Move Time Domain Freq à Marker

Moves the Time Domain Frequency to the frequency of the selected marker.

| Remote Command | :CALCulate:RTSCan:MARKer[1] 2  12:TO:TDFRequency        |
|----------------|---------------------------------------------------------|
| Example        | :CALC:RTSC:MARK2:TO:TDFR                                |
|                | Moves the Time Domain Frequency to Marker 2's frequency |
| Notes          | Sending this command selects the subopcoded marker      |

|              | If the specified marker is off, this command will turn it on at the center of the screen on the current Display Trace in the currently selected Waterfall window                                                                                      |
|--------------|----------------------------------------------------------------------------------------------------|
| Dependencies | This function is not available on time domain traces. If the grayed-out control is pressed, an advisory message is generated. If the equivalent remote command is sent, this same message is generated as part of a "-221, Settings conflict" warning |

# Move Marker à Time Domain Freq

Moves the frequency of the selected marker to the Time Domain Frequency value.

| :CALCulate:RTSCan:MARKer[1] 2  12[:SET]:TDFRequency                                                                                                    |
|----------------------------------------------------------------------------------------------------|
| :CALC:RTSC:MARK2:TDFR                                                                                                    |
| Moves Marker 2's frequency to the Time Domain Frequency.                                                                                                    |
| Sending this command selects the subopcoded marker.                                                                                                    |
| If the specified marker is off, this command will turn it on at the center of the screen on the current Display Trace in the currently selected Waterfall window.                                                                                      |
| This function is not available on time domain traces. If the grayed out control is pressed, an advisory message is generated. If the equivalent remote command is sent, this same message is generated as part of a "-221, Settings conflict" warning. |
|                                                                                                    |

# 3.6.8 Meas Setup

The Meas Setup menu panel contains functions for setting up the measurement parameters and also contains functions for setting up parameters global to all measurements in the mode.

# 3.6.8.1 **Settings**

The Settings tab contains frequently used Meas Setup functions to which you will want the fastest access.

## **Hold Number**

Sets the terminal count number N for the scan. When in Single, the scan stops when N is reached.

| Remote<br>Command | [:SENSe]:RTSCan:SCAN:COUNt <integer></integer> |
|-------------------|------------------------------------------------|
|                   | [:SENSe]:RTSCan:SCAN:COUNt?                    |
| Example           | :RTSC:SCAN:COUN 10                             |
| Preset            | 100                                            |

| State Saved | Saved in instrument state                                                                                                    |
|-------------|----------------------------------------------------------------------------------------------------|
| Min         | 1                                                                                                    |
| Max         | 12000                                                                                                    |
| Annotation  | Appears in the measurement bar at the top of the display. The annotation appears in the format n/N where n is the hold count and N is the hold number. |

# Accelerate TDS (30M - 3.2 GHz)

When turned on, the scan between 30 MHz and 1 GHz goes through the wideband filters instead of the narrowband filter bands. The scan continues to use an IF Bandwidth of 350 MHz until 3.2 GHz. This gives outstanding speed but the results are CISPR non-compliant.

| Remote<br>Command | [:SENSe]:RTSCan:ATDomain[:STATe] 0   1   OFF   ON                                     |
|-------------------|---------------------------------------------------------------------------------------|
|                   | [:SENSe]:RTSCan:ATDomain[:STATe]?                                                     |
| Example           | :RTSC:ATD ON                                                                          |
|                   | :RTSC:ATD?                                                                            |
| Preset            | Accelerate TDS is not CISPR compliant even through it has a better speed performance. |
| State Saved       | Saved in instrument state.                                                            |
| Range             | On Off                                                                                |
| Annotation        | Appears in the measurement bar at the top of the display as Acc TDS: On/Off.          |

## **Dwell Time**

Specifies the dwell time for each step size.

| Remote<br>Command | [:SENSe]:RTSCan:DTIMe <integer></integer>                                                                            |
|-------------------|----------------------------------------------------------------------------------------------------|
|                   | [:SENSe]:RTSCan:DTIMe?                                                                                               |
| Example           | :RTSC:DTIM 10ms                                                                                                    |
| Preset            | If Bias QPD is turned off, the Preset value is 20 ms.                                                                |
| State Saved       | Saved in instrument state                                                                                            |
| Min               | If Bias QPD is turned off, the Min value is 10 ms with NFE turned off, and 20ms with NFE turned on (Adaptive/ Full). |
| Max               | 10 s                                                                                                    |
| Annotation        | Appears in the measurement bar at the top of the display as Dwell Time: <time>.</time>                               |

#### **Meas Preset**

This control returns the Meas Local variables in the Real Time Scan measurement to their preset values. This is the same as sending the SCPI command CONF:SCAN.

### 3.6.8.2 Limits

The Limits tab contains controls for Limit Lines. Limits arrays can be entered by the user, sent over SCPI, or loaded from a file. The Limit Lines only applied to traces in the spectrum window.

Preset

Limits are turned off by a Preset, but the Limits arrays (data) are only reset (deleted) by Restore Mode Defaults. They survive shutdown and restarting of the analyzer application, which means they will survive a power cycle.

#### **Limits Table**

The Limit Table dialog let you configure the property of limit using a visual utility. In the Limits Table, there is a row corresponding to each limit and you can enable the limit and configure the margin and description.

## **Enabled**

The checkbox in the Enabled column of the Limits Table selects whether the limit and margin are displayed. If Test Limits is on, this also determines whether the test trace (specified in the Trace column of the Limits Table) will be tested against the limit. If Enabled is checked, the following occurs:

- The limit line is displayed, in the same color, but paler, as the limited trace. Portions of traces that fail the limits will be displayed in red.
- If, in the Margin column of the Limits Table, the Margin is on and the Margin Value is non-zero, the margin line is displayed. The margin line is displayed in the same color as the limit line, but paler still and dashed. Portions of traces that pass the limits but fail the margin will be displayed in amber.
- The trace is tested for the purpose of the "Trace Pass/Fail" indication in the graticule if, in addition to Limit On/Off being On, the trace is displayed and Test Limits (All Limits) on the Limits menu panel is on (see "Test Limits" on page 737). If the trace is not tested, no report of the trace passing or failing is seen on the graticule. Note that the SCPI queries of Limit Pass/Fail are independent of these conditions. The test is always performed when queried over SCPI.

The PASS/FAIL box in the corner of the Meas Bar is only displayed if there is at least one "Trace Pass/Fail" indication displayed in the graticule.

| Remote<br>Command | :CALCulate:LLINe[1] 2  6:DISPlay ON   OFF   1   0                                                                                                    |  |
|-------------------|----------------------------------------------------------------------------------------------------|--|
|                   | :CALCulate:LLINe[1] 2  6:DISPlay?                                                                                                    |  |
| Example           | :CALC:LLIN2:DISP ON                                                                                                    |  |
|                   | :CALC:LLIN2:DISP?                                                                                                    |  |
| Couplings         | Limit display ON selects the limit. Testing is done on all displayed limits if Test Limits (All Limits) is ON. Entering the limit menu from the GUI turns on the selected limit. |  |
| Preset            | OFF                                                                                                    |  |
| State Saved       | Saved in instrument state.                                                                                                    |  |
| Range             | On Off                                                                                                    |  |
|                   |                                                                                                    |  |

## Margin

In the margin column, there are two sub-columns: Value and Enabled. Value sets a margin for this limit, which will cause a trace to Fail Margin when the trace is between the limit line and the margin line. Portions of the traces that pass the limit but fail the margin will be displayed in an amber color. The margin will only be displayed if the Enabled box is checked.

A margin is always specified in dB relative to a limit. Since there is only upper limit in the Real Time Scan measurement, the margin is always negative. If a value is entered with the incorrect sign, the system will automatically take the negative of the entered value.

When the Margin is on, it may be turned off by unchecking the Enabled checkbox. This may also be done by performing a preset.

The margin lines are displayed in the same color, but paler than limit lines.

| 5 .               | CNC 1 ( LITH Fello)   Ic MADC!   1   1                                                                     |  |
|-------------------|----------------------------------------------------------------------------------------------------|--|
| Remote<br>Command | :CALCulate:LLINe[1] 2  6:MARGin <rel_ampl></rel_ampl>                                                      |  |
|                   | :CALCulate:LLINe[1] 2  6:MARGin?                                                                           |  |
|                   | :CALCulate:LLINe[1] 2  6:MARGin:STATe ON   OFF   1   0                                                     |  |
|                   | :CALCulate:LLINe[1] 2  6:MARGin:STATe?                                                                     |  |
| Example           | :CALC:LLIN6:MARG -4dB                                                                                      |  |
|                   | Set Limit line 6's margin to -4 dB.                                                                        |  |
|                   | :CALC:LLIN2:MARG:STAT OFF                                                                                  |  |
|                   | Turns off the margin for limit line 2 and removes any tests associated with that margin line.              |  |
| Notes             | The queries "Limit Line Fail?" :CALCulate:RTSC:LLINe[1] 2 3 4 5 6:FAIL? will return 1 if the margin fails. |  |
| Preset            | Not affected by Mode Preset, set to 0 dB for all Limits by Restore Mode Defaults.                          |  |
|                   | OFF                                                                                                    |  |
| State Saved       | Saved in instrument state.                                                                                 |  |
|                   | Saved in instrument state.                                                                                 |  |
|                   |                                                                                                    |  |

| Min | -40 dB |
|-----|--------|
| Max | 0 dB   |

#### Trace

The Trace column selects the trace that you want the limit to test. A limit can be applied to multiple traces.

A trace can have multiple limit lines simultaneously; in that case, only one upper limit line will affect the color of the trace. Other limit lines will be displayed, and will affect the pass/fail status, but the trace will not turn red if it crosses a secondary limit line.

This is the same as the "Test Trace" on page 732 control at Edit Limit dialog.

# Description

Provides a description of up to 60 characters by which you can easily identify the limit. The descriptions will be stored in the exported file and can be displayed in the active function area by selecting them as the active function, if desired to be in a screen dump.

This is the same as the "Description" on page 736 control at Edit Limit dialog.

### **Edit Limit**

The Edit Limit dialog allows you to edit the content and the properties of the Limit Line.

When entering the menu, the editor window (with the limit table) turns on, the selected Limit is turned on. The display of the trace to which the selected limit applies is turned on. Turning on the Limit means it's display will be on, and it's testing mode will be on as well. You should turn off any other limits that are on if they interfere with the editing of the selected limit.

Limits are turned off by a Preset, but the Limits arrays (data) are only reset (deleted) by Restore Mode Defaults. They survive shutdown and restarting of the analyzer application, which means they will survive a power cycle.

When editing a limit, the editor remembers which limit and which element in the limit array you were editing, and returns you to that limit and that element when you return to the editor after leaving it.

## Select Limit

Specifies the selected limit. The term "selected limit" is used throughout this document to specify which limit will be affected by the functions.

| Notes       | The selected limit is remembered even when not in the Limit Menu.      |
|-------------|------------------------------------------------------------------------|
| Preset      | Limit 1, not affected by Mode Preset, preset by Restore Mode Defaults. |
| State Saved | Saved in instrument state.                                             |

#### Go To Row

Enables you to move through the table to edit the desired point

| Min | 1    |  |  |
|-----|------|--|--|
| Max | 2000 |  |  |

### Insert Row Below

Pressing this control inserts a row below the current row. The new row is a copy of the current row and becomes the current row. The new row is not yet entered into the underlying table, and the data in the row is displayed in light gray.

#### Scale X Axis

Matches the X Axis to the selected Limit, as well as possible. The Start and Stop Frequency are set to contain the minimum and maximum Frequency of the selected Limit.

- For linear Frequency Scale, the range between Start Frequency and Stop Frequency is 12.5% above the range between the minimum and maximum Frequency so that span exceeds this range by one graticule division on either side (but never set Start Frequency below 0 Hz nor Stop Frequency above the maximum analyzer frequency).
- For log Frequency Scale, the Start Frequency is set to the bottom of the decade in which the minimum frequency of the Limit appears, and the Stop Frequency is set to the top of the decade in which the maximum frequency of the Limit appears. In either case, if the frequency is at a decade boundary, we take that boundary as being the bottom/top of the decade in which the frequency appears. Example: Limit goes from 150 kHz to 1 GHz, set Start Freq to 100 kHz, Stop Freq to 1 GHz.

Dependencies

If either the first or last point in the array is outside the frequency range of the current input, an error

message is generated."-221. Settings conflict; Start or Stop Freq out of range for current input settings"

## X Offset

Offsets the limit trace by some specified frequency.

| Remote<br>Command | :CALCulate:LLINe[1] 2  6:OFFSet:X <freq></freq>                                                  |  |  |
|-------------------|--------------------------------------------------------------------------------------------------|--|--|
|                   | :CALCulate:LLINe[1] 2  6:OFFSet:X?                                                               |  |  |
| Example           | :CALC:LLIN:OFFS:X -50MHZ                                                                         |  |  |
|                   | Sets the X axis offset to -50 MHz.                                                               |  |  |
|                   | :CALC:LLIN:OFFS:UPD                                                                              |  |  |
|                   | Applies the X axis offset to all points in the limit line, then reset the X axis offset to zero. |  |  |
| Preset            | 0 Hz if Limit X-Axis Unit is Frequency                                                           |  |  |
|                   | 0 S if Limit X-Axis Unit is Time                                                                 |  |  |
| State Saved       | Saved in instrument state.                                                                       |  |  |
| Min               | -500 GHz                                                                                         |  |  |
| Max               | 500 GHz                                                                                          |  |  |

## Y Offset

Offsets all segments in the limit line by some specified amplitude.

| Remote      | :CALCulate:LLINe[1] 2  6:OFFSet:Y <rel_ampl></rel_ampl>                                          |  |  |
|-------------|--------------------------------------------------------------------------------------------------|--|--|
| Command     | :CALCulate:LLINe[1] 2  6:OFFSet:Y?                                                               |  |  |
| Example     | :CALC:LLIN:OFFS:Y -3 dB                                                                          |  |  |
|             | Sets the Y axis offset to -3 dB.                                                                 |  |  |
|             | :CALC:LLIN:OFFS:UPD                                                                              |  |  |
|             | Applies the Y axis offset to all points in the limit line, then reset the Y axis offset to zero. |  |  |
| Preset      | 0 dB                                                                                             |  |  |
| State Saved | Saved in instrument state.                                                                       |  |  |
| Min         | -9.9E+37                                                                                         |  |  |
| Max         | 9.9E+37                                                                                          |  |  |

# Apply Offset to Limit Table

Adds the X and Y offsets to each point in the limit table, then resets the X and Y offset values to zero. This has no effect on the position of the limit trace.

For example, if the X offset is -10 MHz and the Y offset is 1 dB, the values in the limit table will be updated as follows: 10 MHz will be subtracted from each X value, 1 dB will be added to each Y value. The offset values will then be reset to zero. The limit trace will not be moved and the limit table will be updated to accurately reflect the currently displayed limit trace.

| Remote<br>Command | :CALCulate:LLINe[1] 2  6:OFFSet:UPDate                                                     |
|-------------------|--------------------------------------------------------------------------------------------|
| Example           | :CALC:LLIN3:OFFS:UPD                                                                       |
|                   | Updates the limit table 3 to reflect the X and Y offsets, then resets the offsets to zero. |

#### **Delete Row**

This is an immediate action control. It will immediately delete the currently-selected row, whether or not that row is being edited. The row following the currently-selected row (or the row preceding if there is none) will be selected.

### Delete Limit

Deletes the currently selected limit line. Pressing Delete Limit purges the data from the limit line tables.

Limit data, including secondary parameters such as description, margin value, etc.., will be cleared and returned to factory preset settings.

When this control is pressed a prompt is placed on the screen that says "Please press Enter or OK control to delete limit. Press ESC or Cancel to close this dialog." The deletion is only executed if you press OK or Enter; if so, after the deletion, the informational message "Limit deleted" appears in the message line.

| Remote Command | :CALCulate:LLINe[1] 2  6:DELete   |
|----------------|-----------------------------------|
| Example        | :CALC:LLIN3:DEL                   |
|                | Deletes all data for limit line 3 |

### Limit Table

## Frequency

Enables you to edit the frequency of the current row.

| Min | 0     |  |  |
|-----|-------|--|--|
| Max | 1 THz |  |  |

# **Amplitude**

Enables you to edit the Amplitude of the current row.

| Min | –1000 dBm |
|-----|-----------|
| Max | 1000 dBm  |

# Limit Graph

The Limit Graph embedded in the Edit Limit dialog lets you edit the limit line visually. Each node in the limit line is represented by a gray circle. The current node has a blue outline in the table and a blue circle in the graph. Touch any circle and drag it where you want it to go.

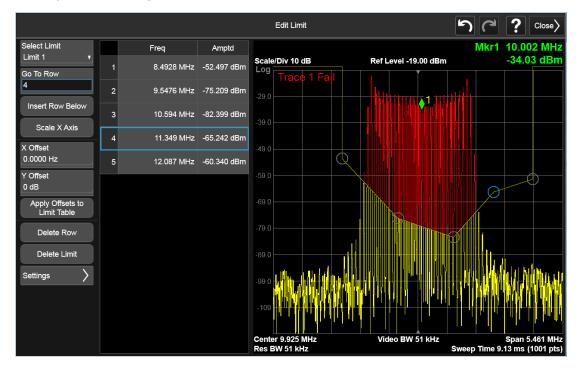

# Settings

The Settings control on the Edit Limits dialog opens up another menu page which lets you set certain properties of the selected Limit, such as Test Trace, Interpolation, Reference, Fixed/Relative, Description and Comment.

The facility to build a Limit from a Trace and to Copy Limits to other Limits is also found here.

#### Select Limit

Specifies the selected limit. The term "selected limit" is used throughout this document to specify which limit will be affected by the functions.

| Notes       | The selected limit is remembered even when not in the Limit Menu.      |  |
|-------------|------------------------------------------------------------------------|--|
| Preset      | Limit 1, not affected by Mode Preset, preset by Restore Mode Defaults. |  |
| State Saved | Saved in instrument state.                                             |  |

#### Test Trace

Selects the trace that you want the limit to test. A limit is applied to only one trace.

A trace can have multiple limit lines simultaneously; in that case, only one upper limit line will affect the color of the trace. Other limit lines will be displayed, and will affect the pass/fail status, but the trace will not turn red if it crosses a secondary limit line.

| Remote Command | :CALCulate:LLINe[1] 2  6:TRACe 1   2   3                                     |
|----------------|------------------------------------------------------------------------------|
|                | :CALCulate:LLINe[1] 2  6:TRACe?                                              |
| Example        | :CALC:LLIN3:TRAC 2                                                           |
|                | Applies limit 3 to trace 2.                                                  |
| Notes          | A trace is tested only when the trace display and Test Limits are turned on. |
| Couplings      | This matters when testing a limit line for failure, via :CALC:LLIN3:FAIL?    |
| Preset         | 1 1 2 2 3 3                                                                  |
| State Saved    | Saved in instrument state.                                                   |
| Range          | 1 2 3                                                                        |

# Frequency Interpolation

Sets the interpolation between frequency points, allowing you to determine how limit trace values are computed between points in a limit table. The available interpolation modes are linear and logarithmic. If frequency interpolation is logarithmic (Log), frequency values between limit points are computed by first taking the logarithm of both the table values and the intermediate value. A linear interpolation is then performed in this logarithmic frequency space. An exactly analogous manipulation is done for logarithmic amplitude interpolation.

Note that the native representation of amplitude is in dB.

For linear amplitude interpolation and linear frequency interpolation, the interpolation is computed as:

$$y = 20 \, log(rac{10^{rac{y_{i+1}}{20}} - 10^{rac{y_{i}}{20}}}{f_{i+1} - f_{i}} \, (f - f_{i}) + 10^{rac{y_{i}}{20}} \, 
ight)$$

For linear amplitude interpolation and log frequency interpolation, the interpolation is computed as:

$$y = 20 \, log(rac{10^{rac{y_{i+1}}{20}} - 10^{rac{y_{i}}{20}}}{log \, f_{i+1} - log \, f_{i}} \, (log \, f - log \, f_{i}) + 10^{rac{y_{i}}{20}} \, 
ight)$$

For log amplitude interpolation and linear frequency interpolation, the interpolation is computed as:

$$y = rac{y_{i+1} - y_i}{f_{i+1} - f_i} \left( f - f_i 
ight) + y_i$$

For log amplitude interpolation and log frequency interpolation, the interpolation is computed as:

$$y = rac{y_{i+1} - y_i}{\log f_{i+1} - \log f_i} \left( \log f - \log f_i 
ight) + y_i$$

Note that Interpolation modes determine how limit values are computed between points in the limit table. The appearance of a limit trace is also affected by the amplitude scale, which may be linear or logarithmic.

| Remote Command | :CALCulate:LLINe[1] 2  6:CONTrol:INTerpolate:TYPE LOGarithmic   LINear |  |
|----------------|------------------------------------------------------------------------|--|
|                | :CALCulate:LLINe[1] 2  6:CONTrol:INTerpolate:TYPE?                     |  |
| Example        | :CALC:LLIN4:CONT:INT:TYPE LIN                                          |  |
|                | Sets limit line 4 frequency interpolation to linear.                   |  |
| Dependencies   | This control is grayed out if Time is the selected X Axis Units.       |  |
| Preset         | Linear, not affected by Mode Preset, preset by Restore Mode Defaults.  |  |
| State Saved    | Saved in instrument state.                                             |  |
| Range          | Log Lin                                                                |  |

# Freq Reference

Chooses whether the limit line frequency points are coupled to the instrument center frequency, and whether the frequency points are expressed as an offset from the instrument center frequency.

For example, assume you have a frequency limit line, and the analyzer center frequency is at 1 GHz. If Relative to CF is "Off", entering a limit line segment with a frequency coordinate of 300 MHz displays the limit line segment at 300 MHz, and the limit line segment will not change frequency if the center frequency changes. If Relative to CF is "On", entering a limit line segment with a frequency coordinate of 300 MHz displays the limit line segment at CF + 300 MHz, or 1.3 GHz. Furthermore,

if the center frequency changes to 2 GHz, the limit line segment will be displayed at CF + 300 MHz, or 2.3 GHz.

It is possible to change this setting after a limit line has been entered. When changing from On to Off or vice-versa, the frequency values in the limit line table change so that the limit line remains in the same position for the current frequency settings of the analyzer.

| Remote<br>Command | :CALCulate:LLINe[1] 2  6:FREQuency:CMODe:RELative ON   OFF   1   0 |
|-------------------|--------------------------------------------------------------------|
|                   | :CALCulate:LLINe[1] 2  6:FREQuency:CMODe:RELative?                 |
| Example           | :CALC:LLIN:FREQ:CMOD:REL ON                                        |
|                   | Makes limit line 1 relative to the Center freq.                    |
| Couplings         | Pressing this button makes Center Frequency the active function.   |
| Preset            | Off, not affected by Mode Preset, preset by Restore Mode Defaults. |
| State Saved       | Saved in instrument state.                                         |
| Range             | On Off                                                             |

## **Amplitude Interpolation**

Sets the interpolation to linear or logarithmic for the specified limiting points set, allowing you to determine how limit trace values are computed between points in a limit table. See "Frequency Interpolation" on page 732 for the equations used to calculate limit values between points.

| Remote<br>Command | :CALCulate:LLINe[1] 2  6:AMPLitude:INTerpolate:TYPE LOGarithmic   LINear |
|-------------------|--------------------------------------------------------------------------|
|                   | :CALCulate:LLINe[1] 2  6:AMPLitude:INTerpolate:TYPE?                     |
| Example           | :CALC:LLIN:AMPL:INT:TYPE LIN                                             |
|                   | Sets limit line 1 amplitude interpolation to linear.                     |
| Preset            | Linear, not affected by Mode Preset, preset by Restore Mode Defaults.    |
| State Saved       | Saved in instrument state.                                               |
| Range             | Log Lin                                                                  |

## **Amptd Reference**

Chooses whether the limit line amplitude points are coupled to the instrument reference level, and whether the amplitude points are expressed as an offset from the instrument reference level.

For example, assume you have a limit line, and the reference level at -10 dBm. If Relative to RL is "Off", entering a limit line segment with an amplitude coordinate of -20 dB displays the limit line segment at -20 dBm, and the limit line segment will not change amplitude if the reference level amplitude changes. If Relative to RL is "On", entering a limit line segment with an amplitude coordinate of -20 dB displays

3 EMI Receiver Mode 3.6 Real Time Scan

the limit line segment at RL -20 dB, or -30 dBm. Furthermore, if the reference level amplitude changes to -30 dBm, the limit line segment will be displayed at RL -20 dB, or -50 dBm.

It is possible to change this setting after a limit line has been entered. When changing from On to Off or vice-versa, the amplitude values in the limit line table change so that the limit line remains in the same position for the current reference level settings of the analyzer.

| Remote      | :CALCulate:LLINe[1] 2  6:AMPLitude:CMODe:RELative ON   OFF   1   0 |
|-------------|--------------------------------------------------------------------|
| Command     |                                                                    |
|             | :CALCulate:LLINe[1] 2  6:AMPLitude:CMODe:RELative?                 |
| Example     | :CALC:LLIN:AMPL:CMOD:REL ON                                        |
|             | Makes limit line 1 relative to the reference level amplitude.      |
| Couplings   | Pressing this button makes Reference level the active function.    |
| Preset      | Off, not affected by Mode Preset, preset by Restore Mode Defaults. |
| State Saved | Saved in instrument state.                                         |
| Range       | On Off                                                             |

# Copy from Limit

Copies an existing limit into the current limit, including all secondary parameters (Description, Associated Trace, Type, Margin, Interpolation, Relative to CF/RL).

| Remote<br>Command | :CALCulate:LLINe[1] 2  6:COPY LLINE1   LLINE2   LLINE3   LLINE4   LLINE5   LLINE6 |
|-------------------|-----------------------------------------------------------------------------------|
| Example           | :CALC:LLINE2:COPY LLINE1                                                          |
|                   | Copies the data from limit 1 into limit 2.                                        |
| Notes             | Auto return to the Edit menu.                                                     |

## Copy

Copies a Limit from the Limit specified in Copy From Limit

### **Build From Trace**

Builds a limit using an existing trace. This command will overwrite all data in the limit. Since a straight copy would typically have hundreds or thousands of segments, the data will be approximated to better represent a limit line; small excursions whose width is less than 10 trace buckets will sometimes not be captured. Secondary parameters that are not associated with traces (Description, Associated Trace, Type, Margin, Interpolation, Relative to CF/RL) will be unchanged.

When taking a trace in order to build a limit, it will often work well to take the trace with a resolution bandwidth wider than the expected measurement, a video bandwidth lower than the expected measurement, and with the detector set to Max Hold or Min Hold.

The limit will be built above the trace. If the trace is constant, the limit should pass after being built.

| Remote<br>Command | :CALCulate:LLINe[1] 2  6:BUILd TRACE1   TRACE2   TRACE3                                             |  |  |
|-------------------|----------------------------------------------------------------------------------------------------|--|--|
| Example           | :CALC:LLIN2:BUIL TRACE1                                                                             |  |  |
|                   | Builds limit line 2 based on the data in trace 1. This will overwrite the data in the table editor. |  |  |
| Notes             | Auto return to Edit menu.                                                                           |  |  |
| Annunciation      | [If the process is anticipated to potentially take more than ½ second] "Building" in status bar.    |  |  |

## Build

Builds a Limit from the Trace specified in Build From Trace

# Description

Provides a description of up to 60 characters by which you can easily identify the limit. The descriptions will be stored in the exported file and can be displayed in the active function area by selecting them as the active function, if desired to be in a screen dump.

| Remote Command | :CALCulate:LLINe[1] 2  6:DESCription "string"                                   |
|----------------|---------------------------------------------------------------------------------|
|                | :CALCulate:LLINe[1] 2  6:DESCription?                                           |
| Example        | :CALC:LLIN:DESC "European Emissions"                                            |
| Preset         | "" (null String), not affected by Mode Preset, preset by Restore Mode Defaults. |
| State Saved    | Saved in instrument state.                                                      |

### Comment

Sets an ASCII comment field, which will be stored in an exported file. The comment can be displayed in the active function area by selecting it as the active function, if desired to be in a screen dump. The Limits .csv file supports this field.

| Remote Command | :CALCulate:LLINe[1] 2  6:COMMent "string"                                       |
|----------------|---------------------------------------------------------------------------------|
|                | :CALCulate:LLINe[1] 2  6:COMMent ?                                              |
| Example        | :CALC:LLIN:COMM "European Emissions"                                            |
| Preset         | "" (null String), not affected by Mode Preset, preset by Restore Mode Defaults. |
| State Saved    | Saved in instrument state.                                                      |

#### **Test Limits**

Selects whether displayed traces are tested against displayed limits (i.e. those for which Limit On/Off is set to On).

For each displayed trace for which a Limit is turned on, a message will be displayed in the upper-left corner of the graticule to notify whether the trace passes or fails the limits.

If the trace is at or within the bounds of all applicable limits and margins, the text "Trace x Pass" will be displayed in green, where x is the trace number. A separate line is used for each reported trace.

If the trace is at or within the bounds of all applicable limits, but outside the bounds of some applicable margin, the text "Trace x Fail Margin" will be displayed in amber, where x is the trace number. A separate line is used for each reported trace.

If the trace is outside the bounds of some applicable limits, the text "Trace x Fail" will be displayed in red, where x is the trace number. A separate line is used for each reported trace.

If the trace has no enabled limits, or the trace itself is not displayed, no message is displayed for that trace.

The PASS/FAIL box in the corner of the Meas Bar is only displayed if there is at least one "Trace Pass/Fail" indication displayed in the graticule.

If two amplitude values are entered for the same frequency, a single vertical line is the result. In this case, if an upper line is chosen, the lesser amplitude is tested. If a lower line is chosen, the greater amplitude is tested.

This command only affects the display, and has no impact on remote behavior. Limit queries over SCPI test the trace against the limit regardless of whether the trace or the limit is turned on (exception: the query :CALCulate:RTSCan:TRACe [1]|2|3:FAIL:MHOLd?, :CALCulate:RTSCan:TRACe[1]|2|3:FAIL:TDOMain? or :CALCulate:RTSCan:TRACe[1]|2|3:FAIL:TSLice? test only the limits that are turned on for that trace).

| Remote<br>Command | :CALCulate:LLINe:TEST OFF   ON   0   1                                                                                  |  |
|-------------------|----------------------------------------------------------------------------------------------------|--|
|                   | :CALCulate:LLINe:TEST?                                                                                                  |  |
| Example           | :CALC:LLIN:TEST ON                                                                                                    |  |
|                   | Turns on testing, and displays the results in the upper left corner.                                                    |  |
| Preset            | On, not affected by Mode Preset, preset by Restore Mode Defaults.                                                       |  |
| State Saved       | Saved in instrument state.                                                                                              |  |
| Annotation        | If this is on, the active limit window will display the information above regarding pass/fail for each displayed limit. |  |

#### **Delete All Limits**

Deletes all limit lines. All limit data will be cleared and returned to factory preset settings.

When this control is pressed a prompt is placed on the screen that says "Please press Enter or OK to delete all limits. Press ESC or Cancel to close this dialog." The deletion is only executed if you press OK or Enter; if so, after the deletion, the informational message "All Limits deleted" appears in the message line.

Remote Command :CALCulate:LLINe:ALL:DELete

Example :CALC:LLIN:ALL:DEL

Deletes all data for all limit lines.

## **Remote Only Commands**

The commands in this section enable you to get additional Trace Data information.

## Limit Line Fail Query

Tests a limit line against its associated trace. Returns 0 if the trace is within the limit and margin, and 1 if the trace exceeds either the limit or the margin.

Note that this command only tests one limit line, other limit lines are not tested when executing this command. To see whether a trace passed all limits, use ":CALCulate:RTSCan:TRACe[1]|2|3:FAIL:MHOLd?", ":CALCulate:RTSCan:TRACe[1]|2|3:FAIL:TDOMain?" or :CALCulate:RTSCan:TRACe[1]|2|3:FAIL:TSLice?.

Note this command performs the test regardless of whether the trace or the limit is turned on, on the display.

Remote :CALCulate:RTSCan:LLINe[1]|2|...|6:FAIL?
Command

Example :CALC:RTSC:LLIN:FAIL?

Returns a zero if limit line 1's associated trace has no failure, 1 if there is a margin or limit failure.

## Max Hold Trace Fail Query

Tests a max hold trace against all associated limit lines. Returns 0 if the trace is within all limits and margins, and 1 if the trace exceeds either the limit or the margin. If no limits apply to the selected max hold trace, this will automatically return a 0.

3 EMI Receiver Mode 3.6 Real Time Scan

Only applies to limits that are turned on, if a Limit is off it will not be tested. If a Trace is not displaying it will still be tested, and if Test Limits (All Limits) is off the Trace will still be tested.

This command ignores limit lines that are assigned to other traces.

Remote Command :CALCulate:RTSCan:TRACe[1]|2|3:FAIL:MHOLd?

Example :CALC:RTSC:TRACe2:FAIL:MHOL?

## Time Domain Trace Fail Query

Tests a time domain trace against all associated limit lines. Returns 0 if the trace is within all limits and margins, and 1 if the trace exceeds either the limit or the margin. If no limits apply to the selected time domain trace, this will automatically return a 0.

Only applies to limits that are turned on, if a Limit is off it will not be tested. If a Trace is not displaying it will still be tested, and if Test Limits (All Limits) is off the Trace will still be tested.

This command ignores limit lines that are assigned to other traces.

Remote Command :CALCulate:RTSCan:TRACe[1]|2|3:FAIL:TDOMain?

Example :CALC:RTSC:TRACe2:FAIL:TDOM?

### Time Slice Fail List

Returns the number of the time slices that fail the limit lines. Returns 0 if all time slice spectrums are within all limits and margins. If no limits apply to the selected trace, this will automatically return a 0.

Only applies to limits that are turned on, if a Limit is off it will not be tested. If a Trace is not displaying it will still be tested, and if Test Limits (All Limits) is off the Trace will still be tested.

This command ignores limit lines that are assigned to other traces.

Remote Command :CALCulate:RTSCan:TRACe[1]|2|3:FAIL:TSLice?

Example :CALC:RTSC:TRACe2:FAIL:TSLice?

# Limit Line Frequency

Defines a list of limit line (frequency or time) values for a given limit line. Up to 2000 points may be defined for each limit where the frequency range from -3 kHz to +1200 GHz.

| An empty array returns the system error ' | "list is empty" | ' to a data | query, 0 to | a POINts |
|-------------------------------------------|-----------------|-------------|-------------|----------|
| query.                                    |                 |             |             |          |

| Remote Command | :CALCulate:LLINe[1] 2  6:CONTrol[:DATA] <x>, <x>,</x></x> |  |
|----------------|-----------------------------------------------------------|--|
|                | :CALCulate:LLINe[1] 2  6:CONTrol[:DATA]                   |  |
| Example        | :CALC:LLIN:CONT 1GHz,2GHz,2GHz,3GHz                       |  |
|                | Describes the X values of a stair-stepped limit line.     |  |
|                | :CALC:LLIN:CONT?                                          |  |
| Preset         | Limit line data is cleared by Restore Mode Defaults.      |  |
| State Saved    | Saved in instrument state.                                |  |

# **Limit Line Frequency Points**

Returns the number of points in the frequency list of a limit line. It should match the number of limit line amplitude points. If one array is larger than the other, the limit trace is built using only as much data as is contained in the smaller array.

| Remote Command | :CALCulate:LLINe[1] 2  6:CONTrol:POINts?        |
|----------------|-------------------------------------------------|
| Example        | :CALC:LLIN:CONT:POIN?                           |
|                | Returns the number of points in the limit line. |
| Preset         | 1                                               |
| State Saved    | Saved in instrument state.                      |

# Limit Line Amplitude

Defines a list of amplitude values for a given limit line. Up to 200 points may be defined for each limit where the amplitude range from -200 dBm to +100 dBm.

An empty array returns the system error "list is empty" to a data query, 0 to a POINts query.

| Remote Command | :CALCulate:LLINe[1] 2  6:UPPer[:DATA] <ampl>, <ampl>,</ampl></ampl> |  |
|----------------|---------------------------------------------------------------------|--|
|                | :CALCulate:LLINe[1] 2  6:UPPer[:DATA]?                              |  |
| Example        | :CALC:LLIN:UPP -10, -10, -20, -20                                   |  |
|                | Describes the amplitude values of an upper limit line               |  |
| Notes          | <ampl> will follow the current Y-Axis units.</ampl>                 |  |
| Preset         | Limit line data is cleared by Restore Mode Defaults.                |  |
| State Saved    | Saved in instrument state.                                          |  |

# **Limit Amplitude Points**

Returns the number of points in the amplitude list of a limit line. It should match the number of limit line frequency points. If one array is larger than the other, the limit trace is built using only as much data as is contained in the smaller array.

| Remote Command | :CALCulate:LLINe[1] 2  6:UPPer:POINts?                            |
|----------------|-------------------------------------------------------------------|
| Example        | :CALC:LLIN:UPP:POIN?                                              |
|                | Returns the number of points in the upper limit line.             |
| Preset         | Upper Limit line data/points is cleared by Restore Mode Defaults. |
| State Saved    | Yes                                                               |

### 3.6.8.3 Meas Standard

Contains controls for configuring the analyzer to the desired measurement standard.

### **EMC Standard**

Accesses a menu that allows you to select None (no EMI standard), CISPR (CISPR 16-1-1), and MIL (MIL-461A). Each standard has a unique way of determining the couplings between detectors and RBWs, as well as its own set of available RBW's. The Filter Type is always Gaussian in the EMI Receiver Mode.

| Remote Command | [:SENSe]:EMC:STANdard[:SELect] NONE   CISPr   MIL                                                                                                    |
|----------------|----------------------------------------------------------------------------------------------------|
|                | [:SENSe]:EMC:STANdard[:SELect]?                                                                                                    |
| Example        | :EMC:STAN CISP                                                                                                    |
|                | :EMC:STAN?                                                                                                    |
| Dependencies   | In the Frequency Scan measurement, this control is grayed out when a scan sequence is running. If the grayed out control is pressed, an advisory message is generated. If the equivalent SCPI command is sent, this same message is generated as part of a "-221, Settings conflict" warning                                                   |
|                | In the Frequency Scan measurement, EMC Standard None is grayed out during a Time Domain Scan. If the grayed out control is pressed, an advisory message is generated. If the equivalent SCPI command is sent, this same message is generated as part of a "-221, Settings conflict; Function not available with time domain scan type" warning |
|                | For model N9048B with option WF1, only CISPr MIL are available. Attempting to set this parameter to NONE via SCPI in this model generates an error message: -241.02 Hardware missing; Not available for this model number                                                                                                    |
| Couplings      | When the EMC Standard changes to None, the Filter Type is set to Gaussian and the Filter BW is set to -3 dB                                                                                                    |
|                | Choosing a CISPR detector or CISPR presets automatically selects the CISPR Standard, however                                                                                                    |
|                |                                                                                                    |

|                                       | switching from a CISPR detector has no impact on EMC Standard                                                                                                    |
|---------------------------------------|----------------------------------------------------------------------------------------------------|
|                                       | When the EMC Standard is set to CISPR, the default detector for meter 1 is Peak, meter 2 is Quasi Peak and EMI Average is the default detector for meter 3                       |
|                                       | When the EMC Standard is set to MIL, the default detector for meter 1 is Peak, meter 2 is Average and Negative Peak is the default detector for meter 3                          |
| Preset                                | Reset to the value set in the EMC Standard Preset To control                                                                                                    |
| State Saved Saved in instrument state |                                                                                                    |
| Range                                 | CISPr MIL for model N9048B with option WF1                                                                                                    |
| Annunciation                          | When CISPR is selected, "CISPR" will be shown in Measurement Bar                                                                                                    |
|                                       | When MIL is selected, "MIL" will be shown in Measurement Bar                                                                                                    |
|                                       | None                                                                                                    |
|                                       | When the EMC Standard is set to NONE, the Gaussian normal (-3dB) bandwidths are used.                                                                                            |
| Example                               | :EMC:STAN NONE                                                                                                    |
|                                       | CISPR                                                                                                    |
|                                       | When the EMC Standard is set to CISPR, all auto-selected Res Bandwidths are one of the four CISPR bandwidths: 200 Hz, 9 kHz, 120 kHz, and 1 MHz.                                 |
|                                       | The Res BW can also be selected manually. For this purpose, a set of Impulse bandwidths in a $1-3-10$ sequence is provided to fill in the gaps between the compliant bandwidths. |
| Example                               | :EMC:STAN CISP                                                                                                    |
|                                       |                                                                                                    |

### MIL

When the EMC Standard is set to MIL, all auto-selected Res Bandwidths are one of the 6 MIL-compliant bandwidths. The MIL filters conform to the masks specified in MIL-461. The MIL bandwidths number six in the sequence of 10 Hz, 100 Hz, 1 kHz, 10 kHz, 100 kHz, and 1 MHz. Note that MIL 461 A,B and C specify all Impulse bandwidth of .68 times the specified RBW is chosen in every case because it is a closer match than the nearest -6 dB bandwidth. Therefore, we need only provide one MIL standard control.

The Res BW can also be selected manually. For this purpose, a set of Impulse bandwidths in a 1-3-10 sequence is provided to fill in the gaps between the compliant bandwidths. We label these bandwidths "Impulse" for the MIL case since there is no MIL spec for these filters.

Example :EMC:STAN MIL

#### **EMC Std Preset To**

Enable you to choose which EMC Standard you want to Preset to.

| Remote Command | [:SENSe]:EMC:STANdard:PRESet NONE   CISPr   MIL                                                                                                    |
|----------------|----------------------------------------------------------------------------------------------------|
|                | [:SENSe]:EMC:STANdard:PRESet?                                                                                                    |
| Example        | :EMC:STAN:PRES MIL                                                                                                    |
| Dependencies   | For model N9048B with option WF1, only CISPr MIL are available. Attempting to set this parameter to NONE via SCPI in this model generates an error message: -241.02 Hardware missing; Not available for this model number |
| Preset         | Not part of Preset, but is reset to CISPR by Restore Mode Defaults; survives a shutdown                                                                                                    |
| State Saved    | Saved in instrument state                                                                                                    |
| Range          | CISPr MIL for model N9048B with option WF1                                                                                                    |

### 3.6.8.4 Advanced

Allows you to configure functions for the advanced user.

#### **Noise Floor Extension**

Allows you to turn on the **Noise Floor Extension** function in either of two states, Full or Adaptive.

In Full NFE, the expected noise power of the analyzer (derived from a factory calibration) is subtracted from the trace data. This will usually reduce the apparent noise level by about 10 dB in low band, and 8 dB in high band (>~3.6 GHz).

In Adaptive NFE, there is not the same dramatic visual impact on the noise floor as there is in Full NFE. Adaptive NFE controls the amount of correction that is applied based on other analyzer settings like RBW, averaging and sweep time. Adaptive NFE controls the degree of potential improvement in the noise floor to give more improvement for those analyzer settings that can make good use of the potential improvement, such as settings that provide more averaging. The result is that when not much averaging is being performed, the signal displays more like the NFE-off case; and when lots of averaging is being performed, the signal displays more like the full-NFE case.

Adaptive NFE is recommended for general-purpose use. For fully ATE (automatic test equipment) applications, where the distraction of a person using the instrument is not a risk, Full NFE is recommended.

NFE works with any RBW, VBW, detector, any setting of Average Type, any amount of trace averaging, and any signal type. It is ineffective when the trace is not smoothed (smoothing processes include narrow VBWs, trace averaging, and long

sweep times with the detector set to Average or Peak). It works best with extreme amounts of smoothing, and with the average detector, with the Average Type set to Power.

In those cases where the cancellation is ineffective, it nonetheless has no undesirable side-effects. There is no significant speed impact to having **Noise Floor Extension** on.

The best accuracy is achieved when substantial smoothing occurs in each point before trace averaging. Thus, when using the average detector, results are better with long sweep times and fewer trace averages. When using the sample detector, the VBW filter should be set narrow with less trace averaging, instead of a wide VBW filter with more trace averaging.

NOTE

Noise Floor Extension may be set to Full or Adaptive regardless of what Input is chosen. However, currently Noise Floor Extension has no effect if the Input is set to External Mixing or BBIQ."

With the introduction of Adaptive NFE, in firmware version A.18.00, the default state of NFE is now Adaptive. Before the introduction of Adaptive NFE, NFE was Off by default.

With the introduction of Adaptive NFE, the menu control is changed from On|Off to Full|Adaptive|Off. For SCPI Backwards Compatibility, the existing SCPI command to turn NFE on and off is retained, and a new command is added to set the state to turn Adaptive On and Off

[:SENSe]:CORRection:NOISe:FLOor ON|OFF|1|0 is retained, default changed to On

[:SENSe]:CORRection:NOISe:FLOor:ADAPtive ON|OFF|1|0 is added, default=On, Off=Full

| Remote Command | [:SENSe]:CORRection:NOISe:FLOor ON   OFF   1   0                                                                                                    |  |
|----------------|----------------------------------------------------------------------------------------------------|--|
|                | [:SENSe]:CORRection:NOISe:FLOor?                                                                                                    |  |
| Example        | :CORR:NOIS:FLO ON                                                                                                    |  |
| Dependencies   | This control only appears in instruments with the NFE or NF2 license installed. In all others, the control does not appear, however the SCPI command will be accepted without error (but will have no effect)                                                                               |  |
| Couplings      | When NFE is enabled in any mode manually, a prompt will be displayed reminding you to perform the Characterize Noise Floor operation if it is needed. If NFE is enabled through SCPI and a Characterize Noise Floor operation is needed, an error will be entered in the system error queue |  |
| Preset         | Unaffected by Mode Preset. Turned ON at startup and by Restore Mode Defaults. This is a change, S/W versions prior to A.22.04, this function was turned OFF at startup and by Restore Mode Defaul                                                                                           |  |
| State Saved    | No                                                                                                    |  |
| Annotation     | The word "NFE" appears in the Meas Bar when Noise Floor Extension is set to ON                                                                                                    |  |

| Remote Command | [:SENSe]:CORRection:NOISe:FLOor:ADAPtive ON   OFF   1   0                                                                                                    |  |
|----------------|----------------------------------------------------------------------------------------------------|--|
|                | [:SENSe]:CORRection:NOISe:FLOor:ADAPtive?                                                                                                    |  |
| Example        | :CORR:NOIS:FLO ON                                                                                                    |  |
|                | First turn NFE on :CORR:NOIS:FLO:ADAP ON                                                                                                    |  |
|                | Then set it to Adaptive                                                                                                    |  |
| Dependencies   | Only appears in instruments with the NFE or NF2 license installed. In all others, the control does not appear, however the SCPI command will be accepted without error (but will have no effect) |  |
| Couplings      | Sending CORR:NOIS:FLO ON turns NFE Adaptive OFF for backwards compatibility. So, to turn Adaptive on, you must issue the commands in the proper order, as shown in the example above             |  |
| Preset         | Not affected by Mode Preset, but set to ON at startup and by Restore Mode Defaults                                                                                                    |  |
| State Saved    | No No                                                                                                    |  |

# **Query Acquisition Boundaries (Remote Command Only)**

Returns the list of start and stop frequencies of the FFT acquisition corresponding to the setting passed in.

| Remote<br>Command | :CALCulate:RTSCan:CHUNks? <start freq="">, <stop freq="">, <rbw>, <accelerated state="" tds=""></accelerated></rbw></stop></start> |
|-------------------|----------------------------------------------------------------------------------------------------|
| Example           | :CALC:RTSC:CHUN? 31MHz,700MHz,120kHz,1                                                                                             |
| Notes             | The list returned for the given SCPI example is 31e6,300e6,650e6,700e6.                                                            |

# **Query Bypass Path Acquisition Boundaries (Remote Command Only)**

Returns the list of start and stop frequencies of the bypass path FFT acquisitions corresponding to the setting passed in. The acquisition is not limited by the hardware filter boundary when in the Bypass path.

| Remote<br>Command | :CALCulate:RTSCan:CHUNks:BYPass? <start freq="">, <stop freq="">, <rbw>, <accelerated state="" tds=""></accelerated></rbw></stop></start> |
|-------------------|----------------------------------------------------------------------------------------------------|
| Example           | :CALC:RTSC:CHUN:BYP? 31MHz,700MHz,120kHz,1                                                                                                |
| Notes             | The list returned for the given SCPI example is 31e6,381e6,700e6.                                                                         |

### 3.6.8.5 Global

The controls in this menu apply to all Modes in the instrument.

Some controls (for example, "Global Center Freq" on page 746) allow you to switch certain Meas Global parameters to a Mode Global state. These switches apply to all Modes that support global settings. For example, no matter what Mode you are in

when you set **Global Center Freq** to **ON**, it applies to all Modes that support Global settings.

Other controls (for example, **Extend Low Band**) are actually set in this menu, but apply to all Modes.

# Global Center Freq

The software maintains a Mode Global value called **Global Center Freq**.

When Global Center Freq is switched ON, the current Mode's center frequency is copied into the Global Center Frequency, and from then on all Modes that support global settings use the Global Center Frequency, so you can switch between any of these Modes and the Center Frequency remains unchanged.

Adjusting the **Center Frequency** of any Mode that supports Global Settings, while **Global Center Freq** is **ON**, modifies the **Global Center Freq**.

When **Global Center Freq** is switched **OFF**, the **Center Frequency** of the current Mode is unchanged, but now the **Center Frequency** of each Mode is once again independent.

When Mode Preset is pressed while Global Center Freq is ON, the Global Center Freq is preset to the preset Center Frequency of the current Mode.

This function resets to OFF when "Restore Defaults" on page 748 is pressed, or when System, Restore Defaults, All Modes is pressed.

| Remote         | :INSTr                               | ument:COUPle:FREQuency:CENTer ALL   NONE                                        |  |  |
|----------------|--------------------------------------|---------------------------------------------------------------------------------|--|--|
| Command        | :INSTrument:COUPle:FREQuency:CENTer? |                                                                                 |  |  |
| Example        | :INST:                               | COUP:FREQ:CENT ALL                                                              |  |  |
|                | :INST:COUP:FREQ:CENT?                |                                                                                 |  |  |
| Preset         | Set to O                             | FF on Global Settings, Restore Defaults and System, Restore Defaults, All Modes |  |  |
| Range          | ALL NO                               | NE                                                                              |  |  |
| Preset         |                                      | OFF                                                                             |  |  |
| Backwards Comp | patibility                           | :GLOBal:FREQuency:CENTer[:STATe] 1   0   ON   OFF                               |  |  |
| SCPI           |                                      | :GLOBal:FREQuency:CENTer[:STATe]?                                               |  |  |

#### Global EMC Std

When this control is switched **ON**, the current Mode's EMC Std is copied into the **Global EMC Std**, and from then on all Modes that support global settings use the **Global EMC Std**, so you can switch between any of these Modes and the EMC Std remains unchanged.

Adjusting the EMC Std of any Mode that supports Global settings, while **Global EMC Std** is **ON** modifies the **Global EMC Std**.

When **Global EMC Std** is switched **OFF**, the EMC Std of the current Mode remains unchanged, but now the EMC Std of each Mode is once again independent. When **Mode Preset** is pressed while **Global EMC Std** is **ON**, **Global EMC Std** is preset to the preset EMC Std of the current Mode.

This function resets to OFF when "Restore Defaults" on page 748 is pressed, or when System, Restore Defaults, All Modes is pressed.

| Remote Command | :INSTrument:COUPle:EMC:STANdard ALL   NONE                                              |
|----------------|-----------------------------------------------------------------------------------------|
|                | :INSTrument:COUPle:EMC:STANdard?                                                        |
| Example        | :INST:COUP:EMC:STAN ALL                                                                 |
|                | :INST:COUP:EMC:STAN?                                                                    |
| Dependencies   | Only available if Option EMC is installed                                               |
| Preset         | Set to OFF on Global Settings, Restore Defaults and System, Restore Defaults, All Modes |
| Range          | ALL   NONE                                                                              |

# Global Limit Lines (Freq and Amptd)

When this control is set to ALL, the current Mode's Limit Line is copied into the Global Limit Lines, and from there to all Modes that support Global settings and use Global Limit Lines, so you can switch between any of these Modes and the Limit Lines remain unchanged.

Adjusting the Limit Lines of any Mode that supports **Global** Settings, while **Global** Limit Lines is ALL, modifies the **Global** Limit Lines.

When **Global Limit Lines** is set to **NONE**, the Limit Lines of the current Mode are unchanged, but now the Limit Lines of each Mode are once again independent. When **Mode Preset** is pressed while **Global Limit Lines** is **ALL**, **Global Limit Lines** is preset to the preset Limit Lines of the current Mode.

This function is reset to NONE when "Restore Defaults" on page 748 is pressed, or when System, Restore Defaults, All Modes is pressed.

| Remote  | :INSTrument:COUPle:LLINe ALL   NONE                                                     |
|---------|-----------------------------------------------------------------------------------------|
| Command | :INSTrument:COUPle:LLINe?                                                               |
| Example | :INST:COUP:LLIN ALL   NONE                                                              |
|         | :INST:COUP:LLIN?                                                                        |
| Preset  | Set to OFF on Global Settings, Restore Defaults and System, Restore Defaults, All Modes |
| Range   | ALL   NONE                                                                              |

#### **Restore Defaults**

Resets all functions in the **Global** settings menu to **OFF**. Pressing **System**, **Restore Defaults**, **All Modes** has the same effect.

| Remote Command                  | :INSTrument:COUPle:DEFault |
|---------------------------------|----------------------------|
| Example                         | :INST:COUP:DEF             |
| Backwards Compatibility<br>SCPI | :GLOBal:DEFault            |

# 3.6.9 Sweep

The Sweep key contains controls that enable you to control the sweep and measurement functions of the analyzer, such as the sweep or measurement time and whether in Single sweep/measure or Continuous sweep/measure mode.

# 3.6.9.1 Sweep/Control

This tab accesses controls that enable you to operate the Sweep and Control functions of the analyzer.

# Sweep/Measure

Enables you to toggle between Continuous and Single sweep or measurement operation. The single/continuous state is Meas Global so the setting will affect all measurements.

The front-panel key Single/Cont performs this exact same function

See "More Information" on page 749

| Remote<br>Command | :INITiate:CONTinuous OFF   ON   0   1                            |
|-------------------|------------------------------------------------------------------|
|                   | :INITiate:CONTinuous?                                            |
| Example           | :INIT:CONT 0                                                     |
|                   | Puts analyzer in Single measurement operation. :INIT:CONT OFF    |
|                   | Puts analyzer in Single measurement operation. :INIT:CONT 1      |
|                   | Puts analyzer in Continuous measurement operation. :INIT:CONT ON |
|                   | Puts analyzer in Continuous measurement operation                |

| Preset       | SYST:PRESet sets INIT:CONT to ON but *RST sets INIT:CONT to OFF.                                                                                  |
|--------------|----------------------------------------------------------------------------------------------------|
| State Saved  | Saved in instrument state                                                                                                    |
| Annunciation | The Single/ Continuous icon in the Meas Bar changes depending on the setting. A line with an arrow is single, a loop with an arrow is Continuous. |

#### More Information

With Hold Num (in the Meas Setup menu) set to **Off** or set to **On** with a value of 1, a sweep is taken after the trigger condition is met; and the analyzer continues to take new sweeps after the current sweep has completed and the trigger condition is again met. However, with **Hold Num** set to On with a value >1, multiple sweeps (data acquisitions) are taken for the measurement. The trigger condition must be met prior to each sweep. The sweep is not stopped when the average count k equals the number N set for Hold Num is reached, but the number k stops incrementing.

If the analyzer is in Single measurement, pressing the **Cont/Single** toggle control does not change k and does not cause the sweep to be reset; the only action is to put the analyzer into Continuous measurement operation.

If it is already in continuous sweep:

- the INIT:CONT 1 command has no effect
- the INIT:CONT 0 command will place the analyzer in Single Sweep but will have no effect on the current sequence until k = N, at which point the current sequence will stop and the instrument will go to the idle state.

See the "Restart" on page 749 control description for details on the INIT:IMMediate (Restart) function.

If you are already in single sweep, the INIT:CONT OFF command has no effect.

If you are already in Single Sweep, then pressing the **Cont/Single** toggle control in the middle of a sweep does not restart the sweep or sequence. Similarly, pressing the **Cont/Single** toggle control does not restart the sweep or sequence if the sweep is not in the idle state (for example, if you are taking a very slow sweep, or the analyzer is waiting for a trigger). Even though pressing the **Cont/Single** toggle control in the middle of a sweep does not restart the sweep, sending INIT:IMMediate does reset it.

#### Restart

The Restart function restarts the current sweep, or measurement, or set of held sweeps or measurements. If you are Paused, pressing Restart does a Resume.

The front-panel key Restart performs this exact same function

The Restart function is accessed in several ways:

- Pressing the Restart key
- Sending the remote command INIT:IMMediate
- Sending the remote command INIT:RESTart

See "More Information" on page 750

| Remote<br>Command | :INITiate[:IMMediate]                                                                                                    |
|-------------------|----------------------------------------------------------------------------------------------------|
|                   | :INITiate:RESTart                                                                                                    |
| Example           | :INIT:IMM                                                                                                    |
|                   | :INIT:REST                                                                                                    |
| Notes             | :INITiate:RESTart and :INITiate:IMMediate perform exactly the same function.                                                                                                    |
| Couplings         | Resets the hold count k. The first sweep overwrites all active (update=on) traces with new current data. For application modes, it resets other parameters as required by the measurement. |
| Status Bits/OPC   | This is an Overlapped command.                                                                                                    |
| dependencies      | The STATus:OPERation register bits 0 through 8 are cleared.                                                                                                    |
|                   | The STATus:QUEStionable register bit 9 (INTegrity sum) is cleared.                                                                                                    |
|                   | The SWEEPING bit is set.                                                                                                    |
|                   | The MEASURING bit is set.                                                                                                    |
|                   | STATus:QUEStionable:INTegrity register IF/ADC Over Range bit 4 is cleared once the measurement is restarted.                                                                               |

#### More Information

The Restart function first aborts the current sweep or measurement as quickly as possible. It then resets the sweep and trigger systems, sets up the measurement and initiates a new data measurement sequence with a new data acquisition (sweep) taken once the trigger condition is met.

If the analyzer is in the process of aligning when a Restart is executed, the alignment finishes before the restart function is performed.

Even when set for Single operation, multiple sweeps may be taken when Restart is pressed (for example, when holding is on). Thus when we say that Restart "restarts a measurement," we may mean:

- It restarts the current sweep
- It restarts the current measurement
- It restarts the current set of sweeps if any trace is in Max Hold.

- It restarts the current set of measurements if Max Hold is on for the measurement
- depending on the current settings.

With Hold Number (in Meas Setup menu) set to 1, or Averaging off, or no trace in Max Hold, a single sweep is equivalent to a single measurement. A single sweep is taken after the trigger condition is met; and the analyzer stops sweeping once that sweep has completed. However, with Hold Number >1 and at least one trace set to Max Hold, or Averaging on (most other measurements), multiple sweeps/data acquisitions are taken for a single measurement. The trigger condition must be met prior to each sweep. The sweep is stopped when the average count k equals the number N set for Hold Number.

STATus:QUEStionable:INTegrity register IF/ADC Over Range bit 4 indicates the overall overload status for a measurement cycle. Once the bit is set during measurement, it will NOT be cleared until the measurement is restarted. At the end of the measurement cycle, you can check the bit status in the status bar to know if there's any overload that happened during the measurement.

# **Abort (Remote Command Only)**

This command is used to stop the current measurement. It aborts the current measurement as quickly as possible, resets the sweep and trigger systems, and puts the measurement into an "idle" state. If the analyzer is in the process of aligning when ABORt is sent, the alignment finishes before the abort function is performed. So ABORt does not abort an alignment.

If the analyzer is set for Continuous measurement, it sets up the measurement and initiates a new data measurement sequence with a new data acquisition (sweep) taken once the trigger condition is met.

If the analyzer is set for Single measurement, it remains in the "idle" state until an :INIT:IMM command is received.

| Remote Command               | :ABORt                                                                                                    |
|------------------------------|----------------------------------------------------------------------------------------------------|
| Example                      | :ABOR                                                                                                    |
| Notes                        | If :INITiate:CONTinuous is ON, then a new continuous measurement will start immediately, with sweep (data acquisition) occurring once the trigger condition has been met.        |
|                              | If :INITiate:CONTinuous is OFF, then :INITiate:IMMediate is used to start a single measurement, with sweep (data acquisition) occurring once the trigger condition has been met. |
| Dependencies                 | For continuous measurement, ABORt is equivalent to the Restart key.                                                                                                    |
|                              | Not all measurements support the abort command.                                                                                                    |
| Status Bits/OPC dependencies | The STATus:OPERation register bits 0 through 8 are cleared.                                                                                                    |
|                              | The STATus:QUEStionable register bit 9 (INTegrity sum) is cleared.                                                                                                    |
|                              |                                                                                                    |

Since all the bits that feed into OPC are cleared by the ABORt, the ABORt will cause the \*OPC query to return true.

## 3.6.9.2 Scale X

This tab accesses controls that enable you to operate the X Scale functions in the Time Domain window.

## **Ref Value**

Sets the reference value for time on the horizontal axis of the Time Domain window.

| Remote<br>Command | :DISPlay:RTSCan:WINDow:TRACe:X[:SCALe]:RLEVel <time></time>                                                                                                    |
|-------------------|----------------------------------------------------------------------------------------------------|
|                   | :DISPlay:RTSCan:WINDow:TRACe:X[:SCALe]:RLEVel?                                                                                                    |
| Example           | :DISP:RTSC:WIND:TRAC:X:RLEV 10 ms                                                                                                    |
|                   | :DISP:RTSC:WIND:TRAC:X:RLEV?                                                                                                    |
| State Saved       | Saved in instrument state.                                                                                                    |
| Min               | = Min Start Time.                                                                                                    |
|                   | Min Start Time is the dwell time by default, but if the measurement has ran for long, the value increases. It corresponds to the Start Time of the first available time slice.     |
| Max               | = Max Start Time - (X Scale Per Div * 10)                                                                                                    |
|                   | Max Start Time is dwell time * 12,000 by default, but if the measurement has ran for long, the value increases. It corresponds to the Start Time of the last available time slice. |

## Scale/ Div

Sets the horizontal scale of the Time Domain window by changing the time value per division.

| Remote Command | :DISPlay:RTSCan:WINDow:TRACe:X[:SCALe]:PDIVision <time></time> |
|----------------|----------------------------------------------------------------|
|                | :DISPlay:RTSCan:WINDow:TRACe:X[:SCALe]:PDIVision?              |
| Example        | :DISP:RTSC:WIND:TRAC:X:PDIV 500 us                             |
|                | :DISP:RTSC:WIND:TRAC:X:PDIV?                                   |
| Preset         | 1 s                                                            |
| State Saved    | Saved in instrument state.                                     |
| Min            | 10 ms                                                          |
| Max            | 12 ks                                                          |

#### Full Scale

Sets the Ref Value to 0 and automatically determines the scale per division based on the dwell time and number of accumulated time slices to ensure all data can fit into the graticule display of the Time Domain Display.

| Remote Command | :DISPlay:RTSCan:WINDow:TRACe:X[:SCALe]:FULL |
|----------------|---------------------------------------------|
| Example        | :DISP:RTSC:WIND:TRAC:X:FULL                 |

## 3.6.10 Trace

The Trace key contains controls that enable you to control the trace functions of the analyzer.

### 3.6.10.1 Select Trace

Specifies the selected trace. The term "selected trace" is used to specify which trace will be affected when you change trace settings.

The Select Trace control appears above the menu panel, indicating that it applies to all controls in the menu panel.

| Notes       | The selected trace is remembered even when not in the trace menu |
|-------------|------------------------------------------------------------------|
| Preset      | Trace 1                                                          |
| State Saved | The number of the selected trace is saved in instrument state.   |

#### 3.6.10.2 Trace Control

You can turn on up to three traces with different detector types for this measurement. The traces that are turned on are displayed in the Spectrum and Time Domain windows. In the Spectrum window, you can turn on the corresponding Max Hold trace for each of the traces.

## View/ Blank

This radio button box enables you to set the state of the two trace values, Update and Display. The four choices are:

- Active: Update and Display both On
- View: Update Off and Display On

- Blank: Update Off and Display Off
- Background: Update On, Display Off (this allows a trace to be blanked and continue to update "in the background")

See the following tables for details on he SCPI remote commands to control these variables.

| Notes       | No SCPI remote control. Front panel only. |
|-------------|-------------------------------------------|
| Preset      | Trace On                                  |
| State Saved | Saved in instrument state.                |
| Range       | Trace On Blank                            |

# Trace Update State On/Off

Toggles a trace Update state between On and Off. The Off selection makes the trace inactive. This does not affect whether the trace is visible or not.

| Remote<br>Command | :TRACe[1] 2 3:RTSCan[:NORMal]:UPDate[:STATe] ON   OFF   0   1 |
|-------------------|---------------------------------------------------------------|
|                   | :TRACe[1] 2 3:RTSCan[:NORMal]:UPDate[:STATe]?                 |
| Example           | :TRAC2:RTSC:UPD ON                                            |
| Preset            | 0N 0N 0N                                                      |
| State Saved       | Saved in instrument state                                     |

## Trace Display State On/Off

Toggles a trace Display state between On and Off. The Off selection makes the trace not visible. This does not affect whether the trace is updating or not. Even when not visible, traces may be queried and markers may be placed on them.

| Remote<br>Command | :TRACe[1] 2 3:RTSCan:[:NORMal]:DISPlay[:STATe] ON   OFF   0   1 |
|-------------------|-----------------------------------------------------------------|
|                   | :TRACe[1] 2 3:RTSCan:[:NORMal]:DISPlay[:STATe]?                 |
| Example           | :TRAC2:DISP ON                                                  |
| Preset            | 0N 0N 0N                                                        |
| State Saved       | Saved in instrument state                                       |

#### Max Hold Trace

Turns on/off the Max Hold traces shown in the Spectrum window. When turned on for a trace that is turned off, the correspond trace will be turned on in the

# background and update accordingly.

| Remote Command | :TRACe[1] 2 3:RTSCan:MHOLd:DISPlay[:STATe] ON   OFF   0   1 |
|----------------|-------------------------------------------------------------|
|                | :TRACe[1] 2 3:RTSCan:MHOLd:DISPlay[:STATe]?                 |
| Example        | :TRAC3:RTSC:MHOL:DISP ON                                    |
| Preset         | OFF OFF                                                     |
| State Saved    | Saved in instrument state                                   |

## 3.6.10.3 Detector

The Detector tab enables you to select the detector for the current trace.

## **Detector**

Enables you to select the detector for the current trace.

| Remote<br>Command | <pre>[:SENSe]:RTSCan:DETector:TRACe[1] 2 3 POSitive   QPEak   EAVerage   RAVerage<br/>  AVERage   NEGative</pre>                                                                                                    |
|-------------------|----------------------------------------------------------------------------------------------------|
|                   | [:SENSe]:RTSCan:DETector:TRACe[1] 2 3?                                                                                                    |
| Example           | :RTSC:DET:TRAC AVER                                                                                                    |
|                   | Sets trace 1's detector to average                                                                                                    |
| Notes             | The query returns a name that corresponds to the detector type as shown below.                                                                                                    |
|                   | String Returned Definition                                                                                                    |
|                   | POS = Positive peak                                                                                                    |
|                   | QPE = Quasi peak                                                                                                    |
|                   | EAV = EMI average                                                                                                    |
|                   | RAV = RMS average                                                                                                    |
|                   | AVER = Average                                                                                                    |
|                   | NEG = Negative peak                                                                                                    |
| Couplings         | The EMI Average and Average detectors are mutually exclusive. If EMI Average is selected, the Average detector is grayed out, and vice versa. If the grayed out control is pressed, an advisory message is generated. If the equivalent remote command is sent, this same message is generated as part of a "–221, Settings conflict" warning. |
| Preset            | POS QP EAV                                                                                                    |
| State Saved       | Saved in instrument state                                                                                                    |

# 3.6.10.4 Remote Only Commands

The commands in this section enable you to get additional Trace Data information.

# **Query Spectrum Trace Data**

Returns the spectrum trace of the currently selected timeslice.

Remote Command :TRACe[1]|2|3:RTSCan:SPECtrum[:DATA]?

Example :TRAC2:RTSC:SPEC?

Queries the analyzer for the contents of Trace 2 spectrum data.

# **Query Spectrum Max Hold Trace Data**

Returns the spectrum of max hold trace.

Remote Command :TRACe[1]|2|3:RTSCan:SPECtrum:MHOLd[:DATA]?

Example :TRAC2:RTSC:SPEC:MHOL?

Queries the analyzer for the contents of Trace 2 Max Hold spectrum data.

## **Query Time Domain Trace Data**

Returns the time domain traces of all the accumulated time slices.

Remote Command :TRACe[1]|2|3:RTSCan:TDOMain[:DATA]?

Example :TRAC2:RTSC:TDOM?

Queries the analyzer for the contents of trace 2 time domain data.

# **Query Timeslice Count**

Returns the number of time slices accumulated.

| Remote Command | :TRACe:RTSCan:TSLice:LENGth?        |
|----------------|-------------------------------------|
| Example        | :TRAC:RTSC:TSL:LENG?                |
| Notes          | Reset to 0 for every start of scan. |

# **Query Number of First Available Timeslice**

Returns the number of the first available timeslice.

| Remote Command | :TRACe:RTSCan:TSLice:FIRSt?         |
|----------------|-------------------------------------|
| Example        | :TRAC:RTSC:TSL:FIRS?                |
| Notes          | Reset to 0 for every start of scan. |

# **Query Number of Last Available Timeslice**

Returns the number of the last available timeslice.

| Remote Command | :TRACe:RTSCan:TSLice:LAST?               |  |
|----------------|------------------------------------------|--|
| Example        | :TRAC:RTSC:TSL:LAST?                     |  |
| Notes          | otes Reset to 0 for every start of scan. |  |

## **Query Single Trace Spectrum Timeslice Data**

Returns the spectrum time slice data of the selected trace at the specified time slice number.

| Remote<br>Command | :TRACe[1] 2 3:RTSCan:TSLice[:DATA]? <slice number="" start="">,<slice number="" stop=""></slice></slice>                                |
|-------------------|----------------------------------------------------------------------------------------------------|
| Example           | :TRAC:RTSC:TSL? 1,10                                                                                                    |
|                   | Queries the analyzer for the contents of Trace 1 spectrum from time slice 1 to 10.                                                      |
| Notes             | If slice number queried is larger than the available time slice, the amplitude result is default to 0.0 dBm and a message is generated. |

# **Query All Traces Spectrum Timeslice Data**

Returns the spectrum time slice data of all the traces turned on at the specified time slice number.

| Remote<br>Command | :TRACe:RTSCan:TSLice[:DATA]:ALL? <slice number="" start="">,<slice number="" stop=""></slice></slice> |  |  |  |  |
|-------------------|----------------------------------------------------------------------------------------------------|--|--|--|--|
| Example           | :TRAC:RTSC:TSL:ALL? 1,10                                                                              |  |  |  |  |
|                   | Queries the analyzer for the contents of all traces spectrum from time slice 1 to 10.                 |  |  |  |  |
| Notes             | The content of the data returned is in this format.                                                   |  |  |  |  |
|                   | [0]: Trace 1 update state, 0 1                                                                        |  |  |  |  |
|                   | [1]: Trace 2 update state, 0 1                                                                        |  |  |  |  |
|                   | [2]: Trace 3 update state, 0 1                                                                        |  |  |  |  |
|                   | [3]: total length per trace, N, i.e. number of time slices * length for each trace.                   |  |  |  |  |
|                   | // If Trace 1 is turned on, N number of these will be added.                                          |  |  |  |  |
|                   | [4]: 1st data of Trace 1                                                                              |  |  |  |  |
|                   | [5]: 2nd data of Trace 1                                                                              |  |  |  |  |
|                   | [6]: 3rd data of Trace 1                                                                              |  |  |  |  |
|                   |                                                                                                    |  |  |  |  |
|                   | // If Trace 2 is turned on, N number of these will be added.                                          |  |  |  |  |
|                   |                                                                                                    |  |  |  |  |

[m]: 1st data of Trace 2
[m+1]: 2nd data of Trace 2
[m+2]: 3rd data of Trace 2
...
// If Trace 3 is turned on, N number of these will be added.
[n]: 1st data of Trace 3
[n+1]: 2nd data of Trace 3
[n+2]: 3rd data of Trace 3
...
If slice number queried is larger than the available time slice, the amplitude result is default to 0.0 dBm.

## **Query Input Overload Status**

Returns the input overload status of the currently selected time slice.

| Remote Command          | :TRACe:RTSCan:IOVerload?                                     |  |  |
|-------------------------|--------------------------------------------------------------|--|--|
| Example :TRAC:RTSC:IOV? |                                                              |  |  |
|                         | Queries the input overload status of the current time slice. |  |  |
| Notes                   | The value returned is 1 if overload, and 0 if no overload.   |  |  |

# **Query Input Overload Timeslice**

Returns the list of time slices that overload.

| Remote<br>Command | :TRACe:RTSCan:IOVerload:TSLice? <slice number="" start="">,<slice number="" stop=""></slice></slice>                                      |
|-------------------|----------------------------------------------------------------------------------------------------|
| Example           | :TRAC:RTSC:IOV:TSL? 1,100                                                                                                    |
|                   | Queries the time slice that overload from timeslice 1 to 100.                                                                             |
| Notes             | If the slice number queried is larger than the available timeslice, the overload status returned is default 0 and a message is generated. |

# 4 System

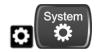

The **System** hardkey and the "gear" icon both open the **System Settings** dialog, which allows you to access various configuration menus and dialogs. The line of tabs down the left side let you choose various pages for configuring your instrument.

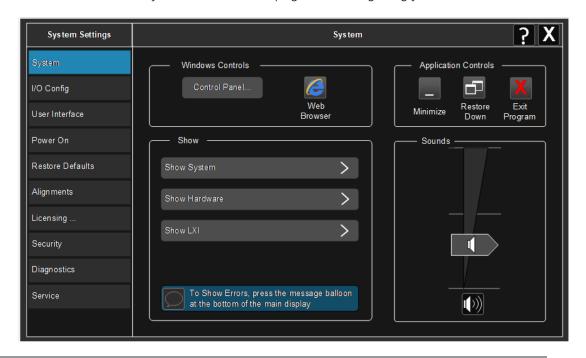

Notes

No remote command for this key specifically

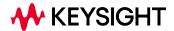

# 4.1 System

Allows access to several general system functions, including three **Show** screens for viewing system parameters. Several such **Show** screens are available on this and other **System** menu pages. They can also be accessed with the SCPI command described here.

| Remote :SYSTem:SHOW OFF   ERRor   SYSTem   HARDware   LXI   HWSTatistics   ACCOMMAND   SOFTware   CAPPlication |                                                                                           |  |  |  |
|----------------------------------------------------------------------------------------------------|-------------------------------------------------------------------------------------------|--|--|--|
|                                                                                                    | :SYSTem:SHOW?                                                                             |  |  |  |
| Example                                                                                                    | :SYST:SHOW SYST                                                                           |  |  |  |
| Notes                                                                                                    | Displays (or exits) the System information screens                                        |  |  |  |
| Preset                                                                                                    | OFF                                                                                       |  |  |  |
| State Saved                                                                                                    | No                                                                                        |  |  |  |
| Range                                                                                                    | OFF  ERROr   SYSTem   HARDware   LXI   HWSTatistics   ALIGNment   SOFTware   CAPPlication |  |  |  |

# 4.1.1 Show System

This screen is divided into three groups: product descriptive information, options tied to the hardware, and software products. Swipe up and down on this screen to scroll the display.

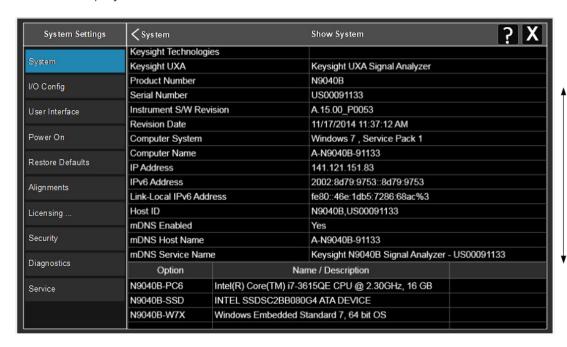

| Example | :SYST:SHOW | <b>SYST</b> |
|---------|------------|-------------|
|         |            |             |

## 4.1.1.1 Show System contents (Remote Query Only)

Returns the contents of the **Show System** screen (the entire contents, not just the currently displayed page).

| Remote<br>Command | :SYSTem:CONFigure[:SYSTem]?                                                                                           |
|-------------------|----------------------------------------------------------------------------------------------------|
| Example           | :SYST:CONF?                                                                                                    |
| Notes             | The output is an IEEE Block format of the <b>Show System</b> contents. Each line is separated by a new-line character |

## 4.1.1.2 Computer System description (Remote Query Only)

Returns the **Computer System** description, which consists of the operating system and patch level, as reported by operating system.

| Remote Command | :SYSTem:CSYStem?                                        |  |
|----------------|---------------------------------------------------------|--|
| Example        | :SYST:CSYS?                                             |  |
| Notes          | Returns the Computer System name and service pack level |  |

#### 4.1.2 Show Hardware

Displays details of the installed hardware. This information can be used to determine versions of hardware assemblies and field-programmable devices, in the advent of future upgrades or potential repair needs.

The screen is divided into two groups: product descriptive information and hardware information. The hardware information is listed in a table format.

Example :SYST:SHOW HARD

#### 4.1.3 Show LXI

Displays the product number, serial number, firmware revision, computer name, IP address, Host ID, LXI Class, LXI Version, MAC Address, and the Auto-MDIX Capability.

Example :SYST:SHOW LXI

## 4.1.4 Show Support Subscriptions

Displays the software support subscription information for the licenses available on the instrument.

Shows the software license, description, software support expiration date (format is YYYY.MMDD), and the software support status. The Software Version Date (format is YYYY.MMDD) shown in the header indicates the date required to access the latest software enhancements included in this version of the software. If any license has a Software Support Expiration Date earlier than the Software Version Date, then enhancements may be available that the license does *not* enable.

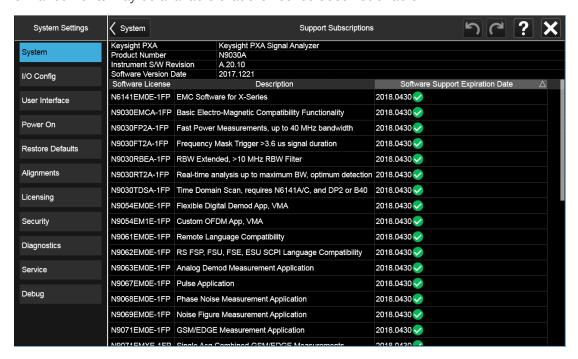

Example

:SYST:SHOW SSINformation

# 4.1.5 Show Support ID

Displays the Support ID for each license available in the instrument. Shows the **Software License**, **Description**, software support expiration date, and **Support ID** for that license.

Each license has a copy icon, which copies just the **Support ID** for that license to the Windows clipboard. This is useful to avoid typing mistakes when entering this value into another program or web site.

The **Copy all to clipboard** ... control copies all the data to the Windows clipboard, in comma-separated value (CSV) format.

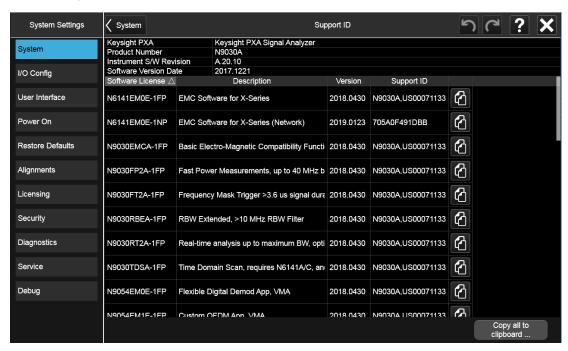

Example

:SYST:SHOW SID

#### 4.1.6 Control Panel...

Opens the Windows Control Panel. **Control Panel** is used to configure certain elements of Windows that are not configured via the Multitouch UI System menus.

NOTE

This feature is *not* available if Option SF1 is installed.

**Control Panel** is a separate Windows application, so to return to the Instrument Application, either:

- Exit by tapping on the red X in the upper right-hand corner
- Use Alt+Tab. Press and hold the Alt key and press and release the Tab key until
  the Instrument logo is showing in the window in the center of the screen, then
  release the Alt key

Notes

No remote command for this key

#### 4.1.7 Web Browser

Launches the instrument's default **Web Browser**. Usually, the default is Microsoft Edge. A mouse and external keyboard are highly desirable for using the browser. To return focus to the Instrument Application, close the browser (or use **Alt-Tab**).

NOTE

This feature is *not* available if Option SF1 is installed.

## 4.1.8 Application Controls

Lets you Minimize or Exit the application.

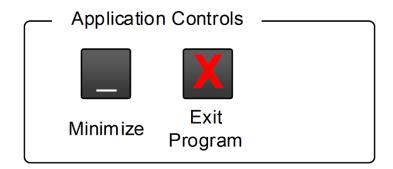

Pressing Exit Program displays a prompt asking if you are sure you want to close the program. If you select OK, the entire analyzer application will shut down, and you will lose any unsaved trace or measurement data.

Notes

No equivalent remote command for this key

## **4.1.9 Sounds**

Lets you adjust the speaker volume using the slider, or mute/unmute the speaker, by tapping the **Speaker** icon.

Moving the slider up and down changes the speaker volume, and *also* unmutes the speaker if muted.

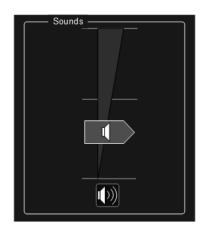

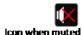

# 4.2 I/O Config

Allows you to specify and change the I/O configuration for remote control. Controls in this menu allow configuration of the I/O ports used for SCPI remote control over GPIB and LAN.

The SCPI LAN parameters are set using controls in this menu, but configuration of LAN settings themselves is performed using the Windows Control Panel (DHCP, Gateway, Subnet Mask, etc.).

The USB port is also available for remote control, but requires no configuration.

#### 4.2.1 GPIB

Allows you to configure the GPIB I/O port.

Dependencies Not available in UXM

#### 4.2.1.1 GPIB Address

Select the GPIB remote address.

| Remote      | :SYSTem:COMMunicate:GPIB[1][:SELF]:ADDRess <integer></integer>                                 |  |  |  |
|-------------|------------------------------------------------------------------------------------------------|--|--|--|
| Command     | :SYSTem:COMMunicate:GPIB[1][:SELF]:ADDRess?                                                    |  |  |  |
| Example     | :SYST:COMM:GPIB:ADDR 17                                                                        |  |  |  |
| Notes       | If the GPIB port address is changed, all further communication must use the <i>new</i> address |  |  |  |
| Preset      | Unaffected by Preset, but set to 18 by Restore Defaults > "Misc" on page 814                   |  |  |  |
| State Saved | No                                                                                             |  |  |  |
| Min         | 0                                                                                              |  |  |  |
| Max         | 30                                                                                             |  |  |  |

#### 4.2.1.2 GPIB Controller

Sets the GPIB port into Controller (ON) or Device (OFF) mode. In the normal state, GPIB Controller is disabled (OFF), which allows the instrument to be controlled by a remote computer. When GPIB Controller is enabled (ON), the instrument can run software applications that use the instrument's computer as a GPIB controller for devices connected to the GPIB port.

|  | $\overline{}$ | П |   |
|--|---------------|---|---|
|  | U             |   | Е |

When **GPIB** Controller is enabled, the analyzer application itself cannot be controlled over GPIB. In this case, it can be controlled via LAN or USB. The GPIB port cannot be a Controller and Device at the same time. Only one Controller can be active on the GPIB bus at any given time. If the instrument is the Controller, an external PC cannot also be a Controller.

To control the instrument from the software that is performing GPIB Controller operation, you can use an internal TCP/IP connection to the analyzer application. Use the following IP Address to send commands to the analyzer application:

TCPIP0:localhost:inst0:INSTR

| Remote<br>Command | :SYSTem:COMMunicate:GPIB[1][:SELF]:CONTroller[:ENABle] ON   OFF   0   1                                                                                                  |  |  |
|-------------------|----------------------------------------------------------------------------------------------------|--|--|
|                   | :SYSTem:COMMunicate:GPIB[1][:SELF]:CONTroller[:ENABle]?                                                                                                    |  |  |
| Example           | Set GPIB port to Controller:                                                                                                    |  |  |
|                   | :SYST:COMM:GPIB:CONT ON                                                                                                    |  |  |
|                   | Set GPIB port to Device:                                                                                                    |  |  |
|                   | :SYST:COMM:GPIB:CONT OFF                                                                                                    |  |  |
| Notes             | When the instrument becomes the Controller, Bit 0 in the Standard Event Status Register is set. When the instrument relinquishes Controller capability, bit 0 is cleared |  |  |
| Preset            | Unaffected by Preset, but set to OFF (Disabled) by Restore Defaults > "Misc" on page 814                                                                                 |  |  |
| State Saved       | No                                                                                                    |  |  |
| Range             | Disabled   Enabled                                                                                                    |  |  |
|                   |                                                                                                    |  |  |

#### 4.2.2 SCPILAN

Displays a menu for identifying and changing SCPI over a LAN configuration. There are several ways to send SCPI remote commands to the instrument over LAN.

Having multiple users simultaneously accessing the instrument over the LAN may lead to communication problems. These controls can help to prevent that, by disabling the telnet, socket, and/or SICL capability.

NOTE

When multiple instances of the application are running, Telnet port 5023, socket port 5025, SICL server inst0 and HiSLIP server Device 0 will be assigned to the first instance; Telnet port 5123, socket port 5125, SICL server inst1 and HiSLIP server Device 1 will be assigned to the second instance; Telnet port 5223, socket port 5225, SICL server inst2 and HiSLIP server Device 2 will be assigned to the third instance; Telnet port 5323, socket port 5325, SICL server inst3 and HiSLIP server Device 3 will be assigned to the fourth instance.

- 4 System 4.2 I/O Config
- "SCPI Telnet" on page 768
- "SCPI Socket" on page 768
- "SICL Server" on page 769
- "HiSLIP Server" on page 770
- "Verbose SCPI On/Off" on page 770
- "SCPI Socket Control Port (Remote Query Only)" on page 772

#### 4.2.2.1 SCPI Telnet

Turns SCPI LAN telnet capability On or Off, allowing you to limit SCPI access over LAN through telnet.

| Remote      | :SYSTem:COMMunicate:LAN:SCPI:TELNet:ENABle OFF   ON   0   1                                        |
|-------------|----------------------------------------------------------------------------------------------------|
| Command     | :SYSTem:COMMunicate:LAN:SCPI:TELNet:ENABle?                                                        |
| Example     | :SYST:COMM:LAN:SCPI:TELN:ENAB OFF                                                                  |
| Preset      | Unaffected by <b>Preset</b> , but set to <b>ON</b> by <b>Restore Defaults</b> > "Misc" on page 814 |
|             | If not set up or specified, the Secure Instrument Communications configuration setting: is ON      |
| State Saved | No                                                                                                 |
| Range       | OFF   ON                                                                                           |

#### 4.2.2.2 SCPI Socket

Turns the capability to establish Socket LAN sessions **ON** or **OFF**, to limit SCPI access over LAN through socket sessions.

#### Connection String & Copy Button

In "SCPI LAN" on page 767, the full SCPI connection string is displayed to the right of the SCPI SocketON/OFF control. Pressing Copy, to the right of the string, copies the connection string to the Windows clipboard.

| Remote Command | :SYSTem:COMMunicate:LAN:SCPI:SOCKet:ENABle OFF   ON   0   1                                                                                                    |
|----------------|----------------------------------------------------------------------------------------------------|
|                | :SYSTem:COMMunicate:LAN:SCPI:SOCKet:ENABle?                                                                                                    |
| Example        | :SYST:COMM:LAN:SCPI:SOCK:ENAB OFF                                                                                                    |
| Dependencies   | If the Secure Instrument Communications configuration has disabled this connection, local changes are not allowed, and an attempt to do so results in error -221, "Disabled by Secure Instrument Communications configuration" |

| Preset      | Unaffected by Preset, but set to ON by Restore Defaults > "Misc" on page 814                  |
|-------------|-----------------------------------------------------------------------------------------------|
|             | If not set up or specified, the Secure Instrument Communications configuration setting: is ON |
| State Saved | No                                                                                            |
| Range       | OFF ON                                                                                        |

#### 4.2.2.3 SICL Server

Turns the SICL Server capability ON or OFF, to limit SCPI access over LAN through the SICL server. (SICL IEEE 488.2 protocol.)

| Parameter                     | Description                                                                                                    | Setting |
|-------------------------------|----------------------------------------------------------------------------------------------------|---------|
| Maximum<br>Connections        | The maximum number of connections that can be accessed simultaneously                                                  | 5       |
| Instrument<br>Name            | The name (same as the remote SICL address) of your instrument                                                          | inst0   |
| Instrument<br>Logical Unit    | The unique integer assigned to your instrument when using SICL LAN                                                     | 8       |
| Emulated GPIB<br>Name         | The name (same as the remote SICL address) of the device used when communicating with your instrument                  | gpib7   |
| Emulated GPIB<br>Logical Unit | The unique integer assigned to your device when it is being controlled using SICL LAN                                  | 8       |
| Emulated GPIB<br>Address      | The emulated GPIB address assigned to your transmitter tester when it is a SICL server (the same as your GPIB address) | 18      |

## **Connection String & Copy Button**

In "SCPI LAN" on page 767, the full connection string is displayed to the right of the SICL ServerON/OFF control. Pressing Copy, to the right of the string copies the connection string to the Windows clipboard.

| Remote Command | :SYSTem:COMMunicate:LAN:SCPI:SICL:ENABle OFF   ON   0   1                                                                                                    |
|----------------|----------------------------------------------------------------------------------------------------|
|                | :SYSTem:COMMunicate:LAN:SCPI:SICL:ENABle?                                                                                                    |
| Example        | :SYST:COMM:LAN:SCPI:SICL:ENAB OFF                                                                                                    |
| Dependencies   | Not available in UXM                                                                                                    |
|                | If the Secure Instrument Communications configuration has disabled this connection, local changes are not allowed, and an attempt to do so results in error -221, "Disabled by Secure Instrument Communications configuration" |
| Preset         | Unaffected by Preset, but set to ON by Restore Defaults > "Misc" on page 814                                                                                                    |
|                | If not set up or specified, the Secure Instrument Communications configuration setting: is ON                                                                                                    |
| State Saved    | No                                                                                                    |
| Range          | OFF ON                                                                                                    |
|                |                                                                                                    |

#### 4.2.2.4 HiSLIP Server

Turns the **HiSLIP Server** capability **ON** or **OFF**, to limit SCPI access over LAN through the HiSLIP server.

HiSLIP stands for High-Speed LAN Instrument Protocol, and is part of the IVI-6.1 specification.

Example of a VISA connection string used to connect to the HiSLIP Server on an X-Series Spectrum Analyzer:

```
TCPIP0::a-n9030a-93016::hislip0::INSTR
```

In the example above, hislip@ is the HiSLIP device name that VISA users must include in HiSLIP VISA Address strings. Your HiSLIP device name may differ, depending on your VISA settings.

#### Connection String & Copy Button

In "SCPI LAN" on page 767, the full connection string is displayed to the right of the HiSLIP ServerON/OFF control. Pressing Copy, to the right of the string copies the connection string to the Windows clipboard.

| Remote      | :SYSTem:COMMunicate:LAN:SCPI:HISLip:ENABle OFF   ON   0   1                                   |
|-------------|-----------------------------------------------------------------------------------------------|
| Command     | :SYSTem:COMMunicate:LAN:SCPI:HISLip:ENABle?                                                   |
| Example     | :SYST:COMM:LAN:SCPI:HISL:ENAB OFF                                                             |
| Preset      | Unaffected by Preset, but set to ON by Restore Defaults > "Misc" on page 814                  |
|             | If not set up or specified, the Secure Instrument Communications configuration setting: is ON |
| State Saved | No                                                                                            |
| Range       | OFF   ON                                                                                      |

#### 4.2.2.5 Verbose SCPI On/Off

When you turn **Verbose SCPION**, additional information is returned by :SYSTem: ERROr?. The additional information consists of the characters that stimulated the error. This can aid you in debugging your test programs, by indicating where in the parsing of a SCPI command the instrument encountered an invalid command or query.

Specifically, with **Verbose SCPION**, :SYSTem: ERROr? is expanded to show the SCPI data received, with the indicator <Err> at the point in the stream that the error occurred.

**Verbose SCPI** has no effect on the **Show Errors** screen or front-panel Message Line; and only changes the response to :SYST:ERR?.

See the example below, where the invalid command : SENS: BOGUS is sent:

Normal response to :SYST:ERR? (using the Telnet window):

SCPI> SENS:BOGUS SCPI> SYST:ERR?

-113, "Undefined header"

After turning on Verbose SCPI:

SCPI> SYST:BOGUS
SCPI> SYST:ERR?

-113,"Undefined header;SYST:BOGUS<Err>"

| Remote Command | :SYSTem:ERRor:VERBose OFF   ON   0   1                                        |
|----------------|-------------------------------------------------------------------------------|
|                | :SYSTem:ERRor:VERBose?                                                        |
| Example        | :SYST:ERR:VERB ON                                                             |
| Preset         | Unaffected by Preset, but set to OFF by Restore Defaults > "Misc" on page 814 |
| State Saved    | No                                                                            |
| Range          | OFF   ON                                                                      |

#### 4.2.2.6 Device Clear on Disconnect

When using HiSLIP (High Speed LAN Instrument Protocol), Telnet, or Sockets, a communication session with the instrument is opened when you connect, and closed when you disconnect. This differs from other connections such as GPIB, USB and VXI-11 connections, which are never actually closed but stay open as long as the instrument is running.

When a session is closed, a Device Clear function is generated, which affects the entire instrument, not just the current connection. Thus, when using HiSLIP, Telnet, or Sockets, unexpected Device Clears may occur, which can disrupt measurements in ways that GPIB and VXI-11 "sessions" do not.

**Device Clear on Disconnect** enables these auto-generated Device Clears for Telnet, Socket, and HiSLIP sessions. For backwards compatibility, they are *not* generated unless you explicitly enable them.

There is no change in VXI-11, USB, or GPIB session behavior. These sessions do not close when you disconnect, have never generated Device Clear events, and still do not generate Device Clear events, regardless of the setting of this switch.

| Remote  | :SYSTem:COMMunicate:LAN:SCPI:EOSession:DCLEar:ENABle 0   1   ON   OFF        |
|---------|------------------------------------------------------------------------------|
| Command | :SYSTem:COMMunicate:LAN:SCPI:EOSession:DCLEar:ENABle?                        |
| Example | :SYST:COMM:LAN:SCPI:EOS:DCLE:ENAB ON                                         |
| Preset  | Unaffected by Preset, but set to OFF by Restore Defaults >"Misc" on page 814 |

| State Saved | No     |
|-------------|--------|
| Range       | OFF ON |

## 4.2.2.7 SCPI Socket Control Port (Remote Query Only)

Returns the TCP/IP port number of the control socket associated with the SCPI socket session. This query lets you obtain the unique port number to open when a device clear is to be sent to the instrument. Every time a connection is made to the SCPI socket, the instrument creates a peer control socket. The port number for this socket is random. You must use this command to obtain the port number of the control socket. To force a device clear on this socket, open the port and send the string DCL\n to the instrument.

If this query is sent to a non-SCPI Socket interface, then 0 is returned.

| Remote Command               | :SYSTem:COMMunicate:LAN:SCPI:SOCKet:CONTrol?                 |
|------------------------------|--------------------------------------------------------------|
| Example                      | :SYST:COMM:LAN:SCPI:SOCK:CONT?                               |
| Preset                       | Unaffected by Preset or Restore Defaults >"Misc" on page 814 |
| State Saved                  | No                                                           |
| Range                        | 0 to 65534                                                   |
| Min                          | 0                                                            |
| Max                          | 65534                                                        |
| Backwards Compatibility SCPI | :SYSTem:COMMunicate:TCPip:CONTrol?                           |

# 4.2.2.8 SCPI Instrument Port (Remote Query Only)

Some MIMO applications need to be able to determine the port to use to communicate with the instrument. This query returns the port number to use for communications.

Remote Command :SYSTem:COMMunicate:LAN:INSTrument:PORT?

#### 4.2.3 Web Password Reset

The embedded web server contains certain capabilities that are password-protected; modifying the LAN configuration of the instrument, and access to web pages that can change the settings of the instrument. The default password from the factory is:

measure4u

This control lets you set the web password as desired, or to reset the password to the factory default.

Selecting **Web Password Reset** displays a control for resetting the password as desired, or to the factory default. The built-in alpha keyboard appears. You may change the password from the factory default of "measure4u".

You can cancel this entry by pressing the Cancel (ESC) front-panel key.

Dependencies

Not available in UXM

## 4.2.4 System IDN Response

Allows you to specify a response to \*IDN?, return the instrument to the FACTory response if you have changed it, or, if your test software is expecting the \*IDN response to indicate Agilent Technologies, configure the instrument to respond with Agilent as the manufacturer.

The current \*IDN response is displayed at the top of the panel, followed by the System IDN Response and User IDN controls.

#### 4.2.4.1 System IDN Response

To select the factory-set response, select **FACTory**. To specify your own response, select **USER**. You can enter your desired response using "User IDN" on page 774.

If your test software expects the response to indicate Agilent Technologies as the Manufacturer, you can configure this response by selecting AGILent.

| Remote<br>Command | :SYSTem:IDN:CONFigure FACTory   AGILent   USER                                                                                                    |
|-------------------|----------------------------------------------------------------------------------------------------|
|                   | For option details, see "More Information" on page 773                                                                                                    |
|                   | :SYSTem:IDN:CONFigure?                                                                                                    |
| Example           | :SYST:IDN:CONF FACT                                                                                                    |
| Notes             | Affects the response returned by all Modes of the instrument, unless the current Mode has <i>also</i> specified a custom response, in which case the current Mode's custom IDN response takes precedence over the System's, but only while that Mode is current |
|                   | Survives shutdown and restart of the software and therefore survives a power cycle                                                                                                    |
| Preset            | The *IDN response is reset to FACTory by Restore Defaults >"Misc" on page 814 or Restore Defaults >"All" on page 815 and survives subsequent running of the software                                                                                            |

#### More Information

Here are details of the options available for the System \*IDN response:

4 System 4.2 I/O Config

#### **Factory**

SCPI example: :SYST:IDN:CONF FACT

Selects the factory default configuration of \*IDN?, which indicates the Manufacturer as Keysight Technologies. For example,

"Keysight Technologies, N9040B, MY00012345, A.15.00"

where the fields are Manufacturer, Model Number, Serial Number, Firmware Revision.

NIOTE

In products that run multiple instances of the X-Series Application, all instances use the *same* factory System IDN response.

#### **Agilent**

SCPI example: :SYST:IDN:CONF AGIL

Starting with software version x.14.50, the \*IDN? response in the Factory configuration indicates the Manufacturer as Keysight Technologies. If your test software is expecting the response to indicate Agilent Technologies, you can configure the response with this menu selection or SCPI command.

For example:

"Agilent Technologies, N9020A, MY00012345, A.05.01"

NOTE

In products that run multiple instances of the X-Series Application, all instances use the *same* Agilent System IDN response.

#### User

SCPI example: :SYST:IDN:CONF USER

Selects your customized configuration of \*IDN?

Enter your desired response using "User IDN" on page 774.

#### 4.2.4.2 User IDN

Allows you to specify your own response to \*IDN?. You may enter your desired response with the Alpha Editor or a plugin PC keyboard. Once the value is entered, select USER under System IDN Response.

When you select this control, the active function becomes the current User string and is highlighted, so typing replaces it. If instead you wish to edit the existing string, press the left or right arrow to go to the beginning or the end.

If you enter a null string (for example, by clearing the User String while editing and then pressing **Done**), the instrument automatically reverts to the **FACTory** setting.

NOTE

In products that run multiple instances of the X-Series Application, all instances use the *same* User System IDN response.

| Remote  | :SYSTem:IDN <string></string>                                                                                                    |
|---------|----------------------------------------------------------------------------------------------------|
| Command | :SYSTem:IDN?                                                                                                    |
| Notes   | The <string> must consist of four fields, each separated by a comma, example: :SYST:IDN "XYZ Corp, Model 12,012345, A.01.01"</string>                                                                                                    |
|         | The four fields are <manufacturer>, <model number="">, <serial number="">, <firmware revision="">. The fields are comma-delimited, so text within a field cannot contain a comma</firmware></serial></model></manufacturer>                                       |
|         | This affects the response given in all Modes of the instrument, unless the current Mode has <i>also</i> specified a custom response, in which case the current Mode's custom IDN response takes precedence over the System's, but only while that Mode is current |
|         | Survives shutdown and restart of the software and therefore survives a power cycle                                                                                                    |
|         | Null string as parameter restores the FACTory setting, example: :SYST:IDN ""                                                                                                    |
| Preset  | Unaffected by Preset, but set to the original FACTory setting by Restore Defaults > "Misc" on page 814                                                                                                    |

## 4.2.4.3 SYSTem:PERSona (Remote Commands Only)

The :SYSTem: PERSona command set permits setting of individual fields of the \*IDN? response.

- "SYSTem:PERSona:DEFault" on page 775
- "SYSTem:PERSona:MANufacturer" on page 776
- "SYSTem:PERSona:MANufacturer:DEFault" on page 776
- "SYSTem:PERSona:MODel" on page 776
- "SYSTem:PERSona:MODel:DEFault" on page 777

#### SYSTem:PERSona:DEFault

Resets the \*IDN response to the instrument default.

| Remote  | :SYSTem:PERSona:DEFault                                                                                                    |
|---------|----------------------------------------------------------------------------------------------------|
| Command | :SYSTem:PERSona:DEFault?                                                                                                    |
| Notes   | :SYST:PERS:DEF? returns the default value of *IDN? even if the current setting of *IDN? is the non-default value. The query return type is a <string></string> |

4 System 4.2 I/O Config

:SYST:PERS:DEF
is equivalent to:
:SYSTem:IDN ""
:SYSTem:IDN:CONF DEF

## SYSTem:PERSona:MANufacturer

Sets the MANufacturer field of the \*IDN? response. This is the first field of the \*IDN? response.

| Remote  | :SYSTem:PERSona:MANufacturer <string></string>                                                                                                    |
|---------|----------------------------------------------------------------------------------------------------|
| Command | :SYSTem:PERSona:MANufacturer?                                                                                                    |
| Notes   | When setting the MANufacturer field, the current IDN response string is modified to replace the manufacturer field with the string specified by the command. If the resulting IDN response matches one of the predefined responses (:SYST:IDN:CONF FACT   AGIL), then the :SYST:IDN:CONF is set to the corresponding value. If the IDN response with the new manufacturer field is not one of the predefined values, then :SYST:IDN:CONF will be set to USER and :SYST:IDN will be set to the new IDN response string |
|         | The query returns the current value of the *IDN? Manufacturer field                                                                                                    |

## SYSTem:PERSona:MANufacturer:DEFault

Resets the MANufacturer field of the \*IDN? response to the default value.

| Remote                                                                                                    | :SYSTem:PERSona:MANufacturer:DEFault  |
|----------------------------------------------------------------------------------------------------|---------------------------------------|
| Command                                                                                                    | :SYSTem:PERSona:MANufacturer:DEFault? |
| Notes The query returns the default MANufacturer field value of *IDN? even if the current s *IDN? is the non-default value. The return type is a <string></string> |                                       |

## SYSTem:PERSona:MODel

Sets the  ${\tt MODel}$  field of the  ${\tt *IDN?}$  response. This is the second field of the  ${\tt *IDN?}$  response.

| Remote<br>Command<br>Notes | :SYSTem:PERSona:MODel <string></string>                                                                                                    |  |
|----------------------------|----------------------------------------------------------------------------------------------------|--|
|                            | :SYSTem:PERSona:MODel?                                                                                                    |  |
|                            | When setting the MODel field, the current IDN response string is modified to replace the model field with the string specified by the command. If the resulting IDN response matches one of the predefined responses (:SYST:IDN:CONF FACT   AGIL), then :SYST:IDN:CONF is set to the corresponding value. If the IDN response with the new model field is not one of the predefined values, then :SYST:IDN:CONF will be set to USER and :SYST:IDN will be set to the new IDN response string |  |
|                            | The query returns the current value of the *IDN?MODel field                                                                                                    |  |

#### SYSTem:PERSona:MODel:DEFault

Resets the MODel field of the \*IDN? response to the default value.

| Remote                                                                                                    | :SYSTem:PERSona:MODel:DEFault  |
|----------------------------------------------------------------------------------------------------|--------------------------------|
| Command                                                                                                    | :SYSTem:PERSona:MODel:DEFault? |
| Notes The query returns the default MODe1 field value of *IDN? even if the current setting of non-default value. The return type is a <string></string> |                                |

## 4.2.5 LXI

Accesses various LXI configuration properties.

Dependencies Not available in UXM

#### 4.2.5.1 LAN Reset

Resets the LAN connection. This sets parameters as follows, and restarts the LAN operation:

**DHCP** Enabled Enabled Automatic IP Address ICMP Ping Responder Enabled Web Password keysight Dynamic DNS Enabled mDNS and DNS-SD Enabled Dynamic Link Local Addressing Enabled Auto Negotiation Enabled

There is no SCPI command for this function.

# 4.2.5.2 Device Identification (Remote Command Only)

Enabling LXI device identification places the LXI Status Indicator in the **Identify** state. Disabling LXI device identification places the LXI Status Indicator in the **No Fault** state. The LXI Status indicator is in the upper left region of the instrument's graphical user interface.

Remote Command :LXI:IDENtify[:STATe] OFF | ON | 0 | 1

:LXI:IDENtify[:STATe]?

| Example     | :LXI:IDEN ON                                                                 |  |
|-------------|------------------------------------------------------------------------------|--|
| Preset      | Not part of Preset, but reset to OFF by Restore Defaults > "All" on page 815 |  |
| State Saved | No                                                                           |  |
| Range       | OFF   ON                                                                     |  |

# 4.2.6 Restore I/O Config Defaults

Causes the group of settings associated with the I/O Config menu to be reset to their default values. This also happens on Restore Misc Defaults, which has a SCPI command.

When **Restore I/O Config Defaults** is selected, a message appears saying:

This will reset all of the I/O Config variables to their default state, including the GPIB address and SCPI LAN settings

It will not affect Alignment data or settings

This action cannot be undone. Do you want to proceed?

The message provides **OK** and **Cancel** buttons so you can affirm or cancel the operation.

# 4.2.7 Query USB Connection (Remote Query Only)

Enables you to determine the speed of the USB connection.

| Remote<br>Command | :SYSTem:COMMunicate:USB:CONNection? |                                                                                                    |  |  |
|-------------------|-------------------------------------|----------------------------------------------------------------------------------------------------|--|--|
| Example           | :SYST:COMM:USB:CONN?                |                                                                                                    |  |  |
| Notes             | NONE                                | Indicates no USB connection has been made                                                                |  |  |
|                   | LSPeed                              | Indicates a USB low speed connection (1.5 Mbps)                                                          |  |  |
|                   |                                     | Note that this is reserved for future use, the T+M488 protocol is not supported on low-speed connections |  |  |
|                   | HSPeed                              | Indicates that a USB high speed connection (480 Mbps) has been negotiated                                |  |  |
|                   | FSPeed                              | Indicates that a USB full speed connection (12 Mbps) has been negotiated                                 |  |  |
| State Saved       | No                                  |                                                                                                    |  |  |
| Range             | NONE   LSI                          | NONE   LSPeed   HSPeed   FSPeed                                                                          |  |  |

# 4.2.8 USB Connection Status (Remote Query Only)

Lets you determine the current status of the USB connection.

| Remote<br>Command | :SYSTem:COMMunicate:USB:STATus?                                                                                                    |  |  |
|-------------------|----------------------------------------------------------------------------------------------------|--|--|
| Example           | :SYST:COMM:USB:STAT?                                                                                                    |  |  |
| Notes             | SUSPended – Indicates that the USB bus is currently in its suspended state. The bus is in the suspended state when:                                                                                    |  |  |
|                   | - The bus is not connected to any controller                                                                                                    |  |  |
|                   | - The controller is currently powered off                                                                                                    |  |  |
|                   | - The controller has explicitly placed the USB device into the suspended state                                                                                                    |  |  |
|                   | When in the suspended state, no USB activity, including start of frame packets are received                                                                                                    |  |  |
|                   | <b>ACTive</b> – Indicates that the USB device is in the active state. When the device is in the active state, it receives periodic frame starts, but is not necessarily receiving or transmitting data |  |  |
| State Saved       | No                                                                                                    |  |  |
| Range             | SUSPended   ACTive                                                                                                    |  |  |

# 4.2.9 USB Packet Count (Remote Query Only)

Lets you determine the number of packets received and transmitted on the USB bus.

| Remote<br>Command | :SYSTem:COMMunicate:USB:PACKets?                                                  |  |  |
|-------------------|-----------------------------------------------------------------------------------|--|--|
| Example           | :SYST:COMM:USB:PACK?                                                              |  |  |
| Notes             | Two integers are returned:                                                        |  |  |
|                   | 1. The number of packets received since application invocation                    |  |  |
|                   | 2. The number of packets transmitted since application invocation                 |  |  |
|                   | If no packets have been received or transmitted, the response is 0,0              |  |  |
|                   | The packet count is initialized to 0,0 when the instrument application is started |  |  |
| State Saved       | No                                                                                |  |  |

# 4.2.10 Lock Remote I/O Session (Remote Command only)

An instrument can support multiple remote I/O sessions at the same time. However, you cannot *simultaneously* send remote commands from multiple sessions to the same instrument. The results in such a case are undefined.

Ensure that only *one* session actively controls the instrument at a time. Other sessions must wait until the active session finishes the instrument control.

4 System 4.2 I/O Config

To help achieve this cooperative instrument sharing, the following remote commands are provided:

- "Lock Remote I/O Request (Remote Query only)" on page 781
- "Unlock Remote I/O Session (Remote Command only)" on page 782
- "Remote I/O Session Lock Name (Remote Query only)" on page 782
- "Remote I/O Session Lock Owner (Remote Query only)" on page 783

## **Example Procedure for Lock Usage**

| Step | Action                                                                                                    |
|------|----------------------------------------------------------------------------------------------------|
| 1    | Each session tries to obtain a lock by sending :SYSTem:LOCK:REQuest?                                                                                             |
|      | This query can be sent simultaneously from multiple sessions                                                                                                    |
| 2    | Only one session will be granted. The granted session receives ${f 1}$ in response to its query                                                                  |
| 3    | The granted session actively controls the instrument                                                                                                    |
|      | Meanwhile, other sessions must wait, and must periodically send :SYSTem:LOCK:REQuest?, requesting the lock                                                       |
| 4    | When the active session finishes its task, it releases the lock by sending :SYSTem:LOCK:RELease                                                                  |
| 5    | Now the lock has become available, so when one of the waiting sessions sends :SYSTem:LOCK:REQuest?, it receives 1 in response, granting the lock to that session |

By repeating steps 3, 4, and 5 above, multiple sessions can share the same instrument in a cooperative fashion.

NOTE A session can query its own unique session name by sending :SYSTem: LOCK: NAME? This session name is determined by the instrument.

> A session also can query the name of the currently granted session by sending :SYSTem:LOCK:OWNer?

Remote I/O interfaces are grouped in two types: single-session interface and multi-session interface. Both types of interfaces can be used for cooperative instrument sharing.

The recommended interface is LAN HiSLIP.

| Interface | Single-session | Multi-Session |
|-----------|----------------|---------------|
| GPIB      | Ü              |               |
| USB-488   | Ü              |               |

| Interface  | Single-session | Multi-Session |
|------------|----------------|---------------|
| LAN VXI-11 | ü              |               |
| (SICL)     |                |               |
| LAN Socket |                | Ü             |
| LAN HISLIP |                | Ü             |
| LAN Telnet |                | Ü             |

If using a single-session interface, care must be taken to ensure only one client uses the single-session interface.

In particular, LAN VXI-11 (SICL) interface is a single-session interface, even though multiple clients could simultaneously connect to this interface. Such multiple VXI-11 clients share the same session context; the same status registers and the same error queue. Even a SCPI query response can be received by another client. Furthermore, the lock obtained by :SYSTem:LOCK:REQuest? is shared among all VXI-11 clients, allowing all of them to actively control the instrument.

If a LAN VXI-11 (SICL) interface must be used by multiple clients for a cooperative instrument sharing, then VISA locking must be used, in addition to Remote I/O Session Lock

## 4.2.10.1 Lock Remote I/O Request (Remote Query only)

You can lock the SCPI control of the instrument to the I/O Interface and Session by sending :SYSTem:LOCK:REQuest?. This permits cooperative sharing of the instrument between multiple computers, or multiple sessions from the same computer.

| Remote<br>Command | :SYSTem:LOCK:REQuest?                                                   |
|-------------------|-------------------------------------------------------------------------|
| Example           | :SYST:LOCK:REQ?                                                         |
| Notes             | Returns 1 if the lock request is granted, or 0 if the request is denied |

Returns 1 if the lock request is granted, or 0 if the request is denied

Lock requests on an individual interface and session can be nested and each request will increase an internal lock count by 1. For every granted request, send :SYST:LOCK:REL to decrement the internal lock count to fully relinquish the lock

When the instrument is locked, Bit 0 is set in the Operation Instrument status register

Disconnecting the individual interface and session releases the lock if the lock is granted to the interface and session

A Device Clear over any interface and session releases the lock, regardless of the interface and session which obtained the lock

The following queries are permitted over any interface and session, even if an interface has the instrument locked:

- \*IDN?

|             | - *OPT?                                                                                                    |
|-------------|----------------------------------------------------------------------------------------------------|
|             | - *STB?                                                                                                    |
|             | - *ESR?                                                                                                    |
|             | - :SYSTem:DATE?                                                                                                    |
|             | - :SYSTem:TIME?                                                                                                    |
|             | - :SYSTem:PON:TIME?                                                                                                |
|             | - Queries in the :STATus subsystem                                                                                 |
|             | - Queries in the :SYSTem:ERRor subsystem                                                                           |
|             | - Queries in the :SYSTem:LKEY subsystem                                                                            |
|             | - Queries in the :SYSTem:LOCK subsystem                                                                            |
|             | - Queries in the :SYSTem:METRics subsystem                                                                         |
|             | - Queries in the :SYSTem:MODule subsystem                                                                          |
|             | All other commands and queries result in error: -203,"Command protected; Instrument locked by another I/O session" |
| State Saved | Not part of Save/Recall                                                                                            |

# 4.2.10.2 Unlock Remote I/O Session (Remote Command only)

You can unlock the SCPI control of the current I/O Interface and Session by sending :SYSTem: LOCK: RELease. Lock requests on an individual interface and session can be nested, and each request increases an internal lock count by 1. For every granted request, you will need to perform a release. The lock is not relinquished until the internal lock count reaches 0.

| Remote<br>Command | :SYSTem:LOCK:RELease                                                                          |
|-------------------|-----------------------------------------------------------------------------------------------|
| Example           | :SYST:LOCK:REL                                                                                |
| Notes             | When the instrument is unlocked, Bit 0 is cleared in the Operation Instrument status register |

# 4.2.10.3 Remote I/O Session Lock Name (Remote Query only)

Use this query to obtain the name of the current I/O Interface and Session.

| Remote  | :SYSTem:LOCK:NAME |
|---------|-------------------|
| Command |                   |

| Example | :SYST:LOCK:NAME?                                                                                                    |
|---------|----------------------------------------------------------------------------------------------------|
| Notes   | The information returned is a string of the format:                                                                                                    |
|         | <i interface="" o="">[/<ip address="">/<session id="">]</session></ip></i>                                                                                                    |
|         | Where IP address and Session ID are only provided for interfaces that provide multiple sessions                                                                                                    |
|         | Single Session interfaces (GPIB, USB-488, and LAN VXI-11) only list interface name                                                                                                    |
|         | Session ID is an internally generated identifier. It is not guaranteed to be consistent across instrument software versions (the identifier is subject to change when the software of the instrument is updated). The absolute value of Session ID is not significant, but the identifier will be consistent for a given software version, and can be relied upon for lock owner logic comparisons |

## 4.2.10.4 Remote I/O Session Lock Owner (Remote Query only)

Use this query to determine which I/O Interface and Session has the SCPI locked. If no interface and session has the SCPI locked, then the return value is NONE.

| Remote<br>Command | :SYSTem:LOCK:OWNer?                                                                                                    |
|-------------------|----------------------------------------------------------------------------------------------------|
| Example           | :SYST:LOCK:OWN?                                                                                                    |
| Notes             | The information returned is a string of the format: <i interface="" o="">[/<ip address="">/<session id="">]</session></ip></i>                                                                                                    |
|                   | Where IP address and Session ID are only provided for interfaces that provide multiple sessions                                                                                                    |
|                   | Single Session interfaces (GPIB, USB-488, and LAN VXI-11) only list interface name                                                                                                    |
|                   | Session ID is an internally generated identifier. It is not guaranteed to be consistent across instrument software versions (the identifier is subject to change when the software of the instrument is updated). The absolute value of Session ID is not significant, but the identifier will be consistent for a given software version, and can be relied upon for lock owner logic comparisons |
|                   | If no interface and session has the SCPI locked, then the return value is NONE                                                                                                    |

# 4.2.11 Multiple Network Interface Card Configuration (Remote Commands Only)

Systems that have multiple Network Interface Cards (NICs) require additional configuration information. The following keys can be added to the XApps configuration file:

- PrimaryNICIpv4 IP address value is a string with the exact IP V4 format.
   Required field in IP v4 networks.
- PrimaryNICIpv6 IP address value is a string with the exact IP V6 format.
   Required field in IP v6 networks.

4 System 4.2 I/O Config

These commands do not apply to instruments that have only one NIC. The commands apply to all modular deployments that have a controller with multiple NICs.

To configure and query these configuration options, the following remote commands are provided:

- "Multiple Network Adapters Enabled (Remote Query Only)" on page 784
- "Config IPV4 Address (Remote Command Only)" on page 784
- "Config IPV6 Address (Remote Command Only)" on page 785
- "List All Physical Network Adapter IP Addresses (Remote Query Only)" on page 785

# 4.2.11.1 Multiple Network Adapters Enabled (Remote Query Only)

| Remote<br>Command | :SYSTem:COMMunicate:LAN:MULTiple:NIC:ENABled?                                                                                                    |
|-------------------|----------------------------------------------------------------------------------------------------|
| Example           | :SYSTem:COMMunicate:LAN:MULTiple:NIC:ENABled?                                                                                                    |
| Notes             | Applies to Instruments that have multiple Network Adapters. When more than one network adapter is present in the system, and they are <b>Enabled</b> (that is, they have a valid IP Address), this query returns: |
|                   | - 1, if more than one NIC enabled                                                                                                    |
|                   | - 0, if only one or No NICs are enabled                                                                                                    |
| State Saved       | No                                                                                                    |

# 4.2.11.2 Config IPV4 Address (Remote Command Only)

| Remote      | :SYSTem:COMMunicate:LAN:IPV4:CONFig <ipaddress></ipaddress>                                                                                                    |
|-------------|----------------------------------------------------------------------------------------------------|
| Command     | :SYSTem:COMMunicate:LAN:IPV4:CONFig?                                                                                                    |
| Example     | :SYSTem:COMMunicate:LAN:IPV4:CONFig "192.168.1.146"                                                                                                    |
|             | :SYSTem:COMMunicate:LAN:IPV4:CONFig?                                                                                                    |
| Notes       | Applies to instruments that have multiple Network Adapters. When more than one network adapter is present in the system, you must specify in the instrument config file the IP address to use to enable Remoting channel bindings. If this is not provided, Remoting connections are likely to fail on systems where multiple NICs are enabled |
|             | Sets the valid IPV4 address, passed in as string in the config file                                                                                                    |
|             | The query returns IPV4 address, as a string                                                                                                    |
|             | If config file is missing, "" (empty string) is returned                                                                                                    |
|             | Changing the IPV4 value requires a restart of the instrument software, to ensure that servers use the configured IP address                                                                                                    |
| State Saved | No                                                                                                    |

# 4.2.11.3 Config IPV6 Address (Remote Command Only)

| :SYSTem:COMMunicate:LAN:IPV6:CONFig <ipaddress></ipaddress>                                                                                                    |
|----------------------------------------------------------------------------------------------------|
| :SYSTem:COMMunicate:LAN:IPV6:CONFig?                                                                                                    |
| :SYSTem:COMMunicate:LAN:IPV6:CONFig "2001:0db8:85a3:0000:0000:8a2e:0370:7334"                                                                                                    |
| :SYSTem:COMMunicate:LAN:IPV6:CONFig?                                                                                                    |
| Applies to instruments that have multiple Network Adapters. When more than one network adapter is present in the system, you must specify in the instrument config file the IP address to use to enable Remoting channel bindings. If this is not provided, Remoting connections are likely to fail on systems where multiple NICs are enabled |
| Sets the valid IPV6 address, passed in as string in the config file                                                                                                    |
| The query returns IPV6 address, as a string                                                                                                    |
| If config file is missing, "" (empty string) is returned                                                                                                    |
| Changing the IPV6 value requires a restart of the instrument software, to ensure servers use the configured IP address                                                                                                    |
| No                                                                                                    |
|                                                                                                    |

# 4.2.11.4 List All Physical Network Adapter IP Addresses (Remote Query Only)

| Remote<br>Command | :SYSTem:COMMunicate:LAN:PHYSical:IPADdress:LIST?                                     |  |
|-------------------|--------------------------------------------------------------------------------------|--|
| Example           | :SYSTem:COMMunicate:LAN:PHYSical:IPADdress:LIST?                                     |  |
|                   | :"192.168.1.146,2001:0db8:85a3:0000:0000:8a2e:0370:7334"                             |  |
| Notes             | Returns the IP Addresses of the physical network adapters found in the PC/Instrument |  |
| State Saved       | No                                                                                   |  |

## 4.3 Preload / Unload Modes

The X-Series platform supports many Modes. Each Mode that is loaded uses a portion of the total available memory. At some point, this may result in insufficient free memory. This can occur during a measurement, or when loading a new Mode. A limited number of Modes can be loaded without impacting performance.

**Preload / Unload Modes** allows you to select and enable Modes to be preloaded at startup, and to specify the default **Power-On Mode**.

The dialog includes the following controls:

- "Power-On Mode" on page 786
- "Table of Modes" on page 787
- "Preload: Select All, Preload: Deselect All" on page 787
- "Move Up, Move Down" on page 787
- "Unload" on page 787

Modes that are not preloaded may be loaded at runtime as needed, resources permitting. However, note that loading more Modes increases memory consumption and may adversely impact performance.

When a memory-full situation occurs, the instrument notifies you with the following message:

- Open System Settings > Configure Preload Modes to unload unused Modes
- 2. Reconfigure preloaded Modes on the above dialog, close and restart the analyzer  ${\sf SW}$
- 3. Close and restart the analyzer SW

Option 1 allows you to unload unused Modes and continue running the software, without having to restart it.

The command :INSTrument:UNLoad <mode> provides equivalent functionality; see "Unload" on page 787.

#### 4.3.1 Power-On Mode

Displays a list of licensed Modes. Use this control to change the factory default Power-On Mode. The instrument will execute the selected Mode after power up. Selecting the Power-On Mode here automatically enables that Mode for preloading.

#### 4.3.2 Table of Modes

The table of Modes becomes scrollable when the number of Modes exceeds the dialog's displayable size.

Use the check boxes in the **Preload** column to enable or disable the preloading of the Modes that you want.

Use the check boxes in the **Unload** column to select the Modes that you want to unload.

The Unload check boxes are grayed-out when the Modes are used by other Modes.

#### Example:

5G NR & V2X Mode cannot be loaded when either Sequence Analyzer Mode or Power Amplifier Mode are already loaded, because these Modes use 5G NR & V2X Mode. To unload 5G NR & V2X Mode, both Sequence Analyzer Mode and Power Amplifier Mode must be unloaded first.

When the active Mode is unloaded, the screen becomes blank except for the message; "No Mode is active". You can then select another desired Mode.

When multiple screens are open, and a Mode is unloaded, inactive screens that have that Mode as their active Modes are closed.

The active screen is never closed.

# 4.3.3 Preload: Select All, Preload: Deselect All

Toggles the **Preload** checkbox state for all Applications listed, except for the Power-On Application, which is always selected.

# 4.3.4 Move Up, Move Down

The default order in which Applications are listed in the table is the order in which they are displayed in the **Mode/Measurement/View** Selector dialog. To change the order in this list, select the desired Application row from the table, then click **Move Up** or **Move Down** to move it to the desired position.

## 4.3.5 Unload

Unloads the specified Mode.

Remote :INSTrument:UNLoad <mode>

| Command |                                                                                                    |
|---------|----------------------------------------------------------------------------------------------------|
| Example | :INST:UNL NR5G                                                                                                    |
| Notes   | Error message if the specified Mode is not available, -224,"Illegal parameter value; <mode> is not a valid choice"</mode>                                                 |
|         | Error message if the specified Mode is not loaded and therefore cannot be unloaded, -221, "Settings conflict; <mode> is not loaded"</mode>                                |
|         | Error message if the specified Mode is used by other Modes and therefore cannot be unloaded, -221, "Settings conflict; <mode> is used by <other modes="">"</other></mode> |
|         | Error message if the specified Mode does not support Unload Mode feature and therefore cannot be unloaded,                                                                |
|         | -221,"Settings conflict;Feature not supported for this Mode"                                                                                                    |

# 4.3.6 Loaded Modes (Remote Query Only)

Returns a list of loaded Modes.

| Remote Command | :SYSTem:APPLication:LOADed? |
|----------------|-----------------------------|
| Example        | :SYST:APPL:LOAD?            |
| Preset         | Not affected by Preset      |

## 4.3.7 User Interface

Configures functions specific to the User Interface, such as the menu panel orientation and the display color theme.

## 4.3.7.1 Menu Panel Position

Allows the Menu Panel to be positioned on the RIGHt or LEFT side of the display.

| Remote      | :SYSTem:DISPlay:MPPosition RIGHt   LEFT                                                                                                    |
|-------------|----------------------------------------------------------------------------------------------------|
| Command     | :SYSTem:DISPlay:MPPosition?                                                                                                    |
| Example     | :SYST:DISP:MPP LEFT                                                                                                    |
| Preset      | This is unaffected by Preset but is set to RIGHt by Restore Defaults > "User Interface" on page 813 or Restore Defaults > "All" on page 815 |
| State Saved | Power On Persistent (survives shutdown and restart)                                                                                         |

#### 4.3.7.2 Menu Panel Tabs

Allows the **Menu Panel Tabs** to be positioned on the **RIGHt** or **LEFT** side of the menu panel.

| Remote<br>Command | :SYSTem:DISPlay:MPTab RIGHt   LEFT                                                                                                    |  |
|-------------------|----------------------------------------------------------------------------------------------------|--|
|                   | :SYSTem:DISPlay:MPTab?                                                                                                    |  |
| Example           | :SYST:DISP:MPT LEFT                                                                                                    |  |
| Preset            | This is unaffected by Preset but is set to RIGHt by Restore Defaults > "User Interface" on page 813 or Restore Defaults > "All" on page 815 |  |
| State Saved       | Power On Persistent (survives shutdown and restart)                                                                                         |  |

## 4.3.7.3 Annotations Local Settings/All Off

Overrides the annotation settings for all measurement in all modes and turns them all off. This provides the security based "annotation off" function of previous instruments; hence it uses the legacy SCPI command.

When this control is set to All Off, the Screen Annotation, Meas Bar, Trace Annotation, and Control Annotation controls under the Display, Annotation menu are grayed-out and forced to OFF for all measurements in all modes. When Local Settings is selected, you can set the local annotation settings on a measurement-by-measurement basis.

| Remote<br>Command                   | :DISPlay:WINDow[1]:ANNotation[:ALL] OFF   ON   0   1                                                                                                    |
|-------------------------------------|----------------------------------------------------------------------------------------------------|
|                                     | :DISPlay:WINDow[1]:ANNotation[:ALL]?                                                                                                    |
| Example                             | :DISP:WIND:ANN OFF                                                                                                    |
| Preset                              | This is unaffected by <b>Preset</b> but is set to <b>ON</b> by <b>Restore Defaults</b> > "User Interface" on page 813, <b>Restore Defaults</b> > "Misc" on page 814 or <b>Restore Defaults</b> > "All" on page 815 |
| State Saved                         | Power On Persistent (survives shutdown and restart)                                                                                                    |
| Backwards<br>Compatibility<br>Notes | The WINDow parameter and optional subopcode is included for backwards compatibility but ignored – all windows are equally affected                                                                                 |

## 4.3.7.4 Display Theme

Allows you to change the **Display Theme**. This is similar to the Themes selection under Page Setup and Save Screen Image.

The two available themes are:

- FILLed: this is the normal theme using filled objects
- OUTLine: this theme uses color, but does not use fill for most areas on the display. It is ideal for images that need to be printed on inkjet printers. Although setting Display Theme to OUTLine does not affect screen image saves or prints, it does show you exactly how screen images will look when using the OUTLine theme under Save Screen Image, and how prints will look when using the OUTLine theme under Page Setup.

NOTE

Although the OUTLine theme eliminates most of the filled area, some objects remain filled. In particular, the selected marker remains filled with the green marker color, to distinguish it from the other markers. This is important, as it is the selected marker whose readout appears in the upper right corner of the display.

| Remote<br>Command | :DISPlay:THEMe TDColor   TDMonochrome   FCOLor   FMONochrome   FILLed   OUTLine                                                                                                    |
|-------------------|----------------------------------------------------------------------------------------------------|
|                   | :DISPlay:THEMe?                                                                                                    |
| Example           | :SYST:DISP:THEM OUTL                                                                                                    |
|                   | sets the display style to OUTLine                                                                                                    |
| Notes             | To permit code compatibility with A-model X-Series Signal Analyzer instruments, the command parameters from the A-models are mapped as follows:                                                          |
|                   | <ul> <li>TDColor and TDMonochrome are both mapped to FILLed (exact full color representation of<br/>what is on the screen)</li> </ul>                                                                    |
|                   | <ul> <li>FCOLor and FMONochrome are both mapped to OUTLine (uses color for traces and other<br/>items, but most filled areas are white)</li> </ul>                                                       |
|                   | There is no Monochrome theme in the B-model instruments, so the monochrome commands for the A-model instruments yield color themes                                                                       |
|                   | The query of :DISPlay:THEMe? always returns FILLed or OUTLine. It never returns FCOLor, FMONochrome, TDColor, or TDMonochrome                                                                            |
| Preset            | This is unaffected by <b>Preset</b> but is set to <b>FILLed</b> by <b>Restore Defaults</b> > "User Interface" on page 813, Restore Defaults > "Misc" on page 814 or Restore Defaults > "All" on page 815 |
| State Saved       | Power On Persistent (survives shutdown and restart)                                                                                                    |

#### 4.3.7.5 Backlight

Turns the display **Backlight** on and off. This setting may interact with settings under the Windows **Power** menu.

When the backlight is OFF, pressing ESC, TAB, SPACE, ENTER, UP, DOWN, LEFT, RIGHT, DEL, BKSP, CTRL, or ALT turns the backlight ON without affecting the

| application. Pressing any other | key turns backlight <b>ON</b> , and could potentially |
|---------------------------------|-------------------------------------------------------|
| perform the action as well.     |                                                       |

| Remote<br>Command | :DISPlay:BACKlight ON   OFF                                                                                                    |
|-------------------|----------------------------------------------------------------------------------------------------|
|                   | :DISPlay:BACKlight?                                                                                                    |
| Example           | Turn backlight ON:                                                                                                    |
|                   | :DISP:BACK ON                                                                                                    |
|                   | Turn backlight OFF:                                                                                                    |
|                   | :DISP:BACK OFF                                                                                                    |
| Preset            | Pressing any key turns the backlight back ON, as does Restore Defaults > "User Interface" on page 813, Restore Defaults > "Misc" on page 814 or Restore Defaults > "All" on page 815 |
| State Saved       | Not saved in State                                                                                                    |

## 4.3.7.6 Backlight Intensity

Allows the **Backlight Intensity** to be controlled from the UI settings panel.

| Remote<br>Command | :SYSTem:DISPlay:BACKlight:INTensity <integer></integer> |
|-------------------|---------------------------------------------------------|
|                   | :SYSTem:DISPlay:BACKlight:INTensity?                    |
| Example           | :SYST:DISP:BACK:INT 67                                  |
| Preset            | 100                                                     |
| State Saved       | Power On Persistent (survives shutdown and restart)     |
| Range             | 0-100                                                   |

#### 4.3.7.7 Hints

**Hints** are descriptions that provide additional information for a control. You can set **Hints** to be enabled or disabled.

| Remote<br>Command | :SYSTem:DISPlay:HINTs[:STATe] OFF   ON   0   1                                                                                                    |  |
|-------------------|----------------------------------------------------------------------------------------------------|--|
|                   | :SYSTem:DISPlay:HINTs?                                                                                                    |  |
| Example           | :SYST:DISP:HINT OFF                                                                                                    |  |
| Preset            | This is unaffected by <b>Preset</b> but is set to <b>ON</b> by <b>Restore Defaults</b> > "User Interface" on page 813 or <b>Restore Defaults</b> > "All" on page 815 |  |
| State Saved       | Power On Persistent (survives shutdown and restart)                                                                                                    |  |

## 4.3.7.8 Numeric Entry Auto Open

Configures whether the **Numeric Entry** Panel will appear immediately when an active function control is activated (Auto Open ON), or be deferred until you touch it again or begin to enter a value (Auto Open OFF). When configured for Auto Open

**OFF** (the default), adjusting the value with the front panel Up/Down keys or the RPG hides the **Numeric Entry** Panel.

| Remote<br>Command | :SYSTem:DISPlay:NEPimmediate ON   OFF   1   0                                                                                                    |  |
|-------------------|----------------------------------------------------------------------------------------------------|--|
|                   | :SYSTem:DISPlay:NEPimmediate?                                                                                                    |  |
| Example           | :SYST:DISP:NEP OFF                                                                                                    |  |
| Preset            | This is unaffected by <b>Preset</b> but is set to <b>ON</b> by <b>Restore Defaults</b> > "User Interface" on page 813 or <b>Restore Defaults</b> > "All" on page 815 |  |
| State Saved       | Power On Persistent (survives shutdown and restart)                                                                                                    |  |

#### 4.3.7.9 Touch On/Off

Turns the touch functionality on and off on the display. If OFF, you can turn it back on using the front panel Touch On/Off key, or by using a mouse to toggle this control.

| Preset      | Always starts up ON                                                                                                    |
|-------------|----------------------------------------------------------------------------------------------------|
|             | Unaffected by Preset but is turned ON by Restore Defaults > "User Interface" on page 813 or Restore Defaults > "All" on page 815 |
| State Saved | Not saved in state, not affected by <b>Preset</b> , not Power On Persistent (does not survive shutdown and restart)              |

#### 4.3.7.10 Control Size

Configures the size of the controls in the user interface. This can be used to make screen dumps from a large screen instrument match those from a smaller screen instrument, to make the controls more readable on a large-screen instrument, or to display more information on a smaller screen instrument.

| Remote<br>Command | :DISPlay:UINTerface:CSIZe SMALl   LARGe                                                                                                    |
|-------------------|----------------------------------------------------------------------------------------------------|
|                   | :DISPlay:UINTerface:CSIZe?                                                                                                    |
| Example           | :DISP:UINT:CSIZ LARG                                                                                                    |
| Preset            | This is unaffected by <b>Preset</b> but is set to <b>SMAL1</b> by <b>Restore Defaults</b> > "User Interface" on page 813 or <b>Restore Defaults</b> > "All" on page 815 |
| State Saved       | Power On Persistent (survives shutdown and restart)                                                                                                    |

#### 4.3.7.11 Quick Save Mode

When **Quick Save Mode** is **NORMa1** (the default setting), the instrument does an immediate save of a new file of the same type and to the same directory as the previous **Save** action. When **Quick Save Mode** is in the **PROMpt** state, instead of immediately performing a **Save**, the Alpha Keyboard appears with the proposed

auto-filename in the entry area. You can then press **Enter** to accept the auto filename, or edit the name then press **Enter**. This allows you to easily save a file with a custom file name.

| Remote      | :MMEMory:STORe:QSAVe NORMal   PROMpt                                                                                                    |
|-------------|----------------------------------------------------------------------------------------------------|
| Command     | :MMEMory:STORe:QSAVe?                                                                                                    |
| Example     | :MMEM:STOR:QSAV PROM                                                                                                    |
| Preset      | This is unaffected by Preset but is set to NORMa1 by Restore Defaults > "User Interface" on page 813 or Restore Defaults > "All" on page 815 |
| State Saved | Power On Persistent (survives shutdown and restart)                                                                                          |

### 4.3.7.12 Screen Tabs Left/Right

This switch, when in the **RIGHt** position, makes the screen tabs start on the right and build across to the left, thus minimizing the finger travel over to the screen tab when there is only one screen. When tabs are added from right to left, they appear as below:

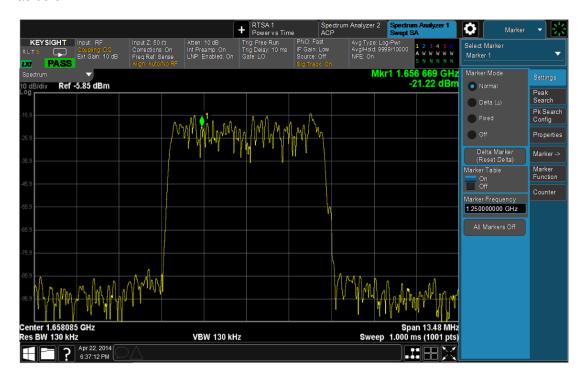

The default is **LEFT**.

| Remote<br>Command | :DISPlay:UINTerface:STAB RIGHt   LEFT |
|-------------------|---------------------------------------|
|                   | :INSTrument:SCReen:STAB?              |
| Example           | :DISP:UINT:STAB RIGH                  |

| Preset      | This is unaffected by <b>Preset</b> but is set to <b>LEFT</b> by <b>Restore Defaults</b> > "User Interface" on page 813 or <b>Restore Defaults</b> > "All" on page 815 |
|-------------|----------------------------------------------------------------------------------------------------|
| State Saved | Power On Persistent (survives shutdown and restart)                                                                                                    |

### 4.3.7.13 Hide Screen Tabs in Full Screen

This switch, when in the **ON** position, causes the Screen Tabs to be hidden when in Full Screen view, thus maximizing the display area available for results. By also turning off the Meas Bar (in the **Display, Annotation** menu), you can maximize the available area for results, as shown below:

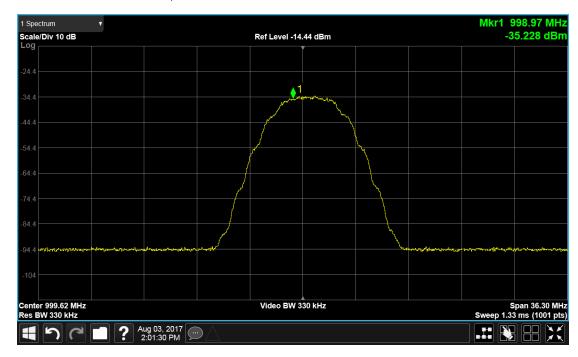

| Remote      | :DISPlay:UINTerface:HTABs ON   OFF   1   0                                                                                                    |  |
|-------------|----------------------------------------------------------------------------------------------------|--|
| Command     | :DISPlay:UINTerface:HTABs?                                                                                                    |  |
|             | :DISPlay:UINTerface:STFScreen ON   OFF   1   0                                                                                                    |  |
|             | Implemented but with wrong sense; ON turns them off and OFF turns them on; so, don't document to customer                                                             |  |
| Example     | :DISP:UINT:HTAB ON                                                                                                    |  |
|             | Hide the tabs in full screen                                                                                                    |  |
| Preset      | This is unaffected by <b>Preset</b> but is set to <b>OFF</b> by <b>Restore Defaults</b> > "User Interface" on page 813 or <b>Restore Defaults</b> > "All" on page 815 |  |
| State Saved | Power On Persistent (survives shutdown and restart)                                                                                                    |  |

### 4.3.7.14 2-Screen Orientation

When you add a second Screen using the "+" control on the Screen Tabs bar, normally the screen is added to the right of the first screen. However, sometimes it is better to add the new screen below the first screen rather than to the right, as shown below.

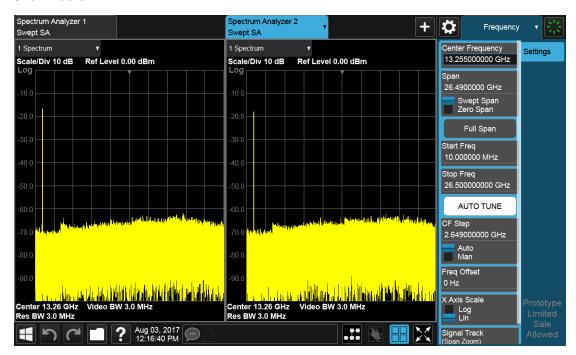

New screen added to the right (horizontal orientation)

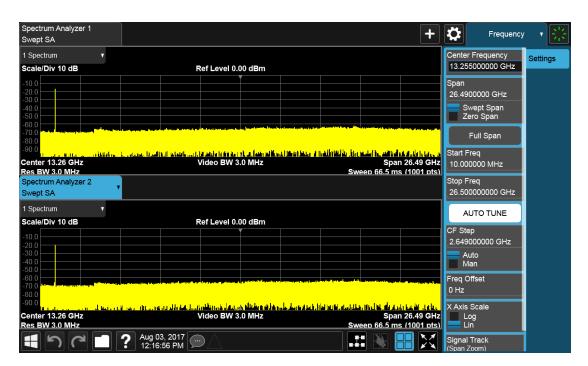

New screen added below (vertical orientation)

The **2-Screen Orientation** switch allows you to choose between these two orientations for 2-Screen configurations. The default is the **HORizontal** configuration, two Screens side-by-side.

| Remote<br>Command | :INSTrument:SCReen:ORIentation VERTical   HORizontal                                                                                                    |
|-------------------|----------------------------------------------------------------------------------------------------|
| Example           | :INST:SCR:ORI VERT                                                                                                    |
|                   | Set the 2 screens to be above/below each other                                                                                                    |
| Preset            | HOR                                                                                                    |
|                   | This is unaffected by <b>Preset</b> but is set to <b>HORizontal</b> by <b>Restore Defaults</b> > "User Interface" on page 813 or <b>Restore Defaults</b> > "All" on page 815 |

### 4.3.7.15 Clock Format

Allows the **Clock Format** to be switched between 12-Hour Format (**HR12**) and 24-Hour Format (**HR24**).

| Remote Command | :SYSTem:DISPlay:CFORmat HR12   HR24                 |
|----------------|-----------------------------------------------------|
|                | :SYSTem:DISPlay:CFORmat?                            |
| Example        | :SYST:DISP:CFOR HR12                                |
| Preset         | HR12                                                |
| State Saved    | Power On Persistent (survives shutdown and restart) |
| Range          | 12-Hour   24-Hour                                   |

### 4.3.7.16 Language

Accesses the selection of **Language** displayed on the menus and controls. **ENGLish** is the default.

All Measurement Applications that share common controls will display the localized controls.

The description on the control labels is bounded by the control size. Any given language will have labels in that language that are shorter or longer than the equivalent label in English. Any localized text on the controls that does not fit the label size remains in English. Thus, for any given menu, controls may be displayed in English and the selected language.

- Labels that are acronyms, engineering, or technology specific terms may remain in English.
- All Application and Measurement names remain in English.
- All data in exported files remain in English.
- The Diagnostic and Service menus in the System Subsystem remain in English.
- The Windows operating system must remain in English. Changing the Region and Language settings in the Windows Control Panel is not supported.

External keyboards in English are supported. Localized external keyboards are not supported. When the language selected is not English, a message is displayed to explain that any external keyboard must remain in English.

Other aspects of the Graphical User Interface remain in English. The Remote User Interface (SCPI) remains in English.

| Remote<br>Command | :SYSTem:DISPlay:LANGuage ENGLish   RUSSian                                                                                                    |
|-------------------|----------------------------------------------------------------------------------------------------|
|                   | :SYSTem:DISPlay:LANGuage?                                                                                                    |
| Example           | :SYST:DISP:LANG ENGL                                                                                                    |
|                   | :SYST:DISP:LANG RUSS                                                                                                    |
|                   | Requires Option AKT                                                                                                    |
| Preset            | This is unaffected by Preset but is set to ENGLish by Restore Defaults > "User Interface" on page 813,Restore Defaults > "Misc" on page 814 or Restore Defaults > "All" on page 815 |

### 4.3.7.17 Restore User Interface Defaults

Causes the group of settings associated with the **User Interface** menu to be reset to their default values. This also happens on **Restore Misc Defaults**.

When **User Interface** is selected, a message appears saying:

4 System

4.3 Preload / Unload Modes

This will reset all of the User Interface variables to their default state, including the menu panel location, display theme, and language.

It will not affect Alignment data or settings.

This action cannot be undone. Do you want to proceed?

The message provides **OK** and **Cancel** buttons for you to affirm or cancel the operation.

Example

:SYST:DEF UINT

## 4.3.7.18 User Interface Type (Remote Query Only)

Use this query to determine if the instrument is running the Multi-Touch user interface or Softkey user interface. This is an easy way to distinguish between Amodels (Softkey) instruments and Touch UI (Multi-Touch) instruments.

| Remote<br>Command | :DISPlay:UINTerface:TYPE?                                                                                           |
|-------------------|----------------------------------------------------------------------------------------------------|
| Example           | :DISP:UINT:TYPE?                                                                                                    |
| Notes             | The query returns MULTITOUCH for instruments with the Multi-Touch UI or SOFTKEY for instruments with the Softkey UI |

### 4.4 Power On

Lets you select how the instrument should power on.

NOTE In products that run multiple instances of the X-Series Application, the same Power On type is shared between all the instances.

### 4.4.1 Power On State

Lets you select whether the instrument powers up in a default state, or some other state. The options are:

- MODE and Input/Output Defaults
- USER Preset
- LAST State

| Remote             | :SYSTem:PON:TYPE MODE   USER   LAST                                                                             |  |
|--------------------|----------------------------------------------------------------------------------------------------|--|
| Command            | :SYSTem:PON:TYPE?                                                                                               |  |
| Example            | :SYST:PON:TYPE MODE                                                                                             |  |
|                    | :SYST:PON:TYPE USER                                                                                             |  |
|                    | :SYST:PON:TYPE LAST                                                                                             |  |
| Preset             | This is unaffected by <b>Preset</b> but is set to <b>MODE</b> by <b>Restore Defaults &gt; "All" on page 815</b> |  |
| State Saved        | No                                                                                                    |  |
| Backwards          | :SYSTem:PON:TYPE PRESet                                                                                         |  |
| Compatibility SCPI | The PRESet parameter is supported for backward compatibility only, and behaves the same as MODE                 |  |

### Mode and Input/Output Defaults

When the instrument is powered-on in MODE and Input/Output Defaults, it performs "Restore Mode Defaults" on page 920 for all Modes in the instrument, and performs Restore Input/Output Defaults.

Persistent parameters (such as Amplitude Correction tables or Limit tables) are not affected at power-on, even though they are normally cleared by Restore Input/Output Defaults and/or Restore Mode Defaults.

4 System 4.4 Power On

#### **User Preset**

Sets Power On State to USER Preset. When the instrument is powered on in User Preset, it will User Preset each mode and switch to the "Power On Application" on page 801. Power OnUser Preset does not affect any settings other than those set by a normal User Preset.

Backwards Compatibility Note: Power On: User Preset causes the instrument to power up in the "Power On Application" on page 801, not the last Mode the instrument was in prior to shutdown. Also, Power On: User Preset will User Preset all Modes. This does not exactly match legacy behavior.

In products that run multiple instances of the X-Series Application, the same User Preset is shared between all the instances.

NOTE An instrument can never power up for the first time in USER preset.

#### **Last State**

Sets Power On State to LAST. When the instrument is powered on, it will put all modes in the last state they were in prior to when the instrument was put into Power Standby, and it will start up in the mode it was last in prior to powering off the instrument. The saving of the active mode prior to shutdown happens behind the scenes when a controlled shutdown is requested, either via the front panel **Standby** key, or the remote command : SYSTem: PDOWn. The non-active modes are saved as they are deactivated and recalled by Power On: Last State.

Power On: Last State only works if you completed a controlled shutdown prior to powering on in LAST. If a controlled shutdown is not completed when in Power On: Last State, the instrument powers up in the last active Mode, but it may not power up in the active Mode's last state. If an invalid Mode state is detected, a Mode Preset occurs. To control the shutdown under remote control, use :SYSTem: PDOWn.

Backwards Compatibility Note: It is no longer possible to power-up the instrument in the last Mode the instrument was running with that Mode in the preset state. (ESA/PSA SYST:PRESET:TYPE MODE with SYST:PON:PRESET) You can power-on the instrument in the last Mode the instrument was running in its last state (:SYST:PON:TYPE LAST), or you can specify the Mode to power-up in its preset state (:SYST:PON:MODE <mode>).

In products that run multiple instances of the X-Series Application, each instance has a unique Last State.

NOTE An instrument can never power up for the first time in LAST.

If line power to the instrument is interrupted, for example by pulling the line cord plug or by switching off power to a test rack, **Power OnLast State** may not work properly. For proper operation, **Power On Last State** depends on your shutting down the instrument using the **Standby** key or the :SYSTem: PDOWn command. This ensures the last state of each Mode is saved and can be recalled during a power-up.

# 4.4.2 Power On Application

Accesses a menu that lists the available Modes, and lets you select which Mode is to be the **Power On Application**. Whichever application is selected runs at power-on when the Power On Type is set to "MODE and Input/Output Defaults".

NOTE

In products that run multiple instances of the X-Series Application, the same Power On Application is shared between all the instances.

| Remote                    | :SYSTem:PON:MODE <mode></mode>                                                                                                    |                                     |
|---------------------------|----------------------------------------------------------------------------------------------------|-------------------------------------|
| Command                   | where <mode> is an item from the same set that can be command</mode>                                                                     | sent using the :INSTrument[:SELect] |
|                           | :SYSTem:PON:MODE?                                                                                                    |                                     |
| Example :SYST:PON:MODE SA |                                                                                                    |                                     |
| Notes                     | The displayed list of possible Modes (and remote parameters) depends on which Modes are installed in the instrument                      |                                     |
| Preset                    | Unaffected by <b>Preset</b> but is set by <b>Restore Defaults &gt; "All" on page 815</b> to <b>SA</b> , except in the cases noted below: |                                     |
|                           | N8973B, N8974B, N8975B, N8976B                                                                                                    | NFIG                                |
|                           | VXT models                                                                                                    | BASIC                               |
|                           | M9410E/11E/15E/16E                                                                                                    | BASIC                               |
| State Saved               | No                                                                                                    |                                     |

# 4.4.3 FPGA Configuration

Lets you choose which FPGA image you want loaded into the instrument.

Depending on your hardware configuration, your instrument may contain a Field Programmable Gate Array (FPGA) which handles much of the processing for some of the mathematically intensive features, such as Time Domain Scan (Option TDS) and Enhanced Sweep Speed (Option FS2). The FPGA is not big enough to hold the

4 System 4.4 Power On

functionality for both options, so you must decide which FPGA program you want loaded.

When licenses allow for both FPGA image versions to be available, and you have not explicitly chosen an FPGA image version, then, when the firmware is updated, the Time Domain Scan version will be loaded. In the absence of all licenses, the Enhanced Sweep Speed version will be loaded. Once you have explicitly chosen an FPGA image version, using the FPGA Configuration dialog, any future firmware updates will continue to load the chosen version as long as it is licensed.

Example: loading the Time Domain Scan FPGA image, removing the TDS license, and then updating the firmware will result in the Enhanced Sweep Speed version being loaded.

When multiple capabilities are licensed, the FPGA Configuration presents a dialog that tells you that there is insufficient space to fit all the licensed capabilities, and asks you to choose one of the FPGA programs (images).

If you remove licenses, it is possible to end up with an unlicensed capability loaded in the FPGA while a licensed capability is not loaded. In this case, the dialog does not present the **Preference** group and shows a message about unlicensed/licensed capabilities. You can dismiss the dialog if the licensed capability is not currently needed, and you do not want to take the time to load the licensed FPGA image. However, this dialog will continue to appear each time the instrument is restarted.

### Behavior when the Enhanced Sweep Speed FPGA Image is Loaded

When the Enhanced Sweep Speed version of the FPGA image is loaded, sweep behavior still depends on the licenses:

- Option FS2 gives full FPGA enhanced sweep speed
- Option FS1 gives software implemented enhanced sweep speed
- Neither Option FS1 nor FS2 no enhanced sweep speed
- Both Options FS1 and FS2 same as Option FS2, the full FPGA enhanced sweep speed

If EMI Receiver Mode and TDS option are licensed, and the Enhanced Sweep Speed FPGA image is loaded, then you will not have the proper FPGA image loaded to fully support EMI Receiver Mode. In particular, the Frequency Scan measurement cannot use Scan Type "Time Domain Scan" (this is the normally the default Scan Type for instruments with the TDS option). Instead, EMI Receiver Mode behaves as if the TDS option is not licensed.

### Behavior when the Time Domain Scan FPGA Image is loaded

When the Time Domain Scan version of the FPGA image is loaded, EMI Receiver Mode works as expected with the TDS option licensed, but the Option FS2 capability

silently reverts to FS1 behavior.

# Switching Between Enhanced Sweep Speed and Time Domain Scan FPGA Images

You cannot have both full TDS and FS2 images at the same time, so to switch to the other image, you must go through the process of reloading the FPGA by choosing the desired image with the Selected FPGA control, and pressing "Load FPGA" on page 805, or issuing the "Load FPGA" SCPI command below with the proper parameter.

#### Incorrect FPGA Configuration

If EMI Receiver Mode, Option TDS, or Option FS2 license is removed while the FPGA image for that license is loaded, the instrument ends up in an incorrect configuration, since the loaded FPGA image version has support for unlicensed functionality that is not accessible and does not support the currently licensed functionality. It will still function, but when the instrument recognizes this situation at startup, it automatically displays the **FPGA Configuration** dialog. The only selections available will be the licensed ones, but you can choose to dismiss the dialog and continue with the current FPGA image version if you do not want to take the time to load the correct FPGA image. The dialog will continue to be presented at each startup until the correct FPGA image is loaded.

#### **FPGA Updates When Firmware Installs**

The FPGA image and X-Series firmware are tightly coupled, so whenever the firmware is updated, the FPGA image is also checked and updated if needed. The rules for choosing between Time Domain Scan and Enhanced Sweep Speed versions of the FPGA image are:

- 1. Always use Time Domain Scan FPGA image for MXE
- 2. If neither EMC Mode nor Option TDS nor Option FS2 are licensed, the Enhanced Sweep Speed FPGA image is loaded
- 3. If EMC Mode and Option TDS are licensed and Option FS2 is not licensed, the Time Domain Scan FPGA image is loaded
- 4. If EMC Mode and Option TDS are not licensed, and Option FS2 is licensed, the Enhanced Sweep Speed FPGA image is loaded
- 5. If all are licensed
  - a. If "FPGA Load Preference" on page 804 is Time Domain Scan, the Time Domain Scan FPGA image is loaded

- 4.4 Power On
  - b. If FPGA Load Preference is Enhanced Sweep Speed, the Enhanced Sweep Speed FPGA image is loaded
  - c. If FPGA Load Preference is Prompt at Startup:
    - a. If the last FPGA Configuration Load was Time Domain Scan, the Time Domain Scan FPGA image is loaded
    - b. If the last FPGA Configuration Load was Enhanced Sweep Speed, the Enhanced Sweep Speed FPGA image is loaded
    - c. If no FPGA has been explicitly loaded, the Time Domain Scan FPGA image is loaded

#### 4.4.3.1 FPGA Load Preference

Select either image from the radio buttons at the top of the dialog:

| Option                  | SCPI   | Description                                                                                                    |
|-------------------------|--------|----------------------------------------------------------------------------------------------------|
| Time Domain<br>Scan     | TDS    | Load the Time Domain Scan version of the FPGA image                                                                                                    |
| Enhanced<br>Sweep Speed | FS2    | Load the Enhanced Sweep Speed version of the FPGA image                                                                                                    |
| Prompt at<br>Startup    | PROMpt | Prompt at each startup, displaying the <b>FPGA Configuration</b> dialog. You can choose to continue with the currently loaded FPGA image version, or load a different version |

If you select the image that is already loaded, you will not be prompted again. If you select a different one, the Selected FPGA control changes to that one and you must then press "Load FPGA" on page 805 to load the other image.

When installing new firmware, the **FPGA Load Preference** setting is used to load the preferred FPGA image version if more than one version is available. Selecting **Prompt at Startup** causes you to be prompted at each startup to select the desired version of the FPGA image.

| Remote Command | :SYSTem:PON:FPGA:PREFerence TDS   FS2   PROMpt                                                                                 |  |
|----------------|----------------------------------------------------------------------------------------------------|--|
| Example        | :SYST:PON:FPGA:PREF TDS                                                                                                    |  |
|                | :SYST:PON:FPGA:PREF?                                                                                                    |  |
| Notes          | This SCPI is always available, but if the hardware does not support multiple FPGA image choices, the returned value is always: |  |
|                | NA = Not available for this hardware                                                                                           |  |
|                | Also, when not supported, any attempt to change away from NA generates error -224, "Illegal parameter value"                   |  |
| Dependencies   | Dialogs and menus available only when EMC Mode, Option TDS and Option FS2 are all licensed                                     |  |

Preset

PROMpt

Not affected by Mode Preset but set to PROMpt by Restore Defaults > "All" on page 815 or Power On

#### 4.4.3.2 Load FPGA

Depending on the "FPGA Load Preference" on page 804 selection, there may be a mismatch between the desired FPGA image, and the one that is currently loaded. In that case the Load FPGA control at the bottom of the dialog is not grayed-out, and you must press it to actually load the desired FPGA image. The image that is currently loaded is shown on the right:

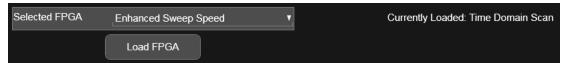

If you have a mismatch, but do not actually load the other image, the FPGA Load Preference is remembered, but the image you had before remains until you return to this dialog and press Load FPGA, or until the next time the instrument firmware is updated.

If you press Load FPGA, the X-series software exits, the FPGA update program runs, and the instrument reboots. After rebooting, the new image will be loaded in the FPGA.

NOTE This can take 15 minutes or more.

If power is lost during the FPGA load process, the FPGA can become corrupted, in which case the only solution is to return it to Keysight for servicing.

| Remote Command | :SYSTem:PON:FPGA:LOAD TDS   FS2                                                                                                    |
|----------------|----------------------------------------------------------------------------------------------------|
| Example        | :SYST:PON:FPGA:LOAD TDS                                                                                                    |
|                | For options, see Dependencies row below                                                                                                    |
|                | :SYST:PON:FPGA:LOAD?                                                                                                    |
| Notes          | If the specified FPGA image version is the one already loaded, then the command does nothing. If the FPGA image needs to change, the analyzer software exits (terminating the SCPI session), and the FPGA update utility is launched. Once the FPGA has updated, the instrument will reboot |
|                | This SCPI is always available, but if the hardware does not support multiple FPGA image choices, the value returned is always:                                                                                                    |
|                | NA = Not available for this hardware                                                                                                    |
|                | Also, when not supported, any attempt to change away from NA generates error -224, "Illegal parameter value"                                                                                                    |
| Dependencies   | Available only when there are multiple versions of the FPGA image that could be loaded                                                                                                    |

Selection limited to licensed features:

- TDS selection requires EMC Mode and Option TDS
- FS2 requires Option FS2

The UI is blanked when there is only one licensed selection, and that selection is already loaded. Sending the SCPI for an unlicensed selection results in error:

-224, "Illegal parameter value; <option> is not licensed"

Preset

None. Not affected by Mode Preset nor any "Restore Defaults" on page 812

### 4.4.4 Restore Power On Defaults

This selection causes the **Power On** settings to be reset to their default values.

When this button is pressed, a message appears saying:

This will reset Power On State and Power On Application to their default state.

It will not affect Alignment data or settings.

This action cannot be undone. Do you want to proceed?

The message provides **OK** and **Cancel** buttons for you to confirm or cancel the operation.

Example

:SYST:DEF PON

# 4.4.5 Configure Applications – Desktop application

The **Configure Applications** utility runs from the instrument's desktop. You must close the Instrument Application before running **Configure Applications**.

This utility can be used to:

- select applications (Modes) for preload
- determine how many Modes can fit in memory at one time
- specify the order of the Modes in the Mode menu.

The utility consists of a window with instructions, a set of **Select Application** checkboxes, a "fuel bar" style memory gauge, and keys that help you set up your configuration.

NOTE

In products that run multiple instances of the X-Series Application, the same **Configure Applications** utility is shared between all the instances.

For more details, see the following topics:

- "Preloading Applications" on page 807
- "Access to Configure Applications utility" on page 807
- "Virtual memory usage" on page 808

Example

Display the Config Applications screen:

:SYST:SHOW CAPP

### **Preloading Applications**

During runtime, if a Mode that is not preloaded is selected using the **Mode** menu or by sending SCPI commands, there will be a pause while the Application is loaded. During this pause, a message that says "Loading application, please wait ..." is displayed. Once loaded, the application stays loaded, so the next time you select it during a session, there is no delay.

Preloading lets you "preload" at startup, to eliminate the runtime delay. Preloading an application causes it to be loaded into the instrument's memory when the analyzer program starts up. If you do this, the delay will increase the time it takes to start up the analyzer program, but this may be preferable to having to wait the first time you select an application. Note that, once an application is loaded into memory, it cannot be unloaded without exiting and restarting the analyzer program.

Note that there are more applications available for X-Series than can fit into Windows Virtual Memory. By allowing you to choose which licensed applications to load at startup, the **Configure Applications** utility allows you to make optimal use of the instrument memory.

#### Access to Configure Applications utility

A version of the utility runs the first time you power up the instrument after purchasing it from Keysight. The utility automatically configures preloads so that as many licensed applications as possible are preloaded while keeping the total estimated virtual memory usage below the limit. This auto-configuration only takes place at the very first run, and after analyzer software upgrades.

At any time, you can manually start the **Configure Applications** utility by closing the analyzer application and double-tapping the **Configure Applications** icon on the desktop.

The utility's main dialog looks like this:

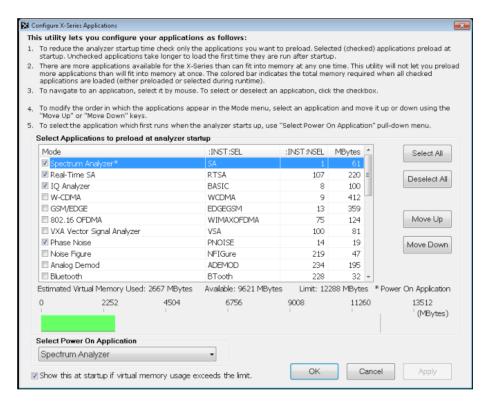

Instructions are provided below and in the utility. Use the utility to find a configuration that works best for you, and then restart the analyzer program.

| Select All                     | Marks all applications in the selection list. This allows you to enable all applications licensed on the instrument for pre-loading, or is a convenience for selecting all applications in one operation and then letting you deselect individual applications |
|--------------------------------|----------------------------------------------------------------------------------------------------|
| Deselect All                   | Clears the marks from all applications in the selection list, except the Power On application. The Power On application cannot be eliminated from the pre-load list                                                                                            |
| Move Up<br>Move Down           | The application list is the order that applications appear in the Mode Menu. These keys let you shift the selected application up or down in the list, thus moving the selected application earlier or later in the Mode Menu                                  |
| Select Power<br>On Application | This is the same as the "Power On Application" selection on the Power On page of the System Settings dialog                                                                                                    |

### Virtual memory usage

There are more applications available for X-Series than can fit into memory at any one time, so the **Configure Applications** utility includes a memory tracker that serves two purposes:

- 1. It will not let you preload more applications than will fit into memory at once
- 2. You can determine how many of your favorite applications can reside in memory at one time

The utility provides a graphical representation of the amount of memory (note that the amount of memory shown here is *virtual* memory, which is a limitation imposed by the operating system, not by the amount of physical memory you have in your instrument). You select applications to preload by checking the boxes on the left. Checked applications preload at startup. The colored fuel bar indicates the total memory required when all the checked applications are loaded (either preloaded or selected during runtime).

Here is what the fuel bar colors mean:

- RED: the applications you have selected cannot all fit into the instrument's memory. You must deselect applications until the fuel bar turns yellow
- YELLOW: the applications you have selected can all fit into the instrument's memory, but there is less than 10% of the memory left, probably not enough to load any other applications, either via preload or by selecting a Mode while the instrument is running
- GREEN: The indicator is green when <90% of the memory limit is consumed. This
  means the applications you have selected can all fit into the instrument's
  memory with room to spare. You will be able to load one or more other
  applications without running out of memory</li>

If Sequence Analyzer is selected to be preloaded, all apps that are part of the Sequencer Mode (GSM/EDGE, WCDMA, CDMA2K and 1xEVDO) are preloaded (if licensed).

# 4.4.6 Configure Applications - Instrument boot-up

When the Instrument Application starts, a dialog box similar to the one you see when you run **Configure Applications** is displayed, allowing you to choose which licensed applications are to be loaded. This dialog is only displayed if the memory required to pre-load all the licensed applications exceeds the virtual memory available.

# 4.4.7 Configure Applications - Remote Commands

The following topics provide details on using remote commands to configure the list of applications you want to load into the instrument memory, or query the virtual memory utilization for your applications.

- "Configuration list (Remote Command Only)" on page 810
- "Configuration Memory Available (Remote Query Only)" on page 810
- "Configuration Memory Total (Remote Query Only)" on page 810
- "Configuration Memory Used (Remote Query Only)" on page 811
- "Configuration Application Memory (Remote Query Only)" on page 811

### 4.4.7.1 Configuration list (Remote Command Only)

Used to set or query the list of applications to be loaded in-memory.

| Remote<br>Command | :SYSTem:PON:APPLication:LLISt <string instrument:select="" names="" of=""></string>                                                                                                    |
|-------------------|----------------------------------------------------------------------------------------------------|
|                   | :SYSTem:PON:APPLication:LLISt?                                                                                                    |
| Example           | :SYST:PON:APPL:LLIS "SA,BASIC,WCDMA"                                                                                                    |
| Notes             | <pre><string instrument:select="" names="" of=""> contains items that are valid options for the :INSTrument:SELect command</string></pre>                                                      |
|                   | The order of the <instrument:select names=""> specifies the order in which the applications are loaded into memory, and the order that they appear in the <b>Mode</b> menu</instrument:select> |
|                   | Error message -225 "Out of Memory" is reported when more applications are listed than can reside in virtual memory. When this occurs, the existing applications load list is unchanged         |
| Preset            | Not affected by Preset                                                                                                    |
| State Saved       | Not saved in instrument state                                                                                                    |

# 4.4.7.2 Configuration Memory Available (Remote Query Only)

Returns the amount of Virtual Memory remaining.

| Remote<br>Command | :SYSTem:PON:APPLication:VMEMory[:AVAilable]? |
|-------------------|----------------------------------------------|
| Example           | :SYST:PON:APPL:VMEM?                         |
| Preset            | Not affected by Preset                       |

### 4.4.7.3 Configuration Memory Total (Remote Query Only)

Returns the limit of Virtual Memory allowed for applications.

| Remote<br>Command | :SYSTem:PON:APPLication:VMEMory:TOTal? |
|-------------------|----------------------------------------|
| Example           | :SYST:PON:APPL:VMEM:TOT?               |
| Preset            | Not affected by Preset                 |

# 4.4.7.4 Configuration Memory Used (Remote Query Only)

Returns the amount of Virtual Memory used by all measurement applications.

| Remote<br>Command | :SYSTem:PON:APPLication:VMEMory:USED? |
|-------------------|---------------------------------------|
| Example           | :SYST:PON:APPL:VMEM:USED?             |
| Preset            | Not affected by Preset                |

# 4.4.7.5 Configuration Application Memory (Remote Query Only)

Returns the amount of Virtual Memory a particular application consumes.

| Remote<br>Command | :SYSTem:PON:APPLication:VMEMory:USED:NAME? <instrument:select name=""></instrument:select>                                       |   |
|-------------------|----------------------------------------------------------------------------------------------------|---|
| Example           | :SYST:PON:APPL:VMEM:USED:NAME? CDMA2K                                                                                            |   |
| Notes             | <pre><instrument:select name=""> is an item from the same set used by the :INSTru- ment:SELect command</instrument:select></pre> |   |
|                   | If the name provided is invalid, 0 (zero) is returned                                                                            |   |
| Preset            | Not affected by Preset                                                                                                    | _ |

### 4.5 Restore Defaults

Provides initialization of system setting groups, including the option to set the entire instrument back to a factory default state.

NOTE

In products that run multiple instances of the X-Series Application, all instances have the same factory default states for **Restore Defaults**.

| Remote<br>Command | :SYSTem:DEFault [ALL]   ALIGn   INPut   MISC   MODes   PON   UINTerface   SCReen |
|-------------------|----------------------------------------------------------------------------------|
| Example           | :SYST:DEF                                                                        |
| State Saved       | No                                                                               |

# 4.5.1 Input/Output

Input/Output Preset resets the group of settings and data associated with the Input/Output front-panel key to their default values. These settings are not affected by a Mode Preset because they are associated with connections to the instrument, which you will probably not want to reset every time you press Mode Preset.

By using Input/Output Preset and "Restore Mode Defaults" on page 920, a full preset of the current mode will be performed, with the caveat that since Input/Output Preset is a global function, it will affect all modes.

This is the same as the **Input/Output Preset** button in the **Preset** dropdown and the **Input/Output** menu.

When Input/Output is selected, a message appears saying:

This will reset all of the Input/Output variables to their default state, including which input is selected, all Amplitude Correction settings and data, all External Mixing settings, all Frequency Reference settings and all Output settings

It will not affect Alignment data or settings

This action cannot be undone. Do you want to proceed?

The dialog includes **OK** and **Cancel** controls, for you to confirm or cancel the operation.

Example

:SYST:DEF INP

# 4.5.2 I/O Config

Causes the group of settings associated with the I/O Config menu to be reset to their default values. This also happens on Restore Misc Defaults, which has a SCPI command, although I/O Config does not.

When I/O Config is selected, a message appears saying:

This will reset all of the I/O Config variables to their default state, including the GPIB address and SCPI LAN settings  $\,$ 

It will not affect Alignment data or settings

This action cannot be undone. Do you want to proceed?

The dialog includes **OK** and **Cancel** controls, for you to affirm or cancel the operation.

### 4.5.3 User Interface

Causes the group of settings associated with the **User Interface** menu to be reset to their default values. This also happens on a **Restore Misc Defaults**.

When **User Interface** is selected, a message appears saying:

This will reset all of the User Interface variables to their default state, including the menu panel location, display theme, and language

It will not affect Alignment data or settings

This action cannot be undone. Do you want to proceed?

The dialog includes **OK** and **Cancel** controls, for you to affirm or cancel the operation.

Example

:SYST:DEF UINT

### 4.5.4 Power On

Causes the **Power On** settings to be reset to their default values.

The Power On settings are **Power On State** and **Power On Application**.

When **Power On** is selected, a message appears saying:

This will reset Power On State and Power On Application to their default state It will not affect Alignment data or settings

This action cannot be undone. Do you want to proceed?

- 4 System
- 4.5 Restore Defaults

The dialog includes **OK** and **Cancel** controls, for you to affirm or cancel the operation.

Example

:SYST:DEF PON

# 4.5.5 Alignments

Causes the **Alignments** system settings to be reset to their default values. This does not affect any Alignment data stored in the system.

After performing this function, it may impact the auto-alignment time of the instrument until a new alignment baseline has been established.

When Alignments is selected, a message appears saying:

This will reset all of the settings for the Alignment system to their default values

No alignment data will be erased

This action cannot be undone. Do you want to proceed?

The dialog includes **OK** and **Cancel** controls, for you to affirm or cancel the operation.

Example

:SYST:DEF ALIG

### 4.5.6 Misc

Causes miscellaneous system settings to be reset to their default values.

CAUTION

This function resets the GPIB address to 18.

When Misc is selected, a message appears saying:

This will reset miscellaneous system settings to their default values. This includes settings for I/O Config (GPIB and SCPI LAN), the User Interface, the Save/Recall system, and the Preset type

It will not affect Alignment data or settings

This action cannot be undone. Do you want to proceed?

The dialog includes **OK** and **Cancel** controls, for you to affirm or cancel the operation.

This Miscellaneous group contains settings that are *not* part of the other Restore Defaults groups. These include:

- All settings on the I/O Config page of the System Settings dialog
- All settings in the following table:

| Miscellaneous Setting | Default Value  |
|-----------------------|----------------|
| The SYST:PRES:TYPE    | MODE           |
| Auto File Name Number | 000            |
| Save Type             | State          |
| State Save To         | Register 1     |
| Screen Save To        | SCREEN000.png  |
| Save/Recall Shortcuts | Deleted        |
| Display Theme         | Filled         |
| Backlight             | ON             |
| System Annotation     | Local Settings |
| Language              | English        |
| DISP:ENABle           | ON             |
| Full Screen           | Off            |

Example

:SYST:DEF MISC

### 4.5.7 All

Comprehensively resets **All** instrument settings to their factory default values.

Resets all **System Settings** groups, performs "Restore Mode Defaults" on page 920 for all Modes in the instrument, and switches back to the power-on mode. Does not affect the User Preset file, or any user saved files.

When All is selected, a message appears:

This will reset all of the settings in the instrument to their factory default values, including the state of all Modes and Screens, the GPIB settings, the Alignment settings, and the Power On Mode

It will not affect Alignment data or settings

This action cannot be undone. We recommend canceling this operation and restoring settings individually (I/O Config, User Interface, Alignments, etc.) instead

Do you want to proceed?

The dialog includes **OK** and **Cancel** controls, for you to confirm or cancel the operation.

NOTE

If you are using a Keysight USB External Mixer, then you will need to perform Refresh USB Mixer Connection (SCPI command :MIX:BAND USB) after Restore Defaults > All.

4 System 4.5 Restore Defaults

| Example                  | :SYST:DEF ALL                                                                                                    |  |
|--------------------------|----------------------------------------------------------------------------------------------------|--|
| Couplings                | All causes the currently running measurement to be aborted, and sets all modes to a consistent state, so it is unnecessary to couple any settings |  |
|                          | Backwards Compatibility SCPI                                                                                                    |  |
| Notes                    | :SYST:PRES:PERS is the same as :SYST:DEF ALL                                                                                                    |  |
| Backwards Compat<br>SCPI | bility :SYSTem:PRESet:PERSistent                                                                                                    |  |

# 4.6 Alignments

Accesses the alignment system of the instrument. You can control the automatic alignments, view alignment statistics and manually perform alignments.

The current setting of the alignment system is displayed in the Meas Bar along the top of the display. For conditions that may cause specifications to be impacted, this annotation will be in amber.

# 4.6.1 Auto Align

Lets you configure the automatic background alignments and the alerts from the automatic alignment system.

**Dependencies** 

Does not appear in VXT or M9410E/11E/15E/16E

### 4.6.1.1 Auto Align

Configures the method the automatic background alignment will use when it runs.

Automatic background alignments are run periodically between measurement acquisitions. The instrument's software determines when alignments are to be performed to maintain warranted operation. The recommended setting for Auto Align is Normal.

Auto Align execution cannot be aborted with the Cancel (ESC) key. To interrupt Auto Align execution, select Auto Align Off.

| Remote<br>Command | :CALibration:AUTO ON   LIGHt   PARTial   OFF                                                 |
|-------------------|----------------------------------------------------------------------------------------------|
|                   | For details of each option, see "Auto Align Options" on page 818                             |
|                   | :CALibration:AUTO?                                                                           |
| Example           | :CAL:AUTO ON                                                                                 |
| Notes             | While Auto Align is executing, bit 0 of Status Operation register is set                     |
| Couplings         | Auto Align is set to Off if Restore Align Data is invoked                                    |
| Preset            | This is unaffected by Preset but is set to ON by Restore Defaults > "Alignments" on page 814 |
| State Saved       | No                                                                                           |
| Annotation        | In the Meas Bar:                                                                             |
|                   | - Normal with "All But RF" off: Auto (white)                                                 |
|                   | - Normal with "All But RF" on: Auto/No RF (amber)                                            |
|                   | - Partial: Partial (amber)                                                                   |

4 System 4.6 Alignments

|                              | - Off: Off (amber)                                                                                                    |
|------------------------------|----------------------------------------------------------------------------------------------------|
| Status Bits/OPC dependencies | When <b>Auto Align</b> is executing, Bit 0 in the Status Operational register is set                                                                                                    |
|                              | An interfering signal at the RF Input may prevent automatic alignment of the RF subsystem. If this occurs, the Error Condition message "Align RF skipped" is reported, the Status Questionable Calibration bit 11 is set, and the alignment proceeds. When a subsequent alignment of the RF subsystem succeeds, either by the next cycle of automatic alignment or from an Align Now, RF, the Error Condition and Status Questionable Calibration bit 11 are cleared |
| Backwards                    | :CALibration:AUTO ALERt                                                                                                    |
| Compatibility<br>SCPI        | Parameter ALERt is for backwards compatibility only, and is mapped to PARTial                                                                                                    |

### **Auto Align Options**

The available settings for Auto Align are as follows:

#### Normal

SCPI example : CAL: AUTO ON

**Auto Align**, **Normal** turns on the automatic alignment of all measurement systems. This selection maintains the instrument in warranted operation across varying temperature and over time.

If the condition "Align Now All required" is set, transitioning to **Auto Align**, **Normal** performs the required alignments, clears the "Align Now All required" condition, then continues with further alignments as required to maintain the instrument adequately aligned for warranted operation.

When **Auto Align**, **Normal** is selected, the **Auto Align Off** time is set to zero.

When **Auto Align**, **Normal** is selected, the Meas Bar indicates Align: Auto (in white) or Align: Auto/No RF (in amber). The amber color reminds you that you are responsible for maintaining the RF alignment of the instrument.

Alignment processing because of the transition to **Normal** is executed sequentially. Thus, \*OPC? or \*WAI following :CAL:AUTO ON will return when the alignment processing is complete.

#### Light

SCPI example : CAL: AUTO LIGH

Auto Align, Light turns on the automatic alignment of all measurement systems. The Auto Align, Light selection allows more drift in amplitude accuracy to allow much less frequent measurement interruptions to perform alignments. The temperature changes required to trigger each alignment are increased by a factor of three. Alignments also expire from time as well as temperature. In a stable thermal

environment, the alignments occur one-ninth as often as in Normal. With these less frequent alignments, all accuracy specifications (those expressed with ±x dB tolerances) change by nominally a factor of 1.4.

If the condition "Align Now, All required" is set, transitioning to **Auto Align**, **Light** performs the required alignments, clears the "Align Now, All required" condition, and continues with further alignments as required to maintain the instrument adequately aligned for warranted operation.

Alignment processing because of the transition to **Light** is executed sequentially. Thus, \*OPC? or \*WAI following :CAL:AUTO LIGHT will return when the alignment processing is complete.

When **Auto Align**, **Light** is selected, the **Auto Align Off** time is set to zero.

When Auto Align, Light is selected, the Settings Panel indicates Align: Light.

#### **Partial**

SCPI example : CAL: AUTO PART

Auto Align, Partial disables the full automatic alignment and the maintenance of warranted operation for the benefit of improved measurement throughput. Accuracy is retained for the Resolution Bandwidth filters and the IF Passband, which is critical to FFT accuracy, demodulation, and many measurement applications. With Auto Align set to Partial, you are now responsible for maintaining warranted operation by updating the alignments when they expire. The Auto Align, Alert mechanism will notify you when alignments have expired. One solution to expired alignments is to perform the Align All, Now operation. Another is to return the Auto Align selection to Normal.

Auto Align, Partial is recommended for measurements where the throughput is so important that a few percent of improvement is more valued than an increase in the accuracy errors of a few tenths of a decibel. One good application of Auto Align, Partial would be an automated environment where the alignments can be called during overhead time when the device-under-test is exchanged.

When **Auto Align**, **Partial**, is selected the elapsed time counter begins for **Auto Align Off** time.

When **Auto Align**, **Partial** is selected, the Settings Panel indicates Align: Partial in an amber color. The amber color reminds you that you are responsible for maintaining the warranted operation of the instrument.

#### Off

SCPI example :CAL:AUTO OFF

**Auto Align**, **Off** disables automatic alignment and the maintenance of warranted operation, for the benefit of maximum measurement throughput. With **Auto Align** 

4 System 4.6 Alignments

set to **Off**, you are now responsible for maintaining warranted operation by updating the alignments when they expire. The Auto Align, Alert mechanism will notify you when alignments have expired. One solution to expired alignments is to perform the **Align All**, **Now** operation. Another is to return the **Auto Align** selection to **Normal**.

The Auto Align Off setting is rarely the best choice, because Partial gives almost the same improvement in throughput while maintaining the warranted performance for a much longer time. The choice is intended for unusual circumstances, such as the measurement of radar pulses where you might want the revisit time to be as consistent as possible.

When **Auto AlignOff** is selected, the **Auto Align Off** time is initialized and the elapsed time counter begins.

When **Auto AlignOff** is selected, the Settings Panel indicates Align: Off in an amber color. The amber color reminds you that you are responsible for maintaining the warranted operation of the instrument.

### 4.6.1.2 All but RF

Configures automatic alignment to include or exclude the RF subsystem. (Eliminating the automatic alignment of the RF subsystem prevents the input impedance from changing. The normal input impedance of 50 ohms can change to an open circuit when alignments are being used. Some devices under test do not behave acceptably under such circumstances, for example by showing instability.)

When All but RF is ON, the operator is responsible for performing an Align Now RF when RF-related alignments expire. The Auto Align, Alert mechanism will notify you to perform an Align Now All when the combination of time and temperature variation is exceeded.

When All But RF is ON, the Settings Panel indicates Align: Auto/No RF (in amber). The amber color reminds you that you are responsible for maintaining the RF alignment of the instrument.

| Remote      | :CALibration:AUTO:MODE ALL   NRF                                                   |  |
|-------------|------------------------------------------------------------------------------------|--|
| Command     | :CALibration:AUTO:MODE?                                                            |  |
| Example     | :CAL:AUTO:MODE NRF                                                                 |  |
| Preset      | Unaffected by Preset but set to ALL by Restore Defaults > "Alignments" on page 814 |  |
| State Saved | No                                                                                 |  |

#### 4.6.1.3 Alert

The instrument signals an **Alert** when conditions exist such that you will need to perform a full alignment (for example, **Align Now All**). Alert can be configured in one

### of four settings:

| Setting                  | Option       |
|--------------------------|--------------|
| Time & Temperature       | TTEMperature |
| Time & Temperature Light | LIGHt        |
| 7 days                   | WEEK         |
| None                     | NONE         |

With **Auto Align** set to **Normal**, the configuration of **Alert** is not relevant, because the instrument's software maintains the instrument in warranted operation.

A confirmation is required when a selection other than **TTEMperature** is chosen. This prevents accidental deactivation of alerts. When setting **Alert** from the front panel to any value but **TTEMperature**, confirmation is required to transition into this setting of Alert. The confirmation dialog is:

This will suppress alerts from the Alignment system, which would notify you when an Alignment is required to maintain warranted operation. Without the alerts you will be responsible for performing an Align Now All at appropriate intervals to maintain warranted operation

Do you want to proceed?

The dialog includes **OK** and **Cancel** controls, for you to affirm or cancel the operation.

No confirmation is required when **Alert** is configured through a remote command.

For more information see "Time & Temperature" on page 821

| Remote                       | :CALibration:AUTO:ALERt TTEMperature   LIGHt   DAY   WEEK   NONE                                                                                                    |
|------------------------------|----------------------------------------------------------------------------------------------------|
| Command                      | :CALibration:AUTO:ALERt?                                                                                                    |
| Example                      | :CAL:AUTO:ALER TTEM                                                                                                    |
| Preset                       | Unaffected by Preset but set to TTEMperature by Restore Alignment Defaults                                                                                              |
| State Saved                  | No                                                                                                    |
| Status Bits/OPC dependencies | When an alert is generated, the condition message "Align Now All required" appears in the Status Bar, and bit 14 is set in the Status Questionable Calibration register |

The settings for **Alert** are detailed below.

### Time & Temperature

SCPI Example CAL:AUTO:ALER TTEM

The instrument signals an alert when alignments expire due to the combination of the passage of time and changes in temperature. The alert is the Error Condition message "Align Now All required". If this choice for Alert is selected, the absence of an alert means that the instrument alignment is sufficiently up-to-date to maintain warranted accuracy.

4.6 Alignments

#### **Time & Temperature Light**

SCPI Example CAL:AUTO:ALER LIGH

This is a light version of Time & Temperature which means for this setting the time/temperature changes required to trigger an alert are increased by a factor of three and the time alerts will occur one-ninth as often as for Time and Temperature.

#### 24 hours

SCPI Example CAL:AUTO:ALER DAY

The instrument signals an alert after a time span of 24 hours since the last successful full alignment (for example, **Align Now All** or completion of a full **Auto Align**). You may want to select this option in an environment where the temperature is stable on a daily basis, at a small risk of accuracy errors in excess of the warranted specifications. The alert is the Error Condition message "Align Now All required".

#### 7 days

SCPI Example CAL:AUTO:ALER WEEK

The instrument signals an alert after a time span of 168 hours since the last successful full alignment (for example, **Align Now All** or completion of a full **Auto Align**). You may want to select this option in an environment where the temperature is stable on a weekly basis, at a modest risk of accuracy degradations in excess of warranted performance. The alert is the Error Condition message "Align Now All required".

#### None

SCPI Example CAL:AUTO:ALER NONE

The instrument does not signal an alert. This is provided for rare occasions where you are making a long measurement that cannot tolerate **Auto Align** interruptions, and must have the ability to capture a screen image at the end of the measurement without an alert posted to the display. Keysight does not recommend using this selection in any other circumstances, because of the risk of accuracy performance drifting well beyond expected levels without the operator being informed.

# 4.6.2 Align Now

Accesses alignment processes that are immediate action operations. They perform complete operations and run until they are complete.

Executing immediate alignments from SCPI can be problematic due to the length of time required for the alignments to complete. Alignment commands are by their

nature sequential, meaning they must complete before any other SCPI commands can be processed. In many cases the alignment itself will take longer than the typical SCPI timeout value. Furthermore, status cannot be easily queried while a sequential command is running.

For this reason, overlapped versions of the **Align Now** commands are provided. When using these No-Operation-Pending (NPENDing) commands, the SCPI thread will not be blocked (will be released immediately), so that you can use :STATus:OPERation:CONDition? to query the alignment status bit and use :STATus:QUEStionable:CALibration:CONDition? to check the alignment results. As an example, :CALibration[:ALL]:NPENding is the overlapped replacement for :CALibration[:ALL].

While the alignment is executing, the coming NOP calibration will be ignored, and error message "Setting Conflict, Alignment is in process" will be posted. Also, any other operations to the instrument will be pended and postponed until the alignment is completed. The operations include: Preset, Initiate a new measurement, Device clear and so on. Accordingly, changing parameters will not take effect although the UI is updated immediately. To avoid unexpected timeouts and results, these operations are not recommended during any such alignments.

NOTE

The Alignments are not performed if the MIMO Sync is running, because the MIMO and Alignments require the same hardware resource. If the instrument is in MIMO Sync and you press a button to execute Alignments, a pop-up window appears as below. Click **OK** to stop MIMO and execute Alignments.

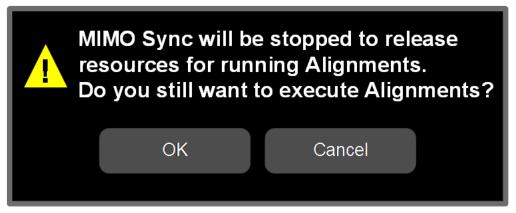

If the instrument is in MIMO sync, and you send a SCPI command to run Alignments, the align process is not executed, and a warning is generated. To execute Alignments, you must first stop MIMO via SCPI (or manually).

#### Controls in this Dialog

The selection and order of controls displayed in this dialog depends on the instrument type and options. Select the control of interest from the following list:

- 4 System
- 4.6 Alignments
- "Align Now All" on page 824
- "Align Now All but RF" on page 826
- "Align Now RF" on page 828
- "Align Now Expired" on page 829
- "Align Now Preselector" on page 830
- "Align Now All but RF Preselector" on page 831
- "Align Now RF Presel Only (20 Hz to 3.6 GHz)" on page 831
- "Align Now External Mixer" on page 832
- "Align Source" on page 833
- "Align Receiver" on page 834
- "Align Fast" on page 834
- "Align LO Leakage" on page 835
- "Align IF Cable" on page 835
- "Align RRH Amplitude" on page 835
- "Align LO Clock" on page 836
- "Align VXT Transceiver" on page 837
- "Align External Mixer Path" on page 841
- "Align Low Band" on page 842
- "Align High Band" on page 842

#### 4.6.2.1 Align Now All

In PXE, the key label is Align Now All (plus RF Presel 20 Hz – 3.6 GHz)

Immediately executes an alignment of all subsystems. The instrument stops any measurement currently underway, performs the alignment, then restarts the measurement from the beginning (similar to pressing the **Restart** key).

If an interfering user signal is present at the RF Input, the alignment is performed on all subsystems except the RF. After completion, the Error Condition message "Align RF skipped" is generated. In addition, the Error Condition message "Align Now, RF

required" is generated, and bits 11 and 12 are set in the Status Questionable Calibration register.

The query form of the remote commands (:CALibration[:ALL]? or \*CAL?) invokes the alignment of all subsystems and returns a success or failure value. An interfering user signal is not grounds for failure; if the alignment was able to succeed on all portions but unable to align the RF because of an interfering signal, the resultant will be the success value.

Successful completion of **Align Now All** will clear the "Align Now All required" Error Condition, and clear bit 14 in the Status Questionable Calibration register. It will also begin the elapsed time counter for Last Align Now All Time, and capture the Last Align Now All Temperature.

If the Align RF subsystem succeeded in aligning (no interfering signal present), the elapsed time counter begins for Last Align Now, RF Time, and the temperature is captured for the Last Align Now, RF Temperature. In addition, the Error Conditions "Align RF skipped" are cleared, the Error Condition "Align Now, RF required" is cleared, and bits 11 and 12 are cleared in the Status Questionable Calibration register

Align Now All can be interrupted, by pressing the Cancel (ESC) front-panel key, or remotely with Device Clear followed by the :ABORt SCPI command. When this occurs, the Error Condition message "Align Now All required" is generated, and bit 14 is set in the Status Questionable Condition register. This is because new alignment data may be employed for an individual subsystem, but not a cohesive set of data for all subsystems.

In many cases, you might find it more convenient to change alignments to **Normal**, instead of executing **Align Now All**. When the Auto Align process transitions to **Normal**, the instrument will immediately start to update only the alignments that have expired, thus efficiently restoring the alignment process.

An interfering user signal is not grounds for failure of Alian Now All. However, Bits 11 and 12 are set in

An interfering user-supplied signal will result in the instrument requiring an Align Now, RF with the

| Remote<br>Command | :CALibration[:ALL]                                                                                                    |
|-------------------|----------------------------------------------------------------------------------------------------|
|                   | :CALibration[:ALL]?                                                                                                    |
| Example           | :CAL                                                                                                    |
| Notes             | :CALibration[:ALL]? returns 0 if successful, or 1 if failed                                                                                                    |
|                   | :CALibration[:ALL]? is the same as *CAL?                                                                                                    |
|                   | While <b>Align Now All</b> is performing the alignment, the Calibrating bit (Bit 0 in the Status Operation register) is set. Completion, or termination, will clear Bit 0 in the Status Operation register |
|                   | This command is sequential; it must complete before further SCPI commands are processed. Interrupting the alignment from remote is accomplished by invoking Device Clear followed by the :ABORt command    |
|                   | Successful completion will clear bit 14 in the Status Questionable Calibration register                                                                                                    |

the Status Questionable Calibration register to indicate Align Now, RF is required

EMI Receiver Mode User's & Programmer's Reference

|                                 | interfering signal removed                                                                                                    |
|---------------------------------|----------------------------------------------------------------------------------------------------|
| Couplings                       | Initializes the time for the Last Align Now All Time                                                                                                    |
|                                 | Records the temperature for the Last Align Now All Temperature                                                                                                    |
|                                 | If Align RF component succeeded, initializes the time for the Last Align Now, RF Time                                                                                                    |
|                                 | If Align RF component succeeded, records the temperature for the Last Align Now, RF Temperature                                                                                                    |
| Status Bits/OPC<br>dependencies | Bits 11, 12, or 14 may be set in the Status Questionable Calibration register                                                                                                    |
|                                 | IEEE Command                                                                                                    |
| Remote<br>Command               | *CAL                                                                                                    |
| Example                         | *CAL?                                                                                                    |
| Notes                           | Returns 0 if successful, or 1 if failed                                                                                                    |
|                                 | :CALibration[:ALL]? is exactly the same as *CAL?, including all conditions, status register bits and couplings                                                                                                    |
|                                 | See additional remarks described with :CALibration[:ALL]?                                                                                                    |
|                                 | Overlapped Command                                                                                                    |
| Remote<br>Command               | :CALibration[:ALL]:NPENding                                                                                                    |
| Example                         | :CAL:NPEN                                                                                                    |
| Notes                           | :CALibration[:ALL]:NPENding is the same as :CALibration[:ALL], including all conditions, status register bits, except this SCPI command <i>does not block</i> the SCPI session, so you should use status register bits to query whether the calibration is successfully completed or not |
|                                 | Typical usage is:                                                                                                    |
|                                 | <ol> <li>:CALibration: ALL: NPENding (Start a calibration)</li> </ol>                                                                                                    |
|                                 | 2. :STATus:OPERation:CONDition? (Check if the calibration is completed or not, If bit 0 is set, then the system is doing calibration, you should repeat this SCPI query until the bit is cleared)                                                                                        |
|                                 | 3. :STATus:QUEStionable:CALibration:CONDition? (Check if there are any errors/failures in previous calibration procedure                                                                                                    |

# 4.6.2.2 Align Now All but RF

In PXE, the key label is Align Now All but RF (not including RF Presel)

Immediately executes an alignment of all subsystems except the RF subsystem. The instrument will stop any measurement currently underway, perform the alignment, and then restart the measurement from the beginning (similar to pressing the **Restart** key). This can be used to align portions of the instrument that are not impacted by an interfering user input signal.

This operation might be chosen instead of **All** if you do not want the device under test to experience a large change in input impedance, such as a temporary open circuit at the instrument input.

The query form of the remote commands (:CALibration:NRF?) invokes the alignment and returns a success or failure value.

Successful completion of Align Now All but RF clears the "Align Now All required" Error Condition, and clears Bit 14 in the Status Questionable Calibration register. If "Align Now All required" was in effect prior to executing All but RF, the Error Condition message "Align Now RF required" is generated and Bit 12 in the Status Questionable Calibration register is set. It will also begin the elapsed time counter for Last Align Now All Time, and capture the Last Align Now All Temperature.

Align Now All but RF can be interrupted, by pressing the Cancel (ESC) front-panel key, or remotely with Device Clear followed by the : ABORt SCPI command. When this occurs, the Error Condition message "Align Now All required" is generated, and Bit 14 is set in the Status Questionable Condition register. This is because new alignment data may be used for an individual subsystem, but not a full new set of data for all subsystems.

| Remote                       | :CALibration:NRF                                                                                                    |
|------------------------------|----------------------------------------------------------------------------------------------------|
| Command                      | :CALibration:NRF?                                                                                                    |
| Example                      | :CAL:NRF                                                                                                    |
| Notes                        | Returns 0 if successful, or 1 if failed                                                                                                    |
|                              | While <b>Align Now All but RF</b> is performing the alignment, Bit 0 in the Status Operation register is set. Completion, or termination, will clear Bit 0 in the Status Operation register                                                                                               |
|                              | This command is sequential; it must complete before further SCPI commands are processed.  Interrupting the alignment from remote is accomplished by invoking Device Clear followed by the :ABORt command                                                                                  |
|                              | Successful completion clears Bit 14 in the Status Questionable Calibration register and sets Bit 12 if invoked with "Align Now All required"                                                                                                    |
| Couplings                    | Initializes the time for the Last Align Now All Time                                                                                                    |
|                              | Records the temperature for the Last Align Now All Temperature                                                                                                    |
| Status Bits/OPC dependencies | Bits 12 or 14 may be set in the Status Questionable Calibration register                                                                                                    |
|                              | Overlapped Command                                                                                                    |
| Remote<br>Command            | :CALibration:NRF:NPENding                                                                                                    |
| Example                      | :CAL:NRF:NPEN                                                                                                    |
| Notes                        | :CALibration:NRF:NPENding is the same as :CALibration:NRF, including all conditions, status register bits, except that this SCPI command <i>does not block</i> the SCPI session, so you should use status register bits to query whether the calibration is successfully completed or not |
|                              | Typical usage is:                                                                                                    |

- 1. :CALibration:NRF:NPENding (start the All but RF calibration)
- 2. :STATus:OPERation:CONDition? (If bit 0 is set, then the system is doing calibration, you should do re-query until this bit is cleared)
- 3. :STATus:QUEStionable:CALibration:CONDition? (to check if there are any errors/failures in previous calibration procedure)

### 4.6.2.3 Align Now RF

In PXE, the key label is Align Now RF Only

Immediately executes an alignment of the RF subsystem. The instrument stops any measurement currently underway, performs the alignment, then restarts the measurement from the beginning (similar to pressing the **Restart** key).

This operation might be desirable if the alignments had been set to not include RF alignments, or if previous RF alignments could not complete because of interference which has since been removed.

If an interfering user signal is present at the RF Input, the alignment will terminate and generate the Error Condition message "Align RF skipped", and Error Condition "Align Now, RF required". In addition, bits 11 and 12 will be set in the Status Questionable Calibration register.

The query form of the remote commands (:CALibration:RF?) invokes the alignment of the RF subsystem and returns a success or failure value. An interfering user signal is grounds for failure.

Successful completion of **Align Now RF** begins the elapsed time counter for Last Align Now, RF Time, and capture the Last Align Now, RF Temperature.

Align Now RF can be interrupted, by pressing the Cancel (ESC) front-panel key, or remotely with Device Clear followed by the :ABORt SCPI command. When this occurs, the Error Condition message "Align Now, RF required" is generated, and Bit 12 is set in the Status Questionable Condition register. None of the new alignment data is used.

| Remote<br>Command | :CALibration:RF                                                                                                    |
|-------------------|----------------------------------------------------------------------------------------------------|
|                   | :CALibration:RF?                                                                                                    |
| Example           | :CAL:RF                                                                                                    |
| Notes             | Returns 0 if successful, or 1 if failed (including interfering user signal)                                                                                                    |
|                   | While <b>Align Now RF</b> is performing the alignment, Bit 0 in the Status Operation register is set. Completion, or termination, clears Bit 0 in the Status Operation register                          |
|                   | This command is sequential; it must complete before further SCPI commands are processed. Interrupting the alignment from remote is accomplished by invoking Device Clear followed by the : ABORt command |

|                                 | Successful completion clears the Error Conditions "Align RF skipped" and the Error Conditions "Align RF failed" and "Align Now, RF required", and clears Bits 3, 11, and 12 in the Status Questionable Calibration register                                                                               |
|---------------------------------|----------------------------------------------------------------------------------------------------|
|                                 | A failure encountered during alignment generates the Error Condition message "Align RF failed" and sets Bit 3 in the Status Questionable Calibration register                                                                                                    |
|                                 | An interfering user signal will result in Bits 11 and 12 being set in the Status Questionable Calibration register, to indicate Align Now, RF is required                                                                                                    |
|                                 | An interfering user supplied signal results in the instrument requiring <b>Align Now RF</b> with the interfering signal removed                                                                                                    |
| Couplings                       | Initializes the time for the Last Align Now, RF Time                                                                                                    |
|                                 | Records the temperature for the Last Align Now, RF Temperature                                                                                                    |
| Status Bits/OPC<br>dependencies | Bits 11, 12, or 14 may be set in the Status Questionable Calibration register                                                                                                    |
|                                 | Overlapped Command                                                                                                    |
| Remote<br>Command               | :CALibration:RF:NPENding                                                                                                    |
| Example                         | :CAL:RF:NPEN                                                                                                    |
| Notes                           | :CALibration:RF:NPENding is the same as :CALibration:RF, including all conditions, status register bits, except that this SCPI command <i>does not block</i> the SCPI session, so you should use status register bits to query whether the calibration is successfully completed or not Typical usage is: |
|                                 | 1. :CALibration:RF:NPENding (Start a RF calibration)                                                                                                    |
|                                 | 2. :STATus:OPERation:CONDition? (If Bit 0 is set, then the system is doing calibration, you should do re-query until this bit is cleared)                                                                                                    |
|                                 | 3. :STATus:QUEStionable:CALibration:CONDition? (to check if there are any errors/failures in previous calibration procedure)                                                                                                    |

### 4.6.2.4 Align Now Expired

Alignments can be Expired when Auto Align is PARTial or OFF.

This control runs the alignments that have expired. This differs from performing Align All, Now., which performs an alignment of all subsystems regardless of whether they are needed or not, whereas **Execute Expired Alignments** aligns only the individual subsystems that have become due.

| Remote  | :CALibration:EXPired                                      |
|---------|-----------------------------------------------------------|
| Command | :CALibration:EXPired?                                     |
| Example | :CAL:EXP?                                                 |
| Notes   | :CALibration:EXPired?returnsOif successful or 1 if failed |

4 System 4.6 Alignments

While **Align Now Expired** is performing the alignment, the Calibrating bit (Bit 0 in the Status Operation register) is set. Completion, or termination, clears Bit 0 in the Status Operation register

This command is sequential; that is, it must complete before further SCPI commands are processed. Interrupting the alignment from remote is accomplished by invoking Device Clear followed by :ABORt

Successful completion clears bit 14 in the Status Questionable Calibration register

An interfering user signal is not grounds for failure of **Align Now Expired**. However, if RF Alignment was required, Bits 11 and 12 are set in the Status Questionable Calibration register to indicate Align Now, RF is required

Status Bits/OPC dependencies

Bits 11, 12, or 14 may be set in the Status Questionable Calibration register

#### 4.6.2.5 Align Now Preselector

Normally, Preselector Alignment runs during power up, and during the twenty minutes after power up, whenever there is a 1-degree internal temperature change.

This alignment is also run when an "Align Now All" on page 824 is performed. This feature is helpful during the 20-minute warm-up time to correct for preselector drift while alignments are being held off. This feature can also be used in lieu of using the Preselector Center functionality, to improve speed throughput for remote testing with minimal impact to amplitude accuracy specs. The algorithm centers the preselector at the upper and lower operating frequencies of the YTF preselector.

The Align Now Preselector alignment is *not* a substitute for the Characterizer Preselector Advanced Alignment, which creates the default preselector centering curves for the YTF Preselector and is typically run annually.

| Remote<br>Command            | :CALibration:PRESelector                                                                                                    |
|------------------------------|----------------------------------------------------------------------------------------------------|
|                              | :CALibration:PRESelector?                                                                                                    |
| Example                      | :CAL:PRES                                                                                                    |
| Notes                        | Returns 0 if successful, or 1 if failed (including interfering user signal)                                                                                                    |
|                              | While <b>Align Now Preselector</b> is performing the alignment, Bit 0 in the Status Operation register is set. Completion, or termination, clears Bit 0 in the Status Operation register             |
|                              | This command is sequential; that is, it must complete before further SCPI commands are processed. Interrupting the alignment from remote is accomplished by invoking Device Clear followed by :ABORt |
|                              | Successful completion clears the Error Conditions "Align Preselector failed" and clears Bit 3 in the Status Questionable Calibration Failure (Extended) register                                     |
|                              | A failure encountered during alignment generates the Error Condition message "Align Preselector failed" and sets Bit 3 in the Status Questionable Calibration Failure (Extended) register            |
| Status Bits/OPC dependencies | Bit 3 may be set in the Status Questionable Calibration Failure (Extended) register                                                                                                    |

#### 4.6.2.6 Align Now All but RF Preselector

Only available in models with the RF Preselector, such as the N9048B. It is identical to the "Align Now All" on page 824 (plus RF Presel) function, except that the RF Preselector is only partially aligned. Only the System Gain, Mechanical attenuator and Electronic attenuator alignments on the RF Preselector path are aligned. The purpose of these alignments is to improve the RF Preselector path amplitude variation compared to the bypass path.

| Remote Command               | :CALibration:NRFPselector                                                                    |
|------------------------------|----------------------------------------------------------------------------------------------|
|                              | :CALibration:NRFPselector?                                                                   |
| Example                      | :CAL:NRFP                                                                                    |
| Dependencies                 | Only appears in N9048B. Sending the SCPI command or query in other models generates an error |
| Status Bits/OPC dependencies | Bits 12 or 14 may be set in the Status Questionable Calibration register                     |

#### 4.6.2.7 Align Now RF Presel Only (20 Hz to 3.6 GHz)

Only available in models with the RF Preselector, such as the N9048B. It executes an alignment of the RF Preselector section. The receiver will stop any measurement currently underway, perform the alignment, and then restart the measurement from the beginning (similar to pressing the **Restart** key). *Only* the RF Preselector is aligned; no Align Now All function is performed first.

The query (:CALibration:RFPSelector:ONLY?) invokes the alignment of the RF Preselector on both Conducted and Radiated Band, and returns a success or failure value. Successful completion clears the "Align 20 Hz to 3.6 GHz required" Error Condition, and clears Bit 1 and Bit 2 in the Status Questionable Calibration Extended Needed register.

The elapsed time counter will begin for Last Align Now, Conducted Time and Last Align Now Radiated Time and the temperature is captured for Last Align Now, Conducted Temperature and Last Align Now, Radiated Temperature. The alignment can be interrupted by pressing the **Cancel (ESC)** front-panel key or remotely with Device Clear followed by the :ABORt SCPI command. When this occurs, the Error Condition "Align 20 Hz to 3.6 GHz required" is set because new alignment data may be employed for an individual subsystem, but not a cohesive set of data for all subsystems.

The "Align 20 Hz to 3.6 GHz required" Error Condition will appear when this alignment has expired. The user is now responsible to perform the Align Now, 20 Hz to 3.6 GHz in order to keep the receiver in warranted operation. This alignment can only be performed by the user, as it is not part of the Auto Align process.

Remote Command :CALibration:RFPSelector:ONLY

|                              | :CALibration:RFPSelector:ONLY?                                                                                                    |
|------------------------------|----------------------------------------------------------------------------------------------------|
| Example                      | :CAL:RFPS:ONLY                                                                                                    |
| Notes                        | Query returns 0 if successful, or 1 if failed                                                                                                    |
|                              | When Align 20 Hz to 3.6 GHz is performing the alignment, bit 0 in the Status Operation register is set. Completion, or termination, will clear bit 0 in the Status Operation register                                                                                                    |
|                              | This command is sequential; it must complete before further SCPI commands are processed. Interrupting the alignment from remote is accomplished by invoking Device Clear followed by the : ABORt command. Successful completion clears Bits 1 and 2 in the Status Questionable Calibration Extended Needed register and Bits 0 and 1 in Status Questionable Calibration Extended Failure register |
|                              | A failure encountered during alignment sets the Error Condition "20 Hz to 3.6 GHz Alignment Failure", sets Bits 1 and 2 in the Status Questionable Calibration Extended Needed register, and Bit 9 in Status Questionable Calibration register                                                                                                    |
| Dependencies                 | Only appears in N9048B. Sending the SCPI command or query in other models generates an error                                                                                                    |
|                              | This key is grayed-out if the instrument is displaying an "Align Now All required" message. If you press the key while it is grayed-out, you will see the informational message, "Align Now All required first"                                                                                                    |
| Couplings                    | Initializes the time for the Last Align Conducted Now, Conducted Time                                                                                                    |
|                              | Initializes the time for the Last Align Radiated Now, Radiated Time                                                                                                    |
|                              | Records the temperature for the Last Align Conducted Now, Conducted Temperature                                                                                                    |
|                              | Records the temperature for the Last Align Radiated Now, Radiated Temperature                                                                                                    |
| Status Bits/OPC dependencies | Bit 8 or 9 may be set in the Status Questionable Calibration register                                                                                                    |
|                              | Bit 1 and 2 may be set in the Status Questionable Calibration Extended Needed register                                                                                                    |
|                              | Bit 0 and 1 may be set in the Status Questionable Calibration Extended Failure register                                                                                                    |

#### 4.6.2.8 Align Now External Mixer

Immediately executes an alignment of the External Mixer that is plugged into the USB port. The instrument stops any measurement currently underway, performs the alignment, then restarts the measurement from the beginning (similar to pressing the **Restart** key). As this alignment calibrates the LO power to the mixer, this is considered an LO alignment; and failure is classified as an LO alignment failure.

The query (:CALibration:EMIXer?) invokes the alignment of the External Mixer and returns a success or failure value.

| Remote Command | :CALibration:EMIXer                                                                                                    |
|----------------|----------------------------------------------------------------------------------------------------|
|                | :CALibration:EMIXer?                                                                                                    |
| Example        | :CAL:EMIX                                                                                                    |
| Notes          | Returns 0 if successful, or 1 if failed                                                                                                    |
|                | While <b>Align Now External Mixer</b> is performing the alignment, Bit 0 in the Status Operation register is set. Completion, or termination, clears Bit 0 in the Status Operation register |
|                | This command is sequential; it must complete before further SCPI commands are processed.                                                                                                    |

|                              | Interrupting the alignment from remote is accomplished by invoking Device Clear followed by the : ABORt command                                                                                                    |
|------------------------------|----------------------------------------------------------------------------------------------------|
|                              | A failure encountered during alignment generate the Error Condition message "Align LO failed" and sets Bit 5 in the Status Questionable Calibration register. Successful completion clears the "Align LO failed" message and Bit 5 in the Status Questionable Calibration register |
| Dependencies                 | This control does not appear unless option EXM is present and is grayed-out, unless a USB mixer is plugged in to the USB                                                                                                    |
| Status Bits/OPC dependencies | Bit3 may be set in the Status Questionable Calibration Extended Failure register                                                                                                    |

#### 4.6.2.9 Align Source

Accesses source alignment processes that are immediate action operations. They perform complete operations and run until they are complete.

The instrument stops any sequence of the source, performs the alignment, then restarts the sequence from the beginning.

Note: This alignment corrects slow-rate drift, which does not impair specifications for time periods shorter than one week. Thus, it is required to perform this alignment on a weekly basis to maintain specifications. This alignment typically takes >2 minutes to complete.

There is no alert available for the source alignment. Operators are responsible for checking temperature shift since the last **Align Now Source** to determine whether the source alignment needs to be executed.

| Remote Command | :CALibration:INTernal:SOURce[:ALL]                                                                                                    |
|----------------|----------------------------------------------------------------------------------------------------|
|                | :CALibration:INTernal:SOURce[:ALL]?                                                                                                    |
| Example        | :CAL:INT:SOUR                                                                                                    |
| Notes          | :CAL:INT:SOUR? Initiates an Alignment and returns 0 if successful, or 1 if failed                                                                                                    |
| Dependencies   | Only appears in VXT models M9410A/11A                                                                                                    |
| Couplings      | Initializes the time for the Last Align Source Now, All Time                                                                                                    |
|                | Records the temperature for the Last Align Source Now, All Temperature                                                                                                    |
|                | Overlapped Command                                                                                                    |
| Remote Command | :CALibration:INTernal:SOURce[:ALL]:NPENding                                                                                                    |
| Example        | :CAL:INT:SOUR:NPEN                                                                                                    |
| Notes          | :CALibration:INTernal:SOURce[:ALL]:NPENding is the same as :CALibration:INTernal:SOURce[:ALL], including all conditions and status register bits, except that this SCPI command <i>does not block</i> the SCPI session, so you should use status register bits to query whether the calibration is successfully completed or not Typical usage is: |

- 4 System
- 4.6 Alignments
- 1. :CALibration:INTernal:SOURce:NPENding (start an internal source calibration)
- 2. :STATus:OPERation:CONDition? (Check if the calibration is completed or not, If Bit 0 is set, then the system is doing calibration. Repeat this query until the bit is cleared)
- 3. :STATus:QUEStionable:CALibration:EXTended:FAILure:CONDition? (Check if Bit 14 is set or not. If this bit is set, that means there are some errors in previous internal source calibration)

Dependencies

Only appears in VXT models M9410A/11A

#### 4.6.2.10 Align Receiver

Accesses receiver alignment processes that are immediate action operations. They perform complete operations and run until they are complete.

NOTE

This alignment corrects slow-rate drift, which does not impair specifications for time periods shorter than one week. Thus, it is required to perform this alignment on a weekly basis to maintain specifications. This alignment typically takes >2 minutes to complete.

There is no alert available for the receiver alignment. Operators are responsible for checking temperature shift since the last Align Now, Align Receiver, to determine whether the receiver alignment needs to be executed.

| Remote Command | :CALibration:INTernal:RECeiver[:ALL]                                         |
|----------------|------------------------------------------------------------------------------|
|                | :CALibration:INTernal:RECeiver[:ALL]?                                        |
| Example        | :CAL:INT:REC                                                                 |
| Notes          | The query initiates an Alignment and returns 0 if successful, or 1 if failed |
| Dependencies   | Only appears in VXT models M9410A/11A                                        |
| Couplings      | Initializes the time for the Last Align Receiver Now, All Time               |
|                | Records the temperature for the Last Align Receiver Now, All Temperature     |

### 4.6.2.11 Align Fast

Accesses fast alignment processes, which are immediate action operations and perform complete operations, running until they are complete.

This aligns the subsystem that is most sensitive to temperature and time and includes:

- compensating the DC offset, gain imbalance and quadrature phase imbalance of IQ Modulator and/or Demodulator
- compensating the gain offset of RF path

| It is suggested to perform Fast Alignment every 8 hours or when temperature has |
|---------------------------------------------------------------------------------|
| changed more than 5°C from the previous Fast Alignment.                         |

| Remote Command | :CALibration:INTernal:FAST[:ALL]                                             |
|----------------|------------------------------------------------------------------------------|
|                | :CALibration:INTernal:FAST[:ALL]?                                            |
| Example        | :CAL:INT:FAST                                                                |
| Notes          | The query initiates an Alignment and returns 0 if successful, or 1 if failed |
| Dependencies   | Only appears in VXT models M9410A/11A /15A/16A                               |

### 4.6.2.12 Align LO Leakage

Accesses LO Leakage alignment processes, which are immediate action operations and perform complete operations, running until they are complete.

This alignment reduce the LO Leakage of the instrument.

| Remote Command | :CALibration:INTernal:LOLeakage                                              |
|----------------|------------------------------------------------------------------------------|
|                | :CALibration:INTernal:LOLeakage?                                             |
| Example        | :CAL:INT:LOL                                                                 |
| Notes          | The query initiates an Alignment and returns 0 if successful, or 1 if failed |
| Dependencies   | Only appears in VXT models M9410A/11A /15A/16A                               |

### 4.6.2.13 Align IF Cable

Accesses IF Cable alignment processes, which are immediate action operations and perform complete operations, running until they are complete.

This alignment aligns the IF cabling to the remote heads.

| Remote Command     | :CALibration:INTernal:RRHead:IFCable                                         |  |  |  |
|--------------------|------------------------------------------------------------------------------|--|--|--|
|                    | :CALibration:INTernal:RRHead:IFCable?                                        |  |  |  |
| Example            | :CAL:INT:RRH:IFC                                                             |  |  |  |
| Notes              | The query initiates an Alignment and returns 0 if successful, or 1 if failed |  |  |  |
| Dependencies       | Only appears in VXT based solutions with M1740A/41A/42A/49A/49B RRH          |  |  |  |
| Backwards          | :CALibration:INTernal:IFCable                                                |  |  |  |
| Compatibility SCPI | :CALibration:INTernal:IFCable?                                               |  |  |  |

#### 4.6.2.14 Align RRH Amplitude

This is an immediate action operation, which runs until complete.

4 System

4.6 Alignments

Aligns the Amplitude of Remote Radio Head. This operation could take quite a long time to run.

#### CAUTION

For M1741A/49A/49B RRH, make sure to connect 50-ohm terminations to Head Tx/Rx 1 and 2 ports.

| Remote Command :CALibration:INTernal:RRHead:AMPLitude                        |                                                                              |  |  |
|------------------------------------------------------------------------------|------------------------------------------------------------------------------|--|--|
|                                                                              | :CALibration:INTernal:RRHead:AMPLitude?                                      |  |  |
| Example                                                                      | :CAL:INT:RRH:AMPL?                                                           |  |  |
| Notes                                                                        | The query initiates an Alignment and returns 0 if successful, or 1 if failed |  |  |
| Dependencies Only appears in VXT based solutions with M1741A/42A/49A/49B RRH |                                                                              |  |  |
| Backwards<br>Compatibility SCPI                                              | :CALibration:INTernal:RRHAmp                                                 |  |  |
|                                                                              |                                                                              |  |  |

### 4.6.2.15 Align Fast RRH Amplitude

This is an immediate action operation, which runs until complete.

Compare to Align RRH Amplitude, it aligns the amplitude of Remote Radio Head with a wider frequency interval. This operation takes about one minute.

| Remote Command | :CALibration:INTernal:RRHead:AMPLitude:FAST                                  |  |  |
|----------------|------------------------------------------------------------------------------|--|--|
|                | :CALibration:INTernal:RRHead:AMPLitude:FAST?                                 |  |  |
| Example        | :CAL:INT:RRH:AMPL:FAST?                                                      |  |  |
| Notes          | The query initiates an alignment and returns 0 if successful, or 1 if failed |  |  |
| Dependencies   | Only appears in VXT based solutions with M1742A RRH                          |  |  |

#### 4.6.2.16 Align RRH LO Power

This is an immediate action operation, which runs until complete.

Aligns the LO Power of Remote Radio Head.

| Remote Command :CALibration:INTernal:RRHead:LOPower                                |                                                                         |  |
|------------------------------------------------------------------------------------|-------------------------------------------------------------------------|--|
|                                                                                    | :CALibration:INTernal:RRHead:LOPower?                                   |  |
| Example                                                                            | :CAL:INT:RRH:LOP                                                        |  |
| Notes The query initiates an alignment and returns 0 if successful, or 1 if failed |                                                                         |  |
| Dependencies                                                                       | ependencies Only appears in VXT based solutions with M1741A/49A/49B RRH |  |

#### 4.6.2.17 Align LO Clock

This is an immediate action operation, which runs until complete.

#### Synchronizes RRH LO Clocks.

| Remote Command                                                               | :CALibration:INTernal:RRHead:LOSync                                          |  |
|------------------------------------------------------------------------------|------------------------------------------------------------------------------|--|
|                                                                              | :CALibration:INTernal:RRHead:LOSync?                                         |  |
| Example :CAL:INT:RRH:LOS?                                                    |                                                                              |  |
| Notes                                                                        | The query initiates an Alignment and returns 0 if successful, or 1 if failed |  |
| Dependencies Only appears in VXT based solutions with M1741A/42A/49A/49B RRH |                                                                              |  |
| Backwards                                                                    | :CALibration:INTernal:LOSync                                                 |  |
| Compatibility SCPI                                                           | :CALibration:INTernal:LOSync?                                                |  |

#### 4.6.2.18 Align VXT Transceiver

In M941xE(M941xA+M9471A) system, accesses alignment processes in VXT Transceiver(M9410A/11A/15A/16A), which are immediate action operations and perform complete operations, running until they are complete.

The instrument stops any measurement currently underway, performs the alignment, then restarts the measurement from the beginning (similar to pressing the **Restart** key).

There is no alert available for the VXT Transceiver alignment. Operators are responsible for checking temperature shift since the last **Align VXT Transceiver** to determine whether the VXT Transceiver alignment needs to be executed.

| Remote Command | :CALibration:INTernal:VXT:TRANsceiver                                        |  |  |
|----------------|------------------------------------------------------------------------------|--|--|
|                | :CALibration:INTernal:VXT:TRANsceiver?                                       |  |  |
| Example        | :CAL:INT:VXT:TRAN                                                            |  |  |
| Notes          | The query initiates an Alignment and returns 0 if successful, or 1 if failed |  |  |
| Dependencies   | cies Only appears on M9410E/11E/15E/16E                                      |  |  |

### 4.6.2.19 Align up down converter

In M941xE(M941xA+M9471A) system, accesses alignment processes in up down converter (M9471A), which are immediate action operations and perform complete operations, running until they are complete.

The instrument stops any measurement currently underway, performs the alignment, then restarts the measurement from the beginning (similar to pressing the **Restart** key).

There is no alert available for the up down converter alignment. Operators are responsible for checking temperature shift since the last **Align up down converter** to determine whether the up down converter alignment needs to be executed.

| Remote Command | :CALibration:UPDown:CONVerter                                                |  |  |
|----------------|------------------------------------------------------------------------------|--|--|
|                | :CALibration:UPDown:CONVerter?                                               |  |  |
| Example        | :CAL:UPD:CONV                                                                |  |  |
| Notes          | The query initiates an Alignment and returns 0 if successful, or 1 if failed |  |  |
| Dependencies   | Only appears on M9410E/11E/15E/16E                                           |  |  |

#### 4.6.2.20 Align Selected Freq Ranges

VXT models M9410A/11A provide five alignments: Align Now All, Align Source, Align Receiver, Align Fast and Align LO Leakage. Every time you execute one of these alignments, the system performs a full span alignment. To save time, it is possible to limit the range of alignment frequency settings. Align Selected Freq Ranges allows you to set the start and stop frequency of an alignment.

The example below shows the steps for processing Align Receiver on VXT model M9410A, specifying a frequency range from 1.3 GHz to 1.8 GHz, and 2.5 GHz to 3.9 GHz.

- First row: set the Start and Stop Frequency to 1.3 GHz and 1.8 GHz. Enable the first row
- Second row: set the Start and Stop Frequency to 2.5 GHz and 3.9 GHz. Enable the second row
- Click Align Receiver. A message appears: "Aligning Selected Freq Ranges 1 of 7"

The equivalent SCPI command sequence is:

- M9410E/11E

```
:CAL:INT:ASFR:FRAN 1.3 GHz, 1.8 GHz, 2.5 GHz, 3.9 GHz
:CAL:INT:REC
```

| Remote Command | :CALibration:INTernal:ASFRanges[:STATe] ON   OFF   1   0                                                                   |  |  |  |
|----------------|----------------------------------------------------------------------------------------------------|--|--|--|
|                | :CALibration:INTernal:ASFRanges?                                                                                           |  |  |  |
| Example        | :CAL:INT:ASFR ON                                                                                                    |  |  |  |
|                | :CAL:INT:ASFR?                                                                                                    |  |  |  |
| Notes          | When <b>Align Selected Freq Ranges</b> is <b>ON</b> , the table is displayed for setting up the frequency range be aligned |  |  |  |
| Dependencies   | Only available in:                                                                                                    |  |  |  |
|                | - VXT models M9410A/11A                                                                                                    |  |  |  |
|                | - VXT models M9410A/11A with RRH and/or CIU                                                                                |  |  |  |

|       | Only functional for the following alignments:                                                  |
|-------|------------------------------------------------------------------------------------------------|
|       | <ul> <li>Align Now All of VXT models M9410A/11A and M9410E/11E</li> </ul>                      |
|       | - Align Source                                                                                 |
|       | - Align Receiver                                                                               |
|       | - Align Fast                                                                                   |
|       | - Align LO Leakage                                                                             |
|       | <ul> <li>Align VXT Transceiver of M910E/11E</li> </ul>                                         |
|       | - Align Up Down Converter of M9410E/11E                                                        |
|       | Align Selected Freq Ranges only guarantees the hardware performance within the frequency range |
| reset | OFF                                                                                            |
|       |                                                                                                |

# **Enable Extended Freq Range**

Allows you to set frequency ranges for VXT models M9410A/11A/15A with Remote Head and/or CIU. When Enable Extended Freq Range is not active, the frequency range is limited by VXT models only.

| Remote Command | :CALibration:INTernal:ASFRanges:EXTend[:STATe] ON   OFF   1   0             |  |
|----------------|-----------------------------------------------------------------------------|--|
|                | :CALibration:INTernal:ASFRanges:EXTend[:STATe]?                             |  |
| Example        | :CAL:INT:ASFR:EXT ON                                                        |  |
|                | :CAL:INT:ASFR:EXT?                                                          |  |
| Dependencies   | Only available in VXT models M9410A/11A/15A/16A with Remote Head and/or CIU |  |
|                | Only available when Align Specified Freq Ranges is ON                       |  |
| Preset         | OFF                                                                         |  |

#### **Frequency Range**

Allows you to set the alignment frequency range.

| Remote Command | <pre>:CALibration:INTernal:ASFRanges:FRANges <startfreq>,<stopfreq>[,<startfre-<br>q&gt;,<stopfreq>][,<startfreq>,<stopfreq>][,<startfreq>,<stopfreq>][,<startfre-<br>q&gt;,<stopfreq>]</stopfreq></startfre-<br></stopfreq></startfreq></stopfreq></startfreq></stopfreq></startfre-<br></stopfreq></startfreq></pre> |  |
|----------------|----------------------------------------------------------------------------------------------------|--|
| Example        | :CAL:INT:ASFR:FRAN 1.3 GHz,1.8 GHz,2.5 GHz,3.9 GHz                                                                                                    |  |
|                | :CAL:INT:ASFR:FRAN?                                                                                                    |  |
| Notes          | <startfreq>: Start frequency of an alignment</startfreq>                                                                                                    |  |
|                | <stopfreq>: Stop frequency of an alignment</stopfreq>                                                                                                    |  |
|                | To process alignment for a single frequency point, set <startfreq> = <stopfreq></stopfreq></startfreq>                                                                                                    |  |

- 4 System
- 4.6 Alignments

#### Dependencies

Only appears when "Align VXT Transceiver" on page 837 is ON

Error message "Invalid alignment frequency range" is reported if start and stop frequencies are invalid, such as:

- 1. Stop frequency Start frequency < 0
- 2. the count of start and stop frequency is not even
- 3. the frequency is out of range. See "More Information" on page 840
- 4. more than 5 pairs of start and stop frequency are listed

Preset

1.0 GHz, 2.0 GHz

#### More Information

When "Enable Extended Freq Range" on page 839 is not active, the frequency range depends on the VXT models. The table below lists the Start and Stop Frequency Ranges for VXT models M9410A/11A/15A:

| Hardware   | Options         | Min Frequency | Max Frequency |
|------------|-----------------|---------------|---------------|
| M9410A/11A | F06             | 330 MHz       | 6.08 GHz      |
| M9410A/11A | F06 & EP6       | 330 MHz       | 6.6 GHz       |
| M9410A/11A | F06 & LFE & EP6 | 6.5 kHz       | 6.6 GHz       |
| M9415A/16A | F06             | 330 MHz       | 6.6 GHz       |
| M9415A/16A | F08             | 330 MHz       | 8.6 GHz       |
| M9415A/16A | F12             | 330 MHz       | 12.9 GHz      |

When **Enable Extended Freq Range** is active, the frequency range depends on the extensions connected to VXT models. The table below lists the Start and Stop Frequency Range of VXT models with Radio Heads/CIU:

| Connected with Radio Heads/CIU | Min frequency | Max frequency | IF Frequency range |
|--------------------------------|---------------|---------------|--------------------|
| VXT + CIU                      | 5.9 GHz       | 12 GHz        | 1.4 GHz ~ 4.6 GHz  |
| VXT + CIU + RRH                | 24.25 GHz     | 43.5 GHz      | 2.5 GHz ~ 4.5 GHz  |
| VXT + M1742A                   | 10 GHz        | 32 GHz        | 3.0 GHz ~ 5.5 GHz  |

NOTE

The Min frequency and Max frequency are also the preset frequencies. It is recommended to keep the preset frequency range for VXT models with extensions. An alignment with the full IF Frequency range will be executed ignoring the specific ranges.

The table below lists the Frequency Range of M941xE(VXT Models with M9471A)

| Products<br>with<br>M9471A                                             | Preset | Receiver<br>minimum<br>settable<br>frequency | Source minimum<br>settable<br>(center)frequency | Minimum<br>center<br>frequency<br>with Spec | Receiver<br>maximum<br>settable(center)<br>frequency | Source<br>maximum<br>settable<br>(center)<br>frequency |
|------------------------------------------------------------------------|--------|----------------------------------------------|-------------------------------------------------|---------------------------------------------|------------------------------------------------------|--------------------------------------------------------|
| M941xE<br>without LFE<br>option                                        | 1 GHz  | 330.000005<br>MHz                            | 330 MHz                                         | 380MHz                                      | 26.499999995<br>GHz                                  | 26.5GHz                                                |
| M941xE<br>with LFE<br>option (LFE<br>option in<br>M9411A or<br>M9471A) | 1 GHz  | 750.005 KHz                                  | 750 KHz                                         | 1MHz                                        | 26.499999995<br>GHz                                  | 26.5GHz                                                |

#### NOTE

The minimum spec frequency is 380 MHz, but the receiver minimum settable center frequency is 330.00005 MHz, the source minimum settable center frequency is 330 MHz.

With Option LFE in M9411A or in M9471A, the receiver minimum settable frequency is 750.005 kHz, the source minimum settable frequency is 750 kHz, but Spec to customer only ensure down to 1 MHz.

#### Enable

Enables or disables the selected frequency ranges.

Preset Row 1: ON

Other rows: OFF

#### 4.6.2.21 Align External Mixer Path

Immediately executes an alignment of the External Mixer Path inside the VXT models M9415A/16A. External Mixer Path is used when the RF Port is connected to an external Remote Radio Head (RRH). It provides a better performance compared to the normal path. External Mixer Path Alignment covers frequencies from 2.4 GHz to 3.4 GHz of the external mixer path.

NOTE

This alignment corrects slow-rate drift, which does not impair specifications for time periods shorter than one week. Thus, you need only perform this alignment on a weekly basis to maintain specifications. This alignment typically takes >2 minutes to complete.

4 System 4.6 Alignments

There is no alert for the External Mixer Path alignment. You are responsible for checking the temperature shift since the last **Align Now, External Mixer Path**, to determine whether the external mixer path alignment needs to be executed.

| Remote Command | :CALibration:INTernal:EMPath                                                        |  |
|----------------|-------------------------------------------------------------------------------------|--|
|                | :CALibration:INTernal:EMPath?                                                       |  |
| Example        | :CAL:INT:EMP                                                                        |  |
| Notes          | The query initiates an alignment and returns 0 if successful, or 1 if failed        |  |
| Dependencies   | Only appears in VXT models M9415A/16A when Option MXP is installed                  |  |
| Couplings      | Initializes the time for the Last Align External Mixer Path Now, All Time           |  |
|                | Records the temperature for the Last Align External Mixer Path Now, All Temperature |  |

#### 4.6.2.22 Align Low Band

Accesses Low Band alignment processes that are immediate action operations. They perform complete operations and run until they are complete. Low Band Alignment covers frequencies from 380 MHz to 4.3 GHz of the non-external mixer path.

NOTE

This alignment corrects slow-rate drift, which does not impair specifications for time periods shorter than one week. Thus, you need only perform this alignment on a weekly basis to maintain specifications. This alignment typically takes >2 minutes to complete.

There is no alert for the Low Band alignment. You are responsible for checking the temperature shift since the last **Align Now, Align Low Band**, to determine whether the Low Band alignment needs to be executed.

| Remote Command | :CALibration:INTernal:LBANd[:ALL]                                             |
|----------------|-------------------------------------------------------------------------------|
|                | :CALibration:INTernal:LBANd[:ALL]?                                            |
| Example        | :CAL:INT:LBAN                                                                 |
| Notes          | The query initiates an Alignment, and returns 0 if successful, or 1 if failed |
| Dependencies   | Only appears in VXT models M9415A/16A                                         |
| Couplings      | Initializes the time for the Last Align Low Band Now, All Time                |
|                | Records the temperature for the Last Align Low Band Now, All Temperature      |

#### 4.6.2.23 Align High Band

Accesses High Band alignment processes that are immediate action operations. They perform complete operations and run until they are complete. High Band Alignment covers frequencies from 4.3 GHz to 12 GHz of the non-external mixer path.

|  | $\bigcirc$ | т |
|--|------------|---|
|  |            |   |
|  |            |   |
|  |            |   |

This alignment corrects slow-rate drift, which does not impair specifications for time periods shorter than one week. Thus, you need only perform this alignment on a weekly basis to maintain specifications. This alignment typically takes >2 minutes to complete.

There is no alert for the High Band alignment. You are responsible for checking the temperature shift since last **Align Now, Align High Band**, to determine whether the High Band alignment needs to be executed.

| Remote Command | :CALibration:INTernal:HBANd[:ALL]                                             |  |
|----------------|-------------------------------------------------------------------------------|--|
|                | :CALibration:INTernal:HBANd[:ALL]?                                            |  |
| Example        | :CAL:INT:HBAN                                                                 |  |
| Notes          | The query initiates an Alignment, and returns 0 if successful, or 1 if failed |  |
| Dependencies   | Only appears in VXT models M9415A/16A                                         |  |
| Couplings      | Initializes the external time for the Last Align High Band Now, All Time      |  |
|                | Records the temperature for the Last Align High Band Now, All Temperature     |  |

### 4.6.3 Path Delay Calibration

Path Delay Calibration is used to remove the time delay differences between multiple power channels of a module.

#### Dependencies

Only available in VXT modules M9410A/11A

Only for modules with matched Digital board hardware version, which means the modules are in same FPGA version

The matched hardware version information is in below table

|        | Digital board Hardware version | Matched module |
|--------|--------------------------------|----------------|
| M9410A | 2,3,4,6,10,11                  | Yes            |
| M9410A | 12, 13                         | Yes            |
| M9411A | 18                             | Yes            |
| M9411A | 20,21                          | Yes            |
| M9411A | 12,13                          | Yes            |
| M9411A | 0,1,2,3,4,6,10,11              | Yes            |

### 4.6.3.1 Source Path Delay Calibration

Accesses the Source Path Delay Calibration processes, which are immediate-action operations and perform complete operations, running until they are complete.

- 4 System 4.6 Alignments
- NOTE Connect the RF In of the primary module to the OUT port (COMMON, PORT 1) of the combiner.
  - NOTE Before performing Path Delay Calibration of Sources, please confirm that:
  - Each of the RF Out ports is connected to the RF In port of the Primary channel, using an RF combiner.
  - The cables between the combiner and the Source output ports are of the same length.
  - NOTE A pop-up window appears (as shown below); press OK to continue calibration.
- If the is in MIMO sync, and you send a SCPI command to run Calibration, the calibration process is not executed and instrument a warning is generated ("-221,Setting Conflict; Calibrations are not available while MIMO Sync is On"). To execute Calibration, you must first stop MIMO, manually or via SCPI.

| Remote Command | :CALibration:PDELay:SOURce                                                                                                    |
|----------------|----------------------------------------------------------------------------------------------------|
|                | :CALibration:PDELay:SOURce?                                                                                                    |
| Example        | :CAL:PDEL:SOUR                                                                                                    |
| Notes          | The query initiates an Alignment and returns 0 if successful, or 1 if failed                                                                                                    |
|                | If the calibration process detected a faulty state, an error will be generated: "Misc/System Alignment Failure". Calibration will be aborted. Please see event log for more information: |
|                | 1. Cables are not connected                                                                                                    |
|                | 2. Power control failure                                                                                                    |
|                | 3. Hardware failure                                                                                                    |
|                | 4. M9300A 10MHz reference open failure                                                                                                    |
| Dependencies   | Only appears in VXT models M9410A/11A                                                                                                    |
|                | Only for modules with matched Digital board hardware version, which means the modules are in sam FPGA version                                                                            |

#### 4.6.3.2 Path Delay Correction On/Off(Remote Command only)

On/Off the path delay correction to enable the calibration data on the source of the module.

| Remote<br>Command | :CALibration:PDELay:CORRection ON   OFF                                                                                                    |
|-------------------|----------------------------------------------------------------------------------------------------|
|                   | :CALibration:PDELay:CORRection?                                                                                                    |
| Example           | :CAL:PDEL:CORR ON                                                                                                    |
| Notes             | If the <b>Path Delay Calibration</b> has never been performed and there is no calibration correction data in the controller, an alert is generated |
| Preset            | OFF                                                                                                    |
| Range             | ON OFF                                                                                                    |

## 4.6.4 Show Alignment Statistics

Shows alignment information you can use to ensure that the instrument is operating in a specific manner. The **Show Alignment Statistics** screen is where you can view time and temperature information.

Values displayed are only updated when the **Show Alignment Statistics** screen is invoked. They are not updated while the **Show Alignment Statistics** screen is being displayed. The remote commands that access this information obtain current values.

Note that some of these statistics only display if your instrument supports them; for example, Last Source Align Now All Time only shows up in instruments which contain a source which supports auto alignments.

An example of the **Show Alignment Statistics** screen would be similar to:

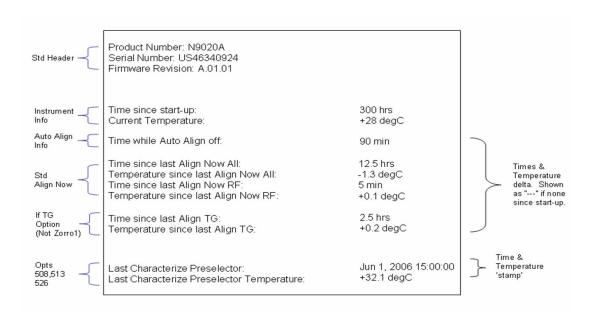

<sup>&</sup>quot;Time while Auto Align off" is not available in VXT models M9410A/11A.

A successful **Align Now, RF** sets the Last Align RF temperature to the current temperature, and resets the Last Align RF time. A successful **Align Now All** or **Align Now All but RF** sets the Last Align Now All temperature to the current temperature, and resets the Last Align Now All time. A successful **Align Now All** also resets the Last Align RF items if the RF portion of the **Align Now** succeeded.

| Example | :SYST:SHOW ALIGN                                                                                                    |
|---------|----------------------------------------------------------------------------------------------------|
| Notes   | The values displayed on the screen are only updated upon entry to the screen, and not updated while the screen is being displayed |
|         | The following data-specific queries are available:                                                                                |

#### **Query Time since Startup**

| Remote Command | :SYSTem:PON:TIME?                                           |
|----------------|-------------------------------------------------------------|
| Example        | :SYST:PON:TIME?                                             |
| Notes          | Value is the time since the most recent start-up in seconds |
| State Saved    | No                                                          |

#### **Query Current Temperature**

| Remote<br>Command | :CALibration:TEMPerature:CURRent? |
|-------------------|-----------------------------------|
| Example           | :CAL:TEMP:CURR?                   |
| Notes             | Value is in degrees Centigrade    |
| State Saved       | No                                |

#### Query Current Temperature at Remote Radio Head

| Remote Command | :CALibration:TEMPerature:CURRent:RRHead?           |
|----------------|----------------------------------------------------|
| Example        | :CAL:TEMP:CURR:RRH?                                |
| Notes          | Value is in degrees Centigrade                     |
| Dependencies   | Only appears when Align RRH Amplitude is available |
| State Saved    | No                                                 |

#### Query Current Temperature at Remote Radio Head LO

| Remote Command | :CALibration:TEMPerature:CURRent:RRHead:LO?       |
|----------------|---------------------------------------------------|
| Example        | :CAL:TEMP:CURR:RRH:LO?                            |
| Notes          | Value is in degrees Centigrade                    |
| Dependencies   | Only appears when Align RRH LO Power is available |
| State Saved    | No                                                |

#### Query Time since Last Align Now All

| Remote<br>Command | :CALibration:TIME:LALL?                                                                                                    |
|-------------------|----------------------------------------------------------------------------------------------------|
| Example           | :CAL:TIME:LALL?                                                                                                    |
| Notes             | Value is the elapsed time, in seconds, since the last successful <b>Align Now All</b> or <b>Align Now All but RF</b> was executed |
| State Saved       | No                                                                                                    |

#### **Query Temperature of Last Align Now All**

| Remote<br>Command | :CALibration:TEMPerature:LALL?                                                                                               |
|-------------------|----------------------------------------------------------------------------------------------------|
| Example           | :CAL:TEMP:LALL?                                                                                                    |
| Notes             | Value is in degrees Centigrade at which the last successful <b>Align Now All</b> or <b>Align Now All but RF</b> was executed |
| State Saved       | No                                                                                                    |

### Query Time since Last Align Now Receiver

| Remote Command | :CALibration:TIME:INTernal:RECeiver?                        |
|----------------|-------------------------------------------------------------|
| Example        | :CAL:TIME:INT:REC?                                          |
| Notes          | Value in hours since the last successful Align Now Receiver |
| Dependencies   | Only appears in VXT models M9410A/11A                       |
| State Saved    | No                                                          |

### **Query Temperature of Last Align Now Receiver**

| Remote Command | :CALibration:TEMPerature:INTernal:RECeiver?                                          |
|----------------|--------------------------------------------------------------------------------------|
| Example        | :CAL:TEMP:INT:REC?                                                                   |
| Notes          | Value in degrees Centigrade when the last successful Align Now Receiver was executed |
| Dependencies   | Only appears in VXT models M9410A/11A                                                |
| State Saved    | No                                                                                   |

### **Query Time since Last Align Now Source**

| Remote Command | :CALibration:TIME:INTernal:SOURce?                               |
|----------------|------------------------------------------------------------------|
| Example        | :CAL:TIME:INT:SOUR?                                              |
| Notes          | Value in hours since the last successful <b>Align Now Source</b> |
| Dependencies   | Only appears in VXT models M9410A/11A                            |
| State Saved    | No                                                               |

### Query Temperature of Last Align Now Source

| Remote Command | :CALibration:TEMPerature:INTernal:SOURce?                                          |
|----------------|------------------------------------------------------------------------------------|
| Example        | :CAL:TEMP:INT:SOUR?                                                                |
| Notes          | Value in degrees Centigrade when the last successful Align Now Source was executed |
| Dependencies   | Only appears in VXT models M9410A/11A                                              |
| State Saved    | No                                                                                 |

### Query Time since Last Align Now Fast

| Remote Command | :CALibration:TIME:INTernal:FAST?                               |
|----------------|----------------------------------------------------------------|
| Example        | :CAL:TIME:INT:FAST?                                            |
| Notes          | Value in hours since the last successful <b>Align Now Fast</b> |
| Dependencies   | Only appears in VXT models M9410A/11A/15A/16A                  |
| State Saved    | No                                                             |

### **Query Temperature of Last Align Now Fast**

| Remote Command | :CALibration:TEMPerature:INTernal:FAST?                                                 |
|----------------|-----------------------------------------------------------------------------------------|
| Example        | :CAL:TEMP:INT:FAST?                                                                     |
| Notes          | Value in degrees Centigrade when the last successful <b>Align Now Fast</b> was executed |
| Dependencies   | Only appears in VXT models M9410A/11A/15A/16A                                           |
| State Saved    | No                                                                                      |

#### Query Time since Last Align Now LO Leakage

| Remote Command | :CALibration:TIME:INTernal:LOLeakage?                         |
|----------------|---------------------------------------------------------------|
| Example        | :CAL:TIME:INT:LOL?                                            |
| Notes          | Value in hours since the last successful Align Now LO Leakage |
| Dependencies   | Only appears in VXT models M9410A/11A/15A/16A                 |
| State Saved    | No                                                            |

#### Query Temperature of Last Align Now LO Leakage

| Remote Command | :CALibration:TEMPerature:INTernal:LOLeakage?                                                  |
|----------------|-----------------------------------------------------------------------------------------------|
| Example        | :CAL:TEMP:INT:LOL?                                                                            |
| Notes          | Value in degrees Centigrade when the last successful <b>Align Now LO Leakage</b> was executed |
| Dependencies   | Only appears in VXT models M9410A/11A/15A/16A                                                 |
| State Saved    | No                                                                                            |

#### Query Time since Last Align Now IF Cable

| Remote Command                  | :CALibration:TIME:INTernal:RRHead:IFCable?                          |
|---------------------------------|---------------------------------------------------------------------|
| Example                         | :CAL:TIME:INT:RRH:IFC?                                              |
| Notes                           | Value in hours since the last successful Align Now IF Cable         |
| Dependencies                    | Only appears in VXT based solutions with M1740A/41A/42A/49A/49B RRH |
| State Saved                     | No                                                                  |
| Backwards<br>Compatibility SCPI | :CALibration:TIME:INTernal:IFCable?                                 |

#### Query Temperature of Last Align Now IF Cable

| Remote Command                  | :CALibration:TEMPerature:INTernal:RRHead:IFCable?                                    |
|---------------------------------|--------------------------------------------------------------------------------------|
| Example                         | :CAL:TEMP:INT:RRH:IFC?                                                               |
| Notes                           | Value in degrees Centigrade when the last successful Align Now IF Cable was executed |
| Dependencies                    | Only appears in VXT based solutions with M1740A/41A/42A/49A/49B RRH                  |
| State Saved                     | No                                                                                   |
| Backwards<br>Compatibility SCPI | :CALibration:TEMPerature:INTernal:IFCable?                                           |

#### Query Time since Last Align LO Clock

Remote Command :CALibration:TIME:INTernal:RRHead:LOSync?

#### 4 System 4.6 Alignments

| Example                         | :CAL:TIME:INT:RRH:LOS?                                          |
|---------------------------------|-----------------------------------------------------------------|
| Notes                           | Value in hours since the last successful Align LO Clock         |
| Dependencies                    | Only appears in VXT based solutions with M1741A/42A/49A/49B RRH |
| State Saved                     | No                                                              |
| Backwards<br>Compatibility SCPI | :CALibration:TIME:INTernal:LOSync?                              |

# Query Temperature of Last Align LO Clock

| Remote Command                  | :CALibration:TEMPerature:INTernal:RRHead:LOSync?                                 |
|---------------------------------|----------------------------------------------------------------------------------|
| Example                         | :CAL:TEMP:INT:RRH:LOS?                                                           |
| Notes                           | Value in degrees Centigrade when the last successful Align LO Clock was executed |
| Dependencies                    | Only appears in VXT based solutions with M1741A/42A/49A/49B RRH                  |
| State Saved                     | No                                                                               |
| Backwards<br>Compatibility SCPI | :CALibration:TEMPerature:INTernal:LOSync?                                        |

### Query Time since Last Align RRH Amplitude

| Remote Command                  | :CALibration:TIME:INTernal:RRHead:AMPLitude?                    |
|---------------------------------|-----------------------------------------------------------------|
| Example                         | :CAL:TIME:INT:RRH:AMPL?                                         |
| Notes                           | Value in hours since the last successful Align RRH Amplitude    |
| Dependencies                    | Only appears in VXT based solutions with M1741A/42A/49A/49B RRH |
| State Saved                     | No                                                              |
| Backwards<br>Compatibility SCPI | :CALibration:TIME:INTernal:RRHAmp?                              |

### Query Temperature of Last Align RRH Amplitude

| Remote Command                  | :CALibration:TEMPerature:INTernal:RRHead:AMPLitude?                                   |
|---------------------------------|---------------------------------------------------------------------------------------|
| Example                         | :CAL:TEMP:INT:RRH:AMPL?                                                               |
| Notes                           | Value in degrees Centigrade when the last successful Align RRH Amplitude was executed |
| Dependencies                    | Only appears in VXT based solutions with M1741A/42A/49A/49B RRH                       |
| State Saved                     | No                                                                                    |
| Backwards<br>Compatibility SCPI | :CALibration:TEMPerature:INTernal:RRHAmp?                                             |

### Query Time since Last Align Fast RRH Amplitude

| Remote Command | :CALibration:TIME:INTernal:RRHead:AMPLitude:FAST?                 |
|----------------|-------------------------------------------------------------------|
| Example        | :CAL:TIME:INT:RRH:AMPL:FAST?                                      |
| Notes          | Value in hours since the last successful Align Fast RRH Amplitude |
| Dependencies   | Only appears in VXT based solutions with M1742A RRH               |
| State Saved    | No                                                                |

#### Query Temperature of Last Align Fast RRH Amplitude

| Remote Command | :CALibration:TEMPerature:INTernal:RRHead:AMPLitude:FAST?                                   |
|----------------|--------------------------------------------------------------------------------------------|
| Example        | :CAL:TEMP:INT:RRH:AMPL:FAST?                                                               |
| Notes          | Value in degrees Centigrade when the last successful Align Fast RRH Amplitude was executed |
| Dependencies   | Only appears in VXT based solutions with M1742A RRH                                        |
| State Saved    | No                                                                                         |

### Query Time since Last Align RRH LO Power

| Remote Command | :CALibration:TIME:INTernal:RRHead:LOPower?                  |
|----------------|-------------------------------------------------------------|
| Example        | :CAL:TIME:INT:RRH:LOP?                                      |
| Notes          | Value in hours since the last successful Align RRH LO Power |
| Dependencies   | Only appears in VXT based solutions with M1741A/49A/49B RRH |
| State Saved    | No                                                          |

### Query Temperature of Last Align RRH LO Power

| Remote Command | :CALibration:TEMPerature:INTernal:RRHead:LOPower?                                    |
|----------------|--------------------------------------------------------------------------------------|
| Example        | :CAL:TEMP:INT:RRH:LOP?                                                               |
| Notes          | Value in degrees Centigrade when the last successful Align RRH LO Power was executed |
| Dependencies   | Only appears in VXT based solutions with M1741A/49A/49B RRH                          |
| State Saved    | No                                                                                   |

### Query Time since Last Align Now RF

| Remote<br>Command | :CALibration:TIME:LRF?                                                                                                    |
|-------------------|----------------------------------------------------------------------------------------------------|
| Example           | :CAL:TIME:LRF?                                                                                                    |
| Notes             | Value is the elapsed time, in seconds, since the last successful <b>Align Now, RF</b> was executed, either individually or as a component of <b>Align Now All</b> |
| State Saved       | No                                                                                                    |

### Query Temperature of Last Align Now RF

| Remote<br>Command | :CALibration:TEMPerature:LRF?                                                                                                    |
|-------------------|----------------------------------------------------------------------------------------------------|
| Example           | :CAL:TEMP:LRF?                                                                                                    |
| Notes             | Value is in degrees Centigrade at which the last successful <b>Align Now RF</b> was executed, either individually or as a component of <b>Align Now All</b> |
| State Saved       | No                                                                                                    |
|                   | Query Time since Last Align IF                                                                                                    |
| Remote<br>Command | :CALibration:TIME:LIF?                                                                                                    |
| Example           | :CAL:TIME:LIF?                                                                                                    |
| Notes             | Value is the elapsed time, in seconds, since the last successful <b>Align IF</b> was executed                                                               |
| State Saved       | No                                                                                                    |
|                   | Query Temperature of Last Align IF                                                                                                    |
| Remote<br>Command | :CALibration:TEMPerature:LIF?                                                                                                    |
| Example           | :CAL:TEMP:LIF?                                                                                                    |
| Notes             | Value is in degrees Centigrade at which the last successful <b>Align IF</b> was executed                                                                    |
| State Saved       | No                                                                                                    |
|                   | Query Time since Last Characterize Preselector                                                                                                    |
| Remote Command    | :CALibration:TIME:LPReselector?                                                                                                    |
| Example           | :CAL:TIME:LPR?                                                                                                    |
| Notes             | Value is the date and time the last successful <b>Characterize Preselector</b> was executed. The date is separated from the time by a space character       |
|                   | Returns "" if no Characterize Preselector has ever been performed on the instrument                                                                         |
| Dependencies      | In models that do not include preselectors, this command is not enabled and any attempt to set or query yields an error                                     |
| State Saved       | No                                                                                                    |
|                   | Query Temperature of Last Characterize Preselector                                                                                                    |
| Remote Command    | :CALibration:TEMPerature:LPReselector?                                                                                                    |
| Example           | :CAL:TEMP:LPR?                                                                                                    |
| Notes             | Value is in degrees Centigrade at which the last successful <b>Characterize Preselector</b> was executed                                                    |

| Dependencies                                            | In models that do not include preselectors, this command is not enabled and any attempt to set or query yields an error                                                                            |
|---------------------------------------------------------|----------------------------------------------------------------------------------------------------|
| State Saved                                             | No                                                                                                    |
|                                                         | Query Time since Auto Align Off                                                                                                    |
| Remote<br>Command                                       | :CALibration:AUTO:TIME:OFF?                                                                                                    |
| Example                                                 | :CAL:AUTO:TIME:OFF?                                                                                                    |
| Notes                                                   | Value is the elapsed time, in seconds, since <b>Auto Align</b> has been set to <b>Off</b> or <b>Off with Alert</b> . The value is 0 if <b>Auto Align</b> is <b>ALL</b> or <b>NORF</b>              |
| State Saved                                             | No                                                                                                    |
|                                                         | Query Time since Last Align Now 20 Hz - 30 MHz                                                                                                    |
| Remote<br>Command                                       | :CALibration:TIME:RFPSelector:LCONducted?                                                                                                    |
| Example                                                 | :CAL:TIME:RFPS:LCON?                                                                                                    |
| Notes                                                   | Values are the date and time the last successful <b>Align Now, 20 Hz – 30 MHz</b> was executed. The date is separated from the time by a semi-colon character                                      |
| State Saved                                             | No                                                                                                    |
|                                                         | Query Temperature of Last Align Now 20 Hz - 30 MHz                                                                                                    |
| Remote<br>Command                                       | :CALibration:TEMPerature:RFPSelector:LCONducted?                                                                                                    |
| F                                                       |                                                                                                    |
| Example                                                 | :CAL:TEMP:RFPS:LCON?                                                                                                    |
| <u> </u>                                                | :CAL:TEMP:RFPS:LCON?  Value is in degrees Centigrade at which the last successful Align Now, 20 Hz – 30 MHz was executed                                                                           |
| Notes                                                   |                                                                                                    |
| Notes                                                   | Value is in degrees Centigrade at which the last successful <b>Align Now, 20 Hz – 30 MHz</b> was executed                                                                                          |
| Notes State Saved Remote                                | Value is in degrees Centigrade at which the last successful <b>Align Now, 20 Hz – 30 MHz</b> was executed No                                                                                       |
| Notes State Saved Remote Command                        | Value is in degrees Centigrade at which the last successful <b>Align Now, 20 Hz – 30 MHz</b> was executed No <b>Query Time since Last Align Now 30 MHz – 3.6 GHz</b>                               |
| Example Notes State Saved  Remote Command Example Notes | Value is in degrees Centigrade at which the last successful Align Now, 20 Hz – 30 MHz was executed  No  Query Time since Last Align Now 30 MHz – 3.6 GHz  :CALibration:TIME:RFPSelector:LRADiated? |

### Query Temperature of Last Align Now 30 MHz - 3.6 MHz

| Remote<br>Command | :CALibration:TEMPerature:RFPSelector:LRADiated?                                                                                                    |
|-------------------|----------------------------------------------------------------------------------------------------|
| Example           | :CAL:TEMP:RFPS:LRAD?                                                                                                    |
| Notes             | Value is in degrees Centigrade at which the last successful Align Now, 30 MHz – 3.6 GHz was executed                                                                          |
| State Saved       | No                                                                                                    |
|                   | Query Next Scheduled Alignment Time                                                                                                    |
| Remote            | :CALibration:RFPSelector:SCHeduler:TIME:NEXT?                                                                                                    |
| Command           | Returns data using the following format: YYYY/MM/DD; HH:MM:SS                                                                                                    |
| Example           | :CAL:RFPS:SCH:TIME:NEXT?                                                                                                    |
| Notes             | The next run time will be updated based on the start date/time and recurrence set by the user "date" is representation of the date the task will run in the form:  YYYY/MM/DD |
|                   | where:                                                                                                    |
|                   | - YYYY is the four-digit representation of year. (for example, 2009)                                                                                                    |
|                   | - MM is the two-digit representation of month. (for example, 01 to 12)                                                                                                    |
|                   | <ul> <li>DD is the two-digit representation of the day. (for example, 01 to 28, 29, 30 or 31 depending on the<br/>month and year)</li> </ul>                                  |
|                   | "time" is a representation of the time of day the task will run in the form:  HH:MM:SS                                                                                        |
|                   | where:                                                                                                    |
|                   | - HH is the two-digit representation of the hour in 24-hour format                                                                                                    |
|                   | - MM is the two-digit representation of minute                                                                                                    |
|                   | - SS is the two-digit representation of seconds                                                                                                    |
| State Saved       | No                                                                                                    |
|                   | Query Time since Last Align Now External Mixer Path                                                                                                    |
| Remote Command    | :CALibration:TIME:INTernal:EMPath?                                                                                                    |
| Example           | :CAL:TIME:INT:EMP?                                                                                                    |
| Notes             | Value in hours since the last successful Align Now External Mixer Path                                                                                                    |
| Dependencies      | Only appears option MXP is installed                                                                                                    |
| State Saved       | No                                                                                                    |

### Query Temperature of Last Align Now External Mixer Path

| Remote Command | :CALibration:TEMPerature:INTernal:EMPath?                                                       |
|----------------|-------------------------------------------------------------------------------------------------|
| Example        | :CAL:TEMP:INT:EMP?                                                                              |
| Notes          | Value in degrees Centigrade when the last successful Align Now External Mixer Path was executed |
| Dependencies   | Only appears option MXP is installed                                                            |
| State Saved    | No                                                                                              |

### Query Time since Last Align Now Low Band

| Remote Command | :CALibration:TIME:INTernal:LBANd?                                  |
|----------------|--------------------------------------------------------------------|
| Example        | :CAL:TIME:INT:LBAN?                                                |
| Notes          | Value in hours since the last successful <b>Align Now Low Band</b> |
| Dependencies   | Only appears in VXT models M9415A/16A                              |
| State Saved    | No                                                                 |

### Query Temperature of Last Align Now Low Band

| Remote Command | :CALibration:TEMPerature:INTernal:LBANd?                                             |
|----------------|--------------------------------------------------------------------------------------|
| Example        | :CAL:TEMP:INT:LBAN?                                                                  |
| Notes          | Value in degrees Centigrade when the last successful Align Now Low Band was executed |
| Dependencies   | Only appears in VXT models M9415A/16A                                                |
| State Saved    | No                                                                                   |

### Query Time since Last Align Now High Band

| Remote Command | :CALibration:TIME:INTernal:HBAN?                             |
|----------------|--------------------------------------------------------------|
| Example        | :CAL:TIME:INT:HBAN?                                          |
| Notes          | Value in hours since the last successful Align Now High Band |
| Dependencies   | Only appears in VXT models M9415A/16A                        |
| State Saved    | No                                                           |

### Query Temperature of Last Align Now High Band

| Remote Command | :CALibration:TEMPerature:INTernal:HBANd?                                              |
|----------------|---------------------------------------------------------------------------------------|
| Example        | :CAL:TEMP:INT:HBAN?                                                                   |
| Notes          | Value in degrees Centigrade when the last successful Align Now High Band was executed |
| Dependencies   | Only appears in VXT models M9415A/16A                                                 |
| State Saved    | No                                                                                    |

# Query Time since Last Align VXT Transceiver

|                | Query Time since Last Align VXT Transceiver                                                    |
|----------------|------------------------------------------------------------------------------------------------|
| Remote Command | :CALibration:TIME:INTernal:VXT:TRANsceiver?                                                    |
| Example        | :CAL:TIME:INT:VXT:TRAN?                                                                        |
| Notes          | Value in hours since the last successful <b>Align VXT Transceiver</b>                          |
|                | Returns NaN if Align VXT Transceiver has never been performed on the instrument                |
| Dependencies   | Only appears in M9410E/11E/15E/16E                                                             |
| State Saved    | No                                                                                             |
|                | Query Temperature of Last Align VXT Transceiver                                                |
| Remote Command | :CALibration:TEMPerature:INTernal:VXT:TRANsceiver?                                             |
| Example        | :CAL:TEMP:INT:VXT:TRAN?                                                                        |
| Notes          | Value in degrees Centigrade when the last successful <b>Align VXT Transceiver</b> was executed |
|                | Returns 9.91E+37(NaN) if Align VXT Transceiver has never been performed on the instrument      |
| Dependencies   | Only appears in M9410E/11E/15E/16E                                                             |
| State Saved    | No                                                                                             |
|                | Query Time since Last Align Up Down Converter                                                  |
| Remote Command | :CALibration:TIME:UPDown:CONVerter?                                                            |
| Example        | :CAL:TIME:UPD:CONV?                                                                            |
| Notes          | Value in hours since the last successful <b>Align Up Down Converter</b>                        |
|                | Returns NaN if Align Up Down Converter has never been performed on the instrument              |
| Dependencies   | Only appears in M9410E/11E/15E/16E                                                             |
| State Saved    | No                                                                                             |
|                | Query Temperature of Last Align Up Down Converter                                              |
| Remote Command | :CALibration:TEMPerature:UPDown:CONVerter?                                                     |
| Fyamnla        | :CAL:TEMP:UPD:CONV?                                                                            |

| Remote Command | :CALibration:TEMPerature:UPDown:CONVerter?                                                                                                    |
|----------------|----------------------------------------------------------------------------------------------------|
| Example        | :CAL:TEMP:UPD:CONV?                                                                                                    |
| Notes          | Value in degrees Centigrade when the last successful <b>Align Up Down Converter</b> was executed Returns 9.91E+37(NaN) if Align Up Down Converter has never been performed on the instrument |
| Dependencies   | Only appears in VXT models M9410A/11A and M9410E/11E                                                                                                    |
| State Saved    | No                                                                                                    |

# Query Time since Last Path Delay Calibration

| Remote  | :CALibration:TIME:PDELay:SOURce? |
|---------|----------------------------------|
| Command |                                  |

| Example           | :CAL:TIME:PDEL:SOUR?                                                                                              |
|-------------------|----------------------------------------------------------------------------------------------------|
| Notes             | The value is the elapsed time in hours since the last successful <b>Path Delay Calibration</b> has been performed |
|                   | Returns NaN if the Path Delay Calibration has never been performed                                                |
| State Saved       | No                                                                                                    |
|                   | Query Temperature of Last Path Delay Calibration                                                                  |
| Remote<br>Command | :CALibration:TEMPerature:PDELay:SOURce?                                                                           |
| Example           | :CAL:TEMP:PDEL:SOUR?                                                                                              |
| Notes             | The value is in degrees Centigrade at which the last successful <b>Path Delay Calibration</b> has been performed  |
|                   | Returns 9.91E+37(NaN) if the Path Delay Calibration has never been performed                                      |
| State Saved       | No                                                                                                    |

#### 4.6.5 Timebase DAC

Lets you change the setting of the **Timebase DAC** from a factory calibrated setting to your own desired setting.

The display shows the current **Timebase DAC** setting at the top, and gives you a choice of **CALibrated** or **USER** setting. There is also a field for you to enter your desired setting.

Dependencies

Does not appear in VXT and M941xE

#### 4.6.5.1 Timebase DAC

Allows control of the internal 10 MHz reference oscillator timebase. This may be used to adjust for minor frequency alignment between your signal's reference and the internal frequency reference. This adjustment has no effect if the instrument is operating with an External Frequency Reference.

If the value of the **Timebase DAC** changes (by switching to **CALibrated** from **USER** with **User Value** set to a different value, or in **USER** with a new value entered) an alignment may be necessary. The alignment system will take appropriate action; which will either invoke an alignment or cause an **Alert**.

The **CALibrated** setting sets the **Timebase DAC** to the value established during factory or field calibration. In this case the value displayed at the top of the screen is the calibrated value.

4 System 4.6 Alignments

The USER setting sets the Timebase DAC to the value set on the User Value control. In this case the value displayed at the top of the screen is the user value.

| Remote Command | :CALibration:FREQuency:REFerence:MODE CALibrated   USER                                                                             |
|----------------|----------------------------------------------------------------------------------------------------|
|                | :CALibration:FREQuency:REFerence:MODE?                                                                                              |
| Example        | :CAL:FREQ:REF:MODE CAL                                                                                                    |
| Notes          | If the value of the timebase is changed the alignment system automatically performs an alignment or alerts that an alignment is due |
| Dependencies   | Not available in UXM                                                                                                    |
| Preset         | Unaffected by Preset, but set to CALibrated by Restore Defaults > "Alignments" on page 814                                          |
| State Saved    | No                                                                                                    |

#### 4.6.5.2 User Value

Lets you set the **Timebase DAC** to a value other than the value established during the factory or field calibration. The current value of the DAC is displayed at the top of the screen. This will be the Calibrated value if **Timebase DAC** is set to **CALibrated**.

| Remote<br>Command                  | :CALibration:FREQuency:REFerence:FINE <integer></integer>                                                                                                    |
|------------------------------------|----------------------------------------------------------------------------------------------------|
|                                    | :CALibration:FREQuency:REFerence:FINE?                                                                                                    |
| Example                            | :CAL:FREQ:REF:FINE 8191                                                                                                    |
| Notes                              | If the value of the timebase is changed the alignment system automatically performs an alignment or alerts that an alignment is due                                                                                 |
| Couplings                          | Setting :CAL:FREQ:REF:FINE sets :CAL:FREQ:REF:MODE USER                                                                                                    |
| Preset                             | Unaffected by Preset, but set to the factory setting by Restore Defaults > "Alignments" on page 814                                                                                                    |
| State Saved                        | No                                                                                                    |
| Min                                | 0                                                                                                    |
| Max                                | 16383                                                                                                    |
| Backwards<br>Compatibility<br>SCPI | :CALibration:FREQuency:REFerence:COARse                                                                                                    |
|                                    | ESA hardware contained two DAC controls for the Timebase. In X-Series the command :CALibration:FREQuency:REFerence:FINE is the method for adjusting the timebase. The COARse option is provided as an alias to FINE |
|                                    | Backwards Compatibility Command                                                                                                    |
| Remote<br>Command                  | :CALibration:FREQuency:REFerence:COARse <integer></integer>                                                                                                    |
|                                    | :CALibration:FREQuency:REFerence:COARse?                                                                                                    |
| Example                            | :CAL:FREQ:REF:COAR 8191                                                                                                    |
| Notes                              | This is an alias for :CAL:FREQ:REF:FINE. Any change to COARse is reflected in FINE and viceversa. See :CAL:FREQ:REF:FINE for description of functionality                                                           |
| Couplings                          | Setting :CAL:FREQ:REF:COAR sets :CAL:FREQ:REF:MODE USER                                                                                                    |

#### 4.6.6 Advanced

Accesses alignment processes that are immediate action operations that perform operations that run until complete. **Advanced** alignments are performed on an irregular basis, or require additional operator interaction.

Dependencies

Not available in UXM

#### 4.6.6.1 Characterize Preselector

The Preselector tuning curve drifts over temperature and time. Recognize that the Amplitude, Presel Center function adjusts the preselector for accurate amplitude measurements at an individual frequency. Characterize Preselector improves the amplitude accuracy by ensuring the Preselector is approximately centered at all frequencies without the use of the Amplitude, Presel Center function. Characterize Preselector can be useful in situations where absolute amplitude accuracy is not of utmost importance, and the throughput savings or convenience of not performing a Presel Center is desired. Presel Center is required prior to any measurement for best (and warranted) amplitude accuracy.

Keysight recommends that the Characterize Preselector operation be performed yearly as part of any calibration, but performing this operation every three months can be worthwhile.

Characterize Preselector immediately executes a characterization of the Preselector, which is a YIG-tuned filter (YTF). The instrument stops any measurement currently underway, performs the characterization, then restarts the measurement from the beginning (similar to pressing the **Restart** key).

The query (:CALibration:YTF?) invokes the alignment of the YTF subsystem, and returns a success or failure value.

A failure encountered during alignment generates the Error Condition message "Characterize Preselector failure" and sets Bit 3 in the

STATus:QUEStionable:CALibration:EXTended:FAILure status register. Successful completion of Characterize Preselector clears this Condition. It also begins the elapsed time counter for Last Characterize Preselector Time, and captures the Last Characterize Preselector Temperature.

The last Characterize Preselector Time and Temperature survives across the power cycle, as this operation is performed infrequently.

NOTE The Characterize Preselector function can be interrupted, by pressing the Cancel (ESC) front-panel key, or remotely with Device Clear followed by the : ABORt SCPI command. None of the new characterization data is then used. 4 System 4.6 Alignments

However, since the old characterization data is purged at the beginning of the characterization, you now have an uncharacterized preselector. You should reexecute this function and allow it to finish before making any further preselected measurements.

| Remote Command    | :CALibration:YTF                                                                                                    |
|-------------------|----------------------------------------------------------------------------------------------------|
|                   | :CALibration:YTF?                                                                                                    |
| Example           | :CAL:YTF                                                                                                    |
| Notes             | :CALibration:YTF? returns 0 if successful, or 1 if failed (including interfering user signal)                                                                                                    |
|                   | While <b>Advanced</b> , <b>Characterize Preselector</b> is performing the alignment, Bit 0 in the Status Operation register is set. Completion, or termination, clears Bit 0 in the Status Operation register                                                                                   |
|                   | This command is sequential; it must complete before further SCPI commands are processed. Interrupting the alignment from remote is accomplished by invoking Device Clear followed by the :ABORt command                                                                                         |
|                   | Successful completion clears Bit 9 in the Status Questionable Calibration register                                                                                                    |
|                   | A failure encountered during alignment generates the Error Condition message "Characterize Preselector failed" and sets Bit 9 in the Status Questionable Calibration register                                                                                                    |
|                   | For Options that support frequencies > 3.6 GHz only                                                                                                    |
| Dependencies      | This control does not appear in models that do not contain preselectors. In these models the SCPI command is accepted without error, but no action is taken                                                                                                    |
| Couplings         | Initializes the time for the Last Characterize Preselector Time                                                                                                    |
|                   | Records the temperature for the Last Characterize Preselector Temperature                                                                                                    |
|                   | Overlapped Command                                                                                                    |
| Remote<br>Command | :CALibration:YTF:NPENding                                                                                                    |
| Example           | :CAL:YTF:NPEN                                                                                                    |
| Notes             | :CALibration:YTF:NPENding is the same as :CALibration:YTF, including all conditions, status register bits, except that this SCPI command does not block the SCPI session, so you should use status register bits to query if the calibration is successfully completed or not Typical usage is: |
|                   | 1. :CALibration:YTF:NPENding (Start a YTF calibration)                                                                                                    |
|                   | 2. :STATus:OPERation:CONDition? (Check if the calibration is completed or not, If Bit 0 is set, then the system is doing calibration, and you should repeat this query until the bit is cleared)                                                                                                |
|                   | 3. :STATus:QUEStionable:CALibration:EXTended:FAILure:CONDition? (Check whether Bit 2 is set. If this bit is set, that means there are some errors in previous internal source calibration)                                                                                                    |

#### 4.6.6.2 Characterize Reference Clock

Calibrates the Reference Input Phase with the External Reference Output. This feature is only available when either option DP2 or B40 is present. It requires connecting the 10 MHz OUT to the EXT REF IN port with a BNC cable before running the characterization.

See "Front panel guided calibration sequence" on page 862

| Remote Command | :CALibration:REFerence:CLOCk?                                                                                                    |
|----------------|----------------------------------------------------------------------------------------------------|
| Example        | :CAL:REF:CLOC:INIT?                                                                                                    |
|                | connect cable                                                                                                    |
|                | :CAL:REF:CLOC?                                                                                                    |
|                | disconnect cable                                                                                                    |
|                | :CAL:REF:CLOC:END?                                                                                                    |
| Notes          | :CALibration:REFerence:CLOCk?                                                                                                    |
|                | returns 0 if successful, or 1 if failed                                                                                                    |
| Dependencies   | Option DP2 or B40                                                                                                    |
| Couplings      | Initializes the time for the Last Characterize Reference Clock Time                                                                                                    |
|                | Records the temperature for the Last Characterize Reference Clock Temperature. Expected to be run after :CAL:REF:CLOC:INIT, and before :CAL:REF:CLOC:END                                                                      |
| Remote Command | :CALibration:REFerence:CLOCk:INITialize?                                                                                                    |
| Example        | :CAL:REF:CLOC:INIT?                                                                                                    |
| Notes          | Returns 0 if successful, or 1 if failed                                                                                                    |
| Dependencies   | Option DP2 or B40                                                                                                    |
| Couplings      | Expected to be run before sending : CAL:REF:CLOC?. This will stop the current measurement when it has completed (does not abort the current data acquisition), and prepare the instrument for the expected cabling            |
| Remote Command | :CALibration:REFerence:CLOCk:END?                                                                                                    |
| Example        | :CAL:REF:CLOC:END?                                                                                                    |
| Notes          | Returns 0 if successful, or 1 if failed                                                                                                    |
| Dependencies   | Option DP2 or B40                                                                                                    |
| Couplings      | Expected to be run after sending : CAL: REF: CLOC?, and after removing the cable used in that Characterize Reference Clock step. This will resume any queued measurements, and concludes the reference clock characterization |
| Remote Command | :CALibration:TIME:REFerence:CLOCk?                                                                                                    |
| Example        | :CAL:TIME:REFerence:CLOCk?                                                                                                    |

- 4 System
- 4.6 Alignments

| Notes        | Value is the date and time the last successful Characterize Reference Clock was executed. The date is separated from the time by a space character. Returns "" if Characterize Reference Clock has never been performed on the instrument |
|--------------|----------------------------------------------------------------------------------------------------|
| Dependencies | Option DP2 or B40                                                                                                    |
| State Saved  | No                                                                                                    |

#### Front panel guided calibration sequence

When selecting **Characterize Reference Clock** via the front panel, the following form is displayed.

Step 1 of the guided calibration sequence:

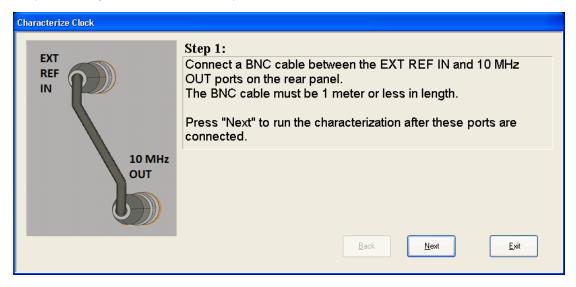

Step 2 of the guided calibration sequence:

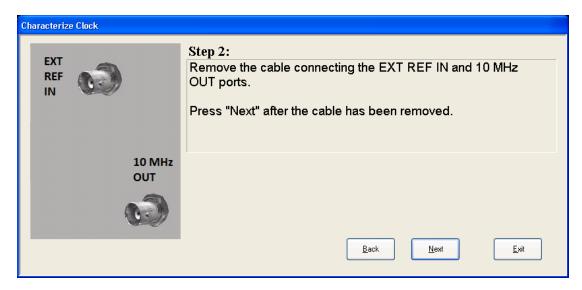

Step 3 of the guided calibration sequence:

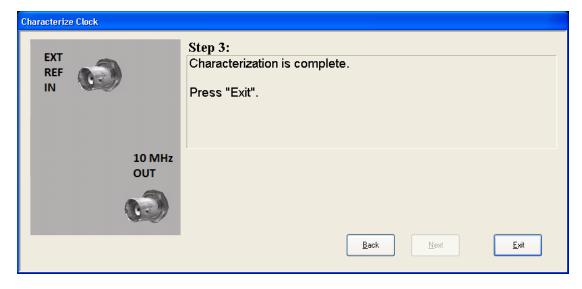

#### 4.6.6.3 Characterize Noise Floor

On instruments with the NF2 license installed, the calibrated Noise Floor used by Noise Floor Extensions should be refreshed periodically. To do this, press Characterize Noise Floor. When you press this control, the instrument stops any measurement currently underway, and a dialog appears with an **OK** and **Cancel** button that says:

This action will take several minutes to perform. Please disconnect all cables from the RF input and press Enter to proceed. Press ESC to cancel

When you press **Enter** or **OK**, the characterization proceeds. After the characterization, the instrument restarts the measurement from the beginning

4.6 Alignments

(similar to pressing the **Restart** key). The characterization takes many minutes to run.

The noise floor model used by Noise Floor Extensions includes an estimation of the temperature behavior of the noise floor, but this is only an estimation. The noise floor changes little with the age of the components. However, even small changes in the estimated level of the noise floor can make large changes in the effective noise floor, because the effective noise floor is the error in the estimation of the noise floor. Keysight recommends that the **Characterize Noise Floor** operation be performed when the instrument is operating at an ambient temperature that is significantly different than the ambient temperature at which this alignment was last run. In addition, Keysight recommends that the **Characterize Noise Floor** operation be performed after the first 500 hours of operation, and once every calendar year.

The noise floor model from the last operation of **Characterize Noise Floor** survives across the power cycle.

NOTE

The Characterize Noise Floor function can be interrupted, by pressing the Cancel (ESC) front-panel key, or remotely with Device Clear followed by the :ABORt SCPI command. None of the new characterization data is then used. However, since the old characterization data is purged at the beginning of the characterization, you now have an uncharacterized noise floor. You should reexecute this function and allow it to finish before making any further measurements with NFE. Until you do, the instrument will display a "Characterize Noise Floor required" message and set bit 12 in the Status Questionable Calibration register

(STATus:QUEStionable:CALibration:EXTended:NEEDed).

| Remote Command | :CALibration:NFLoor                                                                                                    |
|----------------|----------------------------------------------------------------------------------------------------|
|                | :CALibration:NFLoor?                                                                                                    |
| Example        | :CAL:NFL                                                                                                    |
| Notes          | :CALibration:NFLoor? returns 0 if successful, or 1 if failed (including interfering user signal)                                                                                                   |
|                | This command is sequential; it must complete before further commands are processed. Interrupting the alignment from remote is accomplished by invoking Device Clear followed by the :ABORt command |
| Dependencies   | This control does not appear in models that do not contain NF2. In these models the command is accepted without error, but no action is taken                                                      |
| Couplings      | Successful completion of <b>Characterize Noise Floor</b> begin the elapsed time counter or the Last Characterize Noise Floor Time                                                                  |
| Remote Command | :CALibration:TIME:NFLoor?                                                                                                    |
| Example        | :CAL:TIME:NFL?                                                                                                    |
| Notes          | Value is the date and time the last successful <b>Characterize Noise Floor</b> was executed. The date is separated from the time by a space character                                              |
|                | Returns "" if no Characterize Noise Floor has ever been performed on the instrument                                                                                                    |
|                |                                                                                                    |

| Dependencies   | In models that do not include NF2, this command is not enabled and any attempt to set or query yields an error                 |
|----------------|----------------------------------------------------------------------------------------------------|
| State Saved    | No                                                                                                    |
| Remote Command | :CALibration:TEMPerature:NFLoor?                                                                                               |
| Example        | :CAL:TEMP:NFL?                                                                                                    |
| Notes          | Value is the temperature of the last successful <b>Characterize Noise Floor</b> was executed                                   |
|                | Returns "" if no Characterize Noise Floor has ever been performed on the instrument                                            |
| Dependencies   | In models that do not include NF2, this command is not enabled and any attempt to set or query yields an error                 |
| State Saved    | No No                                                                                                    |
| Remote Command | :CALibration:TIME:ELAPsed:NFLoor?                                                                                              |
| Example        | :CAL:TIME:ELAP:NFL?                                                                                                    |
| Notes          | Value is the elapsed time the instrument was powered-on since the last successful <b>Characterize Noise</b> Floor was executed |
|                | Returns "" if no Characterize Noise Floor has ever been performed on the instrument                                            |
| Dependencies   | In models that do not include NF2, this command is not enabled and any attempt to set or query yields an error                 |
| State Saved    | No                                                                                                    |
|                |                                                                                                    |

# 4.6.6.4 Calibration Temperature History

The following queries let you retrieve various statistics regarding the Calibration Temperature history.

### Minimum Temperature Within Last Number of Seconds

Lets you query the minimum temperature within the last number of seconds. If no data exists for the requested time, the returned value is 9.91e+37.

| Remote<br>Command | :CALibration:TEMPerature:MINimum? <seconds></seconds> |  |
|-------------------|-------------------------------------------------------|--|
| Example           | :CAL:TEMP:MIN? 60                                     |  |

### Maximum Temperature Within Last Number of Seconds

Lets you query the maximum temperature within the last number of seconds. If no data exists for the requested time, the returned value is 9.91e+37.

| Remote<br>Command | :CALibration:TEMPerature:MAXimum? <seconds></seconds> |
|-------------------|-------------------------------------------------------|
| Example           | :CAL:TEMP:MAX? 60                                     |

4 System 4.6 Alignments

### **Temperature Seconds Ago**

Lets you query temperature X seconds ago. If no data exists for the requested time, the returned value is 9.91e+37.

| Remote Command    | :CALibration:TEMPerature:AGO? <seconds></seconds>                      |
|-------------------|------------------------------------------------------------------------|
| Example           | :CAL:TEMP:AGO? 75                                                      |
|                   | Oldest Temperature Value                                               |
|                   | Lets you query the oldest recorded temperature value.                  |
| Remote<br>Command | :CALibration:TEMPerature:OLDest[:TEMPerature]?                         |
| Example           | :CAL:TEMP:OLD?                                                         |
|                   | Oldest Temperature Time                                                |
|                   | Lets you query how long ago the oldest temperature value was recorded. |
| Remote<br>Command | :CALibration:TEMPerature:OLDest:SEConds?                               |
| Example           | :CAL:TEMP:OLD:SEC?                                                     |

### 4.6.6.5 TDS Alignment

Only appears in N9038B (MXE-B) when Option TDS is installed and licensed.

The TDS alignment includes **AlignNowAll** and **RFPresel** alignment. Immediately executes an alignment of the TDS subsystem. The instrument stops any measurement currently underway, performs the alignment, and then restarts the measurement from the beginning (similar to pressing the **Restart** key).

Align TDS can be interrupted by pressing the **Cancel (ESC)** front-panel key or from remote with Device Clear followed by : ABORt. When this occurs, no new TDS alignment data will be employed.

| Remote Command | :CALibration:TDS                                                                                                    |
|----------------|----------------------------------------------------------------------------------------------------|
|                | Params missing? What does the query return?                                                                                                    |
|                | :CALibration:TDS?                                                                                                    |
| Example        | :CAL:TDS                                                                                                    |
| Notes          | This command is sequential; it must complete before further commands are processed. Interrupting the alignment from remote is accomplished by invoking Device Clear followed by the :ABORt command |
| Dependencies   | Only appears in N9038B (MXE-B) models with Option TDS installed and licensed                                                                                                    |

### 4.6.6.6 Backup or Restore Align Data...

Opens the utility for backing-up or restoring alignment data. Since this utility cannot be run while the instrument software is running, a prompt tells you to shut down the instrument first:

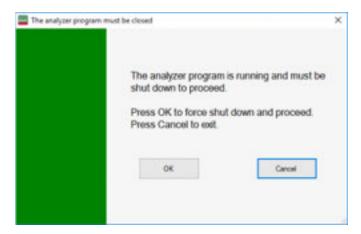

Press **OK** and the instrument will shut down and open the backup utility.

Alignment data for the instrument resides on the hard drive in a database. Keysight uses high quality hard drives; however, it is highly recommended the alignment data be backed-up to storage outside of the instrument. Additionally, for customers who use multiple CPU Assemblies or multiple disk drives, the alignment that pertains to the instrument must be transferred to the resident hard drive after a CPU or hard drive is replaced. This utility facilitates backing-up and restoring the alignment data.

NOTE

This utility allows you to navigate to any location of the Windows file system. If you are backing up alignment data to storage outside of the instrument, then it is assumed that you will use a USB memory device, or Mapped Network Drive.

Processor Assembly types PC6 and PC7 contain a removable SD memory card. When one of these CPUs is installed, the Backup and Restore Alignment Data wizard defaults to the SD card as the backup location. At every power-on, the software will check to determine if the calibration data on the SD memory card (the backup) is newer than the data in use on the disk. In such situations, before the application is loaded, you are given the opportunity to restore the data from the backup. If you respond **Yes**, the Backup and Restore Alignment Data wizard (see "Alignment Data Wizard (without Flash)" on page 868) will be invoked to perform the restore.

Processor Assembly types PC6S and PC7S contain an internal flash EEPROM, as well as a removable SD card. When one of these CPUs is installed, the Backup and Restore Alignment Data wizard defaults to the internal flash as the backup location. As with the PC6 and PC7, at every power-on, the software compares the timestamp

4 System

4.6 Alignments

of the backup on the flash and the timestamp of the alignment data in use on the disk. If the backup on the flash has newer data, you are given the opportunity to restore the data from the backup before the application is loaded. If you respond **Yes**, the Backup and Restore Alignment Data wizard (see "Alignment Data Wizard (with Flash)" on page 878) will be invoked and will prompt you to restore that backup.

For purposes of these instructions, "alignment data" and "calibration data" are used interchangeably.

| Dependencies      | Not available in UXM                                                                                                    |
|-------------------|----------------------------------------------------------------------------------------------------|
| Remote<br>Command | :CALibration:DATA:DEFault                                                                                                    |
| Example           | :CAL:DATA:DEF                                                                                                    |
| Notes             | Restores the alignment data files to their default state                                                                                                    |
| Couplings         | Sets <b>Auto Align</b> to <b>OFF</b> . Sets Bit 14 in the Status Questionable Calibration register. The Error Condition message "Align Now All required" is generated |

# **Alignment Data Wizard (without Flash)**

Guides you through the operation of backing-up or restoring the alignment data.

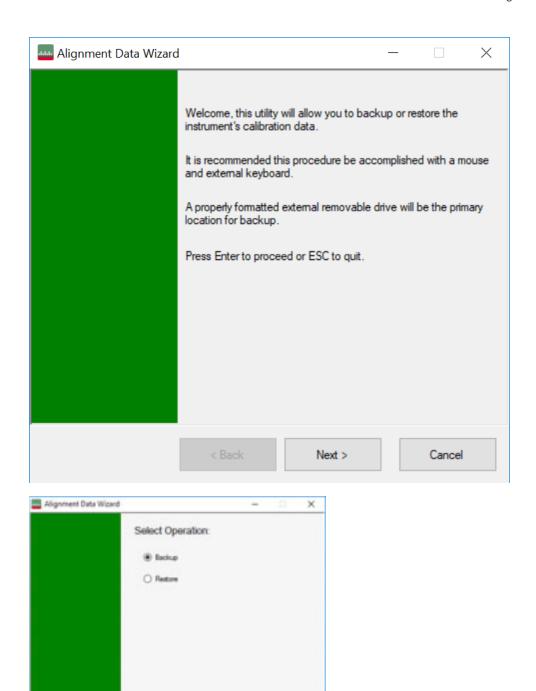

The default backup location for instruments *without* internal flash will be the first drive identified as an external drive (USB or LAN) if such is available; or, if not, the internal D: partition.

« Back

- 4 System
- 4.6 Alignments

The default file name is <model number>\_<serial number>\_<date in YYYYMMDDHHMMSS>.bkz.

The default file extension for legacy backup files was .bak. The Backup and Restore operations support both the .bak (legacy format) and .bkz formats.

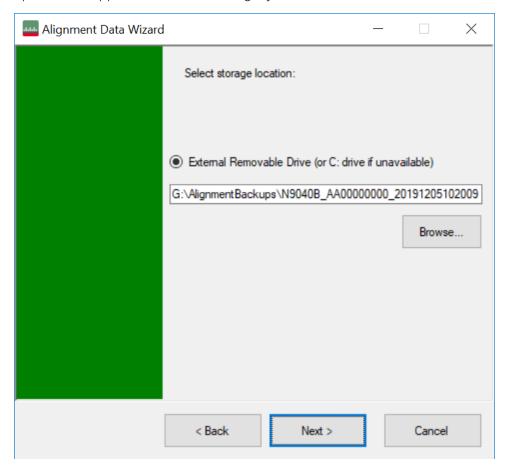

If a USB drive is present, it will be selected by default. The path defaults to the AlignmentBackups folder, and a filename is automatically created, in the form: <model>\_<serial number>\_<date><time>.bkz

If you wish to enter a customer filename, you can do so with an external keyboard, or by opening the onscreen Alpha keyboard, by pressing the **Keyboard** hardkey on the front panel:

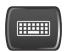

When the **Next >** button is pressed, you will be prompted to create a new folder if the chosen path does not yet exist.

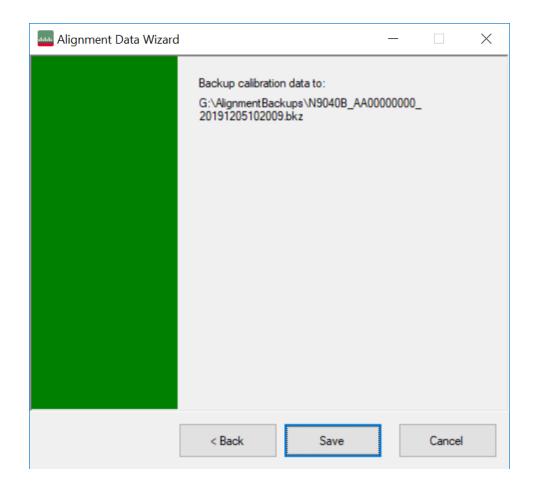

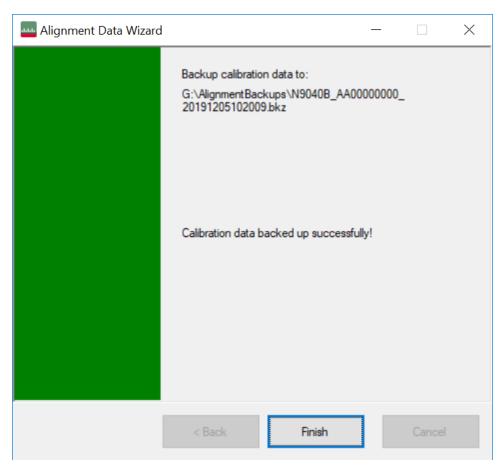

The restore operation checks the validity of the restore file using the database's built-in file validation. If the restore file is corrupt, the existing alignment data will remain in use.

If the serial number information in the backup file being restored is different from that of the instrument, the following message appears (the serial numbers shown are examples):

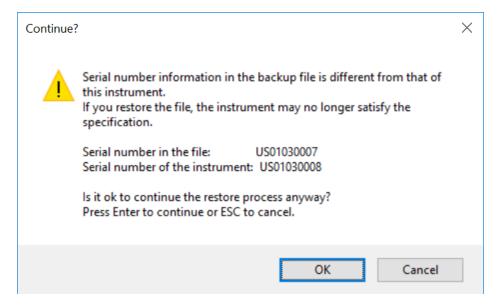

The default restore location for instruments *without* internal flash will be the first drive identified as an external drive (USB or LAN) if such is available; or, if not, the internal D: partition. The default restore file will be the most recent file that matches the default backup file name format: <model number>\_<serial number>\_<date>.bkz

- 4 System
- 4.6 Alignments

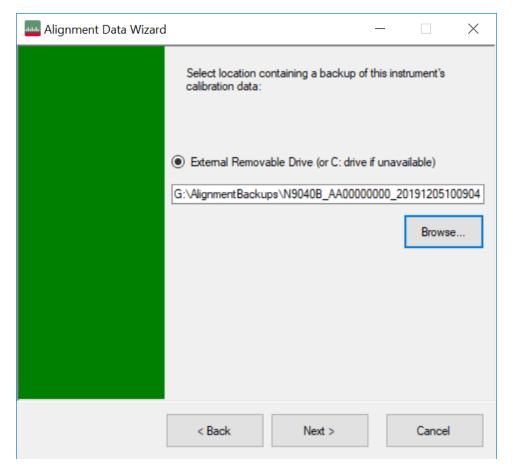

Changing the drive letter also modifies the path displayed in the box below. When this step is first loaded, the drive drop-down menu is populated with connected drives, which provide you with read access.

The path defaults to the AlignBackups folder. The most recent backup (\*.bkz or \*.bak) file in the folder will also be selected by default.

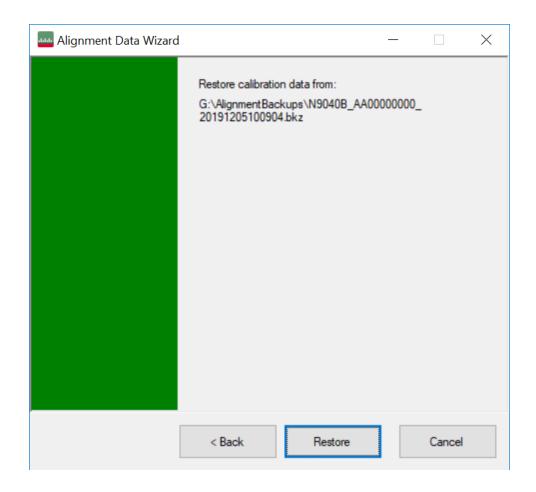

- 4 System
- 4.6 Alignments

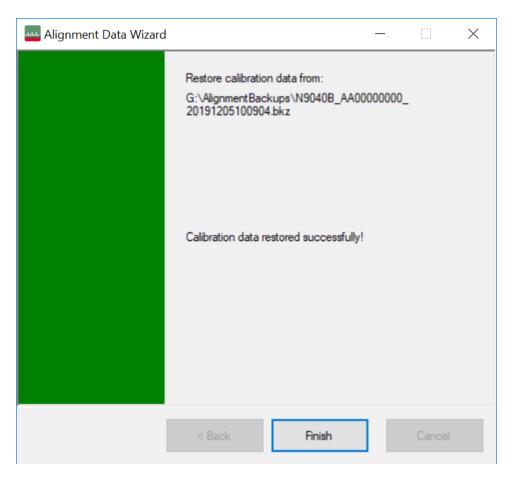

When restoring data in the legacy .bak format, Administrator privileges are required. You will be prompted when you attempt a restore (indicated by the UAC Shield on the **Restore** button below).

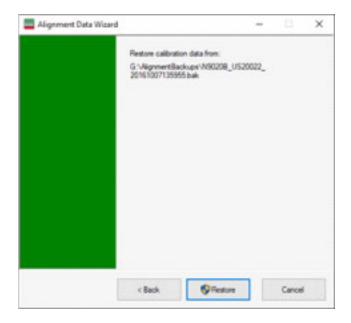

# Perform Backup (without Flash) (Remote Command Only)

Invokes an alignment data backup operation to the provided location.

Keysight recommends that the specified location should be external to the instrument (USB or Mapped Network Drive).

Remote :CALibration:DATA:BACKup <filename>
Command

Example :CAL:DATA:BACK "F:\AlignDataBackup\_N9020A\_US000000001\_2008140100.bkz"

# Perform Restore (without Flash) (Remote Command Only)

Invokes an alignment data restore operation from the provided filename.

| Remote<br>Command | :CALibration:DATA:RESTore <filename></filename>                       |
|-------------------|-----------------------------------------------------------------------|
| Example           | :CAL:DATA:REST "F:\ AlignDataBackup_N9020A_US00000001_2008140100.bkz" |

## Alignment Data Wizard (with Flash)

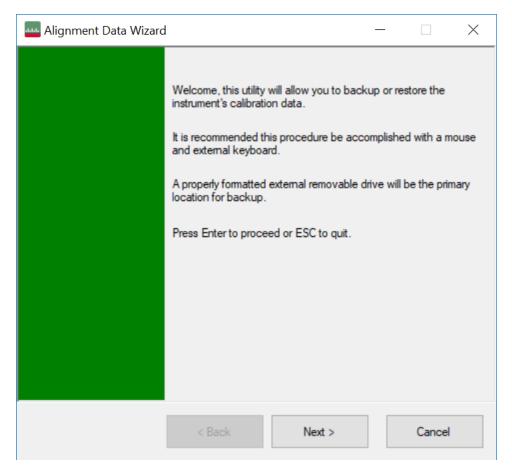

If your instrument has Processor Assembly type PC6S or PC7S (see "Show System" on page 760) the instrument has an internal flash EEPROM that can store a backup of the alignment data. In this case, the interface to the Alignment Data Wizard is enhanced to accommodate this internal storage. This section details the use of this internal flash. For details on using external storage, see the previous section ("Alignment Data Wizard (without Flash)" on page 868).

The Alignment Data Wizard guides you through the operations of backing up or restoring alignment data.

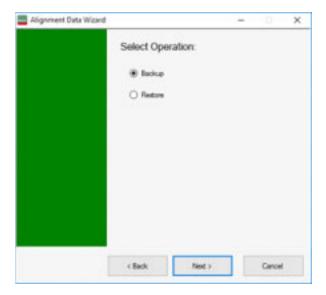

Having selected **Backup** or **Restore**, you then select the source or destination for the alignment data. As shown below, you can select either:

- Internal flash EEPROM, or,
- External Removable Drive (which includes the SD card described in "Backup or Restore Align Data..." on page 867)

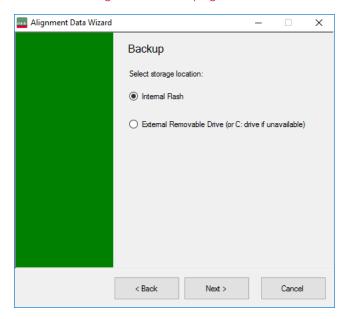

- 4 System
- 4.6 Alignments

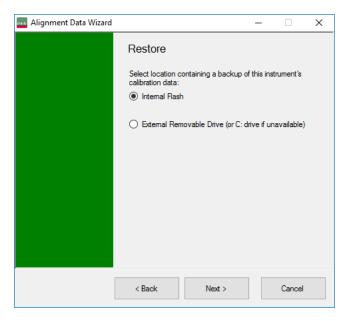

The final page of the wizard asks you to confirm the choices made in the previous pages. When the operation is complete, an indication is displayed on the same page, as below.

### **Backup**

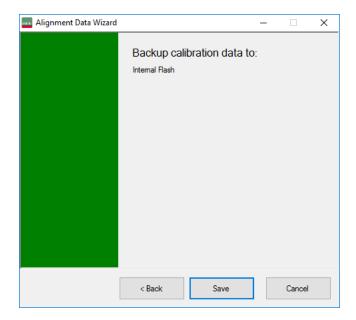

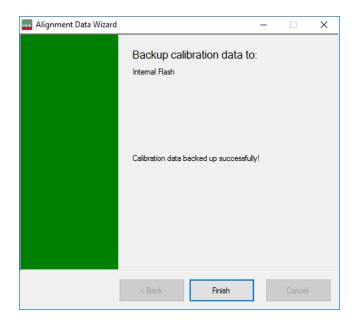

### Restore

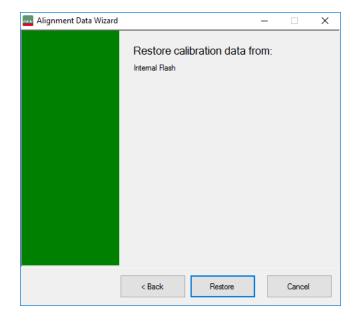

- 4 System
- 4.6 Alignments

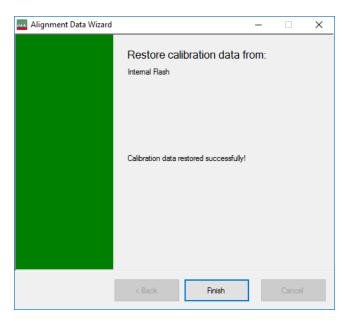

When restoring alignment data, if the serial number information in the backup file being restored is different from that of the instrument, the following message appears (the serial numbers shown are examples):

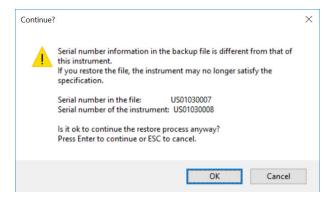

Immediately before the actual restoration, a final confirmation message is displayed detailing what is being restored and the current database that will be overwritten on the disk (the dates and versions are examples):

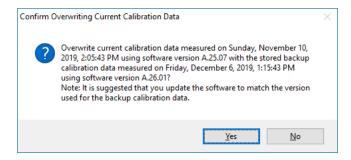

When backing up alignment data to the flash, if there is already an existing backup on the flash, a final confirmation message is displayed detailing what is being backed up and what will be overwritten on the flash (again, the dates and versions are examples):

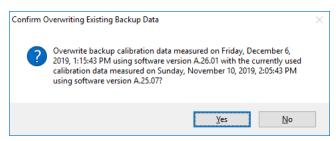

### Perform Backup (with Flash) (Remote Command Only)

Invokes an alignment data backup operation to the internal flash EEPROM.

| Remote<br>Command | :CALibration:DATA:INTernal:BACKup |
|-------------------|-----------------------------------|
| Example           | :CAL:DATA:INT:BACK                |

# Perform Restore (With Flash) (Remote Command Only)

Invokes an alignment data restore operation from the internal flash EEPROM.

| Remote<br>Command | :CALibration:DATA:INTernal:RESTore |
|-------------------|------------------------------------|
| Example           | :CAL:DATA:INT:REST                 |

# **Restore Alignment Defaults**

Causes the Alignment system settings to be reset to their default values. This does not affect any Alignment data stored in the system.

After performing this function, it may impact the auto-alignment time of the instrument until a new alignment baseline has been established.

When **Alignments** is selected, a message appears saying:

This will reset all of the settings for the Alignment system to their default values

No alignment data will be erased

This action cannot be undone. Do you want to proceed?

The dialog includes **OK** and **Cancel** controls, for you to affirm or cancel the operation.

4 System

4.6 Alignments

Align Now All must be executed if the value of the Timebase DAC results in a change.

| Example | :SYST:DEF ALIG                                                                                                 |
|---------|----------------------------------------------------------------------------------------------------|
| Notes   | Alignment processing that results as the transition to <b>Auto Align Normal</b> will be executed sequentially; |
|         | thus *OPC? or *WAI will wait until the alignment processing is complete                                        |

The parameters affected are:

| Parameter                | Setting                                                                                |
|--------------------------|----------------------------------------------------------------------------------------|
| Timebase DAC             | Calibrated                                                                             |
| Timebase DAC setting     | Calibrated value                                                                       |
| Auto Align State         | Normal (if the instrument is not operating with default alignment data, Off otherwise) |
| Auto Align All but<br>RF | Off                                                                                    |
| Auto Align Alert         | Time & Temperature                                                                     |

#### 4.6.6.7 oGRF Preselector

This menu and all its submenus are only available in models with the RF Preselector, such as N9038B, or N9048B.

Dependencies

Only available in RF Preselector models

# Align Now, 20 Hz to 30 MHz

Immediately executes an alignment of the receiver subsystem. The receiver will stop any measurement currently underway, perform an Align Now All, then perform the RF Preselector alignment, and then restart the measurement from the beginning (similar to pressing the Restart key).

The query :CALibration:RFPSelector:CONDucted? invokes the alignment of the RF Preselector on Conducted Band and returns a success or failure value. Successful completion clears the "Align 20 Hz to 30 MHz required" Error Condition, and clears bit 1 in the Status Questionable Calibration Extended Needed register. The elapsed time counter will begin for Last Align Now, Conducted Time, and the temperature is captured for the Last Align Now, Conducted Temperature. The alignment can be interrupted by pressing the Cancel (ESC) front-panel key or remotely with Device Clear followed by the :ABORt SCPI command. When this occurs, the Error Condition "Align 20 Hz to 30 MHz required" is set because new alignment data may be employed for an individual subsystem, but not a cohesive set of data for all subsystems.

The "Align 20 Hz to 30 MHz required" Error Condition will appear when this alignment has expired. User is now responsible to perform the Align Now, 20 Hz to 30 MHz to keep the receiver in warranted operation. This alignment can only be performed by user as it is not part of the Auto Align process.

| Remote Command               | :CALibration:RFPSelector:CONDucted                                                                                                    |
|------------------------------|----------------------------------------------------------------------------------------------------|
|                              | :CALibration:RFPSelector:CONDucted?                                                                                                    |
| Example                      | :CAL:RFPS:COND                                                                                                    |
| Notes                        | The query returns 0 if successful, or 1 if failed                                                                                                    |
|                              | When Align 20 Hz to 30 MHz is performing the alignment, bit 0 in the Status Operation register is set Completion, or termination, will clear bit 0 in the Status Operation register                                                                                                    |
|                              | This command is sequential; it must complete before further SCPI commands are processed. Interrupting the alignment from remote is accomplished by invoking Device Clear followed by the :ABORt command. Successful completion will clear bit 1 in the Status Questionable Calibration Extended Needed register and bit 0 in Status Questionable Calibration Extended Failure register |
|                              | A failure encountered during alignment will set the Error Condition "20 Hz to 30 MHz Alignment Failure" and set both bit 1 in the Status Questionable Calibration Extended Needed register and bit 9 in Status Questionable Calibration register                                                                                                    |
| Dependencies                 | Does not appear in non-RF Preselector models, setting or querying the SCPI will generate an error                                                                                                    |
| Couplings                    | Initializes the time for the Last Align Conducted Now, Conducted Time                                                                                                    |
|                              | Records the temperature for the Last Align Conducted Now, Conducted Temperature                                                                                                    |
| State Saved                  | No                                                                                                    |
| Status Bits/OPC dependencies | Bit 8 or 9 may be set in the Status Questionable Calibration register                                                                                                    |
|                              | Bit 1 may be set in the Status Questionable Calibration Extended Needed register                                                                                                    |
|                              | Bit 0 may be set in the Status Questionable Calibration Extended Failure register                                                                                                    |

# Align Now, 30 MHz to 3.6 GHz

Immediately executes an alignment of the receiver subsystem. The receiver will stop any measurement currently underway, perform an Align Now All, then perform the RF Preselector alignment, and then restart the measurement from the beginning (similar to pressing the **Restart** key).

The query (:CALibration:RFPSelector:RADiated?) invokes the alignment of the RF Preselector on Radiated Band and returns a success or failure value. Successful completion clears the "Align 30 MHz to 3.6 GHz required" Error Condition, and clears bit 2 in the Status Questionable Calibration Extended Needed register. The elapsed time counter begins for Last Align Now, Radiated Time, and the temperature is captured for the Last Align Now, Radiated Temperature. The alignment can be interrupted by pressing the Cancel (ESC) front-panel key, or remotely with Device Clear followed by :ABORt. When this occurs, the Error Condition "Align 30 MHz to 3.6 GHz required" is set, because new alignment data may be employed for an individual subsystem, but not a cohesive set of data for all subsystems.

4 System 4.6 Alignments

The "Align 30 MHz to 3.6 GHz required" Error Condition appears when this alignment has expired. You must now perform Align Now, 30 MHz to 3.6 GHz to keep the receiver in warrantied operation.

| Remote Command               | :CALibration:RFPSelector:RADiated                                                                                                    |
|------------------------------|----------------------------------------------------------------------------------------------------|
|                              | :CALibration:RFPSelector:RADiated?                                                                                                    |
| Example                      | :CAL:RFPS:RAD                                                                                                    |
| Notes                        | The query returns 0 if successful, or 1 if failed                                                                                                    |
|                              | When <b>Align 30 MHz to 3.6 GHz</b> is performed, alignment, bit 0 in the Status Operation register is set. Completion, or termination, clears bit 0 in the Status Operation register                                                                                                    |
|                              | This command is sequential; it must complete before further SCPI commands are processed. Interrupting the alignment from remote is accomplished by invoking Device Clear followed by : ABORt. Successful completion clears bit 2 in the Status Questionable Calibration Extended Needed register and bit 1 in Status Questionable Calibration Extended Failure register |
|                              | A failure encountered during alignment sets the Error Condition "30 MHz to 3.6 GHz Alignment Failure" and sets both bit 2 in the Status Questionable Calibration Extended Needed register and bit 9 in Status Questionable Calibration register                                                                                                    |
| Dependencies                 | Does not appear in non-RF Preselector models, setting or querying the SCPI will generate an error                                                                                                    |
| Couplings                    | Initializes the time for the Last Align Radiated Now, Radiated Time                                                                                                    |
|                              | Records the temperature for the Last Align Radiated Now, Radiated Temperature                                                                                                    |
| State Saved                  | No                                                                                                    |
| Status Bits/OPC dependencies | May set Bit 8 or 9 in the Status Questionable Calibration register                                                                                                    |
|                              | May set Bit 2 in the Status Questionable Calibration Extended Needed register                                                                                                    |
|                              | May set Bit 1 in the Status Questionable Calibration Extended Failure register                                                                                                    |

# Align Now, 20 Hz to 3.6 GHz

Immediately executes an alignment of the receiver subsystem. The receiver will stop any measurement currently underway, perform an Align Now All, then perform the RF Preselector alignment, and then restart the measurement from the beginning (similar to pressing the **Restart** key).

The query (:CALibration:RFPSelector:FULL?) invokes the alignment of the RF Preselector on both Conducted and Radiated Band and return a success or failure value. Successful completion clears the "Align 20 Hz to 3.6 GHz required" Error Condition, and clears bit 1 and bit 2 in the Status Questionable Calibration Extended Needed register. The elapsed time counter begins for Last Align Now, Conducted Time and Last Align Now Radiated Time and the temperature is captured for Last Align Now, Conducted Temperature and Last Align Now, Radiated Temperature. The alignment can be interrupted by pressing the Cancel (ESC) front-panel key or remotely with Device Clear, followed by :ABORt. When this occurs, the Error Condition "Align 20 Hz to 3.6 GHz required" is set, because new alignment data may be employed for an individual subsystem, but not a cohesive set of data for all subsystems.

The "Align 20 Hz to 3.6 GHz required" Error Condition appears when this alignment has expired. You must now perform the Align Now, 20 Hz to 3.6 GHz to keep the receiver in warrantied operation.

| Remote Command  | :CALibration:RFPSelector:FULL                                                                                                    |
|-----------------|----------------------------------------------------------------------------------------------------|
|                 | :CALibration:RFPSelector:FULL?                                                                                                    |
| Example         | :CAL:RFPS:FULL                                                                                                    |
| Notes           | The query returns 0 if successful, or 1 if failed                                                                                                    |
|                 | When Align 20 Hz to 3.6 GHz is performed, alignment, bit 0 in the Status Operation register is set. Completion, or termination, clears bit 0 in the Status Operation register                                                                                                    |
|                 | This command is sequential; it must complete before further SCPI commands are processed. Interrupting the alignment from remote is accomplished by invoking Device Clear, followed by : ABORt. Successful completion clears bit 1, bit 2 in the Status Questionable Calibration Extended Needed register and bit 0, bit 1 in Status Questionable Calibration Extended Failure register |
|                 | A failure encountered during alignment sets the Error Condition "20 Hz to 3.6 GHz Alignment Failure" and sets bit1, bit 2 in the Status Questionable Calibration Extended Needed register and bit 9 in Status Questionable Calibration register                                                                                                    |
| Dependencies    | Does not appear in non-RF Preselector models, setting or querying the SCPI generates an error                                                                                                    |
| Couplings       | Initializes the time for the Last Align Conducted Now, Conducted Time                                                                                                    |
|                 | Initializes the time for the Last Align Radiated Now, Radiated Time                                                                                                    |
|                 | Records the temperature for the Last Align Conducted Now, Conducted Temperature                                                                                                    |
|                 | Records the temperature for the Last Align Radiated Now, Radiated Temperature                                                                                                    |
| State Saved     | No                                                                                                    |
| Status Bits/OPC | May set Bit 8 or 9 in the Status Questionable Calibration register                                                                                                    |
| dependencies    | May set Bit 1 and 2 in the Status Questionable Calibration Extended Needed register                                                                                                    |
|                 | May set Bit 0 and 1 in the Status Questionable Calibration Extended Failure register                                                                                                    |
|                 |                                                                                                    |

### Alert

Enables or disables the display of RF Preselector alignment required message on the status line. The instrument powers up with Alert ON.

| Remote<br>Command | :CALibration:RFPSelector:ALERt ON   OFF   0   1                                                    |
|-------------------|----------------------------------------------------------------------------------------------------|
|                   | :CALibration:RFPSelector:ALERt?                                                                    |
| Example           | :CAL:RFPS:ALER OFF                                                                                 |
| Notes             | Error Condition is generated when alert is ON and any of the RF Preselector alignments has expired |
| Preset            | Unaffected by Preset, but set to ON by Restore Defaults > "Alignments" on page 814                 |
| State Saved       | No                                                                                                 |
| Range             | OFF ON                                                                                             |

#### 4.6.6.8 Scheduler

Setting the Scheduler to **ON** triggers execution of the scheduled task based on the recurrence and time set in the scheduler since the last successful of the specific alignment. A warning condition of "RF Preselector alignment scheduler is ON" appears when the scheduler is set to **ON**. **OFF** prevents the Scheduler from running any scheduled task.

| Remote<br>Command | :CALibration:RFPSelector:SCHeduler:STATe ON   OFF   0   1                          |  |
|-------------------|------------------------------------------------------------------------------------|--|
|                   | :CALibration:RFPSelector:SCHeduler:STATe?                                          |  |
| Example           | :CAL:RFPS:SCH:STAT OFF                                                             |  |
| Preset            | Unaffected by Preset, but set to ON by Restore Defaults > "Alignments" on page 814 |  |
| State Saved       | No                                                                                 |  |
| Range             | OFF   ON                                                                           |  |

### Schedule Setup

Lets you schedule a task to run automatically at the background based on the recurrence and time set in the scheduler. Make sure that the instrument's local time is accurate, because the Scheduler relies on this information to execute the task.

This dialog contains the following controls:

- "Task" on page 888
- "Date/Time" on page 889
- "Hour" on page 890
- "Minute" on page 890
- "Recurrence" on page 890
- "Number of Weeks" on page 890
- "Day" on page 891

### Task

There are 3 tasks that can be selected for the scheduler to run.

- Task 1 is the 20 Hz to 30 MHz alignment
- Task 2 is the 30 MHz to 3.6 GHz alignment

# - Task 3 is the 20 Hz to 3.6 GHz alignment

| Remote<br>Command | :CALibration:RFPSelector:SCHeduler:TASK T1   T2   T3                                                                            |
|-------------------|----------------------------------------------------------------------------------------------------|
|                   | :CALibration:RFPSelector:SCHeduler:TASK?                                                                                        |
| Example           | :CAL:RFPS:SCH:TASK T1                                                                                                    |
| Notes             | Changing the task does not reset the Scheduler time, and the alignment is based on the current scheduled configuration to occur |
| Preset            | Unaffected by Preset but set to T3 by Restore Defaults > "Alignments" on page 814                                               |
| State Saved       | No                                                                                                    |
| Range             | Task 1   Task 2   Task 3                                                                                                    |

### Date/Time

Lets you configure the scheduler to run a task starting from this date and time. The date and time rely on the instrument's local time to execute a scheduled task. The date format is "YYYY/MM/DD" and the time is 24-hour clock.

| State Saved | No                                                                                                    |
|-------------|----------------------------------------------------------------------------------------------------|
| Preset      | Unaffected by <b>Preset</b> but set to Current date and 00:00:00 by <b>Restore Defaults &gt; "Alignments" on page</b> 814                   |
|             | - SS is the two-digit representation of seconds                                                                                             |
|             | - MM is the two-digit representation of minute                                                                                              |
|             | - HH is the two-digit representation of the hour in 24-hour format                                                                          |
|             | "time" is the time of day the task will run, in the form HH: MM: SS where:                                                                  |
|             | <ul> <li>DD is the two-digit representation of the day (for example, 01 to 28, 29, 30 or 31 depending on the<br/>month and year)</li> </ul> |
|             | - MM is the two-digit representation of month (for example, 01 to 12)                                                                       |
|             | <ul> <li>YYYY is the four-digit representation of year (for example, 2009)</li> </ul>                                                       |
| Notes       | "date" is the date the task will run, in the form YYYY/MM/DD where:                                                                         |
| Example     | :CAL:RFPS:SCH:TIME:STAR "2009/8/20","12:00:00"                                                                                              |
|             | This query returns data using the format "YYYY/MM/DD; HH:MM:SS"                                                                             |
| Command     | :CALibration:RFPSelector:SCHeduler:TIME:STARt?                                                                                              |
| Remote      | :CALibration:RFPSelector:SCHeduler:TIME:STARt "date","time"                                                                                 |

4 System 4.6 Alignments

#### Hour

Lets you configure the hour for the scheduled task. The command to configure the date and time parameters of the scheduler is the same; but they each have their own front panel-control.

| Notes       | See "Date/Time" on page 889                                                                        |
|-------------|----------------------------------------------------------------------------------------------------|
| Preset      | Unaffected by Preset but set to Current hour and 00 by Restore Defaults > "Alignments" on page 814 |
| State Saved | No                                                                                                 |

#### Minute

Lets you configure the minute for the scheduled task. The command to configure the date and time parameters of the scheduler is the same; but they each have their own front panel-control.

| Notes       | See "Date/Time" on page 889                                                                          |
|-------------|----------------------------------------------------------------------------------------------------|
| Preset      | Unaffected by Preset but set to Current minute and 00 by Restore Defaults > "Alignments" on page 814 |
| State Saved | No                                                                                                   |

#### Recurrence

Lets you configure the scheduler to run the task recurrently on a scheduled date and time. You can schedule it to run daily, weekly, or alternate weeks.

| Remote      | :CALibration:RFPSelector:SCHeduler:RECurrence DAY   WEEK   OFF                     |
|-------------|------------------------------------------------------------------------------------|
| Command     | :CALibration:RFPSelector:SCHeduler:RECurrence?                                     |
| Example     | :CAL:RFPS:SCH:REC DAY                                                              |
| Preset      | Unaffected by Preset but set to OFF by Restore Defaults > "Alignments" on page 814 |
| State Saved | No                                                                                 |
| Range       | DAY   WEEK   OFF                                                                   |

### Number of Weeks

Lets you set the number of weeks that the scheduler will wait to trigger a task.

| Remote<br>Command | :CALibration:RFPSelector:SCHeduler:RECurrence:WEEK <integer></integer> |
|-------------------|------------------------------------------------------------------------|
|                   | :CALibration:RFPSelector:SCHeduler:RECurrence:WEEK?                    |
| Example           | :CAL:RFPS:SCH:REC:WEEK 2                                               |

| Notes       | New scheduled date to run the alignment task is updated when this parameter is changed |
|-------------|----------------------------------------------------------------------------------------|
| State Saved | No                                                                                     |
| Range       | 1-52                                                                                   |
| Min         | 1                                                                                      |
| Max         | 52                                                                                     |

# Day

Lets you set the Day of the Week the scheduler will run a scheduled task.

| Remote<br>Command | :CALibration:RFPSelector:SCHeduler:RECurrence:DAY SUN   MON   TUE   WED   THU   FRI   SAT |
|-------------------|-------------------------------------------------------------------------------------------|
|                   | :CALibration:RFPSelector:SCHeduler:RECurrence:DAY?                                        |
| Example           | :CAL:RFPS:SCH:REC:DAY SUN                                                                 |
| State Saved       | No                                                                                        |
| Range             | Sunday   Monday   Tuesday   Wednesday   Thursday   Friday   Saturday                      |

# 4.7 Licensing

Accesses capabilities for configuring the licenses in your instrument.

# 4.7.1 License Manager

Opens the License Explorer for Fixed and Transportable licenses.

NOTE

This feature is not available if Option SF1 is installed.

For help on licensing, select **Help** in the menu bar at the top of the License Explorer window.

There are also several remote commands available for licensing. See:

- "Install License (Remote Command Only)" on page 900
- "Remove License (Remote Command Only)" on page 900
- "List Licenses (Remote Query Only)" on page 901
- "Validate License (Remote Query Only)" on page 902
- "Host ID Query (Remote Query Only)" on page 902
- "List Borrowed Licenses (Remote Query Only)" on page 897
- "Return a Borrowed License (Remote Command Only)" on page 898

Notes

No equivalent remote command for this control

# 4.7.2 System Software Version Date

The date of the newest features introduced in this release of the firmware. This is *not* necessarily the same as the build date of the firmware, because the version date only changes when new features are added. For example, if A.18.06 has only defect fixes and no new features compared to A.18.05, then both A.18.05 and A.18.06 would have the same software version date.

For any feature to be enabled, the SW Support Expiration Date of the enabling license must be greater than or equal to the software version date when that feature was first introduced. See the Keysight web site for features related to a specific software application and their required support date.

The SCPI response is 3 integer values: <year>,<month>,<day>.

| Remote Command | :SYSTem:SOFTware:VERSion:DATE? |
|----------------|--------------------------------|
| Example        | :SYST:SOFT:VERS:DATE?          |

# 4.7.3 Software Support Expiration Date

This date is encoded in each software license's Version field in the YYYY.MMDD format. It specifies the end date of the support contract associated with this license. When a support contract is renewed, a new license is issued with an updated Version corresponding to the new contract's end date. The functionality available for a license is determined by the features available before the expiration date. For example, if feature X is introduced in a release with System Software Version Date of 2017.0831, then a license with a Software Support Expiration Date of 2017.0831 or greater would enable feature X, but 2017.0830 or earlier would not enable feature X.

| Remote Command | :SYSTem:LKEY:SOFTware:SUPPort:EXPiration:DATE? <feature></feature>                           |
|----------------|----------------------------------------------------------------------------------------------|
| Example        | :SYST:LKEY:SOFT:SUPP:EXP:DATE? "N9084EM0E-1FP"                                               |
| Dependencies   | When <feature> is not a valid license, one of the following errors will be issued:</feature> |
|                | 224, "IllegalParameterValue;License is not installed"                                        |
|                | 224, "IllegalParameterValue; Unknown license feature"                                        |
|                | 224, "IllegalParameterValue; Support contract not offered for this license"                  |

## 4.7.4 Network Licenses

**Network Licenses** are available over the customer's network from a server the customer configures. The server has a count for each license and will only allow instruments to "check-out" a license up to that count. Once the count is reached for a specific license, further check-outs fail until one of the licenses is checked back in to the server. What this means is that it is possible for an instrument to have different features available to it based on what licenses are still available on the server when it tries to get licenses.

Setting up network licenses is done via the Keysight Floating License Manager (available on external Keysight web) and it has an Installation Guide that can be downloaded from that web page.

### 4.7.4.1 Application Licenses

Application Licenses (like N9077EM0E-1NP) are automatically checked out when entering the Mode that uses them, and they are automatically checked-in when leaving that Mode. Because the server may have already checked out the last license for the application to another instrument, there is now the possibility that a mode switch will fail because a required license could not be checked out from the server. If the server has a limited number of licenses compared to the number of users desiring to use that license, this may mean that switching from Mode A to Mode B then back to Mode A may fail when returning to Mode A because another instrument checked out the last available license while the user was in Mode B. Also, for Modes with multiple licenses for different features (like Multi-Standard Radio), the features available may also change when switching out of the Mode and back into it.

So, when using network licenses, it is necessary to check : SYST: ERR? after every Mode switch, to verify that it successfully switched. If the Mode's required licenses were not successfully checked out, the instrument posts the error:

-310, "System error; feature not licensed"

There is also a potential performance issue when using network licenses, because the instrument must communicate with the server on each license check-out and check-in. This operation is usually fast (a few milliseconds), but it depends on the network communication lag between the instrument and server. For remote servers on slow or congested networks, this could be significantly slower than that.

# 4.7.4.2 Instrument Software Options

Instrument software licenses are those that are reported via \*OPT? the same as HW options. For example, N9040RT1B-1NP is an instrument software option, and is reported via \*OPT? as RT1. Note that the license is composed of the model number (in this case N9040B) combined with the option code (RT1).

When instrument software options are available from a network server, the instrument automatically checks them out at start-up, and only checks them in when shutting down.

# 4.7.4.3 License Checked Out Query (Remote Query Only)

Shows whether the specified license is checked out from a server. Since network served licenses may not always be available when there are limited licenses available compared to the desired number of users, the features available on an instrument can vary. Use this query to see whether the feature is currently checked-out to the instrument. The return value is boolean (0 or 1), returning 1 if the feature

exists and is checked out from a server. Note that querying a license that is local to the instrument (-xFP or -xTP) also returns 0, even though the license exists and is valid, because it does not require a check-out. Also, querying a license that does not exist returns 0.

| Remote<br>Command | :SYSTem:LKEY:COUT? <feature></feature>                                                                                                    |
|-------------------|----------------------------------------------------------------------------------------------------|
| Example           | :SYST:LKEY:COUT? "N9080EM0E"                                                                                                    |
|                   | 1                                                                                                    |
| Notes             | <"OptionInfo"> contains the feature and the version. You must specify the feature but can omit the version. If you omit the version, the system regards it as the latest one |
|                   | Return Value:                                                                                                    |
|                   | O if not checked out. 1 if checked out                                                                                                    |

# 4.7.4.4 List Licenses Checked Out (Remote Query Only)

Lists the licenses checked out from a server. Since network served licenses may not always be available when there are limited licenses available compared to the desired number of users, the features available on an instrument can vary. Use this query to see which features are currently checked-out to the instrument.

| Remote Command | :SYSTem:LKEY:COUT:LIST? |
|----------------|-------------------------|
| Example        | :SYST:LKEY:COUT:LIST?   |
|                | #284                    |
|                | N9073EM0E,2018.0831     |
|                | N9077EM0E,2018.0831     |
|                | N9080EM0E,2018.0831     |
|                | N9081EM0E,2018.0831     |

#### 4.7.4.5 Borrowed Network Licenses

Network licenses can be borrowed from the network license server for a time. The maximum amount of time a license can be borrowed is specified in the license installed on the server and is set at the time the license is generated by Keysight. As part of the borrow operation, you specify how long to borrow the license. This borrow period is in hours and can be any time up to the maximum allowed by the license. Once borrowed, the license appears as a local license and can be used even when not connected to the network, and the instrument software treats them the same as other time-based licenses that are installed on the instrument. This means the licenses are validated when the instrument is started and then are used without the overhead of checking them out and back in when switching Modes. At the time of the borrow, a time is specified for how long the license will be borrowed. When that time expires, the license is automatically returned to the network license server

4 System 4.7 Licensing

even if the instrument is not connected to the network. If you are done with the license before it automatically returns to the network server, the license can be explicitly returned earlier.

### 4.7.4.6 Borrow a License

Licenses are borrowed by using the Keysight License Manager 6 application. This can be launched from the **System Licensing** screen.

### Graphic

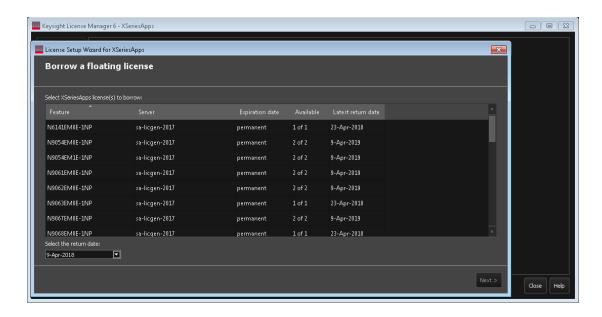

The corresponding remote command is:

- -224, "IllegalParameterValue; Unknown license feature"

| Remote Command | :SYSTem:LKEY:BORRow " <feature>[,<version>]",<return date=""></return></version></feature>                                                                           |
|----------------|----------------------------------------------------------------------------------------------------|
|                | :SYSTem:LKEY:BORRow? " <feature>[,<version>]"</version></feature>                                                                                                    |
| Example        | :SYST:LKEY:BORR "N9080EM0E","20-Aug-2018"                                                                                                    |
|                | :SYST:LKEY:BORR? "N9080EM0E"                                                                                                    |
|                | :"20-Aug-2018"                                                                                                    |
| Notes          | If <version> is not specified, the highest available version will be borrowed</version>                                                                              |
|                | The <return date=""> is the day when the borrow will automatically be returned to the server</return>                                                                |
| Dependencies   | For the command, when <feature> is not a valid license, or when a license is not currently available for borrowing, one of the following errors is issued:</feature> |
|                | 224, "IllegalParameterValue;License is not installed"                                                                                                    |
|                |                                                                                                    |

- -224, "IllegalParameterValue; License not available for borrowing"

Additionally, the return date is evaluated. If it is not a valid date, the following error is issued:

- -224, "IllegalParameterValue; Invalid return date"
- -200, "Execution error; No Available Borrow Licenses For Feature: <feature>"

The return date may be clipped to the maximum borrow allowed by the license. When this happens, the following warning is issued:

- -221,"Return date clipped to maximum of <max date>"

For the query, the return is the borrow return date (as a string in **dd-mmm-yyyy** format) if the license is borrowed. In all other cases, (not borrowed, not installed, etc.) the return is an empty string

### 4.7.4.7 Listing Borrowed Licenses and Return a Borrowed License

The Keysight License Manager 6 can also be used to see the currently borrowed licenses or return a license before the automatic return time.

### Graphic

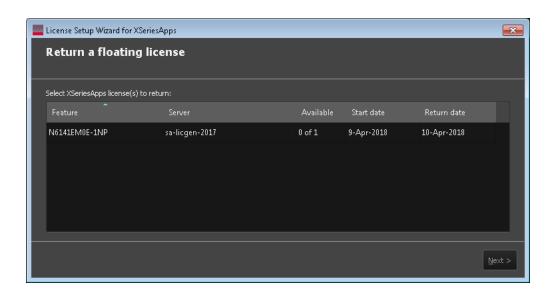

# **List Borrowed Licenses (Remote Query Only)**

Remote Command :SYSTem:LKEY:BORRow:LIST?

Example :SYST:LKEY:BORR:LIST?

#266

N9073EM0E,2018.0831,20-Aug-2018 N9077EM0E,2018.0831,20-Aug-2018

### Return a Borrowed License (Remote Command Only)

| Remote Command | :SYSTem:LKEY:BORRow:RETurn " <feature>"</feature>                                                                         |
|----------------|----------------------------------------------------------------------------------------------------|
| Example        | :SYST:LKEY:BORR:RET "N9080EM0E"                                                                                           |
| Dependencies   | When <feature> is not a valid license or when a license is not borrowed, one of the following errors is issued:</feature> |
|                | 224, "IllegalParameterValue;License is not installed"                                                                     |
|                | 224, "IllegalParameterValue; Unknown license feature"                                                                     |
|                | 224, "IllegalParameterValue; License not borrowed"                                                                        |

### 4.7.4.8 Enabling Network Checkouts While Borrowed

The default for borrowed license use is that you will be explicitly borrowing all desired network licenses, and that all other available network licenses should be ignored. This allows you to intentionally limit the functionality available to the instrument to what is explicitly borrowed.

For example, the RT1/RT2 options that enable the RTSA Mode are automatically checked out when the instrument is started, because the hardware must be configured for them at startup time. If you do not intend to use RTSA, then by borrowing only the licenses you want to use and disabling other network checkouts, the RT1/RT2 licenses will not be checked out at startup. This leave more RTSA licenses available for others to use. Note that the instrument must be restarted after the borrowing has been done to ensure the release of any network licenses already acquired.

If your intent in borrowing is to ensure access to a particular feature or application, but you still want to opportunistically use other features or applications, the default behavior can be changed to enable network license checkouts even when licenses have been borrowed.

| Remote Command | :SYSTem:LKEY:BORRow:NETWork:COUT:ENABle                                                                                                    |
|----------------|----------------------------------------------------------------------------------------------------|
| Example        | :SYST:LKEY:BORR:NETW:COUT:ENAB 0                                                                                                    |
|                | :SYST:LKEY:BORR:NETW:COUT:ENAB?                                                                                                    |
| Dependencies   | Only visible when licensing is configured to use a network server. SCPI is always available                                                   |
| Preset         | Unaffected by <b>Preset</b> but set to 0 by <b>Restore Defaults &gt; "Misc" on page 814</b> or <b>Restore Defaults &gt; "All"</b> on page 815 |
| State Saved    | Power On Persistent (survives shutdown and restart)                                                                                           |

### 4.7.5 USB Portable Licenses

The USB Portable license is implemented with a physical dongle that is a USB device, like a USB thumb drive. It has a Host ID fixed in the dongle HW. It does not contain any writable data and so is acceptable to high security A/D customers. Transporting licenses from one instrument to another just requires moving the dongle and license files to the desired instrument. The license files can be installed on many instruments, but they will only be valid the one instrument that has the dongle. The use of USB portable licenses requires that the Keysight Floating License Manager is installed on the instrument. The licenses can then be added to the instrument's server.

USB Portable licenses are checked out and in like Network licenses. Because the licenses are local, there will be no network latency involved in the check-out/check-in, but there can still be a slight performance degradation compared to Fixed and Transportable licenses. If the instrument allows multiple concurrent instances of the X-Series software (as is the case for modular products), there may also be availability issues if all licenses are already checked out to other X-Series instances. Plugging/un-plugging the dongle is equivalent to transporting a license to/from the instrument, however, the software must be restarted whenever the dongle is plugged in.

# 4.7.6 Configuring Network and USB Portable Licenses

The Keysight Floating License Manager must be used to configure the Network or USB Portable licenses before the licenses can be used. Currently, an instrument can only be configured for Network or USB Portable licenses or both.

- To set up USB Portable licenses, in the Keysight Floating License Manager select "Start a floating license server with a license file" and add files containing the USB Portable licenses desired
- To set up Network licenses, in the Keysight Floating License Manager select "Connect to a floating license server" and enter the network server's name preceded by the "@" character (example: "@myserver")
- To set up both Network and USB Portable license, first configure the USB Portable license, then configure the Network licenses, but append ";@localhost" to the server name (example: "@myserver;@localhost"). Whenever the configuration is changed, the X-Series software must be restarted

# 4.7.7 Floating License Manager

Opens the License Explorer for Network and USB Portable licenses.

#### NOTE

This feature is not available if Option SF1 is installed.

For help on licensing, select **Help** in the menu bar at the top of the License Explorer window.

# 4.7.8 Install License (Remote Command Only)

Used to add a license to the instrument.

An example of such a command would be as below. The parameter is a unique 120-character code for each license.

SYST:LKEY "N9073A-1FP","027253AD27F83CDA5673A9BA5F427FDA5E4F25AEB1017638211AC9F60D9C639FE53973590 9C551DE0A91"

Another example using one of the optional clauses.

SYST:LKEY "N9063EM0E-1FP,2019.0330","02220210867E187713C9AFD4C90EA0DE2B674615DD0255798EE5B237A146A0D 4E411E0ABFE04D3CAFDFA","ISSUED=30-Mar-2018"

#### NOTE

This command does not work for Transportable, Network or USB Portable licenses.

| Remote  | :SYSTem:LKEY <"OptionInfo">, <"LicenseIn-                                                          |
|---------|----------------------------------------------------------------------------------------------------|
| Command | fo">,<"Optional1">,<"Optional2">,<"Optional3">,<"Optional4">,<"Optional5">                         |
| Notes   | <"OptionInfo"> contains the feature and the version. You must specify the feature but can omit the |

<"OptionInfo" > contains the feature and the version. You must specify the feature but can omit the version. If you omit the version, the system regards it as the latest one, since the system knows which version is supported for each feature

<"LicenseInfo"> contains the signature, the expiration date, and serial number for transport if transportable. You must specify the signature, but you can omit the other information. If you omit the expiration date, the system regards it as permanent. If you omit the serial number, the system regards it as non-transportable. As a result, this supports reverse compatibility

<"Optional#"> are optional parameters that may be needed to match the information in the original license

# 4.7.9 Remove License (Remote Command Only)

Removes a particular license.

An example of such a command would be as below. The parameter is a unique 120-character code for each license.

SYST:LKEY:DEL "N9073A-

1FP","027253AD27F83CDA5673A9BA5F427FDA5E4F25AEB1017638211AC9F60D9C639FE53973590 9C551DE0A91"

NOTE

This command does not work for Transportable, Network or USB Portable licenses.

| Remote<br>Command | :SYSTem:LKEY:DELete <"OptionInfo">,<"LicenseInfo">                                                                                                    |
|-------------------|----------------------------------------------------------------------------------------------------|
| Notes             | <"OptionInfo" > contains the feature and the version. You must specify the feature but can omit the version. If you omit the version, the system regards it as the latest one, if more than one version is installed                                                                                                    |
|                   | <"LicenseInfo"> contains the signature, the expiration date, and whether be transportable. You must specify the signature, but you can omit the other information. If you omit the expiration date, the system regards it as permanent. If you omit the transportability, the system regards it as non-transportable. As a result, this supports reverse compatibility |

# 4.7.10 List Licenses (Remote Query Only)

Returns a list of installed licenses.

| Remote<br>Command | :SYSTem:LKEY:LIST?                                                                                                    |
|-------------------|----------------------------------------------------------------------------------------------------|
| Notes             | Return Value:                                                                                                    |
|                   | An <arbitrary block="" data=""> of all the installed instrument licenses</arbitrary>                                                                          |
|                   | The format of each license is as follows                                                                                                    |
|                   | <pre><feature>,<version>,<signature>,<expiration date="">,<serial for="" number="" transport="">,</serial></expiration></signature></version></feature></pre> |
|                   | Return Value Example: #3136                                                                                                    |
|                   | N9073A-1FP,1.000,B043920A51CA                                                                                                    |
|                   | N9060A-2FP,1.000,4D1D1164BE64                                                                                                    |
|                   | N9020A-508,1.000,389BC042F920                                                                                                    |
|                   | N9073A-1F1,1.000,5D71E9BA814C,13-aug-2005                                                                                                    |
|                   | <arbitrary block="" data=""> is: #NMMM<data></data></arbitrary>                                                                                               |
|                   | Where:                                                                                                    |
|                   | N is the number of digits that describes the number of MMM characters. For example, if the data was 55 bytes, N would be 2                                    |
|                   | MMM would be the ASCII representation of the number of bytes. In the previous example, N would be 55                                                          |
|                   | <data> ASCII contents of the data</data>                                                                                                    |
|                   | Additional fields may appear depending on the type of license (Fixed, Transportable, Network, USB                                                             |

Portable)

# 4.7.11 Validate License (Remote Query Only)

Lets you query whether a particular license is currently valid.

| Remote<br>Command | :SYSTem:LKEY? <"OptionInfo">                                                                                                    |
|-------------------|----------------------------------------------------------------------------------------------------|
| Example           | :SYST:LKEY? "N9073A-1FP"                                                                                                    |
| Notes             | <"OptionInfo"> contains the feature and the version. You must specify the feature but can omit the version. If you omit the version, the system regards it as the latest one |
|                   | Return Value:                                                                                                    |
|                   | <"LicenseInfo"> if the license is valid, null otherwise                                                                                                    |
|                   | <"LicenseInfo"> contains the signature, the expiration date, and serial number if transportable                                                                              |
|                   | Return Value Example:                                                                                                    |
|                   | "B043920A51CA"                                                                                                    |

# 4.7.12 Host ID Query (Remote Query Only)

Returns the Host ID as a string.

Remote Command :SYSTem:HID?

## 4.8 Security

Accesses capabilities for operating the instrument in a security-controlled environment.

The **Security** page of the **System** menu has two controls: **USB Read/Write** and **Restore Security Defaults**.

Dependencies

Not available in UXM

#### 4.8.1 USB Write Protect

The Windows operating system can be configured to disable write access to the USB ports for users who are in a secure environment where transferring data from the instrument is prohibited. The **USB Write Protect** control is a convenient way for you to disable write access to USB.

NOTE This control is only available to users with Administrator privileges.

| Remote Command | :SYSTem:SECurity:USB:WPRotect[:ENABle] ON   OFF   0   1                                                                                                    |
|----------------|----------------------------------------------------------------------------------------------------|
|                | :SYSTem:SECurity:USB:WPRotect[:ENABle]?                                                                                                    |
| Example        | Set USB ports to Read-only:                                                                                                    |
|                | :SYST:SEC:USB:WPR ON                                                                                                    |
|                | Set USB ports to Read-Write:                                                                                                    |
|                | :SYST:SEC:USB:WPR OFF                                                                                                    |
| Notes          | When the USB ports are in Read-only mode, then no data can be stored to USB, including the internal USB memory used for a back-up location for the calibration data |
| Dependencies   | Grayed-out unless the current user has Administrator privileges                                                                                                    |
| Preset         | Unaffected by <b>Preset</b> or any "Restore Defaults" on page 812. A Keysight Recovery sets the USB to write protect OFF                                            |
| State Saved    | No                                                                                                    |
| Range          | Read-Write   Read only                                                                                                    |

## 4.8.2 Restore Security Defaults

Sets USB Read/Write to Enable.

NOTE This control is only available to users with Administrator privileges.

# 4.9 Diagnostics

Displays a slider that allows you to view Hardware Statistics.

Dependencies

Not available in UXM

#### 4.9.1 Show Hardware Statistics

Provides a display of various hardware statistics. The statistics include the following:

- Mechanical relay cycles (on models with mechanical relays)
- High and Low temperature extremes
- Elapsed time that the instrument has been powered-on (odometer)

Modular instruments display only time and temperature information.

| Example | :SYST:SHOW HWST                                                                                    |
|---------|----------------------------------------------------------------------------------------------------|
| Notes   | The values displayed on the screen are only updated upon entry to the screen and not updated while |
|         | the screen is being displayed                                                                      |

#### 4.9.2 Pathwave Calibration Advisor...

This is a separate application that helps maintain your instrument at peak performance. You can set the cal interval, configure cal due reminders, check the cal status, view cal certificates and test reports, and contact Keysight for a cal service.

The embedded help documentation can be accessed in the instrument at: C:\Program Files\Keysight\Calibration Advisor\PCA.chm, or via the ? button at the top right of the PathWave Calibration Advisor window.

### 4.9.3 Query the Mechanical Relay Cycle Count (Remote Query Only)

Returns the count of mechanical relay cycles.

| Remote Command | :SYSTem:MRELay:COUNt?                                                                         |
|----------------|-----------------------------------------------------------------------------------------------|
| Example        | :SYST:MREL:COUN?                                                                              |
| Notes          | Query Only                                                                                    |
|                | The return value is a comma-separated list of the individual counts for each mechanical relay |
|                | The position of the relays in the list is:                                                    |

|              | <pre>"<cal signal="">,<ac dc="">,&lt;2dB #1 Atten&gt;,&lt;2dB #2 Atten&gt;,&lt;6dB Atten&gt;,&lt;10dB Atten&gt;,&lt;20dB Atten&gt;,&lt;30dB Atten&gt;,<fixed atten="">,<low noise="" path="" switch="">,<presel bypass="">"</presel></low></fixed></ac></cal></pre> |
|--------------|----------------------------------------------------------------------------------------------------|
|              | Items in the list not pertaining to your hardware configuration return as -999 for those items                                                                                                    |
| Dependencies | Not supported by E6607C                                                                                                    |

# 4.9.4 Query the Operating Temperature Extremes (Remote Query Only)

Returns the low operating temperature extreme value. The value survives a power-cycle and is the temperature extreme encountered since the value was reset by the factory or service center.

| Remote<br>Command | :SYSTem:TEMPerature:LEXTreme?                                                                                                    |
|-------------------|----------------------------------------------------------------------------------------------------|
| Example           | :SYST:TEMP:LEXT?                                                                                                    |
| Notes             | Value is in degrees Celsius at which the lowest operating temperature has been recorded since 1st power-up                                                                                    |
| State Saved       | No                                                                                                    |
|                   | Returns the high operating temperature extreme value. The value survives a power-cycle and is the temperature extreme encountered since the value was reset by the factory or service center. |
| Remote<br>Command | :SYSTem:TEMPerature:HEXTreme?                                                                                                    |
| Example           | :SYST:TEMP:HEXT?                                                                                                    |
| Notes             | Value is in degrees Celsius at which the highest operating temperature has been recorded since 1st power-up                                                                                   |
| State Saved       | No                                                                                                    |

# 4.9.5 Query the Elapsed Time since 1st power on (Remote Query Only)

Returns the elapsed on-time in minutes since 1st power-on.

| Remote Command | :SYSTem:PON:ETIMe? |
|----------------|--------------------|
| Example        | :SYST:PON:ETIM?    |
| Notes          | Query Only         |

4 System 4.10 Service

### 4.10 Service

Accesses capabilities performed in the factory or under instructions from repair procedures. This key is only visible when the logged-in user is "advanceduser" or "saservice". The first access to the Service menu after invoking the instrument application will require an authentication Service Code.

Dependencies

Not available in UXM

# 4.11 System Remote Commands (Remote Commands Only)

These commands have no front-panel key equivalent.

- "List installed Options (Remote Query Only)" on page 907
- "Lock the Front-panel keys (Remote Command Only)" on page 908
- "Lock Workstation (Remote Command Only)" on page 908
- "List SCPI Commands (Remote Query Only)" on page 910
- "Front Panel activity history (Remote Query only)" on page 910
- "SCPI activity history (Remote Query only)" on page 911
- "Instrument start time (Remote Query only)" on page 911
- "SCPI Version Query (Remote Query Only)" on page 912
- "Date (Remote Command Only)" on page 912
- "Time (Remote Command Only)" on page 912
- "Input Overload Enable (Remote Command Only)" on page 913
- "Power Up (Remote Query Only)" on page 913

## 4.11.1 List installed Options (Remote Query Only)

Lists the installed options that pertain to the instrument (signal analyzer).

| Remote<br>Command | :SYSTem:OPTions?                                                                                 |
|-------------------|--------------------------------------------------------------------------------------------------|
| Example           | :SYST:OPT?                                                                                       |
| Notes             | The return string is a comma-separated list of the installed options. For example: "503,P03,PFR" |
|                   | :SYSTem:OPTions? and *OPT? are the same                                                          |
| State Saved       | No                                                                                               |

### 4.11.2 Lock the Front-panel keys (Remote Command Only)

Disables the instrument keyboard to prevent local input when the instrument is controlled remotely. Annunciation showing a "K" for KLOCk (keyboard lock) alerts the local user that the keyboard is locked. KLOCk is similar to the GPIB Local Lockout function; namely that no front-panel keys are active except for the Power Standby key. (The instrument is allowed to be turned-off if KLOCk is ON.) The KLOCk command is used in remote control situations where Local Lockout cannot be used.

Although primary intent of **KLOCk** is to lock-out the front panel, it will lock-out externally connected keyboards through USB. **KLOCk** has no effect on externally connected pointing devices (mice).

The front panel 'Local' key (Cancel/Esc) has no effect if KLOCk is ON.

See also "Local Button" on page 115.

| Remote      | :SYSTem:KLOCk OFF   ON   0   1                                                            |
|-------------|-------------------------------------------------------------------------------------------|
| Command     | :SYSTem:KLOCk?                                                                            |
| Example     | :SYST:KLOC ON                                                                             |
| Notes       | Keyboard lock remains in effect until turned-off, or until the instrument is power-cycled |
| Preset      | Initialized to OFF at startup, unaffected by Preset                                       |
| State Saved | No                                                                                        |

# 4.11.3 Lock Workstation (Remote Command Only)

Performs the same functionality as the Win+L function or the "Lock" function on the CTL-ALT-DEL screen in Windows.

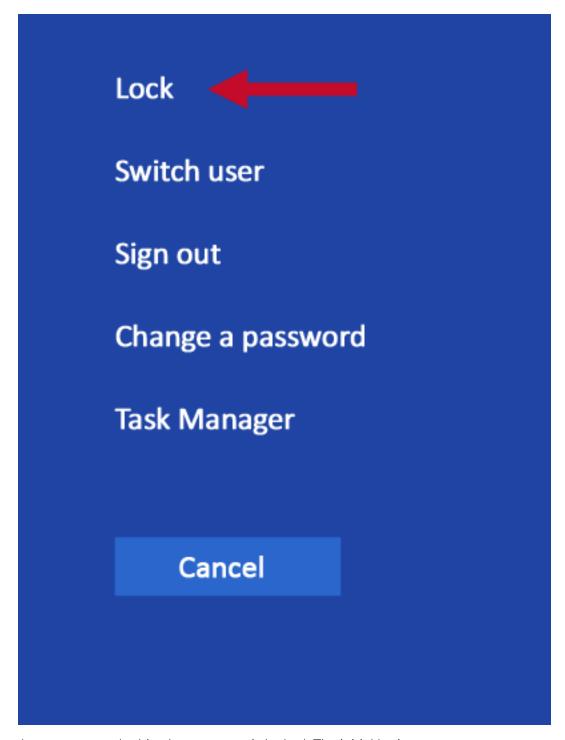

As soon as you do this, the computer is locked. The initial login screen appears; noone can access the computer at that point unless they have an account and know the account's password.

Failure to initiate adds an error to the Windows event log for SA;

4 System

4.11 System Remote Commands (Remote Commands Only)

"LockWorkStation - Failed to initiate function"

See also "Local Button" on page 115.

| Remote Command | :SYSTem:LWSTation                               |
|----------------|-------------------------------------------------|
| Example        | :SYST:LWST                                      |
| Notes          | The lock remains in effect until a user logs in |
| State Saved    | No                                              |

### 4.11.4 List SCPI Commands (Remote Query Only)

Outputs a list of the valid SCPI commands for the currently selected Mode.

| Remote<br>Command | :SYSTem:HELP:HEADers?                                                                              |
|-------------------|----------------------------------------------------------------------------------------------------|
| Example           | :SYST:HELP:HEAD?                                                                                   |
| Notes             | The output is an IEEE Block format, with each command separated with the New-Line character (0x0A) |

### 4.11.5 Front Panel activity history (Remote Query only)

Instrument front panel usage can be monitored using :SYSTem:METRics:FPANel?. The monitoring occurs for front panel hardkey or softkey operation (including mouse or touch operation on instruments with Multi-Touch User Interface). The information of the usage pertains to the activity since the instrument application was started; the information does not persist after the application is terminated, or the instrument has been rebooted.

To prevent the front panel from being placed into Remote the monitoring must occur via an I/O protocol such as LAN Socket, or the remote program performing the monitoring must explicitly place the instrument into Local after the query has been performed.

| Remote<br>Command | :SYSTem:METRics:FPANel?                                                                                                    |
|-------------------|----------------------------------------------------------------------------------------------------|
| Example           | :SYST:METR:FPAN?                                                                                                    |
| Notes             | The return value is a string with the format "YYYY-MM-DD <space>HH:MM:SS", in instrument local time</space>                                                                                                    |
|                   | If no front panel activity has occurred since the instrument was booted (instrument application started), the return value will be the time the instrument application started. The instrument application start |

time can be obtained with the query :SYSTem:METRics:STIMe?

## 4.11.6 SCPI activity history (Remote Query only)

Instrument remote operation usage via SCPI can be monitored using :SYSTem:METRics:SCPI?. The monitoring occurs for SCPI control from any I/O channel (GPIB, USB, or LAN). The information of the usage pertains to the activity since the instrument application was started; the information does not persist after the application is terminated, or the instrument has been rebooted.

| Remote<br>Command | :SYSTem:METRics:SCPI?                                                                                                    |
|-------------------|----------------------------------------------------------------------------------------------------|
| Example           | :SYST:METR:SCPI?                                                                                                    |
| Notes             | The return value is a string with the format "YYYY-MM-DD <space>HH:MM:SS", in instrument local time</space>                                                                                                    |
|                   | The following commands are excluded from the history accounting:                                                                                                    |
|                   | - *IDN?                                                                                                    |
|                   | - *OPT?                                                                                                    |
|                   | - :SYSTem:DATE?                                                                                                    |
|                   | - :SYSTem:TIME?                                                                                                    |
|                   | - :SYSTem:PON:TIME?                                                                                                    |
|                   | - Queries in the :SYSTem: ERRor subsystem                                                                                                    |
|                   | - Queries in the :SYSTem: LKEY subsystem                                                                                                    |
|                   | - Queries in the :SYSTem:METRics subsystem                                                                                                    |
|                   | - Queries in the :SYSTem:MODule subsystem                                                                                                    |
|                   | If a CODI and the form of the first order to the first order to the fi |

If no SCPI activity has occurred since the instrument was booted (instrument application started), the return value will be the time the instrument application started. The instrument application start time can be obtained with :SYSTem:METRics:STIMe?

## 4.11.7 Instrument start time (Remote Query only)

To determine if instrument activity has occurred, :SYSTem:METRics:STIMe? can be used to determine the instrument application start time.

| Remote<br>Command | :SYSTem:METRics:STIMe?                                                                                      |
|-------------------|----------------------------------------------------------------------------------------------------|
| Example           | :SYST:METR:STIM?                                                                                            |
| Notes             | The return value is a string with the format "YYYY-MM-DD <space>HH:MM:SS", in instrument local time</space> |

### 4.11.8 SCPI Version Query (Remote Query Only)

Returns the SCPI version number with which the instrument complies. The SCPI industry standard changes regularly. This command indicates the version used when the instrument SCPI commands were defined.

Remote Command :SYSTem:VERSion?

Example :SYST:VERS?

### 4.11.9 Date (Remote Command Only)

The recommended access to the Date, Time, and Time zone of the instrument is through the Windows native control (Control Panel, or accessing the Task Bar). You may also access this information remotely, as shown in here and in "Time (Remote Command Only)" on page 912.

Sets or queries the date in the instrument.

| Remote<br>Command | :SYSTem:DATE " <year>,<month>,<day>"</day></month></year>                                                                              |  |  |
|-------------------|----------------------------------------------------------------------------------------------------|--|--|
|                   | :SYSTem:DATE?                                                                                                    |  |  |
| Example           | :SYST:DATE "2006,05,26"                                                                                                    |  |  |
| Notes             | <year> is the four-digit representation of year (for example, 2006)</year>                                                             |  |  |
|                   | <month> is the two-digit representation of year (01 to 12)</month>                                                                     |  |  |
|                   | <day> is the two-digit representation of day (01 to 28, 29, 30, or 31, depending on the month and year)</day>                          |  |  |
|                   | Unless the current account has Power User or Administrator privileges, sending this command generates an error, and no action is taken |  |  |

## 4.11.10 Time (Remote Command Only)

Sets or gueries the time in the instrument.

| Remote<br>Command | :SYSTem:TIME " <hour>,<minute>,<second>"</second></minute></hour>                                                                      |  |
|-------------------|----------------------------------------------------------------------------------------------------|--|
|                   | :SYSTem:TIME?                                                                                                    |  |
| Example           | :SYST:TIME "13,05,26"                                                                                                    |  |
| Notes             | <hour> is the two-digit representation of the hour in 24-hour format</hour>                                                            |  |
|                   | <minute> is the two-digit representation of minute</minute>                                                                            |  |
|                   | <second> is the two-digit representation of second</second>                                                                            |  |
|                   | Unless the current account has Power User or Administrator privileges, sending this command generates an error, and no action is taken |  |

## 4.11.11 Input Overload Enable (Remote Command Only)

Input Overload errors are reported using the Input Overload status bit (bit 12 in the Measurement Integrity Status Register). Input Overloads (for example, ADC Overload errors) can come and go with great frequency, generating many error events (for example, for signals just on the verge of overload), and so are not put into the SCPI error queue by default. Normally the status bit is the only way for detecting these errors remotely.

Use this command to enable or disable Input Overload reporting to the SCPI queue. By default, reporting is disabled. Send :SYSTem:ERRor:OVERload ON. to enable, or :SYSTem:ERRor:OVERload OFF to disable. In either case, Input Overloads always set the status bit.

NOTE

For versions of firmware before A.10.01, Input Overload was only a Warning and so was never available in the SCPI queue, although it did set the status bit. For A.10.01 and later, Input Overload is an error, which can be enabled to the SCPI queue using this command.

| Remote Command | :SYSTem:ERRor:OVERload[:STATe] 0   1   OFF   ON                     |
|----------------|---------------------------------------------------------------------|
| Example        | Enable overload errors:                                             |
|                | :SYST:ERR:OVER 1                                                    |
| Preset         | Set to OFF by Restore Misc Defaults (no Overload errors go to SCPI) |
| State Saved    | Saved in instrument state                                           |

### 4.11.12 Power Up (Remote Query Only)

Returns a list of errors encountered during the application boot-up, such as: mismatch FW-FPGA, missing Calibration data, missing hardware, and construction errors.

| Remote Command | :SYSTem:ERRor:PUP?                                                                           |
|----------------|----------------------------------------------------------------------------------------------|
| Notes          | If no error occurs, the return value is: "No Power Up Errors"                                |
|                | Return Value: <list error="" of="" strings=""> in <ieee488 block=""> format</ieee488></list> |
|                | Return Value Example:                                                                        |
|                | "Power up errors, see details in Windows Event Log"                                          |
|                | "Unmatched FPGA Version(s), See details in Windows Event Log"                                |

### 5 Preset

The Preset functions can be accessed in two ways:

By pressing the Mode Preset or User Preset front panel keys:

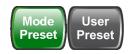

- From the menu "Preset Dropdown" on page 917, which appears when you press the green Preset icon (in the upper right corner of the display):

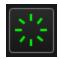

#### **Types of Preset**

The table below shows all possible presets, their corresponding SCPI commands and front-panel access methods.

Instrument settings are tiered in scope from those local to the current measurement to those global to all measurements and Modes. There are presets tailored to each scope. The table identifies the scope of each preset type.

NOTE

To get a Mode back to a fully predefined state, you should execute "Restore Mode Defaults" on page 920 and "Input/Output Preset" on page 921, but since Input/Output Preset is a global function, it affects *all* Modes.

| Type Of Preset               | SCPI Command              | Scope of Preset                                                                                                    | Front Panel<br>Access                         |
|------------------------------|---------------------------|----------------------------------------------------------------------------------------------------|-----------------------------------------------|
| Auto Couple                  | :COUPle ALL               | Local to the current measurement, only affects Auto/Man variables                                                  | Meas Setup<br>menu                            |
| Meas Preset                  | :CONFigure: <meas></meas> | Local to the current measurement                                                                                   | Meas Setup                                    |
|                              |                           | Does not preset the RF Source                                                                                      | menu                                          |
| "Mode Preset" on<br>page 918 | :SYSTem:PRESet            | Local to the current Mode, global to all measurements in the Mode, affects most but not all parameters in the Mode | Mode Preset key "Preset Dropdown" on page 917 |
|                              |                           | Does not affect Input/Output or<br>System variables                                                                |                                               |
|                              |                           | Presets the RF Source                                                                                              |                                               |
| "Restore Mode                | :INSTrument:DEFault       | Local to the current Mode, global to                                                                               | "Preset                                       |

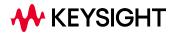

| Type Of Preset                                 | SCPI Command               | Scope of Preset                                                                                                    | Front Panel<br>Access                                       |
|------------------------------------------------|----------------------------|----------------------------------------------------------------------------------------------------|-------------------------------------------------------------|
| Defaults" on page<br>920                       |                            | all measurements in the Mode,<br>affects all parameters in the Mode,<br>but does not affect <b>Input/Output</b> or<br><b>System</b> variables | Dropdown" on<br>page 917                                    |
|                                                |                            | Does not preset the RF Source.                                                                                                    |                                                             |
| "Restore Defaults<br>All Modes" on<br>page 927 | :SYSTem:DEFault MODes      | Affects all parameters in <i>all</i> Modes, but does not affect <b>Input/Output</b> or <b>System</b> variables                                | "Preset<br>Dropdown" on<br>page 917                         |
|                                                |                            | Presets the RF Source                                                                                                    |                                                             |
| "Restore Screen<br>Defaults" on page<br>930    | :SYSTem:DEFault SCReen     | Deletes all Screens but one, restores<br>that screen to its default mode and<br>performs Mode Preset for that mode                            | "Preset<br>Dropdown" on<br>page 917                         |
|                                                |                            | Does not affect <b>Input/Output</b> or <b>System</b> variables                                                                                |                                                             |
|                                                |                            | Presets the RF Source                                                                                                    |                                                             |
| "User Preset" on<br>page 923                   | :SYSTem:PRESet:USER        | Local to the current Mode, global to all measurements in the Mode, affects all parameters in the Mode, as well as Input/Output variables      | User Preset key "Preset Dropdown" on page 917               |
|                                                |                            | Does not affect <b>System</b> variables                                                                                                    | 1 0                                                         |
| "User Preset All<br>Modes" on page<br>926      | :SYSTem:PRESet:USER:ALL    | Same as <b>User Preset</b> , but affects all Modes in the current Screen                                                                      | "Preset<br>Dropdown" on<br>page 917                         |
| "User Preset All<br>Screens" on page<br>928    |                            | Affects the entire Screen<br>Configuration; global to all Modes<br>and Screens                                                                | "Preset<br>Dropdown" on<br>page 917                         |
| *RST                                           | *RST                       | Same as <b>Mode Preset</b> . Additionally always sets <b>Single/Cont</b> to <b>Single</b>                                                     | Not available from front panel                              |
| "Input/Output<br>Preset" on page<br>921        | :SYSTem:DEFault INPut      | Affects all <b>Input/Output</b> variables Does not preset the RF Source                                                                       | Input/Output<br>menu<br>"Preset<br>Dropdown" on<br>page 917 |
|                                                |                            |                                                                                                    | System > Restore<br>Defaults                                |
| "Full Mode<br>Preset" on page<br>922           | :SYSTem:PRESet:FULL        | Same as Mode Preset + Restore Mode Defaults + Input/Output Preset. Essentially a factory preset of the current Mode Presets the RF Source     | "Preset<br>Dropdown" on<br>page 917                         |
| IIDaatara Uzzz                                 | :SYSTem:DEFault UINTerface |                                                                                                    | Custom > Destars                                            |
| "Restore User                                  | :21216M:NELAUIT OINIGLIGCE | Affects all variables in the "User                                                                                                    | System > Restore                                            |

| Type Of Preset                                    | SCPI Command              | Scope of Preset                                       | Front Panel<br>Access        |
|---------------------------------------------------|---------------------------|-------------------------------------------------------|------------------------------|
| Interface Defaults"                               |                           | Interface" group                                      | Defaults                     |
| on page 797                                       |                           | Does not preset the RF Source                         | User Interface tabs          |
| "Restore Power<br>On Defaults" on                 | :SYSTem:DEFault PON       | Affects all variables in the "Power On" group         | System > Restore<br>Defaults |
| page 806                                          |                           | Presets the RF Source                                 | Power On tabs                |
| "Restore<br>Alignment<br>Defaults" on page<br>883 | :SYSTem:DEFault ALIGn     | Affects all variables in the "Alignments" group       | System > Restore<br>Defaults |
|                                                   |                           | Presets the RF Source                                 | Alignments tabs              |
| "Restore Defaults"<br>on page 812<br>(Misc)       | :SYSTem:DEFault MISC      | Affects various variables not reset by other commands | System > Restore<br>Defaults |
|                                                   |                           | Presets the RF Source                                 |                              |
| "Restore Defaults"                                | :SYSTem:DEFault [ALL]     | Affects all variables                                 | System > Restore             |
| on page 812 (All)                                 | :SYSTem:PRESet:PERSistent | Presets the RF Source                                 | Defaults                     |

# **5.1 Preset Dropdown**

The Preset dropdown contains the following controls. In the image below, click a control for details of that control.

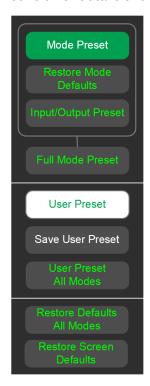

#### 5.2 Mode Preset

Returns the current Mode to a known state. **Mode Preset**only presets the current Screen; it does not affect any other Screens.

**Mode Preset** also presets the RF Source. In this sense, it is equivalent to pressing **Source Preset** on the **Input/Output**, **RF Source** menu panel.

**Mode Preset** can be executed from the "Preset Dropdown" on page 917, or by pressing the **Mode Preset** front panel key:

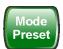

It does the following for the currently active Mode:

- Aborts the currently running measurement
- Switches to the default measurement and displays the default menu for that measurement
- Sets most parameters for the Mode and all its Measurements to a preset state
- Clears the input and output buffers
- Sets Status Byte to 0

**Mode Preset** does *not* cause a Mode switch, nor affect any **Input/Output** or **System** settings (those set in the **System Settings** dialog).

Furthermore, some Mode settings are unaffected by **Mode Preset** (for example, Noise Floor Extensions, Limit Line data, reference marker numbers, etc.) These are only reset by "Restore Mode Defaults" on page 920. In each parameter's definition table there is a note that indicates whether it is reset by **Mode Preset** or by **Restore Mode Defaults**.

See "Preset" on page 914 for more details.

| Remote<br>Command            | :SYSTem:PRESet                                                                                                    |
|------------------------------|----------------------------------------------------------------------------------------------------|
| Example                      | :SYST:PRES                                                                                                    |
| Notes                        | *RST is preferred over:SYST:PRES for remote operation. *RST performs Mode Preset, as done by the :SYST:PRES command, and sets the measurement mode to Single measurement rather than Continuous, for optimal remote control throughput |
|                              | See also "*RST - Reset" on page 1425                                                                                                    |
| Status Bits/OPC dependencies | Clears all pending OPC bits. The Status Byte is set to 0                                                                                                    |

5 Preset5.2 Mode Preset

#### Backwards Compatibility Notes

In X-Series, the legacy "Factory Preset" has been replaced by **Mode Preset**, which only presets the currently active Mode, not the entire instrument. In X-Series, you preset the entire instrument by using **System**, **Restore System Defaults All**, which behaves essentially the same way as restore System Defaults did in ESA and PSA

There is also no "Preset Type" as there was in PSA. The green **Mode Preset** front-panel key does a Mode Preset, and the **User Preset** front-panel key does a User Preset. The old **PRESet:TYPE** command is ignored (without generating an error), and **SYST:PRES** without a parameter does **Mode Preset** 

The settings and correction data under the Input/Output front-panel key (examples: Input Z Corr, Ext Amp Gain, etc.) are no longer part of any Mode, so they are not preset by Mode Preset. They are preset by Restore Input/Output Defaults, Restore System Defaults All. Note that because "User Preset" on page 923 performs Recall State, and all these settings are saved in State, they *are* recalled when using User Preset

#### 5.3 Restore Mode Defaults

Most settings within a Mode are affected by "Mode Preset" on page 918, but some Mode settings are unaffected (for example, Noise Floor Extensions, Limit Line data, reference marker numbers, etc.) Restore Mode Defaults resets all these additional settings, as well as all the Mode Preset settings, except the RF Source.

In each parameter's definition table, there is a note that indicates whether that parameter is reset by **Mode Preset** or by **Restore Mode Defaults**.

Note that a Recall State affects all a Mode's settings, both the **Mode Preset** settings and the ones additionally affected by **Restore Mode Defaults**.

Restore Mode Defaults can be executed from the "Preset Dropdown" on page 917.

When **Restore Mode Defaults** is selected, a message appears saying

This will reset all of the current Mode's variables to their default state. This action cannot be undone. Do you want to proceed?

The message provides **OK** and **Cancel** buttons, to let you confirm or cancel the reset operation.

| Remote<br>Command | :INSTrument:DEFault                                                                                                    |
|-------------------|----------------------------------------------------------------------------------------------------|
| Example           | :INST:DEF                                                                                                    |
| Notes             | Clears all pending OPC bits. The Status Byte is set to 0                                                                                                    |
| Couplings         | Causes the currently running measurement to be aborted, and causes the default measurement to be active. Sets the Mode to a consistent state, with all default couplings set |

## 5.4 Input/Output Preset

Resets the group of settings and data associated with the Input/Output front-panel key to their default values. These settings are not affected by "Mode Preset" on page 918, because they are generally associated with connections to the instrument, which generally should remain unaltered.

All the variables set under the Input/Output front panel key are reset by Input/Output Preset, including Amplitude Corrections and Data (described in the Corrections section), with the exception of RF Source settings, which are unaffected.

By using Input/Output Preset and "Restore Mode Defaults" on page 920, a full preset of the current Mode can be performed, with the caveat that, since Input/Output Preset is a global function, it affects all Modes.

Input/Output Preset can be executed from the Input/Output menu, from the "Preset Dropdown" on page 917, or from the Restore Defaults menu under the System key.

When Input/Output Preset is selected, a message appears saying:

"This will reset all of the Input/Output variables to their default state, including which input is selected, all Amplitude Correction settings and data, all External Mixing settings, all Frequency Reference settings and all Output settings.

It will not affect Alignment data or settings.

It will not affect RF Source settings.

This action cannot be undone. Do you want to proceed?"

The message provides **OK** and **Cancel** buttons, to let you confirm or cancel the operation.

Example

:SYST:DEF INP

Presets all Input/Output variables to their factory default values

#### 5.5 Full Mode Preset

Same as performing "Mode Preset" on page 918, "Restore Mode Defaults" on page 920, and "Input/Output Preset" on page 921. Essentially a factory preset of the current Mode.

When Full Mode Preset is selected, a message appears saying:

This will reset all of the current Mode's variables and all of the Input/Output variables to their default state, including Input and Output selection and settings, Amplitude Correction, Frequency Reference and RF Source settings.

It will not affect Alignment data or settings.

This action cannot be undone. Do you want to proceed?

The message provides **OK** and **Cancel** buttons, to let you confirm or cancel the operation.

| Remote Command                    | :SYSTem:PRESet:FULL                                      |
|-----------------------------------|----------------------------------------------------------|
| Example                           | :SYST:PRES:FULL                                          |
| Status Bits/OPC depend-<br>encies | Clears all pending OPC bits. The Status Byte is set to 0 |

#### 5.6 User Preset

Recalls a state previously saved using "Save User Preset" on page 925. You can save a **User Preset** state for each Mode, allowing you to define your own favorite state for each Mode and recall it at the touch of a single button.

**User Preset** can be executed by pressing the **User Preset** front panel key, or from the "Preset Dropdown" on page 917.

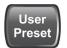

Because **User Preset** is actually a Recall State, rather than a predefined Preset, it works a little differently from "Mode Preset" on page 918, in that it affects all the variables that normally only reset on "Restore Mode Defaults" on page 920, and it affects the **Input/Output** variables, because both of these are included in State files.

A default **User Preset** file is provided for each Mode, which simply matches the current Mode's state after **Restore Mode Defaults** and "Input/Output Preset" on page 921 has been performed.

NOTE

In products that run multiple instances of the X-Series Application, all instances use the same location to save User Preset state. So, saving User Preset of one instance will overwrite the Save User Preset of another instance.

| Remote<br>Command                   | :SYSTem:PRESet:USER                                                                                                    |
|-------------------------------------|----------------------------------------------------------------------------------------------------|
| Example                             | Save the User Preset:<br>:SYST:PRES:USER:SAVE                                                                                                    |
|                                     | Recall the User Preset: :SYST:PRES:USER                                                                                                    |
| Notes                               | :SYST:PRES:USER:SAVE is used to save the current state as the user preset state                                                                                                    |
|                                     | If loading a User Preset file from a different instrument, some settings may be limited and/or coupled differently, since the capabilities of the mode may have changed from when the User Preset file was saved                                                                                   |
| Status Bits/OPC dependencies        | Clears all pending OPC bits. The Status Byte is set to 0                                                                                                    |
| Backwards<br>Compatibility<br>Notes | In X-Series A-models, the <b>User Preset</b> key opened a menu that let you select from User Preset, Save User Preset, or User Preset All Modes. In B-models, the <b>User Preset</b> key immediately performs a <b>User Preset</b> , and the menu items are found under the <b>Preset</b> dropdown |
|                                     | <b>User Preset</b> actually loads a state, and in legacy analyzers, it was possible to load a state without affecting the trace data, limit lines or correction data. Similarly, it was possible to do a User Preset without affecting the trace data, limit lines or correction data              |

In X-Series, "state" always includes all of this data; so whenever state is loaded, or **User Preset** is executed, all the traces, limit lines and corrections are affected

In ESA and PSA, **User Preset** affected the entire instrument's state. In X-Series, **User Preset** only recalls the state for the active Mode. There is a User Preset file for each Mode. **User Preset** can never cause a Mode switch as it could in legacy analyzers. If you want to recall all Modes to their user preset file state, perform User Preset *after* switching into each Mode

**User Preset** recalls Mode state, which can now include data, such as traces, whereas in ESA and PSA, User Preset did not affect data

#### 5.7 Save User Preset

Saves the state of the currently active Mode in a unique location, for recall by the key "User Preset" on page 923. Each Mode has one such location, so, for each Mode, one User Preset can be defined.

Save User Preset can be executed from the "Preset Dropdown" on page 917.

All the Mode variables are saved, including those reset by "Mode Preset" on page 918, those only reset by "Restore Mode Defaults" on page 920, and all Input/Output variables, so when you subsequently press User Preset, the instrument returns to the exact same setup that existed when you pressed Save User Preset. Thus, User Preset has wider scope than Mode Preset.

| Remote<br>Command | :SYSTem:PRESet:USER:SAVE                                                                                                    |
|-------------------|----------------------------------------------------------------------------------------------------|
| Example           | :SYST:PRES:USER:SAVE                                                                                                    |
| Notes             | :SYST:PRES:SAVE creates the same file as if you requested *SAV or :MMEM: STOR:STAT, except that Save User Preset does not allow you to specify the file name or location |

### 5.8 User Preset All Modes

Recalls all the User Preset files for each Mode, switches to the Power-on Mode, and activates the saved measurement from the Power-on Mode **User Preset** file.

User Preset All Modes can be executed from the "Preset Dropdown" on page 917

See also "User Preset" on page 923.

| Remote<br>Command            | :SYSTem:PRESet:USER:ALL                                                         |
|------------------------------|---------------------------------------------------------------------------------|
| Example                      | :SYST:PRES:USER:SAVE                                                            |
|                              | :SYST:PRES:USER:ALL                                                             |
| Notes                        | :SYST:PRES:USER:SAVE is used to save the current state as the user preset state |
| Status Bits/OPC dependencies | Clears all pending OPC bits. The Status Byte is set to 0                        |

#### 5.9 Restore Defaults All Modes

Resets all Modes in the current Screen back to their default states, just as **Restore Mode Defaults** does, switches the current Screen to the Power-on Mode, and causes the default measurement for the **Power On Mode** to be active in the current Screen. Only the current Screen is affected.

Restore Defaults All Modes can be executed from the "Preset Dropdown" on page 917.

When **Restore Defaults All Modes** is selected, a message appears saying:

This will reset all of the variables for all of the Modes in the current Screen to their default state. This action cannot be undone. Do you want to proceed?

The message provides **OK** and **Cancel** buttons.

| Example   | :SYST:DEF MOD                                                                              |
|-----------|--------------------------------------------------------------------------------------------|
| Couplings | Causes the currently running measurement to be aborted, a switch to the Power-on Mode, and |
|           | activates the default measurement for the Power-on Mode                                    |

#### 5.10 User Preset All Screens

Recalls a screen configuration previously saved using "Save User Preset All Screens" on page 929. The complete configuration of all Screens is loaded, including the state of each Screen.

Because **User Preset All Screens** performs a Recall State as part of its function, it affects all variables that are normally only reset by "Restore Mode Defaults" on page 920, and affects **Input/Output** variables, because both are included in State files.

Note that recalling a screen configuration in this manner wipes out your current screen configuration, and all states of all Screens.

| Notes                        | "Save User Preset All Screens" on page 929 is used to save the current screen configuration as the "user preset all screens" configuration                                                                                                    |
|------------------------------|----------------------------------------------------------------------------------------------------|
|                              | If loading a <b>User Preset All Screens</b> file from a different instrument, some settings may be limited and/or coupled differently, since the capabilities of the Mode may have changed from when the <b>User Preset All Screens</b> file was saved |
| Status Bits/OPC dependencies | Clears all pending OPC bits                                                                                                    |
|                              | The Status Byte is set to 0                                                                                                    |

#### 5.11 Save User Preset All Screens

Saves the current Screen Configuration in a unique location, for recall by "User Preset All Screens" on page 928.

Save User Preset All Screens can be executed from the "Preset Dropdown" on page 917

Besides the screen configuration, *all* Mode variables of all Screens are saved, including those reset by "Mode Preset" on page 918, and those only reset by "Restore Mode Defaults" on page 920, as well as all Input/Output variables, so when you subsequently press User Preset All Screens, the instrument returns to the exact Screen setup that existed when you pressed Save User Preset All Screens.

Notes

Creates the same file as if you requested **Screen Config + State** save, except that **Save User Preset All Screens** does not allow you to specify the file name or location

#### 5.12 Restore Screen Defaults

Resets the Screen configuration to the factory default; deleting all screens, all screen names, all screen states, and setting "Multiscreen" on page 155 to Off. A single screen will remain, set to the Power-on Mode, in a preset state with the default screen name.

Restore Screen Defaults can be executed from the "Preset Dropdown" on page 917.

When Restore Screen Defaults is selected, a message appears saying:

This function will delete all defined screens and their settings. This action cannot be undone.

Do you want to proceed?

The message provides **OK** and **Cancel** buttons.

Example

:SYST:DEF SCReen

# **5.13 Preset Type (Remote Command Only)**

| Remote      | :SYSTem:PRESet:TYPE FACTory   MODE   USER                                                                             |
|-------------|----------------------------------------------------------------------------------------------------|
| Command     | :SYSTem:PRESet:TYPE?                                                                                                  |
| Example     | :SYST:PRES:TYPE FACT                                                                                                  |
| Notes       | Supported for backwards compatibility only. It is a no-op, which does not change the behavior of any preset operation |
| Preset      | Unaffected by Preset, but set to MODE by Restore System Defaults->All                                                 |
| State Saved | No                                                                                                    |

# 5.14 Restart Instrument (Shutdown)

Shuts down the instrument, then reboots it.

| Remote Command | :SYSTem:PUP |
|----------------|-------------|
| Example        | :SYST:PUP   |

# 5.15 Restart Application (Application Shutdown)

Restarts the instrument application without rebooting the instrument. Before you send this command, make sure you have saved any trace or measurement data that you want to preserve.

| Remote<br>Command | :SYSTem:PUP:PROCess                                                                                                    |
|-------------------|----------------------------------------------------------------------------------------------------|
| Example           | :SYST:PUP:PROC                                                                                                    |
|                   | After sending this command, you must wait for the instrument software to restart                                                                                                    |
| Notes             | You cannot use *WAI or *OPC? to synchronize operation after a restart. This command stops and restarts the instrument application, so the SCPI operation is terminated and restarted |
|                   | A remote program must wait a fixed time before resuming sending commands to the instrument. The appropriate wait time depends on which applications are pre-loaded                   |

# 5.16 System Log Off (Remote Command Only)

Provides a means to terminate all open Windows applications, and log off the current user. This is equivalent to performing the Windows command:

shutdown -1 -f -t0

| Remote<br>Command | :SYSTem:LOFF                                                                                                    |
|-------------------|----------------------------------------------------------------------------------------------------|
| Example           | :SYST:LOFF                                                                                                    |
| Notes             | Initiates an immediate log off of the current user. Exits the instrument application, so any unsaved measurement results will be lost. You cannot use *WAI or *OPC? to synchronize operation. In addition to the instrument application, all other Windows programs will be terminated, without the opportunity to save any work in progress. To perform a subsequent login, and regain instrument operation, human intervention will be required |

## 5.17 Power Standby (Instrument Shutdown)

Pressing the power switch powers down the instrument. You are warned that shutting down will cause the application to lose unsaved data, and the instrument lets you respond to this warning before shutting down.

The command below has the same effect, except that you can specify Normal mode (NORMa1) or Forced mode(FORCe):

- In NORMal mode, the system waits until you respond to the warning prompt
- In FORCe mode, the system shuts down after 20 seconds, and all data will be lost

If the instrument is not properly shut down prior to removal of line power, the system will validate the Journaling File System and the Power-On Last State (if the instrument is in Power-On Last State) during the following power-on. If a problem is detected, a message appears indicating that the system 'recovered' from an inappropriate shutdown. This is only an issue if **Power-On Type** is Last State. If the Last State is not valid, the instrument will power up in the last active Mode, but will perform "Mode Preset" on page 918.

| Remote Command | :SYSTem:PDOWn [NORMal   FORCe]             |
|----------------|--------------------------------------------|
| Example        | :SYST:PDOW                                 |
|                | Executes a normal shutdown                 |
| Notes          | If no parameter is sent, NORMal is assumed |

# 6 Input/Output

Accesses menus that let you control the Input/Output parameters of the instrument. In general, these are functions associated with external connections to the instrument, either to the inputs or the outputs.

Input/output connections tend to be based on situation-specific hardware set up. For that reason, input/output settings do *not*, in general, change when you perform a Mode Preset. You can revert to the default values in one of three ways:

- Use Restore Input/Output Defaults, in the Input/Output menu
- Use System->Restore System Defaults->Input/Output Settings
- Use System -> Restore System Defaults->All

The settings survive a Preset and a Power cycle.

A few Input/Output settings *do* respond to Mode Preset. For example, if the Calibrator is on, **Preset** turns it off, and if DC coupling is in effect, **Preset** switches it to AC. These exceptions are noted in the SCPI tables for the excepted functions.

Input/Output features are common across multiple Modes and Measurements. In general, they do not change when you change Mode or Measurement, although some controls appear only in certain measurements.

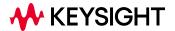

## 6.1 RF Source

Lets you control and configure the internal RF Source. This tab only appears in models that support a built-in independent RF Source, which include E7760B, and modular products such as EXM and VXT.

External Source Control and built-in Tracking Sources are controlled using the **Source** tab in **Meas Setup**.

Dependencies

Only appears in models that support a built-in independent RF Source, such as E7760B, EXM and VXT

## 6.1.1 RF Output

Sets the source RF power output state.

| Remote Command | :OUTPut[:EXTernal][:STATe] ON   OFF   1   0                                                                                                    |
|----------------|----------------------------------------------------------------------------------------------------|
|                | :OUTPut[:EXTernal][:STATe]?                                                                                                    |
| Example        | :OUTP OFF                                                                                                    |
|                | :OUTP?                                                                                                    |
| Notes          | This setting is for the independent mode and has no effect on the "List Sequencer" on page 947. If Sequencer is ON, the List Sequencer controls the source output, and this key is grayed-out                                                                                         |
|                | When <b>Sequencer</b> is <b>OFF</b> , makes source leave List Sequencer and this setting is blanked out, taking effect immediately                                                                                                    |
| Dependencies   | For E7760B, the RF Output cannot be set to <b>ON</b> if the RF Output port is set to <b>NONE</b> . If you attempt to set RF Output to <b>ON</b> in this situation, the error message -221, "Settings conflict; Source Output is not available while Output Port is None" is displayed |
|                | :OUTPut:EXTernal[:STATe] is supported only when Option ESC is installed. Otherwise, only :OUTPut[:STATe] is supported                                                                                                    |
| Preset         | OFF                                                                                                    |
| Range          | ON OFF                                                                                                    |
|                |                                                                                                    |

# 6.1.2 RF Output Port

Specifies the RF Output Port used by the internal source.

Switching from the RF Output port to one of the RFIO ports changes the transmitter performance of the instrument.

The **NONE** selection is available to allow setting a half-duplex port to an Input, if it was previously assigned as an Output. Set the Output to **NONE** first, then any port can be assigned as an Input.

When using VXT M9410A/11A/15A/16A with Remote Radio Heads (such as the Keysight M1740A mmWave Transceiver for 5G), the choices in the dropdown menu appear as:

#### Head h RFHD p

For example, if you have two Radio Heads (numbered 1 and 2), each of which have two RF half-duplex ports, the choices for these ports will appear as below:

| Head and Port           | Choice in dropdown | SCPI parameter |
|-------------------------|--------------------|----------------|
| Head 1, port RF Tx/Rx 1 | Head 1 RFHD 1      | RRH1RFHD1      |
| Head 1, port RF Tx/Rx 2 | Head 1 RFHD 2      | RRH1RFHD2      |
| Head 2, port RF Tx/Rx 1 | Head 2 RFHD 1      | RRH2RFHD1      |
| Head 2, port RF Tx/Rx 2 | Head 2 RFHD 2      | RRH2RFHD2      |

When using the E7770A Common Interface Unit, outputs may come from the DUT IF OUT ports on the rear of the CIU or the half-duplex ports on the front of the CIU labeled DUT IF In/Out. You would select GUI parameter IF Out n or SCPI parameter IFOutn for the DUT IF OUT ports or GUI parameter IFHD n or SCPI parameter IFHDn for the DUT IF In/Out ports. See "RF Input Port" on page 1051 "Parameters for VXT M9410A/11A/15A/16A and EXM when used with Radio Heads/CIU" for more details.

| Remote | Command |
|--------|---------|
|        |         |

[:SENSe]:FEED:RF:PORT:OUTPut RFOut | RFIO1 | RFIO2 | RFIO3 | RFIO4 | RFHD |
RFFD | A1 | A2 | A3 | B1 | B2 | B3 | IFIO1 | IFIO2 | GEN | TR | RRHhRFHDp |
IFOutn | IFHDn | NONE

For details of each option, see "Port Options" on page 939

[:SENSe]:FEED:RF:PORT:OUTPut?

#### Example

Set output to RF Output: :FEED:RF:PORT:OUTP RFO

Set output to Radio Head 1, RF Tx/Rx Port 2:

:FEED:RF:PORT:OUTP RRH1RFHD2

#### Dependencies

Only appears in models that support multiple output ports. If the SCPI command is sent with unsupported parameters in any other model, an error is generated, -221, "Settings conflict; option not installed"

**RFHD** and **RFFD** are only available on VXT. Option HDX is required to enable RFHD port. Option FDX is required to enable RFFD port

For E7760B: Ports IFIO1 and IFIO2 are available if Option RF2 is installed. Ports A1, A2, A3, B1, B2, B3 are available if Option RF3 is installed. Attempting to select a port for which the option is not present generates the error, -241, "Hardware missing; Output not available"

A port cannot be selected as an Output while it is occupied as an Input. If the SCPI command is sent while the port is occupied, an error is generated, -221, "Settings conflict; Output Port is not available while occupied by Input"

Additionally, the mmWave ports are divided into two banks: the A Bank and the B Bank. A port cannot be selected as an Output if any port on the *same* bank is occupied as an Input. If the SCPI command is sent for this situation, an error is generated, -221 "Settings conflict; Output Port is not available while

|                    | port bank is occupied by Input"                                                                                                    |  |  |  |
|--------------------|----------------------------------------------------------------------------------------------------|--|--|--|
|                    | Lastly, if RF3 is present, and RF4 is absent, a mmWave port cannot be selected as an Output if the Input Port is occupied by wwWave Transceiver with a different frequency range. If the SCPI command is sent for this situation an error is generated, -221 "Settings conflict; Output Port is not available while occupied by Input of incompatible frequency" |  |  |  |
|                    | Ports <b>GEN</b> and <b>TR</b> are only available.in modular analyzers, and only when the M9470A module is installed, such as in M8920A. Option HDX is required to enable the T/R port                                                                                                    |  |  |  |
|                    | When any output is selected in a measurement that does not support it, the "No result; Meas invalid with this output" error condition occurs, and the measurement returns invalid data when queried                                                                                                    |  |  |  |
| Preset             | Unaffected by Mode Preset, but set to default by Source Preset or Restore System Defaults -> All                                                                                                    |  |  |  |
| State Saved        | Saved in State                                                                                                    |  |  |  |
| Backwards          | :FEED:RF:PORT:OUTPut IFI01                                                                                                    |  |  |  |
| Compatibility SCPI | <b>IFIO1</b> is treated as <b>IFO1</b> and sets the IF output to be the port labeled <b>DUT IF Out</b> on the CIU rear panel. This is for compatibility with earlier implementations on EXM and VXT when using the E7770A Common Interface Unit                                                                                                    |  |  |  |

# **Port Options**

| Value              | Notes                                                                                                    |
|--------------------|----------------------------------------------------------------------------------------------------|
| RF Output<br>RFOut | On EXM with hardware M9430A, if RF Output is selected as RF Output Port, use the settings in the <b>Half Duplex Config</b> menu to determine which port (RFIO3 or RFIO4) will be used                                           |
|                    | On EXM with hardware M9431A, this setting is not supported. If the SCPI command is sent with this setting, an error is generated, -221, "Settings conflict; option not installed"                                               |
| RFHD               | RFHD port is exclusive for RF Input and RF Output. If HD Port is chosen as RF Input port, pressing this key, or sending SCPI to set it, generates error message: "-221, Settings conflict; RFHD is being used as RF Input Port" |
|                    | Option HDX is required to enable RFHD port                                                                                                    |
| RFFD               | Option FDX is required to enable RFFD port                                                                                                    |
| GEN                | Selects the Gen port on M8920A/20B                                                                                                    |
| T/R                | Selects the T/R port on M8920A/20B                                                                                                    |
| TR                 |                                                                                                    |
| RRHhRFHDp          | Used to select a port on a Radio Head (such as the Keysight M1740A mmWave Transceiver) as an output                                                                                                    |
|                    | RRHhRFHDp corresponds to <b>Head h</b> , port RF Tx/Rx p. For example, RRH1RFHD2 = the port labeled RF Tx/Rx 2 on <b>Head 1</b>                                                                                                 |

# 6.1.3 Half Duplex Output Port

Specifies whether RFI03 or RFI04 is the Half Duplex Output port.

Remote Command [:SENSe]:HDUPlex:PORT:OUTPut RFIO3 | RFIO4

| Example      | :HDUPlex:PORT:OUTPut RFI03                                                                                          |
|--------------|----------------------------------------------------------------------------------------------------|
|              | :HDUPlex:PORT:OUTPut?                                                                                               |
| Dependencies | Only appears in EXM                                                                                                 |
|              | If RFIO3 is selected as "Half Duplex Input Port", then "Half Duplex Output Port" will be set to RFIO4 automatically |
|              | If RFIO4 is selected as "Half Duplex Input Port", then "Half Duplex Output Port" will be set to RFIO3 automatically |
| Preset       | RFIO4                                                                                                    |
| State Saved  | Saved in State                                                                                                    |

#### 6.1.4 RF Power

Lets you control the amplitude of the Source output. Same as "RF Power" on page 940 in Amplitude Setup.

Example :SOUR:POW -100 dBm

## 6.1.5 T/R Port High Power Attenuator

Controls whether additional attenuation is added at the T/R Port. The T/R port has two output paths, one that provides a 16 dB attenuator, another that bypasses this attenuator. When this control is **ON**, the path includes the 16 dB attenuator, so the maximum output level for this path is 0 dBm. When this control is **OFF**, the 16 dB attenuator is bypassed, so the maximum output level for this path is +5 dBm.

Example :FEED:RF:PORT:TR:HPOW:ATT ON

# 6.1.6 Amplitude Setup

Lets you access the **Amplitude Setup** panel.

Notes

This menu under this control is for independent mode, and has no effect on "List Sequencer" on page 947. If "Sequencer" on page 948 is ON, the List Sequencer controls the source output, and this control is grayed-out on the front panel, to indicate out-of-scope. When you set "Sequencer" on page 948 to OFF, makes source leave List Sequencer and this control is blanked out

#### 6.1.6.1 RF Power

Lets you adjust the power level of the source using the numeric keypad, step keys, or RPG. Pressing any digit, 0 through 9 on the numeric keypad displays the unit terminator.

Please refer to the "RF Power Range" on page 941 table below for the valid ranges.

| Remote Command | :SOURce:POWer[:LEVel][:IMMediate][:AMPLitude] <ampl></ampl>                                                                                                    |
|----------------|----------------------------------------------------------------------------------------------------|
|                | :SOURce:POWer[:LEVel][:IMMediate][:AMPLitude]?                                                                                                    |
| Example        | :SOUR:POW -100 dBm                                                                                                    |
| Notes          | Amplitude corrections can be specified for use with the source. In the event of amplitude corrections being applied, the valid ranges for the RF power do not change dependent on the current amplitude correction setting. If the combination of RF power + amplitude correction is higher or lower than the source output range, the Source Unleveled bit is set, and the "Source Unleveled" indicator will appear on status panel to indicate that the source cannot maintain the output power that has been requested                                                                                                 |
|                | When signal generator is unable to maintain the requested output level, the "Source Unleveled" indicator will appear on status panel. When the source output setting is restored to the normal range, the "Source Unleveled" is removed from status panel                                                                                                    |
|                | Internal source has list sequence mode, which comprises of several steps which contain separate output power, frequency and waveform etc. When the source list sequence playing is complete, the last step keeps playing, and user can use this command to change the list sequence last step's output power                                                                                                    |
|                | For EXT, The multiport adapter RFIO TX ports and GPS ports cannot ensure power accuracy when power setting is lower than -130dBm, this power setting value is defined by the sum of RF Power setting and related amplitude correction value. But user settable value could be lower than this limit. When application detected there exists power setting lower than -130dBm on MPA RFIO TX ports, then popup warning message . When application detected there exists power setting lower than -130dBm on MPA GPS ports, then popup warning message . This is only warning message, and check is performed when RF is ON |
| Dependencies   | The RF power is dependent on the RF output port and frequency, such that the current frequency and selected output port determine the valid range of power values                                                                                                    |
| Couplings      | For if AWGN State is <b>ON</b> and ARB State is <b>ON</b> , this setting is adjusted to the value to maintain the AWGN power relationship defined by Power Control Mode and other noise settings                                                                                                    |
| Preset         | -100 dBm                                                                                                    |
| Min            | The range of values depends on the current frequency and selected RF output port. See "RF Power Range" on page 941 below for the valid ranges                                                                                                    |
| Max            | The range of values depends on the current frequency and selected RF output port. Refer to "RF Power Range" on page 941 below for the valid ranges                                                                                                    |
|                |                                                                                                    |

## **RF Power Range**

| RF Output Port    | Frequency Range                          | Min Output Power | Max Output Power |
|-------------------|------------------------------------------|------------------|------------------|
| High Power RF Out | $10 \text{ MHz} \le f \le 6 \text{ GHz}$ | –150 dBm         | 20 dBm           |
| RFIO 1 & RFIO 2   | 10 MHz $\leq$ f $\leq$ 6 GHz             | -150 dBm         | 0 dBm            |

Note: This is the UI power range, which is larger than the actual specification.

#### VXT model M9420A

| RF Output<br>Port | Frequency<br>Range    | Min Output<br>Power | Max Output Power without Option "1EA" | Max Output Power with Option "1EA" |
|-------------------|-----------------------|---------------------|---------------------------------------|------------------------------------|
| RF Output         | 60 MHz ≤ f ≤ 6<br>GHz | -150 dBm            | 10 dBm                                | 25 dBm                             |
| RFHD              | 60 MHz ≤ f ≤ 6<br>GHz | –150 dBm            | 10 dBm                                | 15 dBm                             |
| RFFD              | 60 MHz ≤ f ≤ 6<br>GHz | –150 dBm            | 0 dBm                                 | 0 dBm                              |

Note 1: This is the UI power range, which is larger than the actual specification.

Note 2: Max output power with Option 1EA can be set to 25 dBm, but Meas Uncal (measurement uncalibrated) warning is given in the Status Bar in the lower right corner of the screen when output power set higher than 20 dBm.

#### VXT models M9410A/11A

| Ports     | Option LFE            | Frequency<br>Range     | Min Output<br>Power | Max Output<br>Power without<br>option "1EA" | Max Output<br>Power with<br>"1EA" |
|-----------|-----------------------|------------------------|---------------------|---------------------------------------------|-----------------------------------|
| RF Output | With Option<br>LFE    | 1 MHz ≤ f ≤ 60<br>MHz  | –150 dBm            | 5 dBm                                       | 5 dBm                             |
|           |                       | 60 MHz ≤ f ≤<br>380MHz | -150 dBm            | 5 dBm                                       | 25 dBm                            |
|           | Without<br>Option LFE | 380 MHz ≤ f ≤<br>6 GHz | -150 dBm            | 5 dBm                                       | 25 dBm                            |
| RFHD      |                       | 1 MHz ≤ f ≤ 6<br>GHz   | –150 dBm            | 5 dBm                                       | 5 dBm                             |

Note 1: Min Output Power is the UI power range, which is smaller than the actual specification.

Note 2: Max output power with Option 1EA can be set to 25 dBm for RF Output Port, but Meas Uncal (measurement uncalibrated) warning is given in the Status Bar in the lower right corner of the screen when the output power is set higher than 20 dBm.

Note 3: Option LFE provides Low Frequency Extension, which covers frequency from 1 MHz to 380 MHz.

#### VXT models M9415A/16A

| RF Output<br>Port | Frequency<br>Range        | Min Output<br>Power | Max Output Power without Option "1EA" | Max Output Power with Option "1EA" |
|-------------------|---------------------------|---------------------|---------------------------------------|------------------------------------|
| RF Output         | 380 MHz ≤ f ≤<br>12.3 GHz | –150 dBm            | 5 dBm                                 | 25 dBm                             |
| RFHD              | 380 MHz ≤ f ≤<br>12.3 GHz | –150 dBm            | 5 dBm                                 | 18 dBm                             |

**Note 1:** For RF output port, the Max output power with Option 1EA can be set to 25 dBm for RF Output Port, but Meas Uncal (measurement uncalibrated) warning is given in the Status Bar in the lower right corner of the screen when the output power is set higher than 20 dBm.

**Note 2:** For RFHD port, the Max output power with Option 1EA can be set to 18 dBm for RF Output Port, but Meas Uncal (measurement uncalibrated) warning is given in the Status Bar in the lower right corner of the screen when the output power is set higher than 15 dBm.

#### M9410E/11E/15E/16E

| Ports     | Option LFE            | Frequency Range               | Min Output<br>Power | Max Output<br>Power |
|-----------|-----------------------|-------------------------------|---------------------|---------------------|
| RF Output | With Option LFE       | 1 MHz $\leq$ f $\leq$ 380 MHz | -150 dBm            | 13 dBm              |
|           |                       | 380 MHz ≤ f ≤ 25.9<br>GHz     | -150 dBm            | 25 dBm              |
|           | Without Option<br>LFE | 380 MHz ≤ f ≤ 25.9<br>GHz     | -150 dBm            | 25 dBm              |
| RFHD      |                       | 1 MHz ≤ f ≤ 25.9 GHz          | -150 dBm            | 5 dBm               |

#### VXT Models with Remote Radio Heads/CIU

| RRH    | Port             | Frequency Range        | Min Output<br>Power | Max Output<br>Power |
|--------|------------------|------------------------|---------------------|---------------------|
| M1742A | Head h RFHD<br>p | 10 GHz ≤ f ≤ 32<br>GHz | -150 dBm            | 10 dBm              |

#### M8920A/20B

| RF Output<br>Port | Frequency<br>Range     | Min Output<br>Power | Max Output Power                                  |
|-------------------|------------------------|---------------------|---------------------------------------------------|
| Gen               | 100 kHz ≤ f ≤ 6<br>GHz | –150 dBm            | without option 1EA: 3 dBm with option 1EA: 15 dBm |
| T/R               | 100 kHz ≤ f ≤ 6<br>GHz | –150 dBm            | T/R port high power attenuator On: -15 dBm        |
|                   |                        |                     | T/R port high power attenuator Off: 3 dBm         |

Note: This is the UI power range, which is larger than the actual specification.

#### 6.1.6.2 Set Reference Power

Turns the power reference state to **ON**, sets the reference power value to the current RF output power, maintains this power at the RF output, and sets the displayed power to 0.00 dB. All subsequent RF power values entered under **Source**, **Amplitude**, **RF Power** are interpreted as being relative to this reference power.

When you use a power reference, the signal generator outputs an RF power that is set relative to the reference power by the value entered under **Source**, **Amplitude**, **RF Power** as follows:

Output power = reference power - entered power

#### Where:

- reference power equals the original RF Power entered under Source>Amplitude>RF Power and set as the reference power
- entered power equals a new value entered under Source>Amplitude>Amptd
   Offset

In addition, the displayed power value is the same as a new value entered under Source, Amplitude, RF Power.

NOTE

If Power Ref is ON with a reference value set, entering a value under **Source**, **Amplitude**, **RF Power** and pressing **Set Reference Power** adds that value to the existing Power Ref value.

If you wish to change the reference power value to a new value entered under **Source**, **Amplitude**, **RF Power**, first set Power Ref to OFF, then press **Set Reference Power**.

Dependencies

Unavailable, and grayed-out, when "List Sequencer" on page 947 is ON

#### **6.1.6.3** Power Ref

Lets you toggle the state of the power reference. When you use a power reference, the signal generator outputs an RF power that is set relative to the reference power by the value entered under **Source>Amplitude>RF Power** as follows:

Output power = reference power + entered power

#### Where:

- reference power equals the original RF Power entered under Source>Amplitude>RF Power and set as the reference power
- entered power equals a new value entered under Source>Amplitude>Amptd
   Offset

For more information on Reference Frequency, see "Set Reference Power" on page 944.

| Remote Command | :SOURce:POWer:REFerence <ampl></ampl>                                                                                                    |  |
|----------------|----------------------------------------------------------------------------------------------------|--|
|                | :SOURce:POWer:REFerence?                                                                                                    |  |
| Example        | :SOUR:POW:REF 0.00 dBm                                                                                                    |  |
| Dependencies   | Unavailable and grayed-out when "List Sequencer" on page 947 is ON                                                                             |  |
| Couplings      | Coupled to "Set Reference Power" on page 944, such that pressing Set Reference Power updates the reference power with the current output power |  |
| Preset         | 0.00 dBm                                                                                                    |  |
| Min            | -125.00 dBm                                                                                                    |  |
| Max            | 10.00 dBm                                                                                                    |  |
|                | Auto Function                                                                                                    |  |
| Remote Command | :SOURce:POWer:REFerence:STATe OFF   ON   0   1                                                                                                 |  |
|                | :SOURce:POWer:REFerence:STATe?                                                                                                    |  |
| Example        | :SOUR:POW:REF:STATe ON                                                                                                    |  |
| Preset         | OFF                                                                                                    |  |

#### 6.1.6.4 Power Unit

Modifies the units for RF Power and Power Ref. The change is immediate and does not force a restart.

| Remote<br>Command | :SOURce:POWer[:LEVel][:IMMediate][:AMPLitude]:UNIT DBM   W   V   DBUV |
|-------------------|-----------------------------------------------------------------------|
|                   | :SOURce:POWer[:LEVel][:IMMediate][:AMPLitude]:UNIT?                   |
| Example           | Set the RF Power units to volts:                                      |

|             | :SOUR:POW:UNIT V                                        |
|-------------|---------------------------------------------------------|
| Couplings   | RF Power and Power Ref units are modified by Power Unit |
| Preset      | dBm                                                     |
| State Saved | Saved in Instrument State                               |

## 6.1.6.5 Amptd Offset

Lets you specify the RF output power offset value.

When the amplitude offset is set to zero (0) and you set a new offset value (positive or negative), the displayed amplitude value changes as follows, and the RF output power does not change:

Displayed value = output power + offset value

#### Where:

- output power equals the original RF Power entered under Source, Amplitude, RF
   Power
- offset value equals the value entered under **Source**, **Amplitude**, **Amptd Offset**

When the amplitude offset is set to a value other than zero (0) and you enter a new RF power value under **Source**, **Amplitude**, **RF Power**, the displayed power will be the same as the value entered and the RF output power will be equal to the value entered minus the offset value as follows:

Output power = entered power – offset power

Displayed Power = output power + offset power

Displayed power = entered power

#### Where:

- entered power equals the amplitude entered under Source, Amplitude, RF
   Power
- offset power equals the value previously entered and set under Source,
   Amplitude, Amptd Offset

| Remote Command | :SOURce:POWer[:LEVel][:IMMediate]:OFFSet <rel_ampl></rel_ampl> |
|----------------|----------------------------------------------------------------|
|                | :SOURce:POWer[:LEVel][:IMMediate]:OFFSet?                      |
| Example        | :SOUR:POW:OFFS 0.00 dB                                         |
| Notes          | The amplitude Offset unit follows the units set in Power Unit  |
| Dependencies   | Unavailable, and grayed-out, when List Sequencer is ON         |
| Preset         | 0.00 dB                                                        |

| Min | -200.00 dB |
|-----|------------|
| Max | 200.00 dB  |

#### 6.1.6.6 Amplitude Increment

Changes the step size for the RF Power function. Once an increment size has been selected and the RF Amplitude function is active, the step keys (and the UP | DOWN parameters for RF Power from remote commands) change the RF Power by the set value. This feature exists in EXG and MXG.

| Remote Command | :SOURce:POWer:STEP[:INCRement] <ampl></ampl>                     |
|----------------|------------------------------------------------------------------|
|                | :SOURce:POWer:STEP[:INCRement]?                                  |
| Example        | :SOUR:POW:STEP 1                                                 |
| Notes          | The Amplitude Increment unit follows the units set in Power Unit |
| Couplings      | Coupled to the Step size of the RF Power function                |
| Preset         | 1 dB                                                             |
| Min            | 0.1 dB                                                           |
| Max            | 10 dB                                                            |

## 6.1.7 Frequency

Lets you control the frequency of the Source. Same as "Frequency" on page 972 under "Frequency Setup" on page 972.

Example :SOUR:FREQ 1.00 GHz

# 6.1.8 List Sequencer

Accesses sub-menus for configuring the List Sequencer.

List sequences allow you to enter frequencies and amplitudes at unequal intervals in nonlinear ascending, descending or random order. Each step within the list can also include its own waveform file for playback, step duration, trigger event and trigger output.

The complexities involved in configuring the **List Sequencer** do not lend themselves to manual configuration; hence the manual configuration for this feature is limited. For easier configuration of the List Sequencer, it is recommended that you use either SCPI, or load a tab-delimited file containing the setup parameters in a tabular form. The details of the SCPI for configuring the List Sequencer can be found in "Step Configuration (Remote Command Only)" on page 963.

Once the **List Sequencer** has been configured using the front panel, SCPI, or by loading a tab-delimited file, the sequence must be initiated using the front panel **Initiate Sequence** key, or the corresponding SCPI command.

Dependencies

Not available in E7760B

#### 6.1.8.1 Sequencer

Sets the state of "List Sequencer" on page 947

- When List Sequencer is ON, the source outputs the sequence defined by the sequencer
- When List Sequencer is OFF, the source outputs a single waveform segment or sequence (independent mode) at a single frequency and amplitude

| Remote Command | :SOURce:LIST[:STATe] ON   OFF   1   0                                                                                                    |  |
|----------------|----------------------------------------------------------------------------------------------------|--|
|                | :SOURce:LIST[:STATe]?                                                                                                    |  |
| Example        | :SOUR:LIST OFF                                                                                                    |  |
| Notes          | When the sequencer is ON, the List Sequencer controls the output of the source                                                                                                    |  |
| Dependencies   | Not available in E7760B                                                                                                    |  |
| Couplings      | When in Sequence Analyzer Mode, and the List Sequencer state is OFF, Include Source is forced to NO, and the Include Source key is grayed-out                                                      |  |
|                | When in Sequence Analyzer Mode, and the List Sequencer state is <b>ON</b> , <b>Include Source</b> is available to set, and an ARB memory related operation such as load or delete will be rejected |  |
| Preset         | OFF                                                                                                    |  |
| Range          | ON   OFF                                                                                                    |  |

#### 6.1.8.2 Initiate Sequence

Arms the sequence for single execution. Once the sequence is armed, the source begins the sequence as soon as the trigger is received. If trigger is set to **Free Run**, the sequence starts immediately.

| Remote Command | :SOURce:LIST:TRIGger[:IMMediate]                                                                                                    |
|----------------|----------------------------------------------------------------------------------------------------|
| Example        | :SOUR:LIST:TRIG                                                                                                    |
| Notes          | When in Sequence Analyzer Mode, and <b>Include Source</b> is <b>ON</b> , the Initiate List Sequencer operation is rejected, and the key is grayed-outlf the file needed by the sequencer is not already in ARB memory, the sequence cannot be initiated, and an error is generated |
|                | There is a blocking SCPI query that can be used to check whether source list sequence was initiated successfully (see "Remote Software Trigger (Remote command Only)" on page 972)                                                                                                 |
| Dependencies   | In Sequence Analyzer Mode, if <b>Meas Setup, Include Source</b> is set to <b>YES</b> , <b>Source, List Sequencer, Initiate Sequence</b> is disabled                                                                                                    |
|                | Not available in E7760B                                                                                                    |
|                |                                                                                                    |

## 6.1.8.3 Repetition

Accesses a sub-menu to select the repetition type for the List Sequencer globally. It cannot be changed between different sequence steps.

In **Single**, the Source list plays one time after initiation. In **Continuous**, the Source list plays continuously after initiation.

This setting is available on EXM.

| Remote Command | :SOURce:LIST:REPetition:TYPE SINGle   CONTinuous |
|----------------|--------------------------------------------------|
| Example        | :SOUR:LIST:REP:TYPE SING                         |
|                | :SOUR:LIST:REP:TYPE?                             |
| Dependencies   | Available on EXM                                 |
|                | Not available in E7760B                          |
| Preset         | SINGle                                           |
| Range          | SINGle   CONTinuous                              |

## 6.1.8.4 Trig Out Type

Accesses a sub-menu to select the output trigger type for the List Sequencer globally. It cannot be changed between different sequence steps. It sets the output trigger type for the whole source sequence.

| Remote Command                  | :SOURce:LIST:TRIGger:OUTPut:TYPE STEP   MARKer            |  |
|---------------------------------|-----------------------------------------------------------|--|
|                                 | :SOURce:LIST:TRIGger:OUTPut:TYPE?                         |  |
| Notes                           | STEP = Start of Step                                      |  |
|                                 | MARKer = Data Marker                                      |  |
| Dependencies                    | Available on EXM                                          |  |
|                                 | Not available in E7760B                                   |  |
| Preset                          | STEP                                                      |  |
| Backwards<br>Compatibility SCPI | :SOURce:LIST:TRIGgerout:TYPe BEGinningofstep   DATamarker |  |

#### 6.1.8.5 Select Data Marker

When "Trig Out Type" on page 949 is set to Data MARKer, specifies which marker to route.

```
Remote Command :SOURce:LIST:TRIGger:OUTPut:TYPE:MARKer M1 | ... | M4 :SOURce:LIST:TRIGger:OUTPut:TYPE:MARKer?
```

Backwards Compatibility SCPI

:SOURce:LIST:TRIGgerout:TYPe:Marker

## 6.1.8.6 Manual Trigger Now

Provides a software trigger event to the List Sequencer. During execution of a sequence, if the sequencer is halted on any step that has been configured with a "Manual" step trigger, then this keypress causes the sequencer to continue and execute the step.

Notes

No remote command, front panel only

## 6.1.8.7 List Sequencer Setup

Accesses the List Sequencer setup menus.

## **Number of Steps**

Lets you specify the number of steps within the list sequence.

| Remote Command | :SOURce:LIST:NUMBer:STEPs <integer></integer>                                                                                                    |
|----------------|----------------------------------------------------------------------------------------------------|
|                | :SOURce:LIST:NUMBer:STEPs?                                                                                                    |
| Example        | :SOUR:LIST:NUMB:STEP 1                                                                                                    |
| Notes          | Increasing the number of steps creates additional steps at the end of the list, with all the settings within the steps set to their default values                                                                       |
|                | Decreasing the number of steps removes steps from the end of the list. The settings within the removed steps are not reset. This means that increasing the number of steps again would allow you to retrieve these steps |
| Dependencies   | The Step Count parameter is increased or decreased when you insert or delete a point from within the GUI interface to the sequencer                                                                                      |
|                | Not available in E7760B                                                                                                    |
| Preset         | 1                                                                                                    |
| Min            | 1                                                                                                    |
| Max            | 1000                                                                                                    |

## Go To Step

Lets you select the step number you wish to view or edit.

Preset 1

| Min | 1          |
|-----|------------|
| Max | Step Count |

## **Insert Step Before**

Inserts a new step, with default values, before the currently selected step. Inserting a step automatically increases the Step Count parameter by 1. If a sequence has already reached the upper limit of 1000 steps, then this operation is rejected, and error -221, "Setting Conflict; Cannot insert more steps, maximum number of steps reached" is displayed.

Notes

If the list already contains the maximum limit (1000 steps), pressing this control has no effect

#### **Delete Step**

Deletes the current step. Deleting a step automatically decreases the Step Count parameter by 1. If the sequence only has one step left, then this operation is rejected, and error -221, "Setting conflict; Cannot delete current step, minimum number of steps reached" is displayed

Notes

If the list already contains the minimum limit of 1 step, pressing this control has no effect

#### **Clear List**

Clears the list. Clearing the list sets the number of steps to the default value (1) and sets the parameters for the only step to their default values.

## **Step Trigger**

Lets you select the trigger input for the current step.

| Remote Command | :SOURce:LIST:STEP[1] 2  1000:SETup:INPut:TRIGger IMMediate   INTernal   EXTernal2   KEY   BUS   EXTernal4    |  |  |
|----------------|----------------------------------------------------------------------------------------------------|--|--|
|                | For details of options, see "More Information" on page 952 :SOURce:LIST:STEP[1] 2  1000:SETup:INPut:TRIGger? |  |  |
| Example        | :SOUR:LIST:STEP2:SET:INP:TRIG BUS                                                                            |  |  |
|                | :SOUR:LIST:STEP2:SET:INP:TRIG?                                                                               |  |  |
| Notes          | SCPI is supported after A.09.40                                                                              |  |  |
| Dependencies   | Not available in E7760B                                                                                      |  |  |
| Preset         | IMMediate                                                                                                    |  |  |
| Range          | IMMediate INTernal EXTernal2 KEY BUS EXTernal4                                                               |  |  |

#### More Information

| Parameter               | SCPI | Notes                                                                                                    |
|-------------------------|------|----------------------------------------------------------------------------------------------------|
| Free Run                | IMM  | Sets the trigger input for the current step to Free Run                                                                                                    |
| Internal                | INT  | Sets the trigger input for the current step to Internal                                                                                                    |
| Manual<br>(Trigger Key) | KEY  | Sets the trigger input for the current step to Manual (Trigger Key). Any step in the sequence set to Manual will cause the sequence execution to stop until the manual trigger key is pressed. Sending the Bus Trigger SCPI command will have no effect. At any point in the sequence where the List Sequencer is paused waiting for a software trigger, a pop-up dialog is displayed until the trigger event occurs |
| Bus                     | BUS  | Sets the trigger input for the current step to Bus. Any step in the sequence set to Bus will cause the sequence execution to stop until the Bus Trigger command is sent. Pressing the manual trigger key has no effect. At any point in the sequence where the List Sequencer is paused waiting for a software trigger, a pop-up dialog is displayed until the trigger event occurs                                  |
| External 2              | EXT2 | Sets the trigger input for the current step to External 2                                                                                                    |
|                         |      | Note: When on EXM, trigger 2 is a bi-directional trigger port. So, when trigger 2 has been configured as OUTPUT type, choosing External 2 as the input trigger for the current step will generate error                                                                                                    |

#### **Transition Time**

Lets you specify the transition time for the current step.

The following table lists recommended values for appropriate settling times to allow for changes within the source.

| Value Changed | Recommended Transition Time |
|---------------|-----------------------------|
| Frequency     | 500 μs                      |
| Amplitude     | 100 μs to within 0.1 dB     |
|               | 20 μs to within 1.0 dB      |
|               |                             |

If the Transition Time value is shorter than the time necessary for the hardware to settle and a List Sequence is initiated, a **warning** is generated. If the Transition Time value is longer than the Step Duration, an error is generated when initiating a source list sequence. For source list sequence, transition time is included in the step duration length. If the Transition Time value is longer than the Step Duration Time, the real step duration length is extended to equal the transition time and cause a timing shift.

| Remote Command | :SOURce:LIST:STEP[1] 2  1000:SETup:TRANsition:TIME <time></time> |  |  |
|----------------|------------------------------------------------------------------|--|--|
|                | :SOURce:LIST:STEP[1] 2  1000:SETup:TRANsition:TIME?              |  |  |
| Example        | :SOUR:LIST:STEP2:SET:TRAN:TIME 1ms                               |  |  |

|              | :SOUR:LIST:STEP2:SET:TRAN:TIME? |  |  |
|--------------|---------------------------------|--|--|
| Notes        | SCPI is supported after A.09.40 |  |  |
| Dependencies | Not available in E7760B         |  |  |
| Preset       | 1.0 ms                          |  |  |
| Min          | 0.0 ms                          |  |  |
| Max          | 4.0 ks                          |  |  |

### Band

Lets you select the radio band for use in the current step.

| Remote Command | :SOURce:LIST:STEP[1] 2  1000:SETup:RADio:BAND <band></band>                                                                                                    |  |  |
|----------------|----------------------------------------------------------------------------------------------------|--|--|
| remote Command | Where <band> is one of:  NONE   PGSM   EGSM   RGSM   DCS1800   PCS1900   GSM450   GSM480   GSM700   GSM850   TGSM810   USCELL   USPCS   JAPAN   KOREAN   NMT   IMT2K   UPPER   SECOND   PAMR400   PAMR800   IMTEXT   PCS1DOT9G   AWS   US2DOT5G   PUBLIC   LOWER   BANDI   BANDII   BANDIII   BANDIV   BANDVI   BANDVII   BANDVIII   BANDIX   BANDX   BANDXI   BANDXII   BANDXIII   BANDXIV   BANDXIX   BAND1   BAND2   BAND3   BAND4   BAND5   BAND6   BAND7   BAND8   BAND9   BAND10   BAND11   BAND12   BAND13   BAND14   BAND17   BAND18   BAND19   BAND20   BAND21   BAND24   BAND25   BAND26   BAND27   BAND28   BAND29   BAND30   BAND31   BAND65   BAND66   BAND67   BAND68   BAND71   BAND252   BAND255   BAND33   BAND34   BAND35   BAND36   BAND37   BAND38   BAND39   BAND40   BAND41   BAND42   BAND43   BAND44   BAND45   BAND46   BANDA   BAND8   BAND40   BAND41   BAND42   BAND43   BAND44   BAND45   BAND46   BANDA   BAND8   BANDC   BANDD   BANDE   BANDF   N1   N2   N3   N5   N7   N8   N12   N20   N25   N28   N34   N38   N39   N40   N41   N50   N51   N66   N70   N71   N74   N75   N76   N77   N78   N79   N80   N81   N82   N83   N84   N86   N257   N258   N260   N261</band> |  |  |
|                | :SOURce:LIST:STEP[1] 2  1000:SETup:RADio:BAND?                                                                                                    |  |  |
| Example        | :SOUR:LIST:STEP2:SET:RAD:BAND PGSM                                                                                                    |  |  |
|                | :SOUR:LIST:STEP2:SET:RAD:BAND?                                                                                                    |  |  |
| Votes          | SCPI is supported after A.09.40                                                                                                    |  |  |
| Dependencies   | Not available in E7760B                                                                                                    |  |  |

Here are the Radio Standards for each Band, and a SCPI example for each (Step 2 is assumed):

| Band     | Standard | SCPI Example                  |         |
|----------|----------|-------------------------------|---------|
| None     | None     | :SOUR:LIST:STEP2:SET:RAD:BAND | NONE    |
| P-GSM    | GSM/EDGE | :SOUR:LIST:STEP2:SET:RAD:BAND | PGSM    |
| E-GSM    | GSM/EDGE | :SOUR:LIST:STEP2:SET:RAD:BAND | EGSM    |
| R-GSM    | GSM/EDGE | :SOUR:LIST:STEP2:SET:RAD:BAND | RGSM    |
| DCS 1800 | GSM/EDGE | :SOUR:LIST:STEP2:SET:RAD:BAND | DCS1800 |

| Band              | Standard  | SCPI Example                  |           |
|-------------------|-----------|-------------------------------|-----------|
| PCS 1900          | GSM/EDGE  | :SOUR:LIST:STEP2:SET:RAD:BAND | PCS1900   |
| GSM 450           | GSM/EDGE  | :SOUR:LIST:STEP2:SET:RAD:BAND | GSM450    |
| GSM 480           | GSM/EDGE  | :SOUR:LIST:STEP2:SET:RAD:BAND | GSM480    |
| GSM 700           | GSM/EDGE  | :SOUR:LIST:STEP2:SET:RAD:BAND | GSM700    |
| GSM 850           | GSM/EDGE  | :SOUR:LIST:STEP2:SET:RAD:BAND | GSM850    |
| T-GSM 810         | GSM/EDGE  | :SOUR:LIST:STEP2:SET:RAD:BAND | T-GSM810  |
| US Cell           | CDMA 2000 | :SOUR:LIST:STEP2:SET:RAD:BAND | USCELL    |
| US PCS            | CDMA 2000 | :SOUR:LIST:STEP2:SET:RAD:BAND | PCS       |
| Japan Cell        | CDMA 2000 | :SOUR:LIST:STEP2:SET:RAD:BAND | JAPAN     |
| Korean PCS        | CDMA 2000 | :SOUR:LIST:STEP2:SET:RAD:BAND | KOREAN    |
| NMT 450           | CDMA 2000 | :SOUR:LIST:STEP2:SET:RAD:BAND | NMT       |
| IMT 2000          | CDMA 2000 | :SOUR:LIST:STEP2:SET:RAD:BAND | IMT2K     |
| Upper 700         | CDMA 2000 | :SOUR:LIST:STEP2:SET:RAD:BAND | UPPER     |
| Secondary 800     | CDMA 2000 | :SOUR:LIST:STEP2:SET:RAD:BAND | SECOND    |
| 400 Euro PAMR     | CDMA 2000 | :SOUR:LIST:STEP2:SET:RAD:BAND | PAMR400   |
| 800 PAMR          | CDMA 2000 | :SOUR:LIST:STEP2:SET:RAD:BAND | PAMR800   |
| 2.5 GHz IMT EXT   | CDMA 2000 | :SOUR:LIST:STEP2:SET:RAD:BAND | IMTEXT    |
| US PCS 1.9 GHz    | CDMA 2000 | :SOUR:LIST:STEP2:SET:RAD:BAND | PCS1D0T9G |
| AWS               | CDMA 2000 | :SOUR:LIST:STEP2:SET:RAD:BAND | AWS       |
| US 2.5 GHz        | CDMA 2000 | :SOUR:LIST:STEP2:SET:RAD:BAND | US2D0T5G  |
| 700 Public Safety | CDMA 2000 | :SOUR:LIST:STEP2:SET:RAD:BAND | PUBLIC    |
| C2K Lower 700     | CDMA 2000 | :SOUR:LIST:STEP2:SET:RAD:BAND | LOWER     |
| Band I            | W-CDMA    | :SOUR:LIST:STEP2:SET:RAD:BAND | BANDI     |
| Band II           | W-CDMA    | :SOUR:LIST:STEP2:SET:RAD:BAND | BANDII    |
| Band III          | W-CDMA    | :SOUR:LIST:STEP2:SET:RAD:BAND | BANDIII   |
| Band IV           | W-CDMA    | :SOUR:LIST:STEP2:SET:RAD:BAND | BANDIV    |
| Band V            | W-CDMA    | :SOUR:LIST:STEP2:SET:RAD:BAND | BANDV     |
| Band VI           | W-CDMA    | :SOUR:LIST:STEP2:SET:RAD:BAND | BANDVI    |
| Band VII          | W-CDMA    | :SOUR:LIST:STEP2:SET:RAD:BAND | BANDVII   |
| Band VIII         | W-CDMA    | :SOUR:LIST:STEP2:SET:RAD:BAND | BANDVIII  |
| Band IX           | W-CDMA    | :SOUR:LIST:STEP2:SET:RAD:BAND | BANDIX    |
| Band X            | W-CDMA    | :SOUR:LIST:STEP2:SET:RAD:BAND | BANDX     |
| Band XI           | W-CDMA    | :SOUR:LIST:STEP2:SET:RAD:BAND | BANDXI    |
| Band XII          | W-CDMA    | :SOUR:LIST:STEP2:SET:RAD:BAND | BANDXII   |
| Band XIII         | W-CDMA    | :SOUR:LIST:STEP2:SET:RAD:BAND | BANDXIII  |
| Band XIV          | W-CDMA    | :SOUR:LIST:STEP2:SET:RAD:BAND | BANDXIV   |

| Band Standard SCPI Example                           |     |
|------------------------------------------------------|-----|
| Band XIX W-CDMA :SOUR:LIST:STEP2:SET:RAD:BAND BANDX  | (IX |
| Band 1 LTE FDD :SOUR:LIST:STEP2:SET:RAD:BAND BAND1   | L   |
| Band 2 LTE FDD :SOUR:LIST:STEP2:SET:RAD:BAND BAND2   | 2   |
| Band 3 LTE FDD :SOUR:LIST:STEP2:SET:RAD:BAND BAND3   | 3   |
| Band 4 LTE FDD :SOUR:LIST:STEP2:SET:RAD:BAND BAND4   | 1   |
| Band 5 LTE FDD :SOUR:LIST:STEP2:SET:RAD:BAND BAND5   | 5   |
| Band 6 LTE FDD :SOUR:LIST:STEP2:SET:RAD:BAND BAND6   | 5   |
| Band 7 LTE FDD :SOUR:LIST:STEP2:SET:RAD:BAND BAND7   | 7   |
| Band 8 LTE FDD :SOUR:LIST:STEP2:SET:RAD:BAND BAND8   | 3   |
| Band 9 LTE FDD :SOUR:LIST:STEP2:SET:RAD:BAND BAND9   | )   |
| Band 10 LTE FDD :SOUR:LIST:STEP2:SET:RAD:BAND BAND1  | LØ  |
| Band 11 LTE FDD :SOUR:LIST:STEP2:SET:RAD:BAND BAND1  | 11  |
| Band 12 LTE FDD :SOUR:LIST:STEP2:SET:RAD:BAND BAND1  | 12  |
| Band 13 LTE FDD :SOUR:LIST:STEP2:SET:RAD:BAND BAND1  | 13  |
| Band 14 LTE FDD :SOUR:LIST:STEP2:SET:RAD:BAND BAND1  | 14  |
| Band 17 LTE FDD :SOUR:LIST:STEP2:SET:RAD:BAND BAND1  | 17  |
| Band 18 LTE FDD :SOUR:LIST:STEP2:SET:RAD:BAND BAND1  | 18  |
| Band 19 LTE FDD :SOUR:LIST:STEP2:SET:RAD:BAND BAND1  | 19  |
| Band 20 LTE FDD :SOUR:LIST:STEP2:SET:RAD:BAND BAND2  | 20  |
| Band 21 LTE FDD :SOUR:LIST:STEP2:SET:RAD:BAND BAND2  | 21  |
| Band 24 LTE FDD :SOUR:LIST:STEP2:SET:RAD:BAND BAND2  | 24  |
| Band 25 LTE FDD :SOUR:LIST:STEP2:SET:RAD:BAND BAND2  | 25  |
| Band 26 LTE FDD :SOUR:LIST:STEP2:SET:RAD:BAND BAND2  | 26  |
| Band 27 LTE FDD :SOUR:LIST:STEP2:SET:RAD:BAND BAND2  | 27  |
| Band 28 LTE FDD :SOUR:LIST:STEP2:SET:RAD:BAND BAND2  | 28  |
| Band 29 LTE FDD :SOUR:LIST:STEP2:SET:RAD:BAND BAND2  | 29  |
| Band 30 LTE FDD :SOUR:LIST:STEP2:SET:RAD:BAND BAND3  | 30  |
| Band 31 LTE FDD :SOUR:LIST:STEP2:SET:RAD:BAND BAND3  | 31  |
| Band 65 LTE FDD :SOUR:LIST:STEP2:SET:RAD:BAND BAND6  | 55  |
| Band 66 LTE FDD :SOUR:LIST:STEP2:SET:RAD:BAND BAND6  | 56  |
| Band 67 LTE FDD :SOUR:LIST:STEP2:SET:RAD:BAND BAND6  | 57  |
| Band 68 LTE FDD :SOUR:LIST:STEP2:SET:RAD:BAND BAND6  | 58  |
| Band 71 LTE FDD :SOUR:LIST:STEP2:SET:RAD:BAND BAND7  | 71  |
| Band 252 LTE FDD :SOUR:LIST:STEP2:SET:RAD:BAND BAND2 | 252 |
| Band 255 LTE FDD :SOUR:LIST:STEP2:SET:RAD:BAND BAND2 | 255 |
| Band 33 LTE TDD :SOUR:LIST:STEP2:SET:RAD:BAND BAND3  | 33  |

| Band    | Standard | SCPI Example                  |        |
|---------|----------|-------------------------------|--------|
| Band 34 | LTE TDD  | :SOUR:LIST:STEP2:SET:RAD:BAND | BAND34 |
| Band 35 | LTE TDD  | :SOUR:LIST:STEP2:SET:RAD:BAND | BAND35 |
| Band 36 | LTE TDD  | :SOUR:LIST:STEP2:SET:RAD:BAND | BAND36 |
| Band 37 | LTE TDD  | :SOUR:LIST:STEP2:SET:RAD:BAND | BAND37 |
| Band 38 | LTE TDD  | :SOUR:LIST:STEP2:SET:RAD:BAND | BAND38 |
| Band 39 | LTE TDD  | :SOUR:LIST:STEP2:SET:RAD:BAND | BAND39 |
| Band 40 | LTE TDD  | :SOUR:LIST:STEP2:SET:RAD:BAND | BAND40 |
| Band 41 | LTE TDD  | :SOUR:LIST:STEP2:SET:RAD:BAND | BAND41 |
| Band 42 | LTE TDD  | :SOUR:LIST:STEP2:SET:RAD:BAND | BAND42 |
| Band 43 | LTE TDD  | :SOUR:LIST:STEP2:SET:RAD:BAND | BAND43 |
| Band 44 | LTE TDD  | :SOUR:LIST:STEP2:SET:RAD:BAND | BAND44 |
| Band 45 | LTE TDD  | :SOUR:LIST:STEP2:SET:RAD:BAND | BAND45 |
| Band 46 | LTE TDD  | :SOUR:LIST:STEP2:SET:RAD:BAND | BAND46 |
| Band A  | TD-SCDMA | :SOUR:LIST:STEP2:SET:RAD:BAND | BANDA  |
| Band B  | TD-SCDMA | :SOUR:LIST:STEP2:SET:RAD:BAND | BANDB  |
| Band C  | TD-SCDMA | :SOUR:LIST:STEP2:SET:RAD:BAND | BANDC  |
| Band D  | TD-SCDMA | :SOUR:LIST:STEP2:SET:RAD:BAND | BANDD  |
| Band E  | TD-SCDMA | :SOUR:LIST:STEP2:SET:RAD:BAND | BANDE  |
| Band F  | TD-SCDMA | :SOUR:LIST:STEP2:SET:RAD:BAND | BANDF  |
| N 1     | 5G NR    | :SOUR:LIST:STEP2:SET:RAD:BAND | N1     |
| N 2     | 5G NR    | :SOUR:LIST:STEP2:SET:RAD:BAND | N2     |
| N 3     | 5G NR    | :SOUR:LIST:STEP2:SET:RAD:BAND | N3     |
| N 5     | 5G NR    | :SOUR:LIST:STEP2:SET:RAD:BAND | N5     |
| N 7     | 5G NR    | :SOUR:LIST:STEP2:SET:RAD:BAND | N7     |
| N 8     | 5G NR    | :SOUR:LIST:STEP2:SET:RAD:BAND | N8     |
| N 12    | 5G NR    | :SOUR:LIST:STEP2:SET:RAD:BAND | N12    |
| N 20    | 5G NR    | :SOUR:LIST:STEP2:SET:RAD:BAND | N20    |
| N 25    | 5G NR    | :SOUR:LIST:STEP2:SET:RAD:BAND | N25    |
| N 28    | 5G NR    | :SOUR:LIST:STEP2:SET:RAD:BAND | N28    |
| N 34    | 5G NR    | :SOUR:LIST:STEP2:SET:RAD:BAND | N34    |
| N 38    | 5G NR    | :SOUR:LIST:STEP2:SET:RAD:BAND | N38    |
| N 39    | 5G NR    | :SOUR:LIST:STEP2:SET:RAD:BAND | N39    |
| N 40    | 5G NR    | :SOUR:LIST:STEP2:SET:RAD:BAND | N40    |
| N 41    | 5G NR    | :SOUR:LIST:STEP2:SET:RAD:BAND | N41    |
| N 50    | 5G NR    | :SOUR:LIST:STEP2:SET:RAD:BAND | N50    |
| N 51    | 5G NR    | :SOUR:LIST:STEP2:SET:RAD:BAND | N51    |

| Band  | Standard | SCPI Example                  |      |
|-------|----------|-------------------------------|------|
| N 66  | 5G NR    | :SOUR:LIST:STEP2:SET:RAD:BAND | N66  |
| N 70  | 5G NR    | :SOUR:LIST:STEP2:SET:RAD:BAND | N70  |
| N 71  | 5G NR    | :SOUR:LIST:STEP2:SET:RAD:BAND | N71  |
| N 74  | 5G NR    | :SOUR:LIST:STEP2:SET:RAD:BAND | N74  |
| N 75  | 5G NR    | :SOUR:LIST:STEP2:SET:RAD:BAND | N75  |
| N 76  | 5G NR    | :SOUR:LIST:STEP2:SET:RAD:BAND | N76  |
| N 77  | 5G NR    | :SOUR:LIST:STEP2:SET:RAD:BAND | N77  |
| N 78  | 5G NR    | :SOUR:LIST:STEP2:SET:RAD:BAND | N78  |
| N 79  | 5G NR    | :SOUR:LIST:STEP2:SET:RAD:BAND | N79  |
| N 80  | 5G NR    | :SOUR:LIST:STEP2:SET:RAD:BAND | N80  |
| N 81  | 5G NR    | :SOUR:LIST:STEP2:SET:RAD:BAND | N81  |
| N 82  | 5G NR    | :SOUR:LIST:STEP2:SET:RAD:BAND | N82  |
| N 83  | 5G NR    | :SOUR:LIST:STEP2:SET:RAD:BAND | N83  |
| N 84  | 5G NR    | :SOUR:LIST:STEP2:SET:RAD:BAND | N84  |
| N 86  | 5G NR    | :SOUR:LIST:STEP2:SET:RAD:BAND | N86  |
| N 257 | 5G NR    | :SOUR:LIST:STEP2:SET:RAD:BAND | N257 |
| N 258 | 5G NR    | :SOUR:LIST:STEP2:SET:RAD:BAND | N258 |
| N 260 | 5G NR    | :SOUR:LIST:STEP2:SET:RAD:BAND | N260 |
| N 261 | 5G NR    | :SOUR:LIST:STEP2:SET:RAD:BAND | N261 |

### **Device**

Lets you specify the radio band link direction for the steps within the list sequence. The link is used in conjunction with the channel band and channel number to determine the output frequency.

|                | Setting      | Option           | Description                                                                                                    |
|----------------|--------------|------------------|----------------------------------------------------------------------------------------------------|
|                | Uplink       | UP               | The source calculates the uplink frequency according to an uplink formula together with selected channel band and channel number    |
|                | Downlink     | DOWN             | The source calculates the downlink frequency according to a downlink formula together with selected channel band and channel number |
| Remote Command | :SOURce:L    | IST:STEP[1]      | 2  1000:SETup:RADio:BAND:LINK DOWN   UP                                                                                             |
|                | :SOURce:L    | IST:STEP[1]      | 2  1000:SETup:RADio:BAND:LINK?                                                                                                    |
| Example        | :SOUR:LIS    | T:STEP2:SET:     | RAD:BAND:LINK UP                                                                                                    |
|                | :SOUR:LIS    | T:STEP2:SET:     | RAD:BAND:LINK?                                                                                                    |
| Notes          | SCPI is supp | orted after A.09 | .40                                                                                                    |

| Dependencies | Not available in E7760B |  |  |
|--------------|-------------------------|--|--|
| Preset       | DOWN                    |  |  |
| Range        | DOWN   UP               |  |  |

## Freq/Chan

Lets you select the frequency or channel value for the current step. If the Band selection for the current row is **NONE**, you enter a frequency. Otherwise, enter a channel, which causes the frequency to be automatically selected, based on the Band selection.

## **Entering a Frequency**

If the Band selection for the current row is **NONE**, enter a Frequency. This field in the table allows you to select the frequency value for the current step.

| Remote Command | :SOURce:LIST:STEP[1] 2  1000:SET                                                                                                    | up:CNFRequency <double></double>                                                                                            |
|----------------|----------------------------------------------------------------------------------------------------|----------------------------------------------------------------------------------------------------|
|                | :SOURce:LIST:STEP[1] 2  1000:SET                                                                                                    | up:CNFRequency?                                                                                                    |
| Example        | :SOUR:LIST:STEP2:SET:CNFR 1GHz                                                                                                    |                                                                                                    |
|                | :SOUR:LIST:STEP2:SET:CNFR?                                                                                                    |                                                                                                    |
| Notes          | SCPI is supported after A.09.40                                                                                                    |                                                                                                    |
|                |                                                                                                    | setting, according to the current Radio Band setting. If ency. If Radio Band is not <b>NONE</b> , then the value is channel |
| Dependencies   | Not available in E7760B                                                                                                    |                                                                                                    |
| Couplings      | The frequency value is coupled to the channel band and number for the step, such that updates to the radio band and channel number will update the frequency value to the corresponding absolute frequency. The reverse is also true, changing the frequency value causes the value of the channel number to be updated |                                                                                                    |
| Preset         | 1.00 GHz                                                                                                    |                                                                                                    |
| Min            | 10.00 MHz                                                                                                    |                                                                                                    |
| Max            | Hardware Dependent:                                                                                                    |                                                                                                    |
|                | Option 503                                                                                                    | 3.6 GHz                                                                                                    |
|                | Option 504                                                                                                    | 3.9 GHz                                                                                                    |
|                | Option 506                                                                                                    | 6.00 GHz                                                                                                    |
|                | Option F06                                                                                                    | 6.08 GHz                                                                                                    |
|                | Option F06 & EP6                                                                                                    | 6.60 GHz                                                                                                    |
|                |                                                                                                    |                                                                                                    |

#### **Entering a Channel**

If the Band selection for the current row is not **NONE**, enter a Channel Number. This field in the table allows you to select the channel value for the current step. The frequency is selected automatically, based on the Band.

| Example      | :SOUR:LIST:STEP2:SET:CNFR 124                                                                                                    |
|--------------|----------------------------------------------------------------------------------------------------|
|              | :SOUR:LIST:STEP2:SET:CNFR?                                                                                                    |
| Notes        | SCPI is supported after A.09.40                                                                                                    |
|              | Used to setup channel number or frequency setting, according to current Radio Band setting. If Radio Band is NONE, then the value is a frequency. If Radio Band is not NONE, then the value is a channel number                                                                                                    |
| Dependencies | Not available in E7760B                                                                                                    |
| Couplings    | The channel number is coupled to the step frequency value. When the step frequency value is changed, the channel number increases or decreases to match the new step frequency. If the step frequency is not at an exact match for a channel number, the nearest channel number is displayed, along with a greater-than or less-than sign, to indicate the frequency is above or below the channel number |
| Preset       | 1                                                                                                    |
| Min/Max      | 0/10838 (See "Channel" on page 975 for valid ranges)                                                                                                    |
|              |                                                                                                    |

#### **Power**

Lets you specify the power value for the current step.

| Remote Command | :SOURce:LIST:STEP[1] 2  1000:SETup:AMPLitude <double></double>                                                                                                    |  |  |
|----------------|----------------------------------------------------------------------------------------------------|--|--|
|                | :SOURce:LIST:STEP[1] 2  1000:SETup:AMPLitude?                                                                                                    |  |  |
| Example        | :SOUR:LIST:STEP2:SET:AMPL -50dBm                                                                                                    |  |  |
|                | :SOUR:LIST:STEP2:SET:AMPL?                                                                                                    |  |  |
| Dependencies   | The RF power is dependent on the RF output port and frequency, such that the current frequency and selected output port determine the valid range of power values |  |  |
|                | Not available in E7760B                                                                                                    |  |  |
| Preset         | -100 dBm                                                                                                    |  |  |
| Min/Max        | The range of values depends on the current frequency and selected RF output port                                                                                  |  |  |
|                | See "RF Power" on page 940 and the RF Power Range table for valid ranges                                                                                          |  |  |

## Waveform

Lets you select the waveform to be played back during the current step. Options are: CW, a Waveform file, Continue the previous step's waveform, or Off.

Remote Command :SOURce:LIST:STEP[1]|2|...|1000:SETup:WAVeform <string>

|              | where <string> is one of:</string>                                                                                                    |
|--------------|----------------------------------------------------------------------------------------------------|
|              | "CW", "waveform name", "Cont", "Off"                                                                                                    |
|              | For full details of options, see "More Information" on page 960                                                                                    |
|              | :SOURce:LIST:STEP[1] 2  1000:SETup:WAVeform?                                                                                                    |
| Example      | :SOUR:LIST:STEP2:SET:WAV "CW"                                                                                                    |
|              | :SOUR:LIST:STEP2:SET:WAV?                                                                                                    |
| Notes        | SCPI is supported after A.09.40                                                                                                    |
| Dependencies | Not available in E7760B                                                                                                    |
|              | For VXT models M9410A/11A/16A, if the Waveform is not Continue Previous, there is always a time gap between the current step and the previous step |
| Preset       | CW                                                                                                    |
| Range        | "CW", "waveform name", "Cont", "Off"                                                                                                    |

#### More Information

| Parameter            | SCPI               | Notes                                                                                                    |
|----------------------|--------------------|----------------------------------------------------------------------------------------------------|
| CW                   | "CW"               | Sets the current step to output a CW tone                                                                                                    |
| Selected<br>Waveform | "waveform<br>name" | Inserts a waveform from the Select Waveform dialog as the waveform for playback during the current step                                                                                                    |
|                      |                    | If the selected waveform contains header (which contains ARB play parameters), source list sequence will automatically apply header settings of the selected waveform in that step                                                                             |
| Continue<br>Previous | "Cont"             | Sets the current step to continue with playback of the waveform from the previous step. When continuing the previous waveform, the ARB playback will not pause while the source retunes to the new frequency or amplitude that may be defined for the new step |
| Off                  | "Off"              | Disable RF output of the current step                                                                                                    |

#### Waveform File

Pressing the slide-aside field of this column (>) opens the "Select Waveform" on page 1016 screen, which lets you select a waveform in ARB memory to playback during the current step. When you select a waveform, and press **OK**, it returns to the List Sequencer Setup screen with that file name in the table.

## **Step Duration**

Lets you select the duration of play for the current step.

6 Input/Output 6.1 RF Source

The duration can be set to be either the number of times for the ARB file associated with the sequence to play, or a specific time value, or continuous. If the step is set to play a CW tone, the step duration cannot be set to a play count.

| Remote Command | :SOURce:LIST:STEP[1] 2  1000:SETup:DURation:TYPE TIME   COUNT   CONTinuous   CABort                                                                                                    |
|----------------|----------------------------------------------------------------------------------------------------|
|                | See "Option Details" on page 961                                                                                                    |
|                | :SOURce:LIST:STEP[1] 2  1000:SETup:DURation:TYPE?                                                                                                    |
| Example        | :SOUR:LIST:STEP2:SET:DUR:TYPE TIME                                                                                                    |
|                | :SOUR:LIST:STEP2:SET:DUR:TYPE?                                                                                                    |
| Dependencies   | Not available in E7760B                                                                                                    |
|                | If in VXT models M9410A/11A/16A, <b>Step Duration</b> is <b>TIME</b> or Play <b>COUNt</b> , only <b>Free Run</b> is available for the next step. Otherwise, an error message is generated: "Parameter error; only Free Run is available as step trigger on step <n>"</n> |
| Range          | TIME COUNt CONTinuous CABort                                                                                                    |

### **Option Details**

| Parameter           | SCPI       | Notes                                                                                                    |
|---------------------|------------|----------------------------------------------------------------------------------------------------|
| Time                | TIME       | Sets the duration of the current step to be a time value for the length of time the step will play                                                                                                    |
|                     |            | When TIME is selected, the Time may be set using the second field under <b>Step Duration</b> and/or by the "Duration Time" on page 961 command                                                                                                    |
| Count               | COUNT      | Sets the duration of the current step to be an integer value for the number of times (play count) the ARB file is selected for playback during this step. For example, a 5 second ARB will be set to play 5 times during the step                                                     |
|                     |            | When COUNt is selected, the Count may be set using the second field under <b>Step Duration</b> and/or by the "Play Count" on page 962 command                                                                                                    |
| Continuous          | CONTinuous | Sets the current step to be played continuously until the next step starts. The waveform will always play completely before transitioning to the next step                                                                                                    |
| Continuous<br>Abort | CABort     | Sets the current step to be played continuously or until the trigger event of the next step is detected. When a trigger event is received, the waveform play will be aborted after the interval specified by the Duration Time parameter and it will then transition to the next step |
|                     |            | When Continuous Abort is selected, the Duration Time may be set using the second field under Step Duration and/or by the "Duration Time" on page 961 command                                                                                                    |

### **Duration Time**

Lets you specify the length of time the current step will play when "Step Duration" on page 960 is Time.

When "Step Duration" on page 960 is Continuous Abort, this parameter specifies the maximum duration that the waveform will continue to play after a step trigger is received before the transition to the next waveform will occur. Duration is limited to a maximum of 20 seconds.

If the Transition Time value is longer than the Step Duration Time, an error is generated when initiating a source list sequence. For source list sequence, transition time is included in the step duration length (not occupy additional time). If the Transition Time value is longer than the Step Duration Time, the real step duration length is extended to equal the transition time and cause a timing shift.

| Remote Command | :SOURce:LIST:STEP[1] 2  1000:SETup:DURation:TCOunt <double></double>                                                                                                    |
|----------------|----------------------------------------------------------------------------------------------------|
|                | :SOURce:LIST:STEP[1] 2  1000:SETup:DURation:TCOunt?                                                                                                    |
| Example        | :SOUR:LIST:STEP2:SET:DUR:TCO 1s                                                                                                    |
|                | :SOUR:LIST:STEP2:SET:DUR:TCO?                                                                                                    |
| Notes          | When Repetition is <b>Single</b> , the last step continues playing after the sequence is completed. In this extended playing time, :STAT:OPER:COND? returns 0 for the Source Sweeping Status Bit (bit 9) |
|                | SCPI is supported after A.09.40                                                                                                    |
|                | If current <b>Duration Type</b> is <b>Continuous</b> , then error -221, "Settings conflict; Cannot accept time or count input when step duration type is Continuous on step #" is displayed              |
| Dependencies   | Not available in E7760B                                                                                                    |
| Preset         | VXT models M9410A/11A/16A: 2.0 ms                                                                                                    |
|                | All others: 1.00 ms                                                                                                    |
| Min            | For VXT models M9410A/11A/16A, the minimum duration time for first step is 1.2 ms. If the Waveform is "waveform name", the minimum duration time is 1.2 ms                                               |
|                | All others: 100 μs                                                                                                    |
| Max            | 1800 s                                                                                                    |
|                |                                                                                                    |

## **Play Count**

Lets you specify the number of times the current ARB waveform file will play during a step when "Step Duration" on page 960 is Count.

#### "Duration Time" on page 961

| Remote Command | :SOURce:LIST:STEP[1] 2  1000:SETup:DURation:TCOunt <double></double>                                                                             |
|----------------|----------------------------------------------------------------------------------------------------|
|                | :SOURce:LIST:STEP[1] 2  1000:SETup:DURation:TCOunt?                                                                                              |
| Example        | :SOUR:LIST:STEP2:SET:DUR:TCO 10                                                                                                    |
|                | :SOUR:LIST:STEP2:SET:DUR:TCO?                                                                                                    |
| Notes          | SCPI is supported after A.09.40                                                                                                    |
|                | This command is reused by <b>Play Count</b> and <b>Duration Time</b> if <b>Duration Type</b> is set to <b>Play Count</b> or <b>Duration Time</b> |
|                | If <b>Duration Type</b> is <b>Continuous</b> , then error -221, "Settings conflict; Cannot accept time or count input                            |

|              | when step duration type is Continuous on step #" is displayed                                                                                        |
|--------------|----------------------------------------------------------------------------------------------------|
|              | If <b>Play Count</b> is set for the last step, the last step of ARB keeps playing as if set to <b>Continuous</b> after play count setting is reached |
| Dependencies | Not available in E7760B                                                                                                    |
| Preset       | 1                                                                                                    |
| Min          | 1                                                                                                    |
| Max          | 65536                                                                                                    |

## **Trig Out**

Lets you specify the trigger output for the current step. The trigger output signal is sent at the start of the step.

When this is ON, a trigger event occurs on both Internal and External 2 paths. Selecting OFF turns off trigger output.

| Remote Command | :SOURce:LIST:STEP[1] 2  1000:SETup:OUTPut:TRIGger ON   OFF   1   0 |
|----------------|--------------------------------------------------------------------|
|                | :SOURce:LIST:STEP[1] 2  1000:SETup:OUTPut:TRIGger?                 |
| Example        | :SOUR:LIST:STEP2:SET:OUTP:TRIG ON                                  |
|                | :SOUR:LIST:STEP2:SET:OUTP:TRIG?                                    |
| Notes          | SCPI is supported after A.09.40                                    |
| Dependencies   | Not available in E7760B                                            |
| Preset         | OFF                                                                |
| Range          | ON OFF                                                             |

# **Step Configuration (Remote Command Only)**

Used to configure the List Sequencer, as detailed in the table below. The command is defined such that you send one command per step, with the step number being specified as a subopcode of the SCPI command. Each command includes all the parameter settings for the step. As a step is set up, the values entered are run through several levels of validation.

```
Remote Command

:SOURce:LIST:STEP[1]|2|...|1000:SETup <step_trigger>, <trans_time>, <band>, <link_type>, <freq_chan>, <power>, <waveform>, <duration>, <time_count>, <trig_state>

For details of each option, see "Step Configuration Parameters" on page 964 below :SOURce:LIST:STEP[1]|2|...|1000:SETup?

Example

:SOUR:LIST:STEP1:SET INT, 1ms, PGSM, DOWN, 10, -25 dBm, "GSM_Test1.bin", TIME, 10ms, OFF

Dependencies

The range of subopcode values is 1 to 1000, and the value you enter is determined by the number of
```

steps you have configured. For details see "Number of Steps" on page 950

If you attempt to remotely set or query a subopcode that is out of range, an error is generated

## **Step Configuration Parameters**

There are 10 parameters for each step, which must be in the following order in the command:

| 1 | Step Trigger                                                                                                    | Data Type: enum                                                                                                    |
|---|----------------------------------------------------------------------------------------------------|----------------------------------------------------------------------------------------------------|
|   | <step_trigger></step_trigger>                                                                                                    | Specifies the input trigger for the step. For further details, see "Step Trigger" on page 951                                                                                                    |
| 2 | Transition Time                                                                                                    | Data Type: enum                                                                                                    |
|   | <trans_time></trans_time>                                                                                                    | Specifies the transition time for the step, in seconds. For further details, see "Transition Time" on page 952                                                                                                    |
| 3 | Radio Band                                                                                                    | Data Type: enum                                                                                                    |
|   | <br><br> | Specifies the radio band for the step, as any one of:  NONE    PGSM    EGSM    RGSM    DCS1800    PCS1900    TGSM810    GSM450    GSM480    GSM700    GSM850    BANDI    BANDII    BANDIII    BANDIV    BANDV    BANDVI    BANDVII    BANDVIII    BANDIX    BANDX    BANDXI    BANDXII    BANDXIII    BANDXIV    BANDXIX    USCELL    USPCS    JAPAN    KOREAN    NMT    IMT2K    UPPER    SECOND    PAMR400    PAMR800    IMTEXT    PCS1D0T9G    AWS    US2D0T5G    PUBLIC    LOWER    NONE    BAND1    BAND2    BAND3    BAND4    BAND5    BAND6    BAND7    BAND8    BAND10    BAND11    BAND12    BAND13    BAND14    BAND17    BAND18    BAND19    BAND20    BAND21    BAND24    BAND25    BAND26    BAND33    BAND34    BAND35    BAND36    BAND37    BAND38    BAND39    BAND40    BAND41    BAND42    BAND43    BAND4    BAND8    BANDC    BANDD    BANDE    BANDF    N1    N2    N3    N5    N7    N8    N12    N20    N25    N28    N34    N38    N39    N40    N41    N50    N51    N81    N82    N83    N84    N86    N257    N258    N260    N261 |
|   |                                                                                                    | For further details, see "Band" on page 953                                                                                                    |
| 4 | Radio Band Link                                                                                                    | Data Type: enum                                                                                                    |
|   | <li>k_type&gt;</li>                                                                                                    | Specifies the radio band link direction for the step, as either of:  DOWN   UP                                                                                                    |
|   |                                                                                                    | For further details, see "Device" on page 957                                                                                                    |
|   |                                                                                                    | The old <b>Device</b> BTS MS is obsolete, but is still supported, acting as an alias for the <b>Link</b> parameter                                                                                                    |
| 5 | Frequency/Channel                                                                                                    | Data Type: freq/chan num                                                                                                    |
|   | Number<br><freq_chan></freq_chan>                                                                                                    | Specifies the frequency in Hz or the channel number for the step. The channel number and frequency are combined as one parameter that represents the frequency or channel number depending on the radio band setting. If the radio band is set to NONE, this value is interpreted as a frequency value in Hz. If the radio band is set to a valid band, this value is interpreted as a channel number For further details, see "Freq/Chan" on page 958                                                                                                    |

| 6  | Power                     | Data Type: ampl                                                                                         |                                                                                                    |
|----|---------------------------|----------------------------------------------------------------------------------------------------|----------------------------------------------------------------------------------------------------|
|    | <power></power>           | Specifies the output power for the step in dBm. For details of the valid ranges see "Power" on page 959 |                                                                                                    |
| 7  | Waveform                  | Data Type: string                                                                                       |                                                                                                    |
|    | <waveform></waveform>     | new ARB waveform,                                                                                       | rm for playback during the step. The step can output either a continue playback of the previous waveform, or output a CW specifying these are:                                                                                                    |
|    |                           | <filename></filename>                                                                                   | Plays the specified waveform from the start. The filename value is the name of the file within ARB playback memory, it is does not include the windows path to the file on the HDD. If you enter a filename for a waveform that does not reside within ARB playback memory, an error is generated |
|    |                           | CONT                                                                                                    | Continues playback of the ARB file from the previous step                                                                                                    |
|    |                           | CW                                                                                                    | Outputs a CW tone                                                                                                    |
|    |                           | OFF                                                                                                    | Disables RF output                                                                                                    |
|    |                           | For further details, se                                                                                 | ee "Waveform" on page 959 and "Waveform File" on page 960                                                                                                    |
| 8  | Step Duration             | Data Type: enum                                                                                         |                                                                                                    |
|    | <duration></duration>     | Specifies the duratio                                                                                   | n of the step, as one of:                                                                                                    |
|    |                           | TIME   COUNT   CONT:                                                                                    | inuous                                                                                                    |
|    |                           | associated with the s<br>be set to Play Count                                                           | specified to be either time, or play count of the ARB file step, or continuous. If Waveform is set to CW, this value cannot and an error will be generated. If CONTinuous is selected, the unt value is ignored. For further details, see "Step Duration" on                                      |
| 9  | Time or Count             | Data Type: time/int                                                                                     |                                                                                                    |
|    | <time_count></time_count> | Specifies time durati step                                                                              | on in seconds, or play count of the ARB file associated with the                                                                                                    |
|    |                           | For further details, se                                                                                 | ee "Play Count" on page 962                                                                                                    |
| 10 | Output Trigger            | Data Type: boolean                                                                                      |                                                                                                    |
|    | <trig_state></trig_state> | Specifies the output ON OFF 1 0                                                                         | trigger state for the step, as one of:                                                                                                    |
|    |                           | For further details, se                                                                                 | ee "Trig Out" on page 963                                                                                                    |
|    |                           |                                                                                                    |                                                                                                    |

# Step Configuration of Step Trigger parameter list (Remote Command Only)

Configures the "Step Trigger" parameter array of the whole List Sequencer at one time. The number of arrays is the same as the step number defined in "Number of

| Steps" on page 950. As a step is setup | , the value entered | runs through | several levels |
|----------------------------------------|---------------------|--------------|----------------|
| of validation.                         |                     |              |                |

| Remote Command | :SOURce:LIST:SETup:INPut:TRIGger <enum>, <enum>,</enum></enum>                                                                                                    |
|----------------|----------------------------------------------------------------------------------------------------|
|                | :SOURce:LIST:SETup:INPut:TRIGger?                                                                                                    |
| Example        | :SOUR:LIST:SET:INP:TRIG IMM,INT,EXT2                                                                                                    |
|                | :SOUR:LIST:SET:INP:TRIG?                                                                                                    |
| Notes          | The command is to setup below parameter array of whole list sequence                                                                                                    |
|                | Step Trigger < enum > - specifies the input trigger for the step. For details of the valid types of step trigger see "Step Trigger" on page 951                                                                                                    |
|                | If input parameter number exceeds the step number defined by "Number of Steps" on page 950, then error -221 "Settings conflict; The number of input parameters is too large and is truncated to current list step number" is generated, and only those parameters whose index number falls in number of steps will be updated |
| Dependencies   | The range is 1 to 1000, which is determined by the number of steps you have configured. For details see "Number of Steps" on page 950                                                                                                    |

## **Step Configuration of Transition Time parameter list (Remote Command Only)**

Configures the "Transition Time" parameter array of the whole List Sequencer at once. The array size is the same as step number defined in "Number of Steps" on page 950. As a step is setup, the value entered runs through several levels of validation.

| Remote Command | :SOURce:LIST:SETup:TRANsition:TIME <time>, <time>, <time>,</time></time></time>                                                                                                    |
|----------------|----------------------------------------------------------------------------------------------------|
|                | :SOURce:LIST:SETup:TRANsition:TIME?                                                                                                    |
| Example        | :SOUR:LIST:SET:TRAN:TIME 1ms,1ms,1ms                                                                                                    |
|                | :SOUR:LIST:SET:TRAN:TIME?                                                                                                    |
| Notes          | The command is to setup below parameter array of whole list sequence                                                                                                    |
|                | Transition Time < time > - specifies the transition time for the step in seconds. For details of the valid ranges for the transition time see "Transition Time" on page 952                                                                                                    |
|                | If input parameter number exceeds the step number defined by "Number of Steps" on page 950, then the error -221, "Settings conflict; The number of input parameters is too large and is truncated to current list step number" is generated, and only those parameters whose index number falls in number of steps will be updated |
| Dependencies   | The range is 1 to 1000 which is determined by the number of steps you have configured. For details see "Number of Steps" on page 950                                                                                                    |

## Step Configuration of Radio Band parameter list (Remote Command Only)

Configures the **Radio Band** parameter array of the whole List Sequencer at once. The size of the array is the same as the step number defined in "Number of Steps"

on page 950. As a step is set up, the value entered runs through several levels of validation.

| Remote Command | :SOURce:LIST:SETup:RADio:BAND <enum>, <enum>,</enum></enum>                                                                                                    |
|----------------|----------------------------------------------------------------------------------------------------|
|                | :SOURce:LIST:SETup:RADio:BAND?                                                                                                    |
| Example        | :SOUR:LIST:SET:RAD:BAND PGSM, EGSM, RGSM                                                                                                    |
|                | :SOUR:LIST:SET:RAD:BAND?                                                                                                    |
| Notes          | The command sets up the parameter array of whole list sequence                                                                                                    |
|                | Radio Band < enum > - specifies the radio band for the step. For available options, see "Band" on page 953                                                                                                    |
|                | If the input parameter number exceeds the step number defined by "Number of Steps" on page 950, then error -221, "Settings conflict; The number of input parameters is too large and is truncated to current list step number" is generated, and only those parameters whose index number falls within the number of steps will be updated |
| Dependencies   | The range is 1 to 1000, which is determined by the number of steps you have configured. For details see "Number of Steps" on page 950                                                                                                    |

# Step Configuration of Radio Band Link parameter list (Remote Command Only)

Configures the **Radio Band Link** parameter array of the whole List Sequencer at one time. The number of arrays is same as step number defined in "Number of Steps" on page 950. As a step is set up, the value entered runs through several levels of validation.

| Remote Command | :SOURce:LIST:SETup:RADio:BAND:LINK <enum>, <enum>, <enum>,</enum></enum></enum>                                                                                                    |
|----------------|----------------------------------------------------------------------------------------------------|
|                | :SOURce:LIST:SETup:RADio:BAND:LINK?                                                                                                    |
| Example        | :SOUR:LIST:SET:RAD:BAND:LINK DOWN,UP,UP                                                                                                    |
|                | :SOUR:LIST:SET:RAD:BAND:LINK?                                                                                                    |
| Notes          | The command sets up the parameter array of whole list sequence                                                                                                    |
|                | Radio Band Link < <b>enum</b> > - specifies the radio band link direction for the step. Options are: DOWN   UP                                                                                                    |
|                | If input parameter number exceeds the step number defined by "Number of Steps" on page 950, then error -221, "Settings conflict; The number of input parameters is too large and is truncated to current list step number" is generated, and only those parameters whose index number falls within the number of steps will be updated |
| Dependencies   | The range is 1 to 1000, which is determined by the number of steps you have configured. For details see "Number of Steps" on page 950                                                                                                    |

# Step Configuration of Frequency/Channel Number parameter list (Remote Command Only)

Configures the **Frequency** or **Channel Number** parameter array of the whole List Sequencer at one time. The number of arrays is same as step number defined in "Number of Steps" on page 950. As a step is set up, the value entered runs through several levels of validation.

| Remote Command | :SOURce:LIST:SETup:CNFRequency <double>, <double>, <double>,</double></double></double>                                                                                                    |
|----------------|----------------------------------------------------------------------------------------------------|
|                | :SOURce:LIST:SETup:CNFRequency?                                                                                                    |
| Example        | :SOUR:LIST:SET:CNFR 1GHz,100MHz,100MHz                                                                                                    |
|                | :SOUR:LIST:SET:CNFR?                                                                                                    |
|                | :SOUR:LIST:SET:CNFR 124,124,124                                                                                                    |
|                | :SOUR:LIST:SET:CNFR?                                                                                                    |
| Notes          | The command sets up the parameter array of whole list sequence                                                                                                    |
|                | Frequency/Channel Number <freq>/<chan num=""> - specifies the frequency in Hz or the channel number for the step. The channel number and frequency are combined as one parameter that represents the frequency or channel number depending on the radio band setting. If the radio band is set to NONE, this value is interpreted as a frequency value in Hz. If the radio band is set to a valid band, this value is interpreted as a channel number. For details of the valid ranges for frequency and channel numbers, see "Freq/Chan" on page 958 and "Freq/Chan" on page 958</chan></freq> |
|                | This command is used to setup/query channel number or frequency setting, according to current Radio Band setting of that step. If Radio Band is <b>NONE</b> , then it is frequency. If Radio Band is not <b>NONE</b> , then it is channel number                                                                                                    |
|                | If input parameter number exceeds the step number defined by "Number of Steps" on page 950, then generate error -221, "Settings conflict; The number of input parameters is too large and is truncated to current list step number", and only those parameters whose index number falls in legal step number will be updated                                                                                                    |
| Dependencies   | The range is 1 to 1000, which is determined by the number of steps you have configured. For details see "Number of Steps" on page 950                                                                                                    |

## Step Configuration of Power parameter list (Remote Command Only)

Configures the **Power** parameter array of the whole List Sequencer at one time. The number of arrays is the same as step number defined in "Number of Steps" on page 950. As a step is set up, the value entered runs through several levels of validation.

| Remote Command | :SOURce:LIST:SETup:AMPLitude <ampl>, <ampl>,</ampl></ampl>     |
|----------------|----------------------------------------------------------------|
|                | :SOURce:LIST:SETup:AMPLitude?                                  |
| Example        | :SOUR:LIST:SET:AMPL -50dBm,-40dBm,-30dBm                       |
|                | :SOUR:LIST:SET:AMPL?                                           |
| Notes          | The command sets up the parameter array of whole list sequence |

|              | Power <ampl> – specifies the output power for the step in dBm. For details of the valid ranges, see "Power" on page 959</ampl>                                                                                                    |  |
|--------------|----------------------------------------------------------------------------------------------------|--|
|              | If input parameter number exceeds the step number defined by "Number of Steps" on page 950, then error -221, "Settings conflict; The number of input parameters is too large and is truncated to current list step number" is generated, and only those parameters whose index number falls within legal step number will be updated |  |
| Dependencies | The range is 1 to 1000, which is determined by the number of steps you have configured. For details see "Number of Steps" on page 950                                                                                                    |  |

## **Step Configuration of Waveform parameter list (Remote Command Only)**

Configures the **Waveform** parameter array of the whole List Sequencer at one time. The number of arrays is same as step number defined in "Number of Steps" on page 950. As a step is set up, the value entered runs through several levels of validation.

| Remote Command | :SOURce:LIST:                                                                                                    | SETup:WAVeform <string>, <string>,</string></string>                                                                                                    |
|----------------|----------------------------------------------------------------------------------------------------|----------------------------------------------------------------------------------------------------|
|                | :SOURce:LIST:SETup:WAVeform?                                                                                                    |                                                                                                    |
| Example        | :SOUR:LIST:SET:WAV "CW","Off","CONT"                                                                                                    |                                                                                                    |
|                | :SOUR:LIST:SET:WAV?                                                                                                    |                                                                                                    |
| Notes          | Sets up or queries the parameter array of whole list sequence                                                                                                    |                                                                                                    |
|                | Waveform < string> - specifies the waveform for playback during the step. The step can output either a new ARB waveform, continue playback of the previous waveform, or output a CW tone. The options for specifying these are:                                                                                                    |                                                                                                    |
|                | <filename></filename>                                                                                                    | Plays the specified waveform from the start. The filename value is the name of the file within ARB playback memory, it is does not include the windows path to the file on the HDD. If you enter a filename for a waveform that does not reside within ARB playback memory, an error is generated |
|                | CONT                                                                                                    | Continues playback of the ARB file from the previous step                                                                                                    |
|                | CW                                                                                                    | Outputs a CW tone                                                                                                    |
|                | OFF                                                                                                    | Disables the RF output                                                                                                    |
|                | If input parameter number exceeds the step number defined by "Number of Steps" on page 950, then error -221, "Settings conflict; The number of input parameters is too large and is truncated to current list step number" is generated, and only those parameters whose index number falls within number of steps will be updated |                                                                                                    |
| Dependencies   | The range is 1 to 1000 which is determined by the number of steps you have configured. For details see "Number of Steps" on page 950                                                                                                    |                                                                                                    |
| Range          | "filename"   "CW"   "Off"   "CONT"                                                                                                    |                                                                                                    |

## Step Configuration of Step Duration parameter list (Remote Command Only)

Configures the **Step Duration** parameter array of the whole List Sequencer at one time. The number of arrays is same as step number defined in "Number of Steps" on page 950. As a step is set up, the value entered runs through several levels of validation.

| Remote Command | :SOURce:LIST:SETup:DURation:TYPE <enum>, <enum>, <enum>,</enum></enum></enum>                                                                                                    |
|----------------|----------------------------------------------------------------------------------------------------|
|                | :SOURce:LIST:SETup:DURation:TYPE?                                                                                                    |
| Example        | :SOUR:LIST:SET:DUR:TYPE COUN,TIME,CONT                                                                                                    |
|                | :SOUR:LIST:SET:DUR:TYPE?                                                                                                    |
| Notes          | Sets up or queries the parameter array of whole list sequence                                                                                                    |
|                | Step Duration <enum> - specifies the duration of the step. The duration can be specified to be either time, or play count of the ARB file associated with the step, or continuous. If Waveform is set to "CW", this value cannot be set to Play Count and an error will be generated. If continuous is selected, the following Time or Count value is ignored. For further details of this setting, see "Step Duration" on page 960  Options are:</enum> |
|                | TIME   COUNt   CONTinuous                                                                                                    |
|                | If input parameter number exceeds the step number defined by "Number of Steps" on page 950, then error -221, "Settings conflict; The number of input parameters is too large and is truncated to current list step number" is generated, and only those parameters whose index number falls within number of steps will be updated                                                                                                    |
| Dependencies   | The range is 1 to 1000, which is determined by the number of steps you have configured. For details see "Number of Steps" on page 950                                                                                                    |

# Step Configuration of Duration Time or Play Count parameter list (Remote Command Only)

Configures the **Duration Time** or **Play Count** parameter array of the whole List Sequencer at one time. The number of arrays is same as step number defined in "Number of Steps" on page 950. As a step is set up, the value entered runs through several levels of validation.

| Remote Command | :SOURce:LIST:SETup:TOCount <time int="">, <time int="">, <time int="">,</time></time></time> |
|----------------|----------------------------------------------------------------------------------------------|
|                | :SOURce:LIST:SETup:TOCount?                                                                  |
| Example        | :SOUR:LIST:SET:TOC 1s,2s,3s                                                                  |
|                | :SOUR:LIST:SET:TOC?                                                                          |
|                | :SOUR:LIST:SET:TOC 5,6,7                                                                     |
|                | :SOUR:LIST:SET:TOC?                                                                          |
| Notes          | Sets up or queries the parameter array of whole list sequence                                |

|              | Time or Count <time int=""> - specifies time duration in seconds or play count of the ARB file associated</time>                                                                                                    |
|--------------|----------------------------------------------------------------------------------------------------|
|              | with the step  If input parameter number exceeds the step number defined by "Number of Steps" on page 950, then an error is generated, and only those parameters whose index number falls within number of steps will be updated |
|              | If current "Step Duration" on page 960 is "Continuous", then error -221, "Settings conflict; Cannot accept time or count input when step duration type is Continuous on step #" is generated                                     |
| Dependencies | The range is 1 to 1000, which is determined by the number of steps you have configured. For details see "Number of Steps" on page 950                                                                                            |

## Step Configuration of Output Trigger parameter list (Remote Command Only)

Configures the **Output Trigger** parameter array of the whole List Sequencer at one time. The number of arrays is same as step number defined in "Number of Steps" on page 950. As a step is set up, the value entered runs through several levels of validation.

| Remote Command | :SOURce:LIST:SETup:OUTPut:TRIGger <bool>, <bool>,</bool></bool>                                                                                                    |
|----------------|----------------------------------------------------------------------------------------------------|
|                | :SOURce:LIST:SETup:OUTPut:TRIGger?                                                                                                    |
| Example        | :SOUR:LIST:SET:OUTP:TRIG ON,OFF,ON                                                                                                    |
|                | :SOUR:LIST:SET:OUTP:TRIG?                                                                                                    |
| Notes          | Sets up or queries the parameter array of whole list sequence                                                                                                    |
|                | Output Trigger <boolean> - specifies the output trigger for the step. Options are: ON   OFF   1   0</boolean>                                                                                                    |
|                | If input parameter number exceeds the step number defined by "Number of Steps" on page 950, then error -221, "Settings conflict; The number of input parameters is too large and is truncated to current list step number" is generated, and only those parameters whose index number falls within legal step number are updated |
| Dependencies   | The range is 1 to 1000, which is determined by the number of steps you have configured. For details see "Number of Steps" on page 950                                                                                                    |

## **Clear List (Remote Command Only)**

The SCPI equivalent of the Clear List UI feature described in "Clear List" on page 951.

| Remote Command | :SOURce:LIST:SETup:CLEar |  |
|----------------|--------------------------|--|
| Example        | :SOUR:LIST:SETup:CLE     |  |
| Dependencies   | Not available in F7760B  |  |

## 6.1.8.8 Remote Software Trigger (Remote command Only)

During execution of a list sequence, the sequence halts and waits at any step that has Step Trigger set to "Bus". Sending this command triggers the step and continues the sequence.

| Remote Command | :SOURce:LIST:TRIGger:INITiate[:IMMediate] |  |
|----------------|-------------------------------------------|--|
| Example        | :SOUR:LIST:TRIG:INIT                      |  |
| Dependencies   | Not available in E7760B                   |  |

## 6.1.8.9 Query List Sequence Initiation Armed Status (Remote Query Only)

This is a blocking SCPI query to determine whether a source list sequence has been initiated successfully.

| Remote Command | :SOURce:LIST:INITiation:ARMed?                                                                                                    |
|----------------|----------------------------------------------------------------------------------------------------|
| Example        | :SOUR:LIST:INIT:ARMed?                                                                                                    |
| Notes          | Returns "1" if list sequence has been initiated successfully, or "0" if not. If the response is "0", use :SYST: ERR? to query the actual error                                                                                                    |
|                | Like *OPC?, this command can be blocked until event/status "IsSourceSweeping" occurs, and then returns. Doing so can help a script query the armed status only once during the time interval of the initiation. As an ancillary to the existing :SOUR:LIST:TRIGger[:IMMediate] (see "Initiate Sequence" on page 948), send this query after :SOUR:LIST:TRIG. Otherwise, this query will return "1" immediately |
|                | The return data is in the following format: Integer                                                                                                    |
|                | There is an alias: :SOURce:LIST:TRIGger:INITiation:ARMed?                                                                                                    |
| Dependencies   | Not available in E7760B                                                                                                    |

# 6.1.9 Frequency Setup

Lets you access the Frequency Setup sub-menu panel.

Notes

The menu under this control is for independent mode and has no effect on the "List Sequencer" on page 947. If "Sequencer" on page 948 is ON, the List Sequencer controls the source output and this key is grayed-out, to indicate out-of-scope. When "Sequencer" on page 948 is OFF, source leaves List Sequencer and this button is blanked out

## 6.1.9.1 Frequency

Lets you set the RF Output Frequency. You can adjust the frequency of the source using the numeric keypad, step keys, or RPG. Pressing any digit (0 through 9) on the

## numeric keypad displays the unit terminator.

| Remote    | :SOURce:FREQuency[:CW] <freq></freq>                                                                                                    |                                                                                                    |  |  |  |
|-----------|----------------------------------------------------------------------------------------------------|----------------------------------------------------------------------------------------------------|--|--|--|
| Command   | :SOURce:FREQuency[:CW]?                                                                                                    |                                                                                                    |  |  |  |
| Example   | :SOUR:FREQ 1.00 GHz                                                                                                    | :SOUR:FREQ 1.00 GHz                                                                                                    |  |  |  |
| Notes     | Internal source has list sequence mode, which comprises of several steps that contain separate output power, frequency and waveform etc. When the source list sequence playing is complete, the last step keeps playing, and you can use this command to change the list sequence last step's output frequency |                                                                                                    |  |  |  |
| Couplings |                                                                                                    | The frequency value is coupled to the current channel band and number, such that updates to the band and number will update the frequency value to the corresponding absolute frequency |  |  |  |
| Preset    | E7760B                                                                                                    | Depends on port selected                                                                                                    |  |  |  |
|           | EXM, with license F1A or 5WC                                                                                                    | 2.412 GHz                                                                                                    |  |  |  |
|           | VXT Models with Radio<br>Heads/CIU                                                                                                    | See "VXT Models with Remote Radio Heads/CIU" on page 974                                                                                                    |  |  |  |
|           | M941xE(VXT Models with M9471A)                                                                                                    | See "M941xE(VXT Models with M9471A)" on page 974                                                                                                    |  |  |  |
|           | All other models                                                                                                    | 1.00 GHz                                                                                                    |  |  |  |
| Min       | E7760B                                                                                                    | Depends on port selected                                                                                                    |  |  |  |
|           | VXT model M9420A                                                                                                    | 60 MHz                                                                                                    |  |  |  |
|           | VXT models<br>M9410A/11A/15A/16A                                                                                                    | 380 MHz                                                                                                    |  |  |  |
|           | VXT model M9411A with Option LFE                                                                                                    | 1 MHz                                                                                                    |  |  |  |
|           | VXT Models with Radio Heads/CIU                                                                                                    | See "VXT Models with Remote Radio Heads/CIU" on page 974                                                                                                    |  |  |  |
|           | M941xE(VXT Models with M9471A)                                                                                                    | See "M941xE(VXT Models with M9471A)" on page 974                                                                                                    |  |  |  |
|           | All other models                                                                                                    | 10.00 MHz                                                                                                    |  |  |  |
| Max       | Hardware Dependent:                                                                                                    |                                                                                                    |  |  |  |
|           | Option 503                                                                                                    | 3.6 GHz                                                                                                    |  |  |  |
|           | Option 504                                                                                                    | 3.8 GHz                                                                                                    |  |  |  |
|           | Option 506                                                                                                    | 6.00 GHz                                                                                                    |  |  |  |
|           | Option F06                                                                                                    | 6.00 GHz                                                                                                    |  |  |  |
|           | Parameters for "VXT models M9415A/16A" on page 974                                                                                                    |                                                                                                    |  |  |  |
|           | Parameters for "VXT Models with Remote Radio Heads/CIU" on page 974                                                                                                    |                                                                                                    |  |  |  |
|           | Parameters for "M941xE(VXT Models with M9471A)" on page 974                                                                                                    |                                                                                                    |  |  |  |
|           | For E7760B: Depends on port selecte                                                                                                    | ed                                                                                                    |  |  |  |
|           | For EXM, if license 5WC is present, the frequency range should be limited to: 1.1GHz-1.7GHz, 2.4GHz-2.5GHz, 4.8GHz-6.0GHz. If the user-defined frequency is outside of range, reports error message "Settings conflict; Frequency is outside available range"                                                  |                                                                                                    |  |  |  |

#### VXT models M9410A/11A

| RF Output Port | Preset | Min Without Option  "LFE" | Min With Option<br>"LFE" | Max   |
|----------------|--------|---------------------------|--------------------------|-------|
| RF Output      | 1 GHz  | 380 MHz                   | 1 MHz                    | 6 GHz |
| RFHD           | 1 GHz  | 380 MHz                   | 1 MHz                    | 6 GHz |

### VXT models M9415A/16A

| Freq Option | Preset | Min     | Max      |
|-------------|--------|---------|----------|
| F06         | 1 GHz  | 380 MHz | 6.0 GHz  |
| F08         | 1 GHz  | 380 MHz | 8.0 GHz  |
| F12         | 1 GHz  | 380 MHz | 12.3 GHz |

#### E7760B

| RF Output Port | Preset    | Min    | Max    |
|----------------|-----------|--------|--------|
| IFIO           | 16 GHz    | 2 GHz  | 18 GHz |
| M1650A         | 58.32 GHz | 55 GHz | 69 GHz |
| M1720A         | 28 GHz    | 25 GHz | 29 GHz |

#### VXT Models with Remote Radio Heads/CIU

| Products with Radio Heads/CIU | Preset | Min frequency | Max frequency |
|-------------------------------|--------|---------------|---------------|
| VXT + CIU                     | 6 GHz  | 5.9 GHz       | 12 GHz        |
| VXT + CIU + RRH               | 28 GHz | 24.25 GHz     | 43.5 GHz      |
| VXT + M1742A RRH              | 28 GHz | 10 GHz        | 32 GHz        |

## M941xE(VXT Models with M9471A)

| Products with M9471A                                          | Preset | Minimum<br>settable<br>frequency | Minimum<br>frequency<br>with Spec | Maximum<br>settable<br>frequency |
|---------------------------------------------------------------|--------|----------------------------------|-----------------------------------|----------------------------------|
| M941xE without LFE option                                     | 1 GHz  | 330 MHz                          | 380MHz                            | 26.5GHz                          |
| M941xE with LFE option<br>(LFE option in M9411A or<br>M9471A) | 1 GHz  | 750 kHz                          | 1MHz                              | 26.5GHz                          |

NOTE

The minimum spec frequency is 380 MHz, minimum settable center frequency is 330 MHz.

With Option LFE in M9411A or in M9471A, the minimum settable frequency is 750 kHz, but Spec to customer only ensure down to 1 MHz.

#### 6.1.9.2 Channel

The frequency of the source can be specified by a channel number of a given frequency band. This control allows you to specify the current channel number. For the appropriate range of channel numbers for a given frequency band, see the following tables: "GSM/EDGE Channel Number Ranges" on page 975, "W-CDMA Channel Number Ranges" on page 976, "LTE FDD Channel Number Ranges" on page 977, and "LTE TDD Channel Number Ranges" on page 979.

Channel is not available on E7760B.

| Remote    | :SOURce:FREQuency:CHANnels:NUMBer <int></int>                                                                                                    |  |
|-----------|----------------------------------------------------------------------------------------------------|--|
| Command   | :SOURce:FREQuency:CHANnels:NUMBer?                                                                                                    |  |
| Example   | :SOUR:LIST:STEP2:SET:RAD:NUMB 1                                                                                                    |  |
| Notes     | Grayed-out when the "Radio Standard/Radio Band" on page 980 is set to NONE                                                                                                    |  |
| Couplings | The channel number is coupled to the frequency value when "Radio Standard/Radio Band" on page 980 is not set to NONE                                                                                                    |  |
|           | When the frequency value is changed, the channel number increases or decreases to match the new frequency. If the frequency is not at an exact match for a channel number, the nearest channel number is displayed, with > or < indicating whether the frequency is above or below the channel number |  |
| Preset    | 1                                                                                                    |  |
| Min/Max   | See "GSM/EDGE Channel Number Ranges" on page 975, "W-CDMA Channel Number Ranges" on page 976, "LTE FDD Channel Number Ranges" on page 977, and "LTE TDD Channel Number Ranges" on page 979                                                                                                    |  |

#### GSM/EDGE Channel Number Ranges

| Band     | Link (Device) | Range          | Frequency (MHz)         |
|----------|---------------|----------------|-------------------------|
| P-GSM    | Uplink (MS)   | 1 £ n £ 124    | 890.0 + 0.2*n           |
|          | Downlink (BS) | 1 £ n £ 124    | 935.0 + 0.2*n           |
| E-GSM    | Uplink (MS)   | 0 £ n £ 124    | 890.0 + 0.2*n           |
|          |               | 975 £ n £ 1023 | 890.0 + 0.2*(n-1024)    |
|          | Downlink (BS) | 0 £ n £ 124    | 935.0 + 0.2*n           |
|          |               | 975 £ n £ 1023 | 935.0 + 0.2*(n-1024)    |
| DCS 1800 | Uplink (MS)   | 512 £ n £ 885  | 1710.200 + 0.20*(n-512) |
|          | Downlink (BS) | 512 £ n £ 885  | 1805.200 + 0.20*(n-512) |
| PCS 1900 | Uplink (MS)   | 512 £ n £ 810  | 1850.200 + 0.2*(n-512)  |
|          | Downlink (BS) | 512 £ n £ 810  | 1930.200 + 0.2*(n-512)  |
| R-GSM    | Uplink (MS)   | 0 £ n £ 124    | 890.0 + 0.2*n           |
|          |               | 955£n£1023     | 890.0 + 0.2*(n-1024)    |
|          | Downlink (BS) | 0 £ n £ 124    | 935.0 + 0.2*n           |

| Band     | Link (Device) | Range          | Frequency (MHz)        |
|----------|---------------|----------------|------------------------|
|          |               | 955 £ n £ 1023 | 935.0 + 0.2*(n-1024)   |
| GSM 450  | Uplink (MS)   | 256 £ n £ 293  | 450.6 + 0.2*(n-259)    |
|          | Downlink (BS) | 256 £ n £ 293  | 460.6 + 0.2*(n-259)    |
| GSM 480  | Uplink (MS)   | 306 £ n £ 340  | 479.000 + 0.20*(n-306) |
|          | Downlink (BS) | 306 £ n £ 340  | 489.000 + 0.20*(n-306) |
| GSM 850  | Uplink (MS)   | 128 £ n £ 251  | 824.200 + 0.20*(n-128) |
|          | Downlink (BS) | 128 £ n £ 251  | 869.200 + 0.20*(n-128) |
| GSM 700  | Uplink (MS)   | 438£n£516      | 777.200 + 0.20*(n-438) |
|          | Downlink (BS) | 438£n£516      | 747.200 + 0.20*(n-438) |
| T-GSM810 | Uplink (MS)   | 350 £ n £ 425  | 806.0 + 0.20*(n-350)   |
|          | Downlink (BS) | 350 £ n £ 425  | 851.0 + 0.20*(n-350)   |

## W-CDMA Channel Number Ranges

| Band     | Link (Device) | Range             | Frequency (MHz) |
|----------|---------------|-------------------|-----------------|
| Band I   | Downlink      | 10562 £ n £ 10838 | n÷5             |
|          | Uplink        | 9612 £ n £ 9888   | n÷5             |
| Band II  | Downlink      | 412 £n £687       | n÷5 + 1850.1    |
|          |               | 9662 £n £9938     | n÷5             |
|          | Uplink        | 12 £n £287        | n÷5 + 1850.1    |
|          |               | 350 £n £425       | n÷5             |
| Band III | Downlink      | 1162 ≤n £1513     | n÷5 + 1575      |
|          | Uplink        | 937 ≤n £1288      | n÷5 + 1525      |
| Band IV  | Downlink      | 537 ≤n ≤1738      | n÷5 + 1805      |
|          |               | 1887 ≤n ≤2087     | n÷5 + 1735.1    |
|          | Uplink        | 1312 ≤n ≤1513     | n÷5 + 1450      |
|          |               | 1662 ≤n ≤1862     | n÷5 + 1380.1    |
| Band V   | Downlink      | 1007 ≤n ≤1087     | n÷5 + 670.1     |
|          |               | 4357 ≤n ≤4458     | n÷5             |
|          | Uplink        | 782 ≤n ≤862       | n÷5 + 670.1     |
|          |               | 4132 ≤n ≤4233     | n÷5             |
| Band VI  | Downlink      | 1037 ≤n ≤1062     | n÷5 + 670.1     |
|          |               | 4387 ≤n ≤4413     | n÷5             |
|          | Uplink        | 812 ≤n ≤837       | n÷5 + 670.1     |
|          |               | 4162 ≤n ≤4188     | n÷5             |
| Band VII | Downlink      | 2237 ≤n ≤2563     | n÷5 + 2175      |
|          |               | 2587 ≤n ≤2912     | n÷5 + 2105.1    |
|          |               |                   |                 |

| Band      | Link (Device) | Range         | Frequency (MHz) |
|-----------|---------------|---------------|-----------------|
|           | Uplink        | 2012 ≤n ≤2338 | n÷5 + 2100      |
|           |               | 2362 ≤n ≤2687 | n÷5 + 2030.1    |
| Band VIII | Downlink      | 2937 ≤n ≤3088 | n÷5 + 340       |
|           | Uplink        | 2712 ≤n ≤2863 | n÷5 + 340       |
| Band IX   | Downlink      | 9237 ≤n ≤9387 | n÷5             |
|           | Uplink        | 8762 ≤n ≤8912 | n÷5             |
| Band X    | Downlink      | 3112 ≤n ≤3388 | n÷5 + 1490      |
|           |               | 3412 ≤n ≤3687 | n÷5 + 1430.1    |
|           | Uplink        | 2887 ≤n ≤3163 | n÷5 + 1135      |
|           |               | 3187 ≤n ≤3462 | n÷5 + 1075.1    |
| Band XI   | Downlink      | 3712 ≤n ≤3812 | n÷5 + 736       |
|           | Uplink        | 3487 ≤n ≤3587 | n÷5 + 733       |
| Band XII  | Downlink      | 3837 ≤n ≤3903 | n÷5 – 37        |
|           |               | 3927 ≤n ≤3992 | n÷5 – 54.9      |
|           | Uplink        | 3612 ≤n ≤3678 | n÷5 – 22        |
|           |               | 3702 ≤n ≤3767 | n÷5 – 39.9      |
| Band XIII | Downlink      | 4017 ≤n ≤4043 | n÷5 – 55        |
|           |               | 4067 ≤n ≤4092 | n÷5 – 64.9      |
|           | Uplink        | 3792 ≤n ≤3818 | n÷5 + 21        |
|           |               | 3702 ≤n ≤3767 | n÷5 – 39.9      |
| Band XIV  | Downlink      | 4117 ≤n ≤4143 | n÷5 – 63        |
|           |               | 4167 ≤n ≤4192 | n÷5 – 72.9      |
|           | Uplink        | 3892 ≤n ≤3918 | n÷5 + 12        |
|           |               | 3942 ≤n ≤3967 | n÷5 + 2.1       |
| Band XIX  | Downlink      | 712 £ n £ 763 | n÷5 + 735       |
|           |               | 787 £ n £ 837 | n÷5 + 720.1     |
|           | Uplink        | 312 £ n £ 363 | n÷5 + 770       |
|           |               | 387 £ n £ 437 | n÷5 + 755.1     |

### LTE FDD Channel Number Ranges

The carrier frequency in the uplink and downlink is designated by the E-UTRA Absolute Radio Frequency Channel Number (EARFCN) in the range 0 - 65535. The relation between EARFCN and the carrier frequency in MHz for the downlink is given by the following equation, where  $F_{DL\_low}$  and  $N_{Offs-DL}$  are given in table 5.4.4-1 and  $N_{DL}$  is the downlink EARFCN.

$$F_{DL} = F_{DL\_low} + 0.1(N_{DL} - N_{Offs-DL})$$

The relation between EARFCN and the carrier frequency in MHz for the uplink is given by the following equation where  $F_{UL\_low}$  and  $N_{Offs-UL}$  are given in table 5.4.4-1 and  $N_{UL}$  is the uplink EARFCN.

$$F_{UL} = F_{UL\_low} + 0.1(N_{UL} - N_{Offs-UL})$$

| Band | Downlink                  | Downlink      |                       |                    | Uplink               |                          |  |
|------|---------------------------|---------------|-----------------------|--------------------|----------------------|--------------------------|--|
|      | F <sub>DL_low</sub> (MHz) | $N_{Offs-DL}$ | Range of $N_{\rm DL}$ | $F_{UL\_low}(MHz)$ | N <sub>Offs-UL</sub> | Range of $N_{\text{UL}}$ |  |
| 1    | 2110                      | 0             | 0 - 599               | 1920               | 18000                | 18000 - 18599            |  |
| 2    | 1930                      | 600           | 600 – 1199            | 1850               | 18600                | 18600 - 19199            |  |
| 3    | 1805                      | 1200          | 1200 - 1949           | 1710               | 19200                | 19200 - 19949            |  |
| 4    | 2110                      | 1950          | 1950 – 2399           | 1710               | 19950                | 19950 – 20399            |  |
| 5    | 869                       | 2400          | 2400 - 2649           | 824                | 20400                | 20400 - 20649            |  |
| 6    | 875                       | 2650          | 2650 - 2749           | 830                | 20650                | 20650 - 20749            |  |
| 7    | 2620                      | 2750          | 2750 - 3449           | 2500               | 20750                | 20750 - 20449            |  |
| 8    | 925                       | 3450          | 3450 - 3799           | 880                | 21450                | 21450 – 21799            |  |
| 9    | 1844.9                    | 3800          | 3800 - 4149           | 1749.9             | 21800                | 21800 – 22149            |  |
| 10   | 2110                      | 4150          | 4150 - 4749           | 1710               | 22150                | 22150 – 22749            |  |
| 11   | 1475.9                    | 4750          | 4750 – 4949           | 1427.9             | 22750                | 22750 – 22949            |  |
| 12   | 729                       | 5010          | 5010 - 5179           | 699                | 23010                | 23010 – 23179            |  |
| 13   | 746                       | 5180          | 5180 - 5279           | 777                | 23180                | 23180 – 23279            |  |
| 14   | 758                       | 5280          | 5280 - 5379           | 788                | 23280                | 23280 – 23379            |  |
|      |                           |               |                       |                    |                      |                          |  |
| 17   | 734                       | 5730          | 5730 - 5849           | 704                | 23730                | 23730 - 23849            |  |
| 18   | 860                       | 5850          | 5850 - 5999           | 815                | 23850                | 23850 – 23999            |  |
| 19   | 875                       | 6000          | 6000 - 6149           | 830                | 24000                | 24000 - 24149            |  |
| 20   | 791                       | 6150          | 6150 - 6449           | 832                | 24150                | 24150 – 24449            |  |
| 21   | 1495.9                    | 6450          | 6450 - 6599           | 1447.9             | 24450                | 24450 – 24599            |  |
|      |                           |               |                       |                    |                      |                          |  |
| 24   | 1525                      | 7700          | 7700 - 8039           | 1626.5             | 25700                | 25700 – 26039            |  |
| 25   | 1930                      | 8040          | 8040 - 8689           | 1850               | 26040                | 26040 - 26689            |  |
| 26   | 859                       | 8690          | 8690 - 9039           | 814                | 26690                | 26690 - 27039            |  |
|      |                           |               |                       |                    |                      |                          |  |

**Note:** The channel numbers that designate carrier frequencies so close to the operating band edges that the carrier extends beyond the operating band edge shall not be used. This implies that the first 7, 15, 25, 50, 75 and 100 channel numbers at the lower operating band edge and the last 6, 14, 24, 49, 74 and 99 channel numbers at the upper operating band edge shall not be used for channel bandwidths of 1.4, 3, 5, 10, 15 and 20 MHz respectively.

#### LTE TDD Channel Number Ranges

The carrier frequency in the uplink and downlink is designated by the E-UTRA Absolute Radio Frequency Channel Number (EARFCN) in the range 0 - 65535. The relation between EARFCN and the carrier frequency in MHz for the downlink is given by the following equation, where  $F_{DL\_low}$  and  $N_{Offs-DL}$  are given in table 5.4.4-1 and  $N_{DL}$  is the downlink EARFCN.

$$F_{DL} = F_{DL low} + 0.1(N_{DL} - N_{Offs-DL})$$

The relation between EARFCN and the carrier frequency in MHz for the uplink is given by the following equation where  $F_{UL\_low}$  and  $N_{Offs-UL}$  are given in table 5.4.4-1 and  $N_{III}$  is the uplink EARFCN.

$$F_{UL} = F_{UL low} + 0.1(N_{UL} - N_{Offs-UL})$$

| Band | Downlink                  |               |                          | Uplink                           |                      |                          |
|------|---------------------------|---------------|--------------------------|----------------------------------|----------------------|--------------------------|
|      | F <sub>DL_low</sub> (MHz) | $N_{Offs-DL}$ | Range of $N_{\text{DL}}$ | $F_{\text{UL\_low}}(\text{MHz})$ | N <sub>Offs-UL</sub> | Range of $N_{\text{UL}}$ |
| 33   | 1900                      | 36000         | 36000 -36199             | 1900                             | 36000                | 36000 - 36199            |
| 34   | 2010                      | 36200         | 36200 -36349             | 2010                             | 36200                | 36200 - 36349            |
| 35   | 1850                      | 36350         | 36350 -36949             | 1850                             | 36350                | 36350 - 36949            |
| 36   | 1930                      | 36950         | 36950 -37549             | 1930                             | 36950                | 36950 - 37549            |
| 37   | 1910                      | 37550         | 37550 -37749             | 1910                             | 37550                | 37550 – 37749            |
| 38   | 2570                      | 37750         | 37750 -38249             | 2570                             | 37750                | 37750 - 38249            |
| 39   | 1880                      | 38250         | 38250 -38649             | 1880                             | 38250                | 38250 - 38649            |
| 40   | 2300                      | 38650         | 38650 -39649             | 2300                             | 38650                | 38650 - 39649            |
| 41   | 2496                      | 39650         | 39650 - 41589            | 2496                             | 39650                | 39650 - 41589            |
| 42   | 3400                      | 41590         | 41590 - 43589            | 3400                             | 41590                | 41590 - 43589            |
| 43   | 3600                      | 43590         | 43590 - 45589            | 3600                             | 43590                | 43590 - 45589            |

**Note:** The channel numbers that designate carrier frequencies so close to the operating band edges that the carrier extends beyond the operating band edge shall not be used. This implies that the first 7, 15, 25, 50, 75 and 100 channel numbers at the lower operating band edge and the last 6, 14, 24, 49, 74 and 99 channel numbers at the upper operating band edge shall not be used for channel bandwidths of 1.4, 3, 5, 10, 15 and 20 MHz respectively.

#### 6.1.9.3 Radio Setup

Lets you select the radio standard and associated radio band. You can also set the Radio Band Link to Uplink or Downlink.

#### Radio Standard/Radio Band

Lets you select the radio standard and associated radio band. The first column in the dialog lets you set the Radio Standard; for each standard, and the second column in the dialog changes to show you the available bands.

Once you have selected the radio standard, you can then set an active channel band. The radio standard and the active channel band allow you to use the "Channel" on page 975 control to set Channel numbers, thus setting "Frequency" on page 972 automatically.

Remote Command

```
:SOURce:FREQuency:CHANnels:BAND <band>
```

where <band> is one of:

NONE | PGSM | EGSM | RGSM | DCS1800 | PCS1900 | GSM450 | GSM480 | GSM700 GSM850 | TGSM810 | USCELL | USPCS | JAPAN | KOREAN | NMT | IMT2K | UPPER SECOND | PAMR400 | PAMR800 | IMTEXT | PCS1DOT9G | AWS | US2DOT5G | PUBLIC | LOWER | BANDI | BANDII | BANDIII | BANDIV | BANDVI | BANDVI | BANDVII | BANDVIII | BANDIX | BANDX | BANDXI | BANDXII | BANDXIV | BANDXIX | BAND1 | BAND2 | BAND3 | BAND4 | BAND5 | BAND6 | BAND7 | BAND8 | BAND9 BAND10 | BAND11 | BAND12 | BAND13 | BAND14 | BAND17 | BAND18 | BAND19 BAND20 | BAND21 | BAND24 | BAND25 BAND26 BAND27 BAND28 BAND29 BAND30 | BAND31 | BAND65 | BAND66 | BAND67 | BAND68 | BAND71 | BAND252 | BAND255 | BAND33 | BAND34 | BAND35 | BAND36 | BAND37 | BAND38 | BAND39 BAND40 | BAND41 | BAND42 | BAND43 | BAND44 | BAND45 | BAND46 | BANDA | BANDB | BANDC | BANDD | BANDE | BANDF | N1 | N2 | N3 | N5 | N7 | N8 | N12 | N20 | N25 | N28 | N34 | N38 | N39 | N40 | N41 | N50 | N51 | N66 | N70 | N71 | N74 N75 | N76 | N77 | N78 | N79 | N80 | N81 | N82 | N83 | N84 | N86 | N257 | N258 N260 N261

:SOURce:FREQuency:CHANnels:BAND?

Example :SOUR:LIST:STEP2:SET:RAD:BAND PGSM

Notes

Setting this to NONE grays-out "Channel" on page 975 under Frequency Setup

Here are the members of each group in Radio Standard and a SCPI example for each:

None - no Radio Standard

None :SOUR:FREQ:CHAN:BAND NONE

GSM

Sets GSM/EDGE as the radio standard for use and accesses the GSM/EDGE specific channel band sub-menus.

P-GSM :SOUR:FREQ:CHAN:BAND PGSM
E-GSM :SOUR:FREQ:CHAN:BAND EGSM
R-GSM :SOUR:FREQ:CHAN:BAND RGSM
DCS 1800 :SOUR:FREQ:CHAN:BAND DCS1800

# 6 Input/Output 6.1 RF Source

```
PCS 1900 :SOUR:FREQ:CHAN:BAND PCS1900
GSM 450 :SOUR:FREQ:CHAN:BAND GSM450
GSM 480 :SOUR:FREQ:CHAN:BAND GSM480
GSM 700 :SOUR:FREQ:CHAN:BAND GSM700
GSM 850 :SOUR:FREQ:CHAN:BAND GSM850
T-GSM 810 :SOUR:FREQ:CHAN:BAND T-GSM810
```

#### W-CDMA

Sets WCDMA as the radio standard for use and accesses the W-CDMA specific channel band sub-menus.

```
Band I
                  :SOUR:FREQ:CHAN:BAND BANDI
Band II
                  :SOUR:FREQ:CHAN:BAND BANDII
Band III
                  :SOUR:FREQ:CHAN:BAND BANDIII
Band IV
                  :SOUR:FREQ:CHAN:BAND BANDIV
Band V
                  :SOUR:FREQ:CHAN:BAND BANDV
Band VI
                  :SOUR:FREQ:CHAN:BAND BANDVI
Band VII
                  :SOUR:FREQ:CHAN:BAND BANDVII
Band VIII
                  :SOUR:FREQ:CHAN:BAND BANDVIII
Band IX
                  :SOUR:FREQ:CHAN:BAND BANDIX
Band X
                  :SOUR:FREQ:CHAN:BAND BANDX
Band XI
                  :SOUR:FREQ:CHAN:BAND BANDXI
Band XII
                  :SOUR:FREQ:CHAN:BAND BANDXII
Band XIII
                  :SOUR:FREQ:CHAN:BAND BANDXIII
Band XIV
                  :SOUR:FREQ:CHAN:BAND BANDXIV
Band XIX
                  :SOUR:FREQ:CHAN:BAND BANDXIX
```

#### LTE

Sets LTE FDD as the radio standard for use and accesses the LTE FDD specific channel band sub-menus.

```
Band 1
                  :SOUR:FREQ:CHAN:BAND BAND1
Band 2
                  :SOUR:FREQ:CHAN:BAND BAND2
Band 3
                  :SOUR:FREQ:CHAN:BAND BAND3
Band 4
                  :SOUR:FREQ:CHAN:BAND BAND4
Band 5
                  :SOUR:FREQ:CHAN:BAND BAND5
Band 6
                  :SOUR:FREQ:CHAN:BAND BAND6
Band 7
                  :SOUR:FREQ:CHAN:BAND BAND7
Band 8
                  :SOUR:FREQ:CHAN:BAND BAND8
```

```
Band 9
                  :SOUR:FREQ:CHAN:BAND BAND9
Band 10
                  :SOUR:FREQ:CHAN:BAND BAND10
Band 11
                  :SOUR:FREQ:CHAN:BAND BAND11
Band 12
                  :SOUR:FREQ:CHAN:BAND BAND12
Band 13
                  :SOUR:FREQ:CHAN:BAND BAND13
Band 14
                  :SOUR:FREQ:CHAN:BAND BAND14
Band 17
                  :SOUR:FREQ:CHAN:BAND BAND17
Band 18
                  :SOUR:FREQ:CHAN:BAND BAND18
Band 19
                  :SOUR:FREQ:CHAN:BAND BAND19
Band 20
                  :SOUR:FREQ:CHAN:BAND BAND20
Band 21
                  :SOUR:FREQ:CHAN:BAND BAND21
Band 24
                  :SOUR:FREQ:CHAN:BAND BAND24
Band 25
                  :SOUR:FREQ:CHAN:BAND BAND25
Band 26
                  :SOUR:FREQ:CHAN:BAND BAND26
Band 27
                  :SOUR:FREQ:CHAN:BAND BAND27
Band 28
                  :SOUR:FREQ:CHAN:BAND BAND28
Band 29
                  :SOUR:FREQ:CHAN:BAND BAND29
Band 30
                  :SOUR:FREQ:CHAN:BAND BAND30
Band 31
                  :SOUR:FREQ:CHAN:BAND BAND31
Band 65
                  :SOUR:FREQ:CHAN:BAND BAND65
Band 66
                  :SOUR:FREQ:CHAN:BAND BAND66
Band 67
                  :SOUR:FREQ:CHAN:BAND BAND67
Band 68
                  :SOUR:FREQ:CHAN:BAND BAND68
Band 71
                  :SOUR:FREQ:CHAN:BAND BAND71
Band 252
                  :SOUR:FREQ:CHAN:BAND BAND252
Band 255
                  :SOUR:FREQ:CHAN:BAND BAND255
```

#### LTE TDD

Sets LTE TDD as the radio standard for use and accesses the LTE TDD specific channel band sub-menus.

```
Band 33 :SOUR:FREQ:CHAN:BAND BAND33
Band 34 :SOUR:FREQ:CHAN:BAND BAND34
Band 35 :SOUR:FREQ:CHAN:BAND BAND35
Band 36 :SOUR:FREQ:CHAN:BAND BAND36
Band 37 :SOUR:FREQ:CHAN:BAND BAND37
Band 38 :SOUR:FREQ:CHAN:BAND BAND38
Band 39 :SOUR:FREQ:CHAN:BAND BAND39
```

```
Band 40 :SOUR:FREQ:CHAN:BAND BAND40
Band 41 :SOUR:FREQ:CHAN:BAND BAND41
Band 42 :SOUR:FREQ:CHAN:BAND BAND42
Band 43 :SOUR:FREQ:CHAN:BAND BAND43
Band 44 :SOUR:FREQ:CHAN:BAND BAND44
Band 45 :SOUR:FREQ:CHAN:BAND BAND45
Band 46 :SOUR:FREQ:CHAN:BAND BAND46
```

#### 5GNR

Sets 5G NR as the radio standard for use and accesses the 5G NR specific channel band sub-menus.

```
N 1
                  :SOUR:FREQ:CHAN:BAND N1
N 2
                  :SOUR:FREQ:CHAN:BAND N2
N 3
                  :SOUR:FREQ:CHAN:BAND N3
N 5
                  :SOUR:FREQ:CHAN:BAND N5
N 7
                  :SOUR:FREQ:CHAN:BAND N7
N 8
                  :SOUR:FREQ:CHAN:BAND N8
N 12
                  :SOUR:FREQ:CHAN:BAND N12
N 20
                  :SOUR:FREQ:CHAN:BAND N20
N 25
                  :SOUR:FREQ:CHAN:BAND N25
N 28
                  :SOUR:FREQ:CHAN:BAND N28
N 34
                  :SOUR:FREQ:CHAN:BAND N34
N 38
                  :SOUR:FREQ:CHAN:BAND N38
N 39
                  :SOUR:FREQ:CHAN:BAND N39
N 40
                  :SOUR:FREQ:CHAN:BAND N40
N 41
                  :SOUR:FREQ:CHAN:BAND N41
N 50
                  :SOUR:FREQ:CHAN:BAND N50
N 51
                  :SOUR:FREQ:CHAN:BAND N51
N 66
                  :SOUR:FREQ:CHAN:BAND N66
N 70
                  :SOUR:FREQ:CHAN:BAND N70
N 71
                  :SOUR:FREQ:CHAN:BAND N71
N 74
                  :SOUR:FREQ:CHAN:BAND N74
N 75
                  :SOUR:FREQ:CHAN:BAND N75
N 76
                  :SOUR:FREQ:CHAN:BAND N76
N 77
                  :SOUR:FREQ:CHAN:BAND N77
N 78
                  :SOUR:FREQ:CHAN:BAND N78
N 79
                  :SOUR:FREQ:CHAN:BAND N79
N 80
                  :SOUR:FREQ:CHAN:BAND N80
```

```
N 81
                  :SOUR:FREQ:CHAN:BAND N81
N 82
                  :SOUR:FREQ:CHAN:BAND N82
N 83
                  :SOUR:FREQ:CHAN:BAND N83
N 84
                  :SOUR:FREQ:CHAN:BAND N84
N 86
                  :SOUR:FREQ:CHAN:BAND N86
N 257
                  :SOUR:FREQ:CHAN:BAND N257
N 258
                  :SOUR:FREQ:CHAN:BAND N258
N 260
                  :SOUR:FREQ:CHAN:BAND N260
N 261
                  :SOUR:FREQ:CHAN:BAND N261
```

#### **Radio Band Link**

Lets you specify the channel band type as either uplink or downlink link direction. This value is used in conjunction with the channel band and channel number to determine the absolute frequency output by the source.

- When set to **Uplink** (**UP**), the source calculates the uplink frequency using an uplink formula together with the selected channel band and channel number
- When set to Downlink (DOWN) the source calculates the downlink frequency using a downlink formula together with the selected channel band and channel number

| Remote Command               | :SOURce:RADio:BAND:LINK DOWN   UP |
|------------------------------|-----------------------------------|
|                              | :SOURce:RADio:BAND:LINK?          |
| Example                      | :SOUR:RAD:BAND:LINK UP            |
| Preset                       | DOWN                              |
| Range                        | DOWN   UP                         |
| Backwards Compatibility SCPI | :SOURce:RADio:DEVice BTS   MS     |
|                              | :SOURce:RADio:DEVice?             |
| Backwards Compatibility      | DOWN = BTS                        |
| Notes                        | UP = MS                           |

## 6.1.9.4 Set Reference Frequency

Lets you set the frequency reference. Pressing this control turns the frequency reference state to ON, sets the reference frequency value to the current frequency, maintains this frequency at the RF output, and sets the displayed frequency to 0.00 Hz. All subsequent frequencies entered under Source>Frequency>Frequency are interpreted as being relative to this reference frequency.

6 Input/Output 6.1 RF Source

When you use a frequency reference, the signal generator outputs a frequency that is set relative to the reference frequency by the value entered under **Source**, **Frequency**, **Frequency** as follows:

Output frequency = reference frequency - entered frequency

#### Where:

- reference frequency equals the original RF frequency entered under Source>Frequency>Frequency and set as the reference frequency
- entered frequency equals a new value entered under Source, Frequency,
   Frequency

In addition, the displayed frequency value will be the same as the value entered under Source>Frequency>Frequency.

NOTE

If Freq Reference is ON with a reference value set, entering a value under **Source**, **Frequency**, **Frequency** and pressing **Set Frequency** Reference adds that value to the existing Freq Reference value.

If you wish to change the reference frequency value to the new value entered under **Source**, **Frequency**, **Frequency**, first set Freq Reference OFF then press **Set Frequency Reference**.

| Remote Command | :SOURce:FREQuency:REFerence:SET                        |
|----------------|--------------------------------------------------------|
| Example        | :SOUR:FREQ:REF:SET                                     |
| Dependencies   | Unavailable, and grayed-out, when List Sequencer is ON |

#### 6.1.9.5 Freq Reference

Lets you toggle the state of the frequency reference. When the frequency reference state is ON, an annunciator is displayed on the main source view to indicate this state to the user.

When you use a frequency reference, the signal generator outputs a frequency that is set relative to the reference frequency by the value entered under **Source**, **Frequency**, **Frequency** as follows:

Output frequency = reference frequency + entered frequency

#### Where:

- reference frequency equals the original RF frequency entered under Source,
   Frequency, Frequency and set as the reference frequency
- entered frequency equals a new value entered under Source, Frequency,
   Frequency

For more information on Reference Frequency, see "Set Reference Frequency" on page 984.

| :SOURce:FREQuency:REFerence <freq></freq>                                                                                                    |                                                                                                    |  |  |
|----------------------------------------------------------------------------------------------------|----------------------------------------------------------------------------------------------------|--|--|
| :SOURce:FREQuency:REFerence?                                                                                                    |                                                                                                    |  |  |
| :SOUR:FREQ:REF 0.00 Hz                                                                                                    |                                                                                                    |  |  |
| Unavailable, and grayed-out, when List Sequencer is ON                                                                                                    |                                                                                                    |  |  |
| The frequency reference state is coupled to the frequency reference set immediate action. When the reference set immediate action key is pressed, or the SCPI command issued, it turns the frequency reference state ON |                                                                                                    |  |  |
| 0.00 Hz                                                                                                    |                                                                                                    |  |  |
| 0.00 Hz                                                                                                    |                                                                                                    |  |  |
| Hardware Dependent:                                                                                                    |                                                                                                    |  |  |
| Option 503                                                                                                    | 3.6 GHz                                                                                                    |  |  |
| Option 504                                                                                                    | 3.8 GHz                                                                                                    |  |  |
| Option 506                                                                                                    | 6.00 GHz                                                                                                    |  |  |
| For E7760B: Dependent on port selected                                                                                                    |                                                                                                    |  |  |
| Auto Function                                                                                                    |                                                                                                    |  |  |
| :SOURce:FREQuency:REFerence:STATe OFF   ON   0   1                                                                                                    |                                                                                                    |  |  |
| :SOURce:FREQuency:REFerence:STATe?                                                                                                    |                                                                                                    |  |  |
| :SOUR:FREQ:REF:STATe ON                                                                                                    |                                                                                                    |  |  |
| OFF                                                                                                    |                                                                                                    |  |  |
|                                                                                                    | :SOURce:FREQuency:REFer :SOUR:FREQ:REF 0.00 Hz Unavailable, and grayed-out, v The frequency reference state reference set immediate action reference state ON 0.00 Hz 0.00 Hz Hardware Dependent:  Option 503 Option 504 Option 506 For E7760B: Dependent on po Auto Function  :SOURce:FREQuency:REFer :SOURce:FREQuency:REFer |  |  |

### 6.1.9.6 Freq Offset

Lets you specify the frequency offset value. When the frequency offset state is **ON**, an annunciator is displayed on the main source view to indicate this state.

When the frequency offset is set to zero (0) and you set a new offset value, the displayed frequency value changes as follows, and the RF output frequency does not change:

Displayed value = output frequency + offset value

#### Where:

- output frequency equals the original frequency entered under Source,
   Frequency, Frequency
- offset value equals the value entered under Source, Frequency, Freq Offset

When the frequency offset is set to a value other than zero (0) and you enter a new frequency value under **Source**, **Frequency**, **Frequency**, the displayed frequency will be the same as the value entered and the RF output frequency will be equal to the value entered minus the offset value as follows:

Output frequency = entered frequency – offset frequency

Displayed frequency = output frequency + offset frequency

Displayed frequency = entered frequency

#### Where:

- entered frequency equals the frequency entered under Source, Frequency,
   Frequency
- offset frequency equals the value previously entered and set under Source,
   Frequency, Freq Offset

| Remote Command | :SOURce:FREQuency:OFFSet <freq></freq>                 |
|----------------|--------------------------------------------------------|
|                | :SOURce:FREQuency:OFFSet?                              |
| Example        | :SOUR:FREQ:OFFS 0 Hz                                   |
| Dependencies   | Unavailable, and grayed-out, when List Sequencer is ON |
| Preset         | 0 Hz                                                   |
| Min/Max        | -/+100.00 GHz                                          |

#### 6.1.9.7 Freq Increment

Changes the step size for the RF Output Frequency function. Once an increment size has been selected and the RF Output Frequency function is active, the step keys (and the UP | DOWN parameters for RF Frequency from remote commands) change the RF Output Frequency by the increment set value.

This feature exists in EXG and MXG.

| Remote    | :SOURce:FREQuency:STEP[:INCRement] <freq< th=""><th>&gt;</th></freq<> | >       |
|-----------|-----------------------------------------------------------------------|---------|
| Command   | :SOURce:FREQuency:STEP[:INCRement]?                                   |         |
| Example   | :SOUR:FREQ:STEP 1.0 kHz                                               |         |
| Couplings | Coupled to the Step size of the RF Frequency function                 |         |
| Preset    | Hardware Dependent. 10% of the span preset value                      |         |
| Min       | 1 Hz                                                                  |         |
| Max       | Hardware Dependent:                                                   |         |
|           | Option 503                                                            | 3.6 GHz |
|           | Option 504                                                            | 3.8 GHz |

Option 506 6.00 GHz

For E7760B: Dependent on port selected

For EXM, if license 5WC is present, the frequency range should be limited to: 1.1GHz-1.7GHz, 2.4GHz-2.5GHz, 4.8GHz-6.0GHz. If the user-defined frequency is outside of range, reports error message "Settings conflict; Frequency is outside available range"

## 6.1.9.8 Rx/Tx Coupling

Allows coupling between the frequency of the Internal Source, RF Output Frequency, and the instrument Center Frequency. For all settings except NONE, this parameter couples the **Center Frequency** of the instrument to the RF Output Frequency of the source. Valid setting changes result in the Analyzer CF and RF Output Frequency parameters being set to the same value, plus the "Rx/Tx Offset" on page 989.

The four states for coupling are:

| SOURce | Source follows Analyzer |
|--------|-------------------------|
|--------|-------------------------|

Coupling is in one direction only. Changes to the Center Frequency will result in the RF Output Frequency being set to the same value, with any Rx/Tx Frequency Offset applied. Changes to the RF Output Frequency will not change the Center Frequency and will change Rx/Tx Frequency Coupling to None

ANALyzer Analyzer follows Source

Coupling is in one direction only. Changes to the RF Output Frequency will result in the Center Frequency being set to the same value, with any Rx/Tx Frequency Offset applied. Changes to the Center Frequency will not change the RF Output Frequency and will shape a Ry/Tx Frequency Coupling to Nane.

will not change the RF Output Frequency and will change Rx/Tx Frequency Coupling to None

BOTH Analyzer/Source Coupled

Coupling is bi-directional. Changes to the Center Frequency will result in the RF Output Frequency being set to the same value, with any Rx/Tx Frequency Offset applied. Changes to the RF Output Frequency will result in the Center Frequency being set to the same value, with any Rx/Tx Frequency Offset applied

NONE None

RF Output Frequency and CF Frequency are independently controlled

| Remote Command | :SOURce:FREQuency:COUPling NONE   BOTH   SOURce   ANALyzer |
|----------------|------------------------------------------------------------|
|                | :SOURce:FREQuency:COUPling?                                |
| Example        | :SOUR:FREQ:COUP BOTH                                       |
| Dependencies   | Only appears in Radio Test Mode                            |
| Preset         | NONE                                                       |
|                | Input/Output Preset                                        |
| State Saved    | Yes                                                        |

### 6.1.9.9 Rx/Tx Offset

Lets you offset the RF Output Frequency of the source from the **Center Frequency** of the instrument. See "Rx/Tx Coupling" on page 988 for coupling behavior.

| Remote Command | <pre>:SOURce:FREQuency:COUPling:OFFSet <freq> :SOURce:FREQuency:COUPling:OFFSet?</freq></pre>                                                                                                    |                                                              |  |  |
|----------------|----------------------------------------------------------------------------------------------------|--------------------------------------------------------------|--|--|
|                |                                                                                                    |                                                              |  |  |
| Example        | :SOUR:FREQ:COUP:OFF 100 kHz                                                                                                    |                                                              |  |  |
| Dependencies   | Grayed-out when "Rx/Tx Coupling" on page 988 is set to NONE. If the grayed-out control is selected, the following message appears:                                                                                                    |                                                              |  |  |
|                | "The parameter cannot be changed                                                                                                    | "The parameter cannot be changed when Rx/Tx Coupling is Off" |  |  |
|                | Only appears in Radio Test Mode                                                                                                    |                                                              |  |  |
| Preset         | 0 Hz (Input/Output Preset)                                                                                                    |                                                              |  |  |
| Min            | -6 GHz                                                                                                    |                                                              |  |  |
| Max            | Hardware Dependent:                                                                                                    |                                                              |  |  |
|                | Option 503                                                                                                    | 3.6 GHz                                                      |  |  |
|                | Option 504                                                                                                    | 3.8 GHz                                                      |  |  |
|                | Option 506                                                                                                    | 6.00 GHz                                                     |  |  |
|                | For E7760B: Dependent on port se                                                                                                    | elected                                                      |  |  |
|                | For E6640A, if license 5WC is present, the frequency range should be limited to: 1.1GHz-1.7GHz, 2.4GHz-2.5GHz, 4.8GHz-6.0GHz. If the user-defined frequency is outside of range, UI reports an error message: "Settings conflict; Frequency is outside available range" |                                                              |  |  |
|                |                                                                                                    |                                                              |  |  |

## 6.1.10 Modulation

Lets you toggle the state of modulation.

| Remote  | :OUTPut:MODulation[:STATe] ON   OFF   1   0                                                                                                    |
|---------|----------------------------------------------------------------------------------------------------|
| Command | :OUTPut:MODulation[:STATe]?                                                                                                    |
| Example | :OUTP:MOD OFF                                                                                                    |
| Notes   | This setting is for independent mode and has no effect on the "List Sequencer" on page 947. If Sequencer is ON, the List Sequencer controls the source output, and this key is grayed-out |
|         | When <b>Sequencer</b> is <b>OFF</b> , source leaves List Sequencer, and this setting is blanked out, taking effect immediately                                                            |
|         | When Modulation is ON, the "MOD" annunciator is displayed in the system settings panel. When Modulation is OFF, the "MOD" annunciator is cleared                                          |
|         | If <b>Sequencer</b> is <b>ON</b> , the "MOD" annunciator will be replaced by "SEQ" in the system settings panel, indicating that the output is controlled by List Sequencer               |
|         |                                                                                                    |

| Preset | OFF    |
|--------|--------|
| Range  | ON OFF |

## 6.1.11 Modulation Setup

Allows access to the menus for setting up the available modulation types.

Not available in E7760B.

AM/FM/PM are not available for VXT models M9415A/16A and M9415E/16E.

#### 6.1.11.1 AM

Enables or disables amplitude modulation.

Turning AMON when another modulation format is already on results in the previous modulation format being turned off, and generates an error.

| Remote Command | :SOURce:AM:STATe ON   OFF   1   0 |
|----------------|-----------------------------------|
|                | :SOURce:AM:STATe?                 |
| Example        | :SOUR:AM:STAT OFF                 |
| Dependencies   | Not available in E7760B           |
| Preset         | OFF                               |
| Range          | ON OFF                            |

### 6.1.11.2 AM Mod Depth

Lets you set the amplitude modulation depth in percent.

| Remote Command | :SOURce:AM[:DEPTh][:LINear] <real></real> |
|----------------|-------------------------------------------|
|                | :SOURce:AM[:DEPTh][:LINear]?              |
| Example        | :SOUR:AM 0.1                              |
| Dependencies   | Not available in E7760B                   |
| Preset         | 0.1 %                                     |
| Min            | 0.1 %                                     |
| Max            | 95.0 %                                    |

#### 6.1.11.3 AM Rate

Lets you set the internal amplitude modulation rate.

| Remote Command | :SOURce:AM:INTernal:FREQuency <freq></freq> |
|----------------|---------------------------------------------|
|                | :SOURce:AM:INTernal:FREQuency?              |
| Example        | :SOUR:AM:INT:FREQ 40.0 Hz                   |
| Dependencies   | Not available in E7760B                     |
| Preset         | 400.0 Hz                                    |
| Min            | 10 Hz                                       |
| Max            | 40 kHz                                      |

#### 6.1.11.4 AM Rate Increment

Changes the step size for "AM Rate" on page 990. Once an increment size has been selected and AM Rate is active, the step keys (and the UP | DOWN parameters for AM Rate from remote commands) change AM Rate by the increment value.

| Remote<br>Command | :SOURce:AM:INTernal:FREQuency:STEP[:INCRement] <freq></freq> |
|-------------------|--------------------------------------------------------------|
|                   | :SOURce:AM:INTernal:FREQuency:STEP[:INCRement]?              |
| Example           | :SOUR:AM:INT:FREQ:STEP 100 Hz                                |
|                   | :SOUR:AM:INT:FREQ:STEP?                                      |
| Couplings         | Coupled to the increment size of AM Rate                     |
| Preset            | 10 Hz                                                        |
| State Saved       | Yes                                                          |
| Min               | 1 Hz                                                         |
| Max               | 40 kHz                                                       |

#### 6.1.11.5 FM

Enables or disables frequency modulation.

Turning **FMON** when another modulation format is already on results in the previous modulation format being turned off and the generation of an error.

| Remote Command | :SOURce:FM:STATe ON   OFF   1   0 |
|----------------|-----------------------------------|
|                | :SOURce:FM:STATe?                 |
| Example        | :SOUR:FM:STAT OFF                 |
| Dependencies   | Not available in E7760B           |
| Preset         | OFF                               |
| Range          | ON OFF                            |

#### **6.1.11.6 FM Deviation**

Lets you set the frequency modulation deviation.

| Remote Command | :SOURce:FM[:DEViation] <freq></freq> |
|----------------|--------------------------------------|
|                | :SOURce:FM[:DEViation]?              |
| Example        | :SOUR:FM 1.00 kHz                    |
| Dependencies   | Not available in E7760B              |
| Preset         | 1.00 Hz                              |
| Min            | 1.00 Hz                              |
| Max            | 100.00 kHz                           |

### 6.1.11.7 FM Rate

Lets you set the internal frequency modulation rate.

| Remote Command | :SOURce:FM:INTernal:FREQuency <freq></freq> |
|----------------|---------------------------------------------|
|                | :SOURce:FM:INTernal:FREQuency?              |
| Example        | :SOUR:FM:INT:FREQ 40.0 Hz                   |
| Dependencies   | Not available in E7760B                     |
| Preset         | 400.0 Hz                                    |
| Min            | 10 Hz                                       |
| Max            | 40 kHz                                      |

#### 6.1.11.8 FM Rate Increment

Changes the step size for "FM Rate" on page 992. Once an increment size has been selected and FM Rate is active, the step keys (and the UP | DOWN parameters for FM Rate from remote commands) change FM Rate by the increment value.

| Remote      | :SOURce:FM:INTernal:FREQuency:STEP[:INCRement] <freq></freq> |
|-------------|--------------------------------------------------------------|
| Command     | :SOURce:FM:INTernal:FREQuency:STEP[:INCRement]?              |
| Example     | :SOUR:FM:INT:FREQ:STEP 100 Hz                                |
|             | :SOUR:FM:INT:FREQ:STEP?                                      |
| Couplings   | Coupled to the increment size of <b>FM Rate</b>              |
| Preset      | 10 Hz                                                        |
| State Saved | Yes                                                          |
| Min         | 1 Hz                                                         |
| Max         | 40 kHz                                                       |

#### 6.1.11.9 PM

Enables or disables phase modulation.

Turning PMON when another modulation format is already on results in the previous modulation format being turned OFF and the generation of an error.

| Remote Command | :SOURce:PM:STATe ON   OFF   1   0 |
|----------------|-----------------------------------|
|                | :SOURce:PM:STATe?                 |
| Example        | :SOUR:PM:STAT OFF                 |
| Dependencies   | Not available in E7760B           |
| Preset         | OFF                               |
| Range          | ON   OFF                          |

#### **6.1.11.10 PM Deviation**

Lets you set the phase modulation deviation in radian.

| Remote Command | :SOURce:PM[:DEViation] <real></real> |          |  |
|----------------|--------------------------------------|----------|--|
|                | :SOURce:PM[:DEViation]?              |          |  |
| Example        | :SOUR:PM 1.00                        |          |  |
| Dependencies   | Not available in E7760B              |          |  |
| Preset         | 0.1 rad                              |          |  |
| Min            | 0.1 rad                              |          |  |
| Max            | Instrument Type                      | Value    |  |
|                | M9410A/11A                           | 10.0 rad |  |
|                | All Others                           | 20.0 rad |  |

#### 6.1.11.11 PM Rate

Lets you set the internal phase modulation rate.

| Remote Command | :SOURce:PM:INTernal:FREQuency <freq></freq> |
|----------------|---------------------------------------------|
|                | :SOURce:PM:INTernal:FREQuency?              |
| Example        | :SOUR:PM:INT:FREQ 40.0 Hz                   |
| Dependencies   | Not available in E7760B                     |
| Preset         | 400.0 Hz                                    |

| Min | 10 Hz  |
|-----|--------|
| Max | 40 kHz |

#### 6.1.11.12 PM Rate Increment

Changes the step size for "PM Rate" on page 993. Once an increment size has been selected and PM Rate is active, the step keys (and the UP | DOWN parameters for PM Rate from remote commands) change PM Rate by the increment value.

| Remote<br>Command | :SOURce:PM:INTernal:FREQuency:STEP[:INCRement] <freq></freq> |
|-------------------|--------------------------------------------------------------|
|                   | :SOURce:PM:INTernal:FREQuency:STEP[:INCRement]?              |
| Example           | :SOUR:PM:INT:FREQ:STEP 100 Hz                                |
|                   | :SOUR:PM:INT:FREQ:STEP?                                      |
| Couplings         | Coupled to the increment size of PM Rate                     |
| Preset            | 10 Hz                                                        |
| State Saved       | Yes                                                          |
| Min               | 1 Hz                                                         |
| Max               | 40 kHz                                                       |

## 6.1.11.13 ARB Setup

Accesses menus for setting up the Arbitrary Waveform Generator.

#### **Basic Control**

Lets you set up the basic ARB parameters and select a waveform to play.

#### **ARB State**

Lets you toggle the state of the ARB function. When the ARB is ON, a "MOD" annunciator is displayed in the system settings panel. When the ARB is OFF, the MOD annunciator is cleared

| Remote Command | :SOURce:RADio:ARB[:STATe] ON   OFF   1   0                                                                                                    |
|----------------|----------------------------------------------------------------------------------------------------|
|                | :SOURce:RADio:ARB[:STATe]?                                                                                                    |
| Example        | :SOUR:RAD:ARB OFF                                                                                                    |
|                | :SOUR:RAD:ARB?                                                                                                    |
| Notes          | If ARB is ON, and you then load or delete another file to ARB memory, the playing waveform segment may not keep phase continuity during the ARB memory operation. The waveform will be replayed after the ARB operation is finished |

| Dependencies | This setting is for the independent mode, and has no effect on "List Sequencer" on page 947. If Sequencer is ON, this will make the source enter List Sequencer mode, and even if ARB state is ON, the ARB file will not be played. When Sequencer is OFF, source leaves List Sequencer and this setting takes effect immediately |
|--------------|----------------------------------------------------------------------------------------------------|
|              | The ARB can only be turned on when there is a waveform file selected for playback. On the GUI, If no waveform is selected, this key is grayed out. If you send the SCPI command to turn the ARB on with no waveform selected for playback, the ARB state remains OFF and an error is generated                                    |
|              | -If you try to recall a certain set of states in which the selected waveform is not in ARB memory and the ARB state is ON, errors are reported                                                                                                    |
| Preset       | OFF                                                                                                    |
| Range        | ON OFF                                                                                                    |

## Sample Rate

Lets you set the ARB waveform playback sample rate.

See "More Information" on page 996

| Remote Command | :SOURce:RADio:ARB:SCLock:RATE <freq></freq>                                                                                                    |          |  |
|----------------|----------------------------------------------------------------------------------------------------|----------|--|
|                | :SOURce:RADio:ARB:SCLock:RATE?                                                                                                    |          |  |
| Example        | :SOUR:RAD:ARB:SCL:RATE 48.00 MHz                                                                                                    |          |  |
| Notes          | If there is a sample rate specified in the header of the waveform file, changing that sample rate is not recommended, as it may cause problems with burst timing                                                                                                    |          |  |
|                | For E7760B, the Sample Rate is fixed. If this control is attempted to be set the error -221, "Settings conflict; Sample Rate is fixed" is generated                                                                                                    |          |  |
| Dependencies   | When a new waveform is selected for playback the settings contained within the associated waveform header file are applied to the ARB. The sample rate is one of the values stored within the header file. If the newly selected waveform file has an associated header file, the sample rate is updated with the value from the header file. The sample rate will remain unchanged if the newly selected waveform does not have an associated header file |          |  |
| Preset         | E7760B                                                                                                    | 2.64 GHz |  |
|                | Option B40                                                                                                    | 50 MHz   |  |
|                | Option B85                                                                                                    | 100 MHz  |  |
|                | Option B1X                                                                                                    | 200 MHz  |  |
|                | Option B3X                                                                                                    | 375 MHz  |  |
|                | Option B6X                                                                                                    | 750 MHz  |  |
|                | Option B4X                                                                                                    | 500 MHz  |  |
|                | Option B8X                                                                                                    | 1.0 GHz  |  |
|                | Option B12                                                                                                    | 1.5 GHz  |  |

| Min | E7760B: 2.64 GHz                     |                     |         |  |
|-----|--------------------------------------|---------------------|---------|--|
|     | All Others: 1.00 kHz                 |                     |         |  |
| Max | Hardware Dependent:                  | Hardware Dependent: |         |  |
|     | E7760B                               |                     |         |  |
|     | VXT model M9420A                     | Option B40          | 50 MHz  |  |
|     |                                      | Option B85          | 100 MHz |  |
|     |                                      | Option B1X          | 200 MHz |  |
|     | VXT models M9410A/11A and M9410E/11E | Option B40          | 50 MHz  |  |
|     |                                      | Option B3X          | 375 MHz |  |
|     |                                      | Option B6X          | 750 MHz |  |
|     |                                      | Option B12          | 1.5 GHz |  |
|     | VXT models M9415A/16A and M9415E/16E | Option B4X          | 500 MHz |  |
|     |                                      | Option B8X          | 1.0 GHz |  |
|     |                                      | Option B12          | 1.5 GHz |  |

For VXT models M9410A/11A/15A/16A, M9410E/11E/15E/16E and E6680A/81A, the sample rate is only limited by the option, but the IF BW is limited by center frequency in addition to options. See "More Information" on page 996. Performance is guaranteed only when the bandwidth of the selected waveform is smaller than the Max IF BW

## **More Information**

Although the range of Sample Rate only depends on the installed option, the Maximum IF BW depends on options as well as the Center Frequency.

#### VXT models M9410A/11A, E6680A and E6681A

### Option Limitation:

| Option | Maximum IF BW |
|--------|---------------|
| B40    | 40 MHz        |
| B3X    | 300 MHz       |
| B6X    | 600 MHz       |
| B12    | 1200 MHz      |

## Center Frequency Limitation:

| Center Frequency             | Maximum IF BW      |
|------------------------------|--------------------|
| 6.5 kHz ~ 9 kHz (Option LFE) | (CF – 6.5 kHz) * 2 |
| 9 kHz ~ 100 kHz (Option LFE) | 5 kHz              |

| Center Frequency                         | Maximum IF BW       |
|------------------------------------------|---------------------|
| 100 kHz ~ 1 MHz (Option LFE)             | 50 kHz              |
| 1 MHz ~ 10 MHz (Option LFE)              | 500 kHz             |
| 10 MHz ~ 20 MHz (Option LFE)             | 5 MHz               |
| 20 MHz ~ 60 MHz (Option LFE)             | 10 MHz              |
| 60 MHz ~ 80 MHz (Option LFE)             | 20 MHz              |
| 80 MHz ~ 380 MHz (Option LFE)            | 40 MHz              |
| 330 MHz ~ 380 MHz (without Option LFE)   | (CF – 330 MHz) * 2  |
| 380 MHz ~ 550 MHz                        | 100 MHz             |
| 550 MHz ~ 1310 MHz                       | 200 MHz             |
| 1310 MHz ~ 2000 MHz (without Option EP6) | 600 MHz             |
| 2000 MHz ~ 5480 MHz (without Option EP6) | 1200 MHz            |
| 5480 MHz ~ 6080 MHz (without Option EP6) | (6080 MHz - CF) * 2 |
| 1310 MHz ~ 1900 MHz (Option EP6)         | 600 MHz             |
| 1900 MHz ~ 6000 MHz (Option EP6)         | 1200 MHz            |
| 6000 MHz ~ 6600 MHz (Option EP6)         | (6600 MHz - CF) * 2 |

## VXT models M9415A/16A

## Option Limitation:

| Option | Maximum IF BW |
|--------|---------------|
| B4X    | 400 MHz       |
| B8X    | 800 MHz       |
| B12    | 1200 MHz      |

## Center Frequency Limitation:

| Center Frequency      | Maximum IF BW        |
|-----------------------|----------------------|
| 330 MHz ~ 380 MHz     | (CF – 330 MHz) * 2   |
| 380 MHz ~ 550 MHz     | 100 MHz              |
| 550 MHz ~ 1310 MHz    | 200 MHz              |
| 1310 MHz ~ 2000 MHz   | 600 MHz              |
| 2000 MHz ~ 12300 MHz  | 1200 MHz             |
| 12300 MHz ~ 12900 MHz | (12900 MHz – CF) * 2 |

### M9410E/11E

## Option Limitation:

| Option | Maximum IF BW |
|--------|---------------|
| B40    | 40 MHz        |
| B3X    | 300 MHz       |
| B6X    | 600 MHz       |
| B12    | 1200 MHz      |

## Center Frequency Limitation:

| Center Frequency                         | Maximum IF BW                                   |
|------------------------------------------|-------------------------------------------------|
| 1 MHz ~ 10 MHz (Option LFE)              | 500 kHz                                         |
| 10 MHz ~ 20 MHz (Option LFE)             | 5 MHz                                           |
| 20 MHz ~ 60 MHz (Option LFE)             | 10 MHz                                          |
| 60 MHz ~ 80 MHz (Option LFE)             | 20 MHz                                          |
| 80 MHz ~ 380 MHz (Option LFE)            | 40 MHz                                          |
| 330 MHz ~ 380 MHz (without Option LFE)   | (CF – 330 MHz) * 2                              |
| 380 MHz ~ 550 MHz                        | 100 MHz                                         |
| 550 MHz ~ 1310 MHz                       | 200 MHz                                         |
| 1310 MHz ~ 2000 MHz (without Option EP6) | 600 MHz                                         |
| 2000 MHz ~ 25.9 GHz (without Option EP6) | 1200 MHz                                        |
| 1310 MHz ~ 1900 MHz (Option EP6)         | 600 MHz                                         |
| 1900 MHz ~ 25.9 GHz (Option EP6)         | 1200 MHz                                        |
| 25.9 GHz ~ 26.5 GHz                      | Min(Max BW by option, 2*(26.5 GHz-Center Freq)) |

#### M9415E/16E

## Option Limitation:

| Option | Maximum IF BW |
|--------|---------------|
| B4X    | 400 MHz       |
| B8X    | 800 MHz       |
| B12    | 1200 MHz      |

## Center Frequency Limitation:

| Center Frequency              | Maximum IF BW |
|-------------------------------|---------------|
| 1 MHz ~ 10 MHz (Option LFE)   | 500 kHz       |
| 10 MHz ~ 20 MHz (Option LFE)  | 5 MHz         |
| 20 MHz ~ 60 MHz (Option LFE)  | 10 MHz        |
| 60 MHz ~ 80 MHz (Option LFE)  | 20 MHz        |
| 80 MHz ~ 380 MHz (Option LFE) | 40 MHz        |

| Center Frequency                       | Maximum IF BW                                   |
|----------------------------------------|-------------------------------------------------|
| 330 MHz ~ 380 MHz (without Option LFE) | (CF – 330 MHz) * 2                              |
| 380 MHz ~ 550 MHz                      | 100 MHz                                         |
| 550 MHz ~ 1310 MHz                     | 200 MHz                                         |
| 1310 MHz ~ 2000 MHz                    | 600 MHz                                         |
| 2000 MHz ~ 25.9 GHz                    | 1200 MHz                                        |
| 25.9 GHz ~ 26.5 GHz                    | Min(Max BW by option, 2*(26.5 GHz-Center Freq)) |

## Run-Time Scaling

Lets you adjust the run-time scaling value. The run-time scaling value is applied in real-time while the waveform is playing.

| Remote Command | :SOURce:RADio:ARB:RSCaling <real></real>                                                                                                    |  |  |
|----------------|----------------------------------------------------------------------------------------------------|--|--|
|                | :SOURce:RADio:ARB:RSCaling?                                                                                                    |  |  |
| Example        | :SOUR:RAD:ARB:RSC 100.00                                                                                                    |  |  |
| Notes          | Cannot be set in EXM and VXT. Grayed-out in menu, and the value is fixed at 70.00%                                                                                                    |  |  |
| Dependencies   | When a new waveform is selected for playback the settings contained within the associated waveform header file are applied to the ARB. The run-time scaling is one of the values stored within the header file. If the newly selected waveform file has an associated header file, the run-time scaling is updated with the value from the header file. The run-time scaling will remain unchanged if the newly selected waveform does not have an associated header file |  |  |
| Preset         | 70.00 %                                                                                                    |  |  |
| Min            | 1.00 %                                                                                                    |  |  |
| Max            | 100.00 %                                                                                                    |  |  |
|                |                                                                                                    |  |  |

## **Baseband Freq Offs**

Lets you adjust the value by which the baseband frequency is offset relative to the carrier.

| Remote Command | :SOURce:RADio:ARB:BASeband:FREQuency:OFFSet <freq></freq>                                                                                                    |
|----------------|----------------------------------------------------------------------------------------------------|
|                | :SOURce:RADio:ARB:BASeband:FREQuency:OFFSet?                                                                                                    |
| Example        | :SOUR:RAD:ARB:BAS:FREQ:OFFS 0.00 Hz                                                                                                    |
| Dependencies   | When a new waveform is selected for playback the settings contained within the associated waveform header file are applied to the ARB. The baseband frequency offset is one of the values stored within the header file. If the newly selected waveform file has an associated header file, the baseband frequency offset is updated with the value from the header file. The baseband frequency offset will remain unchanged if the newly selected waveform does not have an associated header file  Not available in E7760B |

| Preset | 0.00 Hz    |  |
|--------|------------|--|
| Min    | -50.00 MHz |  |
| Max    | 50.00 MHz  |  |

### **Baseband Power**

Lets you quickly control the power of the modulator prior to up-conversion to the RF carrier.

| Remote Command | :SOURce:RADio:ARB:BASeband:POWer <ampl></ampl>                                                                                                    |  |  |
|----------------|----------------------------------------------------------------------------------------------------|--|--|
|                | :SOURce:RADio:ARB:BASeband:POWer?                                                                                                    |  |  |
| Example        | :SOUR:RAD:ARB:BAS:POW -10 dB                                                                                                    |  |  |
| Notes          | The Source Power level equals RF Power plus Baseband Power. For example, if the RF Power is set to -10 dBm and the Baseband Power is set to -4 dB, the actual Source Power level is -14 dBm |  |  |
|                | Can be used to change the output level very quickly compared to the RF Power                                                                                                    |  |  |
| Dependencies   | Only appears in VXT models M9410A/11A/15A/16A and M9410E/11E/15E/16E                                                                                                    |  |  |
| Preset         | 0 dB                                                                                                    |  |  |
| Min            | -50 dB                                                                                                    |  |  |
| Max            | 20 dB                                                                                                    |  |  |
|                |                                                                                                    |  |  |

## Mkr 1-4 Polarity

Lets you set the polarity of markers 1 through 4 respectively.

| Remote Command | :SOURce:RADio:ARB:MPOLarity:MARKer1  4 POSitive   NEGative                                                                                                    |  |  |
|----------------|----------------------------------------------------------------------------------------------------|--|--|
|                | :SOURce:RADio:ARB:MPOLarity:MARKer1  4?                                                                                                    |  |  |
| Example        | :SOUR:RAD:ARB:MPOL:MARK1 NEG                                                                                                    |  |  |
| Dependencies   | When a new waveform is selected for playback the settings contained within the associated waveform header file are applied to the ARB. The marker polarity is one of the values stored within the header file. If the newly selected waveform file has an associated header file, the marker polarity is updated with the value from the header file. The marker polarity will remain unchanged if the newly selected waveform does not have an associated header file |  |  |
|                | Not available in E7760B                                                                                                    |  |  |
| Preset         | POSitive                                                                                                    |  |  |
| Range          | POSitive NEGative                                                                                                    |  |  |
|                |                                                                                                    |  |  |

### Pulse/RF Blank

Lets you select which marker is used for **Pulse/RF Blank**. This function blanks the RF when the marker signal goes low. The marker polarity determines when the

6 Input/Output 6.1 RF Source

marker signal is high. For a positive polarity, this is during the marker points. For a negative polarity, this is when there are no marker points.

Marker points should be set before using this function. Enabling this function without setting maker points may create a continuous low or high signal, dependent on the marker polarity. This causes either no RF output, or a continuous RF output.

| Remote Command | :SOURce:RADio:ARB:MDEStination:PULSe NONE   M1   M2   M3   M4                                                                                                    |  |  |
|----------------|----------------------------------------------------------------------------------------------------|--|--|
|                | For option details, see "More Information" on page 1001                                                                                                    |  |  |
|                | :SOURce:RADio:ARB:MDEStination:PULSe?                                                                                                    |  |  |
| Example        | :SOUR:RAD:ARB:MDES:PULS NONE                                                                                                    |  |  |
| Dependencies   | When a new waveform is selected for playback the settings contained within the associated waveform header file are applied to the ARB. The Pulse/RF Blank setting is one of the values stored within the header file. If the newly selected waveform file has an associated header file, the Pulse/RF Blank setting is updated with the value from the header file. The Pulse/RF Blank setting remains unchanged if the newly selected waveform does not have an associated header file |  |  |
| Range          | NONE   M1   M2   M3   M4                                                                                                    |  |  |

#### More Information

| Parameter | SCPI | Notes                                                                                                    |
|-----------|------|----------------------------------------------------------------------------------------------------|
| None      | NONE | Sets no marker to be used for <b>Pulse/RF Blank</b> function, essentially turning the RF blanking function off |
| Marker 1  | M1   | Sets marker 1 to be used for Pulse/RF Blank                                                                    |
| Marker 2  | M2   | Sets marker 2 to be used for Pulse/RF Blank                                                                    |
| Marker 3  | M3   | Sets marker 3 to be used for Pulse/RF Blank                                                                    |
| Marker 4  | M4   | Sets marker 4 to be used for Pulse/RF Blank                                                                    |

#### ALC Hold

Lets you specify which marker is routed for use within **ALC Hold**. This function holds the ALC circuitry at the average value of the sample points set by the marker.

**ALC Hold** operates during the low periods of the marker signal. The marker polarity determines when the marker signal is high. For positive polarity, this is during the marker points. For a negative polarity, this is when there are no maker points.

|                | marker points. For a negative potanty, this is when there are no maker points.                                                                                                    |  |
|----------------|----------------------------------------------------------------------------------------------------|--|
| Remote Command | :SOURce:RADio:ARB:MDEStination:ALCHold NONE   M1   M2   M3   M4                                                                                                    |  |
|                | For option details, see "Option Details" on page 1002                                                                                                    |  |
|                | :SOURce:RADio:ARB:MDEStination:ALCHold?                                                                                                    |  |
| Example        | :SOUR:RAD:ARB:MDES:ALCH NONE                                                                                                    |  |
| Dependencies   | When a new waveform is selected for playback the settings contained within the associated waveform header file are applied to the ARB. The <b>ALC Hold</b> setting is one of the values stored within the header file. If the newly selected waveform file has an associated header file, the <b>ALC Hold</b> setting is updated |  |

|                                                                                  | with the value from the header file. The <b>ALC Hold</b> setting remains unchanged if the newly selected waveform does not have an associated header file |  |
|----------------------------------------------------------------------------------|----------------------------------------------------------------------------------------------------|--|
| Not available in E7760B, and VXT models M9410A/11A/15A/16A and M9410E/11E/15E/10 |                                                                                                    |  |
| Range                                                                            | NONE   M1   M2   M3   M4                                                                                                    |  |

## **Option Details**

| Parameter | SCPI | Notes                                                        |
|-----------|------|--------------------------------------------------------------|
| None      | NONE | Use no marker for ALC Hold, essentially turning ALC Hold off |
| Marker 1  | M1   | Use marker 1 for <b>ALC Hold</b>                             |
| Marker 2  | M2   | Use marker 2 for <b>ALC Hold</b>                             |
| Marker 3  | M3   | Use marker 3 for <b>ALC Hold</b>                             |
| Marker 4  | M4   | Use marker 4 for <b>ALC Hold</b>                             |

## **Trigger Type**

Determines the behavior of the waveform when it plays.

| Remote  | :SOURce:RADio:ARB:TRIGger:TYPE CONTinuous   SINGle   SADVance |
|---------|---------------------------------------------------------------|
| Command | :SOURce:RADio:ARB:TRIGger:TYPE?                               |
| Example | :SOUR:RAD:ARB:TRIG:TYPE CONT                                  |
|         | :SOUR:RAD:ARB:TRIG:TYPE?                                      |
| Preset  | CONTinuous                                                    |
| Range   | Continuous   Single   Seg Adv                                 |

## Continuous trigger

Sets the active trigger type to **Continuous**. If **Continuous** is already selected as the active trigger type, pressing this control allows access to the **Continuous trigger** type setup menu. In **Continuous** trigger mode, the waveform repeats continuously.

| Remote<br>Command | :SOURce:RADio:ARB:TRIGger:TYPE:CONTinuous[:TYPE] FREE   TRIGger   RESet |
|-------------------|-------------------------------------------------------------------------|
|                   | See "Option Details" on page 1003                                       |
|                   | :SOURce:RADio:ARB:TRIGger:TYPE:CONTinuous[:TYPE]?                       |
| Example           | :SOUR:RAD:ARB:TRIG:TYPE:CONT FREE                                       |
| Preset            | FREE                                                                    |
| Range             | Free Run   Trigger + Run   Reset + Run                                  |

## **Option Details**

| Parameter     | SCPI    | Notes                                                                                                    |
|---------------|---------|----------------------------------------------------------------------------------------------------|
| Free Run      | FREE    | Sets the waveform generator to play a waveform sequence or segment continuously, without waiting for a trigger. In this mode, the waveform generator does not respond to triggers                                          |
| Trigger + Run | TRIGger | Sets the waveform generator to play a waveform sequence or segment continuously when the first trigger is received, and to ignore any subsequent triggers                                                                  |
| Reset + Run   | RESet   | Sets the waveform generator to play a waveform sequence or segment continuously when the first trigger is received. Subsequent triggers reset the waveform sequence or segment to the start, and then play it continuously |

## Single trigger

Sets the active trigger type to **Single**. If **Single** is already selected as the active trigger type, pressing this control allows access to the single trigger type setup menu. In **Single** trigger mode, the waveform plays once.

| Remote  | :SOURce:RADio:ARB:RETRigger ON   OFF   IMMediate                                                                                                    |  |  |
|---------|----------------------------------------------------------------------------------------------------|--|--|
| Command | See "Option Details" on page 1003                                                                                                    |  |  |
|         | :SOURce:RADio:ARB:RETRigger?                                                                                                    |  |  |
| Example | :SOUR:RAD:ARB:RETR OFF                                                                                                    |  |  |
| Notes   | ON: Buffered Trigger                                                                                                    |  |  |
|         | OFF: No Retrigger                                                                                                    |  |  |
|         | IMMediate: Restart on Trigger                                                                                                    |  |  |
|         | This is defined as an enumerated SCPI command, with ON OFF being considered as enumerated types rather than Boolean. This means the query returns OFF instead of 0, and ON instead of 1 |  |  |
| Preset  | ON                                                                                                    |  |  |

## **Option Details**

| Parameter             | SCPI      | Notes                                                                                                    |
|-----------------------|-----------|----------------------------------------------------------------------------------------------------|
| No Retrigger          | OFF       | Sets the waveform generator to play a waveform sequence or segment once when a trigger is received. Any triggers then received during playback are ignored                                                                                                  |
| Buffered<br>Trigger   | ON        | Sets the waveform generator to play a waveform sequence or segment once when a trigger is received. If a trigger is received during playback, the waveform generator plays the sequence or segment to the end, then plays the sequence or segment once more |
| Restart on<br>Trigger | IMMediate | Sets the waveform generator to play a waveform sequence or segment once when a trigger is received. If a trigger is received during playback, the waveform generator resets and plays the sequence or segment from the start                                |

### Segment Advance trigger

Sets the active trigger type to **Segment Advance**. If **Segment Advance** is already selected as the active trigger type, pressing this control allows access to the segment advance trigger type setup menu.

Segment Advance triggering allows you to control the playback of waveform segments within a waveform sequence. When a trigger is received the ARB advances to the next waveform segment within the waveform sequence. This type of triggering ignores the repetition count for the waveform segment within the waveform sequence. For example, if a waveform segment has a repetition count of 10 and you select single segment advance triggering mode, the waveform segment will only play once.

**Segment Advance** triggering can also be used for waveform segments only. In this situation, the same waveform segment is played again when a trigger is received.

| Remote Command | :SOURce:RADio:ARB:TRIGger:TYPE:SADVance[:TYPE] SINGle   CONTinuous |  |
|----------------|--------------------------------------------------------------------|--|
|                | See "Option Details" on page 1004                                  |  |
|                | :SOURce:RADio:ARB:TRIGger:TYPE:SADVance[:TYPE]?                    |  |
| Example        | :SOUR:RAD:ARB:TRIG:TYPE:SADV SING                                  |  |
| Dependencies   | Not available in E7760B                                            |  |
| Preset         | CONTinuous                                                         |  |
| Range          | SINGle CONTinuous                                                  |  |

#### **Option Details**

| Parameter        | SCPI             | Notes                                                                                                    |
|------------------|------------------|----------------------------------------------------------------------------------------------------|
| Single           | SINGle           | Once a trigger is received a segment is played once. If a trigger is received during playback of a segment, the segment plays to completion and the next segment is played once                        |
| Continuous       | CONTinuous       | Once a trigger is received a segment is played continuously. When subsequent triggers are received, the currently playing segment plays to completion and then the next segment is played continuously |
| Trigger Initiate | Front panel only | If "Trigger Source" on page 1004 is set to KEY, initiates an immediate trigger event                                                                                                    |

### Trigger Source

Determines how the source receives the trigger that starts the waveform playing. Grayed-out if "Trigger Type" on page 1002 is free run, since free run triggers immediately with no trigger source required.

| Remote Command | :SOURce:RADio:ARB:TRIGger[:SOURce] KEY   BUS   EXTernal1   EXTernal2   PXI |  |  |
|----------------|----------------------------------------------------------------------------|--|--|
|                | See "Option Details" on page 1005                                          |  |  |
|                | :SOURce:RADio:ARB:TRIGger[:SOURce]?                                        |  |  |
| Example        | :SOUR:RAD:ARB:TRIG KEY                                                     |  |  |
| Notes          | For E7760B, the available selections are KEY   BUS                         |  |  |
| Dependencies   | Grayed-out if <b>Trigger Type</b> is Continuous, Free Run                  |  |  |
| Preset         | EXTernal2                                                                  |  |  |
|                | For E7760B: BUS                                                            |  |  |
| Range          | Key   Bus   External1   External 2   PXI                                   |  |  |

### **Option Details**

| Parameter  | SCPI      | Notes                                                                                                    |
|------------|-----------|----------------------------------------------------------------------------------------------------|
| Key        | KEY       | The waveform is triggered when you press the front panel <b>Trigger</b> key                                                                                                    |
| Bus        | BUS       | Enables triggering over GPIB, LAN, or USB using:                                                                                                    |
|            |           | :SOURce:RADio:ARB:TRIGger:INITiate                                                                                                    |
| External 1 | EXTernal1 | Enables triggering a waveform by an externally-applied signal                                                                                                    |
| External 2 | EXTernal2 | Enables triggering a waveform by an externally-applied signal                                                                                                    |
|            |           | Note: in EXM, trigger 2 is a bi-directional trigger port, so when trigger 2 has been configured as OUTPUT type, selecting External 2 as the input trigger for the current step generates an error |
|            |           | Note 2: in VXT model M9420A, triggers on an externally connected trigger source marked <b>Trigger 1</b> on the front panel                                                                        |
| PXI        | PXI       | Enables triggering a waveform by a PXI backplane Line applied signal                                                                                                    |

## Bus Trigger Command (Remote Command Only)

Used to initiate an immediate trigger event if "Trigger Source" on page 1004 is set to BUS.

| Remote<br>Command | :SOURce:RADio:ARB:TRIGger:INITiate |
|-------------------|------------------------------------|
| Example           | :SOUR:RAD:ARB:TRIG:INIT            |

## Sync to Trigger Source

There is a time interval (system processing time) between the trigger event and the beginning of playing waveform. Turn on this control to compensate the system latency at the cost of cutting off the beginning of the ARB. The figure below shows the turn-on and turn-off behavior of the control.

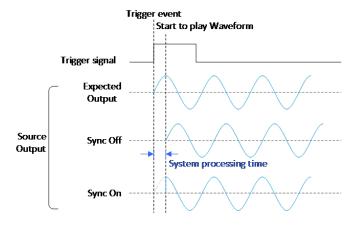

| Remote Command | :SOURce:RADio:ARB:TRIGger:SYNC[:STATe] ON   OFF   1   0                                                                                                    |  |  |
|----------------|----------------------------------------------------------------------------------------------------|--|--|
|                | :SOURce:RADio:ARB:TRIGger:SYNC[:STATe]?                                                                                                    |  |  |
| Example        | :SOUR:RAD:ARB:TRIG:SYNC ON                                                                                                    |  |  |
|                | :SOUR:RAD:ARB:TRIG:SYNC?                                                                                                    |  |  |
| Notes          | Compensates for the instrument internal latency. The negative trigger delay compensates the external latency (that is, heads and cables). See "External Trigger Delay" on page 1006 and "PXI Trigger Delay" on page 1009 |  |  |
|                | The first PerARB trigger is cut off if <b>Sync to Trigger Source</b> is <b>ON</b>                                                                                                    |  |  |
| Dependencies   | Only available when "Trigger Source" on page 1004 is EXTernal1, EXTernal2, or PXI                                                                                                    |  |  |
| Preset         | OFF                                                                                                    |  |  |
| Range          | ON OFF                                                                                                    |  |  |
|                |                                                                                                    |  |  |

## External Trigger Delay

Lets you toggle the state and value of external trigger delay. The value you enter sets a delay time between when an external trigger is received and when it is applied to the waveform. Only active if "Trigger Source" on page 1004 is EXTernal1 or EXTernal2.

Negative trigger delay is only supported by VXT models M9410A/11A/15A/16A and M9410E/11E/15E/16E (see "More Information" on page 1007).

```
Remote Command :SOURce:RADio:ARB:TRIGger[:SOURce]:EXTernal:DELay <time> :SOURce:RADio:ARB:TRIGger[:SOURce]:EXTernal:DELay?
```

| Example           | :SOUR:RAD:ARB:TRIG:EXT:DEL 1                                                                               | 00ns                  |                                  |  |  |
|-------------------|----------------------------------------------------------------------------------------------------|-----------------------|----------------------------------|--|--|
|                   | :SOUR:RAD:ARB:TRIG:EXT:DEL?                                                                                |                       |                                  |  |  |
| Notes             | External trigger delay time set by users will be rounded to the nearest integer multiple of the resolution |                       |                                  |  |  |
| Dependencies      | Unavailable and grayed-out when <b>Trig</b>                                                                | ger Source is not set | to EXTernal1 or EXTernal2        |  |  |
|                   | Not available in E7760B                                                                                    |                       |                                  |  |  |
| Preset            | 1 ms                                                                                                    |                       |                                  |  |  |
| Min               | VXT models M9410A/11A/15A/16A and M9410E/11E/15E/16E: -10 s                                                |                       |                                  |  |  |
|                   | All others: 0 s                                                                                            |                       |                                  |  |  |
| Max               | Instrument/Condition                                                                                       | Value                 | Derivation                       |  |  |
|                   | VXT models M9410A/11A/15A/16A                                                                              | 11.45324612 s         | 2.666667ns *(2^32-1)             |  |  |
|                   | M9410E/11E/15E/16E                                                                                         | 11.45324612 s         | 2.666667ns *(2^32-1)             |  |  |
|                   | Continuous – Trigger + Run                                                                                 | 11.45324612 s         | 2.666667ns *(2^32-1)             |  |  |
|                   | Other trigger conditions                                                                                   | 17.17986918 s         | 4 ns *(2^32-1)                   |  |  |
|                   | All others                                                                                                 | 8.589934588 s         | 4ns * (2^31 - 1) = 8589934588 ns |  |  |
|                   |                                                                                                    |                       |                                  |  |  |
|                   | Auto Function                                                                                              |                       |                                  |  |  |
| Remote<br>Command | :SOURce:RADio:ARB:TRIGger[:SOURce]:EXTernal:DELay:STATe OFF   ON   0   1                                   |                       |                                  |  |  |
|                   | :SOURce:RADio:ARB:TRIGger[:SOURce]:EXTernal:DELay:STATe?                                                   |                       |                                  |  |  |
| Example           | :SOUR:RAD:ARB:TRIG:EXT:DEL:STAT ON                                                                         |                       |                                  |  |  |
| •                 | :SOUR:RAD:ARB:TRIG:EXT:DEL:STAT?                                                                           |                       |                                  |  |  |

#### More Information

OFF

There is a time interval (system processing time) between the trigger event and the beginning of playing waveform. The figure below shows you the behavior. The negative trigger delay allows you to specify the beginning of a waveform.

Preset

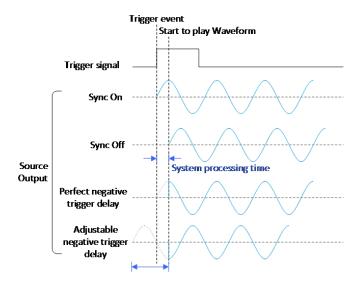

Note: the first PerArb trigger signal will be missed when the trigger delay is negative.

## **External Trigger Polarity**

Sets the polarity of the external trigger. When **POSitive** is selected, trigger event happens on a rising edge of the external trigger in signal. When **NEGative** is selected, trigger event happens on a falling edge of the external trigger in signal.

Active only if "Trigger Source" on page 1004 is EXTernal1 or EXTernal2.

| Remote Command | :SOURce:RADio:ARB:TRIGger[:SOURce]:EXTernal:SLOPe POSitive   NEGative                       |
|----------------|---------------------------------------------------------------------------------------------|
|                | :SOURce:RADio:ARB:TRIGger[:SOURce]:EXTernal:SLOPe?                                          |
| Example        | :SOUR:RAD:ARB:TRIG:EXT:SLOP POS                                                             |
|                | :SOUR:RAD:ARB:TRIG:EXT:SLOP?                                                                |
| Dependencies   | Unavailable and grayed-out when "Trigger Source" on page 1004 is not EXTernal1 or EXTernal2 |
|                | Not available in E7760B                                                                     |
| Preset         | POSitive                                                                                    |
| Range          | POSitive NEGative                                                                           |

### Select PXI Line

Controls which PXI\_TRIG[0..7] backplane line is used for the trigger source.

Only appears in modular analyzer products.

| Remote Command | :SOURce:RADio:ARB:TRIGger[:SOURce]:PXI:LINE <line></line>                       |
|----------------|---------------------------------------------------------------------------------|
|                | :SOURce:RADio:ARB:TRIGger[:SOURce]:PXI:LINE?                                    |
| Example        | :SOUR:RAD:ARB:TRIG:PXI:LINE 2                                                   |
| Dependencies   | Unavailable and grayed-out when "Trigger Source" on page 1004 is not set to PXI |
|                | Not available in E7760B                                                         |
| Preset         | 0                                                                               |
| State Saved    | Saved in instrument state                                                       |
| Range          | [0,7]                                                                           |

# **PXI Trigger Delay**

Lets you toggle the state and value of PXI trigger delay. The value you enter sets a delay time between when an PXI trigger is received and when it is applied to the waveform.

Only active if "Trigger Source" on page 1004 is PXI.

| Remote Command | :SOURce:RADio:ARB:TRIGger[:SOURce]:PXI:DELay <time></time>                                            |                 |                       |
|----------------|----------------------------------------------------------------------------------------------------|-----------------|-----------------------|
|                | :SOURce:RADio:ARB:TRIGger[:SOU                                                                        | Rce]:PXI:DELay? |                       |
| Example        | :SOUR:RAD:ARB:TRIG:PXI:DEL 100                                                                        | ns              |                       |
|                | :SOUR:RAD:ARB:TRIG:PXI:DEL?                                                                           |                 |                       |
| Notes          | PXI trigger delay time set by users will be rounded to the nearest integer multiple of the resolution |                 |                       |
| Dependencies   | Unavailable and grayed-out when "Trigger Source" on page 1004 is not PXI                              |                 |                       |
|                | Not available in E7760B                                                                               |                 |                       |
| Preset         | 1 ms                                                                                                  |                 |                       |
| Min            | VXT models M9410A/11A/15A/16A and M9410E/11E/15E/16E: -10 s                                           |                 | -10 s                 |
| Max            | Instrument/Condition                                                                                  | Value           | Derivation            |
|                | VXT models M9410A/11A/15A/16A                                                                         | 11.45324612 s   | 2.666667ns * (2^32-1) |
|                | M9410E/11E/15E/16E                                                                                    | 11.45324612 s   | 2.666667ns * (2^32-1) |
|                | Continuous – Trigger + Run" trigger                                                                   | 11.45324612 s   | 2.666667ns * (2^32-1) |
|                | Other trigger conditions                                                                              | 17.17986918 s   | 4 ns *(2^32-1)        |
|                | All Others                                                                                            | 8.589934588 s   | 4ns * (2^31 - 1)      |

### Auto Function

| Remote<br>Command | :SOURce:RADio:ARB:TRIGger[:SOURce]:PXI:DELay:STATe OFF   ON   0   1 |
|-------------------|---------------------------------------------------------------------|
|                   | :SOURce:RADio:ARB:TRIGger[:SOURce]:PXI:DELay:STATe?                 |
| Example           | :SOUR:RAD:ARB:TRIG:PXI:DEL:STAT ON                                  |
|                   | :SOUR:RAD:ARB:TRIG:PXI:DEL:STAT?                                    |
| Preset            | OFF                                                                 |

### **PXI Trigger Polarity**

Sets the polarity of the PXI trigger:

- When POSitive is selected, trigger event happens on a rising edge of the PXI trigger in signal
- When NEGative is selected, trigger event happens on a falling edge of the PXI trigger in signal

Active only if "Trigger Source" on page 1004 is PXI.

| Remote Command | :SOURce:RADio:ARB:TRIGger[:SOURce]:PXI:SLOPe POSitive   NEGative     |
|----------------|----------------------------------------------------------------------|
|                | :SOURce:RADio:ARB:TRIGger[:SOURce]:PXI:SLOPe?                        |
| Example        | :SOUR:RAD:ARB:TRIG:PXI:SLOP POS                                      |
|                | :SOUR:RAD:ARB:TRIG:PXI:SLOP?                                         |
| Dependencies   | Unavailable and grayed-out when "Trigger Source" on page 1004 is PXI |
|                | Not available in E7760B                                              |
| Preset         | POSitive                                                             |
| Range          | POSitive NEGative                                                    |

### I/Q Adjustments

Enables or disables the I/Q adjustments.

| Remote Command | :SOURce:RADio:ARB:IQADjustment:[STATe] OFF   ON   0   1 |  |
|----------------|---------------------------------------------------------|--|
|                | :SOURce:RADio:ARB:IQADjustment:[STATe]?                 |  |
| Example        | :SOUR:RAD:ARB:IQAD ON                                   |  |
|                | :SOUR:RAD:ARB:IQAD?                                     |  |
| Dependencies   | Not available in E7760B                                 |  |
| Preset         | OFF                                                     |  |

### I/Q Gain

Lets you adjust the ratio of I to Q while preserving the composite, vector magnitude. Adding Gain (+x dB) to the signal increases the I component and decreases the Q component proportionally. Reducing Gain (-x dB) decreases the I component and increases the Q component proportionally.

| Remote Command | :SOURce:RADio:ARB:IQADjustment:GAIN <value><unit></unit></value> |
|----------------|------------------------------------------------------------------|
|                | :SOURce:RADio:ARB:IQADjustment:GAIN?                             |
| Example        | :SOUR:RAD:ARB:IQAD:GAIN 0.5                                      |
|                | :SOUR:RAD:ARB:IQAD:GAIN?                                         |
| Notes          | Effective only if the I/Q adjustment function is ON              |
| Dependencies   | Unavailable and grayed-out when the ARB state is OFF             |
|                | Not available in E7760B                                          |
| Preset         | +0.0000000E+000                                                  |
| Min            | -1 dB                                                            |
| Max            | 1 dB                                                             |

# I/Q Delay

Lets you change the absolute phase of both I and Q with respect to triggers and markers. A positive value delays I and Q. This value affects both the external I/Q out signals and the baseband signal modulated on the RF output. This adjustment does not affect external I/Q inputs.

| Remote Command | :SOURce:RADio:ARB:IQADjustment:DELay <value><unit></unit></value>                           |        |       |  |
|----------------|---------------------------------------------------------------------------------------------|--------|-------|--|
|                | :SOURce:RADio:ARB:IQADjustment:DELay?                                                       |        |       |  |
| Example        | :SOUR:RAD:ARB:IQAD:DEL 10ps                                                                 |        |       |  |
|                | :SOUR:RAD:ARB:IQAD:DEL?                                                                     |        |       |  |
| Notes          | User-set IQ delay time values are rounded to the nearest integer multiple of the resolution |        |       |  |
| Dependencies   | Unavailable and grayed-out when the ARB state is off                                        |        |       |  |
|                | Not available in E7760B                                                                     |        |       |  |
| Preset         | +0.0000000E+000                                                                             |        |       |  |
| Min/Max        | Instrument Type                                                                             | Min    | Мах   |  |
|                | M9410A/11A/15A/16A                                                                          | -80ns  | 80ns  |  |
|                | All Others                                                                                  | -250ns | 250ns |  |

### **RMS**

Lets you directly specify current RMS value used to playback currently selected waveform.

For EXM, note that an incorrect RMS value may cause inaccurate power output that is sensitive to RMS value.

This setting is also updated by RMS in waveform header or updated when invoking RMS calculation operation.

This setting can be saved to the header of currently selected waveform by "Save Header" on page 1032.

| Remote Command | :SOURce:RADio:ARB:RMS <float></float>                                                                                                    |
|----------------|----------------------------------------------------------------------------------------------------|
|                | :SOURce:RADio:ARB:RMS?                                                                                                    |
| Example        | :SOUR:RAD:ARB:HEAD:RMS 0.7                                                                                                    |
|                | :SOUR:RAD:ARB:HEAD:RMS?                                                                                                    |
| Notes          | The valid range for this setting is 0 to 1.414 (linear). Values outside the range are clipped to the closest boundary                                                                                                    |
|                | This value does not affect Source List Sequencer, which always uses the RMS value included in each ARB header. If this setting is to take effect in List Sequencer, use "Save Header" on page 1032 to save the current RMS value to the header, then play the ARB in Source List Sequencer                                                                  |
| Dependencies   | When a new waveform is selected for playback this setting is updated by the RMS value included in the associated waveform header file. If the selected waveform has no associated header file or the header file does not include the RMS value then the instrument will try to calculate the value automatically based on the RMS Calculation Mode setting |
|                | Pressing Calculate also updates this setting                                                                                                    |
| Preset         | 0                                                                                                    |
| Range          | 0~1.414                                                                                                    |
|                |                                                                                                    |

### RMS Calculation Mode

Lets you specify the mode to calculate the current RMS.

| Remote<br>Command | :SOURce:RADio:ARB:RMS:CALCulation:MODE AUTO   M1   M2   M3   M4                              |  |
|-------------------|----------------------------------------------------------------------------------------------|--|
|                   | See "Option Details" on page 1013                                                            |  |
|                   | :SOURce:RADio:ARB:RMS:CALCulation:MODE?                                                      |  |
| Example           | :SOUR:RAD:ARB:RMS:CALC:MODE AUTO                                                             |  |
| Notes             | If no waveform is selected, or selected waveform is waveform sequence, the key is grayed-out |  |
| Preset            | AUTO                                                                                         |  |
| Range             | AUTO   M1   M2   M3   M4                                                                     |  |

### **Option Details**

| Parameter | SCPI | Notes                                                                                         |
|-----------|------|-----------------------------------------------------------------------------------------------|
| Auto      | AUTO | In Auto, RMS is calculated based on the whole sample range of the currently selected waveform |
| Marker 1  | M1   | Marker 1 designates the sample range for RMS calculation                                      |
| Marker 2  | M2   | Marker 2 designates the sample range for RMS calculation                                      |
| Marker 3  | М3   | Marker 3 designates the sample range for RMS calculation                                      |
| Marker 4  | M4   | Marker 4 designates the sample range for RMS calculation                                      |

### Calculate

Lets you calculate current RMS based on mode selected. Updates the setting in the "RMS" on page 1012 control.

| Remote<br>Command | :SOURce:RADio:ARB:RMS:CALCulate                                                                                                    |
|-------------------|----------------------------------------------------------------------------------------------------|
| Example           | :SOUR:RAD:ARB:RMS:CALC                                                                                                    |
| Notes             | If no waveform is selected, invoking this operation generates error "-221 Setting conflict; No waveform is selected for RMS operation"                                                                                                    |
|                   | Grayed-out if no waveform is selected, or selected waveform is waveform sequence                                                                                                    |
|                   | If selected waveform does not contain marker data, but "RMS Calculation Mode" on page 1012 is set to marker, invoking a calculation operation generates error "-221 Setting conflict; There is no marker for currently selected waveform, auto RMS calculation mode is used instead", and "RMS Calculation Mode" on page 1012 is coupled to <b>Auto</b> mode automatically |
|                   | RMS calculation is not suitable for waveform sequence. If selected waveform is waveform sequence file invoking this operation generates error "-221 Setting conflict; RMS calculation does not apply to waveform sequence"                                                                                                    |
|                   | You can still edit current RMS as play parameter, and save current RMS to waveform sequence header for later use                                                                                                    |

### Use Header RMS

Lets you quickly set RMS to value in ARB header. Updates the setting in the "RMS" on page 1012 control.

Notes Grayed-out if no waveform is selected

If no waveform is selected, invoking this operation generates error "-221 Setting conflict; No waveform is selected for RMS operation"

### Real-Time 5G NR Compensation

Phase compensation is a new concept introduced into 5G NR baseband signal generation in TS38.211 as below, to address a typical 5G scenario that Tx and Rx frequencies may not be the same. In that case, without properly compensating the phase, receiver would not be able to correctly demodulate the received signal.

Modulation and up-conversion to the carrier frequency  $f_0$  of the complex-valued OFDM baseband signal for antenna port p, subcarrier spacing configuration  $\mu$ , and OFDM symbol l in a subframe assumed to start at t = 0 is given by the following equation for all channels and signals except PRACH:

$$\operatorname{Re}\left\{s_{l}^{(p,\mu)}(t)\cdot e^{j2\pi f_{0}\left(t-t_{start,l}^{\mu}-N_{CP,l}^{\mu}T_{C}\right)}\right\}$$

$$Re\left\{s_l^{(p,\mu)}(t)\cdot e^{j2\pi f_0\left(t-t_{start,l}^{\mu}-N_{CP,l}^{\mu}T_C\right)}\right\}$$

From the 3GPP specification equation above, it can be observed that phase compensation is performed for a specific transmission frequency  $f_0$ . So that means, even if a same signal configuration needs to be transmitted at multiple frequencies, we'll have to generate a different waveform for each frequency point. As a result, the number of test waveforms will increase significantly along with the frequency number. This would be a big challenge for test engineers, considering the complexity of 5G NR signal configurations – they have to maintain a large waveform library and identify each waveform carefully with its "frequency tag".

Real-Time 5G NR Phase Compensation allows you to play the same 5G NR waveform while performing phase compensation along with transmission frequency change automatically. This control allows you to turn on or off the real-time phase compensation for 5G NR waveform.

| Remote Command | :SOURce:RADio:ARB:NR5G:PHASe[:STATe] ON   OFF   1   0                                                                                                    |
|----------------|----------------------------------------------------------------------------------------------------|
|                | :SOURce:RADio:ARB:NR5G:PHASe[:STATe]?                                                                                                    |
| Example        | :SOUR:RAD:ARB:NR5G:PHAS ON                                                                                                    |
|                | :SOUR:RAD:ARB:NR5G:PHAS?                                                                                                    |
| Dependencies   | Only appears when Option RPC is present                                                                                                    |
|                | If the waveform is not for 5G NR, there may be error message and the output signal may be incorrect                                                                                                    |
|                | To ensure that you do <i>not</i> compensate for phase twice, once at waveform generation and again during playback, turn off this control if you had turned on phase compensation while generating the waveform |
| Preset         | OFF                                                                                                    |
| Range          | ON OFF                                                                                                    |
|                |                                                                                                    |

### SCS

Sets the SCS for real-time 5G NR phase compensation.

| Remote<br>Command | :SOURce:RADio:ARB:NR5G:PHASe:SCS SCS15K   SCS30K   SCS60K   SCS60KECP   SCS120K   SCS240K   SCS480K |                          |         |  |
|-------------------|----------------------------------------------------------------------------------------------------|--------------------------|---------|--|
|                   | :SOURce:RA                                                                                          | ADio:ARB:NR5G:PHASe:SCS? |         |  |
| Example           | :SOUR:RAD:                                                                                          | ARB:NR5G:PHAS:SCS SCS15K |         |  |
|                   | :SOUR:RAD:ARB:NR5G:PHAS:SCS?                                                                        |                          |         |  |
| Preset            | SCS30K                                                                                              |                          |         |  |
| Range             | μ                                                                                                   | СР                       | Value   |  |
|                   | 0                                                                                                   |                          | 15 kHz  |  |
|                   | 1                                                                                                   |                          | 30 kHz  |  |
|                   | 2                                                                                                   | Normal                   | 60 kHz  |  |
|                   |                                                                                                    | Extended                 | 60 kHz  |  |
|                   | 3                                                                                                   |                          | 120 kHz |  |
|                   | 4                                                                                                   |                          | 240 kHz |  |
|                   | 5                                                                                                   |                          | 480 kHz |  |
|                   |                                                                                                    |                          |         |  |

### Filter

Sets the state of Filter usage after real-time 5G NR phase compensation.

| Remote  | :SOURce:RADio:ARB:NR5G:PHASe:FILTer[:STATe] ON   OFF   1   0 |
|---------|--------------------------------------------------------------|
| Command | :SOURce:RADio:ARB:NR5G:PHASe:FILTer[:STATe]?                 |
| Example | :SOUR:RAD:ARB:NR5G:PHAS:FILT ON                              |
|         | :SOUR:RAD:ARB:NR5G:PHAS:FILT?                                |
| Preset  | OFF                                                          |
| Range   | ON OFF                                                       |

### Filter Bandwidth

Sets the Filter Bandwidth if Filter is used.

By searching <FilterBandwidth> node in the \*.scp file, you can get the correct filter bandwidth value for phase compensation.

Remote :SOURce:RADio:ARB:NR5G:PHASe:FILTer:BANDwidth <freq>

| Command                                         | :SOURce:RADio:ARB:NR5G:PHASe:FILTer:BANDwidth? |  |  |
|-------------------------------------------------|------------------------------------------------|--|--|
| Example :SOUR:RAD:ARB:NR5G:PHAS:FILT:BAND 99MHz |                                                |  |  |
|                                                 | :SOUR:RAD:ARB:NR5G:PHAS:FILT:BAND?             |  |  |
| Preset                                          | 100 MHz                                        |  |  |
| Min                                             | 10 Hz                                          |  |  |
| Max                                             | 1200 MHz                                       |  |  |

### Select Waveform

Lets you select a waveform segment or sequence to be played by the ARB player. Presents you with a list of waveform segments files and waveform sequence files. The list of waveform segment files and waveform sequence files contains the names of all the waveform segments and waveform sequence files currently loaded into ARB playback memory.

Waveform sequences are not available in E7760B.

Waveforms formatted as \*.mat, \*.csv and \*.txt are supported by models with a built-in source, such as VXT and EXM.

To load a file from the hard drive into ARB memory, go to the Recall, Waveform dialog

Selecting a waveform file does not result in automatic adjustments to burst timing; that adjustment occurs only when a waveform is loaded to ARB memory.

| Remote<br>Command | :SOURce:RADio:ARB:WAVeform <string> :SOURce:RADio:ARB:WAVeform?</string>                         |
|-------------------|--------------------------------------------------------------------------------------------------|
| Example           | :SOUR:RAD:ARB:WAV "test_waveform.bin"                                                            |
| Notes             | If the intended waveform is not in the memory yet, then issuing this command invokes ARB loading |

ded wavetorm is not in the memory yet, then issuing this command invokes ARB loading operation first, which involves a delay of unpredictable length, so this command should be followed by \*OPC?, which holds off subsequent commands until the loading operation is complete

<string> - specifies the name of the waveform segment or waveform sequence to be played by the ARB

Sequence Analyzer Mode only:

- If Include Source is Yes, and you attempt to play a waveform sequence but not all the required waveform segments are in the ARB playback memory, the application rejects the loading operation and an error is generated
- If Include Source is No, and you attempt to play a waveform sequence but not all the required waveform segments are contained in the ARB playback memory, the application attempts to load the required segments from either the default directory or the current directory. If the ARB memory

does not have enough space for all the waveform segments to be loaded, an error is generated and none of the waveform segments is loaded

If ARB is ON, and you attempt to play a waveform sequence but not all the waveform segments within the sequence could be found to be loaded into ARB memory, an error is generated. The selected waveform keeps the previous value and ARB state remains On

If you specify a waveform segment via SCPI but the waveform segment is not present within ARB playback memory, and cannot be found for auto loading within the current directory or the default directory, an error is generated and the file selection remains unchanged

If you select a waveform for playback and the waveform requires a license that is not installed on the instrument, an error is generated

.

If ARB is **ON** and you load a file to ARB memory or delete a file from ARB memory, the playing waveform segment may not keep phase continuity during the ARB memory operation. The waveform will be replayed after the ARB operation is finished

### Segments in ARB Memory

Shows you which files are loaded into the ARB memory and lets you select a file for playback.

#### Recall Waveform

This is the same as Recall From File in the Recall, Waveform dialog.

### Delete Segment From ARB Mem

This is the same as **Delete Segment From ARB Mem** in the **Recall**, **Waveform** dialog.

### Delete All From ARB Memory

This is the same as **Delete All From ARB Memory** in the **Recall, Waveform** dialog.

### Query ARB Memory File List (Remote Query Only)

Queries the test set for the list of waveform segments in the ARB memory.

NOTE

Returns a string for waveform segment names in ARB memory. If you require a string list of waveform segments in the ARB memory, use "Query ARB Memory Full File List (Remote Query Only)" on page 1018

| Remote Command                                    | :SOURce:RADio:ARB:CATalog? |                                                             |  |  |
|---------------------------------------------------|----------------------------|-------------------------------------------------------------|--|--|
| Example                                           | :SOUR:RAD:ARB:             | :SOUR:RAD:ARB:CAT?                                          |  |  |
| Notes The return data is in the following format: |                            | in the following format:                                    |  |  |
|                                                   | <integer></integer>        | Memory used, in kB                                          |  |  |
|                                                   | <integer></integer>        | Memory free, in kB                                          |  |  |
|                                                   | <string></string>          | Comma-separated list of waveform segments within ARB memory |  |  |

### Query ARB Memory Full File List (Remote Query Only)

Queries the test set for the string list of waveform segments in the ARB memory. Returns a string list for waveform segment names in the ARB memory.

| Remote<br>Command | :SOURce:RADio:ARB:FCATalog?                                       |                                                                    |  |
|-------------------|-------------------------------------------------------------------|--------------------------------------------------------------------|--|
| Example           | :SOUR:RAD:ARB:FCAT?                                               |                                                                    |  |
| Notes             | The return data is in the following format:                       |                                                                    |  |
|                   | <integer></integer>                                               | Memory used, in kB                                                 |  |
|                   | <integer></integer>                                               | Memory free, in kB                                                 |  |
|                   | <integer></integer>                                               | File count in ARB memory                                           |  |
|                   | <pre><string>,<string>, <string></string></string></string></pre> | Comma-separated string list of waveform segments within ARB memory |  |

EXT returns: 27499,2069653,3,"c2k.wfm","gsm.wfm","wcdma.wfm"

### **Waveform Sequences**

Not available in E7760B.

Lets you build new sequences or edit existing sequences. The Sequences table displayed in this dialog shows you the sequences in the current directory. You may build a new sequence or select one of the sequences in the table and tap **Edit**Selected Sequence. The default current directory is C:\NVARB. Tapping any element of this path lets you select an alternate route. Tapping the **Computer** arrow lets you select a different drive. Tapping the **Back** arrow navigates to the previously selected directory.

### **Build New Sequence**

Lets you build a new sequence of waveform segments. When you build a sequence you are building the "current sequence", and the next time you press "Build New

6 Input/Output 6.1 RF Source

Sequence" the sequence you have been building will still be there, allowing you to add or remove segments from it.

### Segment

Shows the segment number assigned to this row.

### Waveform

Shows the file name for the waveform inserted into this row. Use "Insert Waveform" on page 1020 to insert a waveform.

### Repetitions

Lets you specify the number of times the currently selected waveform is played within the sequence.

| Preset | 1     |  |  |
|--------|-------|--|--|
| Min    | 1     |  |  |
| Max    | 65535 |  |  |

#### Marker 1 - Marker 4

Lets you enable or disable Marker 1, 2, 3, or 4 for the currently selected waveform. For a waveform sequence, you can enable and disable markers on a per-segment basis, allowing you to output markers from some waveform segments within the sequence, but not for others.

| Preset | Enabled            |
|--------|--------------------|
| Range  | Enabled   Disabled |

### Sync Seq File

Enables or disables the saving of secondary modules' waveform sequence files based on the current primary module segment's waveform settings.

| Remote Command | :SOURce:RADio:ARB:SEQuence:SYNC ON   OFF                                                        |
|----------------|-------------------------------------------------------------------------------------------------|
|                | :SOURce:RADio:ARB:SEQuence:SYNC?                                                                |
| Example        | :SOUR:RAD:ARB:SEQ:SYNC OFF                                                                      |
| Notes          | Available only on primary modules                                                               |
|                | If this setting is ON, when Sync Config is not NONE, the responding secondary module's waveform |

|              | sequence file will be saved accordingly when save sequence on the primary module, and the primary sequence file name should end with xxx0.seq, so the secondary module will be named according to the "Naming Rule" on page 1020 |  |
|--------------|----------------------------------------------------------------------------------------------------|--|
|              | Waveform names in sequence files should also follow the Naming Rule                                                                                                    |  |
| Dependencies | Not available in E7760B                                                                                                    |  |
| Preset       | OFF                                                                                                    |  |
| Range ON OFF |                                                                                                    |  |

### Naming Rule

If Sync Config is not 2x2 + 2x2 or 1x1+1x1, the waveform files to be used should follow this naming convention: the waveform file for the primary source should end in 0; the waveform files for the controlled sources should end in 1, 2, or 3 (reflecting the order of the TRXs). For example, for DL 11AC80 3X3 MIMO, sequence file names for TRX1, TRX2 and TRX3 should be xxx0.xx, xxx1.xx and xxx2.xx

If Sync Config is 2x2+2x2, the waveform files to be used should follow this naming convention: the waveform file for the primary source of first 2x2 should end in 0\_0; the waveform files for the secondary source of first 2x2 should end in 0\_1; the waveform files for the primary source of second 2x2 should end in 1\_0; the waveform files for the secondary source of second 2x2 should end in 1\_1. For example, for DL 11AC80 2x2 + 2x2 MIMO, waveform file names for TRX1,TRX2,TRX3 and TRX4 should be xxx0\_0.xx, xxx0\_1.xx, xxx1\_0.xx and xxx1\_1.xx

If Sync Config is 1x1+1x1, the waveform files to be used should follow this naming convention: the waveform file for the first source should end in  $0_0$ ; the waveform files for the second source should end in  $1_0$ . For example, for DL 11AC801x1+1x1 MIMO, waveform file names for TRX1 and TRX2 should be  $xxx0_0.xx$  and  $xxx1_0.xx$ 

#### Insert Waveform

Lets you select a waveform segment to be added to the sequence.

NOTE To load a file from the hard drive into ARB memory, go to the **Recall**, **Waveform** dialog

### Segments in ARB Memory

Shows you which files are loaded into the ARB memory and lets you select a file for inclusion in the sequence.

### Delete Segment From ARB Mem

This is the same as **Delete Segment From ARB Mem** in the **Recall**, **Waveform** dialog.

### Delete All From ARB Memory

This is the same as **Delete All From ARB Memory** in the **Recall**, **Waveform** dialog.

### Delete Segment

Lets you delete the selected segment from the waveform sequence.

### Save Sequence

Lets you save the newly built Waveform Sequence to the disk drive.

Sequence files have the extension .seq. The default filename is WfmSequence\_0000.seq, where the 4-digit number is the lowest number that does not conflict with any filename in the current directory. Use "File Name" and "File Type' to specify your waveform sequence. The newly build sequence will be stored in the current directory.

### Build New Sequence (Remote Command Only)

This is the SCPI equivalent of the waveform sequence creation features described in "Build New Sequence" on page 1018.

Writes a waveform sequence file to the hard disk. You must specify the waveform sequence file path and filename which will be saved on the hard disk, and the waveform segment file path and name which will be nested into the waveform sequence file. You can utilize mass storage unit specifier (MSUS) "NVWFM" or use a real full path representation. See the example below. MSUS "NVWFM" is mapped to D:\NVARB directory on test set hard disk.

Any number of segments, up to a segment count limit of 64, can be used to create a sequence. Repeated segments are included in the count limit.

Each waveform segment name string length upper limit is 128 chars. Do not attempt to insert a waveform with a name string that exceeds 128 chars.

The internal source does not support nesting one waveform sequence file into another waveform sequence file.

:SOURce:RADio:ARB:SEQuence[:MWAVeform] <filename>, <waveform1>, <reps>, NONE

```
| M1 | M2 | M3 | M4 | M1M2 | M1M3 | M1M4 | M2M3 | M2M4 | M3M4 | M1M2M3
Command
                 M1M2M4 | M1M3M4 | M2M3M4 | M1M2M3M4 | ALL, \{<waveform2>, <reps>, NONE | M1 |
                 M2 | M3 | M4 | M1M2 | M1M3 | M1M4 | M2M3 | M2M4 | M3M4 | M1M2M3 | M1M2M4 |
                 M1M3M4 | M2M3M4 | M1M2M3M4 | ALL,\\ ...
                 For additional description of each item, see "For Setup SCPI" on page 1022 below
                 :SOURce:RADio:ARB:SEQuence[:MWAVeform]? <filename>
                 For additional description of each item, see "For Query SCPI" on page 1023 below
Example
                 For setup:
                 :SOUR:RAD:ARB:SEQ "NVWFM:testSeq1.seq", "NVWFM:wfmSegment1.wfm",10, M2M3M4,
                 "NVWFM:wfmSegment2.wfm", 20, M1M3
                 Or
                 :SOUR:RAD:ARB:SEQ "D:\NVARB\testSeq1.seq", "D:\NVARB\wfmSegment1.wfm",10,
                 M2M3M4, "D:\NVARB\wfmSegment2.wfm", 20, M1M3
                 For query, must specify which waveform sequence file to query
                 :SOUR:RAD:ARB:SEO? "NVWFM:testSeq1.seq"
                 :SOUR:RAD:ARB:SEQ? "D:\NVARB\testSeq1.seq"
```

#### For Setup SCPI

For the Setup SCPI command, the parameters are:

```
<filename> - String Type
```

This variable specifies the path and name for the waveform sequence file. The path supports MSUS (NVWFM) or a real full path representation. See example.

```
<waveform1> - String Type
```

This variable specifies the path and name of the first existing waveform segment. The path supports MSUS (NVWFM) or a real full path representation. See example.

The segment file must reside within ARB playback memory before it can be played by the ARB player.

```
<reps> - Integer Type
```

This variable specifies the number of times a segment or sequence plays before moving on to the next segment or sequence.

```
<marker> - Enum Type
```

**NONE** – This choice disables all four markers for the waveform. Disabling markers means that the waveform sequence ignores the segments or sequence marker settings.

M1, M2, M3, M4 – these choices, either individually or a combination of them, enable the markers for the waveform segment or sequence. Markers not specified are ignored for that segment or sequence.

ALL – This choice enables all four markers in the waveform segment or sequence.

```
<waveform2> - String type.
```

This variable specifies the name of a second existing waveform segment. The path supports MSUS (NVWFM) and real full path representation both. See example.

The segment file must reside within ARB playback memory before it can be played by the ARB player.

<reps> same as above, for the 2<sup>nd</sup> waveform segment.

<marker> same as above, for the 2<sup>nd</sup> waveform segment.

You can insert several waveform segments into a waveform sequence file. Just repeat inserting waveform segments as described above.

Error Checks for Setup SCPI command:

If you do not specify a filename, or you use an unsupported MSUS (that is, not NVWFM), or have an error in the waveform sequence file path, an error is generated. If the specified waveform sequence file name suffix is not ".seq", error is generated.

If you use an unsupported MSUS (that is, not NVWFM), or have an error in the waveform segment file path, an error is generated.

If the first specified waveform file cannot be found, an error is generated.

If you nest one waveform sequence file into another waveform sequence file, an error is generated.

If the specified repetition value is larger than 65535 or smaller than 1, an error is generated.

If the specified marker type is unrecognized, an error is generated.

#### For Query SCPI

For the Query the parameters are:

```
<filename> - String type.
```

This variable specifies the path and name of the waveform sequence file being queried. The path supports MSUS (NVWFM) or a real full path representation. See example.

The return value is a <string>, which includes each waveform segment file name, repetitions, and marker type. For example:

```
>:SOUR:RAD:ARB:SEQ? "NVWFM:testSeq1.seq",
<"wfmSegment1. wfm, 10, ALL, wfmSegment2.wfm, 20, M1M3",</pre>
```

Error Checks for Query SCPI command:

If you do not specify a filename, an error is generated.

If the waveform sequence file name is empty, an error is generated. If the specified waveform sequence file cannot be found, an error is generated.

### Edit Selected Sequence

This dialog lets you edit an existing sequence of waveform segments. A table of the segments in the currently selected sequence displays, allowing you to insert waveform segments or edit the characteristics of each segment.

### Segment

This field in the table shows the segment number assigned to this row.

#### Waveform

This field in the table shows the file name for the waveform inserted into this row. Use "Insert Waveform" on page 1020 to insert a waveform.

### Repetitions

Lets you specify the number of times the currently selected waveform is played within the sequence.

| Preset | 1 |
|--------|---|
| Min    | 1 |

#### Marker 1 - Marker 4

Lets you enable or disable Marker 1, 2, 3, or 4 for the currently selected waveform. For a waveform sequence, you can enable and disable markers on a per-segment basis, allowing you to output markers from some waveform segments within the sequence, but not for others.

| Notes  | No remote command, front panel only |
|--------|-------------------------------------|
| Preset | Enabled                             |
| Range  | Enabled   Disabled                  |

### Sync Seq File

Change this setting to enable/disable the function of saving secondary modules' waveform sequence files based on the current primary segment's waveform settings.

| Remote Command | See "Sync Seq File" on page 1019                                                                                                    |
|----------------|----------------------------------------------------------------------------------------------------|
| Notes          | Available only on primary modules                                                                                                    |
|                | If this setting is <b>ON</b> , when Sync Config is not <b>NONE</b> , the responding secondary module's waveform sequence file will be saved accordingly when save sequence on the primary module, and the primary sequence file name should end with <b>xxx0.seq</b> , so the secondary module will be named according to the "Naming Rule" on page 1025 |
|                | Waveform names in sequence files should also follow the Naming Rule                                                                                                    |
| Dependencies   | Not available in E7760B                                                                                                    |
| Preset         | OFF                                                                                                    |
| Range          | ON OFF                                                                                                    |

#### Naming Rule

If Sync Config is not 2x2 + 2x2 or 1x1 + 1x1, the waveform files to be used should follow this naming convention: the waveform file for the primary source should end in 0; the waveform files for the controlled sources should end in 1, 2, or 3 (reflecting the order of the TRXs). For example, for DL 11AC80 3X3 MIMO, sequence file names for TRX1, TRX2 and TRX3 should be xxx0.xx, xxx1.xx and xxx2.xx

If Sync Config is 2x2+2x2, the waveform files to be used should follow this naming convention: the waveform file for the primary source of first 2x2 should end in  $0_0$ ; the waveform files for the secondary source of first 2x2 should end in  $0_1$ ; the waveform files for the primary source of second 2x2 should end in  $1_0$ ; the waveform files for the secondary source of second 2x2 should end in  $1_1$ . For example, for DL 11AC80 2x2 + 2x2 MIMO, waveform file names for TRX1,TRX2,TRX3 and TRX4 should be 2xx1 2x1 2x2 2x2

If Sync Config is 1x1+1x1, the waveform files to be used should follow this naming convention: the waveform file for the first source should end in  $0_0$ ; the waveform files for the second source should end in  $1_0$ . For example, for DL 11AC801x1 + 1x1 MIMO, waveform file names for TRX1 and TRX2 should be xxx00.xx and xxx10.xx

#### Insert Waveform

This dialog p select a waveform segment to be added to the sequence.

NOTE

To load a file from the hard drive into ARB memory, go to the Recall, Waveform dialog

### Segments in ARB Memory

This table shows you which files are loaded into the ARB memory and lets you select a file for inclusion in the sequence.

### Delete Segment From ARB Mem

Deletes a segment from ARB memory. This is the same as **Delete Segment From ARB Mem** in the **Recall**, **Waveform** dialog.

### Delete All From ARB Memory

Removes all segments from ARB memory. This is the same as **Delete All From ARB Memory** in the **Recall**, **Waveform** dialog.

### Delete Segment

Lets you delete the current segment from the waveform sequence.

Notes

No remote command, front panel only

#### Waveform Utilities

Not available in E7760B.

Only appears if there is at least one Multi-pack license installed in the instrument.

On modular instruments, such as EXM, multi-pack license operations are only allowed on the default module, that is, "TRX1" module for EXM.

For EXM, if access multi-pack license sub-menu from modules other than "TRX1", an advisory message like "Please go to "TRX1" to operate multi-pack license" will display.

#### Add Waveform

Use this dialog to select and add waveforms. Pressing **OK** in this dialog adds the currently highlighted waveform to the next available slot, and returns you to the "Waveform Utilities" on page 1026 dialog.

| Remote Command | :SYSTem:LKEY:WAVeform:ADD <string></string>                                                                                                    |
|----------------|----------------------------------------------------------------------------------------------------|
|                | Or                                                                                                    |
|                | :SYSTem:LICense[:FPACk]:WAVeform:ADD <string></string>                                                                                                    |
| Example        | :SYST:LKEY:WAV:ADD "mywaveform.wfm"                                                                                                    |
|                | Or                                                                                                    |
|                | :SYST:LIC:WAV:ADD "mywaveform.wfm"                                                                                                    |
| Notes          | The second form, :SYSTem:LICense[:FPACk]:WAVeform:ADD, is provided for consistency with Keysight signal sources. You can use either form                                                                                                    |
|                | Since adding a waveform segment to a Multi-Pack license causes the license slot to enter the trial period of only 48 hours, pressing this key causes a confirmation dialog to be displayed to ensure you do want to add the waveform segment to the Multi-Pack |
|                | If you attempt to license a waveform that is already licensed using another slot an error is generated                                                                                                    |
|                | For EXM, if current module is not "TRX1" module, the key is grayed-out, and error message is generated "-221 Setting conflict; Not allowed on current module. Go to "TRX1" to operate multi-pack license" when invoking SCPI                                   |
| Dependencies   | Only available if the currently selected file is a secure waveform requiring a license, and there is at least one slot available within at least one multi-pack license. Unavailable if the waveform highlighted is a secure waveform, but is already licensed |

# Replace Selected Waveform

Lets you replace the waveform in the currently selected slot with the waveform currently selected in the Multi-Pack License Waveform Add view. Pressing **OK** in this dialog replaces the waveform in the currently selected slot with that currently highlighted, and returns you to the "Waveform Utilities" on page 1026 dialog.

| Remote<br>Command | :SYSTem:LKEY:WAVeform:REPLace <int>, <string></string></int>                                                                                                    |
|-------------------|----------------------------------------------------------------------------------------------------|
|                   | or                                                                                                    |
|                   | :SYSTem:LICense[:FPACk]:WAVeform:REPLace <int>, <string></string></int>                                                                                                    |
| Example           | :SYST:LKEY:WAV:REPL 1, "myotherwaveform.wfm"                                                                                                    |
|                   | or                                                                                                    |
|                   | :SYST:LIC:WAV:REPL 1, "myotherwaveform.wfm"                                                                                                    |
| Notes             | The second command form, :SYSTem:LICense[:FPACk]:WAVeform:REPLace is provided for consistency with Keysight signal sources. You can use either form                                                                          |
|                   | If you attempt to license a waveform that is already licensed using another slot an error is generated                                                                                                    |
|                   | Waveform slot number <int> is positive. If you attempt to input a slot number less than or equals 0, an error is generated</int>                                                                                             |
|                   | For EXM, if current module is not "TRX1" module, the key is grayed-out, and error message is generated "-221 Setting conflict; Not allowed on current module. Go to "TRX1" to operate multi-pack license" when invoking SCPI |

### Clear Waveform from Slot

Lets you clear the waveform from the selected slot.

| Remote Command | :SYSTem:LKEY:WAVeform:CLEar <int></int>                                                                                                    |
|----------------|----------------------------------------------------------------------------------------------------|
|                | or                                                                                                    |
|                | :SYSTem:LICense[:FPACk]:WAVeform:CLEar <int></int>                                                                                                    |
| Example        | :SYST:LKEY:WAV:CLE 1                                                                                                    |
|                | or                                                                                                    |
|                | :SYST:LIC:WAV:CLE 1                                                                                                    |
| Notes          | The second form: :SYSTem:LICense[:FPACk]:WAVeform:CLEar is provided for consistency with the style of Keysight signal sources. You can use either form                                                                       |
|                | Waveform slot number <int> is positive. If you attempt to input a slot number less than or equal to 0, an error is generated</int>                                                                                           |
|                | For EXM, if current module is not "TRX1" module, the key is grayed-out, and error message is generated "-221 Setting conflict; Not allowed on current module. Go to "TRX1" to operate multi-pack license" when invoking SCPI |
| Dependencies   | Only available if the currently selected slot is in the trial state                                                                                                    |

### Lock Waveform in Slot

If the selected slot is in the trial state or the lock required state, the waveform that occupies the slot is locked and permanently licensed.

| Remote Command | :SYSTem:LKEY:WAVeform:LOCK <int></int>                                                                                                    |
|----------------|----------------------------------------------------------------------------------------------------|
|                | Or                                                                                                    |
|                | :SYSTem:LICense[:FPACk]:WAVeform:LOCK <int></int>                                                                                                    |
| Example        | :SYST:LKEY:WAV:LOCK 1                                                                                                    |
|                | or                                                                                                    |
|                | :SYST:LIC:WAV:LOCK 1                                                                                                    |
| Notes          | The command form :SYSTem:LICense[:FPACk]:WAVeform:LOCK is provided for consistency with Keysight signal sources. You can use either form                                                                                     |
|                | Waveform slot number <int> is positive. If you attempt to input a slot number less than or equal to 0, an error is generated</int>                                                                                           |
|                | For EXM, if current module is not "TRX1" module, the key is grayed-out, and error message is generated "-221 Setting conflict; Not allowed on current module. Go to "TRX1" to operate multi-pack license" when invoking SCPI |
| Dependencies   | Only available if the currently selected slot is in the trial state, or the lock required state                                                                                                    |

# Slot Status Query (Remote Command Only)

Returns the status of the specified slot.

| Remote<br>Command | :SYSTem:LKEY:WAVeform:STATus? <int></int>                                                                                                  |
|-------------------|----------------------------------------------------------------------------------------------------|
|                   | or                                                                                                    |
|                   | :SYSTem:LICense[:FPACk]:WAVeform:STATus? <int></int>                                                                                       |
| Example           | :SYST:LKEY:WAV:STAT? 1                                                                                                    |
|                   | <"Locked"                                                                                                    |
|                   | or                                                                                                    |
|                   | :SYST:LIC:WAV:STAT? 1                                                                                                    |
|                   | <"Locked"                                                                                                    |
| Notes             | The command form :SYSTem:LICense[:FPACk]:WAVeform:STATus is provided for consistency with Keysight signal sources. You can use either form |
|                   | Waveform slot number <int> is positive. If you attempt to input a slot number less than or equal to 0, an error is generated</int>         |
|                   | Result type is string. If input slot number exceeds total available slot numbers, "Nonexistent" is returned                                |
| Range             | "Locked"   "Available"   "Trail"   "LockRequired"   "Nonexistent"                                                                          |

# Slots Free Query (Remote Query Only)

Returns the number of license slots free.

| Remote<br>Command | :SYSTem:LKEY:WAVeform:FREE?                                                                                                    |
|-------------------|----------------------------------------------------------------------------------------------------|
|                   | or                                                                                                    |
|                   | :SYSTem:LICense[:FPACk]:WAVeform:FREE?                                                                                                    |
| Example           | :SYST:LKEY:WAV:FREE?                                                                                                    |
|                   | or                                                                                                    |
|                   | :SYST:LIC:WAV:FREE?                                                                                                    |
| Notes             | The second form: :SYSTem:LICense[:FPACk]:WAVeform:FREE is provided for consistency with the style of Keysight signal sources. You can use either one |

# Slots Used Query (Remote Query Only)

Returns the number of license slots used.

```
Remote :SYSTem:LKEY:WAVeform:USED?
Command or :SYSTem:LICense[:FPACk]:WAVeform:USED?
```

| Example | :SYST:LKEY:WAV:USED?                                                                                                    |
|---------|----------------------------------------------------------------------------------------------------|
|         | or                                                                                                    |
|         | :SYST:LIC:WAV:USED?                                                                                                    |
| Notes   | The second form: SCPI:SYSTem:LICense[:FPACk]:WAVeform:USED is provided for consistency with the style of Keysight signal sources. You can use either form |

# Slot Waveform Name Query (Remote Command Only)

Returns the waveform name of the specified slot.

| Remote<br>Command | :SYSTem:LKEY:WAVeform:NAME? <int></int>                                                                                            |
|-------------------|----------------------------------------------------------------------------------------------------|
|                   | or                                                                                                    |
|                   | :SYSTem:LICense[:FPACk]:WAVeform:NAME? <int></int>                                                                                 |
| Example           | :SYST:LKEY:WAV:NAME? 1                                                                                                    |
|                   | <"CDMA2K_22.wfm"                                                                                                    |
|                   | or                                                                                                    |
|                   | :SYST:LIC:WAV:NAME? 1                                                                                                    |
|                   | <"CDMA2K_22.wfm"                                                                                                    |
| Notes             | Waveform slot number <int> is positive. If you attempt to input a slot number less than or equal to 0, an error is generated</int> |
|                   | Result type is string. If input slot number exceeds total available slot numbers, "Nonexistent" is returned                        |
|                   | If no waveform stored in the specified slot, then empty string is returned                                                         |

# Slot Waveform Unique ID Query (Remote Command Only)

Returns the waveform unique ID of the specified slot.

| Remote<br>Command | :SYSTem:LKEY:WAVeform:UID? <int></int>                                                                                             |
|-------------------|----------------------------------------------------------------------------------------------------|
|                   | or                                                                                                    |
|                   | :SYSTem:LICense[:FPACk]:WAVeform:UID? <int></int>                                                                                  |
| Example           | :SYST:LKEY:WAV:UID? 2                                                                                                    |
|                   | <"1346752140"                                                                                                    |
|                   | or                                                                                                    |
|                   | :SYST:LIC:WAV:UID? 2                                                                                                    |
|                   | <"1346752140"                                                                                                    |
| Notes             | Waveform slot number <int> is positive. If you attempt to input a slot number less than or equal to 0, an error is generated</int> |
|                   | Result type is string. If input slot number exceeds total available slot numbers, "Nonexistent" is returned                        |

Only Signal Studio waveform has a unique ID, which is a positive number. User-generated waveforms have no unique ID. If no waveform is stored in the specified slot, returns "0"

### Locked Waveform Name List Query (Remote Query Only)

Returns the waveform name list of locked.

| Remote<br>Command | :SOURce:RADio:ARB:MPLicensed:NAME:LOCKed?       |
|-------------------|-------------------------------------------------|
| Example           | :SOUR:RAD:ARB:MPL:NAME:LOCKed?                  |
|                   | < "CDMA2K_27.wfm", "GSM_MCS1.WFM", "c2kWfm.wfm" |

### Locked Waveform Unique ID List Query (Remote Query Only)

Returns the waveform unique id list of locked.

| Remote<br>Command | :SOURce:RADio:ARB:MPLicensed:UID:LOCKed?                                                                                                    |
|-------------------|----------------------------------------------------------------------------------------------------|
| Example           | :SOUR:RAD:ARB:MPL:UID:LOCKed? < "2996927136","3812603511","3710986266"                                                                                                    |
| Notes             | Each Signal Studio waveform has a unique id recorded in header. If the unique ids are same, that means they are the same waveform. For this reason, in addition to the locked waveform name list query , there is also a locked waveform unique id list query |

### Multi-Pack License multi-module control state (Remote Command Only)

When ON, multi-pack license operations (such as adding/locking/replacinwaveform etc.) from TRXs other than TRX1 are allowed. If OFF, only TRX1 is allowed to operate multi-pack license, while other TRXs are only able to show the related multi-pack license information.

| Remote<br>Command | :SERVice[:PRODuction]:SOURce:MCONtrol:MPLicense[:STATe] ON   OFF   1   0 |  |
|-------------------|--------------------------------------------------------------------------|--|
|                   | :SERVice[:PRODuction]:SOURce:MCONtrol:MPLicense[:STATe]?                 |  |
| Example           | :SERV:SOUR:MCON:MPL OFF                                                  |  |
| Notes             | Only effective in modular-based OBTs, such as EXM                        |  |
| Preset            | OFF                                                                      |  |
| Range             | ON OFF                                                                   |  |

### **Header Utilities**

If there is currently a waveform selected for playback, this table shows you the header information for the file. You can clear the header information out or edit it and save it.

Dependencies

Only available if there is currently a waveform selected for playback. Grayed-out if no waveform is selected

#### Clear Header

Lets you clear the header information from the file header associated with the currently selected waveform.

| Remote<br>Command | :SOURce:RADio:ARB:HEADer:CLEar                                                                                |
|-------------------|----------------------------------------------------------------------------------------------------|
| Example           | :SOUR:RAD:ARB:HEAD:CLE                                                                                        |
| Notes             | Attempting to clear the header details via SCPI when no waveform was selected for playback generates an error |

### Save Header

Lets you save new file header information details to the file.

| Remote<br>Command | :SOURce:RADio:ARB:HEADer:SAVE                                                                                |  |  |
|-------------------|----------------------------------------------------------------------------------------------------|--|--|
| Example           | :SOUR:RAD:ARB:HEAD:SAVE                                                                                      |  |  |
| Notes             | Attempting to save the header details via SCPI when no waveform was selected for playback generates an error |  |  |

### Query Waveform Unique ID (Remote Query Only)

Each Signal Studio waveform contains a unique waveform ID, which recorded in the header. This command allows you to query the unique waveform ID from the header.

| Remote<br>Command | :MMEMory:HEADer:ID? " <file name="">"</file>                                             |
|-------------------|------------------------------------------------------------------------------------------|
| Example           | Query the waveform already loaded into the ARB memory: :MMEM:HEAD:ID? "test.wfm"         |
|                   | Query the waveform on the hard disk by absolute path: :MMEM:HEAD:ID? "D:\NVARB\test.wfm" |

|       | O                                                                                                    |
|-------|----------------------------------------------------------------------------------------------------|
|       | Query the waveform on the hard disk by MSUS:                                                                                                    |
|       | :MMEM:HEAD:ID? "NVWFM:test.wfm"                                                                                                    |
| Notes | The queried waveform file can be in ARB memory, or on hard disk. If want to query ARB in ARB memory then give out the file name directly. If want to query ARB on the hard disk, then absolute file path or MSUS should be given along with the file name. The valid MSUS is NVWFM, which is mapped to D:\NVARB on the hard disk |
|       | If the file cannot be found in ARR memory or on hard disk, an error is generated and value -1 is returned                                                                                                    |

# Query Selected Waveform Header info (Remote Query Only)

Returns a listing of the current selected ARB header info. If no ARB selected, then empty string is returned.

| Remote<br>Command | :SOURce:RADio:ARB:HEADer:INFormation?                                                                                                    |                           |
|-------------------|----------------------------------------------------------------------------------------------------|---------------------------|
| Example           | :SOUR:RAD:ARB:HEAD                                                                                                    | D:INF?                    |
| Notes             | After each colon of field title string, related header info string is appended                                                                                   |                           |
|                   | The field title string in "Range" part cannot change, for Sequence Studio needs to accurately match those string character to know which header info field it is |                           |
|                   | Below are the abbreviat                                                                                                    | ion descriptions:         |
|                   | DESC                                                                                                    | Description               |
|                   | SR                                                                                                    | Sample Rate               |
|                   | RTS                                                                                                    | Run Time Scaling          |
|                   | RMS                                                                                                    | Root Mean Square          |
|                   | M1P                                                                                                    | Marker 1 Polarity         |
|                   | M2P                                                                                                    | Marker 2 Polarity         |
|                   | МЗР                                                                                                    | Marker 3 Polarity         |
|                   | M4P                                                                                                    | Marker 4 Polarity         |
|                   | ALCHR                                                                                                    | ALC Hold Routing          |
|                   | RFBR                                                                                                    | RF Blank Routing          |
|                   | FOFF                                                                                                    | Frequency Offset          |
|                   | AWGNST                                                                                                    | AWGN State                |
|                   | AWGNCN                                                                                                    | AWGN C/N Ratio            |
|                   | AWGNCBW                                                                                                    | AWGN Carrier Bandwidth    |
|                   | AWGNNBW                                                                                                    | AWGN Noise Bandwidth      |
|                   | AWGNCRMS                                                                                                    | AWGN Carrier RMS          |
|                   | ORP                                                                                                    | DAC Over Range Protection |
|                   |                                                                                                    |                           |

|       | UID    | Unique ID                                                                                     |
|-------|--------|-----------------------------------------------------------------------------------------------|
|       | LICSTS | License Status                                                                                |
| Range |        | :", "M1P:", "M2P:", "M3P:", "M4P:", "ALCHR:", "AWGNCN:", "AWGNCBW:", "AWGNNBW:", "AWGNCRMS:", |

# **6.1.12 Trigger Initiate**

Initiates an immediate trigger event if the trigger source (under ARB Setup) is set to **KEY**.

Dependencies

Grayed-out unless Trigger Source is set to KEY and an ARB waveform is configured

# 6.1.13 Source Sync

Accesses a menu for setting up Source Synchronization for multiple models.

Only appears in modular products such as VXT, and only when the instrument is configured for MIMO analysis.

### 6.1.13.1 Sync Config

Lets you config MIMO type for source.

Grayed-out when Primary and Secondary modules are in Sync State.

| Remote Command | :SOURce:SYNC:CO                                        | ONFig NONE   TWO   THRee   FOUR   SIX   EIGHt   DONE   DTWO                     |  |
|----------------|--------------------------------------------------------|---------------------------------------------------------------------------------|--|
|                | See "Option Details" on page 1035 :SOURce:SYNC:CONFig? |                                                                                 |  |
| Example        | :SOUR:SYNC:CONF TWO                                    |                                                                                 |  |
| Dependencies   | EXM                                                    | 2x2 and 1x1+1x1 MIMO are supported when license E6640A-M22 is enabled           |  |
|                |                                                        | 2x2 and 3x3 MIMO are supported when license E6640A-M33 is enabled               |  |
|                |                                                        | 2x2, 3x3, 4x4 and 2x2+2x2 MIMO are supported when license E6640A-M44 is enabled |  |
|                | VXT models<br>M9410A/11A                               | No-Across chassis MIMO is supported when license M941xA-MMO is enabled          |  |
|                |                                                        | Across chassis MIMO is supported when license M941xA-MTS is enabled             |  |

|       | VXT models<br>M9415A/16A | No-Across chassis MIMO is supported when license M941xA-MMO is enabled |
|-------|--------------------------|------------------------------------------------------------------------|
| Range | NONE   TWO   THRee       | FOUR SIX EIGHt DONE DTWO DTHR DFOU                                     |

# **Option Details**

| Parameter | SCPI  | Notes                                                                                                    |
|-----------|-------|----------------------------------------------------------------------------------------------------|
| None      | NONE  | Sets MIMO Config type as None                                                                                                    |
| 2x2       | TWO   | Sets 2x2 as MIMO Config Type. 2 models are configured to Sync                                                                                                    |
| 3x3       | THRee | Sets 3x3 as MIMO Config Type. 3 models are configured to Sync                                                                                                    |
| 4x4       | FOUR  | Sets 4x4 as MIMO Config Type. 4 models are configured to Sync                                                                                                    |
| 6x6       | SIX   | Sets 6x6 as MIMO Config Type. 6 models are configured to Sync                                                                                                    |
| 8x8       | EIGHt | Sets 8x8 as MIMO Config Type. 8 models are configured to Sync                                                                                                    |
| 1x1+1x1   | DONE  | Sets 1x1+1x1 as MIMO Config Type. 2 models are configured to Sync with different center frequency. Use Segment 2 Setup to config the second model                                                                       |
| 2x2+2x2   | DTWO  | Sets 2x2+2x2 as MIMO Config Type. 2 groups of 2x2 MIMO. First group consists of Primary and TRX1. Second group consists of TRX2 and TRX3. Segment 2 Setup allows you to config the second group                         |
| 3x3+3x3   | DTHR  | Sets 3x3+3x3 as MIMO Config Type. 2 groups of 3x3 MIMO. First group consists of Primary, TRX1 and TRX2. Second group consists of TRX3, TRX4 and TRX5. Segment 2 Setup allows you to config the second group             |
| 4x4+4x4   | DFOU  | Sets 4x4+4x4 as MIMO Config Type. 2 groups of 4x4 MIMO. First group consists of Primary, TRX1, TRX2 and TRX3. Second group consists of TRX4, TRX5, TRX6 and TRX7. Segment 2 Setup allows you to config the second group |

# 6.1.13.2 Sync Type

Grayed-out when models are in Sync State.

| Remote Command | :SOURce:SYNC:TYPE PRIMary   SECondary   OFF                  |
|----------------|--------------------------------------------------------------|
|                | For details of parameter options, see "Options" on page 1036 |
|                | :SOURce:SYNC:TYPE?                                           |
| Example        | :SOUR:SYNC:TYPE PRIM                                         |
| Preset         | OFF                                                          |
| Range          | PRIMary SECondary OFF                                        |

### **Options**

| Parameter | Notes                                                                           |
|-----------|---------------------------------------------------------------------------------|
| OFF       | This model is not listed in the Secondary module List                           |
| SECondary | Use : SOURce: SYNC: CONNected: NAME? to obtain the Primary's name in Sync State |
| PRIMary   | Sync Setup is only available for Primary                                        |

### 6.1.13.3 Sync Settings

Grayed-out when Primary and Secondary are in Sync State.

Dependencies

Grayed-out when Sync Type is set to OFF or Secondary

### **Secondary Module List**

Lists the parameters of Secondary modules. The Selected checkbox in each row allows you to select the Secondary module when the Sync Type is set to Primary.

- When Sync Config is set to NxN, use this control to enable N-1 Secondary modules
- When Sync Config is set to NxN+NxN, use this control to enable 2N-1 Secondary modules

See "More Information" on page 1036

| Remote<br>Command | :SOURce:SYNC:REMote:SECondary <integer> ON   OFF   1   0</integer> |
|-------------------|--------------------------------------------------------------------|
|                   | :SOURce:SYNC:REMote:SEC <integer>?</integer>                       |
| Example           | :SOUR:SYNC:REM:SEC1 ON                                             |
|                   | :SOUR:SYNC:REM:SEC2 OFF                                            |
| Notes             | <integer> Secondary module number in Available Models</integer>    |
| Preset            | OFF                                                                |

### **More Information**

| Parameter                   | SCPI Example              | Notes                                                            |
|-----------------------------|---------------------------|------------------------------------------------------------------|
| Available Secondary modules | :SOUR:SYNC:REM:SEC:List?  | All the available Secondary models are listed                    |
| IP Address                  | :SOUR:SYNC:REM:SEC1:ADDR? | Refer to Remote Chassis to add the IP Address for remote chassis |

| Parameter        | SCPI Example              | Notes                                                                                |
|------------------|---------------------------|--------------------------------------------------------------------------------------|
|                  |                           | "Local Host" indicates that the Primary and Secondary modules share the same chassis |
| Slot Number      | :SOUR:SYNC:REM:SEC2:SLOT? | Indicates the slot number of available models                                        |
| Socket Port      | :SOUR:SYNC:REM:SEC2:SPOR? | Indicates the socket port of available models                                        |
| Secondary module |                           | Shows you the models to be Secondary devices                                         |
| Order            |                           | Use Selected to choose from available Secondary models                               |

# **Sync Settings**

Lets you apply the source settings of the Primary module to its Secondary modules.

| Remote Command | :SOURce:SYNC:SETTings:ENABle ON   OFF   1   0                                                                                                    |
|----------------|----------------------------------------------------------------------------------------------------|
|                | :SOURce:SYNC:SETTings:ENABle?                                                                                                    |
| Example        | :SOUR:SYNC:SETT:ENAB ON                                                                                                    |
|                | :SOUR:SYNC:SETT:ENAB?                                                                                                    |
| Notes          | When Sync Settings is <b>ON</b> , the source settings of Primary are applied to Secondary modules. The supported settings are Amplitude, Frequency, Trigger Source, Trigger Type, RF Output and waveform related information |
|                | When Sync Segment 2 is switched <b>ON</b> , this Toggle is set <b>ON</b> simultaneously                                                                                                    |
| Dependencies   | Waveform files naming convention: For NxN MIMO:                                                                                                    |
|                | - xxx0.wfm for Primary                                                                                                    |
|                | <ul><li>xxx[n].wfm for TRX[n]</li></ul>                                                                                                    |
|                | For example, in 3x3 MIMO:                                                                                                    |
|                | - xxx0.wfm for Primary                                                                                                    |
|                | - xxx1.wfm for TRX1                                                                                                    |
|                | - xxx2.wfm for TRX2                                                                                                    |
|                | For NxN+NxN MIMO, in the first group:                                                                                                    |
|                | <ul> <li>xxx0_0.wfm for Primary</li> </ul>                                                                                                    |
|                | <ul><li>xxx0_n.wfm for TRX[n]</li></ul>                                                                                                    |
|                | in the second group:                                                                                                    |
|                | <ul><li>xxx1_n.wfm for TRX[n+N]</li></ul>                                                                                                    |
|                | For example, in 3x3+3x3 MIMO:                                                                                                    |
|                | <ul> <li>xxx0_0 for Primary</li> </ul>                                                                                                    |
|                |                                                                                                    |

|        | - xxx0_1.wfm for TRX1 |
|--------|-----------------------|
|        | - xxx0_2.wfm for TRX2 |
|        | - xxx1_0.wfm for TRX3 |
|        | - xxx1_1.wfm for TRX4 |
|        | xxx1_2.wfm for TRX5   |
| Preset | OFF                   |
| Range  | ON OFF                |

# Sync Segment 2

Lets you config the models in the second group of NxN+NxN MIMO.

| Remote Command | :SOURce:SYNC:SETTings:SEGMent2:ENABle ON   OFF   1   0               |
|----------------|----------------------------------------------------------------------|
|                | :SOURce:SYNC:SETTings:SEGMent2:ENABle?                               |
| Example        | :SOUR:SYNC:SETT:SEGM2:ENAB ON                                        |
|                | :SOUR:SYNC:SETT:SEGM2:ENAB?                                          |
| Notes          | Only Frequency in settings is supported                              |
| Dependencies   | When this setting is ON, Sync Settings will be turned on accordingly |
| Preset         | OFF                                                                  |
| Range          | ON OFF                                                               |

# **Segment 2 Frequency**

When Sync Segment 2 is  $\overline{\text{ON}}$ , allows you to set the frequency of models in the second group of NxN+NxN MIMO.

| Remote<br>Command | :SOURce:SYNC:SETTings:SEGMent2:FREQuency <freq></freq> |
|-------------------|--------------------------------------------------------|
|                   | :SOURce:SYNC:SETTings:SEGMent2:FREQuency?              |
| Example           | :SOUR:SYNC:SETT:SEGM2:FREQ 1.00 GHz                    |
|                   | :SOUR:SYNC:SETT:SEGM2:FREQ?                            |
| Preset            | 1.00 GHz                                               |
| Min               | VXT models M9410A/11A/15A/16A: 380 MHz                 |
| Max               | Hardware Dependent                                     |
|                   | VXT models M9410A/11A/15A/16A:                         |
|                   | <ul> <li>Option F06 = 6.0 GHz</li> </ul>               |

### **IP Address**

Sets up the controller's IP address of Remote Secondary models.

| Remote Command | :SOURce:SYNC:REMote:ADDRess <string></string> |
|----------------|-----------------------------------------------|
| Example        | :SOUR:SYNC:REM:ADDR "192.168.1.2"             |
| Notes          | <string> - IP Address</string>                |

### **SCPI Socket Port**

Sets up the controller's SCPI socket port of Remote Secondary models.

| Remote Command | :SOURce:SYNC:REMote:IPPort <integer></integer> |
|----------------|------------------------------------------------|
| Example        | :SOUR:SYNC:REM:IPP 5025                        |
| Notes          | <integer> - Port</integer>                     |

### **Add Secondary Module**

Lets you connect the remote chassis specified by IP Address and Socket Port.

| Remote<br>Command | :SOURce:SYNC:REMote:ADDRess:ADD                                                                                           |
|-------------------|----------------------------------------------------------------------------------------------------|
| Example           | :SOUR:SYNC:REM:ADDR:ADD                                                                                                   |
| Notes             | Example of how to add a remote chassis: :SOUR:SYNC:REM:ADDR "192.168.1.2" :SOUR:SYNC:REM:IPP 5025 :SOUR:SYNC:REM:ADDR:ADD |
|                   | Once a remote chassis is connected, the "Secondary Module List" on page 1036 shows you the available Secondary modules    |

### **Delete Secondary Module**

Lets you delete a selected remote chassis IP Address from the "Secondary Module List" on page 1036.

| Remote<br>Command | :SOURce:SYNC:REMote:ADDRess:DELete                                           |
|-------------------|------------------------------------------------------------------------------|
| Example           | :SOUR:SYNC:REM:ADDR:DEL                                                      |
| Notes             | Example of how to delete a remote chassis: :SOUR:SYNC:REM:ADDR "192.168.1.2" |

:SOUR:SYNC:REM:ADDR:DEL

### **Sync Runtime Settings (Remote Command Only)**

Lets you Sync runtime settings to the Secondary modules without restarting Sync.

| Remote<br>Command | :SOURce:SYNC:RTSetting:STATe ON   OFF   1   0                                                                                                    |
|-------------------|----------------------------------------------------------------------------------------------------|
|                   | :SOURce:SYNC:RTSetting:STATe?                                                                                                    |
| Example           | :SOUR:SYNC:RTS:STAT ON                                                                                                    |
|                   | :SOUR:SYNC:RTS:STAT?                                                                                                    |
| Notes             | When OFF, Sync is interrupted when changing frequency or power settings on the Primary module.  After applying the new settings to the Secondary modules, Sync will restart                                                      |
|                   | When ON, setting changes on the Primary module are applied to the Secondary modules immediately without interrupting Sync status. This is the default behavior. The supported settings are <b>Amplitude</b> and <b>Frequency</b> |
| Preset            | ON                                                                                                    |
| Range             | ON   OFF                                                                                                    |
|                   |                                                                                                    |

### 6.1.13.4 Sync Start

Lets you start synchronizing Primary and Secondary modules to play Arb synchronously.

When the Sync connection is built successfully, Primary and Secondary modules are in the Sync State.

Sync Start and Sync Config menu are grayed-out when Primary and Secondary modules are in Sync State.

| Remote<br>Command | :SOURce:SYNC:STARt                                                                                                    |
|-------------------|----------------------------------------------------------------------------------------------------|
| Example           | :SOUR:SYNC:STAR                                                                                                    |
| Notes             | If you change the source settings during Sync State, an error message appears in the status bar: "Settings conflict; Sync connection is already established" and the change will not be applied until Sync Stop |

### 6.1.13.5 Sync Stop

Stops the synchronization.

When Sync Stops, Sync Config menu and Sync Start will be available.

| Remote Command | :SOURce:SYNC:STOP |
|----------------|-------------------|
| Example        | :SOUR:SYNC:STOP   |

# **6.1.13.6 Sync Connected (Remote Query Only)**

Lets you query the state of synchronization.

| Remote<br>Command | :SOURce:SYNC:CONNected?                                                           |
|-------------------|-----------------------------------------------------------------------------------|
| Example           | :SOUR:SYNC:CONN?                                                                  |
|                   | Returns: 1 when synchronization is established, 0 when synchronization is stopped |

# 6.1.14 Source Preset

Lets you preset the source settings to their default values.

| Remote Command | :SOURce:PRESet |
|----------------|----------------|
| Example        | :SOUR:PRES     |

# 6.2 Input

The controls on this tab let you select and configure the instrument's inputs.

# 6.2.1 Select Input

Lets you choose which signal input you want to analyze:

- "RF Input" on page 1044
- "External Mixer" on page 1044
- "I/Q" on page 1047

### See also:

- "External Mixer Setup" on page 1069
- "I/Q Setup" on page 1089

| Remote Command | [:SENSe]:FEED RF   AIQ   EMIXer                                                                                                    |
|----------------|----------------------------------------------------------------------------------------------------|
|                | [:SENSe]:FEED?                                                                                                    |
| Example        | Select the RF Input:                                                                                                    |
|                | :FEED RF                                                                                                    |
|                | Select External Mixing:                                                                                                    |
|                | :FEED EMIX                                                                                                    |
|                | Select BBIQ:                                                                                                    |
|                | :FEED AIQ                                                                                                    |
| Dependencies   | I/Q only appears when Option BBA present                                                                                                    |
|                | Ext Mix only appears when Option EXM present                                                                                                    |
| Couplings      | Connecting a U7227A USB Preamplifier to one of the instrument's USB ports causes the Input to automatically switch to the RF Input. If the RF Calibrator is on, it is turned off. Subsequently disconnecting the USB Preamp from USB does not change the Input selection, nor restore the previous selection |
|                | [:SENSe]:FEED RF turns the calibrator OFF                                                                                                    |
| Preset         | Unaffected by Preset or power cycle. Survives a Mode Preset and mode changes                                                                                                    |
|                | Set to RF by Restore Input/Output Defaults or Restore System Defaults->All                                                                                                    |
| State Saved    | Saved in instrument state                                                                                                    |
| Annotation     | Displayed in the Meas Bar as "Input::" followed by:                                                                                                    |
|                | RF or Ext Mix or I/Q                                                                                                    |
|                | depending on which input is selected                                                                                                    |
|                |                                                                                                    |

### Backwards Compatibility SCPI

#### [:SENSe]:FEED AREFerence

In the PSA the calibrator was one of the inputs and selected using the AREF parameter to the same :FEED command that switched the inputs. In the X-Series, it is controlled in a separate menu and overrides the input selection. For code compatibility, [:SENSe]:FEED AREFerence is provided, and is aliased to [SENSe]:FEED:AREF REF50, which causes the input to be switched to the 50 MHz calibrator. [:SENSe]:FEED RF switches the input back to the RF port and turns the calibrator OFF, thus providing full compatibility with the PSA calibrator function

Note that after sending this, [:SENSe]: FEED? does *not* return "AREF" but instead the currently selected input:

```
[:SENSe]:FEED IQ | IONLy | QONLy
[:SENSe]:FEED?
```

The parameters IQ | IONLy | QONLy are supported for backwards compatibility with the E44406A

```
[:SENSe]:FEED IQ aliases to [:SENSe]:FEED: IQ:TYPE IQ
[:SENSe]:FEED IONLy aliases to [:SENSe]:FEED:IQ:TYPE IONLy
[:SENSe]:FEED QONLy aliases to [:SENSe]:FEED:IQ:TYPE QONLy
[:SENSe]:FEED? always returns AIQ, whatever type of legacy parameter IQ |
IONLy | QONLy has been used
```

### Backwards Compatibility Notes

Most of the settings in the X-Series Input/Output system, including External Gain, Amplitude Corrections settings and data, etc., are shared by all modes and are not changed by a mode switch. Furthermore, most variables under the **Input/Output** menu are not affected by Mode Preset. Both of these behaviors represent a departure from legacy behavior

In X-Series. Input/Output settings are reset by using **Restore Input/Output Defaults**. They can also be reset to their default values by **System->Restore System Defaults-> In/Out Config**, or by **System->Restore System Defaults-> All** (and corresponding SCPI)

While this matches most use cases better, it does create some code compatibility issues. For example, Amplitude Corrections are no longer turned off by Mode Preset, but instead by **Restore Input/Output Defaults** 

Although Input/Output settings are not part of each Mode's State, they are saved in Save State files, so that all of the instrument settings can be recalled with **Recall**, **State**, as in legacy instruments

#### Notes

In legacy analyzers you choose between the Internal mixer or an External Mixer. In X-Series, the External Mixer is one of the choices for the Input and is selected using the FEED command (:SENSe:FEED EXTMixer)

For compatibility, the :INPut:MIXer EXTernal | INTernal legacy command is mapped as follows:

- 1. When: INPut: MIXer EXTernal is received.: SENSe: FEED EMIXer is executed
- 2. When :INPut:MIXer INTernal is received, :SENSe:FEED RF is executed
- 3. When :INPut:MIXer? is received, the response is INT if any input other than the external mixer is selected, and EXT if the external mixer is selected

Preset

INT

Backwards :INPut:MIXer EXTernal | INTernal
Compatibility SCPI

Backwards PSA supports the following SCPI Command:
Compatibility :INPut:MIXer:TYPE PRESelected | UNPReselect
:INPut:MIXer:TYPE?
PXA does not support the :INPut:MIXer:TYPE command

### **RF Input**

Selects the front-panel RF input port to be the instrument signal input. If RF is already selected, pressing this key accesses the RF input setup functions.

#### **External Mixer**

Lets you select an External Mixer through which to apply signal input to the instrument. When selected, the LO/IF port becomes the input to the instrument.

External Mixing requires option EXM. The External Mixer key will not appear unless option EXM is installed. The presence of the LO/IF connector alone does not indicate that you have Option EXM licensed. To verify that option EXM is installed, press System, Show, System.

When External Mixer is selected, the **Center Freq** key controls the setting of the Center Freq in external mixing, which is separate from the settings of Center Freq for the RF Input or BBIQ. Each input retains its unique settings for Center Freq. A unique SCPI command is provided solely for the external mixing Center Freq (see the **Center Freq** key description), which only affects the External Mixer CF, although sending the generic Center Freq command while External Mixer is selected also controls the External Mixer CF.

Unless option EXM is present, the External Mixer key is blanked, and all SCPI commands associated with menus accessed by this key return an error Manual FFT mode is available with external mixing, but not with Signal ID. All settings under this key, and all Frequency settings, are remembered when you go out of External Mixer, so that when **External Mixer** is chosen again, all the external mixer functions will retain their previous settings, with the exception of Signal ID which is set to OFF (Signal ID is also set to Off unless External Mixer is the selected Input). Note that this differs from ESA and PSA, in which all external mixer settings including Center Frequency are lost when you turn off External Mixing or Preset the instrument.

X-series instruments have a combined LO Out/IF In connection, whereas earlier instruments used separate ports for the LO Out and the IF in. Internal diplexers in the instrument and the mixer simplify the connection for users – only a single SMA cable is required.

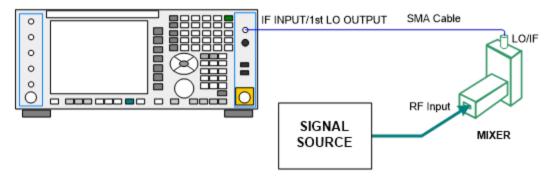

Legacy HP/Agilent and some third-party mixers have separate LO In and IF out connections. This requires you to use an external diplexer to connect these mixers. A diplexer can easily be purchased for this purpose (for example, Diplexer Model # DPL.313B from OML Inc., Morgan Hill, California, USA).

The connection diagram for such a legacy mixer is:

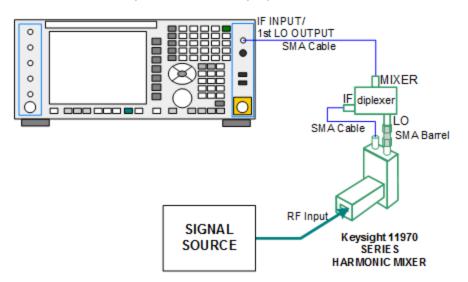

In addition, External Mixing in the X-Series supports the new Keysight M1970 series of Harmonic Mixers, which provide a USB connection for download of calibration data and additional control.

The connection diagram for one of the Keysight USB mixers is:

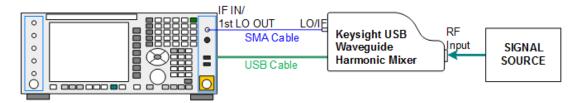

Also available in the M197x series are the M1971 series USB Mixers, which provide additional inputs and outputs for special functionality as described below. These mixers have multiple signal paths which allow them to function in three different states:

 Normal, in which the mixer functions as a classic external mixer with a single conversion:

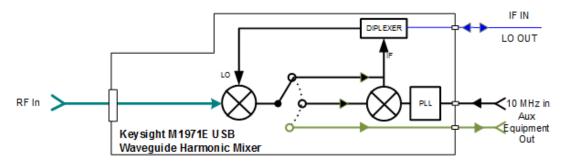

 Dual Conversion, which gives you a wider image-free range. In Dual Conversion, the first conversion is to a higher IF frequency and you provide a 10 MHz signal to which an internal PLL is locked, to effect a second downconversion:

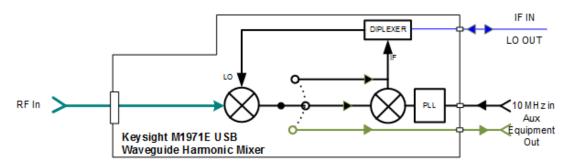

 Aux Equipment, wherein the first mixer output drives an output connector on the mixer and the instrument is out of the circuit:

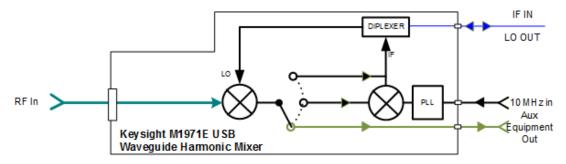

External Mixing is only supported in certain Modes and Measurements in the X-Series, as shown in the table below. When External Mixer is selected in a

measurement that does not support it, the "No result; Meas invalid with Ext Mixing" error condition occurs:

| Mode                   | Measurements            | Sig ID (Image Suppress only) |
|------------------------|-------------------------|------------------------------|
| Spectrum Analyzer      | Swept SA                | γ*                           |
|                        | TOI                     | Υ                            |
|                        | Harmonics               | N                            |
|                        | Spurious Emissions      | Υ                            |
|                        | Channel Power           | Υ                            |
|                        | Occupied BW             | Υ                            |
|                        | ACP                     | Υ                            |
|                        | Spectrum Emissions Mask | Υ                            |
|                        | CCDF                    | N                            |
|                        | Burst Power             | N                            |
|                        | List Sweep              | N                            |
| Phase Noise            | Monitor Spectrum        | Υ                            |
|                        | Log Plot                | Υ                            |
|                        | Spot Frequency          | N                            |
|                        | Waveform                | N                            |
| I/Q Analyzer           | Complex Spectrum        | N                            |
|                        | Waveform                | N                            |
| Vector Signal Analyzer | Vector Analysis         | N                            |
|                        | Analog Demod            | N                            |
|                        | Digital Demod           | N                            |
| Analog Demod           | AM                      | N                            |
|                        | FM                      | N                            |
|                        | PM                      | N                            |
|                        | FM Stereo               | N                            |

<sup>\*</sup> the Swept SA measurement also supports Image Shift

#### I/Q

Selects the front-panel I/Q input ports to be the instrument signal input. If I/Q is already selected, pressing this key accesses the I/Q setup menu.

The Baseband I/Q functionality is a hardware option. It is option BBA. If the option is not installed, none of the I/Q functionality is enabled.

The Baseband I/Q has four input ports and one output port. The input ports are I, I-bar, Q, and Q-bar. The I and I-bar together compose the I channel, and the Q and Q-

bar together compose the Q channel. Each channel has two modes of operation, Single-Ended (also called "unbalanced") and Differential Input (also called "balanced"). When in Single-Ended operation, only the main port (I or Q) is used, and the complementary port (I-bar or Q-bar) is ignored. When in Differential Input mode, both main and complementary ports are used.

The input settings (range, attenuation, skew, impedance, external gain) apply to the channels, not the individual ports.

The system supports a variety of 1 M $\Omega$  input passive probes as well as the Keysight 113x Series active differential probes using the Infinimax probe interface.

The Keysight 113x Series active probes can be used for both single ended and differential measurements. In either case a single connection is made for each channel (on either the I or Q input). The input is automatically configured to  $50\,\Omega$  single ended and the probe power is supplied through the Infinimax interface. The probe can be configured for a variety of input coupling and low frequency rejection modes. In addition, a wide range of offset voltages and probe attenuation accessories are supported at the probe interface. The active probe has the advantage that it does not significantly load the circuit under test, even with unity gain probing.

With passive 1  $M\Omega$  probes, the probe will introduce a capacitive load on the circuit, unless higher attenuation is used at the probe interface. Higher attenuation reduces the signal level and degrades the signal-to-noise-ratio of the measurement. Passive probes are available with a variety of attenuation values for a moderate cost. Most Keysight passive probes can be automatically identified by the system, setting the input impedance setting required as well as the nominal attenuation. For single ended measurements a single probe is used for each channel. Other passive probes can be used, with the attenuation and impedance settings configured manually.

For full differential measurements, the system supports probes on each of the four inputs. The attenuation of the probes should be the same for good common mode rejection and channel match.

Both active and passive probes in single ended and differential configurations can be calibrated. This calibration uses the Cal Out BNC connection and a probe connection accessory. The calibration achieves excellent absolute gain flatness in a probed measurement. It matches both the gain and frequency response of the I and Q channels as well as any delay skew, resulting in high accuracy in derived measurements such as Error Vector Magnitude (EVM).

When a probe is connected a status message will be displayed. The message will indicate if calibration data is available or not. Calibration data is saved for each type of probe (including "none") for each port and will be reapplied whenever that type of probe is re-connected to the same port. For probes with EEPROM identification, the calibration data will be stored based on the unique probe identifier and will reapply data for that particular probe if it is available. The data will not follow a probe from one port to another. For probes without EEPROM identification, the instrument

cannot distinguish between different probes of the same type, and it will use the data from the last calibration for that probe type on that port.

When in differential mode, both the main and complementary probes are expected to be of the same type.

In some situations, the I and Q channels should be configured identically. In other situations, it is convenient to control them independently. Some menus have a "Q Same as I" setting that will cause the Q channel configuration to mirror the I channel configuration, avoiding the overhead of double data entry when the channels should be the same.

The output port is for calibrating the I/Q input ports, although it can also be manually controlled.

There are two types of calibrations available: cable calibration and probe calibration. The cable calibration will guide the user through connecting each input port in turn. All ports must be calibrated together. The probe calibration is done for a specific channel (I or Q). If in Single-Ended mode, only the main port is calibrated. When in Differential Input mode, the user is guided through calibrating both main and complementary ports.

The front panel I/Q port LEDs indicate the current state of that port. On (green) indicates it is active, and off (dark) indicates it is not in use. For example, the Cal Out port LED is on if and only if there is signal coming out of that port.

The input is a context, and some parameters have separate values for each context. The SCPI for these parameters has an optional "[:RF|IQ]" node. If the specific context is omitted, the command acts on the current input context's value. Here are the parameters that are input context sensitive:

- Center Frequency
- Trigger Source

It is important to distinguish between the I and Q input ports and the displayed I and Q data values. The I and Q input ports feed into a digital receiver that does digital tuning and filtering. The I and Q data seen by the user (either on the display or through SCPI) corresponds to the real ("I") and the imaginary ("Q") output from the digital receiver. When the input path is I+jQ or I Only and the center frequency is 0 Hz the I input ends up in as the real output from the receiver and appears as "I" data. Likewise, when the input path is I+jQ and the center frequency is 0 Hz, the Q input ends up as the imaginary output from the receiver and appears as "Q" data. However, when the input path is Q Only, the Q input is sent to the receiver as Q+jO, so the receiver output has the Q input coming out on the real output, and so in Q Only, the signal from the Q input port appears as the "I" data. Another situation where the I and Q data do not necessarily correspond directly to the I and Q inputs is when the center frequency is non-zero. The digital processing involved in the tuning

is a complex operation. This will result in I Only data appearing as both "I" and "Q" data, the same as that signal would appear if seen through the RF input port.

BBIQ is only supported in certain Modes and Measurements in the X-Series. When I/Q is selected in a measurement that does not support it, the "No Result; Meas invalid with I/Q inputs" message appears. This is error 135

#### Baseband I/Q Remote Language Compatibility

For the Agilent E4406A VSA Series Transmitter Tester, Option B7C provided baseband I/Q inputs. Code compatibility has been provided to allow many of the commands for Option B7C to function properly with X-Series. X-Series has hardware differences and additional capabilities (for example, E4406A does not have independent settings of I & Q, nor does it provide for probe calibrations), which make 100% compatibility impossible.

The following commands are supported:

```
:CALibration:IQ:FLATness
:INPut:IMPedance:IQ U50 | B50 | U1M | B1M
:INPut:IMPedance:REFerence <integer>
```

[:SENSe]:FEED RF|IQ|IONLy|QONLy|AREFerence|IFALign supports all parameters except IFALign. The FEED? query returns only RF|AIQ|AREF.

The following commands are not supported:

```
:CALibration:GIQ
:CALibration:IQ:CMR
:INPut:IQ:ALIGn OFF | ON | 0 | 1
```

The "<1|2>" is supported as "[1]".

The Rohde & Schwarz FSQ-B71 also provides baseband I/Q inputs. A certain amount of code compatibility is provided in X-Series, but hardware differences make this a somewhat limited set.

# Supported:

```
INPut<1|2>:IQ:BALanced[:STATe] ON | OFF
INPut<1|2>:IQ:TYPE I | Q | IQ
INPut<1|2>:IQ:IMPedance LOW | HIGH
Not Supported:
DIAGnostic<1|2>:SERVice:IQ:CALibration:DC 0 | 0.1 | 0.178 | 0.316 | 0.562 | 1.0
DIAGnostic<1|2>:SERVice:IQ:CALibration:DESTination IHIGh | ILOW | QHIGh | QLOW
DIAGnostic<1|2>:SERVice:IQ:CALibration:PULSe: PRATe 10 kHz | ... | 4 MHz
DIAGnostic<1|2>:SERVice:IQ:INPut IQ | GND | CALDc | CALPulse
```

```
INPut<1|2>:SELect AIQ | RF

TRACe<1|2>:IQ:DATA:FORMat COMPatible | IQBLock | IQPair>

TRACe<1|2>:IQ:DATA:MEMory? <offset samples>,<# of samples>

TRACe<1|2>:IQ:DATA?

TRACe<1|2>:IQ:SET <filter type>,<rbw>,<sample rate>,<trigger source>,<trigger slope>, , cpretrigger samples>, <# of samples>

TRACe<1|2>:IQ:SRATe 10.0kHz to 81.6MHz

TRACe<1|2>:IQ[:STATe] ON | OFF
```

The Rohde & Schwarz FMU has the following SCPI, which is *not* supported (these commands start/abort the probe calibration procedure, which is manually interactive from the front panel):

```
CALibration:ABORt
CALibration:PROBe[:STARt]
```

# 6.2.2 RF Input Port

Specifies the RF input port used. Only appears on units with multiple RF inputs, and lets you switch between the inputs.

Instruments that include multiple RF Input ports include:

- N9041B
- N9000B (CXA)
- N9048B (PXE)
- VXT, M941xE and EXM
- M8920A/20B
- E7760B

NOTE

Switching input ports may change the receiver performance of the instrument.

See "Instruments with 2 Inputs" on page 1053

Remote Command

```
[:SENSe]:FEED[:RF]:PORT[:INPut] <port>
```

For instrument-specific definitions of <port>, see:

"Parameters for UXA/PXA/MXA/EXA/CXA/MXE/PXE/NFA" on page 1053

"Parameters for EXT, EXF and EXM Wireless Test Sets" on page 1054

|              | "Parameters for VXT M9410A/11A/15A16A, M9410E/11E/15E/16E and M9420A Vector Transceivers" on page 1054                                                                                                    |  |  |
|--------------|----------------------------------------------------------------------------------------------------|--|--|
|              | "Parameters for VXT M9410A/11A/15A/16A and EXM when used with Radio Heads/CIU" on page 1056                                                                                                    |  |  |
|              | "Parameters for E7760B Wideband Transceiver" on page 1059                                                                                                    |  |  |
|              | "Parameters for M8920A/20B Radio Test Set" on page 1060                                                                                                    |  |  |
|              | "Parameters for UXM Wireless Test Set" on page 1060                                                                                                    |  |  |
|              | [:SENSe]:FEED[:RF]:PORT[:INPut]?                                                                                                    |  |  |
| Example      | Use the port labeled RF Input when the selected input is RF: :FEED:RF:PORT RFIN                                                                                                    |  |  |
|              | Use the port labeled RF Input 2 when the selected input is RF: :FEED:RF:PORT RFIN2                                                                                                    |  |  |
| Dependencies | Only appears when RF Input is selected as the Input                                                                                                    |  |  |
|              | Only appears in models that support multiple inputs. If the SCPI command is sent with unsupported parameters in any other model, an error is generated, -221, "Settings conflict; option not installed"       |  |  |
|              | When any input is selected in a measurement that does not support it, the "No result; Meas invalid with this input" error condition occurs, and the measurement returns invalid data when queried             |  |  |
| Couplings    | When switching between inputs, you may find the new input has a different frequency range than the current input. This means the frequency at the new input may be limited, depending on where you were tuned |  |  |
|              | When you switch from an input whose maximum frequency is greater than the input to which you are switching:                                                                                                   |  |  |
|              | <ol> <li>If the current Stop Freq is below the Max Freq for the new input, then neither Stop Freq or Start<br/>Freq needs to change</li> </ol>                                                                |  |  |
|              | 2. But if the current Stop Freq is above the Max Freq for the new input, Stop Freq must change; so, it is set to the Max Freq for the new input                                                               |  |  |
|              | 3. If the Stop Freq is forced to change then, if possible, the Span is preserved with the new Stop Freq; however, the Start Freq can't go below zero                                                          |  |  |
|              | Example: Input 2 has a Max Freq of 110 GHz and Input 1 has a Max Freq of 52 GHz                                                                                                    |  |  |
|              | Case 1: Input 2 is selected and Start Freq=40 GHz, Stop Freq=60 GHz. Change to Input 1. Stop Freq changes to 52 GHz so, to preserve Span, Start Freq is set to 32 GHz                                         |  |  |
|              | Case 2: Input 2 is selected and Start Freq=40 GHz, Stop Freq=110 GHz. Change to Input 1. Stop Freq changes to 52 GHz. Span was 70 GHz, but new Span maximum is 52 GHz so Start Freq is set to 0 Hz            |  |  |
|              | Case 3: Input 2 is selected and Start Freq=10 GHz, Stop Freq=20 GHz. Change to Input 1. No change is necessary, Start Freq and Stop Freq don't change                                                         |  |  |
| Preset       | Unaffected by Mode Preset, but set to RFIN on Restore Input/Output Defaults or Restore System Defaults -> All, unless noted in the platform-specific sections below                                           |  |  |
| State Saved  | Saved in instrument state                                                                                                    |  |  |
| Annotation   | Annotation in the Meas Bar reads as follows:                                                                                                    |  |  |
|              | When input is RF In: Input: RF                                                                                                    |  |  |
|              |                                                                                                    |  |  |

|                    | When input is RF In 2: Input: RF2                                                                                                |
|--------------------|----------------------------------------------------------------------------------------------------|
| Backwards          | :INPut<1 2>:TYPE INPUT1   INPUT2                                                                                                 |
| Compatibility SCPI | :INPut<1 2>:TYPE?                                                                                                    |
|                    | Included for R&S ESU compatibility. In MXE, the INPUT1 parameter is aliased to RFIN and the INPUT2 parameter is aliased to RFIN2 |

# Instruments with 2 Inputs

In models with two inputs, the second input usually has a different maximum frequency than the first input. For your convenience, the actual "Max Freq" value is allowed to go slightly higher than the nominal Max Freq for the second input, just as is the case with the first input.

| Model                  | Nominal<br>Input 2 Max<br>Freq | Absolute<br>Input 2 Max<br>Freq | Transition rule for switching from Input 1 to Input 2                                                                     |
|------------------------|--------------------------------|---------------------------------|----------------------------------------------------------------------------------------------------|
| N9038A                 | 1 GHz                          | 1.000025 GHz                    | If Stop Freq is above 1.000025 GHz, it is set to 1.000025 GHz, otherwise it does not change                               |
|                        |                                |                                 | If Start Freq is above 1.000024990 Hz, Start Freq is set to 1.000024990 Hz and Span to 10 Hz, otherwise nothing changes   |
| N9000A with option C75 | 1.5 GHz                        | 1.58 GHz                        | If Stop Freq is above 1.58 GHz, it is set to 1.58 GHz, otherwise it does not change                                       |
|                        |                                |                                 | If Start Freq is above 1.579999990 GHz, Start Freq is set to 1.579999990 GHz and Span to 10 Hz, otherwise nothing changes |

#### Parameters for UXA/PXA/MXA/EXA/CXA/MXE/PXE/NFA

|              | <port></port>                                                                                                    | Input       |  |
|--------------|----------------------------------------------------------------------------------------------------|-------------|--|
|              | RFIN                                                                                                    | RF Input    |  |
|              | RFIN2                                                                                                    | RF Input 2  |  |
|              | ERFIN                                                                                                    | External RF |  |
| Example      | Set the RF input to be RF Input:<br>:FEED:RF:PORT RFIN                                                                                           |             |  |
|              | Set the RF input to be RF Input 2 if that port exists: :FEED:RF:PORT RFIN2                                                                       |             |  |
|              | Set the RF input to be External RF if the V3050A unit is connected: :FEED:RF:PORT ERFIN                                                          |             |  |
| Dependencies | If the command is sent with RFIN2 or ERFIN and that port does not exist, an error is generated, - 221, "Settings conflict; option not installed" |             |  |
|              | ERFIN requires option "EXW"                                                                                                    |             |  |

| Couplings    | Connecting a V3050A changes the Preset to ERFIN and automatically switches the input to ERFIN. Disconnecting the V3050A changes the Preset back to RFIN and automatically switches the input to RFIN |                            |  |
|--------------|----------------------------------------------------------------------------------------------------|----------------------------|--|
| Preset       | ERFIN when V3050A is connected, otherwise RFIN                                                                                                    |                            |  |
| Annotation   | Annotation in the Meas Bar reads a                                                                                                    | as follows:                |  |
|              | - When input is RFIN: Input: RF                                                                                                    |                            |  |
|              | - When input is RFIN2: Input: RF                                                                                                    | <del>-</del> 2             |  |
|              | - When input is ERFIN: Input: Ex                                                                                                    | t RF                       |  |
|              | Parameters for EXT, EXF                                                                                                    | and EXM Wireless Test Sets |  |
|              | <port></port>                                                                                                    | Input                      |  |
|              | RFI01                                                                                                    | RFIO 1                     |  |
|              | RFIO2                                                                                                    | RFIO 2                     |  |
|              | RFIO3                                                                                                    | RF3 I O                    |  |
|              | RF104 RF4 I O                                                                                                    |                            |  |
|              | See also "Parameters for VXT M9410A/11A/15A/16A and EXM when used with Radio Heads/CIU" on page 1056                                                                                                 |                            |  |
| Example      | Set the RF input to RFIO 1: :FEED:RF:PORT RFIO1                                                                                                    |                            |  |
| Dependencies | the settings in the Half Duplex Config menu to determine which port (RFIO3 or RFIO4) will be                                                                                                    |                            |  |
|              | In EXM with hardware M9431A, this setting is not supported. If the SCPI command is sent with this setting, an error is generated, -221, "Settings conflict; option not installed"                    |                            |  |
| Preset       | RFIO1                                                                                                    |                            |  |
| Annotation   | Annotation in the Meas Bar reads as follows:                                                                                                    |                            |  |
|              | - When input is RFIO1: Input: RFIO1                                                                                                    |                            |  |
|              | - When input is RFIO2: Input: RFIO2                                                                                                    |                            |  |
|              |                                                                                                    |                            |  |

# Parameters for VXT M9410A/11A/15A16A, M9410E/11E/15E/16E and M9420A Vector Transceivers

| <port></port> | Input    |
|---------------|----------|
| RFIN          | RF Input |

- When input is RFIO3: Input: RFIO3

- When input is RFIO4: Input: RFIO4

| <por< th=""><th>t&gt;</th><th>Input</th></por<> | t>             | Input                |
|-------------------------------------------------|----------------|----------------------|
| RFF                                             | )              | RFIO FD              |
| RFH                                             |                | RFIO HD, Half Duplex |
|                                                 | D:RF:PORT RFIN |                      |
| : FEEL                                          | D:RF:PORT RFIN |                      |
| :FEED                                           | ):RF:PORT RFFD |                      |
| :FEED                                           | D:RF:PORT RFHD |                      |
| :FEED                                           | D:RF:PORT NONE |                      |

#### Notes

Example

**RFIN** sets the RF input to be the RF Input port, labeled RF Input

**RFFD** sets the RF input to be the full duplex port, labeled RFIO FD. Note that Option "FDX" is required to enable this port

RFHD sets the RF input to be the half duplex port, labeled Half Duplex (M9410A/11A/15A/16A) or RFIO HD (M9420A)

M9410E/11E/15E/16E also has HD port, which is the HD port on M9471A module

**NONE** sets the RF In port and Half Duplex port (if HD Port is not set to RF Output) to connect to  $50\Omega$  load, as shown below:

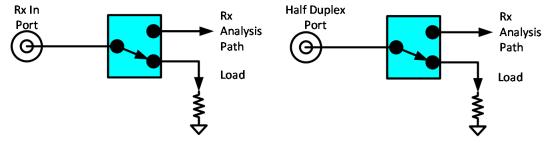

When using Source only, set RF Input to **NONE** to provide better isolation. When the input port is set to **NONE**, an error appears in the status area:

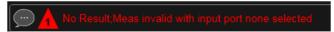

#### Dependencies

Option HDX is required to enable the Half Duplex (RFIO HD) port

You cannot set this port to be the input if it is already set to be the output. Attempting to do so generates error message: "-221, Settings conflict; RF Input cannot be set to RFIO HD when RF Output is RFIO HD"

NONE is not available in VXT model M9420A

#### Preset

RFIN

#### Annotation

Annotation in the Meas Bar reads as follows:

When input is RF Input: Input: RF When input is RFIO FD: Input: RFFD

When input is RFIO HD or Half Duplex: Input: RFHD

When input is None: Input: NONE

# Parameters for VXT M9410A/11A/15A/16A and EXM when used with Radio Heads/CIU

| <port></port>              | Input                                                                          |
|----------------------------|--------------------------------------------------------------------------------|
| RRH <i>h</i> RFHD <i>p</i> | Head $h$ , RF Tx/Rx $p$ , for example RRH1RFHD2 = Head 1, RF Tx/Rx 2           |
| IFIN <i>n</i>              | DUT IF IN for Channel $n$ , for example <b>IFIN1</b> = DUT IF IN for Channel 1 |
| IFHD <i>n</i>              | DUT IF In/Out for Channel n, for example IFHD1 = DUT IF In/Out for Channel 1   |

When using a Remote Radio Head (RRH), such as the Keysight M1740A mmWave Transceiver for 5G, with the VXT or EXM, the choices in the dropdown are dependent on which heads are installed. For example, in the case where two M1740As are present, each with two ports, the dropdown will look like this:

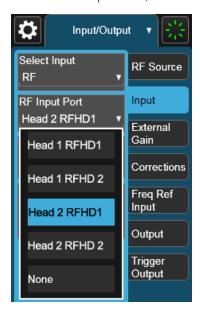

Note the inclusion of the **None** choice, which allows the input port to become unassigned, and thus allows any Output port to be assigned without concern about an Input port conflict. When the input port is unassigned, an error appears in the status area:

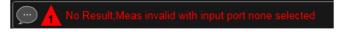

The user interface parameter RFHD p corresponds to the port labeled RF Tx/Rx p; for example, RFHD 2 means the port labeled RF Tx/Rx 2 on the M1740A.

When using a E7770A Common Interface Unit, you may make connections to the half-duplex port on the front of the CIU labeled DUT IF In/Out, and/or to ports on the rear of the CIU labeled DUT IF IN and DUT IF OUT. For example, if your DUT has an IF Output you will usually connect it to one of the DUT IF IN ports on the rear panel of the CIU. The user interface parameter IFIN n corresponds to the DUT IF IN port for Channel n on the CIU, so you would choose IFIN 1 in the dropdown to

connect to the DUT IF IN port for Channel 1, and the corresponding SCPI parameter would be IFIN1. See the figure below:

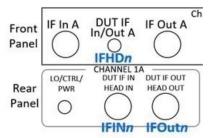

The following table lists the GUI parameter for each input or output on the CIU, and the SCPI parameter for the RF Input Port command ([:SENSe]:FEED[:RF]:PORT [:INPut]) and the RF Output Port command ([:SENSe]:FEED:RF:PORT:OUTPut):

| Port                    | Port name on CIU | Name displayed in GUI | SCPI parameter for RF Input Port and Output<br>Port commands |
|-------------------------|------------------|-----------------------|--------------------------------------------------------------|
| IF input port           | DUT IF IN        | IF In n               | IFINn, for example IFIN1                                     |
| IF output<br>port       | DUT IF OUT       | IF Out n              | IFOutn, for example IFO1                                     |
| IF port, half<br>duplex | DUT IF<br>In/Out | IFHD n                | IFHDn, for example, IFHD1                                    |

NOTE

The value of n for each port, in the multiple-port use case, may vary according to your system configuration. For the value of n for your use case, consult the Startup Guide for your particular system (for example S9100A).

An example of the GUI for the CIU ports appears below:

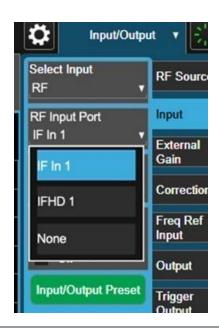

| Example      | Set the RF input to be the port labeled RF Tx/Rx 2 on Head 1:<br>:FEED:RF:PORT RRH1RFHD2                                                                                                    |  |  |
|--------------|----------------------------------------------------------------------------------------------------|--|--|
|              | Set the RF input to be the Channel 1 port labeled DUT IF IN on the CIU: :FEED:RF:PORT IFIN1                                                                                                    |  |  |
| Notes        | Parameter RRHhRFHDp corresponds to Head h, port RF Tx/Rx p; for example, RRH1RFHD2 = the port labeled RF Tx/Rx 2 on Head 1                                                                                                    |  |  |
|              | For the CIU, the parameter IFINc corresponds to the <b>DUT IF IN</b> for channel c. For example, IFIN1 would connect to the <b>DUT IF IN</b> port for Channel 1                                                                      |  |  |
| Dependencies | The Radio Head and CIU parameters only appear when a Remote Radio Head or CIU is connected to the instrument. If these parameters are sent at any other time, an error is generated, "-221, Settings conflict; option not installed" |  |  |
| Preset       | RRH1RFHD1                                                                                                    |  |  |
| Annotation   | Annotation in the Meas Bar reads as follows: Input:Hd h RFHD p For example, in the case above, with RFHD 2 on Head 1 selected: Input:Hd 1 RFHD 1 When using the CIU:                                                                 |  |  |
|              | - When input is IFIN1: Input: IFIN 1                                                                                                    |  |  |
|              | - When input is IFIN2: Input: IFIN 2                                                                                                    |  |  |
|              | - When input is IFIN3: Input: IFIN 3                                                                                                    |  |  |
|              | - When input is IFIN4: Input: IFIN 4                                                                                                    |  |  |
| Backwards    | :FEED:RF:PORT A1                                                                                                    |  |  |

# Compatibility SCPI

A1 is treated as RRH1RFHD1 and sets the RF input to be the port labeled RF Tx/Rx 1 on Head 1

:FEED:RF:PORT B1

B1 is treated as RRH1RFHD2 and sets the RF input to be the port labeled RF Tx/Rx 2 on Head 1

:FEED:RF:PORT IFIO2

IFIO2 is treated as IFIN1, and sets the IF input to be the port labeled "DUT IF In/Out" on the CIU rear panel

#### Parameters for E7760B Wideband Transceiver

|              | <port></port>                                                                                                    | Input                                                                  |  |
|--------------|----------------------------------------------------------------------------------------------------|------------------------------------------------------------------------|--|
|              | An                                                                                                    | Bank A, Channel n, for example A1                                      |  |
|              | B <i>n</i>                                                                                                    | Bank B, Channel n, for example <b>B1</b>                               |  |
|              | IFIOn                                                                                                    | IF In/Out for Channel n, for example IFIO1                             |  |
| Example      | Set the RF input to A1:<br>:FEED:RF:PORT A1                                                                                                    |                                                                        |  |
|              | Set the RF input to B3: :FEED:RF:PORT B3                                                                                                    |                                                                        |  |
|              | Set the RF input to IFI :FEED:RF:PORT IFIO                                                                                                    |                                                                        |  |
| Dependencies | pendencies Ports A1, A2, A3, B1, B2, and B3 are available if Option RF3 is installed. Ports IFIO3 are available if option RF2 is installed  Note that for E7760B:                                                                                                    |                                                                        |  |
|              | <ul> <li>Attempting to select a port for which the option is not present will generate the error, -241,<br/>"Hardware missing; Input not available"</li> </ul>                                                                                                    |                                                                        |  |
|              | <ul> <li>A port cannot be selected as an Input while it is occupied as an Output. Sending such a command<br/>while the port is occupied generates error: -221, "Settings conflict; Input Port is not available<br/>while occupied by Output"</li> </ul>                                                                                                |                                                                        |  |
|              | <ul> <li>The mmWave ports are divided into two banks; the A Bank and the B Bank. A port cannot be<br/>selected as an Input if any port on the same bank is occupied as an Output. Sending a command<br/>for this situation generates error: -221 "Settings conflict; Input Port is not available while port<br/>bank is occupied by Output"</li> </ul> |                                                                        |  |
|              | If RF3 is present and RF4 is absent, a mmWave port cannot be selected as an Input if the Output Port is occupied by wwWave Transceiver with a different frequency range. Sending a command for this situation generates error: -221 "Settings conflict; Input Port is not available while occupied by Output of incompatible frequency"                |                                                                        |  |
| Preset       | E7760B with Option RF2                                                                                                    | 2: IFI01                                                               |  |
|              | E7760B without Option Transceiver attached: N                                                                                                    | RF2: the first port with mmWave Transceiver attached. If no mmWave ONE |  |
| Annotation   | Annotation in the Meas Bar reads as follows:                                                                                                    |                                                                        |  |

- When input is A1: Input: A1

- When input is A2: Input: A2

- When input is A3: Input: A3

- When input is B1: Input: B2

- When input is B2: Input: B2

- When input is B3: Input: B3

- When input is IFIO1: Input: IFIO1

- When input is IFIO2: Input: IFIO2

# Parameters for M8920A/20B Radio Test Set

|              | <port></port>                                                                                                    | Input |
|--------------|----------------------------------------------------------------------------------------------------|-------|
|              | ANT                                                                                                    | Ant   |
|              | TR                                                                                                    | T/R   |
| Example      | Set the RF input to be the Antenna port on M9470A, labeled <b>Ant</b> : :FEED:RF:PORT ANT                                                                          |       |
|              | Set the RF input to be the T/R port on M9470A and M8920A/20B, labeled <b>T/R</b> . Note that Option HDX is required to enable the T/R port:  :FEED:RF:PORT TR      |       |
| Dependencies | ANT and TR are only available in modular analyzers, and only when the M9470A module is installed, such as in M8920A. Option HDX is required to enable the T/R port |       |
| Preset       | ANT                                                                                                    |       |
| Annotation   | Annotation in the Meas Bar reads as follows:                                                                                                    |       |
|              | - When input is Ant: Input: Ant                                                                                                    |       |
|              | - When input is T/R: Input: T/R                                                                                                    |       |
|              |                                                                                                    |       |

#### Parameters for UXM Wireless Test Set

|         | <port></port>               | Input    |  |
|---------|-----------------------------|----------|--|
|         | RFIN                        | RF Input |  |
|         | RFI01                       | RFIO 1   |  |
|         | RFIO2                       | RFIO 2   |  |
| Example | Set the RF input to RFIO 2: |          |  |
|         | :FEED:RF:PORT RFIO2         |          |  |
| Preset  | RFIN                        |          |  |

# 6.2.3 SA Frequency Extender Firmware Update (Front Panel Only)

When a Frequency Extender device (for example, V3050A) is connected and selected, if a firmware update is available for that device, this control will be visible. Because the measurement will be stopped for the duration of the firmware update, and because the update cannot be un-done, a confirmation dialog will be presented before proceeding with the firmware update. The update can take some time, so while in process, a modal dialog will be shown indicating that the update is in process and warning not to disconnect the device or turn off power. Typically, the update will take about a minute, but time can vary with the model of the Frequency Extender. When complete, the modal dialog will be dismissed, and a pop-up message will be shown for a few seconds indicating the success or failure of the update.

See "Error Messages" on page 1061

| Notes        | Measurement is stopped while the update is in process                                                   |  |
|--------------|----------------------------------------------------------------------------------------------------|--|
| Dependencies | Not available unless an External RF device is connected, External RF is the selected RF Input Port, and |  |
|              | there is a firmware update available for the device                                                     |  |

## **Error Messages**

Update Already in Process Error

If a firmware update is already in process, the following message is displayed:

Another external device FW update is already in process. Only one update is allowed at a time  $\ensuremath{\mathsf{E}}$ 

If received, wait until the current FW update is complete and then try again if still needed.

Unknown Assembly Error

When updating the firmware, the target hardware assembly needs to be identified. If for some reason the assembly cannot be identified, the firmware will not be able to initiate the update, and this error message will be displayed:

Error updating FW for external device model <model number>' serial number
<serial number>

Could not find HW assembly, cannot perform FW update

The <model number> and <serial number> contain the actual numbers for the device.

This is a failure that warrants investigation, so you should contact Keysight Customer Support for service.

Error During Firmware Update Process

If there is an execution problem during the FW update, the specific error message(s) is written to the SA Event Log and this error message is displayed:

Error updating FW for external device model <model number>' serial number
<serial number>

Error during FW update. See windows event log for more details

The <model number> and <serial number> contain the actual numbers for the device.

# 6.2.4 SA Frequency Extender Cable Correction

An SA Frequency Extender, such as V3050A, is attached to the instrument with several cables. Keysight provides several cables for purchase with the frequency extender. Typically, these are 1-, 2-, or 3-meter cables for the RF and IF connections. Keysight has characterized these cables and can correct for their loss. This control allows you to specify which cable is being used.

If you are using another type of cable, the instrument *cannot* automatically correct for it, so this function must be set to **OFF**. In this case, you can use RCal to characterize the corrections.

| Remote Command | :INPut:FEXTender:CABLe:CORRection OFF   V3050A1M   V3050A2M   V3050A3M                                                                                                    |  |
|----------------|----------------------------------------------------------------------------------------------------|--|
| Example        | :INP:FEXT:CABL:CORR V3050A1M                                                                                                    |  |
| Notes          | The RF Input Port selections that support an SA Frequency Extender (such as V3050A) are:                                                                                                    |  |
|                | N9042B: External RF                                                                                                    |  |
|                | No other instruments support an SA Frequency Extender                                                                                                    |  |
| Dependencies   | An SA Frequency Extender must be attached, and the frequency extender's port must be the selected input for this control to be visible                                                                                                    |  |
|                | <ul> <li>If the instrument does not support frequency extenders, the SCPI command returns error -241,<br/>"Hardware missing; option not available"</li> </ul>                                                                                                    |  |
|                | <ul> <li>If the instrument does support frequency extenders, but a frequency extender is not attached, the<br/>SCPI command returns error -241, "Hardware missing; Cable selection only available when<br/>supporting frequency extender attached"</li> </ul>                                   |  |
|                | When a frequency extender is attached, the control is not visible unless the frequency extender's port is the selected RF input, but the command will still be available. Setting the cable selection when the frequency extender's port is not active has no effect until the port is selected |  |
| Preset         | Unaffected by Mode Preset but set to preset value by Restore Input/Output Defaults or Restore System Defaults -> All                                                                                                    |  |
| State Saved    | Saved in instrument state                                                                                                    |  |

# 6.2.5 Half Duplex Input Port

Specify whether RFI03 or RFI04 is the Half Duplex Input port.

| Remote Command | [:SENSe]:HDUPlex:PORT:INPut RFIO3   RFIO4                                                                                                    |
|----------------|----------------------------------------------------------------------------------------------------|
| Example        | :HDUPlex:PORT:INPut RFIO3                                                                                                    |
|                | :HDUPlex:PORT:INPut?                                                                                                    |
| Dependencies   | Only appears in EXM                                                                                                    |
|                | If RFIO3 is selected as "Half Duplex Output Port", then "Half Duplex Input Port" will be set to RFIO4 automatically. If RFIO4 is selected as "Half Duplex Output Port", then "Half Duplex Input Port" will be set to RFIO3 automatically |
| Preset         | RFIO3                                                                                                    |
| State Saved    | Saved in State                                                                                                    |

# 6.2.6 Port Information (Remote Command Only)

Provides information about an instrument port. The return information consists of two comma-separated fields:

- Field 1: the connection status (0 or 1)
- Field 2: a string of port information

The return information is device-dependent.

| Remote Command | [:SENSe]:FEED[:RF]:PORT:INFormation? RFIN   RFIN2   RFFD   RFHD   A1   A2   A3   B1   B2   B3   IFIO1   IFIO2   ANT   TR                                    |  |
|----------------|----------------------------------------------------------------------------------------------------|--|
| Example        | :FEED:PORT:INF? A1                                                                                                    |  |
|                | example = $1$ , "US56160060" where $1$ is the connection status and "US56160060" is the port information                                                    |  |
| Notes          | For E7760B:                                                                                                    |  |
|                | The connection status (first field in the return value) indicates:  0 – the port is either not licensed for use or is not connected to a mmWave Transceiver |  |
|                |                                                                                                    |  |
|                | 1 – the port is licensed; and for the case of mmWave ports, the port is connected to a mmWave<br>Transceiver                                                |  |
|                | The port information (second field in the return value) contains:                                                                                           |  |
|                | "" (empty string) – no applicable information                                                                                                    |  |
|                | Serial Number – the serial number of the connected mmWave Transceiver                                                                                       |  |
|                | If you send an incompatible parameter, the return values are: 0,""                                                                                          |  |
| Dependencies   | Only valid for E7760B                                                                                                    |  |

# 6.2.7 RF Preselector

In models that support the RF Preselector, such as PXE (N9048B), allows you to turn the preselector on or off.

#### NOTE

When using the RF Preselector, if your measurement starts below 3.6 GHz and finishes above 3.6 GHz, the preselector bypass switch will have to switch in and out for every measurement. When this is the case, you will hear a clicking sound from the instrument and a warning message will be displayed: "Settings Alert: Mechanical switch cycling". You are advised to *avoid* such setups as much as possible, to minimize switch wear. Pressing **Mode Preset** resets Stop Freq to 3.6 GHz, to exit this state, or you can manually set Stop Freq to be below 3.6 GHz.

| Remote Command     | <pre>[:SENSe]:POWer[:RF]:RFPSelector[:STATe] 1   0   ON   OFF</pre>                                                                                                    |  |
|--------------------|----------------------------------------------------------------------------------------------------|--|
|                    | [:SENSe]:POWer[:RF]:RFPSelector[:STATe]?                                                                                                    |  |
| Example            | :POW:RFPS 1                                                                                                    |  |
|                    | :INP:PRES:STAT ON                                                                                                    |  |
| Notes              | Set full compliance measurement:                                                                                                    |  |
|                    | <pre>[:SENSe]:POWer[:RF]:RFPSelector[:STATe] 1   ON</pre>                                                                                                    |  |
|                    | Set pre-compliance measurement:                                                                                                    |  |
|                    | [:SENSe]:POWer[:RF]:RFPSelector[:STATe] 0   OFF                                                                                                    |  |
| Dependencies       | Only appears when RF Input is selected as the Input                                                                                                    |  |
|                    | Only appears in MXE and PXE                                                                                                    |  |
|                    | The RF Preselector is not available in all measurements. The key is grayed out in measurements that do not support it, unless you are in a Mode in which no measurements support it, in which case the key does not appear at all. If the preselector is unavailable, it is forced to Off. Attempting to turn it on or off in measurements that do not support it generates the error message: |  |
|                    | -221, Settings conflict; Feature not supported for this measurement                                                                                                    |  |
|                    | The RF Preselector is not available when FFT Sweep Type is manually selected. Attempting to turn it on or off when this is the case generates an error message:                                                                                                    |  |
|                    | -221, Settings conflict; RF Presel unavailable when Sweep Type=Manual FFT                                                                                                    |  |
|                    | Only appears in Modes that support the RF Preselector, in other Modes, sending the SCPI command or query generates an error                                                                                                    |  |
|                    | In Frequency Scan measurement, this key is grayed-out when final measurement is running. Warning message "Function not available while measurement is running" appears if the grayed-out key is pressed                                                                                                    |  |
| Preset             | ON                                                                                                    |  |
| Annotation         | When RF Preselector=On, "RF PRESEL" is displayed on the Settings Panel                                                                                                    |  |
| Backwards          | :INPut<1 2>:PRESelection[:STATe] ON   OFF                                                                                                    |  |
| Compatibility SCPI | :INPut<1 2>:PRESelection[:STATe]?                                                                                                    |  |
|                    | Included for R&S ESU compatibility                                                                                                    |  |
|                    |                                                                                                    |  |

# 6.2.8 Notch Filter

In some models that support the RF Preselector, such as PXE, there is also a notch filter to suppress signals in the frequency band from 2.4 GHz to 2.5 GHz. This control allows you to turn the notch filter on or off.

| Remote Command     | [:SENSe]:POWer[:RF]:RFPSelector:NFILter[:STATe] OFF   ON   0   1                                                                                                    |  |
|--------------------|----------------------------------------------------------------------------------------------------|--|
|                    | <pre>[:SENSe]:POWer[:RF]:RFPSelector:NFILter[:STATe]?</pre>                                                                                                    |  |
| Example            | :POW:RFPS:NFIL 1                                                                                                    |  |
|                    | :POW:RFPS:NFIL?                                                                                                    |  |
| Dependencies       | Only appears when RF Input is selected as the Input                                                                                                    |  |
|                    | Only appears in models that support the notch filter, such as PXE. Attempting to turn it on or off via SCPI in models that do not support it generates error message: -241 Hardware missing; Not available for this model number                                            |  |
|                    | Only appears in measurements that support the Notch Filter, such as EMI Receiver measurements. Attempting to turn it on or off via SCPI in measurements that do not support it generates error message: -221, Settings conflict; Feature not supported for this measurement |  |
|                    | In Frequency Scan measurement, this control is grayed-out when final measurement is running, aligned with the <b>RF Preselector</b> key. The warning message "Function not available while measurement is running" appears if the grayed-out control is pressed             |  |
| Preset             | OFF                                                                                                    |  |
| State Saved        | Saved in instrument state                                                                                                    |  |
| Range              | OFF ON                                                                                                    |  |
| Annotation         | Due to limited space in the Measurement Bar, Notch Filter annotation is shown as part of the RF Presel state                                                                                                    |  |
|                    | - RF Presel: On, NF, when both RF Presel and Notch Filter are turned on                                                                                                    |  |
|                    | - RF Presel: On, when RF Presel = on and Notch Filter= off                                                                                                    |  |
|                    | - RF Presel: Off, when RF Presel = off                                                                                                    |  |
| Backwards          | :INPut<1 2>:PRESelection:FILTer:NOTCh[:STATe] ON   OFF                                                                                                    |  |
| Compatibility SCPI | :INPut<1 2>:PRESelection:FILTer:NOTCh[:STATe]?                                                                                                    |  |
|                    |                                                                                                    |  |

# 6.2.9 RF Calibrator

Lets you choose a calibrator signal to look at or turns the calibrator off.

| Remote Command | [:SENSe]:FEED:AREFerence REF50   REF4800   OFF             |
|----------------|------------------------------------------------------------|
|                | [:SENSe]:FEED:AREFerence?                                  |
| Example        | Select the 50 MHz amplitude reference as the signal input: |
|                | :FEED:AREF REF50                                           |

|                       | Select the 4.8 GHz amplitude reference as the signal input: :FEED:AREF REF4800                                                                                                    |  |
|-----------------------|----------------------------------------------------------------------------------------------------|--|
|                       | Turn the calibrator "off" (switches back to the selected input - RF or I/Q): :FEED:AREF OFF                                                                                                    |  |
| Dependencies          | Only appears when RF Input is selected as the Input                                                                                                    |  |
|                       | Selecting an input (RF, Ext Mix or I/Q) turns the Calibrator OFF. This is true whether the input is selected using the menu panel or [:SENSe]:FEED                                                                                                    |  |
|                       | The 4.8 GHz internal reference is only available in some models and frequency range options. If the 4.8 GHz reference is not present, the <b>4.8 GHz</b> choice does not show, and if the REF4800 parameter is sent, the instrument generates an error                                                            |  |
| Couplings             | When one of the calibrator signals is selected, the instrument routes that signal (an internal amplitude reference) to the instrument, and changes the main input selection to RF so the calibrator signal can be seen. When you turn the calibrator off it does not switch back to the previously selected input |  |
| Preset                | OFF                                                                                                    |  |
| State Saved           | Saved in instrument state                                                                                                    |  |
| Annunciation          | An advisory message is sent, indicating that the input is set to internal                                                                                                    |  |
|                       | Backwards Compatibility SCPI                                                                                                    |  |
| Notes                 | For ESA backwards compatibility                                                                                                    |  |
|                       | In the ESA the calibrator was a separate output which you connected to the input and switched on with this command                                                                                                    |  |
|                       | In X-Series, the ON parameter is aliased to [:SENSe]:FEED:AREF REF50 and the OFF parameter is aliased to [:SENSe]:FEED:AREF OFF                                                                                                    |  |
|                       | When :CALibration:SOURce:STATe? is received, 1 is returned if any of the references is selected, or 0 if the Calibrator is OFF                                                                                                    |  |
| Preset                | OFF                                                                                                    |  |
| Backwards             | :CALibration:SOURce:STATe OFF   ON   0   1                                                                                                    |  |
| Compatibility<br>SCPI | :CALibration:SOURce:STATe?                                                                                                    |  |
|                       |                                                                                                    |  |

# 6.2.10 RF Coupling

Specifies alternating current (AC) or direct current (DC) coupling at the instrument RF input port. Selecting AC coupling switches in a blocking capacitor that blocks any DC voltage present at the instrument input. This decreases the input frequency range of the instrument, but prevents damage to the input circuitry of the instrument if there is a DC voltage present at the RF input.

NOTE

When operating in DC coupled mode, ensure protection of the instrument input circuitry by limiting the DC part of the input level to within 200 mV of 0 Vdc. In AC or DC coupling, limit the input RF power to +30 dBm (1 Watt).

| Remote Command | :INPut:COUPling AC   DC                                                                                                    |  |
|----------------|----------------------------------------------------------------------------------------------------|--|
|                | :INPut:COUPling?                                                                                                    |  |
| Example        | :INP:COUP DC                                                                                                    |  |
| Dependencies   | Only appears when RF Input is selected as the Input                                                                                                    |  |
|                | Does not appear in models that are always AC coupled. When the SCPI command to set DC coupling is sent to these models, it generates the error "Illegal parameter value; This model is always AC coupled" In these models, :INP:COUP? always returns AC      |  |
|                | Does not appear in models that are always DC coupled. When the SCPI command to set AC coupling is sent to these models, it generates the error "Illegal parameter value; This instrument is always DC coupled" In these models, :INP:COUP? always returns DC |  |
| Preset         | AC on models that support AC coupling                                                                                                    |  |
|                | On models that are always DC coupled, such as millimeter wave models (frequency ranges 30 GHz and above), the preset is DC                                                                                                    |  |
| State Saved    | Saved in instrument state                                                                                                    |  |
| Annunciation   | When the RF Input is selected, and AC coupling is selected, annunciators appear in the Meas Bar to                                                                                                    |  |
|                |                                                                                                    |  |

Input: RF Coupling: AC

that effect:

appears in the settings panel (the row of annunciators across the top of the display) to that effect, as shown below:

When the RF Input is selected, and DC coupling is in effect, the annunciator changes as shown below:

# Input: RF Coupling: DC

Note the amber color, which indicates that you should exercise caution when applying a signal to any DC coupled input (see note above this table for the specific cautions)

On models that support both AC and DC coupling: when DC coupling is selected, a warning condition message appears in the status line "DC coupled" as shown below:

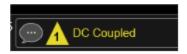

On models that support both AC and DC coupling: when AC coupling is selected, and any part of the displayed frequency range is below 10 MHz, a warning condition message appears in the status line: "AC: Accy unspec'd below 10 MHz"

In AC coupling mode, you can view signals below the corner frequency of the DC block, but below a certain frequency the amplitude accuracy is not specified.

The lowest frequency for which specifications apply is:

| X-Series Model | Lowest Freq for meeting specs when AC coupled | Lowest Freq for meeting specs when DC coupled |
|----------------|-----------------------------------------------|-----------------------------------------------|
| CXA-503/507    | 100 kHz                                       | n/a                                           |

| X-Series Model  | Lowest Freq for meeting specs when AC coupled | Lowest Freq for meeting specs when DC coupled |
|-----------------|-----------------------------------------------|-----------------------------------------------|
| CXA-C75 Input 2 | 1 MHz                                         | n/a                                           |
| CXA-513/526     | 10 MHz                                        | 9 kHz                                         |
| CXA-m           | 10 MHz                                        | 9 kHz                                         |
| EXA             | 10 MHz                                        | 9 kHz                                         |
| MXA             | 10 MHz                                        | 20 Hz                                         |
| PXA             | 10 MHz                                        | 3 Hz                                          |
| UXA             | 10 MHz                                        | 3 Hz                                          |

Some amplitude specifications apply only when coupling is set to DC. Refer to the appropriate amplitude specifications and characteristics for your instrument.

# 6.2.11 Input Z Correction

Sets the input impedance for unit conversions. This affects the results when the y-axis unit is voltage or current units (dBmV, dB $\mu$ V, dB $\mu$ A, V, A), but not when it is power units (dBm, W). The impedance you select is for computational purposes only, since the actual impedance is set by internal hardware to 50 ohms. Setting the computational input impedance to 75 ohms is useful when using a 75 ohm to 50-ohm adapter to measure a 75-ohm device on an instrument with a 50-ohm input impedance.

There are a variety way to make 50-to-75-ohm transitions, such as impedance transformers or minimum loss pads. The choice of the solution that is best for your measurement situation requires balancing the amount of loss that you can tolerate with the amount of measurement frequency range that you need. If you are using one of these pads/adaptors with the **Input Z Corr** function, you might also want to use the **Ext Gain** key. This function is used to set a correction value to compensate for the gain (loss) through your pad. This correction factor is applied to the displayed measurement values.

| Remote      | [:SENSe]:CORRection:IMPedance[:INPut][:MAGNitude] 50   75                                                                                                    |
|-------------|----------------------------------------------------------------------------------------------------|
| Command     | [:SENSe]:CORRection:IMPedance[:INPut][:MAGNitude]?                                                                                                    |
| Example     | Set the input impedance correction to 75 ohms:                                                                                                    |
|             | :CORR:IMP 75                                                                                                    |
| Couplings   | In CXA option C75, when RF Input 2 is selected, the Input Z Correction automatically changes to 75 ohms. You may then change it to whatever is desired. When the main RF Input is selected, the Input Z Correction automatically changes to 50 ohms. You may then change it to whatever is desired |
| Preset      | Unaffected by Preset, but set to 50 ohms by <b>Restore Input/Output Defaults</b> or <b>Restore System Defaults-&gt;All</b>                                                                                                    |
|             | Some instruments/options may have 75 ohms available                                                                                                    |
| State Saved | Saved in instrument state                                                                                                    |

# 6.2.12 All Screens Use Same Input

If ON, then all Screens share the same Input settings. This is the default state.

If OFF, then certain settings are allowed to be local to each Screen, meaning one Screen can have them set one way and another can have them set another way.

The Input settings that become local to each Screen when **All Screens Use Same Input** is **OFF** are:

## Input Tab:

- Selected Input (RF, Ext Mix, BBIQ)
- RF Input Port (only appears in instruments with multiple RF ports, such as N9041B, MXE, and CXA)
- RF Coupling (AC/DC)
- Input Z Correction

#### External Gain Tab:

- External Preamp
- MS
- BTS

#### Corrections Tab:

- For each Correction, whether it is on or off

Note that if **All Screens Use Same Input** is **OFF** and you press the **+** control to create a new Screen, the new Screen contains a copy of the old Screen's state, including all its Input/Output variables.

| Remote  | :INSTrument:COUPle:SCReen:INPut ON   OFF   1   0 |
|---------|--------------------------------------------------|
| Command | :INSTrument:COUPle:SCReen:INPut?                 |
| Example | :INST:COUP:SCR:INP OFF                           |
| Preset  | ON                                               |

Not affected by Input/Output Preset, but set to ON by Restore Input/Output Defaults

# 6.2.13 External Mixer Setup

Lets you select the mixer type, and lets you configure your mixer (if necessary). The first page of the dialog shows you the current settings for the selected mixer. These

settings may be dependent on which IF path is currently in use, whether a + or – harmonic is currently selected, etc.

To apply any amplitude correction factors needed to correct mixer flatness, you enter values into one of the Correction tables (under Input/Output, Corrections). The correction conversion loss values can be extracted from data supplied with the mixer or from manual measurements you make to determine the conversion loss. Note that the correction applied by the Correction tables is global to the instrument; therefore, you should make sure to turn off the External Mixer corrections when you are not using the External Mixer input.

NOTE

Keysight USB Mixers automatically supply their flatness data to the instrument, and the correction is applied internally. No correction needs be entered, and the correction does not appear in the user-accessible Corrections tables. You are free to enter additional corrections into the Correction tables under Input/Output, Corrections.

| Notes        | The setup summary on the menu panel appears just above this control, showing the current external mixer setup                    |
|--------------|----------------------------------------------------------------------------------------------------|
| Dependencies | Only appears when External Mixer is selected as the Input                                                                        |
| State Saved  | All settings in the External Mixer Setup dialog are part of the Input/Output system, and hence are saved whenever State is saved |

The External Mixer Setup screen looks like this:

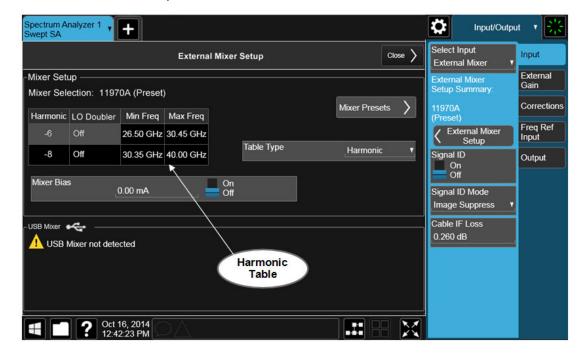

6 Input/Output 6.2 Input

The current Mixer selection (the current or most recently connected USB Mixer, or the most recent Mixer Preset, or **Custom** if you have modified the setup) reads out at the top of this screen as **Mixer Selection** 

The Harmonic Table currently being used reads out below the Mixer Selection. It shows each range being used for the current mixer. Note that a band may be made up of up to 3 ranges. Each range represents a choice of mixer harmonic and doubler state. When you select a Mixer Preset, it sets the instrument Start and Stop frequency to the values shown in the Harmonic Table; Start Freq is set to the Min Freq for the bottom range, and Stop Freq is set to the Max Freq for the top range. In many cases you can exceed these nominal values; the absolute maximum and minimum frequency for each preset are shown in the tables that accompany the control descriptions for the Mixer Presets.

NOTE

If the current measurement has a limited Span available to it and cannot achieve the Span shown in the table (Span = Stop Freq - Start Freq), the instrument uses the maximum Span the measurement allows, and sets **Center Frequency** to the midpoint of the Start and Stop Freq values in the Harmonic Table.

You may edit some of the Harmonic and LO Doubler fields in the Harmonic Table, as shown by the gray backgrounds of these fields. When you edit the Harmonic Table, the Mixer Selection changes to **Custom**. To change it back you must go back into the Mixer Presets menu and select a Preset.

When you edit the Harmonic Table, the nominal Min Freq and Max Freq that are available will usually be different than the Preset you were using; and the absolute frequency limits will change as well. This may result in a change to your Start and/or Stop Freq, if the current values fall outside the new range, requiring you to retune your Center Freq to get your signal back in the center.

The instrument supports the Keysight M1970 Series Harmonic Mixers with USB connection. While in External Mixing, if one of these mixers is plugged in to a USB port, it is automatically detected and displayed in the "USB Mixer" area of the setup screen, including its model number and serial number.

The instrument assumes that if you plug a mixer into the USB you want to use that mixer, so:

- 1. If a USB mixer is connected to the USB port, the Mixer Presets button is grayed-out, as none of the presets make sense with a USB Mixer connected. Note that once the instrument has acquired the USB Mixer, the mixer selection will remain if it is subsequently unplugged from the USB, allowing you to plug it back in with no change to your settings. However, once you unplug it, the Mixer Presets control ceases to be grayed-out, allowing you to preset to a different mixer
- 2. When Restore Input/Output Defaults is performed, if a Keysight USB Mixer is plugged into the instrument's USB port, the Mixer Selection remains unchanged

3. When recalling an instrument state, if a Keysight USB Mixer is plugged into the instrument's USB port, and the Mixer Selection in the recalled state is for a USB Mixer that does not match the mixer currently plugged in, you will have to unplug your mixer and then plug it back in to get the instrument to recognize your mixer

As long as the selection in Ext Mixer Setup shows one of the USB mixers, the **Mixer Bias** control is grayed-out and the Harmonic Table is no longer editable, as shown by the fact that the fields in the Harmonic Table are now black and the **Table Type** control is grayed-out.

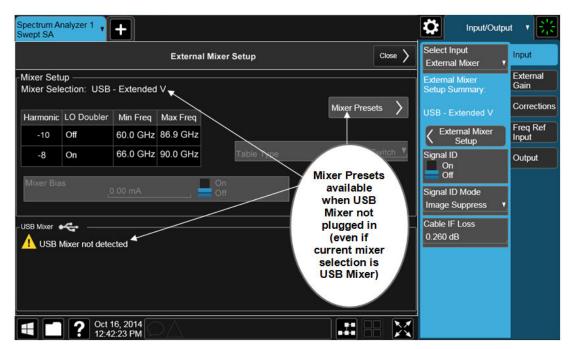

Only one USB Mixer is supported at a time. To switch to a different USB Mixer, disconnect the one that is no longer being used prior to connecting a new one.

The **Mixer Selection** displayed and menu panel readback for the Keysight M1970 series mixers is:

| Mixer Model                               | Mixer Selection display on Setup<br>Screen | Readback            |
|-------------------------------------------|--------------------------------------------|---------------------|
| Keysight M1970E: Option 001: 60 to 90 GHz | USB - M1970E-001 E-Band                    | USB Mixer<br>E-Band |
| Waveguide Harmonic Mixer                  |                                            | L-Dallu             |
| Keysight M1971E: Option 001: 60 to 90 GHz | USB - M1971E-001 E-Band                    | USB Mixer<br>E-Band |
| Waveguide Harmonic Mixer                  |                                            |                     |
| Keysight M1971E: Option 003: 55 to 90     | USB - M1971E-003 Extended E-Band           | USB Mixer           |

| Mixer Model                           | Mixer Selection display on Setup<br>Screen | Readback   |
|---------------------------------------|--------------------------------------------|------------|
| GHz                                   |                                            | Extended E |
| Waveguide Harmonic Mixer              |                                            |            |
| Keysight M1971V: Option 001: 50 to 75 | USB - M1971E-001 V-Band                    | USB Mixer  |
| GHz                                   |                                            | V-Band     |
| Waveguide Harmonic Mixer              |                                            |            |
| Keysight M1971W: Option 001:75 to 110 | USB - M1971E-001 W-Band                    | USB Mixer  |
| GHz                                   |                                            | W-Band     |
| Waveguide Harmonic Mixer              |                                            |            |
| Keysight M1970V Option 001: 50 to 75  | USB - M1970V-001 V-Band                    | USB Mixer  |
| GHz                                   |                                            | V-Band     |
| Waveguide Harmonic Mixer              |                                            |            |
| Keysight M1970V Option 002: 50 to 80  | USB - M1970V-002 Extended V-               | USB Mixer  |
| GHz                                   | Band                                       | Extended V |
| Waveguide Harmonic Mixer              |                                            |            |
| Keysight M1970W Option 001: 75 to 110 | USB - M1970W-001 W-Band                    | USB Mixer  |
| GHz                                   |                                            | W-Band     |
| Waveguide Harmonic Mixer              |                                            |            |

The Keysight USB mixer essentially acts as a "remote front end" and is fully calibrated over the specified frequency range, without requiring any user interaction. This is particularly useful at high mm-wave frequencies, where cable loss is typically quite large, and it is desirable to bring the front end right up to the device under test, rather than bringing the mm-wave signal to the instrument using a lossy and uncalibrated cable or waveguide connection.

Connecting the mixer to the USB port on the instrument switches you to External Mixing, aborts the current measurement, and initiates an alignment of the mixer. A popup message, "USB Mixer connected" appears on the display. When a USB mixer and the LO/IF cable are connected the alignment is performed. When the alignment begins, an "Aligning" popup replaces the previous message on the display. When the alignment completes, the current measurement restarts.

#### 6.2.13.1 Mixer Presets

Presets the mixer setup for the particular type of mixer that you are using.

These presets are divided into four groups:

- One for legacy HP/Agilent/Keysight mixers (11970)
- Three for general purpose mixers:

- presets that use a single harmonic and no doubling
- presets that use a single harmonic but double the LO
- presets that use multiple harmonics

Note that the IF/LO port provides a 3.8-14 GHz LO in two bands: 3.8-8.7 (LO fundamental), and 8.6-14 GHz (doubled LO).

In most cases, once you have executed the preset, you will not need to adjust any further settings.

| Remote<br>Command | [:SENSe]:MIXer:BAND A   Q   U   V   W   NA   ND   NE   NF   NG   NJ   NK   NQ   NU   NV   NW   NY   NEXT   DD   DF   DG   DJ   DK   DQ   DV   DW   DY   DEXT   MA   ME   MU   MCOAX   USB   VDIWR6PT5M4 |
|-------------------|----------------------------------------------------------------------------------------------------|
|                   | [:SENSe]:MIXer:BAND?                                                                                                    |
| Example           | :MIX:BAND A                                                                                                    |
|                   | :MIX:BAND?                                                                                                    |
| Notos             | A LO LILLY Ly color t LID / A gilor t / You right 11070 miyor property                                                                                                    |

Notes

A Q U V W select HP/Agilent/Keysight 11970 mixer presets

NA | ND | NE | NF | NG | NJ | NK | NQ | NU | NV | NW | NY | NEXT

select single harmonic, non-doubled LO presets

DD DF DG DJ DK DQ DV DW DY DEXT select single harmonic, doubled LO presets

MA | ME | MU | MCOAX select multiple harmonic presets

VDIWR6PT5M4 selects presets for the VDI WR6.5CCD-M4 external mixer (a Compact Down-Converter in the Keysight N9029ACST Series)

VDIWR6PT5M4 requires Model N9042B with the EXW option. To use this selection, you must connect cables from the external mixer to the High LO Out and High IF In ports (not the Ext Mixer port) of the N9042B

All these presets are detailed in their respective control descriptions

The query returns the most recent preset, *unless* the harmonic table has been edited after the preset was executed. If the harmonic table has been edited, returns **CUSTOM** 

The command USB refreshes the USB mixer connection and automatically detects the mixer band. The query returns the following if a Keysight USB Mixer is plugged into the instrument's USB port:

| USBE    | Keysight E-Band USB Mixer          |
|---------|------------------------------------|
| USBV    | Keysight V-Band USB Mixer          |
| USBVEXT | Keysight Extended V-Band USB Mixer |
| USBW    | Keysight W-Band USB Mixer          |

Note that the parameters CUSTOM, USBV, USBVEXT, and USBW are query responses only, and cannot be sent to the instrument

The following cross-reference matches the mixer band designators used by Keysight to the EIA waveguide designations:

| EIA   | Keysight | Freq Range    |
|-------|----------|---------------|
| WR-28 | A        | 26.5 - 40 GHz |
| WR-22 | Q        | 33 - 50 GHz   |
| WR-19 | U        | 40 - 60 GHz   |
| WR-15 | V        | 50 - 75 GHz   |
| WR-12 | E        | 60 - 90 GHz   |
| WR-10 | W        | 75 - 110 GHz  |
| WR-8  | F        | 90 - 140 GHz  |
| WR-6  | D        | 110 - 170 GHz |
| WR-5  | G        | 140 - 220 GHz |
| WR-3  | J        | 220 - 325 GHz |

Preset

When **Restore Input/Output Defaults** is performed, an "A" mixer preset is also issued (11970A band), unless a Keysight USB Mixer is plugged into the instrument's USB port, in which case the Mixer Selection remains unchanged

When using Keysight USB Mixers, if **Restore All Defaults** (:SYSTem:DEFault) has been performed, either remove and reinsert the USB cable or press the **Refresh USB Mixer Connection** control

## VDI CCD (N9029)

These presets select a setup that uses a single harmonic and no LO doubling.

This setup is used with an external mixer in the series VDI CCD (N9029ACST). The currently supported example is the D-band mixer VDI WR6.5CCD-M4.

| Mixer                | Readout on setup dialog and menu panel | Harm # | RF start | RF stop | RF center |
|----------------------|----------------------------------------|--------|----------|---------|-----------|
| WR6.5 M4<br>(D-band) | VDI WR6.5CCD-M4                        | -4     | 110      | 170     | 140       |

This mixer setup is enabled only for model N9042B with the EXW option You must connect cables from this external mixer to the High LO Out and High IF In ports (not the Ext Mixer port) of the N9042B, as illustrated below:

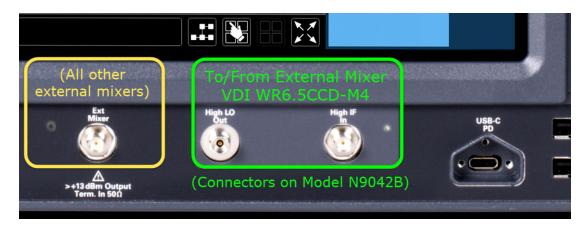

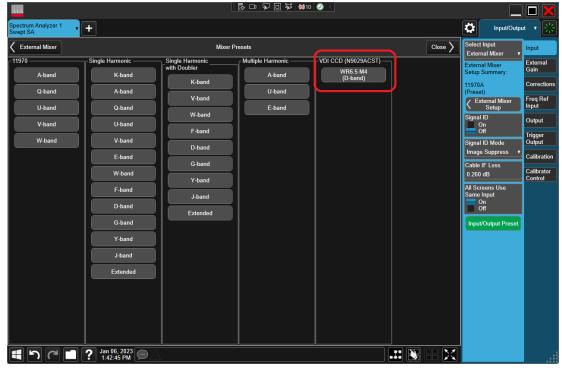

#### 11970

Lets you preset for a model in the HP/Agilent/Keysight 11970 series.

Because the X-Series has an LO range of 3.8 - 14 GHz, and older analyzers had an LO range of 3.0 - 6.8 GHz, the harmonic numbers used in the X-Series may differ from those used on older analyzers for the same mixers. Additionally, some of the 11970 mixers cannot be operated over their full range with the X-Series without switching harmonics. Consequently, you will find that some of the bands (A-Band, for example) are broken into two ranges for use with the X-Series.

Below are the 11970A presets. The 11970U and the 11970W use a single harmonic. The other three switch harmonics mid-band. Both harmonic ranges are shown in the table. None of these mixers use LO doubling.

The 11970 K-band mixer and the 11974 preselected mixer series are not supported.

| Preset | Readout on setup dialog and menu panel | Range | Harm # | RF start | RF stop | RF center |
|--------|----------------------------------------|-------|--------|----------|---------|-----------|
| A-band | 11970A                                 | 1     | -6     | 26.5     | 30.45   | 28.475    |
|        |                                        | 2     | -8     | 30.35    | 40      | 35.175    |
| Q-band | 11970Q                                 | 1     | -8     | 33       | 40.8    | 36.9      |
|        |                                        | 2     | -10    | 39.8     | 50      | 44.9      |
| U-band | 11970U                                 |       | -10    | 40       | 60      | 50        |
| V-band | 11970V                                 | 1     | -12    | 50       | 66      | 58        |
|        |                                        | 2     | -14    | 53       | 75      | 64        |
| W-band | 11970W                                 |       | -18    | 75       | 110     | 92.5      |

# Single Harmonic

These presets select a setup that uses a single harmonic and no doubling for the LO.

| Mixer    | Readout on setup dialog and menu panel | Harm # | RF start | RF stop | RF center |
|----------|----------------------------------------|--------|----------|---------|-----------|
| K-band   | K-band Single Harmonic, no doubler     | -4     | 18       | 26.5    | 22.25     |
| A-band   | A-band Single Harmonic, no doubler     | -6     | 26.5     | 40      | 33.25     |
| D-band   | D-band Single Harmonic, no doubler     | -20    | 110      | 170     | 140       |
| E-band   | E-band Single Harmonic, no doubler     | -12    | 60       | 90      | 75        |
| F-band   | F-band Single Harmonic, no doubler     | -18    | 90       | 140     | 115       |
| Q-band   | Q-band Single Harmonic, no doubler     | -6     | 33       | 50      | 41.5      |
| U-band   | U-band Single Harmonic, no doubler     | -8     | 40       | 60      | 50        |
| V-band   | V-band Single Harmonic, no doubler     | -10    | 50       | 75      | 62.5      |
| W-band   | W-band Single Harmonic, no doubler     | -14    | 75       | 110     | 92.5      |
| G-band   | G-band Single Harmonic, no doubler     | -26    | 140      | 220     | 180       |
| Y-band   | Y-band Single Harmonic, no doubler     | -30    | 170      | 260     | 215       |
| J-band   | J-band Single Harmonic, no doubler     | -38    | 220      | 325     | 272.5     |
| Extended | Extended Single Harmonic, no doubler   | -40    | 155      | 345     | 250       |

# Single Harmonic with doubler

These presets select a setup that uses a single harmonic and doubling for the LO.

| Mixer    | Readout on setup dialog and menu panel | Harm # | RF start | RF stop | RF center |
|----------|----------------------------------------|--------|----------|---------|-----------|
| D-band   | D-band Single Harmonic w/doubler       | -14    | 110      | 170     | 140       |
| F-band   | F-band Single Harmonic w/doubler       | -10    | 90       | 140     | 115       |
| G-band   | G-band Single Harmonic w/doubler       | -16    | 140      | 220     | 180       |
| J-band   | J-band Single Harmonic w/doubler       | -24    | 220      | 325     | 272.5     |
| K-band   | K-band Single Harmonic w/doubler       | -2     | 18       | 26.5    | 22.25     |
| Q-band   | Q-band Single Harmonic w/doubler       | -4     | 33       | 50      | 41.5      |
| V-band   | V-band Single Harmonic w/doubler       | -6     | 50       | 75      | 62.5      |
| W-band   | W-band Single Harmonic w/doubler       | -8     | 75       | 110     | 92.5      |
| Y-band   | Y-band Single Harmonic w/doubler       | -20    | 170      | 260     | 215       |
| Extended | Extended Single Harmonic w/doubler     | -28    | 245      | 390     | 317.5     |

#### **Multiple Harmonics**

These presets select a setup that uses multiple harmonics and may or may not use doubling for the LO.

| Mixer   | Readout on setup<br>dialog and menu<br>panel | Range | Harm # | Dblr? | RF start | RF stop | RF Center |
|---------|----------------------------------------------|-------|--------|-------|----------|---------|-----------|
| A-band  | A-band Multiple<br>Harmonic                  | 1     | -4     | N     | 26.5     | 34.1    | 30.3      |
|         |                                              | 2     | -4     | Υ     | 33.1     | 40      | 36.55     |
| E-band  | E-band Multiple<br>Harmonic                  | 1     | -6     | Υ     | 60       | 83      | 71.5      |
|         |                                              | 2     | -8     | Υ     | 65       | 90      | 77.5      |
| U-band  | U-band Multiple<br>Harmonic                  | 1     | -6     | N     | 40       | 51.5    | 45.75     |
|         |                                              | 2     | -6     | Υ     | 49.5     | 60      | 54.75     |
| Coaxial | Coaxial Multiple<br>Harmonic                 | 1     | -4     | N     | 26.5     | 34      | 30.25     |
|         |                                              | 2     | -4     | Υ     | 32.5     | 55      | 43.75     |
|         |                                              | 3     | -6     | Υ     | 50       | 70      | 60        |

#### 6.2.13.2 Mixer Bias

Adjusts an internal bias source for use with external mixers. The bias signal is present on the center conductor of the IF input connector on the front panel. The shunt current range is from -10 mA to 10 mA, and it can be set whether Mixer Bias state is On or Off, but it will only be applied if it is On.

The bias remains as set if you switch to another input (for example, the RF Input).

Remote [:SENSe]:MIXer:BIAS <real>

Command [:SENSe]:MIXer:BIAS?

| Example        | :MIX:BIAS 0                                                                                                    |  |  |
|----------------|----------------------------------------------------------------------------------------------------|--|--|
|                | :MIX:BIAS?                                                                                                    |  |  |
| Preset         | Unaffected by Preset, but set to OFF (0) by Restore Input/Output Defaults                                                 |  |  |
| State Saved    | Saved in instrument state                                                                                                 |  |  |
| Min            | -10 mA                                                                                                    |  |  |
| Max            | 10 mA                                                                                                    |  |  |
| Annunciation   | When the bias is turned on this (together with the bias polarity) is indicated in the Meas Bar with a plus or minus sign: |  |  |
|                | Mixer Bias: + otherwise, it reads "Off"                                                                                   |  |  |
|                | Auto Function                                                                                                    |  |  |
| Remote Command | [:SENSe]:MIXer:BIAS:STATe OFF   ON   0   1                                                                                |  |  |
|                | [:SENSe]:MIXer:BIAS:STATe?                                                                                                |  |  |
| Example        | :MIX:BIAS:STAT 0                                                                                                    |  |  |
|                | :MIX:BIAS:STAT?                                                                                                    |  |  |
| Preset         | OFF                                                                                                    |  |  |

# 6.2.13.3 Table Type

Determines the Custom Mixer configuration type. You can choose: Single Row, Harmonic Switching, or Doubler Switching. For details, see "Available Types" on page 1079.

The Harmonic Table can be configured as:

- A single row (meaning only one harmonic number is used and the LO Doubler is either on or off)
- Two rows where the harmonic number switches between the first row and the second
- Two rows where the LO Doubler state switches between the first row and the second

# **Available Types**

| Table Type | Behavior                                                                                                    |
|------------|----------------------------------------------------------------------------------------------------|
| Single Row | The External Mixer always stays in the same Harmonic Number and the LO Doubler is either on or off and does not change state during a sweep. You may change the Harmonic Number and you may change the state of the Doubler |
| Harmonic   | The External Mixer switches the Harmonic Number in the middle of the sweep. The LO Doubler may be on                                                                                                    |

| Table Type           | Behavior                                                                                                    |
|----------------------|----------------------------------------------------------------------------------------------------|
| Switching            | or off, but it is the same for both Harmonic Numbers. You can set the initial Harmonic Number, and when it switches it decrements by two when the harmonic is negative and increments by two when the harmonic is positive                               |
|                      | For example, if you set the initial number to -6, when it switches it will go to -8. If you set the harmonic number to 8, when it switches it will go to 10                                                                                              |
| Doubler<br>Switching | The External Mixer switches the doubler from Off to On in the middle of the sweep. You can set the Harmonic Number, but it stays the same for the Doubler Off state as for the Doubler On state. The LO Doubler control is grayed-out in this table type |

# **Editable Fields**

|                   | Table Type                                                                                                    | Fields you can edit                                               |  |
|-------------------|----------------------------------------------------------------------------------------------------|-------------------------------------------------------------------|--|
|                   | Single Row                                                                                                    | Harmonic and LO Doubler cells                                     |  |
|                   | Harmonic Switching                                                                                                    | Harmonic and LO Doubler cells (only the first row)                |  |
|                   | Doubler Switching                                                                                                    | Harmonics cell (only the first row)                               |  |
|                   | Note that you cannot rows that are already                                                                                                    | add or delete rows from the table; you can only modify the there. |  |
| Remote<br>Command | [:SENSe]:MIXer:TTYPe SINGle   HARMonic   DOUBler                                                                                                    |                                                                   |  |
|                   | [:SENSe]:MIXer:TTYPE?                                                                                                    |                                                                   |  |
| Example           | :MIX:TTYP SING                                                                                                    |                                                                   |  |
| Couplings         | When you change the Table Type, the Mixer Selection changes to <b>Custom</b>                                                                                                    |                                                                   |  |
| Preset            | Depends on the current Mixer Preset. Unaffected by <b>Mode Preset</b> , but <b>Restore Input/Output Defaults</b> presets the Mixer to 11970A, for which the Table Type is Harmonic Switching |                                                                   |  |
| State Saved       | Saved in instrument state                                                                                                    |                                                                   |  |

# 6.2.13.4 Select VDI CCD Correction

Selects the appropriate VDI CCD Correction data by mixer Serial Number.

| Remote Command | [:SENSe]:VCORrection:SELect NONE   <serialnumber></serialnumber>                                                                                                    |  |  |
|----------------|----------------------------------------------------------------------------------------------------|--|--|
|                | [:SENSe]:VCORrection:SELect?                                                                                                    |  |  |
| Example        | :VCOR:SEL NONE                                                                                                    |  |  |
|                | :VCOR:SEL 123123                                                                                                    |  |  |
| Dependencies   | Requires EXW (External Mixing Wide Bandwidth) and Ampcor (Amplitude Correction) licenses                                                                                                    |  |  |
| Couplings      | When the External Mixer Model or VDI CCD Corrections data changes, this field checks whether VDI CCD corrections are stored for the currently-selected External Mixer Model, and automatically selects the first serial number found, or NONE if no matching corrections are found |  |  |
|                | When setting this parameter via SCPI, if no match is found for the given serial number, the parameter                                                                                                    |  |  |

|             | is set to NONE. If the correction should be automatically selected, this can be done by setting the value via SCPI to Any (see "External Mixer Setup" on page 1069) |
|-------------|----------------------------------------------------------------------------------------------------|
| State Saved | Saved in instrument state                                                                                                    |

#### 6.2.13.5 Delete All VDI CCD Corrections

Erases all stored VDI CCD corrections.

| Remote Command                                                                                  | [:SENSe]:VCORrection:DELete                                                                                   |
|-------------------------------------------------------------------------------------------------|----------------------------------------------------------------------------------------------------|
| Example :VCOR:DEL                                                                               |                                                                                                    |
| Dependencies Requires EXW (External Mixing Wide Bandwidth) and Ampcor (Amplitude Correction) li |                                                                                                    |
| Couplings                                                                                       | When the VDI CCD corrections are deleted from memory, "Select VDI CCD Correction" on page 1080 is set to NONE |

#### 6.2.13.6 Harmonic

Lets you enter the **Harmonic** value with its associated sign (mixing mode). Only the first row of the table is editable. When you edit a value or change "Table Type" on page 1079, the Mixer Selection changes to **Custom**.

In **Custom** mode, the maximum start and stop frequencies are strictly set by the LO range and the harmonic number you have chosen. The undoubled LO range is approximately 3.8 – 8.7 GHz, and (for LOs that support doubling) the doubled range is approximately 8.0 – 14.0 GHz. That range times the harmonic you have selected determines the tuning range. If your frequency is currently outside that range when you edit the Harmonic Table, the frequency will be changed to fall at the edge of the range. To change it back, go to the **Mixer Presets** menu and select a Preset.

The harmonic number is a signed integer, where the sign distinguishes between positive and negative mixing products. Desired mixing products occur at an IF frequency that equals the difference between the RF frequency ( $f_{RF}$ ) and the LO frequency ( $f_{RF}$ ). When this difference is positive, we can say  $f_{IF} = f_{RF} - Nf_{LO}$ . When this difference is negative, we can say  $f_{IF} = Nf_{LO} - f_{RF}$ . Thus, a negative harmonic means the instrument will be tuned such that the harmonic of the LO is higher than the indicated frequency by the frequency of the first IF. A positive harmonic means the instrument will be tuned such that the harmonic of the LO is lower than the indicated frequency by the frequency of the first IF.

| Remote<br>Command | [:SENSe]:MIXer:HARMonic <integer></integer>                                 |
|-------------------|-----------------------------------------------------------------------------|
|                   | [:SENSe]:MIXer:HARMonic?                                                    |
| Example           | :MIX:HARM -28                                                               |
|                   | :MIX:HARM?                                                                  |
| Notes             | The query returns the harmonic value of the first row of the harmonic table |

| Couplings   | When you set a value for Harmonic via SCPI, the Mixer Selection changes to Custom                                                                                                    |
|-------------|----------------------------------------------------------------------------------------------------|
| Preset      | Unaffected by <b>Mode Prese</b> t, but <b>Restore Input/Output Defaults</b> turns editing off, the Harmonic Table returns to normal, and the Mixer is preset to 11970A, which has -6 in the first row of its Harmonic Table |
| State Saved | Saved in instrument state                                                                                                    |
| Min         | -400                                                                                                    |
| Max         | 400                                                                                                    |

#### 6.2.13.7 LO Doubler

Lets you specify whether the Doubler is on or off. Only the first row of the table is editable, and the LO Doubler field is only editable in Single Row and Harmonic Switching table types. When you edit a value or change the Table Type, the Mixer Selection changes to **Custom**.

The LO Doubler setting controls the choice of the LO doubler state for LO's that support doubled operation. In Single Row mode it is either on or off for the one row in the table. In Harmonic Switching mode it is on for both rows or off for both rows. In Doubler switching it is off for row 1 and on for row 2, so it is not editable.

In LOs that support doubling, the fundamental band is approximately 3.8 – 8.7 GHz, and the doubled band is approximately 8.0 – 14 GHz. The higher LO frequency can result in a lower mixer harmonic and reduced mixer conversion loss.

| Remote Command | [:SENSe]:MIXer:LODoubler ON   OFF   0   1                                                                                                    |  |
|----------------|----------------------------------------------------------------------------------------------------|--|
|                | [:SENSe]:MIXer:LODoubler?                                                                                                    |  |
| Example        | :MIX:LOD 0                                                                                                    |  |
|                | :MIX:LOD?                                                                                                    |  |
| Notes          | The query returns the doubler value of the first row of the harmonic table                                                                                                    |  |
| Dependencies   | Grayed-out and set to OFF when "Table Type" on page 1079 is set to Doubler Switching                                                                                                    |  |
|                | Grayout message: "-221 Settings conflict; Function unavailable while Table Type=Doubler Switching"                                                                                                    |  |
| Couplings      | When you set a value via SCPI, the Mixer Selection changes to <b>Custom</b>                                                                                                    |  |
| Preset         | Unaffected by <b>Mode Preset</b> , but <b>Restore Input/Output Defaults</b> turns off editing, the Harmonic Table returns to normal, and the Mixer is preset to 11970A, which has the doubler Off in the first row of its Harmonic Table |  |
| State Saved    | Saved in instrument state                                                                                                    |  |

#### 6.2.13.8 Refresh USB Mixer Connection

Re-reads the USB devices and refreshes connection to Keysight USB mixers. This operation is the same as physically removing and reinserting the mixer's USB connection.

| Example | :MIX:BAND USB                                                                                        |
|---------|----------------------------------------------------------------------------------------------------|
| Notes   | When using Keysight USB Mixers, if <b>Restore All Defaults</b> (:SYSTem:DEFault) has been performed, |
|         | either remove and reinsert the USB cable or press <b>Refresh USB Mixer Connection</b>                |

#### 6.2.14 Mixer Path

Determines which path you wish to use when using M1971 series USB mixers:

- NORMa1, in which they function as a classic external mixer with a single conversion
- DUAL Conversion, in which the first conversion is to a higher IF frequency (nominally 1.5 GHz) and you provide a 10 MHz signal to which an internal PLL is locked, to effect a second downconversion. The higher IF frequency used in Dual Conversion increases the image frequency offset, giving you a wider image-free conversion range. This reduces aliasing effects and improves the image suppress functionality for wideband signals
- AUX Equipment, wherein the first mixer output drives an output connector on the
  mixer and the instrument is out of the circuit. When you connect an M1971 Mixer
  to USB, the instrument will pull the IF and RF flatness data from the USB mixer
  and write this data to a user-accessible file in CSV format for your use when Aux
  Equipment is selected

| Remote Command | [:SENSe]:MIXer:MPATh NORMal   DUAL   AUX                                                                                                    |  |
|----------------|----------------------------------------------------------------------------------------------------|--|
|                | [:SENSe]:MIXer:MPATh?                                                                                                    |  |
| Example        | :MIX:MPAT NORM                                                                                                    |  |
| Dependencies   | Only appears when an M1971 series Mixer is connected to the USB port of the instrument                                                                                                    |  |
|                | When AUX Equipment is the selection, Sig Id is turned off to avoid shifting the LO. It is <i>not</i> turned back on when a different path is selected                                                                           |  |
|                | When AUX Equipment is the selection, there is no valid result, so the instrument displays a "No Result Meas invalid with Aux Equip" error condition message (error 135)                                                         |  |
|                | DUAL Conversion is grayed-out unless in the Swept SA measurement. If grayed-out and the command is sent, generates error:"-221, Settings Conflict; Dual Conversion mixer path is only available in Swept SA"                    |  |
|                | If in DUAL Conversion and you exit Swept SA, reverts to NORMal setting. If you subsequently return to Swept SA, does <i>not</i> automatically return to DUAL Conversion                                                         |  |
|                | When <b>DUAL</b> Conversion is selected, if no signal is sensed at the 10 MHz input port, an error condition is generated, "Ref missing or out of range; M1971" (error 521). This also lights the Error LED on the mixer itself |  |
| Couplings      | When AUX path is selected, the instrument switches to Zero Span                                                                                                    |  |
| Preset         | NORMal                                                                                                    |  |
| State Saved    | Saved in instrument state                                                                                                    |  |
|                |                                                                                                    |  |

#### Annotation

In the Meas Bar, if an M1971 series Mixer is connected to the USB port of the instrument, the field Mixer Path appears and says:

- Normal for Normal
- 2xConv for Dual Conversion
- Aux for Aux Equipment

## 6.2.15 User IF Freq

Specifies the desired IF frequency when using the Aux Equipment path. This setting determines the LO frequency that the instrument will drive into the mixer to correspond to the specified center frequency. Note that the Aux Equipment path always uses "Negative Mixing", that is, the LO frequency is always higher than the RF frequency.

| Remote Command | [:SENSe]:MIXer:UIFFreq <real></real>                                                   |
|----------------|----------------------------------------------------------------------------------------|
|                | [:SENSe]:MIXer:UIFFreq?                                                                |
| Example        | :MIX:UIFF 300 MHz                                                                      |
| Dependencies   | Only appears if an M1971 mixer is connected to USB and the Mixer Path is Aux Equipment |
| Preset         | 1.2 GHz                                                                                |
| State Saved    | Saved in Input/Output state                                                            |
| Min            | 0 GHz                                                                                  |
| Max            | 4 GHz                                                                                  |

# 6.2.16 Signal ID On/Off

Toggles the Signal ID (signal identification) function On or Off. This function lets you identify multiple responses of a single input signal that are generated when using un-preselected external mixers. The use of mixers without pre-selecting filters offers the advantage of improved receiver sensitivity because of the absence of the filter insertion loss, but results in multiple responses due to images and undesired harmonic mixing products.

While in **Signal ID**, basic spectrum analyzer functions work normally (for example, you can change Span normally), but some functions are disabled (for example, some traces are unavailable).

There are two forms of **Signal ID**, Image Suppress and Image Shift. Choose the one most appropriate for your application. For Image Shift, an LO-shifted and an unshifted trace are taken in Trace 1 and Trace 2 and displayed together. Any peaks that are not the same in both traces are images. For Image Suppress, image

6 Input/Output 6.2 Input

cancellation is performed in the background using two hidden traces, and the result displayed in Trace 1, which shows only the valid signals.

When **Signal ID** is **ON**, this is indicated in the Meas Bar as Signal ID: On. The annotation is displayed in amber to alert you, because it can cause unexpected behavior if you are not aware that it is on.

| Remote Command | [:SENSe]:SIDentify[:STATe] OFF   ON   0   1                                                                                                    |  |
|----------------|----------------------------------------------------------------------------------------------------|--|
|                | [:SENSe]:SIDentify[:STATe]?                                                                                                    |  |
| Example        | :SID 0                                                                                                    |  |
|                | :SID?                                                                                                    |  |
| Notes          | <b>Signal ID</b> uses data from two successive sweeps. Therefore, if the instrument is in single sweep mode, two sweep triggers are used to generate the data needed for signal identification                                                                                                    |  |
|                | For the Log Plot measurement in the Phase Noise Mode, <b>Signal ID</b> works only in the segment of LO sweeping where the offsets are greater than the Rejection Offset setting. When turning it on, you may notice a discontinuity in the Phase Noise trace at the Rejection Offset setting frequency by a few dB due to the under response inherent to <b>Signal ID</b> |  |
| Dependencies   | Only appears when External Mixer is selected as the Input                                                                                                    |  |
|                | Not available in some measurements. If <b>Signal ID</b> does not appear or is grayed-out while in your measurement, then it is not available                                                                                                    |  |
|                | Because <b>Signal ID</b> uses data from two successive sweeps, several trace and sweep functions are grayed-out in <b>Signal ID</b> . See the documentation for your measurement for details on which trace functions are grayed-out                                                                                                    |  |
|                | Not available with Signal Track, in which case Signal ID is grayed-out                                                                                                    |  |
|                | Turned off when External Mixer is turned off. Signal ID cannot be turned on when using internal mixing                                                                                                    |  |
|                | Rules for auto coupling of the Sweep and FFT controls are changed with <b>Signal IDON</b> . For both the dynamic range case and the speed case, swept is chosen whenever any form of <b>Signal ID</b> is on. If Manual FFT is selected, <b>Signal ID</b> is grayed-out                                                                                                    |  |
|                | If Signal ID is selected in a measurement that does not support it, a warning message is generated                                                                                                    |  |
| Couplings      | The Auto Rules for detector selection select Normal for all active traces when <b>Signal ID</b> is turned <b>ON</b>                                                                                                    |  |
| Preset         | Unaffected by Preset, but set to OFF by Restore Input/Output Defaults                                                                                                    |  |
| Annunciation   | When Signal ID is on this is indicated in the Meas Bar as Signal ID: On. The annotation is displayed amber color to alert you to the fact that Signal ID is on, as it can cause unexpected behavior if you not aware that it is on                                                                                                    |  |

## 6.2.17 Signal ID Mode

Determines the Signal ID mode to use, either Image Suppress or Image Shift.

### **Image Suppress**

Mathematically removes all image and multiple responses of signals present at the mixer input. Two hidden sweeps are taken in succession. The second sweep is offset in LO frequency by 2 \* IF / N. For each point in each trace, the smaller amplitude

from the two traces is taken and placed in that point in the selected trace. The Peak detector is auto-selected to improve the image suppression effectiveness. Responses of each trace that lie on top of one another will remain and are valid signals, others are images and are suppressed. The action of taking the smaller of the two traces will make the average noise level lower in all points that do not have an image, thus reducing the accuracy of the measurement of noise and noise-like signals.

When changing from Image Shift to Image Suppress mode, Trace 2 is blanked, as it was used for Image Shift and contains data that you will probably not want to see in Image Suppress

#### Image Shift

Like the Image Suppress mode, Image Shift is a two-sweep sequence. The data from the first sweep is placed in Trace 1 and the data from the second (LO frequency shifted by 2 \* IF / N) sweep is placed in Trace 2. On alternate sweeps, the alternate trace (trace 2) is placed in front of trace 1. This way, you can see a signal at the same place on alternate sweeps, showing in yellow (trace1) and blue (trace2). Signal responses of Trace 1 and Trace 2 that have the same horizontal position are considered to be in the current band and therefore can be analyzed with the amplitude and frequency measurement systems of the SA. All other responses are invalid and should be ignored.

NOTE This function takes control of and uses Trace 1 and Trace 2. Any data in these traces prior to activating Image Shift will be lost.

| Remote Command | [:SENSe]:SIDentify:MODE ISUPpress   ISHift                                  |
|----------------|-----------------------------------------------------------------------------|
|                | [:SENSe]:SIDentify:MODE?                                                    |
| Example        | :SID:MODE ISUP                                                              |
|                | :SID:MODE ISH                                                               |
|                | :SID:MODE?                                                                  |
| Dependencies   | Only appears when External Mixer is selected as the Input                   |
| Preset         | Unaffected by Preset, but set to ISUPpress by Restore Input/Output Defaults |
| State Saved    | Saved in instrument state                                                   |

#### 6.2.18 Cable IF Loss

The loss at the IF in the IF/LO cable can be compensated for with this function, by entering the loss in dB for your cable.

The cable loss will depend on the IF frequency. The IF frequency varies depending on which IF path your measurement is using. For best accuracy, characterize your cable's loss for the IF frequency or frequencies you will be using.

## IF Frequencies

|                | 10 MHz path                                                           | 322.5 MHz             |  |
|----------------|-----------------------------------------------------------------------|-----------------------|--|
|                | 25 MHz path                                                           | 322.5 MHz             |  |
|                | 40 MHz path                                                           | 250 MHz               |  |
|                | 140 MHz path                                                          | 300 MHz               |  |
| Remote Command | [:SENSe]:MIXer:CIFLoss <rel< td=""><td>_ampl&gt;</td><td></td></rel<> | _ampl>                |  |
|                | [:SENSe]:MIXer:CIFLoss?                                               |                       |  |
| Example        | :MIX:CIFL 0.23 DB                                                     |                       |  |
|                | :MIX:CIFL?                                                            |                       |  |
| Dependencies   | Only appears when External Mixer is                                   | selected as the Input |  |
| Preset         | 0.26 dB                                                               |                       |  |
| State Saved    | Saved in instrument state                                             |                       |  |
| Min            | -100                                                                  |                       |  |
| Max            | 100                                                                   |                       |  |

## 6.2.19 I/Q Path

Selects which I/Q input channels are active. The LED next to each I/Q input port will be on when that port is active.

The analysis bandwidth for each channel is the same as that of the instrument. For example, the base N9020A has a bandwidth of 10 MHz. With I/Q input the I and Q channels would each have an analysis bandwidth of 10 MHz, giving 20 MHz of bandwidth when the I/Q Path is I+jQ. With option B25, the available bandwidth becomes 25 MHz, giving 25 MHz each to I and Q and 50 MHz to I+jQ.

I/Q voltage to power conversion processing is dependent on the I/Q Path selected:

- With I+jQ input, we know that the input signal may not be symmetrical about 0
  Hz, because it has a complex component. Therefore, above 0 Hz only the positive
  frequency information is displayed, and below 0 Hz only the negative frequency
  information is displayed
- With all other Input Path selections, the input signal has no complex component and therefore is always symmetrical about 0 Hz. In this case, by convention, the power conversion shows the combined voltage for both the positive and negative frequencies. The information displayed below 0 Hz is the mirror of the

information displayed above 0 Hz. This results in a power reading 6.02 dB higher (for both) than would be seen with only the positive frequency voltage. Note also that, in this case the real signal may have complex modulation embedded in it, but that must be recovered by further signal processing

| Remote Command     | [:SENSe]:FEED:IQ:TYPE IQ   IONLy   QONLyFor option details, see More                                                                 |  |
|--------------------|----------------------------------------------------------------------------------------------------|--|
|                    | Information                                                                                                    |  |
|                    | [:SENSe]:FEED:IQ:TYPE?                                                                                                    |  |
| Example            | Set the input to be both the I and Q channels, combined as I + j * Q:<br>:FEED:IQ:TYPE IQ                                            |  |
|                    | Set the input to be only the I channel: :FEED:IQ:TYPE IONL                                                                           |  |
|                    | Set the input to be only the Q channel: :FEED:IQ:TYPE QONL                                                                           |  |
|                    | Turn on both I and Q channels and treat I as channel 1 and Q as channel 2:<br>:FEED:IQ:TYPE IND                                      |  |
| Dependencies       | Only appears when I/Q is the selected input                                                                                          |  |
| Preset             | IQ                                                                                                    |  |
| State Saved        | Yes                                                                                                    |  |
|                    | Unaffected by Preset, but set to the default value by <b>Restore Input/Output Defaults</b> or <b>Restore System Defaults-&gt;All</b> |  |
|                    | Backwards Compatibility SCPI                                                                                                    |  |
| Notes              | For R&S FSQ-B71 compatibility                                                                                                    |  |
| Preset             | IQ                                                                                                    |  |
| Backwards Compatit | oility :INPut[1]:IQ:TYPE IQ   I   Q                                                                                                  |  |
| SCPI               | :INPut[1]:IQ:TYPE?                                                                                                    |  |

### **More Information**

I+iQ

Sets the signal input to be both the I and Q channels. The I and Q channel data will be combined as I + j \* Q.

I Only

Sets the signal input to be only the I channel. The Q channel will be ignored. The data collected is still complex. When the center frequency is 0 the imaginary part will always be zero, but for any other center frequency both the real and imaginary parts will be significant.

Q Only

6 Input/Output 6.2 Input

Sets the signal input to be only the Q channel. The I channel will be ignored. The Q channel will be sent to the digital receiver block as Q+j0. The receiver's output is still complex. When the center frequency is 0 the imaginary part will always be zero, but for any other center frequency both the real and imaginary parts will be significant. Note that since the receiver's real output is displayed as the "I" data, when the center frequency is 0, the Q Only input appears as the "I" data.

### 6.2.20 Reference Z

Sets the value of the impedance to be used in converting voltage to power for the I and Q channels. This does not change the hardware's path impedance (see "Input Z" on page 1090).

| Remote Command | :INPut:IMPedance:REFerence <integer></integer>                                                                                      |
|----------------|----------------------------------------------------------------------------------------------------|
|                | :INPut:IMPedance:REFerence?                                                                                                    |
| Example        | Set the I/Q reference impedance to 50 $\Omega$                                                                                      |
|                | :INP:IMP:REF 50                                                                                                    |
| Dependencies   | Only appears when I/Q is the selected input                                                                                         |
| Preset         | 50 Ω                                                                                                    |
| State Saved    | Yes                                                                                                    |
|                | Unaffected by a Preset, but set to the default value by <b>Restore Input/Output Defaults</b> or <b>Restore</b> System Defaults->All |
| Min/Max        | 1 Ω - 1 ΜΩ                                                                                                    |

## 6.2.21 I/Q Setup

Lets you set up and calibrate various parameters for the I/Q inputs.

Dependencies Only appears when I/Q is the selected input

## 6.2.21.1 | Setup

Accesses the channel setup parameters for the I channel.

### Differential

Selects differential input on or off for the I channel. For differential input (also called balanced input), the instrument uses both main and complementary ports. When differential input is off (also called single-ended or unbalanced input), the instrument uses only the main port.

| Remote                | :INPut:IQ[:I]:DIFFerential OFF   ON   0   1                                                                                                    |  |
|-----------------------|----------------------------------------------------------------------------------------------------|--|
| Command               | :INPut:IQ[:I]:DIFFerential?                                                                                                    |  |
| Example               | Put the I channel in Differential mode:                                                                                                    |  |
|                       | :INP:IQ:DIFF ON                                                                                                    |  |
|                       | Put the I channel in Single Ended mode:                                                                                                    |  |
|                       | :INP:IQ:DIFF OFF                                                                                                    |  |
| Notes                 | When I Differential Input = On, the instrument checks for attenuation mismatches between the I and I-bar ports. If the difference in attenuation values exceeds 0.5 dB, a Settings Alert error condition, error 159 is set                                                                                                    |  |
|                       | When I Differential Input = On, and IQ Path is $I+jQ$ , the Q Differential input must also be On. Similarly, when I Differential Input = Off, and IQ Path is $I+jQ$ , the Q Differential input must also be Off. If the states of the two inputs do not match, an error condition message is generated, 159, Settings Alert; I/Q mismatch: Differential        |  |
| Couplings             | Some active probes include built-in differential capability. When one of these probes is sensed, this key is disabled. Since the differential capability is handled in the probe, the Instrument will use only the main port and the key will show that the Instrument's Differential Input mode is Off (indicating that the complementary port is not in use) |  |
|                       | When Q Same as I is On, the value set for I will also be copied to Q                                                                                                    |  |
| Preset                | OFF (Single Ended)                                                                                                    |  |
|                       | Unaffected by Mode Preset, but set to the default value by <b>Restore Input/Output Defaults</b> or <b>Restore System Defaults-&gt;All</b>                                                                                                    |  |
| State Saved           | Yes                                                                                                    |  |
| Annotation            | The LED on the I-bar port indicates the Differential Input setting                                                                                                    |  |
|                       | Backwards Compatibility Command                                                                                                    |  |
| Notes                 | For R&S FSQ-B71 compatibility, with no independent settings for the I and Q channels. Therefore, it is tied only to the I channel and does not provide an equivalent for the Q channel. For proper operation of the backwards compatibility command, Q Same as I should be ON                                                                                  |  |
| Preset                | OFF                                                                                                    |  |
| Backwards             | :INPut[1]:IQ:BALanced[:STATe] OFF   ON   0   1                                                                                                    |  |
| Compatibility<br>SCPI | :INPut[1]:IQ:BALanced[:STATe]?                                                                                                    |  |
|                       |                                                                                                    |  |

## Input Z

Selects the input impedance for the I channel. The impedance applies to both the I and I-bar ports.

The input impedance controls the hardware signal path impedance match. It is not used for converting voltage to power. The voltage to power conversion always uses the Reference Z parameter. The Reference Z parameter applies to both I and Q channels.

| Remote      | :INPut[1]:IQ[:I]:IMPedance LOW   HIGH                                                                                                    |
|-------------|----------------------------------------------------------------------------------------------------|
| Command     | :INPut[1]:IQ[:I]:IMPedance?                                                                                                    |
| Example     | Set the I channel input impedance to 1 $M\Omega$ :                                                                                                    |
|             | :INP:IQ:IMP HIGH                                                                                                    |
|             | Set the I channel input impedance to 50 $\Omega$ :                                                                                                    |
|             | :INP:IQ:IMP LOW                                                                                                    |
| Notes       | $LOW = 50 \Omega, HIGH = 1 M\Omega$                                                                                                    |
|             | When IQ Path is I+jQ, the I Input Z setting must be the same as the Q Input Z setting. If the settings of the two inputs do not match, an error condition message is generated, 159; Settings Alert; I/Q mismatch: Input Z |
| Couplings   | Input impedance is a built-in characteristic of a probe. Therefore, whenever a probe is sensed, this key is disabled, and the value is set to match the probe                                                              |
|             | When no probe is sensed on Q and Q Same as I is On, the value set for I will also be copied to Q                                                                                                    |
| Preset      | LOW                                                                                                    |
|             | Unaffected by Mode Preset, but set to the default value by <b>Restore Input/Output Defaults</b> or <b>Restore System Defaults-&gt;All</b>                                                                                  |
| State Saved | Yes                                                                                                    |
| Annotation  | "I: <i input="" z="">" (examples, "I:50<math>\Omega</math>" or "I:1M<math>\Omega</math>") in the Measurement Bar. The annotation shows both the I and Q Input Z values</i>                                                 |
|             |                                                                                                    |

### Skew

Sets the skew factor for the I channel. The skew will shift the channel's data in time. Use this to compensate for differences in the electrical lengths of the input paths due to cabling.

| Remote      | [:SENSe]:CORRection:IQ[:I]:SKEW <seconds></seconds>                                                                                    |
|-------------|----------------------------------------------------------------------------------------------------|
| Command     | [:SENSe]:CORRection:IQ[:I]:SKEW?                                                                                                    |
| Example     | Delay the data for the I channel by 10 ns:                                                                                             |
|             | :CORR:IQ:SKEW 10 ns                                                                                                    |
| Preset      | 0                                                                                                    |
| State Saved | Yes                                                                                                    |
|             | Unaffected by Mode Preset, but set to the default value by <b>Restore Input/Output Defaults</b> or <b>Restore</b> System Defaults->All |
| Range       | 0 s to 100 ns                                                                                                    |
| Min         | 0 s                                                                                                    |
| Max         | +100 ns                                                                                                    |

## Combined Differential/Input Z (Remote Command Only)

For backwards compatibility only. It combines the Differential Input and Input Z selections into a single command.

| Notes                 | Provided for E4406                                                                                                    | A code compatibility                                                                                                    |  |
|-----------------------|----------------------------------------------------------------------------------------------------|----------------------------------------------------------------------------------------------------|--|
|                       | The enum values translate as follows:                                                                                                    |                                                                                                    |  |
|                       | U50                                                                                                    | Differential Input = Off, Input Z = $50 \Omega$                                                                                         |  |
|                       | B50                                                                                                    | Differential Input = On, Input Z = $50 \Omega$                                                                                          |  |
|                       | U1M                                                                                                    | Differential Input = Off, Input Z = 1 $M\Omega$                                                                                         |  |
|                       | B1M                                                                                                    | Differential Input = On, Input Z = 1 $M\Omega$                                                                                          |  |
|                       | Combines the Input Z (50 $\Omega$ or 1 M $\Omega$ ) parameter with the Differential Input (Off = "Unbalanced", On = "Balanced") parameter into a single enumeration                                                                                                    |                                                                                                    |  |
|                       | This backwards-compatibility command was for an instrument without independent settings for the I and Q channels. Therefore, it is tied only to the I channel and does not provide an equivalent for the Q channel. For proper operation of the backwards-compatibility command, Q Same as I should be set to ON |                                                                                                    |  |
|                       | Note also the subtle difference between this command and the backwards-compatibility command for Input Z. The Input Z SCPI has "IQ" before "IMP", while this command has that order reversed                                                                                                    |                                                                                                    |  |
| Couplings             |                                                                                                    | dependent parameter, but instead is tied to the Differential Input and Input Z<br>upling for those parameters apply to this command too |  |
| Preset                | U50                                                                                                    |                                                                                                    |  |
| Backwards             | :INPut:IMPedano                                                                                                    | ce:IQ U50   B50   U1M   B1M                                                                                                    |  |
| Compatibility<br>SCPI | :INPut:IMPedano                                                                                                    | ce:IQ?                                                                                                    |  |

#### 6.2.21.2 I Probe

Access the probe setup parameters for the I channel.

#### Dependencies

Only appears when I/Q is the selected input

The set of I/Q probe setup parameters will change based on the type of probe that is sensed. All probe types have the Attenuation parameter, and all probe types can be calibrated. The remaining parameters are only available for some probe types and will not be shown when not available. The probe type is determined by and reported for only for the I and Q ports, never the I-bar or Q-bar ports. The menu title will be "<ch>: <probe id>", where "<ch>" is either "I" or "Q" and "<probe id>" is the type of probe. For example, for the I Probe setup with an Keysight 1130A probe connected to the I port, the title will be "I: 1130A".

Probe calibration data is stored for each probe type for each channel. When no probe is sensed, the probe type "Unknown" is used, and this is also treated like a probe type with its own calibration data. When a probe is changed, the calibration data for that probe type for that port is restored. An advisory message will be displayed showing the new probe type and the calibration status. The calibration data is stored permanently (survives a power cycle) and is not affected by a Preset or any of the Restore commands. When the probe has EEPROM identification (most newer Keysight probes have this), the calibration data is stored by probe serial number and port, so if you have two probes of the same type, the correct calibration data will be used for each. For probes that do not have EEPROM identification, the calibration data is stored by probe type and port and the instrument cannot distinguish between different probes of the same type. In all cases (with or without EEPROM identification), the calibration data is port specific, so it will not follow a specific probe from port to port if the probe is moved.

The "Unknown" probe type is used whenever no probe is sensed. When no calibration data exists for "Unknown" the latest cable calibration data is used.

#### Attenuation

The attenuation is part of the calibration data stored with the probe type and is initially the value that was returned by the last calibration. You can modify this value and any changes will be stored with the calibration data and will survive power cycles and presets. When a probe calibration is performed the attenuation value will be overwritten by the calibration.

| Remote      | <pre>[:SENSe]:CORRection:IQ:I:ATTenuation:RATio <real></real></pre>                                                                                                    |
|-------------|----------------------------------------------------------------------------------------------------|
| Command     | [:SENSe]:CORRection:IQ:I:ATTenuation:RATio?                                                                                                    |
| Example     | Set the attenuation for the current I probe to 100.00:1:                                                                                                    |
|             | :CORR:IQ:I:ATT:RAT 100                                                                                                    |
| Notes       | Each probe type has its own attenuation setting. As probes are changed the attenuation value will reflect the new probe's setting. Changing the attenuation affects only the current probe type's setting and leaves all others unchanged |
|             | When the IQ Path is I+jQ, the Q probe attenuation setting must match the I Probe attenuation setting within 1 dB. If this is not the case, an error condition message is generated, 159; Settings Alert; I/Q mismatch: Attenuation        |
| Preset      | 1                                                                                                    |
| State Saved | Saved with probe calibration data. Survives a power cycle and is not affected by Preset or Restore                                                                                                    |
| Min/Max     | 0.001/10000                                                                                                    |
|             | This is an alternate form of the SCPI command that allows input as a power instead of a ratio.                                                                                                    |
| Remote      | [:SENSe]:CORRection:IQ:I:ATTenuation <rel_ampl></rel_ampl>                                                                                                    |
| Command     | [:SENSe]:CORRection:IQ:I:ATTenuation?                                                                                                    |

| Example | Set the attenuation for the current I probe type to 100.00:1: |
|---------|---------------------------------------------------------------|
|         | :CORR:IQ:I:ATT 20 dB                                          |
| Min/Max | -60 dB /+80 dB                                                |

#### Offset

Some active probes have DC offset capability. When one of these probes is connected, this control will be visible. The signal is adjusted for the DC offset before entering the instrument's port. This allows for removal of a DC offset before reaching the instrument's input port voltage limits. For example, a signal that varies 1 V peak-to-peak with a DC offset equal to the instrument's max input voltage would exceed the input limits of the instrument for half its cycle. Removing the DC offset allows the instrument to correctly process the entire signal.

| Remote<br>Command | :INPut:OFFSet:I <voltage></voltage>                                                                                                    |
|-------------------|----------------------------------------------------------------------------------------------------|
|                   | :INPut:OFFSet:I?                                                                                                    |
| Example           | Remove a DC offset of -0.5 V from the I channel input:                                                                                                    |
|                   | :INP:OFFS:I -0.5                                                                                                    |
| Notes             | Only some probe types support <b>Offset</b> . For those that do, each probe type has its own <b>Offset</b> setting. As probes are changed, the <b>Offset</b> value will reflect the new probe's setting. Changing <b>Offset</b> affects only the current probe type's setting and leaves all others unchanged |
| Preset            | 0 V                                                                                                    |
| State Saved       | Saved with probe calibration data. Survives power cycle and is not affected by Preset or Restore                                                                                                    |
| Min/Max           | -18 V/+18 V                                                                                                    |
|                   |                                                                                                    |

## Coupling

Some probe types allow coupling to reject low frequencies. This filters out the DC component of a signal that is composed of a DC bias plus some AC signal. This control is visible only for probe types that have this capability.

| Remote<br>Command | :INPut:COUPling:I DC   LFR1   LFR2                                                                                                    |
|-------------------|----------------------------------------------------------------------------------------------------|
|                   | :INPut:COUPling:I?                                                                                                    |
| Example           | Turn off low frequency rejection on the I channel, allowing signals down to DC: :INP:COUP:I DC                                                                                                    |
|                   | Turn on low frequency rejection on the I channel for frequencies lower than 1.7 Hz: :INP:COUP:I LFR1                                                                                                    |
|                   | Turn on low frequency rejection on the I channel for frequencies lower than 0.14 Hz: :INP:COUP:I LFR2                                                                                                    |
| Notes             | Only some probe types support <b>Coupling</b> . For those that do, each probe type has its own <b>Coupling</b> setting. As probes are changed, the <b>Coupling</b> value will reflect the new probe's setting. Changing |

|             | Coupling affects only the current probe type's setting and leaves all others unchanged               |
|-------------|----------------------------------------------------------------------------------------------------|
| Preset      | DC                                                                                                   |
| State Saved | Saved with probe calibration data. Survives a power cycle and is not affected by a Preset or Restore |
| Range       | DC   AC 1.7 Hz LFR1   AC 0.14 Hz LFR2                                                                |

#### **Clear Calibration**

Clears the calibration data for the current port and probe. It does not clear the data for other probe types or other ports. If the sensed probe has EEPROM identification, only the data for that specific probe is cleared. After this command has completed, the probe calibration state will be the same as if no probe calibration had ever been performed for the specified channel and probe. The probe attenuation will be the default value for that probe type and the Cable Calibration frequency response corrections will be used. This command is dependent on the Differential Input state. When Differential Input is on, both the data for the probe attached to the main port and the data for the probe attached to the complementary port are cleared. When Differential Input is off, only data for the probe attached to the main port is cleared.

| Remote<br>Command | :CALibration:IQ:PROBe:I:CLEar                                                                                                    |
|-------------------|----------------------------------------------------------------------------------------------------|
| Example           | Clear the calibration data for the I channel and the current probe (with EEPROM identification) or probe type (without EEPROM identification): |

:CAL:IQ:PROBe:I:CLE

#### 6.2.21.3 Calibrate

Invokes the guided probe calibration. The guided probe calibration is context sensitive and depends on the channel (I or Q) and the Differential Input state. The calibration is only performed on the selected channel. When the Differential control is switched to Differential, both the probe attached to the main port and the probe attached to the complementary port are calibrated. When the Differential control is switched to Single Ended, only the probe attached to the main port is calibrated.

Calibrating the Baseband I/Q ports requires several steps and manual connections. The Guided Calibration will interactively step you through the required steps, displaying diagrams to help with the connections. The steps will vary depending on the setup.

In the Guided Calibration windows, the date and time of the last calibration are displayed. If any of the items listed are displayed in yellow, this indicates that the calibration for that item is inconsistent with the latest calibration, and you should complete the entire calibration process before you exit the calibration. For passive probes with Differential On, any calibration that is more than a day older than the most recent calibration will be displayed with the color amber.

The I/Q probe calibration creates correction data for one of the front panel I/Q channels. When the probe has EEPROM identification, the data is unique to that specific probe. When the probe does not have EEPROM identification, the data will be used for all probes of the same type. The data is also unique to the channel, so calibration data for the I channel will not be used for the Q channel and vice versa.

The guided calibration (front panel only) will show connection diagrams and guide you through the I/Q Isolation Calibration and through calibrating each port. The calibration data for each port is stored separately, so as soon as a port is calibrated that data is saved and will be used. If a user presses "Exit" to exit the calibration process, the data for the port already completed will still be used. It is recommended that a calibration be completed once started, or if exited, that it be properly done before the next use of the probe. The "Next" button will perform the calibration for the current port and then proceed to the next step in the calibration procedure. The "Back" button will return to the prior port in the procedure. Both softkeys and dialog buttons are supplied for ease of use. The dialog buttons are for mouse use and the softkeys for front panel use.

The calibration can also be done via SCPI, but no connection diagrams will be shown. You will need to make the correct connections before issuing each port calibration command. Again, it is recommended that all ports be calibrated at the same time.

For Active probes or when Differential is Off, only the main port is calibrated, otherwise both the main and complementary ports are calibrated.

The instrument state remains as it was prior to entering the calibration procedure except while a port is actually being calibrated. Once a port is calibrated it returns to the prior state. A port calibration is in process only from the time the "Next" button is pressed until the next screen is shown. For SCPI, this corresponds to the time from issuing the CAL:IQ:PROB:||IB|Q|QB command until the operation is complete.

For example, if the prior instrument state is Cal Out = Off, Input = I+jQ, and Differential = Off, then up until the time the "Next" button is pressed the I Input and Q Input LEDs are on and the Cal Out, I-bar Input and Q-bar Input LEDs are off. Once the "Next" button is pressed for the I port calibration, only the Cal Out and I Input LEDs will be on, and the others will be off. When the screen progresses to the next step ("Next" button again enabled), the prior state is restored and only the I Input and Q Input LEDs are on (Cal Out is off again).

#### I/Q Isolation Calibration

I/Q Isolation Calibration must be run before calibrating any port with either the I/Q Cable Calibration or I/Q Probe Calibration. This calibration is performed with nothing connected to any of the front panel I/Q ports. This is the first step in both the I/Q Cable Calibration and the I/Q Probe Calibration. This dialog appears if the Calibration is being run for the first time. It can also be accessed by pressing Back

6 Input/Output 6.2 Input

from the I Input Cal, the Q Input Cal, or the I/Q Cable Cal. Pressing Next from this dialog runs the calibration

| Remote Command | :CALibration:IQ:ISOLation                     |
|----------------|-----------------------------------------------|
| Example        | :CAL:IQ:ISOL                                  |
| Notes          | All front panel I/Q ports must be unconnected |
| State Saved    | No                                            |

## I/Q Isolation Calibration Time (Remote Query Only)

Returns the last date and time that the I/Q Isolation Calibration was performed.

| Remote<br>Command | :CALibration:IQ:ISOLation:TIME?                                                                                            |
|-------------------|----------------------------------------------------------------------------------------------------|
| Example           | :CAL:IQ:ISOL:TIME?                                                                                                    |
| Notes             | Returns 6 integer values: year, month, day, hour, minute, second. When no calibration has been performed, all values are 0 |
| Annunciation      | Guided Calibration, Isolation Calibration, Last Calibration                                                                |

#### I Port

The I port calibration is performed with the probe body attached to the front panel's I port, and the probe tip connected via an adapter to the Cal Out port. The guided calibration will show a diagram of the required connections.

| Remote<br>Command | :CALibration:IQ:PROBe:I                                                                                                    |
|-------------------|----------------------------------------------------------------------------------------------------|
| Example           | :CAL:IQ:PROB:I                                                                                                    |
| Notes             | The I port must be connected to the Cal Out port before issuing the command                                                                           |
|                   | The calibration data is saved as soon as the port is calibrated and will survive power cycles. It is not reset by any preset or restore data commands |
| State Saved       | No                                                                                                    |

## I Port Probe Calibration Time (Remote Query Only)

Return the last date and time that the I/Q Probe Calibration was performed for a specific port.

| Remote<br>Command | :CALibration:IQ:PROBe:I :TIME? |
|-------------------|--------------------------------|
| Example           | :CAL:IQ:PROB:I:TIME?           |

#### Notes

This returns 6 integer values: year, month, day, hour, minute, second. When no calibration has been performed, all values are 0. The value is specific to both the port and probe, so the value will change as probes are connected or disconnected

#### I-bar Port

The I-bar port calibration is performed with the probe body attached to the front panel's I-bar port and the probe tip connected via an adapter to the Cal Out port. The I-bar probe calibration is only available for passive probes with Differential On. The guided calibration will show a diagram of the required connections.

| Remote<br>Command | :CALibration:IQ:PROBe:IBar                                                                                                    |
|-------------------|----------------------------------------------------------------------------------------------------|
| Example           | :CAL:IQ:PROB:IB                                                                                                    |
| Notes             | The I-bar port must be connected to the Cal Out port before issuing the command                                                                       |
|                   | The calibration data is saved as soon as the port is calibrated and will survive power cycles. It is not reset by any preset or restore data commands |
| State Saved       | No                                                                                                    |

## I-bar Port Probe Calibration Time (Remote Query Only)

Return the last date and time that the I/Q Probe Calibration was performed for a specific port.

| Remote<br>Command | :CALibration:IQ:PROBe:IBAR:TIME?                                                                                                    |
|-------------------|----------------------------------------------------------------------------------------------------|
| Example           | :CAL:IQ:PROB:IBAR:TIME?                                                                                                    |
| Notes             | Returns 6 integer values: year, month, day, hour, minute, second. When no calibration has been performed, all values are 0. The value is specific to both the port and probe, so the value will change as probes are connected or disconnected |
| Annunciation      | Guided Calibration, Probe Calibration, Last Calibration                                                                                                    |

### 6.2.21.4 Q Setup

Access the channel setup parameters for the Q channel.

Dependencies Only appears when I/Q is the selected input

### Q Same as I

Many, but not all, usages require the I and Q channels have an identical setup. To simplify channel setup, the Q Same as I will cause the Q channel parameters to be

6 Input/Output 6.2 Input

mirrored from the I channel. That way you only need to set up one channel (the I channel). The I channel values are copied to the Q channel, so at the time Q Same as I is turned off the I and Q channel setups will be identical. This does not apply to Probe settings or to parameters that are determined by the probe.

| Remote<br>Command | :INPut:IQ:MIRRored OFF   ON   0   1                                                                                                    |
|-------------------|----------------------------------------------------------------------------------------------------|
|                   | :INPut:IQ:MIRRored?                                                                                                    |
| Example           | Turn off the mirroring of parameters from I to Q:                                                                                                    |
|                   | :INP:IQ:MIRR OFF                                                                                                    |
| Couplings         | Only displayed for the Q channel. When Yes, the I channel values for some parameters are mirrored (copied) to the Q channel. However, when a parameter is determined by the type of probe and a probe is sensed, the probe setting is always used and the I channel setting is ignored. The following parameters are mirrored: |
|                   | Differential Input (when not determined by probe)                                                                                                    |
|                   | Input Z (when not determined by probe)                                                                                                    |
| Preset            | Unaffected by Preset, but set to the default value (Q Same as I set to ON) by Restore Input/Output Defaults or Restore System Defaults->All                                                                                                    |
| State Saved       | Saved in instrument state                                                                                                    |
| Range             | OFF   ON                                                                                                    |
| -                 |                                                                                                    |

#### Differential

Selects differential input on or off for the Q channel. For differential input (also called balanced input), the instrument uses both the Q and Q-bar ports. When differential input is off (also called single-ended or unbalanced input), the instrument uses only the Q port.

| Remote<br>Command | :INPut:IQ:Q:DIFFerential OFF   ON   0   1                                                                                                    |
|-------------------|----------------------------------------------------------------------------------------------------|
|                   | :INPut:IQ:Q:DIFFerential?                                                                                                    |
| Example           | Put the Q channel in Differential mode: :INP:IQ:Q:DIFF ON                                                                                                    |
|                   | Put the Q channel in Single Ended mode: :INP:IQ:Q:DIFF OFF                                                                                                    |
| Notes             | When Differential Input = ON, the instrument checks for attenuation mismatches between the Q and Q-bar ports. If the difference in attenuation values exceeds 0.5 dB a Settings Alert error condition, error 159 will be set                                                                                                    |
|                   | When Q Differential Input = $ON$ , and IQ Path is I+jQ, the I Differential input must also be $ON$ . Similarly, when Q Differential Input = $OFF$ , and IQ Path is I+jQ, the I Differential input must also be $OFF$ . If the states of the two inputs do not match, an error condition message is generated, 159; Settings Alert; I/Q mismatch: Differential |
| Couplings         | Some active probes include built-in differential capability. When one of these probes is sensed, this key is disabled. Since the differential capability is handled in the probe, the Instrument will use only the main port and the key will show that the Instrument's Differential Input mode is Off (indicating that the                                  |

|             | complementary port not in use)                                                                                                    |
|-------------|----------------------------------------------------------------------------------------------------|
|             | When a differential probe is not sensed and Q Same as I is On, the value set for I will be copied to Q. This key is disabled when Q Same as I is On |
| Preset      | OFF                                                                                                    |
| State Saved | Yes                                                                                                    |
|             | Unaffected by a Preset, but set to the default value by <b>Restore Input/Output Defaults</b> or <b>Restore System Defaults-&gt;All</b>              |
| Range       | OFF   ON                                                                                                    |
| Annotation  | The LED on the Q-bar port indicates the Differential Input setting                                                                                  |

## Input Z

Selects the input impedance for the Q channel. The impedance applies to both the Q and Q-bar ports.

The input impedance controls the hardware signal path impedance match. It is not used for converting voltage to power. The voltage to power conversion always uses the Reference Z parameter. The Reference Z parameter applies to both I and Q channels.

| Remote<br>Command | :INPut[1]:IQ:Q:IMPedance LOW   HIGH                                                                                                    |
|-------------------|----------------------------------------------------------------------------------------------------|
|                   | :INPut[1]:IQ:Q:IMPedance?                                                                                                    |
| Example           | Set the Q channel input impedance to 1 M <b>Ω</b> :                                                                                                    |
|                   | :INP:IQ:Q:IMP HIGH                                                                                                    |
|                   | Set the Q channel input impedance to 50 $\Omega$ :                                                                                                    |
|                   | :INP:IQ:Q:IMP LOW                                                                                                    |
| Notes             | $LOW = 50 \Omega$ , $HIGH = 1 M\Omega$                                                                                                    |
|                   | When IQ Path is I+jQ, the I Input Z setting must be the same as the Q Input Z setting. If the settings of the two inputs do not match, an error condition message is generated, 159; Settings Alert; I/Q mismatch: Input Z |
| Couplings         | Input impedance is a built-in characteristic of a probe. Therefore, whenever a probe is sensed, this key is disabled, and the value is set to match the probe                                                              |
|                   | When no probe is sensed and Q Same as I is On, the value set for I will also be copied to Q. This key is disabled when Q Same as I is On                                                                                   |
| Preset            | LOW                                                                                                    |
| State Saved       | Yes                                                                                                    |
|                   | Unaffected by a Preset, but set to the default value by <b>Restore Input/Output Defaults</b> or <b>Restore System Defaults-&gt;All</b>                                                                                     |
| Range             | 50 <b>Ω</b>   1 M <b>Ω</b>                                                                                                    |
| Annotation        | "Q: <q input="" z="">" (examples, "Q:50<math>\Omega</math>" or "Q:1M<math>\Omega</math>") in the Measurement Bar. The annotation shows both the I and Q Input Z values</q>                                                 |

#### Skew

Sets the skew factor for the Q channel. The skew will shift the channel's data in time. Use this to compensate for differences in the electrical lengths of the input paths due to cabling and probes.

| Remote<br>Command | [:SENSe]:CORRection:IQ:Q:SKEW <seconds></seconds>                                                                                      |
|-------------------|----------------------------------------------------------------------------------------------------|
|                   | [:SENSe]:CORRection:IQ:Q:SKEW?                                                                                                    |
| Example           | Delay the data for the Q channel by 10 ns                                                                                              |
|                   | :CORR:IQ:Q:SKEW 10 ns                                                                                                    |
| Preset            | 0                                                                                                    |
| State Saved       | Yes                                                                                                    |
|                   | Unaffected by a Preset, but set to the default value by <b>Restore Input/Output Defaults</b> or <b>Restore System Defaults-&gt;All</b> |
| Min/Max           | 0 s/ 100 ns                                                                                                    |

### 6.2.21.5 Q Probe

Accesses the probe setup parameters for the Q channel. See "Combined Differential/Input Z (Remote Command Only)" on page 1092.

Dependencies

Only appears when I/Q is the selected input

#### **Attenuation**

The attenuation is part of the calibration data stored with the probe type and is initially the value that was returned by the last calibration. You can modify this value and any changes will be stored with the calibration data and will survive power cycles and presets. When a probe calibration is performed the attenuation value will be overwritten by the calibration.

| Remote<br>Command | [:SENSe]:CORRection:IQ:Q:ATTenuation:RATio <real></real>                                                                                                    |
|-------------------|----------------------------------------------------------------------------------------------------|
|                   | [:SENSe]:CORRection:IQ:Q:ATTenuation:RATio?                                                                                                    |
| Example           | Set the attenuation for the current Q probe to 100.00:1:                                                                                                    |
|                   | :CORR:IQ:Q:ATT:RAT 100                                                                                                    |
| Notes             | Each probe type has its own attenuation setting. As probes are changed the attenuation value will reflect the new probe's setting. Changing the attenuation affects only the current probe type's setting and leaves all others unchanged |
|                   | When the IQ Path is I+jQ, the Q probe attenuation setting must match the I Probe attenuation setting within 1 dB. If this is not the case, an error condition message is generated, 159; Settings Alert; I/Q mismatch: Attenuation        |

| Preset      | Each probe type has its own default. The default for the "Unknown" probe type is 1:1               |
|-------------|----------------------------------------------------------------------------------------------------|
| State Saved | Saved with probe calibration data. Survives a power cycle and is not affected by Preset or Restore |
| Min/Max     | 0.001/10000                                                                                        |
|             | This is an alternate form of the SCPI command that allows input as a power instead of a ratio.     |
| Remote      | [:SENSe]:CORRection:IQ:Q:ATTenuation <rel_ampl></rel_ampl>                                         |
| Command     | [:SENSe]:CORRection:IQ:Q:ATTenuation?                                                              |
| Example     | Set the attenuation for the current Q probe type to 100.00:1:                                      |
|             | :CORR:IQ:Q:ATT 20 dB                                                                               |
| Min/Max     | -60 dB /+80 dB                                                                                     |

### Offset

Some active probes have DC offset capability. When one of these probes is connected this control will be visible. The signal is adjusted for the DC offset before entering the instrument's port. This allows for removal of a DC offset before reaching the instrument's input port voltage limits. For example, a signal that varies 1 V peak-to-peak with a DC offset equal to the instrument's max input voltage would exceed the input limits of the instrument for half its cycle. Removing the DC offset allows the instrument to correctly process the entire signal.

| Remote<br>Command | :INPut:OFFSet:Q <voltage></voltage>                                                                                                    |
|-------------------|----------------------------------------------------------------------------------------------------|
|                   | :INPut:OFFSet:Q?                                                                                                    |
| Example           | Remove a DC offset of -0.5 V from the Q channel input:                                                                                                    |
|                   | :INP:OFFS:Q -0.5                                                                                                    |
| Notes             | Only some probe types support <b>Offset</b> . For those that do, each probe type has its own <b>Offset</b> setting. As probes are changed, the <b>Offset</b> value will reflect the new probe's setting. Changing <b>Offset</b> affects only the current probe type's setting and leaves all others unchanged |
| Preset            | 0 V                                                                                                    |
| State Saved       | Saved with probe calibration data. Survives power cycle and is not affected by Preset or Restore                                                                                                    |
| Min/Max           | -18 V/+18 V                                                                                                    |

## Coupling

Some probe types allow coupling to reject low frequencies. This filters out the DC component of a signal that is composed of a DC bias plus some AC signal. This control is visible only for probe types that have this capability.

| Remote  | :INPut:COUPling:Q DC   LFR1   LFR2 |
|---------|------------------------------------|
| Command | :INPut:COUPling:Q?                 |

| Example     | Turn off low frequency rejection on the Q channel, allowing signals down to DC: :INP:COUP:Q DC                                                                                                    |
|-------------|----------------------------------------------------------------------------------------------------|
|             | Turn on low frequency rejection on the Q channel for frequencies lower than 1.7 Hz: :INP:COUP:Q LFR1                                                                                                    |
|             | Turn on low frequency rejection on the Q channel for frequencies lower than 0.14 Hz: :INP:COUP:Q LFR2                                                                                                    |
| Notes       | Only some probe types support <b>Coupling</b> . For those that do, each probe type has its own <b>Coupling</b> setting. As probes are changed, the <b>Coupling</b> value will reflect the new probe's setting. Changing <b>Coupling</b> affects only the current probe type's setting and leaves all others unchanged |
| Preset      | DC                                                                                                    |
| State Saved | Saved with probe calibration data. Survives a power cycle and is not affected by a Preset or Restore                                                                                                    |
| Range       | DC   AC 1.7 Hz LFR1   AC 0.14 Hz LFR2                                                                                                    |

#### Clear Calibration

Clears the calibration data for the current port and probe. It does not clear the data for other probe types or other ports. If the sensed probe has EEPROM identification, only the data for that specific probe is cleared. After this command has completed, the probe calibration state will be the same as if no probe calibration had ever been performed for the specified channel and probe. The probe attenuation will be the default value for that probe type and the Cable Calibration frequency response corrections will be used. This command is dependent on the Differential Input state. When Differential Input is on, both the data for the probe attached to the main port and the data for the probe attached to the complementary port are cleared. When Differential Input is off, only data for the probe attached to the main port is cleared.

| Remote<br>Command | :CALibration:IQ:PROBe:Q:CLEar                                                                                                    |
|-------------------|----------------------------------------------------------------------------------------------------|
| Example           | Clear the calibration data for the Q channel and the current probe (with EEPROM identification) or probe type (without EEPROM identification):  :CAL:IO:PROBe:I:CLE |

#### 6.2.21.6 Calibrate

Invokes the guided probe calibration. The guided probe calibration is context sensitive and depends on the channel (I or Q) and the Differential Input state. The calibration is only performed on the selected channel. When the Differential control is switched to Differential, both the probe attached to the main port and the probe attached to the complementary port are calibrated. When the Differential control is switched to Single Ended, only the probe attached to the main port is calibrated.

The I/Q Isolation Calibration must be run before calibrating any port with either the I/Q Cable Calibration or I/Q Probe Calibration. See "I/Q Isolation Calibration" on page 1096

### Q Port

The Q port calibration is performed with the probe body attached to the front panel's Q port and the probe tip connected via an adapter to the Cal Out port. The guided calibration will show a diagram of the required connections.

| Remote<br>Command | :CALibration:IQ:PROBe:Q                                                                                                    |
|-------------------|----------------------------------------------------------------------------------------------------|
| Example           | :CAL:IQ:PROB:Q                                                                                                    |
| Notes             | The Q port must be connected to the Cal Out port before issuing the command                                                                       |
|                   | The calibration data is saved as soon as the port is calibrated and survives power cycles. It is not reset by any preset or restore data commands |
| State Saved       | No                                                                                                    |

## **Q Port Probe Calibration Time (Remote Query Only)**

Return the last date and time that the I/Q Probe Calibration was performed for a specific port.

| Remote<br>Command | :CALibration:IQ:PROBe:Q:TIME?                                                                                                    |
|-------------------|----------------------------------------------------------------------------------------------------|
| Example           | :CAL:IQ:PROB:Q:TIME?                                                                                                    |
| Notes             | Returns 6 integer values: year, month, day, hour, minute, second. When no calibration has been performed, all values are 0. The value is specific to both the port and probe, so the value will change as probes are connected or disconnected |
| Annunciation      | Guided Calibration, Probe Calibration, Last Calibration                                                                                                    |

#### **Q-bar Port**

The Q-bar port calibration is performed with the probe body attached to the front panel's Q-bar port and the probe tip connected via an adapter to the Cal Out port. The Q-bar probe calibration is only available for passive probes with Differential On. The guided calibration will show a diagram of the required connections.

| Remote<br>Command | :CALibration:IQ:PROBe:QBar                                                      |
|-------------------|---------------------------------------------------------------------------------|
| Example           | :CAL:IQ:PROB:QB                                                                 |
| Notes             | The Q-bar port must be connected to the Cal Out port before issuing the command |

|             | The calibration data is saved as soon as the port is calibrated and will survive power cycles. It is not reset by any preset or restore data commands |
|-------------|----------------------------------------------------------------------------------------------------|
| State Saved | No                                                                                                    |

## Q-bar Probe Calibration Time (Remote Query Only)

Return the last date and time that the I/Q Probe Calibration was performed for a specific port.

| Remote<br>Command | :CALibration:IQ:PROBe:QBAR:TIME?                                                                                                    |
|-------------------|----------------------------------------------------------------------------------------------------|
| Example           | :CAL:IQ:PROB:QBAR:TIME?                                                                                                    |
| Notes             | Returns 6 integer values: year, month, day, hour, minute, second. When no calibration has been performed, all values are 0. The value is specific to both the port and probe, so the value will change as probes are connected or disconnected |
| Annunciation      | Guided Calibration, Probe Calibration, Last Calibration                                                                                                    |

## 6.2.22 I/Q Cable Calibrate

The I/Q cable calibration creates correction data for each of the front panel I/Q ports. This calibration data is used whenever no probe specific calibration data is available. It is important that all ports are calibrated using the same short BNC cable so that the data is comparable from port to port.

The guided calibration (front panel only) will show connection diagrams and guide you through the isolation calibration and calibrating each port. The calibration data for each port is stored separately, so as soon as a port is calibrated that data is saved and will be used. If you press "Exit" to exit the calibration process, the data for the ports already completed will still be used. It is recommended that a calibration be completed once started, or if exited, that it be properly done before the next use of the I/Q ports. The "Next" button will perform the calibration for the current port and then proceed to the next step in the calibration procedure. The "Back" button will return to the prior port in the procedure. Both keys and dialog buttons are supplied for ease of use. The dialog buttons are for mouse use and the softkeys for front panel use.

The calibration can also be done via SCPI, but no connection diagrams will be shown. You will have to make the correct connections before issuing each port calibration command. Again, it is recommended that all ports be calibrated at the same time.

The instrument state remains as it was prior to entering the calibration procedure except while a port is actually being calibrated. Once a port is calibrated it returns to the prior state. A port calibration is in process only from the time the "Next" button is

pressed until the next screen is shown. For SCPI, this corresponds to the time from issuing the CAL:IQ:FLAT:I|IB|Q|QB command until the operation is complete.

For example, if the prior instrument state is Cal Out = Off, Input = I+jQ, and Differential = Off, then up until the time the "Next" button is pressed the I Input and Q Input LEDs are on and the Cal Out, I-bar Input and Q-bar Input LEDs are off. Once the "Next" button is pressed for the I port calibration, only the Cal Out and I Input LEDs will be on and the others will be off. When the screen progresses to the next step ("Next" button again enabled), the prior state is restored and only the I Input and Q Input LEDs are on (Cal Out is off again).

The last calibration date and time for each port will be displayed. Any calibrations that are more than a day older than the most recent calibration will be displayed with the color amber.

The I/Q Isolation Calibration must be run before calibrating any port with either the I/Q Cable Calibration or I/Q Probe Calibration. See "I/Q Isolation Calibration" on page 1096

Dependencies

Only appears when I/Q is the selected input

#### 6.2.22.1 I Port

The I port calibration is performed with the front panel's I port connected via a short BNC cable to the Cal Out port. The guided calibration will show a diagram of the required connections.

| Remote<br>Command | :CALibration:IQ:FLATness:I                                                                                                    |
|-------------------|----------------------------------------------------------------------------------------------------|
| Example           | :CAL:IQ:FLAT:I                                                                                                    |
| Notes             | The recommended procedure is to use the same BNC cable to calibrate all I/Q ports. All I/Q ports should be calibrated sequentially during the procedure |
|                   | The calibration data is saved as soon as the port is calibrated and will survive power cycles. It is not reset by any preset or restore data commands   |
|                   | The I port must be connected to the Cal Out port before issuing the command                                                                             |
| State Saved       | No                                                                                                    |

#### 6.2.22.2 I-bar Port

The I-bar port calibration is performed with the front panel's I-bar port connected via a short BNC cable to the Cal Out port. The guided calibration will show a diagram of the required connections.

Remote Command :CALibration:IQ:FLATness:IBAR

| Example     | :CAL:IQ:FLAT:IBAR                                                                                                    |
|-------------|----------------------------------------------------------------------------------------------------|
| Notes       | The recommended procedure is to use the same BNC cable to calibrate all I/Q ports. All I/Q ports should be calibrated sequentially during the procedure |
|             | The calibration data is saved as soon as the port is calibrated and will survive power cycles. It is not reset by any preset or restore data commands   |
|             | The I-bar port must be connected to the Cal Out port before issuing the command                                                                         |
| State Saved | No                                                                                                    |

### 6.2.22.3 Q Port

The Q port calibration is performed with the front panel's Q port connected via a short BNC cable to the Cal Out port. The guided calibration will show a diagram of the required connections.

| Remote<br>Command | :CALibration:IQ:FLATness:Q                                                                                                    |
|-------------------|----------------------------------------------------------------------------------------------------|
| Example           | :CAL:IQ:FLAT:Q                                                                                                    |
| Notes             | The recommended procedure is to use the same BNC cable to calibrate all I/Q ports. All I/Q ports should be calibrated sequentially during the procedure |
|                   | The calibration data is saved as soon as the port is calibrated and will survive power cycles. It is not reset by any preset or restore data commands   |
|                   | The Q port must be connected to the Cal Out port before issuing the command                                                                             |
| State Saved       | No                                                                                                    |

### 6.2.22.4 Q-bar Port

The Q-bar port calibration is performed with the front panel's Q-bar port connected via a short BNC cable to the Cal Out port. The guided calibration will show a diagram of the required connections.

| Remote<br>Command | :CALibration:IQ:FLATness:QBAR                                                                                                    |
|-------------------|----------------------------------------------------------------------------------------------------|
| Example           | :CAL:IQ:FLAT:QBAR                                                                                                    |
| Notes             | The recommended procedure is to use the same BNC cable to calibrate all I/Q ports. All I/Q ports should be calibrated sequentially during the procedure |
|                   | The calibration data is saved as soon as the port is calibrated and will survive power cycles. It is not reset by any preset or restore data commands   |
|                   | The Q-bar port must be connected to the Cal Out port before issuing the command                                                                         |
| State Saved       | No                                                                                                    |

## 6.2.22.5 I/Q Cable Calibration Time (Remote Query Only)

Returns the last date and time that the I/Q Cable Calibration was performed for a specific port.

| Remote<br>Command | :CALibration:IQ:FLATness:I IBAR Q QBAR:TIME?                                                                               |
|-------------------|----------------------------------------------------------------------------------------------------|
| Example           | :CAL:IQ:FLAT:I:TIME?                                                                                                    |
| Notes             | Returns 6 integer values: year, month, day, hour, minute, second. When no calibration has been performed, all values are 0 |
| Annunciation      | Guided Calibration, Cable Calibration, Last Calibration                                                                    |

## 6.2.23 Audio Input Channel

Determines which Audio Input to be used for audio measurements.

| Remote Command | [:SENSe]:FEED:AFINput:PORT CH1   CH2                                                       |
|----------------|--------------------------------------------------------------------------------------------|
|                | [:SENSe]:FEED:AFINput:PORT?                                                                |
| Example        | :FEED:AFIN CH1                                                                             |
| Dependencies   | Only appears in Radio Test Mode                                                            |
|                | Only appears in modular products, and only if an M9260A Audio Analyzer module is installed |
| Preset         | Unaffected by Mode Preset, but set to Channel 1 by Input/Output Preset                     |

## 6.2.24 Audio Calibrator

Lets you turn on the internal calibrator in the X-Series Audio board.

| Remote Command | [:SENSe]:FEED:AFALign OFF   REF10                                                       |
|----------------|-----------------------------------------------------------------------------------------|
|                | [:SENSe]:FEED:AFALign?                                                                  |
| Example        | :FEED:AFAL REF10                                                                        |
| Dependencies   | Only appears in Measuring Receiver Mode's Audio Measurements when Option 107 is present |
| Preset         | OFF                                                                                     |

# 6.2.25 Audio Coupling

Lets you set AC or DC coupling for the currently selected audio input.

```
Remote Command [:SENSe]:AFINput[1]|2:COUPling AC | DC [:SENSe]:AFINput[1]|2:COUPling?
```

| Example      | :AFIN:COUP AC                                                                                                  |
|--------------|----------------------------------------------------------------------------------------------------|
| Dependencies | Only appears in Measuring Receiver Mode and Radio Test Mode                                                    |
|              | In Measuring Receiver Mode, only appear in Audio Measurements, and only if Option 107 is present               |
|              | In Radio Test Mode, only appears in modular products, and only if an M9260A Audio Analyzer module is installed |
| Preset       | AC                                                                                                    |

## 6.2.26 Audio Input Ground

Lets you float or ground the low side of the currently selected audio input channel. When you choose FLOat, the low side of the input is disconnected from ground.

| Remote Command | [:SENSe]:AFINput[1] 2:LOW FLOat   GROund                                                   |
|----------------|--------------------------------------------------------------------------------------------|
|                | [:SENSe]:AFINput[1] 2:LOW?                                                                 |
| Example        | :AFIN2:LOW FLO                                                                             |
| Dependencies   | Only appears in Radio Test Mode                                                            |
|                | Only appears in modular products, and only if an M9260A Audio Analyzer module is installed |
| Preset         | Unaffected by Mode Preset, but set to GROund by Input/Output Preset                        |

# 6.2.27 Audio In Impedance

Lets you set the Impedance of the currently selected audio input channel.

The value you enter is rounded up to the nearest allowed value.

| Remote Command | [:SENSe]:AFINput[1] 2:IMPedance 50   600   1000000                                         |
|----------------|--------------------------------------------------------------------------------------------|
|                | [:SENSe]:AFINput[1] 2:IMPedance?                                                           |
| Example        | :AFIN:IMP 50                                                                               |
| Dependencies   | Only appears in Radio Test Mode                                                            |
|                | Only appears in modular products, and only if an M9260A Audio Analyzer module is installed |
| Preset         | Unaffected by Mode Preset, but set to 600 by Input/Output Preset                           |

# 6.2.28 Input/Output Preset

Resets the group of settings and data associated with the Input/Output front-panel key to their default values. These settings are not affected by Mode Preset because they are generally associated with connections to the instrument, which you generally would not want to reset every time you press Mode Preset.

This is the same as the control in the **Preset** dropdown, and also the same as **Input/Output** button in the **Restore Defaults** menu under **System**.

All the variables set under the **Input/Output** front panel key are reset by **Input/Output Preset**, including Amplitude Corrections and Data (described in the **Corrections** section), with the exception of RF Source settings, which are unaffected.

By using Input/Output Preset and Restore Mode Defaults, a full preset of the current mode will be performed, with the caveat that since Input/Output Preset is a global function it will affect all Modes.

When Input/Output Preset is selected, a message appears saying:

"This will reset all of the Input/Output variables to their default state, including which input is selected, all Amplitude Correction settings and data, all External Mixing settings, all Frequency Reference settings and all Output settings.

It will not affect Alignment data or settings.

It will not affect RF Source settings.

This action cannot be undone. Do you want to proceed?"

Use the **OK** or **Cancel** buttons to affirm or cancel the operation.

Example

:SYST:DEF INP

presets all Input/Output variables to their factory default values

## 6.3 External Gain

Contains controls that allow you to compensate for gain or loss in the measurement system outside the instrument. The External Gain is subtracted from the amplitude readout (or the loss is added to the amplitude readout). So, the displayed signal level represents the signal level at the output of the device-under-test, which can be the input of an external device that provides gain or loss.

Entering an External Gain value does not affect the Reference Level, therefore the trace position on screen changes, as do all of the values represented by the trace data. Thus, the values of exported trace data, queried trace data, marker amplitudes, trace data used in calculations such as N dB points, trace math, peak threshold, etc., are all affected by External Gain. Changing the External Gain, even on a trace that is not updating, immediately changes all of the above, without new data needing to be taken.

NOTE

Changing the External Gain causes the instrument to immediately stop the current sweep and prepare to begin a new sweep. The data will not change until the trace data updates because the offset is applied to the data as it is taken. If a trace is exported with a nonzero External Gain, the exported data will contain the trace data with the offset applied.

In Spectrum Analyzer Mode, a Preamp is the common external device providing gain or loss. In a measurement application mode like GSM or W-CDMA, the gain or loss could be from a BTS (Base Transceiver Station) or an MS (Mobile Station). So, in the Spectrum Analyzer mode MS and BTS would be grayed out and the only choice would be Ext Preamp. Similarly, in some of the digital communications applications, Ext Preamp will be grayed out and you would have a choice of MS or BTS.

The Ext Preamp, MS, and BS controls may be grayed-out depending on which measurement is currently selected. If any of the grayed-out controls are pressed, or the equivalent SCPI command is sent, an advisory message is generated.

# 6.3.1 External Preamp

This function is similar to the reference level offset function. Both affect the displayed signal level. Ref Lvl Offset is a mathematical offset only, no instrument configuration is affected. Ext Preamp gain is used when determining the autocoupled value of the Attenuator. The External Gain value and the Maximum Mixer Level settings are both part of the automatic setting equation for the RF attenuation setting. (10 dB of Attenuation is added for every 10 dB of External Gain.)

Note that the Ref Lvl Offset and Maximum Mixer Level are described in the Amplitude section. They are reset by Mode Preset. The External Preamp Gain is reset by the "Restore Input/Output Defaults" or "Restore System Defaults->All functions.

The Swept SA Measurement in SA Mode only supports the "Ext Preamp" function under External Gain. The other External Gain functions are grayed-out, and generate a settings conflict, if the SCPI for them is sent.

See "More Information" on page 1112

| Remote Command                  | [:SENSe]:CORRection:SA[:RF]:GAIN <rel_ampl></rel_ampl>                                                                                                |
|---------------------------------|----------------------------------------------------------------------------------------------------|
|                                 | [:SENSe]:CORRection:SA[:RF]:GAIN?                                                                                                    |
| Example                         | Set the Ext Gain value to 10 dB:                                                                                                    |
|                                 | :CORR:SA:GAIN 10                                                                                                    |
|                                 | Set the Ext Gain value to -10 dB (that is, an attenuation of 10 dB):                                                                                  |
|                                 | :CORR:SA:GAIN -10                                                                                                    |
| Notes                           | Does not auto return                                                                                                    |
|                                 | This command is new in X-Series                                                                                                    |
| Dependencies                    | The reference level limits are determined in part by the External Gain/Atten, Max Mixer Level, and RF Atten                                           |
|                                 | Grayed-out in Modes that do not support External Gain                                                                                                 |
| Preset                          | Unaffected by Preset, but set to 0 dB by <b>Restore Input/Output Defaults</b> or <b>Restore System Defaults-&gt;All</b>                               |
|                                 | 0.00 dB, Gain                                                                                                    |
| State Saved                     | Saved in instrument state                                                                                                    |
| Min                             | -120 dB                                                                                                    |
| Max                             | 120 dB                                                                                                    |
| Annotation                      | Displayed in the Meas Bar as "Ext Gain <value>". When the gain is zero, no annotation is shown</value>                                                |
| Backwards<br>Compatibility SCPI | [:SENSe]:CORRection:OFFSet[:MAGNitude]                                                                                                    |
|                                 | The legacy <b>Ext Preamp Gain</b> key is now called <b>Ext Gain</b> and the sub-menu has choices of Ext Preamp   MS   BTS for backwards compatibility |
|                                 | The MS and BTS choices are unavailable in Swept SA and the Ext Preamp is unavailable in the cell comms measurements                                   |
|                                 |                                                                                                    |

#### More Information

The U7227A USB Preamplifier is an accessory for the X-Series Signal Analyzer that provides gain externally, and whose gain settings are automatically loaded into the instrument over USB whenever it is connected to one of the instrument's USB ports.

While the USB Preamplifier is plugged into one of the instrument's USB ports, the instrument will consider it to be in the signal path of the RF Input and will apply the

calibration data from the USB Preamp to measurements taken at the RF Input (on 2 input boxes, it will be considered to be in the signal path of RF Input 1; it is not supported for RF Input 2).

The USB Preamplifier contains its own cal data. This includes a noise trace suitable for use with NFE, for those models which support NFE. The act of connecting the Preamp to USB will cause the cal data to be downloaded from the preamp. When this happens, an informational message is provided saying "Cal data loaded from USB Preamp". The instrument will then automatically apply the calibration factors loaded from the Preamp in any measurement that supports the USB Preamp.

The External Preamp Gain setting may still be used, even though it is not required for the USB Preamp (since the USB Preamp supplies its own gain data to the instrument which is applied automatically). Connecting the USB Preamp does not change the External Preamp Gain setting, however unless you have another gain or attenuation element in the signal path, the appropriate setting for External Preamp Gain is 0 dB.

Overload detection and reporting will apply when the USB preamplifier is connected to USB. The USB Preamplifier has its own overload detector which reports overloads to the instrument over USB. This generates an error condition, "Input Overload; USB Preamp."

If, while the USB Preamp is connected to USB, a measurement is selected that does not support the USB preamplifier, the "No result; Meas invalid with Preamp" error condition is generated.

#### 6.3.2 External Gain - MS

Sets an external gain/attenuation value for MS (Mobile Station) tests.

| Remote Command | [:SENSe]:CORRection:MS[:RF]:GAIN <rel_ampl></rel_ampl>                                             |
|----------------|----------------------------------------------------------------------------------------------------|
|                | [:SENSe]:CORRection:MS[:RF]:GAIN?                                                                  |
| Example        | Set the Ext Gain value to 10 dB:                                                                   |
|                | :CORR:MS:GAIN 10                                                                                   |
|                | Set the Ext Gain value to -10 dB (that is, a loss of 10 dB):                                       |
|                | :CORR:MS:GAIN -10                                                                                  |
| Notes          | Does not auto return                                                                               |
| Dependencies   | The reference level limits are determined in part by the External Gain, Max Mixer Level, RF Atten  |
|                | Grayed-out in modes that do not support MS                                                         |
| Preset         | Unaffected by Preset, but set to 0 dB by Restore Input/Output Defaults or Restore System Defaults- |
|                | >All                                                                                               |
|                | 0.00 dB, Gain                                                                                      |
| State Saved    | Saved in instrument state                                                                          |

| Min                                | -100 dB                                                                                                    |
|------------------------------------|----------------------------------------------------------------------------------------------------|
| Max                                | 100 dB                                                                                                    |
|                                    | Backwards Compatibility SCPI                                                                                            |
| Example                            | Set the Ext Gain value to -10 dB, and subsequently querying :LOSS will give 10 dB: :CORR:MS:LOSS 10                     |
|                                    | Set the Ext Gain value to 10 dB. Subsequently querying :LOSS will return -10 dB: :CORR:MS:LOSS -10                      |
| Notes                              | A positive value of <rel_ampl> in the above command means a loss and a negative value indicates a gain</rel_ampl>       |
|                                    | If : LOSS is set, : GAIN is set to the negative value of the parameter sent                                             |
|                                    | If : LOSS is queried, it returns the negative of : GAIN                                                                 |
| Preset                             | Unaffected by Preset, but set to 0 dB by <b>Restore Input/Output Defaults</b> or <b>Restore System Defaults-&gt;All</b> |
| Min/Max                            | -/+100 dB                                                                                                    |
| Backwards<br>Compatibility<br>SCPI | [:SENSe]:CORRection:MS[:RF]:LOSS <rel_ampl></rel_ampl>                                                                  |
|                                    | [:SENSe]:CORRection:MS[:RF]:LOSS?                                                                                       |

## 6.3.3 External Gain - BTS

Sets an external attenuation value for BTS (Base Transceiver Station) tests.

| Remote Command | [:SENSe]:CORRection:BTS[:RF]:GAIN <rel_ampl></rel_ampl>                                            |
|----------------|----------------------------------------------------------------------------------------------------|
|                | [:SENSe]:CORRection:BTS[:RF]:GAIN?                                                                 |
| Example        | Set the Ext Gain value to 10 dB:                                                                   |
|                | :CORR:BTS:GAIN 10                                                                                  |
|                | Set the Ext Gain value to -10 dB (that is, a loss of 10 dB):                                       |
|                | :CORR:BTS:GAIN -10                                                                                 |
| Notes          | Does not auto return                                                                               |
| Dependencies   | The reference level limits are determined in part by the External Gain, Max Mixer Level, RF Atten  |
|                | Grayed-out in modes that do not support BTS                                                        |
| Preset         | Unaffected by Preset, but set to 0 dB by Restore Input/Output Defaults or Restore System Defaults- |
|                | >All                                                                                               |
|                | 0.00 dB, Gain                                                                                      |
| State Saved    | Saved in instrument state                                                                          |
| Min            | -100 dB                                                                                            |
| Max            | 100 dB                                                                                             |
|                | Backwards Compatibility SCPI                                                                       |

| Example                            | Set the Ext Gain value to -10 dB, and subsequently querying :LOSS will give 10 dB: :CORR:BTS:LOSS 10              |
|------------------------------------|----------------------------------------------------------------------------------------------------|
|                                    | Set the Ext Gain value to 10 dB. Subsequently querying :LOSS will return -10 dB: :CORR:BTS:LOSS -10               |
| Notes                              | A positive value of <rel_ampl> in the above command means a loss and a negative value indicates a gain</rel_ampl> |
|                                    | If : LOSS is set, : GAIN is set to the negative value of the parameter sent                                       |
|                                    | If : LOSS is queried, it returns the negative of : GAIN                                                           |
| Preset                             | Unaffected by Preset, but set to 0 dB by Restore Input/Output Defaults or Restore System Defaults->All            |
| Min/Max                            | -/+100 dB                                                                                                    |
| Backwards<br>Compatibility<br>SCPI | [:SENSe]:CORRection:BTS[:RF]:LOSS <rel_ampl></rel_ampl>                                                           |
|                                    | [:SENSe]:CORRection:BTS[:RF]:LOSS?                                                                                |

## 6.3.4 I Ext Gain

Affects the I channel input. However, when Q Gain in I+jQ is set to Same as I Gain, this value is applied to both I and Q channel inputs.

| Remote Command | [:SENSe]:CORRection:IQ:I:GAIN <rel_ampl></rel_ampl>                                                                                                    |
|----------------|----------------------------------------------------------------------------------------------------|
|                | [:SENSe]:CORRection:IQ:I:GAIN?                                                                                                    |
| Example        | Set the I Ext Gain to 10 dB:                                                                                                    |
|                | :CORR:IQ:I:GAIN 10                                                                                                    |
|                | Set the I Ext Gain to -10 dB (that is, a loss of 10 dB):                                                                                                    |
|                | :CORR:IQ:I:GAIN -10                                                                                                    |
| Dependencies   | Not available unless option BBA is installed                                                                                                    |
|                | Grayed-out when I/Q Path is Q Only                                                                                                    |
| Preset         | 0 dB                                                                                                    |
|                | Unaffected by Preset, but set to 0 dB by <b>Restore Input/Output Defaults</b> or <b>Restore System Defaults-&gt;All</b>                                                                                                    |
| State Saved    | Yes                                                                                                    |
| Min/Max        | -/+100 dB                                                                                                    |
| Annotation     | Ext Gain: <i ext="" gain=""> dB</i>                                                                                                    |
|                | No annotation is shown when Input is not I/Q. Also not shown when I Ext Gain is 0.00 dB. I Ext Gain is not shown for Input Path Q Only. When the Input Path is Independent I and Q and I Ext Gain is not the same as Q Ext Gain, both are shown. "Ext Gain: <i ext="" gain=""> dB, <q ext="" gain=""> dB"</q></i> |
|                |                                                                                                    |

## 6.3.5 Q Ext Gain

Affects the Q channel input.

| Remote Command | [:SENSe]:CORRection:IQ:Q:GAIN <rel_ampl></rel_ampl>                                                                                                    |
|----------------|----------------------------------------------------------------------------------------------------|
|                | [:SENSe]:CORRection:IQ:Q:GAIN?                                                                                                    |
| Example        | Set the Q Ext Gain to 10 dB:                                                                                                    |
|                | :CORR:IQ:Q:GAIN 10                                                                                                    |
|                | Set the Q Ext Gain to -10 dB (that is, a loss of 10 dB):                                                                                                    |
|                | :CORR:IQ:Q:GAIN -10                                                                                                    |
| Dependencies   | Not available unless option BBA is installed                                                                                                    |
|                | Grayed-out when Q gain in I+jQ is set to Same as I Gain                                                                                                    |
| Preset         | 0 dB                                                                                                    |
|                | Unaffected by Preset, but set to 0 dB by <b>Restore Input/Output Defaults</b> or <b>Restore System Defaults-&gt;All</b>                                                                                                    |
| State Saved    | Saved in instrument state                                                                                                    |
| Min/Max        | -/+100 dB                                                                                                    |
| Annotation     | Ext Gain: <q ext="" gain=""> dB</q>                                                                                                    |
|                | No annotation is shown when Input is not I/Q. Also not shown when Q Ext Gain is 0.00 dB. Q Ext Gain is not shown for Input Path I Only or I+jQ. When Input Path is Independent I and Q and when I and Q Ext Gain are both non-zero but are the same the annotation will be "Ext Gain: <ext gain=""> dB" and when I Ext Gain is not the same as Q Ext Gain, both are shown. "Ext Gain: <i ext="" gain=""> dB, <q ext="" gain=""> dB"</q></i></ext> |
|                |                                                                                                    |

# 6.3.6 Q Gain in I+jQ

When Same as I Gain (ON) is selected, I Ext Gain value is applied to both I and Q channel input if the Input Path is I+jQ.

When Independent (OFF) is selected, I and Q Ext Gain values are applied to I and Q channel input independently.

| Remote<br>Command | [:SENSe]:CORRection:IQ:Q:GAIN:COUPle ON   OFF   0   1 |
|-------------------|-------------------------------------------------------|
|                   | [:SENSe]:CORRection:IQ:Q:GAIN:COUPle?                 |
| Example           | :CORR:IQ:Q:GAIN:COUP ON                               |
|                   | :CORR:IQ:Q:GAIN:COUP?                                 |
| Preset            | ON                                                    |
| State Saved       | Yes                                                   |
| Range             | Same as I Gain   Independent                          |

# 6.4 Data Source

Contains controls that let you select the source of the data being fed to the instrument analysis engine.

The ability to Save and Record files of I/Q data is an important feature of some X-Series applications, and the Data Source controls allow you to switch back and forth from actual data at the instrument input and recorded data from a File.

In addition, some measurements allow you to retain a single measurement record in a Capture Buffer, and some measurements allow you to retain a specified length data record internally in a Recorded data area.

So, for measurements that support it, the controls on this tab allow you to select data from the instrument inputs, a recalled recording File, the Capture Buffer, or the Recorded data area. For measurements that do not support these features, the **Data Source** tab does not appear, and if :FEED:DATA SCPI is sent, an Undefined Header error is generated.

The available choices depend on which measurement you are running. All measurements support Input; Capture Buffer and File are only available in certain measurements, as shown in the table below. The choice of the internal Recorded data area is only available in Pulse Mode.

| Measurement                   | Capture Buffer | File |
|-------------------------------|----------------|------|
| WCDMA Code Domain             | Х              |      |
| WCDMA Mod Accuracy            | Χ              |      |
| VMA Digital Demod             |                | Χ    |
| VMA Custom OFDM               |                | Χ    |
| 5G NR Modulation Analysis     |                | Χ    |
| FDD LTE-A Modulation Analysis |                | Χ    |
| TDD LTE-A Modulation Analysis |                | Χ    |
| WLAN Modulation Analysis      | Χ              | Χ    |
| WLAN Spectral Flatness        |                | Χ    |
| WLAN MIMO Modulation Analysis |                | Χ    |
| Analog Demod AM               |                | Χ    |
| Analog Demod PM               |                | Χ    |
| Analog Demod FM               |                | Χ    |
| Analog Demod FM Stereo        |                | Χ    |
| Bluetooth Transmit Analysis   | Χ              | Χ    |
| IoT & SRComms LoRa CSS Demod  |                | Χ    |

### How to Record and Playback I/Q Data

In several Demod measurements (and certain other measurements), it is possible to record I/Q data to files on your hard drive or network, and then recall these files for subsequent playback. These are the measurements shown in the table above with an "x" in the **File** column.

The Recording and Playback of signal data files is a multi-step process which involves controls in several menus (listed below).

## Menus involved in Record/Playback:

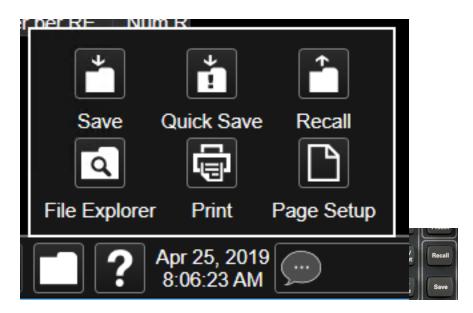

- Save, Recording (under the Save hardkey or the Save icon in the File panel)
- Recall, Recording (under the Recall hardkey or the Recall icon in the File panel)
- Sweep, Recording tab
- Sweep, Playback tab
- Input/Output, Data Source tab (this tab)

## Saving a Recording

When you save a recording, a certain number of measurement records are saved to a Recording file. The amount of data that is saved varies depending on the measurement and measurement settings. The following example uses VMA Digital Demod to illustrate the process.

If you press the **Recording** tab in the **Sweep** menu, you will see a certain number of parameters displayed on the menu panel. Before you save a Recording, these parameters are all 0, as shown below:

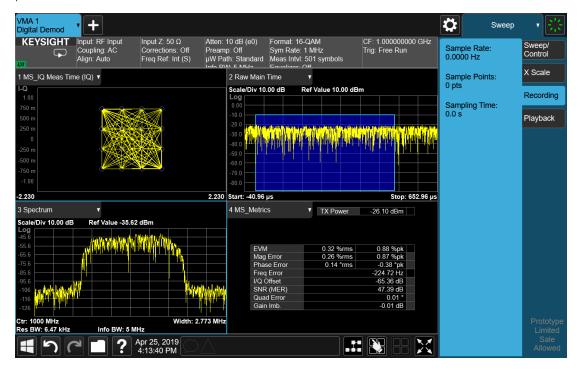

To save the data for the current measurement, press the **Save** hardkey (or the **Save** icon in the **File** panel) and press the **Recording** tab on the left side of the **Save** panel:

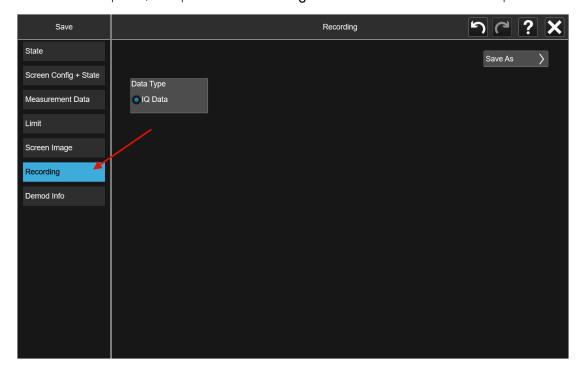

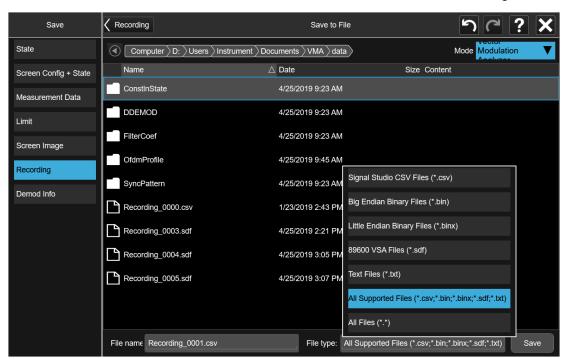

Then press **Save As** and choose the file type you would like to use for the Save (CSV, SDF, TXT, BIN, BINX). You can find details of the file formats in **Save > Recording**.

Then press **Save** to save the raw I/Q data of the current measurement.

After the Save, you will see that the data on the Recording panel has changed to describe the data in the file you just saved. You should note this data in case you need to refer to it when you recall the file, particularly as not all file formats include the Sample Rate that was used to save the data. In particular, BIN and BINX files do not include sampling rate information inside the file, so after recalling one of these file types, you will need to set the Sample Rate manually in the Sweep, Playback menu.

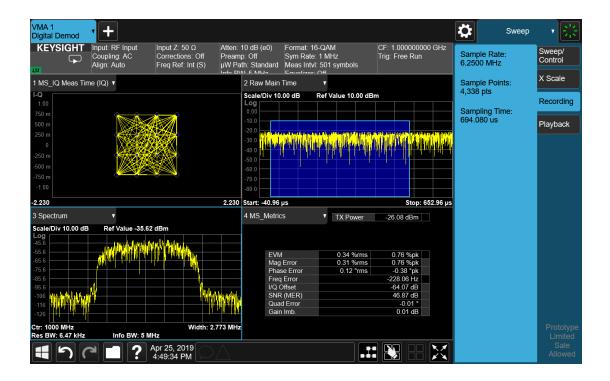

Step 2: Recalling a Recording

If you press the **Playback** tab in the **Sweep** menu, you will see a certain number of parameters displayed on the menu panel. Before you recall a Recording, these parameters are all 0, as shown below:

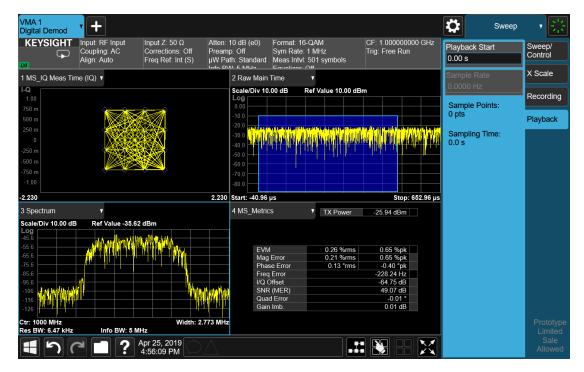

To recall a Recording, press the **Recall** hardkey (or the **Recall** icon in the **File** panel) and press the **Recording** tab on the left side of the **Recall** panel. Then press **Recall From** and choose the file you would like to recall. This will read the raw I/Q data from the specified file and feed it to the current measurement.

After the Recall, you will see that the data on the Recording panel has changed to describe the data in the file you just recalled:

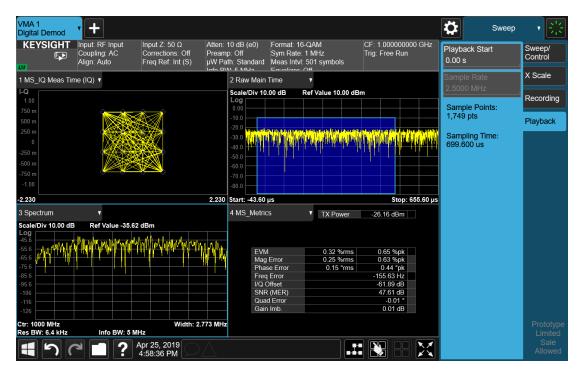

Note that the **Sample Rate** key is grayed out if the file type you loaded contains Sample Rate information. **BIN** and **BINX** files do not include sampling rate information inside the file, so after recalling one of these file types, you will need to set the Sample Rate. You should have noted the Sample Rate that was displayed on the **Sweep**, **Recording** menu panel after you saved the file.

After the recall is performed, you will also see that the **Data Source** control has switched to **File**. You can see this on the **Data Source** menu panel, and also on the dropdown from the Measurement Bar on the far-left side of the instrument:

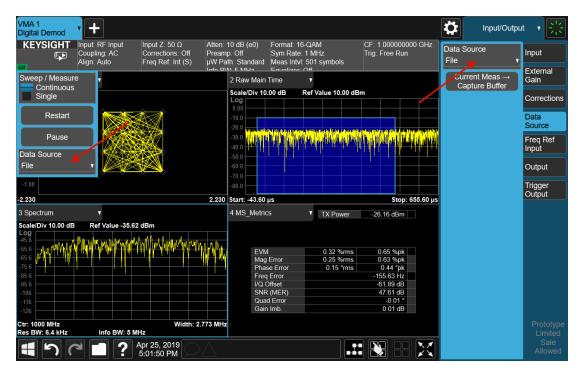

You can also see that the control indicator on the measurement bar has an "F" in it and the playback symbol (right facing triangle) displayed:

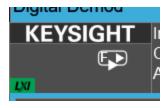

This indicates that the instrument is in **Continuous Playback** mode and is using data from a File.

If you select **Single** in the control dropdown, the indicator will change to show that it is in **Single Pause** mode as below:

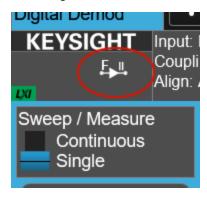

You can now examine data in the recorded file which you loaded. How you do this depends on whether you are in **Continuous Playback** mode or **Single Pause** mode.

If you wish to return to looking at data at the instrument input, simply change the **Data Source** control from **File** back to **Input**.

## Looking at your Recorded data

To examine the data you loaded, go to the **Playback** menu panel under **Sweep**. How you proceed from here depends on whether you are in **Continuous Playback** mode or **Single Pause** mode.

Continuous Playback mode

In this mode, turn the knob clockwise or use the **Up** key on the front panel to move through successive records in the recording. You will see the Playback Start control change from 0 to successively higher values as you move through the records.

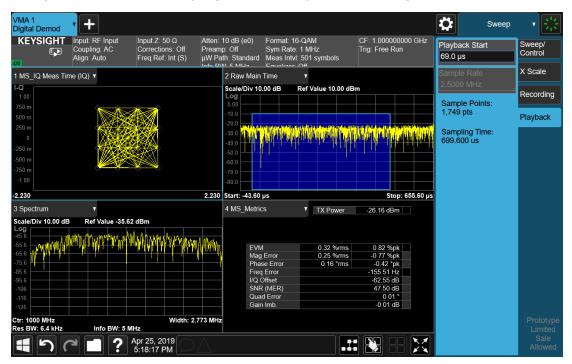

Single Pause mode

In this mode, you can only look at one record. Set the Playback Start time to the desired offset from zero and press **Restart**. A single record will be displayed.

Note that until you press **Restart**, the "invalid data" indicator (yellow asterisk) will be displayed in each window as below:

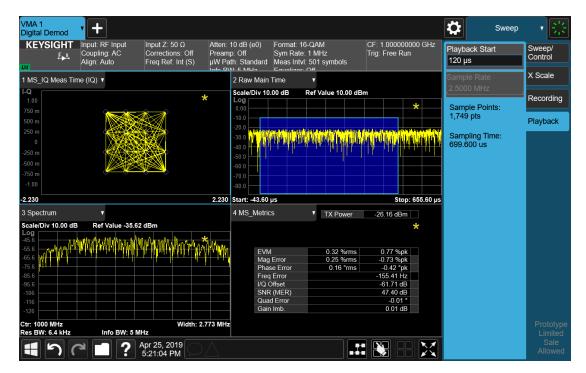

Once you press **Restart**, the invalid data indicator will disappear, as below:

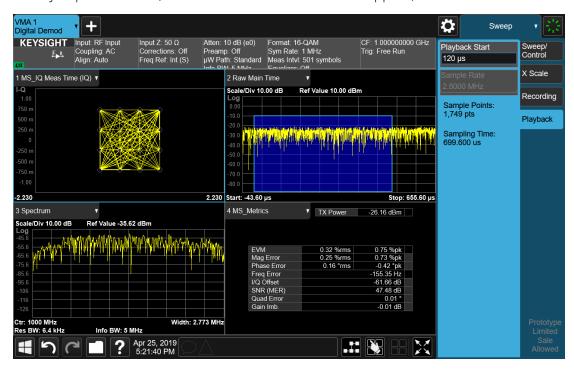

# 6.4.1 Data Source

Lets you select the input to the analysis engine. The following options are available:

| Input             | INPut    | A hardware input signal (the default). This causes the measurement to take its input data from the hardware input (for example RF, I/Q, or EXTMixer) currently selected on the Input tab under Input/Output                                                                                                    |
|-------------------|----------|----------------------------------------------------------------------------------------------------|
| Capture<br>Buffer | STORed   | Data stored in a storage buffer from a single earlier acquisition. Selecting "Capture Buffer" allows you to use data that has been previously stored using the "Current Meas -> Capture Buffer" control. You can make a measurement and then, if you want to make a different measurement using the exact same data, store the raw data using the "Current Meas -> Capture Buffer" control and select "Capture Buffer" as the Data Source, then switch to the other measurement. You must have previously done a "Current Meas -> Capture Buffer" before the Capture Buffer choice is available for use |
| Recorded          | RECorded | Data recorded to memory from a set of earlier acquisitions. Selecting "Recorded" lets you use the record buffer, previously filled by using the "Recording" tab in the Sweep menu, as the input (only available in the Pulse measurement)                                                                                                    |
| File              | FILE     | Data recorded on a storage device from a set of earlier acquisitions. If you load a Recording using Recording under the Recall key, "File" is automatically selected, which lets you use the recorded data as though it were coming from the Input                                                                                                    |

See "Data Source" on page 1117 for a table of available choices on a permeasurement basis.

| Remote Command     | [:SENSe]:FEED:DATA INPut   STORed   RECorded   FILE                                                                     |
|--------------------|----------------------------------------------------------------------------------------------------|
|                    | [:SENSe]:FEED:DATA?                                                                                                    |
| Example            | Cause the measurement to look at the input selection:                                                                   |
|                    | :FEED:DATA INP                                                                                                    |
|                    | Cause stored measurement data to be used with a different measurement that supports this:                               |
|                    | :FEED:DATA STOR                                                                                                    |
| Dependencies       | If you switch to a measurement that does not support the currently selected Data Source, the                            |
|                    | instrument switches Data Source to "Input". Attempting to select an unavailable Data Source via SCPI generates an error |
|                    | •                                                                                                    |
|                    | The Data Source setting is independent for each mode. Not all Data Sources are available in all modes                   |
| Preset             | Unaffected by Preset, but set to INPut by Restore Input/Output Defaults or Restore System                               |
|                    | Defaults->All                                                                                                    |
| State Saved        | Saved in instrument state                                                                                               |
| Backwards          | [:SENSe]:FEED:SOURce INPut   STORed                                                                                     |
| Compatibility SCPI | [:SENSe]:FEED:SOURce?                                                                                                   |

# 6.4.2 Current Meas -> Capture Buffer

Stores the raw data of one measurement in the internal memory of the instrument where it can then be used by a different measurement by pressing **Stored Data**. When raw data is stored, then the data source selection switch automatically changes to **Stored Data**. Stored raw data cannot be directly accessed. There is no save/recall function to save the raw data in an external media. If you want to get the stored raw data, you must first perform a measurement using the stored raw data. Now you can access the used raw data, which is the same as stored raw data, using the :FETch or :READ commands.

| Remote Command                  | [:SENSe]:FEED:DATA:STORe         |
|---------------------------------|----------------------------------|
| Example                         | :FEED:DATA:STOR                  |
|                                 | stores recorded data             |
| Notes                           | Command only; no query           |
| Dependencies                    | Grayed-out in the SA measurement |
| Backwards Compatibility<br>SCPI | [:SENSe]:FEED:SOURce:STORe       |

## 6.5 Corrections

Accesses the **Corrections** menu, which lets you select, turn on and off, and configure and edit Corrections. You can also select, turn on and off and configure Complex Corrections and Corrections Groups.

Corrections arrays provide Amplitude Corrections, and can be entered by the user, sent over SCPI, or loaded from a file. They allow you to correct the response of the instrument for various use cases. X-Series supports eight separate Corrections arrays, each of which can contain up to 2000 points. They can be turned on and off individually and any or all can be on at the same time. Corrections Groups let you load several (Amplitude) Corrections at a time into a Correction Group.

Complex Correction arrays provide both Amplitude and Phase Corrections, and can be loaded from a file. Currently the file type supported has the extension .s2p. Complex Corrections operate in much the same manner as Corrections - the X-series supports eight separate Complex Corrections arrays, each of which can contain up to 30000 points, and each Complex Correction can be turned on and off individually and any or all can be on at the same time. Some Modes, such as Spectrum Analyzer Mode, only support only the Amplitude (Magnitude) element of Complex Corrections. Other Modes, such as IQ Analyzer Mode and VMA, support both the Amplitude and Phase elements of Complex Corrections. If a Complex Correction is turned on in a Measurement that does not support Phase, only the Magnitude information will be used for the Correction.

Trace data is in absolute units and corrections data is in relative units. You can edit the Corrections arrays in the Corrections editor using the "Edit Correction" dialog (you cannot edit the Complex Corrections arrays; they can only be loaded from a file).

In zero span measurements (such as Zero Span in the Swept SA measurement), where the frequency is always the center frequency of the instrument, we apply the (interpolated) correction for the center frequency to all points in the trace. In the event where there are two correction amplitudes at the center frequency, we apply the first one in the table.

Note that the corrections are applied as the data is taken; therefore, a trace in **View** (Update Off) will not be affected by changes made to the corrections after the trace is put in **View**.

The **Corrections** tab only appears in Modes and Measurements that support Corrections and/or Complex Corrections. In other Modes, sending SCPI for Corrections and/or Complex Corrections will generate a Settings Conflict message

Corrections and Complex Corrections arrays are not affected by a Preset, because they are in the Input/Output system. They also survive shutdown and restarting of the instrument application, which means they will survive a power cycle. Corrections

and Complex Corrections arrays are reset (deleted) by Restore Input/Output Defaults. The following commands delete the correction registers:

- User Preset the current mode :SYST:PRES:USER

- User Preset all modes :SYST:PRES:USER ALL

- Full mode preset :SYST:PRES:FULL

Restore power on default :SYST:DEF PON

Restore all defaults :SYST:DEF; :SYST:DEF ALL

- Preset Input/Output variables :SYST:DEF INP

Delete all corrections : CORR: CSET: ALL: DEL

The instrument Save State and Save Screen Config + State includes the data in the correction registers. If a measurement setup is saved and then recalled at a later time, the correction data will be recalled as well. This feature is useful for recreating the full instrument condition, but the user has to be careful that the recalled correction data is the desired data. For example, if the state is recalled on a different instrument different correction data might be needed. Or if the system is recalibrated, the correction data in the save state would then be stale. Applications that use measured data for corrections will generally need to reload the correction data from file whenever a state is recalled; this ensures that the correction data is current and applies to hardware in use.

In the EXM and EXF, on the RF Input/Output panel, there are two full-duplex RF ports (RFIO1 and RFIO2), RF Input and RF Output. When RF Input is selected, it will correspond to one input port from two half-duplex RF ports (RFIO3 and RFIO4), and when RF Output is selected, it will correspond to one output port from two half-duplex RF ports (RFIO3 and RFIO4). So, there are 8 sets of corrections in all that can be applied to the RF ports. Ports cannot share the same set of corrections, but a single port can have multiple corrections applied to it. The correction data is applied to incoming signals as well as transmitted signals and is in the form of a list of spot frequencies and amplitude correction levels.

Annotation

In EMI Mode, you can choose to display the correction details in the graph area by turning on Display, Annotation, Correction Annotation

### 6.5.1 Select Correction

Specifies the selected correction. The term "selected correction" is used throughout this document to specify which correction will be affected by the functions.

| Notes  | The selected correction is remembered even when not in the correction menu |
|--------|----------------------------------------------------------------------------|
| Preset | Set to Correction 1 by Restore Input/Output Defaults                       |

## 6.5.2 Correction On/Off

Turning the Selected Correction from OFF to ON allows the values in it to be applied to the data. This state transition also automatically turns on "Apply Corrections" (sets it to ON), otherwise the correction would not take effect.

A new sweep is initiated if an amplitude correction is switched on or off. Note that changing, sending or loading corrections data does *not* directly initiate a sweep, however in general these operations will turn corrections on, which *does* initiate a sweep.

| Remote Command                      | [:SENSe]:CORRection:CSET[1] 2  16[:STATe] ON   OFF   1   0                                                                                                    |  |
|-------------------------------------|----------------------------------------------------------------------------------------------------|--|
|                                     | <pre>[:SENSe]:CORRection:CSET[1] 2  16[:STATe]?</pre>                                                                                                    |  |
| Example                             | :SENS:CORR:CSET1 ON                                                                                                    |  |
| Dependencies                        | Changing this from OFF to ON automatically turns on "Apply Corrections"                                                                                                    |  |
|                                     | Note that if any Correction is turned on that has a transducer unit set (other than "None"), the Y-Axis Unit of the instrument is forced to that Transducer Unit. All other Y-Axis Unit choices are grayed-out |  |
|                                     | This command generates an "Option not available" error unless you have the proper option installed in your instrument                                                                                          |  |
| Preset                              | Not affected by Preset. Set to OFF by Restore Input/Output Defaults                                                                                                    |  |
| State Saved                         | Saved in instrument state                                                                                                    |  |
| Annotation                          | If any Correction is turned on, Corr in the Meas Bar displays in amber to indicate Corrections are in use                                                                                                    |  |
| Backwards<br>Compatibility<br>Notes | Unlike legacy instruments, Preset does not turn Corrections off (Restore Input/Output Defaults does)                                                                                                    |  |

### 6.5.3 Correction Port

Maps one of the sets of corrections to a particular I/O port. This control allows any Input port (including External Mixing, BBIQ, the RF2 input, etc.) to be mapped to a specific Correction, so that the Correction is only applied when that Port is being used by the current Screen. You can also map any internal source Output port to a specific Correction.

When Current Input (CINPut) is selected for **Correction Port**, it chooses the current input port of the current Screen for the selected Correction. In other words, the Correction applies to whichever input is selected. If the input changes, the correction applies to the new input.

When using the VXT M9410A/11A with Remote Radio Heads (such as the Keysight M1740A mmWave Transceiver for 5G), the choices in the dropdown menu appear as .

# Head h RFHD p

For example, if you have two Radio Heads (numbered 1 and 2), each of which have two RF half duplex ports, the choices for these ports appear as below:

|                | Head and Port                                                                                                    | Choice in dropdown                                                              | SCPI parameter                  |  |
|----------------|----------------------------------------------------------------------------------------------------|---------------------------------------------------------------------------------|---------------------------------|--|
|                | Head 1, port RF Tx/Rx 1                                                                                                    | Head 1 RFHD 1                                                                   | RRH1RFHD1                       |  |
|                | Head 1, port RF Tx/Rx 2                                                                                                    | Head 1 RFHD 2                                                                   | RRH1RFHD2                       |  |
|                | Head 2, port RF Tx/Rx 1                                                                                                    | Head 2 RFHD 1                                                                   | RRH2RFHD1                       |  |
|                | Head 2, port RF Tx/Rx 2                                                                                                    | Head 2 RFHD 2                                                                   | RRH2RFHD2                       |  |
| Remote Command | EMIXer   RFIO1   RFIO2                                                                                                    | 1] 2  16:RF:PORT CINPut<br>RFIO3   RFIO4   RFOut   R<br>B2   B3   IFIO1   IFIO2 | FHD   RFFD   ANT   GEN          |  |
|                | See "Parameter Options" on page 1132                                                                                                    |                                                                                 |                                 |  |
|                | [:SENSe]:CORRection:CSET[                                                                                                    | 1] 2  16:RF:PORT?                                                               |                                 |  |
| Example        | Set Correction Port for Correction 1 to apply to the currently selected input: :CORR:CSET:RF:PORT CINP                                                                                   |                                                                                 |                                 |  |
|                | Set Correction Port for Correction :CORR:CSET4:RF:PORT RRH1F                                                                                                    | n 4 to apply to Radio Head 1, RF Tx<br>FFHD2                                    | /Rx Port 2:                     |  |
| Notes          | The RF node in this command is retained for backwards compatibility, even though the scope of the Correction Port command goes beyond the RF ports and includes BBIQ and External Mixing |                                                                                 |                                 |  |
| Dependencies   | RFIN2   AIQ   EMIXer are only a loaded                                                                                                    | available on C/E/M/P/UXA analyze                                                | rs with the appropriate options |  |
|                | RFOut is only available on modular products such as VXT                                                                                                    |                                                                                 |                                 |  |
|                | ANT, GEN and TR are only available in VXT and only when the M9470A module is installed, such as in the M8920A. Option "HDX" is required to enable the TR port                            |                                                                                 |                                 |  |
|                | <b>RFHD</b> and <b>RFFD</b> are only available on VXT. Option HDX is required to enable RFHD port and option FDX is required to enable RFFD port                                         |                                                                                 |                                 |  |
|                | RFIO3 and RFIO4 are only available on EXM with hardware M9431A                                                                                                    |                                                                                 |                                 |  |
|                | RFIN and RFOut are not available on EXM with hardware M9431A                                                                                                    |                                                                                 |                                 |  |
|                | <b>ERFIN</b> requires option "EXW"                                                                                                    |                                                                                 |                                 |  |
| Preset         | Unaffected by Preset. Set as belo                                                                                                    | w by <b>Restore Input/Output Default</b>                                        | S:                              |  |
|                | For VXT: RFIN                                                                                                    |                                                                                 |                                 |  |
|                | For EXM, EXF: RFIO1                                                                                                    |                                                                                 |                                 |  |
|                | For all other models: CINPut (th                                                                                                    | e currently selected input)                                                     |                                 |  |
| State Saved    | Saved in State                                                                                                    |                                                                                 |                                 |  |
|                |                                                                                                    |                                                                                 |                                 |  |

# **Parameter Options**

Note that the presence of these ports is highly hardware dependent.

| Correction Port | SCPI   | Note                                                                                       |
|-----------------|--------|--------------------------------------------------------------------------------------------|
| Current Input   | CINPut | The correction will be applied to whichever input is currently selected in the Input menu  |
| RF Input        | RFIN   | Main RF Port                                                                               |
|                 |        | Not available on EXM with hardware M9431A                                                  |
| RF Input 2      | RFIN2  | Second RF Port, labeled <b>RF Input 2</b>                                                  |
|                 |        | Only available on certain instruments. Not available on modular instruments                |
| BBIQ input      | AIQ    | Requires option BBA                                                                        |
|                 |        | Not available on modular instruments                                                       |
| External Mixer  | EMIXer | Requires option EXM                                                                        |
|                 |        | Not available on modular instruments                                                       |
| Antenna         | ANT    | Antenna input port on M9470A, labeled <b>Ant</b>                                           |
| Generator       | GEN    | Generator output port on M9470A, labeled <b>Gen</b>                                        |
| T/R             | TR     | T/R port on M9470A, labeled <b>T/R</b>                                                     |
| RF Full Duplex  | RFFD   | On modular instruments, labeled RFFD. Option "FDX" is required to enable RFFD port         |
| RF Half Duplex  | RFHD   | On modular instruments, labeled <b>RFHD</b> . Option "HDX" is required to enable RFHD port |
| A1              | A1     | On E7760B                                                                                  |
| A2              | A2     | On E7760B                                                                                  |
| A3              | A3     | On E7760B                                                                                  |
| B1              | B1     | On E7760B                                                                                  |
| B2              | B2     | On E7760B                                                                                  |
| B3              | В3     | On E7760B                                                                                  |
| IFIO1           | IFIO1  | On E7760B                                                                                  |
| IFIO2           | IFIO2  | On E7760B                                                                                  |
| RF Output       | RFOut  | Appears on some modular instruments                                                        |
|                 |        | Not available on EXM with hardware M9431A                                                  |
| RFI01           | RFI01  | Appears on some modular instruments                                                        |
| RFI02           | RFIO2  | Appears on some modular instruments                                                        |
| RFI03           | RFIO3  | Only available in EXM with hardware M9431A                                                 |
| RFI04           | RFIO4  | Only available in EXM with hardware M9431A                                                 |
| GPS out         | GPS    | Appears on some modular instruments                                                        |
| GNSS out        | GNSS   | Appears on some modular instruments                                                        |

# **6.5.4 Correction Direction**

Selects whether corrections will be applied when the device associated with the specified correction is being used as an input, an output or in both directions. The choices are:

| INPut  | Correct the port only when the port is used as an Input                          |
|--------|----------------------------------------------------------------------------------|
| OUTPut | Correct the port only when the port is used as an Output                         |
| BOTH   | Correct the port when the port is used as either an Input or an Output (or both) |

A port that is only an Output is always corrected as an output if the Correction is On. A port that is only an Input is always corrected as an Input if the Correction is On. For a port that can be either an Input or an Output (or both), the Correction is determined by the Correction Direction setting. The default is BOTH, which means that by default a port that can be either an Input or an Output (or both) is corrected in both directions if the Correction is On.

| Remote Command                  | [:SENSe]:CORRection:CSET[1] 2  16:DIRection INPut   OUTPut   BOTH                                                                                                    |  |
|---------------------------------|----------------------------------------------------------------------------------------------------|--|
|                                 | [:SENSe]:CORRection:CSET[1] 2  16:DIRection?                                                                                                    |  |
| Example                         | :CORR:CSET2:DIR INP                                                                                                    |  |
| Dependencies                    | The Correction Direction control only appears when Correction Port selects a port that can either function as an input or an output (or both simultaneously), such as RFIO HD, RFFD or T/R. If the SCPI command is sent to any other port, it is accepted but ignored |  |
| Preset                          | Not affected by a Preset. Set to BOTH by Restore Input/Output Defaults                                                                                                    |  |
| State Saved                     | Saved in State                                                                                                    |  |
| Backwards<br>Compatibility SCPI | The following SCPI results in the selection of <b>BOTH</b> (included for compatibility with early Multitouch implementations):                                                                                                    |  |
|                                 | <pre>[:SENSe]:CORRection:CSET[1] 2  8:DIRection BIDirectiona</pre>                                                                                                    |  |
|                                 | <pre>included for compatibility with A-models modular products: [:SENSe]:CORRection:CSET[1] 2  8:RF:PORT:RFFD SOURCE   ANALyzer   BOTH</pre>                                                                                                    |  |
|                                 | [:SENSe]:CORRection:CSET[1] 2  8:RF:PORT:RFIO1 SOURce   ANALyzer   BOTH                                                                                                    |  |
|                                 | [:SENSe]:CORRection:CSET[1] 2  8:RF:PORT:RFIO2 SOURce   ANALyzer   BOTH                                                                                                    |  |
|                                 | [:SENSe]:CORRection:CSET[1] 2  8:RF:PORT:RFIO3 SOURce   ANALyzer   BOTH                                                                                                    |  |
|                                 | [:SENSe]:CORRection:CSET[1] 2  8:RF:PORT:RFIO4 SOURce   ANALyzer   BOTH                                                                                                    |  |

## 6.5.5 Edit Correction

Invokes the integrated editing facility for this correction set. When entering the menu, the editor window turns on, the selected correction is turned **On**, **Apply Corrections** is set to **On**, the amplitude scale is set to **Log**, and the Amplitude Correction ("Ampcor") trace is displayed. The actual, interpolated correction trace is shown in green for the selected correction. Note that since the actual interpolated correction is shown, the correction trace may have some curvature to it. This trace represents only the correction currently being edited, rather than the total, accumulated amplitude correction for all amplitude corrections which are currently on, although the total, accumulated correction for all corrections which are turned on is still applied to the data traces.

6 Input/Output 6.5 Corrections

Because corrections data is always in dB, but the Y-axis of the instrument is in absolute units, it is necessary to establish a reference line for display of the Corrections data. The reference line is halfway up the display and represents 0 dB of correction. It is labeled "0 dB CORREC". It is drawn in blue. Corrections data is always in dB. Whatever dB value appears in the correction table represents the correction to be applied to that trace at that frequency. So, if a table entry shows 30 dB that means we ADD 30 dB to each trace to correct it before displaying it. By definition all points are connected. If a gap is desired for corrections data, enter 0 dB.

Note that a well-designed Corrections array should start at 0 dB and end at 0 dB. This is because whatever the high-end point is will be extended to the top frequency of the instrument, and whatever the low-end point is will be extended down to 0 Hz. So, for a Corrections array to have no effect outside its range, you should start and end the array at 0 dB.

NOTE

The table editor only operates properly if the instrument is sweeping, because its updates are tied to the sweep system. Thus, you should not try to use the editor in single sweep, and its response will be sluggish during compute-intensive operations like narrow-span FFT sweeps.

When exiting the edit menu (by using the **Return** key or by pressing an instrument front-panel key), the editor window turns off and the Ampcor trace is no longer displayed; however, **Apply Corrections** remains **On**, any correction that was on while in the editor remains on, and the amplitude scale returns to its previous setting.

Corrections arrays are not affected by a Preset, because they are in the Input/Output system. They also survive shutdown and restarting of the instrument application, which means they will survive a power cycle.

When editing a correction, the editor remembers which correction and which element in the correction array you were editing, and returns you to that correction and that element when you return to the editor after leaving it.

#### 6.5.5.1 Select Correction

Specifies the selected correction. The term "selected correction" is used throughout this document to specify which correction will be affected by the functions.

| Notes  | The selected correction is remembered even when not in the correction menu |
|--------|----------------------------------------------------------------------------|
| Preset | Set to Correction 1 by Restore Input/Output Defaults                       |

## 6.5.5.2 Frequency

Touching a frequency value makes the touched row the current row and lets you edit the frequency.

| Min | 0     |
|-----|-------|
| Max | 1 THz |

## 6.5.5.3 Amplitude

Touching an amplitude value makes the touched row the current row and lets you edit the amplitude.

| Min | -1000 dB |  |
|-----|----------|--|
| Max | 1000 dB  |  |

### 6.5.5.4 Go to Row

Lets you move through the table to edit the desired point.

| Min | 1    |  |  |
|-----|------|--|--|
| Max | 2000 |  |  |

### 6.5.5.5 Insert Row Below

Inserts a point below the current point. The new point is a copy of the current point and becomes the current point. The new point is not yet entered into the underlying table, and the data in the row is displayed in light gray. To enter the row into the table, press the **Enter** key, or tap either value and edit it.

#### 6.5.5.6 Delete Row

Deletes the currently-selected point, whether or not that point is being edited, and selects the Navigate functionality. The point following the currently-selected point (or the point preceding if there is none) will be selected.

### 6.5.5.7 Scale X Axis

Matches the X-Axis to the selected Correction, as well as possible. Sets the Start and Stop Frequency to contain the minimum and maximum Frequency of the selected Correction. The range between Start Frequency and Stop Frequency is 12.5% above the range between the minimum and maximum Frequency, so that span exceeds this range by one graticule division on either side. If in zero-span, or there is no data in the Ampcor table, or the frequency range represented by the table is zero, no action is taken. Standard clipping rules apply if the value in the table is outside the allowable range for the X-Axis.

Dependencies

If either the first or last point in the array is outside the frequency range of the current input, an error message is generated:

"-221. Settings conflict; Start or Stop Freq out of range for current input settings"

### 6.5.5.8 Delete Correction

Deletes the correction values for this set. When this key is pressed, a prompt appears on the screen saying "Please press **Enter** or **OK** key to delete correction. Press **ESC** or **Cancel** to close this dialog." The deletion is only performed if you press **OK** or **Enter**.

| Remote Command | [:SENSe]:CORRection:CSET[1] 2  16:DELete                                    |
|----------------|-----------------------------------------------------------------------------|
| Example        | :CORR:CSET:DEL                                                              |
|                | :CORR:CSET1:DEL                                                             |
|                | :CORR:CSET4:DEL                                                             |
| Notes          | Pressing this key when no corrections are present is accepted without error |

## 6.5.5.9 Correction Graph

The Correction Graph embedded in the Edit Correction dialog lets you edit the Amplitude Correction visually. Each node in the Correction is represented by a gray circle. The current node has a blue outline in the table and a blue circle in the graph. Touch any circle and drag it where you want it to go.

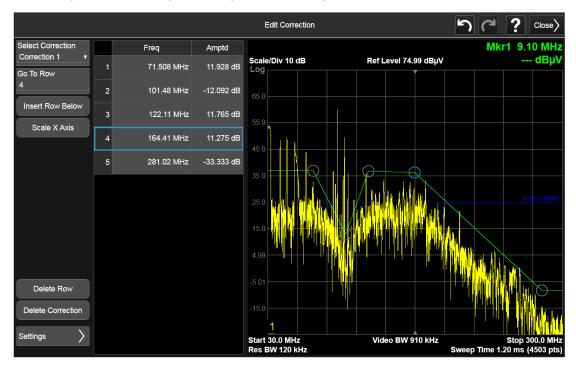

# 6.5.6 Edit Correction Settings

Opens another menu page that lets you set certain properties of the selected correction, such as Interpolation, Transducer Unit, Description and Comment.

### 6.5.6.1 Select Correction

Specifies the selected correction. The term "selected correction" is used throughout this document to specify which correction will be affected by the functions.

| Notes  | The selected correction is remembered even when not in the correction menu |
|--------|----------------------------------------------------------------------------|
| Preset | Set to Correction 1 by Restore Input/Output Defaults                       |

## 6.5.6.2 Freq Interpolation

Controls how the correction values per-bucket are calculated. We interpolate between frequencies in either the logarithmic or linear scale.

This setting is handled and stored individually per correction set.

VXT models M9410A/11A/15A/16A only support Linear Interpolation. For more details, see "Interpolation" on page 1138

| Remote      | [:SENSe]:CORRection:CSET[1] 2  16:X:SPACing LINear   LOGarithmic     |
|-------------|----------------------------------------------------------------------|
|             |                                                                      |
| Command     | <pre>[:SENSe]:CORRection:CSET[1] 2  16:X:SPACing?</pre>              |
| Example     | :CORR:CSET:X:SPAC LIN                                                |
| Preset      | Unaffected by Preset. Set to Linear by Restore Input/Output Defaults |
| State Saved | Saved in instrument state                                            |

# Interpolation

For each bucket processed by the application, all of the correction factors at the frequency of interest (center frequency of each bucket) are summed and added to the amplitude. All trace operations and post processing treat this post-summation value as the true signal to use.

To effect this correction, the goal, for any particular start and stop frequency, is to build a correction trace, whose number of points matches the current Sweep Points setting of the instrument, which will be used to apply corrections on a bucket-by-bucket basis to the data traces.

For amplitudes that lie between two user specified frequency points, we interpolate to determine the amplitude value. You may select either linear or logarithmic interpolation between the frequencies.

If we interpolate on a log scale, we assume that the line between the two points is a straight line on the log scale. For example, let's say the two points are (2,4) and (20,1). A straight line between them on a log scale looks like:

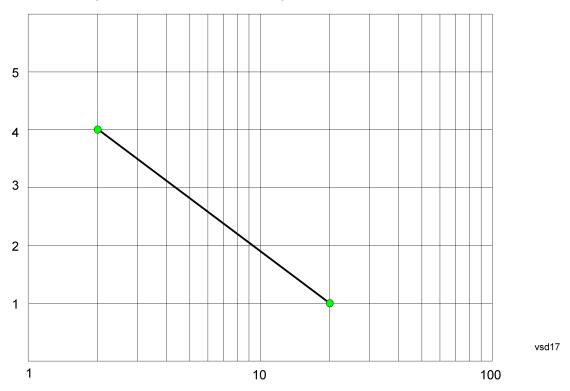

On a linear scale (like that of the spectrum analyzer), this translates to:

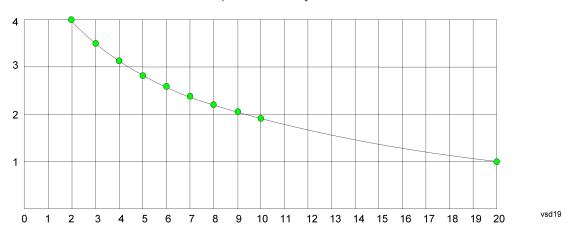

If we interpolate on a linear scale, we assume that the two points are connected by a straight line on the linear scale, as below:

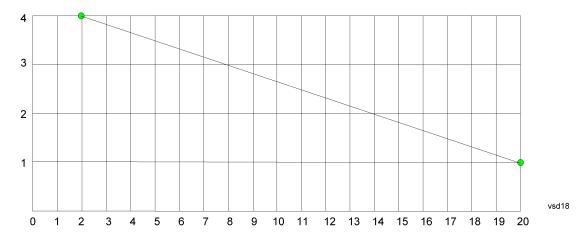

The correction to be used for each bucket is taken from the interpolated correction curve at the center of the bucket.

### 6.5.6.3 Transducer Unit

For devices (like antennas) that make measurements of field strength or flux density, the correction array should contain within its values the appropriate conversion factors such that, when the data on the instrument is presented in dB $\mu$ V, the display is calibrated in the appropriate units. The "Transducer Unit" used for the conversion is contained within the corrections array database. It may be specifiedor loaded in from an external file or SCPI.

When an array with a Transducer Unit other than "None" is turned on, the Y Axis Unit of the instrument is forced to that unit. When this array is turned on, and it contains a Transducer Unit other than "None", the Y Axis Unit of the instrument is forced to that Transducer Unit., and all other Y Axis Unit choices are grayed out.

Transducer Unit only appears in certain Modes, it does not appear in all Modes that support Corrections.

See "Examples" on page 1141

| Remote Command | <pre>[:SENSe]:CORRection:CSET[1] 2  16:ANTenna[:UNIT] GAUSs   PTESla   UVM   UAM   UA   NOConversion</pre>                                                                                                    |  |
|----------------|----------------------------------------------------------------------------------------------------|--|
|                | <pre>[:SENSe]:CORRection:CSET[1] 2  16:ANTenna[:UNIT]?</pre>                                                                                                    |  |
| Example        | :CORR:CSET:ANT GAUS                                                                                                    |  |
| Dependencies   | Only one Transducer units can be on at any given time. Note that this means that if a correction file with a Transducer Unit is loaded into a particular Correction, all other Corrections are set to that same Transducer unit |  |
|                | When <b>Normalize</b> is On (in the <b>Trace</b> , <b>Normalize</b> menu) Transducer Unit is grayed-out and forced to None                                                                                                    |  |
| Preset         | Unaffected by Preset. Set to NOC by Restore Input/Output Defaults                                                                                                    |  |
| State Saved    | Saved in instrument state                                                                                                    |  |

### **Examples**

The units that may be specified and what appears in the file and on the screen are shown below:

| Transducer<br>Unit | SCPI Example           | In the<br>Correction file            | On the screen (also Y Axis Unit forced to) |
|--------------------|------------------------|--------------------------------------|--------------------------------------------|
| dBμV/m             | :CORR:CSET:ANT<br>UVM  | Antenna<br>Unit=µV/m                 | dBμV/m                                     |
| dBμA/m             | :CORR:CSET:ANT<br>UVA  | Antenna<br>Unit=µA/m                 | dBμA/m                                     |
| dΒμΑ               | :CORR:CSET:ANT UA      | Antenna Unit=μA                      | dΒμΑ                                       |
| dBpT               | :CORR:CSET:ANT<br>PTES | Antenna<br>Unit=pTesla               | dBpT                                       |
| dBG                | :CORR:CSET:ANT<br>GAUS | Antenna<br>Unit=Gauss                | dBG                                        |
| None               | :CORR:CSET:ANT<br>NOC  | Antenna Unit=<br>(or no line at all) | none (not forced)                          |

# 6.5.6.4 Description

Sets an ASCII description field which will be stored in an exported file. Can be displayed in the active function area by selecting as the active function, if desired to appear in a screen capture.

| Remote Command | [:SENSe]:CORRection:CSET[1] 2  16:DESCription "text"                  |  |
|----------------|-----------------------------------------------------------------------|--|
|                | [:SENSe]:CORRection:CSET[1] 2  16:DESCription?                        |  |
| Example        | :CORR:CSET1:DESC "11941A Antenna correction"                          |  |
| Notes          | 45 chars max; may not fit on display if max chars used                |  |
| Preset         | Unaffected by a Preset. Set to empty by Restore Input/Output Defaults |  |
| State Saved    | Saved in instrument state                                             |  |

### 6.5.6.5 Comment

Sets an ASCII comment field which will be stored in an exported file. Can be displayed in the active function area by selecting as the active function, if desired to appear in a screen capture.

```
Remote Command [:SENSe]:CORRection:CSET[1]|2|...|16:COMMent "text"
[:SENSe]:CORRection:CSET[1]|2|...|16:COMMent?
```

| Example     | :CORR:CSET1:COMM "this is a comment"                                |
|-------------|---------------------------------------------------------------------|
| Notes       | 60 chars max; may not fit on display if max chars used              |
| Preset      | Unaffected by Preset. Set to empty by Restore Input/Output Defaults |
| State Saved | Saved in instrument state                                           |

# 6.5.7 Complex Corrections

This dialog is used to set up and display information about the **Complex Corrections** set. It also lets you view and edit certain information such as the Description and Comment for the selected Complex Correction.

Complex Corrections (loaded from .s2p files) support both magnitude and phase corrections, whereas standard corrections (loaded from standard Ampcor .csv files) support only magnitude corrections.

When loading an .s2p file, the component representing S21 is the one that is used to generate the complex correction. If no S21 component is present, a Mass Storage error is reported.

NOTE

Data types RI, MA, and DB are supported.

The phase components of the S2P file are taken to be in degrees, not in radians. You must provide the phase correction in degrees.

Unlike Correction files, S2P files describe device characteristics, rather than the correction required to compensate for those characteristics; so, when an S2P file is loaded, both the magnitude and phase are negated to turn it into a correction

Complex Corrections and standard corrections can be turned on at the same time. For example, you could turn on Correction 2, Correction 4, and Complex Correction 1 and 2, all at the same time. The magnitude part of all the corrections would add, and the phase part of the complex corrections would add.

You can have up to 64 Complex Corrections loaded simultaneously. Each Complex Correction can hold up to 30,000 points.

You can load a standard correction into Complex Corrections, but it will only provide a magnitude correction, not a phase correction.

NOTE

A standard correction (from a CSV file) can be loaded into a Complex Correction, but when it is loaded the Phase correction is set to 0 for all points.

Some measurements, like Swept SA, have no phase component to the measurement, but nonetheless support Complex Corrections. For such measurements, only the Magnitude part of the Complex Correction is applied.

## 6.5.7.1 Go To Row (Select Correction)

Specifies the selected complex correction. The selected correction will be identified by the blue outlined row in the dialog.

The "selected complex correction" is an important concept when sending SCPI commands to the Complex Corrections system, because in each case the SCPI command is directed to the currently selected Complex Correction and that will be the Correction which is modified by the SCPI command.

| _       |                                                                            |
|---------|----------------------------------------------------------------------------|
| Remote  | <pre>[:SENSe]:CCORrection:CSET:SELect <integer></integer></pre>            |
| Command | [:SENSe]:CCORrection:CSET:SELect?                                          |
| Example | :CCOR:CSET:SEL 3                                                           |
|         | :CCOR:CSET:SEL?                                                            |
| Notes   | The selected correction is remembered even when not in the correction menu |
| Preset  | Set to Correction 1 by Restore Input/Output Defaults                       |
| Min     | 1                                                                          |
| Max     | 64                                                                         |

### **6.5.7.2 Delete Row**

Deletes the currently-selected Complex Correction and clears all entries in that row to the default.

| Remote<br>Command | [:SENSe]:CCORrection:CSET:DELete         |
|-------------------|------------------------------------------|
| Example           | Select correction 3:<br>:CCOR:CSET:SEL 3 |
|                   | Delete correction 3: :CCOR:CSET:DEL      |

### 6.5.7.3 Delete All

Deletes all complex corrections and clears all entries in all rows to the default.

When this key is pressed a prompt is placed on the screen that says "Please press Enter or OK key to delete all complex corrections. Press ESC or Cancel to close this dialog." The deletion is only performed if you press **OK** or **Enter**.

| Remote<br>Command | [:SENSe]:CCORrection:CSET:ALL:DELete |
|-------------------|--------------------------------------|
| Example           | :CCOR:CSET:ALL:DEL                   |

#### 6.5.7.4 Correction On

Checking or unchecking this box turns the Selected Complex Correction ON or OFF. Turning it ON causes the values in it to be applied to the data. This state transition also automatically turns on "Apply Corrections" (sets it to ON), otherwise the correction would not take effect.

A new sweep/acquisition is initiated if a complex correction is switched on or off. Note that changing, sending or loading corrections data does *not* directly initiate a sweep, however in general these operations will turn corrections on, which *does* initiate a sweep.

| Remote Command | [:SENSe]:CCORrection:CSET[:STATe] ON   OFF   1   0                                                                                                    |  |
|----------------|----------------------------------------------------------------------------------------------------|--|
|                | [:SENSe]:CCORrection:CSET[:STATe]?                                                                                                    |  |
| Example        | Select correction 3:                                                                                                    |  |
|                | :CCOR:CSET:SEL 3                                                                                                    |  |
|                | Turn correction 3 on:                                                                                                    |  |
|                | :CCOR:CSET ON                                                                                                    |  |
| Dependencies   | Changing this from OFF to ON automatically turns on "Apply Corrections"                                                                                                    |  |
|                | Grayed-out if Complex Corrections is not supported by the current measurement. A warning or SCPI error is generated if you try to turn it on under these circumstances: "Feature not supported for this measurement" |  |
| Preset         | Not affected by Preset. Set to OFF by Restore Input/Output Defaults                                                                                                    |  |
| State Saved    | Saved in instrument state                                                                                                    |  |
| Annotation     | If <i>any</i> Complex Correction is turned on, CC in the Meas Bar will display in amber to indicate Complex Corrections are in use                                                                                   |  |

### 6.5.7.5 Correction Port

Maps one of the sets of corrections to a particular I/O port. This control allows any Input port (including External Mixing, BBIQ, the RF2 input, etc.) to be mapped to a specific Correction, so that the Correction is only applied when that Port is being used by the current Screen. You can also map any internal source Output port to a specific Correction.

When Current Input (CINPut) is selected for **Correction Port**, it chooses the current input port of the current Screen for the selected Correction. In other words, the Correction applies to whichever input is selected. If the input changes, the correction applies to the new input.

When using the VXT M9410A/11A with Remote Radio Heads (such as the Keysight M1740A mmWave Transceiver for 5G), the choices in the dropdown menu will appear as

Head h RFHD p

6 Input/Output 6.5 Corrections

For example, if you have two Radio Heads (numbered 1 and 2), each of which have two RF half duplex ports, the choices for these ports will appear as below:

| Head and Port           | Choice in dropdown | SCPI parameter |
|-------------------------|--------------------|----------------|
| Head 1, port RF Tx/Rx 1 | Head 1 RFHD 1      | RRH1RFHD1      |
| Head 1, port RF Tx/Rx 2 | Head 1 RFHD 2      | RRH1RFHD2      |
| Head 2, port RF Tx/Rx 1 | Head 2 RFHD 1      | RRH2RFHD1      |
| Head 2, port RF Tx/Rx 2 | Head 2 RFHD 2      | RRH2RFHD2      |

See also the parameters, notes and examples table under "Correction Port" on page 1131.

| RFOut<br>A2                                                            |  |
|------------------------------------------------------------------------|--|
|                                                                        |  |
|                                                                        |  |
|                                                                        |  |
|                                                                        |  |
|                                                                        |  |
|                                                                        |  |
|                                                                        |  |
|                                                                        |  |
| ptions                                                                 |  |
|                                                                        |  |
| uch as in                                                              |  |
| Option                                                                 |  |
| RFIO3 and RFIO4 are only available on EXM with hardware M9431A         |  |
| RFIN and RFOut are not available on EXM with hardware M9431A           |  |
|                                                                        |  |
| Not affected by Preset. Set to CINPut by Restore Input/Output Defaults |  |
| Saved in State                                                         |  |
| ι                                                                      |  |

### 6.5.7.6 Direction

Selects whether corrections will be applied when the device associated with the specified correction is being used as an input, an output or in both directions. The choices are:

INPut Correct the port only when the port is used as an Input

|                                 | OUTPut                                                                                                    | Correct the port only when the port is used as an Output                                                     |  |
|---------------------------------|----------------------------------------------------------------------------------------------------|----------------------------------------------------------------------------------------------------|--|
|                                 | вотн                                                                                                    | Correct the port when the port is used as either an Input or an Output (or both)                             |  |
| Remote Command                  | [:SENSe]:                                                                                                    | CCORrection:CSET:DIRection INPut   OUTPut   BOTH                                                             |  |
|                                 | [:SENSe]:                                                                                                    | CCORrection: CSET: DIRection?                                                                                |  |
| Example                         | Firstly, selection: CCOR: CSE                                                                                                    | ct correction 4:<br>T:SEL 4                                                                                  |  |
|                                 | Set correction 4 to Input: :CCOR:CSET:DIR INP                                                                                                    |                                                                                                    |  |
| Dependencies                    | For Inputs, the only choice is <b>INPut</b> , so an empty table cell is displayed. For Outputs, the only choice is <b>OUTPut</b> , so an empty table cell is displayed. If the SCPI command is sent while one of these ports is selected, it is accepted but ignored |                                                                                                    |  |
|                                 | For a port that can be either an Input or an Output (or both), such as RFHD, RFFD or T/R, all three choices are available                                                                                                    |                                                                                                    |  |
| Preset                          | Not affected by Preset. Set to BOTH by Restore Input/Output Defaults                                                                                                    |                                                                                                    |  |
| State Saved                     | Saved in State                                                                                                    |                                                                                                    |  |
| Backwards<br>Compatibility SCPI | The followin                                                                                                    | g SCPI will result in the selection of <b>BOTH</b> (included for compatibility with early Multitouch tions): |  |
|                                 | [:SENSe]:                                                                                                    | CCORrection:CSET:DIRection BIDirectiona                                                                      |  |

# 6.5.7.7 Description

Shows the Description field for the selected Complex Correction. The Description field is loaded from the second line of the .s2p file. (Note that, if line 2 begins with "!", the ! is not displayed in the Description field.)

| Remote<br>Command | [:SENSe]:CCORrection:CSET:DESCription "text"                        |
|-------------------|---------------------------------------------------------------------|
|                   | [:SENSe]:CCORrection:CSET:DESCription?                              |
| Example           | Firstly, select correction 4:                                       |
|                   | :CCOR:CSET:SEL 4                                                    |
|                   | :CCOR:CSET:DESC "PNA data import 1-1-18"                            |
| Notes             | 45 chars max; may not fit on display if max chars used              |
| Preset            | Unaffected by Preset. Set to empty by Restore Input/Output Defaults |
| State Saved       | Saved in instrument state                                           |

### 6.5.7.8 Comment

Shows the Comment field for the selected Complex Correction. The Comment field is loaded from the third line of the .s2p file. (Note that, if line 3 begins with "!", the ! is not displayed in the Comment field.)

| Remote<br>Command | [:SENSe]:CCORection:CSET:COMMent "text"                             |
|-------------------|---------------------------------------------------------------------|
|                   | [:SENSe]:CCORection:CSET:COMMent?                                   |
| Example           | Firstly, select correction 4:                                       |
|                   | :CCOR:CSET:SEL 4                                                    |
|                   | :CCOR:CSET:COMM "this is a comment"                                 |
| Notes             | 60 chars max; may not fit on display if max chars used              |
| Preset            | Unaffected by Preset. Set to empty by Restore Input/Output Defaults |
| State Saved       | Saved in instrument state                                           |

### 6.5.7.9 File

Shows the file from which the selected correction was loaded. If correction was loaded with a SCPI command (see "Set Data (Remote Command Only)" on page 1148) displays "(SCPI)". If no correction is loaded, displays "(No correction loaded)"

| Notes       | 60 chars max; may not fit on display if max chars used |
|-------------|--------------------------------------------------------|
| State Saved | Saved in instrument state                              |

# 6.5.7.10 Freq Interpolation (Remote Command Only)

Controls how the correction values per-bucket are calculated. We interpolate between frequencies in either the logarithmic or linear scale.

This setting is handled and stored individually per correction set.

VXT models M9410A/11A/15A/16A and M9410E/11E/15E/16E only support Linear Interpolation.

See "Interpolation" on page 1138 under Corrections.

| Remote<br>Command | [:SENSe]:CCORrection:CSET:X:SPACing LINear   LOGarithmic             |  |  |
|-------------------|----------------------------------------------------------------------|--|--|
|                   | [:SENSe]:CCORrection:CSET:X:SPACing?                                 |  |  |
| Example           | Firstly, select correction 4:<br>:CCOR:CSET:SEL 4                    |  |  |
|                   | Set linear interpolation: :CCOR:CSET:X:SPAC LIN                      |  |  |
| Preset            | Unaffected by Preset. Set to LINear by Restore Input/Output Defaults |  |  |
| State Saved       | Saved in instrument state                                            |  |  |

## 6.5.7.11 Set Data (Remote Command Only)

Lets you set the magnitude part of a complex correction's data via a SCPI command. This is provided for compatibility with the similar command for standard corrections, to allow you to use Complex Corrections as an extension to standard corrections.

Sending this command sets the phase part of the selected correction to 0 for all points.

The command takes an ASCII series of alternating frequency and amplitude points, each value separated by commas.

The values sent in the command will totally replace all existing correction points in the specified set.

A Complex Correction array can contain 30000 points maximum.

| Remote<br>Command | [:SENSe]:CCORrection:CSET:DATA <freq>, <ampl>,</ampl></freq>                                                                                  |      |       |
|-------------------|----------------------------------------------------------------------------------------------------|------|-------|
|                   | [:SENSe]:CCORrection:DATA?                                                                                                    |      |       |
| Example           | Firstly, select correct: CCOR: CSET: SEL                                                                                                    |      |       |
|                   | This defines two correction points at (10 MHz, -1.0 dB) and (20 MHz, 1.0 dB) for correction set 4: :CCOR:CSET:DATA 10000000,-1.0,20000000,1.0 |      |       |
| Preset            | Empty after <b>Restore Input/Output Defaults</b> . Survives a shutdown or restart of instrument application (including a power cycle)         |      |       |
| State Saved       | Saved in instrument state                                                                                                    |      |       |
| Min/Max           |                                                                                                    | Min  | Max   |
|                   | Freq                                                                                                    | 0 Hz | 1 THz |
|                   |                                                                                                    |      |       |

# 6.5.8 Apply Corrections

When you turn on Apply Corrections, all of the Corrections that are turned On are applied to the measured data. When you turn off Apply Corrections, no Corrections are applied, even if they are turned On.

With this switch you can turn the entire Corrections system on and off without affecting the settings of any individual Corrections. Turning Apply Corrections On and Off has no effect on the On/Off switches under the individual Corrections.

Apply Corrections affects both normal Corrections and Complex Corrections.

Normal Corrections are turned On and Off using the Correction switch under Select Correction:

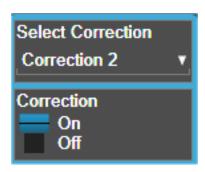

Complex Corrections are turned On and Off using the checkboxes in the Complex Corrections dialog:

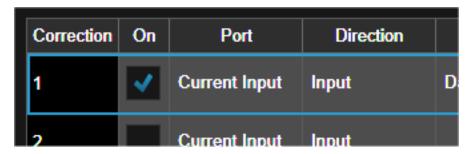

See "Correction On/Off" on page 1131) and "Complex Corrections" on page 1142.

| Remote       | [:SENSe]:CORRection:CSET:ALL[:STATe] ON   OFF   1   0                                                                 |  |
|--------------|----------------------------------------------------------------------------------------------------|--|
| Command      | [:SENSe]:CORRection:CSET:ALL[:STATe]?                                                                                 |  |
| Example      | :SENS:CORR:CSET:ALL OFF                                                                                               |  |
|              | This command makes sure that no amplitude corrections are applied, regardless of their individual on/off settings     |  |
| Couplings    | Whenever you turn on any Correction or Complex Correction, <b>Apply Corrections</b> is automatically set to <b>ON</b> |  |
| Preset       | Not affected by Preset. Set to OFF by Restore Input/Output Defaults                                                   |  |
| State Saved  | Saved in instrument state                                                                                             |  |
| Annunciation | When ON, 'CORREC' appears in the Meas Bar as long as at least one of the individual corrections is enabled            |  |

# 6.5.9 Delete All Corrections

Erases all correction values for all Amplitude Correction sets and Complex Corrections.

When this key is pressed a prompt is placed on the screen that says "Please press Enter or OK key to delete all corrections. Press ESC or Cancel to close this dialog." The deletion is only performed if you press **OK** or **Enter**.

| Remote<br>Command | [:SENSe]:CORRection:CSET:ALL:DELete |
|-------------------|-------------------------------------|
| Example           | :CORR:CSET:ALL:DEL                  |

# 6.5.10 Correction Group On/Off

Turns the Correction Group on and off. The Correction Group allow you to preload Correction files and associate them with specific frequency ranges, so that they can be switched in and out during a sweep at the appropriate frequencies. Use the control "Edit Correction Group" below to set up your Correction Group.

The state of each Correction will be set dynamically depending on the active measurement frequency. Only the correction selected for the range that matches the active measurement frequency will be turned on, and vice versa.

Note that the Corrections in the Correction Group, although they are loaded into memory, are independent of the main Correction registers at the top of the Corrections menu, and will not display under the Select Correction, Correction On/Off or Edit Correction functions.

| Remote Command | [:SENSe]:CORRection:CSET:GROup[:STATe] ON   OFF   1   0                                                                                                    |  |
|----------------|----------------------------------------------------------------------------------------------------|--|
|                | [:SENSe]:CORRection:CSET:GROup[:STATe]?                                                                                                    |  |
| Example        | :SENS:CORR:CSET:GRO ON                                                                                                    |  |
| Dependencies   | Correction group is supported in EMI Receiver Mode, and in Spectrum Analyzer Mode if option EMC or EMI Receiver Mode is present. If you switch to other measurements or modes, correction group is turned off and the Correction Group functions are not visible      |  |
| Couplings      | When on, Correction 1 through 8 is set to OFF and the correction on/off state keys are grayed out. If the grayed-out key is pressed, it generates an advisory message. If sending the SCPI to turn it on, this same message is generated as part of Settings conflict |  |
| Preset         | Not affected by Preset. Set to OFF by Restore Input/Output Defaults                                                                                                    |  |
| State Saved    | Saved in instrument state                                                                                                    |  |

### 6.5.11 Break

If break is turned on, the scan or sweep will be paused when it reaches the boundary of correction group ranges. At the same time, a window at the size of  $\sim 6.5$ cm x 3.5 cm is prompt at the upper right-hand corner of the graticule.

When running Frequency Scan measurement of Emi Receiver application, the message prompt is like below. You are given the option to resume the scan or stop the scan.

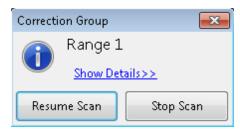

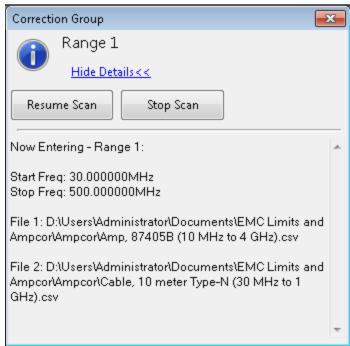

When running the Swept SA measurement in Spectrum Analyzer Mode, the message prompt is as below. You are given the option to resume the sweep or turn off the break. If in Continuous sweep, the sweep will resume after the break is turned off.

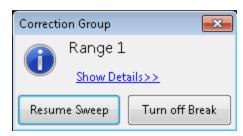

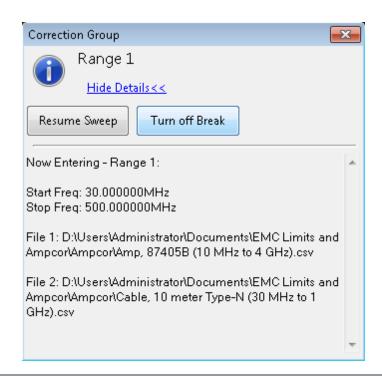

| Remote Command | [:SENSe]:CORRection:CSET:GROup:BReak ON   OFF   1   0                                                                                                    |
|----------------|----------------------------------------------------------------------------------------------------|
|                | [:SENSe]:CORRection:CSET:GROup:BReak?                                                                                                    |
| Example        | :SENS:CORR:CSET:GRO:BR ON                                                                                                    |
| Notes          | When running the Frequency Scan measurement in EMI Receiver Mode, if break is turned on when a SCPI is sent to start the scan, the scan pauses when it reaches the boundary of correction group ranges. Bit 8 (Paused) of status operation register is set to true. To resume, send :INITi-ate2:RESume. To stop the scan, send :ABORt          |
|                | When running the Swept SA measurement in Spectrum Analyzer Mode, the break state does not affect the operation of sweep when SCPI to control the sweep is sent. Instead, the SCPI commands close the message prompt if it is showing at the point the commands are sent, and the break is turned off. The SCPI includes:  :INITitate:IMMEdiate |
|                | :INITitate:RESTart                                                                                                    |
|                | :INITitate:CONTinuous ON   OFF   1   0                                                                                                    |
|                | :ABORt                                                                                                    |
| Dependencies   | Correction group is supported in EMI Receiver Mode, and in Spectrum Analyzer Mode if option EMC or EMI Receiver mode is present. If you switch to other measurements or modes, correction group is turned off and the Correction Group functions (like Break) are not visible                                                                  |
| Preset         | Not affected by Preset. Set to OFF by Restore Input/Output Defaults                                                                                                    |
| State Saved    | Saved in instrument state                                                                                                    |

### 6.5.12 Reload Corrections From Files

Because the Correction data for the Correction Group is loaded into memory from Correction files at the time the Group is defined, it will be necessary to reload some or all of the data if any of the files changes. This function reloads all of the correction data from all of the correction files defined in all of the ranges in the Correction Group.

| Remote Command | [:SENSe]:CORRection:CSET:GROup:RELoad                                                                                                    |  |
|----------------|----------------------------------------------------------------------------------------------------|--|
| Example        | :MMEM:STOR:CORR:GRO:REL                                                                                                    |  |
| Notes          | If invalid data is found in the files, the correction group will be set to off, and an Execution error is generated. Error icon appears on the status column correction group table                                                                                                    |  |
| Dependencies   | Correction group is supported in EMI Receiver Mode, and in Spectrum Analyzer mode if option EMC or EMI Receiver Mode is present. If you switch to other measurements or modes, correction group is turned off and the Correction Group functions (like Reload Correction From File) are not visible |  |
| Annotation     | If reload fails, error icons appear in the status column of correction group editor for the range that has the error                                                                                                    |  |

### 6.5.13 Edit Correction Group

Opens the Table Editor for the correction group. The content of correction group table including the correction data loaded from the files is not affected by Preset, and it survives power cycle. You can set it to empty with **Restore Input/Output Defaults**.

### Dependencies

Correction group is supported in EMI Receiver Mode, and in Spectrum Analyzer Mode if option EMC or EMI Receiver Mode is present. If you switch to other measurements or modes, correction group is turned off and the Correction Group functions (like Edit Correction Group) are not visible

#### 6.5.13.1 Go to Row

Lets you move through the table to edit the desired point.

| Min | 1    |  |  |
|-----|------|--|--|
| Max | 2000 |  |  |

### 6.5.13.2 Insert Row Below

Inserts a point below the current point. The new point starts from the current range stop frequency and becomes the current point. The new point is not yet entered into the underlying table, and the data in the row is displayed in light gray.

#### 6.5.13.3 Delete Row

Deletes the currently-selected point, whether or not that point is being edited, and selects the Navigate functionality. The point following the currently-selected point (or the point preceding if there is none) will be selected.

### 6.5.13.4 Select File

Indicate the correction files in which the specify file and remove file operations will take effect.

Preset

Unaffected by a Preset. Set to empty by Restore Input/Output Defaults

### 6.5.13.5 Specify File

Displays the file browsing menu. When a file is selected, correction data will be loaded from the file. The correction data remains until the file is removed or the range is deleted.

Notes

If the file is empty, error -250 is reported. If the file does not exist error -256 is reported. If there is a mismatch of data type, error -250 is reported

Only one file with antenna unit can be supported per range. If you try to add another file which contains an antenna unit, a Mass Storage error is generated

All ranges have to use a common antenna unit. If you try to add a correction file that contains a different antenna unit, a Mass Storage error is generated

If you try to add a correction file that contains data that does not cover the range frequency, the file cannot be added, and an Execution error is generated

### 6.5.13.6 Remove File

Removes the selected file. When a file is removed, correction data for that file will be removed as well.

Dependencies

The key is grayed-out if there the file has not been specified. If the grayed-out key is pressed, an advisory message is generated

### 6.5.13.7 Correction Trace Display

Enables you to view the correction traces of all corrections that are added to the range currently selected. A 2-column table in the function of frequency and the accumulated amplitude correction is displayed at the left pane.

| Preset      | OFF                       |
|-------------|---------------------------|
| State Saved | Saved in instrument state |

### 6.5.13.8 Description

Provides a description of up to 60 characters by which you can easily identify the correction group. The descriptions will be stored in the exported file and can be displayed in the active function area by selecting them as the active function, if desired to be in a saved screen dump.

| Remote      | [:SENSe]:CORRection:CSET:GROup:DESCription "text"                   |  |
|-------------|---------------------------------------------------------------------|--|
| Command     | [:SENSe]:CORRection:CSET:GROup:DESCription?                         |  |
| Example     | :CORR:CSET:GRO:DESC "Radiated Setup"                                |  |
| Notes       | 60 chars max; may not fit on display if max chars used              |  |
| Preset      | Unaffected by Preset. Set to empty by Restore Input/Output Defaults |  |
| State Saved | Saved in instrument state                                           |  |

### 6.5.13.9 Comment

Provides a comment of up to 60 characters by which you can easily identify the correction group. The comments will be stored in the exported file and can be displayed in the active function area by selecting them as the active function, if desired to be in a saved screen dump.

| Remote      | [:SENSe]:CORRection:CSET:GROup:COMMent "text"                       |  |
|-------------|---------------------------------------------------------------------|--|
| Command     | [:SENSe]:CORRection:CSET:GROup:COMMent?                             |  |
| Example     | :CORR:CSET:GRO:COMM "For internal only"                             |  |
| Notes       | 60 chars max; may not fit on display if max chars used              |  |
| Preset      | Unaffected by Preset. Set to empty by Restore Input/Output Defaults |  |
| State Saved | Saved in instrument state                                           |  |

### 6.5.13.10 Start Frequency

Touching a **Start Frequency** value makes the touched row the current row and lets you edit the start frequency.

Notes

You cannot set the Start Frequency to a value greater than Stop Frequency or equal to Stop Frequency. You cannot set the Start Frequency to a value that would create a span of less than 10 Hz. If you try to do any of these, the Stop Frequency will change to maintain a minimum span of 10 Hz

If you change the Start Frequency of the selected range to a value smaller than the previous range's Stop Frequency, the Stop Frequency of the previous range will be changed to the same value

|        | If you change the Start Frequency of the selected range to a value out of the correction data frequency range, an error icon appears on the status column and an Execution error is generated |
|--------|----------------------------------------------------------------------------------------------------|
| Preset | Unaffected by Preset. Set to empty by Restore Input/Output Defaults                                                                                                    |
| Min    | 0                                                                                                    |
| Max    | 1 THz                                                                                                    |

### **6.5.13.11 Stop Frequency**

Touching a **Stop Frequency** value makes the touched row the current row and lets you edit the stop frequency.

| Notes  | You cannot set the Stop Frequency to a value greater than Start Frequency or smaller than Start Frequency. You cannot set the Stop Frequency to a value that would create a span of less than 10 Hz. If you try to do any of these, the Start Frequency will change to maintain a minimum span of 10 Hz |
|--------|----------------------------------------------------------------------------------------------------|
|        | If you change the Stop Frequency of the selected range to a value greater the next range's Start Frequency, the Start Frequency of the next range will be changed to the same value                                                                                                    |
|        | If you change the Stop Frequency of the selected range to a value out of the correction data frequency range, an error icon appears on the status column and an Execution error is generated                                                                                                    |
| Preset | Unaffected by Preset. Set to empty by Restore Input/Output Defaults                                                                                                    |
| Min    | 0                                                                                                    |
| Max    | 1 THz                                                                                                    |

# 6.5.14 Merge Correction Data (Remote Command Only)

Accepts an ASCII series of alternating frequency and amplitude points, each value separated by commas. The difference between this command and **Set Data** is that this merges new correction points into an existing set.

If any new point has the same frequency as an existing correction point, the existing point's amplitude is replaced by that of the new point.

An Ampcor array can contain 2000 total points, maximum.

| Remote<br>Command | [:SENSe]:CORRection:CSET[1] 2  16:DATA:MERGe <freq>, <ampl>,</ampl></freq>                                                         |  |
|-------------------|----------------------------------------------------------------------------------------------------|--|
| Example           | :CORR:CSET1:DATA:MERGE 15000000,-5.0,25000000,5.0                                                                                  |  |
|                   | This adds two correction points at (15 MHz, $-5.0$ dB) and (25 MHz, $5.0$ dB) to whatever values already exist in correction set 1 |  |
| Preset            | Empty after <b>Restore Input/Output Defaults</b> . Survives shutdown/restart of instrument application (including power cycle)     |  |

| Min/Max |       | Min       | Max       |  |
|---------|-------|-----------|-----------|--|
|         | Freq  | 0 Hz      | 1 THz     |  |
|         | Amptd | -1000 dBm | +1000 dBm |  |

# 6.5.15 Set (Replace) Data (Remote Command Only)

Accepts an ASCII series of alternating frequency and amplitude points, each value separated by commas.

The values sent in the command totally replace all existing correction points in the specified set.

An Ampcor array can contain 2000 points maximum.

| Remote      | [:SENSe]:CORRection:CSET[1] 2  16:DATA <freq>, <ampl>,</ampl></freq>                                                                  |  |
|-------------|----------------------------------------------------------------------------------------------------|--|
| Command     | [:SENSe]:CORRection:CSET[1] 2  16:DATA?                                                                                               |  |
| Example     | :CORR:CSET1:DATA 10000000,-1.0,20000000,1.0                                                                                           |  |
|             | This defines two correction points at (10 MHz, -1.0 dB) and (20 MHz, 1.0 dB) for correction set 1                                     |  |
| Preset      | Empty after <b>Restore Input/Output Defaults</b> . Survives a shutdown or restart of instrument application (including a power cycle) |  |
| State Saved | Saved in instrument state                                                                                                    |  |
| Min         | Freq: 0 Hz                                                                                                    |  |
|             | Amptd: -1000 dBm                                                                                                    |  |
| Max         | Freq: 1 THz                                                                                                    |  |
|             | Amptd: +1000 dBm                                                                                                    |  |

# 6.5.16 Correction Group Range Data (Remote Command Only)

Accepts an ASCII series of alternating start frequency, stop frequency and file names, each value separated by commas.

The values sent in the command replace the content of correction group.

The default path for CSV files is:

D:\My Documents\amplitudeCorrections\

Remote Command [:SENSe]:CORRection:CSET:GROup[1]|2|...|10:DATA <startFreq>,<stopFreq>,<filename1>,<filename2>,...,<filename8>

See Notes below for explanation of the <filenameN> parameters [:SENSe]:CORRection:CSET:GROup[1]|2|...|10:DATA?

| Example     | :CORR:CSET:GRO:DATA 10000000,200000000,"myAmpcor.csv"                                                                                                    |  |
|-------------|----------------------------------------------------------------------------------------------------|--|
|             | myAmpcor.csv refers to the Amplitude Correction data from the file myAmpcor.csv in the default path                                                                                                    |  |
| Notes       | <filename> is the string containing the path of the correction files</filename>                                                                                                    |  |
|             | <filename2>, <filename3>, <filename4>, <filename5>, <filename6>, <filename7>, <filename8> are optional. You can define only <filename1>. The file name defined is added to corresponding File keys based on the sequence sent in the command. File keys with no file name set in the SCPI will be emptied</filename1></filename8></filename7></filename6></filename5></filename4></filename3></filename2> |  |
|             | Data for ranges 1 to 10 must be set in ascending order. If you try to set the data for a correction group range that is not connecting to the range currently available, a Data out of range error is generated                                                                                                    |  |
|             | If the file defined in data is empty, error -250 is reported. If the file does not exist, error -256 is reported. If there is a mismatch of data type, error -250 is reported                                                                                                    |  |
|             | Only one file with antenna unit can be supported per range. If you try to add another file that contains an antenna unit, a Mass Storage error is generated                                                                                                    |  |
|             | All ranges have to use a common antenna unit. If you try to add a correction file that contains a different antenna unit, a Mass Storage error is generated                                                                                                    |  |
| Preset      | Reset to Not a Number (9.91e+37) for frequencies and "" for File 1 through File 8 after <b>Restore Input/Output Defaults</b> . Survives a shutdown or restart of instrument application (including a power cycle)                                                                                                    |  |
| State Saved | Saved in instrument state                                                                                                    |  |
| Min         | Start Freq and Stop Freq: 0 Hz                                                                                                    |  |
| Max         | Start Freq and Stop Freq:1 THz                                                                                                    |  |
|             |                                                                                                    |  |

# 6.5.17 Delete Correction Group Range (Remote Command Only)

Deletes all range values of corrections Group.

| Remote<br>Command |                                                                                  |  |
|-------------------|----------------------------------------------------------------------------------|--|
| Example           | :CORR:CSET:GRO:DEL                                                               |  |
| Notes             | Sending this command when no range is defined in table is accepted without error |  |

# 6.6 Freq Ref Input

Lets you configure the External Frequency Reference input on the rear panel.

# 6.6.1 Freq Ref Input

Specifies the frequency reference as being the internal reference, an external reference at the rear panel input labeled EXT REF IN, a 1 pulse per second signal at the EXT REF IN input, or automatically sensing the appropriate reference.

See "More Information" on page 1161

| Remote Command | [:SENSe]:ROSCillator:SOURce:TYPE INTernal   EXTernal   SENSe   PULSe                                                                                                    |  |
|----------------|----------------------------------------------------------------------------------------------------|--|
|                | [:SENSe]:ROSCillator:SOURce:TYPE?                                                                                                    |  |
| Example        | :ROSC:SOUR:TYPE SENS                                                                                                    |  |
|                | :ROSC:SOUR:TYPE INT                                                                                                    |  |
|                | :ROSC:SOUR:TYPE EXT                                                                                                    |  |
|                | :ROSC:SOUR:TYPE PULS                                                                                                    |  |
| Dependencies   | The PULSe parameter, and support of the 1 pps signal at the EXT REF IN input, are not available in some models. If not available, the choice does not appear, and sending the PULSe parameter via SCPI generates an error                                                       |  |
|                | For VXT models M9420A/10A/11A/15A and M9410E/11E/15E/16E the only available selection is EXTernal, unless M9420A/10A/11A/15A is configured in MIMO mode as Primary module. If configured in MIMO mode as Primary module, the available selection is INTernal   EXTernal   SENSe |  |
|                | For EXM the only available selections are INTernal   EXTernal   SENSe                                                                                                    |  |
|                | For E7760B and M8920A/20B the only available selections are INTernal   EXTernal                                                                                                    |  |
|                | Not available in UXM                                                                                                    |  |
| Preset         | Unaffected by Preset, but set to EXTernal in VXT models M9420A/10A/11A/15A, INTernal for E7760B, and SENSe for other models, by Restore Input/Output Defaults or Restore System Defaults->All                                                                                   |  |
| State Saved    | Saved in instrument state                                                                                                    |  |
| Annunciation   | In the Meas Bar:                                                                                                    |  |
|                | If you set this to Internal and no external reference is plugged in:                                                                                                    |  |
|                | Freq Ref: Internal                                                                                                    |  |
|                | If you set this to Internal and an external reference between 1 and 50 MHz, or a 1 pps signal, IS plugged in:                                                                                                    |  |
|                | Freq Ref: Internal (in amber, as a warning sign)                                                                                                    |  |
|                | If you set this to External and an External Reference between 1 and 50 MHz is plugged in: Freq Ref: External                                                                                                    |  |
|                | ·                                                                                                    |  |

|                                     | If you set this to External and no External Reference is sensed:                                                                                                    |  |
|-------------------------------------|----------------------------------------------------------------------------------------------------|--|
|                                     | Freq Ref: External (in amber, as a warning sign)                                                                                                    |  |
|                                     | When set to Pulse and a 1 pps signal is plugged in:                                                                                                    |  |
|                                     | Freq Ref: Pulse                                                                                                    |  |
|                                     | If you set this to Pulse and no Pulse Reference is sensed:                                                                                                    |  |
|                                     | Freq Ref: Pulse (in amber, as a warning sign)                                                                                                    |  |
|                                     | When set to Sense and neither a signal between 1 and 50 MHz nor a 1 pps signal is detected at the EXT REF IN input, "Sense:Int" is displayed:                                                              |  |
|                                     | Freq Ref: Sense,Int                                                                                                    |  |
|                                     | When set to Sense and a signal within 5 ppm of the External Ref Freq (as set on the Ext Ref Freq control) is detected at the EXT REF IN input:                                                             |  |
|                                     | Freq Ref: Sense,Ext                                                                                                    |  |
|                                     | When set to Sense and a 1 pps signal is detected at the EXT REF IN input, "Sense:Pulse" is displayed: Freq Ref: Sense,Pls                                                                                  |  |
| Status Bits/OPC                     | STATus:QUEStionable:FREQuency bit 1 set if unlocked                                                                                                    |  |
| dependencies                        | Note: In EXM, the status bit is not set for non-controlling instances. To determine if the frequency reference is unlocked, the controlling instance must be queried                                       |  |
| Backwards<br>Compatibility<br>Notes | Freq Ref In was not saved in state in the legacy instruments. It is part of state in the X-Series                                                                                                    |  |
|                                     | Remote Query                                                                                                    |  |
| Remote<br>Command                   | [:SENSe]:ROSCillator:SOURce?                                                                                                    |  |
| Notes                               | Returns the current switch setting. This means:                                                                                                    |  |
|                                     | <ol> <li>If it was set to SENSe but there is no external reference nor 1pps signal, so the instrument is<br/>actually using the internal reference, then this query returns INTernal, not SENSe</li> </ol> |  |
|                                     | <ol><li>If it was set to SENSe and there is an external reference present, the query returns EXTernal,<br/>not SENSe</li></ol>                                                                             |  |
|                                     | 3. If it was set to SENSe and there is a 1 pps signal present, the query returns PULSe, not SENSe                                                                                                    |  |
|                                     | 4. If it was set to EXTernal, then the query returns EXTernal                                                                                                    |  |
|                                     | 5. If it was set to INTernal, then the query returns INTernal                                                                                                    |  |
|                                     | 6. If it was set to PULSe, then the query returns PULSe                                                                                                    |  |
|                                     | Note: In EXM, the SCPI query always returns INTernal for non-controlling instances                                                                                                    |  |
| Preset                              | For VXT models M9420A/10A/11A/15A: EXTernal                                                                                                    |  |
|                                     | For E7760B, M8920A/20B: INTernal                                                                                                    |  |
|                                     | All other models: SENSe                                                                                                    |  |
| D. I I.                             |                                                                                                    |  |
| Backwards                           | [:SENSe]:ROSCillator:SOURce? was query-only in ESA which always returned whichever                                                                                                    |  |

| Compatibility<br>Notes             | reference the instrument was using. The instrument automatically switched to the ext ref if it was present                                |
|------------------------------------|----------------------------------------------------------------------------------------------------|
|                                    | In PSA (which had no sensing), [:SENSe]:ROSCillator:SOURce set the reference (INT or EXT), so again its query returned the actual routing |
|                                    | Thus, the query is 100% backwards compatible with both instruments                                                                        |
|                                    | Backwards Compatibility Command                                                                                                    |
| Notes                              | For PSA compatibility the command form is provided and is directly mapped to [:SENSe]:ROSCil-lator:SOURce:TYPE                            |
|                                    | Note: In EXM, the command does nothing for non-controlling instances                                                                      |
| Backwards<br>Compatibility<br>SCPI | [:SENSe]:ROSCillator:SOURce INTernal   EXTernal                                                                                           |

#### More Information

When the frequency reference is set to internal, the internal 10 MHz reference is used even if an external reference is connected.

When the frequency reference is set to external, the instrument will use the external reference. However, if there is no external signal present, or it is not within the proper amplitude range, a condition error message is generated. When the external signal becomes valid, the error is cleared.

When the frequency reference is set to Pulse, the instrument expects a 1 pulse per second signal at the EXT REF IN input. The instrument uses this signal to adjust the frequency of the internal reference.

If Sense is selected, the instrument checks whether a signal is present at the external reference connector. If it senses a signal within 5 ppm of the External Ref Freq (as set on the External Ref Freq control), it will automatically switch to the external reference. If it senses a 1 pulse per second signal, it enters Pulse mode, wherein the signal is used to adjust the internal reference. When no signal is present, it automatically switches to the internal reference. No message is generated as the reference switches between pulse, external and internal. The monitoring of the external reference occurs approximately on 1 millisecond intervals, and never occurs in the middle of a measurement acquisition, only at the end of the measurement (end of the request).

If for any reason the instrument's frequency reference is not able to obtain lock, Status bit 1 in the Questionable Frequency register will be true and a condition error message is generated. When lock is regained, Status bit 1 in the Questionable Frequency register will be cleared and the condition error will be cleared. If an external frequency reference is being used, you must enter the frequency of the external reference if it is not exactly 10 MHz. The **External Ref Freq** key is provided for this purpose.

For VXT models M9420A/10A/11A/15A, there is no internal frequency reference. To work correctly, a 100MHz external frequency reference signal is needed to connect to the front panel of the module. The default Freq Ref In setting is "External" and it cannot be set to any other types.

For VXT models M9410A/11A, External Freq Ref Input controls the "100 MHz In" port on the front panel. For VXT models M9415A/16A, External Freq Ref Input controls the "REF In" port on the front panel. For M941xE, the External Freq Ref Input is the reference in port on M941xA module.

NOTE

In EXM, a common frequency reference module serves all instrument instances, but only one instance of the software application can change the reference input type (INT or EXT or SENSE). The software application allowed to change the reference input is called the primary or controlling instance; by default, the leftmost instrument instance is the controlling instance. This can be changed in the config file "E66XXModules.config" located in the folder E:\Keysight\Instrument. For the non-controlling instance(s) the reference input types (in SCPI commands, and in the Virtual Front Panel menus) are blanked and unavailable for use.

### Sense

If **Sense** is selected, the instrument checks whether a signal is present at the external reference connector. If it senses a signal within 5 ppm of the External Ref Freq (as set by **External Ref Freq**), it uses this signal as an External Reference. If it senses a 1 pulse per second signal, it uses this signal to adjust the internal reference by adjusting the User setting of the Timebase DAC. When no signal is present, it automatically switches to the internal reference.

If set to SENSe and the instrument senses a 1 pulse per second signal, it sets the System, Alignments, Timebase DAC setting to User. This setting survives Preset and Power Cycle but is set to Calibrated by System, Restore Defaults, Align or System, Restore Defaults, All

#### Internal

The internal reference is used. A 1 pps signal at the EXT REF IN port, or a signal there between 1 and 50 MHz, causes a warning triangle to appear in the settings panel next to the word "INTERNAL", but will otherwise be ignored.

6 Input/Output 6.6 Freq Ref Input

#### External

The external reference is used.

#### Pulse

The internal reference continues to be the frequency reference for the instrument in that it determines the reference contribution to the phase noise, but its average frequency is adjusted to follow the 1 pps signal at the EXT REF IN input. Therefore, the instrument frequency accuracy will be dominated by the aging rate of the 1 pps signal instead of the aging rate of the internal reference, except during the time it takes to lock to a new 1 pps signal, approximately 10 minutes.

Sets the System, Alignments, Timebase DAC setting to "User". This setting survives Preset and Power Cycle, but it set to "Calibrated" on a System, Restore Defaults, Align or a System, Restore Defaults, All

When a 1 pps signal is present at the EXT REF IN input, and either **Pulse** or **Sense** is selected, the internal reference frequency is affected by this signal; in effect, it "learns" a new accuracy setting. This setting can be seen by going to the **System**, **Alignments**, **Timebase Dac** menu, and looking at the **User** key in that menu. You will note that User has become automatically selected, and that the value shown on the **User** key is the updated value of the timebase DAC as "learned" from the 1 pps signal. Note that this replaces any value the user might have previously set on this key.

Once the setting is learned the user may remove the 1 pps signal; the User setting for the Timebase DAC is retained until you manually select "Calibrated" or execute a System, Restore Defaults, Align or a System, Restore Defaults, All. If you want to make the User setting permanent there is information in the Service Guide that tells you how to change the Calibrated setting of the Timebase DAC.

Note also that if the 1 pps signal is removed when Sense is selected, the instrument will simply switch to the normal state of the Internal reference and display SENSE:INT in the Settings Panel. However, if the 1 pps signal is removed when Pulse is selected, the instrument will generate an error

The J7203A Atomic Frequency Reference is an accessory for the X-Series Signal Analyzer that provides a highly accurate 1 pps timebase to use in conjunction with the Pulse setting. With the J7203A, the 1 pps signal is guaranteed to meet the input requirements of the EXT REF IN port, and the improved accuracy of the instrument's internal frequency reference is specified. This is the only 1 pps signal that is guaranteed to function properly with the X-Series.

# 6.6.2 Ext Ref Freq

This key tells the instrument the frequency of the external reference. When the external reference is in use (either because the reference has been switched to External or because the Reference has been switched to Sense and there is a valid external reference present) this information is used by the instrument to determine the internal settings needed to lock to that particular external reference signal.

For the instrument to stay locked, the value entered must be within 5 ppm of the actual external reference frequency. So, it is important to get it close, or you risk an unlock condition.

Note that this value only affects the instrument's ability to lock. It does not affect any calculations or measurement results. See "Freq Offset" in the Frequency section for information on how to offset frequency values.

| Remote Command | <pre>[:SENSe]:ROSCillator:EXTernal:FREQuency <freq></freq></pre>                                                                                                    |  |  |
|----------------|----------------------------------------------------------------------------------------------------|--|--|
|                | [:SENSe]:ROSCillator:EXTernal:FREQuency?                                                                                                    |  |  |
| Example        | Set the external reference frequency to 20 MHz, but does not select the external reference: :ROSC:EXT:FREQ 20 MHz                                                                                                    |  |  |
|                | Select the external reference: :ROSC:SOUR:TYPE EXT                                                                                                    |  |  |
| Dependencies   | Still available with Internal or Pulse selected, to allow setup for when External is in use. However, the setting has no effect if the Internal Reference is in use (Freq Ref In set to Internal, Pulse, or SENSE:INT or SENSE:PULSE) |  |  |
|                | Not available in UXM                                                                                                    |  |  |
|                | For VXT models M9420A/10A/11A/15A/16A and M9410E/11E/15E/16E: only 100 MHz is available                                                                                                    |  |  |
| Preset         | Unaffected by Mode Preset, Input/Output Preset, or Restore Defaults, Input/Output, but set to 100 MHz for VXT models and 10 MHz for other models, by Restore Defaults, Misc, or Restore Defaults, All, or Default External Ref Freq   |  |  |
| State Saved    | Power On Persistent (survives power cycle)                                                                                                    |  |  |
| Min/Max        | See "Minimum & Maximum Values" on page 1164                                                                                                    |  |  |

#### Minimum & Maximum Values

| Model                                  | Min    | Max    |
|----------------------------------------|--------|--------|
| CXA, N897xB, E7760B, M8920A/20B, CXA-m | 10 MHz | 10 MHz |
| EXA without option R13                 | 10 MHz | 10 MHz |
| EXA with option R13                    | 10 MHz | 20 MHz |
| MXA, PXA, EXM                          | 10 MHz | 50 MHz |

| Model              | Min     | Max     |
|--------------------|---------|---------|
| VXT models         | 100 MHz | 100 MHz |
| M9410E/11E/15E/16E | 100 MHz | 100 MHz |
| All other models   | 1 MHz   | 100 MHz |

# 6.6.3 Default External Ref Freq

Restores the External Ref Freg to its default of 10 MHz.

When you set an External Ref Freq value with the **Ext Ref Freq** control, that Frequency is persistent; is not affected by Mode Preset or Input/Output Preset, and survives shutdown and power cycle. This control allows you to reset the External Ref Freq to its default value.

NOTE

The persistence of the External Ref Freq is a new behavior as of firmware version A.18.00, necessitating the addition of this control. In versions before A.18.00, the frequency reset on a power cycle/restart. Thus, you may need to use this command to retain backwards compatibility.

| Remote Command | [:SENSe]:ROSCillator:EXTernal:FREQuency:DEFault              |  |
|----------------|--------------------------------------------------------------|--|
| Example        | :ROSC:EXT:FREQ:DEF                                           |  |
|                | resets the external ref frequency                            |  |
| Notes          | Command only; no query                                       |  |
| Dependencies   | Grayed-out if the Ext Ref Freq is already set to the default |  |
|                | Does not appear in EXM, UXM, VXT models or M8920A/20B        |  |

# 6.6.4 LO Ref Input

This parameter sets the LO Reference signal Input to External or Internal.

| Remote Command | [:SENSe]:ROSCillator:LO:INPut INTernal   EXTernal               |  |
|----------------|-----------------------------------------------------------------|--|
|                | See "Option Details" on page 1166                               |  |
|                | [:SENSe]:ROSCillator:LO:INPut?                                  |  |
| Example        | :ROSC:LO:INP EXT                                                |  |
|                | :ROSC:LO:INP?                                                   |  |
| Dependencies   | Only available in VXT models M9410A/11A/15A/16A when MIMO is on |  |
| Preset         | INTernal                                                        |  |
| State Saved    | Saved in instrument state                                       |  |

### **Option Details**

| Parameter | SCPI     | Notes                                                                                                    |
|-----------|----------|----------------------------------------------------------------------------------------------------|
| Internal  | INTernal | When Internal is selected, internal reference signal will be used to synchronize the LO board                                                                                                    |
| External  | EXTernal | When External is selected, external reference signal will be used to synchronize the LO board. Route the correct reference signal to the specified port before changing the LO Ref Input to External |
|           |          | For VXT models M9410A/11A, a 4.8 GHz reference signal is required to rout to the 4.8 GHz In port                                                                                                    |

### 6.6.5 Ref Lock BW

Lets you adjust the Frequency Reference phase lock bandwidth. This control is available in some models of the X-Series.

It is possible to improve the phase noise of the instrument by several dB, even tens of dB, by using an external reference with excellent phase noise. When an external reference is used the instrument's close-in phase noise improves to match that of the reference.

Normally a narrow loop bandwidth is used to phase lock to the external reference. However, the Ref Lock BW control allows you to choose a wider loop bandwidth to reduce the phase noise at low offset frequencies, especially 4 to 400 Hz offset. The Wide setting represents about a 60 Hz loop bandwidth, the Narrow setting about 15 Hz.

When using an external reference with superior phase noise, Keysight recommends setting the external reference phase-locked-loop bandwidth to Wide to take advantage of that superior performance.

When using an external reference with inferior phase noise performance, Keysight recommends setting the bandwidth to Narrow.

In these relationships, inferior and superior phase noise are with respect to -134 dBc/Hz at 30 Hz offset from a 10 MHz reference. Because most reference sources have phase noise behavior that falls off at a rate of 30 dB/decade, this is usually equivalent to -120 dBc/Hz at 10 Hz offset.

In instruments with EP1 or EP2, this control only affects the external reference loop bandwidth. In instruments with EP0, this control also affects the loop bandwidth used when the Internal reference is selected (reference set manually to Internal or Pulse, or set to Sense and set by sensing to Internal or Pulse).

Remote Command [:SENSe]:ROSCillator:BANDwidth WIDE | NARRow

[:SENSe]:ROSCillator:BANDwidth?

EMI Receiver Mode User's & Programmer's Reference

| Example      | :ROSC:BAND WIDE                                                                                                    |  |
|--------------|----------------------------------------------------------------------------------------------------|--|
| Dependencies | In instruments with EP1 or EP2: the control is available (not grayed-out) even with Internal or Pulse selected, to allow setup for when External is in use. However, the setting has no effect if the Internal Reference is in use |  |
|              | Only appears in instruments equipped with the required hardware                                                                                                    |  |
|              | Does not appear in EXM, UXM, VXT models, or E7760B                                                                                                    |  |
| Preset       | Unaffected by Preset, but set to NARRow by Restore Input/Output Defaults or Restore System Defaults -> All                                                                                                    |  |
| State Saved  | Saved in Input/Output state                                                                                                    |  |

# 6.6.6 Reference Oscillator On/Off (Remote Command Only)

Provided for PSA code compatibility.

In PSA it turned the Reference Oscillator on and off, however in the X-Series the reference oscillator cannot be turned off, so no hardware is affected when it is received.

If queried it returns the state you set with the command, but note that this does not necessarily reflect the actual state of the Reference Oscillator, which is always ON.

| Example               | :ROSCillator:OUTP ON                                                                                   |
|-----------------------|----------------------------------------------------------------------------------------------------|
| Preset                | Unaffected by Preset, but set to ON by Restore Input/Output Defaults or Restore System Defaults -> All |
| Backwards             | [:SENSe]:ROSCillator:OUTPut[:STATe] ON   OFF   1   0                                                   |
| Compatibility<br>SCPI | [:SENSe]:ROSCillator:OUTPut[:STATe]?                                                                   |

### 6.6.6.1 Select Ref

Lets you select the reference model to control.

The reference status is not saved in a state file, because Reference is a standard alone module.

| Remote Command | [:SENSe]:ROSCillator:PXIReference:SELect NONE   M9300a |  |
|----------------|--------------------------------------------------------|--|
|                | [:SENSe]:ROSCillator:PXIReference:SELect?              |  |
| Example        | :ROSC:PXIR:SEL M9300                                   |  |
|                | :ROSC:PXIR:SEL?                                        |  |
| Dependencies   | Only Keysight M9300A Frequency Reference is supported  |  |
| State Saved    | No                                                     |  |

### 6.6.6.2 Freq Ref In

Specifies the frequency reference as being the internal reference, an external reference at the front panel input labeled **Ref In**.

| Remote Command              | [:SENSe]:ROSCillator:PXIReference:SOURce INTernal   EXTernal |  |
|-----------------------------|--------------------------------------------------------------|--|
|                             | [:SENSe]:ROSCillator:PXIReference:SOURce?                    |  |
| Example :ROSC:PXIR:SOUR INT |                                                              |  |
|                             | :ROSC:PXIR:SOUR?                                             |  |
| Dependencies                | Only available when <b>Select Ref</b> is not <b>NONE</b>     |  |
| Preset                      | INTernal                                                     |  |
| State Saved                 | Saved in instrument state                                    |  |

### 6.6.6.3 External Freq Ref

Tells the PXIe Ref module the frequency of the external reference. When the external reference is in use this information is used by the Ref module to determine the internal settings needed to lock to that particular external reference signal.

For the instrument to stay locked, the value entered must be within 5 ppm of the actual external reference frequency. So, it is important to get it close, or you risk an unlock condition.

| Remote Command | [:SENSe]:ROSCillator:PXIReference:EXTernal:FREQuency <freq></freq>                                                     |  |  |  |
|----------------|----------------------------------------------------------------------------------------------------|--|--|--|
|                | [:SENSe]:ROSCillator:PXIReference:EXTernal:FREQuency?                                                                  |  |  |  |
| Example        | Set the external reference frequency to 20 MHz, but does not select the external reference: :ROSC:PXIR:EXT:FREQ 20 MHz |  |  |  |
|                | Select the external reference: :ROSC:PXIR:SOUR EXT                                                                     |  |  |  |
| Dependencies   | Only available when <b>Select Ref</b> is not <b>NONE</b>                                                               |  |  |  |
| Preset         | 10 MHz                                                                                                    |  |  |  |
| State Saved    | Yes                                                                                                    |  |  |  |
| Min            | 1 MHz                                                                                                    |  |  |  |
| Max            | 110 MHz                                                                                                    |  |  |  |

### 6.6.6.4 Ext Ref Locked (Remote Query Only)

Returns the External Reference locked status

Remote Command [:SENSe]:ROSCillator:PXIReference:EXTernal:LOCK?

# 6 Input/Output 6.6 Freq Ref Input

| Example      | :ROSC:PXIR:EXT:LOCK?                                                                                                    |
|--------------|----------------------------------------------------------------------------------------------------|
| Notes        | Returns "1" if the Freq Ref Input is External and Reference is locked. Otherwise returns "0"  When the Freq Ref Input is External and Reference is unlocked, the following warning message appears in the status bar: |
|              | Settings Alert; M9300A Ext Ref Unlocked                                                                                                    |
| Dependencies | Only available when <b>Select Ref</b> is not <b>NONE</b>                                                                                                    |

# 6.7 Output

Accesses controls that configure various output settings, like the frequency reference output, IF outputs and analog output.

Not all measurements support all output functions. For example, the Swept SA Measurement does not support the Digital Bus function or the I/Q Cal Out function under the **Output** tab; although the controls are visible, the outputs do not function in this measurement.

In addition, if the appropriate license is not present, some controls may not appear. In Modes/Measurements that do not support particular controls, the controls may appear, but no output will be generated if they are selected.

This tab does not appear in EXM or VXT model M9420A.

### 6.7.1 Analog Out

Lets you control which signal is fed to the "Analog Out" connector on the instrument rear panel.

In the Auto state, the Analog Output will automatically be set to the most sensible setting for the current mode or measurement.

If you make a selection manually from the **Analog Out** menu, the manually selected choice will remain in force until you change it (or re-select Auto), even if you switch to a mode or measurement for which the selected output does not apply.

| Remote<br>Command                   | :OUTPut:ANALog OFF   SVIDeo   LOGVideo   LINVideo   DAUDio!See Option Details                                                                                                    |  |  |  |
|-------------------------------------|----------------------------------------------------------------------------------------------------|--|--|--|
|                                     | :OUTPut:ANALog?                                                                                                    |  |  |  |
| Example                             | :OUTP:ANAL SVIDeo                                                                                                    |  |  |  |
|                                     | causes the analog output type to be Screen Video                                                                                                    |  |  |  |
| Preset                              | Unaffected by Preset, but set to DAUDio by Restore Input/Output Defaults or Restore System Defaults->All                                                                                                    |  |  |  |
| State Saved                         | Saved in Input/Output State                                                                                                    |  |  |  |
| Backwards<br>Compatibility<br>Notes | Prior to A.04.00, OFF was the default functionality except when in the Analog Demod application or with Tune and Listen, in which case it was DAUDio, and there was no selection menu. For backwards compatibility with earlier X-Series firmware versions, Auto (:OUTP:ANAL:AUTO ON) duplicates the prior behavior |  |  |  |
|                                     | The <b>DNWB</b> and <b>SANalyzer</b> parameters, which were legal in PSA but perform no function in the X-Series, are accepted without error                                                                                                    |  |  |  |
|                                     | Auto Function                                                                                                    |  |  |  |

| Remote Command | :OUTPut:ANALog:AUTO OFF   ON   0   1 |  |  |  |
|----------------|--------------------------------------|--|--|--|
|                | :OUTPut:ANALog:AUTO?                 |  |  |  |
| Example        | :OUTP:ANAL:AUTO ON                   |  |  |  |
| Preset         | ON                                   |  |  |  |

# **Option Details**

| Source          | SCPI     | Notes                                                                                                    |
|-----------------|----------|----------------------------------------------------------------------------------------------------|
| Off             | OFF      | The Analog Output is off                                                                                                    |
| Screen<br>Video | SVIDeo   | Selects the analog output to be the screen video signal. In this mode, the pre-detector data is output to the Analog Out connector. The output looks very much like the trace displayed on the instrument's screen, and depends on the Log/Lin display Scale, Reference Level, and dB per division, but is not influenced by the selected detector or any digital flatness corrections or trace post-processing (like Trace Averaging)                                                             |
| Log Video       | LOGVideo | Selects the analog output to be the log of the video signal. In this mode, the pre-detector data is output to the Analog Out connector with a Log scaling. The output is referenced to the current level at the mixer, does not depend on display settings like Reference Level or dB per division, and it is not influenced by the selected detector or any digital flatness corrections or trace post-processing (like Trace Averaging), but does change with input attenuation                  |
| Linear<br>Video | LINVideo | Selects the analog output to be the envelope signal on a linear (voltage) scale. In this mode, the pre-detector data is output to the Analog Out connector with a Linear scaling. The output is based on the current Reference Level, and is not influenced by the selected detector or any digital flatness corrections or trace post-processing (like Trace Averaging)                                                                                                    |
| Demod<br>Audio  | DAUDio   | Selects the analog output to be the demodulation of the video signal. When Demod Audio is selected, the demodulated audio signal appears at this output whenever the Analog Demod application is demodulating a signal or when <b>Analog Demod Tune and Listen</b> is operating in the Swept SA measurement  When Analog Out is in the Auto state, this output is auto-selected when in the Analog Demod mode or when <b>Analog Demod Tune and Listen</b> is operating in the Swept SA measurement |

The table below specifies the range for each output.

| Analog Out      | Nominal Range<br>exc<br>(10% overrange) | Scale Factor    | Notes                                                                    |
|-----------------|-----------------------------------------|-----------------|--------------------------------------------------------------------------|
| Off             | 0 V                                     |                 |                                                                          |
| Screen<br>Video | 0 – 1 V open<br>circuit                 | 10%/division    | 8566 compatible                                                          |
| Log Video       | 0 – 1 V terminated                      | 1/(192.66 dB/V) | dB referenced to mixer level, 1V out for -10 dBm at the mixer            |
| Linear Video    | 0 – 1 V terminated                      | 100%/V          | Linear referenced to Ref Level, 1 V out for RF envelope at the Ref Level |

| Analog Out     | Nominal Range<br>exc<br>(10% overrange) | Scale Factor | Notes |  |
|----------------|-----------------------------------------|--------------|-------|--|
| Demod<br>Audio | (varies with instrumen                  | t setting)   |       |  |

### Notes about the Analog Outputs

Screen Video

This mode is similar to the Analog Output of the HP 8566 family and the Video Out (opt 124) capability of the Keysight PSA analyzer (E444x), although there are differences in the behavior.

Screen Video output changes while in FFT Sweeps, so for measurements that use exclusively FFT Sweeps, or if the user manually chooses FFT Sweeps, the Screen Video output will look different than it does in swept mode

Because the Screen Video output uses one of the two IF processing channels, only one detector is available while Screen Video is selected. All active traces will change to use the same detector as the selected trace when Screen Video is activated.

Screen Video output is not available while any EMI Detector is selected (Quasi Peak, RMS Average or EMI Average), because these detectors use both IF processing channels. Consequently, if the user chooses an EMI Detector, there will be no Screen Video output.

The output holds at its last value during an alignment and during a marker count. After a sweep:

- If a new sweep is to follow (as in Continuous sweep mode), the output holds at its last value during the retrace before the next sweep starts. If the instrument is in zero-span, there is no retrace, as the instrument remains tuned to the Center Frequency and does not sweep. Therefore, in zero-span, the output simply remains live between display updates
- If no new sweep is to follow (as in Single sweep mode), the output remains live, and continues to show the pre-detector data

This function depends on optional capability; the selection is not available, and the command will generate an "Option not available" error unless you have Option YAV or YAS licensed in your instrument.

The Screen Video function is intended to be very similar to the 8566 Video Output and the PSA Option 124. However, unlike the PSA, it is not always on; it must be switched on by the Screen Video key. Also, unlike the PSA, there are certain dependencies (detailed above) – for example, the Quasi Peak Detector is unavailable when Screen Video is on.

Furthermore, the PSA Option 124 hardware was unipolar, and its large range was padded to be exactly right for use as a Screen Video output. In the X-Series, the hardware is bipolar and has a wider range to accommodate the other output choices. Therefore, the outputs won't match up exactly and users may have to modify their setup when applying the X-Series in a PSA application.

### Log Video

Log Video shows the RF Envelope with the Reference equal to the Mixer Level. The output is designed so that full scale (1 V) corresponds to -10 dBm at the mixer. The full range (0-1 V) covers 192.66 dB; thus, 0 V corresponds to -202.66 dBm at the mixer.

Because the Log Video output uses one of the two IF processing channels, only one detector is available while Screen Video is selected. All active traces will change to use the same detector as the selected trace when Log Video is activated.

Log Video output is not available while any EMI Detector is selected (Quasi Peak, RMS Average or EMI Average), because these detectors use both IF processing channels. Consequently, if the user chooses an EMI Detector, there will be no Log Video output.

The output holds at its last value during an alignment, during a marker count, and during retrace (after a sweep and before the next sweep starts).

This function depends on optional capability. The choice will not appear, and the command will generate an "Option not available" error unless you have Option YAV licensed in your instrument.

Log Video output changes while in FFT Sweeps, so for measurements that use exclusively FFT Sweeps, or if the user manually chooses FFT Sweeps, the Log Video output will look different than it does in swept mode.

#### Linear Video

Linear Video shows the RF Envelope with the Reference equal to the Ref Level. The scaling is set so that 1 V output occurs with an instantaneous video level equal to the reference level, and 0 V occurs at the bottom of the graticule. This scaling gives you the ability to control the gain without having another setup control for the key. But it requires you to control the look of the display (the reference level) in order to control the analog output.

This mode is ideal for looking at Amplitude Modulated signals, as the linear envelope effectively demodulates the signal.

Because the Linear Video output uses one of the two IF processing channels, only one detector is available while Linear Video is selected. All active traces will change to use the same detector as the selected trace when Log Video is activated.

Linear Video output is not available while any EMI Detector is selected (Quasi Peak, RMS Average or EMI Average), because these detectors use both IF processing

channels. Consequently, if the user chooses an EMI Detector, there will be no Linear Video output.

The output holds at its last value during an alignment and during a marker count and during retrace (after a sweep and before the next sweep starts).

This function depends on optional capability; the choice will not appear, and the command will generate an "Option not available" error unless you have Option YAV licensed in your instrument. Linear Video output changes while in FFT Sweeps, so for measurements that use exclusively FFT Sweeps, or if the user manually chooses FFT Sweeps, the Linear Video output will look different than it does in swept mode.

#### Demod Audio

When Analog Out is in the Auto state, this output is auto-selected when in the Analog Demod mode or when **Analog Demod Tune and Listen** is operating in the Swept SA measurement.

If any other Analog Output is manually selected when in the Analog Demod mode or when **Analog Demod Tune and Listen** is operating in the Swept SA measurement, a condition warning message appears. This choice only appears if the Analog Demod application (N9063A), the N6141A or W6141A application, or Option EMC is installed and licensed, otherwise the choice will not appear, and the command will generate an "Option not available" error.

The output holds at its last value during an alignment and during a marker count. It is not held between sweeps, in order for Tune and Listen to work properly.

When Demod Audio is the selected Analog Output, all active traces are forced to use the same detector, and the CISPR detectors (QPD, EMI Avg, RMS Avg) are unavailable

### 6.7.2 Screen Video Level

Lets you control the amplitude of the Analog Output when Screen Video is selected.

- The 1V (NORMa1) setting provides a nominal output of 1 V peak-to-peak into an open circuit. This matches the traditional behavior of X-series instruments
- The 2V (COMPatible) setting provides a nominal output of 2 V peak-to-peak into an open circuit. This matches the legacy behavior of PSA and earlier analyzers

Remote Command :OUTPut:ANALog:SVIDeo NORMal | COMPatible :OUTPut:ANALog:SVIDeo?

Example :OUTP:ANAL:SVID COMP

causes the Screen Video level to be 2  $\rm V$ 

| Dependencies | Only appears if Screen Video is the selected Analog Output                                             |  |  |  |
|--------------|----------------------------------------------------------------------------------------------------|--|--|--|
| Preset       | Unaffected by Preset, but set to NORM by Restore Input/Output Defaults or Restore System Defaults->All |  |  |  |
| State Saved  | Saved in Input/Output State                                                                            |  |  |  |

### 6.7.3 Digital Bus Out

Turns on the LVDS Digital Output port for outputting digital acquisition data.

- When ON, all acquisitions are streamed to the output port including acquisitions for internal purposes such as Alignment. The internal processing and routing of acquisitions continues as usual and is unaffected by the state of Bus Out
- When OFF, no signal appears on the LVDS port

| Remote Command | :OUTPut:DBUS[1][:STATe] ON   OFF   1   0                                                                                                    |  |  |
|----------------|----------------------------------------------------------------------------------------------------|--|--|
|                | :OUTPut:DBUS[1][:STATe]?                                                                                                    |  |  |
| Example        | :OUTP:DBUS ON                                                                                                    |  |  |
| Dependencies   | Requires option RTL or control is not displayed                                                                                                    |  |  |
|                | Digital Bus Out and Wideband Digital Bus cannot both be ON at the same time, so:                                                                                                    |  |  |
|                | <ul> <li>When Wideband Digital Bus is turned ON, if Digital Bus Out is already ON, an advisory message is<br/>displayed, "Wideband Digital Bus On, Digital Bus (narrow band) forced to Off"</li> </ul> |  |  |
|                | <ul> <li>When Digital Bus Out is turned ON, if Wideband Digital Bus is already ON, an advisory message is<br/>displayed, "Digital Bus (narrow band) On, Wideband Digital Bus forced to Off"</li> </ul> |  |  |
| Preset         | OFF                                                                                                    |  |  |
|                | Set by Restore Input/Output Defaults                                                                                                    |  |  |
| State Saved    | Saved in Input/Output State                                                                                                    |  |  |

# 6.7.4 Wideband Digital Bus

Turns on the LVDS port on the Wideband IF, which causes the I/Q pairs from the current measurement to be sent to this port.

NOTE

This control is grayed-out in all Modes except RTSA, which offers the only measurement that supports wideband streaming.

- When ON, the internal processing and routing of acquisitions continues as usual, and the display of measurement data is unaffected
- When OFF, no signal appears on the LVDS port

| Remote Command | :OUTPut:DBUS2[:STATe] OFF   ON   0   1                                                                                                    |  |  |  |
|----------------|----------------------------------------------------------------------------------------------------|--|--|--|
|                | :OUTPut:DBUS2[:STATe]?                                                                                                    |  |  |  |
| Example        | :OUTP:DBUS2 ON                                                                                                    |  |  |  |
| Notes          | If this command is sent while running a measurement that does not support <b>Wideband Digital Bus</b> , the message "Settings conflict; Feature not supported for this measurement" is displayed       |  |  |  |
| Dependencies   | Requires option RTS or control is not displayed                                                                                                    |  |  |  |
|                | Digital Bus Out and Wideband Digital Bus cannot both be ON at the same time, so:                                                                                                    |  |  |  |
|                | <ul> <li>When Wideband Digital Bus is turned ON, if Digital Bus Out is already ON, an advisory message is<br/>displayed, "Wideband Digital Bus On, Digital Bus (narrow band) forced to Off"</li> </ul> |  |  |  |
|                | <ul> <li>When Digital Bus Out is turned ON, if Wideband Digital Bus is already ON, an advisory message is<br/>displayed, "Digital Bus (narrow band) On, Wideband Digital Bus forced to Off"</li> </ul> |  |  |  |
| Preset         | OFF                                                                                                    |  |  |  |
|                | Set by Restore Input/Output Defaults                                                                                                    |  |  |  |
| State Saved    | Saved in Input/Output State                                                                                                    |  |  |  |
|                |                                                                                                    |  |  |  |

Here is the Wideband LVDS connector as viewed from the rear panel. The pin assignments are listed below:

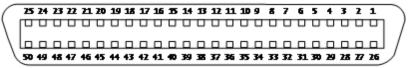

### I-Cable

| Connection   | "-" pin # | "+" pin # |
|--------------|-----------|-----------|
| GND          | 1         | 26        |
| N/C          | 2         | 27        |
| Stream_I[00] | 3         | 28        |
| Stream_I[01] | 4         | 29        |
| Stream_I[02] | 5         | 30        |
| Stream_I[03] | 6         | 31        |
| GND          | 7         | 32        |
| Stream_I[04] | 8         | 33        |
| Stream_I[05] | 9         | 34        |
| Stream_I[06] | 10        | 35        |
| Stream_I[07] | 11        | 36        |
| GND          | 12        | 37        |
| Stream_I[08] | 13        | 38        |
| Stream_I[09] | 14        | 39        |

Stream\_Q[08]

Stream\_Q[09]

Stream\_Q[10]

Stream\_Q[11]

Stream\_Q[12]

Stream\_Q[13]

Stream\_Q[14]

Stream\_Q[15]

GND

GND

| Connection   | "-" pin # | "+" pin # |
|--------------|-----------|-----------|
| Stream_I[10] | 15        | 40        |
| Stream_I[11] | 16        | 41        |
| GND          | 17        | 42        |
| Stream_I[12] | 18        | 43        |
| Stream_I[13] | 19        | 44        |
| Stream_I[14] | 20        | 45        |
| Stream_I[15] | 21        | 46        |
| GND          | 22        | 47        |
| GND          | 23        | 48        |
| Stream_VALID | 24        | 49        |
| Stream_CLK   | 25        | 50        |
| Q-Cable      |           |           |
| Connection   | "-" pin # | "+" pin # |
| GND          | 1         | 26        |
| Stream_ALT   | 2         | 27        |
| Stream_Q[00] | 3         | 28        |
| Stream_Q[01] | 4         | 29        |
| Stream_Q[02] | 5         | 30        |
| Stream_Q[03] | 6         | 31        |
| GND          | 7         | 32        |
| Stream_Q[04] | 8         | 33        |
| Stream_Q[05] | 9         | 34        |
| Stream_Q[06] | 10        | 35        |
| Stream_Q[07] | 11        | 36        |
|              |           |           |
| GND          | 12        | 37        |

| Connection     | "-" pin #                                   | "+" pin # |
|----------------|---------------------------------------------|-----------|
| GND            | 23                                          | 48        |
| Stream_MARK_1  | 24                                          | 49        |
| Stream_MARK_2  | 25                                          | 50        |
| Stream_I       | 16 bit "I" Data                             |           |
| Stream_Q[15:0] | 16 bit "Q" Data                             |           |
| Stream_VALID   | Data valid, when '1' then I/Q data is valid |           |
| Stream_CLK     | 150 MHz DDR clock                           |           |
| Stream_MARK_1  | Stream Mark Bit 1                           |           |
| Stream_MARK_2  | Stream Mark Bit 2                           |           |
| Stream_ALT     | currently unused                            |           |

### 6.7.5 Data Stream

Lets you choose data or a test pattern to output to the Wideband IF LVDS port. This can help you set up your streaming target devices.

| Remote Command | :OUTPut:DBUS2:DATA MEASure   TEST                                              |
|----------------|--------------------------------------------------------------------------------|
|                | :OUTPut:DBUS2:DATA?                                                            |
| Example        | :OUTP:DBUS2:DATA TEST                                                          |
| Notes          | Selecting TEST routes a test pattern to the Wideband Digital Bus stream output |
| Preset         | MEAS (set by Restore Input/Output Defaults)                                    |
| State Saved    | Saved in Input/Output State                                                    |

# 6.7.6 I/Q Cal Out

The Baseband I/Q "Cal Out" port can be turned on with either a 1 kHz or a 250 kHz square wave. This can be turned on independent of the input selection. Preset resets this to  ${\tt OFF}$ .

| Remote Command | :OUTPut:IQ:OUTPut IQ1   IQ250   OFF                                                                                                    |
|----------------|----------------------------------------------------------------------------------------------------|
|                | :OUTPut:IQ:OUTPut?                                                                                                    |
| Example        | :OUTP:IQ:OUTP IQ1                                                                                                    |
| Dependencies   | Only available with Option BBA                                                                                                    |
| Couplings      | An I/Q Cable Calibration or an I/Q Probe Calibration will change the state of the Cal Out port as needed by the calibration routine. When the calibration is finished the I/Q Cal Out is restored to the pre-calibration state |
| Preset         | OFF                                                                                                    |

| State Saved | Saved in instrument state                     |
|-------------|-----------------------------------------------|
| Range       | 1 kHz Square Wave   250 kHz Square Wave   Off |

### 6.7.7 Aux IF Out

Controls the signals that appear on the SMA output on the rear panel labeled  $\overline{\text{AUX IF}}$   $\overline{\text{OUT}}$ 

NOTE

**Aux IF Out** is valid for the RF Input and for the External Mixer input. In external mixing, the Aux IF output level is set by factory default to accommodate expected IF levels for the RF path. When using the External Mixing path, the **Aux IF Out** levels (for all three options CR3, CRP and ALV) will therefore be uncalibrated.

| Remote Command                      | :OUTPut:AUX SIF   AIF   LOGVideo   OFF                                                                                                    |
|-------------------------------------|----------------------------------------------------------------------------------------------------|
|                                     | See "Option Details" on page 1179 and "Notes on the Aux IF Outputs" on page 1180 below :OUTPut: AUX?                                                                                                    |
| Dependencies                        | Does not appear in models that do not support the Aux IF Out                                                                                                    |
| Preset                              | Unaffected by Preset, but set to OFF by Restore Input/Output Defaults or Restore System Defaults->All                                                                                                    |
| State Saved                         | Saved in Input/Output state                                                                                                    |
| Backwards<br>Compatibility<br>Notes | In PSA, the IF output had functionality equivalent to the SIF option in X-Series' Aux IF Out menu. In X-Series, it is necessary to switch Aux IF Out to SIF to get this functionality, whereas in PSA it is always on, since there are no other choices |
|                                     | Hence, if you are migrating remote code from PSA, and you use the IF Output in PSA, you will need to add a command to switch this function to SIF                                                                                                    |

### **Option Details**

The Aux IF Output options are:

| Source       | SCPI | Notes                                                                                                    |
|--------------|------|----------------------------------------------------------------------------------------------------|
| Off          | OFF  | No signal is output from the AUX IF OUT connector on the rear panel                                                                                                    |
|              |      | The connector appears as an open-circuit (that is, it is not terminated in any way)                                                                                                    |
| Second IF    | SIF  | The $2^{nd}$ IF output is routed to the rear panel connector. Annotation on the menu panel shows the current $2^{nd}$ IF frequency in use in the instrument                                                                         |
| Arbitrary IF | AIF  | The 2 <sup>nd</sup> IF output is mixed with a local oscillator and mixer to produce an arbitrary IF output between 10 MHz and 75 MHz with 500 kHz resolution. The phase noise in this mode will not be as good as in Second IF mode |
|              |      | The IF output frequency is adjustable, through an active function which appears on the menu panel, from 10 MHz to 75 MHz with 500 kHz resolution                                                                                    |
|              |      | Note that, in instruments with Options B2X or B5X, the Arbitrary IF Output is only                                                                                                    |

| Source            | SCPI     | Notes                                                                                                    |
|-------------------|----------|----------------------------------------------------------------------------------------------------|
|                   |          | practical when the IF Bandwidth is $<=40$ MHz, IF Path is $<=40$ MHz, or FFT Width is $<=40$ MHz                                                                                                    |
| Fast Log<br>Video | LOGVideo | The 2 <sup>nd</sup> IF output is passed through a log amp and the log envelope of the IF signal is sent to the rear panel. The open circuit output level varies by about 25 mV per dB, with a top-of-screen signal producing about 1.6 Volts. The output impedance is nominally 50 ohms |
|                   |          | This mode is intended to meet the same requirement as Option E4440A-H7L Fast Rise Time Video Output on E4440A PSA Series, allowing you to characterize pulses with fast rise times using standard measurement suites on modern digital scopes                                           |

### Notes on the Aux IF Outputs

### Second IF

Does not appear unless Option CR3 is installed.

The frequency of the 2<sup>nd</sup> IF depends on the current IF signal path as shown in the table below:

| IF Path Selected | Frequency of "Second IF" Output |
|------------------|---------------------------------|
| 10 MHz           | 322.5 MHz                       |
| 25 MHz           | 322.5 MHz                       |
| 40 MHz           | 250 MHz                         |
| 85-160 MHz       | 300 MHz                         |
| 255 MHz          | 750 MHz                         |
| 510 MHz          | 877.1484375 MHz                 |

The signal quality, such as signal to noise ratio and phase noise, are excellent in this mode.

### Arbitrary IF

Does not appear unless Option CRP is installed.

The bandwidth of this IF output varies with band and center frequency, but is about 40 MHz at the -3 dB width. When the output is centered at lower frequencies in its range, signal frequencies at the bottom of the bandwidth will "fold". For example, with a 40 MHz bandwidth (20 MHz half-bandwidth), and a 15 MHz IF center, a signal -20 MHz relative to the spectrum analyzer center frequency will have a relative response of about -3 dB with a frequency 20 MHz below the 15 MHz IF center. This -5 MHz frequency will fold to become a +5 MHz signal at the IF output. Therefore, lower IF output frequencies are only useful with known band-limited signals.

### Fast Log Video

Does not appear unless Option ALV is installed.

6 Input/Output 6.7 Output

The output is off during an alignment but not during a marker count, and is not blanked during retrace (after a sweep and before the next sweep starts).

# 6.7.8 Arbitrary IF Freq

Sets the frequency of the Arbitrary IF when "Aux IF Out" on page 1179 is set to AIF.

NOTE In instruments with Options B2X or B5X, the Arbitrary IF Output is only practical when the IF Bandwidth is <= 40 MHz, IF Path is <= 40 MHz, or FFT Width is <= 40 MHz.

| Remote Command | :OUTPut:AUX:AIF <value></value>                                                                            |
|----------------|----------------------------------------------------------------------------------------------------|
|                | :OUTPut:AUX:AIF?                                                                                           |
| Example        | :OUTP:AUX:AIF 50 MHZ                                                                                       |
| Dependencies   | Only appears if "Aux IF Out" on page 1179 is AIF                                                           |
| Preset         | Unaffected by a Preset, but set to 70 MHz by Restore Input/Output Defaults or Restore System Defaults->All |
| State Saved    | Saved in Input/Output State                                                                                |
| Min            | 10 MHz                                                                                                    |
| Max            | 75 MHz                                                                                                    |

### 6.7.9 Ext/Wide IF Out

Causes the signal that is normally routed to the IF to be routed instead to the Ext IF Out connector on the rear panel (N9041B) or Wide IF Out connector on the front panel (N9042B) or rear panel (N9032B). This is available in N9041B when RF Input 2 is the selected input port and in N9032B/N9042B on RF Input and, when V3050A is attached, External RF Input.

Only one IF output (Ext/Wide IF Out, IF2 Out, or Aux IF Out) can be selected at a time, so switching Ext/Wide IF Out to ON changes IF2 Out and Aux IF Out to OFF, and setting Aux IF Out to something other than OFF or IF2 Out to ON forces Ext/Wide IF Out to OFF.

| Remote Command | :OUTPut:EIF ON   OFF   1   0                                                                                                    |
|----------------|----------------------------------------------------------------------------------------------------|
|                | :OUTPut:EIF?                                                                                                    |
| Example        | :OUTP:EIF ON                                                                                                    |
| Dependencies   | Only appears in N9041B, N9032B, and N9042B  For N9041B, enabled when RF Input 2 is the selected input. When RF Input 2 is not selected, the |

For N9041B, enabled when RF Input 2 is the selected input. When RF Input 2 is not selected, the control is grayed out and forced to Off and attempting to set it On will result in an error message

|                              | For N9032B/N9042B, enabled on RF Input and on External RF Input when V3050A is attached                                                                                                    |
|------------------------------|----------------------------------------------------------------------------------------------------|
|                              | When this switch is ON, no measurement is displayed, and the error "No result; meas invalid with Ext/Wide IF Out set to On" appears in the Status bar                                                                                                 |
| Preset                       | OFF                                                                                                    |
|                              | Not affected by Mode Preset, but set to OFF by Input/Output Preset                                                                                                    |
| State Saved                  | Saved in Input/Output state                                                                                                    |
| Annotation                   | None (but error message appears when on)                                                                                                    |
| Status Bits/OPC dependencies | STATus:QUEStionable:INTegrity bit 1 is set when Ext/Wide IF Out is ON. This indicates an error, because no valid data is on the screen or available via SCPI. However, the signal at the Ext/Wide IF Out port is still valid given the other settings |

### 6.7.10 IF2 Out

Causes the signal that is normally routed to the IF, when the 1 GHz IF Path is selected, to be routed instead to the **IF2 Out** connector on the rear panel.

Only one IF output (Ext IF Out, **IF2 Out**, or Aux IF Out) can be selected at a time, so switching IF2 Out to On changes Ext IF Out and Aux IF Out to Off, and setting Aux IF Out to something other than Off or Ext IF Out to On forces IF2 Out to Off.

This control only appears if Option H1G is installed. It is only available when the 1 GHz IF Path is chosen, either directly or indirectly. In all other paths it is visible but grayed out and forced to Off. Attempting to set it On when the 1GHz path is not selected generates an error.

- Direct selection of the 1 GHz path: Measurements that directly support the 1 GHz path have a 1 GHz selection in the IF Path menu in Meas Setup
- Indirect selection of the 1 GHz path: certain measurements, like CCDF, always choose the widest available path, and so will choose the 1 GHz path if it is available, even if there is no IF Path menu in the measurement. IF2 Out will be visible when this results in the 1 GHz path being selected, even if there is no control or readout indicating that the 1 GHz path is chosen

| Remote Command | :OUTPut:IF2 ON   OFF   1   0                                                                                                    |
|----------------|----------------------------------------------------------------------------------------------------|
|                | :OUTPut:IF2?                                                                                                    |
| Example        | :OUTP:IF2 ON                                                                                                    |
| Dependencies   | Only appears in UXA and only when Option HIG is installed                                                                                      |
|                | When this is <b>ON</b> , no measurement is displayed, and the error "No result; meas invalid with IF2 Out set to On" appears in the Status bar |
| Preset         | OFF                                                                                                    |
|                | Not affected by Mode Preset but set to OFF by Input/Output Preset                                                                              |
| State Saved    | Saved in Input/Output state                                                                                                    |

| Annotation                   | None (but error message appears when on)                                                                                                    |
|------------------------------|----------------------------------------------------------------------------------------------------|
| Status Bits/OPC dependencies | STATus:QUEStionable:INTegrity bit 1 is set when IF2 Out is ON. This indicates an error, because no valid data is on the screen or available via SCPI. However, the signal at the IF2 Out port is still valid given the other settings |

### 6.7.11 REF Out

Lets you toggle the state of REF Out. The REF Out port is designed for MIMO, which provides the reference daisy chain for the Primary and Secondary modules.

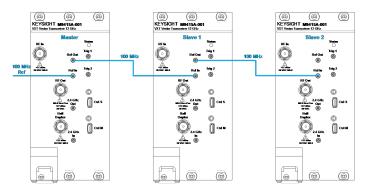

| Remote Command | :OUTPut:EREFerence:OUTPut ON   OFF   1   0                                                                                        |  |
|----------------|----------------------------------------------------------------------------------------------------|--|
|                | :OUTPut:EREFerence:OUTPut?                                                                                                    |  |
| Example        | :OUTP:EREF:OUTP ON                                                                                                    |  |
|                | :OUTP:EREF:OUTP?                                                                                                    |  |
| Notes          | Used to route the 100 MHz reference signal on the REF In port to the REF Out port                                                 |  |
| Dependencies   | Only available in VXT models M9415A/16A and M9415E/16E when <b>Freq Ref Input</b> is External, and <b>Ext Ref Freq</b> is 100 MHz |  |
| Preset         | OFF                                                                                                    |  |
| Range          | ON OFF                                                                                                    |  |

### 6.7.12 LO Ref Out

Turns the LO Reference Signal Out on or off. **LO Ref Out** is used to provide reference daisy chain in MIMO or Phase Coherency.

# For VXT models M9410A/11A, controls the **4.8 GHz Out** port on the front panel. Setting it **ON** outputs a 4.8 GHz reference signal.

| Remote Command | :OUTPut:ROSCillator:LO:OUTPut ON   OFF   1   0                         |  |
|----------------|------------------------------------------------------------------------|--|
|                | :OUTPut:ROSCillator:LO:OUTPut?                                         |  |
| Example        | :OUTP:ROSC:LO:OUTP ON                                                  |  |
|                | :OUTP:ROSC:LO:OUTP?                                                    |  |
| Dependencies   | Only available in VXT models M9410A/11A/15A/16A and M9410E/11E/15E/16E |  |
| Preset         | OFF                                                                    |  |

# 6.8 Trigger Output

Accesses controls that configure the **Trigger Output** settings.

### 6.8.1 Trig 1 - 4 Out

Selects the type of output signal that will be output from the available **Trig n Out** connectors, where  $\mathbf{n} = 1, 2, 3$ , or 4.

Some instruments do *not* support **Trig 2 Out** through **Trig 4 Out** outputs, nor their associated controls.

For most instruments, **Trig 1 Out** applies to the connector labeled **Trigger 1**, but for VXT model M9420A, it is labeled **Trigger 4**.

The front panel includes separate controls for each available trigger: Trig 1 Out – Trig 4 Out. The remote command can be used for *any* of the Trig n Out connectors, by specifying the appropriate parameter (for example TRIG1, TRIG2, etc.).

NOTE

Option TARMed is *not* available in modular instruments.

| Remote Command | :TRIGger[1] 2  4[:SEQuence]:OUTPut HSWP   MEASuring   MAIN   GATE   GTRigger   OEVen   TARMed   SPOint   S1Marker   S2Marker   S3Marker   S4Marker   PARB   FSYNc   OFF                                                                                        |
|----------------|----------------------------------------------------------------------------------------------------|
|                | See "Trigger Out Options" on page 1186                                                                                                    |
|                | :TRIGger[1] 2  4[:SEQuence]:OUTPut?                                                                                                    |
| Example        | :TRIG:OUTP HSWP                                                                                                    |
|                | :TRIG2:OUTP GATE                                                                                                    |
| Notes          | Trig 2 Out is used as the source trigger out in EXM and VXT model M9420A                                                                                                    |
|                | The available choices in EXM and VXT model M9420A are S1Marker, S2Marker, S3Marker, S4Marker and OFF                                                                                                    |
|                | For Power Amplifier Mode, <b>Trig 2 Out</b> is set to Source Marker2 when <b>Burst Shape &amp; Mask</b> is <b>ON</b> . In this case, <b>Trigger 2</b> is used to output PA Enable Mask                                                                         |
| Dependencies   | Trig 2 Out through Trig 4 Out are not supported in all models. In models that do not support them, the Trig n Out control is blanked, and sending the SCPI command for this output generates an error, "Hardware missing; Not available for this model number" |
|                | Querying Trig 2 Out through Trig 4 Out in models that do not support them returns OFF                                                                                                    |
|                | For VXT models M9410A/11A/15A/16A and M9410E/11E/15E/16E:                                                                                                    |
|                | - When Trig n Out Device is ANALyzer, only MEASuring, MAIN and OFF are available                                                                                                    |
|                | <ul> <li>When Trig n Out Device is SOURce, only S1Marker, S2Marker, S3Marker, S4Marker,<br/>PARB, FSYNc and OFF are available</li> </ul>                                                                                                    |

|             | For VXT model M9421A, Trig 2 Out is used as the Analyzer trigger output                                                                      |                 |
|-------------|----------------------------------------------------------------------------------------------------|-----------------|
| Preset      | Unaffected by Preset, but preset to the following values by <b>Restore Input/Output Defaults</b> or <b>Restore System Defaults-&gt;All</b> : |                 |
|             | Trigger 1                                                                                                    | Sweeping (HSWP) |
|             | Trigger 2                                                                                                    | Gate            |
|             | Trigger 3                                                                                                    | Sweeping (HSWP) |
|             | Trigger 4                                                                                                    | Gate            |
| State Saved | Saved in instrument state                                                                                                    |                 |

# **Trigger Out Options**

| Source                  | SCPI      | Notes                                                                                                    |
|-------------------------|-----------|----------------------------------------------------------------------------------------------------|
| Off                     | OFF       | Selects no signal to be output to the <b>Trig n Out</b> connector                                                                                                    |
| Sweeping                | HSWP      | Selects the Sweeping Trigger signal to be output to the <b>Trig n Out</b> connector when a measurement is made                                                                                                    |
|                         |           | This signal has historically been known as HSWP (High = Sweeping), and is 5 V TTL level with 50 $\Omega$ output impedance                                                                                                    |
| Measuring               | MEASuring | Selects the Measuring trigger signal to be output to the <b>Trig n Out</b> connector. This signal is true while the Measuring status bit is true                                                                                                    |
| Main Trigger            | MAIN      | Selects the current instrument trigger signal to be output to the <b>Trig n Out</b> connector                                                                                                    |
|                         |           | Note: For multi segment sweeps, only the first sweep segment uses the selected trigger signal. All other sweep segments trigger using Free-Run and the trigger output will reflect that                                                                                                    |
| Gate Trigger            | GTRigger  | Selects the gate trigger signal to be output to the <b>Trig n Out</b> connector. This is the source of the gate timing, not the actual gate signal                                                                                                    |
| Gate                    | GATE      | Selects the gate signal to be output to the <b>Trig n Out</b> connector. The gate signal has been delayed and its length determined by delay and length settings. When the polarity is positive, a high on the <b>Trig n Out</b> connector represents the time the gate is configured to pass the signal                                                                  |
| Odd/Even<br>Trace Point | OEVen     | Selects either the odd or even trace points as the signal to be output to the <b>Trig n Out</b> connector when performing swept spectrum analysis. When the polarity is positive, this output goes high during the time the instrument is sweeping past the first point (Point 0) and every other following trace point. The opposite is true if the polarity is negative |
| Trigger Armed           | TARMed    | Selects the "trigger armed" trigger signal to be output to the <b>Trig n Out</b> connector.  This signal is true when the instrument reaches its trigger armed state  Not available in modular instruments                                                                                                    |
| Source Point<br>Trigger | SPOint    | Selects the gate signal to be output to the <b>Trig n Out</b> connector for use as the Point Trigger when operating an external source in Tracking mode. When Ext Trigger 1 is                                                                                                    |

| Source             | SCPI     | Notes                                                                                                    |
|--------------------|----------|----------------------------------------------------------------------------------------------------|
|                    |          | selected as the Point Trigger under <b>Source</b> , the Source Point Trigger under <b>Trig 1 Out</b> automatically gets selected. A similar pattern is used for the other Ext Trigger inputs; for example, when Ext Trigger 2 is selected as the Point Trigger under <b>Source</b> , the Source Point Trigger under <b>Trig 2 Out</b> automatically gets selected |
| Source Marker<br>1 | S1Marker | Only available in VXT and M941xE. For M9420A, only for TRIG2, for M9410A/11A/15A/16A available for both TRIG1 and TRIG2                                                                                                    |
|                    |          | Selects the Trigger Output at Marker 1 in the Waveform file that is currently playing                                                                                                    |
| Source Marker<br>2 | S2Marker | Only available in VXT and M941xE. For M9420A, only for TRIG2, for M9410A/11A/15A/16A and M9410E/11E/15E/16E available for both TRIG1 and TRIG2                                                                                                    |
|                    |          | Selects the Trigger Output at Marker 2 in the Waveform file that is currently playing                                                                                                    |
| Source Marker<br>3 | S3Marker | Only available in VXT and M941xE. For M9420A, only for TRIG2, for M9410A/11A/15A/16A and M9410E/11E/15E/16E available for both TRIG1 and TRIG2                                                                                                    |
|                    |          | Selects the Trigger Output at Marker 3 in the Waveform file that is currently playing                                                                                                    |
| Source Marker<br>4 | S4Marker | Only available in VXT and M941xE. For M9420A, only for TRIG2, for M9410A/11A/15A/16A and M9410E/11E/15E/16E available for both TRIG1 and TRIG2                                                                                                    |
|                    |          | Selects the Trigger Output at Marker 4 in the Waveform file that is currently playing                                                                                                    |
| PerArb             | PARB     | Only available in VXT Models M9410A/11A/15A/16A and M9410E/11E/15E/16E                                                                                                    |
|                    |          | Selects the Trigger Output as PerArb. PerArb is a synchronization trigger which is generated by the ARB at the beginning of each repetition of playing the signal                                                                                                    |
| FSYNc              | FSYNc    | Only available in VXT Models M9410A/11A/15A/16A and M9410E/11E/15E/16E                                                                                                    |
|                    |          | Selects the Trigger Output as FSYNc, routing the Periodic Timer Sync Source signal to the specified Trigger output. That is, the signal selected by :TRIGger [:SEQuence]:FRAMe:SYNC is routed to the specified trigger output                                                                                                    |
|                    |          | The following example specifies that External 1 trigger will be used as the Periodic Timer Sync Source, and this signal will then be routed to the <b>Trigger 2</b> output:                                                                                                    |
|                    |          | TRIG:FRAM:SYNC EXT1                                                                                                    |
|                    |          | TRIG2:OUTP FSYNc                                                                                                    |

# 6.8.2 Trig 1 – 4 Out Polarity

Sets the output to the **Trig n Out** connector to trigger on either the positive or negative polarity.

| Remote Command | :TRIGger[1] 2  4[:SEQuence]:OUTPut:POLarity POSitive   NEGative |
|----------------|-----------------------------------------------------------------|
|                | :TRIGger[1] 2  4[:SEQuence]:OUTPut:POLarity?                    |
| Example        | :TRIG1:OUTP:POL POS                                             |

| Dependencies                                                                                              | You can only send TRIG parameters for the hardware you have; for example, you cannot send a TRIG3 parameter if your hardware does not support TRIG3. Sending the command for an output you do not have generates an error, "Hardware missing; Not available for this model number" |  |
|----------------------------------------------------------------------------------------------------|----------------------------------------------------------------------------------------------------|--|
|                                                                                                    | Querying a non-existent output returns OFF                                                                                                    |  |
|                                                                                                    | Trig 2 Out Polarity does not appear in EXM or VXT                                                                                                    |  |
| Preset Unaffected by Preset, but set to POSitive by Restore Input/Output Defaults or Res<br>Defaults->All |                                                                                                    |  |
| State Saved                                                                                               | Saved in instrument state                                                                                                    |  |

# 6.8.3 Trig 1 - 4 Out Device

Sets the output to the **Trig n Out** connector to trigger on either **ANALyzer** or **SOURce**.

| Remote Command | :TRIGger[1] 2  4[:SEQuence]:OUTPut:DIRection ANALyzer   SOURce         |                                                                     |  |
|----------------|------------------------------------------------------------------------|---------------------------------------------------------------------|--|
|                | :TRIGger[1] 2  4[:SEQuence]:OUTPut:DIRection?                          |                                                                     |  |
| Example        | :TRIG1:OUTP:DIR ANAL                                                   |                                                                     |  |
| Dependencies   | Only available on VXT models M9410A/11A/15A/16A and M9410E/11E/15E/16E |                                                                     |  |
|                | Unaffected by Preset                                                   |                                                                     |  |
| Preset         | Unaffected by Preset                                                   |                                                                     |  |
| Preset         | ,                                                                      | estore System Defaults->All preset the triggers as follows:         |  |
| Preset         | ,                                                                      | estore System Defaults->All preset the triggers as follows:  Preset |  |
| Preset         | Restore Input/Output Defaults and R                                    |                                                                     |  |
| Preset         | Restore Input/Output Defaults and R  Trig n Out Device                 | Preset                                                              |  |

# 6.8.4 Src PXI Trig Out

Selects which signal will be routed to the backplane Source PXI Trigger Output Line.

| Remote Command | :TRIGger:PXIE:SOURce[:SEQuence]:OUTPut S1Marker   S2Marker   S3Marker   S4Marker   PARB   OFF |  |
|----------------|-----------------------------------------------------------------------------------------------|--|
|                | See "Option details" on page 1189                                                             |  |
|                | :TRIGger:PXIE:SOURce[:SEQuence]:OUTPut?                                                       |  |
| Example        | :TRIG:PXIE:SOUR:OUTP S1M                                                                      |  |
|                | :TRIG:PXIE:SOUR:OUTP?                                                                         |  |
| Dependencies   | Only appears in EXM, VXT and M941xE                                                           |  |
| Preset         | OFF                                                                                           |  |
| State Saved    | Saved in instrument state                                                                     |  |

### **Option details**

Here are details of all Source PXI Trigger Output options:

| Source             | SCPI     | Notes                                                                                                    |
|--------------------|----------|----------------------------------------------------------------------------------------------------|
| Off                | OFF      | Selects no signal to be output to the Source PXI backplane line                                                                                                    |
| Source<br>Marker 1 | S1Marker | Selects the Trigger Output at Marker 1 in the Waveform file that is currently playing to be output to the Source PXI backplane line                                                                                                    |
| Source<br>Marker 2 | S2Marker | Selects the Trigger Output at Marker 2 in the Waveform file that is currently playing to be output to the Source PXI backplane line                                                                                                    |
| Source<br>Marker 3 | S3Marker | Selects the Trigger Output at Marker 3 in the Waveform file that is currently playing to be output to the Source PXI backplane line                                                                                                    |
| Source<br>Marker 4 | S4Marker | Selects the Trigger Output at Marker 4 in the Waveform file that is currently playing to be output to the Source PXI backplane line                                                                                                    |
| PerArb             | PARB     | A synchronization trigger that is generated by the ARB at the beginning of each repetition of playing the signal. This selection causes the PerArb Trigger Output that is currently playing to be output to the Source PXI backplane line |
|                    |          | Only available in VXT Models M9410A/11A/15A/16A and M9410E/11E/15E/16E                                                                                                    |

# 6.8.5 Src Trig Out Polarity

Sets the output to the Source PXI backplane trigger line to trigger on either the positive or negative polarity.

| Remote Command | :TRIGger:PXIE:SOURce[:SEQuence]:OUTPut:POLarity POSitive   NEGative                                        |
|----------------|----------------------------------------------------------------------------------------------------|
|                | :TRIGger:PXIE:SOURce[:SEQuence]:OUTPut:POLarity?                                                           |
| Example        | :TRIG:PXIE:SOUR:OUTP:POL POS                                                                               |
| Dependencies   | Only appears in EXM, VXT and M941xE                                                                        |
| Preset         | Unaffected by Preset, but set to POSitive by Restore Input/Output Defaults or Restore System Defaults->All |
| State Saved    | Saved in instrument state                                                                                  |

# 6.8.6 Select Src PXI Line

Controls which backplane trigger line TRIG[0...7] is used for the Source Trigger Output.

```
Remote Command :TRIGger:PXIE:SOURce[:SEQuence]:OUTPut:LINE <line>
:TRIGger:PXIE:SOURce[:SEQuence]:OUTPut:LINE?
```

| Example      | :TRIGger:PXIE:SOURce:OUTPut:LINE 0  |
|--------------|-------------------------------------|
| Dependencies | Only appears in EXM, VXT and M941xE |
| Preset       | 4                                   |
| State Saved  | Saved in instrument state           |
| Range        | [0,7]                               |

# 6.8.7 Analyzer PXI Trig Out

Selects the signal that will be output from Analyzer PXI Trigger Line (Backplane Trigger Line 0~3).

| Remote Command | :TRIGger:PXIE:ANALyzer[:SEQuence]:OUTPut HSWP   MEASuring   MAIN   GATE   GTRigger   OEVen   OFF                 |  |  |
|----------------|----------------------------------------------------------------------------------------------------|--|--|
|                | See "Option Details" on page 1190                                                                                |  |  |
|                | :TRIGger:PXIE:ANALyzer[:SEQuence]:OUTPut?                                                                        |  |  |
| Example        | :TRIG:PXIE:ANAL:OUTP HSWP                                                                                        |  |  |
| Dependencies   | Only available on certain modular analyzers, such as CXA-m, VXT models M9410A/11A/15A/16A and M9410E/11E/15E/16E |  |  |
|                | For VXT models M9410A/11A/15A/16A, only OFF, MEASuring and MAIN are available                                    |  |  |
| Preset         | Unaffected by Preset but is preset to OFF by Restore Input/Output Defaults or Restore System Defaults->All       |  |  |
| State Saved    | Saved in instrument state                                                                                        |  |  |

## **Option Details**

Here are details of all Analyzer PXI Trigger Output options:

| Source             | SCPI | Notes                                                                                                    |
|--------------------|------|----------------------------------------------------------------------------------------------------|
| Off                | OFF  | Selects no signal to be output to the Analyzer PXI backplane trigger line                                                                                                    |
| Sweeping<br>(HSWP) | HSWP | Selects the Sweeping Trigger signal to be output to the Analyzer PXI backplane trigger line when a measurement is made. This signal has historically been known as "HSWP" (High = Sweeping), and is 5 V TTL level with 50-ohm output impedance |
| Measuring          | MEAS | Selects the Measuring trigger signal to be output to the Analyzer PXI backplane trigger line. This signal is true while the Measuring status bit is true                                                                                       |
| Main Trigger       | MAIN | Selects the current instrument trigger signal to be output to the Analyzer PXI backplane trigger line                                                                                                    |
| Gate Trigger       | GTR  | Selects the gate trigger signal to be output to the Analyzer PXI backplane trigger line. This is the source of the gate timing, not the actual gate signal                                                                                     |
| Gate               | GATE | Selects the gate signal to be output to the Analyzer PXI backplane trigger line. The gate signal has been delayed and its length determined by delay and length settings. When the                                                             |

| Source                  | SCPI | Notes                                                                                                    |
|-------------------------|------|----------------------------------------------------------------------------------------------------|
|                         |      | polarity is positive, a high on the Trig Out connector represents the time the gate is configured to pass the signal                                                                                                    |
| Odd/Even<br>Trace Point | OEV  | Selects either the odd or even trace points as the signal to be output to the Analyzer PXI backplane trigger line when performing swept spectrum analysis. When the polarity is positive, this output goes high during the time the instrument is sweeping past the first point (Point 0) and every other following trace point. The opposite is true if the polarity is negative |

# 6.8.8 Analyzer Trig Out Polarity

Sets the output to the Analyzer PXI backplane trigger line to trigger on either the positive or negative polarity.

| Remote Command | :TRIGger:PXIE:ANALyzer[:SEQuence]:OUTPut:POLarity POSitive   NEGative                                            |
|----------------|----------------------------------------------------------------------------------------------------|
|                | :TRIGger:PXIE:ANALyzer[:SEQuence]:OUTPut:POLarity?                                                               |
| Example        | :TRIG:PXIE:ANAL:OUTP:POL POS                                                                                     |
| Dependencies   | Only available on certain modular analyzers, such as CXA-m, VXT models M9410A/11A/15A/16A and M9410E/11E/15E/16E |
| Preset         | Unaffected by Preset, but set to POSitive by Restore Input/Output Defaults or Restore System Defaults->All       |
|                | POSitive                                                                                                    |
| State Saved    | Saved in instrument state                                                                                        |

# 6.8.9 Select Analyzer PXI Line

Controls which PXI\_TRIG[0...3] is used for the Analyzer Trigger Output.

| Remote Command | :TRIGger:PXIE:ANALyzer[:SEQuence]:OUTPut:LINE <line></line>                                                      |
|----------------|----------------------------------------------------------------------------------------------------|
|                | :TRIGger:PXIE:ANALyzer[:SEQuence]:OUTPut:LINE?                                                                   |
| Example        | :TRIGger:PXIE:ANALyzer:OUTPut:LINE 0                                                                             |
| Dependencies   | Only available on certain modular analyzers, such as CXA-m, VXT models M9410A/11A/15A/16A and M9410E/11E/15E/16E |
| Preset         | 0                                                                                                    |
| State Saved    | Saved in instrument state                                                                                        |
| Range          | [0,3]                                                                                                    |

# 6.8.10 Source Internal Trig Out

Selects the signal which will be output from Source Internal Trigger Line.

NOTE In some software released in 2018 and 2019, the SCPI command for this function was as below:

```
:TRIGger:SOURce:INTernal[:SEQuence]:OUTPut
S1Marker|S2Marker|S3Marker|S4Marker|OFF
```

It was necessary to change this SCPI in release A.24.00 due to internal conflicts in the software. User code written for the A.22.xx or A.23.xx instrument software which used the old form must be rewritten to use the form below.

| Remote Command                                                                           | :TRIGger[:SEQuence]:INTernal:SOURce:OUTPut S1Marker   S2Marker   S3Marker   S4Marker   PARB   OFF                                                |  |  |
|------------------------------------------------------------------------------------------|----------------------------------------------------------------------------------------------------|--|--|
|                                                                                          | :TRIGger[:SEQuence]:INTernal:SOURce:OUTPut?                                                                                                    |  |  |
| Example                                                                                  | :TRIG:INT:SOUR:OUTP S1M                                                                                                    |  |  |
| Notes                                                                                    | PARB (Per ARB) -A synchronization trigger that is generated by the ARB at the beginning of each repetition of playing the signal                 |  |  |
| Dependencies Only available on VXT models M9420A, M9410A/11A/15A/16A and M9410E/11E/15E/ |                                                                                                    |  |  |
| Preset                                                                                   | Unaffected by Preset but preset by <b>Restore Input/Output Defaults</b> or <b>Restore System Defaults-&gt;All</b> . The value is Mode-dependent: |  |  |
|                                                                                          | Power Amplifier Mode: S1Marker                                                                                                    |  |  |
|                                                                                          | All other Modes: OFF                                                                                                    |  |  |
| State Saved                                                                              | Saved in instrument state                                                                                                    |  |  |

# 6.8.11 Source Internal Trig Out Polarity

Sets the output to the Source Internal trigger line to trigger on either the positive or negative polarity.

In some software released in 2018 and 2019, the SCPI command for this function was as below:

```
:TRIGger:SOURce:INTernal[:SEQuence]:OUTPut:POLarity
POSitive | NEGative
```

It was necessary to change this SCPI in release A.24.00 due to internal conflicts in the software. User code written for the A.22.xx or A.23.xx instrument software which used the old form must be rewritten to use the form below.

| Remote Command | :TRIGger[:SEQuence]:INTernal:SOURce:OUTPut:POLarity POSitive   NEGative                      |  |  |
|----------------|----------------------------------------------------------------------------------------------|--|--|
|                | :TRIGger[:SEQuence]:INTernal:SOURce:OUTPut:POLarity?                                         |  |  |
| Example        | :TRIG:INT:SOUR:OUTP:POL POS                                                                  |  |  |
| Dependencies   | Only available on VXT models and M9410E/11E/15E/16E                                          |  |  |
| Preset         | Unaffected by Preset, but set to POSitive by Restore Input/Output Defaults or Restore System |  |  |

# 6 Input/Output 6.8 Trigger Output

|             | Defaults->All             |
|-------------|---------------------------|
| State Saved | Saved in instrument state |

# 6.9 Calibration

Lets you configure the Comb Calibrator. This tab only appears when an RCal license is installed. Settings associated with the Calibrator are configured here.

# 6.9.1 Configuration

Opens the dialog shown below. This is a full screen dialog. Configuring of Cals is done using this dialog. The table consists of rows of Cals and Columns of Cal settings. You can scroll or swipe vertically or horizontally to view Cals or settings not currently shown on the screen.

Dialog with Example Table entries:

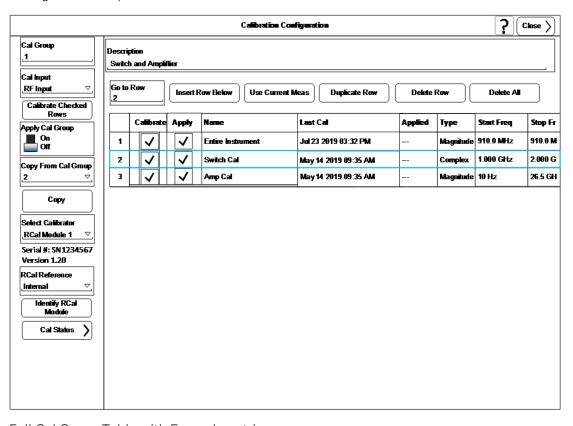

Full Cal Group Table with Example entries:

#### RCal Calibrations Table

#### Table will scroll vertically and horizontally

|    | Calibrate Apply |          | pply    | Name     | Last Cal                   | Applied              | External Mixer | Cal Type                                   |        |
|----|-----------------|----------|---------|----------|----------------------------|----------------------|----------------|--------------------------------------------|--------|
| 1  |                 | <b>✓</b> |         | <b>✓</b> | Entire Instrument          | Aug 30 2018 03:32 PM | Yes            | 11970A : Normal                            | Vector |
| 2  |                 | <b>✓</b> |         | <b>✓</b> | Wednesday with remote head | Sep 1 2018 02:27 PM  | No             | Custom : Normal                            | Vector |
| 3  |                 | <b>✓</b> |         | <b>✓</b> | 20190119 3:54pm            |                      |                | 11970U : Normal                            | Vector |
| 4  |                 |          |         |          | 1 GHz – 3 GHz              |                      |                | 11970V : Normal                            | Scalar |
| 5  |                 |          | $\prod$ |          | 2 GHz – 4 GHz              |                      |                | K Band Single Harmonic No Doubler : Normal | Scalar |
| 6  |                 |          | $\prod$ |          | External Preamp            |                      |                | W Band Single Harmonic No Doubler : Normal | Scalar |
| 7  |                 |          |         |          | (None)                     |                      |                |                                            |        |
| 8  |                 |          |         |          | (None)                     |                      |                |                                            |        |
| 9  |                 |          |         |          | (None)                     |                      |                |                                            |        |
| 10 |                 |          |         |          | (None)                     |                      |                |                                            |        |

Only shows when External Mixer is the selected Cal Input

Scalar Vector

| 910.0 MHz 910.0 MHz 0 Hz 1 Step 0 dB 10 dB 2 dB Step 0 dB 1.000 GHz 2.000 GHz 100.000 MHz 100 Reference 100 dB 100 dB 0 dB 0 dB 0 dB 0 dB 0 dB                                                                                                    |            |                     |         |        |           |            |                  |                 |                 |            |                  |
|----------------------------------------------------------------------------------------------------|------------|---------------------|---------|--------|-----------|------------|------------------|-----------------|-----------------|------------|------------------|
| 1.000 GHz                                                                                                    | Start Freq | Stop Freq Freq Step | rt Freq | Free   | eq Points | Mech Atten | Mech Atten Start | Mech Atten Stop | Mech Atten Step | Elec Atten | Elec Atten Start |
| 10 Hz 26.5 GHz 0 Hz 3 All 0 dB 70 dB 2 dB All 0 dB 10 dB Step 10 dB 50 dB 10 dB Step 10 dB 2.000 GHz 10.000 MHz 20 Bypass 0 dB 70 dB 2 dB All 0 dB 6 dB 6 dB 6 dB 6 dB 6 dB 6 dB 6 dB                                                                                                    | 910.0 MHz  | 910.0 MHz 0 Hz      | .0 MHz  | 1      |           | Step       | 0 dB             | 10 dB           | 2 dB            | Step       | 0 dB             |
| 1.000 GHz 3.000 GHz 100.00 MHz 20 Step 10 dB 50 dB 10 dB Step 10 dB 2.000 GHz 4.000 GHz 10.000 MHz 200 Bypass ### 2 dB All ####                                                                                                    | 1.000 GHz  | 2.000 GHz 100.000 W | 00 GHz  | Hz 100 | )         | Reference  | 10 dB            | 10 dB           | 0 46            | Bypass     | 0 46             |
| 2.000 GHz 4.000 GHz 10.000 MHz 200 Bypass (0 dls 70 dls 2 dls All (0 dl                                                                                                    | 10 Hz      | 26.5 GHz 0 Hz       | Hz      | 3      |           | All        | () dE            | 70 d8           | 2 46            | All        | 0 48             |
|                                                                                                    | 1.000 GHz  | 3.000 GHz 100.00 M  | 00 GHz  | z 20   |           | Step       | 10 dB            | 50 dB           | 10 dB           | Step       | 10 dB            |
| 2.000 GHz 2.000 GHz 0 Hz 1 Reference 10 48 10 48 10 48 Reference 10 48 10 48 1 | 2.000 GHz  | 4.000 GHz 10.000 MF | 00 GHz  | z 200  | )         | Bypass     | 0.48             | 70 dB           | 2 dB            | All        | 0 dB             |
|                                                                                                    | 2.000 GHz  | 2.000 GHz 0 Hz      | 00 GHz  | 1      |           | Reference  | 10 dB            | 10 d8           | # allS          | Reference  | 10 dB            |
|                                                                                                    |            |                     |         |        |           |            |                  |                 |                 |            |                  |
|                                                                                                    |            |                     |         |        |           |            |                  |                 |                 |            |                  |
|                                                                                                    |            |                     |         |        |           |            |                  |                 |                 |            |                  |
|                                                                                                    |            |                     |         |        |           |            |                  |                 |                 |            |                  |

Step
All
Bypass

Step All Bypass

| Elec Atten Stop | Elec Atten Step | Full Atten | Full Atten Start | Full Atten Stop | Freq Ext Atten | Freq Ext Atten Start | Freq Ext Atten Stop | IF Path |
|-----------------|-----------------|------------|------------------|-----------------|----------------|----------------------|---------------------|---------|
| 10 dB           | 5 dB            | Step       | 0 dB             | 6 dB            | Step           | 0 dB                 | 6 dB                | 10 MHz  |
| 0 46            | 0 483           | All        | 0.46             | () dB           | All            | 00 olif 5            | 00 oMES             | 510 MHz |
| 24 dB           | 1 463           | All        | 0 46             | 20 dB           | All            | 0 46                 | 20 46               | 25 MHz  |
| 20 dB           | 2 dB            | Step       | 6 dB             | 20 dB           | Step           | 6 dB                 | 20 dB               | 10 MHz  |
| 24 dB           | 1 465           | All        | 0.46             | 24 dB           | All            | 00 oHES              | 24 46               | 25 MHz  |
| 10 dB           | 0 483           | All        | 100 all 3        | 10 dB           | All            | 100 olks             | 100 483             | 40 MHz  |
|                 |                 |            |                  |                 |                |                      |                     |         |
|                 |                 |            |                  |                 |                |                      |                     |         |
|                 |                 |            |                  |                 |                |                      |                     |         |
|                 |                 |            |                  |                 |                |                      |                     |         |
|                 |                 | Step       | ]                |                 | Step           | 7                    |                     | 10 MHz  |
|                 |                 | All        |                  |                 | All            |                      |                     | 25 MHz  |
|                 |                 |            |                  |                 |                |                      |                     | 40 MHz  |
|                 |                 |            |                  |                 |                |                      |                     | 510 MHz |
|                 |                 |            |                  |                 |                |                      |                     |         |
|                 |                 |            |                  |                 |                |                      |                     | 1 GHz   |
|                 |                 |            |                  |                 |                |                      |                     | 2 GHz   |
|                 |                 |            |                  |                 |                |                      |                     | 4 GHz   |

# 6.9.1.1 Cal Group

This is the same as "Cal Group" on page 1229 in the Calibration tab.

## 6.9.1.2 Calibrate Checked Rows

Executes the Cals within the currently selected Cal Group that have the **Calibrate** box checked in the RCal Configuration Table.

Once selected, the following dialog box is displayed;

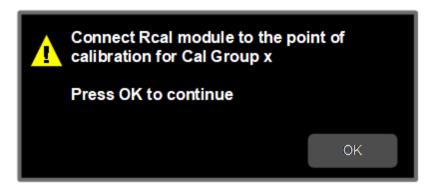

When you click **OK**, the following dialog is displayed;

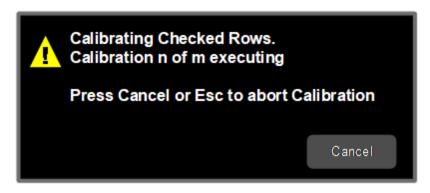

If there are multiple Cals being executed in a Cal Group, this dialog advises you when each Cal is complete. It also provides the ability to abort the Execute Cal Request. If you choose to abort, calibrations that have completed use the new Cal data and update the Last Cal field. Calibrations that have not completed retain the existing Cal data and Last Cal timestamp, or show "---" if the Cal had never been executed.

| Remote Command | :SYSTem:CALibration:INITiate:SELected                                                                                                    |
|----------------|----------------------------------------------------------------------------------------------------|
| Example        | :SYST:CAL:INIT:SEL                                                                                                    |
| Notes          | Cals cannot be applied until they have been calibrated. Once a Cal has been calibrated, the Last Cal field in the table displays the date and time the Cal was last calibrated                                   |
| Dependencies   | Applied to the currently selected Cal Group                                                                                                    |
| Couplings      | Calibrate Selected is disabled if there are no Calibrate checkboxes checked. If the disabled control is selected, the advisory message "Check the Calibrate box for the Cals you want to calibrate" is displayed |

### 6.9.1.3 Apply Cal Group

This is the same as "Apply Cal Group" on page 1229 in the Calibration tab.

### 6.9.1.4 Abort Calibration

Aborts the Calibration routine of the currently selected Cal Group

| Remote Command | :SYSTem:CALibration:ABORt                                                                                                    |
|----------------|----------------------------------------------------------------------------------------------------|
| Example        | :SYST:CAL:ABOR                                                                                                    |
| Dependencies   | Aborts the currently running calibration. The previously-run calibrations will still be available, but the current calibration is halted, and next calibrations selected are not executed. Once the calibration starts, the modal dialog appears, and the abort can be executed by selecting <b>Cancel</b> |

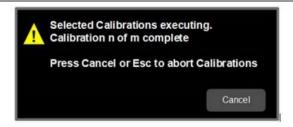

## 6.9.1.5 Copy From Cal Group

Determines the Cal Group from which existing rows are copied when using the "Copy" on page 1198**Group** feature.

| Remote<br>Command | :SYSTem:CALibration:CGRoup:COPY:FROM <integer></integer> |
|-------------------|----------------------------------------------------------|
|                   | :SYSTem:CALibration:CGRoup:COPY:FROM?                    |
| Example           | :SYST:CAL:CGR:COPY:FROM 2                                |
|                   | :SYST:CAL:CGR:COPY:FROM?                                 |
| Preset            | 1                                                        |
| Min               | 1                                                        |
| Max               | 100                                                      |

## 6.9.1.6 Copy

Lets you copy the settings in the Cal Group specified by the **Copy From Cal Group** parameter.

All the rows in the table are copied to the selected Cal Group. The columns **Apply**, **Last Cal** and **Applied** are set to their default values.

The group level parameters are also copied, with the exception of **Apply Cal Group** and **Copy From Cal Group**.

| Remote Command | :SYSTem:CALibration:CGRoup:COPY                                                                                                    |
|----------------|----------------------------------------------------------------------------------------------------|
| Example        | :SYST:CAL:CGRoup:COPY                                                                                                    |
| Dependencies   | Applied to the currently selected Cal Group                                                                                                    |
| Couplings      | Disabled if <b>Copy From Cal Group</b> is the same as the currently selected Cal Group. If the disabled control is selected, the advisory message "Unable to Copy from same Cal Group" is displayed, and the same message is returned remotely as a Settings Conflict |
|                | If you attempt to copy from a Cal Group that is empty, the advisory message "Copy From Cal Group is empty" is displayed, and the same message is returned remotely as a Settings Conflict                                                                             |

## 6.9.1.7 Cal Input

Maps the currently selected Cal Group to a particular I/O port. This control allows any Input port (including External Mixing, the RF2 input, etc.) to be mapped to a specific Cal Group

| Remote Command | :SYSTem:CALibration:INPut RFIN   RFIN2    EMIXer   ERFIN                                                                                             |
|----------------|----------------------------------------------------------------------------------------------------|
|                | See "Option Details" on page 1199 :SYSTem: CALibration: INPut?                                                                                       |
| Example        | :SYST:CAL:INPut RFIN2                                                                                                    |
| Dependencies   | RFIN2   EMIXer are only available on C/E/M/P/UXA analyzers with the appropriate options loaded ERFIN is only available if a V3050A unit is connected |
| State Saved    | Saved in State                                                                                                    |

### **Option Details**

Note that the presence of these ports is highly hardware dependent.

| Cal Input      | SCPI  | Notes                                        |
|----------------|-------|----------------------------------------------|
| RF Input       | RFIN  | Main RF Port                                 |
|                |       | Not available on EXM with hardware M9431A    |
| RF Input 2     | RFIN2 | Second RF Port, labeled RF Input 2           |
|                |       | Only available on certain instruments        |
| External Mixer | EMIX  | Requires option EXM                          |
| External RF    | ERFIN | Only available if a V3050A unit is connected |

## 6.9.1.8 Freq Offset

Specifies any frequency offset that is to be applied to the currently selected Cal Group. This can be used when using an external mixer.

| Remote Command | :SYSTem:CALibration:FREQuency:OFFSet <freq></freq>    |
|----------------|-------------------------------------------------------|
|                | :SYSTem:CALibration:FREQuency:OFFSet?                 |
| Example        | :SYST:CAL:FREQ:OFFS 1e9                               |
| Dependencies   | The query applies to the currently selected Cal Group |
| Preset         | All O Hz                                              |
| State Saved    | Saved in instrument state                             |
| Min            | 0 Hz                                                  |
| Max            | 100.0 GHz                                             |

### 6.9.1.9 Select Calibrator

Selects the calibrator for the currently selected Cal Group to use for executing the calibration when multiple modules are connected.

| Remote Command | :SYSTem:CALibration:MODule:SELect NONE   RCM1   RCM2   RCM3   RCM4   RCM5   RCM6   RCM7   RCM8   RCM9   RCM10                                                    |  |  |  |
|----------------|----------------------------------------------------------------------------------------------------|--|--|--|
|                | :SYSTem:CALibration:MODule:SELect?                                                                                                    |  |  |  |
| Example        | :SYST:CAL:MODule:SELect RCM1                                                                                                    |  |  |  |
| Notes          | Details of the RCal module are displayed beneath the control. If there are no modules connected, the text states "No Modules Connected"                          |  |  |  |
|                | For SCPI, if the parameter sent is for a module that is not currently connected to the instrument, the message "Selected RCal module not connected" is generated |  |  |  |
| Dependencies   | The SCPI command is applied to the currently selected Cal Group                                                                                                  |  |  |  |
| State Saved    | Saved in instrument state                                                                                                    |  |  |  |
| Range          | All connected RCal modules                                                                                                    |  |  |  |

# 6.9.1.10 Identify RCal Module

Control to connect to the RCal module of the currently selected Cal Group and blink its identity light

### 6.9.1.11 RCal Module Serial Number (Remote Query Only)

Returns the serial number of the specified module

| Remote<br>Command | :SYSTem:CALibration:MODule[1] 2  10:SNUMber?                                               |
|-------------------|--------------------------------------------------------------------------------------------|
| Example           | :SYST:CAL:MOD:SNUM?                                                                        |
| Notes             | If there is no module associated with the specified module number, returns an empty string |

### 6.9.1.12 RCal Reference

Determines the reference type used by the RCal module of the currently selected Cal Group

| Remote Command | :SYSTem:CALibration:REFerence INTernal   EXTernal               |
|----------------|-----------------------------------------------------------------|
|                | :SYSTem:CALibration:REFerence?                                  |
| Example        | :SYST:CAL:REF EXT                                               |
| Dependencies   | The SCPI command is applied to the currently selected Cal Group |

| Preset      | EXTernal                  |
|-------------|---------------------------|
| State Saved | Saved in instrument state |
| Range       | INTernal EXTernal         |

### 6.9.1.13 RCal Status

Opens a dialog that is used to provide the status of all active rows in all groups. Status can be one of the following: Calibrated, Applied, Calibration Failed or Apply Failed.

If a Calibration Fails, an error icon is shown in the **Calibrate** column of the row(s) that failed, with a message indicating the nature of the failure. If the failure cannot be addressed by the user, the error message "Calibration Failed. See Error Log" will be shown and details of the failure will be written to the SA Event Log.

Applying the Calibration can result in a warning if there is a mismatch between the currently executing instrument state and any of the following parameter settings;

- Cal Input
- Frequency
- IF Path
- IF Gain
- Phase Noise Optimization
- Preamp
- Coupling
- Mechanical Attenuator
- Electrical Attenuator
- Full Range Attenuator
- uW Path Control
- Mixing Mode
- External Mixer

When there is a mismatch a warning icon will be shown in the Applied column of the row(s) that had the mismatch with details in the format "<Parameter Name> does not match meas state".

The Status dialog provides you with the group and row of a Calibration and its current state and any error details if the status is not OK.

# RCal Status (Remote Query Only)

Returns a comma-separated list of the status of an individual row status in the format "Group", "Row", 'Status', "Details"

| Remote Command | :SYSTem:CALibration:ROW[1] 2  100:STATus?                                                                                                    |
|----------------|----------------------------------------------------------------------------------------------------|
| Example        | Return a comma-separated list for the status of an individual row, in the format "Group", "Row", 'Status', "Details":                                                                |
|                | :SYST:CAL:ROW2:STAT?                                                                                                    |
| Dependencies   | The SCPI command is applied to the currently selected Cal Group. The subopcode is used to identify the Cal row in the Cal Group                                                      |
|                | If the subopcode does not reference an existing Cal row in the Cal Group, the error message "-221, Settings conflict; Subopcode does not reference an existing Cal row" is generated |

### All RCal Status (Remote Query Only)

Returns a comma-separated list of all entries in the Cal Status table in the format "Group", "Row", 'Status', "Details", which is repeated for each row in the table. If there are no entries in the table, returns an empty string.

| Remote<br>Command | :SYSTem:CALibration:STATus:ALL?                                                                                                    |
|-------------------|----------------------------------------------------------------------------------------------------|
| Example           | Return a comma-separated list of all entries in the Cal Status table in the format "Group", "Row", 'Status', "Details", repeated for each row in the table: |
|                   | :SYST:CAL:STAT:ALL?                                                                                                    |

### 6.9.1.14 Go to Row

Sets the selected row in the Cal table for the currently selected Cal Group.

| Notes       | You can only go to a row that has already been added |
|-------------|------------------------------------------------------|
| Preset      | 1                                                    |
| State Saved | Saved in instrument state                            |
| Min         | 1                                                    |
| Max         | 32                                                   |

### 6.9.1.15 Insert Row Below

Adds a new row to the currently selected Cal Group, under the currently selected row in the table or after the sub opcode used in the SCPI command. The default values for each of the settings in the row is used.

| Remote Command | :SYSTem:CALibration:ROW[1] 2  100:INSert                                                                                                    |
|----------------|----------------------------------------------------------------------------------------------------|
| Example        | :SYST:CAL:ROW2:INSert                                                                                                    |
| Dependencies   | The SCPI command is applied to the currently selected Cal Group. The subopcode is used to identify the Cal row in the Cal Group                                                      |
|                | If the subopcode does not reference an existing Cal row in the Cal Group, the error message "-221, Settings conflict; Subopcode does not reference an existing Cal row" is generated |

## 6.9.1.16 Description

Provides a description for the currently selected Cal Group from which the operator can easily identify the Cal Group.

| Remote Command | :SYSTem:CALibration:DESCription "Description"                                           |
|----------------|-----------------------------------------------------------------------------------------|
|                | :SYSTem:CALibration:DESCription?                                                        |
| Example        | :SYST:CAL:DESC "Description"                                                            |
| Notes          | Also shown on the <b>Calibration</b> menu panel, but limited to the first 18 characters |
| Dependencies   | The SCPI command is applied to the currently selected Cal Group                         |
| State Saved    | Saved in instrument state                                                               |

### 6.9.1.17 Use Current Meas

Takes the settings from the current running measurement state to populate the Cal Row settings of the currently selected Cal Group.

| Remote Command | :SYSTem:CALibration:ROW[1] 2  100:UCMeas                                                                                                    |
|----------------|----------------------------------------------------------------------------------------------------|
| Example        | :SYST:CAL:ROW2:UCM                                                                                                    |
| Dependencies   | The SCPI command is applied to the currently selected Cal Group. The subopcode is used to identify the Cal row in the Cal Group                                                           |
|                | If the group table is empty and subopcode is omitted or 1, a new row is created and populated using the current running measurement                                                       |
|                | If the subopcode does not reference an existing Cal row in the Cal Group, the error message "-<br>221,Settings conflict; Subopcode does not reference an existing Cal row" is generated   |
|                | Pressing the control or sending the SCPI command in measurements that do not support this parameter generates error -221, "Settings conflict; Feature not supported for this measurement" |

## 6.9.1.18 Duplicate Row

Creates a new row the currently selected row, and populates the new row with the settings from the selected row of the currently selected Cal Group

| Remote Command | :SYSTem:CALibration:ROW[1] 2  100:DUPLicate                                                                                                    |
|----------------|----------------------------------------------------------------------------------------------------|
| Example        | :SYST:CAL:ROW2:DUPL                                                                                                    |
| Dependencies   | The SCPI command is applied to the currently selected Cal Group. The subopcode is used to identify the Cal row in the Cal Group                                                          |
|                | If the subopcode does not reference an existing Cal row in the Cal Group, the error message "-<br>221, Settings conflict; Subopcode does not reference an existing Cal row" is generated |

### 6.9.1.19 Delete Row

Deletes the settings from the selected row of the currently selected Cal Group

| Remote Command | :SYSTem:CALibration:ROW[1] 2  100:DELete                                                                                                    |
|----------------|----------------------------------------------------------------------------------------------------|
| Example        | :SYST:CAL:ROW2:DEL                                                                                                    |
| Notes          | Disabled if the Cal Group contains no Cal rows                                                                                                    |
| Dependencies   | The SCPI command is applied to the currently selected Cal Group. The subopcode is used to identify the Cal row in the Cal Group                                                      |
|                | If the subopcode does not reference an existing Cal row in the Cal Group, the error message "-221, Settings conflict; Subopcode does not reference an existing Cal row" is generated |

### 6.9.1.20 Delete All

Deletes all the Cals in the currently selected Cal Group

| Remote Command | :SYSTem:CALibration:DELete:ALL                                  |
|----------------|-----------------------------------------------------------------|
| Example        | :SYST:CAL:DEL:ALL                                               |
| Notes          | Disabled if the Cal Group contains no Cal rows                  |
| Dependencies   | The SCPI command is applied to the currently selected Cal Group |

## **6.9.1.21 Calibrate**

Determines whether the Cal row should be included when Calibrate Selected is executed.

| Remote Command | :SYSTem:CALibration:ROW[1] 2  100:CALibrate:STATe ON   OFF   1   0 |
|----------------|--------------------------------------------------------------------|
|                | :SYSTem:CALibration:ROW[1] 2  100:CALibrate:STATe?                 |

| Example      | :SYST:CAL:ROW2:CAL:STAT ON                                                                                                    |
|--------------|----------------------------------------------------------------------------------------------------|
|              | :SYST:CAL:ROW2:CAL:STAT?                                                                                                    |
| Dependencies | The SCPI command is applied to the currently selected Cal Group. The subopcode is used to identify the Cal row in the Cal Group                                                      |
|              | If the subopcode does not reference an existing Cal row in the Cal Group, the error message "-221, Settings conflict; Subopcode does not reference an existing Cal row" is generated |
| Preset       | All OFF                                                                                                    |
| State Saved  | Saved in instrument state                                                                                                    |
| Range        | ON   OFF                                                                                                    |
|              |                                                                                                    |

# 6.9.1.22 Apply

Determines the Cal that is applied.

| Remote Command | :SYSTem:CALibration:ROW[1] 2  100:APPLy:STATe ON   OFF   1   0                                                                                                    |  |  |  |
|----------------|----------------------------------------------------------------------------------------------------|--|--|--|
|                | :SYSTem:CALibration:ROW[1] 2  100:APPLy:STATe?                                                                                                    |  |  |  |
| Example        | :SYST:CAL:ROW2:APPL:STAT ON                                                                                                    |  |  |  |
|                | :SYST:CAL:ROW2:APPL:STAT?                                                                                                    |  |  |  |
| Dependencies   | The SCPI command is applied to the currently selected Cal Group. The subopcode is used to identify the Cal row in the Cal Group                                                                                                    |  |  |  |
|                | If the subopcode does not reference an existing Cal row in the Cal Group, the error message "-221, Settings conflict; Subopcode does not reference an existing Cal row" is generated                                                                       |  |  |  |
|                | You can only check the <b>Apply</b> checkbox for a Cal that has been executed. If you attempt to select the <b>Apply</b> checkbox for Cal's that have not been executed, the advisory message "Cal must be executed before it can be applied" is displayed |  |  |  |
|                | If Apply Cal is <b>ON</b> , and you attempt to check the <b>Apply</b> checkbox for a Cal that is invalid for use with the current measurement state, the error "Cal invalid with current measurement settings is shown, and the checkbox remains unchecked |  |  |  |
| Couplings      | When the <b>Apply</b> check box is checked, if the Apply Cal Group setting is <b>OFF</b> , it will be turned on. Calibrations are only applied when the Apply Cal Group is <b>ON</b>                                                                       |  |  |  |
| Preset         | All OFF                                                                                                    |  |  |  |
| State Saved    | Saved in instrument state                                                                                                    |  |  |  |
| Range          | ON OFF                                                                                                    |  |  |  |
| Annotation     | If <i>any</i> Cal check box in any group is checked and Apply Cal Group for that group is <b>ON</b> , RCal in the Meas Bar displays in amber to indicate Calibrations are in use                                                                           |  |  |  |

## 6.9.1.23 Name

Sets an ASCII text field allowing you to name the selected Cal

| Remote Command | :SYSTem:CALibration:ROW[1] 2  100:NAME <string></string>                                                                                                    |  |  |  |  |
|----------------|----------------------------------------------------------------------------------------------------|--|--|--|--|
|                | :SYSTem:CALibration:ROW[1] 2  100:NAME?                                                                                                    |  |  |  |  |
| Example        | :SYST:CAL:ROW2:NAM "Monday AM Cal"                                                                                                    |  |  |  |  |
| Notes          | 45 chars max; may not fit on display if max chars used                                                                                                    |  |  |  |  |
| Dependencies   | The SCPI command is applied to the currently selected Cal Group. The subopcode is used to identify the Cal row in the Cal Group                                                      |  |  |  |  |
|                | If the subopcode does not reference an existing Cal row in the Cal Group, the error message "-221, Settings conflict; Subopcode does not reference an existing Cal row" is generated |  |  |  |  |
| Preset         | "Cal #", where # is corresponding Cal number                                                                                                    |  |  |  |  |
| State Saved    | Saved in instrument state                                                                                                    |  |  |  |  |
|                |                                                                                                    |  |  |  |  |

### 6.9.1.24 Last Cal

Displays the date and time the selected Cal was last executed. Read only field.

| Remote Command | :SYSTem:CALibration:ROW[1] 2  100:LAST?                                                                                                    |  |  |  |  |
|----------------|----------------------------------------------------------------------------------------------------|--|--|--|--|
| Example        | Return data and time Cal 2 was last executed:                                                                                                    |  |  |  |  |
|                | :SYST:CAL:ROW2:LAST?                                                                                                    |  |  |  |  |
| Notes          | Returns a string containing the date and time the Cal was executed. If the Cal has never been executed, or any of the settings are changed, SCPI returns an empty string, and the front panel displays "" |  |  |  |  |
| Dependencies   | The SCPI query applies to the currently selected Cal Group                                                                                                    |  |  |  |  |
|                | If the subopcode does not reference an existing Cal row in the Cal Group, the error message "-221, Settings conflict; Subopcode does not reference an existing Cal row" is generated                      |  |  |  |  |

## 6.9.1.25 Cal Applied

Displays the status of a Cal once it is applied. Is either Yes or No, depending on if the Cal was successfully applied or not. See RCalStatus for more details. If it is not being applied, the field shows "---". Read-only field.

| Remote Command :SYSTem:CALibration:ROW[1] 2  100:CAPPlied?                                                                                                    |                                                                                                    |  |  |  |
|----------------------------------------------------------------------------------------------------|----------------------------------------------------------------------------------------------------|--|--|--|
| Example                                                                                                    | Return Cal Stats of Cal 2:                                                                                                    |  |  |  |
|                                                                                                    | :SYST:CAL:ROW2:CAPP?                                                                                                    |  |  |  |
| Notes  Returns a string containing the date and time the Cal was executed. If the Cal has never been executed, or any of the settings are changed, SCPI returns an empty string, and the front particles displays "" |                                                                                                    |  |  |  |
| Dependencies                                                                                                    | The SCPI query applies to the currently selected Cal Group                                                                                                    |  |  |  |
|                                                                                                    | If the subopcode does not reference an existing Cal row in the Cal Group, the error message "-221, Settings conflict; Subopcode does not reference an existing Cal row" is generated |  |  |  |

# 6.9.1.26 Cal Type

Specifies how the calibration is to be performed on the selected Cal. Options are;

- MAGNitude: A single CW tone is measured at the center of the screen for each frequency point
- COMPlex: A comb signal is measured across the full IF passband at each frequency point. Magnitude and Phase are measured

| Remote Command | :SYSTem:CALibration:ROW[1] 2  100:TYPE MAGNitude   COMPlex                                                                                                    |  |  |  |
|----------------|----------------------------------------------------------------------------------------------------|--|--|--|
|                | :SYSTem:CALibration:ROW[1] 2  100:TYPE?                                                                                                    |  |  |  |
| Example        | :SYST:CAL:ROW2:TYPE COMP                                                                                                    |  |  |  |
| Dependencies   | Only available if the selected RCal module has a license for complex calibrations. If it does not, this control is disabled                                                          |  |  |  |
|                | The SCPI command applies to the currently selected Cal Group                                                                                                    |  |  |  |
|                | If the subopcode does not reference an existing Cal row in the Cal Group, the error message "-221, Settings conflict; Subopcode does not reference an existing Cal row" is generated |  |  |  |
| Preset         | MAGNitude                                                                                                    |  |  |  |
| State Saved    | Saved in instrument state                                                                                                    |  |  |  |
| Range          | MAGNitude COMPlex                                                                                                    |  |  |  |

### 6.9.1.27 Start Freq

Specifies the start frequency of the selected Cal.

| Remote Command | :SYSTem:CALibration:ROW[1] 2  100:FREQuency:STARt <freq></freq>                                                                                                    |  |  |  |  |  |
|----------------|----------------------------------------------------------------------------------------------------|--|--|--|--|--|
|                | :SYSTem:CALibration:ROW[1] 2  100:FREQuency:STARt?                                                                                                    |  |  |  |  |  |
| Example        | :SYST:CAL:ROW2:FREQ:STAR 1e9                                                                                                    |  |  |  |  |  |
| Notes          | Max values depend on Hardware Options (503, 507, 508, 513, 526)                                                                                                    |  |  |  |  |  |
| Dependencies   | The SCPI command applies to the currently selected Cal Group                                                                                                    |  |  |  |  |  |
|                | If the subopcode does not reference an existing Cal row in the Cal Group, the error message "-221, Settings conflict; Subopcode does not reference an existing Cal row" is generated                                                       |  |  |  |  |  |
|                | By direct entry:                                                                                                    |  |  |  |  |  |
|                | You cannot set Start Frequency > Stop Frequency. You can set the Start frequency = Stop frequency. If you set Start Frequency = Stop Frequency, "Freq Step" on page 1209 is adjusted to 0, and "Freq Points" on page 1209 is adjusted to 1 |  |  |  |  |  |
|                | With the knob or step keys:                                                                                                    |  |  |  |  |  |
|                | If you set Start Frequency = Stop Frequency, <b>Freq Step</b> is adjusted to 0, and <b>Freq Points</b> is adjusted to 1                                                                                                    |  |  |  |  |  |
| Couplings      | If you change the start frequency of the selected range to a value > the range's stop frequency, the                                                                                                    |  |  |  |  |  |

|             | stop frequency of the previous range is changed to the same value. <b>Freq Step</b> is set to 0 Hz and <b>Freq Points</b> is set to 1                                                                                                    |  |
|-------------|----------------------------------------------------------------------------------------------------|--|
|             | If you change the start frequency <= min frequency of the instrument, the start frequency of the selected range is set to the minimum frequency of the instrument                                                                                                    |  |
|             | If you change the start frequency >= maximum frequency of the instrument, the start frequency of the selected range is set to the maximum frequency of the instrument and the stop frequency of selected range is set to the maximum frequency of the instrument. <b>Freq Step</b> is set to 0 Hz and <b>Freq Points</b> is set to 1 |  |
| Preset      | Depends on the instrument maximum frequency                                                                                                    |  |
| State Saved | Saved in instrument state                                                                                                    |  |
| Min         | If <b>Scale Type</b> is set to Lin, the min Start Frequency changes to -80 MHz                                                                                                    |  |
| Max         | Depends on the instrument maximum frequency – 10 Hz minimum span                                                                                                    |  |

# 6.9.1.28 Stop Freq

Specifies the stop frequency of the selected Cal.

| Remote Command | :SYSTem:CALibration:ROW[1] 2  100:FREQuency:STOP <freq></freq>                                                                                                    |  |  |  |
|----------------|----------------------------------------------------------------------------------------------------|--|--|--|
|                | :SYSTem:CALibration:ROW[1] 2  100:FREQuency:STOP?                                                                                                    |  |  |  |
| Example        | :SYST:CAL:ROW2:FREQ:STOP 1e9                                                                                                    |  |  |  |
| Notes          | Max values depend on Hardware Options                                                                                                    |  |  |  |
| Dependencies   | The SCPI command applies to the currently selected Cal Group                                                                                                    |  |  |  |
|                | If the subopcode does not reference an existing Cal row in the Cal Group, the error message "-221, Settings conflict; Subopcode does not reference an existing Cal row" is generated                                                                                                    |  |  |  |
|                | By direct entry:                                                                                                    |  |  |  |
|                | You cannot set Stop frequency < Start frequency. You cannot set Start frequency = Stop frequency. You can set Start frequency = Stop frequency. If you set Start Frequency = Stop Frequency, "Freq Step" on page 1209 is adjusted to 0, and "Freq Points" on page 1209 is adjusted to 1                                                 |  |  |  |
|                | With the knob or step keys:                                                                                                    |  |  |  |
|                | If you set Start Frequency = Stop Frequency, <b>Freq Step</b> is adjusted to 0, and <b>Freq Points</b> is adjusted to 1                                                                                                    |  |  |  |
| Couplings      | If you change the stop frequency of the selected range to a value < the range's start frequency the start frequency of the range is changed to the same value. <b>Freq Step</b> is set to 0 Hz and <b>Freq Points</b> is set to 1                                                                                                    |  |  |  |
|                | If you change the stop frequency >=the maximum frequency of the instrument, the stop frequency of the selected range is set to the maximum frequency of the instrument                                                                                                    |  |  |  |
|                | If you change stop frequency <= the minimum frequency of the instrument, the stop frequency of the selected range is set to the minimum frequency of the instrument and the start frequency of the selected range is set to the minimum frequency of the instrument. <b>Freq Step</b> is set to 0 Hz and <b>Freq Points</b> is set to 1 |  |  |  |
| Preset         | Depends on the instrument maximum frequency                                                                                                    |  |  |  |

| State Saved | Saved in instrument state                                                 |
|-------------|---------------------------------------------------------------------------|
| Min         | If Scale Type is Lin, the min Stop Frequency is changed to -79.999990 MHz |
| Max         | Depends on the instrument maximum frequency                               |

# 6.9.1.29 Freq Step

Specifies the step frequency of the selected Cal. This determines the points between the start and stop frequencies to use for Calibration.

| Remote Command | :SYSTem:CALibration:ROW[1] 2  100:FREQuency:STEP <freq></freq>                                                                                                    |  |  |  |  |
|----------------|----------------------------------------------------------------------------------------------------|--|--|--|--|
|                | :SYSTem:CALibration:ROW[1] 2  100:FREQuency:STEP?                                                                                                    |  |  |  |  |
| Example        | :SYST:CAL:ROW2:FREQ:STEP 1e9                                                                                                    |  |  |  |  |
| Notes          | Max values depend on Hardware Options                                                                                                    |  |  |  |  |
| Dependencies   | The SCPI command applies to the currently selected Cal Group                                                                                                    |  |  |  |  |
|                | If the subopcode does not reference an existing Cal row in the Cal Group, the error message "-221, Settings conflict; Subopcode does not reference an existing Cal row" is generated                                  |  |  |  |  |
|                | You cannot set Freq Step > Stop frequency - Start frequency                                                                                                    |  |  |  |  |
|                | Attempts to set <b>Freq Step</b> > Stop frequency - Start frequency results in <b>Freq Step</b> being set to Stop frequency - Start frequency                                                                         |  |  |  |  |
| Couplings      | Coupled to "Freq Points" on page 1209. Changing Freq Step adjusts Freq Points using (((Stop Freq – Start Freq) / Freq Step) + 1) and clips to the next integer value, which may result in Freq Step being clipped too |  |  |  |  |
|                | If <b>Freq Step</b> is set to a value > Stop Freq - Start Freq <b>Stop Freq</b> is increased, and <b>Freq Points</b> is set to 1                                                                                      |  |  |  |  |
| Preset         | All 10 kHz                                                                                                    |  |  |  |  |
| State Saved    | Saved in instrument state                                                                                                    |  |  |  |  |
| Min            | 1 Hz                                                                                                    |  |  |  |  |
| Max            | Depends on the instrument maximum frequency                                                                                                    |  |  |  |  |
|                |                                                                                                    |  |  |  |  |

# 6.9.1.30 Freq Points

Specifies the frequency points of the selected Cal. This determines the points between the start and stop frequencies to use for Calibration.

| Remote    | :SYSTem:CALibration:ROW[1] 2  100:FREQuency:POINts                                                                                                    |
|-----------|----------------------------------------------------------------------------------------------------|
| Command   | :SYSTem:CALibration:ROW[1] 2  100:FREQuency:POINts?                                                                                                    |
| Example   | :SYST:CAL:ROW2:FREQ:POIN 100                                                                                                    |
| Couplings | Coupled to "Freq Step" on page 1209. Changing Freq Points adjusts Freq Step using (Stop Freq – Start Freq) / (Freq Points – 1) and clips to the next integer value, which may result in Freq Step being clipped |

| Preset | 1      |  |  |
|--------|--------|--|--|
| Min    | 1      |  |  |
| Max    | 100000 |  |  |

# 6.9.1.31 Mech Atten Type

Specifies the Mech Atten type to use:

- STEP: Use multiple Mech Atten states determined by Mech Atten Start, Mech Atten Stop and Mech Atten Step
- ALL: Use all the attenuator states
- BYPass: Bypasses the attenuator

| Remote Command     | :SYSTem:CALibration:ROW[1] 2  100:ATTenuation:TYPE STEP   ALL   BYPass                                                                                                    |
|--------------------|----------------------------------------------------------------------------------------------------|
|                    | :SYSTem:CALibration:ROW[1] 2  100:ATTenuation:TYPE?                                                                                                    |
| Example            | :SYST:CAL:ROW3:ATT:TYPE STEP                                                                                                    |
| Dependencies       | The SCPI command applies to the currently selected Cal Group                                                                                                    |
|                    | If the subopcode does not reference an existing Cal row in the Cal Group, the error message "-221,Settings conflict; Subopcode does not reference an existing Cal row" is generated                                  |
| Preset             | STEP                                                                                                    |
| State Saved        | Saved in instrument state                                                                                                    |
| Range              | STEP ALL BYPass                                                                                                    |
| Preset State Saved | If the subopcode does not reference an existing Cal row in the Cal Group, the error message "-221,Settings conflict; Subopcode does not reference an existing Cal row" is generated  STEP  Saved in instrument state |

### 6.9.1.32 Mech Atten Start

Determines the first Mechanical Attenuator to be used in the Calibration

| Remote Command | :SYSTem:CALibration:ROW[1] 2  100:ATTenuation:STARt <rel_ampl></rel_ampl>                                                                                                    |
|----------------|----------------------------------------------------------------------------------------------------|
|                | :SYSTem:CALibration:ROW[1] 2  100:ATTenuation:STARt?                                                                                                    |
| Example        | :SYST:CAL:ROW3:ATT:STARt 20                                                                                                    |
| Dependencies   | Disabled unless "Mech Atten Type" on page 1210 is STEP                                                                                                    |
|                | The SCPI command applies to the currently selected Cal Group                                                                                                    |
|                | If the subopcode does not reference an existing Cal row in the Cal Group, the error message "-221,Settings conflict; Subopcode does not reference an existing Cal row" is generated |
| Couplings      | Coupled to "Mech Atten Stop" on page 1211. Mech Atten Start must be <= Mech Atten Stop. If Mech Atten Start > Mech Atten Stop, then Mech Atten Stop = Mech Atten Start              |
| Preset         | 10 dB                                                                                                    |
| State Saved    | Saved in instrument state                                                                                                    |
| Min            | 0 dB                                                                                                    |

The attenuation set by this control cannot be decreased below 6 dB with the knob or step keys. To get to a value below 6 dB it must be directly entered from the keypad or via SCPI. This protects from adjusting the attenuation to a dangerously small value, which can put the instrument at risk of damage to input circuitry. However, if the current mechanical attenuation is below 6 dB it can be increased with the knob and step keys, but not decreased

Max CXA Option 503 or 507: 50 dB

EXA: 60 dB

All other models: 70 dB

Note that, in the single attenuator configuration, the total of ATT and EATT cannot exceed 50 dB, so if the EATT is set to 24 dB first, the main attenuation cannot be greater than 26 dB and is reduced accordingly; if the main attenuator is set to 40 dB first, EATT cannot be greater than 10 dB

## 6.9.1.33 Mech Atten Stop

Determines the last Mechanical Attenuator to be used in the Calibration

| Remote Command | :SYSTem:CALibration:ROW[1] 2  10                                                                                                    | 00:ATTenuation:STOP <rel_ampl></rel_ampl>                                                                                                    |
|----------------|----------------------------------------------------------------------------------------------------|----------------------------------------------------------------------------------------------------|
|                | :SYSTem:CALibration:ROW[1] 2  10                                                                                                    | 00:ATTenuation:STOP?                                                                                                    |
| Example        | :SYST:CAL:ROW3:ATT:STOP 30                                                                                                    |                                                                                                    |
| Dependencies   | Disabled unless "Mech Atten Type" on page                                                                                                    | 1210 is STEP                                                                                                    |
|                | The SCPI command applies to the currently                                                                                                    | selected Cal Group                                                                                                    |
|                | If the subopcode does not reference an exist 221,Settings conflict; Subopcode does not r                                                                                | ting Cal row in the Cal Group, the error message "-<br>reference an existing Cal row" is generated                                                                                                    |
| Couplings      | Coupled to "Mech Atten Start" on page 1210. Mech Atten Start must be <= Mech Atten Stop. If Mech Atten Start > Mech Atten Stop, then Mech Atten Stop = Mech Atten Start |                                                                                                    |
| Preset         | 10 dB                                                                                                    |                                                                                                    |
| State Saved    | Saved in instrument state                                                                                                    |                                                                                                    |
| Min            | 0 dB                                                                                                    |                                                                                                    |
|                | to a value below 6 dB it must be directly entradjusting the attenuation to a dangerously s                                                                              | e decreased below 6 dB with the knob or step keys. To get<br>ered from the keypad or via SCPI. This protects from<br>mall value which can put the instrument at risk of damage<br>echanical attenuation is below 6 dB it can be increased<br>sed |
| Max            | CXA Option 503 or 507                                                                                                    | 50 dB                                                                                                    |
|                | EXA                                                                                                    | 60 dB                                                                                                    |
|                | All other models                                                                                                    | 70 dB                                                                                                    |
|                | Maladhal Salla Saladhadha alama Cana                                                                                                    | i'aa dhadada (ATT aad EATT aaad a aad EO dD aa'f                                                                                                    |

Note that, in the single attenuator configuration, the total of ATT and EATT cannot exceed 50 dB, so if the EATT is set to 24 dB first, the main attenuation cannot be greater than 26 dB and is reduced accordingly; if the main attenuator is set to 40 dB first, EATT cannot be greater than 10 dB

## 6.9.1.34 Mech Atten Step

Determines the Mech Attenuation Step. This determines the points between the Mechanical Attenuation min and max to use for Calibration.

| Remote Command | :SYSTem:CALibration:ROW[1] 2  100:ATTenuation:STEP <rel_ampl></rel_ampl>                                                                                                    |
|----------------|----------------------------------------------------------------------------------------------------|
|                | :SYSTem:CALibration:ROW[1] 2  100:ATTenuation:STEP?                                                                                                    |
| Example        | :SYST:CAL:ROW2:ATT:STEP 2dB                                                                                                    |
| Dependencies   | Disabled unless "Mech Atten Type" on page 1210 is STEP                                                                                                    |
|                | The SCPI command applies to the currently selected Cal Group                                                                                                    |
|                | If the subopcode does not reference an existing Cal row in the Cal Group, the error message "-221, Settings conflict; Subopcode does not reference an existing Cal row" is generated |
| Preset         | 2 dB                                                                                                    |
| State Saved    | Saved in instrument state                                                                                                    |
| Min            | 2 dB                                                                                                    |
| Max            | 10 dB                                                                                                    |

## 6.9.1.35 Elec Atten Type

Specifies the Elec Atten type to use:

- STEP: Use multiple Elec Atten states determined by Elec Atten Start, Elec Atten Stop and Elec Atten Step
- ALL: Use all the attenuator states
- **BYPass**: Bypasses the attenuator

| Remote Command | :SYSTem:CALibration:ROW[1] 2  100:EATTenuation:TYPE STEP   ALL   BYPass                                                                                                    |
|----------------|----------------------------------------------------------------------------------------------------|
|                | :SYSTem:CALibration:ROW[1] 2  100:EATTenuation:TYPE?                                                                                                    |
| Example        | :SYST:CAL:ROW3:EATT:TYPE STEP                                                                                                    |
| Dependencies   | The SCPI command applies to the currently selected Cal Group                                                                                                    |
|                | If the subopcode does not reference an existing Cal row in the Cal Group, the error message "-221, Settings conflict; Subopcode does not reference an existing Cal row" is generated |
| Preset         | STEP                                                                                                    |
| State Saved    | Saved in instrument state                                                                                                    |
| Range          | STEP ALL BYPass                                                                                                    |

## 6.9.1.36 Elec Atten Start

Determines the first Electronic Attenuator to be used in the Calibration

| Remote Command | :SYSTem:CALibration:ROW[1] 2  100:EATTenuation:STARt <rel_ampl></rel_ampl>                                                                                                    |
|----------------|----------------------------------------------------------------------------------------------------|
|                | :SYSTem:CALibration:ROW[1] 2  100:EATTenuation:STARt?                                                                                                    |
| Example        | :SYST:CAL:ROW3:EATT:STARt 0                                                                                                    |
| Dependencies   | Only appears in Dual Attenuator models with an Electronic Attenuator installed and licensed. It does not appear in models with the Single Attenuator configuration, as in the single attenuator configuration there is no "electronic attenuator" there is only a single integrated attenuator (which has both a mechanical and electronic stage) |
|                | Disabled unless "Elec Atten Type" on page 1212 is STEP                                                                                                    |
|                | The electronic attenuator is unavailable above the low band (0-3.6 GHz, 0-3.4 GHz, or 0-3 GHz, depending on the model). If the low band ranges from 0-3.6 GHz, and Stop Frequency of the Calibration is > 3.6 GHz, then this parameter is grayed out                                                                                              |
|                | If the Internal Preamp is on, meaning it is set to Low Band or Full, or the electronic attenuator is unavailable, then this parameter is grayed-out                                                                                                    |
|                | If either of the above is true, and if the SCPI command is sent, an error indicating that the electronic attenuator is unavailable is sent                                                                                                    |
|                | If both of the above are true, pressing the control generates error message -221, in other words, the frequency range lockout takes precedence                                                                                                    |
|                | The SCPI command applies to the currently selected Cal Group                                                                                                    |
|                | If the subopcode does not reference an existing Cal row in the Cal Group, the error message "-221, Settings conflict; Subopcode does not reference an existing Cal row" is generated                                                                                                    |
| Couplings      | Coupled to Elec Atten Stop. Elec Atten Start must be <= Elec Atten Stop. If Elec Atten Start > Elec Atten Stop, Elec Atten Stop = Elec Atten Start                                                                                                    |
| Preset         | 0 dB                                                                                                    |
| State Saved    | Saved in instrument state                                                                                                    |
| Min            | 0 dB                                                                                                    |
| Max            | 24 dB                                                                                                    |

# 6.9.1.37 Elec Atten Stop

Determines the last Electrical Attenuator to be used in the Calibration

| Remote Command | :SYSTem:CALibration:ROW[1] 2  100:EATTenuation:STOP <rel_ampl></rel_ampl>                                                                                                    |
|----------------|----------------------------------------------------------------------------------------------------|
|                | :SYSTem:CALibration:ROW[1] 2  100:EATTenuation:STOP?                                                                                                    |
| Example        | :SYST:CAL:ROW3:EATT:STOP 10                                                                                                    |
| Dependencies   | Only appears in Dual Attenuator models with an Electronic Attenuator installed and licensed. It does not appear in models with the Single Attenuator configuration, as in the single attenuator configuration there is no "electronic attenuator" there is only a single integrated attenuator (which has both a mechanical and electronic stage) |
|                | Disabled unless "Elec Atten Type" on page 1212 is STEP                                                                                                    |
|                | The electronic attenuator is unavailable above the low band (0-3.6 GHz, 0-3.4 GHz or 0-3 GHz, depending on the model). If the low band ranges from 0-3.6 GHz, and Stop Frequency of the                                                                                                    |

|             | Calibration is > 3.6 GHz, then this parameter is grayed out                                                                                                    |
|-------------|----------------------------------------------------------------------------------------------------|
|             | If the Internal Preamp is on, meaning it is set to Low Band or Full, the electronic attenuator is unavailable, then this parameter is grayed out                                     |
|             | If either of the above is true, and if the SCPI command is sent, an error indicating that the electronic attenuator is unavailable is sent                                           |
|             | If both of the above are true, pressing the control generates error message -221, in other words, the frequency range lockout takes precedence                                       |
|             | For SCPI, this query applies to the currently selected Cal Group                                                                                                    |
|             | If the subopcode does not reference an existing Cal row in the Cal Group, the error message "-221, Settings conflict; Subopcode does not reference an existing Cal row" is generated |
| Couplings   | Coupled to Elec Atten Start. Elec Atten Stop must be >= Elec Atten Start. If Elec Atten Stop < Elec Atten Start, Elec Atten Start = Elec Atten Stop                                  |
| Preset      | 0 dB                                                                                                    |
| State Saved | Saved in instrument state                                                                                                    |
| Min         | 0 dB                                                                                                    |
| Max         | 24 dB                                                                                                    |

### 6.9.1.38 Elec Atten Step

Determines the Elec Attenuation Step. This determines the points between the Electric Attenuation min and max to use for Calibration.

| Remote Command | :SYSTem:CALibration:ROW[1] 2  100:EATTenuation:STEP <rel_ampl></rel_ampl>                                                                                                    |
|----------------|----------------------------------------------------------------------------------------------------|
|                | :SYSTem:CALibration:ROW[1] 2  100:EATTenuation:STEP?                                                                                                    |
| Example        | :SYST:CAL:ROW2:EATT:STEP 2dB                                                                                                    |
| Dependencies   | Disabled unless "Elec Atten Type" on page 1212 is STEP                                                                                                    |
|                | The SCPI command applies to the currently selected Cal Group                                                                                                    |
|                | If the subopcode does not reference an existing Cal row in the Cal Group, the error message "-221, Settings conflict; Subopcode does not reference an existing Cal row" is generated |
| Preset         | 1 dB                                                                                                    |
| State Saved    | Saved in instrument state                                                                                                    |
| Min            | 1 dB                                                                                                    |
| Max            | 24 dB                                                                                                    |

# 6.9.1.39 Full Range Atten Type

Specifies the Full Range Atten type to use. The Full Range Attenuator adds a second input attenuator at the beginning of the RF Input 2, which enhances the protection and optimizes the performance of the extra internal mixers used by RF Input 2.

- STEP: Use multiple Full Range Atten states determined by Full Range Atten Start and Full Range Atten Stop
- ALL: Use all the attenuator states

| Remote Command | :SYSTem:CALibration:ROW[1] 2  100:FATTenuation:TYPE STEP   ALL                                                                                                    |
|----------------|----------------------------------------------------------------------------------------------------|
|                | :SYSTem:CALibration:ROW[1] 2  100:FATTenuation:TYPE?                                                                                                    |
| Example        | :SYST:CAL:ROW3:FATT:TYPE STEP                                                                                                    |
| Dependencies   | Only appears if input RF is selected, and RF Input Port 2 is selected, and the Full Range Attenuator exists                                                                          |
|                | The SCPI command applies to the currently selected Cal Group                                                                                                    |
|                | If the subopcode does not reference an existing Cal row in the Cal Group, the error message "-221, Settings conflict; Subopcode does not reference an existing Cal row" is generated |
| Preset         | STEP                                                                                                    |
| State Saved    | Saved in instrument state                                                                                                    |
| Range          | STEP ALL                                                                                                    |
|                |                                                                                                    |

## 6.9.1.40 Full Range Atten Start

Determines the first Full Range Attenuator to be used in the Calibration

| Remote Command | :SYSTem:CALibration:ROW[1] 2  100:FATTenuation:STARt <rel_ampl></rel_ampl>                                                                                                    |
|----------------|----------------------------------------------------------------------------------------------------|
|                | :SYSTem:CALibration:ROW[1] 2  100:FATTenuation:STARt?                                                                                                    |
| Example        | :SYST:CAL:ROW3:FATT:STARt 0                                                                                                    |
| Dependencies   | Only appears in N9041B, when the RF input is selected, and the RF Input Port is set to RF Input 2, and the Full Range Attenuator is installed                                                |
|                | Disabled unless "Full Range Atten Type" on page 1214 is STEP                                                                                                    |
|                | The SCPI command applies to the currently selected Cal Group                                                                                                    |
|                | If the subopcode does not reference an existing Cal row in the Cal Group, the error message "-221, Settings conflict; Subopcode does not reference an existing Cal row" is generated         |
| Couplings      | Coupled to Full Range Atten Stop. Full Range Atten Start must be <= Full Range Atten Stop. If Full Range Atten Start > Full Range Atten Stop, Full Range Atten Stop = Full Range Atten Start |
| Preset         | 20 dB                                                                                                    |
| State Saved    | Saved in instrument state                                                                                                    |
| Min            | 0 dB                                                                                                    |
| Max            | Only valid values are 0, 6, 14, 20 dB                                                                                                    |

# 6.9.1.41 Full Range Atten Stop

Determines the last Full Range Attenuator to be used in the Calibration

| Remote Command | :SYSTem:CALibration:ROW[1] 2  100:FATTenuation:STOP <rel_ampl></rel_ampl>                                                                                                    |
|----------------|----------------------------------------------------------------------------------------------------|
|                | :SYSTem:CALibration:ROW[1] 2  100:FATTenuation:STOP?                                                                                                    |
| Example        | :SYST:CAL:ROW3:FAT:PT:STOP 10                                                                                                    |
| Dependencies   | Only appears in N9041B, when the RF input is selected, and the RF Input Port is set to RF Input 2, and the Full Range Attenuator is installed                                           |
|                | Disabled unless "Full Range Atten Type" on page 1214 is STEP                                                                                                    |
|                | The SCPI command applies to the currently selected Cal Group                                                                                                    |
|                | If the subopcode does not reference an existing Cal row in the Cal Group, the error message "-221, Settings conflict; Subopcode does not reference an existing Cal row" is generated    |
| Couplings      | Coupled to Full Range Atten Start. Full Range Atten Stop must be >= Full Range Atten Start. If Full Atten Stop < Full Range Atten Start, Full Range Atten Start = Full Range Atten Stop |
| Preset         | 20 dB                                                                                                    |
| State Saved    | Saved in instrument state                                                                                                    |
| Min            | 0 dB                                                                                                    |
| Max            | Only valid values are 0, 6, 14, 20 dB                                                                                                    |
|                |                                                                                                    |

## 6.9.1.42 Frequency Extender Attenuation Type

Specifies the Frequency Extender Attenuation type to use. Frequency Extender Attenuation is applied to the frequency extender's high frequency input signal path (for example, with a V3050A frequency extender, the high frequency path is 50 GHz to 110 GHz).

- STEP: Use multiple Frequency Extender Attenuation states determined by Frequency Extender Attenuation Start and Frequency Extender Attenuation Stop
- ALL: Use all the attenuator states

| Remote Command | :SYSTem:CALibration:ROW[1] 2  100:FEATtenuation:TYPE STEP   ALL                                                                                                    |  |
|----------------|----------------------------------------------------------------------------------------------------|--|
|                | :SYSTem:CALibration:ROW[1] 2  100:FEATtenuation:TYPE?                                                                                                    |  |
| Example        | :SYST:CAL:ROW3:FEAT:TYPE STEP                                                                                                    |  |
| Dependencies   | Only applies, and is only visible, when the External RF (ERFIN) input is selected                                                                                                    |  |
|                | The SCPI command applies to the currently selected Cal Group                                                                                                    |  |
|                | If the subopcode does not reference an existing Cal row in the Cal Group, the error message "-221, Settings conflict; Subopcode does not reference an existing Cal row" is generated |  |
| Preset         | STEP                                                                                                    |  |
| State Saved    | No                                                                                                    |  |
| Range          | STEP ALL REFerence                                                                                                    |  |

# 6.9.1.43 Frequency Extender Attenuation Start

Determines the first Frequency Extender Attenuator to be used in the Calibration.

| Remote Command | :SYSTem:CALibration:ROW[1] 2  100:FEATtenuation:STARt <rel_ampl></rel_ampl>                                                                                                    |  |
|----------------|----------------------------------------------------------------------------------------------------|--|
|                | :SYSTem:CALibration:ROW[1] 2  100:FEATtenuation:STARt?                                                                                                    |  |
| Example        | :SYST:CAL:ROW3:FEAT:STARt 0                                                                                                    |  |
| Dependencies   | Only applies, and is only visible, when the External RF (ERFIN) input is selected                                                                                                    |  |
|                | Disabled unless "Frequency Extender Attenuation Type" on page 1216 is STEP                                                                                                    |  |
|                | The SCPI command applies to the currently selected Cal Group                                                                                                    |  |
|                | If the subopcode does not reference an existing Cal row in the Cal Group, the error message "-221, Settings conflict; Subopcode does not reference an existing Cal row" is generated                                                                                                    |  |
| Couplings      | Coupled to Frequency Extender Attenuation Stop. Frequency Extender Attenuation Start must be <= Frequency Extender Attenuation Stop. If Frequency Extender Attenuation Start > Frequency Extender Attenuation Stop, Frequency Extender Attenuation Stop = Frequency Extender Attenuation Start |  |
| Preset         | 0 dB                                                                                                    |  |
| State Saved    | Saved in instrument state                                                                                                    |  |
| Min            | 0 dB                                                                                                    |  |
| Max            | V3050A: 26 dB                                                                                                    |  |
|                |                                                                                                    |  |

# 6.9.1.44 Frequency Extender Attenuation Stop

Determines the last Frequency Extender Attenuation to be used in the Calibration.

| Remote Command | :SYSTem:CALibration:ROW[1] 2  100:FEATtenuation:STOP <rel_ampl></rel_ampl>                                                                                                    |
|----------------|----------------------------------------------------------------------------------------------------|
|                | :SYSTem:CALibration:ROW[1] 2  100:FEATtenuation:STOP?                                                                                                    |
| Example        | :SYST:CAL:ROW3:FEAT:PT:STOP 26                                                                                                    |
| Dependencies   | Only applies, and is only visible, when the External RF (ERFIN) input is selected                                                                                                    |
|                | Disabled unless "Frequency Extender Attenuation Type" on page 1216 is STEP                                                                                                    |
|                | The SCPI command applies to the currently selected Cal Group                                                                                                    |
|                | If the subopcode does not reference an existing Cal row in the Cal Group, the error message "-221, Settings conflict; Subopcode does not reference an existing Cal row" is generated                                                                                                    |
| Couplings      | Coupled to Frequency Extender Attenuation Start. Frequency Extender Attenuation Stop must be >= Frequency Extender Attenuation Start. If Frequency Extender Attenuation Stop < Frequency Extender Attenuation Start, Frequency Extender Attenuation Start = Frequency Extender Attenuation Stop |
| Preset         | 26 dB                                                                                                    |
| State Saved    | Saved in instrument state                                                                                                    |
| Min            | 0 dB                                                                                                    |
| Max            | V3050A: 26 dB                                                                                                    |

## 6.9.1.45 Frequency Extender Atten Step

Determines the Frequency Extender Attenuation Step. This determines the points between the Frequency Extender Attenuation min and max to use for Calibration.

| Remote Command | :SYSTem:CALibration:ROW[1] 2  100:FEATtenuation:STEP <rel_ampl></rel_ampl>                                                                                                    |  |
|----------------|----------------------------------------------------------------------------------------------------|--|
|                | :SYSTem:CALibration:ROW[1] 2  100:FEATtenuation:STEP?                                                                                                    |  |
| Example        | :SYST:CAL:ROW2:FEAT:STEP 2dB                                                                                                    |  |
| Dependencies   | Only applies, and is only visible, when the External RF (ERFIN) input is selected                                                                                                    |  |
|                | The SCPI command applies to the currently selected Cal Group                                                                                                    |  |
|                | If the subopcode does not reference an existing Cal row in the Cal Group, the error message "-221, Settings conflict; Subopcode does not reference an existing Cal row" is generated |  |
| Preset         | 1 dB                                                                                                    |  |
| State Saved    | No                                                                                                    |  |
| Min            | 1 dB                                                                                                    |  |
| Max            | V3050A: 26 dB                                                                                                    |  |

### 6.9.1.46 IF Path

Determines the IF Path to be used in the Calibration.

| Remote Command | d :SYSTem:CALibration:ROW[1] 2  100:IF:PATH B10M   B25M   B40M   B85M  <br>B125M   B140M   B160M   B255M   B510M   B1G   B1500M   B2G   B4G   EXT |         |  |  |
|----------------|----------------------------------------------------------------------------------------------------|---------|--|--|
|                | :SYSTem:CALibration:ROW[1] 2  100:IF:PATH?                                                                                                    |         |  |  |
| Example        | :SYST:CAL:ROW2:IF:PATH B25M                                                                                                    |         |  |  |
| Notes          | B10M                                                                                                    | 10 MHz  |  |  |
|                | B25M                                                                                                    | 25 MHz  |  |  |
|                | B40M                                                                                                    | 40 MHz  |  |  |
|                | B85M                                                                                                    | 85 MHz  |  |  |
|                | B125M                                                                                                    | 125 MHz |  |  |
|                | B140M                                                                                                    | 140 MHz |  |  |
|                | B160M                                                                                                    | 160 MHz |  |  |
|                | B255M                                                                                                    | 255 MHz |  |  |
|                | B510M                                                                                                    | 510 MHz |  |  |
|                | B1G                                                                                                    | 1 GHz   |  |  |
|                | B1500M                                                                                                    | 1.5 GHz |  |  |
|                | B2G                                                                                                    | 2 GHz   |  |  |
|                |                                                                                                    |         |  |  |

|              | B4G                                                                                                    | 4 GHz                                                                                                    |  |
|--------------|----------------------------------------------------------------------------------------------------|----------------------------------------------------------------------------------------------------|--|
|              | EXT                                                                                                    | Depends on the hardware                                                                                                    |  |
|              | In cases where the path is not available but is selected via SCPI, generates error -241,"Hardware missing; Option not installed"                                                                                                    |                                                                                                    |  |
| Dependencies | Path                                                                                                    | Availability requires Installation of:                                                                                                    |  |
|              | 25 MHz                                                                                                    | 25 MHz or wider IF Bandwidth option                                                                                                    |  |
|              | 40 MHz                                                                                                    | 40 MHz or wider IF Bandwidth option                                                                                                    |  |
|              | 85 MHz                                                                                                    | 85 MHz or wider IF Bandwidth option                                                                                                    |  |
|              | 125 MHz                                                                                                    | 125 MHz or wider IF Bandwidth option                                                                                                    |  |
|              | 140 MHz                                                                                                    | Option B1X                                                                                                    |  |
|              | 160 MHz                                                                                                    | Option B1Y. B1Y cannot be installed without B1X                                                                                                    |  |
|              | 255 MHz                                                                                                    | Option B2X or wider IF Bandwidth option                                                                                                    |  |
|              | 510 MHz                                                                                                    | Option B5Y or wider IF Bandwidth option                                                                                                    |  |
|              | 1 GHz                                                                                                    | Option H1G/B1G or wider IF Bandwidth option                                                                                                    |  |
|              | 2 GHz                                                                                                    | Option B2G(R20) or wider IF Bandwidth option                                                                                                    |  |
|              | 4 GHz                                                                                                    | Option B4G(R40) or wider IF Bandwidth option                                                                                                    |  |
|              | 1.5 GHz                                                                                                    | Option R15                                                                                                    |  |
|              | and B85M is di                                                                                                    | nd either Option B1A or Option B1X are installed, the 85 MHz option does not appear, sabled. Sending the command to select B85M in this case generates an error -221, ict; Use wider bandwidth selection" |  |
|              | If Option B1A <i>and</i> Option B1X are both installed, the 125 MHz option does not appear, and B125M is disabled. Sending the command to select B125M in this case generates an error -221, "Settings Conflict; Use wider bandwidth selection" |                                                                                                    |  |
|              | In cases where the path is not available, but is selected via SCPI, error -241,"Hardware missing; Option not installed" is generated                                                                                                    |                                                                                                    |  |
|              | The preset value depends on the Digital IF BW setting of the default measurement                                                                                                    |                                                                                                    |  |
| Preset       | If the 25 MHz p                                                                                                    | If the 25 MHz path is not available, presets to 10 MHz                                                                                                    |  |
| State Saved  | No                                                                                                    |                                                                                                    |  |
| Range        | B10M   B25M<br>B1500M   B2                                                                                                    |                                                                                                    |  |

### 6.9.1.47 IF Gain

Determines the IF Gain to be used in the Calibration

Remote Command :SYSTem:CALibration:ROW[1]|2|...|100:IF:GAIN[:STATe]AUTO|HIGH|LOW|ALL :SYSTem:CALibration:ROW[1]|2|...|100:IF:GAIN[:STATe]?

| Example      | :SYST:CAL:ROW3:IF:GAIN ALL                                                                                                    |
|--------------|----------------------------------------------------------------------------------------------------|
| Dependencies | The SCPI command applies to the current selected Cal Group                                                                                                    |
|              | If the subopcode does not reference an existing Cal row in the Cal Group, the error message "-221, Settings conflict; Subopcode does not reference an existing Cal row" is generated |
| Preset       | AUTO                                                                                                    |
| State Saved  | Saved in instrument state                                                                                                    |
| Range        | Auto   High Gain   Low Gain   All                                                                                                    |

# 6.9.1.48 Preamp

Determines if the Preamp is to be used in the Calibration

| Remote Command | :SYSTem:CALibration:ROW[1] 2  100:POWer[:RF]:GAIN:BAND OFF   LOW   FULL                                                                                                    |
|----------------|----------------------------------------------------------------------------------------------------|
|                | :SYSTem:CALibration:ROW[1] 2  100:POWer:GAIN:BAND?                                                                                                    |
| Example        | :SYST:CAL:ROW2:POWer:GAIN:BAND OFF                                                                                                    |
| Dependencies   | The SCPI command applies to the current selected Cal Group                                                                                                    |
|                | If the subopcode does not reference an existing Cal row in the Cal Group, the error message "-221, Settings conflict; Subopcode does not reference an existing Cal row" is generated |
| Preset         | OFF                                                                                                    |
| State Saved    | Saved in instrument state                                                                                                    |
| Range          | OFF LOW FULL                                                                                                    |

# 6.9.1.49 Low Noise Amplifier (LNA)

Determines if the LNA is to be used in the Calibration.

| Remote Command | :SYSTem:CALibration:ROW[1] 2  100:POWer[:RF]:GAIN:LNA[:STATe] ON   OFF   1   0                                                                                                    |
|----------------|----------------------------------------------------------------------------------------------------|
|                | :SYSTem:CALibration:ROW[1] 2  100:POWer[:RF]:GAIN:LNA[:STATe]?                                                                                                    |
| Example        | :SYST:CAL:ROW2:POW:GAIN:LNA ON                                                                                                    |
|                | :SYST:CAL:ROW2:POW:GAIN:LNA?                                                                                                    |
| Dependencies   | The SCPI command is applied to the currently selected Cal Group. The subopcode is used to identify the Cal row in the Cal Group                                                      |
|                | If the subopcode does not reference an existing Cal row in the Cal Group, the error message "-221, Settings conflict; Subopcode does not reference an existing Cal row" is generated |
| Preset         | OFF                                                                                                    |
| State Saved    | No                                                                                                    |
| Range          | ON OFF                                                                                                    |

# $6.9.1.50 \mu W$ Path Control

Determines the  $\mu W$  Path Control to be used in the Calibration.

|                | Option                                                                                                    | SCPI                                          |  |
|----------------|----------------------------------------------------------------------------------------------------|-----------------------------------------------|--|
|                | Standard Path                                                                                                    | STD                                           |  |
|                | Low Noise Path                                                                                                    | LNPath                                        |  |
|                | μW Presel Bypass                                                                                                    | MPBypass                                      |  |
|                | Full Bypass                                                                                                    | FULL                                          |  |
| Remote Command | :SYSTem:CALibration:ROW[1] 2  100:POWer <br>MPBypass   FULL                                                                                                    | :RF]:MW:PATH STD   LNPath                     |  |
|                | :SYSTem:CALibration:ROW[1] 2  100:POWer                                                                                                    | :RF]:MW:PATH?                                 |  |
| Example        | :SYST:CAL:ROW2:POW:MW:PATH FULL                                                                                                    |                                               |  |
| Dependencies   | The SCPI command applies to the current selected Cal                                                                                                    | Group                                         |  |
|                | If the subopcode does not reference an existing Cal row in the Cal Group, the error message "-221, Settings conflict; Subopcode does not reference an existing Cal row" is generated |                                               |  |
|                | This column is not shown in the table unless either Opt                                                                                                    | ion MPB or Option LNB is present and licensed |  |
|                | The Low Noise Path selection does not appear unless (                                                                                                    | Option LNP is present and licensed            |  |
|                | The $\mu W$ Presel Bypass selection does not appear unles                                                                                                    | s Option MPB is present and licensed          |  |
|                | The Full Bypass selection does not appear unless Optic licensed                                                                                                    | ons LNP, MPB and FBP are installed and        |  |
|                | In any of these cases, if the required options are not present and the SCPI command is sent, error - 241, "Hardware missing; Option not installed" is generated                      |                                               |  |
| Preset         | STD                                                                                                    |                                               |  |
| State Saved    | Saved in instrument state                                                                                                    |                                               |  |
| Range          | STD LNPath MPBypass FULL                                                                                                    |                                               |  |

# 6.9.1.51 Coupling

Determines the Coupling to be used in the Calibration

| Remote Command | :SYSTem:CALibration:ROW[1] 2  100:COUPling AC   DC                                                                                                    |
|----------------|----------------------------------------------------------------------------------------------------|
|                | :SYSTem:CALibration:ROW[1] 2  100:COUPling?                                                                                                    |
| Example        | :SYST:CAL:ROW3:COUP AC                                                                                                    |
| Dependencies   | The SCPI command applies to the current selected Cal Group                                                                                                    |
|                | If the subopcode does not reference an existing Cal row in the Cal Group, the error message "-221, Settings conflict; Subopcode does not reference an existing Cal row" is generated |
| Preset         | AC                                                                                                    |

| State Saved | Saved in instrument state |
|-------------|---------------------------|
| Range       | AC   DC                   |

### 6.9.1.52 Phase Noise Optimization

Selects the LO (local oscillator) phase noise behavior for various desired operating conditions.

For full details, see "Parameter Options & Installed Options" on page 1222 below.

| Remote Command | :SYSTem:CALibration:ROW[1] 2  100:FREQuency:SYNThesis[:STATe] 1     5                                                                                                    |  |  |
|----------------|----------------------------------------------------------------------------------------------------|--|--|
|                | For the meaning of each numeric option value, see "Parameter Options & Installed Options" on page 1222 below                                                                                                    |  |  |
|                | :SYSTem:CALibration:ROW[1] 2  100:FREQuency:SYNThesis[:STATe]?                                                                                                    |  |  |
| Example        | Select optimization for best wide offset phase noise:                                                                                                    |  |  |
|                | :SYST:CAL:ROW1:FREQ:SYNT 2                                                                                                    |  |  |
| Dependencies   | The SCPI command applies to the current selected Cal Group                                                                                                    |  |  |
|                | If the subopcode does not reference an existing Cal row in the Cal Group, the error message "-221, Settings conflict; Subopcode does not reference an existing Cal row" is generated                                                                                                    |  |  |
| Couplings      | Coupled with "Phase Noise Optimization All Option" on page 1227                                                                                                    |  |  |
|                | When <b>Phase Noise Optimization All</b> is <b>ON</b> , selects all available LO mappings, and Phase Noise Optimization parameter will display <b>All</b> in the Configuration table. SCPI Query is still available to determine which parameter will be displayed when <b>Phase Noise Optimization All</b> is <b>OFF</b> |  |  |
| Preset         | 2                                                                                                    |  |  |
| State Saved    | Yes                                                                                                    |  |  |
| Range          | See "Ranges" on page 1227 below                                                                                                    |  |  |
| Min            | 1                                                                                                    |  |  |
| Max            | 5                                                                                                    |  |  |
|                |                                                                                                    |  |  |

### Parameter Options & Installed Options

The Phase Noise Optimization control lets you optimize the setup and behavior of the Local Oscillator (LO) depending on your specific measurement conditions. You may wish to trade off noise and speed, for example, to make a measurement faster without regard to noise or with optimum noise characteristics without regard to speed.

Parameter Values Summary

| Option                  | # | Description                                                                                        |
|-------------------------|---|----------------------------------------------------------------------------------------------------|
| "Balanced" on page 1224 | 1 | <ul> <li>In instruments with EPO, balances close-in phase noise with spur<br/>avoidance</li> </ul> |

| Option                                 | #        | Description                                                                                                    |
|----------------------------------------|----------|----------------------------------------------------------------------------------------------------|
| Орион                                  | <i>"</i> | <ul> <li>In instruments without EPO optimizes phase noise for small frequency offsets from the carrier</li> </ul>                                |
| "Best Wide-<br>offset" on page<br>1224 | 2        | Optimizes phase noise for wide frequency offsets from the carrier                                                                                |
| "Fast Tuning"<br>on page 1224          | 3        | Optimizes LO for tuning speed                                                                                                    |
| "Best Close-in"<br>on page 1223        | 4 or 1*  | <ul> <li>In instruments with EPO, emphasizes close-in phase noise<br/>performance without regard to spur avoidance</li> </ul>                    |
|                                        |          | <ul> <li>In instruments without EPO, this setting is accepted but no action is<br/>taken</li> </ul>                                              |
| "Best Spurs"<br>on page 1224           | 5        | <ul> <li>In instruments with EPO, emphasizes spur avoidance over close-in<br/>phase noise performance</li> </ul>                                 |
|                                        |          | <ul> <li>In instruments without EPO, this setting is accepted but no action taken</li> </ul>                                                     |
| Auto                                   | -        | Automatically selects LO (local oscillator) phase noise behavior to optimize dynamic range and speed for various instrument operating conditions |

<sup>\*</sup>Dependent on Option EPO installation. See "Best Close-in" on page 1223 below.

The actual behavior varies somewhat depending on model number and option; for example, you always get Fast Tuning by choosing Option #3, but in some models, "Fast Tuning" on page 1224 is identical in effect to "Best Close-in" on page 1223.

#### Best Close-in

Without option EP0

### :FREQ:SYNT 1

The LO phase noise is optimized for smaller offsets from the carrier, at the expense of phase noise farther out.

The actual frequency offset within which noise is optimized is shown with in square brackets, as this can vary depending on the hardware set in use. For example, in some instruments this annotation appears as [offset < 20 kHz]

With option EPO

### :FREQ:SYNT 4

In instruments with Option EPO, the LO is configured for the best possible close-in phase noise (offsets up to 600 kHz from the carrier), regardless of spurious products that occur with some center frequencies. Because this is generally less desirable for close-in measurements than the "Balanced" on page 1224 setting, parameter 1 selects "Balanced" on page 1224 in EPO instruments, in the interests of optimizing

code compatibility across the family. Parameter 4 selects "Best Close-in" on page 1223, which is usually not as good a choice as "Balanced" on page 1224.

#### **Balanced**

#### :FREO:SYNT 1

In instruments with EP0, the LO is configured for the best possible phase noise at offsets up to 600 kHz from the carrier whenever there are no significant spurs within the span observed with an on-screen carrier. When there will be such a spur, the LO is reconfigured in a way that allows the phase noise to increase by 7 dB mostly within  $\pm 1$  octave around 400 kHz offset. The spurs will always be below -70 dBc.

### **Best Spurs**

#### :FREO:SYNT 5

In instruments with EPO, the LO is configured for better phase noise than the "Best Wide-offset" on page 1224 case close to the carrier, but the configuration has 11 dB worse phase noise than the "Best Close-in" on page 1223 case mostly within ±1 octave around 300 kHz offset. Spurs are even lower than in the "Balanced" on page 1224 case at better than -90 dBc, whether or not the carrier is on-screen.

This setting is never selected when Phase Noise Optimization is in Auto, you must select it manually.

#### **Best Wide-offset**

#### :FREQ:SYNT 2

The LO phase noise is optimized for wider offsets from the carrier. Optimization is especially improved for offsets from 70 kHz to 300 kHz. Closer offsets are compromised and the throughput of measurements (especially remote measurements where the center frequency is changing rapidly), is reduced.

The actual frequency offset beyond which noise is optimized is shown with in square brackets, as this can vary depending on the hardware set in use. For example, in some instruments this annotation appears as [offset >30 kHz]

In instruments with Option EPO, the LO is configured for the best possible phase noise at offsets up to 600 kHz from the carrier whenever there are no significant spurs within the span observed with an on-screen carrier. When there will be such a spur, the LO is reconfigured in a way that allows the phase noise to increase by 7 dB mostly within  $\pm 1$  octave around 400 kHz offset. The spurs will always be below -70 dBc.

### Fast Tuning

#### :FREQ:SYNT 3

In this mode, the LO behavior compromises phase noise at many offsets from the carrier in order to allow rapid measurement throughput when changing the center frequency or span. The term "Fast Tuning" on page 1224 refers to the time it takes to move the local oscillator to the start frequency and begin a sweep; this setting does not impact the actual sweep time in any way.

In instruments with EP1, the LO behavior compromises phase noise at offsets below 4 MHz in order to improve measurement throughput. The throughput is especially affected when moving the LO more than 2.5 MHz and up to 10 MHz from the stop frequency to the next start frequency.

In instruments with Option EPO, this is the same configuration as "Best Spurs" on page 1224. It is available with the "Fast Tuning" on page 1224 label for convenience, and to make the user interface more consistent with other X-Series instrument family members.

(In models whose hardware does not provide for a "Fast Tuning" on page 1224 option, the settings for "Best Close-in" on page 1223 are used if "Fast Tuning" on page 1224 is selected. This gives the fastest possible tuning for that hardware set.)

#### Auto

#### :FREO:SYNT:AUTO ON

Selects the LO (local oscillator) phase noise behavior to optimize dynamic range and speed for various instrument operating conditions. The selection rules are as follows.

### **Auto Optimization Rules**

X-Series instruments have several grades of LO, offering different configurations when in the Auto Mode. The rules for Auto selection are as follows:

| Models with Option                                                      | Conditions                                              | Selection                              |
|-------------------------------------------------------------------------|---------------------------------------------------------|----------------------------------------|
| EPO Models with option EPO have a two                                   | Center frequency is < 699.9 kHz                         | "Balanced" on page 1224                |
| stage local oscillator, which switches to a single loop for fast tuning | Span > 114.1 MHz, <i>or</i><br>RBW > 800 kHz            | "Fast Tuning" on page 1224             |
| (available in UXA)                                                      | RBW > 290 kHz, <i>or</i><br>Span > 4.2 MHz              | "Best Wide-<br>offset" on page<br>1224 |
|                                                                         | Other conditions                                        | "Balanced" on page 1224                |
| EP1 Models with option EP1 have a two-                                  | Span > 44.44 MHz, <i>or</i><br>RBW > 1.9 MHz, <i>or</i> | "Fast Tuning" on page 1224             |

| Models with Option                                                                                                    | Conditions                                                       | Selection                              |
|----------------------------------------------------------------------------------------------------|------------------------------------------------------------------|----------------------------------------|
| loop local oscillator, which switches to                                                                               | Source Mode is set to "Tracking"                                 |                                        |
| a single loop for fast tuning                                                                                          | Center frequency is < 195 kHz, or                                | "Best Close-in"                        |
| (available in PXA)                                                                                                    | CF >= 1 MHz and Span <= 1.3 MHz<br>and RBW <= 75 kHz             | on page 1223                           |
|                                                                                                    | All other conditions                                             | "Best Wide-<br>offset" on page<br>1224 |
| EP2                                                                                                    | CF < 130 kHz , <i>or</i>                                         | "Best Close-in"                        |
| Models with option EP2 use a different loop bandwidth for the fast-tuning                                              | CF > 12 MHz and Span < 495 kHz and<br>RBW < 40 kHz               | on page 1223                           |
| choice, which is a compromise between tuning speed and phase                                                           | Span > 22 MHz, or                                                | "Fast Tuning" on                       |
| noise, giving good tuning speed at all                                                                                 | RBW > 400 kHz, <i>or</i>                                         | page 1224                              |
| offsets. Although not as good as for<br>"Best Close-in" on page 1223; this is<br>useful when you have to look across a | CF ≤ 12 MHz <i>and</i> Span < 495 kHz <i>and</i><br>RBW < 23 kHz |                                        |
| wide range of spans                                                                                                    | All other conditions                                             | "Best Wide-                            |
| (available, for example, in MXA for                                                                                    |                                                                  | offset" on page<br>1224                |
| excellent phase noise)                                                                                                 |                                                                  | 1224                                   |
| EP4                                                                                                    | Span > 101 MHz or                                                | "Fast Tuning" on                       |
| (available in CXA for improved phase noise)                                                                            | RBW > 1.15 MHz <i>or</i>                                         | page 1224                              |
|                                                                                                    | Source Mode is set to "Tracking"                                 |                                        |
|                                                                                                    | CF is < 109 kHz <i>or</i>                                        | "Best Close-in"                        |
|                                                                                                    | CF >= 4.95 MHz and Span <= 666 kHz<br>and RBW < 28 kHz           | on page 1223                           |
|                                                                                                    | All other conditions                                             | "Best Wide-<br>offset" on page<br>1224 |
| All Other Models                                                                                                    | Span > 12.34 MHz, <i>or</i>                                      | "Fast Tuning" on                       |
| Note that in these models, the hardware does not actually provide for an extra-fast tuning option, so the              | RBW > 250 kHz, or                                                | page 1224                              |
|                                                                                                    | Source Mode is set to "Tracking"                                 |                                        |
| settings for "Fast Tuning" on page<br>1224 are actually the same as "Best                                              | Center frequency is < 25 kHz, or                                 | "Best Close-in"                        |
| Close-in" on page 1223, but the rules                                                                                  | CF >= 1 MHz <i>and</i> Span <= 141.4 kHz                         | on page 1223                           |
| are implemented this way so that the user who doesn't care about phase                                                 | and RBW <= 5 kHz                                                 |                                        |
| noise but does care about tuning speed doesn't have to remember                                                        | All other conditions                                             | "Best Wide-                            |
| which of the other two settings gives faster tuning                                                                    |                                                                  | offset" on page<br>1224                |
| In all the above cases:                                                                                                |                                                                  |                                        |

- The RBW to be used in the calculations is the equivalent –3 dB bandwidth of the current RBW filter
- The rules apply whether in swept spans, zero span, or FFT spans

### Ranges

| Option        | Option # | Phase Noise Option | Range                   |
|---------------|----------|--------------------|-------------------------|
| No EPx Option | 1        | Best Close-in      | [offset < 20 kHz]       |
|               | 2        | Best Wide-offset   | [offset > 30 kHz]       |
|               | 3        | Fast Tuning        | [same as Best Close-In] |
| EP0           | 4        | Best Close-in      | [offset < 600 kHz]      |
|               | 1        | Balanced           | [offset < 600 kHz]      |
|               | 5        | Best Spurs         | [offset < 600 kHz]      |
|               | 2        | Best Wide-offset   | [offset > 800 kHz]      |
|               | 3        | Fast Tuning        | [same as Best Close-In] |
| EP1           | 1        | Best Close-in      | [offset < 140 kHz]      |
|               | 2        | Best Wide-offset   | [offset > 160 kHz]      |
|               | 3        | Fast Tuning        | [single loop]           |
| EP2, EP3, EP5 | 1        | Best Close-in      | [offset < 70 kHz]       |
|               | 2        | Best Wide-offset   | [offset > 100 kHz]      |
|               | 3        | Fast Tuning        | [medium loop bw]        |
| EP4           | 1        | Best Close-in      | [offset < 90 kHz]       |
|               | 2        | Best Wide-offset   | [offset > 130 kHz]      |
|               | 3        | Fast Tuning        | [same as Best Close-In] |

# 6.9.1.53 Phase Noise Optimization All Option

Selects all available LO settings

| Remote Command | :SYSTem:CALibration:ROW[1] 2  100:FREQuency:SYNThesis:ALL[:STATe] ON   OFF   1   0                                                                                                   |
|----------------|----------------------------------------------------------------------------------------------------|
|                | :SYSTem:CALibration:ROW[1] 2  100:FREQuency:SYNThesis:ALL[:STATe]?                                                                                                    |
| Example        | :SYST:CAL:ROW1:FREQ:SYNT:ALL ON                                                                                                    |
| Notes          | When this parameter is ON, it overrides the Phase Noise Optimization parameter, and selects all available LO settings                                                                |
| Dependencies   | The SCPI command applies to the current selected Cal Group                                                                                                    |
|                | If the subopcode does not reference an existing Cal row in the Cal Group, the error message "-221, Settings conflict; Subopcode does not reference an existing Cal row" is generated |

| Couplings   | Coupled with "Phase Noise Optimization" on page 1222. When this parameter is ON, it selects all available LO mappings, and Phase Noise Optimization parameter displays All in the Configuration table. When this parameter is OFF, the Phase Noise Optimization parameter displays its previously set value in the Configuration table |
|-------------|----------------------------------------------------------------------------------------------------|
| Preset      | OFF                                                                                                    |
| State Saved | Saved in instrument state                                                                                                    |
| Range       | ON OFF                                                                                                    |

## **6.9.1.54 Mixing Mode**

Determines the LO Mixing Mode to be used.

| Remote Command | :SYSTem:CALibration:ROW[1] 2  100:LO:MMODe NORMal   ALTernate   ALL                                                                                                    |
|----------------|----------------------------------------------------------------------------------------------------|
|                | :SYSTem:CALibration:ROW[1] 2  100:LO:MMODe?                                                                                                    |
| Example        | :SYST:CAL:ROW3:LO:MMOD NORM                                                                                                    |
| Dependencies   | The SCPI command applies to the current selected Cal Group                                                                                                    |
|                | If the subopcode does not reference an existing Cal row in the Cal Group, the error message "-221,Settings conflict; Subopcode does not reference an existing Cal row" is generated |
| Preset         | NORMal                                                                                                    |
| State Saved    | Saved in instrument state                                                                                                    |
| Range          | NORMal ALTernate ALL                                                                                                    |

### 6.9.1.55 Match State

Determines if the Cal settings must match exactly when applying the correction. If not, the system may find the closest matching state or interpolate between states.

| Remote Command | :SYSTem:CALibration:ROW[1] 2  100:MATCh[:STATe] ON   OFF   1   0                                                                                                    |
|----------------|----------------------------------------------------------------------------------------------------|
|                | :SYSTem:CALibration:ROW[1] 2  100:MATCh[:STATe]?                                                                                                    |
| Example        | :SYST:CAL4:MATC ON                                                                                                    |
|                | :SYST:CAL4:MATC?                                                                                                    |
| Dependencies   | The SCPI command is applied to the currently selected Cal Group. The subopcode is used to identify the Cal row in the Cal Group                                                      |
|                | If the subopcode does not reference an existing Cal row in the Cal Group, the error message "-221, Settings conflict; Subopcode does not reference an existing Cal row" is generated |
| Preset         | All True                                                                                                    |
| State Saved    | Saved in instrument state                                                                                                    |
| Range          | True   False                                                                                                    |
|                |                                                                                                    |

# 6.9.2 Cal Group

Specifies the selected Calibration Group. You can use different Cal Groups for different external hardware configurations. The Cal Group is also an important concept when sending SCPI commands to the Calibration System, because in each case the SCPI command is directed to the currently-selected Cal Group, which is the Cal Group that is modified by the SCPI command.

| Remote Command | :SYSTem:CALibration:CGRoup <integer></integer> |
|----------------|------------------------------------------------|
|                | :SYSTem:CALibration:CGRoup?                    |
| Example        | :SYST:CAL:CGR 2                                |
|                | :SYST:CAL:CGR?                                 |
| Preset         | 1                                              |
| Min            | 1                                              |
| Max            | 100                                            |

## 6.9.3 Apply Cal Group

Controls whether or not the checked **Apply** rows of the currently selected Cal Group are applied.

| Remote Command | :SYSTem:CALibration:CGRoup:APPLy <bool></bool>                                                                                                    |  |
|----------------|----------------------------------------------------------------------------------------------------|--|
|                | :SYSTem:CALibration:CGRoup:APPLy?                                                                                                    |  |
| Example        | :SYST:CAL:CGR:APPL ON                                                                                                    |  |
|                | :SYST:CAL:CGR:APPL?                                                                                                    |  |
| Dependencies   | The SCPI command is applied to the currently selected Cal Group                                                                                                    |  |
|                | You can only turn on <b>Apply Cal Group</b> if at least one Cal for the currently selected group has been executed. If you attempt to select <b>Apply Cal Group</b> before any Cals have been executed, the advisory message "At least one Row must be calibrated before it can be applied" is displayed |  |
| Preset         | OFF                                                                                                    |  |
| State Saved    | Saved in instrument state                                                                                                    |  |
| Range          | ON OFF                                                                                                    |  |
| Annotation     | If any Cal Group is ON, RCal in the Meas Bar displays in amber, to indicate that Calibrations are in use                                                                                                    |  |

# 6.9.4 All Apply Cal Group Off

Turns off **Apply Cal Group** for all groups.

Remote :SYSTem:CALibration:CGRoup:APPLy:AOFF

Command

Example :SYST:CAL:CGR:APPL:AOFF

# 6.9.5 Connection

Opens the **Connection** dialog, which provides step-by-step instructions for its use.

# 6.10 Calibrator Control

Lets you select a calibrator and control the calibrator settings.

# 6.10.1 Select Cal Source

Lets you select the calibrator to control.

| Remote Command |                                                                                                    | ation:TUNE[:SELected] NONE   REF50   REF4800   TUNAble  <br>  RCM2   RCM3   RCM4   RCM5   RCM6   RCM7   RCM8   RCM9 |
|----------------|----------------------------------------------------------------------------------------------------|----------------------------------------------------------------------------------------------------|
|                | :SYSTem:CALibr                                                                                                    | ation:TUNE[:SELected]?                                                                                              |
| Example        | :SYST:CAL:TUNE                                                                                                    | :SEL TUNABLE                                                                                                    |
|                | :SYST:CAL:TUNE                                                                                                    | ?                                                                                                    |
| Notes          | Options are:                                                                                                    |                                                                                                    |
|                | NONE                                                                                                    | No calibrator selected                                                                                              |
|                | TUNAble                                                                                                    | Tunable internal calibrator present in N9042B                                                                       |
|                | CALOUT                                                                                                    | Tunable calibrator available through CALOUT front panel port in N9042B                                              |
|                | REF50                                                                                                    | 50 MHz calibrator                                                                                                   |
|                | REF4800                                                                                                    | 4.8 GHz calibrator                                                                                                  |
|                | RCM1 - RCM10                                                                                                    | RCal module                                                                                                    |
| Dependencies   | If the selected calibrator is not available, it does not appear in the dropdown. If you send SCPI to select a calibrator that is not available, the instrument generates an error |                                                                                                    |
| Couplings      | Selecting REF50 s                                                                                                    | ets the RF Calibrator to REF50                                                                                      |
|                | Selecting REF4800 sets the RF Calibrator to REF4800                                                                                                    |                                                                                                    |
|                | Selecting a calibrat                                                                                                    | tor source other than REF50 or REF4800 sets RF Calibrator to OFF                                                    |
| Preset         | Unaffected by <b>Mod Defaults-&gt;All</b>                                                                                                    | e Preset. Set to NONE by Restore Input/Output Defaults or Restore System                                            |

# 6.10.2 Cal Output

Lets you set the selected calibrator's RF power output state.

| Remote  | :SYSTem:CALibration:TUNE:OUTput[:STATe] ON   OFF   1   0 |
|---------|----------------------------------------------------------|
| Command | :SYSTem:CALibration:TUNE:OUTput[:STATe]?                 |
| Example | :SYST:CAL:TUNE:OUTP ON                                   |
|         | :SYST:CAL:TUNE:OUTP?                                     |

| Preset | Unaffected by Mode Preset. Set to OFF by Restore Input/Output Defaults or Restore System Defaults- |
|--------|----------------------------------------------------------------------------------------------------|
|        | >All                                                                                               |

# 6.10.3 Cal Frequency

Lets you set the selected calibrator's frequency.

| Remote  | :SYSTem:CALibration:TUNE:FREQuency <freq></freq>                                                         |  |
|---------|----------------------------------------------------------------------------------------------------|--|
| Command | :SYSTem:CALibration:TUNE:FREQuency?                                                                      |  |
| Example | Set source frequency to 150 MHz:                                                                         |  |
|         | :SYST:CAL:TUNE:FREQ 150000000                                                                            |  |
| Preset  | Unaffected by Mode Preset. Set to 1 GHz by Restore Input/Output Defaults or Restore System Defaults->All |  |
| Min/Max | Depend on the selected calibrator                                                                        |  |

# 6.10.4 Cal Signal Type

Lets you set the selected calibrator's signal type.

| Remote Command | :SYSTem:CALibration:TUNE:TYPE CW   COMB                                                               |
|----------------|----------------------------------------------------------------------------------------------------|
|                | :SYSTem:CALibration:TUNE:TYPE?                                                                        |
| Example        | :SYST:CAL:TUNE:TYPE CW                                                                                |
|                | :SYST:CAL:TUNE:TYPE?                                                                                  |
| Dependencies   | If the selected calibrator does not support a signal type, then that type is disabled in the dropdown |
|                | Changing the signal type to a disabled option generates an error                                      |
| Preset         | Unaffected by Mode Preset. Set to CW by Restore Input/Output Defaults or Restore System Defaults->All |

# 6.10.5 Cal Comb Spacing

Lets you set the calibrator's comb spacing, when the signal type is COMB.

| Remote Command :SYSTem:CALibration:TUNE:SPACing <freq></freq> |                                                                                                    |
|---------------------------------------------------------------|----------------------------------------------------------------------------------------------------|
|                                                               | :SYSTem:CALibration:TUNE:SPACing?                                                                    |
| Example                                                       | Set comb spacing to 1 MHz:                                                                           |
|                                                               | :SYST:CAL:TUNE:SPAC 1000000                                                                          |
| Dependencies                                                  | Only appears when COMB is selected as "Cal Signal Type" on page 1232                                 |
|                                                               | If the selected calibrator does not support the Comb signal, attempting to set the spacing generates |
|                                                               | an error                                                                                             |

| Preset  | Unaffected by Mode Preset. Set to 0 Hz by Restore Input/Output Defaults or Restore System Defaults->All |
|---------|----------------------------------------------------------------------------------------------------|
| Min/Max | Dependent on the selected calibrator                                                                    |

# 6.10.6 Calibrator Reference

Determines the frequency reference type used by the RCal module of the currently selected Cal Group

| Remote Command | :SYSTem:CALibration:TUNE:REFerence INTernal   EXTernal                                                          |  |
|----------------|----------------------------------------------------------------------------------------------------|--|
|                | :SYSTem:CALibration:TUNE:REFerence?                                                                             |  |
| Example        | Set the calibrator frequency reference to Internal:                                                             |  |
|                | :SYSTem:CALibration:TUNE:REFerence INTERNAL                                                                     |  |
| Dependencies   | Only displayed when an RCal module is the selected calibrator                                                   |  |
| Preset         | Unaffected by Mode Preset. Set to preset value by Restore Input/Output Defaults or Restore System Defaults->All |  |
| Range          | INTernal EXTernal                                                                                               |  |

## 6.11 Advanced

## 6.11.1 T/R Port High Power Attenuator

Controls whether additional attenuation is added at the T/R Port. The T/R port has twoinput paths, one that provides a 16 dB attenuator, and the other that bypasses this attenuator.

- When ON, the path includes the 16 dB attenuator, so the max input level for this path is +47 dBm (50 W)
- When OFF, the 16 dB attenuator is bypassed, so the max input level for this path is +33 dBm (2 W)

If the attenuator is turned off, the following warning message is displayed and confirmation that the attenuator is to be turned off is required;

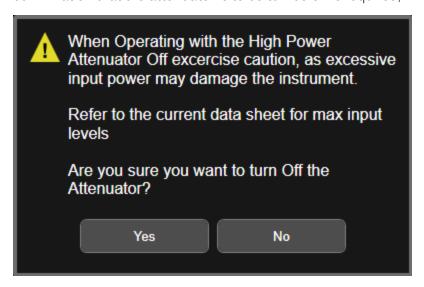

Whenever the attenuator is bypassed (OFF), a warning appears in the status bar: "Input caution; T/R unprotected"

In the case of an input overload at the T/R input, (>2 W with Attenuator off, or >50 W with attenuator on), or an over-temperature at the T/R input, the input is disconnected, and a dialog is displayed, stating:

"CAUTION! Excessive power has been detected at the T/R Port. The input has been disconnected. Remove the high signal power and press OK"

Or:

6 Input/Output 6.11 Advanced

"CAUTION! Over temperature has been detected at the T/R Port. The input has been disconnected. Remove the signal, allow to cool & press OK"

Until you press **OK**, the input remains disconnected, and no measurement can be made.

| Remote Command | [:SENSe]:FEED:RF:PORT:TR:HPOWer:ATTenuator[:STATe] ON   OFF                                                                                       |
|----------------|----------------------------------------------------------------------------------------------------|
|                | [:SENSe]:FEED:RF:PORT:TR:HPOWer:ATTenuator[:STATe]?                                                                                               |
| Example        | :FEED:RF:PORT:TR:HPOW:ATT ON                                                                                                    |
|                | :FEED:RF:PORT:TR:HPOW:ATT?                                                                                                    |
| Dependencies   | Only appears in modular analyzers, and only when the M9470A module is installed, such as in M8920A. Option HDX is required to enable the T/R port |
| Preset         | ON                                                                                                    |
| State Saved    | Saved in instrument state                                                                                                    |

## 6.12 Aux I/O Control

This menu is only available with Option LSN, indicating that the LISN IO board is installed. It is used to control each of the eight control lines out of the rear panel connector independently. There are eight bits of control lines. The LISN Control (Mode setup) of the EMI Receiver application affects the AUX I/O Control settings. Whenever you change the LISN Control in Mode Setup, the corresponding AUX I/O Control data lines will also be changed. The selection at the AUX I/O Control does not affect the LISN Control (Mode Setup) setting.

## 6.12.1 Data 0 - Data 7

Sets the value for Data 0 through Data 7 respectively.

| Remote  | :OUTPut:AUX:IO:DATA <n> OFF   ON   0   1</n>                                                    |  |
|---------|-------------------------------------------------------------------------------------------------|--|
| Command | where <n> in an integer 0 - 7</n>                                                               |  |
| Example | :OUTP:AUX:IO:DATA0 OFF                                                                          |  |
| Notes   | Unaffected by Mode Preset, but Input/Output Preset presets the value to ON for all 8 data lines |  |
| Preset  | ON                                                                                              |  |
| Range   | OFF ON                                                                                          |  |

# 6.12.2 Aux IO Control (Remote Command Only)

Sets/Queries the value for all 8 data lines.

| Remote<br>Command                  | :OUTPut:AUX:IO <value></value>                                                                                                   |  |
|------------------------------------|----------------------------------------------------------------------------------------------------|--|
|                                    | :OUTPut:AUX:IO?                                                                                                    |  |
| Example                            | :OUTP:AUX:IO 31                                                                                                    |  |
| Notes                              | Unaffected by Mode Preset, but Input/Output Preset presets the value to ON for all 8 data lines                                  |  |
| Couplings                          | The states of Data 0 to Data 7 under the AUX I/O Control panel (Input/Output menu) change according to the keyed-in AUX IO value |  |
| Preset                             | 31                                                                                                    |  |
| Min                                | 0                                                                                                    |  |
| Max                                | 255                                                                                                    |  |
| Backwards<br>Compatibility<br>SCPI | :OUTPut:UPORt <value></value>                                                                                                    |  |

# 7 Save/Recall/Print

This section describes the functions that can be accessed via the front panel **Save**, **Quick Save**, and **Recall** hardkeys, as well as via the controls in the front-panel folder icon, as shown below.

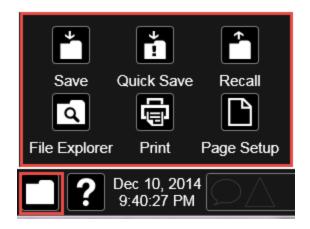

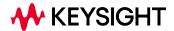

# 7.1 Quick Save

**Quick Save** repeats the previous Save at the touch of a single button. Whatever you saved before gets saved again to the same directory, and with a filename derived from the previous filename.

You access Quick Save by pressing the **Quick Save** hardkey, or by pressing the folder icon at the bottom of the display and then pressing the **Quick Save** icon. In addition, if you have a PC keyboard plugged in, the sequence CTL-Q will perform a Quick Save.

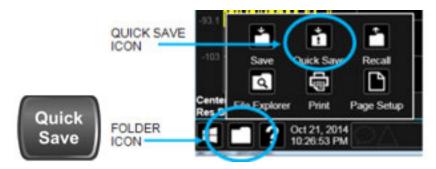

The **Quick Save** front-panel key repeats the most recent save that was performed from the **Save** menu, with the following exceptions:

- Register saves are not remembered as Saves for the purpose of the Quick Save function
- If the current measurement does not support the last non-register save that was performed, an informational message is generated, "File type not supported for this measurement"

**Quick Save** repeats the last type of qualified save (that is, a save qualified by the above criteria) in the last save directory by creating a unique filename using the Auto File Naming algorithm described below.

If the previous save was a Screen Image save, Quick Save saves a Screen Image when the Quick Save button is pressed. This image is *exactly* what is on the screen when the **Quick Save** button is pressed. Quick Save does *not* force a dialog exit or navigate in any way, it simply snaps the image on the screen and saves it. This lets you save images of dialogs and setup screens that would be impossible to save using the **Save** dialog.

NOTE

When **Quick Save** is pressed the display theme changes to the theme specified by the **Screen Image Theme** control in order to take the screen shot, and then changes back to the Display Theme, but no navigation is performed, and no dialogs are exited.

If **Quick Save** is pressed after startup and before any qualified Save has been performed, the Quick Save function performs a Screen Image save using the current settings for Screen Image saves (current theme, current directory), which then becomes the "last save" for the purpose of subsequent Quick Saves.

The Auto File Naming feature automatically generates a file name for use when saving a file. The filename consists of a prefix and suffix separated by a dot, as is standard for the Windows file system. A default prefix exists for each of the available file types:

| Туре                  | Default Prefix | Menu            |
|-----------------------|----------------|-----------------|
| State                 | State_         | (Save/Recall)   |
| Trace + State         | State_         | (Save/Recall)   |
| Screen                | Screen_        | (Save/Recall)   |
| Amplitude Corrections | Ampcor_        | (Import/Export) |
| Traces                | Trace_         | (Import/Export) |
| Limit Lines           | Limit_         | (Import/Export) |
| Measurement Result    | MeasR_         | (Import/Export) |
| Capture Buffer        | CapBuf_        | (Import/Export) |

A four-digit number is appended to the prefix to create a unique file name. The numbering sequence starts at 0000 within each Mode for each file type and updates incrementally to 9999, then wraps to 0000 again. It remembers where it was through a Mode Preset and when leaving and returning to the Mode. It is reset by Restore Misc Defaults and Restore System Defaults and subsequent running of the instrument application. So, for example, the first auto file name generated for State files is State 0000.state. The next is State 0001, and so forth.

One of the key features of Auto File Name is that we guarantee that the Auto File Name will never conflict with an existing file. The algorithm looks for the next available number. If it gets to 9999, then it looks for holes. If it find no holes, that is no more numbers are available, it gives an error.

For example, if when we get to State\_0010.state there is already a State\_0010.state file in the current directory, it advances the counter to State\_0011.state to ensure that no conflict will exist (and then it verifies that State\_0011.state also does not exist in the current directory and advances again if it does, and so forth).

If you enter a file name for a given file type, then the prefix becomes the filename you entered instead of the default prefix, followed by an underscore. The last four letters (the suffix) are the 4-digit number.

For example, if you save a measurement results file as "fred.csv", then the next auto file name chosen for measurement results save will be fred\_0000.csv.

NOTE

Although 0000 is used in the example above, the number that is used is actually the current number in the Meas Results sequence, that is, the number that would

have been used if you had not entered your own file name.

NOTE

If the filename you entered ends with \_dddd, where d=any digit, making it look just like an auto file name, then the next auto file name picks up where you left off with the suffix being dddd + 1.

Quick Save Mode

**Quick Save** can be operated in the Normal mode and in a special "Prompt" mode. There is a switch on the User Interface page of the **System** menus that lets you control this.

When Quick Save Mode is in Normal (the default setting), the instrument does an immediate save of a new file of the same type and to the same directory as the previous Save action. When Quick Save Mode is in the Prompt state, instead of immediately performing a Save, the Alpha Keyboard pops up with the proposed auto-filename in the entry area. The user can then press Enter to accept the auto filename, or edit the name and press Enter. This allows you to easily save a file with a custom file name.

Notes

No remote command for this key specifically

## 7.2 Recall

The **Recall** dialog lets you recall previously saved states, traces and other items to the instrument from files on the instrument's internal storage, from removable devices, and from directories on the network. You access the Recall dialog by pressing the **Recall** hardkey, or by pressing the folder icon at the bottom of the display and then pressing the **Recall** icon.

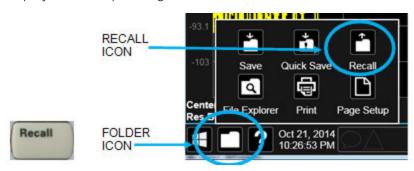

The dialog has section tabs running down the left side, which you use to specify what you want to recall, similar to the **Save** dialog. You choose the recall item and then complete the recall by choosing a register or file location from which to recall the item.

Notes

No remote command for this key specifically, but :MMEM:LOAD is available for specific file types. For example::MMEM:LOAD:STATE <filename>

If you try to recall a State file for a mode that is not licensed or not available in the instrument, an error message will occur and the state will not change

Backwards Compatibility Notes In legacy analyzers, it was possible to load a state without affecting the trace data, limit lines or correction data. Similarly (since User Preset is actually loading a state), it was possible to do a User Preset without affecting the trace data, limit lines or correction data

In the X-Series, "state" always includes all of this data; so, whenever state is loaded, all of the traces, limit lines and corrections are affected. Although this differs from previous behavior, it is desirable behavior, and should not cause adverse issues for users

Recall for the X-Series supports backward compatibility in the sense that you can recall a state file from any X-Series model number and any version of X-Series software. This is only possible if part of the recalling process goes through a limiting step after recalling the mode settings, at least for settings that may vary with version number, model number, option and license differences. If you try to recall a state file onto an instrument with less capability than what was available on the instrument during the save, the recall will ignore the state it doesn't support, and it will limit the recalled setting to what it allows

Example: if the saved state includes preamp ON, but the recalling instrument does not have a preamp; the preamp is limited to OFF. Conversely, if you save a state without a preamp, the preamp is OFF in the state file. When this saved file is recalled on an instrument with a licensed preamp, the preamp is changed to OFF. Another example is if the saved state has center frequency set to 20 GHz, but the instrument recalling the saved state is a different model and only supports 13.5 GHz. In this case, the

center frequency is limited along with any other frequency-based settings. Since the center frequency can't be preserved in this case, the recall limiting tries to at least preserve span to keep the measurement setup as intact as possible

Note that there is no state file compatibility outside of the X-Series. For example, you cannot recall a state file from ESA or PSA

# 7.2.1 Recall From File / Open

For every Recall type, a button appears called **Recall From File** or **Open**. "Recall From File" appears for recall types that also include registers (like State and Trace+State), and "Open" appears for all other recall types.

When you push the "Recall From File" or "Open" button, a dialog slides in from the right which allows you to see what files are saved in the current directory. See the "Save to File/Save As" section (3.1) for a depiction of this screen for the Save menu, which is similar to Recall.

The default directory is the internal directory for the current Mode and save type, on the D: drive. You may also change to another Mode's state directory by pressing the dropdown in the upper right corner labeled "Mode". Once you have chosen a directory, the files in that directory whose extension matches the current data type (e.g., .state or .trace) are displayed in the right-hand window of the dialog. You can sort this list by name, date, file size or extension by tapping the Name, Date, Size, or Content header at the top of each column. A second tap toggles the sort order between Ascending and Descending.

Also displayed is a path depiction showing the path to the current directory. In the example shown, the path is D:\Users\Instrument\Documents\SA\screen. Tapping any element of this path lets you select an alternate route. Tapping the "Computer" arrow lets you select a different drive.

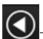

Tapping the "back" arrow navigates to the previously selected directory.

If you plug in a removable drive (e.g., a thumb drive), the browser immediately navigates to the root of that drive. Furthermore, if you had a thumb drive in and you were in a directory on the thumb, and then you exit the browser, when you come back in you are still in the same directory on that removable drive. If you remove the thumb drive, you return to the directory you had been in before the thumb drive was plugged in.

Note that for each data type there is a "current" directory, and it is the last directory used by either Save or Recall for that Mode. For example, if in SA Mode you save a Corrections file to a particular directory, then when you go to recall a Correction in SA Mode, you should be pointing at that directory. Or if in EMC Mode you recall a Limit from a particular directory then when in EMC Mode you go to save a Limit, it

should be pointing at that same directory. There is one "current" directory for each data type for each Mode (not one for Save and one for Recall).

The Filename field, just below the Path field, shows the filename that will be used. The **File Name** field is loaded with the name of the selected file. You may edit the filename by tapping it, which brings up the onscreen alpha keyboard. Press the "Done" button on this keyboard when you are done editing.

Select a file to load and press Recall. After a successful recall, a message "File <filename> recalled" or "State Register <register number> recalled" is displayed in an info box for a few seconds.

The **Files of Type** field shows the file suffix for the type of file you have selected to recall. This field only appears for files which have multiple file types that can be recalled. These file types are:

Amplitude Corrections:

- Amplitude Corrections (\*.csv)
- Legacy Cable Corrections (\*.cbl)
- Legacy User Corrections (\*.amp)
- Legacy Other Corrections (\*.oth)
- Legacy Antenna Corrections (\*.ant)

#### Limits:

- Limit Data (\*.csv)
- Legacy Limit Data (\*.lim)

### 7.2.2 State

Lets you choose a register or file from which to recall the state.

See the Save State description for information on state files and their contents and the default paths. State files have the extension ".state".

For rapid recall, the State menu lists 16 registers from which you can recall states. Pressing a Register button initiates the recall. You can also select a file from which to recall by pressing "Recall From File".

Since each state file is only for one Mode, the settings for other Modes are unaffected when it is loaded. Recall State will cause a mode switch if the state being recalled is not from the current active mode.

#### NOTE

In products that run multiple simultaneous instances of the X-Series Application, all instances share the same registers and file directories, so make sure you know from what instance a file or register was saved before recalling it.

| Remote<br>Command     | :MMEMory:LOAD:STATe <filename></filename>                                                                                                    |
|-----------------------|----------------------------------------------------------------------------------------------------|
| Example               | Load the state file data (on the default file directory path) into the instrument state:  :MMEM:LOAD:STAT "MyStateFile.state"                                                                                                    |
| Notes                 | When you pick a file to recall, the instrument first verifies that the file is recallable in the current instrument by checking the software version and model number of the instrument. If there is a mismatch between the file and the instrument, the recall function tries to recall as much as possible. It may limit settings that differ based on model number, licensing or version number. In general, variables in the instrument which are not contained in the state file will be unaffected, and variables in the state file which are not contained in the instrument will be ignored               |
|                       | The recall proceeds by aborting the currently running measurement, clearing any pending operations, and then loading the State from the saved state file. You can open state files from any Mode, so recalling a State file switches the instrument to the Mode that was active when the save occurred. After switching to the Mode of the saved state file, Mode settings and data (if any for the Mode) become those from the saved file. The active measurement becomes the measurement which was running when the state file was saved and the data relevant to the measurement (if there is any) is recalled |
|                       | After recalling the state, the Recall State function does the following:                                                                                                    |
|                       | <ul> <li>Clears the input and output buffers</li> </ul>                                                                                                    |
|                       | - Status Byte is set to 0                                                                                                    |
|                       | - Executes *CLS                                                                                                    |
|                       | If the file specified is empty an error is generated. If the specified file does not exist, another error is generated. If there is a mismatch between the file and the proper file type, an error is generated. If there is a mismatch between file version or model number or instrument version or model number, a warning is displayed. Then it returns to the State menu and File Open dialog goes away                                                                                                    |
|                       | After the Recall, the instrument exits the Recall menu and returns to the previous menu                                                                                                    |
| Backwards             | :MMEMory:LOAD:STATe 1, <filename></filename>                                                                                                    |
| Compatibility<br>SCPI | The "1" is simply ignored                                                                                                    |

# 7.2.2.1 Recall Type

If you have a built-in Source in your instrument, you may wish, when recalling State, to recall only the part of the State file that applies to the instrument, and leave the Source unaffected. Or you may wish to recall only the part of the State file that applies to the Source, and leave the instrument unaffected.

Lets you choose whether you wish to recall the entire Analyzer + Source state (ALL), just the Analyzer State ANALyzer), or just the Source State (SOURce).

| Remote Command | :MMEMory:LOAD:RTYPe ALL   ANALyzer   SOURce                         |
|----------------|---------------------------------------------------------------------|
| Example        | :MMEM:LOAD:RTYP ALL                                                 |
| Dependencies   | Only available in models with a built-in source, such as VXT models |
| Preset         | ALL                                                                 |
| Range          | ALL ANALyzer SOURce                                                 |

## 7.2.2.2 Register 1 thru Register 16

Selecting any one of these register buttons causes the State to be recalled from the specified Register. The registers are provided for rapid saving and recalling, since you do not need to specify a filename or navigate to a file. Each of the register menu keys annotates whether it is empty or at what date and time it was last modified. In addition, you can edit any of the register names to enter custom names for any register.

Although these 16 registers are the only registers available from the front panel, there are 128 state registers available in the instrument. Registers 17-128 are only available from the SCPI interface, using the \*RCL command.

There is one set of 128 state registers in the instrument, not one set for each Mode. When a state is saved, the Mode it was saved from is saved with it; then when it is recalled, the instrument switches to that Mode.

NOTE

In products that run multiple simultaneous instances of the X-Series Application, all instances share the same registers and file directories, so make sure you know from what instance a file or register was saved before recalling it.

The date displayed follows the format specified in the **Date Format** setting in the **Control Panel**. The time shows hours and minutes.

After the recall completes, the message "Register < register number > recalled" is displayed.

If you are in the Spectrum Analyzer Mode, and you are recalling a register that was saved in the Spectrum Analyzer Mode, then after the recall, you will still be in the Recall Register menu. If the Recall causes you to switch modes, then after the Recall, you will be in the Frequency menu.

If a requested register is empty an error is generated.

| Example | *RCL 1                                 |
|---------|----------------------------------------|
| Range   | 1-16 from front panel, 1-128 from SCPI |

## 7.2.2.3 Edit Register Names

You may enter a custom name on any of the **Register** keys, to help you remember what you are using that state to recall. To do this, press the **Name** field for the register you want to rename, which brings up the onscreen alpha keyboard. Press the **Done** button on this keyboard when you are done editing.

The maximum number of characters for a register name is 30. If you delete all the characters in the custom name, it restores the default (time and date).

For more information and the SCPI command, see "Edit Register Names" on page 1270 under Save, State.

## 7.2.3 Trace+State

Lets you choose a register or file for recalling the state.

See **Save**, "State" on page 1269 for information on state files and their contents and the default paths. State files have the extension ".state".

For rapid recall, the **Trace+State** menu lists 16 registers from which you can recall trace+state files. Pressing a **Register** control initiates the recall. You can also select a file from which to recall by pressing **Recall From File**.

Since each trace+state file is only for one Mode, the settings for other Modes are unaffected when it is loaded. **Recall Trace+State** will cause a mode switch if the trace+state being recalled is not from the current active Mode.

NOTE

In products that run multiple simultaneous instances of the X-Series Application, all instances share the same registers and file directories, so make sure you know from what instance a file or register was saved before recalling it.

Trace+State files have the extension .trace.

The Trace+State selection only appears for measurements that support trace saves. It is blanked for modes that do not support trace saves. Saving Trace is identical to saving State, except that a .trace extension is used on the file instead of .state, and internal flags are set in the file indicating which trace was saved.

| Remote  |
|---------|
| Command |

:MMEMory:LOAD:TRACe TRACE1 | ... | TRACE6,<filename>

:MMEMory:LOAD:TRACe:REGister TRACE1 | ... | TRACE6, <integer>

Example

Loads the trace file data (on the default file directory path) into the specified trace; if it is a "single trace" save file, that trace is loaded to trace 2, and is set to be not updating:

:MMEM:LOAD:TRAC TRACE2, "MyTraceFile.trace"

Restore the trace data in register 2 to Trace 1:

#### :MMEM:LOAD:TRAC:REG TRACE1,2

Notes

When you perform the recall, the recalling Trace function must first verify the file is recallable in this instrument by checking instrument software version and model number, since it includes State. If everything matches, a full recall proceeds by aborting the currently running measurement, and loading the state from the saved state file to as close as possible to the context in which the save occurred. You can open .trace files from any mode that supports them, so recalling a Trace file switches to the mode that was active when the save occurred. After switching to the mode of the saved state file, mode settings and data (if any for the mode) are loaded with values from the saved file and the saved measurement of the mode becomes the newly active measurement, and the data relevant to the measurement (if there is any) is recalled

Once the state is loaded, the trace data must be loaded. The internal flags are consulted to see which trace to load and the "To Trace" setting to see where to load it. Trace data is always loaded with the specified trace set to View, so that the data is visible and not updating (so as not to erase the recalled data). If the file is an "all trace" file, all traces are loaded with the saved data (to the original trace the data was saved from) and set to View. Traces whose data is not loaded are restored to the update state that existed when they were saved

After recall, the instrument exits the Recall menu and returns to the previous menu

Some Modes and measurements do not have 6 available traces. For example, Phase Noise Mode:

:MMEMory:LOAD:TRACe TRACE1|TRACE2|TRACE3,<filename>

Some Modes and measurements have more than 6 traces. For example, Realtime SA Mode:

:MMEMory:STORe:TRACE TRACE1 | TRACE2 | TRACE3 | TRACE4 | TRACE5 | TRACE6 | TRACE7 | TRACE8 | TRACE9 | TRACE10 | TRACE11 | TRACE12 | ALL,<filename>

### 7.2.3.1 Recall To Trace

Lets you select which Trace to recall to. Not all Modes have the same number of available traces. The default is the currently selected trace, selected in this or any other menu with **Trace** selection. If you have selected **ALL**, then that remains selected until you specifically change it to a single trace, regardless of the trace selected in the **Trace** menu.

If the .trace file is an "all trace" type, **To Trace** is ignored, and the traces each go back to the trace from which they were saved.

### 7.2.3.2 Register 1 thru Register 16

Selecting any one of these register buttons causes the specified trace(s) and the state of the currently active mode to be recalled from the specified Register. The registers are provided for rapid saving and recalling, since you do not need to specify a filename or navigate to a file. Each of the register menu keys annotates whether it is empty or at what date and time it was last modified. In addition, you can edit any of the register names to enter custom names for any register.

There is one set of 16 trace+state registers in the instrument, not one set for each Mode. When trace+state is saved, the Mode it was saved from is saved with it; then when it is recalled, the instrument switches to that Mode.

NOTE

In products that run multiple simultaneous instances of the X-Series Application, all instances share the same registers and file directories, so make sure you know from what instance a file or register was saved before recalling it.

The date displayed follows the format specified in the **Date Format** setting under the **Control Panel**. The time shows hours and minutes.

After the recall completes, the message Register < register number > recalled is displayed. If a requested register is empty, an error is generated.

Recalling state from a Register is the same as recalling state from a **Trace+State** File.

| Example | *RCL 1 |  |
|---------|--------|--|
| Range   | 1-16   |  |

### 7.2.3.3 Edit Register Names

You may enter a custom name on any of the **Register** keys, to help you remember what you are using that state to recall. To do this, press the **Name** field for the register you want to rename, which brings up the onscreen alpha keyboard. Press the **Done** button on this keyboard when you are done editing

The maximum number of characters for a register name is 30. If you delete all the characters in the custom name, it restores the default (time and date).

For more information and the SCPI command, see "Edit Register Names" on page 1270 under Save, State.

# 7.2.4 Screen Config + State

Lets you load the complete configuration of all your screens from a file which you specify.

Note that recalling a screen config file wipes out your current screen configuration; you do not see a warning before it loads, but there is a note on the **Recall** page letting you know what is going to happen.

The filenames are of the form:

State 0001.screen

Remote

:MMEMory:LOAD:SCONfig <filename>

| Command |                                                                                             |
|---------|---------------------------------------------------------------------------------------------|
| Example | Load the screen configuration from the file MyScreenConfig.screen in the default directory: |
|         | :MMEM:LOAD:SCON "myScreenConfig.screen"                                                     |

### 7.2.5 Measurement Data

Lets you specify a data type (for example, trace data) and choose a file from which to import the data.

Measurement Data files are comma-separated value (CSV) files, and contain the requested data in a form that can be imported into Excel or other spreadsheets, as well as header data that gives information on relevant instrument settings at the time the save occurred.

For more on Measurement Data files, see "Measurement Data" on page 1275 under Save.

Since the commonly exported data files are in CSV format, you can edit the data prior to importing it. This allows you to export a data file, manipulate the data in Excel (for example) and then import it.

## 7.2.5.1 Data Type

Lets you select the data type to recall.

| Notes        | There is no SCPI command for Data Type, as the type is implied in the SCPI command for each item                                                                                                    |
|--------------|----------------------------------------------------------------------------------------------------|
| Dependencies | The <b>Data Type</b> menu for any given measurement only contains data types that are supported by that measurement. Data types that are not importable do not appear, even if they <i>do</i> appear in the corresponding <b>Save</b> menu |

### **Trace**

Allows you to import Trace files in the PC-readable CSV format.

**Trace** data files have the extension .csv. The trace file contains a "metadata" header which describes the state of the instrument when the file was saved. This metadata is compared to the current state of the instrument when the file is recalled; if it does not match the current state, the "invalid data indicator" (\*) is displayed.

The metadata is detailed in Trace File Contents in the **Save** section.

| Remote Command | :MMEMory:LOAD:TRACe:DATA TRACE1     TRACE6, <filename></filename>                                      |
|----------------|----------------------------------------------------------------------------------------------------|
| Example        | Import the 2nd trace from the file myTrace2.csv in the current path. For SA Mode, the default path is: |

|                              | My Documents\SA\data\traces                                                                                                    |
|------------------------------|----------------------------------------------------------------------------------------------------|
|                              | :MMEM:LOAD:TRAC DATA TRACE2, "myTrace2.csv"                                                                                                    |
| Dependencies                 | For SA measurements, a trace cannot be recalled from a trace file that was exported with ALL traces selected                                                                                   |
|                              | A trace cannot be imported if the number of trace points in the file do not match the number of sweep points currently set for the measurement. If this happens, an error message is generated |
|                              | Errors are reported if the file is empty or missing, or if the file type does not match, or if there is a mismatch between the file type and the destination data type                         |
| Couplings                    | When a trace is imported, <b>Trace Update</b> is always turned <b>OFF</b> for that trace and <b>Trace Display</b> is always turned <b>ON</b>                                                   |
| Annotation                   | After recall is complete, an advisory is displayed in the message bar confirming which trace file was loaded                                                                                   |
| Status Bits/OPC dependencies | Sequential - aborts the current measurement                                                                                                    |

# Frequency Scan Signal List

See PD - Mode - EMI Receiver.docx

# Frequency Scan Scan Table

See PD - Mode - EMI Receiver.docx

## **Disturbance Analyzer Trace**

See PD - Mode - EMI Receiver.docx

### **Disturbance List**

Selects **Disturbance List** as the data type to be imported. The next step is to press **Recall From**, to open the file dialog. Importing a **Disturbance List** always replaces the data with the data that is already in the disturbance list.

| Remote<br>Command | :MMEMory:LOAD:DLISt <filename></filename>                                                                                                    |
|-------------------|----------------------------------------------------------------------------------------------------|
| Example           | Import the <b>Disturbance List</b> from the file myDisturbanceList2.csv in the default path: :MMEM:LOAD:DLIS "myDisturbanceList2.csv"                                                                   |
| Notes             | Errors are reported if the file is empty or missing, or if the file type does not match, or if there is a mismatch between the file type and the destination data type                                  |
|                   | If the file is empty, message –250 is reported. If the file does not exist message –256 is reported. If there is a mismatch between the file and the destination data type, a message is reported. –250 |

| Annotation                   | After a recall is complete, displays an advisory message in the message bar |
|------------------------------|-----------------------------------------------------------------------------|
| Status Bits/OPC dependencies | Sequential - aborts the current measurement                                 |

### **APD Trace**

Selects **Trace** as the data type to be imported. When pressed a second time, displays the **Trace** menu, which lets you select the Trace into which the data will be imported.

| Remote Command               | :MMEMory:LOAD:ATRace MEAS   MEAS2, <filename></filename>                                                                                                    |
|------------------------------|----------------------------------------------------------------------------------------------------|
| Example                      | Import the Measured 2 Trace from the file myTrace2.csv in the current path. The default path is:  My Documents\EMI\data\APD\Traces                                                                      |
|                              | :MMEM:LOAD:ATR MEAS2,"myTrace2.csv"                                                                                                    |
| Dependencies                 | A trace cannot be recalled from a trace file that was exported with ALL traces selected                                                                                                    |
|                              | A trace cannot be imported if the number of trace points in the file does not match the number of sweep points currently set for the measurement. If this happens, an error message is generated        |
|                              | Errors are reported if the file is empty or missing, or if the file type does not match, or if there is a mismatch between the file type and the destination data type                                  |
|                              | If the file is empty, message –250 is reported. If the file does not exist message –256 is reported. If there is a mismatch between the file and the destination data type, a message is reported. –250 |
| Couplings                    | When a trace is imported, Trace Update is always turned OFF for that trace, and Trace Display is always turned ON                                                                                       |
| Annotation                   | After recall is complete, an advisory message is displayed in the message bar confirming which trace file was loaded                                                                                    |
| Status Bits/OPC dependencies | Sequential - waits for previous measurement to complete                                                                                                    |

## **APD Signal List**

Selects **Signal List** as the data type to be imported. The next step is to press **Recall From**, to open the file dialog. Importing a **Signal List** always replaces the data with the data that is already in the signal list.

| Remote<br>Command | :MMEMory:LOAD:ALISt <filename></filename>                                                                         |  |
|-------------------|----------------------------------------------------------------------------------------------------|--|
| Example           | Import the <b>Signal List</b> from the file <b>myAPDSignalList2.csv</b> in the current path. The default path is: |  |
|                   | My Documents\EMI\data\APD\SignalList                                                                              |  |
|                   | :MMEM:LOAD:ALIS "myAPDSignalList2.csv"                                                                            |  |
| Notes             | Errors are reported if the file is empty or missing, or if the file type does not match, or if there is a         |  |

|                                                                                                    | mismatch between the file type and the destination data type       |
|----------------------------------------------------------------------------------------------------|--------------------------------------------------------------------|
| If the file is empty, message -250 is reported. If the file does not exist message -256 is report there is a mismatch between the file and the destination data type, a message is reported250 is reported. |                                                                    |
| Annotation                                                                                                    | After a recall is complete, display an advisory in the message bar |
| Status Bits/OPC dependencies                                                                                                    | Sequential - aborts the current measurement                        |

## **Spectrogram**

Only available in SA Mode, RTSA Mode, and EMI Mode RTSC (Real Time Scan) measurement.

Allows you to import Spectrogram files in the PC-readable CSV format.

**Spectrogram** files have the extension .csv. The default filename is MeasResult\_0000.csv, where the 4-digit number is the lowest number that does not conflict with any filename in the current directory.

| Remote Command                                                                                                    | :MMEMory:LOAD:RESults:SPECtrogram <filename></filename>                                                                                                    |
|----------------------------------------------------------------------------------------------------|----------------------------------------------------------------------------------------------------|
| Example Import the results from the file MeasResult_0001.csv using the default path:  :MMEM:LOAD:RES:SPEC "MeasResult_0001.csv" |                                                                                                    |
| Dependencies                                                                                                    | Requires <b>Spectrogram</b> view and <b>Single</b> mode when recalling spectrogram, otherwise the error message "Spectrogram view and Single mode must be on to recall Spectrogram Meas Results file" is reported            |
|                                                                                                    | Errors are also reported if the file is empty or missing, or if the file type does not match, or if there is a mismatch between the file type and the destination data type, or the measurement is in <b>Continuous</b> mode |

### 7.2.6 Limit

Lets you select a file from which to import the **Limit** data.

**Limit** files are CSV files, and contain the limit data in a form that can be imported into Excel or similar spreadsheets, as well as header data that provides information on the limit.

See the **Save Limit** description ("Limit" on page 1296) for information on Limit files and their contents and the default paths. **Limit** files have the extension .csv.

For backwards compatibility, older limit files with the extension .lim can be read into the instrument, but you can only save limits as .csv files.

A set of preloaded **Limits** files can be found in the directory:

My Documents/EMC Limits and Ampcor/Limits

| h:                                                                                                    |
|----------------------------------------------------------------------------------------------------|
|                                                                                                    |
|                                                                                                    |
|                                                                                                    |
| h, or if there is a                                                                                              |
| es, so the valid                                                                                                 |
|                                                                                                    |
| allows the user to see<br>was saved                                                                              |
| ne for both Limits).<br>it) to match that of<br>ded, all Limits data in<br>interface, there is no<br>are loading |
| vhich limit file was                                                                                             |
|                                                                                                    |
|                                                                                                    |

### 7.2.6.1 Select Limit

Selects the Limit register into which the recalled **Limit** will be placed, for example, **Limit 1**.

Preset

Not part of **Preset**, but is reset to LLINE1 by **Restore Mode Defaults** Survives shutdown

# 7.2.6.2 Default Directory

Specifies the default directory used for loading of Limit. If USER is selected, the default recall directory is the default (My Documents\EMI\data\xxx\Limits where xxx is the measurement name) or the last directory you saved the limit line data to. Otherwise, the default recall directory is My Documents\EMC Limits and Ampcor\Limits, which contains a set of preloaded limit files.

| Remote Command | :MMEMory:LOAD:LIMit:DDIRectory USER   PRELoaded |  |  |
|----------------|-------------------------------------------------|--|--|
| Example        | Select user: :MMEM:LOAD:LIM:DDIR USER           |  |  |
|                | :MMEM:LOAD:LIM:DDIR?                            |  |  |
| Preset         | PRELoaded                                       |  |  |

| State Saved | Saved in instrument state |
|-------------|---------------------------|
| Range       | USER   PRELoaded          |

### 7.2.7 Correction

Allows you to import Amplitude Corrections files in the PC-readable CSV format.

**Amplitude Correction** files contain the correction data in a form that can be imported into Excel or similar spreadsheets, as well as header data that provides information on the correction.

For backwards compatibility, older limit files with the extensions .amp, .cbl, .ant and .oth can be read into the instrument.

A set of preloaded **Corrections** files can be found in the directory:

My Documents\EMC Limits and Ampcor\Ampcor

The default path for CSV files is:

My Documents\amplitudeCorrections\

Antenna corrections are a particular kind of Amplitude Corrections – they are distinguished in the corrections file by having **Antenna Unit** set to a value other than **None**. When the Amplitude Correction is an Antenna correction and the **Antenna Unit** in the file is not **None**, the Y-Axis Unit setting changes to match the Antenna (Transducer) Unit in the file.

| Remote Command :MMEMory:LOAD:CORRection 1     8, <filename></filename> |                                                                                                    |  |
|------------------------------------------------------------------------|----------------------------------------------------------------------------------------------------|--|
| Example                                                                | Recall the Amplitude Correction data from the file myAmpcor.csv in the current directory to the 2nd Amplitude Correction table, and turns on Correction 2:                                                                        |  |
|                                                                        | :MMEM:LOAD:CORR 2, "myAmpcor.csv"                                                                                                    |  |
| Dependencies                                                           | Only one Transducer units can be on at any given time. Note that this means that if a correction file with a Transducer Unit is loaded into a particular Correction, all other Corrections are set to that same Transducer unit   |  |
|                                                                        | Corrections are not supported by all Measurements. If in a Mode in which some Measurements support it, this key is grayed-out in measurements that do not. The key does not show at all if no measurements in the Mode support it |  |
|                                                                        | Errors are reported if the file is empty or missing, or if the file type does not match, or if there is a mismatch between the file type and the destination data type                                                            |  |
|                                                                        | This key does not appear unless you have the proper option installed in your instrument                                                                                                    |  |
|                                                                        | This command will generate an "Option not available" error unless you have the proper option installed in your instrument                                                                                                    |  |
| Couplings                                                              | When a correction file is loaded from mass storage, it is automatically turned on (CorrectionON) and Apply Corrections is set ON. This allows you to see its effect, thus confirming the load                                     |  |
| Annotation                                                             | After recall is complete, an advisory is displayed in the message bar confirming which file was recalled                                                                                                    |  |
|                                                                        |                                                                                                    |  |

Backwards Compatibility SCPI :MMEMory:LOAD:CORRection ANTenna | CABLe | OTHer | USER, <filename>

For backwards compatibility, **ANTenna** maps to 1, **CABle** maps to 2, **OTHer** maps to 3 and **USER** maps to 4

### 7.2.7.1 Select Correction

Selects the register into which the recalled **Correction** will be placed, for example, **Correction 1**.

Preset

Not part of **Preset**, but reset to **Correction 1** by **Restore Input/Output Defaults** Survives a shutdown

## 7.2.7.2 Default Directory

Specifies the default directory used for loading of Amplitude Correction. If  ${\sf USER}$  is selected, the default recall directory is the default ( ${\sf My}$ 

**Documents\amplitudeCorrections**), or the last directory you saved the amplitude correction data to.

Otherwise (if PRELoaded is selected), the default recall directory is My Documents\EMC Limits and Ampcor\Ampcor (which contains a set of preloaded amplitude correction files).

| Remote<br>Command | :MMEMory:LOAD:CORRection:DDIRectory USER   PRELoaded |
|-------------------|------------------------------------------------------|
| Example           | Select user: :MMEM:LOAD:CORR:DDIR USER               |
|                   | :MMEM:LOAD:CORR:DDIR?                                |
| Preset            | PRELoaded                                            |
| State Saved       | Saved in instrument state                            |
| Range             | USER PRELoaded                                       |

# 7.2.8 Complex Correction

Imports Complex Corrections files in the PC-readable .s2p format.

**Complex Correction** files contain amplitude and phase correction data in a form that can be imported into Excel or similar spreadsheets, as well as header data that gives information on the correction.

The default path for Complex Corrections files is:

My Documents\complexCorrections\

| Remote Command | :MMEMory:LOAD:CCORrection <integer>, <filename></filename></integer>                                                                                                    |  |
|----------------|----------------------------------------------------------------------------------------------------|--|
| Example        | Recall the <b>Complex Correction</b> data from the file <b>mycor.s2p</b> in the current directory to the 2nd Complex Correction table, and turns on <b>Complex Correction 2</b> :                          |  |
|                | :MMEM:LOAD:CCOR 2, "mycor.s2p"                                                                                                    |  |
| Dependencies   | Not supported by all measurements. The tab does not appear at all if no measurements in the Mode support it                                                                                                |  |
|                | Errors are reported if the file is empty or missing, or if the file type does not match, or if there is a mismatch between the file type and the destination data type                                     |  |
| Couplings      | When a complex correction file is loaded from mass storage, it is automatically turned <b>ON</b> and <b>App Corrections</b> is set <b>ON</b> . This allows you to see its effect, thus confirming the load |  |
| Annotation     | After recall is complete, an advisory is displayed in the message bar confirming which file was recal                                                                                                    |  |

## 7.2.8.1 Select Complex Correction

Selects the register into which the recalled **Complex Correction** will be placed, for example, **Complex Correction** 1.

Preset

Not part of **Preset**, but is reset to Correction 1 by **Restore Input/Output Defaults** Survives a shutdown

# 7.2.9 Correction Group

Selects **Correction Group** as the data type to be imported. The next step is to press **Recall From** to open the file dialog. When recalling a correction group, the correction group settings, range table and correction files data will be loaded.

If there are values defined in the correction group range, and you accessed this function from the front panel, there will be a message prompt that asks for your confirmation, because the values will be overwritten during the recall.

| Remote Command | :MMEMory:LOAD:CORRection:GROup <filename></filename>                                                                                                    |  |
|----------------|----------------------------------------------------------------------------------------------------|--|
| Example        | Import the Correction Group and the corresponding correction tables from the file myCorrGroup.csv:  :MMEM:LOAD:CORR:GRO "D:\myCorrGroup.csv"                                                                                             |  |
|                | · · · · · · · · · · · · · · · · · · ·                                                                                                    |  |
| Notes          | Errors are reported if the file is empty or missing, or if the file type does not match, or if there is a mismatch between the file type and the destination data type                                                                   |  |
|                | When recall is completed, the correction group will be turned ON. If any of the correction data loaded is found out of the frequency range, Execution error is generated. Error icon appears on the status column correction group table |  |
| Dependencies   | Supported in EMI Receiver Mode, and in Spectrum Analyzer Mode if Option EMC or EMI Receiver Mode is present                                                                                                    |  |

| Annotation                   | After recall is complete, display an advisory in the message bar |
|------------------------------|------------------------------------------------------------------|
| Status Bits/OPC dependencies | Sequential – aborts the current measurement                      |

### 7.2.10 Recall VDI CCD Correction

Imports VDI CCD External Mixer Correction files in the PC-readable CSV (.csv) format.

The default path for VDI CCD External Mixer Correction files is the instrument's My Documents folder.

| Remote Command                             | :MMEMory:LOAD:VCORrection <filename></filename>                                                                                                    |  |  |
|--------------------------------------------|----------------------------------------------------------------------------------------------------|--|--|
| Example :MMEM:LOAD:VCOR "vdi_ccd_corr.csv" |                                                                                                    |  |  |
| Dependencies                               | Requires the EXW (External Mixing Wide Bandwidth) and Ampcor (Amplitude Correction) licenses                                                                                                    |  |  |
|                                            | VDI CCD Corrections are not supported by all measurements. The tab does not appear at all if no measurements in the Mode support it                                                                                                    |  |  |
|                                            | Errors are reported if the file is empty or missing, or if the file type does not match, or if there is a mismatch between the file type and the destination data type                                                                                           |  |  |
|                                            | If the file is empty, message -250 is reported. If the file does not exist, message -256 is reported. If there is a mismatch between the file and the destination data type, message -250 is reported                                                            |  |  |
| Couplings                                  | When a VDI CCD correction file is loaded into memory, if the correction matches the current extern mixer setup and "Select VDI CCD Correction" on page 1080 is NONE, the selected VDI CCD Correction is set to the serial number of the matching correction data |  |  |
| Annotation                                 | After recall is complete, an advisory is displayed in the message bar confirming which file was recal                                                                                                    |  |  |

## 7.2.11 Mask

The **Mask** data type is used to import and export Mask files for measurements that use masks, such as cellular comms and real-time measurements.

# 7.2.12 Sequence

These need to be brought over for the EXT and/or Sequence Analyzer when they are available in the Touch UI

### 7.2.13 Waveform

Recalls waveforms into the ARB memory of an Internal Source.

When you select the **Waveform** tab in the **Save** dialog,, a hint appears saying "Recalls files from Mass Storage to the ARB and lets you manage the ARB memory at the same time."

You then tap **Recall From File** to display the **Recall Waveform** dialog.

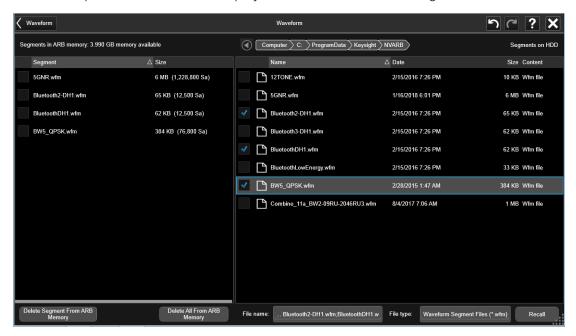

The left-hand window shows the files in ARB memory. The right-hand window shows the files on the hard drive.

You can select one or more waveform files in the right-hand window. Each file selected has a blue check box in it. To select a single file, tap that file's row. To select additional files, tap the check box in the row of the desired additional files.

When you have selected the file or files that you wish to recall, tap Recall. The file(s) are recalled into the ARB memory, and appear in the left-hand window.

If a file of the same name already exists within ARB memory, it is overwritten. If you wish to load two segments of the same name, you must rename one of the segments before loading it into ARB memory. To rename a segment, you can either use Windows File Explorer, or :MMEMory:COPY.

You can select one or more segments in the left-hand window and tap "Delete Segments from ARB memory" to delete the selected files. You can also delete all files in ARB memory by tapping "Delete All from ARB memory.

You can change the current directory by tapping on an element of the file path at the top of the screen and selecting the desired subdirectory in the list that appears, and repeating until you have the path you want. The current directory is used for manually loading waveform segments into ARB memory for playback, and as a search location for waveform segments that are required to be loaded into ARB memory for playback of a waveform sequence or a list sequence.

File Type allows you to specify a waveform format. The available file types are listed below:

| Туре              | Extension | Notes                                                                                                    |
|-------------------|-----------|----------------------------------------------------------------------------------------------------|
| Waveform<br>Files | .wfm      | Keysight Signal Studio files                                                                                                    |
| Binary Files      | .bin      | Interleaved IQ data files. They could be single precision or double precision customer created files. One-byte marker may be added |
| CSV Files         | .csv      | Comma-separated value file. Could be generated by Excel                                                                            |
| Text Files        | .txt      |                                                                                                    |
| Matlab Files      | .mat      | Should be Level 4, Level 5 or HDF5 MAT-files (only Level 5 Matlab file is supported in X24)                                        |

Waveforms in .csv, .txt and .mat formats are supported by models with a built-in source, such as VXT and EXM.

- .txt files are formatted according to the following rules:
- 1. Text files only contain the IQ information. Data in the right column represents the amplitude of real(I) points, Data in the left column represents the amplitude of imaginary(Q) points
- 2. The amount of data should be multiple of two (IQ pairs)
- 3. The data range is from -1e10 to1e10, the data type should be int, float or double. 16 digits or fewer for every data is acceptable
- 4. The values are separated by comma or tab. Extra commas or tabs are ignored
- 5. Use Enter to separate IQ pairs

Example for text file data:

- 0.46425922, -0.57411048
- 0.47184454, -0.58435995
- 0.48107329, -0.59014958
- 0.49223323,-0.58998679
- 0.50419607,-0.58558843
- 0.51679158,-0.57721768
- 0.53005322,-0.56481976
- 0.54373011,-0.54879346
- 0.55759183,-0.52950807
  0.57141409,-0.50732489
- Rules 1-3 above also apply to .csv data.

Dependencies

Only appears if your hardware includes an Internal Source, such as in VXT

# 7.2.13.1 Load Segment to ARB Memory

Loads a single segment to ARB memory. Same as pressing the **Recall** button with a single waveform selected.

| Remote  | :SOURce:RADio:ARB:LOAD <string></string>                                                                                                    |
|---------|----------------------------------------------------------------------------------------------------|
| Command | <string> - specifies the path name of the file to load from the HDD into ARB memory. May be a <full +="" filename="" path="">, or &lt;"NVWFM" MSUS + colon + filename&gt;</full></string>                                                                                                    |
| Example | :SOUR:RAD:ARB:LOAD "D:\NVARB\testwaveform.bin"                                                                                                    |
| •       | or                                                                                                    |
|         | :SOUR:RAD:ARB:LOAD "NVWFM:testwaveform.bin"                                                                                                    |
| Notes   | Because loading the file involves a delay of unpredictable length, this command should be followed by *OPC?, which holds off subsequent commands until the loading operating is complete                                                                                                    |
|         | If you specify a file over SCPI, but the file is not at the specified location, an error is generated to load a waveform file but the file contains less than 500 IQ samples, an error is generated VXT models M9410A/11A/15A/16A and M9410E/11E/15E/16E:                                                                                                    |
|         | If you try to load a waveform file but the file contains less than 1024 IQ samples, an error is generated                                                                                                    |
|         | If you try to load a Signal Studio waveform *.wfm that contains invalid waveform header, an error is generated                                                                                                    |
|         | If the ARB is <b>ON</b> when you load a file to ARB memory or delete a file from ARB memory, the playing waveform segment may not keep phase continuity during the ARB memory operation. The waveform is replayed after the ARB operation is finished                                                                                                    |
|         | ARB can be loaded into ARB memory even if required licenses are not present on the instrument. In this case, a GUI-only warning message -800, "Operation complete; Loaded <filename> successfully, but no license <required licenses=""> installed". You can install required licenses according to <required licenses=""> string to license it, or multi-pack license it</required></required></filename> |
|         | When in Sequence Analyzer Mode, and <b>Include Source</b> is <b>Yes</b> , an attempt to load a file to ARB memory is rejected with an error. When <b>Include Source</b> is <b>No</b> , and if there is insufficient free ARB memory to load the selected waveform, an error is generated                                                                                                    |
| Remote  | :SOURce:RADio:ARB:LOAD:ALL <string></string>                                                                                                    |
| Command | <string> specifies the directory on the HDD to load the files into ARB memory from</string>                                                                                                    |
| Example | :SOUR:RAD:ARB:LOAD:ALL "D:\nvarb"                                                                                                    |
| Notes   | Loads all the segment files within the currently selected directory into ARB memory. If a file of the same name already exists within ARB memory, it is overwritten. If you wish to load two segments of the same name, you must rename one of the segments before loading it into ARB memory. To rename a segment, either use Windows File Explorer, or :MEMory:COPY                                      |
|         | If you specify a directory over SCPI, but the directory does not exist, an error is generated                                                                                                    |
|         | If the ARB is ON, and you then load or delete a file to ARB memory, the playing waveform segment may not keep phase continuity during the ARB memory operation. The waveform is replayed after the ARB operation is finished                                                                                                    |
|         | When in Sequence Analyzer Mode, and <b>Include Source</b> is <b>Yes</b> , an attempt to load all files from a                                                                                                    |
|         | ·                                                                                                    |

directory to ARB memory is rejected with an error. When **Include Source** is **No** and there is insufficient free ARB memory to load all the waveforms, when the ARB memory is full, the copy ceases, and an error is generated

# 7.2.13.2 Delete Segment From ARB Mem

Deletes a segment from ARB memory.

| ayback memory                                                                       |
|-------------------------------------------------------------------------------------|
|                                                                                     |
| ARB is ON. However, if you attempt                                                  |
| sequencer state is ON, and the file is e that is being used by the list             |
| B state is <b>On</b> , the selected waveform d in List Sequence, it can be deleted, |
| from ARB memory, the playing<br>memory operation. The waveform is                   |
| ttempt to delete a file from ARB<br>you specify a file that does not exist          |
|                                                                                     |

# 7.2.13.3 Delete All From ARB Memory

Removes all segments from ARB memory.

| Remote<br>Command | :SOURce:RADio:ARB:DELete:ALL                                                                                                    |  |
|-------------------|----------------------------------------------------------------------------------------------------|--|
| Example           | :SOUR:RAD:ARB:DELete:ALL                                                                                                    |  |
| Notes             | If you attempt to delete all files from ARB memory when there are waveform files used in the Sequencer function of the List Sequencer and the Sequencer state is <b>ON</b> , all files except the files currently being used in list sequencer are deleted, and an error is generated                                                                              |  |
|                   | If the ARB is <b>ON</b> and you load a file to ARB memory or delete a file from ARB memory, the playing waveform segment may not keep phase continuity during the ARB memory operation. The waveform is replayed after the ARB operation is finished                                                                                                    |  |
|                   | When in Sequence Analyzer Mode, and <b>Include Source</b> is <b>Yes</b> , an attempt to delete all files from ARB memory is rejected with an error. When <b>Include Source</b> is <b>No</b> , and you attempt to delete all files from ARB memory when the ARB is currently playing a file, all files except the one playing are deleted and an error is generated |  |

## 7.2.13.4 Set Default Directory (Remote Command Only)

Sets the default directory for loading ARB files from SCPI.

| Remote      | :SOURce:RADio:ARB:DEFault:DIRectory <string></string>                                                                                                    |  |
|-------------|----------------------------------------------------------------------------------------------------|--|
| Command     | :SOURce:RADio:ARB:DEFault:DIRectory?                                                                                                    |  |
| Example     | :SOUR:RAD:ARB:DEF:DIR "D:\ArbFiles"                                                                                                    |  |
|             | :SOUR:RAD:ARB:DEF:DIR?                                                                                                    |  |
| Notes       | Sets the default directory to be used as a search location for waveform segments that are required loaded into ARB memory for playback of a waveform sequence, and as a search location for select waveforms using SCPI |  |
| State Saved | Persistent, survives a power cycle and a preset but not saved in the instrument state                                                                                                    |  |

# 7.2.13.5 Query ARB Memory File List (Remote Query Only)

Queries the instrument for the list of waveform segments in the ARB memory.

NOTE Returns a string for waveform segment names in ARB memory. If you want a string list of waveform segments in the ARB memory, use "Query ARB Memory Full File List (Remote Query Only)" on page 1262.

| Remote Command | :SOURce:RADio:ARB:CATalog?                  |                                                             |
|----------------|---------------------------------------------|-------------------------------------------------------------|
| Example        | :SOUR:RAD:ARB:CATalog?                      |                                                             |
| Notes          | The return data is in the following format: |                                                             |
|                | <integer></integer>                         | memory used                                                 |
|                | <integer></integer>                         | memory free                                                 |
|                | <string></string>                           | comma separated list of waveform segments within ARB memory |

# 7.2.13.6 Query ARB Memory Full File List (Remote Query Only)

Queries the instrument for the string list of waveform segments in the ARB memory. Returns a string list for waveform segment names in the ARB memory.

| Remote<br>Command | :SOURce:RADio:ARB:FCATalog?                 |
|-------------------|---------------------------------------------|
| Example           | :SOUR:RAD:ARB:FCATalog?                     |
| Notes             | The return data is in the following format: |

| <integer></integer>                                    | Memory used                                                        |
|--------------------------------------------------------|--------------------------------------------------------------------|
| <integer></integer>                                    | Memory free                                                        |
| <integer></integer>                                    | File count in ARB memory                                           |
| <string>,<string>, <string></string></string></string> | Comma-separated string list of waveform segments within ARB memory |

#### Example:

:SOUR:RAD:ARB:FCAT?

EXT returns: 27499,2069653,3,"c2k.wfm","gsm.wfm","wcdma.wfm"

### 7.2.14 Power Sensor Cal Factor

Selects a file to which to export the Power Sensor Cal factor data.

**Cal Factor** files are XML files, and contain the cal factor data and header data that gives information on the power sensor.

The default path for **Cal Factor** Files is:

My Documents\<mode name>\data\PSCF

where <mode name> is the parameter used to select the mode with :INST:SEL (for example, MRECEIVE for Measuring Receiver Mode). Hence, a Cal Factor file from any measurement in the Measuring Receiver mode would be stored in:

My Documents\MRECEIVE\data\PSCF

Cal Factor files have the extension .xml. The default filename is <Sensor Model>\_ <Sensor Serial Number>\_0000.xml, where the 4-digit number is the lowest number that does not conflict with any filename in the current directory. If the sensor model or serial number is blank, the default filename is PSCF\_0000.xml.

| Remote Command | :MMEMory:STORe:PSCFactor <file_name></file_name>                                                                              |  |
|----------------|----------------------------------------------------------------------------------------------------|--|
| Example        | :MMEM:STOR:PSCF "myPSCF.xml"                                                                                                  |  |
| Notes          | If the save is initiated via SCPI, and the file already exists, the file will be overwritten                                  |  |
|                | Using the C: drive is strongly discouraged, since it runs the risk of being overwritten during an instrument software upgrade |  |
|                | Both single and double quotes are supported for any filename parameter over SCPI                                              |  |
| Dependencies   | Only appears if you have the proper option installed in your instrument                                                       |  |

# **7.2.15 Loss Comp**

Sets the import file type to Loss Compensation Before DUT Table or to Loss Compensation After DUT Table.

### 7 Save/Recall/Print 7.2 Recall

Mode NFIGURE
Parameter Name Recall Loss Comp

Control Path Recall

Parameter Type ImmediateAction

SCPI Command :MMEMory:LOAD:LOSS BEFore | AFTer,<file\_name>
SCPI Example :MMEM:LOAD:LOSS BEF, "C:\LossBefore.csv"

:MMEM:LOAD:LOSS AFT, "C:\LossAfter.csv"

Notes Three file formats are supported:

- Loss Compensation file (.csv)

- Legacy Loss Compensation file (.loss)

- S parameter file (.s2p)

Soft Key Label Loss Comp

Backwards Compatibility SCPI :MMEMory:LOAD:LOSS

Initial S/W Revision A.04.00

For .s2p files, only the S21 component is used for the loss compensation.

The CSV format contains the following data:

File Type

Application Name: Measurement Name

Version and Model Number

Loss Comp Data

Below is an example of a valid CSV Loss Compensation file:

[Filetype LossCompensation]

[NF:NFIG]

Ver. \*\*\*, Model \*\*\*

10, 1.0000

20, 2.0000

30, 3.0000

40, 4.0000

50, 5.0000

60, 6.0000

### 7.2.16 Data Pattern

Lets you choose a file from which to import the data pattern for generating an NRZ waveform to be used by the Audio Generator ARB.

**Data Pattern** files are CSV files, containing the bit pattern data in a form that can be imported into Excel or similar spreadsheets.

Data Pattern files have the extension .csv.

| Remote Command                                                                                                    | :MMEMory:LOAD:RTS:DATA:PATTern <filename></filename>                                                                                                    |
|----------------------------------------------------------------------------------------------------|----------------------------------------------------------------------------------------------------|
| Example Import the data pattern from the file myDataPattern.csv in the current path:  :MMEM:LOAD:RTS:DATA:PATT "myDataPattern.csv" |                                                                                                    |
| Dependencies                                                                                                    | Errors are reported if the file is empty or missing, or if the file type does not match, or if there is a mismatch between the file type and the destination data type |
| Annotation                                                                                                    | After recall is complete, an advisory is displayed in the message bar confirming the sync pattern strings were loaded                                                  |
| Status Bits/OPC dependencies                                                                                                    | Sequential - aborts the current measurement                                                                                                    |

## **7.3** Save

The **Save** dialog lets you save states, traces, screen images and other items from the instrument to files on the instrument's internal storage, to removable devices, and to directories on the network. You access the dialog by pressing the **Save** hardkey, or by pressing the folder icon at the bottom of the display and then pressing the **Save** icon.

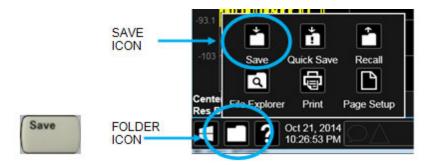

The dialog has tabs running down the left side, which you use to specify what you want to save.

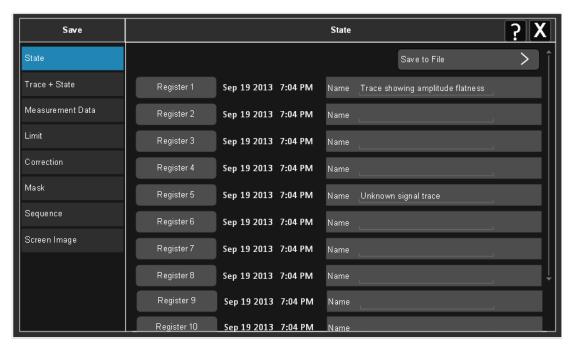

You choose the save item and then complete the save by choosing a register or file location to which to save the item.

No remote command for this key specifically, but : MMEM: STORe is available for specific file types

Example: :MMEM:STOR:STATe <filename>

### 7.3.1 Save to File / Save As

For every Save type, a control appears labeled **Save to File** or **Save As**. **Save to File** appears for save types that also include registers (like State and Trace+State), and **Save As** appears for all other save types.

When you press **Save to File** or **Save As**, a dialog slides in from the right that allows you to see what files are already saved in the current directory.

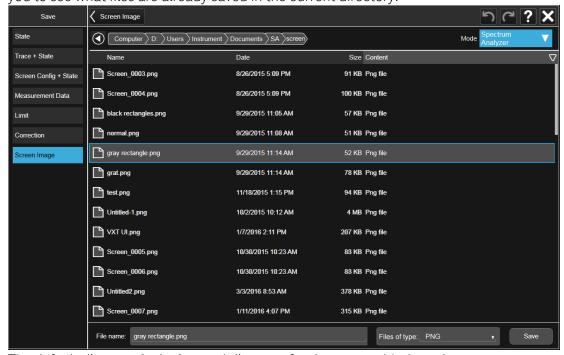

The default directory is the internal directory for the current Mode and save type, on

the D: drive. You may also change to another Mode's state directory by pressing the dropdown in the upper right corner labeled **Mode**. Once you have chosen a directory, the files in that directory whose extension matches the current data type (for example, .state or .trace) are displayed in the right-hand window of the dialog. You can sort this list by name, date, file size or extension by tapping the Name, Date, Size, or Content header at the top of each column. A second tap toggles the sort order between Ascending and Descending.

Also displayed is a path depiction showing the path to the current directory. In the example above, the path is **D:\Users\Instrument\Documents\SA\screen**.

Tapping any element of this path lets you select an alternate route. Tapping the **Computer** arrow lets you select a different drive.

Tapping the "Back" arrow navigates to the previously selected directory.

Note: Using the C: drive is strongly discouraged, due to the risk of data being overwritten during an instrument software upgrade.

If you plug in a removable drive (for example, a thumb drive), the browser immediately navigates to the root of that drive. Furthermore, if you had a thumb drive in and you were in a directory on the thumb, and then you exit the browser, when you come back in you are still in the same directory on that removable drive. If you remove the thumb drive, you return to the directory you had been in before the thumb drive was plugged in.

Note that for each data type there is a "current" directory, and it is the last directory used by either Save or Recall for that Mode. For example, if in SA Mode you save a Corrections file to a particular directory, then when you go to recall a Correction in SA Mode, you should be pointing at that directory. Or if in EMC Mode you recall a Limit from a particular directory then when in EMC Mode you go to save a Limit, it should be pointing at that same directory. There is one "current" directory for each data type for each Mode (not one for Save and one for Recall).

The Filename field, just below the Path field, shows the filename that will be used. The File Name field is initially loaded with an automatically generated filename specific to the appropriate Save Type. The automatically generated filename is guaranteed not to conflict with any filename currently in the directory. You may edit the filename by tapping it, which brings up the onscreen alpha keyboard. Press the "Done" button on this keyboard when you are done editing.

Select a file to overwrite, type in a file name, or use the name suggested by the instrument (guaranteed not to conflict with any file in the current directory), and press Save. If the file specified already exists, a dialog will appear that allows you to replace the existing file by selecting **OK**, or you can Cancel the request.

After a successful save, a message "File <filename > saved" or "State Register <register number > saved" is displayed in an info box for a few seconds.

See "Quick Save" on page 1238 for details of the automatic file naming algorithm.

### 7.3.2 State

Selects a register or file for saving the state.

**State** files contain essentially all the information required to return the instrument to the measurement and settings that were in effect at the time of the save. **State** files are in a proprietary binary form (for speed) and cannot be read or edited by PC software, but can be loaded back into the instrument to restore the state.

State files contain all the settings of the Input/Output system as well, even though Input/Output variables are outside of the Mode's state and unaffected by Mode Preset, because these are needed to restore the complete setup.

Persistent System settings (for example, GPIB address) are affected by neither **Mode Preset** nor **Restore Mode Defaults**, nor are they included in a saved **State** file.

For rapid saving, the **State** menu lists 16 registers to which you can save states. Pressing a **Register** button initiates the save. You can also select a file to which to save by pressing **Save to File**.

The default path for all **State** files is:

My Documents\<mode name>\state

where <mode name> is the parameter used to select the Mode with :INST:SEL (for example, SA for Spectrum Analyzer Mode).

**State** files have the extension .state. The default filename is State\_0000.state, where the 4-digit number is the lowest number that does not conflict with any filename in the current directory.

NOTE

In products that run multiple simultaneous instances of the X-Series Application, all instances share the same registers and file directories, so take care not to overwrite files and/or registers from one instance that were saved by another instance.

| Remote<br>Command                                                                                                    | :MMEMory:STORe:STATe <filename></filename>                                                                                                    |
|----------------------------------------------------------------------------------------------------|----------------------------------------------------------------------------------------------------|
| Example Store the current instrument state data in the file MyStateFile.state in the de:  "MMEM:STOR:STATE "MyStateFile.state" |                                                                                                    |
| Notes                                                                                                    | Both single and double quotes are supported for any filename parameter over remote                                                                                                    |
|                                                                                                    | After saving to a register, that register's menu key is updated with the date the time, unless a custom label has been entered for that key                                                                                                    |
|                                                                                                    | After saving to a register, you remain in the <b>Save State</b> menu, so that you can see the <b>Register</b> key update. After saving to a file, the instrument automatically returns to the previous menu and any <b>Save As</b> dialog goes away |

Backwards Compatibility SCPI :MMEMory:STORe:STATe 1,<filename>

The "1" is simply ignored. The command is sequential

### 7.3.2.1 Register 1 thru Register 16

Selecting any one of these register buttons causes the state of the currently active Mode to be saved to the specified **Register**. The registers are provided for rapid saving and recalling, since you do not need to specify a filename or navigate to a file. Each of the register menu keys annotates whether it is empty or at what date and time it was last modified. In addition, you can edit any of the register names to enter custom names for any register.

Although these 16 registers are the only registers available from the front panel, there are 128 state registers available in the instrument. Registers 17-128 are only available from the SCPI interface, using the \*SAV command.

There is one set of 128 state registers in the instrument, not one set for each Mode. When a state is saved, the Mode it was saved from is saved with it; then when it is recalled, the instrument switches to that Mode.

NOTE

In products that run multiple simultaneous instances of the X-Series Application, all instances share the same registers and file directories, so take care not to overwrite files and/or registers from one instance that were saved by another instance.

The date displayed follows the format specified in the **Date Format** setting under the **Control Panel**. The time shows hours and minutes.

After the save completes, the corresponding register menu key annotation is updated with the date and time and the message Register < register number> saved is displayed.

Example \*SAV 1

Range 1-16 from front panel, 1-128 from SCPI

### 7.3.2.2 Edit Register Names

You may enter a custom name for any of the **Registers**, to help you remember what you are using that state to save. To do this, press the **Name** field for the register you want to rename, which displays the onscreen alpha keyboard. Press **Done** on this keyboard when you are done editing.

The maximum number of characters for a register name is 30. If you delete all the characters in the custom name, it restores the default (time and date).

The register names are stored within the state files, but they are not part of the instrument state; that is, once you have edited a register name, loading a new state will not change that register name. Another consequence of this is that the names will be persistent through a power cycle. Also, if a named state file is transferred to another instrument, it will bring its custom name along with it.

If you try to edit the name of an empty register, the instrument first saves the state to have a file to put the name in. If you load a named state file into an instrument with older firmware, it ignores the metadata.

The \*SAV and \*RCL commands are not affected by the custom register names, nor are the :MMEM commands.

| Remote  | :MMEMory:REGister:STATe:LABel <reg number="">,"label"</reg>                                                                                                    |  |
|---------|----------------------------------------------------------------------------------------------------|--|
| Command | :MMEMory:REGister:STATe:LABel? <reg number=""></reg>                                                                                                    |  |
| Example | :MMEM:REG:STAT:LAB 1,"my label"                                                                                                    |  |
| Notes   | <pre><reg number=""> is an integer from 1 to 16. If the SCPI specifies an invalid register number an error message is generated, -222, "Data out of range; Invalid register label number"</reg></pre> |  |
|         | "label" is a string from 0 to 30 characters in length. If a label exceeds 30 characters, an error message is generated, -150, "String data error; Label clipped to 30 characters"                     |  |
|         | "label" of zero length erases the custom label and restores the default (time and date) label. For example, :MMEM:REG:STAT:LAB 1,""                                                                   |  |
| Preset  | The names are unaffected by <b>Preset</b> or power cycle but are set to the default label (time and date) on <b>Restore System Defaults&gt;Misc</b>                                                   |  |

### 7.3.3 Trace+State

Selects a register or file for saving selected traces and the state.

**Trace+State** files contain essentially all the information required to return the instrument to the measurement and settings that were in effect at the time of the save, as well as the data for one or all traces. **Trace+State** files are in a proprietary binary form (for speed) and cannot be read or edited by PC software, but can be loaded back into the instrument to restore the state and trace(s).

Trace+State files contain all the settings of the Input/Output system as well, even though Input/Output variables are outside of the Mode's state and unaffected by Mode Preset, because these are needed to restore the complete setup.

Persistent **System** settings (for example, GPIB address) are affected by neither **Mode Preset** nor **Restore Mode Defaults**, nor are they included in a saved **Trace+State** file.

For rapid saving, the **Trace+State** menu lists 16 registers to which you can save trace+state files. The **Trace+State** registers are separate registers from the **State** registers. Pressing a **Register** button initiates the save. You can also select a file to which to save by pressing **Save to File**.

The default path for all **Trace+State** files is the same as that for **State** files:

#### My Documents\<mode name>\state

where <mode name> is the parameter used to select the mode with :INST:SEL (for example, BASIC for IQ Analyzer Mode).

In products that run multiple simultaneous instances of the X-Series Application, all instances share the same registers and file directories, so take care not to overwrite files and/or registers from one instance that were saved by another instance.

**Trace+State** files have the extension .trace. The default filename is State 0000.trace, where the 4-digit number is the lowest number that does not conflict with any filename in the current directory.

The **Trace+State** selection only appears for measurements that support trace saves. It is blanked for modes that do not support trace saves. Saving Trace is identical to saving State except a .trace extension is used on the file instead of .state, and internal flags are set in the file indicating which trace was saved.

See "More Information" on page 1273.

| Remote<br>Command | :MMEMory:STORe:TRACe TRACE1   TRACE2   TRACE3   TRACE4   TRACE5   TRACE6   ALL, <filename></filename>                                                                                                    |  |
|-------------------|----------------------------------------------------------------------------------------------------|--|
|                   | :MMEMory:STORe:TRACe:REGister TRACE1   TRACE2   TRACE3   TRACE4   TRACE5   TRACE6   ALL, <integer></integer>                                                                                                    |  |
| Example           | Save the file myState.trace on the default path and flags it as a "single trace" file with Trace 1 as the single trace (even though all of the traces are in fact stored):  :MMEM:STOR:TRAC TRACE1,"myState.trace" |  |
|                   | Save the file myState.trace on the default path and flags it as an "all traces" file: :MMEM:STOR:TRAC ALL, "myState.trace"                                                                                         |  |
|                   | Store trace 1 data in trace register 2: :MMEM:STOR:TRAC:REG TRACE1,2                                                                                                    |  |
| Notes             | This command actually performs a <b>Save State</b> , which in the Swept SA measurement includes the trace data. However, it flags it (in the file) as a "save trace" file of the specified trace (or all traces)   |  |

Some Modes and measurements do not have available all 6 traces. The Phase Noise Mode command, for example, is:

```
:MMEMory:STORe:TRACe TRACE1 | TRACE2 | TRACE3 | ALL, <filename>
```

Some modes and measurements have more than 6 traces available. The Realtime SA Mode command. for example, is:

```
:MMEMory:STORe:TRACe TRACE1 | TRACE2 | TRACE3 | TRACE4 | TRACE5 | TRACE6 |
TRACE7 | TRACE8 | TRACE9 | TRACE10 | TRACE11 | TRACE12 | ALL,<filename>
```

The range for the register parameter is 1-5

When you initiate a save, if the file already exists, a dialog will appear that allows you to replace the existing file by selecting **OK** or you can cancel the request. If you select **OK**, the file will be overwritten. Using the C: drive is strongly discouraged, since it runs the risk of being overwritten during an instrument software upgrade

Both single and double quotes are supported for any filename parameter over remote

After saving to a register, that register's menu key is updated with the date and time of the save

After saving to a register, you remain in the Save Trace menu, so that you can see the Register key update. After saving to a file, the instrument automatically returns to the previous menu and any Save

As dialog goes away

#### More Information

In measurements that support saving **Traces**, for example, Swept SA, the **Trace** data is saved along with the **State** in the **State** file. When recalling the **State**, the **Trace** data is recalled as well. Traces are recalled exactly as they were stored, including the writing mode and update and display modes. If a Trace was updating and visible when the **State** was saved, it returns updating and visible, and its data will be rewritten right away. When you use **State** to save and recall traces, any trace whose data must be preserved should be placed in **View** or **Blank** mode before saving.

The following table describes the **Trace Save** and **Recall** possibilities:

| You want to recall state and one trace's data, leaving other traces unaffected | Save Trace+State from 1 trace.  Make sure that no other traces are updating (they should all be in View or Blank mode) when the save is performed | On recall, specify the trace you want to load<br>the one trace's data into. This trace loads in<br>view. All other traces' data will be unaffected,<br>although their trace mode will be as it was<br>when the state save was performed |
|--------------------------------------------------------------------------------|----------------------------------------------------------------------------------------------------|----------------------------------------------------------------------------------------------------|
| You want to recall all traces                                                  | Save Trace+State from ALL traces                                                                                                    | On recall, all traces come back in <b>View</b> (or <b>Blank</b> if they were in <b>Blank</b> or <b>Background</b> when saved)                                                                                                    |
| You want all<br>traces to load<br>exactly as they<br>were when<br>saved        | Save State                                                                                                    | On recall, all traces' mode and data will be exactly as they were when saved. Any traces that were updating will have their data immediately overwritten                                                                                |

#### 7.3.3.1 Save From Trace

Selects the trace to be saved. The default is the currently selected trace, selected in this this or any other menu with Trace selection. If you have chosen All then it remains chosen until you specifically change it to a single trace, regardless of the trace selected in the **Trace** menu.

When you select a trace, it makes that trace the current trace, so it displays on top of all of the other traces.

### 7.3.3.2 Register 1 thru Register 16

Selecting any one of these register buttons causes the specified trace(s) and the state of the currently active mode to be saved to the specified register. The registers are provided for rapid saving and recalling, since you do not need to specify a filename or navigate to a file. Each of the register menu keys annotates whether it is empty or at what date and time it was last modified. In addition, you can edit any of the register names to enter custom names for any register.

There is one set of 16 trace+state registers in the instrument, not one set for each Mode. When trace+state is saved, the Mode it was saved from is saved with it; then when it is recalled, the instrument switches to that Mode.

NOTE

In products that run multiple simultaneous instances of the X-Series Application, all instances share the same registers and file directories, so take care not to overwrite files and/or registers from one instance that were saved by another instance.

The date displayed follows the format specified in the **Date Format** setting in **Control Panel**. The time shows hours and minutes.

After the save completes, the corresponding register menu key annotation is updated with the date and time and the message Register < register number> saved is displayed.

| Example | *SAV 1 |
|---------|--------|
| Range   | 1-16   |

### 7.3.3.3 Edit Register Names

You may enter a custom name for any of the registers, to help you remember what you are using that trace+state to save. To do this, press the **Name** field for the register you want to rename, which displays the onscreen alpha keyboard. Press the **Done** button on this keyboard when you are done editing.

The maximum number of characters for a register name is 30. If you delete all the characters in the custom name, it restores the default (time and date).

The register names are stored within the trace+state files, but they are not part of the instrument state; that is, once you have edited a register name, loading a new state does not change that register name. Another consequence of this is that the names are persistent through a power cycle. Also, if a named state file is transferred to another instrument, it brings its custom name along with it.

| If you try to edit the name of an empty register, the instrument will first save the  |
|---------------------------------------------------------------------------------------|
| trace+state to have a file to put the name in. If you load a named state file into an |
| instrument with older firmware, it ignores the metadata.                              |

| Remote  | :MMEMory:REGister:TRACe:LABel <reg number="">,"label"</reg>                                                                                                    |
|---------|----------------------------------------------------------------------------------------------------|
| Command | :MMEMory:REGister:TRACe:LABel? <reg number=""></reg>                                                                                                    |
| Example | :MMEM:REG:TRAC:LAB 1,"my label"                                                                                                    |
| Notes   | <pre><reg number=""> is an integer from 1 to 16. If the SCPI specifies an invalid register number an error message is generated, -222, "Data out of range; Invalid register label number"</reg></pre> |
|         | "label" is a string from 0 to 30 characters in length. If a label exceeds 30 characters, an error message is generated, -150, "String data error; Label clipped to 30 characters"                     |
|         | "label" of zero length erases the custom label and restores the default (time and date) label, e.g., :MMEM:REG:TRAC:LAB 1,""                                                                          |
| Preset  | The names are unaffected by <b>Preset</b> or power cycle but are set to the default label (time and date) on <b>Restore System Defaults</b> > <b>Misc</b>                                             |

# 7.3.4 Screen Config + State

Saves the complete configuration of all your screens to a file. You choose a file to which to export the data.

| Remote<br>Command | :MMEMory:STORe:SCONfig <filename></filename>                                                       |
|-------------------|----------------------------------------------------------------------------------------------------|
| Example           | Store the current screen configuration in the file myScreenConfig.screen in the default directory: |
|                   | :MMEM:STOR:SCON "myScreenConfig.screen"                                                            |

### 7.3.5 Measurement Data

Specifies a data type (for example, trace data) and choose a file to which to export the data.

Measurement Data files are comma-separated Value (CSV) files, and contain the requested data in a form that can be imported into Excel or similar spreadsheets, as well as header data that gives information on relevant instrument settings at the time the save occurred.

The main application of **Measurement Data** files is for importing data to a PC for analysis, but in some cases **Measurement Data** files can also be imported back into the instrument to recreate the data object that existed at the time of the save. For example, most **Trace** data files can be imported back into the instrument.

The default path for **Measurement Data** Files is:

My Documents\<mode name>\data

with the subdirectory reflecting the data type and where <mode name> is the parameter used to select the Mode with :INST:SEL (for example, SA for Spectrum Analyzer Mode) and <measurement name> is the parameter used to select the measurement with :CONF (for example, SAN for Swept SA). For example, a Peak Table file from Swept SA in SA Mode would be stored in:

#### My Documents\SA\data\SAN\results

Measurement Data files have extension .csv. The default filename is Prefix\_0000.csv, where the 4-digit number is the lowest number that does not conflict with any filename in the current directory, and "Prefix" is dependent on the data type:

| Туре               | Default Prefix |
|--------------------|----------------|
| Traces             | Trace_         |
| Measurement Result | MeasR_         |
| Capture Buffer     | CapBuf_        |

For example, the default filename for a trace data file in an empty directory would be Trace\_0000.csv

#### 7.3.5.1 Save From

Selects the specific item to be saved, for example, if you are exporting trace data you may specify Trace 1, Trace 2, etc.

The default for traces is the currently selected trace, selected in this this or any other menu with Trace selection. If you have chosen **All** then it remains chosen until you specifically change it to a single trace, regardless of the trace selected in the Trace menu. The **All** selection saves all six traces in one CSV file with the x-axis data in the first column and the individual trace data in succeeding columns. The header data and x-axis data in this file reflect the current settings of the measurement. Note that any traces that are in **View** or **Blank** may have different x-axis data than the current measurement settings; but this different x-axis data is *not* output to the file.

Preset

Not part of **Preset**, but is reset to by **Restore Mode Defaults** Survives shutdown

# 7.3.5.2 Data Type

You choose the data type to save by using the radio button selection box. Below are the specifications for Data files for each measurement.

| Notes        | There is no SCPI command for Data Type, as the type is implied in the SCPI command for each item                    |  |
|--------------|----------------------------------------------------------------------------------------------------|--|
| Dependencies | The <b>Data Type</b> menu for any given measurement only contains data types that are supported by that measurement |  |

#### **Trace**

Selects **Trace** as the data type to be exported with this save request. The **Save From Trace** key opens a menu that enables you to select which of the measurement's traces to be saved. The choices are measurement-dependent. See "Measurement Dependent Trace Parameters" on page 1278

Once you select a trace, the name of the selected trace is annotated on the **Save From Trace** control.

If the Demod Min trace, Demod Max trace, or Demod Avg trace is exported when **Averaging** is turned off, the resulting data has default values.

Each trace data file contains the data for one trace, suitable for import into spreadsheet software. There is a metadata block that includes the parameters necessary to recreate the measurement, followed by a **DATA** block that contains the x, y data for the specified trace. Each line in the metadata includes the parameter, followed by a comma, followed by the parameter value. The metadata is detailed in "Trace File Contents" on page 1279 below.

By default, **Trace** files have the extension .csv. The default filename is **Trace\_**0000.csv, where the 4-digit number is the lowest number that does not conflict with any filename in the current directory.

The default path for **Trace** data files is:

```
My Documents\<mode name>\data\traces
```

where <mode name> is the parameter used to select the mode with the :INST:SEL command (for example, ADEMOD for Analog Demod Mode, AVIONICS for Avionics Mode, or EMI for EMI Receiver Mode).

In EMI Mode, the default path for Trace data files is:

My Documents\<mode name>\data\<measurement name>\traces

where <measurement name> is the current EMI measurement name (FSCAN for Frequency Scan, SCHart for Strip Chart, APD for APD, DANalyzer for Disturbance Analyzer, MON for Monitor Spectrum, RTSCan for Real Time Scan)).

### Remote Command

#### AM/FM/PM:

:MMEMory:STORe:TRACe:DATA RFSPectrum | DEMod | DAVerage | DMAXimum | DMINimum | AFSPectrum | RFENvelope | DRAW,<filename>

#### FM Stereo:

:MMEMory:STORe:TRACe:DATA RFSPectrum | DEMod | DAVerage | DMAXimum |
DMINimum | AFSPectrum | MDEMod | MDAVerage | MMAXimum | MMINimum | MSPectrum |
SDEMod | SDAVerage | SMAXimum | SMINimum | SSPectrum | LDEMod | LDAVerage |
LMAXimum | LMINimum | LSPectrum | RDEMod | RDAVerage | RMAXimum | RMINimum |
RSPectrum,<filename>

|                              | AVIONICS mode: :MMEMory:STORe:TRACe:DATA RFSPectrum   DEMod   AFSPectrum, <filename></filename>                                                                                                    |  |
|------------------------------|----------------------------------------------------------------------------------------------------|--|
|                              | Freq Scan, Strip Chart, APD, Disturbance Analyzer, and Mon Spectrum of EMI Receiver mode: :MMEMory:STORe:TRACe:DATA TRACe1   TRACe2   TRACe3   ALL, <filename></filename>                              |  |
|                              | RTSC(Real Time Scan) of EMI Receiver mode: :MMEMory:STORe:TRACe:DATA TRACe1   TRACe2   TRACe3   ALL   MHOLd1   MHOLd2   MHOLd3   MHAL1   TDOMain1   TDOMain2   TDOMain3   TDAL1, <filename></filename> |  |
| Example                      | Export the RF Spectrum trace to the file myRFSpectrum.csv in the default path:  :MMEM:STOR:TRAC:DATA RRSP, "myRFSpectrum.csv"                                                                          |  |
| Notes                        | If the save is initiated via SCPI, and the file already exists, the file will be overwritten                                                                                                    |  |
|                              | Using the C: drive is strongly discouraged, since it runs the risk of being overwritten during an instrument software upgrade                                                                          |  |
|                              | Both single and double quotes are supported for any filename parameter over SCPI                                                                                                    |  |
|                              | The number of selections available depend on the current Mode and measurement                                                                                                    |  |
| Couplings                    | When you select which trace to save, it makes that trace the current trace, so it displays on top of all the other traces                                                                              |  |
| Preset                       | Not part of <b>Preset</b> , but is reset to <b>CSV</b> by <b>Restore Mode Defaults</b>                                                                                                    |  |
| Status Bits/OPC dependencies | Sequential - waits for previous measurement to complete                                                                                                    |  |
|                              |                                                                                                    |  |

Measurement Dependent Trace Parameters

The parameters available for saving traces are measurement-dependent.

### AM/FM/ΦM Trace

| Measurement     | Keyword    | Comments                         |
|-----------------|------------|----------------------------------|
| RF Spectrum     | RFSPectrum |                                  |
| Demod           | DEMod      |                                  |
| Demod Avg       | DAVerage   |                                  |
| Demod Max       | DMAXimum   |                                  |
| Demod Min       | DMINimum   |                                  |
| AF Spectrum     | AFSPectrum |                                  |
| RF Envelope     | RFENvelope | Only available in FM measurement |
| Demod Raw       | DRAW       | Only available in FM measurement |
| FM Stereo Trace |            |                                  |
| RF Spectrum     |            | RFSPectrum                       |
| MPX Demod       |            | DEMod                            |
| MPX Demod Avg   |            | DAVerage                         |
| MPX Demod Max   |            | DMAXimum                         |

MPX Demod Min **DMINimum** MPX Spectrum **AFSPectrum MDEMod** Mono Demod Mono Demod Avg **MDAVerage MMAXimum** Mono Demod Max MMINimum Mono Demod Min **MSPectrum** Mono Spectrum SDEMod Stereo Demod **SDAVerage** Stereo Demod Avg SMAXimum Stereo Demod Max **SMINimum** Stereo Demod Min SSPectrum Stereo Spectrum LDEMod Left Demod Left Demod Avg **LDAVerage** LMAXimum Left Demod Max LMINimum Left Demod Min LSPectrum Left Spectrum **RDEMod** Right Demod Right Demod Avg **RDAVerage RMAXimum** Right Demod Max **RMINimum** Right Demod Min **RSPectrum** Right Spectrum

### Trace File Contents

Here is detailed the contents of the trace data file. Note that all metadata is stored for each trace. After the metadata, the keyword **DATA** occurs on its own line, followed by the data (one X, Y pair per line).

| Parameter     |                                                                                                  |
|---------------|--------------------------------------------------------------------------------------------------|
| Measurement t | AM FM PM EMI                                                                                     |
| Trace         | AM PM:                                                                                           |
|               | AF Spectrum   RF Spectrum   Demod   Demod Ave   Demod Min   Demod Max                            |
|               | FM:                                                                                              |
|               | AF Spectrum   RF Spectrum   Demod   Demod Ave   Demod Min   Demod Max   RF Envelope   Demod Raw  |
|               | EMI:                                                                                             |
|               | Frequency Scan   Strip Chart   APD   Disturbance Analyzer   Monitor<br>Spectrum   Real Time Scan |
| X Axis Unit   | Hz S                                                                                             |

| Pa |    |   | _1 |    |
|----|----|---|----|----|
| כע | ro | m | ΔТ | or |
|    |    |   |    |    |

Y Axis Unit dBm|%|Hz|Rad
Center Frequency t [units of Hz]
Channel BW t [units of Hz]
Average State t Off|On
Average Count #

HPF/BPF t Off|HPF20|HPF50|HPF300|HPF400|CCITT|AWEighting

|CWEighting|CMESsage|CCIR1k|CCIR2k|CUNWeighting

LPF t Off | LPF300 | LPF3K | LPF10K | LPF30K | LPF80K | LPF300K |

LPF100K | MANual

Attenuation † [units of dB] RF Coupling † AC|DC

Ref Level [units of Y Axis Unit]

RF Span t [units of Hz] RF Res Bandwidth † [units of Hz] Sweep Time t [units of S] AF Start Freq [units of Hz] AF Stop Freq t [units of Hz] AF Res Bandwidth † [units of Hz] Trigger Source t Off|Ext1|Ext2 Trigger Level t [units of V] Trigger Slope t Positive Negative

Trigger Delay † [units of S]

PreAmp State † Off|On

PreAmp Band † Low|High

Input Z Correction † 50|75

RF Calibrator Off|50 MHz|4.8 GHz|Comb

External Gain [units of dB]
Auto Carrier Off|On

Frequency t

Auto Carrier Phase † Off|On

Scan Type Discrete | Time Domain

Number of scans #

Ref Level Offset [units of Y Axis Unit]

Internal Preamp On|Off

State

Internal Preamp Low|Full

Band

| Parameter                   |                |
|-----------------------------|----------------|
| Resolution<br>Bandwidth/RBW | Hz             |
| Peak Hold Time              | [units of S]   |
| Max Duration                | [units of S]   |
| Preselector                 | On Off         |
| Measurement Start<br>Time   | [timestamp]    |
| Accelerated Tds             | On Off         |
| Display Trace               | #              |
| EMC Standard                | CISPR MIL None |
| Start Frequency             | Hz             |
| Stop Frequency              | Hz             |
|                             |                |

t Changing this parameter requires a measurement restart.

### **Spectrogram**

Available in SA and RTSA Modes, and in EMI Mode Real Time Scan measurement only.

Exports Spectrogram files in the PC-readable CSV format.

**Spectrogram** files have the extension .csv. The default filename is MeasR\_0000.csv, where the 4-digit number is the lowest number that does not conflict with any filename in the current directory.

The default path for **Spectrogram** data files is:

My Documents\<mode name>\data\<measurement name>\results

where <mode name> is the parameter used to select the mode with the :INST:SEL command (for example, SA for Spectrum Analyzer Mode) and <measurement name> is the parameter used to select the measurement with the :CONF: command (for example, SAN for the Swept SA measurement).

The **Spectrogram** file contains a metadata header that describes the current state of the instrument. The metadata is detailed below.

| Remote Command                                                                                                    | :MMEMory:STORe:RESults:SPECtrogram <filename></filename>                                                                                                    |
|----------------------------------------------------------------------------------------------------|----------------------------------------------------------------------------------------------------|
| Example Save the results from the current <b>Spectrogram</b> display to the file myResults.csvi path:  :MMEM:STOR:RES:SPEC "myResults.csv" |                                                                                                    |
| Notes                                                                                                    | If the save is initiated via SCPI, and the file already exists, the file will be overwritten  Using the C: drive is strongly discouraged, since it runs the risk of being overwritten during an instrument software upgrade |

Both single and double quotes are supported for any filename parameter over SCPI

### Dependencies

If a save of **Spectrogram** results is requested and **Spectrogram** is not **ON**, no file is saved, and a message is generated

The **Spectrogram** choice only appears if option EDP is licensed

### Spectrogram

This section discusses the **Spectrogram** Results file format. The **Spectrogram** choice only appears if option EDP is licensed.

The **Spectrogram** results are the same as a **Trace** data export, except that instead of having just one trace's data, all 300 traces appear, one after the other.

Each trace has its own data mark; the data for **Spectrogram Trace 0** follows the row marked **DATA**, the data for **Spectrogram Trace 1** follows the row marked **DATA1**, for **Spectrogram Trace 2** follows the row marked **DATA2**, and so on.

Each DATA row has a timestamp in the second column (as of firmware revision A.11.01). So, for example, if Trace 0 had a relative start time of 1729.523 sec, then the first DATA row would look like this:

#### DATA, 1729.523

And if Trace 13 had a relative start time of 100.45 sec, then the fourteenth data row would look like:

#### DATA13,100.453

To find the absolute time for the relative timestamps of each trace, the last row before the first **DATA** row gives the absolute start time of the Spectrogram, in the form **YYYYMMDDHHMMSS** 

So, for example, if the absolute start time is 13:23:45:678 on January 30, 2012, this row would look like:

Start Time, 20120130132345678

#### NOTE

The resolution of the absolute time stored is 1 ms, to match the fastest sweep time, which is also 1 ms. However, there is no specification for the absolute accuracy of the clock in the instrument, nor is there any way to set this time to any particular degree of accuracy.

Traces that have not yet been filled in the **Spectrogram** display are empty; there is no **DATA** header for them. The file ends after the last non-empty trace.

Suppose that, at the point where a **Spectrogram** Meas Result is requested, the following screen is showing:

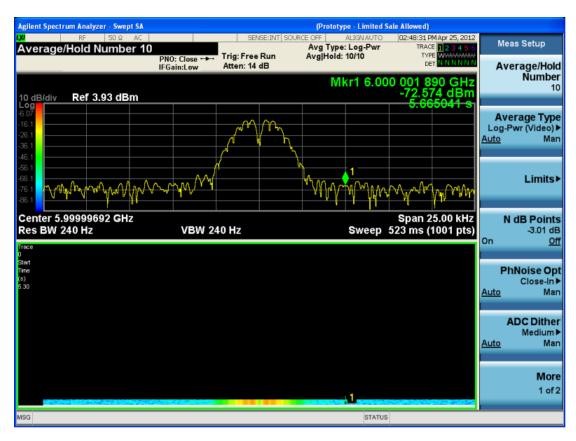

For the purpose of this example, we have set **Average/Hold Number** to 10, thus we have only traces 0 thru 10. The **Spectrogram** was started at 02:28:08:700 pm on April 25, 2012 (that is, 700 ms after 2:28:08 pm), although the screen dump itself shows a different time, as it was taken ten minutes after the **Spectrogram** data. Trace 0 is showing a start time of 5.30 seconds, meaning 5.3 seconds after the **Spectrogram** started (trace 10 has a start time of 0, as it was the first trace taken but has now rolled up into the tenth trace slot).

The Meas Results file, when opened, shows the header data and ten traces of trace data. Below is an extract from the result file for the above display. Note the start time of 20120425142808700 showing in the last row before the first **DATA** row, and the relative time of 5.299231048 showing in the first **DATA** row:

| Result Type                                         | Spectrogram |
|-----------------------------------------------------|-------------|
| MeasResult                                          |             |
| Swept SA                                            |             |
| A.11.00.01                                          | N9020A      |
| 503 508 513 526 ALL ALV B1C B1X B25 B2X B40 BAB BBA | 1           |
| CR3 CRP DP2 DRD EA3 EDP EMC EP1 ERC ESC ESP EXM FSA |             |
| HBA K03 LFE MPB P03 P08 P13 P26 PFR RTL RTS S40 SB1 |             |
| SEC SM1 UK6 YAS YAV                                 |             |

| Result Type              | Spectrogram     |
|--------------------------|-----------------|
| Segment                  | 0               |
| Number of Points         | 1001            |
| Sweep Time               | 0.523333333     |
| Start Frequency          | 5999984415      |
| Stop Frequency           | 6000009415      |
| Average Count            | 0               |
| Average Type             | LogPower(Video) |
| RBW                      | 240             |
| RBW Filter               | Gaussian        |
| RBW Filter BW            | 3dB             |
| VBW                      | 240             |
| Sweep Type               | Swept           |
| X Axis Scale             | Lin             |
| PreAmp State             | Off             |
| PreAmp Band              | Low             |
| Trigger Source           | Free            |
| Trigger Level            | 1.2             |
| Trigger Slope            | Positive        |
| Trigger Delay            | 0               |
| Phase Noise Optimization | Wide            |
| Swept If Gain            | Low             |
| FFT If Gain              | Autorange       |
| RF Coupling              | AC              |
| FFT Width                | 411900          |
| Ext Ref                  | 1000000         |
| Input                    | RF              |
| RF Calibrator            | Off             |
| Attenuation              | 14              |
| Ref Level Offset         | 0               |
| External Gain            | 0               |
| Trace Type               | Clearwrite      |
| Detector                 | Normal          |
| Trace Math               | Off             |
| Trace Math Oper1         | Trace5          |
| Trace Math Oper2         | Trace6          |
| Trace Math Offset        | 0               |
|                          |                 |

| Result Type  | Spectrogram                 |
|--------------|-----------------------------|
| Trace Name   | Trace1                      |
| X Axis Units | Hz                          |
| Y Axis Units | dBm                         |
| Start Time   | 20120425142808700           |
| DATA         | 5.299231048                 |
| 5999984415   | -76.34749519                |
| 5999984440   | -77.28097006                |
| 5999984465   | -75.32317869                |
| 5999984490   | -73.64417681                |
| 5999984515   | -72.67154604                |
|              |                             |
| 6000009315   | -77.94423277                |
| 6000009340   | -79.51829697                |
| 6000009365   | -78.46108961                |
| 6000009390   | -78.46108957                |
| 6000009415   | -76.59570596                |
| DATA2        | 4.708697055                 |
| 5999984415   | -80.98197882                |
| 5999984440   | -80.98197879                |
| 5999984465   | -75.83142132                |
| 5999984490   | -74.02712079                |
| 5999984515   | -73.57213005                |
|              |                             |
| 600009315    | -75.9183103                 |
| 600009340    | -79.53787488                |
| 600009365    | -78.82602191                |
| 6000009390   | -78.82602188                |
| 6000009415   | -76.37486709                |
| DATA10       | 0                           |
|              |                             |
| 5999984415   | -75.56751112<br>-75.7670575 |
| 5999984440   | -75.76485645                |
| 5999984465   | -76.67718717                |
| 5999984490   | -78.79238489                |
| 5999984515   | -83.72680212                |

| Result Type | Spectrogram  |
|-------------|--------------|
|             |              |
| 6000009315  | -71.3942461  |
| 6000009340  | -72.28308332 |
| 6000009365  | -73.92684489 |
| 6000009390  | -75.45548832 |
| 6000009415  | -75.17904815 |

#### **Meas Results**

Meas Results files contain information that describes the current state of the instrument, as detailed in Meas Result File Contents below.

This command is only available in certain measurements, such as:

- PowerSuite: Channel Power, OBW, ACP, Spectrum Emissions Mask, Spurious Emissions, Power Stat CCDF, Transmit Power, Monitor Spectrum, IQ Waveform
- IQ Analyzer: Complex Spectrum
- Phase Noise: Log Plot and Spot Frequency
- WCDMA: Code Domain, Mod Accuracy, Power Control, and QPSK EVM
- Analog Demod: AM, FM, PM and FM Stereo
- Noise Figure
- Pulse

In general, the data in the Meas Results file matches the data which is returned to a measurement data query (:FETCh?, :READ?, :MEASure?). These queries and the results they return are documented for each measurement, and can be found in the Help for that measurement (or in the manual for that measurement) in the section titled Remote Command Results.

In the MeasResults file, you will see a column for each value of n. Each column contains the value for the corresponding value of n in the Remote Command Results table.

For example, Complex Spectrum allows values of n up to 17, and the MeasResults file for Complex Spectrum has 17 columns. So, the data returned when you send :FETCh:SPECtrum1? matches the data in the column labeled MeasResult1 of the Meas Results file. See the example below:

Response to FETCh:SPECtrum1?

2.125444221E+01,6.487077992E+07,2.050000000E+02,6.004725051E+07,3.9215 68627E+04,2.370000000E+02,0.00000000E+00,1.000000000E-07,1.000000000E+00,2.360000000E-05,2.5000000000E+01

MeasResult1 column from Meas Results file

MeasResult1

-21.25444221

64870779.92

205

60047250.51

39215.68627

237

0

1.00E-07

1

2.36E-05

25

In addition, examples of the Meas Results files are given for each data type in the Help below.

| Remote<br>Command               | :MMEMory:STORe:RESults <string></string>                                                                                                    |
|---------------------------------|----------------------------------------------------------------------------------------------------|
| Example                         | :MMEM:STOR:RES "MeasR_0000.csv"                                                                                                    |
| Notes                           | If the save is initiated via SCPI and the file already exists, the file will be overwritten                                                                                                    |
|                                 | The SCPI command exports measurement results to the file specified as the parameter in the current path. The default path is:                                                                                                    |
|                                 | My Documents\ <current mode="">\data\<measurement name="">\results</measurement></current>                                                                                                    |
|                                 | where <mode name=""> is the parameter used to select the mode with the :INST:SEL command (fo example, SA for Spectrum Analyzer Mode) and <measurement name=""> is the parameter used to select the measurement with the :CONF: command (for example, SAN for the Swept SA measurement)</measurement></mode> |
|                                 | Using the C: drive is strongly discouraged, since it runs the risk of being overwritten during an instrument software upgrade                                                                                                    |
|                                 | The SCPI parameter is a quoted string, which specifies the filename. Both single and double quotes are supported for any filename parameter over SCPI                                                                                                    |
| Annotation                      | After the save is complete, an advisory is displayed in the window so that the user can confirm which file was saved                                                                                                    |
| Status Bits/OPC<br>dependencies | Sequential – waits for the previous measurement to complete                                                                                                    |

### Frequency Scan Signal List

See PD - Mode - EMI Receiver.docx

### Frequency Scan Table

Selects **Signal List** as the data type to be exported with a save request. The next step is to select **Save As** in the **Save Data** menu.

See "Scan Table File" on page 1288 for an example of the data contained in a file.

| Remote<br>Command | :MMEMory:STORe:SCAN <filename></filename>                                                                                                    |
|-------------------|----------------------------------------------------------------------------------------------------|
| Example           | Export the Signal List to the file mySignalList2.csv in the default path:                                                                                              |
|                   | :MMEM:STOR:SCAN "C:\My Documents\EMI\data\ScanTable.csv"                                                                                                    |
| Notes             | The default path is:                                                                                                    |
|                   | <pre>My Documents\EMI\data\FSCAN\ScanTable\ScanT_xxxx.csv</pre>                                                                                                    |
|                   | If the save is initiated via SCPI, and the file already exists, the file will be overwritten                                                                           |
|                   | Using the C: drive is strongly discouraged, since it runs the risk of being overwritten during an instrument software upgrade                                          |
|                   | Both single and double quotes are supported for any filename parameter over SCPI                                                                                       |
|                   | Errors are reported if the file is empty or missing, or if the file type does not match, or if there is a mismatch between the file type and the destination data type |
|                   | If the file is empty, message -250 is reported                                                                                                    |
|                   | If the file does not exist, message -256 is reported                                                                                                    |
|                   | If there is a mismatch between the file and the destination data type, a message is reported250                                                                        |
| Annotation        | After save is complete, an advisory is displayed in the message bar confirming which file was saved                                                                    |

#### Scan Table File

A **Scan Table** file contains a copy of one of the files obtained during a measurement. The first four lines are system required header lines, and must be in the correct order.

ScanTable

EMI:FSCAN

Mode Name: Measurement Name

A.01.05

N9020A Instrument Version ModelNumber

K03 EMC SEC BBA P13 P08 BAB 503

1 Option List FileFormatVersion

- Attenuation
- Int Preamp Band
- Int Preamp State
- Log Percentage
- Meas Time
- Meas Time Mode
- Point/RBW
- RBW
- RBW Mode
- RF Input
- Scan Points
- Scan Points Mode
- Scan Time
- Scan Time Mode
- Start Freq
- State
- Step Auto Mode
- Step Size
- Step Size Mode
- Step Time Control
- Stop Freq

Here is an example of scan table file:

ScanTable

EMI:FSCAN

A.12.08,N9030A

 $526\,\mathrm{ALV}$ B25 B40 CR3 CRP DP2 EA3 EMC EP1 FSA LFE LNP MPB NFE NUL P26 PFR RTL YAV ,01

Step Time Control, Step Size & Dwell Time

Stop Freq, 150000, 30000000, 300000000, 1000000000, 1000000000, 1800000000, 1000100000, 1000200000, 1000300000, 1000400000

RBW, 200, 9000, 120000, 120000, 120000, 1000000, 1000000, 1000000, 1000000, 1000000

RBW Mode, AUTO, AUTO, AUTO, AUTO, AUTO, AUTO, AUTO, AUTO, AUTO, AUTO

Dwell Time Mode, AUTO, AUTO, A

Step Size, 100, 4499.5477841423, 60000, 60003.4287673581, 60002.4743288383, 500000, 100000, 100000, 100000

Step Size Mode, AUTO, AUTO, AUTO, AUTO, AUTO, AUTO, AUTO, AUTO, AUTO, AUTO, AUTO, AUTO, AUTO, AUTO, AUTO, AUTO

Scan Points, 1411, 6635, 4501, 11667, 16167, 34001, 2, 2, 2, 2

Scan Points Mode, AUTO, AUTO,

Scan Time, 5.784008, 0.716914266667, 0.0303, 0.078551066667, 0.108851066667, 0.04306666667, 0.001, 0.001, 0.001, 0.001

Scan Time Mode, AUTO, AUTO, AU

Auto Step Size Rules, Points per RBW, Points per RBW, Points per RBW, Points per RBW, Points per RBW, Points per RBW, Points per RBW, Points per RBW

Pts/RBW,2,2,2,2,2,2,2,2,2

Log %,10,10,10,10,10,10,10,10,10

Atten, 10, 10, 10, 10, 10, 10, 10, 10, 10

RF Input, Input1, Input1, Input1, Input1, Input1, Input1, Input1, Input1, Input1, Input1

### **Disturbance Analyzer Trace**

See PD - Mode - EMI Receiver.docx

#### **Disturbance List**

Selects **Disturbance List** as the data type to be exported with a save request. The next step is to select **Save As** in the **Save Data** menu.

| Remote<br>Command | :MMEMory:STORe:DLISt <filename></filename>                                                 |
|-------------------|--------------------------------------------------------------------------------------------|
| Example           | Export the <b>Disturbance List</b> to the file myDisturbanceList2.csv in the default path: |
|                   | :MMEM:STOR:DLIS "DisturbanceList2.csv"                                                     |
| Notes             | The default path is:                                                                       |

|            | My Documents\EMI\data\ DANalyzer \DisturbanceList\DisturbanceList_xxx.csv                                                                                                    |  |
|------------|----------------------------------------------------------------------------------------------------|--|
|            | If the save is initiated via SCPI, and the file already exists, the file will be overwritten  Using the C: drive is strongly discouraged, since it runs the risk of being overwritten during an instrument software upgrade |  |
|            |                                                                                                    |  |
|            | Both single and double quotes are supported for any filename parameter over SCPI                                                                                                    |  |
| Annotation | After a save is complete, an advisory is displayed in the message bar confirming which file was saved                                                                                                    |  |

#### Disturbance List File

A Disturbance List file contains a copy of the disturbance lists obtained during measurement. The first four lines are system required header lines, and must be in the correct order.

The data follows as comma-separated values. The keyword **DATA** precedes the data. Below is an example of disturbance list file:

DisturbanceList

EMI:DAN

A.11.05,N9020A

B1X P13 EA3 BBA B2X ERC UK6 BAB EMC K03 B25 503 P08 526 508 513 S40 P26 B1C HBA P03 PFR .01

Y Axis Unit, Decibel Microvolt

DATA

NO, DURATION, FREQUENCY, CHANNEL, PEAK AMPTD, QP AMPTD, TYPE OF DISTURBANCE, TIMESTAMP, COMMENT

1,10.01,150000,1,87.88, 78.88,CLICK,2011/11/11 11:11:1,

2,9.99,150000,1,87.88, 78.88,CLICK,2011/11/11 11:11:1,

3,2089.98,500000,2,87.88, 78.88,CONT DISTURBANCE,2011/11/11 11:11:1,UNDER INVESTIGATION 4,10.02,500000,2,87.88, 78.88,CLICK,2011/11/11 11:11:1,

5,210.04,1400000,3,87.88, 78.88,CONT DISTURBANCE,2011/11/11 11:11:1,UNDER INVESTIGATION

#### **APD Trace**

Selects **Traces** as the data type to be exported. Pressing this key when it is already selected opens the **Trace** menu, which allows you to select which Trace to save.

| Remote Command | :MMEMory:STORe:ATRace MEAS   MEAS2   ELIMit   ALL, <filename></filename>                                                                                          |
|----------------|----------------------------------------------------------------------------------------------------|
| Example        | Export Measured Trace to the file MyApdTrace.csv in the current path. The default path is My Documents\EMI\data\APD\Traces: :MMEM:STOR:ATR MEAS, "MyApdTrace.csv" |
| Notes          | If the save is initiated via SCPI, and the file already exists, the file will be overwritten                                                                      |

|                              | Using the C: drive is strongly discouraged, since it runs the risk of being overwritten during an instrument software upgrade |  |
|------------------------------|----------------------------------------------------------------------------------------------------|--|
|                              | Both single and double quotes are supported for any filename parameter over SCPI                                              |  |
| Dependencies                 | Traces cannot be recalled from a trace file that was saved with ALL traces selected                                           |  |
| Annotation                   | After a save is complete, an advisory is displayed in the message bar confirming which trace file was saved                   |  |
| Status Bits/OPC dependencies | Sequential - waits for previous measurement to complete                                                                       |  |

# **APD Trace File Content**

The following file example shows the Trace file content in a spreadsheet format for one trace.

| Trace               |             |
|---------------------|-------------|
| EMI:APD             |             |
| A.12.50             | N9038A      |
| 526 EA3 B25 P26 PFR | 1           |
| Amptd Unit          | dBuV        |
| DATA                |             |
| Trace1              |             |
| 18.81050082         | 0.677811275 |
| 18.90460178         | 0.672439196 |
| 18.99870273         | 0.666681778 |
| 19.09280368         | 0.661241698 |
| 19.186897           | 0.65548428  |
| 19.28099796         | 0.650293538 |
| 19.37509891         | 0.644037446 |
| 19.46919986         | 0.638484031 |
| 19.56330081         | 0.632386608 |
| 19.65740176         | 0.626085183 |
| 19.75150272         | 0.619035746 |
| 19.84560367         | 0.612008976 |
| 19.93969699         | 0.604778203 |
| 20.03379794         | 0.598635447 |
| 20.1278989          | 0.592334021 |
| 20.22199985         | 0.585579255 |
| 20.3161008          | 0.578461817 |
|                     |             |

### **APD Signal List**

Selects **Signal List** as the data type to be exported with a save request. The next step is to select **Save As** in the **Save Data** menu.

| Remote<br>Command | :MMEMory:STORe:ALISt <filename></filename>                                                                                    |
|-------------------|----------------------------------------------------------------------------------------------------|
| Example           | Export the Signal List to the file APDList.csv in the current path. The default path is My Documents\EMI\data\APD\SignalList: |
|                   | :MMEM:STOR:ALIS "APDList.csv"                                                                                                 |
| Notes             | If the save is initiated via SCPI, and the file already exists, the file will be overwritten                                  |
|                   | Using the C: drive is strongly discouraged, since it runs the risk of being overwritten during an instrument software upgrade |
|                   | Both single and double quotes are supported for any filename parameter over SCPI                                              |
| Annotation        | After save is complete, an advisory message is displayed in the message bar confirming which file was saved                   |

### **APD Signal List File Content**

The following example shows the **Signal List** file content in comma-separated values.

```
SignalList
EMI:APD

A.12.50,N9038A

526 B25 CNF CR3 DP2 EMC NFE P26 PFR TDS YAS ,01

Amplitude Unit,dBuV

DATA

SIG,MRK,TRC,FREQ,DIST LEVEL,PRBLTY,DIST LEVEL DELTA,PRBLTY
DELTA,TIMESTAMP,COMMENT

1,False,1,450000000,18.8105008246102,0.599179454632001,-
88.17919921875,0.499179454632001,2012/11/06 23:55:580.499179454632001,p meas diff from p limit

2,False,1,515000000,26.0000000033602,0.141374073486411,0,0.0413740734864111,201 2/11/07 02:18:540.0413740734864111,
```

# 7.3.6 Measurement Report

Selects **Meas Report** as the data type to be exported with a save request.

# 7.3.6.1 Frequency Scan

See PD - Mode - EMI Receiver.docx

### Header On/Off

See PD - Mode - EMI Receiver.docx

#### Title

See PD - Mode - EMI Receiver.docx

### Client

See PD - Mode - EMI Receiver.docx

# Operator

See PD - Mode - EMI Receiver.docx

# **Product Description**

See PD - Mode - EMI Receiver.docx

### Logo

See PD - Mode - EMI Receiver.docx

### **Browse**

Lets you select an image that will be shown in the report if desired. Supported formats for images are: .jpg, .png and .bmp.

| Remote Command | :MMEMory:TRACe:LOGO:FILE "File Name"         |
|----------------|----------------------------------------------|
| Example        | :MMEMory:TRACe:LOGO:FILE "C:\Temp\image.jpg" |
| Dependencies   | Grayed-out if the logo's state is off        |
| State Saved    | Saved in instrument state                    |

### Setting On/Off

See PD - Mode - EMI Receiver.docx

### Trace Data On/Off

See PD - Mode - EMI Receiver.docx

# **Amplitude Correction Display**

See PD - Mode - EMI Receiver.docx

# **Limits Display State**

See PD - Mode - EMI Receiver.docx

### **Screen State**

See PD - Mode - EMI Receiver.docx

### Scan Table On/Off

See PD - Mode - EMI Receiver.docx

# Signal List On/Off

See PD - Mode - EMI Receiver.docx

# **Output Format**

See PD - Mode - EMI Receiver.docx

# 7.3.6.2 Disturbance Analyzer

See PD - Mode - EMI Receiver.docx

### Title

See PD - Mode - EMI Receiver.docx

7 Save/Recall/Print 7.3 Save

#### Client

See PD - Mode - EMI Receiver.docx

### Operator

See PD - Mode - EMI Receiver.docx

# **Product Description**

See PD - Mode - EMI Receiver.docx

#### Comment

See PD - Mode - EMI Receiver.docx

### Meas Setup On/Off

See PD - Mode - EMI Receiver.docx

### Disturbance List On/Off

See PD - Mode - EMI Receiver.docx

### Trace (All Traces) On/Off

See PD - Mode - EMI Receiver.docx

### Channel On/Off

See PD - Mode - EMI Receiver.docx

### 7.3.7 Limit

Lets you choose a file to which to export the Limit data.

**Limit** files are CSV files, and contain the limit data in a form that can be imported into Excel or similar spreadsheets, as well as header data that gives information on the limit.

The default path for most Limits files is:

#### My Documents\<mode name>\data\limits

where <mode name> is the parameter used to select the mode with the :INST:SEL command (for example, SA for Spectrum Analyzer). Hence a Limit file from any measurement in Spectrum Analyzer Mode would be stored in:

#### My Documents\SA\data\limits

The default path for **Limit** files from the Log Plot measurement in Phase Noise Mode is:

#### My Documents\PNOISE\data\LPL\limits

The default filename is Limit\_0000.csv, where the 4-digit number is the lowest number that does not conflict with any filename in the current directory.

For backwards compatibility, older limit files with the extension .lim can be read into the instrument, but you can only save limits as .csv files.

| Remote Command               | :MMEMory:STORe:LIMit LLINE1     LLINE6, <filename></filename>                                                                           |
|------------------------------|----------------------------------------------------------------------------------------------------|
| Example                      | Save the 2nd Limit Line to the file myLimitLine2.csv in the current path:                                                               |
|                              | :MMEM:STOR:LIM LLINE2, "myLimitLine2.csv"                                                                                               |
| Notes                        | If the save is initiated via SCPI, and the file already exists, the file will be overwritten                                            |
|                              | Using the C: drive is strongly discouraged, since it runs the risk of being overwritten during an instrument software upgrade           |
|                              | Both single and double quotes are supported for any filename parameter over SCPI                                                        |
| Dependencies                 | Only appears if you have the proper option installed in your instrument                                                                 |
|                              | In the Log Plot measurement in Phase Noise Mode, there are only three Limit Lines, so the valid parameters are LLINE1   LLINE2   LLINE3 |
| Preset                       | 1                                                                                                    |
|                              | Not part of <b>Preset</b> , but reset by <b>Restore Mode Defaults</b>                                                                   |
|                              | Survives power cycles                                                                                                    |
| State Saved                  | The selected Limit number is saved in instrument state                                                                                  |
| Status Bits/OPC dependencies | Sequential - waits for previous measurement to complete                                                                                 |

### Limit File Contents

Limits may be exported into a data file with a .csv extension. They may be imported from that data file; they may also be imported from a legacy limit file with a .lim extension. The .lim files meet the specification for limit files contained in the EMI measurement guide, HP E7415A.

#### .csv file format

Except for information in quotes, limit line files are not case sensitive. Information in bold is required verbatim; other text is example text, and italic text is commentary which should not be present in the file.

The first five lines are system-required header lines, and must be in the correct order:

The next few lines describe the parameters; on export they will be in the order shown, on import they can be in any order. If some parameters are missing, they will revert to the default.

Type, Upper Upper Lower X Axis Unit, MHz MHz|S; other units should be converted; this also specifies the domain Amplitude Unit, dBm dBm V; all other units should be converted appropriately Frequency Interpolation, Linear Logarithmic Linear Amplitude Interpolation, Logarithmic Logarithmic Linear X Control, Fixed Fixed Relative; on input we consider only the first three characters Y Control, Fixed Fixed Relative; on input we consider only the first three characters Margin, 0 Always in dB. A 0 margin is equivalent to margin off X Offset, 10 Expressed in the X axis units Y Offset, 5 Expressed in the Amplitude units

The Amplitude Unit line in the limits file may contain a transducer (formerly "antenna") factor unit, for example:

### Amplitude Unit=dBuV/m

Transducer factor units are dBuV/m, dBuA/m, dBpT, and dBG. In this case, the unit is treated exactly as though it were dBuV, meaning that all of the limits are interpreted to have units of dBuV. The box does NOT change Y Axis Units when such a limit is loaded in.

The X-Axis unit also specifies the domain (time or frequency). It is not possible to have both time-domain lines and frequency-domain lines at the same time; if a time-domain line is imported while the other lines are in the frequency domain (or vice-versa), all limit lines will be deleted prior to import.

If the sign of the margin is inappropriate for the limit type (for example a positive margin for an upper limit), the sign of the margin will be changed internally so that it is appropriate.

The remaining lines describe the data. Each line in the file represents an X-Y pair. The X values should be monotonically non-decreasing, although adjacent lines in the file can have the same X value as an aid to building a stair-stepped limit line. To specify a region over which there is no limit, use +1000 dBm for upper limits or – 1000 dBm for lower limits.

The data region begins with the keyword **DATA**:

| DATA              |  |  |
|-------------------|--|--|
| 200.000000,-10.00 |  |  |
| 300.000000,-10.00 |  |  |
| 300.000000,-20.00 |  |  |
| 500.000000,-20.00 |  |  |

#### lim file format

This is a legacy format which allows files saved from older instruments to be loaded into the X-Series. Design of files in this format is not recommended.

Except for name and description text (which is taken verbatim), limit line files are not case sensitive.

The file may optionally start with a description block, consisting of the single line **[DESCRIPTION]** followed by arbitrary text. If there is no Limit Line Name header, the description text will be used as the limit line description in the GUI. If there is a Limit Line Name header, the Limit Line Name will be used instead.

#### Arbitrary text

The header block begins with the single line [HEADER], followed by some or all of the following fields, each with <parameter name>=<parameter value>. Excess white space around the "=" is ignored. If a field is not present or the data is invalid, the value is not changed when the limit line is loaded. Ordering of the fields is unimportant.

Limit Line Name="FCC Part 15; Class B

Radiated"

Type=Upper Upper|Lower

Frequency Unit=MHz For time domain limits, this should say "Time Unit"

Amplitude Unit=dBm

Frequency Interpolation=Lin Log|Lin; on input we consider only the first three

characters

Amplitude Interpolation=Log Log|Lin; on input we consider only the first three

characters

Mode=Fixed Fixed|Relative

Margin=0 Always in dB. A 0 margin is equivalent to margin off

Domain=Frequency Frequency|Time

Delimiter=TAB

The data block begins with the line [DATA], and consists of any number of segments.

The Data lines represent segments – X1, Y1, X2, Y2. If the list of segments includes a gap in the middle on input, the space inside the gap will be set to ensure the limit does not fail: for upper limits maxtracevalue, for lower limits mintracevalue. If two segments overlap on input, the stricter of the two segments is used – for upper limits the lower segment, for lower limits the upper segment.

### 7 Save/Recall/Print 7.3 Save

Thus, the following segments indicate into a -5 dB limit from 10 MHz to 20 MHz and 30 MHz to 40MHz:

| 10 | -5 | 20 | -5 |
|----|----|----|----|
| 30 | -5 | 40 | -5 |

If this was an upper limit, this would be translated into the following set of limit points:

| 10 |     |       | -5       |        |                                                     |
|----|-----|-------|----------|--------|-----------------------------------------------------|
| 20 |     |       | -5       |        |                                                     |
| 20 |     |       | maxtrace | evalue |                                                     |
| 30 |     |       | maxtrace | evalue |                                                     |
| 30 |     |       | -5       |        |                                                     |
| 40 |     |       | -5       |        |                                                     |
|    | 30  | -29.5 | 88       | -29.5  |                                                     |
|    | 88  | -33   | 216      | -33    | note that we are stair-stepping the line            |
|    | 00  | 00    | 210      | 00     | note that we are stair stopping the line            |
|    | 230 | -35.6 | 960      | -35.6  | The gap between 216 MHz and 230 MHz will never fail |
|    | 960 | -43.5 | 5000     | -43.5  |                                                     |

### 7.3.7.1 Select Limit

Selects the specific Limit to be saved, for example, Limit 1.

Preset Not part of **Preset**, but reset to **LLINE1** by **Restore Mode Defaults**Survives shutdown

#### 7.3.7.2 Limit

The APD measurement supports a special type of Limit Line. The **Limit** index tab selects Limit Lines as the data type to be imported. The dropdown that normally allows you to select which Limit Line to load is empty in APD because there is only 1 limit line for the APD measurement.

The default path for CSV files is:

My Documents\EMI\data\APD\Limits

| Remote Command | :MMEMory:STORe:ALIMit LLINE1, <filename></filename>                                          |  |
|----------------|----------------------------------------------------------------------------------------------|--|
| Example        | Save the Limit Line to the file myAPDLimit.csv in the current path:                          |  |
|                | :MMEM:STOR:ALIM LLINE1," myAPDLimit.csv"                                                     |  |
| Notes          | If the save is initiated via SCPI, and the file already exists, the file will be overwritten |  |

|                              | Using the C: drive is strongly discouraged, since it runs the risk of being overwritten during an instrument software upgrade |
|------------------------------|----------------------------------------------------------------------------------------------------|
|                              | Both single and double quotes are supported for any filename parameter over SCPI                                              |
| Dependencies                 | Only appears if you have the proper option installed in your instrument                                                       |
| Preset                       | 1                                                                                                    |
|                              | Not part of Preset, but reset by Restore Mode Defaults                                                                        |
|                              | Survives power cycles                                                                                                    |
| State Saved                  | The selected Limit number is saved in instrument state                                                                        |
| Annotation                   | After save is complete, an advisory message is displayed in the message bar confirming which limit file was saved             |
| Status Bits/OPC dependencies | Sequential - waits for previous measurement to complete                                                                       |

### **APD Limit File Content**

The following file example shows the **Limit** file content in comma-separated values when the APD Method is set to:

Disturbance Level

Limit
""
\*,Zorro
None,\*
Frequency Unit, MHz
Amplitude Unit, dBuV
APD Method, DistLevel
Prblty, 0.1
DATA
400, 47.0000000033602
600, 47.0000000033602
Probability
Limit
""
\*,Zorro

None,\*

7 Save/Recall/Print 7.3 Save

Frequency Unit, MHz
Amplitude Unit, dBuV
APD Method, Probability
Dist Level, 26.0000000033602
DATA
400, 0.1
600, 0.1

### 7.3.8 Correction

Exports Amplitude Corrections files in the PC-readable .csv format.

Amplitude Correction files contain the correction data in a form that can be imported into Excel or similar spreadsheets, as well as header data that gives information on the correction.

The default filename is Ampcor\_0000.csv, where the 4-digit number is the lowest number that does not conflict with any filename in the current directory.

The default path for Corrections files is:

My Documents\amplitudeCorrections

For backwards compatibility, older limit files with the extensions .amp, .cbl, .ant and .oth can be read into the instrument, but you can only save corrections as .csv files.

See "Correction Data File" on page 1303

| Remote Command     | :MMEMory:STORe:CORRection 1     8, <filename></filename>                                                                                                    |
|--------------------|----------------------------------------------------------------------------------------------------|
| Example            | Save Correction 2 to the file myAmpcor.csv on the current path:                                                                                                    |
|                    | :MMEM:STOR:CORR 2 "myAmpcor.csv"                                                                                                    |
| Notes              | If the save is initiated via SCPI, and the file already exists, the file will be overwritten                                                                                                    |
|                    | Using the C: drive is strongly discouraged, since it runs the risk of being overwritten during an instrument software upgrade                                                                                               |
|                    | Both single and double quotes are supported for any filename parameter over SCPI                                                                                                    |
| Dependencies       | Corrections are not supported by all measurements. If in a Mode in which some measurements support it, this key is grayed-out in measurements that do not. Does not appear at all if no measurements in the Mode support it |
|                    | Does not appear unless you have the proper option installed in your instrument                                                                                                    |
| Annotation         | After save is complete, an advisory is displayed in the message bar confirming which file was saved                                                                                                    |
| Backwards          | :MMEMory:STORe:CORRection ANTenna   CABLe   OTHer   USER, <filename></filename>                                                                                                    |
| Compatibility SCPI | For backwards compatibility, ANTenna maps to 1, CABle maps to 2, OTHer maps to 3 and USER maps to 4                                                                                                    |

### Correction Data File

A Correction Data File contains a copy of one of the instrument correction tables. Corrections provide a way to adjust the trace display for predetermined gain curves (such as for cable loss).

Corrections files are text files in .csv (Comma-Separated Values) form, to make them importable into Excel or other spreadsheet programs. The format for Corrections files is as follows:

| Line # | Type of field                                                      | Example                            | Notes                                                                                                    |
|--------|--------------------------------------------------------------------|------------------------------------|----------------------------------------------------------------------------------------------------|
| 1      | File type, must<br>be "Amplitude<br>Correction"                    | Amplitude Correction               | May not be omitted                                                                                                    |
| 2      | File Description<br>(in quotes)                                    | "Correction Factors for 11966E"    | 60 characters max; may be empty<br>but may not be omitted. If exceeds<br>60 characters, error -233 Too much<br>data reported                                                                                                    |
| 3      | Comment (in quotes)                                                | "Class B Radiated"                 | 60 characters max; may be empty<br>but may not be omitted If exceeds<br>60 characters, error -233 Too much<br>data reported                                                                                                    |
| 4      | Instrument<br>Version, Model #                                     | A.02.06,N9020A                     | May be empty but may not be omitted                                                                                                    |
| 5      | Option List, File<br>Format Version                                | KO3 LFE EXM ,01                    | May be empty but may not be omitted                                                                                                    |
| 6      | Freq Unit to be<br>used for all<br>frequency values<br>in the file | Frequency Unit, MHz                | assumed to be Hz if omitted                                                                                                    |
| 7      | Transducer Unit                                                    | Antenna Unit, None                 | If omitted leaves the Transducer unit unchanged. The amplitude unit in the Transducer Unit field is a conversion factor that is used to adjust the Y Axis Units of the current mode, if the mode supports Transducer Units. For more details on transducer correction data, refer to the Input/Output, Corrections key description. Allowable values: dBuV/m, dBuA/m, dBG, dBpT, None |
| 8      | Freq<br>Interpolation                                              | Frequency Interpolation,<br>Linear | if omitted leaves the Freq<br>Interpolation unchanged. Allowable<br>values: Linear, Logarithmic                                                                                                    |
| 9      | Bias value in mA                                                   | Bias,0.00                          | If omitted leaves the Bias value unchanged (added as of A.08.50)                                                                                                    |
| 10     | Bias State                                                         | Bias State,On                      | If omitted leaves the Bias State                                                                                                    |

| Line # | Type of field                                             | Example             | Notes                                                                                                    |
|--------|-----------------------------------------------------------|---------------------|----------------------------------------------------------------------------------------------------|
|        |                                                           |                     | unchanged. Allowable values: On, Off (added as of A.08.50)                                                                                                    |
| 11     | Overlap, two values, Freq1 and Freq2, separated by commas | Overlap,33500,40000 | Uses Freq Unit from line 6. Thus, in this example Freq1=33.5 GHz, Freq2= 40.0 GHz (see note below). If omitted leaves the overlap unchanged (added as of A.08.50) |
| 12     | DATA marker                                               | DATA                | Corrections data begins in the next line                                                                                                    |

Lines 2 through 5 can be empty but must appear in the file. Lines 6 through 11 are optional, the lines can be left out of the file altogether.

The Overlap row and the two Bias rows apply only to external mixing. Both are readonly, they are never written by the instrument. The only way to insert or modify these rows is to edit the file with a text editor or a spreadsheet editor. These rows are intended for use by mixer manufacturers, as they allow the manufacturer to insert data about how the mixer corrections were generated and how they should be applied. The Bias rows allow you to specify whether to turn Bias on or off when the Correction is turned on and to specify a Bias value (turning off the Correction does not change the Bias, but turning it back on again sets it to the value specified in the file). The Overlap row allows you to specify an overlap region in which two different corrections may be applied. It is expected that in the corrections data itself, there will be TWO corrections values exactly at Max Freq, otherwise Overlap is ignored. The way the overlap is processed is as follows: if at any given time the current instrument Start Freq is greater than Freq 1 and lower than Freq 2, and the current Stop Freq is greater than Freq 2, extend the first correction point at or above Freq 2 down to Freq 1, rather than using the correction data between Freq1 and Freq2.

Only one Transducer units can be on at any given time. Note that this means that if a correction file with a Transducer Unit is loaded into a particular Correction, all other Corrections are set to that same Transducer unit. Note that the legacy term "Antenna Unit" is still used in the correction file, even though the more modern term "Transducer Unit" is used in the user interface.

Similarly, the Bias rows can only be used in Correction register 1, because there can only be one setting for Bias at any given time. If a Correction file with a Bias or Bias State row is loaded into any Correction register but 1, an error is generated: Mass storage error; Can only load Bias Settings into Correction 1

The data follows the DATA row, as comma separated X, Y pairs; one pair per line.

For example, suppose you have an Antenna to correct for on an N9020A version A.02.06 and the correction data is:

- 0 dB at 200 MHz
- 17 dB at 210 MHz
- 14.8 dB at 225 MHz

Then the file will look like:

- Amplitude Correction
- "Correction Factors for 11966E"
- "Class B Radiated"
- A.02.06,N9020A
- P13 EA3 UK6,01
- Frequency Unit, MHz
- Antenna Unit, dBuV/m
- Frequency Interpolation, Linear
- DATA
- 200.000000,0.00
- 210.000000,17.00
- 225.000000,14.80

The choices for the 1 of N fields in the metadata are as follows:

- Frequency Unit: Hz, kHz, MHz, GHz
- Antenna Unit: dBuV/m, dBuA/m, dBG, dBpT, None
- Frequency Interpolation: Logarithmic, Linear

#### 7.3.8.1 Select Correction

Selects the specific Correction to be saved, for example, Correction 1.

Preset

Not part of a **Preset**, but reset to **Correction 1** by **Restore Input/Output Defaults** Survives a shutdown

### 7.3.9 Correction Group

Selects **Correction Group** as the data type to be exported with a save request. The next step is to select the **Save As** key in the **Save Data** menu.

| Remote Command | :MMEMory:STORe:CORRection:GROup <filename></filename>                                                                                                    |
|----------------|----------------------------------------------------------------------------------------------------|
| Example        | Save Correction Group to the file myAmpcorGroup.csv:                                                                                                    |
|                | :MMEM:STOR:CORR:GRO "D:\myAmpcorGroup.csv"                                                                                                    |
| Notes          | If the save is initiated via SCPI, and the file already exists, the file and the directory will be overwritten                                                                                                    |
|                | Using the C: drive is strongly discouraged, since it runs the risk of being overwritten during an instrument software upgrade                                                                                                    |
|                | Both single and double quotes are supported for any filename parameter over SCPI                                                                                                    |
| Dependencies   | This file type is supported in EMI Receiver and Spectrum Analyzer Modes, if Option EMC or EMI Receiver mode is present                                                                                                    |
| Annotation     | After save is complete, an advisory is displayed in the message bar confirming which file was saved                                                                                                    |
|                | Correction Group File                                                                                                    |
|                | A <b>Correction Group</b> file contains the correction group settings (that is, Antenna unit, break, description, and comment) range table and correction files data. Corrections files are text files in .csv (comma-separated value) format, to make them importable into Excel or other spreadsheet programs. |

### 7.3.10 Mask

The **Mask** data type is used to import and export Mask files for measurements that use masks, such as cellular comms and real-time measurements.

### 7.3.11 Waveform Sequence

Saves waveform sequences from the ARB memory of an Internal Source. When you open the Save **Waveform Sequence** dialog and press **Save**, the current waveform sequence is saved to the selected directory.

| Notes        | No remote command, front panel only                                       |
|--------------|---------------------------------------------------------------------------|
| Dependencies | Only appears if your hardware includes an Internal Source, such as in VXT |

### 7.3.12 Screen Image

Selects a file for saving the contents of the display.

Screen Image files are PNG (Portable Network Graphics) files with the same resolution as the data display. They contain the image that was on the screen before you opened the Save dialog. When the Screen Image key is pressed, a "thumbnail" of the captured image is displayed, with the note "This is the image that will be saved" below it.

After you have completed the save, a message "File image.png saved" (assuming image.png was the filename you used).

NOTE

As of firmware release A.17.50, sending \*CLS (Clear Status) removes any message displayed on the screen. If you do not want to see the "File saved" message after sending :MMEM:STOR:SCR (described below), send the following sequence (substituting your file name for filename.png)::MMEM:STOR:SCR "filename.png";\*CLS

NOTE

As of firmware release A.19.50, saving a screen image removes any informational message displayed on the screen before it captures the screen. This is useful if you are sending "save image" commands in rapid sequence, as it keeps the "File saved" message from one screen capture from appearing in the next screen capture. Error messages are still captured.

If you send a succession of screen image commands *too* rapidly, the system may not have time to remove the previous message before the next screen capture. Sending screen image commands more rapidly than twice per second is not advised.

The default path for State Files is:

My Documents\<mode name>\screen

where <mode name> is the parameter used to select the mode with :INST:SEL, for example, SA for Spectrum Analyzer Mode.

Screen Image files have extension .png. The default filename is Screen\_0000.png, where the 4-digit number is the lowest number that does not conflict with any filename in the current directory.

After you have completed the save, the **Quick Save** front-panel key lets you quickly repeat the last save performed, using an auto-named file, with new current screen data.

| Remote<br>Command                  | :MMEMory:STORe:SCReen <filename></filename>                                                                                                    |
|------------------------------------|----------------------------------------------------------------------------------------------------|
| Example                            | Store the current screen image in the file MyScreenFile.png in the default directory: :MMEM:STOR:SCR "myScreen.png"                                                                                                    |
| Backwards<br>Compatibility<br>SCPI | :HCOPy:SDUMp:DATA?  returns the screen image in a <definite arbitrary="" data="" length="" response=""> element.  The response data is IEEE Block format; the controlling computer can strip the header and store the</definite> |

result as a .png file

Blocking Screen Capture (Remote Command Only)

This command works *only* when the measurement is in **Single** mode (see Sweep/Measure). When the command is sent, it blocks the SCPI client, waits for the current refresh to complete, then captures the screen shot and saves it. In some instances, a single measurement is taken, and a screen shot of that measurement is captured.

This command ensures that the last-measured data is refreshed on the screen before it is captured, by blocking the command and waiting for refresh to complete. The command may time out, in which case it must be re-sent.

If timeout occurs, or if the active measurement is in **Continuous** mode, an error is returned.

| Remote<br>Command | :MMEMory:STORe:SCReen:BLOCked <filename></filename>                                                                                                    |
|-------------------|----------------------------------------------------------------------------------------------------|
| Example           | Wait for the current screen refresh to complete before capturing the screen shot, then store the current screen image in the file MyScreenFile.png in the default directory:  :MMEM:STOR:SCR:BLOC "myScreen.png" |

#### 7.3.12.1 Theme

Accesses a menu of functions that enable you to choose the theme to be used when saving the screen image. You can choose between themes to be used when saving the screen image.

See "More Information" on page 1309 for examples of the themes.

| Remote<br>Command                  | :MMEMory:STORe:SCReen:THEMe FILLed   OUTLine                                                                                                    |
|------------------------------------|----------------------------------------------------------------------------------------------------|
|                                    | :MMEMory:STORe:SCReen:THEMe?                                                                                                    |
| Example                            | :MMEM:STOR:SCR:THEM OUTL                                                                                                    |
| Preset                             | FILLed; not part of Preset, but reset by Restore Misc Defaults or Restore System Defaults All                                                   |
| Backwards<br>Compatibility<br>SCPI | :MMEMory:STORe:SCReen:THEMe TDColor   TDMonochrome   FCOLor   FMONochrome                                                                       |
| Backwards<br>Compatibility         | To permit code compatibility with A-model X-Series Signal Analyzer instruments, the command parameters from the A-models are mapped as follows: |
| Notes                              | TDColor and TDMonochrome are both mapped to FILLed                                                                                              |
|                                    | (exact full color representation of what is on the screen)                                                                                      |
|                                    | FCOLor and FMONochrome are both mapped to OUTLine                                                                                               |
|                                    | (uses color for traces and other items, but most filled areas are white)                                                                        |
|                                    | There is no Monochrome theme in B-models, so the A-models monochrome commands yield color                                                       |

:MMEM:STOR:SCR:THEM? always returns FILLed or OUTLine, never FCOLor, FMONochrome, TDColor, or TDMonochrome

There is no monochrome theme in the X-Series Touch UI

#### More Information

- The FILLed theme is an exact representation of the information on the display
- The OUTLine theme eliminates most of the filled areas, in order to save ink when the image is printed. In addition, the yellow trace color is changed to be more orange, to improve visibility against a white background. Note that some objects remain filled. In particular, the selected marker remains filled with the green marker color, in order to distinguish it from the other markers. This is important, as it is the selected marker whose readout appears in the upper right corner of the display

### 7.3.13 Power Sensor Cal Factor

Selects a file to which to export the Power Sensor Cal factor data.

**Cal Factor** files are XML files, and contain the cal factor data and header data that gives information on the power sensor.

The default path for **Cal Factor** Files is:

My Documents\<mode name>\data\PSCF

where <mode name> is the parameter used to select the mode with :INST:SEL (for example, MRECEIVE for Measuring Receiver Mode). Hence, a Cal Factor file from any measurement in the Measuring Receiver mode would be stored in:

My Documents\MRECEIVE\data\PSCF

Cal Factor files have the extension .xml. The default filename is <Sensor Model>\_ <Sensor Serial Number>\_0000.xml, where the 4-digit number is the lowest number that does not conflict with any filename in the current directory. If the sensor model or serial number is blank, the default filename is PSCF\_0000.xml.

| Remote Command | :MMEMory:STORe:PSCFactor <file_name></file_name>                                                                              |
|----------------|----------------------------------------------------------------------------------------------------|
| Example        | :MMEM:STOR:PSCF "myPSCF.xml"                                                                                                  |
| Notes          | If the save is initiated via SCPI, and the file already exists, the file will be overwritten                                  |
|                | Using the C: drive is strongly discouraged, since it runs the risk of being overwritten during an instrument software upgrade |
|                | Both single and double quotes are supported for any filename parameter over SCPI                                              |
| Dependencies   | Only appears if you have the proper option installed in your instrument                                                       |

### 7.3.14 Remote Only Commands

The following commands execute file system operations such as move, copy, and transfer data from a file.

### 7.3.14.1 Mass Storage Catalog (Remote Command Only)

| :MMEMory:CATalog? [ <directory_name>]</directory_name>                                                                                                    |
|----------------------------------------------------------------------------------------------------|
| The string <directory_name> must be a valid logical path. If no string then it uses the current directory</directory_name>                                                                                                    |
| :MMEM:CAT? "C:\"                                                                                                    |
| Queries disk usage information (drive capacity, free space available) and obtains a list of files and directories in a specified directory in the following format:                                                                                                    |
| <pre><numeric_value>,<numeric_value>,\{<file_entry>\}</file_entry></numeric_value></numeric_value></pre>                                                                                                    |
| It returns two numeric parameters and as many strings as there are files and directories                                                                                                    |
| The first parameter indicates the total amount of storage currently used in bytes                                                                                                    |
| The second parameter indicates the total amount of storage available, also in bytes. <file_entry> is a string. Each <file_entry> indicates the name, type, and size of one file in the directory list: <file_name>, <file_type>, <file_size></file_size></file_type></file_name></file_entry></file_entry>                        |
| As the Windows file system has an extension that indicates file type, <file_type> is always empty. <file_size> provides the size of the file in bytes. For directories, <file_entry> is surrounded by square brackets and both <file_type> and <file_size> are empty</file_size></file_type></file_entry></file_size></file_type> |
|                                                                                                    |

### 7.3.14.2 Mass Storage Change Directory (Remote Command Only)

| Remote<br>Command | :MMEMory:CDIRectory [ <directory_name>]</directory_name>                                                                                                    |
|-------------------|----------------------------------------------------------------------------------------------------|
|                   | <directory_name> must be a valid logical path</directory_name>                                                                                                    |
|                   | :MMEMory:CDIRectory?                                                                                                    |
| Example           | :MMEM:CDIR "C:\Program Files"                                                                                                    |
| Notes             | Changes the current directory for a mass memory file system. The <directory_name> parameter is a string. If no parameter is specified, the directory is set to the *RST value</directory_name> |
|                   | At *RST, this value is set to the default user data storage area, that is defined as System.Environment.SpecialFolder.Personal                                                                 |
|                   | Query returns full path of the current directory as a quoted string                                                                                                    |
|                   |                                                                                                    |

### 7.3.14.3 Mass Storage Copy (Remote Command Only)

Remote :MMEMory:COPY <string>,<string>[,<string>,<string>]

| Command | <string> must be a valid logical path</string>                                                                                                    |
|---------|----------------------------------------------------------------------------------------------------|
| Example | :MMEM:COPY "C:\TEMP\Screen_0000.png","C:\"                                                                                                    |
| Notes   | Copies an existing file to a new file or an existing directory to a new directory                                                                                                    |
|         | If no directory is specified, uses the current directory                                                                                                    |
|         | Two forms of parameters are allowed. The first form has two parameters. In this form, the first parameter specifies the source, and the second parameter specifies the destination                                                                                                    |
|         | The second form has four parameters. In this form, the first and third parameters specify the source. The second and fourth parameters specify the directories. The first pair of parameters specifies the source. The second pair specifies the destination. An error is generated if the source doesn't exist or the destination file already exists |
|         | This command will generate an "access denied" error if the destination is a restricted folder (for example, C:\Windows) and you do not have Power User or Administrator privileges                                                                                                    |

### 7.3.14.4 Mass Storage Device Copy (Remote Command Only)

Transfers data to/from a file and a peripheral device.

| Remote<br>Command | :MMEMory:COPY:DEVice <source_string>,<dest_string></dest_string></source_string>                                                                                                    |
|-------------------|----------------------------------------------------------------------------------------------------|
|                   | <pre><source_string> and <dest_string> must be valid logical paths</dest_string></source_string></pre>                                                                                                    |
| Notes             | The strings must be a valid logical path or a valid device keyword. If dest_string is a device keyword, the data is copied from the source file to the device. If source_string is a device keyword, the data is copied to the source file from the device |
|                   | Valid device keywords are:                                                                                                    |
|                   | SNS (smart noise source)                                                                                                    |
|                   | An error is generated if the file or device is not found                                                                                                    |

### 7.3.14.5 Mass Storage Delete (Remote Command Only)

| Remote<br>Command | :MMEMory:DELete <file_name>[,<directory_name>]</directory_name></file_name>                                                                                                    |
|-------------------|----------------------------------------------------------------------------------------------------|
|                   | <pre><file_name> and <directory_name> must be valid logical paths</directory_name></file_name></pre>                                                                                                    |
| Example           | :MMEM:DEL "Screen_0000.png"                                                                                                    |
| Notes             | If no directory is specified, uses the current directory                                                                                                    |
|                   | Removes a file from the specified directory. <file_name> specifies the file name to be removed. This command generates an "access denied" error if the file is in a restricted folder (for example, C:\Windows) and you do not have Power User or Administrator privileges</file_name> |

### 7.3.14.6 Mass Storage Data (Remote Command Only)

Creates a file containing the specified data or queries the data from an existing file.

| Remote<br>Command | :MMEMory:DATA <file_name>, <data></data></file_name>                                                                                                    |
|-------------------|----------------------------------------------------------------------------------------------------|
|                   | <file_name> must be a valid logical path</file_name>                                                                                                    |
|                   | :MMEMory:DATA? <file_name></file_name>                                                                                                    |
| Example           | :MMEM:DATA? "MyFile.txt"                                                                                                    |
| Notes             | If no directory is specified, uses the current directory                                                                                                    |
|                   | The command form :MMEMory:DATA <file_name>, <data> loads <data> into the file <file_name>. <data> is in 488.2 block format. <file_name> is string data</file_name></data></file_name></data></data></file_name> |
|                   | The response to :MMEMory:DATA? <file_name> is the associated <data> in block format</data></file_name>                                                                                                    |

### 7.3.14.7 Mass Storage Make Directory (Remote Command Only)

| Remote  | :MMEMory:MDIRectory <directory_name></directory_name>                                                                                                    |
|---------|----------------------------------------------------------------------------------------------------|
| Command | <pre><directory_name> must be a valid logical path</directory_name></pre>                                                                                                    |
| Example | :MMEM:MDIR "C:\TEMP\NewDir"                                                                                                    |
| Notes   | Creates a new directory. <directory_name> specifies the name to be created</directory_name>                                                                                  |
|         | Generates an "access denied" error if the new directory would be in a restricted folder (for example, C:\Windows) and you do not have Power User or Administrator privileges |

### 7.3.14.8 Mass Storage Move (Remote Command Only)

| Remote<br>Command | :MMEMory:MOVE <string>,<string>[,<string>,<string>]</string></string></string></string>                                                                                                    |
|-------------------|----------------------------------------------------------------------------------------------------|
|                   | <string> must be valid logical paths</string>                                                                                                    |
| Example           | :MMEM:MOVE "C:\TEMP\Screen_0000.png","C:\"                                                                                                    |
| Notes             | Moves an existing file to a new file or an existing directory to a new directory                                                                                                    |
|                   | Two forms of parameters are allowed. The first form has two parameters. In this form, the first parameter specifies the source, and the second parameter specifies the destination                                                                                                    |
|                   | The second form has four parameters. In this form, the first and third parameters specify the source. The second and fourth parameters specify the directories. The first pair of parameters specifies the source. The second pair specifies the destination. An error is generated if the source doesn't exist or the destination file already exists |
|                   | This command generates an "access denied" error if the destination is a restricted folder (for example, C:\Windows) and you do not have Power User or Administrator privileges                                                                                                    |

### 7.3.14.9 Mass Storage Remove Directory (Remote Command Only)

| Remote  | :MMEMory:RDIRectory <directory_name></directory_name>                     |
|---------|---------------------------------------------------------------------------|
| Command | <pre><directory_name> must be a valid logical path</directory_name></pre> |
| Example | :MMEM:RDIR "C:\TEMP\NewDir"                                               |

Notes

Removes a directory. The <directory\_name> parameter specifies the directory name to be removed. All files and directories under the specified directory will also be removed

This command generates an "access denied" error if the folder is a restricted folder (for example, C:\Windows) or is in a restricted folder and you do not have Power User or Administrator privileges

### 7.3.14.10 Mass Storage Determine Removable Media (Remote Query Only)

Used to determine whether any removable media devices are connected to the instrument. Primarily, these are USB memory devices plugged-in to the front panel or rear panel USB ports. On instruments with PC6 or PC7 CPUs, one SD card slot is available for removable media. The instrument's primary disk drive is *not* a removable media device.

| Remote<br>Command | :MMEMory:RMEDia:LIST?                                                                                                    |
|-------------------|----------------------------------------------------------------------------------------------------|
| Example           | :MMEM:RMED:LIST?                                                                                                    |
| Notes             | The return value is a string containing a list of partition identifiers, which are removable media devices Each identifier will be separated by a comma. If no removable media is present, an empty string is returned  Examples: |
|                   | <ul> <li>One removable device present results in a return string of "F:"</li> </ul>                                                                                                    |
|                   | - Two removable devices present results in a return string of "F:,G:"                                                                                                    |
|                   | No removable devices present results in a return string of ""                                                                                                    |

### 7.3.14.11 Mass Storage Determine Removable Media Label (Remote Command Only)

Used to set or query a removable media device's label.

| Remote  | :MMEMory:RMEDia:LABel <partition>,<string></string></partition>                                                                                                    |
|---------|----------------------------------------------------------------------------------------------------|
| Command | :MMEMory:RMEDia:LABel? <partition></partition>                                                                                                    |
| Example | :MMEM:RMED:LAB "F:","My Device"                                                                                                    |
| Notes   | If the <partition> specified does not exist or is not a removable media device, the error -252, "Missing Media" is generated</partition>                                                                                    |
|         | Setting the removable media label requires Administrative privileges. If the currently logged-in user does not have appropriate privileges, error "-221, Settings conflict; Administrator privileges required" is generated |

# 7.3.14.12 Mass Storage Determine Removable Media Write-protect status (Remote Query Only)

Used to guery a removable media device's write-protect status.

| Remote<br>Command | :MMEMory:RMEDia:WPRotect? <partition></partition>                                                                                       |
|-------------------|----------------------------------------------------------------------------------------------------|
| Example           | :MMEM:RMED:WPR? "F:"                                                                                                    |
| Notes             | The return value is 1 if the device is write-protected, and 0 if the device is write-enabled                                            |
|                   | If the <partition> specified does not exist or is not a removable media device the error -252, "Missing Media" is generated</partition> |
| Preset            | The return value depends on the SD card installed                                                                                       |

### 7.3.14.13 Mass Storage Determine Removable Media size (Remote Query Only)

Queries a removable media device's total memory size (not available memory size).

| Remote<br>Command | :MMEMory:RMEDia:SIZE? <partition></partition>                                                                                             |
|-------------------|----------------------------------------------------------------------------------------------------|
| Example           | :MMEM:RMED:SIZE? "F:"                                                                                                    |
| Notes             | The return value is integer value in GBytes. Any device that is less than 1 GB returns 0 GB                                               |
|                   | If the <partition> specified does not exist or is not a removable media device, the error - 252, "Missing Media" is generated</partition> |

### 7.3.14.14 :SYSTem:SET (Remote Command Only)

Obtains the state of the currently active mode in a form that can then be loaded back into the instrument quickly.

| Remote  | :SYSTem:SET <instrument block="" ieee="" in="" state=""></instrument>                                                                                                    |  |  |  |
|---------|----------------------------------------------------------------------------------------------------|--|--|--|
| Command | :SYSTem:SET?                                                                                                    |  |  |  |
| Notes   | The query returns current instrument state of the active mode in IEEE Block data format. The state is in a machine-readable format only, as follows: <syst preamble="" set=""><state block="" data=""></state></syst>                                                  |  |  |  |
|         | Where: <syst preamble="" set=""> is the format: #NMMM</syst>                                                                                                    |  |  |  |
|         | <ul> <li>N = number of digits that comprise MMM</li> </ul>                                                                                                    |  |  |  |
|         | - MMM = length in bytes of following data                                                                                                    |  |  |  |
|         | <pre><state block="" data=""> is machine readable state data Example response: #42016<state data=""> The state is recalled by sending the :SYST:SET? response data to the instrument. From example above::SYST:SET #42016<state data=""></state></state></state></pre> |  |  |  |

### 7.4 Print

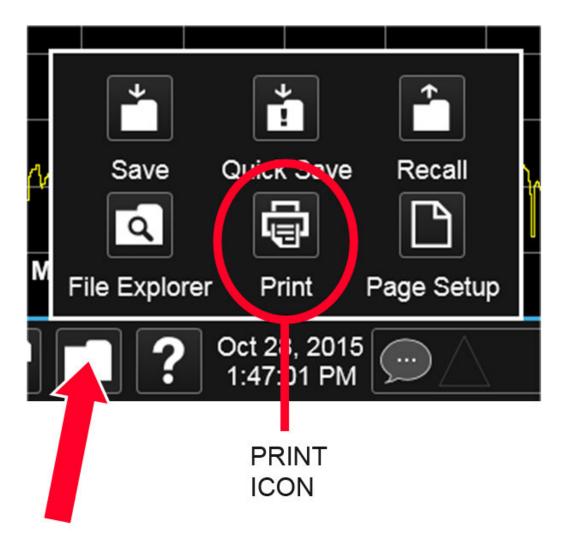

Opens a dialog for configuring printing (to the printer of your choice).

The : HCOPy command is equivalent to pressing the PRINT key.

Remote Command :HCOPy[:IMMediate]

:HCOPy:ABORt can be used to abort a print that is already in progress. Sending :HCOPy:ABORt causes the instrument to stop sending data to the printer, although the printer may continue or even complete the print, depending on how much data was sent to the printer before you sent the :ABORt command.

Remote Command : HCOPy: ABORt

### 7.5 Page Setup

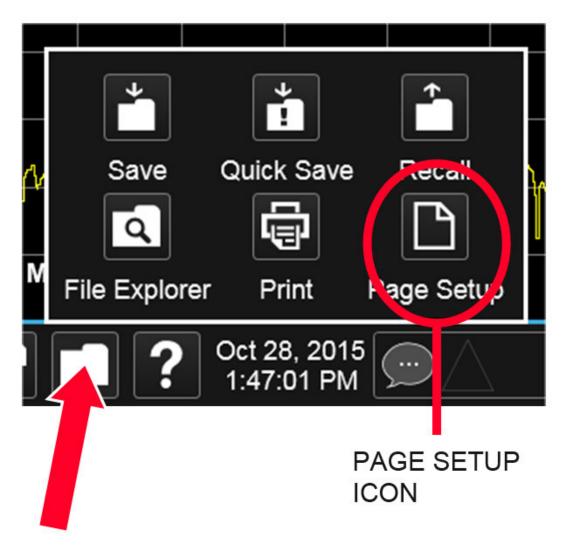

Opens a Windows Page Setup dialog that allows you to control aspects of the pages sent to the printer when the **PRINT** hardkey is pressed.

Depending on the abilities of the attached printer, paper size, paper source, page orientation and margins may all be set. There are no SCPI commands for controlling these parameters.

The dialog also has a dropdown control to let you select the Display Theme to use when printing. Page Setup themes are the same as those for Screen Image"Theme" on page 1308.

The **Theme** control has a corresponding SCPI command:

| Remote                             | :SYSTem:PRINt:THEMe FILLed   OUTLine                                                                                                    |  |  |
|------------------------------------|----------------------------------------------------------------------------------------------------|--|--|
| Command                            | :SYSTem:PRINt:THEMe?                                                                                                    |  |  |
| Example                            | :SYST:PRIN:THEM OUTL                                                                                                    |  |  |
| Preset                             | OUTL; not part of Preset, but reset by Restore Misc Defaults or Restore System Defaults All and survives subsequent running of the modes                                                           |  |  |
| State Saved                        | No                                                                                                    |  |  |
| Backwards<br>Compatibility<br>SCPI | :SYSTem:PRINt:THEMe TDColor   TDMonochrome   FCOLor   FMONochrome                                                                                                    |  |  |
| Backwards<br>Compatibility         | To permit code compatibility with A-model X-Series Signal Analyzer instruments, the command parameters from A-models are mapped as follows:                                                        |  |  |
| Notes                              | TDColor and TDMonochrome are both mapped to FILLed:                                                                                                    |  |  |
|                                    | Exact full color representation of what is on the screen                                                                                                    |  |  |
|                                    | FCOLor and FMONochrome are both mapped to OUTLine:                                                                                                    |  |  |
|                                    | Uses color for traces and other items, but most filled areas are white                                                                                                    |  |  |
|                                    | There is no Monochrome theme in B-models, so the A-models' monochrome commands yield color :SYST:PRINT:THEM? always returns FILLed or OUTLine; never FCOLor, FMONochrome, TDColor, or TDMonochrome |  |  |
|                                    |                                                                                                    |  |  |

### 8 Trigger

Controls the **Trigger** system of the instrument. In general, these are functions associated with internal triggers or trigger inputs. Trigger Output functions are configured under **Input/Output**.

**Trigger** functions are common across multiple Modes and Measurements, although some controls appear only in certain Modes and/or certain Measurements. Additionally, some of the tabs on the **Trigger** menu are only available in certain Modes.

Many of the Trigger functions can be set graphically using the Trigger Setting Diagram. For more information see: "Trigger Optimization" on page 1364

In general, each Measurement can have a different Trigger, and each Measurement remembers its previous-trigger setting.

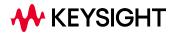

### 8.1 Trigger

Contains controls that let you select the trigger source, and setup of each of the trigger sources. The instrument is designed to allow triggering from many sources, for example, Free Run, Video, External, RF Burst, etc.

In general, each Measurement can have a different Trigger Source, and each Measurement remembers its previous-Trigger Source.

### 8.1.1 Select Trig Source

Specifies the trigger source for the currently selected instrument input (RF or I/Q). If you change inputs, the new input remembers the trigger source it was last programmed to for the current measurement and uses that trigger source. When in External Mixing, the instrument uses the RF trigger source. You can directly set the trigger source for the RF Input and for the I/Q input using SCPI commands; see "Trigger Source Presets" on page 1327, "RF Trigger Source (Remote Command Only)" on page 1329 ,and "I/Q Trigger Source (Remote Command Only)" on page

In general, each Measurement can have a different Trigger Source, and each Measurement remembers its previously-set Trigger Source. Not every Trigger Source is available for every Measurement, so the available choices for Select Trig Source may vary from Mode to Mode and Measurement to Measurement. The trigger sources that are available for each measurement are shown in the "List of Available Trigger sources" dropdown below.

Note that the controls available on the Trigger Tab change depending on which trigger source is selected. Tap each trigger source in the table in the "List of Available Trigger sources" dropdown to see what parameters are available for that trigger source.

Note that most measurements require the inclusion of a <measurement> parameter in the Trigger Source command. However, for the Swept SA measurement and RTSA this is not the case; for backwards compatibility, no <measurement> parameter is used when setting the Trigger Source for the Swept SA measurement or RTSA.

#### Waiting for Trigger

After you select a trigger source, the instrument will start its next measurement when that trigger source is satisfied. For example, if you choose External 1, the next measurement will start when the appropriate signal appears at the Trigger 1 In connector.

If the trigger source is not satisfied (for example, if no signal at the appropriate level appears at the Trigger 1 In connector), after approximately 2 seconds a popup

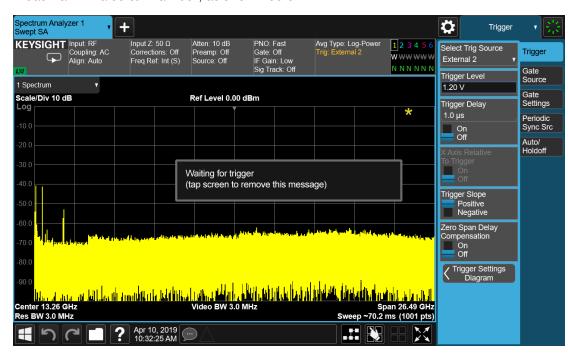

message will appear that says, "Waiting for trigger". The trigger annotation in the Meas Bar will also turn amber, as shown below:

Tap anywhere on the screen (except on the message itself) to clear the popup. The annotation will remain amber until the trigger conditions are satisfied.

### List of available Trigger sources

The tables show which Trigger sources are available for which Modes and Measurements, with the following exceptions:

- the Noise Figure Mode does not support Triggering at all
- the Disturbance Analyzer measurement in the EMI Mode does not support Triggering
- the Tx Band Spur measurement in the GSM/EDGE Mode does not support Triggering
- For some models (like N9042B) with ADC trigger: some IF Paths do not support Video trigger, instead they support ADC trigger

| "Free Run" on page<br>1332 | IMMediate | All Modes and measurements, except those measurements that support no triggers at all |
|----------------------------|-----------|---------------------------------------------------------------------------------------|
| "Video/ADC" on page        | VIDeo     | All Modes except RTSA and Pulse                                                       |
| 1332                       |           | In Spectrum Analyzer Mode, all measurements except ACP and List Sweep                 |
|                            |           | In WCDMA, MSR, Short Range Comms, VMA and LTE, all measurements                       |

|                               |           | except ACP                                                                          |
|-------------------------------|-----------|-------------------------------------------------------------------------------------|
|                               |           | In WLAN, all measurements                                                           |
|                               |           | In Phase Noise, all measurements except Log Plot and Spot Frequency                 |
| "ADC Trigger" on page<br>1333 | ADC       | All Modes and measurements supporting Video or Level, except Spectrum Analyzer mode |
|                               |           | Only supported in certain model's IF Paths                                          |
| "Line" on page 1334           | LINE      | All Modes except EMI, Avionics and Analog Demod                                     |
|                               |           | In Spectrum Analyzer, all measurements except List Sweep                            |
|                               |           | In WLAN and GSM/EDGE, all measurements except Power vs. Time                        |
|                               |           | In LTE and 5G NR, all measurements except Transmit On/Off Power                     |
|                               |           | In Short Range Comms, all measurements except Modulation Analysis                   |
|                               |           | In MSR, all measurements                                                            |
| Level [Mode: RTSA,<br>PULSEX] | LEVel     | RTSA and Pulse Modes only                                                           |
| FMT [Mode: RTSA,<br>PULSEX]   | FMT       | RTSA and Pulse Modes only                                                           |
| "External 1" on page<br>1334  | EXTernal1 | All Modes and measurements                                                          |
| "External 2" on page<br>1335  | EXTernal2 | All Modes and measurements                                                          |
| "External 3" on page<br>1336  | EXTernal3 | See "External 3 Support" on page 1322                                               |
| "RF Burst" on page 1337       | RFBurst   | All Modes except EMI                                                                |
|                               |           | In Spectrum Analyzer, all measurements except List Sweep                            |
| "Periodic" on page 1338       | FRAMe     | All Modes except EMI                                                                |
|                               |           | In Spectrum Analyzer, all measurements except List Sweep                            |
| TV [Mode: SA]                 | TV        | Spectrum Analyzer Mode only, and only in the Swept SA measurement                   |
|                               |           |                                                                                     |

### I/Q Triggers

| "I/Q Mag" on page 1340                   | IQMag      | All Modes except EMI, Avionics, RTSA, Analog Demod and Pulse                                             |
|------------------------------------------|------------|----------------------------------------------------------------------------------------------------|
|                                          |            | In Spectrum Analyzer, only in Power Stat CCDF and Burst Power                                            |
| "Input I" on page 1340                   | IINPut     | In WCDMA, only in Power Stat CCDF and IQ Waveform                                                        |
| "Input Q" on page 1341                   | QINPut     | In GSM/EDGE, only in EVM, GMSK Phase & Freq Error, Transmit Power and IQ Waveform                        |
|                                          |            | In Phase Noise, only in IQ Waveform                                                                      |
| "I (Demodulated)" on page                | IDEMod     | In Bluetooth, only in Transmit Analysis                                                                  |
| 1341                                     |            | In LTE, only in Power Stat CCDF, Modulation Analysis, Conformance EVM, and IQ Waveform                   |
| "Q (Demodulated)" on page<br>1342        | QDEMod     | In WLAN, only in Power Stat CCDF, Modulation Analysis, Spectral Flatness, and IQ Waveform                |
| "Aux I/Q Mag" on page                    | AIQMag     | In Short Range Comms, only in Power Stat CCDF and Modulation Analysis                                    |
| 1342                                     | Arging     | In VMA, only in Power Stat CCDF, Digital Demod and IQ Waveform                                           |
|                                          |            | In CQM, only in Group Delay, Power Stat CCDF, and IQ Waveform                                            |
| "PXI" on page 1343                       | PXI        | All Modes and measurements (only found in modular analyzers)                                             |
| "Internal" on page 1343                  | INTernal   | All Modes and measurements (only found in modular analyzers)                                             |
| "Audio External" on page<br>1337         | AEXTernal  | Via the TRIG IN connector on the M9260A Audio Analyzer module                                            |
| "Prot Channel Detection"<br>on page 1344 | PRTChandet | Base Station Emulation; valid UL signal detected (PUSCH/PUCCH/PRACH/SRS)                                 |
| "Prot Frame Aligned" on page 1344        | PRTFrame   | Base Station Emulation; periodic technology format radio frame with data frame aligned to the BSE timing |
| "Prot Event" on page 1345                | PRTEvent   | Base Station Emulation events                                                                            |

### **External 3 Support**

Trigger Source **External 3** is available only in certain Modes and measurements, as follows:

5GNR Transmit On|Off, Modulation Analysis, Power Stat CCDF, and IQ Waveform measurements only

ADEMOD Not supported
AVIONICS Not supported
BT Not supported

CQM Group Delay, Power Stat CCDF, and IQ Waveform measurements only

EMI Not supported

GSMEDGE IQ Waveform and Transmit Power measurements only

LTEAFDD, Power Stat CCDF, IQ Waveform, and Transmit On Off measurements only

8 Trigger 8.1 Trigger

LTEATDD

MSR Power Stat CCDF, and IQ Waveform measurements only

PA Power Amplifier measurement

PNOISE IQ Waveform measurement only

PULSEX Pulse measurement only

SA Power Stat CCDF and Burst Power measurements only

SRCOMMS Modulation Analysis, Power Stat CCDF, and IQ Waveform measurements only

VMA Digital Demod, Custom OFDM, IQ Waveform, and Power Stat CCDF measurements only

WCDMA QPSK EVM, Power Stat CCDF, and IQ Waveform measurements only

WLAN Spectral Flatness, Modulation Analysis, Power Vs Time, Power Stat CCDF, and IQ Waveform

measurements only

### **Backwards Compatibility SCPI**

The following SCPI commands are provided for Backwards Compatibility:

Backwards Compatibility SCPI :TRIGger[:SEQuence]:SOURCe EXTernal

For backward compatibility, the parameter EXTernal is mapped to EXTernal1

[:SENSe]:<measurement>:TRIGger:SOURce

This backwards compatibility alias command is provided for ESA/PSA compatibility

This backwards compatibility command does not apply to the Swept SA measurement, for that just use :TRIGger:SOURCe

This backwards compatibility command does not apply to the monitor spectrum, log plot and spot frequency measurements

```
[:SENSe]:<measurement>:TRIGger:SOURce IF
```

In earlier instruments, the parameter IF was used by apps for the video trigger, so using the IF parameter selects **VIDeo** triggering. Sending IF in the command causes **VID** to be returned to a query

[:SENSe]:ACPR:TRIGger:SOURce

This backwards Compatibility SCPI command is provided to support the same functionality as [:SENSe]:ACPr:TRIGger:SOURce (PSA W-CDMA, PSA cdma2000 and PSA 1xEVD0) due to the fact that the ACPr node conflicts with the ACPower node

The legacy command:

```
:TRIGger[:SEQuence]:RFBurst:FSELectivity[:STATe] OFF | ON | 0 | 1
```

is not supported in the X-Series, as the hardware to do Frequency Selective burst triggers does not exist in X-Series

#### More Information

The **Trigger** menus let you select the trigger source and trigger settings for a sweep or measurement. In triggered operation (basically, any trigger source other than Free Run), the instrument will begin a sweep or measurement only when the

selected trigger conditions are met, generally when your trigger source signal meets the specified trigger level and polarity requirements. (In FFT measurements, the trigger controls when the data acquisition begins for FFT conversion.)

For each of the trigger sources, you may define a set of operational parameters or settings, which will be applied when that source is selected as the current trigger source. Examples of these settings are Trigger Level, Trigger Delay, and Trigger Slope. You may apply different settings for each source; so, for example, you could have a Trigger Level of 1v for External 1 trigger and -10 dBm for Video trigger.

Once you have established the settings for a given trigger source, they generally will remain unchanged for that trigger source as you go from measurement to measurement within a Mode (although the settings can change as you go from Mode to Mode). Furthermore, the trigger settings within a Mode are the same for the **Trigger** menu, the **Gate Source** menu, and the **Periodic Sync Src** menu. That is, if **Ext1** trigger level is set to 1v in the **Trigger** menu, it will appear as 1v in both the **Gate Source** and the **Periodic Sync Src** menus. For these reasons the trigger settings commands are not qualified with the measurement name, the way the trigger source commands are.

### **Trigger Setup Parameters:**

The following examples show trigger setup parameters using an external trigger source.

Example 1 illustrates the trigger conditions with negative slope and no trigger occurs during trigger Holdoff time.

Example 2 illustrates the trigger conditions with positive slope, trigger delay, and auto trigger time.

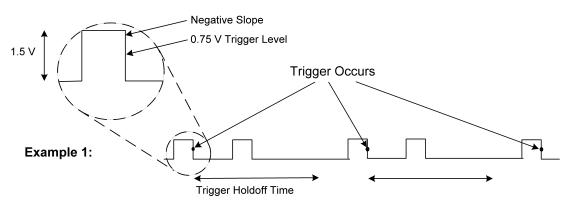

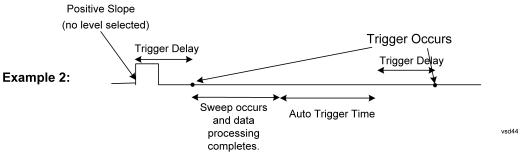

#### Remote Command

Swept SA and RTSA measurements:

:TRIGger[:SEQuence]:SOURce EXTernal1 | EXTernal2 | EXTernal3 | IMMediate | LINE | FRAMe | RFBurst | VIDeo | TV | PXI | INTernal

:TRIGger[:SEQuence]:SOURce?

All other measurements

:TRIGger:<measurement>[:SEQuence]:SOURce EXTernal1 | EXTernal2 | EXTernal3 |
AEXTernal | IMMediate | LEVel | FMT | LINE | ADC | FRAMe | RFBurst | VIDeo |
IQMag | IDEMod | QDEMod | IINPut | QINPut | AIQMag | PXI | INTernal |
PRTChandet | PRTFrame | PRTEvent

:TRIGger:<measurement>[:SEQuence]:SOURce?

#### Example

The following commands set the External 1 trigger input for various measurements

Swept SA and RTSA measurements:

:TRIG:SOUR EXT1

Other Spectrum Analyzer Mode measurements:

Harmonics:

:TRIG:HARM:SOUR EXT1

Power Suite measurements (appear in many Modes):

Channel Power:

:TRIG:CHP:SOUR EXT1

Occupied BW, Output Spectrum BW:

:TRIG:OBW:SOUR EXT1

#### Notes

For some of the trigger parameters, the tie-in to the parameter is not obvious. These are:

IMMediate, selects Free Run

FRAMe, selects Periodic Trigger

FMT, selects Frequency Mask Trigger

AEXTernal, selects Audio External trigger, using the TRIG IN connector on the M9260A Audio Analyzer module

For most measurements, the <measurement> keyword follows TRIGger. For Swept SA and RTSA Modes, do *not* use the <measurement> keyword. Using the wrong command form will result in an Undefined Header error

Other trigger-related commands are found in the :INITiate and :ABORt SCPI command subsystems

\*OPC should be used after requesting data. This will hold off any subsequent changes to the selected trigger source, until after the sweep is completed and the data is returned

Available ranges and presets can vary from mode to mode

#### FMT (Pulse and RTSA apps):

The amplitude resolution of the Frequency Mask is coupled to the Scale/Division. There are 256 vertical points therefore the amplitude resolution is computed using the algorithm:

(10 \* Scale/Div) / # Vertical Points

#### Dependencies

Not all trigger sources are available for each input. See the "RF Trigger Source (Remote Command Only)" on page 1329 and "I/Q Trigger Source (Remote Command Only)" on page 1331 commands for detailed information on which trigger sources are available for each input

In some models, there is no second External input. In these models, the External 2 selection is not shown and the EXTernal2 parameter will generate a "Hardware missing; Not available for this model number" message

EXTernal3 is available only when Option H1G is installed

For the E7760 the only available selections are:

EXTernal1|IMMediate|INTernal|RFBurst|VIDeo

For UXM the only available selections are:

EXTernal1|IMMediate|PRTChandet|PRTFrame|PRTEvent

In the Pulse app, when Option B2X and H1G are installed and Digital IF BW is greater than 255.176 MHz, only three trigger sources, IMMediate, LEVel, and EXTernal3 are available

#### Level Trigger (Pulse and RTSA apps):

Level trigger is allowed in average detector mode

When Level Trigger is the selected Trigger Source in the Spectrum measurement, Spectrum minimum Acquisition Time is limited to the PVT minimum Acquisition Time. If the Spectrum Acquisition Time changed as a result of going into Level Trigger, a message is posted "Min Acq Time is 200 usec when Level Trigger is ON". When Level Trigger is no longer the selected Trigger Source, Spectrum minimum Acquisition Time is restored

#### FMT (Pulse and RTSA apps):

If you were not in Free Run when you entered the FMT Setup View, you can change Trigger Source to Free Run while in the editor. This will allow you to configure the mask with a continually updating trace. When exiting FMT Setup View, the Trigger Source will be changed back to FMT

For Power Stat CCDF and IQ Waveform in 5G NR and LTEATDD, switching the radio direction changes this parameter to the preset value

In Transmit On|Off Power in 5G NR and LTEATDD, the value changes as follows

- If changed to uplink: Periodic
- If changed to downlink: External 1 except for models with the H1G option. With the H1G option, it changes as follows
  - External 1, when Info BW ≤ 255 MHz
  - External 3, when Info BW ≥ 256 MHz

### Couplings

### FMT (Pulse and RTSA apps):

A remote user can enter or access FMT data via :TRIGger[:SEQuence]:FMT[1]|2:DATA

The upper and lower masks can have different freq/ampl pairs therefore subop code 1 is for the upper mask and subop code 2 is for the lower mask

#### Preset

See "Trigger Source Presets" below

# Status Bits/OPC dependencies

The Status Operation Register bit 5 "Waiting for Trigger" is set at the same time as the Sweeping or Measuring bit is set. It is cleared when the trigger actually occurs (that is, after the trigger event occurs and all the applicable trigger criteria have been met). A corresponding pop-up message ("Waiting for trigger") is generated if no trigger signal appears after approximately 2 sec. This message goes away when a trigger signal appears

### **Trigger Source Presets**

The following Trigger Source presets are used for these measurements after a Mode Preset or Meas Preset:

| Meas                              | Mode                                  | Preset for RF       | Preset for IQ       |
|-----------------------------------|---------------------------------------|---------------------|---------------------|
| Swept SA                          | SA                                    | IMM                 | IQ not<br>supported |
| CHP                               | SA, WCDMA, MSR,SRCOMMS, 5GNR,<br>WLAN | IMM                 | IQ not<br>supported |
| OBW                               | SA, WCDMA, LTEAFDD, LTEATDD, BT,      | 1xEVD0: <b>EXT1</b> | IQ not              |
|                                   | 5GNR, WLAN                            | Others: IMM         | supported           |
| Transmit Analysis                 | ВТ                                    | RFB                 | IQM                 |
| Adjacent Channel<br>Power         | ВТ                                    | IMM                 | IQ not<br>supported |
| LE In-band<br>Emissions           | ВТ                                    | IMM                 | IQ not<br>supported |
| EDR In-band<br>Spurious Emissions | ВТ                                    | RF Burst            | IQ not<br>supported |
| CCDF                              | SA, WCDMA, LTEAFDD, LTEATDD,          | LTEATDD:            | LTEATDD:            |
|                                   | MSR,SRCOMMS, 5GNR, WLAN, CQM          |                     | - BTS: EXT1         |

| Meas              | Mode                                                   | Preset for RF        | Preset for IQ          |
|-------------------|--------------------------------------------------------|----------------------|------------------------|
|                   |                                                        | - BTS: External 1    | - MS: FRAM             |
|                   |                                                        | - MS: Periodic Timer | Others: IMM            |
|                   |                                                        | Others: IMM          |                        |
| ACP               | SA, WCDMA, LTEAFDD, LTEATDD,<br>MSR,SRCOMMS, 5GNR      | IMM                  | IQ not<br>supported    |
| Tx Power          | SA, GSM                                                | RFBurst              | IMM                    |
| SPUR              | SA, WCDMA, MSR, LTEAFDD, LTEATDD,<br>5GNR, WLAN        | IMM                  | IQ not<br>supported    |
| SEM               | SA, WCDMA, MSR, LTEAFDD, LTEATDD, SRCOMMS, 5G NR, WLAN | IMM                  | IQ not<br>supported    |
| CDP               | WCDMA                                                  | IMM                  | IMM                    |
| RHO               | WCDMA                                                  | IMM                  | IMM                    |
| PCON              | WCDMA                                                  | IMM                  | IMM                    |
| QPSK              | WCDMA                                                  | EXT1                 | IMM                    |
| MON               | All except:<br>SA, BASIC                               | IMM                  | IQ not<br>supported    |
| WAV               | All except:                                            | LTEATDD:             | LTEATDD:               |
|                   | SA                                                     | - BTS: External 1    | - BTS: EXT1            |
|                   |                                                        |                      | - MS: FRAM             |
|                   |                                                        | - MS: Periodic Timer | GSM/EDGE:              |
|                   |                                                        | GSM/EDGE: RFBurst    | IQM<br>All others: IMM |
|                   |                                                        | All others: IMM      |                        |
| EVM               | LTEAFDD, LTEATDD, SRCOMMS, 5GNR, WLAN                  | IMM                  | IMM                    |
| PVT               | WLAN                                                   | RFB                  | IQ not supported       |
| Spectral Flatness | WLAN                                                   | IMM                  | IMM                    |
| SPEC              | BASIC                                                  | IMM                  | IMM                    |
| LOG Plot          | PN                                                     | IMM                  | IQ not<br>supported    |
| Spot Freq         | PN                                                     | IMM                  | IQ not<br>supported    |
| GMSK PVT          | EDGE/GSM                                               | RFB                  | IMM                    |
| GMSK PFER         | EDGE/GSM                                               | RFB                  | IQM                    |
| GMSK ORFS         | EDGE/GSM                                               | RFB                  | IQ not<br>supported    |
| EDGE PVT          | EDGE/GSM                                               | RFB                  | IMM                    |

| Meas                              | Mode                  | Preset for RF                                      | Preset for IQ       |
|-----------------------------------|-----------------------|----------------------------------------------------|---------------------|
| EDGE EVM                          | EDGE/GSM              | RFB                                                | IQM                 |
| EDGE ORFS                         | EDGE/GSM              | Periodic Timer                                     | IQ not<br>supported |
| Combined<br>WCDMA                 | WCDMA                 | IMM                                                | IQ not supported    |
| Combined<br>GSM                   | EDGE/GSM              | RFB                                                | IQ not supported    |
| List Power Step                   | WCDMA, EDGE/GSM       | IMM                                                | IQ not supported    |
| Transmit                          | LTETDD, LTEATDD, 5GNR | BTS: External 1                                    | BTS: EXT1           |
| On/Off<br>Power                   |                       | (External3 when IFBW ≥ 256<br>MHz with H1G option) | MS: FRAM            |
|                                   |                       | MS: Periodic Timer                                 |                     |
| Transmit Analysis                 | BLUETOOTH             | RFB                                                | IQ not<br>supported |
| Adjacent Channel<br>Power         | BLUETOOTH             | IMM                                                | IQ not<br>supported |
| LE In-band<br>Emissions           | BLUETOOTH             | IMM                                                | IQ not<br>supported |
| EDR In-band<br>Spurious Emissions | BLUETOOTH             | Periodic Timer                                     | IQ not<br>supported |
| Conformance EVM                   | LTEAFDD, LTEATDD, MSR | IMM                                                | IMM                 |
| Spectrum & PvT                    | RTSA                  | IMM                                                | IQ not<br>supported |
| Pulse                             | PULSEX                | IMM                                                | IQ not<br>supported |
| AM, FM, PM, FM<br>Stereo          | ADEMOD                | IMM                                                | IQ not<br>supported |
| PAvT                              | SA, 5GNR, VMA         | IMM                                                | IMM                 |
| Group Delay                       | CQM                   | IMM                                                | IMM                 |

### RF Trigger Source (Remote Command Only)

Selects the trigger to be used for the specified measurement when RF is the selected input. The RF trigger source can be queried and changed even while another input is selected, but it is inactive until RF becomes the selected input.

Note the inclusion of the <measurement> parameter in the command below. Because each measurement remembers its own Trigger Source, the command must be qualified with the measurement name. Note that for the Swept SA measurement

this is not the case; for backwards compatibility, no <measurement> parameter is used when setting the Trigger Source for the Swept SA measurement.

| Remote Command | :TRIGger: <measurement>[:SEQuence]:RF:SOURce EXTernal1   EXTernal2   IMMediate   LEVel   FMT   LINE   FRAMe   RFBurst   VIDeo   IF   TV   PXI   INTernal   PRTChandet   PRTFrame   PRTEvent</measurement> |
|----------------|----------------------------------------------------------------------------------------------------|
|                | :TRIGger: <measurement>[:SEQuence]:RF:SOURce?</measurement>                                                                                                    |
|                | Note that the available parameters are model number and hardware dependent                                                                                                    |
| Example        | Select the external 1 trigger input for the ACP measurement and the RF input: :TRIG:ACP:RF:SOUR EXT1                                                                                                    |
|                | Select video triggering for the SANalyzer measurement and the RF input. For SAN, do not use the <measurement> keyword: :TRIG:RF:SOUR_VID</measurement>                                                    |
| Notes          | Not all measurements have all the trigger sources available to them. Check the trigger source                                                                                                    |

documentation for your specific measurement to see what sources are available

Note that not all trigger sources are available for each input, and that the available parameters are model number and hardware dependent

For the **RF Trigger Source**, the following trigger sources are available:

| IMMediate             | free run triggering                                                                                                    |  |
|-----------------------|----------------------------------------------------------------------------------------------------|--|
| VIDeo                 | triggers on the video signal level                                                                                                    |  |
| LEVel                 | triggers on the video signal level with time qualified triggering                                                                                                    |  |
| FMT                   | triggers on the amplitude spectrum with frequency mask triggering                                                                                                    |  |
| LINE                  | triggers on the power line signal                                                                                                    |  |
| EXTernal1 or EXTernal | triggers on an externally connected trigger source marked "Trigger 1 In" on the rear panel of standalone instruments, "Trigger 3" on the front panel of EXM and VXT model M9421A, and "Trigger 1" on the front panel of VXT models M9410A/11A/15A/16A                                                                                                    |  |
| EXTernal2             | triggers on an externally connected trigger source marked "Trigger 2 In" on the front panel of standalone instruments, and "Trigger 1" on the front panel of EXM and VXT model M9421A, and "Trigger 2" on the front panel of VXT models M9410A/11A/15A/16A. In some models, there is no second External input. In these models, the External 2 selection is not shown and the EXTernal2 parameter will generate a "Hardware missing; Not available for this model number" message |  |
| RFBurst               | triggers on the bursted frame                                                                                                    |  |
| FRAMe                 | triggers on the periodic timer                                                                                                    |  |
| IF (video)            | same as video, for backwards compatibility only                                                                                                    |  |
| PRTChandet            | triggers on Base Station Emulation detecting a valid UL signal (PUSCH/PUCCH/PRACH/SRS)                                                                                                    |  |

|                                 | PRTFrame                                                                                                    | triggers on the Base Station Emulation periodic technology format radio frame with data frame aligned to the BSE timing                                                                                      |  |  |  |
|---------------------------------|----------------------------------------------------------------------------------------------------|----------------------------------------------------------------------------------------------------|--|--|--|
|                                 | PRTEvent                                                                                                    | triggers on the Base Station Emulation events                                                                                                    |  |  |  |
|                                 | INTernal                                                                                                    | triggers on the internal source trigger output, for models with an internal source such as VXT                                                                                                    |  |  |  |
|                                 | PXI trigger                                                                                                    | only supported in PXI (modular) instruments                                                                                                    |  |  |  |
|                                 |                                                                                                    | sed after requesting data. This will hold off any subsequent changes to the selected il after the sweep is completed and the data is returned                                                                |  |  |  |
|                                 | Available ranges, a                                                                                                    | and presets can vary from mode to mode                                                                                                    |  |  |  |
| Dependencies                    | The available choices for VXT are: Free Run, Video, Internal, External 1, External 2, RF Burst, Periodic and PXI                                                                                                    |                                                                                                    |  |  |  |
|                                 | In VXT, Internal is only in VXT models M9410A/11A/15A/16A, not in models M9420/21A, and Internal and Periodic are not available in Spectrum Analyzer Mode                                                                                                    |                                                                                                    |  |  |  |
|                                 | PXI is only found in VXT                                                                                                    |                                                                                                    |  |  |  |
|                                 | The available choices for EXM are Free Run, Video, Internal, External 1, External 2, RF Burst, and Periodic                                                                                                    |                                                                                                    |  |  |  |
|                                 | The available choices for UXM are Free Run, External 1, Prot Channel Detection, Prot Frame Aligned, and Prot Event                                                                                                    |                                                                                                    |  |  |  |
|                                 | Prot Channel Detection, Prot Frame Aligned, and Prot Event are only available in UXM                                                                                                    |                                                                                                    |  |  |  |
|                                 | The available choices for E7760 are Free Run, External 1, Internal, Video and RF Burst                                                                                                    |                                                                                                    |  |  |  |
|                                 | In some models, there is no second External input. In these models, the External 2 selection is not shown and the EXTernal2 parameter will generate a "Hardware missing; Not available for this model number" error                                                                                                    |                                                                                                    |  |  |  |
| Status Bits/OPC<br>dependencies | The Status Operation Register bit 5 "Waiting for Trigger" is set at the same time as the Sweeping or Measuring bit is set. It is cleared when the trigger actually occurs (that is, after the trigger event occurs and all the applicable trigger criteria have been met). A corresponding pop-up message ("Waiting for trigger") is generated if no trigger signal appears after approximately 2 seconds. This message goes away when a trigger signal appears |                                                                                                    |  |  |  |
|                                 | I/Q Trigger So                                                                                                    | urce (Remote Command Only)                                                                                                    |  |  |  |
|                                 | requires option                                                                                                    | ger to be used for the specified measurement when I/Q (which BBA) is the selected input. The I/Q trigger source can be queried and while another input is selected, but it is inactive until I/Q becomes the |  |  |  |
| Remote<br>Command               | :TRIGger: <meas<br>IMMediate   IQ</meas<br>                                                                                                    | urement>[:SEQuence]:IQ:SOURce EXTernal1   EXTernal2  <br>Mag   IDEMod   QDEMod   IINPut   QINPut   AIQMag                                                                                                    |  |  |  |

:TRIGger:<measurement>[:SEQuence]:IQ:SOURce?

Selects I/Q magnitude triggering for the IQ Waveform measurement and the I/Q input

:TRIG:WAVeform:SOUR IQM

Example

#### Notes

Not all measurements have all the trigger sources available to them. Check the trigger source documentation for your specific measurement to see what sources are available

Note that not all trigger sources are available for each input, and that the available parameters are model number and hardware dependent

For the **I/Q Trigger Source**, the following trigger sources are available:

| IMMediate   | free run triggering                                                    |
|-------------|------------------------------------------------------------------------|
| EXTernal1   | triggers on an externally connected trigger source on the rear panel   |
| or EXTernal |                                                                        |
| EXTernal2   | triggers on an externally connected trigger source on the front panel  |
| IQMag       | triggers on the magnitude of the I/Q signal                            |
| IDEMod      | triggers on the I/Q signal's demodulated I voltage                     |
| QDEMod      | triggers on the I/Q signal's demodulated Q voltage                     |
| IINPut      | triggers on the I channel's ADC voltage                                |
| QINPut      | triggers on the Q channel's ADC voltage                                |
| AIQMag      | triggers on the magnitude of the auxiliary receiver channel I/Q signal |
|             |                                                                        |

\*OPC should be used after requesting data. This will hold off any subsequent changes to the selected trigger source, until after the sweep is completed and the data is returned

Available ranges, and from mode-to-mode presets can vary

# Status Bits/OPC dependencies

The Status Operation Register bit 5 "Waiting for Trigger" is set at the same time as the Sweeping or Measuring bit is set. It is cleared when the trigger actually occurs (that is, after the trigger event occurs and all the applicable trigger criteria have been met). A corresponding pop-up message ("Waiting for trigger") is generated if no trigger signal appears after approximately 2 sec. This message goes away when a trigger signal appears

### 8.1.1.1 Free Run

Free Run triggering occurs immediately after the sweep/measurement is initiated.

| Example      | Swept SA measurement: :TRIG:SOUR IMM |
|--------------|--------------------------------------|
|              | Measurements other than Swept SA:    |
|              | :TRIG: <meas>:SOUR IMM</meas>        |
| Annunciation | Free Run (in the Meas Bar)           |

#### 8.1.1.2 Video/ADC

The Video trigger condition is met when the video signal at the left edge of the graticule (the filtered and detected version of the input signal, including both RBW and VBW filtering) crosses the video trigger level with the chosen slope.

8 Trigger 8.1 Trigger

The Video trigger level is shown as a labeled line on the display. The line is displayed as long as Video is the selected trigger source. The Trigger Level line can be adjusted using the step keys, knob, or numeric keypad. It can also be dragged on the display with your finger or with a mouse.

When the detector selected for all active traces is the average detector, the video signal for triggering does not include any VBW filtering.

Log Plot and Spot Frequency measurements, in the Phase Noise Mode, do not support Video Trigger.

The **Trigger** tab contains the following Trigger Source dependent controls when Video Trigger is selected:

- "Prot Frame Aligned" on page 1344
- "Trigger Delay" on page 1347
- "Trigger Slope" on page 1351

Additional controls are also present, which are not dependent on the selected Trigger Source.

Note that Video Trigger is a software trigger of the acquired trace for some measurements and a hardware trigger of the IF envelope for others. Most measurements support one method or the other, although some (like ACP) don't support Video Trigger at all. For those measurements that support Video Trigger as a software trigger, the Trigger Level units will be dependent on the current Y Axis Unit for the measurement; for those that support Video Trigger as an IF Envelope trigger, the units are typically in dBm.

Example

Swept SA measurement:

:TRIG:SOUR VID

Measurements other than Swept SA:

:TRIG:<meas>:SOUR VID

Annunciation

Video (in the Meas Bar)

# 8.1.1.3 ADC Trigger

Some IF Paths in certain models (like N9042B) in IQ Measurements have an ADC trigger. ADC is like the Video trigger, but with 2 limitations due to a lack of post-processing.

First, the trigger is not limited to the current measurement's setup IF BW. The trigger sees everything in the passband, so measurements like IQA Complex Spectrum can be triggered outside of the current Digital IF BW.

The final limitation is, due to lack of post-processing, the amplitude accuracy of the ADC trigger is less than the video trigger.

If ADC trigger is available for at least one IF Path on a model, then the ADC trigger will always be seen as a trigger option in IQ Measurements. However, it will only be available (not grayed out) to select when using IF Paths that support it.

If Video Trigger is selected and measurement setup (IF Path or IF BW) is changed to a path that only supports the ADC trigger instead, then ADC trigger will be selected and *vice versa*.

| Example      | Measurements other than Swept SA: |
|--------------|-----------------------------------|
|              | :TRIG: <meas>:SOUR ADC</meas>     |
| Annunciation | ADC (in the Meas Bar)             |

### 8.1.1.4 Line

When **Line** is selected, start of a new sweep/measurement will be synchronized with the next cycle of the line voltage.

Line trigger is not available when operating from a "dc power source", for example, when the instrument is powered from batteries.

Line trigger is not available when using modular instruments like the VXT.

The **Trigger** tab contains the following Trigger Source dependent controls when **Line** Trigger is selected:

- "Trigger Delay" on page 1347
- "Trigger Slope" on page 1351

Additional controls are also present that are not dependent on the selected Trigger Source.

| Example      | :TRIG:SOUR LINE                  |
|--------------|----------------------------------|
|              | Swept SA measurement             |
|              | :TRIG: <meas>:SOUR LINE</meas>   |
|              | Measurements other than Swept SA |
| Annunciation | LINE (in the Meas Bar)           |

### 8.1.1.5 External 1

When External 1 is selected, a new sweep/measurement starts when the external trigger condition is met using the TRIGGER 1 IN input connector on the rear panel.

Grayed-out if Ext 1 is in use by Point Trigger in the Source Setup menu of Swept SA. Forced to "Free Run" on page 1332 if already selected and Point Trigger is set to External 1.

8 Trigger 8.1 Trigger

The **Trigger** tab contains the following Trigger Source dependent controls when External 1 Trigger is selected:

- "Prot Frame Aligned" on page 1344
- "Trigger Delay" on page 1347
- "Trigger Slope" on page 1351

Additional controls are also present that are not dependent on the selected Trigger Source.

Example :TRIG:SOUR EXT1

Swept SA measurement
:TRIG:<meas>:SOUR EXT1

Measurements other than Swept SA

Annunciation External 1 (in the Meas Bar)

### 8.1.1.6 External 2

When External 2 is selected, a new sweep/measurement starts when the external trigger condition is met using the TRIGGER 2 IN input connector on the rear panel.

Grayed-out if Ext 2 is in use by Point Trigger in the Source Setup menu of Swept SA. Forced to "Free Run" on page 1332 if already selected and Point Trigger is set to External 2.

The **Trigger** tab contains the following Trigger Source dependent controls when External 2 Trigger is selected:

- "Prot Frame Aligned" on page 1344
- "Trigger Delay" on page 1347
- "Trigger Slope" on page 1351

Additional controls are also present that are not dependent on the selected Trigger Source.

Example :TRIG:SOUR EXT2

Swept SA measurement
:TRIG:<meas>:SOUR EXT2

Measurements other than Swept SA

Annunciation External 2 (in the Meas Bar)

### 8.1.1.7 External 3

When **External 3** is selected, a new sweep/measurement starts when the external trigger condition is met using the TRIGGER 3 IN input connector on the rear panel.

This control only appears in certain instrument and option combinations, as follows.

- For N9042B, selects the Precision External Trigger, but available only when IF Path is 255 MHz or wider. The resolution will be within one sample count of the 4.8 GHz ADC sampling rate for 255 ~ 2 GHz IF Paths, and within one sample count of the 10.2 GHz sampling rate for the 4 GHz IF Path
- For all other instruments, available only if Option H1G is installed. It is only available when the 1 GHz path is chosen, either directly or indirectly; in all other paths it is visible but grayed-out. Direct and indirect selection of the 1 GHz path occurs as follows:
  - Direct: Measurements that directly support the 1 GHz path have a 1 GHz selection in the IF Path menu in Meas Setup
  - Indirect: Certain measurements, such as Power Statistics CCDF (PST), always choose the widest available path, and so will choose the 1 GHz path if it is available, even if there is no IF Path menu for the measurement. External 3 will be visible when this results in the 1 GHz path being selected, even if there is no control or readout indicating that the 1 GHz path has been selected

For a full list of Modes and measurements that support **External 3**, see "External 3 Support" on page 1322 in the section "Select Trig Source" on page 1319.

When External 3 is set, and then becomes disabled because you switched away from the 1 GHz path, the Trigger Source selection reverts to the default ("Free Run" on page 1332).

When **External 3** Trigger is selected, the **Trigger** tab displays the following Trigger Source dependent controls:

- "Prot Frame Aligned" on page 1344
- "Trigger Delay" on page 1347
- "Trigger Slope" on page 1351

Additional controls are also present that are not dependent on the selected Trigger Source.

| Example      | :TRIG:SPEC:SOUR EXT3                                                       |
|--------------|----------------------------------------------------------------------------|
|              | Sets External 3 as the trigger source for the Complex Spectrum measurement |
| Annunciation | External 3 (in the Meas Bar)                                               |

### 8.1.1.8 Audio External

When **Audio External** is selected, a new sweep/measurement starts when the external trigger condition is met using the TRIG IN input connector on the front panel of the M9260A Audio Analyzer module. This is a TTL level input (not analog) that supports both rising edge and falling edge triggers.

Only appears in modular instruments, and only when the M9260A Audio Analyzer module is installed, such as in M8920A.

The **Trigger** tab contains the following Trigger Source dependent controls when Audio External Trigger is selected:

- "Trigger Delay" on page 1347
- "Trigger Slope" on page 1351

Additional controls are also present that are not dependent on the selected Trigger Source.

| Example      | :TRIG:RTES:SOUR AEXT                                                     |
|--------------|--------------------------------------------------------------------------|
|              | Sets Audio External as the trigger source for the Radio Test measurement |
| Annunciation | Audio Ext (in the Meas Bar)                                              |

#### 8.1.1.9 RF Burst

When **RF Burst** is selected, a new sweep/measurement starts when an RF burst envelope signal is identified from the signal at the RF Input connector.

In some models, a variety of burst trigger circuitry is available, resulting in various available burst trigger bandwidths. The instrument automatically chooses the appropriate trigger path based on the hardware configuration and other settings of the instrument.

The **Trigger** tab contains the following Trigger Source dependent controls when RF Burst is selected:

- "Trigger Level Absolute/Relative" on page 1352
- "Absolute Trigger Level" on page 1353
- "Relative Trigger Level" on page 1353
- "Trigger Delay" on page 1347
- "Trigger Slope" on page 1351

| Additional controls are also present that are not dependent on the selected Trigge | r |
|------------------------------------------------------------------------------------|---|
| Source.                                                                            |   |

| Example      | :TRIG:SOUR RFB                                     |
|--------------|----------------------------------------------------|
|              | Swept SA measurement :TRIG: <meas>:SOUR_RFB</meas> |
|              | Measurements other than Swept SA                   |
| Annunciation | RF Burst (in the Meas Bar)                         |

### 8.1.1.10 Periodic

When **Periodic** is selected, the instrument uses a built-in periodic timer signal as the trigger. Trigger occurrences are set by the **Periodic Timer** parameter, which is modified by the **Offset** and Periodic Sync Src.

Use this trigger when there is a periodic signal but no reliable signal on which to trigger. You can synchronize the periodic signal with outside events (using the Periodic Sync Src) to get closer to a reliable trigger signal (see "More Information" on page 1339 below).

If you do not have a sync source selected (OFF), then the internal timer will not be synchronized with any external timing events.

The **Trigger** tab contains the following Trigger Source dependent controls when Periodic Trigger is selected:

- "Period" on page 1355
- "Offset" on page 1356
- "Reset Offset Display" on page 1357
- "Sync Source" on page 1358
- "Trigger Delay" on page 1347

Additional controls are also present that are not dependent on the selected Trigger Source.

| Example      | :TRIG:SOUR FRAM                  |
|--------------|----------------------------------|
|              | Swept SA measurement             |
|              | :TRIG: <meas>:SOUR FRAM</meas>   |
|              | Measurements other than Swept SA |
| Annunciation | Periodic (in the Meas Bar)       |

#### More Information

The graphic below shows the action of the periodic timer trigger.

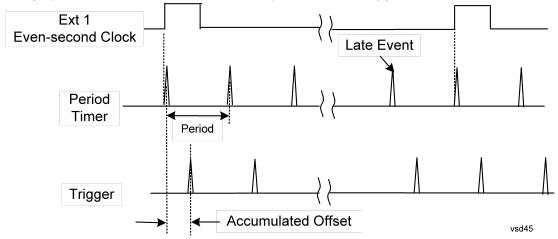

A common application is measuring periodic burst RF signals for which a trigger signal is not easily available. For example, we might be measuring a TDMA radio that bursts every 20 ms. Let's assume that the 20 ms period is very consistent. Let's also assume that we do not have an external trigger source available that is synchronized with the period, and that the signal-to-noise ratio of the signal is not high enough to provide a clean RF burst trigger at all of the analysis frequencies. For example, we might want to measure spurious transmissions at an offset from the carrier that is larger than the bandwidth of the RF burst trigger. In this application, we can set the Periodic Timer to a 20.00 ms period and adjust the offset from that timer to position our trigger just where we want it. If we find that the 20.00 ms is not exactly right, we can adjust the period slightly to minimize the drift between the period timer and the signal to be measured.

A second way to use this feature would be to use **Sync Source** temporarily, instead of **Offset**. In this case, we might tune to the signal in a narrow span and use the RF Burst trigger to synchronize the periodic timer. Then we would turn the sync source off so that it would not miss-trigger. Miss-triggering can occur when we are tuned so far away from the RF burst trigger that it is no longer reliable.

A third example would be to synchronize to a signal that has a reference time element of much longer period than the period of interest. In some CDMA applications, it is useful to look at signals with a short periodicity, by synchronizing that periodicity to the "even-second clock" edge that happens every two seconds. Thus, we could connect the even-second clock trigger to Ext1 and use then Ext1 as the sync source for the periodic timer.

The figure below illustrates this third example. The top trace represents the evensecond clock. It causes the periodic timer to synchronize with the leading edge shown. The instrument trigger occurs at a time delayed by the accumulated offset from the period trigger event. The periodic timer continues to run, and triggers continue to occur, with a periodicity determined by the instrument time base. The timer output (labeled "late event") will drift away from its ideal time due to imperfect matching between the time base of the signal being measured and the time base of the instrument, and also because of imperfect setting of the period parameter. But the synchronization is restored on the next even-second clock event. ("Accumulated offset" is described in the in the **Offset** function section.)

## 8.1.1.11 I/Q Mag

When I/Q Mag is selected, the trigger condition is met when the I/Q magnitude crosses the I/Q magnitude trigger level. The magnitude is measured at the output of the main I/Q digital receiver.

This trigger type is only valid for measurements that support the I/Q inputs.

The **Trigger** tab contains the following Trigger Source dependent controls when I/Q Mag Trigger is selected:

- "Prot Frame Aligned" on page 1344
- "Trigger Delay" on page 1347
- "Trigger Slope" on page 1351

Additional controls are also present that are not dependent on the selected Trigger Source.

| Example      | :TRIG: <meas>:SOUR IQM</meas> |
|--------------|-------------------------------|
| Annunciation | I/Q Mag (in the Meas Bar)     |

### 8.1.1.12 Input I

When Input I is selected, the condition is met when the voltage at the I Input crosses the trigger level.

This trigger type is only valid for measurements that support the I/Q inputs.

The **Trigger** tab contains the following Trigger Source dependent controls when Input I Trigger is selected:

- "Prot Frame Aligned" on page 1344
- "Trigger Delay" on page 1347
- "Trigger Slope" on page 1351

8 Trigger 8.1 Trigger

Additional controls are also present that are not dependent on the selected Trigger Source.

| Example      | :TRIG: <meas>:SOUR IINP</meas> |
|--------------|--------------------------------|
| Annunciation | Input I (in the Meas Bar)      |

## 8.1.1.13 Input Q

When Input Q is selected, the condition is met when the voltage at the I Input crosses the trigger level.

This trigger type is only valid for measurements that support the I/Q inputs.

The **Trigger** tab contains the following Trigger Source dependent controls when Input Q Trigger is selected:

- "Prot Frame Aligned" on page 1344
- "Trigger Delay" on page 1347
- "Trigger Slope" on page 1351

Additional controls are also present that are not dependent on the selected Trigger Source.

| Example      | :TRIG: <meas>:SOUR QINP</meas> |
|--------------|--------------------------------|
| Annunciation | Input Q (in the Meas Bar)      |

### 8.1.1.14 I (Demodulated)

When I (Demodulated) is selected, the trigger condition is met when the I voltage crosses the I voltage trigger level.

This trigger type is only valid for measurements that support the I/Q inputs.

The **Trigger** tab contains the following Trigger Source dependent controls when I (Demodulated) Trigger is selected:

- "Prot Frame Aligned" on page 1344
- "Trigger Delay" on page 1347
- "Trigger Slope" on page 1351

Additional controls are also present that are not dependent on the selected Trigger Source.

| Example      | :TRIG: <meas>:SOUR IDEM</meas> |
|--------------|--------------------------------|
| Annunciation | I (Demod) (in the Meas Bar)    |

## 8.1.1.15 **Q** (Demodulated)

When **Q** (**Demodulated**) is selected, the trigger condition is met when the Q voltage crosses the Q voltage trigger level.

This trigger type is only valid for measurements that support the I/Q inputs.

The **Trigger** tab contains the following Trigger Source dependent controls when Q (Demodulated) Trigger is selected:

- "Prot Frame Aligned" on page 1344
- "Trigger Delay" on page 1347
- "Trigger Slope" on page 1351

Additional controls are also present that are not dependent on the selected Trigger Source.

| Example      | :TRIG: <meas>:SOUR QDEM</meas> |
|--------------|--------------------------------|
| Annunciation | Q (Demod) (in the Meas Bar)    |

## 8.1.1.16 Aux I/Q Mag

When **Aux I/Q Mag** is selected, the trigger condition is met when the auxiliary receiver's I/Q magnitude output crosses the Auxiliary I/Q magnitude trigger level.

This trigger type is only valid for measurements that support the I/Q inputs.

The **Trigger** tab contains the following Trigger Source dependent controls when Aux I/Q Mag Trigger is selected:

- "Prot Frame Aligned" on page 1344
- "Trigger Delay" on page 1347
- "Trigger Slope" on page 1351
- "Trigger Center Frequency" on page 1361
- "Trigger BW" on page 1361

Additional controls are also present that are not dependent on the selected Trigger Source.

| Example      | :TRIG: <meas>:SOUR AIQM</meas> |
|--------------|--------------------------------|
| Annunciation | Aux I/Q Mag (in the Meas Bar)  |

### 8.1.1.17 PXI

When **PXI** is selected, a new sweep/measurement will start when detecting the signal from the PXI backplane trigger line.

This trigger type is only found in the modular instrument products.

The **Trigger** tab contains the following Trigger Source dependent controls when PXI Trigger is selected:

- "Select PXI Line" on page 1362
- "Trigger Delay" on page 1347
- "Trigger Slope" on page 1351

Additional controls are also present that are not dependent on the selected Trigger Source.

| Example      | Swept SA measurement:             |
|--------------|-----------------------------------|
|              | :TRIG:SOUR PXI                    |
|              | Measurements other than Swept SA: |
|              | :TRIG: <meas>:SOUR PXI</meas>     |
| Annunciation | PXI (in the Meas Bar)             |

#### 8.1.1.18 Internal

When **Internal** is selected, the trigger condition is met when detecting the signal from the internal RF Source module.

This trigger type is only found in the modular instrument products.

The **Trigger** tab contains the following Trigger Source dependent controls when Aux I/Q Mag Trigger is selected:

- "Prot Frame Aligned" on page 1344
- "Trigger Delay" on page 1347
- "Trigger Slope" on page 1351

Additional controls are also present that are not dependent on the selected Trigger Source.

For an Internal trigger to occur, there must be a trigger output from the internal RF source. This means that you must configure the Source Trigger Output before selecting Internal as the Trigger Source. To enable the Source Trigger Output,

output trigger should not be off if internal source works as list sequence mode and Trig 2 Out should not be off if internal source works as MXG mode. Otherwise, no trigger occurs, and measurement does not start.

| Example      | Swept SA measurement: :TRIG:SOUR INTernal |
|--------------|-------------------------------------------|
|              | Measurements other than Swept SA:         |
|              | :TRIG: <meas>:SOUR INTernal</meas>        |
| Annunciation | Internal (in the Meas Bar)                |

### 8.1.1.19 Prot Channel Detection

Selects a protocol channel detection Base Station Emulation as the trigger. When Prot Channel Detection is selected, a new sweep/measurement will start when the protocol channel detection trigger condition is met.

Protocol Channel Detection Trigger is defined as the Base Station Emulation protocol channel detection event of PUSCH, PUCCH, PRACH or SRS. With this trigger, the IQ data, and therefore the measurement, is aligned at the beginning of the LTE sub-frame where the particular event was detected. Channel transmission is aligned to the sub-frame boundary; therefore, the measurement is aligned with its transmission with the exception of SRS, which might not start at the beginning of the sub-frame containing the SRS as it might have an offset from the start of the sub-frame base on the SRS configuration, In this case, the trigger and measurement are aligned to the beginning of the sub-frame containing SRS as defined by this trigger type (which is not the beginning of the SRS itself due to the offset).

This trigger type is only available in UXM.

| Example      | :TRIG: <meas>:SOUR PRTC</meas>  |
|--------------|---------------------------------|
| Annunciation | Prot Chan Det (in the Meas Bar) |

## 8.1.1.20 Prot Frame Aligned

Selects a protocol frame aligned Base Station Emulation as the trigger. When Prot Frame Aligned is selected, a new sweep/measurement will start when the protocol frame aligned data trigger condition is met.

**Prot Frame Aligned** Trigger is aligned with the Base Station Emulation Protocol uplink frame timing boundary. It depends on the technology format of the base station call processing.

This trigger type is only available in UXM.

### 8.1.1.21 Prot Event

Selects a protocol frame aligned Base Station Emulation as the trigger. When Prot Frame Aligned is selected, a new sweep/measurement will start when the protocol frame aligned data trigger condition is met.

**Prot Event** Trigger is defined as the Base Station Emulation protocol internal event such as the starting of a predefined uplink pattern for a relative power control ramp. With this trigger, the IQ data, and therefore the measurement, is aligned with the start of the desired uplink pattern.

This trigger type is only available in UXM.

| Example      | :TRIG: <meas>:SOUR PRTF</meas> |
|--------------|--------------------------------|
| Annunciation | Prot Frame (in the Meas Bar)   |

## 8.1.2 Trigger Level

Sets the amplitude level for Trigger and Gate sources that use level triggering. When the video signal crosses this level, with the chosen slope, the trigger occurs.

For any given Trigger, Gate, or Periodic Sync Src, the same Trigger Level is used for the Trigger source in the Trigger menu, for the Gate source in the Gate Source menu, and for the Periodic Sync source in the Periodic Sync Src menu.

If **Video** is the selected trigger source, the trigger level displays as a green horizontal line with the label TRIG LVL just above it on the right:

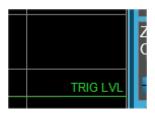

If the value of trigger level is off screen low this line displays along the bottom of the graticule. If the value of trigger level is off screen high this line displays above the graticule but no farther above than 1.5 % of the graticule height (the same as the trace itself). Note that the TRIG LVL label cannot display above the graticule so the label itself stops at the top of the graticule.

For the I/Q Triggers, the I/Q reference impedance is used for converting between power and voltage.

# **Trigger Level Parameters**

| Source                    | Example                      | Min                                               | Max                                                | Prese<br>t | Resoluti<br>on              | Step<br>Key Incr                      | Knob<br>Incr                         |
|---------------------------|------------------------------|---------------------------------------------------|----------------------------------------------------|------------|-----------------------------|---------------------------------------|--------------------------------------|
| Video                     | TRIG:VID:L<br>EV -40 dBm     | -170 dBm                                          | +30 dBm                                            | -25<br>dBm | .01 dB                      | Scale/D<br>iv (Log),<br>1 dB<br>(Lin) | Step/10,<br>but<br>never <<br>0.1 dB |
| Level                     | TRIG:LEV:L<br>EV -40 dBm     | -170 dBm                                          | +30 dBm                                            | -25<br>dBm | .01 dB                      | Scale/D<br>iv (Log),<br>1 dB<br>(Lin) | Step/10,<br>but<br>never <<br>0.1 dB |
| Externa<br>l 1 2          | TRIG:EXT1:<br>LEV 0.4 V      | -5 V<br>VXT models<br>M9410A/11A/15A<br>/16A: 0 V | 5 V<br>VXT models<br>M9410A/11A/15A<br>/16A: 2.5 V | 1.2 V      | 10 mV                       | 0.5 V                                 | 0.1 V                                |
| I/Q<br>Mag                | TRIG:IQM:L<br>EV -30 dBm     | -200 dBm                                          | 100 dBm                                            | -25<br>dBm | .1 dB                       | Scale/D<br>iv (Log),<br>1 dB<br>(Lin) | Step/10,<br>but<br>never <<br>0.1 dB |
| I<br>(Demo<br>d)          | TRIG:IDEM:<br>LEV 0.5 V      | -1 V                                              | 1 V                                                | 0.25 V     | 4<br>significan<br>t digits | Scale/D<br>iv                         | Step/10<br>0, but<br>never <<br>1 µV |
| Q<br>(Demo<br>d)          | TRIG:QDEM:<br>LEV 0.5 V      | -1 V                                              | 1 V                                                | 0.25 V     | 4<br>significan<br>t digits | Scale/D<br>iv                         | Step/10<br>0, but<br>never <<br>1 µV |
| Input I                   | TRIG:IINP:<br>LEV 0.5 V      | -1 V                                              | 1 V                                                | 0.25 V     | 4<br>significan<br>t digits | Scale/D<br>iv                         | Step/10<br>0, but<br>never <<br>1 µV |
| Input Q                   | TRIG:QINP:<br>LEV 0.5 V      | -1 V                                              | 1 V                                                | 0.25 V     | 4<br>significan<br>t digits | Scale/D<br>iv                         | Step/10<br>0, but<br>never <<br>1 µV |
| Aux<br>Chan<br>I/Q<br>Mag | TRIG:AIQM:<br>LEV -30<br>dBm | -200 dBm                                          | 100 dBm                                            | -25<br>dBm | .1 dB                       | Scale/D<br>iv (Log),<br>1 dB<br>(Lin) | Step/10,<br>but<br>never <<br>0.1 dB |
| Internal                  | TRIG:INT:L<br>EV 1.2 V       | -5 V<br>VXT models<br>M9410A/11A/15A<br>/16A: 0 V | 5 V<br>VXT models<br>M9410A/11A/15A<br>/16A: 2.5 V | 1.2 V      | 10 mV                       | .5 V                                  | .1 V                                 |
| ADC                       | TRIG:ADC:L                   | -170 dBm                                          | 30 dBm                                             | -25        | .01 dB                      | Scale/D                               | Step/10,                             |

| Source | Example    | Min | Max | Prese<br>t | Resoluti<br>on | Step<br>Key Incr           | Knob<br>Incr             |
|--------|------------|-----|-----|------------|----------------|----------------------------|--------------------------|
|        | EV -30 dBm |     |     | dBm        |                | iv (Log),<br>1 dB<br>(Lin) | but<br>never <<br>0.1 dB |

### More Information

For Video Trigger Level, when sweep type = FFT, the video trigger uses the amplitude envelope in a bandwidth wider than the FFT width as a trigger source. This can be useful but does not have the same relationship between the displayed trace and the trigger level as in swept triggering.

For Video Trigger Level the settable resolution of the function is 0.01 dB, even when the Y Axis Unit is linear. In Linear Y Axis Unit (for example, Volts) this requires 4 significant digits to display on the control.

For the Level trigger source, used in RTSA and other measurements, External Gain and Ref Level Offset modify the actual trace data as it is taken and are taken into account by Trig Level.

```
Remote Command
                   :TRIGger[:SEQuence]:<trig source>:LEVel <ampl>
                   :TRIGger[:SEQuence]:<trig source>:LEVel?
                   where <trig source > is one of:
                   EXTernal1 | EXTernal2 | EXTernal3 | VIDeo | ADC | LEVel | IQMag | IDEMod |
                   QDEMod | IINPut | QINPut | AIQMag | INTernal
                   :TRIG:VID:LEV -40 dBm
Example
Dependencies
                   Only appears when Video, External 1/2, or an I/Q trigger is selected as the Trigger Source
State Saved
                   Saved in instrument state
Backwards
                   :TRIGger[:SEQuence]:IF:LEVel
Compatibility SCPI
                   taken as video trigger level
                   :TRIGger[:SEQuence]:IF:LEVel?
                   taken as video trigger level query
                   :TRIGger[:SEQuence]:EXTernal:LEVel
                   the parameter EXTernal is mapped to EXTernal1
                    :TRIGger[:SEQuence]:FRAMe:EXTernal1:LEVel
```

# 8.1.3 Trigger Delay

Controls a time delay that the instrument will wait to begin a sweep after meeting the trigger criteria, for Trigger and Gate sources that support Trigger Delay.

For any given Trigger, Gate, or Periodic Sync source, the same Trigger Delay is used for the Trigger source in the Trigger menu, for the Gate source in the Gate Source menu, and for the Periodic Sync source in the Periodic Sync Src menu.

Negative trigger delays can be used. Negative trigger delay makes intuitive sense in time domain and works well in FFT mode where the bandwidth of the filter before the video trigger is about 1.25 span. You can use negative delay to pre-trigger the instrument in the time domain or FFT, but not in swept spans. Video trigger delay may be set to negative values, in time domain, FFT and even swept, but in swept spans, negative settings of Trig Delay are treated as a zero setting within the internal hardware and the advisory message "Neg. Trig Delay unavailable in Swept Mode, zero delay used." is generated when such a delay is set.

| Remote Command | :TRIGger[:SEQuence]: <trig_source>:DELay <time></time></trig_source>                                                                                                    |  |  |  |  |
|----------------|----------------------------------------------------------------------------------------------------|--|--|--|--|
|                | :TRIGger[:SEQuence]: <trig_source>:DELay?</trig_source>                                                                                                    |  |  |  |  |
|                | where <trig_source> is one of:</trig_source>                                                                                                    |  |  |  |  |
|                | LINE   EXTernal1   EXTernal2   EXTernal3   AEXTernal   VIDeo   ADC   RFBurst   FRAMe   LEVel   FMT  <br>IQMag   IDEMod   QDEMod   IINPut   QINPut   AIQMag   PXI   INTernal                                                                                                    |  |  |  |  |
| Example        | :TRIG:VID:DEL:STAT ON                                                                                                    |  |  |  |  |
|                | :TRIG:VID:DEL 100 ms                                                                                                    |  |  |  |  |
| Dependencies   | Only appears when Video, Line, External 1 2, RF Burst, Periodic Timer or an I/Q trigger is selected as the Trigger Source                                                                                                    |  |  |  |  |
| Couplings      | When FMT Trigger Criteria is INSIDE or OUTSIDE, FMT Trigger Delay State is forced to OFF                                                                                                    |  |  |  |  |
|                | FMT Trigger Delay MaxValue is dependent on the current AcquisitionTime. The equation is: MaxValue = 2^16 x AcqTime, but never to exceed 70 sec. Ex: In PVT View with a min PVT Acq Time of 200 us, this Trigger Delay MaxValue is 13.26 sec. In RT Spectrum and Spectrogram with a min Acq Time of 100 us, this Trigger Delay MaxValue is 6.55 sec. When the Acq Time is increased, this MaxValue also increases |  |  |  |  |
| State Saved    | Saved in instrument state                                                                                                    |  |  |  |  |
| Annotation     | Trig Delay (in the Measurement Bar)                                                                                                    |  |  |  |  |
| Backwards      | For backward compatibility with VSA/PSA comms apps                                                                                                    |  |  |  |  |
| Compatibility  | :TRIGger[:SEQuence]:IF:DELay                                                                                                    |  |  |  |  |
| Notes          | :TRIGger[:SEQuence]:DELay                                                                                                    |  |  |  |  |
|                | The legacy :TRIGger[:SEQuence]:DELay command affects the delay for the VID, LINE, EXT1, EXT2, and RFB triggers                                                                                                    |  |  |  |  |
|                | Auto Function                                                                                                    |  |  |  |  |
| Remote         | :TRIGger[:SEQuence]: <trig_source>:DELay:STATe OFF   ON   0   1</trig_source>                                                                                                    |  |  |  |  |
| Command        | :TRIGger[:SEQuence]: <trig_source>:DELay:STATe?</trig_source>                                                                                                    |  |  |  |  |
|                | <pre>where <trig_source> is one of: LINE   EXTernal1   EXTernal2   EXTernal3   AEXTernal   VIDeo   ADC   RFBurst   FRAMe   LEVel   FMT   IQMag   IDEMod   QDEMod   IINPut   QINPut   AIQMag   PXI   INTernal</trig_source></pre>                                                                                                    |  |  |  |  |
| Preset         | OFF                                                                                                    |  |  |  |  |
|                |                                                                                                    |  |  |  |  |

## **Backwards Compatibility Commands**

| Example               | :TRIG:DEL 1 ms                                                                                                    |  |  |  |  |
|-----------------------|----------------------------------------------------------------------------------------------------|--|--|--|--|
| Preset                | 1 us                                                                                                    |  |  |  |  |
| State Saved           | Saved in instrument state                                                                                                    |  |  |  |  |
| Backwards Compatib    | bility :TRIGger[:SEQuence]:DELay <time></time>                                                                                                    |  |  |  |  |
| SCPI                  | :TRIGger[:SEQuence]:DELay?                                                                                                    |  |  |  |  |
|                       | :TRIGger[:SEQuence]:DELay:STATe OFF   ON   0   1                                                                                                    |  |  |  |  |
|                       | :TRIGger[:SEQuence]:DELay:STATe?                                                                                                    |  |  |  |  |
| Example               | :TRIG:OFFS ON                                                                                                    |  |  |  |  |
|                       | :TRIG:OFFS -100 ms                                                                                                    |  |  |  |  |
| Notes                 | ESA commands for trigger offset, which allowed you to use a positive or negative delay when in zero span and in a Res BW >= 1 kHz. For ESA compatibility, X-series instruments keep track of this offset and adds it to the Trigger Delay for VIDeo, LINE, EXTernal1 or EXTernal2 whenever the value is sent to the hardware, if in Zero Span and RBW >= 1 kHz |  |  |  |  |
| Preset                | Off, 0 s                                                                                                    |  |  |  |  |
| State Saved           | Saved in instrument state                                                                                                    |  |  |  |  |
| Min                   | -11 s                                                                                                    |  |  |  |  |
| Max                   | +11 s                                                                                                    |  |  |  |  |
| Backwards             | :TRIGger[:SEQuence]:OFFSet <time></time>                                                                                                    |  |  |  |  |
| Compatibility<br>SCPI | :TRIGger[:SEQuence]:OFFSet?                                                                                                    |  |  |  |  |
|                       | Auto Function                                                                                                    |  |  |  |  |
| Remote Command        | :TRIGger[:SEQuence]:OFFSet:STATe OFF   ON   0   1                                                                                                    |  |  |  |  |
|                       | :TRIGger[:SEQuence]:OFFSet:STATe?                                                                                                    |  |  |  |  |
| Preset                | OFF                                                                                                    |  |  |  |  |

## **Trigger Delay Parameters**

Note: in Swept SA, when transitioning from Zero Span to Swept spans, the trigger delay is clipped to -150 ms if it had been longer in Zero Span.

| Source | Example              | Preset     | Min                                | Max         | Resolution      |
|--------|----------------------|------------|------------------------------------|-------------|-----------------|
| Video  | TRIG:VID:DEL:STAT ON | Off, 1 us  | -150 ms                            | +500 ms     | 100 ns          |
|        | TRIG:VID:DEL 100 ms  |            | (-10s in<br>Swept SA<br>Zero Span) |             |                 |
| Level  | TRIG:LEV:DEL:STAT ON | Off, 30 ms | 0 ms                               | 70 sec (but | Multiple of Acq |

| Source              | Example                                   | Preset     | Min                                | Max                                | Resolution          |
|---------------------|-------------------------------------------|------------|------------------------------------|------------------------------------|---------------------|
|                     | TRIG:LEV:DEL 100 ms                       |            |                                    | dependent on Acq<br>Time like FMT) | Time (as is<br>FMT) |
| FMT                 | TRIG:FMT:DEL:STAT ON                      | Off, 30 ms | 0 ms                               | 70 sec (but                        | Multiple of Acq     |
|                     | TRIG:FMT:DEL 100 ms                       |            |                                    | dependent on Acq<br>Time like FMT) | Time (as is<br>FMT) |
| External 1 2        | TRIG:EXT1:DEL:STAT ON                     | Off, 1 us  | -150 ms                            | +500 ms                            | 100 ns              |
|                     | TRIG:EXT2:DEL 100 ms                      |            | (-10s in<br>Swept SA<br>Zero Span) |                                    |                     |
| Line                | TRIG:LINE:DEL:STAT ON                     | Off, 1 us  | -150 ms                            | +500 ms                            | 100 ns              |
|                     | TRIG:LINE:DEL 100 ms                      |            | (-10s in<br>Swept SA<br>Zero Span) |                                    |                     |
| RF Burst            | TRIG:RFB:DEL:STAT ON                      | Off, 1 us  | -150 ms                            | +500 ms                            | 100 ns              |
|                     | TRIG:RFB:DEL 100 ms                       |            | (-10s in<br>Swept SA<br>Zero Span) |                                    |                     |
| Periodic            | TRIG:FRAM:DEL:STAT ON                     | Off, 1 us  | -150 ms                            | +500 ms                            | 100 ns              |
| Timer               | TRIG:FRAM:DEL 100 ms                      |            | (-10s in<br>Swept SA<br>Zero Span) |                                    |                     |
| I/Q Mag             | TRIG:IQM:DEL:STAT ON                      | Off, 1 us  | -2.5 s                             | +10 s                              | 10 ns               |
|                     | TRIG:IQM:DEL 10 ms                        |            |                                    |                                    |                     |
| I (Demod)           | TRIG:IDEM:DEL:STAT ON TRIG:IDEM:DEL 10 ms | Off, 1 us  | -2.5 s                             | +10 s                              | 10 ns               |
| Q (Demod)           | TRIG:QDEM:DEL:STAT ON                     | Off, 1 us  | -2.5 s                             | +10 s                              | 10 ns               |
|                     | TRIG:QDEM:DEL 10 ms                       |            |                                    |                                    |                     |
| Input I             | TRIG:IINP:DEL:STAT ON                     | Off, 1 us  | -2.5 s                             | +10 s                              | 10 ns               |
|                     | TRIG:IINP:DEL 10 ms                       |            |                                    |                                    |                     |
| Input Q             | TRIG:QINP:DEL:STAT ON                     | Off, 1 us  | -2.5 s                             | +10 s                              | 10 ns               |
|                     | TRIG:QINP:DEL 10 ms                       | 0.00       | 0.5                                | 4.0                                | 4.0                 |
| Aux Chan I/Q<br>Mag | TRIG:AIQM:DEL:STAT ON                     | Off, 1 us  | -2.5 s                             | +10 s                              | 10 ns               |
| · ·                 | TRIG:AIQM:DEL 10 ms TRIG:PXI:DEL:STAT ON  | Off 1      | 1F0 ma                             | . F00 ma                           | 100                 |
| PXI                 | TRIG:PXI:DEL 10 ms                        | Off, 1 us  | -150 ms                            | +500 ms                            | 100 ns              |
| Internal            | TRIG:INT:DEL:STAT ON                      | Off, 1 us  | -150 ms                            | +500 ms                            | 100 ns              |
| πιστιαι             | TRIG:INT:DEL 10 ms                        | On, Tuo    | 1001110                            | . 000 1110                         | 100113              |
| Prot Channel        | TRIG:PRTC:DEL:STAT ON                     | Off, 1 ms  | -10 ms                             | +10 ms                             | 100 ns              |
| Detection           | TRIG:PRTC:DEL 1 ms                        | , -        |                                    |                                    |                     |

8 Trigger 8.1 Trigger

| Source     | Example               | Preset    | Min    | Max    | Resolution |
|------------|-----------------------|-----------|--------|--------|------------|
| Prot Frame | TRIG:PRTF:DEL:STAT ON | Off, 1 ms | -10 ms | +10 ms | 100 ns     |
| Aligned    | TRIG:PRTF:DEL 1 ms    |           |        |        |            |
| Prot Event | TRIG:PRTE:DEL:STAT ON | Off, 1 ms | -10 ms | +10 ms | 100 ns     |
|            | TRIG:PRTE:DEL 1 ms    |           |        |        |            |

Note: in Bluetooth Mode, the preset value of Trigger Delay is always (On, -20us).

### More Information

Here is the diagram for Frequency Mask Trigger (FMT) Trigger Delay:

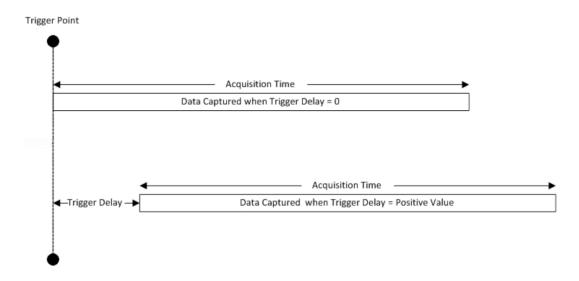

# 8.1.4 Trigger Slope

Sets the trigger polarity for Trigger and Gate sources that support Trigger Slope. It is set positive to trigger on a rising edge and negative to trigger on a falling edge.

For any given Trigger, Gate, or Periodic Sync source, the same Trigger Slope is used for the Trigger source in the Trigger menu, for the Gate source in the Gate Source menu, and for the Periodic Sync source in the Periodic Sync Src menu.

```
Remote Command :TRIGger[:SEQuence]:<trig_source>:SLOPe POSitive | NEGative 
:TRIGger[:SEQuence]:<trig_source>:SLOPe?

where <trig_source> is one of:

LINE | EXTernal1 | EXTernal2 | EXTernal3 | AEXTernal | VIDeo | ADC RFBurst |
```

|                    | IQMag   IDEMod   QDEMod   IINPut   QINPut   AIQMag   PXI   INTernal                                       |  |  |  |  |
|--------------------|----------------------------------------------------------------------------------------------------|--|--|--|--|
| Example            | :TRIG:VID:SLOP NEG                                                                                        |  |  |  |  |
|                    | :TRIG:VID:SLOP?                                                                                           |  |  |  |  |
|                    | :TRIG:EXT1: SLOP NEG                                                                                      |  |  |  |  |
| Dependencies       | Only appears when Video, Line, External 1 2, RF Burst or an I/Q trigger is selected as the Trigger Source |  |  |  |  |
| Preset             | POSitive                                                                                                  |  |  |  |  |
| State Saved        | Saved in instrument state                                                                                 |  |  |  |  |
| Backwards          | :TRIGger[:SEQuence]:IF:SLOPe NEGative   POSitive                                                          |  |  |  |  |
| Compatibility SCPI | :TRIGger[:SEQuence]:IF:SLOPe?                                                                             |  |  |  |  |
|                    | For backward compatibility with VSA/PSA comms apps                                                        |  |  |  |  |
|                    | :TRIGger[:SEQuence]:EXTernal:SLOPe                                                                        |  |  |  |  |
|                    | For backward compatibility, the parameter EXTernal is mapped to EXTernal1                                 |  |  |  |  |
|                    | :TRIGger[:SEQuence]:FRAMe:EXTernal1:SLOPe                                                                 |  |  |  |  |
|                    | :TRIGger[:SEQuence]:FRAMe:EXTernal2:SLOPe                                                                 |  |  |  |  |
| Example            | :TRIG:SLOP NEG                                                                                            |  |  |  |  |
| Preset             | POSitive                                                                                                  |  |  |  |  |
| State Saved        | Saved in instrument state                                                                                 |  |  |  |  |
| Backwards Compatib | oility :TRIGger[:SEQuence]:SLOPe POSitive   NEGative                                                      |  |  |  |  |
| SCPI               | :TRIGger[:SEQuence]:SLOPe?                                                                                |  |  |  |  |
|                    |                                                                                                    |  |  |  |  |

Note: when transitioning from Zero Span to Swept spans, the trigger delay is clipped to -150 ms if it had been longer in Zero Span.

# 8.1.5 Trigger Level Absolute/Relative

Selects either Absolute or Relative Burst Triggering.

| Remote Command | :TRIGger[:SEQuence]:RFBurst:LEVel:TYPE ABSolute   RELative      |
|----------------|-----------------------------------------------------------------|
|                | :TRIGger[:SEQuence]:RFBurst:LEVel:TYPE?                         |
| Example        | Set the trigger level type of the RF burst trigger to Relative: |
|                | :TRIG:RFB:LEV:TYPE REL                                          |
| Dependencies   | Only appears when RF Burst is selected as the Trigger Source    |
| Preset         | ABSolute                                                        |
| State Saved    | Saved in instrument state                                       |

## 8.1.6 Absolute Trigger Level

Sets the absolute trigger level for the RF burst envelope.

NOTE When using the External Mixing path, the Absolute Trigger Level is uncalibrated because the factory default was set to accommodate the expected IF levels for the RF path.

| Remote Command                  | :TRIGger[:SEQuence]:RFBurst:LEVel:ABSolute <ampl></ampl>                                                                                                    |
|---------------------------------|----------------------------------------------------------------------------------------------------|
|                                 | :TRIGger[:SEQuence]:RFBurst:LEVel:ABSolute?                                                                                                    |
| Example                         | Set the trigger level of the RF burst envelope signal to the absolute level of 10 dBm: :TRIG:RFB:LEV:ABS 10 dBm                                                                                    |
| Notes                           | Sending this command does not switch the setting from relative to absolute; to switch it you need to send :TRIGger[:SEQuence]:RFBurst:LEVel:TYPE                                                   |
|                                 | For Bluetooth Mode, the default value is -50 dBm                                                                                                    |
| Dependencies                    | Only appears when RF Burst is selected as the Trigger, Gate or Periodic Sync Source                                                                                                    |
| Couplings                       | This same level is used for the RF Burst trigger source in the Trigger menu, for the RF Burst selection in the Gate Source menu, and also for the RF Burst selection in the Periodic Sync Src menu |
| Preset                          | LTEA FDD/TDD modes: -40 dBm or -50 dBm depending on the hardware                                                                                                    |
|                                 | 5G NR mode: -40 dBm                                                                                                    |
|                                 | All other modes: -20 dBm                                                                                                    |
| State Saved                     | Saved in instrument state                                                                                                    |
| Min                             | -200 dBm                                                                                                    |
| Max                             | 100 dBm                                                                                                    |
| Backwards<br>Compatibility SCPI | :TRIGger[:SEQuence]:FRAMe:RFBurst:LEVel:ABSolute                                                                                                    |

# 8.1.7 Relative Trigger Level

Sets the relative trigger level for the RF burst envelope.

In some models, the relative burst trigger function is implemented in hardware. In other models, without the advanced triggering hardware required, the relative burst trigger function is implemented in software in some measurements, and is unavailable in other measurements.

When implemented in software, the relative RF Burst trigger function is implemented as follows:

1. The measurement starts with the absolute RF Burst trigger setting. If it cannot get a trigger with that level, auto trigger fires and the acquisition starts anyway. After the acquisition, the measurement searches for the peak in the acquired waveform and saves it

- 2. In the next cycle of the measurement, the measurement determines a new absolute RF Burst level based on the peak value from the first measurement and the Relative RF Burst Trigger Level (always 0 or negative dB) set by the user. The following formula is used: absolute RF Burst level = peak level of the previous acquisition + relative RF Burst level
- 3. If the new absolute RF Burst level differs from the previous by more than 0.5 dB, the new level is sent to the hardware; otherwise, it is not updated (to avoid slowing down the acquisition)

Steps 2 and 3 repeat for subsequent measurements.

| Remote Command                  | :TRIGger[:SEQuence]:RFBurst:LEVel:RELative <rel_ampl></rel_ampl>                                                                                                    |
|---------------------------------|----------------------------------------------------------------------------------------------------|
|                                 | :TRIGger[:SEQuence]:RFBurst:LEVel:RELative?                                                                                                    |
| Example                         | Set the trigger level of the RF burst envelope signal to the relative level of -10 dB:                                                                                                    |
|                                 | :TRIG:RFB:LEV:REL -10 dB                                                                                                    |
| Notes                           | Sending this command does not switch the setting from absolute to relative; to switch it you need to send :TRIGger[:SEQuence]:RFBurst:LEVel:TYPE                                                    |
|                                 | The relative trigger level is not available in some measurements. In those measurements the <b>RELative</b> parameter, and <b>:TRIGger[:SEQuence]:RFBurst:LEVel:TYPE</b> generates an error if sent |
| Dependencies                    | This control is grayed-out and Absolute Trigger Level selected if the required hardware is not present in your instrument and the current measurement does not support Relative triggering          |
|                                 | Only appears when RF Burst is selected as the Trigger Source                                                                                                    |
| Preset                          | -6 dB                                                                                                    |
|                                 | GSM: -25 dB                                                                                                    |
| State Saved                     | Saved in instrument state                                                                                                    |
| Min                             | -45 dB                                                                                                    |
| Max                             | 0 dB                                                                                                    |
| Backwards<br>Compatibility SCPI | :TRIGger[:SEQuence]:RFBurst:LEVel                                                                                                    |
|                                 | This legacy command is aliased to                                                                                                    |
|                                 | :TRIGger[:SEQuence]:RFBurst:LEVel:RELative                                                                                                    |
|                                 | DOM: 1                                                                                                    |

because PSA had *only* relative burst triggering

In some models, a variety of burst trigger circuitry is available, resulting in various available burst trigger bandwidths. The instrument automatically chooses the appropriate trigger path based on the hardware configuration and other settings of the instrument. Here is the RF Burst Trigger Bandwidth table for Swept SA Measurement in SA mode:

| Model | Option  | Span    | Swp Type | FFT<br>Width | Trigger<br>BW, -10<br>dB | Notes         |
|-------|---------|---------|----------|--------------|--------------------------|---------------|
| EXA   | any     | All     | all      | all          | 16 MHz                   |               |
| MXA   | w/o B25 | All     | all      | all          | 16 MHz                   |               |
| MXA   | B25     | Zero    | N/A      | N/A          | 16 MHz                   |               |
| MXA   | B25     | All     | Swept    | N/A          | 16 MHz                   |               |
| MXA   | B25     | < 8 MHz | FFT      | all          | 16 MHz                   |               |
| MXA   | B25     | ≥8 MHz  | FFT      | 25 MHz       | 30 MHz                   |               |
| PXA   | any     | all     | all      | all          | > 80 MHz                 | Exceptions(*) |

(\*) Exceptions: When the RF Burst Trigger Level Type is Absolute, the start frequency is below 300 MHz, and the sweep type is either Swept or FFT with an FFT width of less than 25 MHz, then the RF Burst Trigger Bandwidth is not >80 MHz. It would be 16 MHz except in the subcase of Sweep Type = FFT and FFT Width between 8 and 25 MHz inclusive, where it would be 30 MHz.

## 8.1.8 Period

Sets the period of the internal periodic timer clock. For digital communications signals, this is usually set to the frame period of your current input signal. In the case that sync source is not set to OFF, and the external sync source rate is changed for some reason, the periodic timer is synchronized at every external synchronization pulse by resetting the internal state of the timer circuit.

| Remote Command | :TRIGger[:SEQuence]:FRAMe:PERiod <time></time>                                                             |
|----------------|----------------------------------------------------------------------------------------------------|
|                | :TRIGger[:SEQuence]:FRAMe:PERiod?                                                                          |
| Example        | :TRIG:FRAM:PER 100 ms                                                                                      |
| Dependencies   | The invalid data indicator turns on when the period is changed, until the next sweep/measurement completes |
|                | Only appears when Periodic Timer is selected as the Trigger or Gate Source                                 |
| Couplings      | The same period is used in the Gate Source selection of the period timer                                   |
| Preset         | 20 ms unless noted below:                                                                                  |
|                | GSM: 4.615383 ms                                                                                           |
|                | 5G NR: 10 ms                                                                                               |
| State Saved    | Saved in instrument state                                                                                  |
| Min            | 100.000 ns                                                                                                 |
| Max            | 559.0000 ms                                                                                                |

### 8.1.9 Offset

Adjusts the accumulated offset between the periodic timer events and the trigger event. Adjusting the accumulated offset is different than setting an offset and requires explanation.

The periodic timer is usually not synchronized with any external events, so the timing of its output events has no absolute meaning. Since the timing relative to external events (RF signals) is important, you need to be able to adjust (offset) it. However, you have no direct way to see when the periodic timer events occur. All that you can see is the trigger timing. When you want to adjust the trigger timing, you will be changing the internal offset between the periodic timer events and the trigger event. Because the absolute value of that internal offset is unknown, we will just call that the accumulated offset. Whenever the Offset parameter is changed, you are changing that accumulated offset. You can reset the displayed offset using Reset Offset Display. Changing the display does not change the value of the accumulated offset, and you can still make additional changes to accumulated offset.

To avoid ambiguity, we define that an increase in the "offset" parameter, either from the knob or the SCPI adjust command, serves to delay the timing of the trigger event.

| Remote Command | :TRIGger[:SEQuence]:FRAMe:OFFSet <time></time>                                                                                                    |
|----------------|----------------------------------------------------------------------------------------------------|
|                | :TRIGger[:SEQuence]:FRAMe:OFFSet?                                                                                                    |
| Example        | :TRIG:FRAM:OFFS 1.2 ms                                                                                                    |
| Notes          | The front panel interface (for example, the knob), and this command, adjust the accumulated offset, which is shown on the control                                                                                                    |
|                | However, the actual amount sent to the hardware each time the offset is updated is the delta value, that is, the current accumulated offset value minus the previous accumulated offset value. Note that the accumulated offset value is essentially arbitrary; it represents the accumulated offset from the last time the offset was zeroed (with the Reset Offset Display key) |
|                | Note that this command does not change the period of the trigger waveform. Note also that Offset is used only when the sync source is set to OFF, otherwise delay is used, see "Trigger Delay" on page 1347                                                                                                    |
|                | An increase in the "offset" parameter, either from the knob or the SCPI adjust command, serves to delay the timing of the trigger event                                                                                                    |
|                | When the SCPI command is sent the value shown on the control is updated with the new value. However, the actual amount sent to the hardware is the delta value, that is, the current accumulated offset value minus the previous accumulated offset value                                                                                                    |
|                | The SCPI query simply returns the value currently showing on the key                                                                                                    |
| Dependencies   | The invalid data indicator turns on when the offset is changed, until the next sweep/measurement completes                                                                                                    |
|                | Only appears when Periodic Timer is selected as the Trigger or Gate Source                                                                                                    |

| Couplings   | The same offset is used in the Gate Source selection of the period timer |
|-------------|--------------------------------------------------------------------------|
| Preset      | 0 s                                                                      |
| State Saved | Saved in instrument state                                                |
| Min         | -10.000 s                                                                |
| Max         | 10.000 s                                                                 |

## 8.1.10 Reset Offset Display

Resets the value of the periodic trigger offset display setting to 0.0 seconds. The current displayed trigger location may include an offset value defined with the **Offset** key. Pressing this control redefines the currently displayed trigger location as the new trigger point that is 0.0 s offset. The **Offset** control can then be used to add offset relative to this new timing.

| Remote Command | :TRIGger[:SEQuence]:FRAMe:OFFSet:DISPlay:RESet                             |
|----------------|----------------------------------------------------------------------------|
| Example        | :TRIG:FRAM:OFFS:DISP:RES                                                   |
| Dependencies   | Only appears when Periodic Timer is selected as the Trigger or Gate Source |

# 8.1.11 Offset Adjust (Remote Command Only)

Lets you advance the phase of the frame trigger by the amount you specify. It does *not* work in the same way as the related front panel keys.

The command does not change the period of the trigger waveform. If the command is sent multiple times, it advances the phase of the frame trigger an additional amount each time it is sent. Negative numbers are permitted.

| Remote Command | :TRIGger[:SEQuence]:FRAMe:ADJust <time></time>                                                                                                    |
|----------------|----------------------------------------------------------------------------------------------------|
| Example        | :TRIG:FRAM:ADJ 1.2 ms                                                                                                    |
| Notes          | Note also that Offset is used only when the sync source is set to OFF, otherwise delay is used, see section "Trigger Delay" on page 1347                                                                                                    |
|                | An increase in the "offset" parameter, either from the knob or the SCPI adjust command, serves to delay the timing of the trigger event                                                                                                    |
|                | The front panel interface (for example, the knob) and the :TRIG:FRAM:OFFS command adjust the accumulated offset, which is shown on the active function display. However, the actual amount sent to the hardware is the delta value, that is, the current offset value minus the previous offset value |
|                | When the SCPI command is sent the value shown on the control (and the Active Function, if this happens to be the active function) is updated by increasing it (or decreasing it if the value sent is negative) by the amount specified in the SCPI command                                            |
|                | This is no query for this command                                                                                                    |
| Dependencies   | The invalid data indicator turns on when the offset is changed, until the next sweep/measurement                                                                                                    |

|             | completes                                                                |
|-------------|--------------------------------------------------------------------------|
| Couplings   | The same offset is used in the Gate Source selection of the period timer |
| Preset      | 0 s                                                                      |
| State Saved | Saved in instrument state                                                |
| Min         | -10.000 s                                                                |
| Max         | 10.000 s                                                                 |

# 8.1.12 Sync Source

For convenience, you can select the Periodic Timer Sync Source using this dropdown. You can also select it from the Periodic Sync Src tab, which also contains controls that let you configure the Sync Source.

Selects a signal source for you to synchronize your periodic timer trigger to, otherwise you might be triggering at some arbitrary location in the frame. Synchronization reduces the precision requirements on the setting of the period.

| Example      | :TRIG:FRAM:SYNC EXT1                                                       |
|--------------|----------------------------------------------------------------------------|
|              | :TRIG:FRAM:SYNC EXT2                                                       |
|              | :TRIG:FRAM:SYNC RFB                                                        |
|              | :TRIG:FRAM:SYNC OFF                                                        |
| Dependencies | Only appears when Periodic Timer is selected as the Trigger or Gate Source |
| Preset       | OFF                                                                        |
| State Saved  | Saved in instrument state                                                  |

### 8.1.13 TV Line

Selects the **TV Line** number on which to trigger. Line number range is dependent on the settings of the "Standard" on page 1360 and "Field" on page 1359menus within the TV trigger setup functions. When the line number is incremented beyond the upper limit, the value will change to the lower limit and continue incrementing from there. When the line number is decremented below the lower limit, the value will change to the upper limit and continue decrementing from there.

| Remote Command | :TRIGger[:SEQuence]:TV:LINE <integer></integer>               |
|----------------|---------------------------------------------------------------|
|                | :TRIGger[:SEQuence]:TV:LINE?                                  |
| Example        | :TRIG:TV:LINE 20                                              |
|                | :TRIG:TV:LINE?                                                |
| Dependencies   | Only available in the Swept SA measurement                    |
|                | Only appears when <b>TV</b> is selected as the Trigger Source |

| Preset      | 17                                                                                                    |
|-------------|----------------------------------------------------------------------------------------------------|
| State Saved | Saved in instrument state                                                                                                    |
| Min         | 1                                                                                                    |
|             | The minimum value is the minimum line and rolls over to the maximum value. The minimum line number depends on which Field and standard are selected                |
| Max         | The maximum value is the maximum line and rolls over to the minimum value. The maximum line number depends on which Field and standard are selected Field 1 (ODD): |
|             | - Maximum line is 263 for formats NTSC-M, NTSC-Japan, NTSC-4.43, PAL-M and PAL-60                                                                                  |
|             | - Maximum line is 313 for formats PAL-B, D, G, H, I, PAL-N, PAL-N Combin, and SECAM-L                                                                              |
|             | Field 2 (EVEN):                                                                                                    |
|             | - The maximum line 262 for formats NTSC-M, NTSC-Japan, NTSC-4.43, PAL-M and PAL-60                                                                                 |
|             | - The maximum line is 312 for formats PAL-B, D, G, H, I, PAL-N, PAL-N Combin, and SECAM-L                                                                          |
|             | Field = ENTire Frame:                                                                                                    |
|             | - 525, for formats NTSC-M, NTSC-Japan, NTSC-4.43, PAL-M and PAL-60                                                                                                 |
|             | - 625, for formats PAL-B, D, G, H, I, PAL-N, PAL-N Combin, and SECAM-L                                                                                             |

# 8.1.14 Field

## Selects the **Field** on which to trigger:

|                | Entire<br>Frame                                  | ENTire           | Causes the selected line number to be viewed as an offset into the entire frame starting with line 1, the first line in Field One                                                                                                    |  |
|----------------|--------------------------------------------------|------------------|----------------------------------------------------------------------------------------------------|--|
|                | Field One                                        | ODD              | Causes the selected line number to be viewed as an offset into the first field starting with Line 1, the first line in Field One                                                                                                    |  |
|                | Field Two                                        | EVEN             | Causes the selected line number to be viewed as an offset into the second field. If Line 1 is selected, it is the 264th line of the frame (NTSC-M, NTSC-Japan, NTSC-4.43, PAL-M, PAL-60) or the 314th line of the frame (PAL-B,D,G,H,I, PAL-N, PAL-N-Combin, SECAM-L) |  |
| Remote Command | :TRIGger[:SEQuence]:TV:FMODe ENTire   ODD   EVEN |                  |                                                                                                    |  |
|                | :TRIGger                                         | :SEQuence]:      | TV:FMODe?                                                                                                    |  |
| Example        | :TRIG:TV                                         | FMOD ENT         |                                                                                                    |  |
|                | :TRIG:TV                                         | FMOD EVEN        |                                                                                                    |  |
|                | :TRIG:TV                                         | FMOD ODD         |                                                                                                    |  |
| Dependencies   | Only available in the Swept SA measurement       |                  |                                                                                                    |  |
|                | Only appea                                       | rs when TV is se | lected as the Trigger Source                                                                                                    |  |

|        | This command is available only when Option B7B (TV trigger) is installed |  |
|--------|--------------------------------------------------------------------------|--|
| Preset | ENTire                                                                   |  |
| Range  | ENTire ODD EVEN                                                          |  |

## 8.1.15 Standard

Accesses the **Standard** menu keys, which select from the following TV standards:

| NTSC-M        | MNTSc   |
|---------------|---------|
| NTSC-Japan    | JNTSc   |
| NTSC-4.43     | NTSC443 |
| PAL-M         | MPAL    |
| PAL-B,D,G,H,I | BPAL    |
| PAL-N         | NPAL    |
| PAL-N-Combin  | CPAL    |
| PAL-60        | PAL60   |
| SECAM-L       | LSEC    |

As the TV standard is changed, the current line value is clipped as necessary to keep it valid for the chosen standard and field mode. For example, line 600 is selected in Entire Frame mode in PAL-N; if NTSC-M is selected, the line number is clipped to 525. Or, if line 313 is selected in Field 1 mode in PAL-N and NTSC-M is selected, the line number is clipped to 263. Changing back to the PAL-N standard will leave the line number at 263.

| Remote Command | :TRIGger[:SEQuence]:TV:STANdard MNTSc   JNTSc   NTSC443   MPAL   BPAL   NPAL   CPAL   PAL60   LSEC |  |
|----------------|----------------------------------------------------------------------------------------------------|--|
|                | :TRIGger[:SEQuence]:TV:STANdard?                                                                   |  |
| Example        | Sets NTSC-M                                                                                        |  |
|                | :TRIG:TV:STAN MNTS                                                                                 |  |
|                | Queries Standard                                                                                   |  |
|                | :TRIG:TV:STAN?                                                                                     |  |
| Dependencies   | Only available in the Swept SA measurement                                                         |  |
|                | Only appears when <b>TV</b> is selected as the Trigger Source                                      |  |
| Preset         | MNTS                                                                                               |  |
| State Saved    | Saved in instrument state                                                                          |  |
| Range          | MNTSc JNTSc NTSC443 MPAL BPAL NPAL CPAL PAL60 LSEC                                                 |  |

# **8.1.16 Trigger Center Frequency**

Sets the center frequency to be used by the auxiliary receiver for the **Auxiliary Channel I/Q Magnitude** trigger.

| Remote Command | :TRIGger[:SEQuence]:AIQMag:CENTer <freq></freq>                         |
|----------------|-------------------------------------------------------------------------|
|                | :TRIGger[:SEQuence]:AIQMag:CENTer?                                      |
| Example        | :TRIG:AIQM:CENT 10 MHz                                                  |
| Notes          | Trigger CF + 1/2 Trigger BW < Max                                       |
|                | Trigger CF - 1/2 Trigger BW > Min                                       |
| Dependencies   | Only appears when Aux Channel I/Q Mag is selected as the Trigger Source |
| Preset         | 0 Hz                                                                    |
| State Saved    | Saved in instrument state                                               |
| Range          | -40 MHz to 40 MHz                                                       |
| Min            | -40 MHz                                                                 |
| Max            | 40 MHz                                                                  |

# 8.1.17 Trigger BW

Sets the information bandwidth used by the auxiliary receiver for the Auxiliary Channel I/Q Magnitude trigger.

| Remote Command   | :TRIGger[:SEQuence]:AIQMag:BANDwidth <freq></freq>                                                                                                    |
|------------------|----------------------------------------------------------------------------------------------------|
|                  | :TRIGger[:SEQuence]:AIQMag:BANDwidth?                                                                                                    |
| Example          | :TRIG:AIQM:BAND 8 MHz                                                                                                    |
| Notes            | The combined sample rate for the main and auxiliary receivers cannot exceed 100 MSa/sec. The bandwidth available to <b>Trigger BW</b> is limited to what is available after the main receiver's bandwidth (Info BW, sometimes pre-FFT BW) is set. Because of this limitation, the Max is not always achievable The combination of "Trigger Center Frequency" on page 1361 and <b>Trigger BW</b> is also limited: |
|                  | <ul><li>Trigger CF + 1/2 Trigger BW &lt; Max</li><li>Trigger CF - 1/2 Trigger BW &gt; Min</li></ul>                                                                                                    |
| <br>Dependencies | Only appears when Aux Channel I/Q Mag is selected as the Trigger Source                                                                                                    |
| Preset           | Bandwidth option dependent:                                                                                                    |
|                  | - No Opt: 10 MHz                                                                                                    |
|                  | - Opt B25: 25 MHz                                                                                                    |
|                  | - Opt S40: 40 MHz                                                                                                    |

| State Saved | Saved in instrument state                    |
|-------------|----------------------------------------------|
| Range       | 10 Hz to Maximum                             |
| Min         | 10 Hz                                        |
| Max         | Bandwidth option & I/Q input path-dependent: |
|             | - No Opt, I or Q Only: 10 MHz, I+jQ: 20 MHz  |
|             | - Opt B25, I or Q Only: 25 MHz, I+jQ: 50 MHz |
|             | - Opt S40, I or Q Only: 40 MHz, I+jQ: 80 MHz |

# 8.1.18 Zero Span Delay Compensation On/Off

In **Zero Span**, there is a natural delay in the signal path, which comes from the RBW filter. This is usually desirable, as it lets you trigger on events and also see those events, because the signal is delayed from the trigger event. However, in some cases it is desirable to eliminate this delay, so that trigger events line up exactly with the zero-time point in **Zero Span**. You can use the **Zero Span Delay Comp On/Off** feature to enable or disable zero span delay compensation.

| Remote Command | :TRIGger[:SEQuence]:EXTernal1 EXTernal2 RFBurst:DELay:COMPensation OFF   ON   0   1                                                                    |
|----------------|----------------------------------------------------------------------------------------------------|
|                | :TRIGger[:SEQuence]:EXTernal1 EXTernal2 RFBurst:DELay:COMPensation?                                                                                    |
| Example        | :TRIG:EXT1:DEL:COMP ON                                                                                                    |
|                | :TRIG:EXT1:DEL:COMP?                                                                                                    |
|                | :TRIG:EXT2:DEL:COMP ON                                                                                                    |
|                | :TRIG:RFB:DEL:COMP ON                                                                                                    |
| Dependencies   | No effect except in zero-span, but not locked out in nonzero spans                                                                                     |
|                | <b>Zero Span Delay Compensation</b> only appears in the Swept SA and List Power Step measurements. Only External and RF Burst triggers support it      |
|                | Does not appear in VXT                                                                                                    |
|                | If the SCPI command is sent when the control is not shown, an error is returned: -221, "Settings conflict; Feature not supported for this measurement" |
|                | Only appears when External 1 2 or RF Burst is selected as the Trigger, Gate or Periodic Sync Source                                                    |
| Preset         | OFF                                                                                                    |
| State Saved    | Saved in instrument state                                                                                                    |

## 8.1.19 Select PXI Line

Controls which PXI\_TRIG[0..7] backplane line is used for the trigger source.

Only found in modular analyzer products.

| Remote Command | :TRIGger[:SEQuence]:PXI:LINE <line></line> |  |
|----------------|--------------------------------------------|--|
|                | :TRIGger[:SEQuence]:PXI:LINE?              |  |
| Example        | :TRIG:PXI:LIN 2                            |  |
| Preset         | 0                                          |  |
| State Saved    | Saved in instrument state                  |  |
| Range          | [0,7]                                      |  |

## 8.1.20 Reset Sync Monitor

Lets you reset the status of Synchronization for **Periodic** trigger This control works together with bit 6 "Waiting for Periodic Sync Source" in the :STATus:OPERation:CONDition status register.

When you first switch to periodic trigger, RF Burst is the default Sync Source. The register will be set immediately. A "Periodic Trigger, Waiting for Sync Source" message will be generated after 2 seconds (if the instrument is not synchronized). The system is waiting for a RF Burst signal. You can tap the screen to remove the message.

Periodic Trigger, Waiting for Sync Source (tap screen to remove this message)

Once RF burst signal is provided and the hardware synchronized, the register will be cleared and a "Periodic Trigger Synchronized" message will be generated.

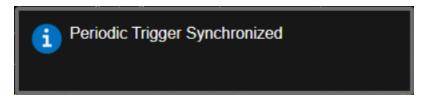

When change to a new Sync Source other than Off, take External1 as an example. You'll get the condition register set to 1 and a pop-up message again. There are the possible following conditions:

- External1 is provided: the register is cleared, message is updated.
- External1 is not provided, you set the Sync Source to Off: the register is cleared, message is cleared.
- External1 is not provided, you set the Sync Source to External2: the register and message keep the same.

External1 is not provided, you set the Sync Source back to RF Burst: the register is cleared, message is also cleared. That's because the instrument is synchronized to RF Burst already. If you want to make a new synchronization, you have to press "Reset Sync Monitor" you send SCPI command ":TRIG:FRAM:SMON:RES".

| Remote Command               | :TRIGger[:SEQuence]:FRAMe:SMONitor:RESet                                                                                                    |  |  |  |
|------------------------------|----------------------------------------------------------------------------------------------------|--|--|--|
| Example                      | :TRIG:FRAM:SMON:RES                                                                                                    |  |  |  |
| Notes                        | This control works together with bit 1 "Waiting for Periodic Sync Source" in the :STATus:OPERation:INSTrument:CONDition status register            |  |  |  |
|                              | A "Periodic Trigger, Waiting for Sync Source" message will be generated after pressing this control, and the status bit will be set                |  |  |  |
|                              | A "Periodic Trigger Synchronized" message will be generated after successfully synchronizing to Sync<br>Source, and the status bit will be cleared |  |  |  |
| Dependencies                 | Only functional when Periodic Trigger is selected as the Trigger or Gate Source, and Sync Source is not Off                                        |  |  |  |
|                              | Only available in VXT models M9410A/11A/15A/16A                                                                                                    |  |  |  |
| Status Bits/OPC dependencies | Bit 6 of :STATus:OPERation:CONDition will be set after pressing this control                                                                       |  |  |  |

# 8.1.21 Trigger Optimization

Sets the trigger behavior for various desired operation conditions.

| Remote Command | :TRIGger[:SEQuence]:OPTimize:MODE NORMal   MJITter                                                                                                    |
|----------------|----------------------------------------------------------------------------------------------------|
|                | For option details, see "Options" on page 1364                                                                                                    |
|                | :TRIGger[:SEQuence]:OPTimize:MODE?                                                                                                    |
| Example        | Select trigger optimization for minimum jitter:                                                                                                    |
|                | :TRIG:OPT:MOD MJIT                                                                                                    |
| Dependencies   | Only appears in VXT models M9410A/11A/15A/16A                                                                                                    |
|                | Minimum jitter is functional only when digital IF BW is lower than 300 MHz. When <b>Trigger Optimization</b> is set to <b>MJITter</b> and it is not in effect, the following warning message appears in the status bar: |
|                | Settings Alert; Minimum Jitter is not available                                                                                                    |
| Preset         | NORMal                                                                                                    |
| State Saved    | Yes                                                                                                    |
| Range          | NORMal MJITter                                                                                                    |

## **Options**

Trigger optimization options are:

| Trigger<br>Optimization | SCPI    | Notes                                                                                                    |
|-------------------------|---------|----------------------------------------------------------------------------------------------------|
| Normal                  | NORMal  | No optimization                                                                                                    |
| Minimum Jitter          | MJITter | Optimizes trigger for minimum jitter. A software resample method is provided to reduce jitter, at the expense of some measurement speed                                                                                                    |
|                         |         | The acquisition jitter depends on the digital IF BW, the jitter will be smaller when digital IF BW gets larger. For example, when the digital IF BW is 98.3 MHz in 5GNR, the jitter varies under 15ns. When set MJITter as trigger optimization type, the jitter will be reduced to 1ns |
|                         |         | This setting apples to all the Trigger Sources                                                                                                    |

# 8.1.22 Trigger Settings Diagram

Lets you configure the **Trigger** system using a visual utility.

First, select what you want to configure (the Trigger, Gate or Periodic Sync Source) by tapping the box for **Trigger**, **Gate** or **Periodic Sync Source**.

Next, tap any box in the gray row to choose a Trigger Source to connect to. For **Periodic Sync Source**, you can also tap **Off**.

The **Trigger Settings Diagram** changes depending on context. The Trigger Sources that are available change depending on which input you have selected.

## 8.2 Gate Source

Contains controls that let you select and configure Gate control signals.

This tab appears in the **Trigger** menu panel for measurements that support gating. In measurements that do not support gating, this tab does not appear.

The menus under the **Gate Source** tab are the same as those under the **Trigger** tab, with these exceptions:

A smaller set of sources is available for gating.

The Free Run and Video selections are not provided for Gate

- The Trig Delay controls are not present
- Relative RF Burst Triggering is not available, just Absolute
- There is an additional control, Sync Holdoff, under Gate Source

Any changes to the settings in the setup menus under each Gate Source selection (for example: Trigger Level, Trigger Delay, etc.) also affect the corresponding settings under the Trigger menu keys. The gate system uses the Trigger SCPI commands for the setup functions, since each setting affects both Gate and Trigger.

Example: to set the Trigger Level for External 1 Trigger you use the command :TRIG:EXT1:LEV; to set the Trigger Level for External 1 Gate you use the same command, :TRIG:EXT1:LEV. By the same token, once you set the External 1 Trigger Level to 1v, it is 1v whether External 1 is being used as a Gate Source or a Trigger Source.

If a command is sent to the **TRIG** node to set the functions that are omitted from the **Gate Source** menus (Auto Trig, Holdoff, Trig Delay), it is accepted and the values stored, but the values are not visible from the **Gate Source** menus.

### 8.2.1 Select Gate Source

Selects the source of the Gate signal for doing Gated Trigger measurements.

This version of the **Select Gate Source** function is used in all measurements except the Pulse measurement application.

For the selection of the gate source the SCPI node, :TRIGger[:SEQuence]: is replaced by [:SENSe]:SWEep:EGATe: as shown in the remote command below. Because you can independently set the Gate Source and the Trigger Source, there is a separate SCPI command for the Gate Source.

Remote Command [:SENSe]:SWEep:EGATe:SOURce EXTernal1 | EXTernal2 | LINE | FRAMe | RFBurst

|              | l TV l VTD                                                                                                    | eo   PXI   INTernal                                                                                                    |  |  |
|--------------|----------------------------------------------------------------------------------------------------|----------------------------------------------------------------------------------------------------|--|--|
|              |                                                                                                    |                                                                                                    |  |  |
|              | [:SENSe]:SWEep:EGATe:SOURce?                                                                                                    |                                                                                                    |  |  |
| Example      | :SWE:EGAT:SOUR EXT1                                                                                                    |                                                                                                    |  |  |
|              | :SWE:EGAT:SOUR?                                                                                                    |                                                                                                    |  |  |
| Dependencies | Available selections differ depending on models as below                                                                                                    |                                                                                                    |  |  |
|              | Benchtop                                                                                                    | Line, External 1, External 2, RF Burst, Periodic, TV (Swept SA only)                                                               |  |  |
|              | VXT                                                                                                    | Video, Internal, External 1, External 2, RF Burst, Periodic, PXI Internal and Periodic are not available in Spectrum Analyzer Mode |  |  |
|              |                                                                                                    | <ul> <li>Internal is available only in M9410A/11A/15A/16A and unavailable in<br/>M9420/21A</li> </ul>                              |  |  |
|              | EXM                                                                                                    | Video, Internal, External 1, External 2, RF Burst, Periodic                                                                        |  |  |
|              | Not available                                                                                                    | in E7760                                                                                                    |  |  |
|              | In some models, there is no second External input. In these models, the External 2 selection is not shown and the EXTernal2 parameter will generate a "Hardware missing; Not available for this model number" error |                                                                                                    |  |  |
| Preset       | GSM/EDGE, F                                                                                                    | Phase Noise: FRAM                                                                                                    |  |  |
|              | MSR: EXT1                                                                                                    |                                                                                                    |  |  |
|              | LTEATDD, 5G NR:                                                                                                    |                                                                                                    |  |  |
|              | - Direction is Downlink: EXT1                                                                                                    |                                                                                                    |  |  |
|              | - Direction is Uplink: FRAM                                                                                                    |                                                                                                    |  |  |
|              | All Others: EX                                                                                                    | T1                                                                                                    |  |  |

# 8.2.2 Sync Holdoff

Applies only to the Periodic Timer. Specifies the duration that the sync source signal for the Periodic Timer must be kept false before the transition to true to be recognized as the sync timing. The periodic timer phase is aligned when the sync source signal becomes true, after the Holdoff time is satisfied.

A holdoff of 2 ms works with most WiMAX signals, but there may be cases where the burst off duration is less than 1 ms and this value will need to be changed.

| Remote Command | :TRIGger[:SEQuence]:FRAMe:SYNC:HOLDoff <time></time>                          |  |
|----------------|-------------------------------------------------------------------------------|--|
|                | :TRIGger[:SEQuence]:FRAMe:SYNC:HOLDoff?                                       |  |
| Example        | :TRIG:FRAM:SYNC:HOLD 5                                                        |  |
|                | :TRIG:FRAM:SYNC:HOLD?                                                         |  |
| Dependencies   | Only appears if <b>Periodic</b> is the selected Gate Source                   |  |
|                | Does not appear in all Measurements. For example, does not appear in Swept SA |  |

| Preset            | LTEATDD: ON, 1 ms                                             |  |  |
|-------------------|---------------------------------------------------------------|--|--|
|                   | 5G NR: ON, 250.0 us                                           |  |  |
|                   | 1xEVDO: OFF, 0 ms (SCPI only)                                 |  |  |
|                   | Other than above: OFF, 4 msec                                 |  |  |
| State Saved       | Saved in instrument state                                     |  |  |
| Min               | 0 ms                                                          |  |  |
| Max               | +500 ms                                                       |  |  |
|                   | Auto Function                                                 |  |  |
| Remote<br>Command | :TRIGger[:SEQuence]:FRAMe:SYNC:HOLDoff:STATe OFF   ON   0   1 |  |  |
|                   | :TRIGger[:SEQuence]:FRAMe:SYNC:HOLDoff:STATe?                 |  |  |
| Preset            | LTEATDD, 5G NR: ON                                            |  |  |
|                   | Others: OFF                                                   |  |  |

## 8.3 Gate Settings

Contains controls that let you control the gating function. The Gate functionality is used to view signals best viewed by qualifying them with other events.

This tab appears in the **Trigger** menu panel for measurements that support gating. In measurements that do not support gating, this tab does not appear.

In the Swept SA measurement, the Gate controls, and all SCPI under the [:SENSe]:SWEep:EGATe SCPI node are unavailable when Source Mode is set to Tracking. This is because the Gate circuitry is used to sync the external source. If the Tracking Source is turned on, the Gate is turned off.

Gate setup parameters are the same for all measurements - they do not change as you change measurements. Settings like these are called "Meas Global" and are unaffected by Meas Preset.

Note that Sweep Time auto coupling rules and annotation are changed when Gate is on.

#### 8.3.1 Gate On/Off

Turns the gate function on or off.

When the Gate Function is ON, the selected Gate Method is used along with the gate settings and the signal at the gate source to control the sweep and video system with the gate signal. Not all measurements allow every type of Gate Methods.

If the Gate were to be turned ON without a gate signal present, Marker Count operation would be unreliable, so it is locked out whenever Gate is on for measurements that support Marker Count.

|              | [:SENSe]:SWEep:EGATe[:STATe]?                          |
|--------------|--------------------------------------------------------|
| Example      | :SWE:EGAT ON                                           |
|              | :SWE:EGAT?                                             |
| Donandancias | The function is upayailable (graved out) and OFF when: |

Dependencies The function is unavailable (grayed-out) and OFF when:

- Gate Method is LO or Video and FFT Sweep Type is manually selected
- Gate Method is FFT, and Swept Sweep Type is manually selected
- Marker Count is ON

The following are unavailable whenever Gate is on:

- FFT under Sweep Type when Method=LO or Video or Swept under Sweep Type when Method=FFT

|                                     | - Marker Count                                                                                                    |
|-------------------------------------|----------------------------------------------------------------------------------------------------|
|                                     | While Gate is on, the Auto Rules for Sweep Type are modified so that the choice agrees with the Gate Method: i.e., FFT for Method = FFT and Swept for Method = LO or Video                                                                                                    |
|                                     | When in the ACP measurement:                                                                                                    |
|                                     | - When Meas Method is RBW or FAST, this function is unavailable, and the control is grayed-out                                                                                                    |
|                                     | <ul> <li>Whenever Gate is on, Meas Method, RBW, or FAST is unavailable and keys for those are grayed-<br/>out</li> </ul>                                                                                                    |
|                                     | <ul> <li>When Gate is on, Offset Res BW and Offset Video BW are ignored (if you set these values) and the measurement works as if all Offset Res BW and all Offset Video BW are coupled with the Res BW and the Video BW under the BW menu. When Gate is on, the Offset BW control in the Offset/Limit menu is grayed-out</li> </ul> |
| Preset                              | LTEATDD Mode: ON                                                                                                    |
|                                     | Other modes: OFF                                                                                                    |
| State Saved                         | Saved in instrument state                                                                                                    |
| Range                               | OFF ON                                                                                                    |
| Annunciation                        | Annunciated in the Meas Bar ; if Gate is on, the word "Gate:" followed by the gate type appears, where                                                                                                    |
|                                     | - LO = Gated LO                                                                                                    |
|                                     | <ul><li>Vid = Gated Video</li></ul>                                                                                                    |
|                                     | - FFT = Gated FFT                                                                                                    |
| Backwards                           | [:SENSe]:SWEep:TIME:GATE[:STATe]                                                                                                    |
| Compatibility SCPI                  | Available in SA and SCPILC Modes                                                                                                    |
|                                     | ESA compatibility                                                                                                    |
| Backwards<br>Compatibility<br>Notes | In ESA, Trig Delay (On) and Gate (On) could not be active at the same time. This dependency does not exist in PSA or in the X-Series                                                                                                    |

#### 8.3.2 Gate View On/Off

Turning on Gate View puts the instrument into Gate View. When in Gate View, the regular view of the current measurement traces and results are reduced vertically to about 70% of the regular height. The Zero Span window, showing the positions of the Gate, is shown between the Measurement Bar and the reduced measurement window. By reducing the height of the measurement window, some of the annotation on the Data Display may not fit and is not shown.

| Remote Command | [:SENSe]:SWEep:EGATe:VIEW ON   OFF   1   0 |
|----------------|--------------------------------------------|
|                | [:SENSe]:SWEep:EGATe:VIEW?                 |
| Example        | Turn on the gate view:                     |

|              | :SWE:EGAT:VIEW ON                                                                                                    |
|--------------|----------------------------------------------------------------------------------------------------|
| Dependencies | In the Swept SA measurement:                                                                                                    |
|              | In Gate View, the regular Sweep Time (or Acquisition Time) control is grayed out, to avoid confusing the user who wants to set Gate View Sweep Time. When pressed, the grayed-out control puts up the informational message "Use Gate View Sweep Time in the Gate menu"           |
|              | In other measurements:                                                                                                    |
|              | When you turn Gate View on, the lower window takes on the current state of the instrument. Upon leaving Gate View, the instrument takes on the state of the lower window                                                                                                    |
|              | When you turn Gate View on, the upper window Sweep Time (or Acquisition Time) is set to Gate View Sweep Time (or Gate View Acquisition Time)                                                                                                    |
| Couplings    | These couplings apply to the Swept SA measurement:                                                                                                    |
|              | - When Gate View is turned on, the instrument is set to Zero Span                                                                                                    |
|              | - Gate View automatically turns off whenever a Span other than Zero is selected                                                                                                    |
|              | <ul> <li>Gate View automatically turns off if you press the Swept Span toggle under Freq while in Gate<br/>View, and the instrument returns to the Span it was in before entering Gate View (even if that is<br/>Zero Span)</li> </ul>                                            |
|              | <ul> <li>When Gate View is turned on, the sweep time used is the Gate View Sweep Time. This is set<br/>according to the rules in "Gate View Sweep Time" on page 1377</li> </ul>                                                                                                   |
|              | <ul> <li>When Gate View is turned off, Sweep Time is set to the normal Swept SA measurement sweep<br/>time</li> </ul>                                                                                                    |
|              | - If Gate View is on and Gate is off, then turning on Gate turns off Gate View                                                                                                    |
| Preset       | OFF                                                                                                    |
| State Saved  | Saved in instrument state                                                                                                    |
| Range        | ON OFF                                                                                                    |
| Annunciation | For Gate View to work properly, a gate signal must be present at the selected Gate Source. Therefore, in Gate View, any time more than 2 seconds passes with no gate signal, a pop-up message "Waiting for gate input" appears. This message goes away when a gate signal appears |
|              | Turning Gate View off returns the instrument to the Normal measurement view.                                                                                                    |
|              | In Swept SA, the normal measurement view is the single-window Swept SA view. When returning to this view, the Swept SA measurement returns to the Span it was in before entering <b>Gate View</b> (even if that is Zero Span).                                                    |

The **Gate View** window is triggered from the Gate Source, with zero trigger delay. Also, when updating the **Gate View** window, the Gate itself must not operate. So, it is internally shut off while the gate view window is being updated. For the Swept SA measurement, this means that the Gate is internally shut off whenever the gate view window is displayed. The measurement bar and controls continue to show the Trigger source for the main sweep window and give no indication that the Gate is shut off or that the Gate View window is triggered from the Gate Source.

When in **Gate View**, vertical lines are displayed in the Gate View window as follows:

Green lines labeled GATE START and GATE STOP are displayed at the gate edges as follows: in Edge Gate, a line is shown for Delay and one for the end of the Gate period, defined by Length. In Level Gate a line is shown only for Delay. You can adjust the position of the green lines by adjusting the gate length and the gate delay or by dragging them with your finger or the mouse.. These lines update in the Gate View window as the active function changes, even if the window is not being updated. In Gated LO and Gated Video, these lines are positioned relative to the delay reference line (not relative to 0 time). In Gated FFT, their location is relative to the left edge of the screen.

A blue line is displayed showing the delay reference, that is, the reference point for the Gate Delay within the Zero Span window. The blue line represents where (in time) the effective location of the gate start would be if the gate were programmed to zero delay.

- A second blue line is displayed at the location that represents the boundary between "compensated IF" and "compensated LO" operating modes. The second blue line is labeled "MIN FAST" because it represents the minimum Gate Delay for fast Gated LO operation. This line is only displayed in Gated LO. You cannot scroll (knob) or decrement (down key) the Gate Delay to less than that represented by the position of this line, it can only be set below this position manually, although once there it can be moved freely with the knob while below the line.

A yellow line in the Gated Video case only, is displayed at  $\rm B_{length}$ , where  $\rm B_{length}$  is the display point (bucket) length for the swept trace, which is given by the Sweep Time (or Acquisition Time) for that trace divided by number of Points - 1. So, it is referenced to 0 time, not to the delay reference. This line is labeled NEXT PT (it is not shown in the figure above because the figure above is for Gated LO). The yellow line represents the edge of a display point (bucket). Normally in Gated Video, the bucket length must be selected so that it exceeds the off time of the burst. There is another way to use the instrument in Gated Video measurements, and that is to set the bucket width much shorter than the off time of the burst. Then use the Max Hold trace function to fill in "missing" buckets more slowly. This allows you to see some of the patterns of the Gated Video results earlier, though seeing a completely filled-in spectrum later.

## 8.3.3 Gate Delay

Controls the length of time from the time the gate condition goes True until the gate is turned on.

| Remote  | [:SENSe]:SWEep:EGATe:DELay <time></time> |
|---------|------------------------------------------|
| Command | [:SENSe]:SWEep:EGATe:DELay?              |
| Example | :SWE:EGAT:DELay 500ms                    |
|         | :SWE:EGAT:DELay?                         |

| Notes                              | Units of time are required, or no units; otherwise, an invalid suffix error message is generated |
|------------------------------------|--------------------------------------------------------------------------------------------------|
| Preset                             | WiMAX OFDMA: 71 us                                                                               |
|                                    | GSM/EDGE: 600 us                                                                                 |
|                                    | WLAN: 500 us                                                                                     |
|                                    | 5G NR: 5 ms                                                                                      |
|                                    | Others: 57.7 us                                                                                  |
| State Saved                        | Saved in instrument state                                                                        |
| Min                                | 0.0 us                                                                                           |
| Max                                | 100 s                                                                                            |
| Backwards<br>Compatibility<br>SCPI | [:SENSe]:SWEep:TIME:GATE:DELay                                                                   |
|                                    | This backward compatibility command is available in SA and SCPILC Modes                          |
|                                    | ESA compatibility                                                                                |

# 8.3.4 Gate Length

Controls the length of time that the gate is on after it opens.

| Remote Command                  | [:SENSe]:SWEep:EGATe:LENGth <time></time>                                                        |
|---------------------------------|--------------------------------------------------------------------------------------------------|
|                                 | [:SENSe]:SWEep:EGATe:LENGth?                                                                     |
| Example                         | :SWE:EGAT:LENG 1                                                                                 |
|                                 | :SWE:EGAT:LENG?                                                                                  |
| Notes                           | Units of time are required, or no units; otherwise, an invalid suffix error message is generated |
| Dependencies                    | Grayed-out when Gate Method is set to FFT, in which case the label changes to that shown below   |
|                                 | Gate Length<br>(=1.83/RBW)<br>2.7 ms                                                             |
|                                 | The control is also grayed-out if Gate Control = LEVel                                           |
| Preset                          | WiMAX OFDMA: 50 us                                                                               |
|                                 | GSM/EDGE: 200 us                                                                                 |
|                                 | WLAN: 1.54 ms                                                                                    |
|                                 | Others: 461.6 us                                                                                 |
| State Saved                     | Saved in instrument state                                                                        |
| Min                             | 100 ns                                                                                           |
| Max                             | 5 s                                                                                              |
| Backwards<br>Compatibility SCPI | [:SENSe]:SWEep:TIME:GATE:LENGth                                                                  |
|                                 | This backward compatibility command is available in SA and SCPILC Modes                          |

ESA compatibility

#### 8.3.5 Gate Method

Lets you choose one of the three different types of gating. Not all types of gating are available for all measurements.

| Remote Command | [:SENSe]:SWEep:EGATe:METHod LO   VIDeo   FFT                                                    |
|----------------|-------------------------------------------------------------------------------------------------|
|                | For option details, see "LO" on page 1374, "Video" on page 1374 or "FFT" on page 1375           |
|                | [:SENSe]:SWEep:EGATe:METHod?                                                                    |
| Example        | :SWE:EGAT:METH FFT                                                                              |
| Dependencies   | This function is only available in the Swept SA measurement in Spectrum Analyzer Mode           |
|                | This control is unavailable when Gate is On and FFT Sweep Type manually selected                |
|                | When selected, Sweep Type is forced to Swept, and the FFT selection in Sweep Type is grayed-out |
|                | Only the FFT method is supported in non-SA products                                             |
|                | Only the FFT method is supported by VXT models M9410A/11A/15A/16A                               |
| Preset         | LO                                                                                              |
| State Saved    | Saved in instrument state                                                                       |
| Range          | Video L0 FFT                                                                                    |
| Annunciation   | In Meas Bar                                                                                     |

#### LO

In LO gating, when Gate is ON, the LO sweeps whenever the gate conditions as specified in the Gate menu are satisfied by the signal at the Gate Source.

This form of gating is more sophisticated, and results in faster measurements. With Gated LO, the instrument only sweeps while the gate conditions are satisfied. This means that a sweep could take place over several gate events. It would start when the gate signal goes true and stop when it goes false, and then continue when it goes true again. But since the LO is sweeping as long as the gate conditions are satisfied, the sweep typically finishes much more quickly than with Gated Video.

When in zero span, there is no actual sweep performed. But data is only taken while the gate conditions are satisfied. So even though there is no sweep, the gate settings will impact when data is acquired.

#### Video

In Video gating, when Gate is ON, the video signal is allowed to pass through whenever the gate conditions as specified in the Gate menu are satisfied by the

8 Trigger 8.3 Gate Settings

signal at the Gate Source.

This form of gating may be thought of as a simple switch, which connects the signal to the input of the spectrum analyzer. When the gate conditions are satisfied, the switch is closed, and when the gate conditions are not satisfied, the switch is open. So we only look at the signal while the gate conditions are satisfied.

With this type of gating, you usually set the instrument to sweep very slowly. In fact, a general rule is to sweep slowly enough that the gate is guaranteed to be closed at least once per data measurement interval (bucket). Then if the peak detector is used, each bucket will represent the peak signal as it looks with the gate closed.

#### FFT

In FFT gating, when Gate is ON, an FFT is performed whenever the gate conditions as specified in the Gate menu are satisfied by the signal at the Gate Source. This is an FFT measurement that begins when the gate conditions are satisfied. Since the time period of an FFT is approximately 1.83/RBW, you get a measurement that starts under predefined conditions and takes place over a predefined period. So, in essence, this is a gated measurement. You have limited control over the gate length, but it works in FFT sweeps, which the other two methods do not.

Gated FFT is not possible in zero span since the instrument is not sweeping, so in zero span the Gated LO method is used. Data is still only taken while the gate conditions are satisfied, so the gate settings do impact when data is acquired.

The Gate Length will be 1.83/RBW.

This is a convenient way to make a triggered FFT measurement under control of an external gating signal.

## 8.3.6 Control Edge/Level

Sets the method of controlling the gating function from the gating signal.

The gate opens (after the Delay) on the selected edge (for example, positive) of the gate signal and closes on the alternate edge (for example, negative)

LEVel The gate opens (after the Delay) when the gate signal has achieved a certain level and

stays open as long as that level is maintained

| Remote Command | [:SENSe]:SWEep:EGATe:CONTrol EDGE   LEVel                                                 |
|----------------|-------------------------------------------------------------------------------------------|
|                | [:SENSe]:SWEep:EGATe:CONTrol?                                                             |
| Example        | :SWE:EGAT:CONT EDGE                                                                       |
| Dependencies   | If the Gate Method is FFT, this control is grayed-out and EDGE is selected                |
|                | If the Gate Source is TV, Frame, or Line, this control is grayed-out and EDGE is selected |

| Preset                          | EDGE                                                                                       |
|---------------------------------|--------------------------------------------------------------------------------------------|
| State Saved                     | Saved in instrument state                                                                  |
| Backwards<br>Compatibility SCPI | [:SENSe]:SWEep:EGATe:TYPE                                                                  |
|                                 | This backwards-compatibility command is available when the primary command is available    |
|                                 | [:SENSe]:SWEep:TIME:GATE:TYPE                                                              |
|                                 | This backwards-compatibility command is available in SA and SCPILC Modes ESA Compatibility |

#### 8.3.7 Gate Holdoff

Lets you increase or decrease the wait time after a gate event ends before the instrument will respond to the next gate signal.

After any Gate event finishes, the instrument must wait for the sweep system to settle before it can respond to another Gate signal. The instrument calculates a "wait time," taking into account a number of factors, including RBW and Phase Noise Optimization settings. The goal is to achieve the same accuracy when gated as in ungated operation. The figure below illustrates this concept:

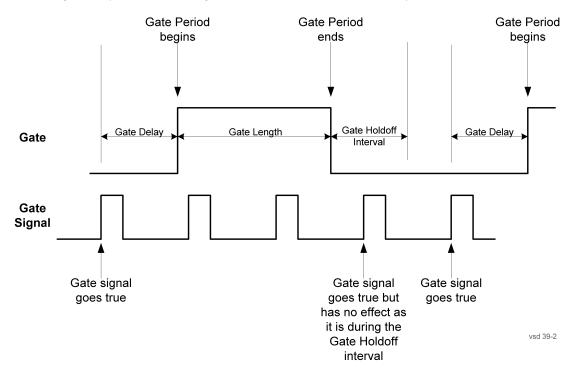

When **Gate Holdoff** is Auto, the wait time calculated by the instrument is used. When Gate Time is in Manual, the user may adjust the wait time, usually decreasing it in order to achieve greater speed, but at the risk of decreasing accuracy.

8 Trigger 8.3 Gate Settings

When the **Method** control is set to **Video** or **FFT**, the **Gate Holdoff** function has no effect.

In measurements that do not support "Auto Function" on page 1377, the value shown when Auto is selected is "---" and the manually set holdoff is returned to a query.

| Remote<br>Command | [:SENSe]:SWEep:EGATe:HOLDoff <time></time>                                                                                                    |
|-------------------|----------------------------------------------------------------------------------------------------|
|                   | [:SENSe]:SWEep:EGATe:HOLDoff?                                                                                                    |
| Example           | :SWE:EGAT:HOLD 0.0002                                                                                                    |
|                   | :SWE:EGAT:HOLD?                                                                                                    |
| Couplings         | When <b>Gate Holdoff</b> is <b>Auto</b> , the <b>Gate Holdoff</b> control shows the value calculated by the instrument for the wait time                                                                                         |
|                   | Pressing the <b>Gate Holdoff</b> control while it is in <b>Auto</b> and not selected, causes the control to become selected and allows the user to adjust the value. If the value is adjusted, the setting changes to <b>Man</b> |
|                   | Pressing the <b>Gate Holdoff</b> key, while it is in <b>Auto</b> and selected, does not change the value of <b>Gate Holdoff</b> , but causes the setting to change to <b>Man</b> . Now the user can adjust the value             |
|                   | Pressing the control while it is in <b>Man</b> and selected, cause the value to change back to <b>Auto</b>                                                                                                    |
|                   | Pressing the control while it is in <b>Man</b> and not selected, causes the control to become selected and allows the user to adjust the value                                                                                   |
|                   | When Method is set to Video or FFT, the Gate Holdoff function has no effect                                                                                                    |
| Preset            | Auto                                                                                                    |
| State Saved       | Saved in instrument state                                                                                                    |
| Min               | 1 μsec                                                                                                    |
| Max               | 1 sec                                                                                                    |
|                   |                                                                                                    |

#### **Auto Function**

| Remote<br>Command | [:SENSe]:SWEep:EGATe:HOLDoff:AUTO OFF   ON   0   1 |
|-------------------|----------------------------------------------------|
|                   | [:SENSe]:SWEep:EGATe:HOLDoff:AUTO?                 |
| Example           | :SWE:EGAT:HOLD:AUTO ON                             |
|                   | :SWE:EGAT:HOLD:AUTO?                               |
| Preset            | Auto/On                                            |
| State Saved       | Saved in instrument state                          |
| Range             | Auto Man                                           |

## 8.3.8 Gate View Sweep Time

Controls the Sweep Time in the Gate View window. To provide an optimal view of the gate signal, the instrument initializes **Gate View Sweep Time** based on the current settings of Gate Delay and Gate Length.

Since **Gate View Sweep Time** is used to calculate Gate Delay and Gate Length increments, it is maintained even when not in **Gate** View.

NOTE In instruments without sweeping hardware such as some modular analyzers, this control may be labeled **Gate View Acquisition Time** 

| Remote Command | [:SENSe]:SWEep:EGATe:TIME <time></time>                                                                                                    |  |  |  |
|----------------|----------------------------------------------------------------------------------------------------|--|--|--|
|                | [:SENSe]:SWEep:EGATe:TIME?                                                                                                    |  |  |  |
| Example        | :SWE:EGAT:TIME 500 ms                                                                                                    |  |  |  |
| Dependencies   | Gate View Sweep Time is initialized:                                                                                                    |  |  |  |
|                | - On Preset (after initializing delay and length)                                                                                                    |  |  |  |
|                | <ul> <li>Every time the Gate Method is set/changed</li> </ul>                                                                                                    |  |  |  |
|                | Additionally, in the Swept SA measurement, whenever you do a Preset, or leave Gate View, the instrument remembers the Gate Delay and Gate Length settings. Then, when returning to Gate View, if the current Gate Delay and/or Gate Length do not match the remembered values Gate View Sweep Time is re-initialized |  |  |  |
| Preset         | WiMAX OFDMA: 5 ms                                                                                                    |  |  |  |
|                | GSM/EDGE: 1 ms                                                                                                    |  |  |  |
|                | 5G NR: 10 ms                                                                                                    |  |  |  |
|                | Others: 800 µs                                                                                                    |  |  |  |
| State Saved    | Saved in instrument state                                                                                                    |  |  |  |
| Min            | 1 μs                                                                                                    |  |  |  |
| Max            | 6000 s                                                                                                    |  |  |  |
| Annotation     | The gate view Sweep Time is displayed in the lower-right corner of the gate view window                                                                                                    |  |  |  |

#### 8.3.9 Gate View Start Time

Controls the time at the left edge of the Gate View.

| Remote<br>Command | [:SENSe]:SWEep:EGATe:VIEW:STARt <time></time>                                                   |  |  |
|-------------------|-------------------------------------------------------------------------------------------------|--|--|
|                   | [:SENSe]:SWEep:EGATe:VIEW:STARt?                                                                |  |  |
| Example           | :SWE:EGAT:VIEW:STAR 10ms                                                                        |  |  |
| Notes             | Units of time are required or no units; otherwise, an invalid suffix error message is generated |  |  |
| Preset            | 0 ms                                                                                            |  |  |
| State Saved       | Saved in instrument state                                                                       |  |  |
| Min               | 0                                                                                               |  |  |
| Max               | 500 ms                                                                                          |  |  |

#### 8.3.10 Gate Delay Compensation

Allows you to select an RBW-dependent value by which to adjust the gate delay, to compensate for changes in the delay caused by RBW effects. Youcan select between uncompensated operation and two types of compensation:

Uncompensated OFF
Delay Until RBW Settled SETTled
Compensate for RBW Group Delay GDELay

For full details of these options, see "More Information" on page 1379

| Remote      | [:SENSe]:SWEep:EGATe:DELay:COMPensation:TYPE OFF   SETTled   GDELay                                                                                                    |
|-------------|----------------------------------------------------------------------------------------------------|
| Command     | [:SENSe]:SWEep:EGATe:DELay:COMPensation:TYPE?                                                                                                    |
| Example     | :SWE:EGAT:DEL:COMP:TYPE SETT                                                                                                    |
|             | :SWE:EGAT:DEL:COMP:TYPE?                                                                                                    |
| Notes       | Although this function is Meas Global, there are some measurements that do not support this function. In those measurements the control is not displayed, and the operation will be Uncompensated                                                                                            |
|             | If some but not all measurements in a Mode support this function, then selecting a measurement that does not support it will not change the Meas Global selection; it will simply be "Uncompensated" while in that measurement. The SCPI command is still accepted while in that measurement |
|             | If Gate Delay Compensation is not supported at all within a particular mode, the control is not displayed, and if the SCPI command is sent while in a measurement within that mode, an "Undefined Header" message is generated                                                               |
|             | Note that, for modular products such as EXM and VXT, this function is not supported. In those products the control is not displayed and the SCPI is ignored, although it is accepted without error                                                                                           |
| Preset      | TD-SCDMA, LTEA FDD/TDD, 5G NR Modes: GDELay                                                                                                    |
|             | All other Modes: SETTled                                                                                                    |
| State Saved | Saved in instrument state                                                                                                    |
| Range       | OFF SETTled GDELay                                                                                                    |
| -           |                                                                                                    |

#### More Information

Selecting **Uncompensated** means that the actual gate delay is as you set it.

Selecting **Delay Until RBW Settled** causes the gate delay to be increased above the user setting by an amount equal to 3.06/RBW. This compensated delay causes the GATE START and GATE STOP lines on the display to move by the compensation amount, and the actual hardware gate delay to be increased by the same amount. All the other gate lines (for example, MIN FAST) are unaffected. If the RBW subsequently changes, the compensation is readjusted for the new RBW. The value shown on the **Gate Delay** control does *not* change.

Delay Until RBW Settled allows excellent measurements of gated signals, by allowing the IF to settle following any transient that affects the burst. Excellent measurements also require that the analysis region not extend into the region affected by the falling edge of the burst. Thus, excellent measurements can only be made over a width that declines with narrowing RBWs, which is achieved by decreasing the gate length below the user setting by an amount equal to 2.53/RBW. Therefore, for general purpose compensation, you will still want to change the gate length with changes in RBW even if the gate delay is compensated. The compensated Gate Length is limited by the instrument so that it will never go below 10% of the value shown on the Gate Length key, as otherwise the sweep times could get very long. Anytime the Gate Length and RBW values combine in such a way that this limiting takes place, a warning is displayed. For measurements that contain multiple sweeps with different RBW like SEM and SPUR, the smallest RBW is used for this limiting.

Selecting Compensate for RBW Group Delay causes the gate delay to be increased above the user setting by an amount equal to 1.81/RBW. This compensated delay causes the GATE START, GATE STOP lines on the display to move by the compensation amount, and the actual hardware gate delay to be increased by the same amount. All the other gate lines (for example, MIN FAST) are unaffected. If the RBW subsequently changes, the compensation is readjusted for the new RBW. The value shown on the Gate Delay control does *not* change. Compensate for RBW Group Delay also includes gate length compensation; the gate length itself is adjusted as necessary to attempt to compensate for delay effects imposed by the RBW.

Compensate for RBW Group Delay is similar to Delay Until RBW Settled but compensates for the group delay of the RBW filter, rather than the filter settling time. As the RBW gets narrow, this can allow the settling tail of the RBW to affect the beginning part of the gated measurement and allow the beginning of the RBW settling transient to affect the end of the gated measurement. These two effects are symmetric because the RBW response is symmetric. Because the gate length is not automatically compensated, some users might find this compensation to be more intuitive than compensation for RBW settling.

#### 8.3.11 Min Fast Position Query (Remote Query Only)

Queries the position of the MIN FAST line, relative to the delay reference (REF) line. See "Gate View On/Off" on page 1370. If this query is sent while not in Gate view, the MinFast calculation is performed based on the current values of the appropriate parameters and the result is returned. Reading this value lets you set an optimal gate delay value for the current measurement setup.

Example :SWE:EGAT:MIN?

Backwards Compatibility [:SENSe]:SWEep:EGATe:MINFast?

SCPI

#### 8.3.12 Gate Preset (Remote Command Only)

Presets the time-gated spectrum analysis capability.

This command sets gate parameter values to the ESA preset values, as follows:

- Gate trigger type = edge
- Gate polarity = positive
- Gate delay = 1 us
- Gate length = 1 us

Backwards Compatibility SCPI

[:SENSe]:SWEep:TIME:GATE:PRESet

**ESA Compatibility** 

## 8.3.13 Gate Level (Remote Command Only)

Sets the gate input transition point level for the external **TRIGGER** inputs on the front and rear panel. This is a legacy command for PSA compatibility. It is simply an alias to the equivalent trigger level command.

| Notes                   | This command is simply an alias to                           |
|-------------------------|--------------------------------------------------------------|
|                         | :TRIGger[:SEQuence]:EXTernal[1] 2:LEVel                      |
| Backwards Compatibility | [:SENSe]:SWEep:EGATe:EXTernal[1] 2:LEVel <voltage></voltage> |
| SCPI                    | <pre>[:SENSe]:SWEep:EGATe:EXTernal[1] 2:LEVel?</pre>         |

## 8.3.14 Gate Polarity (Remote Command Only)

Sets the polarity for the gate signal. This setup is now done using the gate trigger's slope setting.

When **POSitive** is selected, a positive-going edge (Edge) or a high voltage (Level) will satisfy the gate condition, after the delay set with the Gate Delay key. When **NEGative** is selected, a negative-going edge (Edge) or a low voltage (Level) will satisfy the gate condition after the delay.

| Example     | :SWE:EGAT:POL NEG         |
|-------------|---------------------------|
|             | :SWE:EGAT:POL?            |
| Preset      | POSitive                  |
| State Saved | Saved in instrument state |

| Backwards<br>Compatibility<br>SCPI | [:SENS                                                                   | Ge]:SWEep:EGATe:POLarity NEGative   POSitive                                                    |  |  |  |  |
|------------------------------------|--------------------------------------------------------------------------|-------------------------------------------------------------------------------------------------|--|--|--|--|
|                                    | [:SENS                                                                   | [:SENSe]:SWEep:EGATe:POLarity?                                                                  |  |  |  |  |
|                                    |                                                                          | This backwards-compatibility command is available in Modes that support Gate Polarity parameter |  |  |  |  |
|                                    | [:SENS                                                                   | [:SENSe]:SWEep:TIME:GATE:POLarity                                                               |  |  |  |  |
|                                    | This backwards-compatibility command is available in SA and SCPILC Modes |                                                                                                 |  |  |  |  |
|                                    | ESA cor                                                                  | ESA compatibility                                                                               |  |  |  |  |
| Preset                             |                                                                          | HIGH                                                                                            |  |  |  |  |
| Backwards Comp                     | atibility                                                                | [:SENSe]:SWEep:TIME:GATE:LEVel HIGH   LOW                                                       |  |  |  |  |
| SCPI                               |                                                                          | [:SENSe]:SWEep:TIME:GATE:LEVel?                                                                 |  |  |  |  |
|                                    |                                                                          | ESA compatibility                                                                               |  |  |  |  |

# 8.4 Enables the hardware accelerated stepped FFT gating feature (Display only)

Enables or disables the hardware-accelerated stepped FFT gating feature:

- Enabling the Hardware Acceleration feature means that the Stepped FFT algorithm will run on the FPGA for configurations where speed improvements are possible
- Disabling the hardware-accelerated stepped FFT gating means the Stepped FFT software algorithm will always run on the CPU instead of the FPGA

When enabled it is only used when applicable and determined by the current sweep configuration.

The default value is **ON** and its value is power-on persistent.

| Remote Command                                          | [:SENSe]:SWEep:EGATe:HACCelerate:ENABle OFF   ON   0   1                         |  |
|---------------------------------------------------------|----------------------------------------------------------------------------------|--|
| Example                                                 | :SWEep:EGATe:HACCelerate:ENABle ON                                               |  |
| Notes                                                   | Value ON means the hardware accelerated stepped FFT gating is used intelligently |  |
|                                                         | Value OFF means the hardware accelerated stepped FFT gating is always disabled   |  |
| Dependencies Only valid in ACP, CHP and SEM mesurements |                                                                                  |  |
| State Saved                                             | Saved in instrument state                                                        |  |

## 8.5 Periodic Sync Src

Contains controls that let you select and configure the sync signal for the **Periodic Timer** Trigger.

For convenience controls for adjusting the level and slope of the selected sync source are provided here. Note that these settings match those in the **Trigger** and **Gate Source** menus; that is, each trigger source has only one value of level and slope, regardless of which menu it is accessed from.

#### 8.5.1 Select Periodic Timer Sync Source

Selects a signal source for you to synchronize your periodic timer trigger to, otherwise you are triggering at some arbitrary location in the frame. Synchronization reduces the precision requirements on the setting of the period.

Note that, with Sync Source OFF, the timing will drift unless the signal source frequency is locked to the instrument frequency reference.

| Remote Command                  | :TRIGger[:SEQuence]:FRAMe:SYNC EXTernal1   EXTernal2   RFBurst   PXI   INTernal   OFF                                                                                                    |  |  |
|---------------------------------|----------------------------------------------------------------------------------------------------|--|--|
|                                 | :TRIGger[:SEQuence]:FRAMe:SYNC?                                                                                                    |  |  |
| Example                         | :TRIG:FRAM:SYNC EXT1                                                                                                    |  |  |
|                                 | :TRIG:FRAM:SYNC EXT2                                                                                                    |  |  |
|                                 | :TRIG:FRAM:SYNC RFB                                                                                                    |  |  |
|                                 | :TRIG:FRAM:SYNC OFF                                                                                                    |  |  |
| Dependencies                    | PXI and INTernal triggers are only found in modular analyzers such as VXT                                                                                                    |  |  |
|                                 | Not available in E7760 or UXM                                                                                                    |  |  |
|                                 | In some models, there is no second External input. In these models, the External 2 selection is not shown, and the EXTernal2 parameter generates a "Hardware missing; Not available for this model number" message |  |  |
| Preset                          | OFF                                                                                                    |  |  |
|                                 | GSM/EDGE, LTE, LTETDD, 5G NR: RFBurst                                                                                                    |  |  |
| State Saved                     | Saved in instrument state                                                                                                    |  |  |
| Backwards<br>Compatibility SCPI | :TRIGger[:SEQuence]:FRAMe:SYNC EXTernal                                                                                                    |  |  |
|                                 | For backwards-compatibility, the parameter EXTernal is mapped to EXTernal1                                                                                                    |  |  |

#### 8.6 Auto/Holdoff

Contains controls that let you adjust Auto Trigger and Trigger Holdoff parameters This tab does not appear in Spectrum Analyzer Mode in VXT model M9421A.

## 8.6.1 Trig Holdoff

Sets the holdoff time between triggers. When the trigger condition is satisfied, the trigger occurs, the delay begins, and the holdoff time begins. New trigger conditions will be ignored until the holdoff time expires. For a free-running trigger, the holdoff value is the minimum time between triggers.

| :TRIGger[:SEQuence]:HOLDoff <time></time>                                                                                                    |  |
|----------------------------------------------------------------------------------------------------|--|
| :TRIGger[:SEQuence]:HOLDoff?                                                                                                    |  |
| :TRIG:HOLD:STAT ON                                                                                                    |  |
| :TRIG:HOLD 100 ms                                                                                                    |  |
| Unavailable if the selected Input is <b>BBIQ</b> . If this is the case, the control is grayed-out if it is pressed the informational message "Feature not supported for this Input" is displayed. If the SCPI command is sent, the error "Settings conflict; Feature not supported for this Input" is generated |  |
| All modes except GSM/EDGE, LTEAFDD/TDD and 5G NR: 100 ms                                                                                                    |  |
| GSM/EDGE, Bluetooth: 10 μs                                                                                                    |  |
| LTEATDD: 19 ms                                                                                                    |  |
| 5G NR: 4 ms                                                                                                    |  |
| Saved in instrument state                                                                                                    |  |
| 0 s                                                                                                    |  |
| 0.5 s                                                                                                    |  |
| VXT models M9410A/11A/15A/16A: 2.86 s                                                                                                    |  |
| Auto Function                                                                                                    |  |
| :TRIGger[:SEQuence]:HOLDoff:STATe OFF   ON   0   1                                                                                                    |  |
| :TRIGger[:SEQuence]:HOLDoff:STATe?                                                                                                    |  |
| All modes but GSM/EDGE: OFF                                                                                                    |  |
| GSM/EDGE mode: ON                                                                                                    |  |
|                                                                                                    |  |

#### 8.6.2 Auto Trig

Sets the time that the instrument will wait for the trigger conditions to be met. If they are not met after that much time, then the instrument is triggered anyway.

| Remote Command | :TRIGger[:SEQuence]:ATRigger <time></time>                                                                                                    |  |  |
|----------------|----------------------------------------------------------------------------------------------------|--|--|
|                | :TRIGger[:SEQuence]:ATRigger?                                                                                                    |  |  |
| Example        | :TRIG:ATR:STAT ON                                                                                                    |  |  |
|                | :TRIG:ATR 100 ms                                                                                                    |  |  |
| Notes          | The "time that the instrument will wait" starts when the instrument is ready for a trigger, which may be hundreds of ms after the data acquisition for a sweep is done. The "time" ends when the trigger condition is satisfied, not when the delay ends |  |  |
| Dependencies   | Not available in Real Time Spectrum Analyzer Mode                                                                                                    |  |  |
| Preset         | Off, 100 ms                                                                                                    |  |  |
| State Saved    | Saved in instrument state                                                                                                    |  |  |
| Min            | 1 ms                                                                                                    |  |  |
| Max            | 100 s                                                                                                    |  |  |
|                | Auto Function                                                                                                    |  |  |
| Remote Command | :TRIGger[:SEQuence]:ATRigger:STATe OFF   ON   0   1                                                                                                    |  |  |
|                | :TRIGger[:SEQuence]:ATRigger:STATe?                                                                                                    |  |  |
| Preset         | OFF                                                                                                    |  |  |

## 8.6.3 Holdoff Type

Enables you to set the Trigger Holdoff Type.

NOTE Holdoff Type is not supported by all measurements. If the current measurement does not support it, this control does not appear, and Holdoff Type is Normal. If Holdoff Type SCPI is sent while in such a measurement, the SCPI is accepted and the setting remembered, but it has no effect until a measurement is in force that supports **Holdoff Type**.

| Trigger Ho | oldoff Type functionality                                                                                                    |
|------------|----------------------------------------------------------------------------------------------------|
| NORMal     | This is the "oscilloscope" type of trigger holdoff and is the setting when the <b>Holdoff Type</b> control does not appear. In this type of holdoff, no new trigger will be accepted until the holdoff interval has expired after the previous trigger                                                                                                    |
| ABOVe      | If the trigger slope is positive, a trigger event is generated only if the signal characteristic of interest crosses the trigger threshold (with positive slope) and then remains above the threshold for at least the holdoff time. For negative slope, the trigger event is generated if the signal characteristic crosses the threshold (with negative slope) after having been above the threshold for at least the holdoff time. In either case, the trigger event is associated with the time the level was crossed |
| BELow      | If the trigger slope is positive, a trigger event is generated only if the signal characteristic of interest crosses the trigger threshold (with positive slope) after                                                                                                    |

having been below the threshold for at least the holdoff time. For negative slope, the trigger event is generated if the signal characteristic crosses the threshold (with negative slope) and then remains below the threshold for at least the holdoff time. In either case, the trigger event is associated with the time the level was crossed

| Remote Command | :TRIGger[:SEQuence]:HOLDoff:TYPE NORMal   ABOVe   BELow |         |  |  |
|----------------|---------------------------------------------------------|---------|--|--|
|                | :TRIGger[:SEQuence]:HOLDoff:TYPE?                       |         |  |  |
| Example        | :TRIG:HOLD:TYPE NORM                                    |         |  |  |
| Preset         | Modes                                                   | Setting |  |  |
|                | GSM/EDGE                                                | BELow   |  |  |
|                | Bluetooth                                               |         |  |  |
|                | All others                                              | NORMal  |  |  |
|                |                                                         |         |  |  |
| State Saved    | Saved in instrument state                               |         |  |  |

## 9 Programming the Instrument

This section provides information about the instrument's SCPI programming interface. You can also operate the instrument remotely using some legacy programming languages by running the N9061C Remote Language Compatibility measurement application and the N9062C SCPI Language Compatibility measurement application.

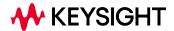

## 9.1 List of Supported SCPI Commands

The SCPI commands available while using this application are listed below.

To find a command in the list, search according to its first alphanumeric character, ignoring any leading ":" or "[" characters. The sole exception to this is the asterisk [\*] prefix, identifying IEEE 488.2 Common commands and queries; all these appear at the start of the list.

Note that most commands also have query forms. In cases where a command and its query are described in the same topic, the list below includes the command and query as a *single* item, with no suffix.

| Suffix    | Interpretation                                             |
|-----------|------------------------------------------------------------|
| No suffix | Command & Query, <i>or</i> Command only                    |
|           | For details, click the link to view the command definition |
| ?         | Query only                                                 |

\*

\*CAL

\*CAL

\*CLS

\*ESE

\*ESR?

\*IDN?

\*0PC

\*OPT?

\*RCL

\*RST

\*SAV

\*SRE

\*STB?

\*TRG

\*TST?

\*WAI

Α

**ABORt** 

**ABORt** 

**ABORt** 

C

```
CALCulate[1]|2:DELTamarker[1]|2|3|4[:STATe]
CALCulate[1]|2:DELTamarker[1]|2|3|4[:STATe]
CALCulate[1]|2:DELTamarker[1]|2|3|4[:STATe]
CALCulate[1]|2:DELTamarker[1]|2|3|4:X
CALCulate[1]|2:DELTamarker[1]|2|3|4:X
CALCulate[1]|2:DELTamarker[1]|2|3|4:X
CALCulate[1]|2:DELTamarker[1]|2|3|4:Y?
CALCulate[1]|2:DELTamarker[1]|2|3|4:Y?
CALCulate[1]|2:DELTamarker[1]|2|3|4:Y?
CALCulate[1]|2:MARKer[1]|2|3|4[:STATe]
CALCulate[1]|2:MARKer[1]|2|3|4[:STATe]
CALCulate[1]|2:MARKer[1]|2|3|4[:STATe]
CALCulate[1]|2:MARKer[1]|2|3|4:X
CALCulate[1]|2:MARKer[1]|2|3|4:X
CALCulate[1]|2:MARKer[1]|2|3|4:X
CALCulate[1]|2:MARKer[1]|2|3|4:Y?
CALCulate[1]|2:MARKer[1]|2|3|4:Y?
CALCulate[1]|2:MARKer[1]|2|3|4:Y?
CALCulate[1]|2:PEAKsearch|PSEarch:METHod
CALCulate[1]|2:UNIT:POWer
CALCulate[1]|2:UNIT:POWer
CALCulate[1]|2:UNIT:POWer
CALCulate:APD:LLINe[1]:DELete
CALCulate:APD:LLINe[1]:DISPlay
CALCulate:APD:LLINe[1]:DLEVel:CONTrol[:DATA]
CALCulate:APD:LLINe[1]:DLEVel:CONTrol:POINts?
CALCulate:APD:LLINe[1]:DLEVel[:DATA]
CALCulate:APD:LLINe[1]:DLEVel:POINts?
CALCulate:APD:LLINe[1]:FAIL?
CALCulate:APD:LLINe[1]:METHod
CALCulate:APD:LLINe[1]:METHod:DLEVel:PROBability
CALCulate:APD:LLINe[1]:METHod:PROBability:DLEVel
CALCulate:APD:LLINe[1]:PROBability:CONTrol[:DATA]
CALCulate:APD:LLINe[1]:PROBability:CONTrol:POINts?
CALCulate:APD:LLINe[1]:PROBability[:DATA]
CALCulate:APD:LLINe[1]:PROBability:POINts?
CALCulate:APD:LLINe[1]:TRACe
CALCulate:APD:LLINe:TEST
CALCulate:APD:MARKer[1]|2|...|12:MAXimum
CALCulate:APD:MARKer[1]|2|...|12:MODE
CALCulate: APD: MARKer[1] | 2 | ... | 12: REFerence
CALCulate:APD:MARKer[1]|2|...|12[:SET]:SLISt
CALCulate:APD:MARKer[1]|2|...|12:TRACe
CALCulate:APD:MARKer[1]|2|...|12:X
CALCulate:APD:MARKer[1]|2|...|12:Y?
CALCulate:APD:MARKer:AOFF
```

```
CALCulate:APD:MARKer:COUPle[:STATe]
CALCulate:APD:SLISt:APPend
CALCulate:APD:SLISt:DELete:ALL
CALCulate:APD:SLISt:DELete:MARKed
CALCulate:APD:SLISt:DELete:SIGNal
CALCulate:APD:SLISt:DELete:UNMarked
CALCulate:APD:SLISt:MARK:ALL
CALCulate:APD:SLISt:MARK:CLEar:ALL
CALCulate:APD:SLISt:MARK:CLEar:SIGNal
CALCulate:APD:SLISt:MARK:SIGNal
CALCulate: APD: SLISt: REPLace
CALCulate:APD:SLISt:SORT:AUTO
CALCulate:APD:SLISt:SORT:ORDer
CALCulate:APD:SLISt:SORT:TYPE
CALCulate:APD:TRACe[1]|2:FAIL?
CALCulate:CLIMits:FAIL?
CALCulate:DANalyzer:CHANnel[1]|2|...|5:LIMit
CALCulate:DANalyzer:DLISt:CHANnel[1]|2|...|5:DISTurbance:ALL?
CALCulate: DANalyzer: DLISt: COMMent
CALCulate:DANalyzer:DLISt:DELete:ALL
CALCulate:DANalyzer:DLISt:SORT:DAMPlitude
CALCulate:DANalyzer:DLISt:SORT:ORDer
CALCulate:DANalyzer:DLISt:SORT:TYPE
CALCulate:DANalyzer:DLISt:ZOOM
CALCulate:DANalyzer:DLISt:ZOOM:OUT
CALCulate:DANalyzer:LIMit:CISPr:TERMinal
CALCulate:DANalyzer:MARKer[1]|2|...|12:FUNCtion:ZOOM
CALCulate:DANalyzer:MARKer[1]|2|...|12:FUNCtion:ZOOM:CLEar
CALCulate:DANalyzer:MARKer[1]|2|...|12:FUNCtion:ZOOM:OUT
CALCulate:DANalyzer:MARKer[1]|2|...|12:MAXimum
CALCulate:DANalyzer:MARKer[1]|2|...|12:MAXimum:NEXT
CALCulate:DANalyzer:MARKer[1]|2|...|12:MINimum
CALCulate:DANalyzer:MARKer[1]|2|...|12:MODE
CALCulate:DANalyzer:MARKer[1]|2|...|12:REFerence
CALCulate:DANalyzer:MARKer[1]|2|...|12[:SET]:DELTa:SPAN
CALCulate:DANalyzer:MARKer[1]|2|...|12:TRACe
CALCulate:DANalyzer:MARKer[1]|2|...|12:X
CALCulate:DANalyzer:MARKer[1]|2|...|12:Y?
CALCulate:DANalyzer:MARKer:AOFF
CALCulate:DANalyzer:MARKer:COUPle[:STATe]
CALCulate: DANalyzer: TABLe: DISPlay
CALCulate:DATA<n>:COMPress?
CALCulate:DATA[1]|2|...|6:PEAKs?
CALCulate:FPOWer:POWer[1,2,...,999]?
CALCulate:FPOWer:POWer[1,2,...,999]:CONFigure
CALCulate:FPOWer:POWer[1,2,...,999]:DEFine?
CALCulate: FPOWer: POWer[1,2,...,999]: FETCh?
CALCulate:FPOWer:POWer[1,2,...,999]:INITiate
CALCulate:FPOWer:POWer[1,2,...,999]:READ?
CALCulate:FPOWer:POWer[1,2,...,999]:READ1?
```

```
CALCulate:FPOWer:POWer[1,2,...,999]:READ2?
CALCulate:FPOWer:POWer[1,2,...,999]:RESet
CALCulate:FSCan:LLINe[1]|2|...|6:AMPLitude:CMODe:RELative
CALCulate:FSCan:LLINe[1]|2|...|6:AMPLitude:INTerpolate:TYPE
CALCulate:FSCan:LLINe[1]|2|...|6:BUILd
CALCulate:FSCan:LLINe[1]|2|...|6:COMMent
CALCulate:FSCan:LLINe[1]|2|...|6:CONTrol[:DATA]
CALCulate:FSCan:LLINe[1]|2|...|6:CONTrol:INTerpolate:TYPE
CALCulate:FSCan:LLINe[1]|2|...|6:CONTrol:POINts?
CALCulate:FSCan:LLINe[1]|2|...|6:COPY
CALCulate:FSCan:LLINe[1]|2|...|6:DELete
CALCulate:FSCan:LLINe[1]|2|...|6:DESCription
CALCulate: FSCan: LLINe[1]|2|...|6:DISPlay
CALCulate:FSCan:LLINe[1]|2|...|6:DISPlay
CALCulate:FSCan:LLINe[1]|2|...|6:FAIL?
CALCulate:FSCan:LLINe[1]|2|...|6:FREQuency:CMODe:RELative
CALCulate:FSCan:LLINe[1]|2|...|6:MARGin
CALCulate:FSCan:LLINe[1]|2|...|6:MARGin
CALCulate:FSCan:LLINe[1]|2|...|6:MARGin:STATe
CALCulate:FSCan:LLINe[1]|2|...|6:MARGin:STATe
CALCulate:FSCan:LLINe[1]|2|...|6:OFFSet:UPDate
CALCulate:FSCan:LLINe[1]|2|...|6:0FFSet:X
CALCulate:FSCan:LLINe[1]|2|...|6:OFFSet:Y
CALCulate:FSCan:LLINe[1]|2|...|6:TRACe
CALCulate:FSCan:LLINe[1]|2|...|6:UPPer[:DATA]
CALCulate:FSCan:LLINe[1]|2|...|6:UPPer:POINts?
CALCulate:FSCan:MAMarker:PCENter
CALCulate:FSCan:MAMarker[:SET]:SLISt
CALCulate:FSCan:MARKer[1]|2|...|12:FUNCtion:MAMarker?
CALCulate:FSCan:MARKer[1]|2|...|12:FUNCtion:ZOOM
CALCulate:FSCan:MARKer[1]|2|...|12:MAXimum
CALCulate:FSCan:MARKer[1]|2|...|12:MAXimum:LEFT
CALCulate:FSCan:MARKer[1]|2|...|12:MAXimum:NEXT
CALCulate:FSCan:MARKer[1]|2|...|12:MAXimum:RIGHt
CALCulate:FSCan:MARKer[1]|2|...|12:MINimum
CALCulate:FSCan:MARKer[1]|2|...|12:MODE
CALCulate:FSCan:MARKer[1]|2|...|12:REFerence
CALCulate:FSCan:MARKer[1]|2|...|12[:SET]:METer
CALCulate:FSCan:MARKer[1]|2|...|12[:SET]:SLISt
CALCulate:FSCan:MARKer[1]|2|...|12:TO:METer
CALCulate:FSCan:MARKer[1]|2|...|12:TRACe
CALCulate:FSCan:MARKer[1]|2|...|12:X
CALCulate:FSCan:MARKer[1]|2|...|12:Y?
CALCulate:FSCan:MARKer:AOFF
CALCulate:FSCan:MARKer:COUPle[:STATe]
CALCulate:FSCan:MARKer:FUNCtion:ZOOM:OUT
CALCulate:FSCan:MARKer:PEAK:EXCursion
CALCulate:FSCan:MARKer:PEAK:EXCursion
CALCulate:FSCan:MARKer:PEAK:EXCursion:STATe
CALCulate:FSCan:MARKer:PEAK:EXCursion:STATe
CALCulate::FSCan:MARKer:PEAK:SEARch:MODE?
```

```
CALCulate:FSCan:MARKer:PEAK:SEARch:MODE
CALCulate:FSCan:MARKer:PEAK:SEARch:MODE
CALCulate:FSCan:MARKer:PEAK:THReshold
CALCulate:FSCan:MARKer:PEAK:THReshold
CALCulate:FSCan:MARKer:PEAK:THReshold:STATe
CALCulate:FSCan:MARKer:PEAK:THReshold:STATe
CALCulate:FSCan:SLISt:APPend:METer
CALCulate:FSCan:SLISt:DELete:ALL
CALCulate:FSCan:SLISt:DELete:MARKed
CALCulate:FSCan:SLISt:DELete:SIGNal
CALCulate:FSCan:SLISt:DELete:UNMarked
CALCulate:FSCan:SLISt:LDELta:UPDate
CALCulate:FSCan:SLISt:MARK:ALL
CALCulate:FSCan:SLISt:MARK:CLEar:ALL
CALCulate:FSCan:SLISt:MARK:CLEar:SIGNal
CALCulate:FSCan:SLISt:MARK:DUPLicates[:ALL]
CALCulate:FSCan:SLISt:MARK:DUPLicates:LOWer
CALCulate:FSCan:SLISt:MARK:DUPLicates:UPPer
CALCulate:FSCan:SLISt:MARK:SIGNal
CALCulate:FSCan:SLISt:REPLace:METer
CALCulate:FSCan:SLISt:SET:METer
CALCulate:FSCan:SLISt:SNAP:METers
CALCulate:FSCan:SLISt:SORT:AUTO
CALCulate:FSCan:SLISt:SORT:DAMPlitude
CALCulate:FSCan:SLISt:SORT:DLDelta
CALCulate:FSCan:SLISt:SORT:ORDer
CALCulate:FSCan:SLISt:SORT:TYPE
CALCulate:FSCan:SLISt:Z00M
CALCulate:FSCan:SLISt:ZOOM:OUT
CALCulate:FSCan:TRACe[1]|2|3:FAIL?
CALCulate:LLINe[1]|2|...|6:AMPLitude:CMODe:RELative
CALCulate:LLINe[1]|2|...|6:AMPLitude:CMODe:RELative
CALCulate:LLINe[1]|2|...|6:AMPLitude:INTerpolate:TYPE
CALCulate:LLINe[1]|2|...|6:AMPLitude:INTerpolate:TYPE
CALCulate:LLINe[1]|2|...|6:BUILd
CALCulate:LLINe[1]|2|...|6:BUILd
CALCulate:LLINe[1]|2|...|6:COMMent
CALCulate:LLINe[1]|2|...|6:COMMent
CALCulate:LLINe[1]|2|...|6:CONTrol[:DATA]
CALCulate:LLINe[1]|2|...|6:CONTrol[:DATA]
CALCulate:LLINe[1]|2|...|6:CONTrol:INTerpolate:TYPE
CALCulate:LLINe[1]|2|...|6:CONTrol:INTerpolate:TYPE
CALCulate:LLINe[1]|2|...|6:CONTrol:POINts?
CALCulate:LLINe[1]|2|...|6:CONTrol:POINts?
CALCulate:LLINe[1]|2|...|6:COPY
CALCulate:LLINe[1]|2|...|6:COPY
CALCulate:LLINe[1]|2|...|6:DELete
CALCulate:LLINe[1]|2|...|6:DELete
CALCulate:LLINe[1]|2|...|6:DESCription
CALCulate:LLINe[1]|2|...|6:DESCription
```

```
CALCulate:LLINe[1]|2|...|6:DISPlay
CALCulate:LLINe[1]|2|...|6:FREQuency:CMODe:RELative
CALCulate:LLINe[1]|2|...|6:FREQuency:CMODe:RELative
CALCulate:LLINe[1]|2|...|6:MARGin
CALCulate:LLINe[1]|2|...|6:MARGin:STATe
CALCulate:LLINe[1]|2|...|6:OFFSet:UPDate
CALCulate:LLINe[1]|2|...|6:OFFSet:UPDate
CALCulate:LLINe[1]|2|...|6:OFFSet:X
CALCulate:LLINe[1]|2|...|6:OFFSet:X
CALCulate:LLINe[1]|2|...|6:OFFSet:Y
CALCulate:LLINe[1]|2|...|6:OFFSet:Y
CALCulate:LLINe[1]|2|...|6:TRACe
CALCulate:LLINe[1]|2|...|6:TRACe
CALCulate:LLINe[1]|2|...|6:UPPer[:DATA]
CALCulate:LLINe[1]|2|...|6:UPPer[:DATA]
CALCulate:LLINe[1]|2|...|6:UPPer:POINts?
CALCulate:LLINe[1]|2|...|6:UPPer:POINts?
CALCulate:LLINe:ALL:DELete
CALCulate:LLINe:ALL:DELete
CALCulate:LLINe:ALL:DELete
CALCulate:LLINe:TEST
CALCulate:LLINe:TEST
CALCulate:LLINe:TEST
CALCulate:MARKer[1]|2|...|12:STATe
CALCulate:MARKer[1]|2|...|12:STATe
CALCulate:MARKer:COUPle:METer
CALCulate:METer[1]
CALCulate:METer[1]|2|...|4:LIMit:FAIL?
CALCulate:METer[1]|2|3:LIMit[:DATA]
CALCulate:METer[1]|2|3:LIMit:STATe
CALCulate:METer:LIMit:ALL:FAIL?
CALCulate:METer:POWer[:CURRent]?
CALCulate:METer:POWer:PEAK?
CALCulate:MONitor:MACF?
CALCulate:MONitor:MACF:SLISt
CALCulate:MONitor:MARKer[1]|2|...|12:MAXimum
CALCulate:MONitor:MARKer[1]|2|...|12:MAXimum:LEFT
CALCulate:MONitor:MARKer[1]|2|...|12:MAXimum:NEXT
CALCulate: MONitor: MARKer[1] | 2 | ... | 12: MAXimum: RIGHt
CALCulate:MONitor:MARKer[1]|2|...|12:MINimum
CALCulate:MONitor:MARKer[1]|2|...|12:MODE
CALCulate:MONitor:MARKer[1]|2|...|12:REFerence
CALCulate:MONitor:MARKer[1]|2|...|12[:SET]:CENTer
CALCulate:MONitor:MARKer[1]|2|...|12:TRACe
CALCulate:MONitor:MARKer[1]|2|...|12:Y?
CALCulate:MONitor:MARKer:AOFF
CALCulate:MONitor:MARKer:COUPle[:STATe]
CALCulate: MONitor: MARKer: PEAK: EXCursion
CALCulate:MONitor:MARKer:PEAK:EXCursion:STATe
CALCulate:MONitor:MARKer:PEAK:SEARch:MODE
CALCulate:MONitor:MARKer:PEAK:THReshold
```

```
CALCulate:MONitor:MARKer:PEAK:THReshold:STATe
CALCulate:MONitor:SLISt:APPend:METer
CALCulate:MONitor:SLISt:REPLace:METer
CALCulate:MONitor:TRACe[1]|2|3:FAIL?
CALCulate:RTSCan:CHUNks?
CALCulate:RTSCan:CHUNks:BYPass?
CALCulate:RTSCan:LLINe[1]|2|...|6:FAIL?
CALCulate:RTSCan:MARKer[1]|2|...|12:MAXimum
CALCulate:RTSCan:MARKer[1]|2|...|12:MAXimum:ALL
CALCulate:RTSCan:MARKer[1]|2|...|12:MAXimum:LEFT
CALCulate:RTSCan:MARKer[1]|2|...|12:MAXimum:NEXT
CALCulate:RTSCan:MARKer[1]|2|...|12:MAXimum:RIGHt
CALCulate:RTSCan:MARKer[1]|2|...|12:MINimum
CALCulate:RTSCan:MARKer[1]|2|...|12:MODE
CALCulate:RTSCan:MARKer[1]|2|...|12:REFerence
CALCulate:RTSCan:MARKer[1]|2|...|12[:SET]:CENTer
CALCulate:RTSCan:MARKer[1]|2|...|12[:SET]:DTRace
CALCulate:RTSCan:MARKer[1]|2|...|12[:SET]:MTRace
CALCulate:RTSCan:MARKer[1]|2|...|12[:SET]:TDFRequency
CALCulate:RTSCan:MARKer[1]|2|...|12:STATe
CALCulate:RTSCan:MARKer[1]|2|...|12:T0:TDFRequency
CALCulate:RTSCan:MARKer[1]|2|...|12:TRACe
CALCulate:RTSCan:MARKer[1]|2|...|12:X
CALCulate:RTSCan:MARKer[1]|2|...|12:X:POSition
CALCulate:RTSCan:MARKer[1]|2|...|12:Y?
CALCulate:RTSCan:MARKer[1]|2|...|12:Z?
CALCulate:RTSCan:MARKer[1]|2|...|12:Z:POSition
CALCulate:RTSCan:MARKer:AOFF
CALCulate:RTSCan:MARKer:COUPle[:STATe]
CALCulate:RTSCan:MARKer:TABLe[:STATe]
CALCulate:RTSCan:TRACe[1]|2|3:FAIL:MHOLd?
CALCulate:RTSCan:TRACe[1]|2|3:FAIL:TDOMain?
CALCulate:RTSCan:TRACe[1]|2|3:FAIL:TSLice?
CALCulate:SCHart:MARKer[1]|2|...|12:FUNCtion:ZOOM
CALCulate:SCHart:MARKer[1]|2|...|12:FUNCtion:ZOOM:CLEar
CALCulate:SCHart:MARKer[1]|2|...|12:FUNCtion:ZOOM:OUT
CALCulate:SCHart:MARKer[1]|2|...|12:MAXimum
CALCulate:SCHart:MARKer[1]|2|...|12:MAXimum:NEXT
CALCulate:SCHart:MARKer[1]|2|...|12:MINimum
CALCulate:SCHart:MARKer[1]|2|...|12:MODE
CALCulate:SCHart:MARKer[1]|2|...|12:REFerence
CALCulate:SCHart:MARKer[1]|2|...|12[:SET]:DELTa:SPAN
CALCulate:SCHart:MARKer[1]|2|...|12:TRACe
CALCulate:SCHart:MARKer[1]|2|...|12:X
CALCulate:SCHart:MARKer[1]|2|...|12:Y?
CALCulate:SCHart:MARKer:AOFF
CALCulate:SCHart:MARKer:COUPle[:STATe]
CALCulate:SLISt:APPend:METer:MAX
CALCulate:SLISt:DELete:ALL
CALCulate:SLISt:DELete:MARKed
```

```
CALCulate:SLISt:DELete:SIGNal
CALCulate:SLISt:DELete:UNMarked
CALCulate:SLISt:MARK:ALL
CALCulate:SLISt:MARK:CLEar:ALL
CALCulate:SLISt:MARK:CLEar:SIGNal
CALCulate:SLISt:MARK:DUPLicates[:ALL]
CALCulate:SLISt:MARK:DUPLicates:LOWer
CALCulate:SLISt:MARK:DUPLicates:UPPer
CALCulate:SLISt:MARK:SIGNal
CALCulate:SLISt:REPLace:METer:MAX
CALCulate:SLISt:SET:METer
CALCulate:SLISt:SORT:AUTO
CALCulate:SLISt:SORT:DAMPlitude
CALCulate:SLISt:SORT:DLDelta
CALCulate:SLISt:SORT:ORDer
CALCulate:SLISt:SORT:TYPE
CALibration[:ALL]
CALibration[:ALL]:NPENding
CALibration: AUTO
CALibration:AUTO:ALERt
CALibration:AUTO:MODE
CALibration:AUTO:TIME:OFF?
CALibration:DATA:BACKup
CALibration:DATA:DEFault
CALibration:DATA:INTernal:BACKup
CALibration:DATA:INTernal:RESTore
CALibration:DATA:RESTore
CALibration: EMIXer
CALibration: EXPired
CALibration:FREQuency:REFerence:COARse
CALibration:FREQuency:REFerence:FINE
CALibration:FREQuency:REFerence:MODE
CALibration: INTernal: ASFRanges?
CALibration: INTernal: ASFRanges: EXTend[:STATe]
CALibration:INTernal:ASFRanges:FRANges
CALibration:INTernal:ASFRanges[:STATe]
CALibration: INTernal: EMPath
CALibration:INTernal:FAST[:ALL]
CALibration:INTernal:HBANd[:ALL]
CALibration:INTernal:LBANd[:ALL]
CALibration: INTernal: LOLeakage
CALibration: INTernal: RECeiver[:ALL]
CALibration: INTernal: RRHead: AMPLitude
CALibration:INTernal:RRHead:AMPLitude:FAST
CALibration:INTernal:RRHead:IFCable
CALibration: INTernal: RRHead: LOPower
CALibration:INTernal:RRHead:LOSync
CALibration:INTernal:SOURce[:ALL]
CALibration:INTernal:SOURce[:ALL]:NPENding
CALibration:INTernal:VXT:TRANsceiver
CALibration: IQ:FLATness:I
```

```
CALibration:IQ:FLATness:I|IBAR|Q|QBAR:TIME?
CALibration:IQ:FLATness:IBAR
CALibration:IQ:FLATness:Q
CALibration:IQ:FLATness:QBAR
CALibration: IQ: ISOLation
CALibration:IQ:ISOLation:TIME?
CALibration:IQ:PROBe:I
CALibration:IQ:PROBe:I|:TIME?
CALibration:IO:PROBe:IBar
CALibration:IQ:PROBe:IBAR:TIME?
CALibration:IQ:PROBe:I:CLEar
CALibration: IQ: PROBe: Q
CALibration:IQ:PROBe:QBar
CALibration:IQ:PROBe:QBAR:TIME?
CALibration:IQ:PROBe:Q:CLEar
CALibration:IQ:PROBe:Q:TIME?
CALibration:NFLoor
CALibration:NRF
CALibration:NRF:NPENding
CALibration:NRFPselector
CALibration: PDELay: CORRection
CALibration:PDELay:SOURce
CALibration: PRESelector
CALibration: REFerence: CLOCk?
CALibration:REFerence:CLOCk:END?
CALibration: REFerence: CLOCk: INITialize?
CALibration:RF
CALibration: RF: NPENding
CALibration: RFPSelector: ALERt
CALibration:RFPSelector:CONDucted
CALibration:RFPSelector:FULL
CALibration: RFPSelector: ONLY
CALibration:RFPSelector:RADiated
CALibration:RFPSelector:SCHeduler:RECurrence
CALibration:RFPSelector:SCHeduler:RECurrence:DAY
CALibration:RFPSelector:SCHeduler:RECurrence:WEEK
CALibration:RFPSelector:SCHeduler:STATe
CALibration:RFPSelector:SCHeduler:TASK
CALibration:RFPSelector:SCHeduler:TIME:NEXT?
CALibration:RFPSelector:SCHeduler:TIME:STARt
CALibration: TDS
CALibration: TEMPerature: AGO?
CALibration: TEMPerature: CURRent?
CALibration: TEMPerature: CURRent: RRHead?
CALibration: TEMPerature: CURRent: RRHead: LO?
CALibration: TEMPerature: INTernal: EMPath?
CALibration: TEMPerature: INTernal: FAST?
CALibration: TEMPerature: INTernal: HBANd?
CALibration: TEMPerature: INTernal: LBANd?
CALibration: TEMPerature: INTernal: LOLeakage?
```

```
CALibration: TEMPerature: INTernal: RECeiver?
CALibration:TEMPerature:INTernal:RRHead:AMPLitude?
CALibration: TEMPerature: INTernal: RRHead: AMPLitude: FAST?
CALibration:TEMPerature:INTernal:RRHead:IFCable?
CALibration: TEMPerature: INTernal: RRHead: LOPower?
CALibration:TEMPerature:INTernal:RRHead:LOSync?
CALibration: TEMPerature: INTernal: SOURce?
CALibration: TEMPerature: INTernal: VXT: TRANsceiver?
CALibration: TEMPerature: LALL?
CALibration: TEMPerature: LIF?
CALibration: TEMPerature: LPReselector?
CALibration: TEMPerature: LRF?
CALibration: TEMPerature: MAXimum?
CALibration: TEMPerature: MINimum?
CALibration: TEMPerature: NFLoor?
CALibration: TEMPerature: OLDest: SEConds?
CALibration: TEMPerature: OLDest[:TEMPerature]?
CALibration: TEMPerature: PDELay: SOURce?
CALibration: TEMPerature: RFPSelector: LCONducted?
CALibration: TEMPerature: RFPSelector: LRADiated?
CALibration: TEMPerature: UPDown: CONVerter?
CALibration:TIME:ELAPsed:NFLoor?
CALibration:TIME:INTernal:EMPath?
CALibration:TIME:INTernal:FAST?
CALibration:TIME:INTernal:HBAN?
CALibration:TIME:INTernal:LBANd?
CALibration:TIME:INTernal:LOLeakage?
CALibration:TIME:INTernal:RECeiver?
CALibration:TIME:INTernal:RRHead:AMPLitude?
CALibration:TIME:INTernal:RRHead:AMPLitude:FAST?
CALibration:TIME:INTernal:RRHead:IFCable?
CALibration:TIME:INTernal:RRHead:LOPower?
CALibration:TIME:INTernal:RRHead:LOSync?
CALibration:TIME:INTernal:SOURce?
CALibration:TIME:INTernal:VXT:TRANsceiver?
CALibration:TIME:LALL?
CALibration:TIME:LIF?
CALibration:TIME:LPReselector?
CALibration:TIME:LRF?
CALibration:TIME:NFLoor?
CALibration:TIME:PDELay:SOURce?
CALibration:TIME:REFerence:CLOCk?
CALibration:TIME:RFPSelector:LCONducted?
CALibration:TIME:RFPSelector:LRADiated?
CALibration:TIME:UPDown:CONVerter?
CALibration: UPDown: CONVerter
CALibration:YTF
CALibration:YTF:NPENding
CONFigure?
CONFigure?
CONFigure?
```

DISPlay:MONitor:RBWLines[:STATe]

```
CONFigure:<measurement>[:NDEFault]
CONFigure: APD
CONFigure: APD
CONFigure: APD: NDEFault
CONFigure: CATalog?
CONFigure: DANalyzer
CONFigure: DANalyzer: NDEFault
CONFigure: EMI: SLISt
CONFigure: FSC
CONFigure: MON
CONFigure: MONitor
CONFigure: RTSC
CONFigure: RTSC: NDEFault
CONFigure: SCHart
DISPlay: ACTivefunc[:STATe]
DISPlay:ANNotation:MBAR[:STATe]
DISPlay:ANNotation:SCReen[:STATe]
DISPlay:ANNotation:TRACe[:STATe]
DISPlay:APD:VIEW[1]:WINDow[1]:TRACe:X[:SCALe]:PDIVision
DISPlay:APD:VIEW[1]:WINDow[1]:TRACe:X[:SCALe]:RLEVel
DISPlay:APD:VIEW[:SELect]
DISPlay: BACKlight
DISPlay:DANalyzer:VIEW[1]:WINDow[1]:TRACe:X[:SCALe]:FULL
DISPlay:DANalyzer:VIEW[1]:WINDow[1]:TRACe:X[:SCALe]:PDIVision
DISPlay:DANalyzer:VIEW[1]:WINDow[1]:TRACe:X[:SCALe]:RLEVel
DISPlay:DANalyzer:VIEW[1]:WINDow[1]:TRACe:Y[:SCALe]:PDIVision
DISPlay:DANalyzer:VIEW[1]:WINDow[1]:TRACe:Y[:SCALe]:RLEVel
DISPlay:DANalyzer:VIEW:DISTurbance:ILINe
DISPlay:DANalyzer:VIEW:GRAPh:CHANnel
DISPlay:DANalyzer:VIEW[:SELect]
DISPlay:DANalyzer:VIEW:WINDow[1]:TRACe:Y[:SCALe]:RLEVel:OFFSet
DISPlay:DANalyzer:VIEW:WINDow[1]:TRACe:Y
[:SCALe]:RLEVel:OFFSet:STATe
DISPlay: ENABle
DISPlay:FSCan:VIEW[1]:WINDow[1]:TRACe:Y[:SCALe]:PDIVision
DISPlay:FSCan:VIEW[1]:WINDow[1]:TRACe:Y[:SCALe]:RLEVel
DISPlay:FSCan:VIEW[1]:WINDow[1]:TRACe:Y[:SCALe]:RLEVel:OFFSet
DISPlay:FSCan:VIEW[1]:WINDow[1]:TRACe:Y
[:SCALe]:RLEVel:OFFSet:STATe
DISPlay: FSCan: VIEW: METer: FLINe
DISPlay: FSCan: WINDow[1]: TRACe: Y:DLINe[1] | 2 | ... | 4
DISPlay:FSCan:WINDow:MAMarker[:STATe]
DISPlay:FSCReen[:STATe]
DISPlay:GRATicule[:STATe]
DISPlay:METer[1]|2|3[:STATe]
```

D

```
DISPlay:MONitor:VIEW[1]:WINDow[1]:TRACe:Y[:SCALe]:PDIVision
DISPlay:MONitor:VIEW[1]:WINDow[1]:TRACe:Y[:SCALe]:RLEVel
DISPlay:MONitor:VIEW[1]:WINDow[1]:TRACe:Y[:SCALe]:RLEVel:OFFSet
DISPlay:MONitor:VIEW[1]:WINDow[1]:TRACe:Y
[:SCALe]:RLEVel:OFFSet:STATe
DISPlay:MONitor:VIEW:EXPand:METer[:STATe]
DISPlay:MONitor:VIEW[:SELect]
DISPlay:RTSCan:VIEW[:SELect]
DISPlay:RTSCan:VIEW:SPECtrogram:AADJust
DISPlay:RTSCan:VIEW:SPECtrogram:BOTTom
DISPlay:RTSCan:VIEW:SPECtrogram:HUE
DISPlay: RTSCan: VIEW: SPECtrogram: REFerence
DISPlay:RTSCan:VIEW:WINDow[1]:TRACe:Y[:SCALe]:PDIVision
DISPlay:RTSCan:VIEW:WINDow[1]:TRACe:Y[:SCALe]:RLEVel
DISPlay:RTSCan:VIEW:WINDow[1]:TRACe:Y[:SCALe]:RLEVel:OFFSet
DISPlay:RTSCan:VIEW:WINDow[1]:TRACe:Y[:SCALe]:RLEVel:OFFSet:STATe
DISPlay:RTSCan:WINDow:TDOMain:FREQuency
DISPlay:RTSCan:WINDow:TDOMain:FREQuency:LINE[:STATe]
DISPlay:RTSCan:WINDow:TRACe:COUPle
DISPlay:RTSCan:WINDow:TRACe:POSition
DISPlay:RTSCan:WINDow:TRACe:POSition:AUTO[:STATe]
DISPlay: RTSCan: WINDow: TRACe: TIME
DISPlay:RTSCan:WINDow:TRACe:TIME:LINE[:STATe]
DISPlay:RTSCan:WINDow:TRACe:X[:SCALe]:FULL
DISPlay:RTSCan:WINDow:TRACe:X[:SCALe]:PDIVision
DISPlay:RTSCan:WINDow:TRACe:X[:SCALe]:RLEVel
DISPlay:RTSCan:WINDow:WATerfall:TRACe
DISPlay:SCHart:VIEW[1]:WINDow[1]:TRACe:X[:SCALe]:FULL
DISPlay:SCHart:VIEW[1]:WINDow[1]:TRACe:X[:SCALe]:MAX:DURation
DISPlay:SCHart:VIEW[1]:WINDow[1]:TRACe:X[:SCALe]:PDIVision
DISPlay:SCHart:VIEW[1]:WINDow[1]:TRACe:X[:SCALe]:RLEVel
DISPlay:SCHart:VIEW[1]:WINDow[1]:TRACe:Y[:SCALe]:PDIVision
DISPlay:SCHart:VIEW[1]:WINDow[1]:TRACe:Y[:SCALe]:RLEVel
DISPlay:SCHart:VIEW[1]:WINDow[1]:TRACe:Y[:SCALe]:RLEVel:OFFSet
DISPlay:SCHart:VIEW[1]:WINDow[1]:TRACe:Y
[:SCALe]:RLEVel:OFFSet:STATe
DISPlay:SCHart:VIEW:EXPand:METer[:STATe]
DISPlay: THEMe
DISPlay:UINTerface:CSIZe
DISPlay:UINTerface:HTABs
DISPlay:UINTerface:STAB
DISPlay:UINTerface:STFScreen
DISPlay:UINTerface:TYPE?
DISPlay:VIEW[1]:WINDow[1]:TRACe:X:SPACing
DISPlay: VIEW: ADVanced: CATalog?
DISPlay:VIEW:ADVanced:DELete
DISPlay: VIEW: ADVanced: DELete: ALL
DISPlay:VIEW:ADVanced:NAME
DISPlay:VIEW:ADVanced:REName
DISPlay:VIEW:ADVanced:SELect
```

```
DISPlay:VIEW:ADVanced:USER:CATalog?
DISPlay:VIEW:WINDow:MACF[:STATe]
DISPlay:WINDow[1]:ANNotation[:ALL]
DISPlay:WINDow[1]:TRACe:Y:DLINe[1]
DISPlay[:WINDow]:TRACe[1]|2|3[:STATe]
DISPlay[:WINDow]:TRACe[1]|2|3[:STATe]
```

F

```
FETCh:<measurement>[n]?
```

FETCh:APD[n]?

FETCh:DANalyzer[n]?

FETCh:MONitor
FETCh:RTSC[n]?
FETCh:SCHart
FORMat:BORDer

FORMat[:TRACe][:DATA]

Н

**HCOPy:**ABORt

HCOPy[:IMMediate]

I

INITiate:<measurement>
INITiate[1]:CONTinuous
INITiate[1]:CONTinuous
INITiate[1]:IMMediate
INITiate[1]:RESTart
INITiate2:CONTinuous
INITiate2:IMMediate
INITiate2:IMMediate
INITiate2:RESTart
INITiate2:RESTart
INITiate2:RESTart
INITiate:ABORt
INITiate:APD

INITiate:APD:SMEasure INITiate:APD:STOP INITiate:CONTinuous INITiate:CONTinuous INITiate:CONTinuous INITiate:CONTinuous INITiate:DANalyzer

INITiate:DANalyzer:SANalysis
INITiate:DANalyzer:SDISturbance
INITiate:FSCan:CLEar:IMMediate

```
INITiate:IMMediate
INITiate[:IMMediate]
INITiate[:IMMediate]
INITiate:IMMediate
INITiate[:IMMediate]
INITiate:MONitor
INITiate:MONitor:CLEar:IMMediate
INITiate:PAUSe
INITiate:PAUSe
INITiate:PAUSe
INITiate: PAUSe
INITiate: RESTart
INITiate: RESTart
INITiate:RESTart
INITiate: RESTart
INITiate: RESTart
INITiate:RESume
INITiate:RESume
INITiate:RESume
INITiate:RESume
INITiate:RTSC
INITiate:SCHart
INPut[1]|2:LISN:FILTer:HPAS[:STATe]
INPut[1]|2:LISN:PEARth
INPut[1]|2:LISN:PHASe
INPut[1]|2:LISN[:TYPE]
INPut[1]:IQ[:I]:IMPedance
INPut[1]:IQ:Q:IMPedance
INPut:COUPling
INPut:COUPling:I
INPut:COUPling:Q
INPut:FEXTender:CABLe:CORRection
INPut:IMPedance:REFerence
INPut:IQ[:I]:DIFFerential
INPut:IQ:MIRRored
INPut:IQ:Q:DIFFerential
INPut:OFFSet:I
INPut:OFFSet:Q
INSTrument:CATalog?
INSTrument:CONFigure:<mode id>:<meas>
INSTrument:COUPle:DEFault
INSTrument:COUPle:EMC:STANdard
INSTrument:COUPle:FREQuency:CENTer
INSTrument:COUPle:LLINe
INSTrument:COUPle:SCReen:INPut
INSTrument:DEFault
INSTrument:NSELect
INSTrument:NSELect
INSTrument:SCReen:CATalog?
INSTrument:SCReen:CREate
INSTrument:SCReen:DELete
```

INSTrument:SCReen:DELete:ALL INSTrument:SCReen:MULTiple? INSTrument:SCReen:MULTiple[:STATe] INSTrument:SCReen:ORIentation INSTrument:SCReen:REName INSTrument:SCReen:SELect INSTrument:SCReen:STAB? INSTrument[:SELect] INSTrument[:SELect] INSTrument[:SELect] INSTrument[:SELect] INSTrument[:SELect] INSTrument[:SELect] INSTrument[:SELect] INSTrument[:SELect] INSTrument: UNLoad

#### L

LXI:IDENtify[:STATe]

#### M

MEASure:<measurement>[n]? MEASure:APD[n]? MEASure:DANalyzer[n]? MEASure:MONitor MEASure:RTSC[n]? MEASure: SCHart MMEMory: CATalog? MMEMory:CDIRectory MMEMory: COPY MMEMory: COPY: DEVice MMEMory: DATA MMEMory: DELete MMEMory:HEADer:ID? MMEMory:LOAD:ALISt MMEMory:LOAD:ATRace MMEMory:LOAD:CCORrection MMEMory:LOAD:CORRection MMEMory:LOAD:CORRection:DDIRectory MMEMory:LOAD:CORRection:GROup MMEMory:LOAD:DLISt MMEMory:LOAD:LIMit MMEMory:LOAD:LIMit:DDIRectory MMEMory: LOAD: LOSS MMEMory:LOAD:RESults:SPECtrogram MMEMory: LOAD: RTYPe

MMEMory:LOAD:SCONfig MMEMory:LOAD:STATe MMEMory:LOAD:TRACe

MMEMory:LOAD:TRACe:DATA
MMEMory:LOAD:TRACe:REGister
MMEMory:LOAD:VCORrection

MMEMory: MDIRectory

MMEMory: MOVE

MMEMory:RDIRectory

MMEMory:REGister:STATe:LABel
MMEMory:REGister:TRACe:LABel

MMEMory:RMEDia:LABel
MMEMory:RMEDia:LIST?
MMEMory:RMEDia:SIZE?
MMEMory:RMEDia:WPRotect?
MMEMory:STORe:ALIMit
MMEMory:STORe:ALISt
MMEMory:STORe:ATRace
MMEMory:STORe:CORRection

MMEMory:STORe:CORRection:GROup

MMEMory:STORe:DLISt MMEMory:STORe:LIMit MMEMory:STORe:PSCFactor MMEMory:STORe:PSCFactor MMEMory:STORe:QSAVe MMEMory:STORe:RESults

MMEMory:STORe:RESults:SPECtrogram

MMEMory:STORe:SCAN MMEMory:STORe:SCONfig MMEMory:STORe:SCReen

MMEMory:STORe:SCReen:BLOCked MMEMory:STORe:SCReen:THEMe

MMEMory:STORe:STATe MMEMory:STORe:TRACe MMEMory:STORe:TRACe:DATA MMEMory:STORe:TRACe:REGister MMEMory:TRACe:LOGO:FILE

0

OUTPut: ANALog

OUTPut:ANALog:AUTO
OUTPut:ANALog:SVIDeo

OUTPut:AUX OUTPut:AUX:AIF OUTPut:AUX:IO

OUTPut:AUX:IO:DATA<n>
OUTPut:DBUS[1][:STATe]
OUTPut:DBUS2:DATA

OUTPut:DBUS2[:STATe]

OUTPut:EIF

OUTPut:EREFerence:OUTPut
OUTPut[:EXTernal][:STATe]

OUTPut:IF2

OUTPut: IQ: OUTPut

OUTPut:MODulation[:STATe]
OUTPut:ROSCillator:LO:OUTPut

R

READ:<measurement>[n]?

READ:APD[n]?

READ:DANalyzer[n]?

READ:MONitor
READ:RTSC[n]?
READ:SCHart

S

```
SENSe1|SENSe2|[SENSe]:BANDwidth|BWIDth[:RESolution]:TYPE
SENSe1|SENSe2|[SENSe]:BANDwidth|BWIDth[:RESolution]:TYPE
SENSe1|SENSe2|[:SENSe]:FMEasurement:LISN:FILTer:HPAS[:STATe]
SENSe1|SENSe2|[:SENSe]:FMEasurement:LISN:PEARth
SENSe1|SENSe2|[SENSe]:FMEasurement:LISN:PHASe
SENSe1|SENSe2|[SENSe]:FMEasurement:LISN[:TYPE]
SENSe1|SENSe2:SCAN[1]|2|3|4|5|6|7|8|9|10:INPut:TYPE
[:SENSe]:AFINput[1]|2:COUPling
[:SENSe]:AFINput[1]|2:IMPedance
[:SENSe]:AFINput[1]|2:LOW
[:SENSe]:APD:ATTenuation:AUTO
[:SENSe]:APD:DEMod
[:SENSe]:APD:DEMod:FM:DEEMphasis
[:SENSe]:APD:GAIN:AUTO
[:SENSe]:APD:MEAS
[:SENSe]:APD:SWEep:TIME
[:SENSe]:APD:TRACe:ELIMit:RESet
[:SENSe]:BANDwidth
[:SENSe]:BANDwidth|BWIDth
[:SENSe]:BANDwidth|BWIDth[:RESolution]
[:SENSe]:BANDwidth|BWIDth[:RESolution]
[:SENSe]:BANDwidth|BWIDth[:RESolution]
[:SENSe]:BANDwidth|BWIDth[:RESolution]
[:SENSe]:BANDwidth|BWIDth[:RESolution]:AUTO
[:SENSe]:BANDwidth|BWIDth[:RESolution]:AUTO
[:SENSe]:BANDwidth|BWIDth[:RESolution]:AUTO
[:SENSe]:BANDwidth|BWIDth[:RESolution]:AUTO
[:SENSe:]:BANDwidth|BWIDth[:RESolution]:TYPE
```

```
[:SENSe:]:BANDwidth|BWIDth[:RESolution]:TYPE
[:SENSe]:CCORection:CSET:COMMent
[:SENSe]:CCORrection:CSET:ALL:DELete
[:SENSe]:CCORrection:CSET:DATA
[:SENSe]:CCORrection:CSET:DELete
[:SENSe]:CCORrection:CSET:DESCription
[:SENSe]:CCORrection:CSET:DIRection
[:SENSe]:CCORrection:CSET:PORT
[:SENSe]:CCORrection:CSET:SELect
[:SENSe]:CCORrection:CSET[:STATe]
[:SENSe]:CCORrection:CSET:X:SPACing
[:SENSe]:CCORrection:DATA?
[:SENSe]:CORRection:BTS[:RF]:GAIN
[:SENSe]:CORRection:CSET[1]|2|...|16:ANTenna[:UNIT]
[:SENSe]:CORRection:CSET[1]|2|...|16:COMMent
[:SENSe]:CORRection:CSET[1]|2|...|16:DATA
[:SENSe]:CORRection:CSET[1]|2|...|16:DATA:MERGe
[:SENSe]:CORRection:CSET[1]|2|...|16:DELete
[:SENSe]:CORRection:CSET[1]|2|...|16:DESCription
[:SENSe]:CORRection:CSET[1]|2|...|16:DIRection
[:SENSe]:CORRection:CSET[1]|2|...|16:RF:PORT
[:SENSe]:CORRection:CSET[1]|2|...|16[:STATe]
[:SENSe]:CORRection:CSET[1]|2|...|16:X:SPACing
[:SENSe]:CORRection:CSET:ALL:DELete
[:SENSe]:CORRection:CSET:ALL[:STATe]
[:SENSe]:CORRection:CSET:GROup[1]|2|...|10:DATA
[:SENSe]:CORRection:CSET:GROup:BReak
[:SENSe]:CORRection:CSET:GROup:COMMent
[:SENSe]:CORRection:CSET:GROup:DELete
[:SENSe]:CORRection:CSET:GROup:DESCription
[:SENSe]:CORRection:CSET:GROup:RELoad
[:SENSe]:CORRection:CSET:GROup[:STATe]
[:SENSe]:CORRection:IMPedance[:INPut][:MAGNitude]
[:SENSe]:CORRection:IQ:I:ATTenuation
[:SENSe]:CORRection:IQ:I:ATTenuation:RATio
[:SENSe]:CORRection:IQ:I:GAIN
[:SENSe]:CORRection:IQ[:I]:SKEW
[:SENSe]:CORRection:IQ:Q:ATTenuation
[:SENSe]:CORRection:IQ:Q:ATTenuation:RATio
[:SENSe]:CORRection:IQ:Q:GAIN
[:SENSe]:CORRection:IQ:Q:GAIN:COUPle
[:SENSe]:CORRection:IQ:Q:SKEW
[:SENSe]:CORRection:MS[:RF]:GAIN
[:SENSe]:CORRection:NOISe:FLOor
[:SENSe]:CORRection:NOISe:FLOor:ADAPtive
[:SENSe]:CORRection:SA[:RF]:GAIN
[:SENSe]:DANalyzer:CHANnel[1]|2|...|5:CLICk:CORRection
[:SENSe]:DANalyzer:CHANnel[1]|2|...|5:CRATe?
[:SENSe]:DANalyzer:CHANnel[1]|2|...|5:CRATe:<integer>
[:SENSe]:DANalyzer:CHANnel[1]|2|...|5:CRATe:TYPe
[:SENSe]:DANalyzer:CHANnel[1]|2|...|5:FREQuency
```

[:SENSe]:FREQuency:OFFSet

```
[:SENSe]:DANalyzer:CHANnel[1]|2|...|5:FREQuency:MANual
[:SENSe]:DANalyzer:CHANnel[1]|2|...|5:ISEXception
[:SENSe]:DANalyzer:CHANnel[1]|2|...|5[:STATe]
[:SENSe]:DANalyzer:CLICk:COUNt
[:SENSe]:DANalyzer:CLICk:COUNt:STATe
[:SENSe]:DANalyzer:CRATe:FACTor
[:SENSe]:DANalyzer:DURation:HOURs
[:SENSe]:DANalyzer:DURation:MINutes
[:SENSe]:DANalyzer:DURation:SEConds
[:SENSe]:DANalyzer:POWer[:RF]:ATTenuation
[:SENSe]:DANalyzer:POWer[:RF]:ATTenuation:AUTO
[:SENSe]:DANalyzer:POWer[:RF]:FRATten
[:SENSe]:DANalyzer:STANdard
[:SENSe]:DANalyzer:UQMethod
[:SENSe]:DETector[1]|2|3[:FUNCtion]
[:SENSe]:EMC:STANdard:PRESet
[:SENSe]:EMC:STANdard[:SELect]
[:SENSe]:FEED
[:SENSe]:FEED:AFALign
[:SENSe]:FEED:AFINput:PORT
[:SENSe]:FEED:AREFerence
[:SENSe]:FEED:DATA
[:SENSe]:FEED:DATA:STORe
[:SENSe]:FEED:IQ:TYPE
[:SENSe]:FEED[:RF]:PORT:INFormation?
[:SENSe]:FEED[:RF]:PORT[:INPut]
[:SENSe]:FEED:RF:PORT:OUTPut
[:SENSe]:FEED:RF:PORT:TR:HPOWer:ATTenuator[:STATe]
[:SENSe]:FINal:DETector:COUPle[:STATe]
[:SENSe]:FREQuency:CENTer
[:SENSe]:FREQuency:CENTer
[:SENSe]:FREQuency:CENTer
[:SENSe]:FREQuency:CENTer
[:SENSe]:FREQuency:CENTer
[:SENSe]:FREQuency:CENTer:STEP:AUTO
[:SENSe]:FREQuency:CENTer:STEP:AUTO
[:SENSe]:FREQuency:CENTer:STEP:AUTO
[:SENSe]:FREQuency:CENTer:STEP:AUTO
[:SENSe]:FREQuency:CENTer:STEP:AUTO
[:SENSe]:FREQuency:CENTer:STEP[:INCRement]
[:SENSe]:FREQuency:CENTer:STEP[:INCRement]
[:SENSe]:FREQuency:CENTer:STEP[:INCRement]
[:SENSe]:FREQuency:CENTer:STEP[:INCRement]
[:SENSe]:FREQuency:CENTer:STEP[:INCRement]
[:SENSe]:FREQuency:MIDSpan
[:SENSe]:FREQuency:MODE
[:SENSe]:FREQuency:OFFSet
[:SENSe]:FREQuency:OFFSet
[:SENSe]:FREQuency:OFFSet
```

```
[:SENSe]:FREQuency:OFFSet
[:SENSe]:FREQuency:SINVersion
[:SENSe]:FREQuency:SPAN
[:SENSe]:FREQuency:STARt
[:SENSe]:FREQuency:STARt:AUTO
[:SENSe]:FREQuency:STOP
[:SENSe]:FREQuency:STOP:AUTO
[:SENSe]:FSCan:DEMod
[:SENSe]:FSCan:DEMod:FM:DEEMphasis
[:SENSe]:FSCan:DETector:TRACe[1]|2|3
[:SENSe]:FSCan:FINal:ATTenuation:AUTO
[:SENSe]:FSCan:FINal:DETector[1]|2|3
[:SENSe]:FSCan:FINal:DETector[1]|2|3:DWELl
[:SENSe]:FSCan:FINal:DETector[1]|2|3:LDELta
[:SENSe]:FSCan:FINal:GAIN:AUTO
[:SENSe]:FSCan:IF:GAIN[:STATe]
[:SENSe]:FSCan:RANGe[1]|2|...|10:PRESet
[:SENSe]:FSCan:RANGe[1]|2|...|10:SANalyzer[:IMMediate]
[:SENSe]:FSCan:SCAN[1]|2|...|10:BANDwidth[:RESolution]
[:SENSe]:FSCan:SCAN[1]|2|...|10:BANDwidth[:RESolution]:AUTO
[:SENSe]:FSCan:SCAN[1]|2|...|10:FEED:RF:PORT[:INPut]
[:SENSe]:FSCan:SCAN[1]|2|...|10:INPut:ATTenuation
[:SENSe]:FSCan:SCAN[1]|2|...|10:INPut:ATTenuation:AUTO
[:SENSe]:FSCan:SCAN[1]|2|...|10:LPCT
[:SENSe]:FSCan:SCAN[1]|2|...|10:POINts
[:SENSe]:FSCan:SCAN[1]|2|...|10:POINts:AUTO
[:SENSe]:FSCan:SCAN[1]|2|...|10:POWer:GAIN:AUTO
[:SENSe]:FSCan:SCAN[1]|2|...|10:POWer:GAIN:BAND
[:SENSe]:FSCan:SCAN[1]|2|...|10:POWer:GAIN:BAND:LNA[:STATe]
[:SENSe]:FSCan:SCAN[1]|2|...|10:POWer:GAIN[:STATe]
[:SENSe]:FSCan:SCAN[1]|2|...|10:PRBW
[:SENSe]:FSCan:SCAN[1]|2|...|10:RULes
[:SENSe]:FSCan:SCAN[1]|2|...|10:STARt
[:SENSe]:FSCan:SCAN[1]|2|...|10:STATe
[:SENSe]:FSCan:SCAN[1]|2|...|10:STEP
[:SENSe]:FSCan:SCAN[1]|2|...|10:STEP:AUTO
[:SENSe]:FSCan:SCAN[1]|2|...|10:STIMe
[:SENSe]:FSCan:SCAN[1]|2|...|10:STIMe:AUTO
[:SENSe]:FSCan:SCAN[1]|2|...|10:STOP
[:SENSe]:FSCan:SCAN[1]|2|...|10:TIME
[:SENSe]:FSCan:SCAN[1]|2|...|10:TIME:AUTO
[:SENSe]:FSCan:SCAN:ABORt
[:SENSe]:FSCan:SCAN:ABORt
[:SENSe]:FSCan:SCAN:ATDomain[:STATe]
[:SENSe]:FSCan:SCAN:CONTrol
[:SENSe]:FSCan:SCAN:PRES?
[:SENSe]:FSCan:SCAN:PRESume
[:SENSe]:FSCan:SCAN:TYPE
[:SENSe]:FSCan:SEARch:MODE
[:SENSe]:FSCan:SEARch:PEAK:COUNt
[:SENSe]:FSCan:SEARch:PEAK:COUNt:STATe
```

## 9.1 List of Supported SCPI Commands

```
[:SENSe]:FSCan:SEARch:SUBRange:COUNt
[:SENSe]:FSCan:SEQuence
[:SENSe]:FSCan:SEQuence:REMeasure
[:SENSe]:FSCan:SWEep:COUNt
[:SENSe]:HDUPlex:PORT:INPut
[:SENSe]:HDUPlex:PORT:OUTPut
[:SENSe]:METer[1]|2|3:DETector
[:SENSe]:METer:ATTenuation:AUTO
[:SENSe]:METer:ATTenuation:PROTection
[:SENSe]:METer:DETector:DWELl
[:SENSe]:METer:GAIN:AUTO
[:SENSe]:METer:PHOLd:ADJustable
[:SENSe]:METer:PHOLd:RESet
[:SENSe]:METer:PHOLd:RESet:FREQuency
[:SENSe]:METer:PHOLd:TYPE
[:SENSe]:MIXer:BAND
[:SENSe]:MIXer:BIAS
[:SENSe]:MIXer:BIAS:STATe
[:SENSe]:MIXer:CIFLoss
[:SENSe]:MIXer:HARMonic
[:SENSe]:MIXer:LODoubler
[:SENSe]:MIXer:MPATh
[:SENSe]:MIXer:TTYPe
[:SENSe]:MIXer:TTYPE?
[:SENSe]:MIXer:UIFFreq
[:SENSe]:MONitor:AVERage:COUNt
[:SENSe]:MONitor:AVERage:TYPE
[:SENSe]:MONitor:DEMod
[:SENSe]:MONitor:DEMod:FM:DEEMphasis
[:SENSe]:MONitor:FREQuency:SPAN
[:SENSe]:MONitor:FREQuency:SPAN:PREVious
[:SENSe]:MONitor:SPECtrum:BANDwidth[:RESolution]
[:SENSe]:POWer[:RF]:ATTenuation
[:SENSe]:POWer[:RF]:ATTenuation
[:SENSe]:POWer[:RF]:ATTenuation:AUTO
[:SENSe]:POWer[:RF]:GAIN:BAND
[:SENSe]:POWer[:RF]:GAIN:BAND:LNA[:STATe]
[:SENSe]:POWer[:RF]:GAIN[:STATe]
[:SENSe]:POWer[:RF]:PADJust
[:SENSe]:POWer[:RF]:PADJust:PRESelector
[:SENSe]:POWer[:RF]:PCENter
[:SENSe]:POWer[:RF]:RFPSelector:NFILter[:STATe]
[:SENSe]:POWer[:RF]:RFPSelector[:STATe]
[:SENSe]:ROSCillator:BANDwidth
[:SENSe]:ROSCillator:EXTernal:FREQuency
[:SENSe]:ROSCillator:EXTernal:FREQuency:DEFault
[:SENSe]:ROSCillator:LO:INPut
[:SENSe]:ROSCillator:PXIReference:EXTernal:FREQuency
[:SENSe]:ROSCillator:PXIReference:EXTernal:LOCK?
[:SENSe]:ROSCillator:PXIReference:SELect
```

```
[:SENSe]:ROSCillator:PXIReference:SOURce
[:SENSe]:ROSCillator:SOURce?
[:SENSe]:ROSCillator:SOURce:TYPE
[:SENSe]:RTSCan:ATDomain[:STATe]
[:SENSe]:RTSCan:DETector:TRACe[1]|2|3
[:SENSe]:RTSCan:DTIMe
[:SENSe]:RTSCan:FREQuency:SEGMent:FULL
[:SENSe]:RTSCan:FREQuency:SEGMent:NEXT
[:SENSe]:RTSCan:FREQuency:SEGMent:PREVious
[:SENSe]:RTSCan:FREQuency:SPAN
[:SENSe]:RTSCan:FREQuency:STARt
[:SENSe]:RTSCan:FREQuency:STOP
[:SENSe]:RTSCan:SCAN:COUNt
[:SENSe]:SCAN[1]|2|...|10:INPut:TYPE
[SENSe:]SCAN[1]|2|...|10:STEP
[:SENSe]:SCHart:ABORt
[:SENSe]:SCHart:DEMod
[:SENSe]:SCHart:DEMod:FM:DEEMphasis
[:SENSe]:SIDentify:MODE
[:SENSe]:SIDentify[:STATe]
[:SENSe]:SLISt:COUPle:METer
[:SENSe]:SWEep:EGATe:CONTrol
[:SENSe]:SWEep:EGATe:DELay
[:SENSe]:SWEep:EGATe:DELay:COMPensation:TYPE
[:SENSe]:SWEep:EGATe:HACCelerate:ENABle
[:SENSe]:SWEep:EGATe:HOLDoff
[:SENSe]:SWEep:EGATe:HOLDoff:AUTO
[:SENSe]:SWEep:EGATe:LENGth
[:SENSe]:SWEep:EGATe:METHod
[:SENSe]:SWEep:EGATe:SOURce
[:SENSe]:SWEep:EGATe[:STATe]
[:SENSe]:SWEep:EGATe:TIME
[:SENSe]:SWEep:EGATe:VIEW
[:SENSe]:SWEep:EGATe:VIEW:STARt
[:SENSe]:SWEep:SPACing
[:SENSe]:VCORrection:DELete
[:SENSe]:VCORrection:SELect
SERVice[:PRODuction]:SOURce:MCONtrol:MPLicense[:STATe]
SOURce:AM[:DEPTh][:LINear]
SOURce: AM: INTernal: FREQuency
SOURce: AM: INTernal: FREQuency: STEP[:INCRement]
SOURce: AM: STATe
SOURce:FM[:DEViation]
SOURce: FM: INTernal: FREQuency
SOURce: FM: INTernal: FREQuency: STEP[:INCRement]
SOURce: FM: STATe
SOURce: FREQuency: CHANnels: BAND
SOURce: FREQuency: CHANnels: NUMBer
SOURce: FREQuency: COUPling
SOURce: FREQuency: COUPling: OFFSet
SOURce:FREQuency[:CW]
```

```
SOURce: FREQuency: OFFSet
SOURce: FREQuency: REFerence
SOURce: FREQuency: REFerence: SET
SOURce: FREQuency: REFerence: STATe
SOURce: FREQuency: STEP[:INCRement]
SOURce:LIST:INITiation:ARMed?
SOURce:LIST:NUMBer:STEPs
SOURce:LIST:REPetition:TYPE
SOURce:LIST:SETup:AMPLitude
SOURce:LIST:SETup:CLEar
SOURce: LIST: SETup: CNFRequency
SOURce:LIST:SETup:DURation:TYPE
SOURce:LIST:SETup:INPut:TRIGger
SOURce:LIST:SETup:OUTPut:TRIGger
SOURce:LIST:SETup:RADio:BAND
SOURce:LIST:SETup:RADio:BAND:LINK
SOURce:LIST:SETup:TOCount
SOURce:LIST:SETup:TRANsition:TIME
SOURce:LIST:SETup:WAVeform
SOURce:LIST[:STATe]
SOURce:LIST:STEP[1]|2|...|1000:SETup
SOURce:LIST:STEP[1]|2|...|1000:SETup:AMPLitude
SOURce:LIST:STEP[1]|2|...|1000:SETup:CNFRequency
SOURce:LIST:STEP[1]|2|...|1000:SETup:DURation:TCOunt
SOURce:LIST:STEP[1]|2|...|1000:SETup:DURation:TCOunt
SOURce:LIST:STEP[1]|2|...|1000:SETup:DURation:TYPE
SOURce:LIST:STEP[1]|2|...|1000:SETup:INPut:TRIGger
SOURce:LIST:STEP[1]|2|...|1000:SETup:OUTPut:TRIGger
SOURce:LIST:STEP[1]|2|...|1000:SETup:RADio:BAND
SOURce:LIST:STEP[1]|2|...|1000:SETup:RADio:BAND:LINK
SOURce: LIST: STEP \cite[1] \cite[2] .... \cite[1] \cite[2] .... \cite[1] \cite[1] \cite[3] \cite[3]
SOURce:LIST:STEP[1]|2|...|1000:SETup:WAVeform
SOURce:LIST:TRIGger[:IMMediate]
SOURce:LIST:TRIGger:INITiate[:IMMediate]
SOURce:LIST:TRIGger:OUTPut:TYPE
SOURce:LIST:TRIGger:OUTPut:TYPE:MARKer
SOURce:PM[:DEViation]
SOURce: PM: INTernal: FREQuency
SOURce:PM:INTernal:FREQuency:STEP[:INCRement]
SOURce: PM: STATe
SOURce:POWer[:LEVel][:IMMediate][:AMPLitude]
SOURce:POWer[:LEVel][:IMMediate][:AMPLitude]:UNIT
SOURce:POWer[:LEVel][:IMMediate]:OFFSet
SOURce: POWer: REFerence
SOURce: POWer: REFerence: STATe
SOURce: POWer: STEP[:INCRement]
SOURce: PRESet
SOURce: RADio: ARB: BASeband: FREQuency: OFFSet
SOURce: RADio: ARB: BASeband: POWer
SOURce: RADio: ARB: CATalog?
```

```
SOURce: RADio: ARB: CATalog?
SOURce: RADio: ARB: DEFault: DIRectory
SOURce: RADio: ARB: DELete
SOURce: RADio: ARB: DELete: ALL
SOURce: RADio: ARB: FCATalog?
SOURce: RADio: ARB: FCATalog?
SOURce: RADio: ARB: HEADer: CLEar
SOURce: RADio: ARB: HEADer: INFormation?
SOURce:RADio:ARB:HEADer:SAVE
SOURce: RADio: ARB: IQADjustment: DELay
SOURce: RADio: ARB: IQADjustment: GAIN
SOURce: RADio: ARB: IQADjustment: [STATe]
SOURce: RADio: ARB: LOAD
SOURce: RADio: ARB: LOAD: ALL
SOURce: RADio: ARB: MDEStination: ALCHold
SOURce: RADio: ARB: MDEStination: PULSe
SOURce: RADio: ARB: MPLicensed: NAME: LOCKed?
SOURce: RADio: ARB: MPLicensed: UID: LOCKed?
SOURce: RADio: ARB: MPOLarity: MARKer1 | ... | 4
SOURce:RADio:ARB:NR5G:PHASe:FILTer:BANDwidth
SOURce:RADio:ARB:NR5G:PHASe:FILTer[:STATe]
SOURce:RADio:ARB:NR5G:PHASe:SCS
SOURce:RADio:ARB:NR5G:PHASe[:STATe]
SOURce: RADio: ARB: RETRigger
SOURce:RADio:ARB:RMS
SOURce: RADio: ARB: RMS: CALCulate
SOURce: RADio: ARB: RMS: CALCulation: MODE
SOURce: RADio: ARB: RSCaling
SOURce: RADio: ARB: SCLock: RATE
SOURce: RADio: ARB: SEQuence[:MWAVeform]
SOURce:RADio:ARB:SEQuence:SYNC
SOURce:RADio:ARB[:STATe]
SOURce: RADio: ARB: TRIGger: INITiate
SOURce: RADio: ARB: TRIGger[:SOURce]
SOURce: RADio: ARB: TRIGger[:SOURce]: EXTernal: DELay
SOURce:RADio:ARB:TRIGger[:SOURce]:EXTernal:DELay:STATe
SOURce:RADio:ARB:TRIGger[:SOURce]:EXTernal:SLOPe
SOURce:RADio:ARB:TRIGger[:SOURce]:PXI:DELay
SOURce:RADio:ARB:TRIGger[:SOURce]:PXI:DELay:STATe
SOURce:RADio:ARB:TRIGger[:SOURce]:PXI:LINE
SOURce: RADio: ARB: TRIGger[:SOURce]: PXI:SLOPe
SOURce:RADio:ARB:TRIGger:SYNC[:STATe]
SOURce: RADio: ARB: TRIGger: TYPE
SOURce:RADio:ARB:TRIGger:TYPE:CONTinuous[:TYPE]
SOURce: RADio: ARB: TRIGger: TYPE: SADVance[: TYPE]
SOURce: RADio: ARB: WAVeform
SOURce: RADio: BAND: LINK
SOURce:SYNC:CONFig
SOURce:SYNC:CONNected?
SOURce:SYNC:REMote:ADDRess
SOURce:SYNC:REMote:ADDRess:ADD
```

```
SOURce:SYNC:REMote:ADDRess:DELete
SOURce:SYNC:REMote:IPPort
SOURce:SYNC:REMote:SEC<integer>?
SOURce:SYNC:REMote:SECondary<integer>
SOURce:SYNC:RTSetting:STATe
SOURce:SYNC:SETTings:ENABle
SOURce:SYNC:SETTings:SEGMent2:ENABle
SOURce:SYNC:SETTings:SEGMent2:FREQuency
SOURce:SYNC:STARt
SOURce:SYNC:STOP
SOURce:SYNC:TYPE
STATus: OPERation: CONDition?
STATus: OPERation: ENABle
STATus: OPERation: ENABle
STATus:OPERation[:EVENt]?
STATus:OPERation:INSTrument:CONDition?
STATus:OPERation:INSTrument:ENABle
STATus:OPERation:INSTrument[:EVENt]?
STATus:OPERation:INSTrument:NTRansition
STATus:OPERation:INSTrument:PTRansition
STATus: OPERation: NTRansition
STATus: OPERation: PTRansition
STATus:PRESet
STATus:QUEStionable:CALibration:CONDition?
STATus: QUEStionable: CALibration: ENABle
STATus:QUEStionable:CALibration[:EVENt]?
STATus:QUEStionable:CALibration:EXTended:FAILure:CONDition?
STATus:QUEStionable:CALibration:EXTended:FAILure:ENABle
STATus:QUEStionable:CALibration:EXTended:FAILure[:EVENt]?
STATus:QUEStionable:CALibration:EXTended:FAILure:NTRansition
STATus:OUEStionable:CALibration:EXTended:FAILure:PTRansition
STATus:QUEStionable:CALibration:EXTended:NEEDed:CONDition?
STATus:QUEStionable:CALibration:EXTended:NEEDed:ENABle
STATus:QUEStionable:CALibration:EXTended:NEEDed[:EVENt]?
STATus:QUEStionable:CALibration:EXTended:NEEDed:NTRansition
STATus:QUEStionable:CALibration:EXTended:NEEDed:PTRansition
STATus:QUEStionable:CALibration:NTRansition
STATus:QUEStionable:CALibration:PTRansition
STATus:QUEStionable:CALibration:SKIPped:CONDition?
STATus:QUEStionable:CALibration:SKIPped:ENABle
STATus:QUEStionable:CALibration:SKIPped[:EVENt]?
STATus:QUEStionable:CALibration:SKIPped:NTRansition
STATus:QUEStionable:CALibration:SKIPped:PTRansition
STATus:QUEStionable:CONDition?
STATus: QUEStionable: ENABle
STATus:QUEStionable[:EVENt]?
STATus:QUEStionable:FREQuency:CONDition?
STATus:QUEStionable:FREQuency:ENABle
STATus:QUEStionable:FREQuency[:EVENt]?
STATus:QUEStionable:FREQuency:NTRansition
```

```
STATus:QUEStionable:FREQuency:PTRansition
STATus:QUEStionable:INTegrity:CONDition?
STATus:QUEStionable:INTegrity:ENABle
STATus:QUEStionable:INTegrity[:EVENt]?
STATus:QUEStionable:INTegrity:NTRansition
STATus:QUEStionable:INTegrity:OUTPut:CONDition?
STATus:QUEStionable:INTegrity:OUTPut:ENABle
STATus:QUEStionable:INTegrity:OUTPut[:EVENt]?
STATus:QUEStionable:INTegrity:OUTPut:NTRansition
STATus:QUEStionable:INTegrity:OUTPut:PTRansition
STATus:QUEStionable:INTegrity:PTRansition
STATus:QUEStionable:INTegrity:SIGNal:CONDition?
STATus:QUEStionable:INTegrity:SIGNal:ENABle
STATus:QUEStionable:INTegrity:SIGNal[:EVENt]?
STATus:QUEStionable:INTegrity:SIGNal:NTRansition
STATus:QUEStionable:INTegrity:SIGNal:PTRansition
STATus:QUEStionable:INTegrity:UNCalibrated:CONDition?
STATus:QUEStionable:INTegrity:UNCalibrated:ENABle
STATus:QUEStionable:INTegrity:UNCalibrated[:EVENt]?
STATus:QUEStionable:INTegrity:UNCalibrated:NTRansition
STATus:QUEStionable:INTegrity:UNCalibrated:PTRansition
STATus: QUEStionable: NTRansition
STATus:QUEStionable:POWer:CONDition?
STATus:QUEStionable:POWer:ENABle
STATus:OUEStionable:POWer[:EVENt]?
STATus:QUEStionable:POWer:NTRansition
STATus:QUEStionable:POWer:PTRansition
STATus:QUEStionable:POWer:PTRansition?>
STATus: QUEStionable: PTRansition
STATus:QUEStionable:TEMPerature:CONDition?
STATus:QUEStionable:TEMPerature:ENABle
STATus:QUEStionable:TEMPerature[:EVENt]?
STATus:QUEStionable:TEMPerature:NTRansition
STATus:QUEStionable:TEMPerature:PTRansition
SYSTem:APPLication:CATalog[:NAME]?
SYSTem:APPLication:CATalog[:NAME]:COUNt?
SYSTem: APPLication: CATalog: OPTion?
SYSTem: APPLication: CATalog: REVision?
SYSTem:APPLication[:CURRent][:NAME]?
SYSTem:APPLication[:CURRent]:OPTion?
SYSTem:APPLication[:CURRent]:REVision?
SYSTem: APPLication: LOADed?
SYSTem: CALibration: ABORt
SYSTem:CALibration:CGRoup
SYSTem: CALibration: CGRoup: APPLy
SYSTem:CALibration:CGRoup:APPLy:AOFF
SYSTem:CALibration:CGRoup:COPY
SYSTem:CALibration:CGRoup:COPY:FROM
SYSTem:CALibration:DELete:ALL
SYSTem: CALibration: DESCription
SYSTem: CALibration: FREQuency: OFFSet
```

```
SYSTem:CALibration:INITiate:SELected
SYSTem: CALibration: INPut
SYSTem:CALibration:MODule[1][2]...|10:SNUMber?
SYSTem:CALibration:MODule:SELect
SYSTem:CALibration:REFerence
SYSTem:CALibration:ROW[1]|2|...|100:APPLy:STATe
SYSTem:CALibration:ROW[1]|2|...|100:ATTenuation:STARt
SYSTem:CALibration:ROW[1]|2|...|100:ATTenuation:STEP
SYSTem:CALibration:ROW[1]|2|...|100:ATTenuation:STOP
SYSTem:CALibration:ROW[1]|2|...|100:ATTenuation:TYPE
SYSTem:CALibration:ROW[1]|2|...|100:CALibrate:STATe
SYSTem:CALibration:ROW[1]|2|...|100:CAPPlied?
SYSTem: CALibration: ROW[1] | 2 | ... | 100: COUPling
SYSTem:CALibration:ROW[1]|2|...|100:DELete
SYSTem:CALibration:ROW[1]|2|...|100:DUPLicate
SYSTem:CALibration:ROW[1]|2|...|100:EATTenuation:STARt
SYSTem:CALibration:ROW[1]|2|...|100:EATTenuation:STEP
SYSTem:CALibration:ROW[1]|2|...|100:EATTenuation:STOP
SYSTem:CALibration:ROW[1]|2|...|100:EATTenuation:TYPE
SYSTem:CALibration:ROW[1]|2|...|100:FATTenuation:STARt
SYSTem:CALibration:ROW[1]|2|...|100:FATTenuation:STOP
SYSTem:CALibration:ROW[1]|2|...|100:FATTenuation:TYPE
SYSTem:CALibration:ROW[1]|2|...|100:FEATtenuation:STARt
SYSTem:CALibration:ROW[1]|2|...|100:FEATtenuation:STEP
SYSTem:CALibration:ROW[1]|2|...|100:FEATtenuation:STOP
SYSTem:CALibration:ROW[1]|2|...|100:FEATtenuation:TYPE
SYSTem:CALibration:ROW[1]|2|...|100:FREQuency:POINts
SYSTem:CALibration:ROW[1]|2|...|100:FREQuency:STARt
SYSTem:CALibration:ROW[1]|2|...|100:FREQuency:STEP
SYSTem:CALibration:ROW[1]|2|...|100:FREQuency:STOP
SYSTem:CALibration:ROW[1]|2|...|100:FREQuency:SYNThesis:ALL[:STATe]
SYSTem:CALibration:ROW[1]|2|...|100:FREQuency:SYNThesis[:STATe]
SYSTem:CALibration:ROW[1]|2|...|100:IF:GAIN[:STATe]?
SYSTem:CALibration:ROW[1]|2|...|100:IF:GAIN
[:STATe]AUTO|HIGH|LOW|ALL
SYSTem:CALibration:ROW[1]|2|...|100:IF:PATH
SYSTem:CALibration:ROW[1]|2|...|100:INSert
SYSTem:CALibration:ROW[1]|2|...|100:LAST?
SYSTem:CALibration:ROW[1]|2|...|100:LO:MMODe
SYSTem:CALibration:ROW[1]|2|...|100:MATCh[:STATe]
SYSTem:CALibration:ROW[1]|2|...|100:NAME
SYSTem:CALibration:ROW[1]|2|...|100:POWer:GAIN:BAND?
SYSTem:CALibration:ROW[1]|2|...|100:POWer[:RF]:GAIN:BAND
SYSTem:CALibration:ROW[1]|2|...|100:POWer[:RF]:GAIN:LNA[:STATe]
{\tt SYSTem:CALibration:ROW[1]|2|...|100:POWer[:RF]:MW:PATH}
SYSTem:CALibration:ROW[1]|2|...|100:STATus?
SYSTem:CALibration:ROW[1]|2|...|100:TYPE
SYSTem:CALibration:ROW[1]|2|...|100:UCMeas
SYSTem: CALibration: STATus: ALL?
SYSTem:CALibration:TUNE:FREQuency
```

```
SYSTem:CALibration:TUNE:OUTput[:STATe]
SYSTem: CALibration: TUNE: REFerence
SYSTem:CALibration:TUNE[:SELected]
SYSTem:CALibration:TUNE:SPACing
SYSTem:CALibration:TUNE:TYPE
SYSTem:COMMunicate:GPIB[1][:SELF]:ADDRess
SYSTem:COMMunicate:GPIB[1][:SELF]:CONTroller[:ENABle]
SYSTem:COMMunicate:LAN:INSTrument:PORT?
SYSTem: COMMunicate: LAN: IPV4: CONFig
SYSTem:COMMunicate:LAN:IPV6:CONFig
SYSTem:COMMunicate:LAN:MULTiple:NIC:ENABled?
SYSTem:COMMunicate:LAN:PHYSical:IPADdress:LIST?
SYSTem:COMMunicate:LAN:SCPI:EOSession:DCLEar:ENABle
SYSTem:COMMunicate:LAN:SCPI:HISLip:ENABle
SYSTem:COMMunicate:LAN:SCPI:SICL:ENABle
SYSTem:COMMunicate:LAN:SCPI:SOCKet:CONTrol?
SYSTem:COMMunicate:LAN:SCPI:SOCKet:ENABle
SYSTem:COMMunicate:LAN:SCPI:TELNet:ENABle
SYSTem: COMMunicate: USB: CONNection?
SYSTem:COMMunicate:USB:PACKets?
SYSTem:COMMunicate:USB:STATus?
SYSTem:CONFigure[:SYSTem]?
SYSTem: CSYStem?
SYSTem: DATE
SYSTem:DEFault
SYSTem:DISPlay:BACKlight:INTensity
SYSTem:DISPlay:CFORmat
SYSTem:DISPlay:HINTs?
SYSTem:DISPlay:HINTs[:STATe]
SYSTem:DISPlay:LANGuage
SYSTem:DISPlay:MPPosition
SYSTem:DISPlay:MPTab
SYSTem:DISPlay:NEPimmediate
SYSTem: ERRor[:NEXT]?
SYSTem: ERRor: OVERload[:STATe]
SYSTem: ERRor: PUP?
SYSTem: ERRor: VERBose
SYSTem: HELP: HEADers?
SYSTem:HID?
SYSTem: IDN
SYSTem: IDN: CONFigure
SYSTem:KLOCk
SYSTem:LICense[:FPACk]:WAVeform:ADD
SYSTem:LICense[:FPACk]:WAVeform:CLEar
SYSTem:LICense[:FPACk]:WAVeform:FREE?
SYSTem:LICense[:FPACk]:WAVeform:LOCK
SYSTem:LICense[:FPACk]:WAVeform:NAME?
SYSTem:LICense[:FPACk]:WAVeform:REPLace
SYSTem:LICense[:FPACk]:WAVeform:STATus?
SYSTem:LICense[:FPACk]:WAVeform:UID?
SYSTem:LICense[:FPACk]:WAVeform:USED?
```

```
SYSTem: LKEY?
SYSTem: LKEY
SYSTem: LKEY: BORRow
SYSTem: LKEY: BORRow: LIST?
SYSTem: LKEY: BORRow: NETWork: COUT: ENABle
SYSTem: LKEY: BORRow: RETurn
SYSTem: LKEY: COUT?
SYSTem: LKEY: COUT: LIST?
SYSTem: LKEY: DELete
SYSTem: LKEY: LIST?
SYSTem:LKEY:SOFTware:SUPPort:EXPiration:DATE?
SYSTem: LKEY: WAVeform: ADD
SYSTem:LKEY:WAVeform:CLEar
SYSTem: LKEY: WAVeform: FREE?
SYSTem:LKEY:WAVeform:LOCK
SYSTem: LKEY: WAVeform: NAME?
SYSTem: LKEY: WAVeform: REPLace
SYSTem: LKEY: WAVeform: STATus?
SYSTem: LKEY: WAVeform: UID?
SYSTem: LKEY: WAVeform: USED?
SYSTem:LOCK:NAME?
SYSTem:LOCK:OWNer?
SYSTem:LOCK:RELease
SYSTem:LOCK:REQuest?
SYSTem:LOFF
SYSTem: LWSTation
SYSTem: METRics: FPANel?
SYSTem: METRics: SCPI?
SYSTem:METRics:STIMe?
SYSTem: MRELay: COUNt?
SYSTem: OPTions?
SYSTem: PDOWn
SYSTem:PERSona:DEFault
SYSTem: PERSona: MANufacturer
SYSTem: PERSona: MANufacturer: DEFault
SYSTem:PERSona:MODel
SYSTem:PERSona:MODel:DEFault
SYSTem:PON:APPLication:LLISt
SYSTem:PON:APPLication:VMEMory[:AVAilable]?
SYSTem:PON:APPLication:VMEMory:TOTal?
SYSTem:PON:APPLication:VMEMory:USED?
SYSTem:PON:APPLication:VMEMory:USED:NAME?
SYSTem:PON:ETIMe?
SYSTem: PON: FPGA: LOAD
SYSTem:PON:FPGA:PREFerence
SYSTem: PON: MODE
SYSTem:PON:TIME?
SYSTem: PON: TYPE
SYSTem: PRESet
SYSTem: PRESet: FULL
```

```
SYSTem:SEQuencer
SYSTem:SET
SYSTem: SHOW
SYSTem:SOFTware:VERSion:DATE?
SYSTem: TEMPerature: HEXTreme?
SYSTem: TEMPerature: LEXTreme?
SYSTem:TIME
SYSTem: VERSion?
TRACe[1]|2|3:APD:DISPlay[:STATe]
TRACe[1]|2|3:APD:UPDate[:STATe]
TRACe[1]|2|3:FSCan:DISPlay[:STATe]
TRACe[1]|2|3:FSCan:TYPE
TRACe[1]|2|3:FSCan:UPDate[:STATe]
TRACe[1]|2|3:MONitor:DISPlay[:STATe]
TRACe[1]|2|3:MONitor:TYPE
TRACe[1]|2|3:MONitor:UPDate[:STATe]
TRACe[1]|2|3:RTSCan:MHOLd:DISPlay[:STATe]
TRACe[1]|2|3:RTSCan:[:NORMal]:DISPlay[:STATe]
TRACe[1]|2|3:RTSCan[:NORMal]:UPDate[:STATe]
TRACe[1]|2|3:RTSCan:SPECtrum[:DATA]?
TRACe[1]|2|3:RTSCan:SPECtrum:MHOLd[:DATA]?
TRACe[1]|2|3:RTSCan:TDOMain[:DATA]?
TRACe[1]|2|3:RTSCan:TSLice[:DATA]?
TRACe[1]|2:DANalyzer:PARTial[:DATA]?
TRACe:APD[:DATA]?
TRACe:CLEar
TRACe:DANalyzer:CHANnel[1]|2|...|5[:DATA]:PEAK?
TRACe:DANalyzer:CHANnel[1]|2|...|5[:DATA]:QPEak?
TRACe:DANalyzer:CHANnel[1]|2|...|5:PARTial[:DATA]:PEAK?
TRACe:DANalyzer:CHANnel[1]|2|...|5:PARTial[:DATA]:QPEak?
TRACe:DANalyzer:PARTial:POINts
TRACe:DANalyzer:PARTial:RESet
TRACe[:DATA]
TRACe: FEED: CONTrol
TRACe: FSCan: COPY
TRACe:FSCan[:DATA]
TRACe:FSCan[:DATA]?
TRACe: FSCan: EXCHange
```

SYSTem:PRESet:TYPE SYSTem:PRESet:USER SYSTem:PRESet:USER:ALL SYSTem:PRESet:USER:SAVE SYSTem:PRINt:THEMe

SYSTem:PUP:PROCess

SYSTem:SECurity:USB:WPRotect[:ENABle]

SYSTem: PUP

т

```
TRACe:MONitor:COPY
TRACe:POINts
TRACe:RTSCan:IOVerload?
TRACe:RTSCan:IOVerload:TSLice?
TRACe:RTSCan:TSLice[:DATA]:ALL?
TRACe:RTSCan:TSLice:FIRSt?
TRACe:RTSCan:TSLice:LAST?
TRACe:RTSCan:TSLice:LENGth?
TRACe:SCHart:CLEar
TRACe:SCHart:CLEar:ALL
TRIGger:<measurement>[:SEQuence]:IQ:SOURce
TRIGger:<measurement>[:SEQuence]:RF:SOURce
TRIGger:<measurement>[:SEQuence]:SOURce
TRIGger[1]|2|...|4[:SEQuence]:OUTPut
TRIGger[1]|2|...|4[:SEQuence]:OUTPut:DIRection
TRIGger[1]|2|...|4[:SEQuence]:OUTPut:POLarity
TRIGger:PXIE:ANALyzer[:SEQuence]:OUTPut
TRIGger:PXIE:ANALyzer[:SEQuence]:OUTPut:LINE
TRIGger:PXIE:ANALyzer[:SEQuence]:OUTPut:POLarity
TRIGger:PXIE:SOURce[:SEQuence]:OUTPut
TRIGger:PXIE:SOURce[:SEQuence]:OUTPut:LINE
TRIGger:PXIE:SOURce[:SEQuence]:OUTPut:POLarity
TRIGger[:SEQuence]:<trig_source>:DELay
TRIGger[:SEQuence]:<trig_source>:DELay:STATe
TRIGger[:SEQuence]:<trig source>:LEVel
TRIGger[:SEQuence]:<trig_source>:SLOPe
TRIGger[:SEQuence]:AIQMag:BANDwidth
TRIGger[:SEQuence]:AIQMag:CENTer
TRIGger[:SEQuence]:ATRigger
TRIGger[:SEQuence]:ATRigger:STATe
TRIGger[:SEQuence]:EXTernal1|EXTernal2|RFBurst:DELay:COMPensation
TRIGger[:SEQuence]:FRAMe:ADJust
TRIGger[:SEQuence]:FRAMe:OFFSet
TRIGger[:SEQuence]:FRAMe:OFFSet:DISPlay:RESet
TRIGger[:SEQuence]:FRAMe:PERiod
TRIGger[:SEQuence]:FRAMe:SMONitor:RESet
TRIGger[:SEQuence]:FRAMe:SYNC
TRIGger[:SEQuence]:FRAMe:SYNC:HOLDoff
TRIGger[:SEQuence]:FRAMe:SYNC:HOLDoff:STATe
TRIGger[:SEQuence]:HOLDoff
TRIGger[:SEQuence]:HOLDoff:STATe
TRIGger[:SEQuence]:HOLDoff:TYPE
TRIGger[:SEQuence]:INTernal:SOURce:OUTPut
TRIGger[:SEQuence]:INTernal:SOURce:OUTPut:POLarity
TRIGger[:SEQuence]:OFFSet:STATe
TRIGger[:SEQuence]:OPTimize:MODE
TRIGger[:SEQuence]:PXI:LINE
TRIGger[:SEQuence]:RFBurst:LEVel:ABSolute
TRIGger[:SEQuence]:RFBurst:LEVel:RELative
TRIGger[:SEQuence]:RFBurst:LEVel:TYPE
```

TRIGger[:SEQuence]:SOURce
TRIGger[:SEQuence]:TV:FMODe
TRIGger[:SEQuence]:TV:LINE
TRIGger[:SEQuence]:TV:STANdard

## U

UNIT:POWer UNIT:POWer UNIT:POWer UNIT:POWer UNIT:POWer:PMHZ UNIT:POWer:PMHZ

UNIT:POWer:PMHZ UNIT:POWer:PMHZ UNIT:POWer:PMHZ UNIT:POWer:PMHZ

## 9.2 IEEE 488.2 Common Commands

The instrument supports the following subset of IEEE 488.2 Common Commands, as defined in Chapter 10 of IEEE Standard 488.2–1992. As indicated below, some of these commands correspond directly to instrument front-panel functionality, while others are available only as remote commands.

- "\*CAL? Calibration Query" on page 1421 (Align Now All equivalent)
- "\*CLS Clear Status" on page 1422
- "\*ESE Standard Event Status Enable" on page 1422
- "\*ESR? Standard Event Status Register Query" on page 1423
- "\*IDN? Identification Query" on page 1423
- "\*OPC? Operation Complete" on page 1424
- "\*OPT? Query Instrument Options" on page 1425
- "\*RCL Recall Instrument State" on page 1425 (Recall State equivalent)
- "\*RST Reset" on page 1425 (Mode Preset equivalent)
- "\*SAV Save Instrument State" on page 1426 (Save State equivalent)
- "\*SRE Service Request Enable" on page 1426
- "\*STB? Status Byte Query" on page 1427
- "\*TRG Trigger" on page 1427
- "\*TST? Self Test Query" on page 1427
- "\*WAI Wait-to-Continue" on page 1428

# 9.2.1 \*CAL? - Calibration Query

\*CAL? Performs a full alignment and returns a number indicating the success of the alignment. A zero is returned if the alignment is successful. A one is returned if any part of the alignment fails. The equivalent SCPI command is :CALibrate[:ALL]?

See "Align Now All" on page 824

Remote Command

\*CAL

| Example                           | *CAL?                                                          |
|-----------------------------------|----------------------------------------------------------------|
|                                   | Runs a full alignment and returns 0 if no problems encountered |
| Status Bits/OPC depend-<br>encies | See "Align Now All" on page 824                                |

#### 9.2.2 \*CLS - Clear Status

Clears the "Status Byte Register" on page 1458, by emptying the error queue and clearing all bits in all of the event registers, and consequently all bits in the Status Byte Register.

The Status Byte Register summarizes the states of the other registers. It is also responsible for generating service requests.

| Remote<br>Command            | *CLS                                                                                                    |
|------------------------------|----------------------------------------------------------------------------------------------------|
| Example                      | *CLS                                                                                                    |
|                              | Clears the error queue and the Status Byte Register                                                        |
| Notes                        | For related commands, see :SYSTem: ERRor[:NEXT]?                                                           |
|                              | See also : STATus: PRESet and all commands in the "Status Register System & STATus Subsystem" on page 1449 |
| Status Bits/OPC dependencies | Resets all bits in all event registers to 0, which resets all the status byte register bits to 0 also      |

#### 9.2.3 \*ESE - Standard Event Status Enable

Sets the desired bits in the Event Enable sub-register of the "Standard Event Status Register" on page 1462, which enables the corresponding bits in the Standard Event Status Register. This register monitors I/O errors and synchronization conditions such as operation complete, request control, query error, device-dependent error, status execution error, command error, and power on. The selected bits are ORed to become a summary bit (bit 5) in the "Status Byte Register" on page 1458, which can be queried.

The query returns the state of this register.

Numeric values for bit patterns can be entered using decimal or hexadecimal representations (0 to 32767, equivalent to #H0 to #H7FFF).

| Remote  | *ESE <integer></integer> |
|---------|--------------------------|
| Command | *ESE?                    |
| Example | *ESE 36                  |

Enables the Standard Event Status Register to monitor query and command errors (bits 2 and 5)

|             | *ESE?                                                                                                    |
|-------------|----------------------------------------------------------------------------------------------------|
|             | Returns a 36 indicating that the query and command status bits are enabled                                        |
| Notes       | For related commands, see the "Status Register System & STATus Subsystem" on page 1449 and :SYSTem: ERRor[:NEXT]? |
| Preset      | 255                                                                                                    |
| State Saved | Not saved in state                                                                                                |
| Min         | 0                                                                                                    |
| Max         | 255                                                                                                    |

# 9.2.4 \*ESR? - Standard Event Status Register Query

Queries and clears the "Standard Event Status Register" on page 1462. (This is a destructive read.) The value returned is a hexadecimal number that reflects the current state (0/1) of all the bits in the register.

| Remote<br>Command            | *ESR?                                                                                |
|------------------------------|--------------------------------------------------------------------------------------|
| Example                      | *ESR?                                                                                |
|                              | Returns a 1 if there is either a query or command error, otherwise it returns a zero |
| Notes                        | For related commands, see "Status Register System & STATus Subsystem" on page 1449   |
| Min/Max                      | 0 / 255                                                                              |
| Status Bits/OPC dependencies | Standard Event Status Register (bits 0 – 7)                                          |

# 9.2.5 \*IDN? - Identification Query

Returns a string of instrument identification information. The string contains the model number, serial number, and firmware revision.

The response is organized into four fields separated by commas. The field definitions are as follows:

- 1. Manufacturer
- 2. Model
- 3. Serial number
- 4. Firmware version

Remote Command \*IDN?

| Example                            | *IDN?                                                                                                    |
|------------------------------------|----------------------------------------------------------------------------------------------------|
|                                    | Returns instrument identification information, such as: Keysight Technologies, N9040B, US01020004, A.15.02 |
|                                    | Backwards Compatibility Command                                                                            |
| Example                            | :ID?                                                                                                    |
|                                    | Returns model number, such as:                                                                             |
|                                    | N9040B                                                                                                    |
| Notes                              | Provided for backwards compatibility:                                                                      |
|                                    | In Remote Language Compatibility Mode, ID? returns the model number of the emulated instrument             |
|                                    | In any other Mode, the returned model number is that of the actual instrument                              |
| Backwards<br>Compatibility<br>SCPI | :ID?                                                                                                    |

# 9.2.6 \*OPC? - Operation Complete

Sets bit 0 in the "Standard Event Status Register" on page 1462 (SESR) to "1" when pending operations have finished, that is when all overlapped commands are complete. It does not hold off subsequent operations. You can determine when the overlapped commands have completed either by polling the OPC bit in SESR, or by setting up the status system so that a service request (SRQ) is asserted when the OPC bit is set.

\*OPC? returns "1" after all the current overlapped commands are complete, so it holds off subsequent commands until the "1" is returned, then the program continues. This query can be used to synchronize events of other instruments on the external bus.

| Remote<br>Command | *OPC                                                                                                    |
|-------------------|----------------------------------------------------------------------------------------------------|
|                   | *OPC?                                                                                                    |
| Example           | Select single sweeping: :INIT:CONT 0                                                                                                    |
|                   | .INIT.CONT 0                                                                                                    |
|                   | Initiate a sweep:                                                                                                    |
|                   | :INIT:IMM                                                                                                    |
|                   | Hold off any further commands until the sweep is complete: *OPC?                                                                                       |
| Notes             | Not global to all remote ports or front panel. *OPC only affects operations that were initiated on the same port that the *OPC command was issued from |
|                   | *OPC is an overlapped command, but *OPC? is sequential                                                                                                 |
|                   | *OPC? does not holdoff the completion of GUI update commands, such as :MMEM:LOAD:SCON "myScreenConfig.screen"                                          |

## 9.2.7 \*OPT? - Query Instrument Options

Returns a string of all installed instrument options. It is a comma-separated list, with quotes, for example:

"550,B25,B40,BBA,CRP,CRW,EA3,EDP,ESC,EXM,FBP,LNP,MPB,NF2,RTS,EMC,FP2"

Remote Command

\*0PT?

### 9.2.8 \*RCL - Recall Instrument State

Recalls the instrument state from the specified instrument memory register.

- If the state being loaded has a newer firmware revision than the revision of the instrument, no state is recalled and an error is reported
- If the state being loaded has an equal firmware revision than the revision of the instrument, the state will be loaded
- If the state being loaded has an older firmware revision than the revision of the instrument, then the instrument will only load the parts of the state that apply to the older revision

| Remote<br>Command            | *RCL <register #=""></register>                                                                                                    |
|------------------------------|----------------------------------------------------------------------------------------------------|
| Example                      | Recall the instrument state that is currently stored in register 7 (register 8 in the UI): *RCL 7                                              |
| Notes                        | Registers 0 through 15 are accessible from the front panel in menu keys for Recall Registers. Register 0 corresponds to front panel Register 1 |
| Min                          | 0                                                                                                    |
| Max                          | 127                                                                                                    |
| Status Bits/OPC dependencies | The command is sequential                                                                                                    |

## 9.2.9 \*RST - Reset

\*RST is equivalent to :SYST:PRES;:INIT:CONT OFF, which is a Mode Preset in the Single measurement state. This command is preferred over the Mode Preset command :SYST:PRES, because optimal remote programming occurs with the instrument in the Single measurement state.

\*RST clears all pending OPC bits and sets the Status Byte to 0.

| Remote<br>Command            | *RST                                                                                                    |
|------------------------------|----------------------------------------------------------------------------------------------------|
| Notes                        | Sequential                                                                                                    |
| Couplings                    | *RST causes the currently running measurement to be aborted and causes the default measurement to be active. *RST gets the mode to a consistent state, with all of the default couplings set |
| Status Bits/OPC dependencies | Clears all pending OPC bits. The "Status Byte Register" on page 1458 is set to 0                                                                                                    |

## 9.2.10 \*SAV - Save Instrument State

Saves the current instrument state and mode to the specified instrument memory register.

| Remote<br>Command            | *SAV <register #=""></register>                                                                                                    |
|------------------------------|----------------------------------------------------------------------------------------------------|
| Example                      | Save the instrument state in register 9 (register 10 in the UI):  *SAV 9                                                                         |
| Notes                        | Registers 0 through 15 are accessible from the front panel in menu keys for Save Registers. Register 0 corresponds to the front panel Register 1 |
| Min/Max                      | 0 / 127                                                                                                    |
| Status Bits/OPC dependencies | The command is sequential                                                                                                    |

# 9.2.11 \*SRE - Service Request Enable

Enables the desired bits of the "Service Request Enable Register" on page 1461.

The query returns the value of the register, indicating which bits are currently enabled.

Numeric values for bit patterns can be entered using decimal or hexadecimal representations (0 to 32767, equivalent to #H0 to #H7FFF).

| Remote<br>Command | *SRE <integer></integer>                                                                                      |
|-------------------|----------------------------------------------------------------------------------------------------|
|                   | *SRE?                                                                                                    |
| Example           | Enable bits 1, 2, and 4 in the service request enable register:                                               |
|                   | *SRE 22                                                                                                    |
| Notes             | For related commands, see "Status Register System & STATus Subsystem" on page 1449 and :SYSTem: ERRor[:NEXT]? |
| Preset            | 0                                                                                                    |
| Min/Max           | 0 / 255                                                                                                    |

| Status Bits/OPC |
|-----------------|
| dependencies    |

Service Request Enable Register (all bits, 0 – 7)

# 9.2.12 \*STB? - Status Byte Query

Returns the value of the "Status Byte Register" on page 1458 without erasing its contents.

| Remote<br>Command            | *STB?                                                                                                    |
|------------------------------|----------------------------------------------------------------------------------------------------|
| Example                      | Return a decimal value for the bits in the Status Byte Register: *STB?                                                                          |
|                              | For example, if 16 is returned, it indicates that bit 5 is set and one of the conditions monitored in the standard event status register is set |
| Notes                        | See related command "*CLS - Clear Status" on page 1422                                                                                          |
| Status Bits/OPC dependencies | Status Byte Register (all bits, 0 – 7)                                                                                                    |

# 9.2.13 \*TRG - Trigger

Triggers the instrument. Use :TRIGger[:SEQuence]:SOURce to select the trigger source.

| Remote<br>Command | *TRG                                                                                                    |
|-------------------|----------------------------------------------------------------------------------------------------|
| Example           | Trigger the instrument to take a sweep or start a measurement, depending on the current instrument settings: |
|                   | *TRG                                                                                                    |
| Notes             | See related command                                                                                          |
|                   | :INITiate:IMMediate                                                                                          |

# 9.2.14 \*TST? - Self Test Query

Performs the internal self-test routines and returns a number indicating the success of the testing. The value returned is 0 if the test is successful, or 1 if it fails.

| Remote Command | *TST?                       |
|----------------|-----------------------------|
| Example        | Run the self-test routines: |
|                | *TST?                       |

## 9.2.15 \*WAI - Wait-to-Continue

Causes the instrument to wait until all overlapped commands are completed before executing any additional commands. There is no equivalent query.

| Remote<br>Command            | *WAI                                                                                                    |
|------------------------------|----------------------------------------------------------------------------------------------------|
| Example                      | Set the instrument to single sweep. Start a sweep, then wait for its completion: :INIT:CONT OFF; INIT; *WAI                                            |
| Notes                        | *WAI does <i>not</i> wait for the completion of user-interface-related commands, such as :MMEM:LOAD:SCON "myScreenConfig.screen"                       |
| Status Bits/OPC dependencies | Not global to all remote ports or front panel. *OPC only considers operation that was initiated on the same port that the *OPC command was issued from |

# 9.3 SCPI Operation and Results Query

You can use SCPI commands for remote control of measurements and querying of measurement results data. There are several alternative commands you can use to control the measurement, depending on how you wish to operate the instrument. There are also a number of queries that you can use to extract the measurement data

In this section, "Mode" refers to a Measurement Application, for example, Spectrum Analyzer or 5G NR.

#### 9.3.1 Mode Control

Use either :INSTrument:SELect or:INSTrument:NSELect to select the Mode. See "Mode" on page 69.

:INSTrument:CONFigure causes a Mode and Measurement switch at the same time. This results in faster overall switching than sending :INSTrument:SELect and :CONFigure separately, as described in "Mode" on page 69.

#### 9.3.2 Measurement Control

This section describes the measurement control commands listed below, and their functions.

| "CONFigure" on page 1430 | Switches to the desired measurement. Presets all measurement settings to their defaults, <i>unless</i> : NDEFault is specified       |
|--------------------------|----------------------------------------------------------------------------------------------------|
| "INITiate" on page 1431  | Starts the measurement                                                                                                    |
| "FETCh" on page<br>1431  | Queries the data without starting the measurement. If a measurement is already in progress, waits for completion                     |
| "READ" on page<br>1432   | Starts the measurement with the current settings and queries the data                                                                |
| "MEASure" on page 1433   | Switches to the desired measurement, presets all measurement settings to their defaults, starts the measurement and queries the data |

The relationship between the command forms is illustrated in the diagram below. :FETCh, :READ and :MEASure are queries that return measurement data.

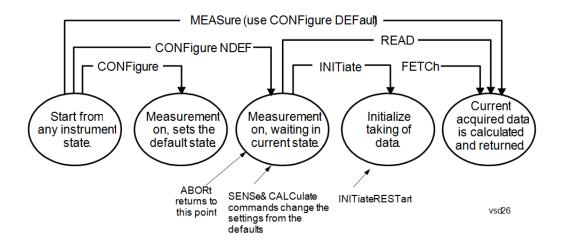

### 9.3.2.1 CONFigure

Stops the current measurement (if any) and sets up the instrument for the specified measurement using the measurement's default settings. Does not initiate the collection of measurement data unless :INIT:CONT is ON. If you change any measurement settings after using :CONFigure, "READ" on page 1432 can be used to initiate a measurement without changing the settings back to their defaults.

Normally : CONFigure presets the measurement after selecting it; but, if sent with the NDEFault parameter, it selects it without performing a Preset.

| Remote Command    | :CONFigure: <measurement>[:NDEFault]</measurement>                                                                                                    |  |  |
|-------------------|----------------------------------------------------------------------------------------------------|--|--|
|                   | :CONFigure?                                                                                                    |  |  |
| Example           | Select and preset the Swept SA measurement: : CONF: SAN                                                                                                    |  |  |
|                   | Select the Swept SA measurement without presetting: : CONF: SAN: NDEF                                                                                                    |  |  |
|                   | Query the current measurement: : CONF?                                                                                                    |  |  |
| Remote<br>Command | :CONFigure:CATalog?                                                                                                    |  |  |
| Example           | :CONF:CATalog?                                                                                                    |  |  |
|                   | returns a quoted string of all licensed measurement names in the current mode. For example, "SAN, CHP, OBW, ACP, PST, TXP, SPUR, SEM, LIST" for the Spectrum Analyzer mode |  |  |

#### 9.3.2.2 INITiate

Initiates a trigger cycle for the specified measurement, but does not output any data. You must then use :FETCh<meas> to return data. If a measurement other than the current one is specified, the instrument will switch to that measurement and then initiate it.

#### Remote Command

:INITiate:<measurement>

Example

Switch to the SANalyzer (Swept SA) measurement if not already there, then start the measurement: :INIT:SAN

:INITiate does not change any of the measurement settings. For example, if you have already run the ACP measurement and you send :INIT:ACP? it initiates a new ACP measurement using the same instrument settings as the last time ACP was run.

If another measurement is running, :INIT switches to the specified measurement. For example, suppose you are running the channel power measurement. If you send :INIT:ACP? it changes from channel power to ACP and initiates an ACP measurement.

If your selected measurement is currently in the idle state, it restarts the measurement. Depending upon the measurement and the number of averages, there may be multiple data acquisitions, with multiple trigger events, for one full trigger cycle.

CALITION

: INIT allows additional commands while the measurement is in progress.

Be aware that such additional commands may change measurement settings. They may cause the measurement in progress to be discarded, and a new measurement may start.

To wait for the completion of a measurement after sending :INITiate, send "\*WAI - Wait-to-Continue" on page 1428, or "\*OPC? - Operation Complete" on page 1424, or use "FETCh" on page 1431.

#### 9.3.2.3 FETCh

Places selected data from the most recent measurement into the output buffer. Use :FETCh if you have already made a valid measurement and you want to retrieve data. You can issue :FETCh multiple times with differing [n] values without restarting or re-making the measurement, for example, both scalars and trace data from a single measurement.

Remote Command :FETCh:<measurement>[n]?

#### Example

Fetch item 2 (Trace 2) from the SAN (Swept SA) measurement when the measurement completes. If not in the Swept SA measurement, returns an error:

:FETCh:SAN2?

:FETCh does not change any of the measurement settings, it simply reads the results of the current measurement. :FETCh may be used to return results other than those specified with the original :READ or :MEASure query that you sent.

You can only : FETCh results from the measurement that is currently active, it does not change to a different measurement. An error message is reported if a measurement other than the current one is specified.

If you need to get new measurement data, use "READ" on page 1432, which is equivalent to "INITiate" on page 1431 followed by :FETCh.

The measurement results for n = 1 (usually the scalar result) will be returned if the optional [n] value is not included, or is set to 1. If the [n] value is set to a value other than 1, the selected data results will be returned. See each measurement for details of what types of scalar results or trace data results are available. The binary data formats should be used for handling large blocks of data since they are smaller and transfer faster than the ASCII format. See "Format Data: Numeric Data (Remote Command Only)" on page 1437.

Note that the data returned by :FETCh? uses the data setting specified by "Format Data: Numeric Data (Remote Command Only)" on page 1437 and "Format Data: Byte Order (Remote Command Only)" on page 1438 commands, and can return real or ASCII data. If the format is set to INT, 32, it returns REAL, 32 data.

#### 9.3.2.4 READ

Initiates a trigger cycle for the specified measurement and outputs the requested data. If a measurement other than the current one is specified, the instrument will switch to that measurement before it initiates the measurement and returns results.

| Remote<br>Command | :REA  |
|-------------------|-------|
| Example           | Switc |

:READ:<measurement>[n]?

Switch to the **SANalyzer** (Swept SA) measurement if not already there, start the measurement, and return item 2 (Trace 2) from the measurement when the measurement completes:

:READ:SAN2?

:READ does not change any of the measurement settings. For example, if you have already run the ACP measurement and you send :READ:ACP?, it initiates a new ACP measurement using the same instrument settings as the last time ACP was run.

: READ switches to the specified measurement if the instrument is not already there. For example, suppose you have already run the ACP measurement but now you are running the Channel Power measurement. When you send : READ: ACP?, it changes

9 Programming the Instrument9.3 SCPI Operation and Results Query

from Channel Power back to ACP and, using the previous ACP settings, initiates the measurement and return results.

The measurement results for n=1 (usually the scalar result) will be returned if the optional [n] value is not included, or is set to 1. If the [n] value is set to a value other than 1, the selected data results will be returned. See each measurement for details of what types of scalar results or trace data results are available. The binary data formats should be used for handling large blocks of data since they are smaller and transfer faster than the ASCII format. See "Format Data: Numeric Data (Remote Command Only)" on page 1437.

Note that the data returned by :READ? uses the data setting specified by "Format Data: Byte Order (Remote Command Only)" on page 1438) and "Format Data: Numeric Data (Remote Command Only)" on page 1437, and can return real or ASCII data. If the format is set to INT, 32 it returns REAL, 32 data.

: READ blocks other SCPI communication, waiting until the measurement is complete before returning results.

For more details of how measurements proceed, see also "INITiate" on page 1431.

#### 9.3.2.5 MEASure

selected.

Stops the current measurement (if any) and sets up the instrument for the specified measurement using the measurement's default settings, initiates a trigger cycle for the specified measurement, and outputs the requested data.

| Remote<br>Command | :MEASure: <measurement>[n]?</measurement>                                                                                                    |
|-------------------|----------------------------------------------------------------------------------------------------|
| Example           | Switch to the SANalyzer (Swept SA) measurement, start the measurement, and read back item 2 (Trace 2) when the measurement completes :MEAS:SAN2?                                                                                 |
|                   | This is a fast single-command way to make a measurement using the measurement's default settings. These are the settings and units that conform to the Mode Setup settings (for example, Radio Standard) that you have currently |

Stops the current measurement (if any) and sets up the instrument for the specified measurement using the measurement's defaults.

Initiates the data acquisition for the measurement.

Blocks other SCPI communication, waiting until the measurement is complete before returning results.

Depending on the measurement and the number of avaerages, there may be multiple data acquisitions, with multiple trigger events.

After the data is valid, returns the scalar results, or the trace data, for the specified measurement. The type of data returned may be defined by an [n] value that is sent with the command.

If the optional [n] value is not included, or is set to 1, scalar measurement results will be returned. If the [n] value is other than 1, the selected trace data results will be returned. See each command for details of which types of scalar results or trace data results are available.

The default format for data output is ASCII. (Older versions of Spectrum Analysis and Phase Noise mode measurements only use ASCII.) The binary data formats should be used for handling large blocks of data, because transfers are smaller and faster than when using the ASCII format. See "Format Data: Numeric Data (Remote Command Only)" on page 1437 for more information.

If you need to change some of the measurement parameters from the measurement's default settings, you can set up the measurement with :CONFigure. Use the commands in the :SENSe:<measurement> and :CALCulate:<measurement> subsystems to change the settings, then you can use :READ? to initiate the measurement and query the results.

Measurement settings persist if you initiate a different measurement and then return to a previous one. Use : READ? if you want to use those persistent settings. If you want to go back to the default settings, use : MEASure?.

Note that the data returned to :MEASure? uses the data setting specified by "Format Data: Byte Order (Remote Command Only)" on page 1438 and "Format Data: Numeric Data (Remote Command Only)" on page 1437, and can return real or ASCII data. If the format is set to INT, 32 it returns REAL, 32 data.

# 9.3.3 Trace Formatting Commands

The following commands and queries are available to format and manipulate trace data.

# 9.3.3.1 Clear Trace (Remote Command Only)

Clears the selected trace (from the front panel) or the specified trace (from SCPI). Does not affect the state of any function or variable in the instrument. Loads mintracevalue into all of the points in the selected trace, unless the trace is in Min Hold in which case it loads maxtracevalue. This occurs even if Update = Off.

Remote Command :TRACe:CLEar TRACE1 | ... | TRACE6

Example Clear Trace 1:
:TRAC:CLE TRACE1

## 9.3.3.2 Send/Query Trace Data (Remote Command Only)

Allows trace data to be sent to the instrument or queried from the instrument. The response to the query is a list of the amplitude points which comprise the requested trace in the current Y Axis Unit of the instrument. The X Axis Unit is that of the destination trace (for send) or the source trace (for query).

#### See:

- "Query Trace Data" on page 1435
- "More Information" on page 1436

| Remote<br>Command | :TRACe[:DATA] TRACE1   TRACE2   TRACE3   TRACE4   TRACE5   TRACE6, <data></data>                             |  |
|-------------------|----------------------------------------------------------------------------------------------------|--|
| Notes             | The TRACe[:DATA] command is of the form: :TRACe:DATA <trace>, <data></data></trace>                          |  |
|                   | where <trace> can be one of the following parameters: TRACE1, TRACE2, TRACE3, TRACE4, TRACE5, TRACE6</trace> |  |
|                   | and where <data> can be - ASCII data, which consists of a string of values separated by comma or</data>      |  |
|                   | - REAL or INTeger sent as a definite length block, with a header describing the data to follow               |  |
| Couplings         | Sweep points will affect the amount of data                                                                  |  |
|                   | : FORMat: DATA describes the different types of data formats that can be used with trace data                |  |
|                   | Use : FORMat: BORDer to set the byte order                                                                   |  |

## **Query Trace Data**

| Remote<br>Command                   | :TRACe[:DATA]? TRACE1   TRACE2   TRACE3   TRACE4   TRACE5   TRACE6                                                                                                    |  |  |
|-------------------------------------|----------------------------------------------------------------------------------------------------|--|--|
| Example                             | Send five points to Trace 1. Assuming that :FORMat:DATA is set to ASCii, Y Axis Unit is set to dBm, and sweep points is set to 5, this will result in Trace 1 consisting of the five points -1 dBm, -2 dBm, -3 dBm, -4 dBm, and -5 dBm: :TRAC TRACE1,-1,-2,-3,-4,-5 |  |  |
|                                     | Query the instrument for the contents of trace 2: :TRAC? TRACE2                                                                                                    |  |  |
| Backwards<br>Compatibility<br>Notes | In X-Series, the legacy RAWTRACE, LLINE1, LLINE2 parameters for trace data query are no longer available                                                                                                    |  |  |

#### More Information

The format and byte order of the sent or received data depend on "Format Data: Numeric Data (Remote Command Only)" on page 1437 and "Format Data: Byte Order (Remote Command Only)" on page 1438. ASCII data consists of a string of comma separated values. REAL or INTeger data is sent as a definite length block, with a header describing the data to follow.

For example, a four point trace might look like this if in ASCII (FORMat:DATA ASCii):

```
-5.87350E+01, -5.89110E+01, -5.87205E+01, -5.12345E+01<NL><END> and like this if in INTeger with 4 bytes per point (FORMat:DATA INT, 32):
```

```
#216<16 bytes of data><NL><END>
```

where the 2 in the #216 means "2 digits of numeric data to follow", and the 16 is the 2 digits and means "16 binary bytes to follow" (this is the definite length block format).

Note that the data is terminated with <NL><END>. (For GPIB this is newline, or linefeed, followed by EOI set true. For LAN, this is newline only.)

The data format set by "Format Data: Numeric Data (Remote Command Only)" on page 1437 and "Format Data: Byte Order (Remote Command Only)" on page 1438 is used both for sending data to the instrument and receiving data from the instrument.

When sending data to the instrument, the data block must contain exactly the number of points currently specified in **Sweep**, **Points** or an error message will be generated and there will be no change to the target trace.

No units terminator (for example, dB or V) is used when sending data; the data is taken as being in the current Y Axis Unit of the instrument.

When a trace is sent to the instrument, it immediately overwrites all of the data in the target trace. Consequently the trace should be inactive in order to achieve predictable results. If you send trace data while a trace is active, and particularly if a sweep or an **Average** or **Max/Min Hold** sequence is already in progress, you may end up with a trace that combines the data you sent with measurement data. Similarly, when querying trace data, it is best if the instrument is not sweeping during the query.

Therefore, it is generally advisable to be in **Single** sweep, or have the trace in **View**, when sending trace data to the instrument or querying trace data from the instrument.

## 9.3.3.3 Format Data: Numeric Data (Remote Command Only)

Specifies the format of the trace data input and output.

Specifies the formats used for trace data during data transfer across any remote port. Affects only the data format for setting and querying trace data for :TRACe [:DATA], :TRACe[:DATA]?, :CALCulate:DATA[n]? and :FETCh:SANalyzer [n]?.

| Remote Command                      | :FORMat[:                                                                                                    | <pre>TRACe][:DATA] ASCii   INTeger,32   REAL,32   REAL,64</pre>                                                                                                    |  |  |
|-------------------------------------|----------------------------------------------------------------------------------------------------|----------------------------------------------------------------------------------------------------|--|--|
|                                     | :FORMat[:TRACe][:DATA]?                                                                                                    |                                                                                                    |  |  |
| Notes                               | The query re                                                                                                    | sponse is:                                                                                                    |  |  |
|                                     | ASCii: ASC                                                                                                    | ,8                                                                                                    |  |  |
|                                     | REAL,32:F                                                                                                    | REAL,32                                                                                                    |  |  |
|                                     | REAL, 64: REAL, 64                                                                                                    |                                                                                                    |  |  |
|                                     | INTeger,                                                                                                    | 32: INT,32                                                                                                    |  |  |
|                                     | When the numeric data format is REAL or ASCii, data is output in the current Y Axis unit. When the data format is INTeger, data is output in units of m dBm (.001 dBm)                                                                                                    |                                                                                                    |  |  |
|                                     | The INT, 32 block                                                                                                    | format returns binary 32-bit integer values in internal units (m dBm), in a definite length                                                                                                    |  |  |
| Dependencies                        | Sending a data format spec with an invalid number (for example, INT, 48) generates no error. The instrument simply uses the default (8 for ASCii, 32 for INTeger, 32 for REAL)                                                                                                    |                                                                                                    |  |  |
|                                     | Sending data to the instrument which does not conform to the current FORMat specified, results in an error. Sending ASCII data when a definite block is expected generates message -161 "Invalid Block Data" and sending a definite block when ASCII data is expected generates message -121 "Invalid Character in Number" |                                                                                                    |  |  |
| Preset                              | ASCii                                                                                                    |                                                                                                    |  |  |
| Backwards<br>Compatibility<br>Notes | compatibility                                                                                                    | EINT, 32 format is only applicable to :TRACe:DATA. This preserves backwards of for the Swept SA measurement. For all other commands/queries that honor DATA, if INT, 32 is sent the instrument will behave as though it were set to REAL, 32 |  |  |
|                                     | The specifi                                                                                                    | cations for each output type are:                                                                                                    |  |  |
|                                     | ASCii                                                                                                    | Amplitude values are in ASCII, in the current Y Axis Unit, one ASCII character per digit, values separated by commas, each value in the form: $SX.YYYYYEsZZ$ , where $S = sign(+ or -)$                                                      |  |  |
|                                     |                                                                                                    | X = one digit to left of decimal point                                                                                                    |  |  |
|                                     |                                                                                                    | Y = 5 digits to right of decimal point                                                                                                    |  |  |
|                                     |                                                                                                    | E = E, exponent header                                                                                                    |  |  |
|                                     |                                                                                                    | s = sign of exponent (+ or -)                                                                                                    |  |  |
|                                     |                                                                                                    | ZZ = two digit exponent                                                                                                    |  |  |
|                                     | REAL,32                                                                                                    | Binary 32-bit real values in the current Y Axis Unit, in a definite length block                                                                                                    |  |  |
|                                     | REAL,64                                                                                                    | Binary 64-bit real values in the current Y Axis Unit, in a definite length block                                                                                                    |  |  |

## 9.3.3.4 Format Data: Byte Order (Remote Command Only)

Selects the binary data byte order for data transfer and other queries.

Controls whether binary data is transferred in normal or swapped mode. Affects only the byte order for setting and querying trace data for :TRACe[:DATA], :TRACe [:DATA]?, :CALCulate:DATA[n]? and :FETCh:SANalyzer[n]?.

By definition, any command that depends on this setting uses *any* format supported by :FORMat:DATA.

- NORMa1 order is a byte sequence that begins with the most significant byte (MSB) first, and ends with the least significant byte (LSB) last in the sequence: 1|2|3|4
- SWAPped order is when the byte sequence begins with the LSB first, and ends with the MSB last in the sequence: 4|3|2|1

```
Remote Command :FORMat:BORDer NORMal | SWAPped :FORMat:BORDer?

Preset NORMal
```

## 9.3.3.5 Calculate/Compress Trace Data Query (Remote Command Only)

Returns compressed data for the currently selected measurement and sub-opcode [n].

n = any valid sub-opcode for that measurement. See the
:MEASure:<measurement>? query description of your specific measurement for
information on the data that can be returned.

The data is returned in the current Y Axis Unit of the instrument. The command is used with a sub-opcode <n> (default = 1) to specify the trace. With trace queries, it is best if the instrument is not sweeping during the query. Therefore, it is generally advisable to be in **Single** sweep, or Update = Off.

This command is used to compress or decimate a long trace to extract and return only the desired data. A typical example would be to acquire N frames of GSM data and return the mean power of the first burst in each frame. The command can also be used to identify the best curve fit for the data.

| Remote<br>Command | <pre>:CALCulate:DATA<n>:COMPress? BLOCk   CFIT   MAXimum   MINimum   MEAN   DMEan   RMS   SAMPle   SDEViation   PPHase [,<soffset>[,<length>[,<roffset> [,<rlimit>]]]]</rlimit></roffset></length></soffset></n></pre>                                                                                                    |  |
|-------------------|----------------------------------------------------------------------------------------------------|--|
| Notes             | The command supports 5 parameters, but the last 4 ( <soffset>, <length>, <roffset>, <rlimit>) are optional. The optional parameters must be entered in the specified order. For example, if you want to specify <length>, then you must also specify <soffset>. See details below for a definition</soffset></length></rlimit></roffset></length></soffset> |  |

of each of these parameters

This command uses the data in the format specified by "Format Data: Byte Order (Remote Command Only)" on page 1438, returning either binary or ASCII data

As an example, to guery the mean power of a set of GSM bursts:

- Supply a signal that is a set of GSM bursts
- Select the IQ Waveform measurement (in IQ Analyzer Mode)
- Set the sweep time to acquire at least one burst
- Set the triggers such that acquisition happens at a known position relative to a burst
- Query the mean burst levels using, :CALC:DATA2:COMP? MEAN, 24e-6, 526e-6 (These parameter values correspond to GSM signals, where 526e-6 is the length of the burst in the slot and you just want 1 burst)

#### **BLOCk or block data**

Returns all the data points from the region of the trace data that you specify. For example, it could be used to return the data points of an input signal over several timeslots, excluding the portions of the trace data that you do not want. (This is x,y pairs for trace data and I,Q pairs for complex data.)

#### CFIT or curve fit

Applies curve fitting routines to the data. <soffset> and <length> are required to define the data that you want. <roffset> is an optional parameter for the desired order of the curve equation. The query will return the following values: the x-offset (in seconds) and the curve coefficients ((order + 1) values).

MIN, MAX, MEAN, DME, RMS, SAMP, SDEV and PPH return one data value for each specified region (or <length>) of trace data, for as many regions as possible until you run out of trace data (using <roffset> to specify regions), or they return the number of regions you specify (using <rlimit>) ignoring any data beyond that.

#### MINimum

Returns the minimum data point (y value) for the specified region(s) of trace data. For I/Q trace data, the minimum magnitude of the I/Q pairs is returned.

#### **MAXimum**

Returns the maximum data point (y value) for the specified region(s) of trace data. For I/Q trace data, the maximum magnitude of the I/Q pairs is returned.

#### **MEAN**

Returns a single value that is the arithmetic mean of the data point values (in dB/ dBm) for the specified region(s) of trace data. For I/Q trace data, the mean of the magnitudes of the I/Q pairs is returned. See the following equations.

NOTE

If the original trace data is in dB, this function returns the arithmetic mean of those log values, not log of the mean power which is a more useful value. The mean of the log is the better measurement technique when measuring CW signals in the presence of noise. The mean of the power, expressed in dB, is useful in power measurements such as Channel Power. To achieve the mean of the power, use the RMS option.

Equation 1: Mean Value of Data Points for Specified Region(s)

$$MEAN = \frac{1}{n} \sum_{Xi} Xi$$

$$Xi \in region(s)$$

where Xi is a data point value, and n is the number of data points in the specified region(s).

Equation 2: Mean Value of I/Q Data Pairs for Specified Region(s)

$$MEAN = \frac{1}{n} \sum_{Xi} |Xi|$$
 
$$Xi \in region(s)$$

where |Xi| is the magnitude of an I/Q pair, and n is the number of I/Q pairs in the specified region(s).

#### **DMEan**

Returns a single value that is the mean power (in dB/dBm) of the data point values for the specified region(s) of trace data. See the following equation:

Equation 3: DMEan Value of Data Points for Specified Region(s)

DME = 10 x log<sub>10</sub> 
$$\left(\frac{1}{n} \sum_{Xi \in region(s)} \frac{x_i}{10}\right)$$

#### **RMS**

Returns a single value that is the average power on a root-mean-squared voltage scale (arithmetic rms) of the data point values for the specified region(s) of trace data. See the following equation.

## Equation 4: RMS Value of Data Points for Specified Region(s)

$$RMS = \sqrt{\frac{1}{n} \sum_{Xi} Xi^2}$$

$$Xi \in region(s)$$

where Xi is a data point value, and n is the number of data points in the specified region(s).

For I/Q trace data, the rms of the magnitudes of the I/Q pairs is returned. See the following equation.

This function is very useful for I/Q trace data. However, if the original trace data is in dB, this function returns the rms of the log values which is not usually needed.

## Equation 5: RMS Value of I/Q Data Pairs for Specified Region(s)

$$RMS = \sqrt{\frac{1}{n} \sum_{Xi} Xi Xi^*}$$

$$Xi \in region(s)$$

where Xi is the complex value representation of an I/Q pair, Xi\* its conjugate complex number, and n is the number of I/Q pairs in the specified region(s).

Once you have the rms value for a region of trace data (linear or I/Q), you may want to calculate the mean power. You must convert this rms value (peak volts) to power in dBm:

 $10 \times \log[10 * (rms \ value)2]$ 

#### **SAMPle**

Returns the first data value (x,y pair) for the specified region(s) of trace data. For I/Q trace data, the first I/Q pair is returned.

#### **SDEViation**

Returns a single value that is the arithmetic standard deviation for the data point values for the specified region(s) of trace data. See the following equation.

#### Equation 6: Standard Deviation of Data Point Values for Specified Region(s)

SDEV = 
$$\sqrt{\frac{1}{n} \sum_{Xi \in region(s)} (Xi - \overline{X})^2}$$

NIOTI

where Xi is a data point value, X is the arithmetic mean of the data point values for the specified region(s), and n is the number of data points in the specified region(s).

For I/Q trace data, the standard deviation of the magnitudes of the I/Q pairs is returned. See the following equation.

Equation 7: Standard Deviation of I/Q Data Pair Values for Specified Region(s)

$$SDEV = \sqrt{\frac{1}{n} \sum_{Xi \ \in \ region(s)} (|Xi| - \overline{X})^2}$$

where |Xi| is the magnitude of an I/Q pair, X is the mean of the magnitudes for the specified region(s), and n is the number of data points in the specified region(s).

#### **PPHase**

Returns the x,y pairs of both rms power (dBm) and arithmetic mean phase (radian) for every specified region and frequency offset (Hz). The number of pairs is defined by the specified number of regions. This parameter can be used for I/Q vector (n=0) in Waveform (time domain) measurement and all parameters are specified by data point in PPHase.

The rms power of the specified region may be expressed as:

Power =  $10 \times \log [10 \times (RMS I/Q \text{ value})] + 10$ .

The RMS I/Q value (peak volts) is:

$$\sqrt{\frac{1}{n} \sum_{Xi} Xi Xi^*}$$

where Xi is the complex value representation of an I/Q pair, Xi\* its conjugate complex number, and n is the number of I/Q pairs in the specified region.

The arithmetic mean phase of the specified region may be expressed as:

$$\frac{1}{n} \sum_{Yi} Yi$$

$$Yi \in region$$

where Yi is the unwrapped phase of I/Q pair with applying frequency correction and n is the number of I/Q pairs in the specified region.

The frequency correction is made by the frequency offset calculated by the arithmetic mean of every specified region's frequency offset. Each frequency offset is calculated by the least square method against the unwrapped phase of I/Q pair.

### Sample Trace Data - Constant Envelope

(See below for explanation of variables.)

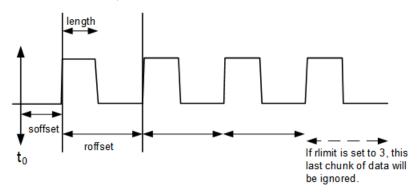

### Sample Trace Data - Not Constant Envelope

(See below for explanation of variables.)

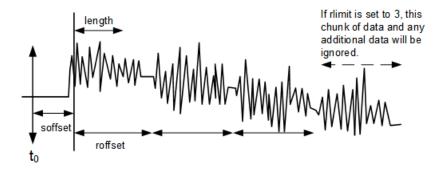

<soffset>

Optional real number, in seconds for time-domain traces, and is a dimensionless index 0 to Npoints – 1, for frequency-domain traces

Specifies the amount of data at the beginning of the trace that will be ignored before the decimation process starts. It is the time or frequency change from the start of the trace to the point where you want to start using the data. The default value is zero

<length>

Optional real number, in seconds for time-domain traces, and is a dimensionless index 0 to Npoints -1, for frequency-domain traces

Defines how much data will be compressed into one value. This parameter has a default value equal to the current trace length

<roffset>

Optional real number, in seconds for time-domain traces, and is a dimensionless index 0 to Npoints – 1, for frequency-domain traces

Defines the beginning of the next field of trace elements to be compressed. This is relative to the beginning of the previous field. This parameter has a default value equal to the <length> variable. Note that this parameter is used for a completely different purpose when curve fitting (see "CFIT or curve fit" on page 1439 above)

<rlimit>

Optional integer

Specifies the number of data items that you want returned. Ignores any additional items beyond that number. You can use the Start offset and the Repeat limit to pick out exactly what part of the data you want to use. The default value is all the data

## 9.3.3.6 Calculate Peaks of Trace Data (Remote Command Only)

Returns a list of all the peaks for the currently selected measurement and subopcode [n]. The peaks must meet the requirements of the peak threshold and excursion values.

n = any valid sub-opcode for the current measurement. See the
:MEASure:<measurement> command description of your specific measurement
for information on the data that can be returned.

The command can only be used with specific sub-opcodes with measurement results that are trace data. Both real and complex traces can be searched, but complex traces are converted to magnitude in dBm. In many measurements the sub-opcode  $\mathbf{n}=0$ , is the raw trace data, which cannot be searched for peaks, and sub-opcode  $\mathbf{n}=1$ , is often calculated results values which also cannot be searched for peaks.

This command uses the data setting specified by "Format Data: Byte Order (Remote Command Only)" on page 1438 and "Format Data: Numeric Data (Remote Command Only)" on page 1437, and can return real or ASCII data. If the format is set to INT, 32, it returns REAL, 32 data.

The command has four types of parameters:

- 1. Threshold (in dBm)
- 2. Excursion (in dB)
- 3. Sorting order (amplitude, frequency, time)
- 4. Optional in some measurements: Display line use (all, > display line, < display line)

# Remote Command

```
For Swept SA measurement:
```

```
:CALCulate:DATA[1]|2|...|6:PEAKs? <threshold>,<excursion>[,AMPLitude |
FREQuency | TIME[,ALL | GTDLine | LTDLine]]
```

For most other measurements:

:CALCulate:DATA[1]|2|...|6:PEAKs? <threshold>,<excursion>[,AMPLitude |
FREQuency | TIME]

Notes

Parameters:

| <n></n>                 | The trace that will be used:                                                                                                    |
|-------------------------|----------------------------------------------------------------------------------------------------|
| XIIZ                    | The trace that will be used:                                                                                                    |
|                         | [1] 2  6                                                                                                    |
| <threshold></threshold> | The level below which trace data peaks are ignored                                                                                                    |
|                         | Note that the threshold value is required and is always used as a peak criterion. To effectively disable the threshold criterion for this command, provide a substantially low threshold value such as -200 dBm |
|                         | Note also that the threshold value used in this command is independent of and has no effect on the threshold value stored under the Peak Criteria menu                                                          |
| <excursion></excursion> | The minimum amplitude variation (rise and fall) required for a signal to be identified as peak                                                                                                    |
|                         | Note that the excursion value is required and is always used as a peak criterion. To effectively disable the excursion criterion for this command, provide the minimum value of 0.0 dB                          |
|                         | Note also that the excursion value used in this command is independent of and has no effect on the excursion value stored under the Peak Criteria menu                                                          |

Values must be provided for threshold and excursion. The sorting and display line parameters are optional (defaults are AMPLitude and ALL)

Note that there is always a Y-axis value for the display line, regardless of whether the display line state is on or off. It is the current Y-axis value of the display line which is used by this command to determine whether a peak should be reported

#### Sorting order:

| AMPLitude | Lists the peaks in order of descending amplitude, with the highest peak first |
|-----------|-------------------------------------------------------------------------------|
|           | If this optional parameter not sent, this is the default                      |
| FREQuency | Lists the peaks in order of occurrence, left to right across the x-axis       |
| TIME      | Lists the peaks in order of occurrence, left to right across the x-axis       |

#### Peaks vs. Display Line:

| ALL                       | Lists all of the peaks found (default if optional parameter not sent) |
|---------------------------|-----------------------------------------------------------------------|
| GTDLine                   | Lists all of the peaks found above the display line                   |
| Greater than display line |                                                                       |
| LTDLine                   | Lists all of the peaks found below the display line                   |

Less than display line

For example, for Swept SA measurement in Spectrum Analyzer Mode:

#### :CALC:DATA4:PEAK? -40,10,FREQ,GTDL

Identifies the peaks of trace 4 that are above –40 dBm, with excursions of at least 10 dB. The peaks are returned in order of increasing frequency, starting with the lowest frequency. Only the peaks that are above the display line are returned

Query Results:

If: FORMat: DATA REAL, 32 is selected, returns a list of floating-point numbers. The first value in the list is the number of peak points that are in the following list. A peak point consists of two values: a peak amplitude followed by its corresponding frequency (or time)

If no peaks are found, the peak list consists of only the number of peaks, (0)

## 9.3.3.7 Smooth Trace Data (Remote Command Only)

Included for ESA compatibility. Not recommended for new designs. Use :CALCulate:DATA:COMPress instead.

Smoothes the trace according to the number of points specified in :TRACe:MATH:SMOoth:POINts. There is no equivalent front panel function.

The purpose of this function is to perform a spatial video averaging, as compared to the temporal version supplied by the video-average command [:SENSe]:AVERage:TYPE VIDeo. The functions of :TRACe:MATH:SMOoth <trace> and [:SENSe]:AVERage:TYPE VIDeo|POWer are not interchangeable.

Backwards Compatibility SCPI

:TRACe:MATH:SMOoth TRACE1 | ... | TRACE6

Each point value is replaced with the average of the values of the selected number of points, with half of those points located on each side of any particular point (when possible). Refer to the illustration below, which shows a 401 point trace with a smoothing number of 31. Think of the trace points as "buckets" of data. To smooth (arbitrary) point 273, the instrument averages buckets 258 through 288 and applies that value to point 273.

Increasing the number of points increases smoothing at the cost of decreasing resolution.

The amount of smoothing decreases at the end points. Because :TRACe:MATH:SMOoth <trace> averages values that occur before and after the data point in time, display irregularities can be caused at the start and stop frequencies. To avoid possible irregularities (signal distortion) at the ends of the trace, use small values for the smooth parameter.

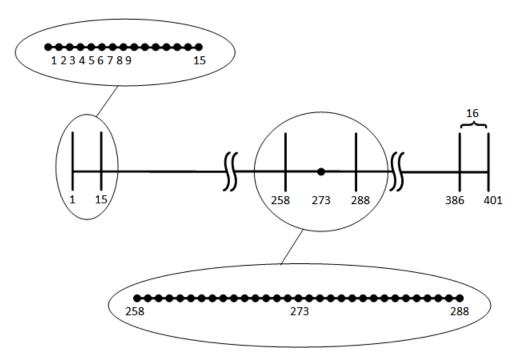

Smoothing With 401 Trace Points and 31 Smoothing Points

Refer to the illustration above for a discussion of this end-point smoothing phenomena. With 31 smoothing points and a 401 point trace, point 16 will be the first point to have full 31-bucket smoothing. Likewise, point 386 will be the last point with full 31-bucket smoothing. Under the conditions stated, points 2 through 15 will be smoothed as follows: Point 2 is derived from averaging buckets 1 through 3. Point 3 is derived from averaging buckets 1 through 5, Point 4 is derived from averaging buckets 1 through 7, and so forth until point 16 is reached. The quantity of buckets used for the smoothing running average increases at the rate of 2 buckets per point, from point 1 to point ([smoothing number+1]/2), at which time the full number of smoothing points is utilized. The same characteristic occurs at the completion of the trace, beginning at point 386, beyond which the number of averaging buckets begins to decrease until point 401 is reached.

By replacing the value of each point in a trace with the average of the values of a number of points centered about that point, any rapid variations in noise or signals are smoothed into more gradual variations. It thereby performs a function similar to reducing the video bandwidth without the corresponding changes in sweep time; as such, frequency resolution is decreased. Also, signal peaks are reduced with large smoothing values. This can cause the amplitude to appear to be less than its actual value.

# 9.3.3.8 Number of Points for Smoothing (Remote Command Only)

Included for ESA compatibility. Not recommended for new designs. Use :CALCulate:DATA:COMPress instead.

Specifies the number of points that will be smoothed. Increasing the number of points increases smoothing at the cost of decreasing resolution. If the number of points is an even number, then the number of points is increased by one. If the number of points is larger than the number of sweep points, then the number of sweep points is used, unless the number of sweep points is even, in which case the number of points will be the sweep points minus one. The number of points smoothed is always an odd number.

| Example            | :TRAC:MATH:SMO:POIN 501                                                                                                    |  |  |
|--------------------|----------------------------------------------------------------------------------------------------|--|--|
| Notes              | Only odd values are allowed                                                                                                    |  |  |
|                    | If an even value of <integer> is specified, adds 1 unless <integer> = number of sweep points, in which case subtract 1</integer></integer> |  |  |
|                    | Used with TRACe:MATH:SMOoth                                                                                                    |  |  |
| Preset             | 11                                                                                                    |  |  |
| Min                | 3                                                                                                    |  |  |
| Max                | Number of sweep points                                                                                                    |  |  |
| Backwards          | :TRACe:MATH:SMOoth:POINts <integer></integer>                                                                                              |  |  |
| Compatibility SCPI | :TRACe:MATH:SMOoth:POINts?                                                                                                    |  |  |

## 9.3.3.9 Mean Trace Data (Remote Command Only)

Included for ESA compatibility. Not recommended for new designs. Use :CALCulate:DATA:COMPress instead.

Returns the mean of the amplitudes of the trace amplitude elements in measurement units.

| Example                 | :TRAC:MATH:MEAN? TRACE2             |
|-------------------------|-------------------------------------|
| Backwards Compatibility | :TRACe:MATH:MEAN? TRACE1     TRACE6 |
| SCPI                    |                                     |

# 9.4 Status Register System & STATus Subsystem

This section provides an overview of the X-Series SCPI status register system, and how to manage the registers. For detailed programming information on each status register, see "Status Subsystem Registers and Commands" on page 1458.

The SCPI **STATus** Subsystem allows you to monitor a number of status conditions within the instrument through the use of a hierarchy of status registers containing bits which go true or false depending on various conditions.

# 9.4.1 Status Register System Diagram

The diagram below provides a top-level overview of all the Status Registers and their interconnections.

To navigate to detailed information about each Register, click on a register name:

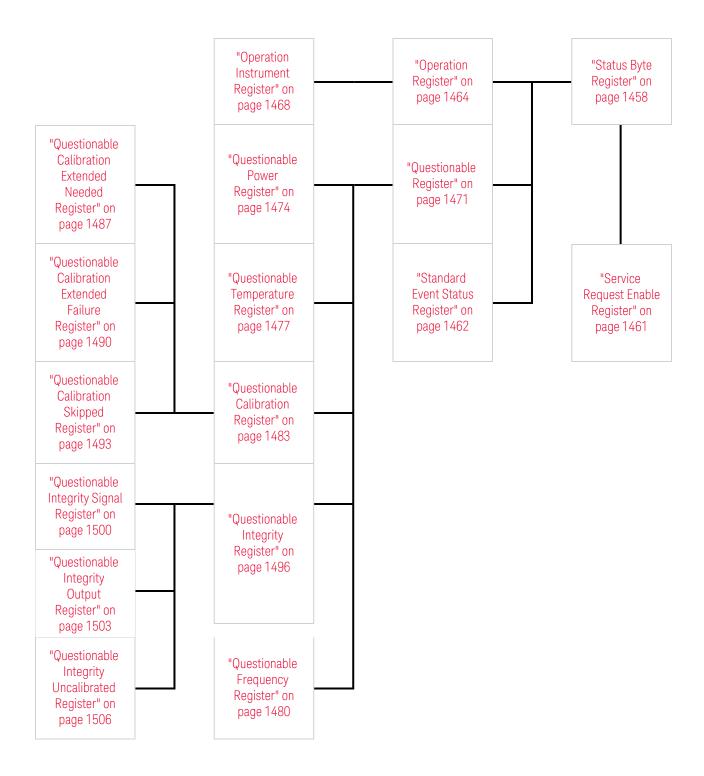

#### **Detailed System Diagram**

As from the **X-Apps 2023** update, the fully-detailed system diagram that previously appeared here is still available, but, for improved readability, it is now published as a separate high-resolution PDF. You can download the document from Keysight's web site at:

http://literature.cdn.keysight.com/litweb/pdf/N9040-90056.pdf

# 9.4.2 Status Register Hierarchy

The Status Register system contains multiple registers, arranged in a hierarchy. The lower-level registers propagate their data to the higher-level registers in the data structures by means of summary bits.

The "Status Byte Register" on page 1458 is at the top of the hierarchy and contains general status information for the instrument's events and conditions. All other individual registers are used to determine the specific events or conditions.

The "Operation Register" on page 1464 and "Questionable Register" on page 1471 are sets of registers that monitor the overall instrument condition. They are accessed using :STATus:OPERation and :STATus:QUEStionable commands in the STATus subsystem. Each composite status register set consists of five subregisters:

| 1 | Condition<br>Register              | Reports the real-time state of the signals monitored by this register set.<br>There is no latching or buffering for a condition register                                                                                                    |
|---|------------------------------------|----------------------------------------------------------------------------------------------------|
| 2 | Positive<br>Transition<br>Register | Transition Filter Register                                                                                                    |
|   |                                    | Controls which signals will set a bit in the event register when the signal makes a low to high transition (when the condition bit changes from 0 to 1)                                                                                                    |
| 3 | Negative<br>Transition<br>Register | Transition Filter Register                                                                                                    |
|   |                                    | Controls which signals will set a bit in the event register when the signal makes a high to low transition (when the condition bit changes from 1 to 0)                                                                                                    |
| 4 | Event<br>Register                  | Latches any signal state changes, in the way specified by the filter registers. Bits in the event register are never cleared by signal state changes. Event registers are cleared when read. They are also cleared by *CLS and by presetting the instrument |
| 5 | Event Enable<br>Register           | Controls which of the bits, being set in the event register, will be summarized as a single output for the register set. Summary bits are then used by the next higher register                                                                             |

Each status register produces a summary message bit.

The diagram below shows how the sub-registers relate to each other.

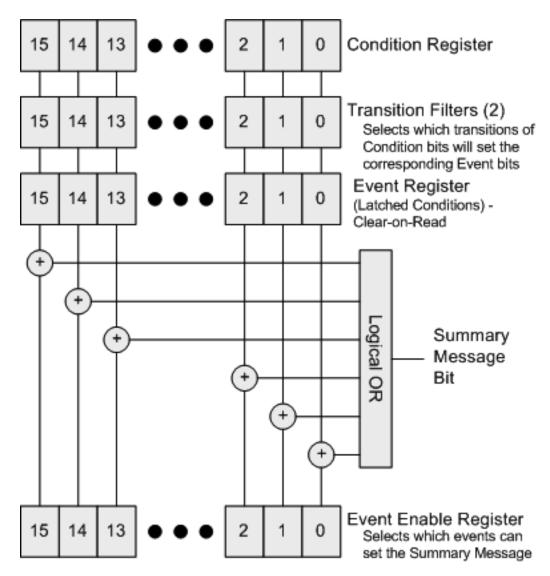

The settings of the Transition Filter registers determine whether or not a bit set in a Condition register ripples through to the Event register, as follows:

- If a bit is set in the Positive Transition register, then the corresponding bit in the Event register is set when the condition bit goes from low to high (false to true, off to on)
- Conversely, if a bit is set in the Negative Transition register then the Event register bit is set when the condition bit goes from high to low
- If both Transition Filter registers are set true, then the event bit for that condition is set whenever there is any change in the bit. If an event bit is set, the Event Enable register determines whether or not it will OR into the summary bit that is sent to the next level of register. If this bit is set, then the corresponding event bit will be included

9 Programming the Instrument9.4 Status Register System & STATus Subsystem

Note that the Event register is "Clear-on-Read": when any bit is read, it is automatically cleared.

### **Questionable Registers**

These registers report abnormal operating conditions. The status register hierarchy is:

- The summary outputs from the six QUEStionable: <keyword> detail registers are inputs to the "Questionable Register" on page 1471
- The summary output from the "Questionable Register" on page 1471 is an input to the Status Byte Register
- The summary output from the is an input to the "Operation Register" on page 1464. The inputs to the "Operation Condition Query" on page 1465 Register indicate the real time state of the instrument. The "Operation Event Query" on page 1466 Register summary output is an input to the Status Byte Register

Note that, in E4406A only, the "Operation Enable" on page 1466 Register has an additional function. It is ANDed with the "Operation Condition Query" on page 1465 Register to determine the instrument busy state, which is checked by "\*OPC? - Operation Complete" on page 1424 and "\*WAI - Wait-to-Continue" on page 1428 . If the ANDed result is non-zero, the instrument is considered busy.

# 9.4.3 Status Register SCPI Commands

Monitoring of instrument conditions is done at the highest level using the following IEEE 488.2 common commands.

For complete command descriptions, see "IEEE 488.2 Common Commands" on page 1421. Individual status registers can be set and queried using the commands described in "Status Subsystem Registers and Commands" on page 1458.

| *CLS  | Clear Status             | Clears the status byte by emptying the error queue and clearing all the event registers                                          |                                                           |
|-------|--------------------------|----------------------------------------------------------------------------------------------------|-----------------------------------------------------------|
| *ESE  | Event Status             | Sets and queries the bits in the enable register part of the standard                                                            |                                                           |
| *ESE? | Enable                   | event status register                                                                                                    |                                                           |
| *ESR? | Event Status<br>Register | Queries and clears the event register part of the standard event status register                                                 |                                                           |
| *OPC  | Operation                | Sets the standard event status register to monitor the completion of                                                             |                                                           |
| *OPC? | Complete                 | all commands. The query stops any new commands from being processed until the current processing is complete, then returns a '1' |                                                           |
| *PSC  | Power-on                 | Sets the power-on state so that it clears the service request enable                                                             |                                                           |
| *PSC? | State Clear              | State Clear register and the event status enable register a                                                                      | register and the event status enable register at power on |

| *SRE  | Service           | Sets and queries the value of the service request enable register          |
|-------|-------------------|----------------------------------------------------------------------------|
| *SRE? | Request<br>Enable |                                                                            |
| *STB? | Status Byte       | Queries the value of the status byte register without erasing its contents |

# 9.4.4 How to Use Status Registers

A program often needs to be able to detect and manage error conditions or changes in instrument status.

There are two methods you can use to programmatically access the information in status registers:

- The "Polling Method" on page 1454
- The "Service Request (SRQ) Method" on page 1455

The Polling Method works well if you do not need to know about changes the moment they occur. To detect a change using this method, the program must repeatedly read the registers.

The SRQ Method should be used if you must know immediately when a condition changes.

Either method allows you to monitor one or more conditions.

## 9.4.4.1 Polling Method

In this method, the instrument has a passive role. It only tells the controller that conditions have changed when the controller asks the right question.

Use this method when:

- your programming language/development environment does not support SRQ interrupts
- you want to write a simple, single-purpose program and don't want the added complexity of setting up an SRQ handler

To monitor a condition:

- Determine which register contains the bit that reports the condition
- Send the unique SCPI query to read that register
- Examine the bit to see if the condition has changed

## **Monitoring Options**

You can monitor conditions in various ways:

| 1 | Check the current instrument hardware and firmware status         | Do this by querying the condition registers, which continuously monitor status. These registers represent the current state of the instrument. Bits in a condition register are updated in real time  When the condition monitored by a particular bit becomes true, the bit is set to 1. When the condition becomes false, the bit is reset to 0                                                                                                    |
|---|-------------------------------------------------------------------|----------------------------------------------------------------------------------------------------|
| 2 | Monitor a<br>particular<br>condition (bit)                        | You can enable a particular bit(s), using the "Standard Event Status Enable Register" on page 1463. The instrument will then monitor that particular condition. If the bit becomes true (0 to 1 transition) in the Event Register, it will stay set until the Event Register is cleared. Querying the Event Register allows you to detect that this condition occurred, even if the condition no longer exists. The Event Register can only be cleared by querying it, or by sending *CLS |
| 3 | Monitor a<br>particular type<br>of change in a<br>condition (bit) | By default, the Transition Registers are set if the condition goes from 0 to 1 (false to true, or a positive transition), but you can change this behavior so the selected condition is detected if the bit goes from 1 to 0 (true to false, or a negative transition)                                                                                                    |
|   |                                                                   | You can also detect both types of transitions, or neither                                                                                                    |
|   |                                                                   | If both Transition Registers are set to 0 for a particular bit position, that bit is <i>not</i> set in the "Standard Event Status Enable Register" on page 1463 for either type of change                                                                                                    |

# 9.4.4.2 Service Request (SRQ) Method

In this method, the instrument takes a more active role, by informing the controller when there has been a condition change, without the controller asking.

Use this method when:

- you need time-critical notification of changes
- you are monitoring more than one device which supports SRQs
- you need to have the controller do something else while waiting
- you can't afford the performance penalty inherent to polling

# Using the Service Request (SRQ) Method

Your language, bus, and programming environment must be able to support SRQ interrupts, for example, BASIC used with VXI-11.3 (GPIB over LAN). When you monitor a condition with the SRQ method, you must:

- Determine which bit monitors the condition
- Determine how that bit reports to the request service (RQS) bit of the status byte
- Send SCPI commands to enable the bit that monitors the condition and to enable the summary bits that report the condition to the ROS bit
- Enable the controller to respond to service requests

When the condition changes, the instrument sets its RQS bit. The controller is informed of the change as soon as it occurs. As a result, the time the controller would otherwise have used to monitor the condition can be used to perform other tasks. Your program determines how the controller responds to the SRQ.

Bit 6 of the "Status Byte Register" on page 1458 is the request service (RQS) bit. Use \*SRE to configure the RQS bit to report changes in instrument status. When such a change occurs, the RQS bit is set. It is cleared when the Status Byte Register is queried using \*SRE? (with a serial poll.) It can be queried without erasing the contents by using \*STB?.

When a register being set causes a summary bit in the status byte to change from 0 to 1, the instrument can initiate the service request (SRQ) process. However, the process is only initiated if *both* the following conditions are true:

The corresponding bit of the service request enable register is also set to 1

The instrument does not have a service request pending. (A service request is considered to be pending between the time the instrument's SRQ process is initiated and the time the controller reads the status byte register)

The SRQ process sets the SRQ true. It also sets the status byte's request service (RQS) bit to 1. Both actions are necessary to inform the controller that the instrument requires service. Setting the SRQ line *only* informs the controller that some device on the bus requires service. Setting the RQS bit allows the controller to determine which instrument requires service.

If your program enables the controller to detect and respond to service requests, it should instruct the controller to perform a serial poll when the SRQ is set true. Each device on the bus returns the contents of its Status Byte Register in response to this poll. The device whose RQS bit is set to 1 is the device that requested service.

When you read the instrument's Status Byte Register using a serial poll, the RQS bit is reset to 0. Other bits in the register are not affected.

If the status register is configured to SRQ on end-of-measurement, and the measurement is in **Continuous** mode, then restarting a measurement (via :INIT) can cause the measuring bit to pulse low. This causes an SRQ even though you have not actually reached the "end-of-measurement" condition. To avoid this:

NOTE

- Set:INITiate:CONTinuous OFF
- Set/enable the status registers
- Restart the measurement (send :INIT)

# 9.4.5 Status Register Bit Parameters

The diagram below shows a typical status register, in this case the "Operation" Enable" on page 1466 Register. Each bit in a register is represented by a numerical value based on its location. When a command requires a bit pattern to be sent as its parameter, that can be entered as a numeric value using decimal or hexadecimal representations. (where 0 to 32767 is equivalent to #H0 to #H7FFF). If you want to enable more than one bit, you send the sum of all the bits that you want to monitor.

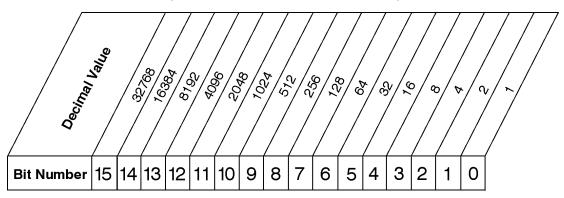

STATus:OPERation:ENABle < num> STATus: OPERation: ENABle?

# Standard Operation Event Enable Register

ck730a

NOTE Bit 15 is not used to report status.

#### Example 1

To enable bit 0 and bit 6 of standard event status register, you would send the command \*ESE 65 because 1 + 64 = 65

The results of a query are evaluated in a similar way. If the \*STB? command returns a decimal value of 140, (140 = 128 + 8 + 4) then bit 7 is true, bit 3 is true and bit 2 is true

## Example 2

Suppose you want to know if an Auto-trigger Timeout occurs, but you only cared about that specific condition. So you would want to know what was happening with bit 10 in the Status Questionable Integrity register, and not about any other bits

It is usually a good idea to start by clearing all the status registers, using \*CLS

Sending :STAT:QUES:INT:ENAB 1024 lets you monitor only bit 10 events, instead of the default monitoring all the bits in the register. The register default is for positive transition events (0 to 1 transition), that is, when an auto-trigger timeout occurs. If instead, you want to know when the Auto-trigger timeout condition is cleared, then you set :STAT:QUES:INT:PTR 0 and :STAT:QUES:INT:NTR 32767

Now, the only output from the "Questionable Integrity Register" on page 1496 will come from a bit 10 positive transition, and goes to the Integrity Sum bit 9 of the "Questionable Register" on page 1471

If you want only to monitor bit 9 of the same register, send :STAT:QUES:ENAB 512

The "Questionable Register" on page 1471 output goes to the "Status Questionable Summary" bit 3 of the "Status Byte Register" on page 1458. The output from this register can be enabled using \*SRE 8.

Finally, you can use the serial polling functionality available for the particular bus/software that you are using to monitor the Status Byte Register, or you could use \*STB? to poll the Status Byte Register.

# 9.4.6 Status Subsystem Registers and Commands

The Status Subsystem registers monitor various events and conditions in the instrument. Software written to control the instrument may need to monitor some of these events and conditions.

To set and query status registers, you can use the **STATus** subsystem SCPI commands and queries.

NOTE

All status register commands are sequential. You can send them in the middle of an ongoing overlapped command to get the current status. You can also send them following a sequential command. In this case, the status register command waits for the completion of the previously-sent sequential command before performing the action.

*Most commands are sequential commands*; only a few are overlapped. If a command *is* overlapped, then that is explicitly stated in the command description.

See also the Keysight X-Series Signal Analyzers Instrument Messages manual for more detail on the instrument conditions that can cause these bits to be set.

## 9.4.6.1 Status Byte Register

Provides a one-byte overview of the entire **STATus** subsystem. All the other registers funnel into this register via summary bits, as shown in the "Status Register System"

## Diagram" on page 1449.

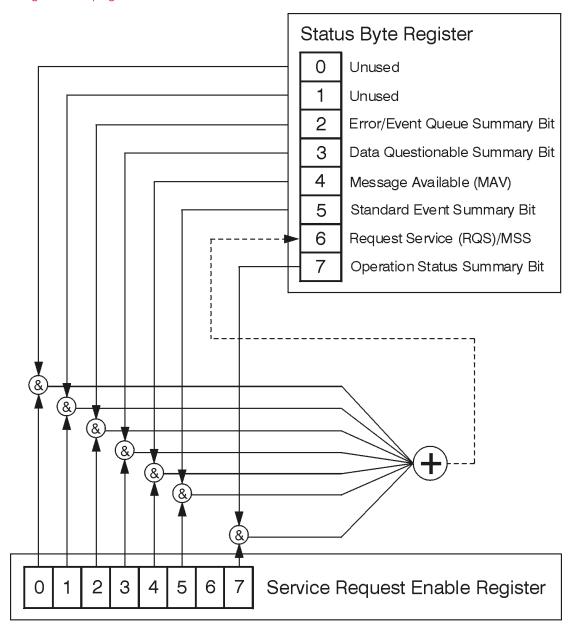

ck776a

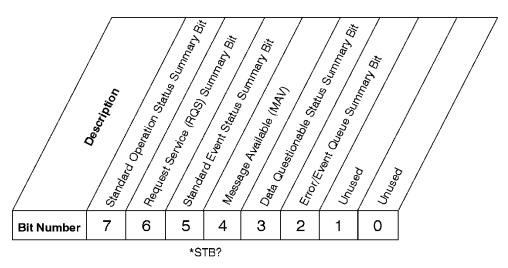

**Status Byte Register** 

ck725a

| Bit  | Description                                                                                                    |
|------|----------------------------------------------------------------------------------------------------|
| 0, 1 | These bits are always set to 0                                                                                                    |
| 2    | A 1 in this bit position indicates that the SCPI error queue is not empty which means that it contains at least one error message                                                                                  |
| 3    | A 1 in this bit position indicates that the data questionable summary bit has been set. The data questionable event register can then be read to determine the specific condition that caused this bit to be set   |
| 4    | A 1 in this bit position indicates that the instrument has data ready in the output queue. There are no lower status groups that provide input to this bit                                                         |
| 5    | A 1 in this bit position indicates that the standard event summary bit has been set. The standard event status register can then be read to determine the specific event that caused this bit to be set            |
| 6    | A 1 in this bit position indicates that the instrument has at least one reason to report a status change. This bit is also called the master summary status bit (MSS)                                              |
| 7    | A 1 in this bit position indicates that the standard operation summary bit has been set. The standard operation event register can then be read to determine the specific condition that caused this bit to be set |

To query the Status Byte Register, send "\*STB? - Status Byte Query" on page 1427. The response will be the decimal sum of the bits that are set to 1. For example, if bit number 7 and bit number 3 are set to 1, the decimal sum of the 2 bits is 128 plus 8, so the decimal value 136 is returned.

\*STB does not clear the status register.

The RQS bit is read and reset by a serial poll. The same bit position (MSS) is read non-destructively by \*STB?. If you serial-poll bit 6, it is read as RQS, but if you send \*STB, it reads bit 6 as MSS. For more information refer to Section 11 of: IEEE Standard 488.2–1992

In addition to the Status Byte Register, the status byte group also contains the "Service Request Enable Register" on page 1461, which lets you select which bits in the Status Byte Register will trigger a service request.

## Service Request Enable Register

Enables the desired bits of the Service Request (SRQ) subsystem.

Send \*SRE <integer>, where <integer> is the sum of the decimal values of the bits you want to enable plus the decimal value of bit 6. For example, assume that you want to enable bit 7 so that whenever the standard operation status register summary bit is set to 1 it will trigger a service request. Send the command \*SRE 192 (because 192 = 128 + 64). You must always add 64 (the numeric value of RQS bit 6) to your numeric sum when you enable any bits for a service request.

\*SRE? returns the decimal value of the sum of the bits previously enabled with \*SRE <integer>.

This register presets to zeros (0).

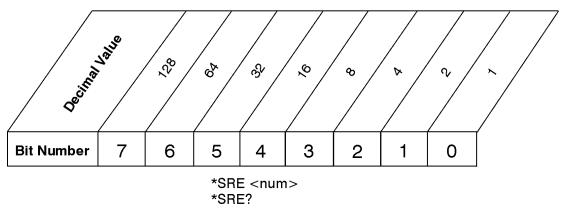

## Service Request Enable Register

ck726a

See also "\*SRE - Service Request Enable" on page 1426

## **Preset the Status Byte**

Sets bits in most of the enable and transition registers to their default state.

- Presets:
- All Transition Filters
- All Enable Registers
- Error/Event Queue Enable

Has no effect on Event Registers, Error/Event QUEue, IEEE 488.2 ESE, and SRE Registers, as described in: IEEE Standard 488.2–1992

Remote Command :STATus:PRESet

Example :STAT:PRES

## 9.4.6.2 Standard Event Status Register

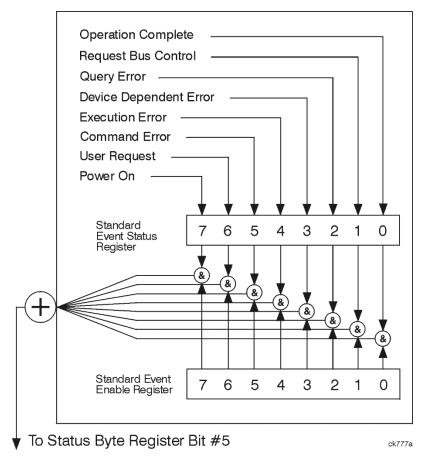

The standard event status register contains the following bits:

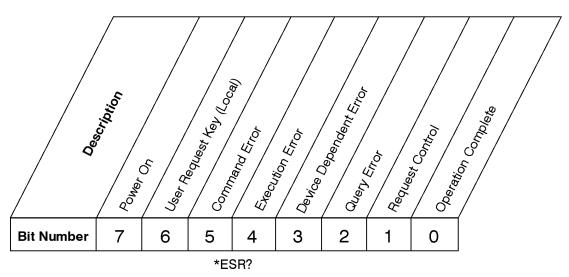

## **Standard Event Status Register**

ck727a

| Bit | Description                                                                                                    |
|-----|----------------------------------------------------------------------------------------------------|
| 0   | A 1 in this bit position indicates that all pending operations were completed following execution of the *OPC command                                           |
| 1   | For GPIB handshaking to request control. Currently it is set to 0, because there are no implementations where the spectrum analyzer controls another instrument |
| 2   | A 1 in this bit position indicates that a query error has occurred. Query errors have SCPI error numbers from $-499$ to $-400$                                  |
| 3   | A 1 in this bit position indicates that a device dependent error has occurred. Device dependent errors have SCPI error numbers from -399 to -300 and 1 to 32767 |
| 4   | A 1 in this bit position indicates that an execution error has occurred. Execution errors have SCPI error numbers from -299 to -200                             |
| 5   | A 1 in this bit position indicates that a command error has occurred. Command errors have SCPI error numbers from -199 to -100                                  |
| 6   | A 1 in this bit position indicates that the <b>LOCAL</b> key has been pressed. This is true even if the instrument is in local lockout mode                     |
| 7   | A 1 in this bit position indicates that the instrument has been turned off and then on                                                                          |

The Standard Event Status Register is used to determine the specific events that set bit 5 in the "Status Byte Register" on page 1458. To query this register, send \*ESR?. The response will be the decimal sum of the bits that are enabled (set to 1). For example, if bit number 7 and bit number 3 are enabled, the decimal sum of the 2 bits is 128 plus 8, so the decimal value 136 is returned. See also "\*ESR? - Standard Event Status Register Query" on page 1423

## Standard Event Status Enable Register

In addition to the "Standard Event Status Register" on page 1462, the Standard Event status group also contains a Standard Event Status Enable Register. This

register lets you choose which bits in the standard event status register will set the summary bit (bit 5 of the status byte register) to 1. Send \*ESE <integer>, where <integer> is the sum of the decimal values of the bits you want to enable. For example, to enable bit 7 and bit 6 so that whenever either of those bits is set to 1, the standard event status summary bit of the status byte register will be set to 1, send \*ESE 192 (128 + 64). \*ESE? returns the decimal value of the sum of the bits previously enabled with \*ESE <integer>.

The standard event status enable register presets to zeros (0).

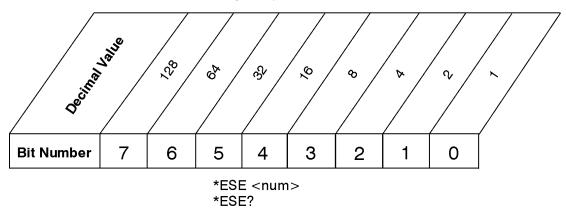

## Standard Event Status Enable Register

ck728a

See also "\*ESE - Standard Event Status Enable" on page 1422

# 9.4.6.3 Operation Register

This register and the "Questionable Register" on page 1471 are sets of registers that monitor the overall instrument condition. They are accessed using :STATus:OPERation and :STATus:QUEStionable.

This register monitors the current instrument measurement state and various instrument operations for a quick summary of what is happening within the instrument. It checks to see if the instrument is calibrating, sweeping, or waiting for a trigger (see also "\*OPC? - Operation Complete" on page 1424).

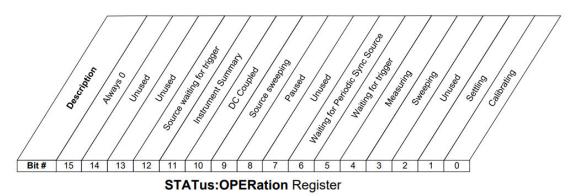

EMI Receiver Mode User's & Programmer's Reference

| Bit | Condition                              | Operation                                                                                                    |
|-----|----------------------------------------|----------------------------------------------------------------------------------------------------|
| 0   | Calibrating                            | The instrument is busy executing its Align Now process                                                                                                    |
| 1   | Settling                               | The instrument circuitry is settling                                                                                                    |
| 3   | Sweeping                               | The instrument is busy taking a sweep                                                                                                    |
| 4   | Measuring                              | The instrument is busy making a measurement. Measurements often require multiple sweeps. They are initiated by user-interface keys or with the MEASure group of commands      |
|     |                                        | The bit is valid for most X-Series Modes                                                                                                    |
| 5   | Waiting for trigger                    | The instrument is waiting for the trigger conditions to be met, then it will trigger a sweep or measurement                                                                   |
| 6   | Waiting for<br>Periodic Sync<br>Source | The instrument is waiting for the Periodic trigger Sync Source conditions to be met, then the sweep or measurement period will be synchronized                                |
| 8   | Paused                                 | The measurement is paused                                                                                                    |
| 9   | Source<br>Sweeping                     | The List Sequencer is running, or Freq Scan results are available                                                                                                    |
|     |                                        | The List Sequencer or Waveform Sequences are running, specifically, in VXT models: M9410A/11A/15A/16A, M9410E/11E/15E/16E, E6680A/80E/81A, S9110A/01A/06A/08A/15A/30A, M8920B |
| 10  | DC Coupled                             | The instrument is DC coupled                                                                                                    |
| 11  | Instrument<br>Summary                  | The summary bit for the "Operation Instrument Register" on page 1468                                                                                                    |
| 12  | Source Waiting for Trigger             | The built in source is waiting for a trigger                                                                                                    |

#### Filter Registers

- "Operation Condition Query" on page 1465
- "Operation Enable" on page 1466
- "Operation Event Query" on page 1466
- "Operation Negative Transition" on page 1467
- "Operation Positive Transition" on page 1467

# **Operation Condition Query**

Returns the decimal value of the sum of the bits in the Status Operation Condition register.

NOTE

The data in this register is continuously updated and reflects the current conditions.

| Remote Command          | :STATus:OPERation:CONDition? |
|-------------------------|------------------------------|
| Example                 | :STAT:OPER:COND?             |
| Preset                  | 0                            |
| Status Bits/OPC depend- | Sequential command           |

## **Operation Enable**

Determines which bits in the "Operation Event Query" on page 1466 register will set the Operation Status Summary bit (bit 7) in the "Status Byte Register" on page 1458.

The variable **integer** is the sum of the decimal values of the bits you want to enable.

NOTE

The preset condition is to have all bits in this enable register set to 0. To have any Operation Events reported to the Status Byte Register, one or more bits need to be set to 1.

| Remote                       | :STATus:OPERation:ENABle <integer></integer>                                            |
|------------------------------|-----------------------------------------------------------------------------------------|
| Command                      | :STATus:OPERation:ENABle?                                                               |
| Example                      | :STAT:OPER:ENAB 1                                                                       |
|                              | Sets the register so that Align Now events will be reported to the Status Byte Register |
| Preset                       | 0                                                                                       |
| Min                          | 0                                                                                       |
| Max                          | 32767                                                                                   |
| Status Bits/OPC dependencies | Sequential command                                                                      |

### **Operation Event Query**

Returns the decimal value of the sum of the bits in the Operation Event register.

NOTE

The register requires that the associated PTRansition or NTRansition filters be set before a condition register bit can set a bit in the event register. The data in this register is latched until it is queried. Once queried, the register is cleared.

| Remote Command | :STATus:OPERation[:EVENt]? |
|----------------|----------------------------|
| Example        | :STAT:OPER?                |

## **Operation Negative Transition**

Determines which bits in the "Operation Condition Query" on page 1465 register will set the corresponding bit in the "Operation Event Query" on page 1466 register when the condition register bit has a negative transition (1 to 0).

The variable **integer** is the sum of the decimal values of the bits that you want to enable.

| Remote<br>Command            | :STATus:OPERation:NTRansition <integer></integer>                         |
|------------------------------|---------------------------------------------------------------------------|
|                              | :STATus:OPERation:NTRansition?                                            |
| Example                      | :STAT:OPER:NTR 1                                                          |
|                              | Align Now operation complete will be reported to the Status Byte Register |
| Preset                       | 0                                                                         |
| Min                          | 0                                                                         |
| Max                          | 32767                                                                     |
| Status Bits/OPC dependencies | Sequential command                                                        |

# **Operation Positive Transition**

Determines which bits in the "Operation Condition Query" on page 1465 register will set the corresponding bit in the "Operation Event Query" on page 1466 register when the condition register bit has a positive transition (0 to 1).

The variable **integer** is the sum of the decimal values of the bits that you want to enable.

| Remote<br>Command            | :STATus:OPERation:PTRansition <integer></integer>                          |
|------------------------------|----------------------------------------------------------------------------|
|                              | :STATus:OPERation:PTRansition?                                             |
| Example                      | :STAT:OPER:PTR 1                                                           |
|                              | Align Now operation beginning will be reported to the Status Byte Register |
| Preset                       | 32767                                                                      |
| Min                          | 0                                                                          |
| Max                          | 32767                                                                      |
| Status Bits/OPC dependencies | Sequential command                                                         |

## 9.4.6.4 Operation Instrument Register

Monitors instrument-related operations and summarizes them in bit 11 of the "Operation Register" on page 1464.

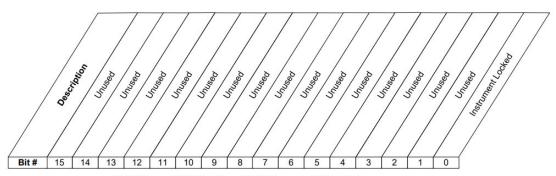

STATus: OPERation: INSTrument Register

| Bit | Condition         | Operation                |
|-----|-------------------|--------------------------|
| 0   | Instrument Locked | The instrument is locked |

#### Filter Registers

- "Operation Instrument Condition" on page 1468
- "Operation Instrument Enable" on page 1469
- "Operation Instrument Event Query" on page 1469
- "Operation Instrument Negative Transition" on page 1470
- "Operation Instrument Positive Transition" on page 1470

### **Operation Instrument Condition**

Returns the decimal value of the sum of the bits in the Status Operation Instrument Condition register.

NOTE

The data in this register is continuously updated and reflects the current conditions.

| Remote Command          | :STATus:OPERation:INSTrument:CONDition? |
|-------------------------|-----------------------------------------|
| Example                 | :STAT:OPER:INST:COND?                   |
| Preset                  | 0                                       |
| Status Bits/OPC depend- | Sequential command                      |

## **Operation Instrument Enable**

Determines which bits in the "Operation Instrument Condition" on page 1468 Register will set bits in the "Operation Instrument Event Query" on page 1469 register, which also sets the Instrument Summary bit (bit 11) in the "Operation Instrument Register" on page 1468.

The variable **integer** is the sum of the decimal values of the bits you want to enable.

NOTE

The preset condition is to have all bits in this enable register set to 0. To have any Instrument Events reported to the Status Byte Register, one or more bits need to be set to 1.

| Remote                       | :STATus:OPERation:INSTrument:ENABle <integer></integer>                                  |
|------------------------------|------------------------------------------------------------------------------------------|
| Command                      | :STATus:OPERation:INSTrument:ENABle?                                                     |
| Example                      | :STAT:OPER:INST:ENAB 1                                                                   |
|                              | Sets the register so that Instrument Locked will be reported to the Status Byte Register |
| Preset                       | 32767                                                                                    |
| Min                          | 0                                                                                        |
| Max                          | 32767                                                                                    |
| Status Bits/OPC dependencies | Sequential command                                                                       |

## **Operation Instrument Event Query**

Returns the decimal value of the sum of the bits in the Operation Instrument Event register.

NOTE

The register requires that the associated PTRansition or NTRansition filters be set before a condition register bit can set a bit in the event register. The data in this register is latched until it is queried. Once queried, the register is cleared.

| Remote Command                    | :STATus:OPERation:INSTrument[:EVENt]? |
|-----------------------------------|---------------------------------------|
| Example                           | :STAT:OPER:INST?                      |
| Preset                            | 0                                     |
| Status Bits/OPC depend-<br>encies | Sequential command                    |

## **Operation Instrument Negative Transition**

Determines which bits in the "Operation Condition Query" on page 1465 Register will set the corresponding bit in the "Operation Event Query" on page 1466 register when the condition register bit has a negative transition (1 to 0).

The variable **integer** is the sum of the decimal values of the bits that you want to enable.

| Remote<br>Command            | :STATus:OPERation:INSTrument:NTRansition <integer></integer>                                                |
|------------------------------|----------------------------------------------------------------------------------------------------|
|                              | :STATus:OPERation:INSTrument:NTRansition?                                                                   |
| Example                      | :STAT:OPER:INST:NTR 1                                                                                       |
|                              | Instrument Locked being cleared will be reported to the Instrument Summary of the Status Operation register |
| Preset                       | 0                                                                                                    |
| Min                          | 0                                                                                                    |
| Max                          | 32767                                                                                                    |
| Status Bits/OPC dependencies | Sequential command                                                                                          |

# **Operation Instrument Positive Transition**

Determines which bits in the "Operation Condition Query" on page 1465 Register will set the corresponding bit in the "Operation Event Query" on page 1466 register when the condition register bit has a positive transition (0 to 1).

The variable **integer** is the sum of the decimal values of the bits that you want to enable.

| Remote<br>Command            | :STATus:OPERation:INSTrument:PTRansition <integer></integer>                                            |
|------------------------------|----------------------------------------------------------------------------------------------------|
|                              | :STATus:OPERation:INSTrument:PTRansition?                                                               |
| Example                      | :STAT:OPER:INST:PTR 1                                                                                   |
|                              | Instrument Locked being set will be reported to the Instrument Summary of the Status Operation register |
| Preset                       | 32767                                                                                                   |
| Min                          | 0                                                                                                    |
| Max                          | 32767                                                                                                   |
| Status Bits/OPC dependencies | Sequential command                                                                                      |

## 9.4.6.5 Questionable Register

This register and the "Operation Register" on page 1464 monitor the overall instrument condition. They are accessed using :STATus:OPERation and :STATus:OUEStionable.

This register monitors the instrument's condition to see if anything questionable has happened. It detects anything that might cause an error or a bad measurement, such as a hardware problem, an out-of-calibration situation, or a unusual signal. All the bits are summary bits from lower-level event registers.

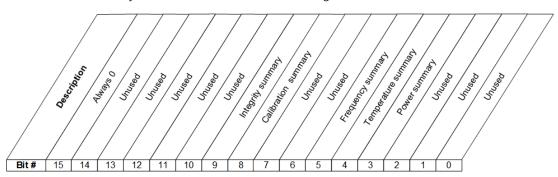

STATus:QUEStionable Register

| Bit | Condition           | Operation                                                        |
|-----|---------------------|------------------------------------------------------------------|
| 3   | Power summary       | Summary bit for "Questionable Power Register" on page 1474       |
| 4   | Temperature summary | Summary bit for "Questionable Temperature Register" on page 1477 |
| 5   | Frequency summary   | Summary bit for "Questionable Frequency Register" on page 1480   |
| 8   | Calibration summary | Summary bit for "Questionable Calibration Register" on page 1483 |
| 9   | Integrity summary   | Summary bit for "Questionable Integrity Register" on page 1496   |

#### Filter Registers

- "Questionable Condition" on page 1472
- "Questionable Enable" on page 1472
- "Questionable Event Query" on page 1473
- "Questionable Negative Transition" on page 1473
- "Questionable Positive Transition" on page 1473

#### **Questionable Condition**

Returns the decimal value of the sum of the bits in the Questionable Condition register.

NOTE: The data in this register is continuously updated and reflects current conditions.

| Remote Command                    | :STATus:QUEStionable:CONDition? |
|-----------------------------------|---------------------------------|
| Example                           | :STAT:QUES:COND?                |
| Preset                            | 0                               |
| Status Bits/OPC depend-<br>encies | Sequential command              |

#### Questionable Enable

Determines which bits in the "Questionable Event Query" on page 1473 Register will set the Questionable Status Summary bit (bit3) in the "Status Byte Register" on page 1458.

The variable <integer> is the sum of the decimal values of the bits you want to enable.

NOTE The preset condition is all bits in this enable register set to 0. To report any Questionable Events to the Status Byte Register, one or more bits need to be set to 1. The "Standard Event Status Register" on page 1462 should be queried after each measurement to check the Questionable Status Summary (bit 3). If it is equal to 1, a condition during the test may have made the test results invalid. If it is equal to 0, this indicates that no hardware problem or measurement problem was detected by the analyzer.

| Remote          | :STATus:QUEStionable:ENABle <integer></integer>                                                       |
|-----------------|----------------------------------------------------------------------------------------------------|
| Command         | :STATus:QUEStionable:ENABle?                                                                          |
|                 | :STATus:OPERation:ENABle <integer></integer>                                                          |
|                 | :STATus:OPERation:ENABle?                                                                             |
| Example         | :STAT:QUES:ENAB 16                                                                                    |
|                 | Sets the register so that questionable temperature events will be reported to the Status Byte Registe |
| Preset          | 0                                                                                                    |
| Min             | 0                                                                                                    |
| Max             | 32767                                                                                                 |
| Status Bits/OPC | Sequential command                                                                                    |

dependencies

## **Questionable Event Query**

Returns the decimal value of the sum of the bits in the Questionable Event register.

NOTE

The register requires that the associated PTRansition or NTRansition filters be set before a condition register bit can set a bit in the event register. The data in this register is latched until it is queried. Once queried, the register is cleared.

| Remote Command                    | :STATus:QUEStionable[:EVENt]? |
|-----------------------------------|-------------------------------|
| Keniote Command                   | .51ATUS.QUESCIONADIE[.LVENC]: |
| Example                           | :STAT:QUES?                   |
| Preset                            | 0                             |
| Status Bits/OPC depend-<br>encies | Sequential command            |

## **Questionable Negative Transition**

Determines which bits in the "Questionable Condition" on page 1472 Register will set the corresponding bit in the "Questionable Event Query" on page 1473 Register when the condition register bit has a negative transition (1 to 0).

The variable **integer** is the sum of the decimal values of the bits that you want to enable.

| Remote<br>Command            | :STATus:QUEStionable:NTRansition <integer></integer>                                    |
|------------------------------|-----------------------------------------------------------------------------------------|
|                              | :STATus:QUEStionable:NTRansition?                                                       |
| Example                      | :STAT:QUES:NTR 16                                                                       |
|                              | Temperature summary 'questionable cleared' will be reported to the Status Byte Register |
| Preset                       | 0                                                                                       |
| Min                          | 0                                                                                       |
| Max                          | 32767                                                                                   |
| Status Bits/OPC dependencies | Sequential command                                                                      |

#### **Questionable Positive Transition**

Determines which bits in the "Questionable Condition" on page 1472 Register will set the corresponding bit in the "Questionable Event Query" on page 1473 Register when the condition register bit has a positive transition (0 to 1).

The variable **integer** is the sum of the decimal values of the bits that you want to enable.

| Remote<br>Command            | :STATus:QUEStionable:PTRansition <integer></integer>                                     |
|------------------------------|------------------------------------------------------------------------------------------|
|                              | :STATus:QUEStionable:PTRansition?                                                        |
| Example                      | :STAT:QUES:PTR 16                                                                        |
|                              | Temperature summary 'questionable asserted' will be reported to the Status Byte Register |
| Preset                       | 32767                                                                                    |
| Min                          | 0                                                                                        |
| Max                          | 32767                                                                                    |
| Status Bits/OPC dependencies | Sequential command                                                                       |

# 9.4.6.6 Questionable Power Register

Monitors power-related conditions within the instrument and summarizes them in bit 3 of the "Questionable Register" on page 1471.

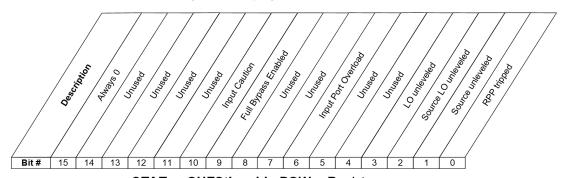

STATus:QUEStionable:POWer Register

| Bit | Condition              | Operation                                                                  |
|-----|------------------------|----------------------------------------------------------------------------|
| 0   | RPP tripped            | (not currently in use)                                                     |
| 1   | Source Unleveled       | The built-in source is not properly leveled                                |
| 2   | Source LO<br>Unleveled | (not currently in use)                                                     |
| 3   | LO Unleveled           | (not currently in use)                                                     |
| 6   | Input Port<br>Overload | A power overload condition exists at an input port                         |
| 9   | Full Bypass<br>Enabled | Frontend circuitry is bypassed, use caution to protect the mixer           |
| 10  | Input Caution          | Input circuitry is configured such that care is required to prevent damage |

Filter Registers

- "Questionable Power Condition" on page 1475
- "Questionable Power Enable" on page 1475
- "Questionable Power Event Query" on page 1476
- "Questionable Power Negative Transition" on page 1476
- "Questionable Power Positive Transition" on page 1476

#### **Questionable Power Condition**

Returns the decimal value of the sum of the bits in the Questionable Power Condition register.

NOTE The data in this register is continuously updated and reflects the current conditions.

| Remote Command          | :STATus:QUEStionable:POWer:CONDition? |
|-------------------------|---------------------------------------|
| Example                 | :STAT:QUES:POW:COND?                  |
| Preset                  | 0                                     |
| Status Bits/OPC depend- | Sequential command                    |

### **Questionable Power Enable**

Determines which bits in the "Questionable Power Condition" on page 1475 Register will set bits in the Questionable Power Event register, which also sets the Power Summary bit (bit 3) in the "Questionable Register" on page 1471.

The variable <integer> is the sum of the decimal values of the bits you want to enable.

| Remote                       | :STATus:QUEStionable:POWer:ENABle <integer></integer>                                       |
|------------------------------|---------------------------------------------------------------------------------------------|
| Command                      | :STATus:QUEStionable:POWer:ENABle?                                                          |
| Example                      | :STAT:QUES:POW:ENAB 2                                                                       |
|                              | Source Unlevelled will be reported to the Power Summary of the Status Questionable register |
| Preset                       | 32767                                                                                       |
| Min                          | 0                                                                                           |
| Max                          | 32767                                                                                       |
| Status Bits/OPC dependencies | Sequential command                                                                          |

## **Questionable Power Event Query**

Returns the decimal value of the sum of the bits in the Questionable Power Event Query register.

NOTE The register requires that the associated PTRansition or NTRansition filters be set before a condition register bit can set a bit in the event register. The data in this register is latched until it is queried. Once queried, the register is cleared.

| Remote Command          | :STATus:QUEStionable:POWer[:EVENt]? |
|-------------------------|-------------------------------------|
| Example                 | :STAT:QUES:POW?                     |
| Preset                  | 0                                   |
| Status Bits/OPC depend- | Sequential command                  |

#### Questionable Power Negative Transition

Determines which bits in the "Questionable Power Condition" on page 1475 register will set the corresponding bit in the "Questionable Power Event Query" on page 1476 register when the condition register bit has a negative transition (1 to 0).

The variable <integer> is the sum of the decimal values of the bits that you want to enable.

| Remote                       | :STATus:QUEStionable:POWer:NTRansition <integer></integer>                                                |  |
|------------------------------|----------------------------------------------------------------------------------------------------|--|
| Command                      | :STATus:QUEStionable:POWer:NTRansition?                                                                   |  |
| Example                      | :STAT:QUES:POW:NTR 2                                                                                      |  |
|                              | Source Unlevelled being cleared will be reported to the Power Summary of the Status Questionable register |  |
| Preset                       | 0                                                                                                    |  |
| Min                          | 0                                                                                                    |  |
| Max                          | 32767                                                                                                    |  |
| Status Bits/OPC dependencies | Sequential command                                                                                        |  |

#### **Questionable Power Positive Transition**

Determines which bits in the "Questionable Power Condition" on page 1475 register will set the corresponding bit in the "Questionable Power Event Query" on page 1476 register when the condition register bit has a positive transition (0 to 1).

The variable **integer** is the sum of the decimal values of the bits that you want to enable.

| Remote                       | :STATus:QUEStionable:POWer:PTRansition <integer></integer>                                            |
|------------------------------|----------------------------------------------------------------------------------------------------|
| Command                      | :STATus:QUEStionable:POWer:PTRansition?>                                                              |
| Example                      | :STAT:QUES:POW:PTR 32                                                                                 |
|                              | Source Unlevelled being set will be reported to the Power Summary of the Status Questionable register |
| Preset                       | 32767                                                                                                 |
| Min                          | 0                                                                                                    |
| Max                          | 32767                                                                                                 |
| Status Bits/OPC dependencies | Sequential command                                                                                    |

#### 9.4.6.7 Questionable Temperature Register

Monitors temperature-related conditions within the instrument and summarizes them in bit 4 of the "Questionable Register" on page 1471.

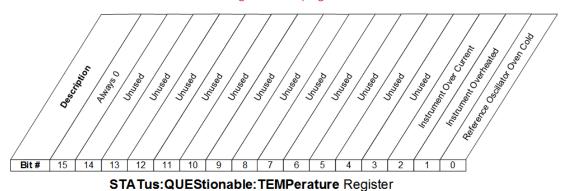

| Bit | Condition                                | Operation                                                                                           |
|-----|------------------------------------------|----------------------------------------------------------------------------------------------------|
| 0   | Reference Oscillator<br>Oven Cold        | (not currently in use)                                                                              |
| 1   | Instrument overheated (over temperature) | Excessive heat has been detected in some part of the instrument                                     |
| 2   | Instrument over current                  | Excessive heat has been detected in some part of the instrument, the instrument should be restarted |

#### Filter Registers

- "Questionable Temperature Condition" on page 1478
- "Questionable Temperature Enable" on page 1478

- "Questionable Temperature Event Query" on page 1479
- "Questionable Temperature Negative Transition" on page 1479
- "Questionable Temperature Positive Transition" on page 1479

#### **Questionable Temperature Condition**

Returns the decimal value of the sum of the bits in the Questionable Temperature Condition register.

NOTE The data in this register is continuously updated and reflects the current conditions.

| Remote Command          | :STATus:QUEStionable:TEMPerature:CONDition? |
|-------------------------|---------------------------------------------|
| Example                 | :STAT:QUES:TEMP:COND?                       |
| Preset                  | 0                                           |
| Status Bits/OPC depend- | Sequential command                          |

# Questionable Temperature Enable

Determines which bits in the "Questionable Temperature Condition" on page 1478 Register will set bits in the "Questionable Temperature Event Query" on page 1479 register, which also sets the Temperature Summary bit (bit 4) in the "Questionable Register" on page 1471.

The variable <integer> is the sum of the decimal values of the bits you want to enable.

| Remote<br>Command            | :STATus:QUEStionable:TEMPerature:ENABle <integer></integer>                                    |
|------------------------------|------------------------------------------------------------------------------------------------|
|                              | :STATus:QUEStionable:TEMPerature:ENABle?                                                       |
| Example                      | :STAT:QUES:TEMP:ENAB 2                                                                         |
|                              | Instrument Overheated will be reported to the Temperature Summary of the Questionable Register |
| Preset                       | 32767                                                                                          |
| Min                          | 0                                                                                              |
| Max                          | 32767                                                                                          |
| Status Bits/OPC dependencies | Sequential command                                                                             |

#### **Questionable Temperature Event Query**

Returns the decimal value of the sum of the bits in the Questionable Temperature Event register.

NOTE

The register requires that the associated PTRansition or NTRansition filters be set before a condition register bit can set a bit in the event register. The data in this register is latched until it is queried. Once queried, the register is cleared.

| Remote Command                    | :STATus:QUEStionable:TEMPerature[:EVENt]? |
|-----------------------------------|-------------------------------------------|
| Example                           | :STAT:QUES:TEMP?                          |
| Preset                            | 0                                         |
| Status Bits/OPC depend-<br>encies | Sequential command                        |

#### **Questionable Temperature Negative Transition**

Determines which bits in the "Questionable Temperature Condition" on page 1478 Register will set bits in the "Questionable Temperature Event Query" on page 1479 register, when the condition register bit has a negative transition (1 to 0).

The variable **integer** is the sum of the decimal values of the bits that you want to enable.

| Remote<br>Command            | :STATus:QUEStionable:TEMPerature:NTRansition <integer></integer>                                                    |
|------------------------------|----------------------------------------------------------------------------------------------------|
|                              | :STATus:QUEStionable:TEMPerature:NTRansition?                                                                       |
| Example                      | :STAT:QUES:TEMP:NTR 2                                                                                               |
|                              | Instrument Overheated being cleared will be reported to the Temperature Summary of the Status Questionable register |
| Preset                       | 0                                                                                                    |
| Min                          | 0                                                                                                    |
| Max                          | 32767                                                                                                    |
| Status Bits/OPC dependencies | Sequential command                                                                                                  |

#### **Questionable Temperature Positive Transition**

Determines which bits in the "Questionable Temperature Condition" on page 1478 Register will set bits in the "Questionable Temperature Event Query" on page 1479 register, when the condition register bit has a positive transition (0 to 1).

The variable **integer** is the sum of the decimal values of the bits that you want to enable.

| :STATus:QUEStionable:TEMPerature:PTRansition <integer></integer>                                         |
|----------------------------------------------------------------------------------------------------|
| :STATus:QUEStionable:TEMPerature:PTRansition?                                                            |
| :STAT:QUES:TEMP:PTR 2                                                                                    |
| Instrument Overheated being set will be reported to the Temperature Summary of the Questionable register |
| 32767                                                                                                    |
| 0                                                                                                    |
| 32767                                                                                                    |
| Sequential command                                                                                       |
|                                                                                                    |

# 9.4.6.8 Questionable Frequency Register

Monitors frequency-related conditions within the instrument and summarizes them in bit 5 of the "Questionable Register" on page 1471.

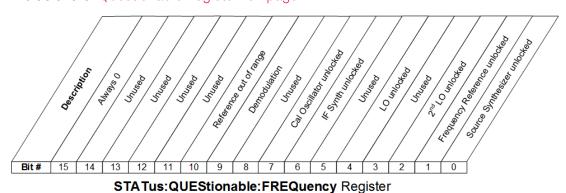

Bit Condition Operation

O Source Synth The synthesizer in the built-in source is not locked

| Unlocked                           |                                                                                             |
|------------------------------------|---------------------------------------------------------------------------------------------|
| Frequency<br>Reference<br>Unlocked | The instrument's frequency reference is unlocked                                            |
| 2 <sup>nd</sup> LO Unlocked        | The instrument's second LO (local oscillator) is unlocked                                   |
| LO Unlocked                        | The instrument's main LO (local oscillator) is unlocked                                     |
| IF Synth Unlocked                  | The synthesizer in the IF is not locked                                                     |
| Cal Osc Unlocked                   | The oscillator used for internal calibrations is not locked                                 |
| Demodulation                       | Demodulation cannot be performed due to an out of range frequency                           |
|                                    | Frequency Reference Unlocked 2nd LO Unlocked LO Unlocked IF Synth Unlocked Cal Osc Unlocked |

| Bit | Condition                         | Operation                                                                                                    |
|-----|-----------------------------------|----------------------------------------------------------------------------------------------------|
| 10  | Reference missing or out of range | The signal being fed to a reference input is missing or too high or low in frequency for the reference to lock |

- "Questionable Frequency Condition" on page 1481
- "Questionable Frequency Enable" on page 1481
- "Questionable Frequency Event Query" on page 1482
- "Questionable Frequency Negative Transition" on page 1482
- "Questionable Frequency Positive Transition" on page 1483

#### **Questionable Frequency Condition**

Returns the decimal value of the sum of the bits in the Questionable Frequency Condition register.

NOTE

The data in this register is continuously updated and reflects the current conditions.

| Remote Command                    | :STATus:QUEStionable:FREQuency:CONDition? |
|-----------------------------------|-------------------------------------------|
| Example                           | :STAT:QUES:FREQ:COND?                     |
| Preset                            | 0                                         |
| Status Bits/OPC depend-<br>encies | Sequential command                        |

# **Questionable Frequency Enable**

Determines which bits in the "Questionable Frequency Condition" on page 1481 Register will set bits in the "Questionable Temperature Event Query" on page 1479 register, which also sets the Frequency Summary bit (bit 5) in the "Questionable Register" on page 1471.

The variable **integer** is the sum of the decimal values of the bits you want to enable.

| Remote<br>Command | :STATus:QUEStionable:FREQuency:ENABle <integer></integer> |
|-------------------|-----------------------------------------------------------|
|                   | :STATus:QUEStionable:FREQuency:ENABle?                    |
| Example           | :STAT:OUES:FREO:ENAB 2                                    |

Frequency Reference Unlocked will be reported to the Frequency Summary of the Status Questionable

|                              | register           |
|------------------------------|--------------------|
| Preset                       | 32767              |
| Min                          | 0                  |
| Max                          | 32767              |
| Status Bits/OPC dependencies | Sequential command |

#### **Questionable Frequency Event Query**

Returns the decimal value of the sum of the bits in the Questionable Frequency Event register.

NOTE

The register requires that the associated PTRansition or NTRansition filters be set before a condition register bit can set a bit in the event register. The data in this register is latched until it is queried. Once queried, the register is cleared.

| Remote Command          | :STATus:QUEStionable:FREQuency[:EVENt]? |
|-------------------------|-----------------------------------------|
| Example                 | :STAT:QUES:FREQ?                        |
| Preset                  | 0                                       |
| Status Bits/OPC depend- | Sequential command                      |

# **Questionable Frequency Negative Transition**

Determines which bits in the "Questionable Frequency Condition" on page 1481 register will set the corresponding bit in the "Questionable Frequency Event Query" on page 1482 register when the condition register bit has a negative transition (1 to 0).

The variable **integer** is the sum of the decimal values of the bits that you want to enable.

| Remote  | :STATus:QUEStionable:FREQuency:NTRansition <integer></integer>                                                    |  |
|---------|----------------------------------------------------------------------------------------------------|--|
| Command | :STATus:QUEStionable:FREQuency:NTRansition?                                                                       |  |
| Example | :STAT:QUES:FREQ:NTR 2                                                                                             |  |
|         | Frequency Reference 'regained lock' will be reported to the Frequency Summary of the Status Questionable register |  |
| Preset  | 0                                                                                                    |  |
| Min     | 0                                                                                                    |  |
| Max     | 32767                                                                                                    |  |

| Status Bits/OPC |
|-----------------|
| dependencies    |

Sequential command

#### **Questionable Frequency Positive Transition**

Determines which bits in the "Questionable Frequency Condition" on page 1481 register will set the corresponding bit in the "Questionable Frequency Event Query" on page 1482 register when the condition register bit has a positive transition (0 to 1).

The variable **integer** is the sum of the decimal values of the bits that you want to enable.

| Remote                       | :STATus:QUEStionable:FREQuency:PTRansition <integer></integer>                                                      |  |
|------------------------------|----------------------------------------------------------------------------------------------------|--|
| Command                      | :STATus:QUEStionable:FREQuency:PTRansition?                                                                         |  |
| Example                      | :STAT:QUES:FREQ:PTR 2                                                                                               |  |
|                              | Frequency Reference 'became unlocked' will be reported to the Frequency Summary of the Status Questionable register |  |
| Preset                       | 32767                                                                                                    |  |
| Min                          | 0                                                                                                    |  |
| Max                          | 32767                                                                                                    |  |
| Status Bits/OPC dependencies | Sequential command                                                                                                  |  |

#### 9.4.6.9 Questionable Calibration Register

Monitors calibration-related conditions within the instrument and summarizes them in bit 8 of the "Questionable Register" on page 1471. Three of the bits are summary bits from lower-level event registers.

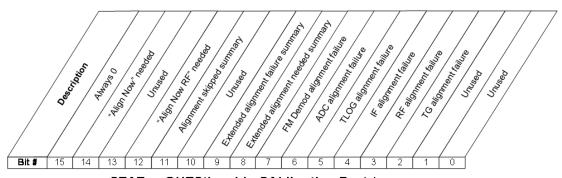

STATus:QUEStionable:CALibration Register

| Bit | Condition                         | Operation                                                                                             |
|-----|-----------------------------------|----------------------------------------------------------------------------------------------------|
| 2   | TG Alignment<br>Failure           | The Tracking Generator failed to align properly                                                       |
| 3   | RF Alignment<br>Failure           | The RF section (frontend) failed to align properly                                                    |
| 4   | IF Alignment Failure              | The IF section failed to align properly                                                               |
| 5   | LO Alignment<br>Failure           | The LO (local oscillator) failed to align properly                                                    |
| 6   | ADC Alignment<br>Failure          | The ADC section failed to align properly                                                              |
| 7   | FM Demod<br>Alignment Failure     | The FM Demod section failed to align properly                                                         |
| 8   | Extended Align<br>Needed Summary  | Summary bit for "Questionable Calibration Extended Needed Register" on page 1487                      |
| 9   | Extended Align<br>Failure Summary | Summary bit for "Questionable Calibration Extended Failure Register" on page 1490                     |
| 11  | Align Skipped Sum<br>Summary      | Summary bit for "Questionable Calibration Skipped Register" on page 1493                              |
| 12  | "Align Now RF"<br>required        | Go to the System, Alignments, Align Now menu and perform an "Align Now RF"                            |
| 14  | "Align Now"<br>required           | Go to the System, Alignments, Align Now menu and perform an "Align Now All" or an "Align Now Expired" |

- "Questionable Calibration Condition" on page 1484
- "Questionable Calibration Enable" on page 1485
- "Questionable Calibration Event Query" on page 1485
- "Questionable Calibration Negative Transition" on page 1486
- "Questionable Calibration Positive Transition" on page 1486

#### **Questionable Calibration Condition**

Returns the decimal value of the sum of the bits in the Questionable Calibration Condition register.

NOTE

The data in this register is continuously updated and reflects the current conditions.

| Remote Command                    | :STATus:QUEStionable:CALibration:CONDition? |
|-----------------------------------|---------------------------------------------|
| Example                           | :STAT:QUES:CAL:COND?                        |
| Preset                            | 0                                           |
| Status Bits/OPC depend-<br>encies | Sequential command                          |

#### **Questionable Calibration Enable**

Determines which bits in the "Questionable Calibration Condition" on page 1484 Register will set bits in the "Questionable Calibration Event Query" on page 1485 register, which also sets the Calibration Summary bit (bit 8) in the "Questionable Register" on page 1471.

The variable **integer** is the sum of the decimal values of the bits you want to enable.

| Remote                       | :STATus:QUEStionable:CALibration:ENABle <integer></integer>                                            |
|------------------------------|----------------------------------------------------------------------------------------------------|
|                              | .517143. QUESCIONABIC. CALIDI ACION. LIMBIC (INCCECT)                                                  |
| Command                      | :STATus:QUEStionable:CALibration:ENABle?                                                               |
| Example                      | :STAT:QUES:CAL:ENAB 16384                                                                              |
|                              | Can be used to query if an alignment is needed, if you have turned off the automatic alignment process |
| Min                          | 0                                                                                                    |
| Max                          | 32767                                                                                                  |
| Status Bits/OPC dependencies | Sequential command                                                                                     |

#### **Questionable Calibration Event Query**

Returns the decimal value of the sum of the bits in the Questionable Calibration Event register.

NOTE

The register requires that the associated PTRansition or NTRansition filters be set before a condition register bit can set a bit in the event register. The data in this register is latched until it is queried. Once queried, the register is cleared.

| Remote Command               | :STATus:QUEStionable:CALibration[:EVENt]? |
|------------------------------|-------------------------------------------|
| Example                      | :STAT:QUES:CAL?                           |
| Preset                       | 0                                         |
| Status Bits/OPC dependencies | Sequential command                        |

#### **Questionable Calibration Negative Transition**

Determines which bits in the "Questionable Calibration Condition" on page 1484 register will set the corresponding bit in the "Questionable Calibration Event Query" on page 1485 register when the condition register bit has a negative transition (1 to 0).

The variable **integer** is the sum of the decimal values of the bits that you want to enable.

| Remote                       | :STATus:QUEStionable:CALibration:NTRansition <integer></integer>                                                     |  |
|------------------------------|----------------------------------------------------------------------------------------------------|--|
| Command                      | :STATus:QUEStionable:CALibration:NTRansition?                                                                        |  |
| Example                      | :STAT:QUES:CAL:NTR 16384                                                                                             |  |
|                              | "Align All Now Needed" being cleared will be reported to the Calibration Summary of the Status Questionable register |  |
| Preset                       | 0                                                                                                    |  |
| Min                          | 0                                                                                                    |  |
| Max                          | 32767                                                                                                    |  |
| Status Bits/OPC dependencies | Sequential command                                                                                                   |  |

#### **Questionable Calibration Positive Transition**

Determines which bits in the "Questionable Calibration Condition" on page 1484 register will set the corresponding bit in the "Questionable Calibration Event Query" on page 1485 register when the condition register bit has a positive transition (0 to 1).

The variable **integer** is the sum of the decimal values of the bits that you want to enable.

| Remote                       | :STATus:QUEStionable:CALibration:PTRansition <integer></integer>                                                 |
|------------------------------|----------------------------------------------------------------------------------------------------|
| Command                      | :STATus:QUEStionable:CALibration:PTRansition?                                                                    |
| Example                      | :STAT:QUES:CAL:PTR 16384                                                                                         |
|                              | "Align All Now Needed" being set will be reported to the Calibration Summary of the Status Questionable register |
| Preset                       | 32767                                                                                                    |
| Min                          | 0                                                                                                    |
| Max                          | 32767                                                                                                    |
| Status Bits/OPC dependencies | Sequential command                                                                                               |

#### 9.4.6.10 Questionable Calibration Extended Needed Register

Monitors conditions that occur because a calibration or alignment is required to guarantee accurate measurements. It summarizes them in bit 8 of the "Questionable Calibration Register" on page 1483.

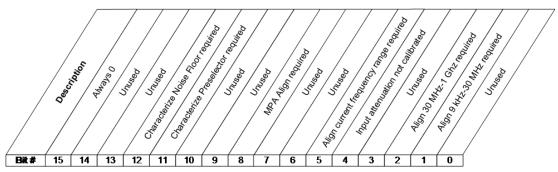

STATus:QUEStionable:CALibration:EXTended:NEEDed Register

| Bit | Condition                               | Operation                                                                                                    |
|-----|-----------------------------------------|----------------------------------------------------------------------------------------------------|
| 1   | Align 9kHz-<br>30MHz required           | EMI receiver alignment required, 9kHz-30 MHz (conducted band)                                                                            |
| 2   | Align 30MHz-<br>1GHz required           | EMI receiver alignment required, 30 MHz-1 GHz (radiated band)                                                                            |
| 4   | Input Attenuation not calibrated        | The input attenuator is uncalibrated                                                                                                    |
| 5   | Align current frequency range required  | Alignment for current set frequency range is needed. It is suggested to process Align Selected Freq Range for the frequency range in use |
| 8   | MPA Align<br>required                   | The Multiport Adaptor must be calibrated (EXT only)                                                                                      |
| 11  | Characterize<br>Preselector<br>required | Go to the System, Alignments, Advanced menu and perform a "Characterize Preselector"                                                     |
| 12  | Characterize<br>Noise Floor<br>required | Go to the System, Alignments, Advanced menu and perform a "Characterize Noise Floor"                                                     |

#### Filter Registers

- "Questionable Calibration Extended Needed Condition" on page 1488
- "Questionable Calibration Extended Needed Enable" on page 1488
- "Questionable Calibration Extended Needed Event Query" on page 1489

- "Questionable Calibration Extended Needed Negative Transition" on page 1489
- "Questionable Calibration Extended Needed Positive Transition" on page 1489

#### **Questionable Calibration Extended Needed Condition**

Returns the decimal value of the sum of the bits in the Questionable Calibration Extended Needed Condition register.

NOTE The data in this register is continuously updated and reflects the current conditions.

| Remote<br>Command            | :STATus:QUEStionable:CALibration:EXTended:NEEDed:CONDition? |
|------------------------------|-------------------------------------------------------------|
| Example                      | :STAT:QUES:CAL:EXT:NEED:COND?                               |
| Preset                       | 0                                                           |
| Status Bits/OPC dependencies | Sequential command                                          |

#### **Questionable Calibration Extended Needed Enable**

Determines which bits in the "Questionable Calibration Extended Needed Condition" on page 1488 will set bits in the "Questionable Calibration Extended Needed Event Query" on page 1489 register, which also sets bit 14 of the "Questionable Calibration Register" on page 1483.

The variable <integer> is the sum of the decimal values of the bits that you want to enable.

| Remote<br>Command            | :STATus:QUEStionable:CALibration:EXTended:NEEDed:ENABle <integer></integer> |
|------------------------------|-----------------------------------------------------------------------------|
|                              | :STATus:QUEStionable:CALibration:EXTended:NEEDed:ENABle?                    |
| Example                      | :STAT:QUES:CAL:EXT:NEED:ENAB 2                                              |
|                              | Can be used to query if an EMI conducted alignment is needed                |
| Preset                       | 32767                                                                       |
| Min                          | 0                                                                           |
| Max                          | 32767                                                                       |
| Status Bits/OPC dependencies | Sequential command                                                          |

#### **Questionable Calibration Extended Needed Event Query**

Returns the decimal value of the sum of the bits in the Questionable Calibration Extended Needed Event register.

NOTE

The register requires that the associated PTRansition or NTRansition filters be set before a condition register bit can set a bit in the event register. The data in this register is latched until it is queried. Once queried, the register is cleared.

| Remote<br>Command            | :STATus:QUEStionable:CALibration:EXTended:NEEDed[:EVENt]? |  |
|------------------------------|-----------------------------------------------------------|--|
| Example                      | :STAT:QUES:CAL:EXT:NEED?                                  |  |
| Preset                       | 0                                                         |  |
| Status Bits/OPC dependencies | Sequential command                                        |  |

# **Questionable Calibration Extended Needed Negative Transition**

Determines which bits in the "Questionable Calibration Extended Needed Condition" on page 1488 register will set the corresponding bit in the "Questionable Calibration Extended Needed Event Query" on page 1489 register when the condition register bit has a negative transition (1 to 0).

The variable **integer** is the sum of the decimal values of the bits that you want to enable.

| Remote<br>Command            | :STATus:QUEStionable:CALibration:EXTended:NEEDed:NTRansition <integer></integer> |
|------------------------------|----------------------------------------------------------------------------------|
|                              | :STATus:QUEStionable:CALibration:EXTended:NEEDed:NTRansition?                    |
| Example                      | :STAT:QUES:CAL:EXT:NEED:NTR 2                                                    |
|                              | Conducted alignment required bit being cleared will be reported                  |
| Preset                       | 0                                                                                |
| Min                          | 0                                                                                |
| Max                          | 32767                                                                            |
| Status Bits/OPC dependencies | Sequential command                                                               |

#### **Questionable Calibration Extended Needed Positive Transition**

Determines which bits in the "Questionable Calibration Extended Needed Condition" on page 1488 register will set the corresponding bit in the "Questionable Calibration"

Extended Needed Event Query" on page 1489 register when the condition register bit has a positive transition (0 to 1).

The variable **integer** is the sum of the decimal values of the bits that you want to enable.

| Remote<br>Command            | :STATus:QUEStionable:CALibration:EXTended:NEEDed:PTRansition <integer></integer> |
|------------------------------|----------------------------------------------------------------------------------|
|                              | :STATus:QUEStionable:CALibration:EXTended:NEEDed:PTRansition?                    |
| Example                      | :STAT:QUES:CAL:EXT:NEED:PTR 2                                                    |
|                              | Conducted alignment required bit being set will be reported                      |
| Preset                       | 32767                                                                            |
| Min                          | 0                                                                                |
| Max                          | 32767                                                                            |
| Status Bits/OPC dependencies | Sequential command                                                               |

#### 9.4.6.11 Questionable Calibration Extended Failure Register

Monitors conditions that occur because a calibration or alignment has failed to complete properly. It summarizes them in bit 9 of the "Questionable Calibration Register" on page 1483.

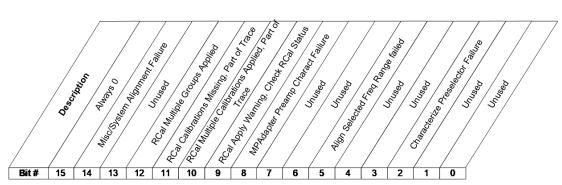

STATus:QUEStionable:CALibration:EXTended:FAILure Register

| Bit | Condition                                | Operation                                              |
|-----|------------------------------------------|--------------------------------------------------------|
| 2   | Characterize Preselector<br>Failure      | The preselector characterization failed                |
| 5   | Align Selected Freq Range failed         | The alignment for selected frequency range failed      |
| 8   | MPAdapter Preamp Charact<br>Failure      | The Multiport Adaptor must be calibrated (EXT only)    |
| 9   | RCal Apply Warning, Check<br>RCal Status | The calibration request sent to the RCal module failed |

| Bit | Condition                                            | Operation                                                                                          |
|-----|------------------------------------------------------|----------------------------------------------------------------------------------------------------|
| 10  | RCal Multiple Calibrations<br>Applied, Part of Trace | More than one calibration is being applied to part of the trace for current measurement            |
| 11  | RCal Calibrations Missing,<br>Part of Trace          | The calibration being applied is not being applied to all of the trace for the current measurement |
| 12  | RCal Multiple Groups<br>Applied                      | More than one calibrated rows are being applied to the current measurement                         |
| 14  | Misc/System Alignment<br>Failure                     | Miscellaneous/System alignments have failed                                                        |

- "Questionable Calibration Extended Failure Condition" on page 1491
- "Questionable Calibration Extended Failure Enable" on page 1491
- "Questionable Calibration Extended Failure Event Query" on page 1492
- "Questionable Calibration Extended Failure Negative Transition" on page 1492
- "Questionable Calibration Extended Failure Positive Transition" on page 1493

#### **Questionable Calibration Extended Failure Condition**

Returns the decimal value of the sum of the bits in the Questionable Calibration Extended Failure Condition register.

NOTE The data in this register is continuously updated and reflects the current conditions.

| Remote<br>Command            | :STATus:QUEStionable:CALibration:EXTended:FAILure:CONDition? |
|------------------------------|--------------------------------------------------------------|
| Example                      | :STAT:QUES:CAL:EXT:FAIL:COND?                                |
| Preset                       | 0                                                            |
| Status Bits/OPC dependencies | Sequential command                                           |

#### **Questionable Calibration Extended Failure Enable**

Determines which bits in the "Questionable Calibration Extended Failure Condition" on page 1491 Register will set bits in the "Questionable Calibration Extended Failure Event Query" on page 1492 register, which also sets bit 9 of the "Questionable" Calibration Register" on page 1483.

The variable **integer** is the sum of the decimal values of the bits that you want to enable.

| Remote<br>Command            | :STATus:QUEStionable:CALibration:EXTended:FAILure:ENABle <integer></integer> |
|------------------------------|------------------------------------------------------------------------------|
|                              | :STATus:QUEStionable:CALibration:EXTended:FAILure:ENABle?                    |
| Example                      | :STAT:QUES:CAL:EXT:FAIL:ENAB 1                                               |
|                              | Can be used to query if an EMI conducted alignment failed                    |
| Preset                       | 32767                                                                        |
| Min                          | 0                                                                            |
| Max                          | 32767                                                                        |
| Status Bits/OPC dependencies | Sequential command                                                           |

## **Questionable Calibration Extended Failure Event Query**

Returns the decimal value of the sum of the bits in the Questionable Calibration Extended Failure Event register.

NOTE

The register requires that the associated PTRansition or NTRansition filters be set before a condition register bit can set a bit in the event register. The data in this register is latched until it is queried. Once queried, the register is cleared.

| Remote<br>Command            | :STATus:QUEStionable:CALibration:EXTended:FAILure[:EVENt]? |
|------------------------------|------------------------------------------------------------|
| Example                      | :STAT:QUES:CAL:EXT:FAIL?                                   |
| Preset                       | 0                                                          |
| Status Bits/OPC dependencies | Sequential command                                         |

#### **Questionable Calibration Extended Failure Negative Transition**

Determines which bits in the "Questionable Calibration Extended Failure Condition" on page 1491 register will set the corresponding bit in the "Questionable Calibration Extended Failure Event Query" on page 1492 register when the condition register bit has a negative transition (1 to 0).

The variable **integer** is the sum of the decimal values of the bits that you want to enable.

| Remote  | :STATus:QUEStionable:CALibration:EXTended:FAILure:NTRansition <integer></integer> |
|---------|-----------------------------------------------------------------------------------|
| Command | :STATus:QUEStionable:CALibration:EXTended:FAILure:NTRansition?                    |
| Example | :STAT:QUES:CAL:EXT:FAIL:NTR 1                                                     |

|                              | Conducted alignment failed bit being cleared will be reported |
|------------------------------|---------------------------------------------------------------|
| Preset                       | 0                                                             |
| Min                          | 0                                                             |
| Max                          | 32767                                                         |
| Status Bits/OPC dependencies | Sequential command                                            |

#### **Questionable Calibration Extended Failure Positive Transition**

Determines which bits in the "Questionable Calibration Extended Failure Condition" on page 1491 register will set the corresponding bit in the "Questionable Calibration Extended Failure Event Query" on page 1492 register when the condition register bit has a positive transition (0 to 1).

The variable **integer** is the sum of the decimal values of the bits that you want to enable.

| Remote<br>Command            | :STATus:QUEStionable:CALibration:EXTended:FAILure:PTRansition <integer></integer> |
|------------------------------|-----------------------------------------------------------------------------------|
|                              | :STATus:QUEStionable:CALibration:EXTended:FAILure:PTRansition?                    |
| Example                      | :STAT:QUES:CAL:EXT:FAIL:PTR 1                                                     |
|                              | Conducted alignment failed bit being set will be reported                         |
| Preset                       | 32767                                                                             |
| Min                          | 0                                                                                 |
| Max                          | 32767                                                                             |
| Status Bits/OPC dependencies | Sequential command                                                                |

#### 9.4.6.12 Questionable Calibration Skipped Register

Monitors conditions that occur because a calibration or alignment has been skipped due to various settings or conditions. It summarizes them in bit 11 of the "Questionable Calibration Register" on page 1483.

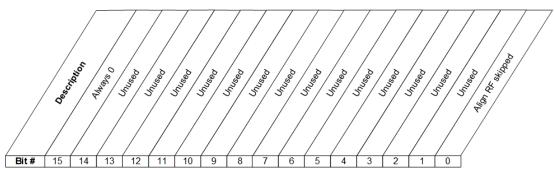

STATus:QUEStionable:CALibration:SKIPped Register

| Bit | Condition           | Operation                                                                                                    |
|-----|---------------------|----------------------------------------------------------------------------------------------------|
| 0   | Align RF<br>skipped | During an alignment, the calibration of the RF section (frontend) of the instrument was not performed. This can be caused by an interfering user signal present at the RF Input |
|     |                     | See "Align Now" on page 822, "Align Now All" on page 824                                                                                                    |

- "Questionable Calibration Skipped Condition" on page 1494
- "Questionable Calibration Skipped Enable" on page 1495
- "Questionable Calibration Skipped Event Query" on page 1495
- "Questionable Calibration Skipped Negative Transition" on page 1495
- "Questionable Calibration Skipped Positive Transition" on page 1496

#### **Questionable Calibration Skipped Condition**

Returns the decimal value of the sum of the bits in the Questionable Calibration Skipped Condition register.

NOTE

The data in this register is continuously updated and reflects the current conditions.

| Remote<br>Command            | :STATus:QUEStionable:CALibration:SKIPped:CONDition? |
|------------------------------|-----------------------------------------------------|
| Example                      | :STAT:QUES:CAL:SKIP:COND?                           |
| Preset                       | 0                                                   |
| Status Bits/OPC dependencies | Sequential command                                  |

#### **Questionable Calibration Skipped Enable**

Determines which bits in the "Questionable Calibration Skipped Condition" on page 1494 Register will set bits in the "Questionable Calibration Skipped Event Query" on page 1495 register, which also sets bit 11 of the "Questionable Calibration Register" on page 1483.

The variable **integer** is the sum of the decimal values of the bits that you want to enable.

| Remote<br>Command            | :STATus:QUEStionable:CALibration:SKIPped:ENABle <integer></integer>   |
|------------------------------|-----------------------------------------------------------------------|
|                              | :STATus:QUEStionable:CALibration:SKIPped:ENABle?                      |
| Example                      | :STAT:QUES:CAL:SKIP:ENAB 1                                            |
|                              | Can be used to query if an RF alignment skipped condition is detected |
| Preset                       | 32767                                                                 |
| Min                          | 0                                                                     |
| Max                          | 32767                                                                 |
| Status Bits/OPC dependencies | Sequential command                                                    |

# **Questionable Calibration Skipped Event Query**

Returns the decimal value of the sum of the bits in the Questionable Calibration Event register.

NOTE

The register requires that the associated PTRansition or NTRansition filters be set before a condition register bit can set a bit in the event register. The data in this register is latched until it is queried. Once queried, the register is cleared.

| Remote Command                    | :STATus:QUEStionable:CALibration:SKIPped[:EVENt]? |
|-----------------------------------|---------------------------------------------------|
| Example                           | :STAT:QUES:CAL:SKIP?                              |
| Preset                            | 0                                                 |
| Status Bits/OPC depend-<br>encies | Sequential command                                |

#### **Questionable Calibration Skipped Negative Transition**

Determines which bits in the "Questionable Calibration Skipped Condition" on page 1494 register will set the corresponding bit in the "Questionable Calibration Skipped

Event Query" on page 1495 register when the condition register bit has a negative transition (1 to 0).

The variable **integer** is the sum of the decimal values of the bits that you want to enable.

| Remote                       | :STATus:QUEStionable:CALibration:SKIPped:NTRansition <integer></integer> |
|------------------------------|--------------------------------------------------------------------------|
| Command                      | :STATus:QUEStionable:CALibration:SKIPped:NTRansition?                    |
| Example                      | :STAT:QUES:CAL:SKIP:NTR 1                                                |
|                              | RF Align Skipped bit being cleared will be reported                      |
| Preset                       | 0                                                                        |
| Min                          | 0                                                                        |
| Max                          | 32767                                                                    |
| Status Bits/OPC dependencies | Sequential command                                                       |

#### **Questionable Calibration Skipped Positive Transition**

Determines which bits in the "Questionable Calibration Skipped Condition" on page 1494 register will set the corresponding bit in the "Questionable Calibration Skipped Event Query" on page 1495 register when the condition register bit has a positive transition (0 to 1).

The variable **integer** is the sum of the decimal values of the bits that you want to enable.

| Remote<br>Command            | :STATus:QUEStionable:CALibration:SKIPped:PTRansition <integer></integer> |
|------------------------------|--------------------------------------------------------------------------|
|                              | :STATus:QUEStionable:CALibration:SKIPped:PTRansition?                    |
| Example                      | :STAT:QUES:CAL:SKIP:PTR 1                                                |
|                              | RF Align Skipped bit being set will be reported                          |
| Preset                       | 32767                                                                    |
| Min                          | 0                                                                        |
| Max                          | 32767                                                                    |
| Status Bits/OPC dependencies | Sequential command                                                       |

# 9.4.6.13 Questionable Integrity Register

Monitors measurement integrity-related conditions within the instrument and summarizes them in bit 9 of the "Questionable Register" on page 1471. Two of the bits are summary bits from lower-level event registers.

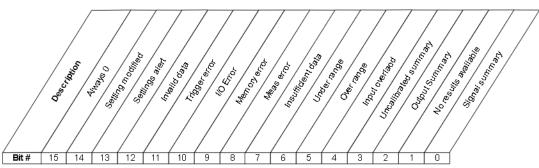

STATus: QUEStionable: IN Tegrity Register

| Bit | Condition               | Operation                                                                                                    |
|-----|-------------------------|----------------------------------------------------------------------------------------------------|
| 0   | Signal Summary          | The summary bit for the "Questionable Integrity Signal Register" on page 1500                                                                           |
| 1   | No Result               | The current measurement is incompatible with a setting or combination of settings, such as the selected Input, Radio Standard, etc.                     |
| 2   | Output Summary          | The summary bit for the "Questionable Integrity Output Register" on page 1503                                                                           |
| 3   | Uncalibrated<br>Summary | The summary bit for the "Questionable Integrity Uncalibrated Register" on page 1506                                                                     |
| 4   | Input Overload          | A signal overload condition exists                                                                                                    |
| 5   | Over Range              | The signal at the input for this measurement is too high. You should increase the attenuation or decrease the signal level                              |
| 6   | Under Range             | The signal at the input for this measurement is too low. You should decrease the attenuation or increase the signal level                               |
| 7   | Insufficient Data       | Signal or settings conditions did not allow enough data to be taken during an acquisition for a valid measurement                                       |
| 8   | Meas Error              | (not currently in use)                                                                                                    |
| 9   | Memory Error            | There is not enough memory to perform the desired operation                                                                                             |
| 10  | I/O Error               | I/O settings are preventing communication with an instrument or peripheral                                                                              |
| 11  | Trigger Error           | Signal or settings conditions did not allow enough data to be taken during an acquisition for a valid measurement                                       |
| 12  | Invalid data            | The Invalid Data indicator (* in upper right of display) is on, indicating that onscreen data may be stale and not match the current settings           |
| 13  | Settings Alert          | Settings are not right for a valid measurement, but the instrument is nonetheless allowing a measurement to be taken                                    |
| 14  | Setting Modified        | Settings are not right for a valid measurement, and the instrument is using different settings than the ones you entered in order to take a measurement |

- "Questionable Integrity Condition" on page 1498
- "Questionable Integrity Enable" on page 1498
- "Questionable Integrity Event Query" on page 1499
- "Questionable Integrity Negative Transition" on page 1499
- "Questionable Integrity Positive Transition" on page 1499

#### **Questionable Integrity Condition**

Returns the decimal value of the sum of the bits in the Questionable Integrity Condition register.

NOTE The data in this register is continuously updated and reflects the current conditions.

| Remote Command          | :STATus:QUEStionable:INTegrity:CONDition? |
|-------------------------|-------------------------------------------|
| Example                 | :STAT:QUES:INT:COND?                      |
| Preset                  | 0                                         |
| Status Bits/OPC depend- | Sequential command                        |

#### **Questionable Integrity Enable**

Determines which bits in the "Questionable Integrity Condition" on page 1498 Register will set bits in the "Questionable Integrity Event Query" on page 1499 register, which also sets the Integrity Summary bit (bit 9) in the "Questionable Register" on page 1471.

The variable <integer> is the sum of the decimal values of the bits that you want to enable.

| Remote                       | :STATus:QUEStionable:INTegrity:ENABle <integer></integer>                                          |
|------------------------------|----------------------------------------------------------------------------------------------------|
| Command                      | :STATus:QUEStionable:INTegrity:ENABle?                                                             |
| Example                      | :STAT:QUES:INT:ENAB 8                                                                              |
|                              | Uncalibrated Summary will be reported to the Integrity Summary of the Status Questionable register |
| Preset                       | 32767                                                                                              |
| Min                          | 0                                                                                                  |
| Max                          | 32767                                                                                              |
| Status Bits/OPC dependencies | Sequential command                                                                                 |

#### **Questionable Integrity Event Query**

Returns the decimal value of the sum of the bits in the Questionable Integrity Event register.

NOTE

The register requires that the associated PTRansition or NTRansition filters be set before a condition register bit can set a bit in the event register. The data in this register is latched until it is queried. Once queried, the register is cleared.

| Remote Command               | :STATus:QUEStionable:INTegrity[:EVENt]? |
|------------------------------|-----------------------------------------|
| Example                      | :STAT:QUES:INT?                         |
| Preset                       | 0                                       |
| Status Bits/OPC dependencies | Sequential command                      |

# **Questionable Integrity Negative Transition**

Determines which bits in the "Questionable Integrity Condition" on page 1498 register will set the corresponding bit in the "Questionable Integrity Event Query" on page 1499 register when the condition register bit has a negative transition (1 to 0).

The variable **integer** is the sum of the decimal values of the bits that you want to enable.

| Remote                       | :STATus:QUEStionable:INTegrity:NTRansition <integer></integer>                                                   |
|------------------------------|----------------------------------------------------------------------------------------------------|
| Command                      | :STATus:QUEStionable:INTegrity:NTRansition?                                                                      |
| Example                      | :STAT:QUES:INT:NTR 8                                                                                             |
|                              | Uncalibrated Summary being cleared will be reported to the Integrity Summary of the Status Questionable register |
| Preset                       | 0                                                                                                    |
| Min                          | 0                                                                                                    |
| Max                          | 32767                                                                                                    |
| Status Bits/OPC dependencies | Sequential command                                                                                               |

# **Questionable Integrity Positive Transition**

Determines which bits in the "Questionable Integrity Condition" on page 1498 register will set the corresponding bit in the "Questionable Integrity Event Query" on page 1499 register when the condition register bit has a positive transition (0 to 1).

The variable **integer** is the sum of the decimal values of the bits that you want to enable.

| Remote                       | :STATus:QUEStionable:INTegrity:PTRansition <integer></integer>                                               |
|------------------------------|----------------------------------------------------------------------------------------------------|
| Command                      | :STATus:QUEStionable:INTegrity:PTRansition?                                                                  |
| Example                      | :STAT:QUES:INT:PTR 8                                                                                         |
|                              | Uncalibrated Summary being set will be reported to the Integrity Summary of the Status Questionable register |
| Preset                       | 32767                                                                                                    |
| Min                          | 0                                                                                                    |
| Max                          | 32767                                                                                                    |
| Status Bits/OPC dependencies | Sequential command                                                                                           |

# 9.4.6.14 Questionable Integrity Signal Register

Monitors conditions that occur because a measurement may not be able to return an accurate or valid result due to signal conditions. It summarizes them in bit 0 of the "Questionable Integrity Register" on page 1496.

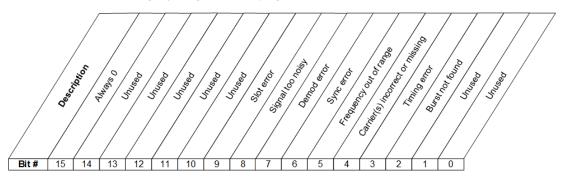

STATus: QUEStionable: INTegrity: SIGNal Register

| Bit | Condition                             | Operation                                                                                                    |
|-----|---------------------------------------|----------------------------------------------------------------------------------------------------|
| 2   | Burst not found                       | The instrument is expecting a bursted signal but such a signal cannot be detected because of inappropriate parameter settings or incorrect signal content |
| 3   | Timing Error                          | The instrument cannot establish appropriate timing from the signal                                                                                        |
| 4   | Carrier(s)<br>incorrect or<br>missing | The instrument cannot find the expected carrier(s) within the frequency ranges in which it is looking                                                     |
| 5   | Frequency out of range                | One or more system or signal input frequencies are out of range                                                                                           |
| 6   | Sync error                            | The instrument cannot establish sync with the measured signal                                                                                             |
| 7   | Demod error                           | The instrument cannot demodulate the signal due to inappropriate                                                                                          |

| Bit | Condition           | Operation                                                                |
|-----|---------------------|--------------------------------------------------------------------------|
|     |                     | signal or settings conditions                                            |
| 8   | Signal Too<br>Noisy | The instrument cannot measure the desired signal because it is too noisy |
| 9   | Slot Error          | No valid signal slot found in captured data                              |

- "Questionable Integrity Signal Condition" on page 1501
- "Questionable Integrity Signal Enable" on page 1501
- "Questionable Integrity Signal Event Query" on page 1502
- "Questionable Integrity Signal Negative Transition" on page 1502
- "Questionable Integrity Signal Positive Transition" on page 1503

# **Questionable Integrity Signal Condition**

Returns the decimal value of the sum of the bits in the Questionable Integrity Signal Condition register.

NOTE

The data in this register is continuously updated and reflects the current conditions.

| Remote<br>Command            | :STATus:QUEStionable:INTegrity:SIGNal:CONDition? |
|------------------------------|--------------------------------------------------|
| Example                      | :STAT:QUES:INT:SIGN:COND?                        |
| Preset                       | 0                                                |
| Status Bits/OPC dependencies | Sequential command                               |

# Questionable Integrity Signal Enable

Determines which bits in the "Questionable Integrity Signal Condition" on page 1501 Register will set bits in the "Questionable Integrity Signal Event Query" on page 1502 register, which also sets the Integrity Summary bit (bit 9) in the "Questionable Register" on page 1471.

The variable **integer** is the sum of the decimal values of the bits that you want to enable.

Remote

:STATus:QUEStionable:INTegrity:SIGNal:ENABle <integer>

| Command                      | :STATus:QUEStionable:INTegrity:SIGNal:ENABle?                                                 |
|------------------------------|-----------------------------------------------------------------------------------------------|
| Example                      | :STAT:QUES:INT:SIGN:ENAB 4                                                                    |
|                              | Burst Not Found will be reported to the Integrity Summary of the Status Questionable register |
| Preset                       | 32767                                                                                         |
| Min                          | 0                                                                                             |
| Max                          | 32767                                                                                         |
| Status Bits/OPC dependencies | Sequential command                                                                            |

# Questionable Integrity Signal Event Query

Returns the decimal value of the sum of the bits in the Questionable Integrity Signal Event register.

NOTE The register requires that the associated PTRansition or NTRansition filters be set before a condition register bit can set a bit in the event register. The data in this register is latched until it is queried. Once queried, the register is cleared.

| Remote Command               | :STATus:QUEStionable:INTegrity:SIGNal[:EVENt]? |
|------------------------------|------------------------------------------------|
| Example                      | :STAT:QUES:INT:SIGN?                           |
| Preset                       | 0                                              |
| Status Bits/OPC dependencies | Sequential command                             |

# **Questionable Integrity Signal Negative Transition**

Determines which bits in the "Questionable Integrity Signal Condition" on page 1501 register will set the corresponding bit in the "Questionable Integrity Signal Event Query" on page 1502 register when the condition register bit has a negative transition (1 to 0).

The variable <integer> is the sum of the decimal values of the bits that you want to enable.

| Remote  | :STATus:QUEStionable:INTegrity:SIGNal:NTRansition <integer></integer>                                       |
|---------|----------------------------------------------------------------------------------------------------|
| Command | :STATus:QUEStionable:INTegrity:SIGNal:NTRansition?                                                          |
| Example | :STAT:QUES:INT:SIGN:NTR 4                                                                                   |
|         | Burst not found being cleared will be reported to the Integrity Summary of the Status Questionable register |
| Preset  | 0                                                                                                    |

| Min                          | 0                  |
|------------------------------|--------------------|
| Max                          | 32767              |
| Status Bits/OPC dependencies | Sequential command |

#### **Questionable Integrity Signal Positive Transition**

Determines which bits in the "Questionable Integrity Signal Condition" on page 1501 register will set the corresponding bit in the "Questionable Integrity Signal Event Query" on page 1502 register when the condition register bit has a positive transition (0 to 1).

The variable **integer** is the sum of the decimal values of the bits that you want to enable.

| Remote<br>Command            | :STATus:QUEStionable:INTegrity:SIGNal:PTRansition <integer></integer>                                   |
|------------------------------|----------------------------------------------------------------------------------------------------|
|                              | :STATus:QUEStionable:INTegrity:SIGNal:PTRansition?                                                      |
| Example                      | :STAT:QUES:INT:SIGN:PTR 4                                                                               |
|                              | Burst not found being set will be reported to the Integrity Summary of the Status Questionable register |
| Preset                       | 32767                                                                                                   |
| Min                          | 0                                                                                                    |
| Max                          | 32767                                                                                                   |
| Status Bits/OPC dependencies | Sequential command                                                                                      |

#### 9.4.6.15 Questionable Integrity Output Register

Monitors conditions that occur in connection status currently limited to ODI streaming . It summarizes them in bit 2 of the "Questionable Integrity Register" on page 1496.

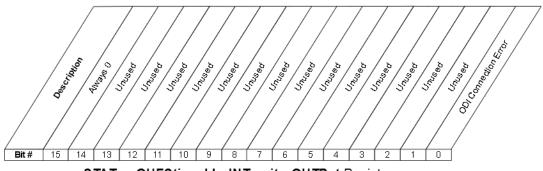

STATus: QUEStionable: IN Tegrity: OUTPut Register

| Bit | Condition            | Operation                                         |
|-----|----------------------|---------------------------------------------------|
| 0   | ODI Connection Error | ODI Connection Error                              |
|     |                      | This bit is never triggered, only its aliases are |

- "Questionable Integrity Output Condition" on page 1504
- "Questionable Integrity Output Enable" on page 1504
- "Questionable Integrity Output Event Query" on page 1505
- "Questionable Integrity Output Negative Transition" on page 1505
- "Questionable Integrity Output Positive Transition" on page 1506

#### **Questionable Integrity Output Condition**

Returns the decimal value of the sum of the bits in the Questionable Integrity Output Condition register.

NOTE

The data in this register is continuously updated and reflects the current conditions.

| Remote<br>Command            | :STATus:QUEStionable:INTegrity:OUTPut:CONDition? |
|------------------------------|--------------------------------------------------|
| Example                      | :STAT:QUES:INT:OUTP:COND?                        |
| Preset                       | 0                                                |
| Status Bits/OPC dependencies | Sequential command                               |

#### **Questionable Integrity Output Enable**

Determines which bits in the "Questionable Integrity Output Condition" on page 1504 register will set the corresponding bit in the "Questionable Integrity Output Event Query" on page 1505 register, which also sets the Data Output Summary bit (bit 2) in the "Questionable Integrity Register" on page 1496.

The variable **integer** is the sum of the decimal values of the bits that you want to enable.

| Remote  | :STATus:QUEStionable:INTegrity:OUTPut:ENABle  |
|---------|-----------------------------------------------|
| Command | :STATus:QUEStionable:INTegrity:OUTPut:ENABle? |
| Example | :STAT:QUES:INT:OUTP:ENAB 1                    |

|                              | Oversweep (Meas Uncal) is reported to the Integrity Summary of the Status Questionable register |
|------------------------------|-------------------------------------------------------------------------------------------------|
| Preset                       | 32767                                                                                           |
| Min                          | 0                                                                                               |
| Max                          | 32767                                                                                           |
| Status Bits/OPC dependencies | Sequential command                                                                              |

#### **Questionable Integrity Output Event Query**

Returns the decimal value of the sum of the bits in the "Questionable Integrity Output Condition" on page 1504 register.

NOTE

The register requires that the associated PTRansition or NTRansition filters be set before a condition register bit can set a bit in the event register. The data in this register is latched until it is queried. Once queried, the register is cleared.

| Remote Command                    | :STATus:QUEStionable:INTegrity:OUTPut[:EVENt]? |
|-----------------------------------|------------------------------------------------|
| Example                           | :STAT:QUES:INT:OUTP?                           |
| Preset                            | 0                                              |
| Status Bits/OPC depend-<br>encies | Sequential command                             |

## **Questionable Integrity Output Negative Transition**

Determines which bits in the "Questionable Integrity Output Condition" on page 1504 register will set the corresponding bit in the "Questionable Integrity Output Event Query" on page 1505 register when the condition register bit has a negative transition (1 to 0).

The variable **integer** is the sum of the decimal values of the bits that you want to enable.

| Remote<br>Command            | :STATus:QUEStionable:INTegrity:OUTPut:NTRansition <integer></integer>                      |
|------------------------------|--------------------------------------------------------------------------------------------|
|                              | :STATus:QUEStionable:INTegrity:OUTPut:NTRansition?                                         |
| Example                      | :STAT:QUES:INT:OUTP:NTR 1                                                                  |
|                              | Oversweep cleared is reported to the Integrity Summary of the Status Questionable register |
| Preset                       | 0                                                                                          |
| Min                          | 0                                                                                          |
| Max                          | 32767                                                                                      |
| Status Bits/OPC dependencies | Sequential command                                                                         |

#### **Questionable Integrity Output Positive Transition**

Determines which bits in the "Questionable Integrity Output Condition" on page 1504 register will set the corresponding bit in the "Questionable Integrity Output Event Query" on page 1505 register when the condition register bit has a positive transition (0 to 1).

The variable **integer** is the sum of the decimal values of the bits that you want to enable.

| Remote                       | :STATus:QUEStionable:INTegrity:OUTPut:PTRansition <integer></integer>                  |
|------------------------------|----------------------------------------------------------------------------------------|
| Command                      | :STATus:QUEStionable:INTegrity:OUTPut:PTRansition?                                     |
| Example                      | :STAT:QUES:INT:OUTP:PTR 1                                                              |
|                              | Oversweep set is reported to the Integrity Summary of the Status Questionable register |
| Preset                       | 32767                                                                                  |
| Min                          | 0                                                                                      |
| Max                          | 32767                                                                                  |
| Status Bits/OPC dependencies | Sequential command                                                                     |

# 9.4.6.16 Questionable Integrity Uncalibrated Register

Monitors conditions that occur because a measurement may not be able to return an accurate or valid result due to a mismatch between instrument settings and the signal, placing the instrument in an uncalibrated state for that signal. It summarizes them in bit 3 of the "Questionable Integrity Register" on page 1496.

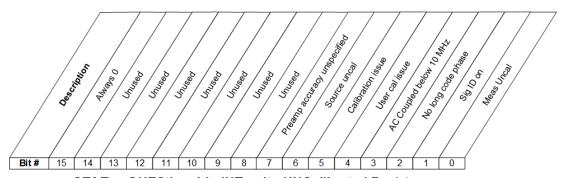

STATus:QUEStionable:INTegrity:UNCalibrated Register

| Bit | Condition    | Operation                                                                                                    |
|-----|--------------|----------------------------------------------------------------------------------------------------|
| 0   | Meas Uncal   | A Meas Uncal warning is being displayed; generally this means the sweep time must be reduced or the RBW increased |
| 1   | Signal ID on | In external mixing, the Sig ID function is on, which will impact the                                              |

| Bit | Condition                                      | Operation                                                                                                    |
|-----|------------------------------------------------|----------------------------------------------------------------------------------------------------|
|     |                                                | trace results                                                                                                    |
| 2   | No Long Code<br>Phase                          | The long code phase that identifies an access channel cannot be found (WCDMA)                                                                            |
| 3   | AC coupled: Accy<br>unspec'd<br><10 MHz        | The instrument is AC coupled but is operating below 10 MHz, where the blocking capacitor will impact measurement accuracy                                |
| 4   | User cal issue                                 | In noise figure measurements, the User Cal has not been performed or has been invalidated                                                                |
| 5   | Calibration issue                              | In noise figure measurements, one or more calibration or measurement frequency point exceeds the currently loaded Cal or Meas ENR Table frequency ranges |
| 6   | Source uncal                                   | While using a Tracking Source, settings are putting it into an uncalibrated operational state                                                            |
| 7   | Preamp accuracy<br>unspecified<br>below XX MHz | The preamp is being used but is operating below frequencies for which its accuracy is specified                                                          |

- "Questionable Integrity Uncalibrated Condition" on page 1507
- "Questionable Integrity Uncalibrated Enable" on page 1508
- "Questionable Integrity Uncalibrated Event Query" on page 1508
- "Questionable Integrity Uncalibrated Negative Transition" on page 1508
- "Questionable Integrity Uncalibrated Positive Transition" on page 1509

# **Questionable Integrity Uncalibrated Condition**

Returns the decimal value of the sum of the bits in the Questionable Integrity Uncalibrated Condition register.

NOTE

The data in this register is continuously updated and reflects the current conditions.

| Remote<br>Command            | :STATus:QUEStionable:INTegrity:UNCalibrated:CONDition? |
|------------------------------|--------------------------------------------------------|
| Example                      | :STAT:QUES:INT:UNC:COND?                               |
| Preset                       | 0                                                      |
| Status Bits/OPC dependencies | Sequential command                                     |

#### **Questionable Integrity Uncalibrated Enable**

Determines which bits in the "Questionable Integrity Uncalibrated Condition" on page 1507 Register will set bits in the "Questionable Integrity Uncalibrated Event Query" on page 1508 register, which also sets the Data Uncalibrated Summary bit (bit 3) in the "Questionable Integrity Register" on page 1496.

The variable **integer** is the sum of the decimal values of the bits that you want to enable.

| Remote<br>Command            | :STATus:QUEStionable:INTegrity:UNCalibrated:ENABle                                              |
|------------------------------|-------------------------------------------------------------------------------------------------|
|                              | :STATus:QUEStionable:INTegrity:UNCalibrated:ENABle?                                             |
| Example                      | :STAT:QUES:INT:UNC:ENAB 1                                                                       |
|                              | Oversweep (Meas Uncal) is reported to the Integrity Summary of the Status Questionable register |
| Preset                       | 32767                                                                                           |
| Min                          | 0                                                                                               |
| Max                          | 32767                                                                                           |
| Status Bits/OPC dependencies | Sequential command                                                                              |

# **Questionable Integrity Uncalibrated Event Query**

Returns the decimal value of the sum of the bits in the "Questionable Integrity Uncalibrated Condition" on page 1507 register.

NOTE

The register requires that the associated PTRansition or NTRansition filters be set before a condition register bit can set a bit in the event register. The data in this register is latched until it is queried. Once queried, the register is cleared.

| Remote<br>Command            | :STATus:QUEStionable:INTegrity:UNCalibrated[:EVENt]? |
|------------------------------|------------------------------------------------------|
| Example                      | :STAT:QUES:INT:UNC?                                  |
| Preset                       | 0                                                    |
| Status Bits/OPC dependencies | Sequential command                                   |

# Questionable Integrity Uncalibrated Negative Transition

Determines which bits in the "Questionable Integrity Uncalibrated Condition" on page 1507 register will set the corresponding bit in the "Questionable Integrity"

9 Programming the Instrument9.4 Status Register System & STATus Subsystem

Uncalibrated Event Query" on page 1508 register when the condition register bit has a negative transition (1 to 0).

The variable **integer** is the sum of the decimal values of the bits that you want to enable.

| Remote<br>Command            | :STATus:QUEStionable:INTegrity:UNCalibrated:NTRansition <integer></integer>                |
|------------------------------|--------------------------------------------------------------------------------------------|
|                              | :STATus:QUEStionable:INTegrity:UNCalibrated:NTRansition?                                   |
| Example                      | :STAT:QUES:INT:UNC:NTR 1                                                                   |
|                              | Oversweep cleared is reported to the Integrity Summary of the Status Questionable register |
| Preset                       | 0                                                                                          |
| Min                          | 0                                                                                          |
| Max                          | 32767                                                                                      |
| Status Bits/OPC dependencies | Sequential command                                                                         |

#### **Questionable Integrity Uncalibrated Positive Transition**

Determines which bits in the "Questionable Integrity Uncalibrated Condition" on page 1507 register will set the corresponding bit in the "Questionable Integrity Uncalibrated Event Query" on page 1508 register when the condition register bit has a positive transition (0 to 1).

The variable **integer** is the sum of the decimal values of the bits that you want to enable.

| Remote<br>Command            | :STATus:QUEStionable:INTegrity:UNCalibrated:PTRansition <integer></integer>            |
|------------------------------|----------------------------------------------------------------------------------------|
|                              | :STATus:QUEStionable:INTegrity:UNCalibrated:PTRansition?                               |
| Example                      | :STAT:QUES:INT:UNC:PTR 1                                                               |
|                              | Oversweep set is reported to the Integrity Summary of the Status Questionable register |
| Preset                       | 32767                                                                                  |
| Min                          | 0                                                                                      |
| Max                          | 32767                                                                                  |
| Status Bits/OPC dependencies | Sequential command                                                                     |

# 10 Hardware-Accelerated Fast Power Measurement (Remote Command Only)

The **Fast Power** option (FP2) enables very fast channel power measurements for instruments with the prerequisite hardware (DP2 and/or B40). It accomplishes this by performing real-time overlapped FFTs at the hardware layer, using software for basic post-processing before returning the result. The upshot of this approach is improved throughput for user applications that require many sequential power measurements.

The analysis bandwidth of FP2 may be limited by the licenses in the instrument.

NOTE

FP2 is remote-only, which means the instrument does not switch to any particular Mode or measurement. FP2 commands can be sent while another application is in use on the front panel.

Each Fast Power measurement can be predefined using an array index, and up to 1000 measurements can be stored. In the following documentation, instances of [1,2,...,999] can be substituted with a particular measurement index, for example, :CALC:FPOW:POW1?, :CALC:FPOW:POW134?. In this way, power measurements can be defined one time in a batch, and then executed multiple times without having to redefine them, similar to "list mode" on other measurements.

In addition to basic channel power measurements, there are several other measurement "functions" for each channel, including peak power, peak frequency, and power spectral density.

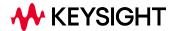

1510

# 10.1 Reset Fast Power Measurement (Remote Command Only)

Resets the measurement configuration to the defaults.

| Remote Command | :CALCulate:FPOWer:POWer[1,2,,999]:RESet |
|----------------|-----------------------------------------|
| Example        | :CALC:FPOW:POW1:RES                     |
| Notes          | Option FP2 is required                  |

# 10.2 Reset Fast Power Measurement (Remote Command Only)

Resets the measurement configuration to the defaults.

| Remote Command | :CALCulate:FPOWer:POWer[1,2,,999]:RESet |
|----------------|-----------------------------------------|
| Example        | :CALC:FPOW:POW1:RES                     |
| Notes          | Option FP2 is required                  |

# 10.2.1 Acquisition Time

| Example | :CALC:FPOW:POW1:DEF "AcquisitionTime=0.002"                                                                                                    |  |
|---------|----------------------------------------------------------------------------------------------------|--|
| Notes   | Sets the time in which the entire spectrum is measured. An increase in the acquisition time yields an improvement in measurement repeatability |  |
| Preset  | 0.001 s                                                                                                    |  |
| Range   | 0 s to 1 s                                                                                                    |  |

# 10.2.2 Center Frequency

| Example | :CALC:FPOW:POW1:DEF "CenterFrequency=2e9"                                                                                                    |  |
|---------|----------------------------------------------------------------------------------------------------|--|
| Notes   | Sets the frequency in which the measurement is centered around. "Channel Offset Frequency Array" on page 1520 is calculated relative to the center frequency |  |
| Preset  | 1 GHz                                                                                                    |  |
| Range   | 0 Hz to maximum instrument frequency                                                                                                    |  |

# 10.2.3 DC Coupled

| Example | :CALC:FPOW:POW1:DEF "DCCoupled=True"                                                                                       |            |  |
|---------|----------------------------------------------------------------------------------------------------|------------|--|
| Notes   | Lets you specify whether the DC blocking capacitor is utilized. Set to <b>True</b> when measuring frequencies below 10 MHz |            |  |
| Preset  | False                                                                                                    |            |  |
| Range   | True                                                                                                    | DC Coupled |  |
|         | False                                                                                                    | AC Coupled |  |

### 10.2.4 Detector Type

| Example | :CALC:FPOW:POW1:DEF "DetectorType=Peak"                                              |  |
|---------|--------------------------------------------------------------------------------------|--|
| Notes   | Option FP2 is required                                                               |  |
|         | Lets you specify whether an RMS average or peak value is used during the measurement |  |
| Preset  | RmsAverage                                                                           |  |
| Range   | RmsAverage, Peak                                                                     |  |

#### 10.2.5 Do Noise Correction

| Example | :CALC:FPOW:POW1:                                                                                                    | DEF "DoNoiseCorrection=True"                                                                                                    |
|---------|----------------------------------------------------------------------------------------------------|----------------------------------------------------------------------------------------------------|
| Notes   |                                                                                                    | on is enabled, the linear noise power contributed by the instrument is subtracted its. This effectively lowers the noise floor of the instrument                                                                                                    |
|         | extra time. This is bed<br>from the instrument's<br>stored in a cache so t<br>words, if noise correc<br>frequency B, and bac | on is enabled, the first measurement for a given set of input parameters will take cause the instrument takes an extra acquisition with the RF input disconnected is front end to measure the noise of just the instrument. The measured noise floor is the noise acquisition will occur only once for the same state settings. In other extraction was turned on and the instrument made an acquisition at frequency A, then ak again to frequency A, the hidden initial noise floor acquisition would only occur at frequency A and the cached noise floor would be used the second time assured |
| Preset  | False                                                                                                    |                                                                                                    |
| Range   | True                                                                                                    | Enable noise correction                                                                                                    |
|         | False                                                                                                    | Disable noise correction                                                                                                    |

### 10.2.6 Do Spur Suppression

| Example | :CALC:FPOW:POW1:DEF "DoSpurSuppression=True"                                                                                                    |
|---------|----------------------------------------------------------------------------------------------------|
| Notes   | When measuring very low-level signals, or when large out-of-band inputs are input into the instrument, sometimes unwanted spurs and residuals can appear in the measured spectrum. Spur suppression is a method to help minimize the levels of these internally generated spurs and residuals                                                                                                    |
|         | When spur suppression is enabled, the instrument will automatically take two acquisitions using two different internal analog LO frequencies. The FFT spectrums from both acquisitions are combined by taking the minimum power between both traces on a per FFT bin basis. External signals will have the same amplitude for both traces and therefore will return the expected amplitudes. However, low level spurs and residuals generated internally to the instrument tend to move to different FFT bins depending on the internal analog LO frequency used, and therefore tend to be suppressed using this spur suppression method |

|        | Because two acquisitions, rather than a single acquisition, are made when spur suppression is en the measurement time will always be slower when spur suppression is enabled |                          |  |
|--------|----------------------------------------------------------------------------------------------------|--------------------------|--|
| Preset | False                                                                                                    |                          |  |
| Range  | True                                                                                                    | Enable spur suppression  |  |
|        | False                                                                                                    | Disable spur suppression |  |

### 10.2.7 Electronic Attenuator Bypass

| Example | :CALC:FPOW:POW1                                                                                                    | :DEF "ElecAttBypass =False"  |
|---------|----------------------------------------------------------------------------------------------------|------------------------------|
| Notes   | Lets you either utilize or bypass the electronic attenuator. The electronic attenuator is only available for frequencies up to 3.6 GHz. Set to True when using frequencies above 3.6 GHz. Set to False when using the preamp |                              |
| Preset  | True                                                                                                    |                              |
| Range   | True                                                                                                    | Bypass electronic attenuator |
|         | False                                                                                                    | Use electronic attenuator    |

#### 10.2.8 Electronic Attenuation

| Example | :CALC:FPOW:POW1:DEF "ElecAttenuation=10"                                                                          |  |
|---------|----------------------------------------------------------------------------------------------------|--|
| Notes   | Option EA3 is required                                                                                            |  |
|         | The electronic attenuation value parameter sets the amount of electrical attenuation from 0 to 24 dB (1 dB steps) |  |
|         | Set ElecAttBypass = False to make sure the electronic attenuator path is enabled                                  |  |
| Preset  | 0 dB                                                                                                    |  |
| Range   | 0 – 24 dB (1 dB steps)                                                                                            |  |

## 10.2.9 External Reference Frequency

| Example | :CALC:FPOW:POW1:DEF "ExternalReferenceFrequency=10"                                                                                                    |
|---------|----------------------------------------------------------------------------------------------------|
| Notes   | This is the user-specified frequency of the external reference. Used when "Frequency Reference Source" on page 1515 is set to ExternalFrequencyReference, or AutoExternalFrequencyReference when the external source is present. Unused if FrequencyReferenceSource is set to InternalFrequencyReference |
| Preset  | 10 MHz                                                                                                    |

### 10.2.10 Frequency Reference Source

| Example | :CALC:FPOW:POW1:DEF "FrequencyReferenceSource= InternalFrequencyReference"                                                                                                    |  |
|---------|----------------------------------------------------------------------------------------------------|--|
| Notes   | Specifies which frequency reference source should be used for this request:                                                                                                    |  |
|         | <ul> <li>If ExternalFrequencyReference is selected and no external reference is present, the<br/>frequency reference unlocks but the data acquisition will continue</li> </ul>                                                                                                   |  |
|         | <ul> <li>If AutoExternalFrequencyReference is selected, the hardware senses whether an external source is present before starting the data acquisition. If no external source is present then the internal source is selected, and the data acquisition will continue</li> </ul> |  |
| Preset  | InternalFrequencyReference                                                                                                    |  |
| Range   | <pre>InternalFrequencyReference, ExternalFrequencyReference, AutoEx- ternalFrequencyReference</pre>                                                                                                    |  |

#### 10.2.11 IF Gain

| Example | :CALC:FPOW:POW1:DEF "IFGain=10"                                                                                                    |
|---------|----------------------------------------------------------------------------------------------------|
| Notes   | Lets you specify the gain at the IF stage anywhere from -6 to 16 dB (1 dB steps). This is an advanced feature; for most cases this should remain at its default value of 0 dB |
| Preset  | 0 dB                                                                                                    |
| Range   | -6 – 16 dB (1 dB steps)                                                                                                    |

### 10.2.12 IF Type

| Example | :CALC:FPOW:POW1:DEF "IFType=B25M"                                                                                                    |
|---------|----------------------------------------------------------------------------------------------------|
| Notes   | Lets you select between different IF paths. For example, if the signal is less than 25 MHz wide, then you can select the B25M path to take advantage of additional filtering on this analog IF path |
| Preset  | B40M                                                                                                    |
| Range   | B10M, B25M, B40M                                                                                                    |

## 10.2.13 Include Power Spectrum

| Example | :CALC:FPOW:POW1:DEF "IncludePowerSpectrum=True"                                                                                          |
|---------|----------------------------------------------------------------------------------------------------|
| Notes   | Lets you read data on the entire spectrum for diagnostic purposes. It is not recommended for production use                              |
|         | For details of the binary format of the response, see "Diagnostic Binary Read Fast Power Measurement (Remote Command Only)" on page 1528 |

| Preset | False |                                                    |
|--------|-------|----------------------------------------------------|
| Range  | True  | Returns both channel power and full power spectrum |
|        | False | Returns only channel power                         |

#### 10.2.14 Mechanical Attenuation

| Example | :CALC:FPOW:POW1:DEF "MechAttenuation=10"                                        |
|---------|---------------------------------------------------------------------------------|
| Notes   | Sets the amount of mechanical attenuation anywhere from 0 to 70 dB (2 dB steps) |
| Preset  | 0 dB                                                                            |
| Range   | 0 – 70 dB (2 dB steps)                                                          |

### 10.2.15 Preamp Mode

| Example | :CALC:FPOW:POW1:DEF "PreAmpMode=Low"                                                                                                    |  |
|---------|----------------------------------------------------------------------------------------------------|--|
| Notes   | The license for the appropriate preamp is required                                                                                                    |  |
|         | Specifies whether the preamps are being utilized. Low allows any preamps up to 3.6 GHz, and Full allows all licensed preamps. Set ElecAttBypass = True to utilize any preamps (see "Electronic Attenuator Bypass" on page 1514) |  |
| Preset  | Off                                                                                                    |  |
| Range   | Off, Low, Full                                                                                                    |  |

#### 10.2.16 Resolution Bandwidth Mode

| Example | :CALC:FPOW:POW1:DEF "PreAmpMode=Low"  Lets you specify whether the RBW filter is automatically or manually set. The BestSpeed value minimizes measurement time, while the Narrowest value minimizes RBW size (minimum of two FFT bins per RBW) |  |
|---------|----------------------------------------------------------------------------------------------------|--|
| Notes   |                                                                                                    |  |
|         | To manually specify an RBW, set this parameter to Explicit, and set "Resolution Bandwidth" on page 1517 to the desired value                                                                                                    |  |
| Preset  | BestSpeed                                                                                                    |  |
| Range   | BestSpeed, Narrowest, Explicit                                                                                                    |  |

#### 10.2.17 Resolution Bandwidth

| Example | :CALC:FPOW:POW1:DEF "ResolutionBW=25e3"                                                                                             |  |  |
|---------|----------------------------------------------------------------------------------------------------|--|--|
| Notes   | Sets the 3-dB bandwidth of the RBW filter. "Resolution Bandwidth Mode" on page 1516 must be set to Explicit to manually set the RBW |  |  |
| Preset  | 0 Hz                                                                                                    |  |  |

### 10.2.18 Trigger Delay

| Example | :CALC:FPOW:POW1:DEF "TriggerDelay=0.025"                                               |  |  |
|---------|----------------------------------------------------------------------------------------|--|--|
| Notes   | Sets the time after an external trigger is detected until the measurement is performed |  |  |
| Preset  | 0 s                                                                                    |  |  |
| Range   | 0 – 1 s                                                                                |  |  |

### 10.2.19 Trigger Level

| Example | :CALC:FPOW:POW1:DEF "TriggerLevel=2"                            |
|---------|-----------------------------------------------------------------|
| Notes   | Sets the voltage value at which an external trigger is detected |
| Preset  | 1.2 V                                                           |
| Range   | -5 to 5 V                                                       |

### 10.2.20 Trigger Slope

| Example | :CALC:FPOW:POW1:DEF "TriggerSlope=Negative"                       |
|---------|-------------------------------------------------------------------|
| Notes   | Specifies the direction of the edge trigger voltage for detection |
| Preset  | Positive                                                          |
| Range   | Positive, Negative                                                |

# 10.2.21 Trigger Source

| Example | :CALC:FPOW:POW1:DEF "TriggerSource=Ext1"                                                       |  |  |
|---------|------------------------------------------------------------------------------------------------|--|--|
| Notes   | Lets you select whether the measurement triggers freely, or is controlled by an external input |  |  |
|         | Ext1 and Ext2 correspond to Trigger 1 In and Trigger 2 In, respectively                        |  |  |
| Preset  | Free                                                                                           |  |  |
| Range   | Free, Ext1, Ext2                                                                               |  |  |

# 10.2.22 Trigger Timeout

| Example | :CALC:FPOW:POW1:DEF "TriggerTimeout=0.1"                                                                      |  |
|---------|----------------------------------------------------------------------------------------------------|--|
| Notes   | Sets the time in which the instrument will wait for a trigger before automatically performing the measurement |  |
| Preset  | 1 s                                                                                                    |  |
| Range   | 0-1s                                                                                                    |  |

### 10.2.23 Signal Input

| Example | :CALC:FPOW:POW1:DEF "SignalInput=Fp50MHzCW"                                                              |  |  |
|---------|----------------------------------------------------------------------------------------------------|--|--|
| Notes   | Lets you select between using the main RF input or the internal instrument reference CW signal of 50 MHz |  |  |
| Preset  | FpMainRf                                                                                                 |  |  |
| Range   | FpMainRf, Fp50MHzCW                                                                                      |  |  |

#### 10.2.24 Use Preselector

| Example | :CALC:FPOW:POW1:DEF "UsePreSelector=True"                                                                                                    |                               |  |
|---------|----------------------------------------------------------------------------------------------------|-------------------------------|--|
| Notes   | Lets you either utilize or bypass the front-end tunable filter at frequencies above 3.6 GHz. For frequencies below 3.6 GHz, the preselector is automatically bypassed, so you do not need to set this parameter to False in those cases |                               |  |
| Preset  | False                                                                                                    |                               |  |
| Range   | True                                                                                                    | Use preselector above 3.6 GHz |  |
|         | False                                                                                                    | Preselector bypassed          |  |

### 10.2.25 Channel Bandwidth Array

| Example | :CALC:FPOW:POW1:DEF "Bandwidth=[3.84e6, 5e6, 3.84e6]"                                                                                                    |  |
|---------|----------------------------------------------------------------------------------------------------|--|
| Notes   | Defines the bandwidth of each channel that will be measured                                                                                                    |  |
|         | All array parameters should have the same number of elements. Alternatively, if all the elements are the same value, a single number with no square brackets can be used to define the parameter |  |
| Preset  | [1e6]                                                                                                    |  |
| Range   | 0 to 40 MHz                                                                                                    |  |

#### 10.2.26 Channel Filter Type Array

| Example | :CALC:FPOW:POW1:DEF "FilterType=[RRC, IBW, RRC]"                                                                                                    |  |
|---------|----------------------------------------------------------------------------------------------------|--|
| Notes   | Lets you select either an integration bandwidth (IBW) filter, or a root-raised-cosine (RRC) filter. The integration bandwidth filter weighs all frequencies within the bandwidth equally. The root-raised-cosine filter has an associated shape parameter, defined by the FilterAlpha parameter |  |
|         | All array parameters should have the same number of elements. Alternatively, if all the elements are the same value, a single value with no square brackets can be used to define the parameter                                                                                                 |  |
| Preset  | [IBW]                                                                                                    |  |
| Range   | IBW, RRC                                                                                                    |  |

#### 10.2.27 Channel Filter Alpha Array

| Example | :CALC:FPOW:POW1:DEF "FilterAlpha=[0.5, 0.0, 0.5]"                                                                                                    |
|---------|----------------------------------------------------------------------------------------------------|
| Notes   | Lets you adjust the alpha value associated with the root-raised-cosine (RRC) filter type.                                                                                                    |
|         | Set FilterType to RRC to utilize this parameter                                                                                                    |
|         | All array parameters should have the same number of elements. Alternatively, if all the elements are the same value, a single number with no square brackets can be used to define the parameter |
| Preset  | [0.22]                                                                                                    |
| Range   | 0.0 – 1.0                                                                                                    |

### 10.2.28 Channel Measurement Function Array

| Example | :CALC:FPOW:POW1:DEF "Function=[BandPower, PeakPower, BandPower]"                                                                  |
|---------|----------------------------------------------------------------------------------------------------|
| Notes   | Defines what measurement is being made for each individually-specified channel. For details, see "Parameter Options" on page 1519 |
|         | All array parameters should have the same number of elements                                                                      |
|         | Alternatively, if all the elements are the same value, a single value with no square brackets can be used to define the parameter |
| Preset  | BandPower                                                                                                    |
| Range   | BandPower, BandDensity, PeakPower, PeakFrequency, XdBBandwidth, OccupiedBandwidth                                                 |

#### **Parameter Options**

| Option    | Description                                       | Unit |
|-----------|---------------------------------------------------|------|
| BandPower | Total power within the specified bandwidth of the | dBm  |

| Option            | Description                                                                                                    | Unit   |
|-------------------|----------------------------------------------------------------------------------------------------|--------|
|                   | channel                                                                                                    |        |
| BandDensity       | Total power density within the specified bandwidth of the channel                                                                                        | dBm/Hz |
| PeakPower         | The peak power value within the specified bandwidth of the channel                                                                                       | dBm    |
| PeakFrequency     | The frequency that corresponds to the peak power value within the specified bandwidth of the channel. This frequency is relative to the center frequency | Hz     |
| XdBBandwidth      | The half power (-3.01 dB) bandwidth of the highest amplitude signal that resides within the channel                                                      | Hz     |
|                   | dB is configurable using "Channel x-dB Bandwidth Array" on page 1521                                                                                     |        |
| OccupiedBandwidth | The bandwidth at which 99% of the total power resides within the channel                                                                                 | Hz     |
|                   | Percentage is configurable using "Channel Occupied Bandwidth Percent Array" on page 1520                                                                 |        |

# 10.2.29 Channel Offset Frequency Array

| Example | :CALC:FPOW:POW1:DEF "OffsetFrequency=[-5e6, 0, 5e6]"                                        |
|---------|---------------------------------------------------------------------------------------------|
| Notes   | Defines the difference between the center frequency to the center frequency of each channel |
|         | All array parameters should have the same number of elements                                |
| Preset  | [0]                                                                                         |
| Range   | 0 to 20 MHz                                                                                 |

### 10.2.30 Channel Occupied Bandwidth Percent Array

| Example | :CALC:FPOW:POW1:DEF "OccupiedBandwidthPercent =[0.95, 0.95, 0.95]"                                                                                                    |
|---------|----------------------------------------------------------------------------------------------------|
| Notes   | Only applies to channels whose "Channel Measurement Function Array" on page 1519 is set to OccupiedBandwidth. The occupied bandwidth percent parameter specifies the percent of total power in these channels. The valid range for this parameter is 0.0 to 1.0, where 1.0 represents 100%. The default for this parameter is 0.99, which will return the bandwidth that contains 99% of the total channel power |
| Preset  | [0.99]                                                                                                    |
| Range   | 0 – 1.0                                                                                                    |

# 10.2.31 Channel x-dB Bandwidth Array

| Example | :CALC:FPOW:POW1:DEF " XdBBandwidth =[-6.02, -3.01, -1.0]"                                                                                                    |
|---------|----------------------------------------------------------------------------------------------------|
| Notes   | Only applies to channels whose "Channel Measurement Function Array" on page 1519 is set to XdBBandwidth. The X dB bandwidth parameter is used to specify the power relative to the peak channel power over which the bandwidth is calculated. The parameter value must be a negative number |
| Preset  | [-3.01]                                                                                                    |
| Range   | -200 to 0 dB                                                                                                    |

# 10.3 Define Fast Power Measurement Query (Remote Command Only)

Retrieves a list of all defined parameters in an ASCII string format

The following is an example of returned results:

"DCCoupled=False, ElecAttBypass=True, ElecAttenuation=0, IFGain=0, MechAttenuation=0, PreAmpMode=Off, PreSelectorOffset=0, UsePreSelector=False, ExternalReferenceFrequency=10000000, FrequencyReferenceSource=AutoExternalFrequencyReference, IFType=B40M, LOMode=SLW, SignalInput=FpMainRf, AcquisitionTime=0.001, CenterFrequency=100000000, ResolutionBW=0, ResolutionBWMode=BestSpeed, DetectorType=RmsAverage, Bandwidth=[1000000], OffsetFrequency=[0], Function=[BandPower], FilterType=[IBW], FilterAlpha=[0.22], OccupiedBandwidthPercent=[0.99], XdBBandwidth=[3.01], DoNoiseCorrection=False, DoSpurSuppression=False, MeasurementMethod=HardwareFFT, IncludePowerSpectrum=False, TriggerDelay=0, TriggerLevel=1.2, TriggerSlope=Positive, TriggerSource=Free, TriggerImeout=1, Trigger1Output=Off, Trigger1OutputPolarity=Positive, Trigger2Output=Off, Trigger2OutputPolarity=Positive"

| Remote Command | :CALCulate:FPOWer:POWer[1,2,,999]:DEFine?                     |
|----------------|---------------------------------------------------------------|
| Example        | :CALC:FPOW:POW1:DEF?                                          |
| Notes          | Retrieves a list of all defined parameters in an ASCII format |

## 10.4 Configure Fast Power Measurement (Remote Command Only)

Begins hardware setup and returns immediately, with no acquisition made. This can be used in parallel with other hardware operations to effectively hide the hardware setup time.

| Remote Command | :CALCulate:FPOWer:POWer[1,2,,999]:CONFigure |
|----------------|---------------------------------------------|
| Example        | :CALC:FPOW:POW1:CONF                        |
| Notes          | Option FP2 is required                      |

# 10.5 Initiate Fast Power Measurement (Remote Command Only)

Begins an acquisition and returns immediately. The results of the measurement can be retrieved using **:FETCh**.

| Remote Command | :CALCulate:FPOWer:POWer[1,2,,999]:INITiate |
|----------------|--------------------------------------------|
| Example        | :CALC:FPOW:POW1:INIT                       |
| Notes          | Option FP2 is required                     |

# 10.6 Fetch Fast Power Measurement (Remote Command Only)

Used to retrieve the results of an acquisition initiated by **:INIT**. The returned results are in *ASCII string* format. The string begins and ends with quotation marks.

| :CALCulate:FPOWer:POWer[1,2,,999]:FETCh?                                                                                                    |
|----------------------------------------------------------------------------------------------------|
| :CALC:FPOW:POW1:FETC?                                                                                                    |
| Option FP2 is required                                                                                                    |
| Returns m comma-separated ASCII values, where m corresponds to the number of bandwidths defined                                                                                                    |
| 1. Declared function return in the 1st specified channel                                                                                                    |
| 2. Declared function return in the 2nd specified channel                                                                                                    |
|                                                                                                    |
| m. Declared function return in the last specified channel                                                                                                    |
| The INIT and FETC? command sequence has the same effect as a single CALC: FPOW: POW[n]? query. Units of the returned values depend on "Channel Measurement Function Array" on page 1519 for each channel |
|                                                                                                    |

# 10.7 Execute Fast Power Measurement (Remote Command Only)

Shorthand for :INIT immediately followed by :FETC?. The returned results are in *ASCII string* format. The string begins and ends with quotation marks.

| Remote<br>Command | :CALCulate:FPOWer:POWer[1,2,,999]?                                                                 |
|-------------------|----------------------------------------------------------------------------------------------------|
| Example           | :CALC:FPOW:POW1?                                                                                   |
| Notes             | Option FP2 is required                                                                             |
|                   | For return format, see notes for "Fetch Fast Power Measurement (Remote Command Only)" on page 1525 |

# 10.8 Binary Read Fast Power Measurement (Remote Command Only)

Shorthand for :INIT immediately followed by :FETC?. The returned results are in binary format.

| Remote<br>Command | :CALCulate:FPOWer:POWer[1,2,,999]:READ?                                                                                |
|-------------------|----------------------------------------------------------------------------------------------------|
|                   | :CALCulate:FPOWer:POWer[1,2,,999]:READ1?                                                                               |
| Example           | :CALC:FPOW:POW1:READ?                                                                                                  |
|                   | :CALC:FPOW:POW1:READ1?                                                                                                 |
| Notes             | Option FP2 is required                                                                                                 |
|                   | Returns m 4-byte floating point binary values (Little-Endian), where m corresponds to the number of bandwidths defined |

# 10.9 Diagnostic Binary Read Fast Power Measurement (Remote Command Only)

Shorthand for :INIT immediately followed by :FETC?. The returned results are in binary format. This command is used primarily for diagnostic purposes, to test for ADC overloads and to visibly inspect the spectrum.

| Remote<br>Command | :CALCulate:FPOWer:POWer[1,2,,999]:READ2? |
|-------------------|------------------------------------------|
| Example           | :CALC:FPOW:POW1:READ2?                   |

Notes Option FP2 is required

Note that Spectrum data is only returned if IncludePowerSpectrum is set to True (see "Include Power Spectrum" on page 1515). If IncludePowerSpectrum is False, the number of spectrum points is zero (0)

Units of the returned values are dependent on the Function parameter per channel (e.g. dBm for BandPower, Hz for PeakFrequency)

Returns binary data (Little-Endian) that contains information on m amount of channels, along with ADC over range and full spectrum data

The following is the binary format of the response

#### Bandwidth Return Value

- 1. Number of channels specified, m [4-byte int]
- 2. Declared function result for the 1st specified channel [4-byte float]
- 3. Declared function result for the 2nd specified channel [4-byte float]

...

(m + 1). Declared function result for the last (mth) specified channel [4-byte float]

#### ADC Over Range

1. ADC over-range occurred (1: true, 0: false) [2 byte short]

#### Spectrum Data

- 1. Number of points in the spectrum data, k [4-byte int]
- 2. Start frequency of spectrum data (Hz) [8-byte double]
- 3. Step frequency of spectrum data (Hz) [8-byte double]
- 4. FFT bin at 1st point (dBm) [4-byte float]
- 5. FFT bin at 2nd point (dBm) [4-byte float]

•••

(k + 3). FFT bin at last (kth) point (dBm) [4-byte float]

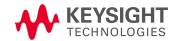

This information is subject to change without notice.

© Keysight Technologies 2018-2024 Edition 4, April 2024

N6141-90004

www.keysight.com